# Critical Release Notice

# **Publication number: 297-2621-840 Publication release: Standard 15.01**

# The content of this customer NTP supports the SN09 (DMS) software release.

Bookmarks used in this NTP highlight the changes between the UCS15 baseline and the current release. The bookmarks provided are color-coded to identify release-specific content changes. NTP volumes that do not contain bookmarks indicate that the UCS15 baseline remains unchanged and is valid for the current release.

# **Bookmark Color Legend**

**Black: Applies to content for the UCS15 baseline that is valid through the current release.** 

- **Red: Applies to new or modified content for UCS17 that is valid through the current release.**
- **Blue: Applies to new or modified content for UCS18 (SN05 DMS) that is valid through the current release.**
- **Green: Applies to new or modified content for SN06 (DMS) that is valid through the current release.**
- **Purple: Applies to new or modified content for SN07 (DMS) that is valid through the current release.**
- **Pink: Applies to new or modified content for SN08 (DMS) that is valid through the current release.**
- **Orange: Applies to new or modified content for ISN09 (TDM) that is valid through the current release.**

#### *Attention!*

*Adobe*® *Acrobat*® *Reader*™ *5.0 or higher is required to view bookmarks in color.*

# *Publication History*

*Note: Refer to the UCS15 baseline document for Publication History prior to the UCS17 software release.*

#### **November 2005**

Standard release 15.01 for software release SN09 (DMS). There was no Preliminary documentation release for 297-2621-840 at software release SN09 (DMS). For the Standard SN09 (DMS) release the following changes were made.

Volume 3 DIRP101 modified (Q01052488)

Volume 6 Log TOPS104 (new in DMS-250 documentation, modified by A00009013) Log TOPS113 (new in DMS-250 documentation, modified by A00009013)

## **June 2005**

Standard release 14.02 for software release SN08 (DMS). For the Standard SN08 (DMS) release the following changes were made.

Volume 1 Log AUD433 modified (Q00873806) Volume 6 Log SOS100 modified (Q00873806)

# **March 2005**

Preliminary release 14.01 for software release SN08 (DMS). For the Preliminary SN08 (DMS) release the following changes were made.

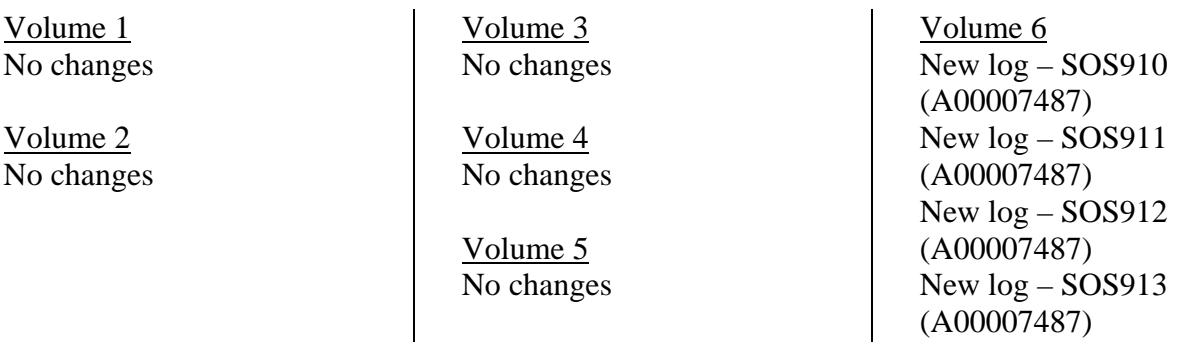

#### **December 2004**

Standard release 13.02 for software release SN07 (DMS). For the Standard SN07 (DMS) release the following changes were made:

Volume 1 New log - AUD569 (Q00894136) Modified log – CAIN902 (A00001990)

Volume 2 No changes Volume 3 No changes

Volume 4 New log - LCD100 (Q00911529)

Volume 5 No changes

Volume 6 Modified log - SYNC206 (Q00824241) Modified log - SYNC208 (Q00824241) Modified log – VAMP901 (A00005363) Modified log – VAMP902 (A00001990)

## **September 2004**

Preliminary release 13.01 for software release SN07 (DMS). For the Preliminary SN07 (DMS) release the following changes were made:

Volume 1 No changes Volume 3 Modified log DIRP101

Volume 2 No changes Volume 4 No changes

Volume 5 No changes

Volume 6 Log TRK605 added

#### **March 2004**

Standard release 12.03 for software release SN06 (DMS). For the Standard SN06 (DMS) release the following changes were added:

Volume 1 No changes

Volume 2 New log CCS610 Obsoleted logs: DCA301-DCA303 Volume 3 No changes

Volume 4 Modified logs LOST101 to LOST117 New log NODE500

Volume 5 No changes

Volume 6 Modified log SPM500

#### **September 2003**

Standard release 12.02 for software release SN06 (DMS). For the Standard SN06 (DMS) release the following changes were added:

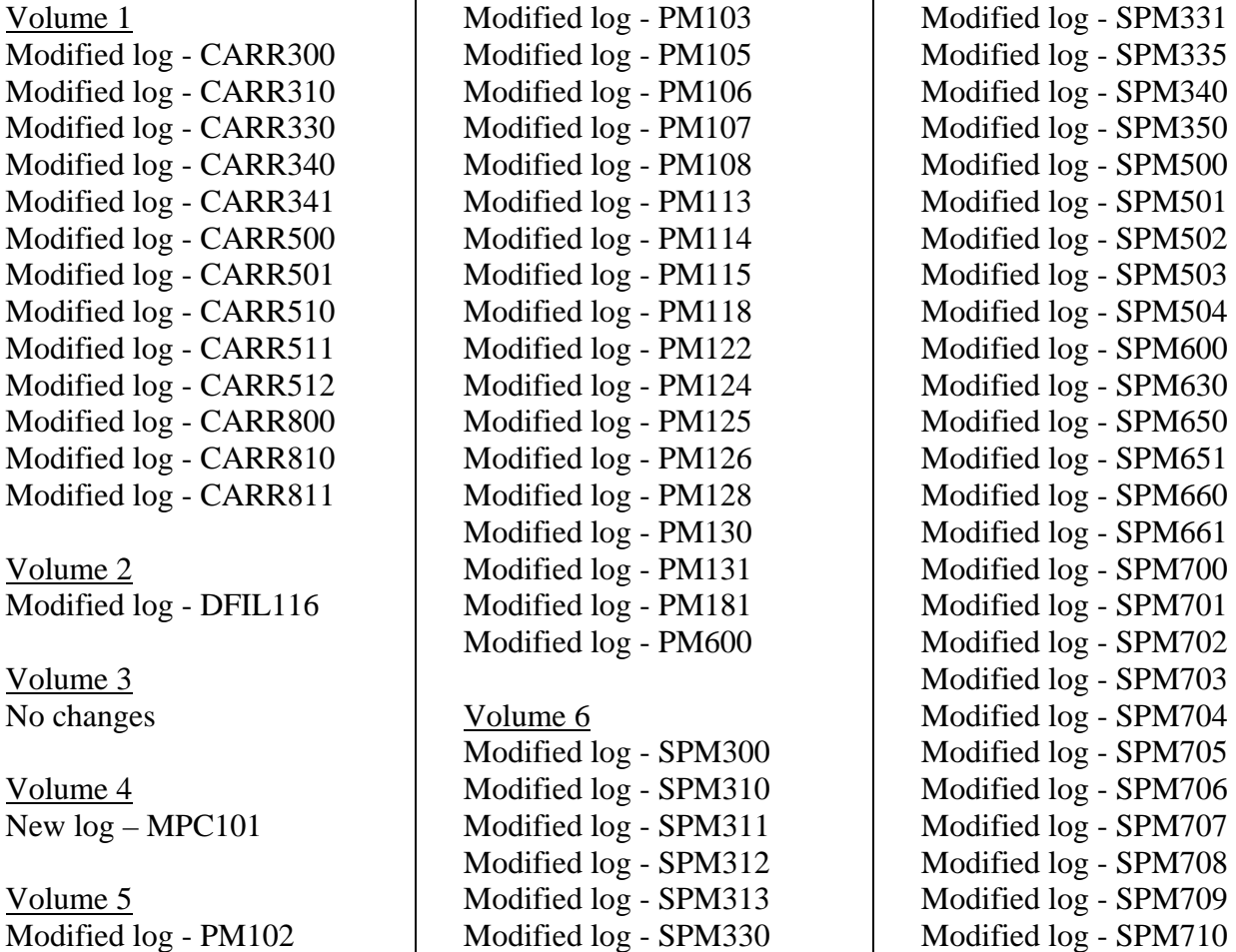

#### **June 2003**

Preliminary release 12.01 for software release SN06 (DMS). For the Preliminary SN06 (DMS) release the following changes were added:

- Modified  $log LINE138$  (Volume 4)
- New  $log -$  LOST117 (Volume 4)
- New  $log SDM626$  (Volume 5)
- Modified log SPM313 (Volume 6)
- Modified log SPM332 (Volume 6)
- New  $log -$  SPM333 (Volume 6)
- New  $log -$  SPM619 (Volume 6)
- New  $log -$  SPM632 (Volume 6)
- New  $log -$  SPM633 (Volume 6)
- New  $log -$  SPM690 (Volume 6)

# **297-2621-840**

# Digital Switching System **UCS DMS-250** Logs Reference Manual Volume 3 of 6

UCS15 Standard 09.01 May 2001

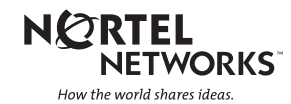

# Digital Switching System **UCS DMS-250**

Logs Reference Manual Volume 3 of 6

Publication number: 297-2621-840 Product release: UCS15 Document release: Standard 09.01 Date: May 2001

© 1998-2001 Northern Telecom All rights reserved.

North America

**NORTHERN TELECOM CONFIDENTIAL:** The information contained herein is the property of Nortel Networks and is strictly confidential. Except as expressly authorized in writing by Nortel Networks, the holder shall keep all information contained herein confidential, shall disclose the information only to its employees with a need to know, and shall protect the information, in whole or in part, from disclosure and dissemination to third parties with the same degree of care it uses to protect its own confidential information, but with no less than reasonable care. Except as expressly authorized in writing by Nortel Networks, the holder is granted no rights to use the information contained herein.

Nortel Networks, the Nortel Networks logo, the Globemark, How the World Shares Ideas, and Unified Networks are trademarks of Nortel Networks.

# **Contents**

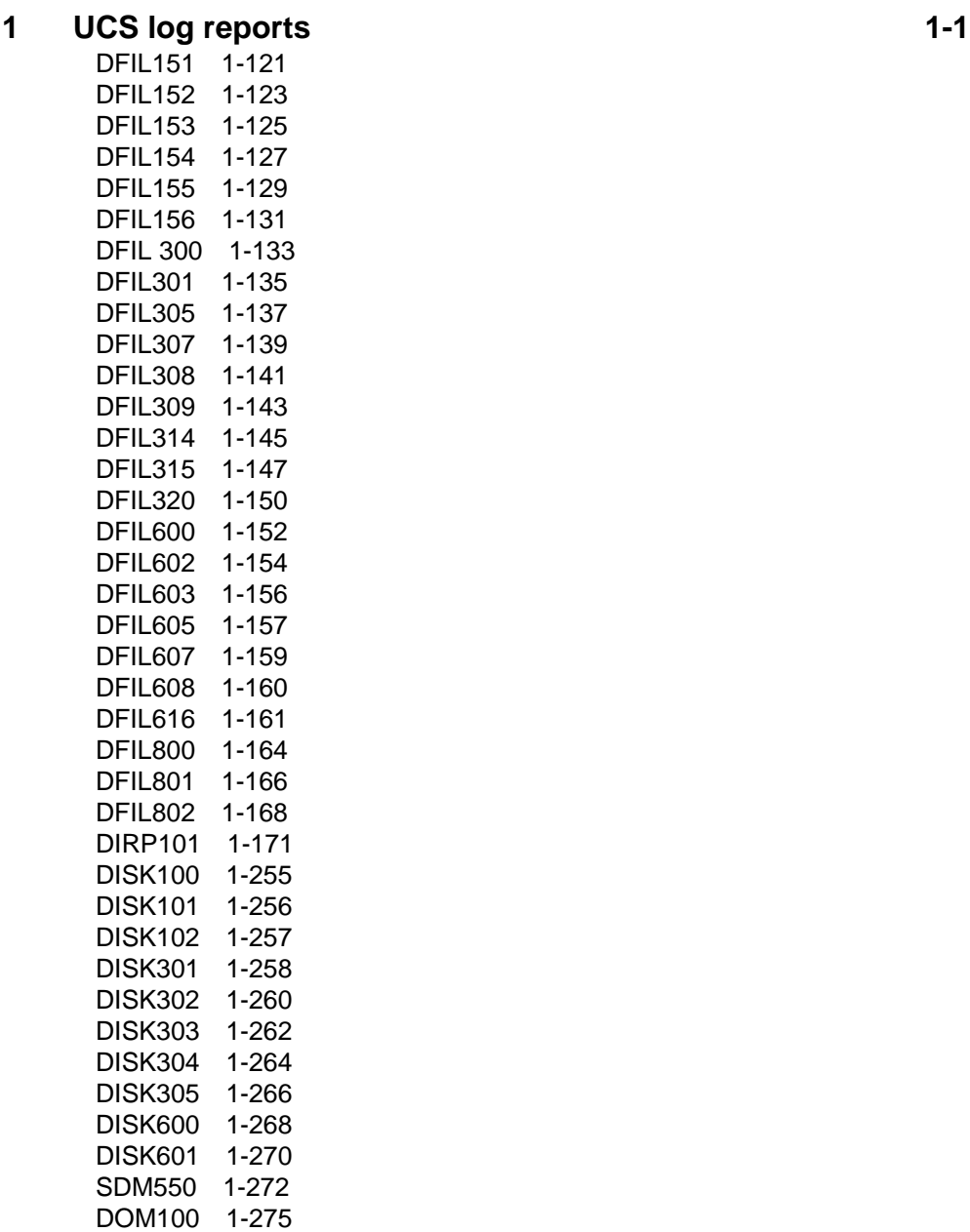

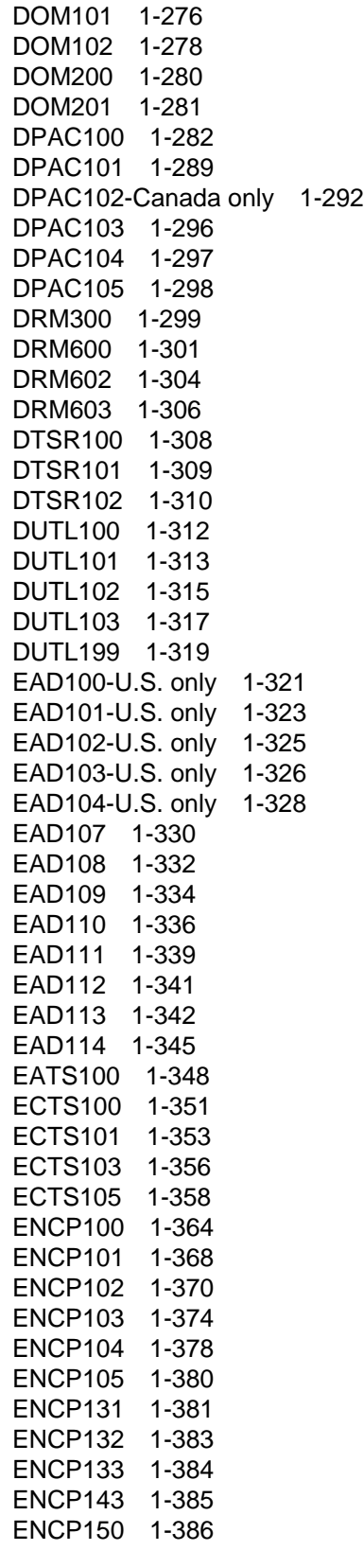

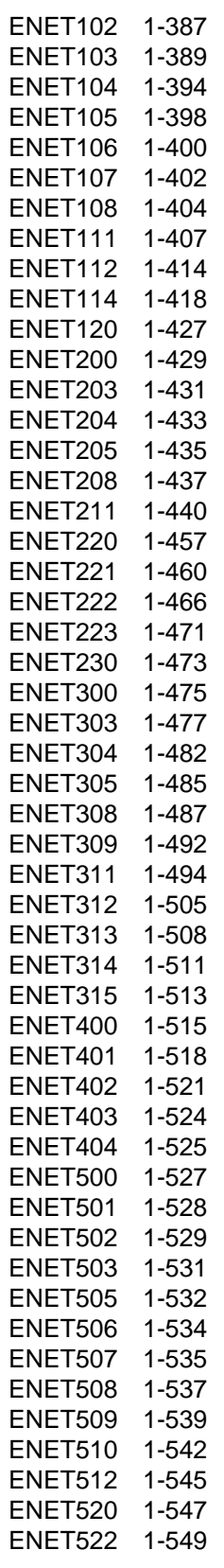

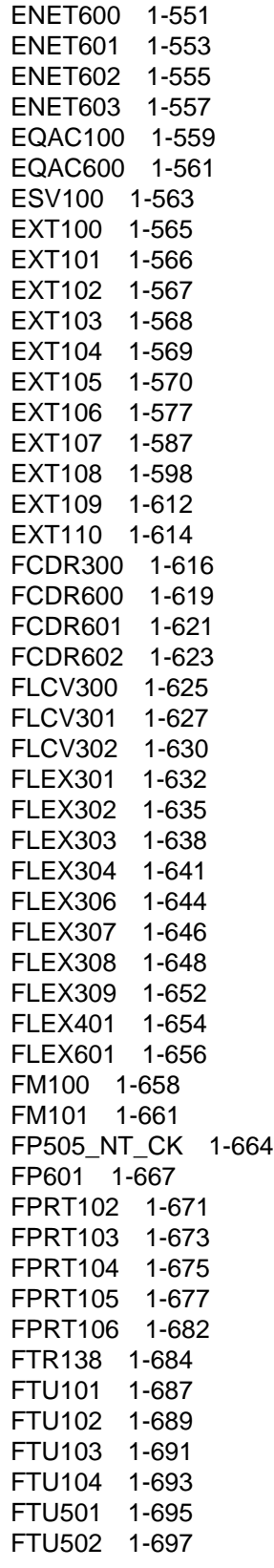

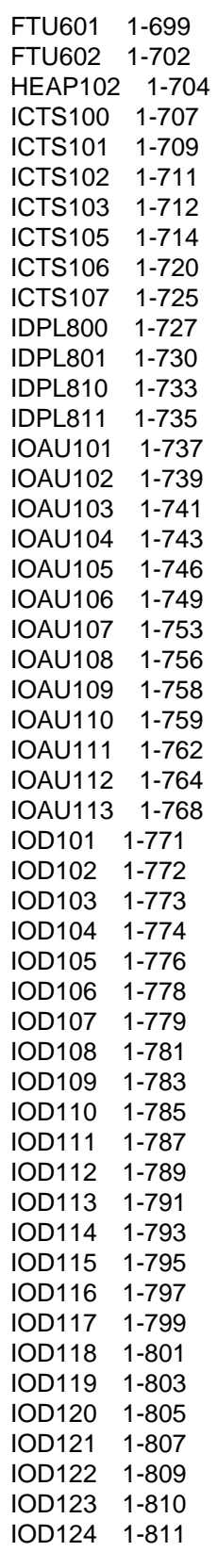

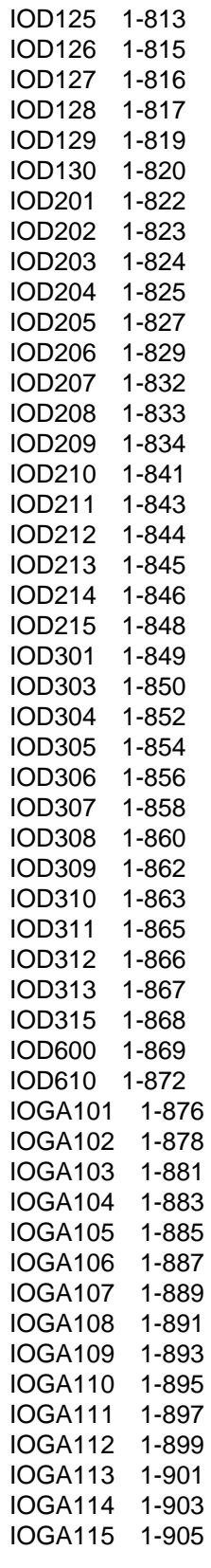

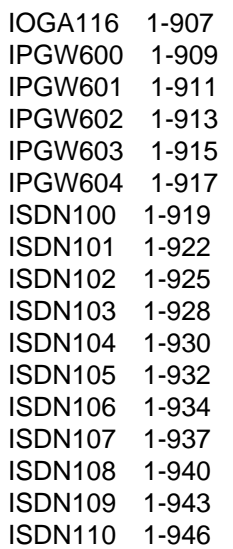

# **1 UCS log reports**

# **The log system**

#### **What is a log report?**

A log report is a message generated by the UCS DMS-250 switch whenever a significant event has occurred in the switch or one of its peripherals. Log reports include status and activity reports, as well as reports on hardware or software faults, test results, changes in state, and other events or conditions likely to affect the performance of the switch. A log report may be generated in response to either a system or a manual action.

#### **Controlling output from the log system**

Log output—including storage, distribution, prioritization, suppression, and thresholds—may be controlled in two ways. First, individual offices may customize the output from the log system to meet local requirements by making changes to the appropriate customer data tables. Second, specific log utility (LOGUTIL) commands may be executed in the LOGUTIL level of the MAP display. LOGUTIL commands may be used temporarily to override parameters set in the customer data tables, for example, to turn log reports OFF, or to route output temporarily to a different device.

In most cases, a restart (reinitialization of the DMS operating system and user processes) will reset any temporary change that was made by the use of LOGUTIL commands. Refer to the *Data Schema Reference Manual*.

#### **Log buffers**

Each log buffer is of sufficient size to hold several hours of subsystem reports at peak output rates. The number of reports which can be held is determined by the value of the office parameter LOG\_CENTRAL\_BUFFER\_SIZE in table OFCVAR. Refer to the *Data Schema Reference Manual*.

The output reports are stored in the log buffers in chronological order as they are generated, i.e., a Central Message Contoller (CMC) report generated at 16:04:39 would be logged before a report generated at 16:08:33. Once a subsystem buffer is full, the next report that is generated displaces the oldest report. Unless the displaced log report had been previously routed to some type of external storage device, the report is lost and is unretrievable by the user.

The Critical Message Prioritization feature provides an additional method of defining the order in which log reports are output to a specified log device. This feature is made active or inactive by the office parameter LOG\_PRIORITIZATION in table OFCENG. Refer to the *Data Schema Reference Manual*.

When active, the log reports are categorized by their alarm levels (critical, major, minor, no alarm). The reports are then output to specified devices in order of most critical to least critical alarm. Reports of the same alarm category are stored chronologically.

#### **Routing log reports**

In addition to storing the reports, the output reporting system is capable of routing the reports to operating company defined devices, such as MTD, DDU, Data Link, Printer, VDU. Each device is allocated a buffer area, which under normal conditions is sufficient to handle a large number of log reports. If devices are losing reports indicated by the system, the log buffer size can be increased by changing the office parameter LOG\_DEVICE\_BUFFER\_SIZE in table OFCVAR. Refer to the *Data Schema Reference Manual*.

#### **Routing and reporting subsystems**

The routing of reports from the log system buffers to an I/O device, where they are printed, displayed, or stored, is performed by the routing and reporting subsystem. This subsystem is controlled by two data tables which provide basic permanent routing. The two data tables are LOGCLASS and LGDEV.

To route a log report to a device, the following units of information must be known to the DMS. The CLASS number of the report that is to be routed, defined in table LOGCLASS. The device(s) that is to receive this CLASS number of log reports, defined in table LOGDEV.

As shown in the following table, the CMC log reports have been assigned a class number of 4. When the CMC subsystem generates a log report, the routing and reporting subsystem will reference table LOGCLASS and discover the log report is class 4. Once the class number is known, table LOGDEV will be referenced to search for the device(s) defined to receive class 4 reports. In this example it is the device PRT1. The routing and reporting subsystem will now transmit the report through the log device buffer for PRT1 to the actual device.

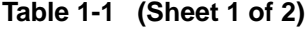

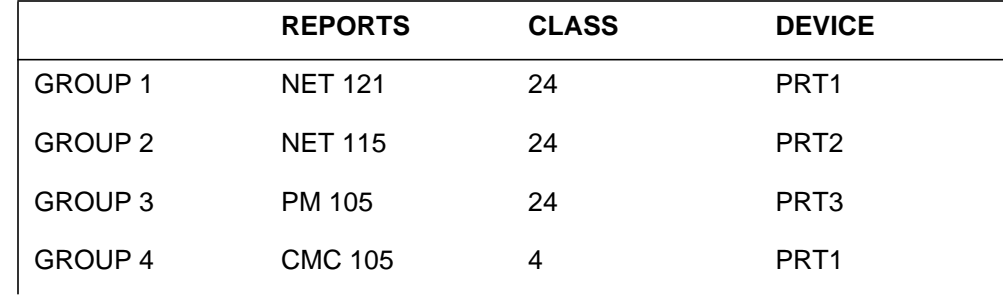

**Table 1-1 (Sheet 2 of 2)**

|         | <b>REPORTS</b>  | <b>CLASS</b> | <b>DEVICE</b>    |
|---------|-----------------|--------------|------------------|
| GROUP 5 | <b>LINE 108</b> | 24           | PRT <sub>2</sub> |
| GROUP 6 | <b>TRK 151</b>  | 24           | PRT <sub>3</sub> |

## **Logutil commands**

The logutil commands provide the user with the capability of performing the following functions:

- Obtain information concerning log reports, I/O devices and thresholding.
- Start and stop devices from receiving log reports.
- Browse through log subsystems buffers.
- Clear log subsystems buffers (erase reports).
- Establish temporary routing commands which supersede the permanent routing entries in tables LOGCLASS and LOGDEV. The permanent entries in these tables are not changed and remain available for reversion back to permanent routing.

Some examples of temporary routing may be if an I/O device malfunctions and its associated logs reports need to be routed to another device, or maintenance personnel who desire to temporarily route log reports to a VDU for troubleshooting purposes.

# **Tables**

The following tables are used in this document to list log header definitions, log subsystems, event types, info-only logs, trouble codes, reason codes, equipment states, call types, and so forth. Spelling and capitalization of the table information is exactly as it appears on the MAP terminal.

- *Table A*—STD header defines the standard header format.
- Table B—SCC2 header defines the Switching Control Center 2 header format.
- *Table C*—Log subsystems define families of logs and identifies reports associated with critical and major alarms. Reports associated with minor alarms are not listed.
- Table D—Event types define event types displayed in the field after the header.
- *Table E*—Equipment states define possible states for any component part of the UCS DMS-250 switch. Some states may parallel, or appear identical to, Event Types.
- *Table F*—Line and trunk information text define character strings displayed in the LINE and TRK information field.
- *Table G*—Line and trunk trouble codes define character strings displayed in the LINE and TRK trouble code field.
- *Table H*—PM reasons define character strings displayed in the PM reason field for some of the peripheral module (PM) logs.
- *Table I*—Standard definitions and equipment identification contain definitions and methods of identification for directory numbers, line equipment codes, trunk ids, and so forth.
- *Table J*—Meter processes identify MTR log reports for specific meter processes.
- *Table K*—Attendant console states define possible states for attendant consoles used in the Integrated Business Network (IBN) environment.
- *Table L*—IBN trouble codes define character strings displayed in the IBN Trouble Code field.
- Table *M*—Call treatments identify extended call treatments.
- *Table N*—Node types identify the node types for the UCS DMS-250switch. A node is a hardware unit that can either accept or originate messages, or both.
- *Table O*—Trunk diagnostic results define character strings displayed in ATT and TRK log reports generated as a result of automatic or manual diagnostic testing of trunks.
- *Table P*—CMC alter reasons define the central message controller (CMC) alter reasons.
- *Table Q*—Transmission test unit failure messages show failure reasons associated with Automatic Transmission Measuring Equipment (ATME) tests on transmission test units.
- *Table R*—Call type entry codes show the 2-digit code that defines call types and the call type each code represents.
- Table *S*—Information-only logs do not require an action.

#### **Option of normal or short log format**

Log reports may be displayed in either the normal (long) format or a short format. Normal format is the default, and provides all the report information described above. The normal (long) format is generated unless you request the short format through the LOGUTIL level of the MAP display. Short format displays only the first line of the log report, and allows you to scan log reports at MAP levels where viewing area is limited in size.

#### **Log report formats**

The first line of every log report contains the following elements:

- Header—a string, whose components vary depending on the datafill in the customer data schema
- Event type—an abbreviation indicating the event or condition being reported (for example, SYSB, TBL)
- Event description—a string, which may contain one or more of the following fields:
	- Event identification—a constant for every log report of the same name and number. For example, the event identification for a LINE101 log report is always LINE\_DIAG.
	- Equipment identification—a variable which identifies hardware or software. For example, equipment identification could identify a peripheral and its location, line equipment and an associated directory number (DN), a Common Channel Signaling Service N0. 7 (CCS7) route identification. Refer to definition of "pmid" in Table I.
	- Reason codes—variable, depending on the application. The event description may be left blank.

The remaining one or more lines of the log report contain additional information about the reported event.

The following examines each element of the log report in more detail.

There are three possible formats for the header portion of a log:

- NT standard (STD) format
- NT format for offices with multiple log generating nodes, for example, Enhanced Core (ECORE) offices
- Number 2 Switch Control Center (SCC2) format, available in offices where downstream processing of logs from one or more switches is performed

A comparison of each of the three header formats follows.

#### **Logs in NT standard (STD) header format**

The first line of an STD log follows this format:

```
officeid alarm threshold reportid mmmdd hh:mm:ss ssdd
event_type event_id
```
Refer to Table A for a detailed description of the header fields. The second and subsequent lines of the log report contain additional information about the

reported event. A LINE101 log report using the STD header format looks like this:

```
COMS_0 *LINE101 OCT31 12:00:00 2112 FAIL LN_DIAG
           LEN HOST 03 0 14 24 DN 7811999
           DIAGNOSTIC RESULT No Response from Peripheral
           ACTION REQUIRED Chk Periphls
           CARD TYPE 2X17AB
```
This example indicates the name or officeid of the switch generating the log is COMS, side 0. The log was generated on October 31 at noon (12:00 p.m.). The log was previously generated 21 times, and was generated for the 12th time at the device displaying this log. The event type and description indicate a line diagnostic has failed. The variable message area provides more data about the faulty line, and indicates the action required.

#### **Logs in NT ECORE office header format**

The officeid for an ECORE office depends on the value of the ECORE\_FORMAT parameter. If the previous LINE101 log were output by an ECORE office, with a ECORE\_FORMAT = TRUE value, it would look like this:

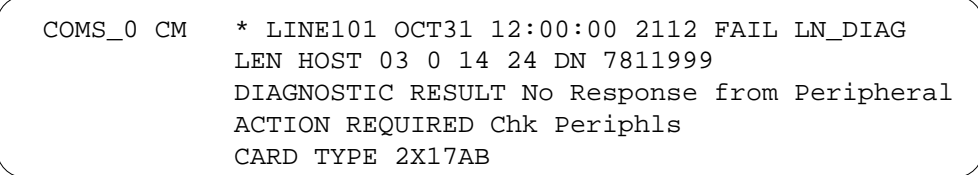

The officeid includes an eight-character node name and one trailing space following the office name. The same LINE101 log generated by an ECORE office, with ECORE\_FORMAT = FALSE value, would look like this:

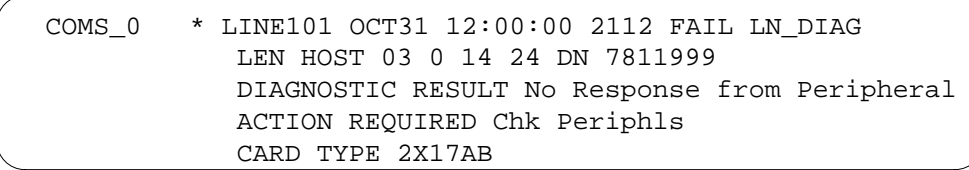

The standard officeid is displayed without the node name.

**Table 1-2 ASTD header**

| <b>Field</b> | Value                | <b>Description</b>                                                                                                    |
|--------------|----------------------|----------------------------------------------------------------------------------------------------|
| officeid     | String               | Identifies the switch generating the<br>log. This field is optional and is not<br>normally shown in the detailed<br>examples of log reports in this manual.<br>Maximum length of this field is 12<br>characters, set by office parm<br>LOG_OFFICE_ID in customer data<br>Table OFCVAR.             |
| alarm        | ***, **, *, or blank | Indicates the alarm type of the log<br>report. $***$ = critical alarm, $**$ = major<br>alarm, $* =$ minor alarm, blank = no<br>alarm.                                                                                                    |
| threshold    | $+$ or blank         | Indicates whether a threshold was set<br>for the log report. If "+," a threshold<br>was set. If blank, no threshold was set.                                                                                                    |
| reportid     | AAAAnnn              | Identifies the log subsystem<br>generating report (two to four<br>alphabetic characters and the number<br>(100-999), of the log report in this<br>subsystem. Refer to Table C of this<br>document for a list of log subsystems.                                                                    |
| mmmmdd       | JAN-DEC 01-31        | Identifies month and day report was<br>generated.                                                                                                    |
| hh:mm:ss     | $00 - 23$            | Identifies hour, minute, and second                                                                                                    |
|              | 00-59                | report was generated.                                                                                                    |
|              | 00-59                |                                                                                                    |
| ssdd         | 0000-9999            | Defines the unique sequence number<br>for each log report generated. An ss is<br>increased each time a report is<br>generated, and is reset to 00 after<br>reaching 99. The dd is increased each<br>time a report is displayed at a<br>particular device, and is reset to 00<br>after reaching 99. |

# **Logs in SCC2 header format**

The first line of an SCC2 log follows this format:

alarm mm reportid threshold ssdd event\_type event\_id

There are two main differences between the STD header format and the SCC2 header format. The SCC2 header uses two spaces instead of three to display the alarm class. Hence, a critical alarm is displayed as "\*C" instead of "\*\*\*." Instead of a time and date stamp, the SCC2 header format provides only the minutes (mm) after the hour, since the SCC2 processor time stamps each log it receives.

Refer to Table B for a detailed description of the SCC2 header fields.

The format of the subsequent lines of the log report is identical to those offices with Standard or ECORE headers.

A LINE101 log report using the SCC2 header looks like this:

| * 27 LINE 101 2112 FAIL LN DIAG               |
|-----------------------------------------------|
| LEN HOST 03 0 14 24 DN 7811999                |
| DIAGNOSTIC RESULT No Response from Peripheral |
| ACTION REQUIRED Chk Periphls                  |
| CARD TYPE 2X17AB                              |
|                                               |

**Table 1-3 BSCC2 header (Sheet 1 of 2)**

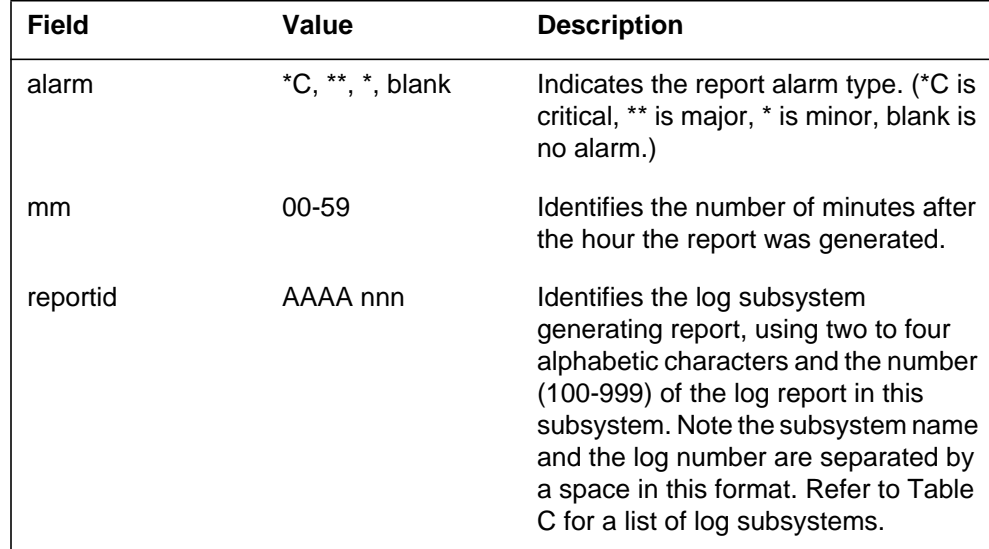

**Table 1-3 BSCC2 header (Sheet 2 of 2)**

| <b>Field</b> | Value        | <b>Description</b>                                                                                                    |
|--------------|--------------|----------------------------------------------------------------------------------------------------|
| threshold    | $+$ or blank | Indicates whether a threshold was set<br>for the log report. If plus $(+)$ , a<br>threshold was set; if blank, no<br>threshold was set.                                                                                                    |
| ssdd         | 0000-9999    | Defines a unique sequence number<br>for each log report generated. An ss is<br>incremented each time a report is<br>generated, and is reset to 00 after<br>reaching 99. A dd is incremented each<br>time a report is displayed at a<br>particular device, and is reset to 00<br>after reaching 99. |

## **Event type and identification**

The header is followed by the event type and event identification.

Event type is a one-word, general description of the occurrence that caused the switch to generate the log report (for example, FLT, INFO, SYSB). Refer to Table D for a list of event types, and their meanings.

Event identification is a string (usually abbreviated) that further defines the specific event. The event identification may be omitted when sufficient information is supplied by the event type and by the text in the variable message/data area.

#### **Variable message/data area**

The event type and event identification are usually followed by one or more lines of variable text and data fields. These fields typically provide additional information on one or more of the following:

- DMS responses
- equipment status
- hardware identification
- problem isolation
- problem resolution
- software identification

In the rare case of log reports that do not have a variable message/data area, the event type and identification provide sufficient information to determine the action required.

This document contains all the log reports output by the UCS DMS-250 family, in order by subsystem. Each log report is described in detail under the following headings:

- report format
- example
- explanation
- explanation table
- action to be taken
- associated OM registers

Log report descriptions may also include the following:

- tables specific to that log report
- one or more "Additional information" sections
- a table explaining a hexadecimal data dump

# **Report format**

The report format section is the first part of a log report description. It provides a general model of the log report and identifies constant and variable text. See "Log report formats" in this document for additional information about format fields.

# **Example**

The example section is the second part of a log report description. It contains an example of the log report as it comes from the UCS DMS-250 switch.

# **Explanation**

The explanation section is the third part of the log report description. It contains a short description of the circumstances under which the report is generated.

# **Explanation table**

The explanation table describes each field (logical part) of the log report in detail, under the columns field, value, and description.

# **Field column**

The field column contains the following types of entry:

- the event identification when present
- constant fields, where the value does not change (usually written in uppercase)
- variable fields, where there is either more than one possible value or a range of values (written in lowercase)
- mixed fields, consisting of a constant and a closely associated variable (written in a mixture of uppercase and lowercase letters)

#### **Representing variables**

A small number of text variables, familiar to the reader, are represented by their commonly used abbreviations, for example: DN (directory number), LEN (line equipment number), CLLI (common language location identifier), TRKID (trunk identifier). See Table I for a complete list.

Other text variables are represented by the the suffix nm if they are names, for example, modnm for module name, and txt if they are any other sort of character string, for example stattxt for state, fltxt for fault text (a character string representing a fault).

Decimal numbers are represented by n (where n is 0-9, unless otherwise specified. Hexadecimal numbers are represented by h (where h is 0-F, unless otherwise specified).

#### **Value column**

Four types of values are supplied in the value column:

- individual values
- numerical ranges
- Symbolic text, indicating a range of values as described in the description column
- Constant, indicating only one value for the field

#### **Description column**

The description may include the following information:

- the meaning of the field
- the meaning of specific values
- why a particular value is displayed
- the relationship between this and other fields
- references to tables that list and describe a set of values
- references to the customer data schema (or customer data tables) that define the range of values for a particular office

The action for specific field values is included in cases not covered in the general "Action to be taken" section of this document.

#### **Action to be taken**

The "Action to be taken" section explains what action should be taken by operating company personnel when the log report occurs. If the log report is for information only, it is listed in Table S.

#### **Associated OM registers**

This section of the log report description lists OMs that are associated with a specific log.

# **How to interpret hex tables in AUD and AUDT log reports**

Most audit log reports (AUD and AUDT) output a block of hex data. This section contains the information necessary to interpret the hex values.

The documentation explaining a hex data block has two parts. First, a diagram of the data fields contain the name of each field, the size of the field, and its location within the data block. Second, each page of the diagram has text that explains the purpose of the fields.

The following example is from a typical hex data diagram. Notice that there are two 16-bit words in each row (in this case, WORD 2 and 3). WORD 2 contains bits 32 through 47 of the hex data block. WORD 3 has bits 48 through 63. The least significant bit in each word is on the right-hand side.

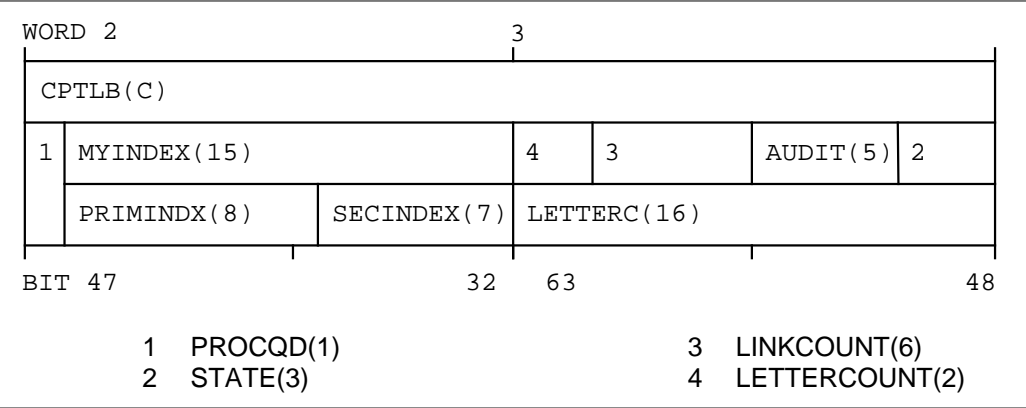

The field CPTLB extends across WORDS 2 and WORDS 3. Beneath CPTLB are two rows of field names, one beginning with field MYINDEX and the other with field PRIMINDX. The numbers in parentheses identify the fields' size in bits.

Field size is shown in parentheses around the first word of a field. To indicate a continuation, a C replaces the size in any additional words used by that field. For example, CPTLB begins in a word preceding WORD 2.

Some fields are identified in the diagram by number. Their names are too large for the space allotted in the diagram. The numbers identify the numbered field names beneath the diagram.

In the preceding example, three rows of field names are stacked on top of each other. There are two possible relationships between these rows. One possibility is that each row can represent a separate overlay, which means one or another will be displayed, depending on the conditions software module, using a certain hexadecimal data structure. The other possibility is that one row comprises subfields of the row immediately above it.

There is no way to be sure which relationship exists by looking only at the diagram. An overlay chart defines which fields are overlays. Where there are nested overlays, the overlay chart shows the links between them. Fields that do not appear in the chart are subfields.

The overlay chart that accompanies WORD 3 in the previous example appears here. The fields on either side of the word or can occupy WORD 3 but never at the same time.

OVERLAY STRUCTURE – WORD 3 2,AUDIT,3,4 or LETTERC

The following provides a more detailed example.

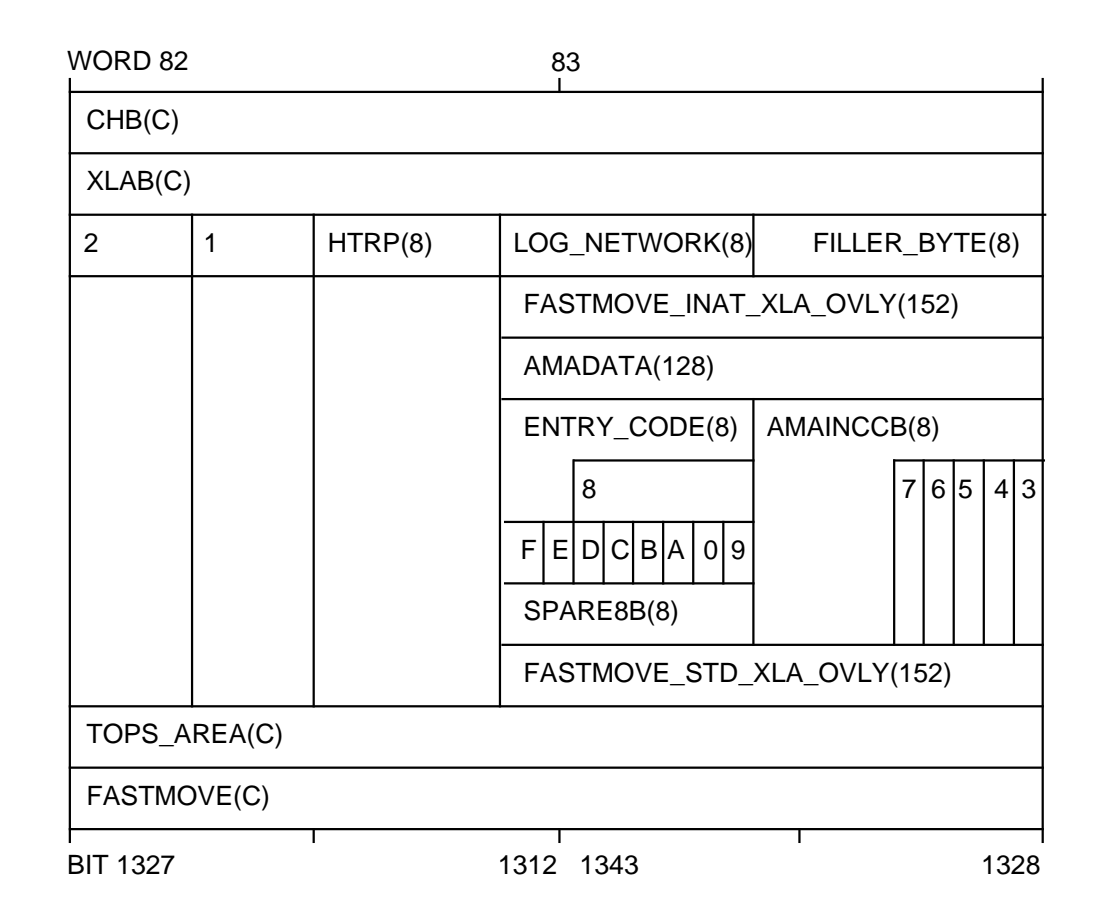

The corresponding overlay chart for *WORD 83* is:

OVERLAY STRUCTURE – WORD 83 CHB(XLAB) or TOPS\_AREA or FASTMOVE  $\sqrt{2}$ LOG\_NETWORK,FILLER\_BYTE or FASTMOVE\_INAT\_XLA\_OVLY or AMADATA or FAST\_STD\_XLA\_OVLY  $\prime$ AMAINCCB or ENTRY\_CODE or 8 or 9,0... or SPARE8B 3,4...

In this example, the first set of overlay choices, includes subfield XLAB of the CHB field, TOPS\_AREA, and FASTMOVE.

These overlays are present in both WORDS 82 and 83.

If XLAB is selected, there are four new overlay choices in WORD 83, such as LOG NETWORK, FILLER\_BYTE. If AMADATA is selected, AMAINCCB and fields 3 through 7 are the overlay choices in bits 1328 through 1332.

ENTRY\_CODE, field 8, fields 9 through F, and SPARE8B are the overlay choices in bits 1336 through 1343.

Hexadecimal words in a diagram are numbered consecutively from the beginning to the end of the hexadecimal data block. Word 0 corresponds to the leftmost word in the top row of the actual log output.

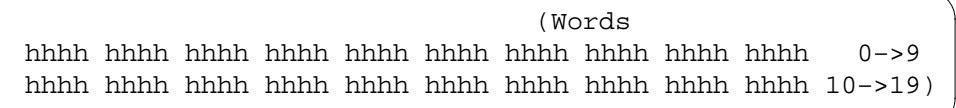

The following example shows how actual hexadecimal output is related to the way it is represented in the diagram. For WORD 3 in the previous example, a dumped value of 9C5A is represented in the diagram as:

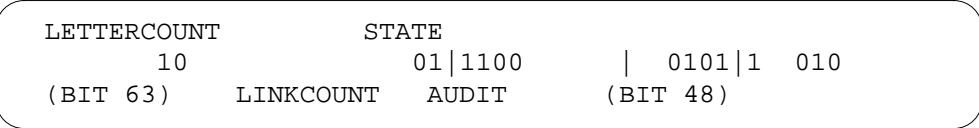

Unless otherwise stated, all numerical values appearing in the document's audit log report descriptions are decimal. Only the example of an actual log report contains data in hexadecimal values.

Field descriptions for Boolean terms are described as true or false. A term is true (1) if the condition the field name defines exists. The term is false (0) if the condition the field name defines does not exist.

| <b>Name</b> | <b>Critical</b> | <b>Major</b> | <b>Description</b>                                                                                                    |
|-------------|-----------------|--------------|----------------------------------------------------------------------------------------------------|
| <b>ACCS</b> |                 |              | Automatic Calling Card Services (ACCS)<br>subsystem provides the capabilities to obtain<br>information related to calling card services.                                                                                                    |
| ACD         |                 |              | Automatic Call Distribution (ACD) provides<br>equal distribution of calls to predesignated<br>answering positions. If all positions are busy,<br>calls are queued in the order of their arrival,<br>taking into account the call's priority. ACD<br>performs audits to check for irregularities in<br>each ACD group. |

**Table 1-4 CLog subsystems (Sheet 1 of 20)**

| <b>Name</b> | <b>Critical</b> | <b>Major</b> | <b>Description</b>                                                                                                    |
|-------------|-----------------|--------------|----------------------------------------------------------------------------------------------------|
| <b>ACMS</b> |                 |              | Automatic Call Distribution (ACD) provides<br>equal distribution of calls to predesignated<br>answering positions. If all positions are busy,<br>calls are queued in the order of their arrival,<br>taking into account the call's priority. ACD<br>performs audits to check for irregularities in<br>each ACD group. |
| <b>ACNS</b> |                 |              | Attendant Console Night Service (ACNS)<br>controls the digits dialed to access night<br>services provided by connected MDC<br>customers.                                                                                                    |
| <b>ACT</b>  |                 |              | Activity (ACT) checks central control complex<br>(CCC) for transient mismatches between the<br>active and inactive sides.                                                                                                    |
| <b>ALRM</b> |                 |              | Alarm (ALRM) checks the integrity of<br>connections to the Emergency Service Bureau<br>(ESB) and sends indications of alarm conditions<br>over a trunk to a remote operator position.                                                                                                    |
| <b>ALT</b>  |                 |              | Automatic Line Testing (ALT) provides<br>automatic testing for large groups of lines during<br>low traffic periods. ALT is performed on all line<br>equipment including peripherals, circuit cards,<br>facilities, and connected telephones.                                                                          |
| AMA         |                 |              | Automatic Message Accounting (AMA) gathers<br>and records all necessary data for<br>subscriber-dialed billable calls.                                                                                                    |
| <b>AMAB</b> |                 |              | Automatic Message Accounting Buffer (AMAB)<br>establishes and controls the AMA buffer where<br>the AMA subsystem records data for<br>subscriber-dialed billable calls.                                                                                                    |
| <b>AOSS</b> |                 |              | Auxiliary Operator Services System (AOSS)<br>allows operators to provide subscribers with<br>such services as directory assistance (local and<br>long distance) and call intercept.                                                                                                    |
| <b>APS</b>  |                 |              | Attendant Pay Station (APS) allows all lines in a<br>service hall to route call information to a specific<br>output device.                                                                                                    |

**Table 1-4 CLog subsystems (Sheet 2 of 20)**

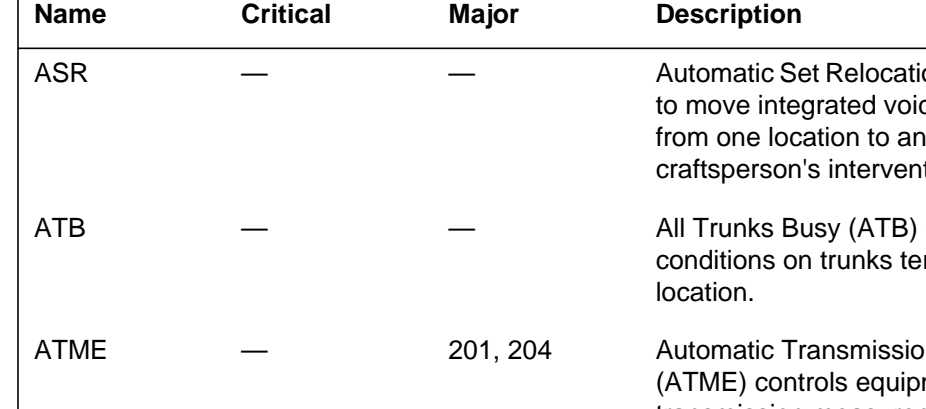

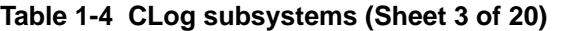

 $\Gamma$ 

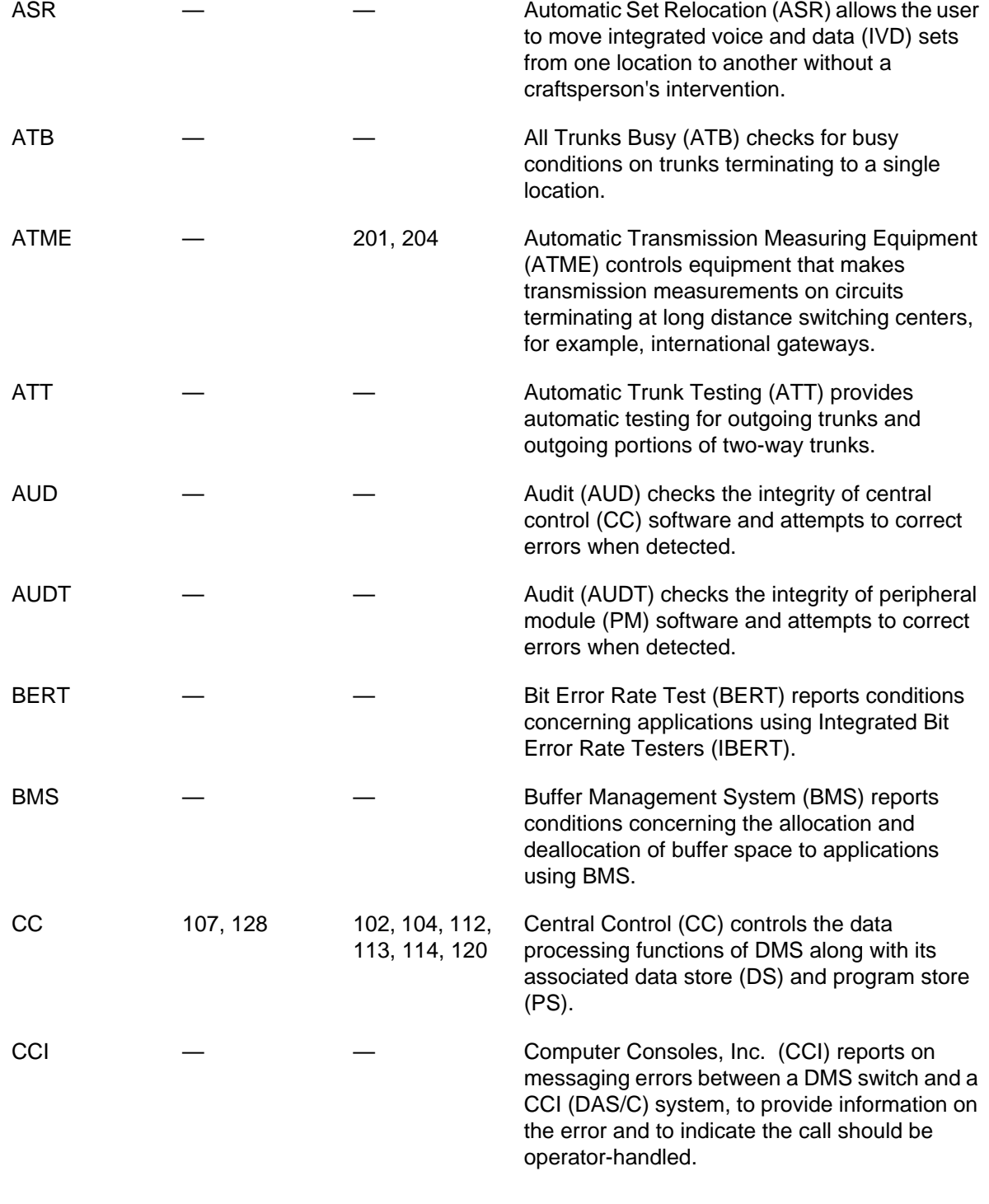

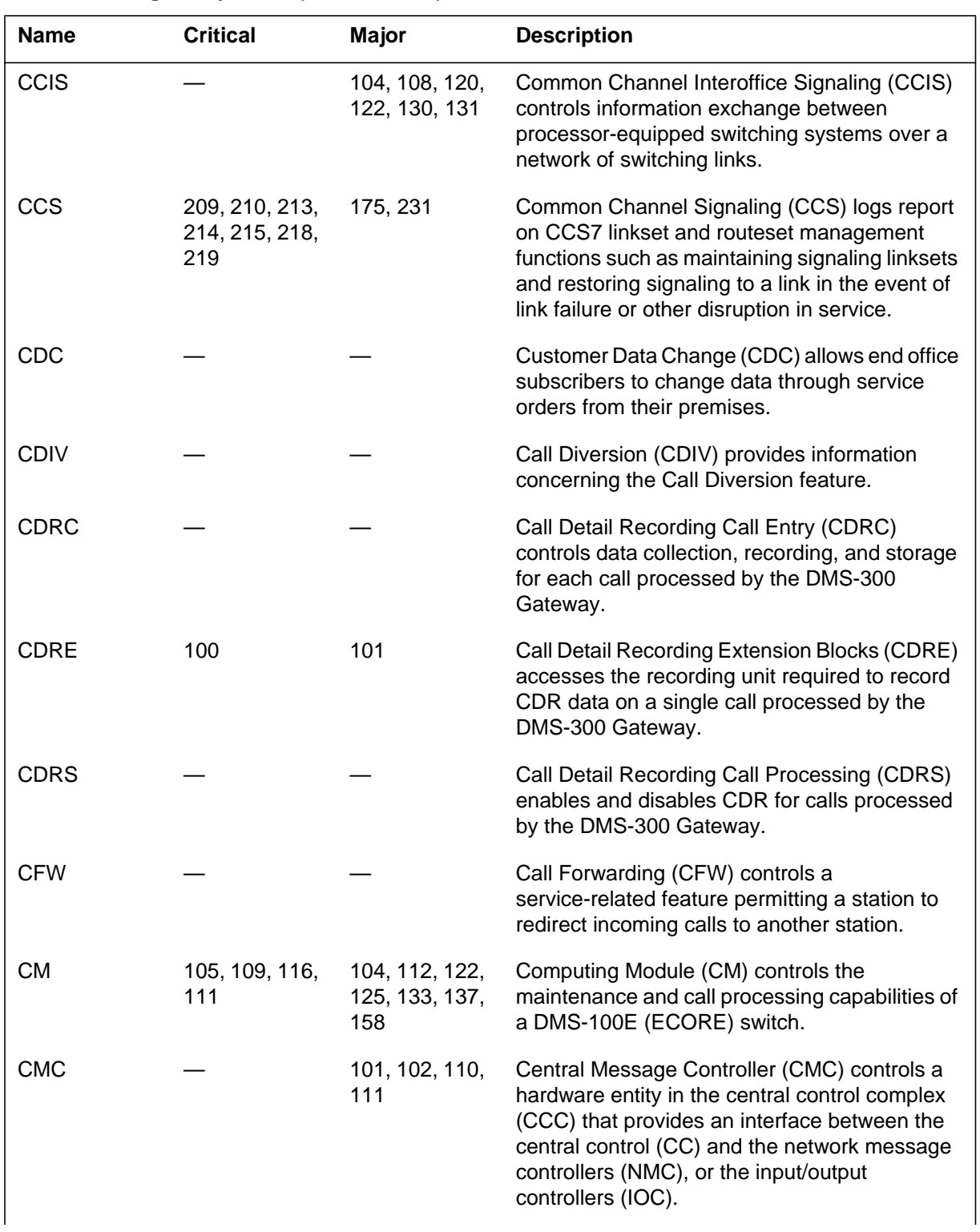

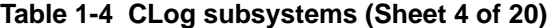

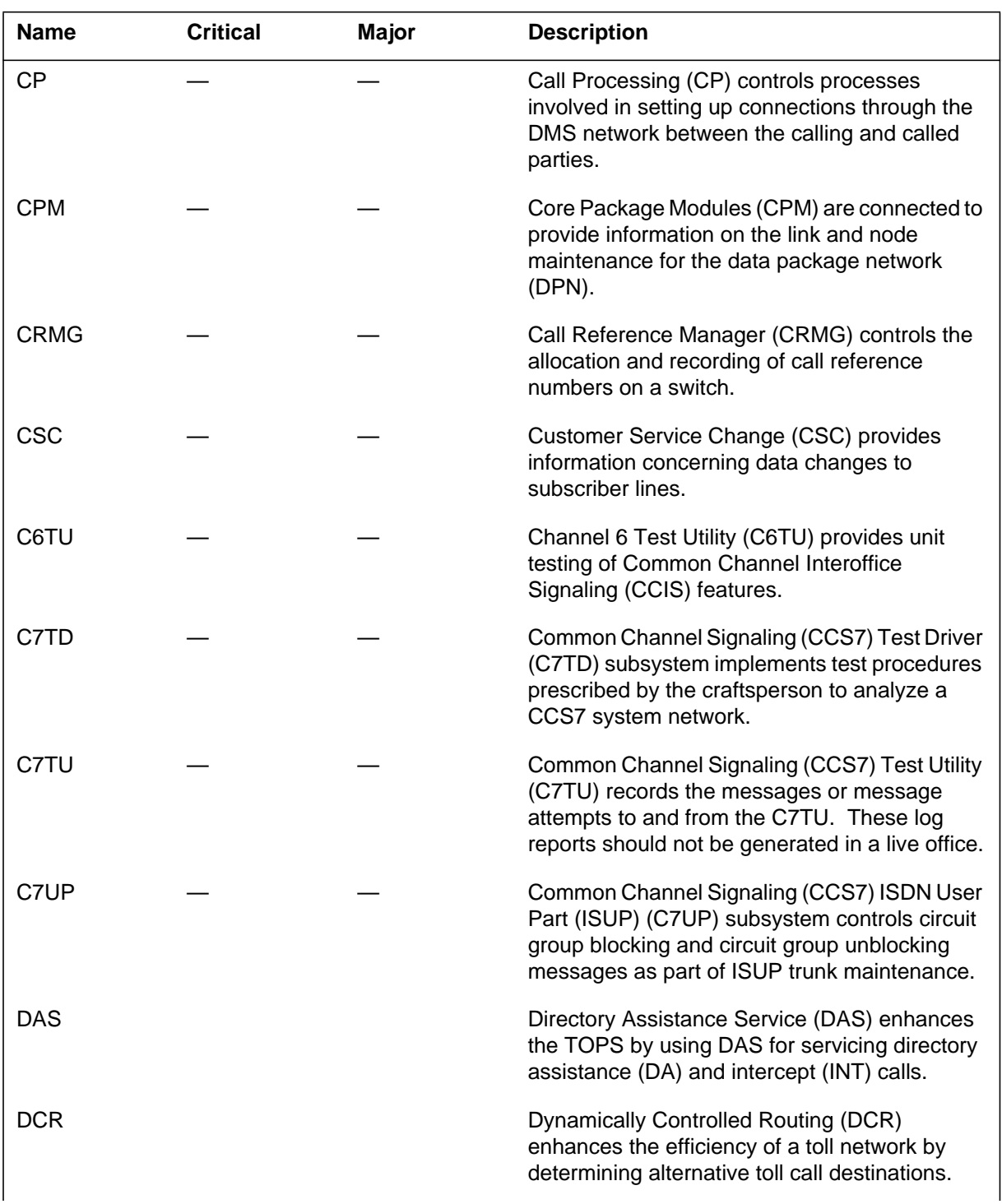

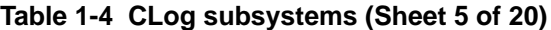

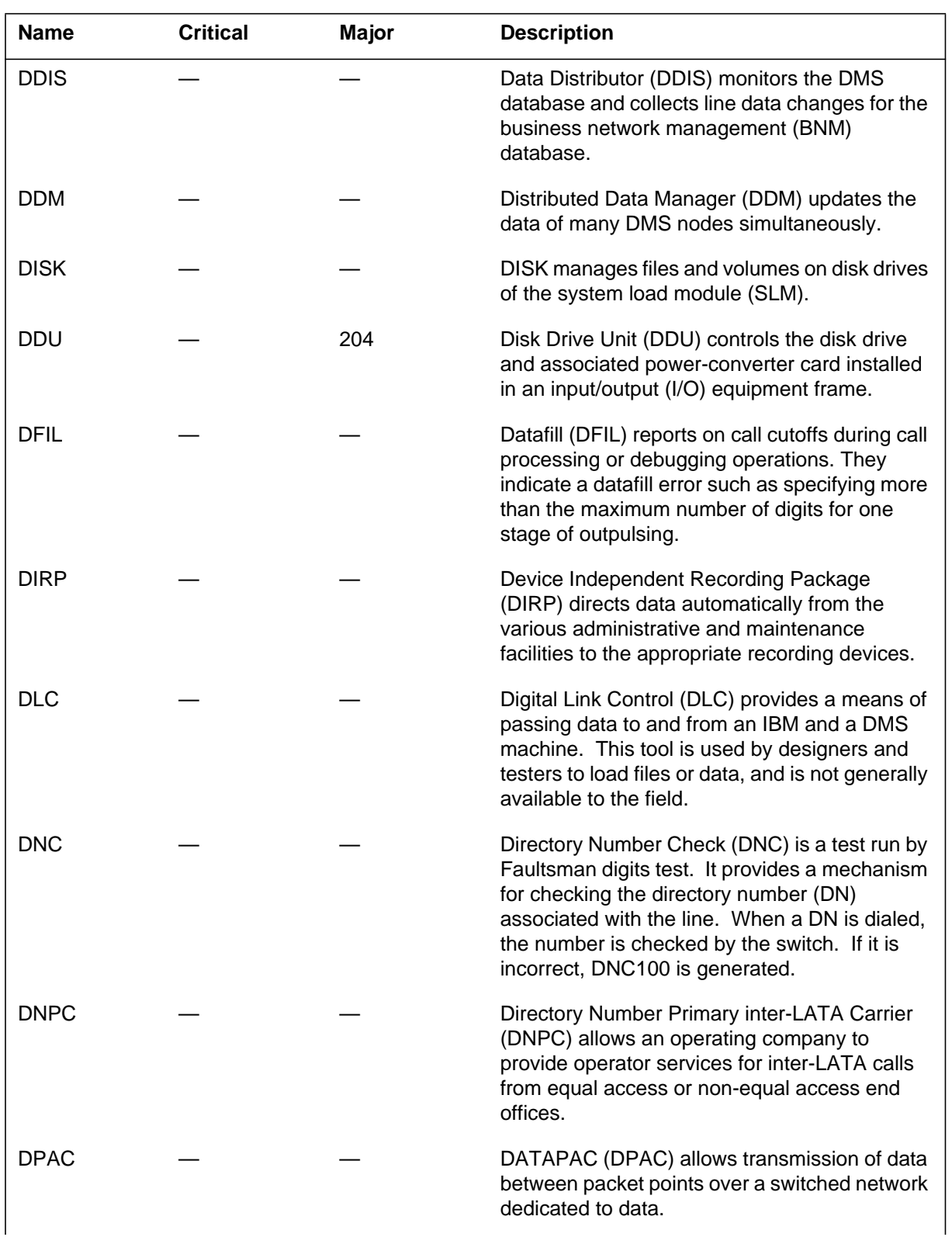

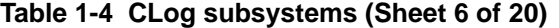
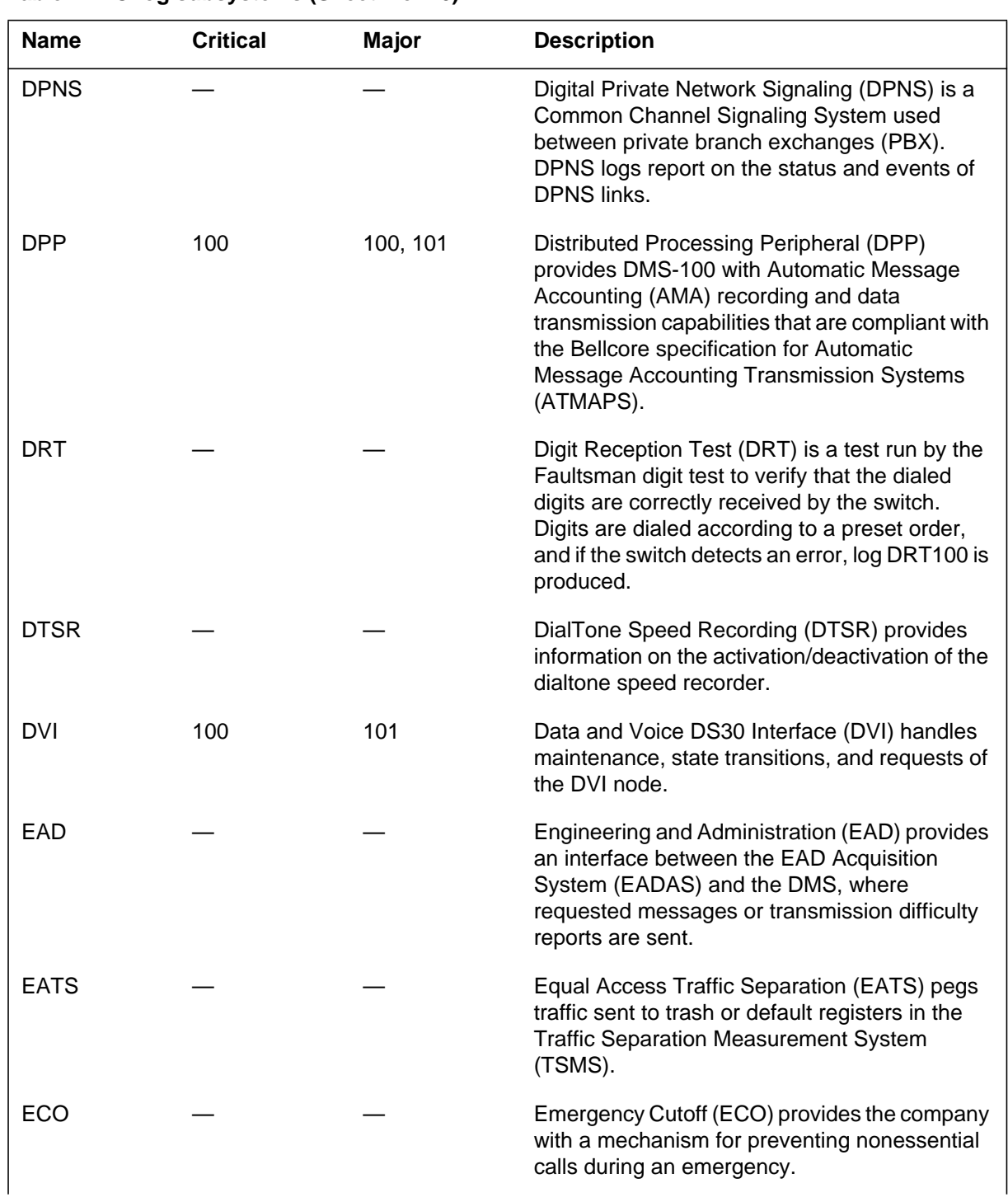

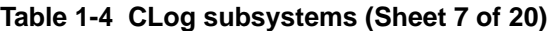

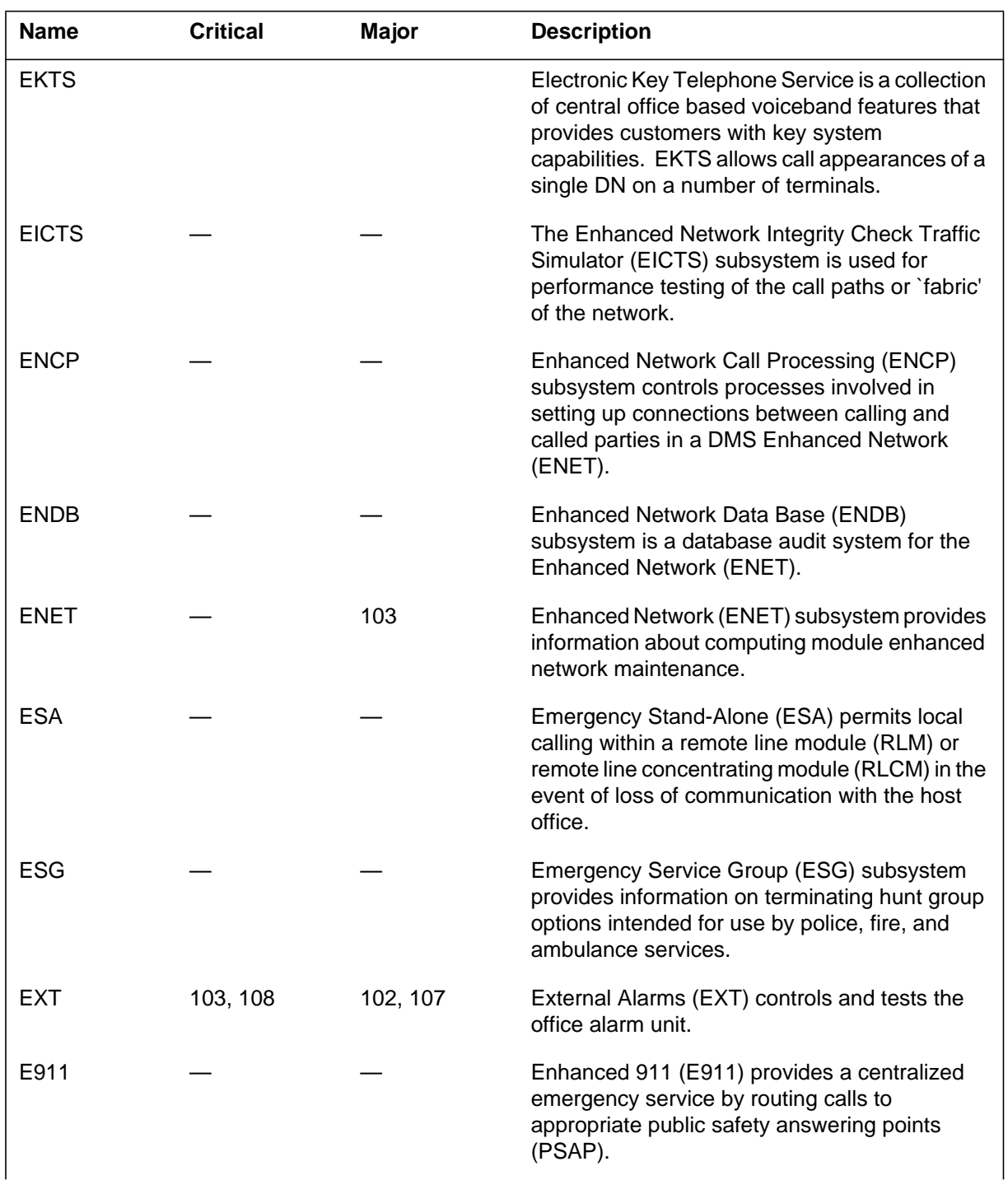

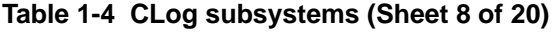

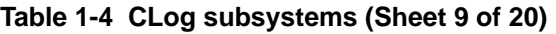

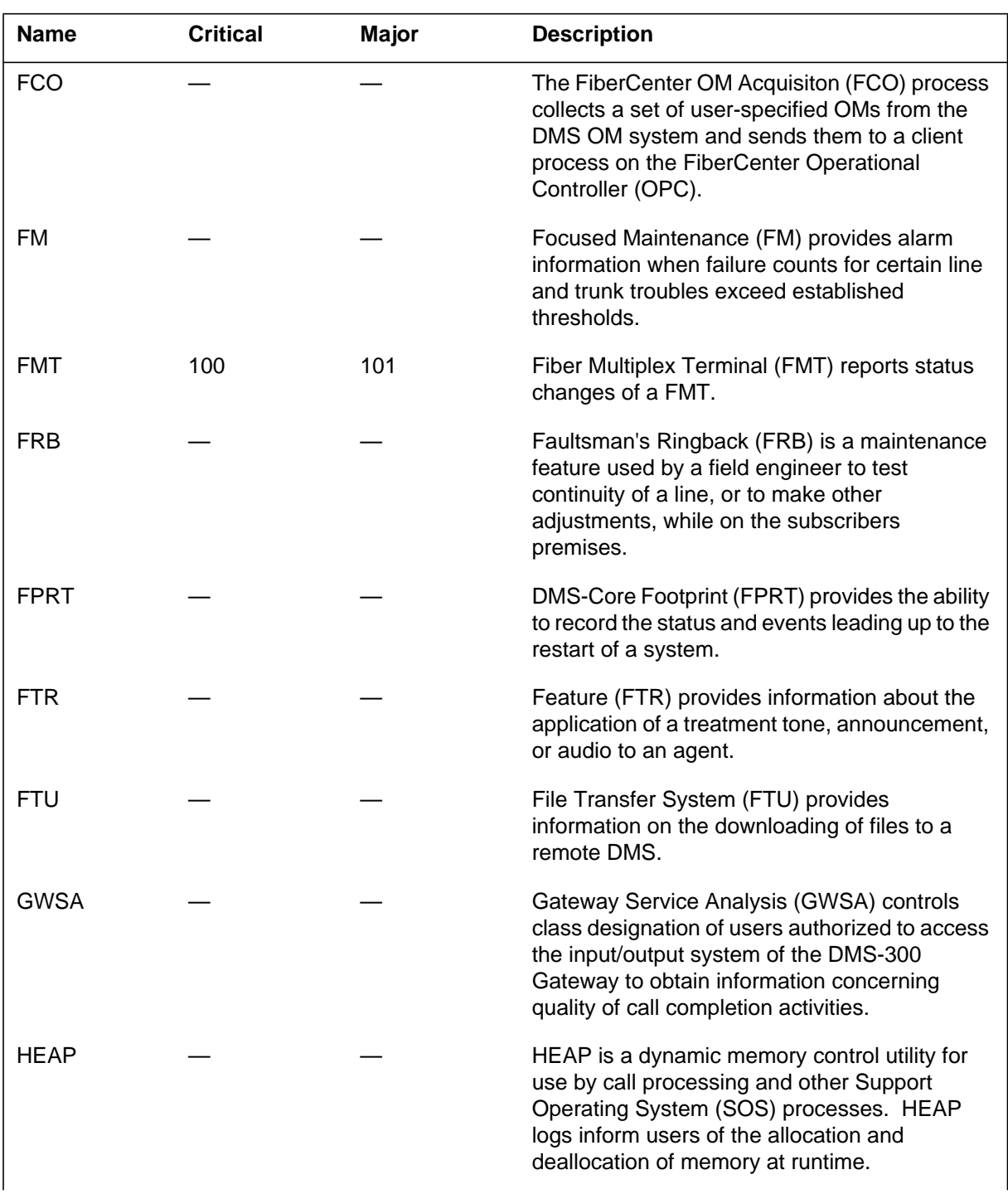

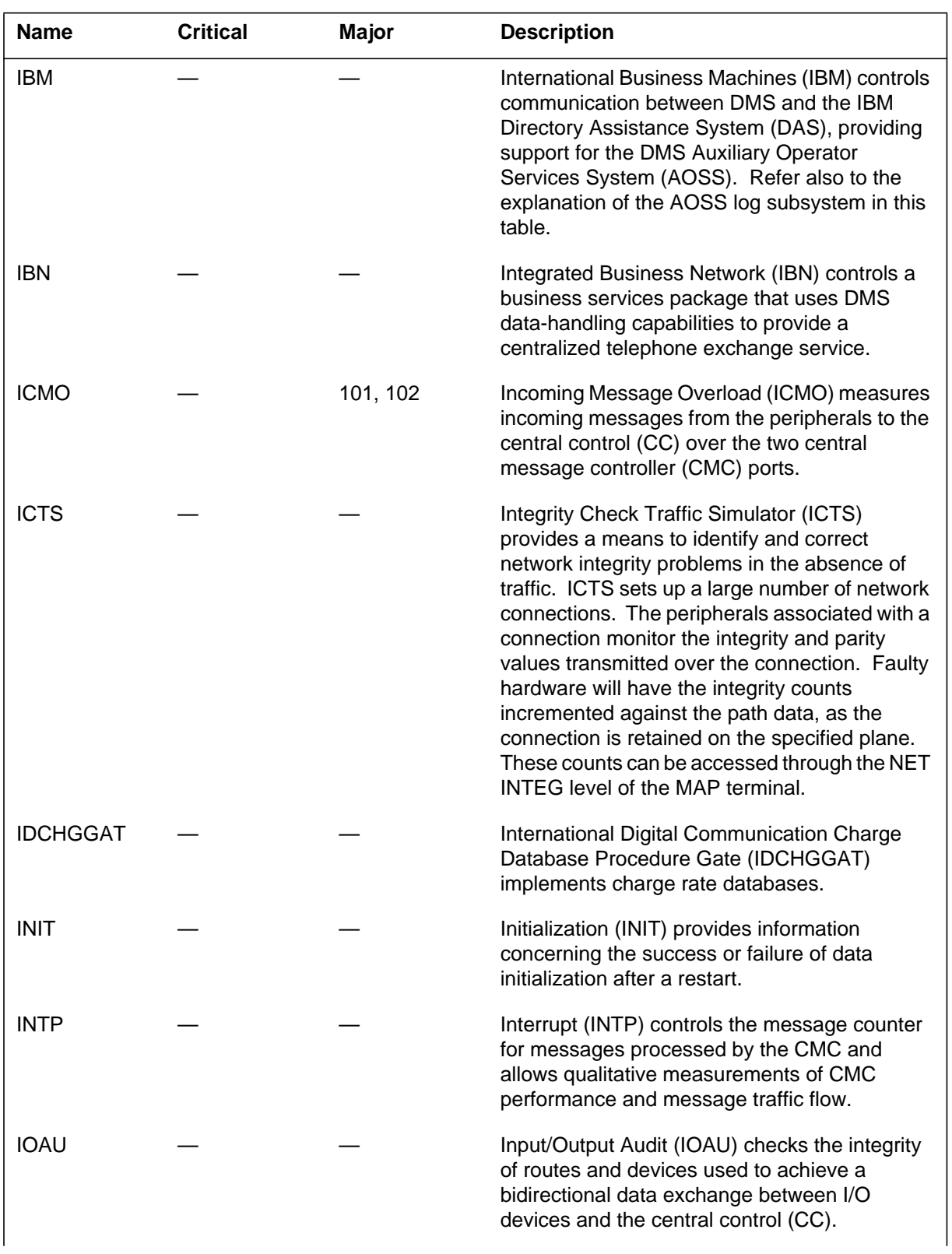

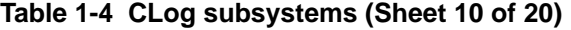

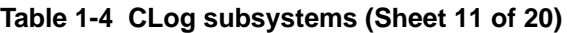

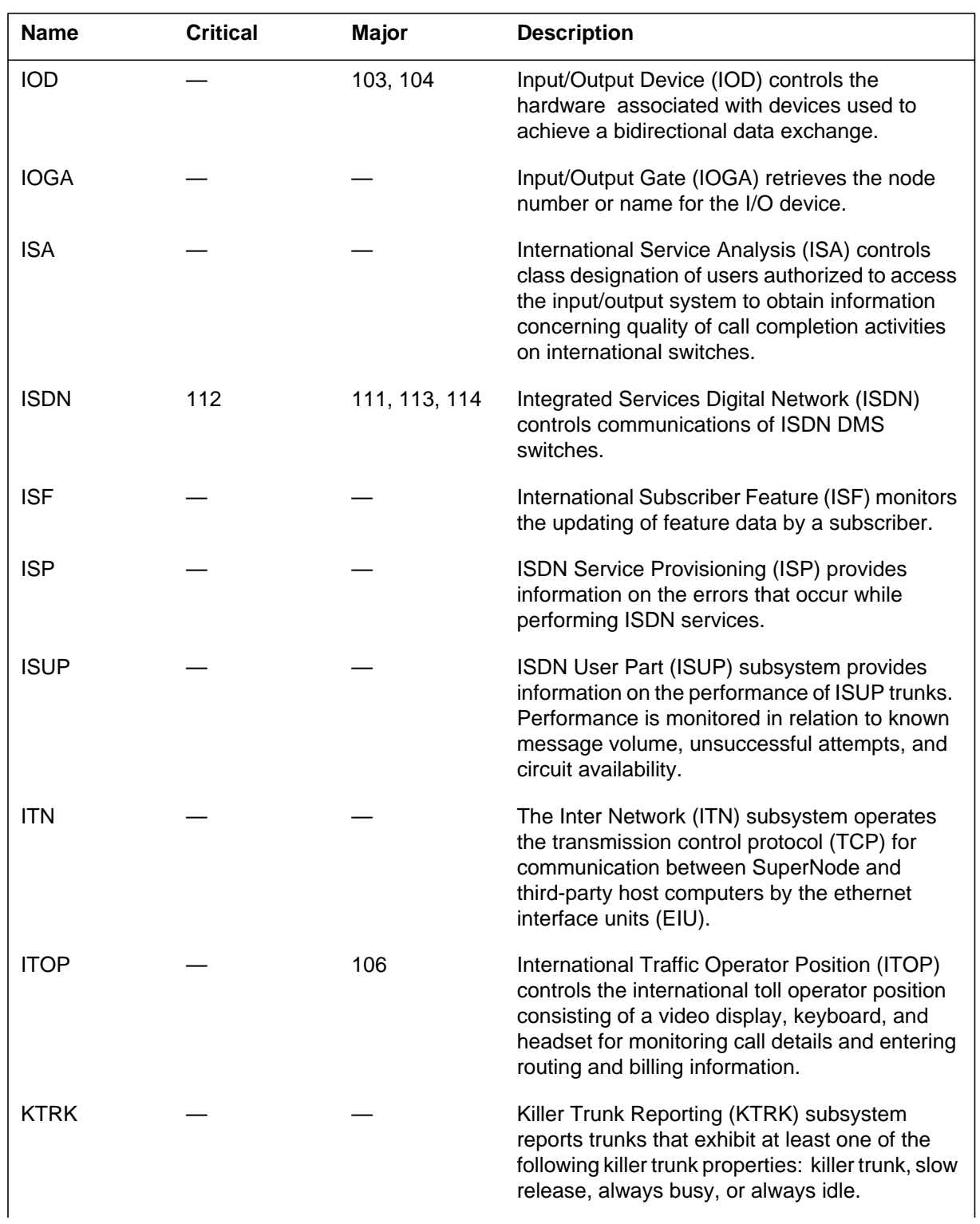

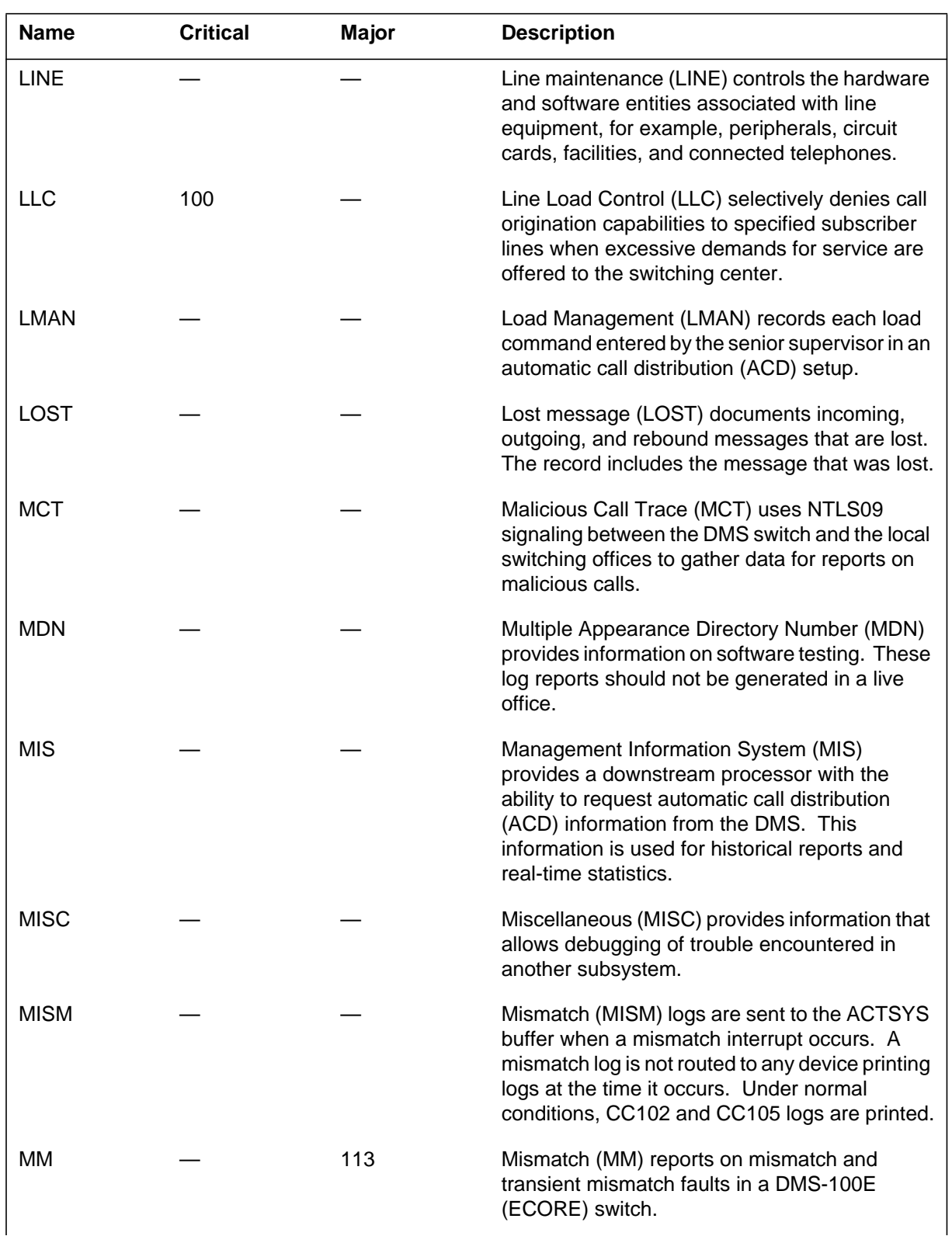

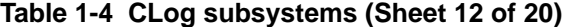

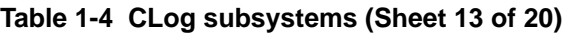

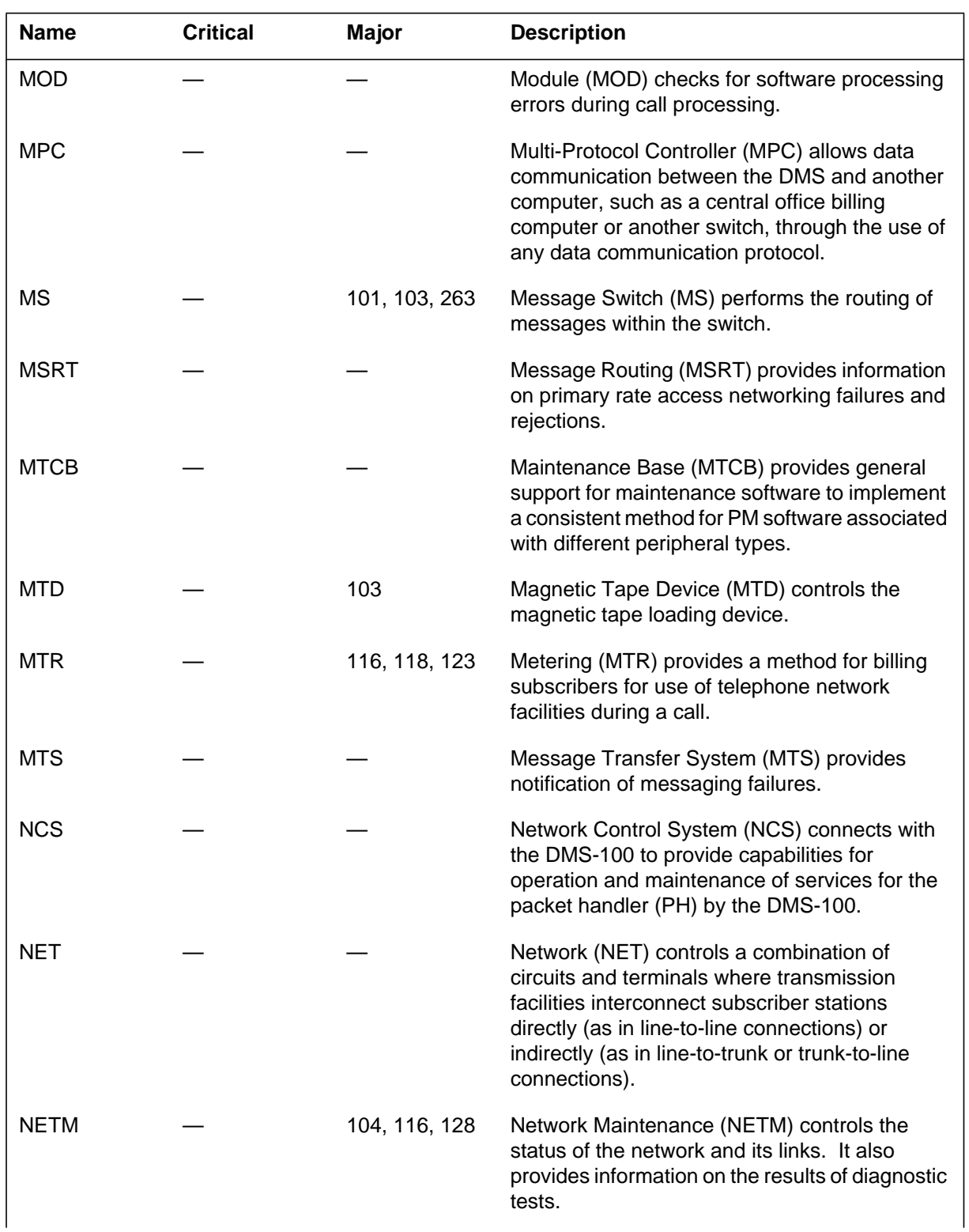

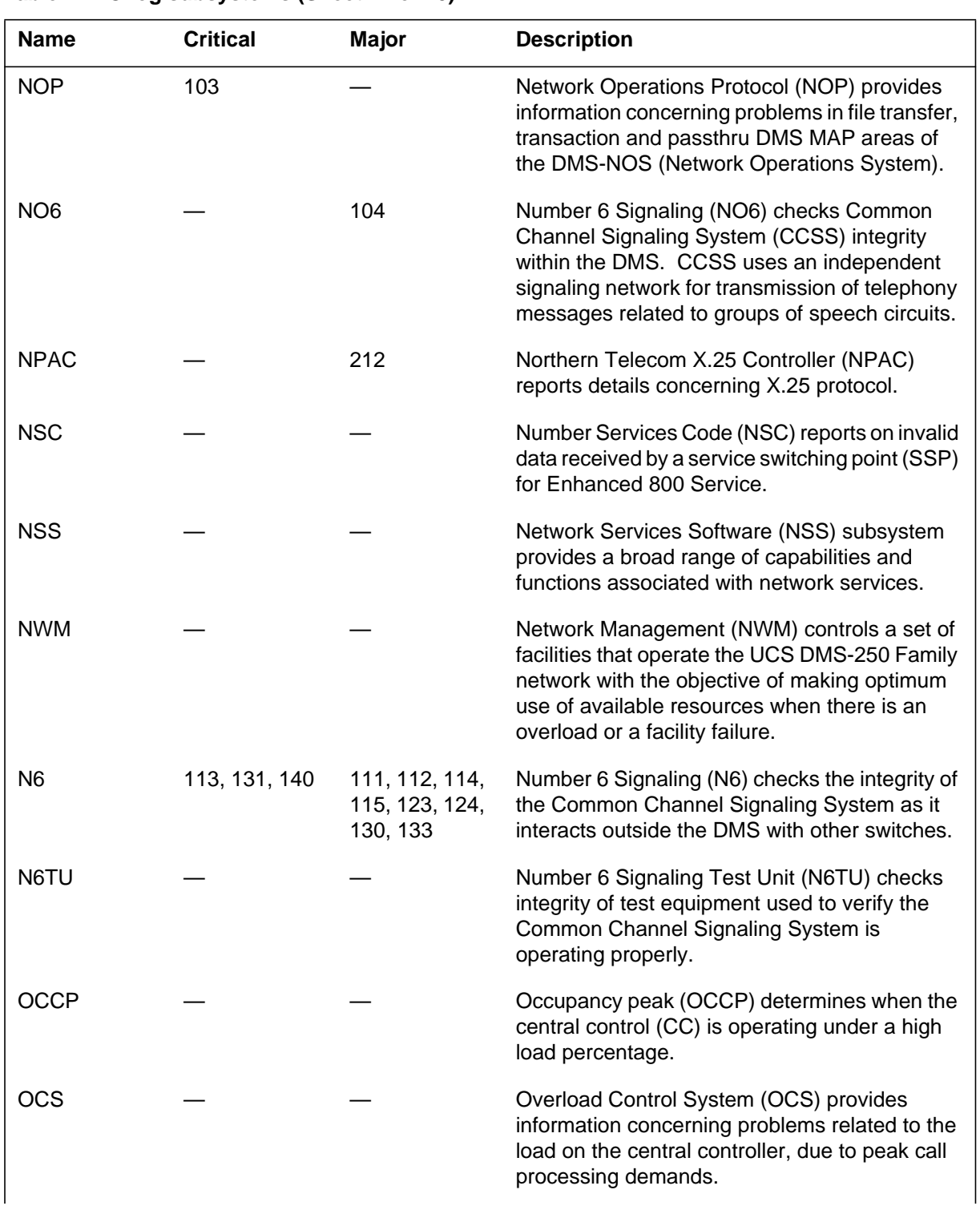

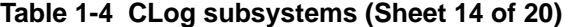

| <b>Name</b>     | <b>Critical</b> | <b>Major</b> | <b>Description</b>                                                                                                    |
|-----------------|-----------------|--------------|----------------------------------------------------------------------------------------------------|
| <b>OHBT</b>     |                 |              | The Off-Hook Balance Test is used to optimize<br>the balance network for loaded subscriber loops<br>and to determine the pad values necessary for<br>the subscriber line to meet Transhybrid Loss<br>requirements. |
| <b>OMPR</b>     |                 |              | <b>Operational Measurement Problem Reports</b><br>(OMPR) document occurrences of problems<br>encountered when attempting to accumulate<br>statistics for OMRS subsystem log reports.                               |
| <b>OMRS</b>     |                 |              | <b>Operational Measurement Reporting System</b><br>(OMRS) provides OM periodic reports<br>according to a predefined schedule.                                                                                      |
| OM <sub>2</sub> |                 |              | Operational Measurement 2 (OM2) checks<br>integrity of gathered statistics.                                                                                                    |
| OOC             |                 |              | Overseas Operator Centre (OOC) provides<br>gateway operator services and rate and route<br>information.                                                                                                    |
| <b>OSTR</b>     |                 |              | Operator Services Trouble Report (OSTR)<br>provides information on conference circuits in<br>use by an automatic call distribution (ACD)<br>operator services platform.                                            |
| <b>PCH</b>      |                 |              | Patch (PCH) subsystem reports conditions<br>concerning the use of the DMS patcher facility.                                                                                                    |
| <b>PEND</b>     |                 |              | Pending Order System (PEND) provides<br>facilities for storing data modification orders<br>(service orders) and for retrieving them at the<br>time specified for execution.                                        |
| <b>PES</b>      |                 |              | Power and Environment System (PES)<br>provides the means of controlling and<br>monitoring the outside plant module (OPM)<br>cabinet service orders and for retrieving them at<br>the time specified for execution. |
| PM              | 170, 102        | 235, 105     | Peripheral Module (PM) controls all hardware<br>and software systems that provide interfaces<br>with external line, trunk, or service facilities.                                                                  |
| <b>PMC</b>      |                 |              | Printed Meter Check (PMC) sends a log to a<br>printer for every answered outgoing call made<br>on any line with the PMC option set.                                                                                |

**Table 1-4 CLog subsystems (Sheet 15 of 20)**

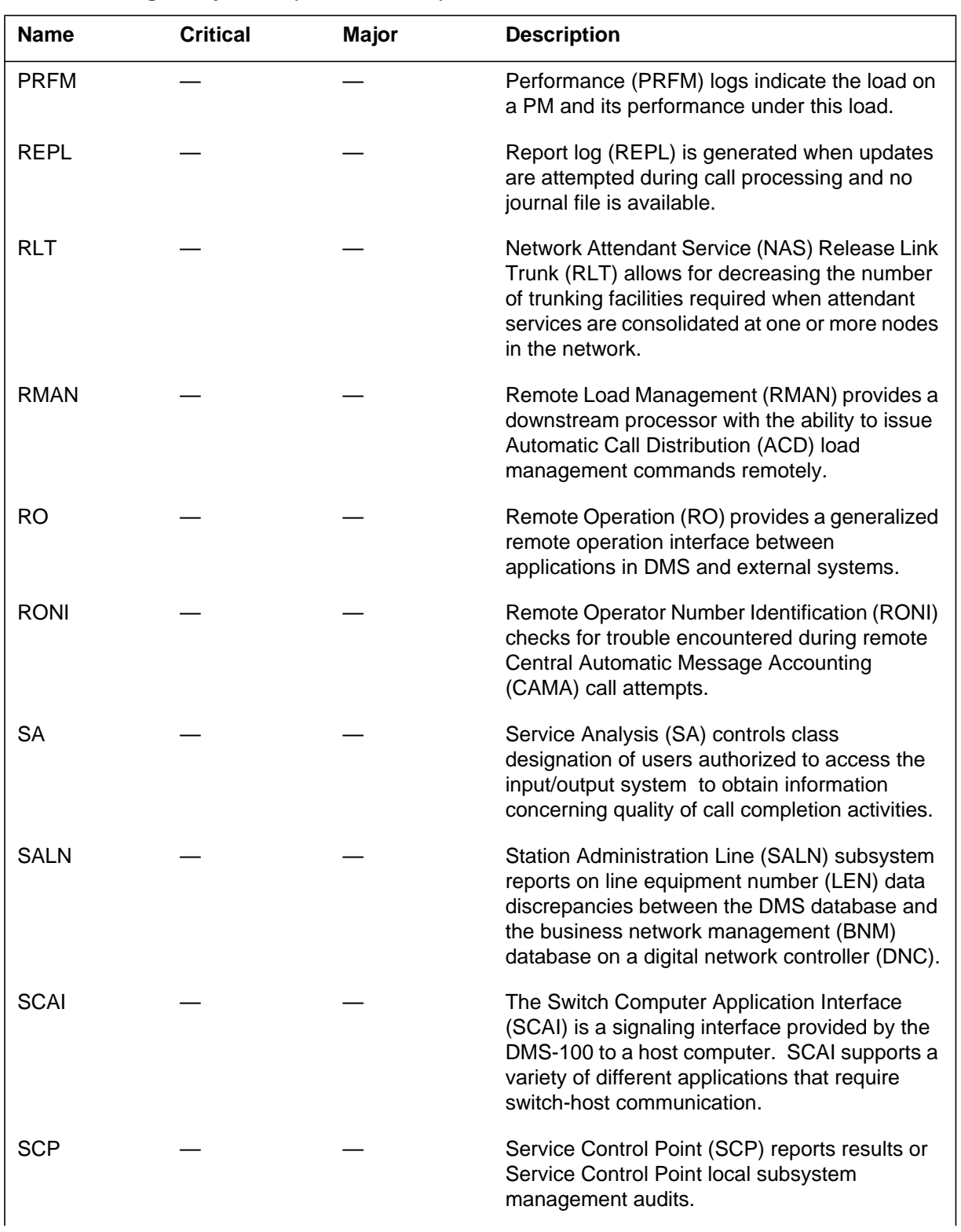

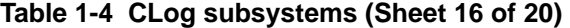

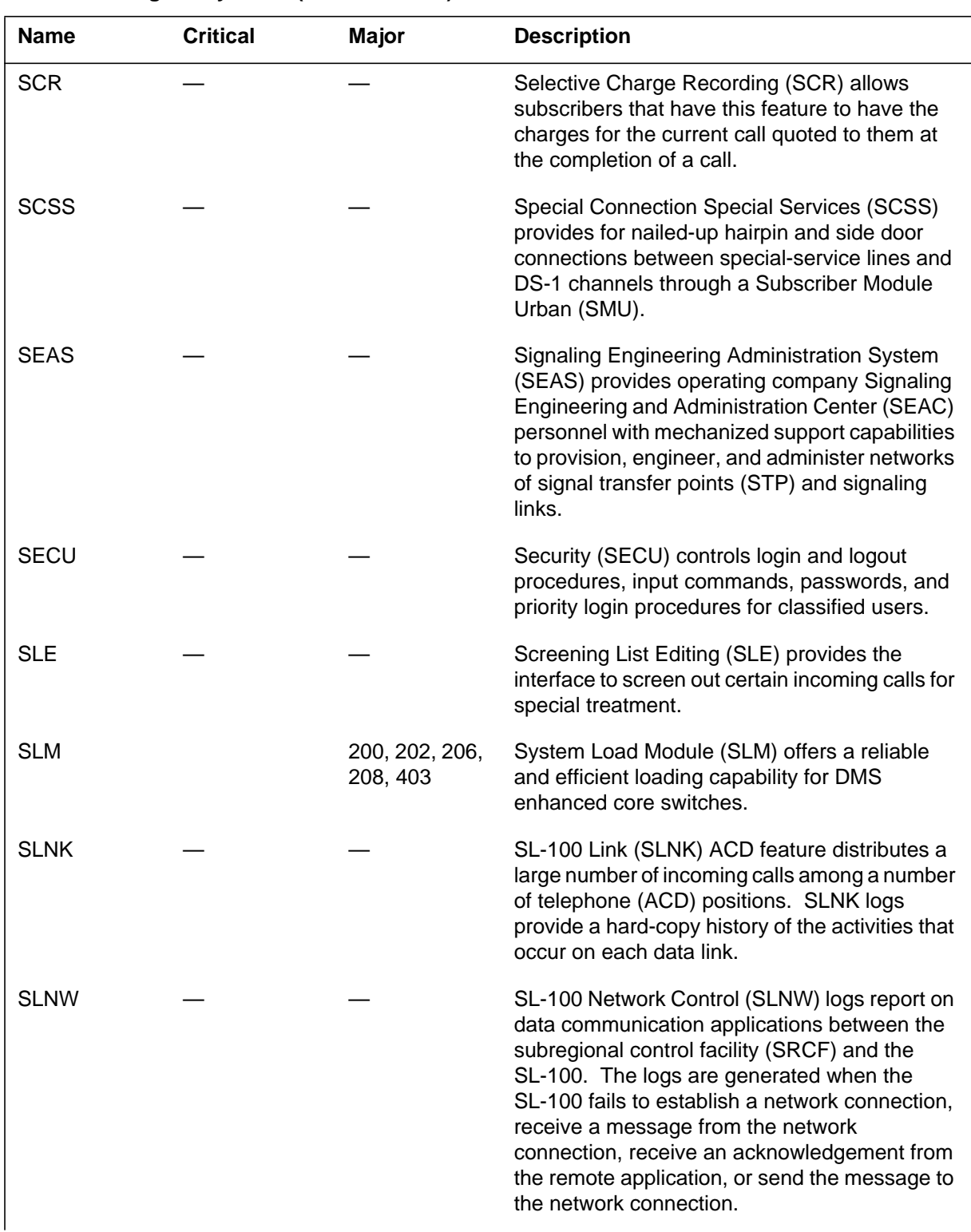

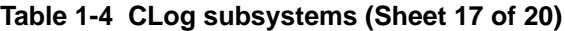

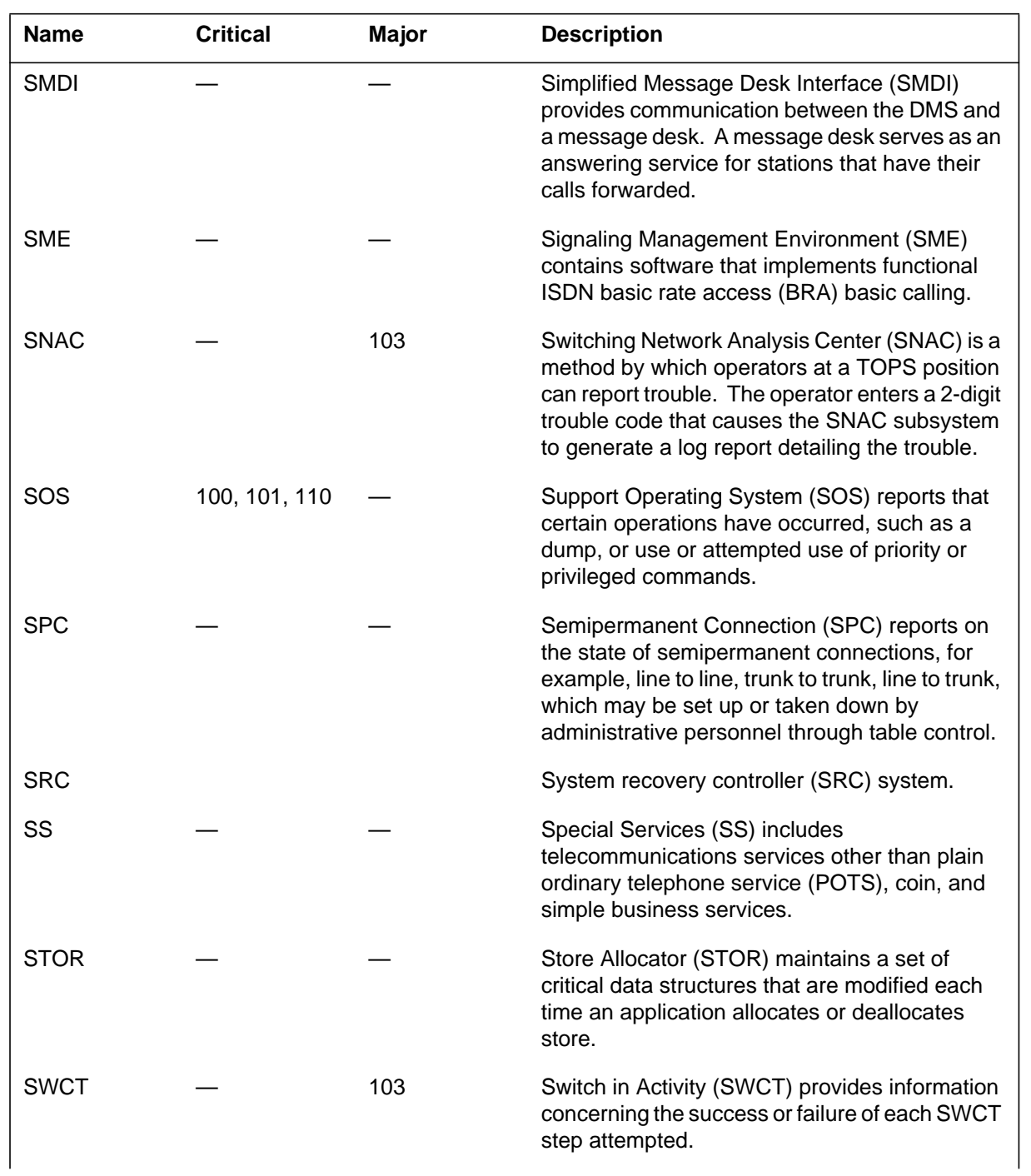

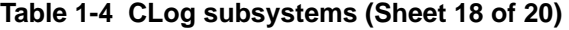

| <b>Name</b> | <b>Critical</b> | <b>Major</b> | <b>Description</b>                                                                                                    |
|-------------|-----------------|--------------|----------------------------------------------------------------------------------------------------|
| <b>SWER</b> |                 |              | Software Error (SWER) provides information<br>concerning software errors found during code<br>execution, including the code location where<br>trouble was encountered. SWER also provides<br>the code location where a log report is<br>generated when the LOGTRACE utility is turned<br>ON. |
| <b>SWNR</b> |                 |              | Switch of Activity/Node (SWNR) provides<br>information on the state of various nodes in<br>response to a warm switch of activity (SWCT), a<br>transfer of control to the backup central control<br>(CC) with no loss of service.                                                             |
| <b>SYNC</b> |                 |              | Synchronous Clock (SYNC) controls the DMS<br>clocks so they run in sync with each other and<br>according to industry time standards.                                                                                                    |
| <b>TABL</b> |                 |              | TABLE (TABL) indicates a user has accessed<br>or attempted to access a customer data table in<br>read or write mode.                                                                                                    |
| <b>TCAP</b> |                 |              | <b>Transaction Capabilities Application Part</b><br>(TCAP) provides a common protocol for remote<br>operations across the CCS7 network.                                                                                                    |
| <b>TCCI</b> |                 |              | TOPS CCI (TCCI) provides support for<br>messaging protocol between the DMS TOPS<br>voice response and the Computer Consoles<br>Inc. Directory Assistance System (CCI DAS/C)<br>database.                                                                                                    |
| <b>TFAN</b> |                 |              | Traffic Analysis (TFAN) controls the flow of<br>traffic data to the default operational<br>measurement (OM) registers.                                                                                                    |
| TН          |                 |              | Testhead (TH) subsystem provides support to<br>test and maintain test access controller (TAC)<br>cards in the TAC peripheral.                                                                                                    |
| <b>TKCV</b> |                 |              | Trunk Conversion (TKCV) provides a method<br>for converting per-trunk signaling (PTS) trunks<br>to ISDN user part (ISUP) trunks to make use of<br>SS7 signaling protocol.                                                                                                    |
| <b>TME</b>  |                 |              | Terminal Management Environment (TME)<br>integrates applications, providing greater<br>functionality in available services.                                                                                                    |

**Table 1-4 CLog subsystems (Sheet 19 of 20)**

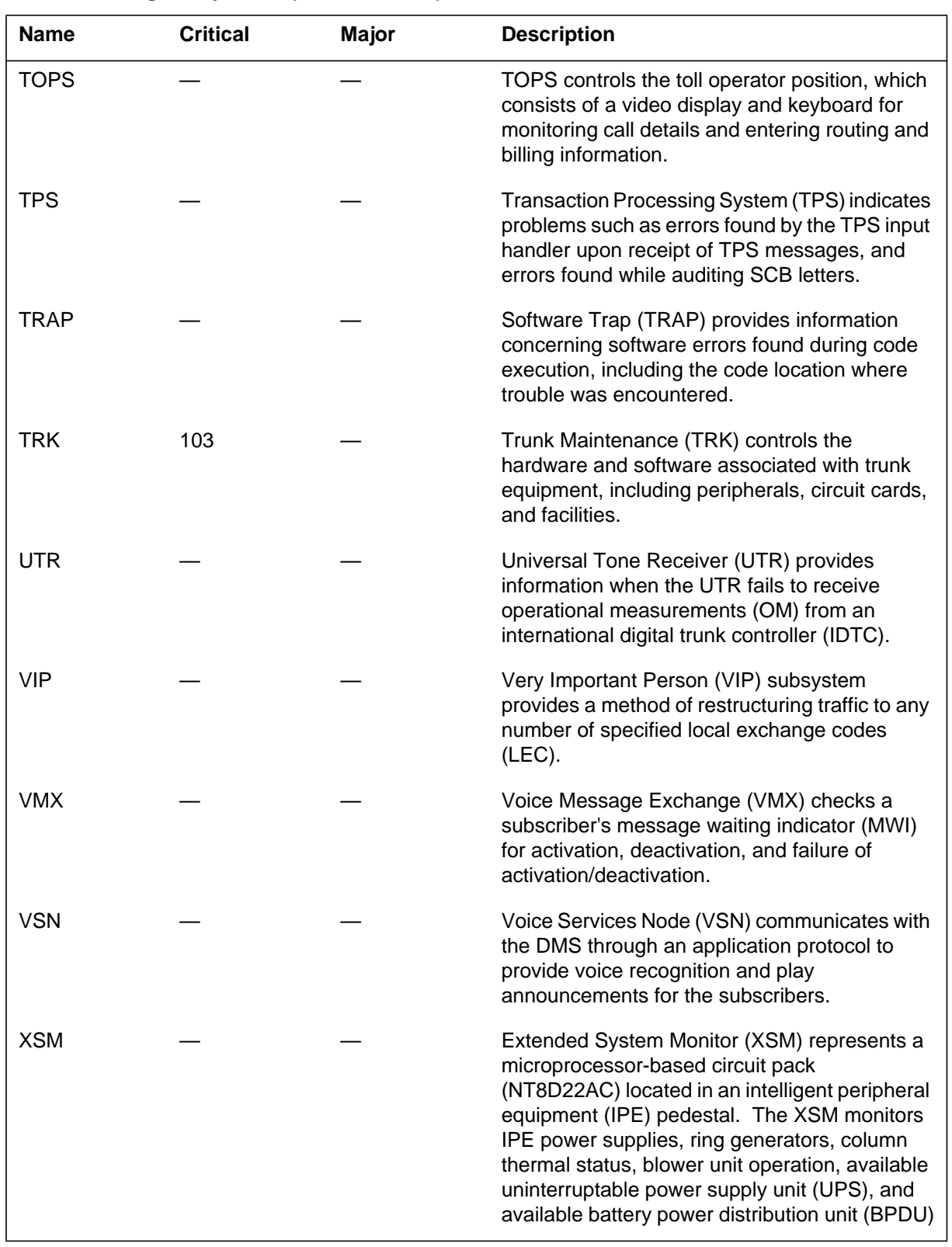

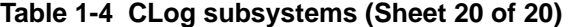

# **Table 1-5 DEvent types (Sheet 1 of 2)**

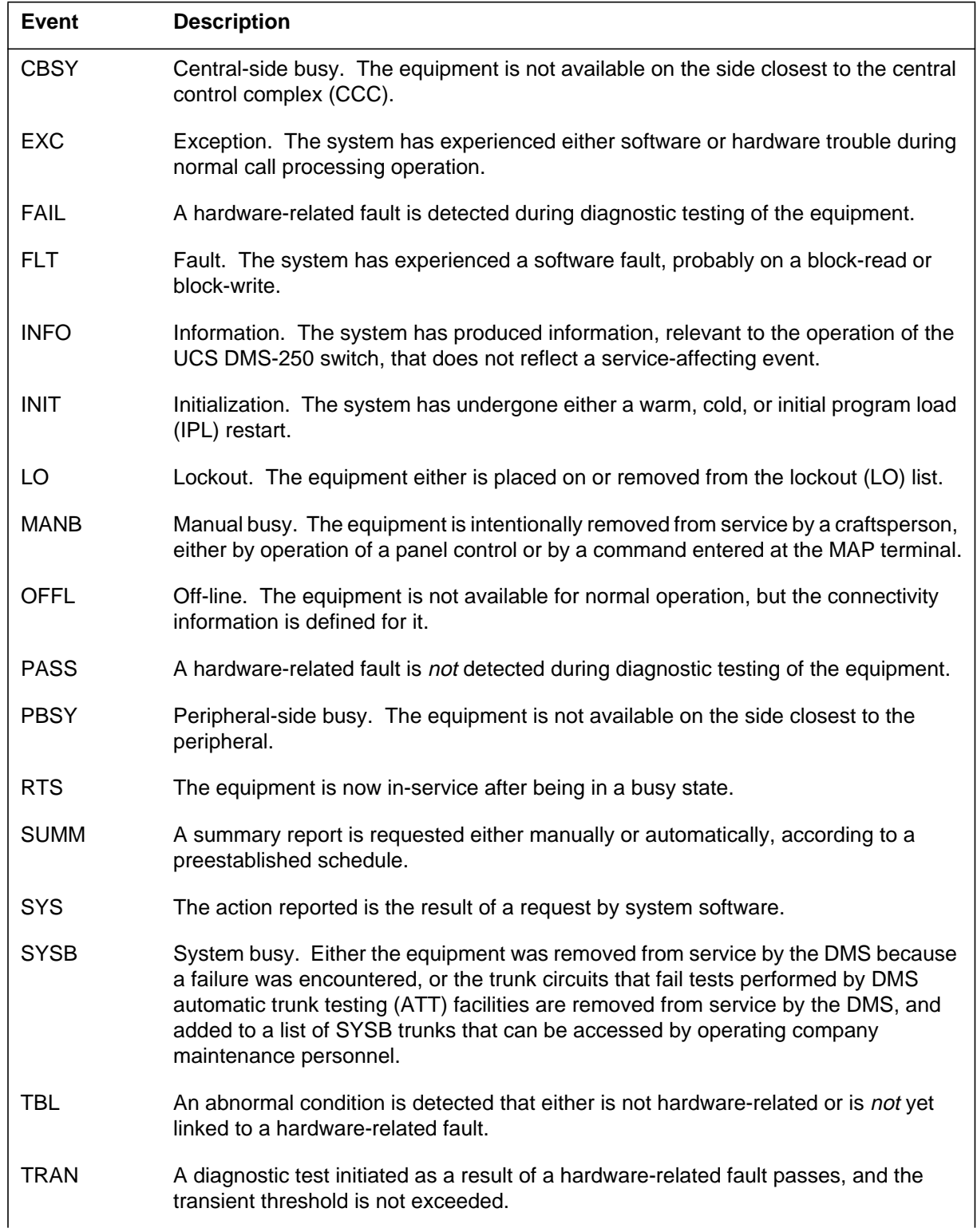

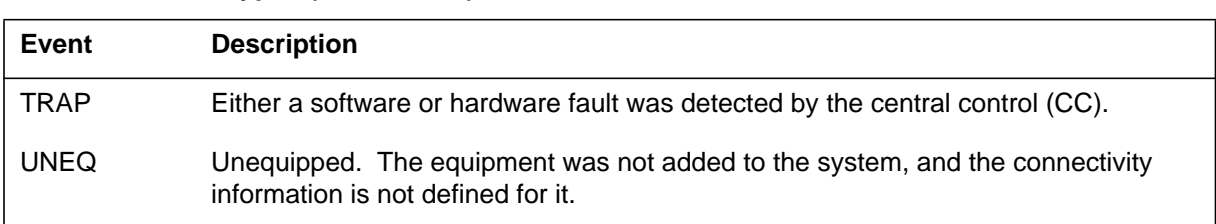

# **Table 1-5 DEvent types (Sheet 2 of 2)**

# **Table 1-6 EEquipment states**

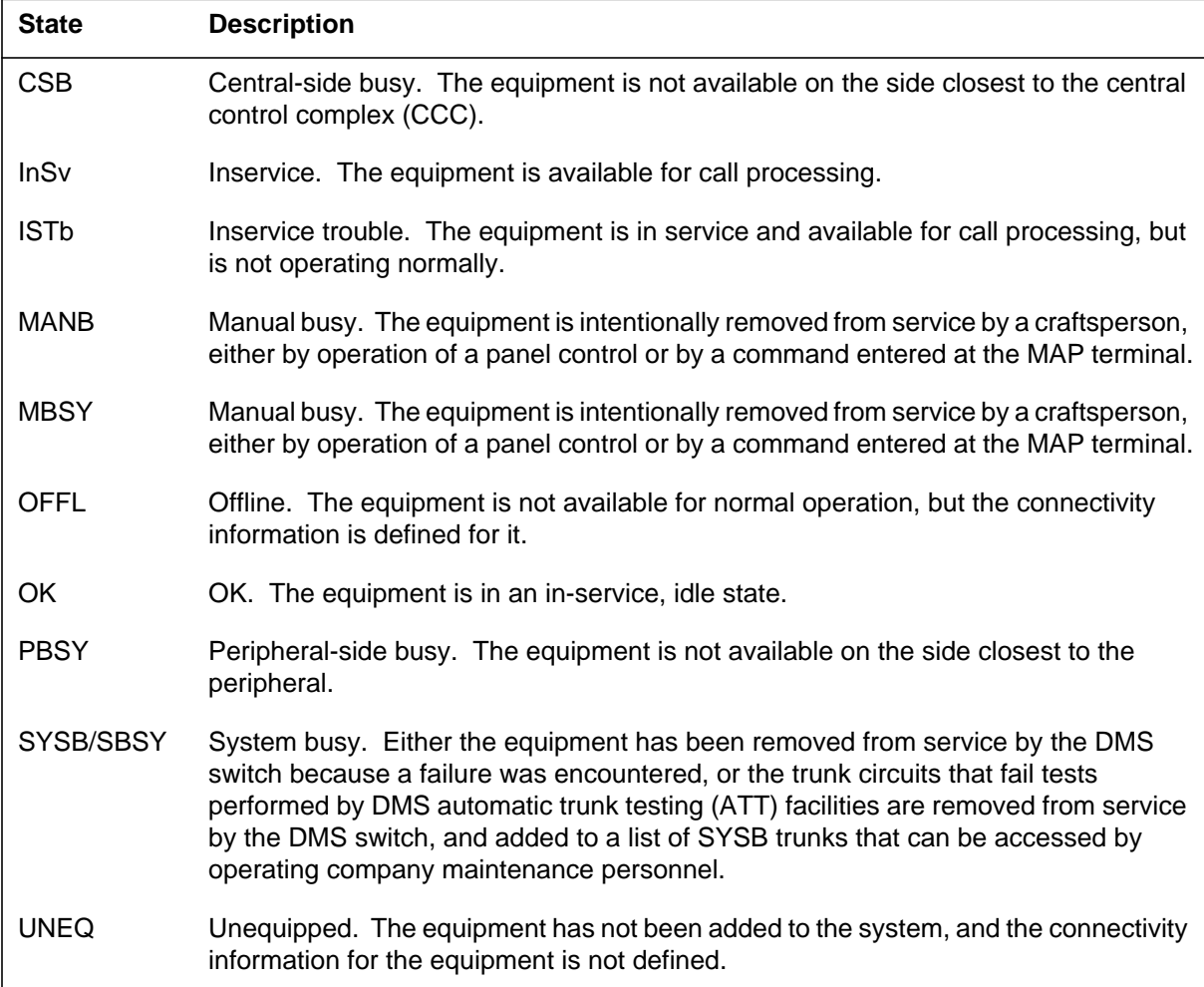

# **Table 1-7 FLine and trunk information text**

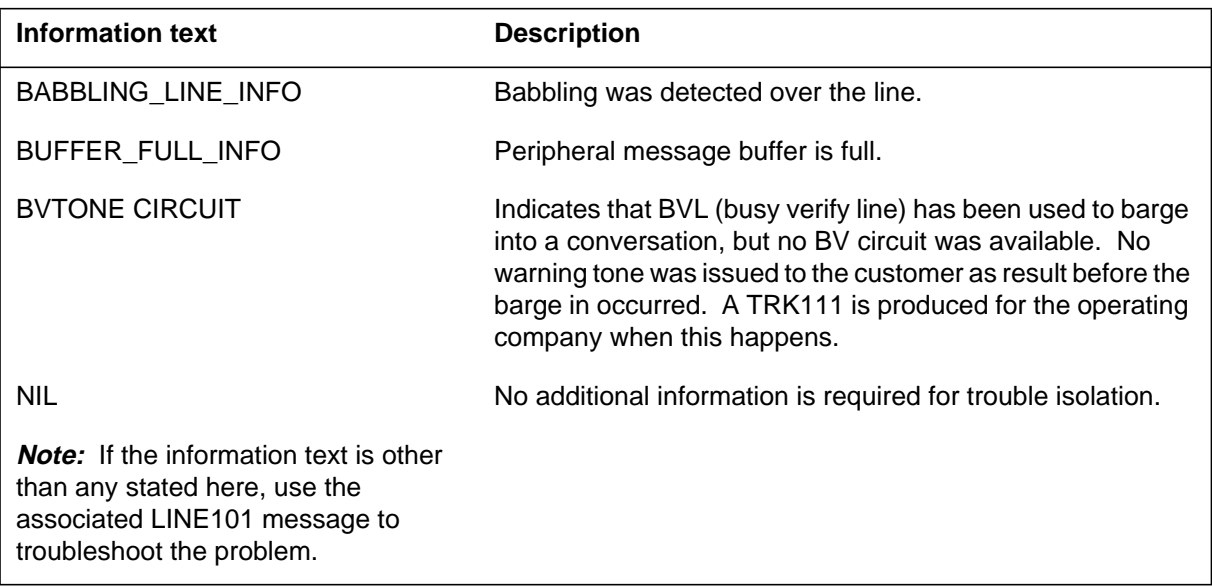

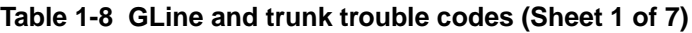

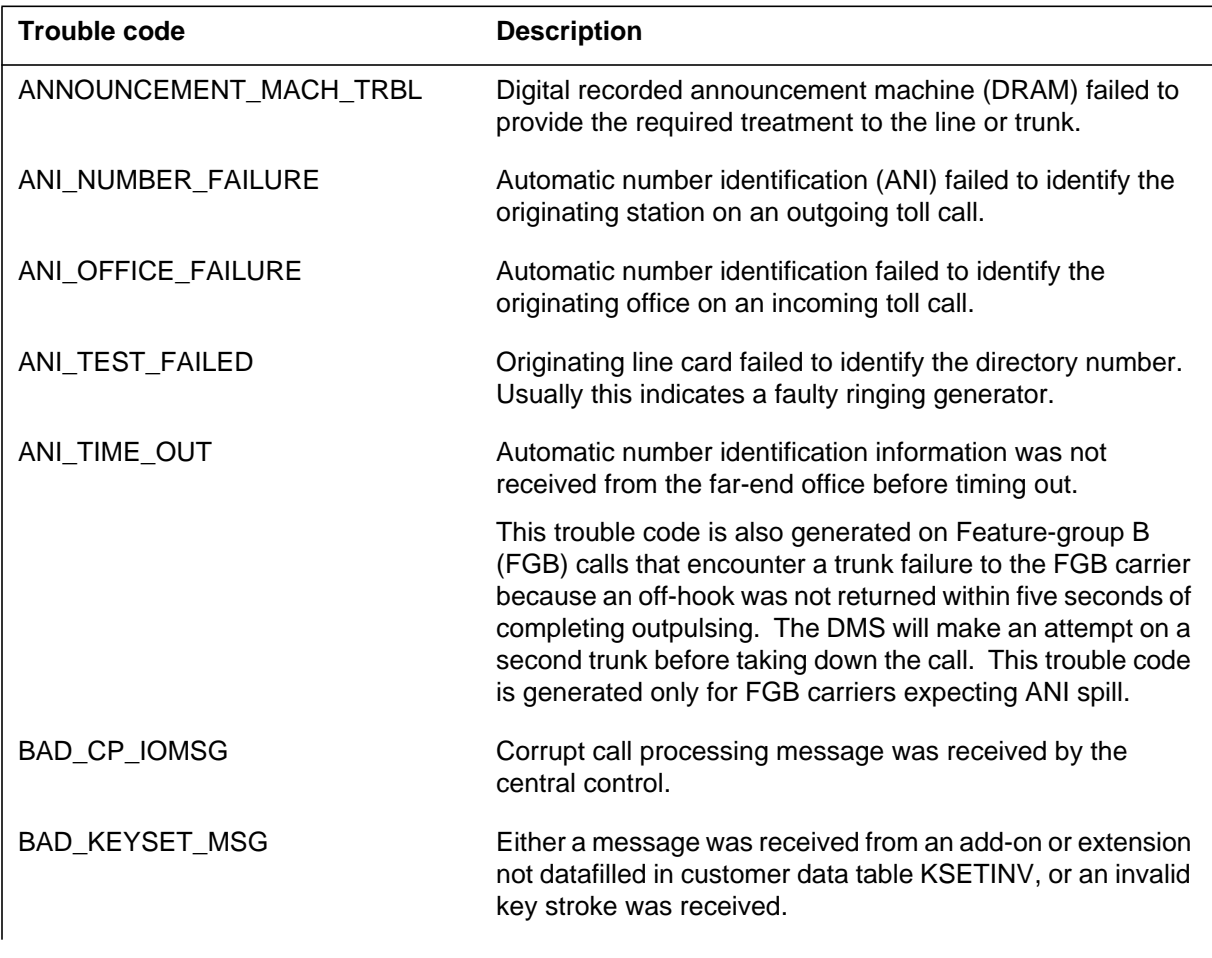

# **Table 1-8 GLine and trunk trouble codes (Sheet 2 of 7)**

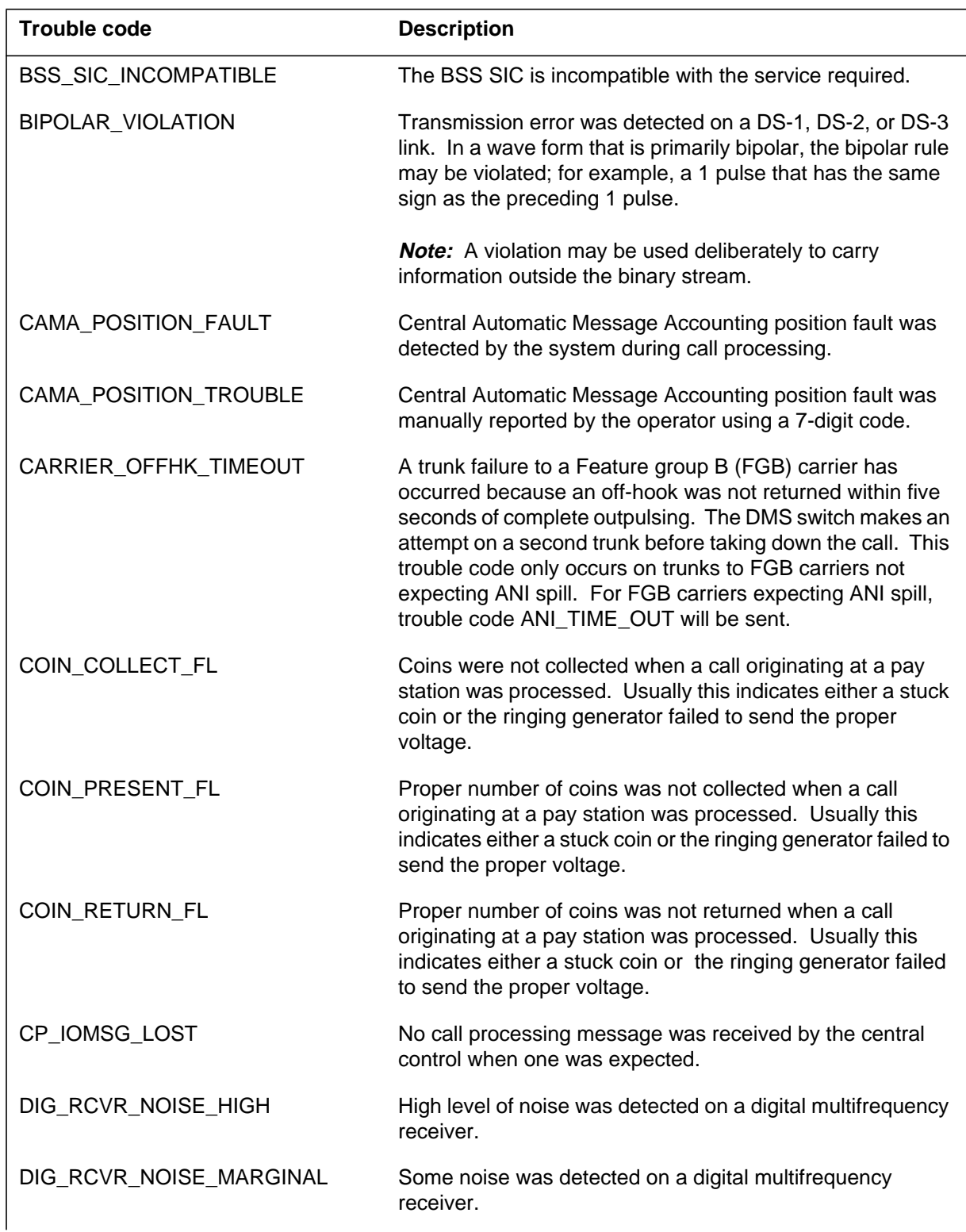

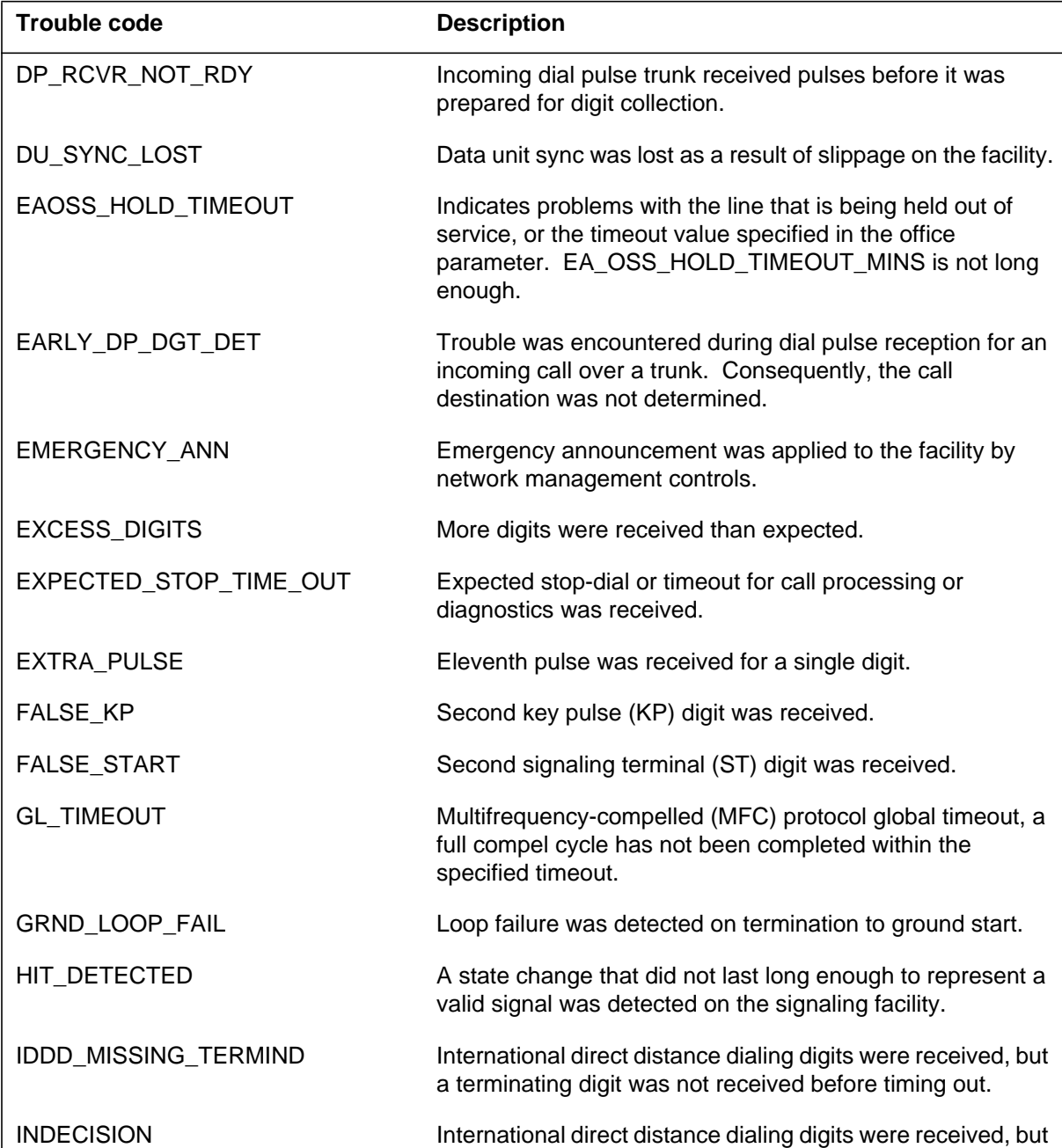

**Table 1-8 GLine and trunk trouble codes (Sheet 3 of 7)**

a terminating digit was not received before timing out. INTEGRITY\_LOST **INCOMING INCOMING MESSAGES** to the central control indicate integrity was lost on both planes of the line or trunk equipment. Usually, there is a hardware problem with one of the following: the circuit card, the facility, or the links between the peripheral and the network.

# **Table 1-8 GLine and trunk trouble codes (Sheet 4 of 7)**

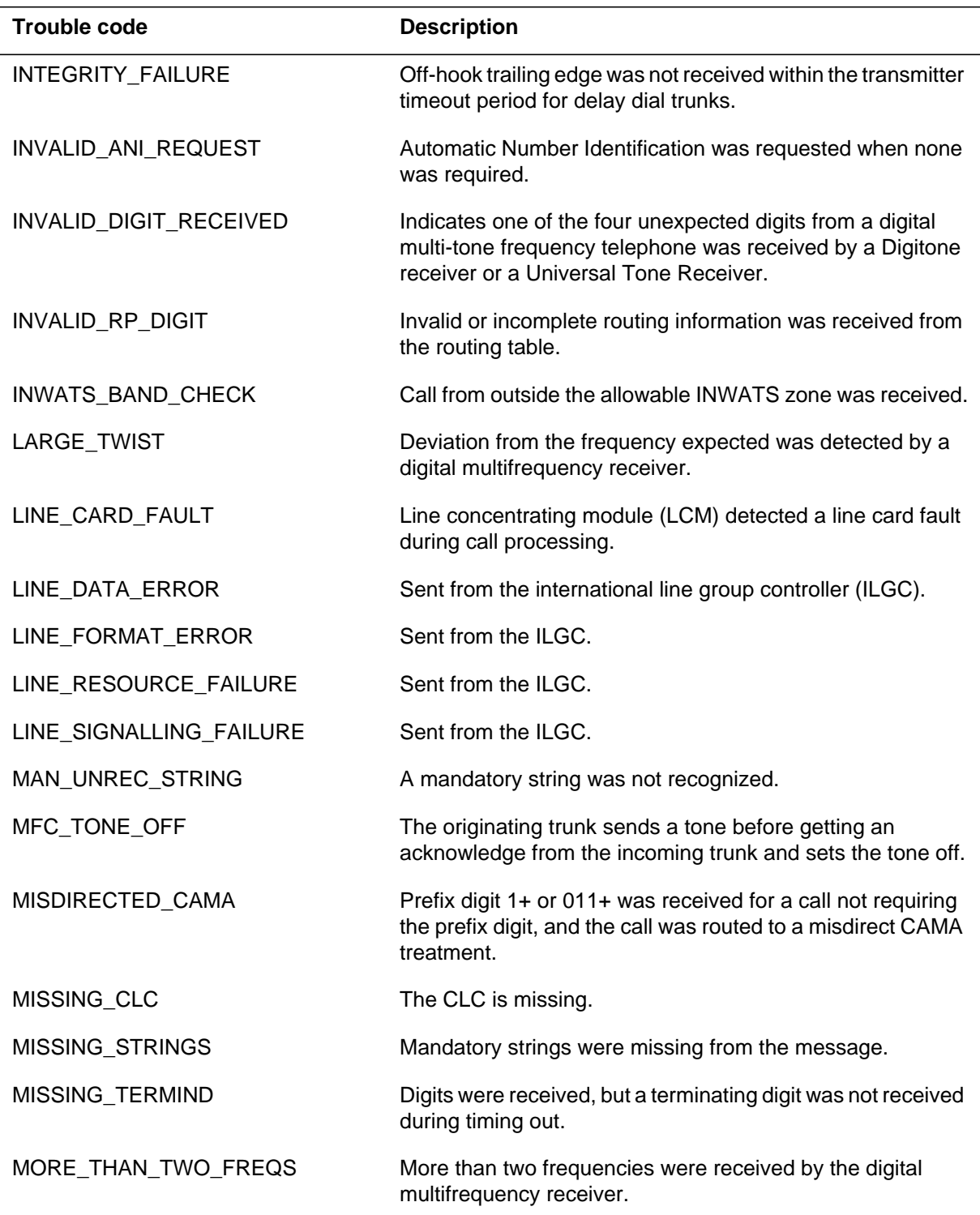

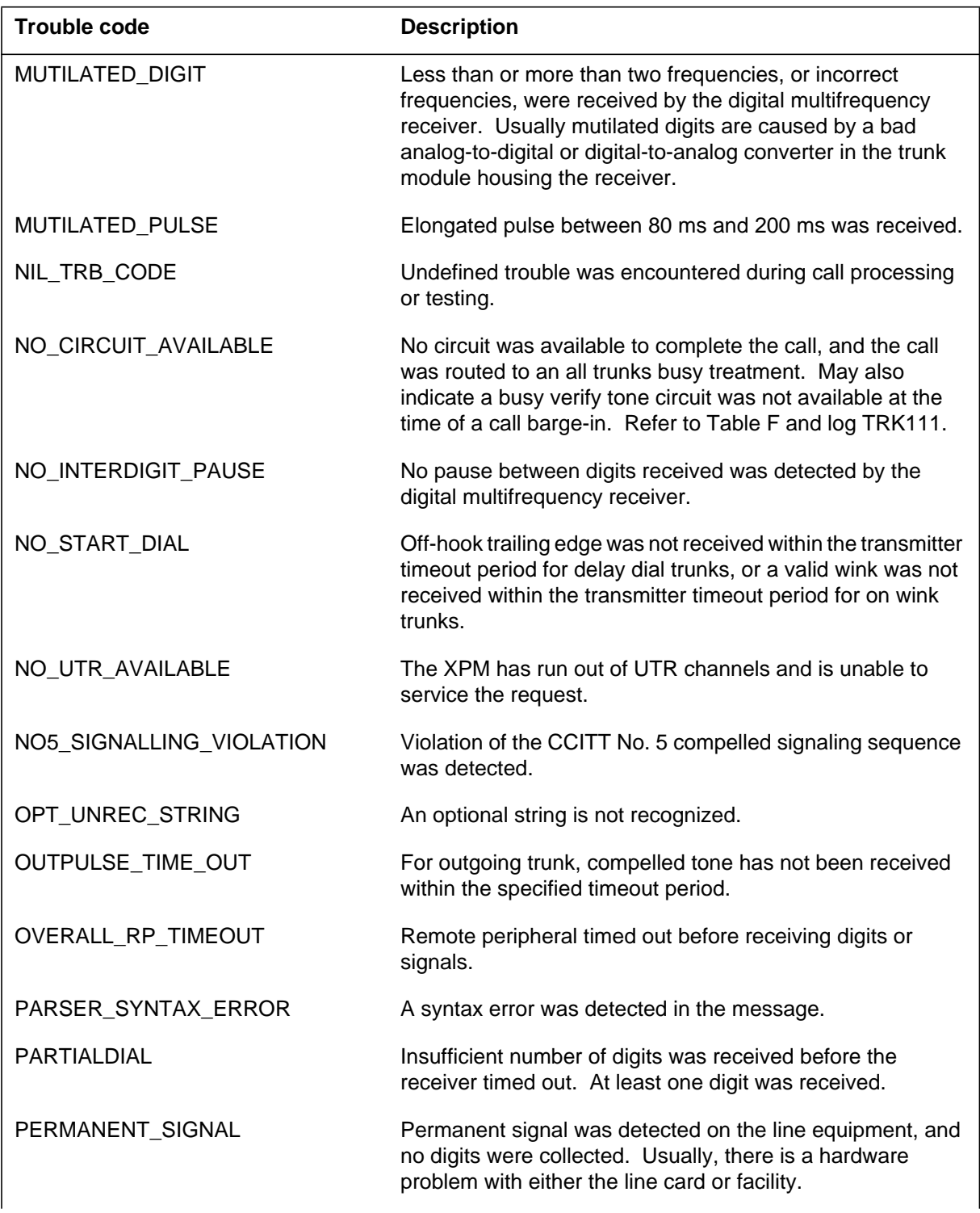

### **Table 1-8 GLine and trunk trouble codes (Sheet 5 of 7)**

# **Table 1-8 GLine and trunk trouble codes (Sheet 6 of 7)**

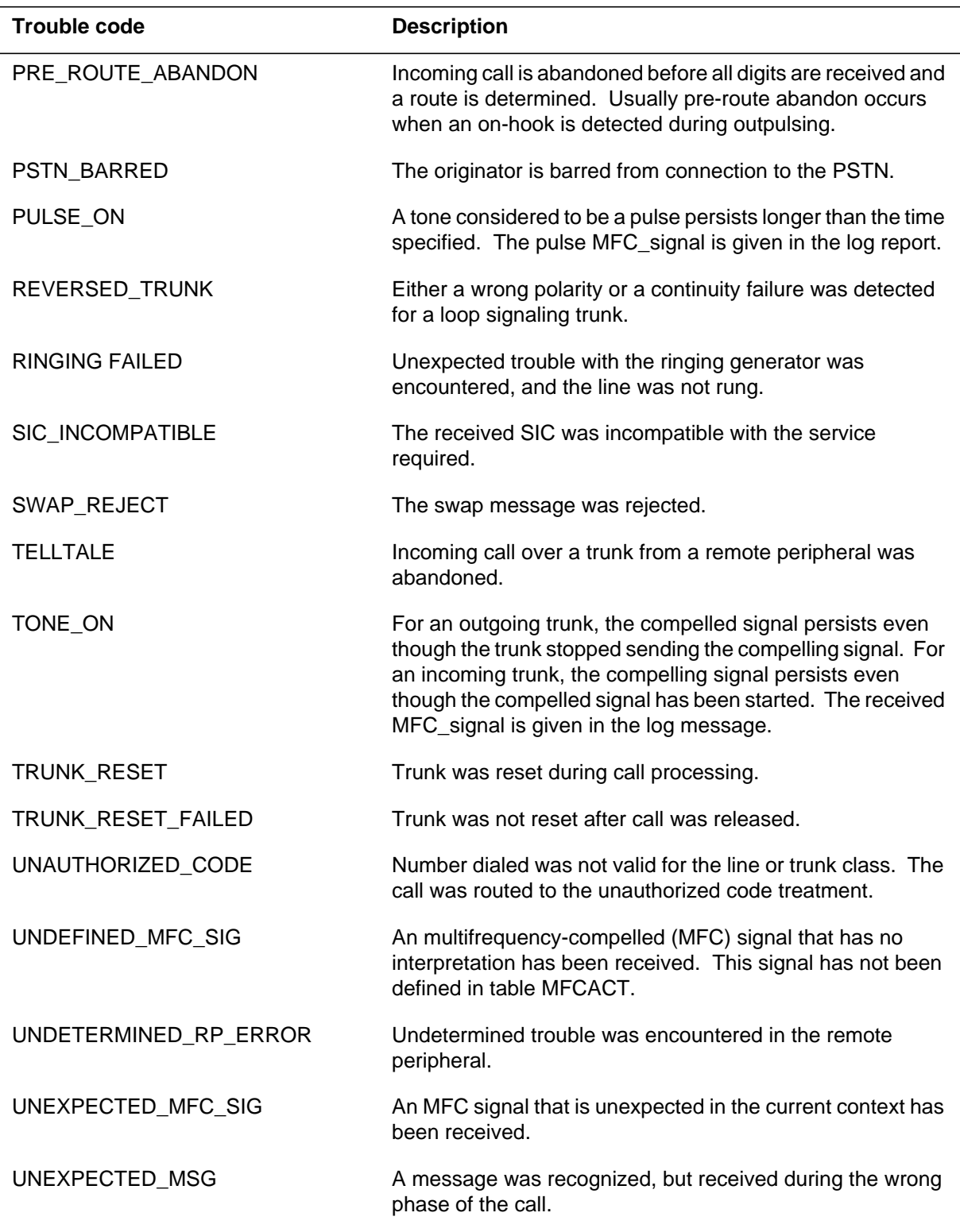

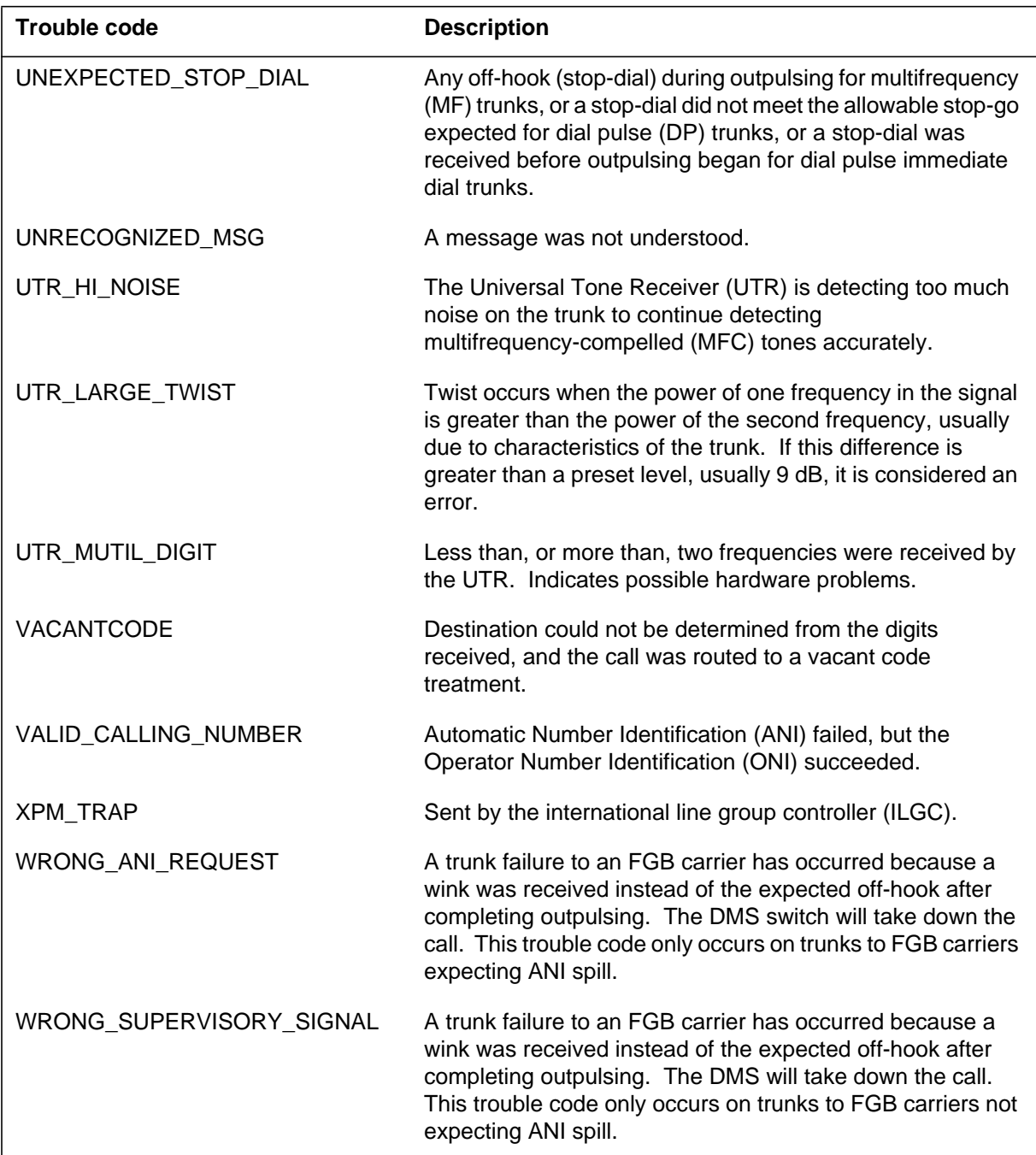

**Table 1-8 GLine and trunk trouble codes (Sheet 7 of 7)**

# **Table 1-9 HPM reasons (Sheet 1 of 12)**

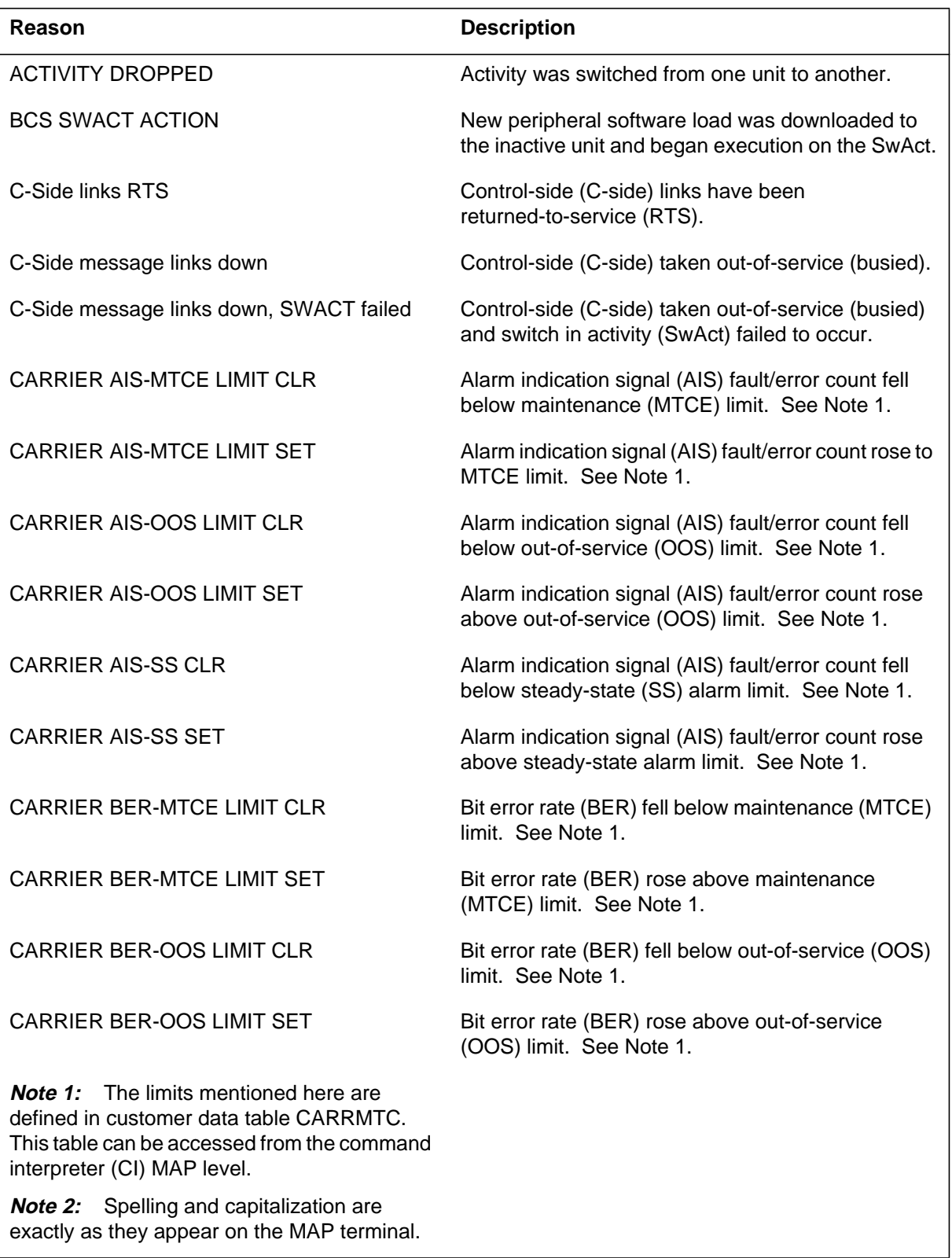

**Table 1-9 HPM reasons (Sheet 2 of 12)**

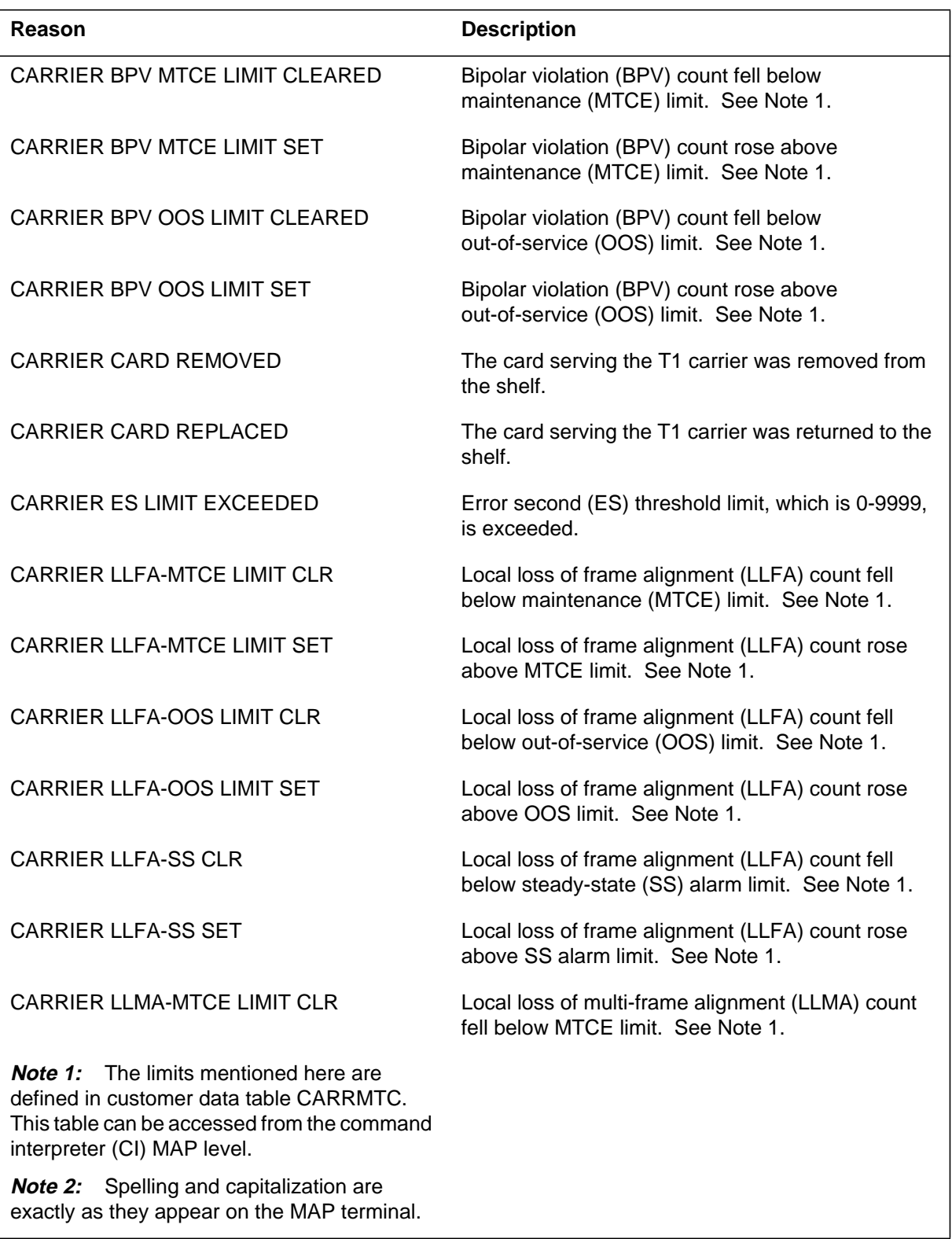

# **Table 1-9 HPM reasons (Sheet 3 of 12)**

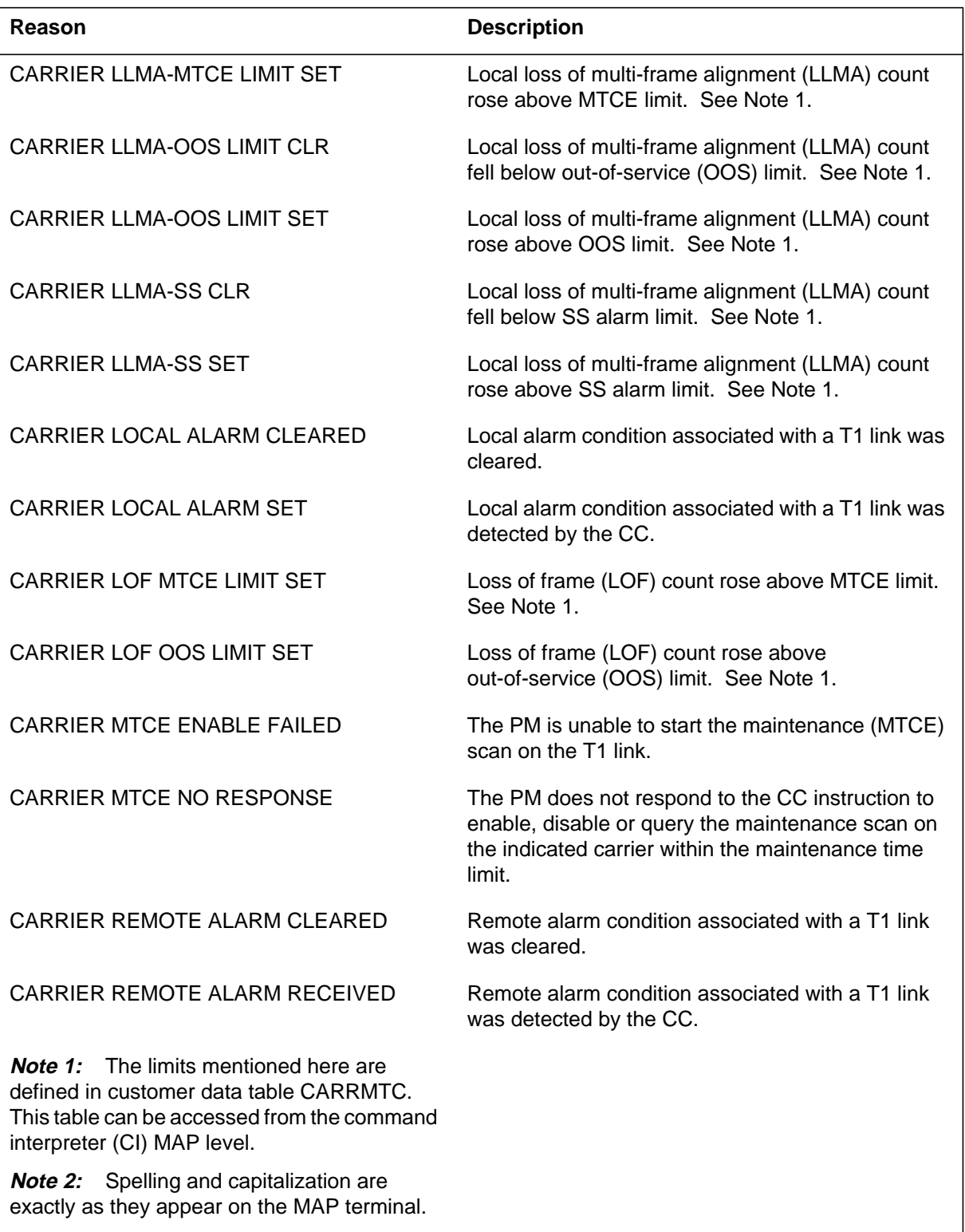

**Table 1-9 HPM reasons (Sheet 4 of 12)**

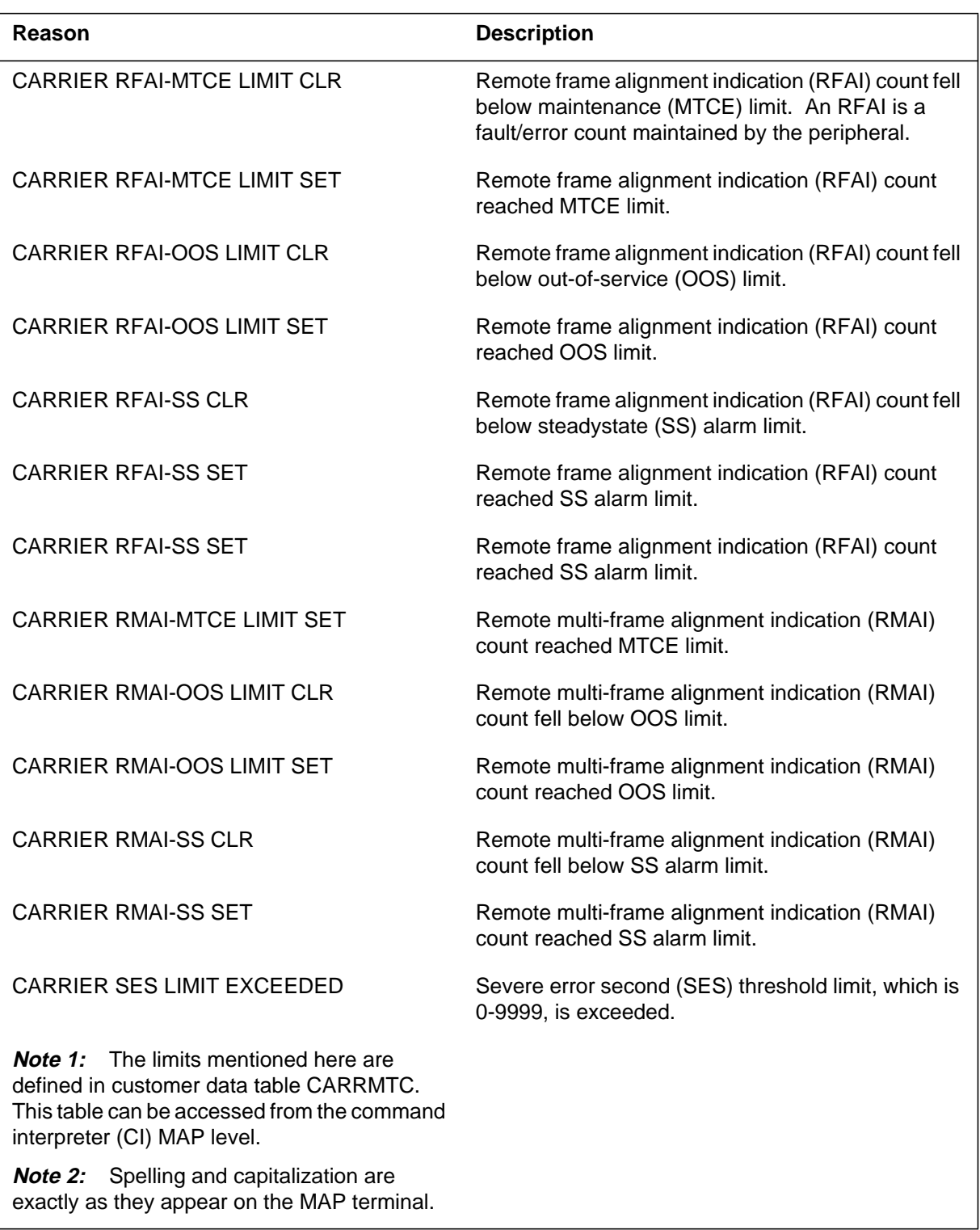

# **Table 1-9 HPM reasons (Sheet 5 of 12)**

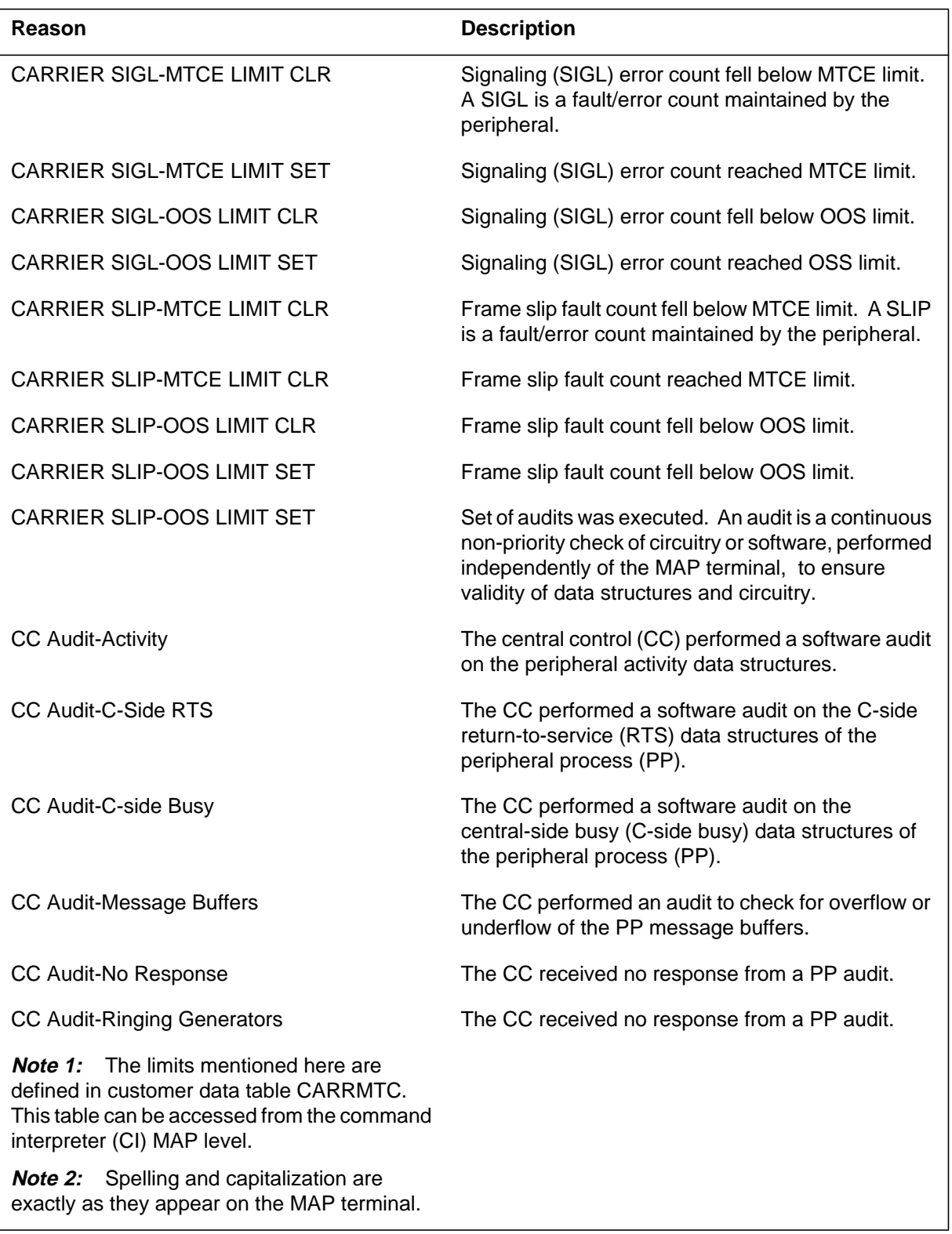

**Table 1-9 HPM reasons (Sheet 6 of 12)**

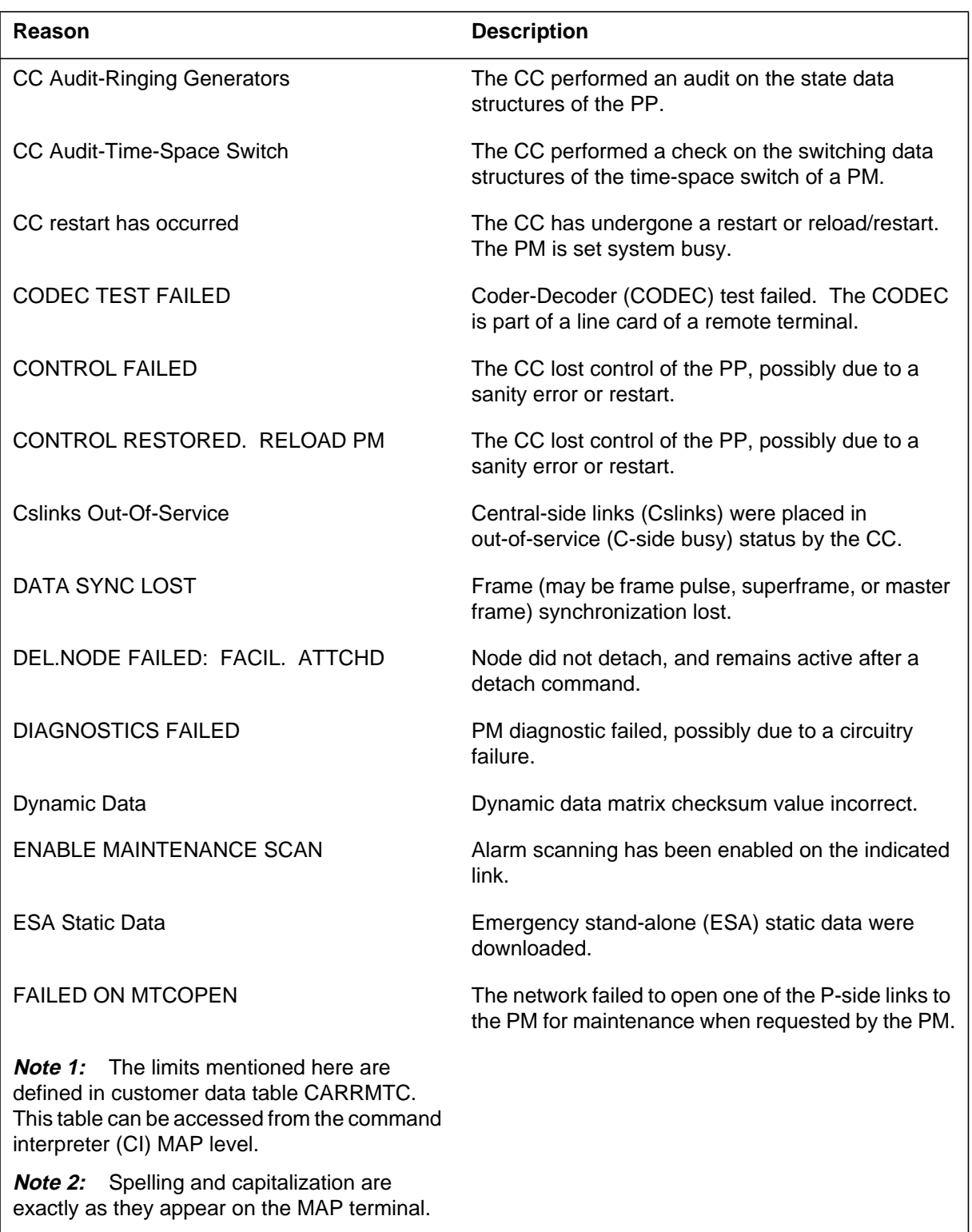

# **Table 1-9 HPM reasons (Sheet 7 of 12)**

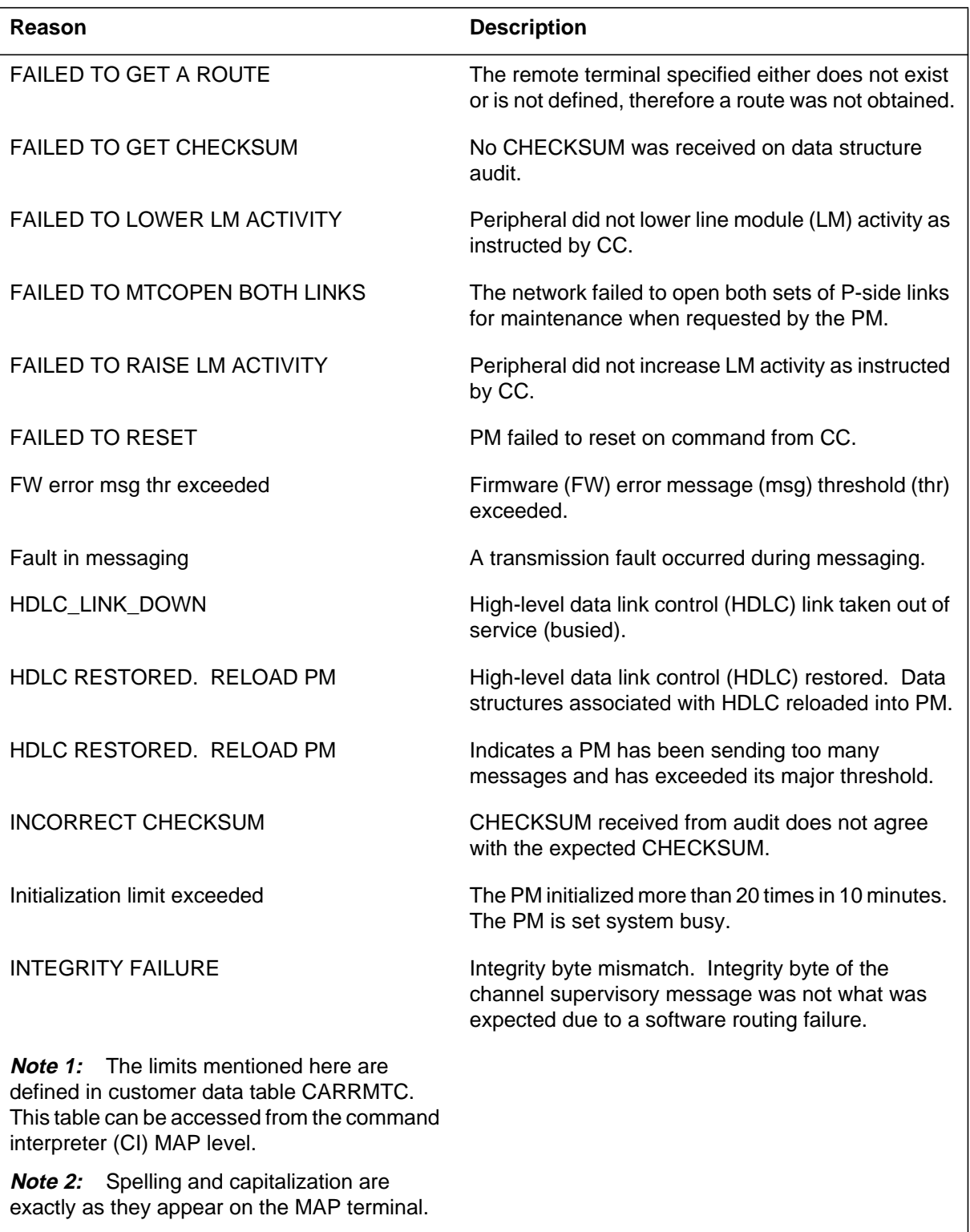

**Table 1-9 HPM reasons (Sheet 8 of 12)**

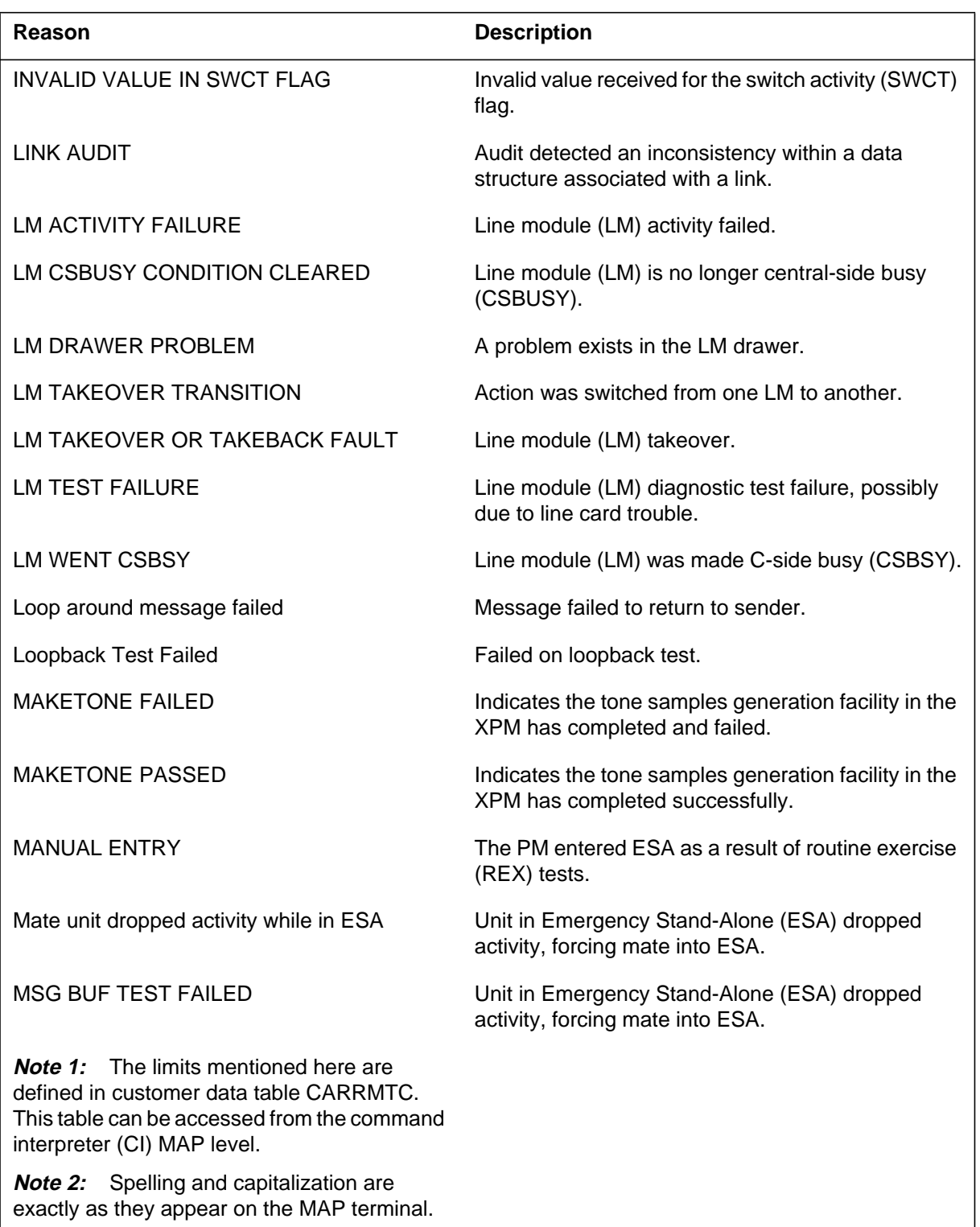

# **Table 1-9 HPM reasons (Sheet 9 of 12)**

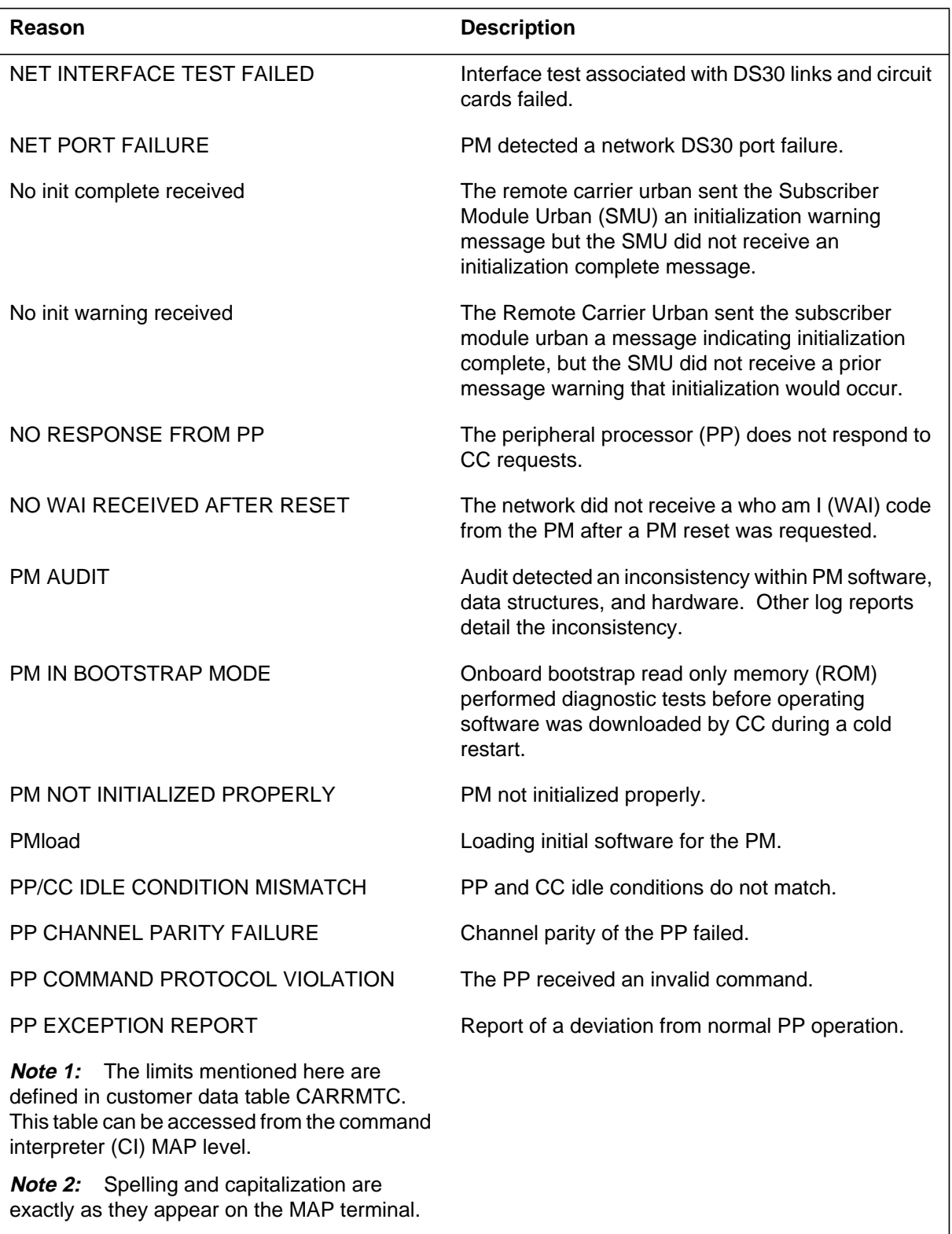

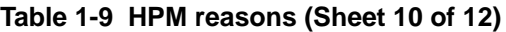

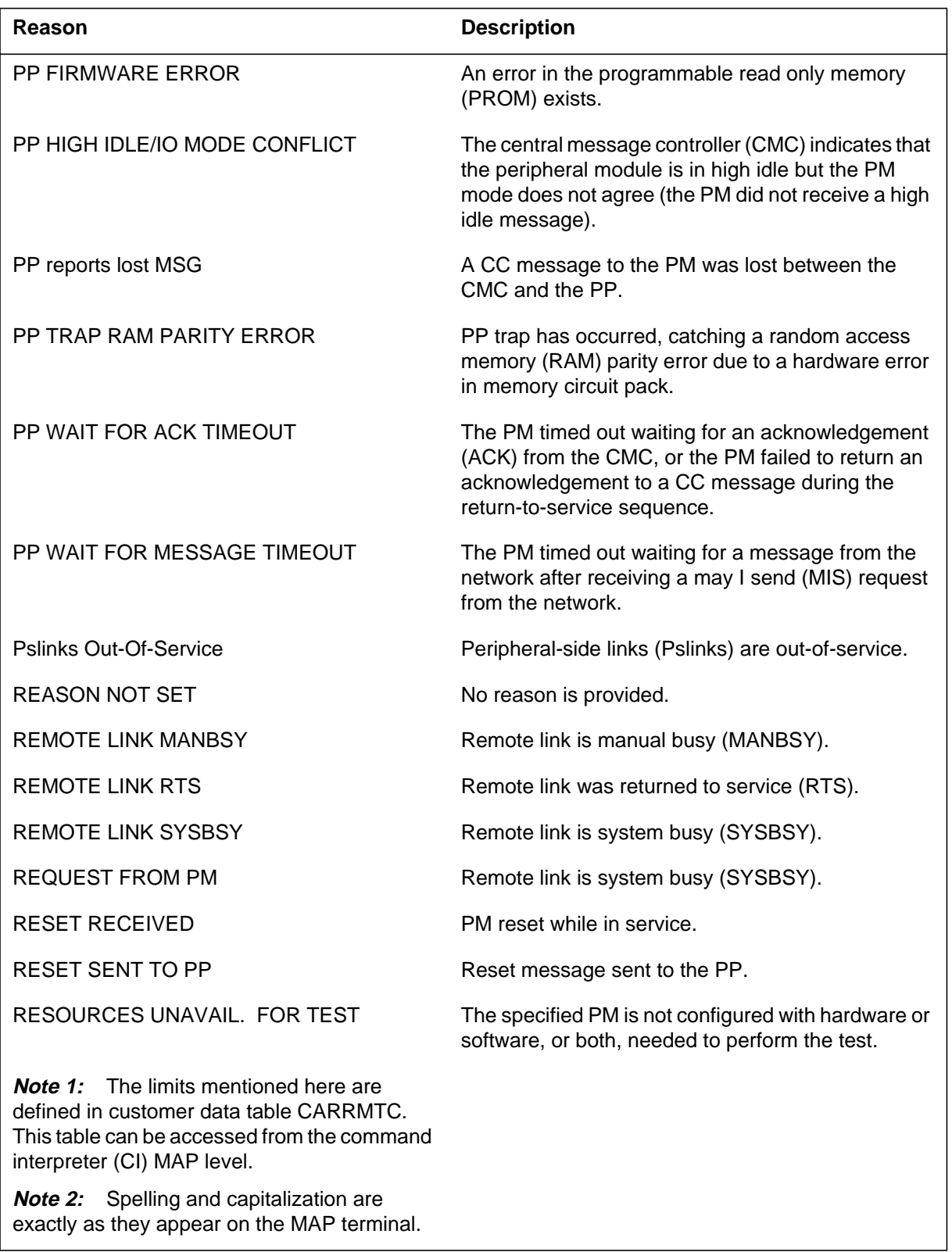

# **Table 1-9 HPM reasons (Sheet 11 of 12)**

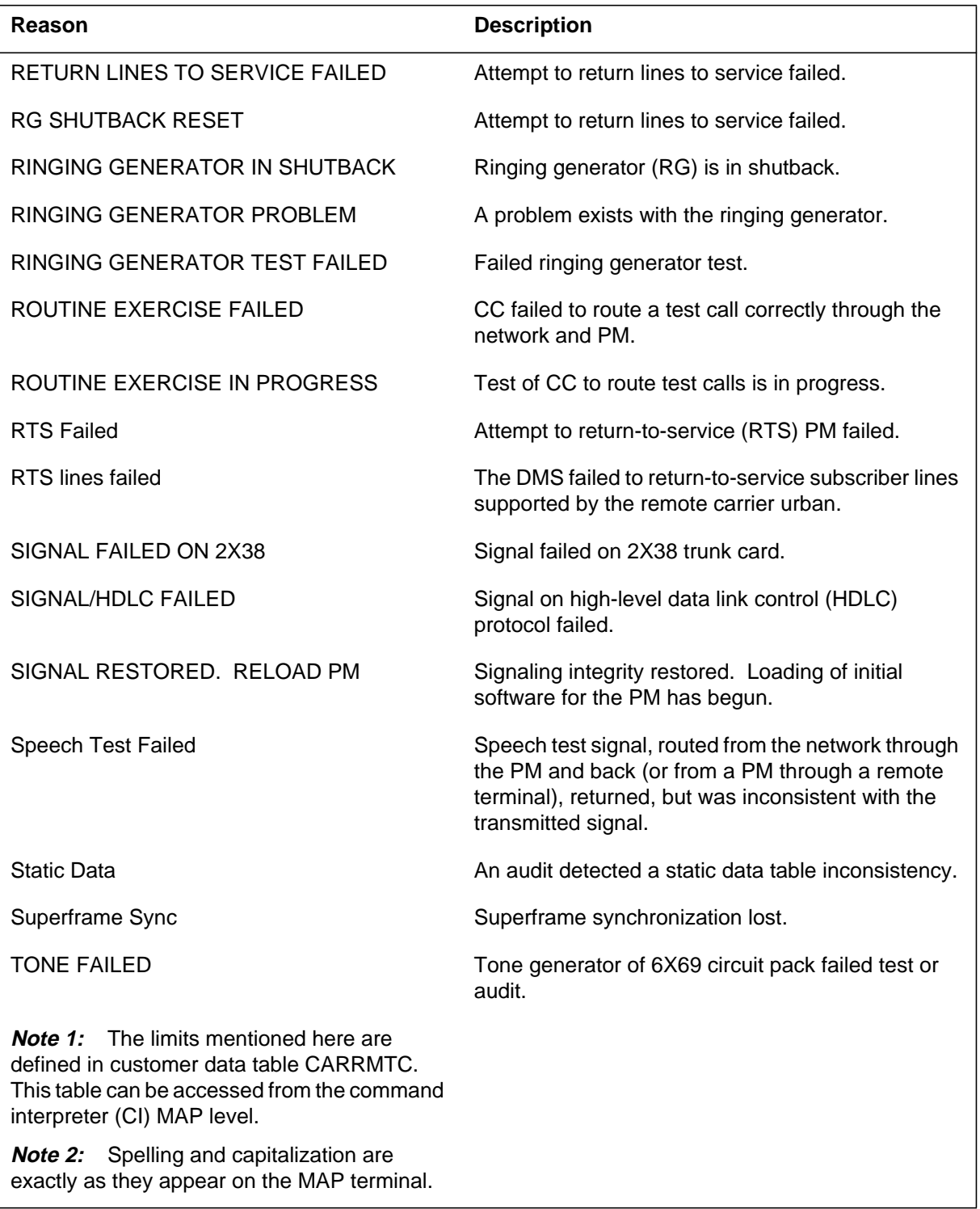

**Table 1-9 HPM reasons (Sheet 12 of 12)**

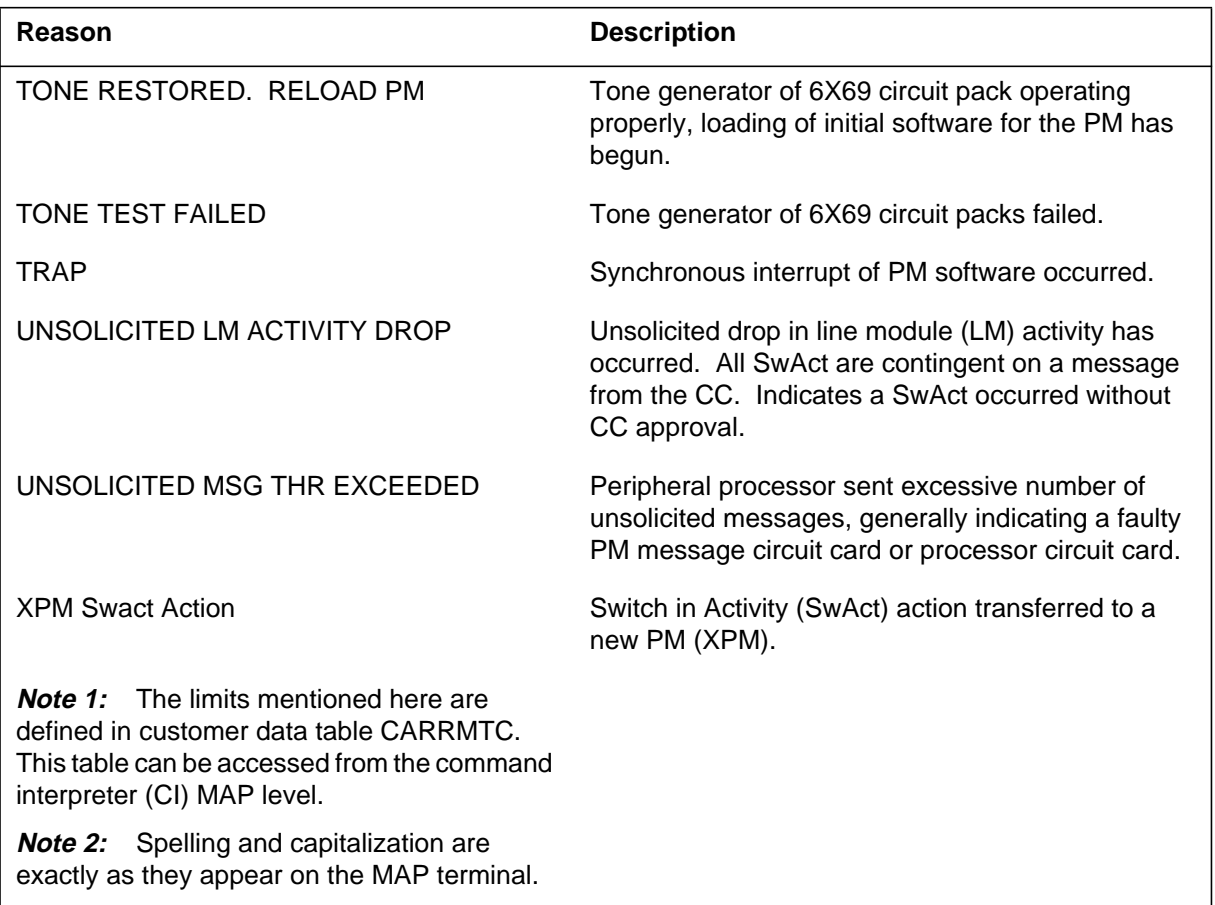

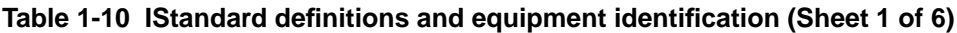

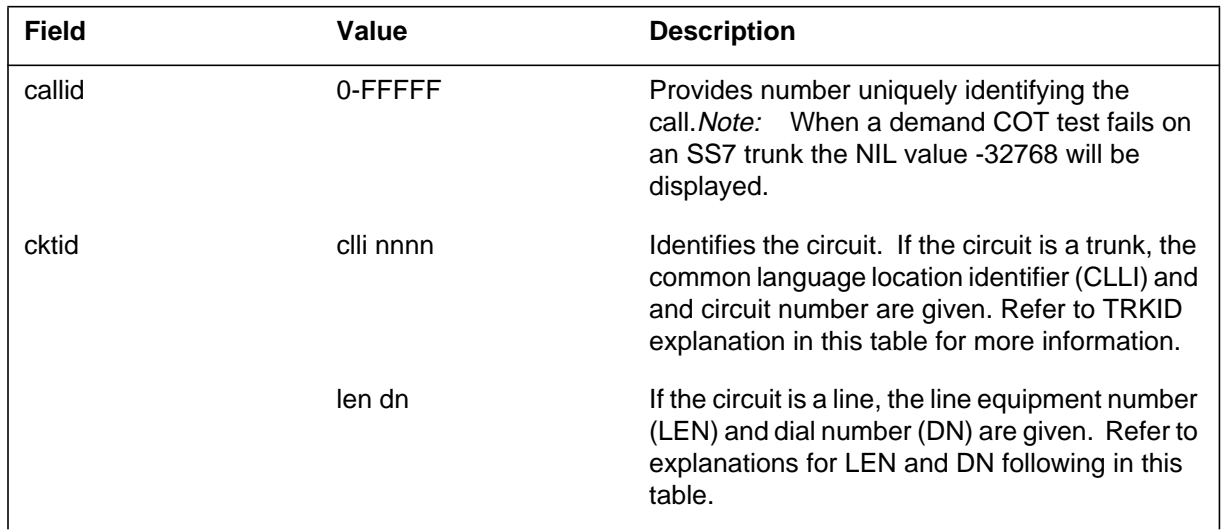

| <b>Field</b> | Value             | <b>Description</b>                                                                                                    |
|--------------|-------------------|----------------------------------------------------------------------------------------------------|
| dn           |                   | In the United Kingdom the DN or national<br>subscriber number (NSN) as it is called, varies<br>from 6-9 digits. The NSN must be reformatted<br>to imitate the 10-digit, fixed-length DMS-100<br>format.                                                                                        |
|              |                   | The NSN comprises three parts, the national<br>number group (NNG), the local exchange code<br>(LEC), and the local number, which correspond<br>to the three parts of the DMS-100 DN: the<br>service numbering plan area (SNPA), the<br>central office code (NXX), and the extension<br>number. |
|              |                   | A subscriber living in a director (large city) area<br>has an NSN with a 2-digit NNG followed by a<br>3-digit LEC and a 4-digit local number.                                                                                                    |
|              |                   | NNG + LEC + local number                                                                                                    |
|              |                   | 2 digits $+3$ digits $+4$ digits                                                                                                    |
|              |                   | A subscriber living in a non-director area has an<br>NSN with a 3-digit NNG followed by a<br>variable-length LEC and local number.                                                                                                    |
|              |                   | NNG + LEC + local number                                                                                                    |
|              |                   | $3$ digits + 0-2 digits + 4 digits                                                                                                    |
| len          | site ff b/m dd cc | Identifies line equipment number for lines<br>connected to line module (LM) or line<br>concentrating module (LCM):                                                                                                    |
|              |                   | site - frame location if remote LM or LCM<br>(RLM or RLCM) are present. Otherwise,<br>site = HOST. Refer to Customer Data<br>Table SITE for site names.                                                                                                    |
|              |                   | ff - LM or LCM frame (00-99)                                                                                                    |
|              |                   | b/m - LM bay or LCM module (0 or 1)                                                                                                    |
|              |                   | dd - LM drawer or LCM subgroup (00-31)                                                                                                    |
|              |                   | $cc$ - line card $(00-31)$                                                                                                    |
|              |                   | LM and LCM test packs are located at site ff b/m<br>00 00.                                                                                                    |

**Table 1-10 IStandard definitions and equipment identification (Sheet 2 of 6)**
| <b>Field</b>   | Value        | <b>Description</b>                                                                                                    |
|----------------|--------------|----------------------------------------------------------------------------------------------------|
| linkid         | clli nn      | Identifies a CCS7 link:                                                                                                    |
|                |              | clli - common language location identifier<br>for the linkset datafilled in customer<br>datatable C7LKSET                                                                                                    |
|                |              | n - link number (0-15)                                                                                                    |
| Numbering Plan |              | The whole string of digits that may be dialed to<br>reach a local, national, or international<br>destination. The general format of all<br>numbering plans is:                                                                                                    |
|                |              | access code + prefix + country code +<br>area/routing code + local number                                                                                                    |
|                | Access code  | Allows access to another network, an<br>attendant, or a feature. If a feature or a carrier<br>access code is dialed, the digits following may<br>not correspond to the numbering plan. A<br>network access code (10XX or 10XXX) is<br>required only when dialing into a network other<br>than the primary inter-LATA carrier. PIC the<br>network available is the default.                                                                                          |
|                | Prefix       | One to three digits, provides information about<br>the type of call being dialed. For example, the<br>international prefix for calls originating in North<br>America on the network, "011" (international<br>station-to-station unassisted calls) or "01"<br>(international customer-dialed and<br>operator-assisted calls). Other examples of a<br>prefix (in North America) are "0" to get operator<br>intercept and "1" to indicate long distance<br>(national). |
|                |              | The default is not to dial the prefix, which<br>normally implies a local, nonassisted call.                                                                                                    |
|                | Country code | One to three digits, indicating the country. Not<br>normally used for calls originating and<br>terminating within North America.                                                                                                    |

**Table 1-10 IStandard definitions and equipment identification (Sheet 3 of 6)**

| <b>Field</b> | Value        | <b>Description</b>                                                                                                    |
|--------------|--------------|----------------------------------------------------------------------------------------------------|
|              | Area code    | Also called NPA, or numbering plan area. Used<br>within North America and its near neighbors<br>("World Zone 1") to identify an area of the<br>country. Consists of three digits of the form<br>npx, where n represents a digit between 2 and<br>9, p is either 0 or 1, and x represents a digit<br>between $0$ and $9$ . |
|              | Area code    | Used outside North America to identify a<br>location. Two to five digits.                                                                                                    |
|              | Local number | In North America, this consists of                                                                                                    |
|              |              | (1) the central office code-three digits of the<br>$\bullet$<br>form nxx, indicating the exchange within the<br>area                                                                                                    |
|              |              | (2) the station number-usually four digits of<br>$\bullet$<br>the form xxxx, which identify the station to<br>terminate                                                                                                    |
|              | Local number | Outside North America the local number is 2-9<br>digits, depending on the country or part of the<br>country.                                                                                                    |
| pec          | $nX$ nn      | Identifies product engineering code (PEC) for<br>circuit pack. PEC consists of an integer,<br>followed by an "X," followed by two integers<br>$(2-9).$                                                                                                    |

**Table 1-10 IStandard definitions and equipment identification (Sheet 4 of 6)**

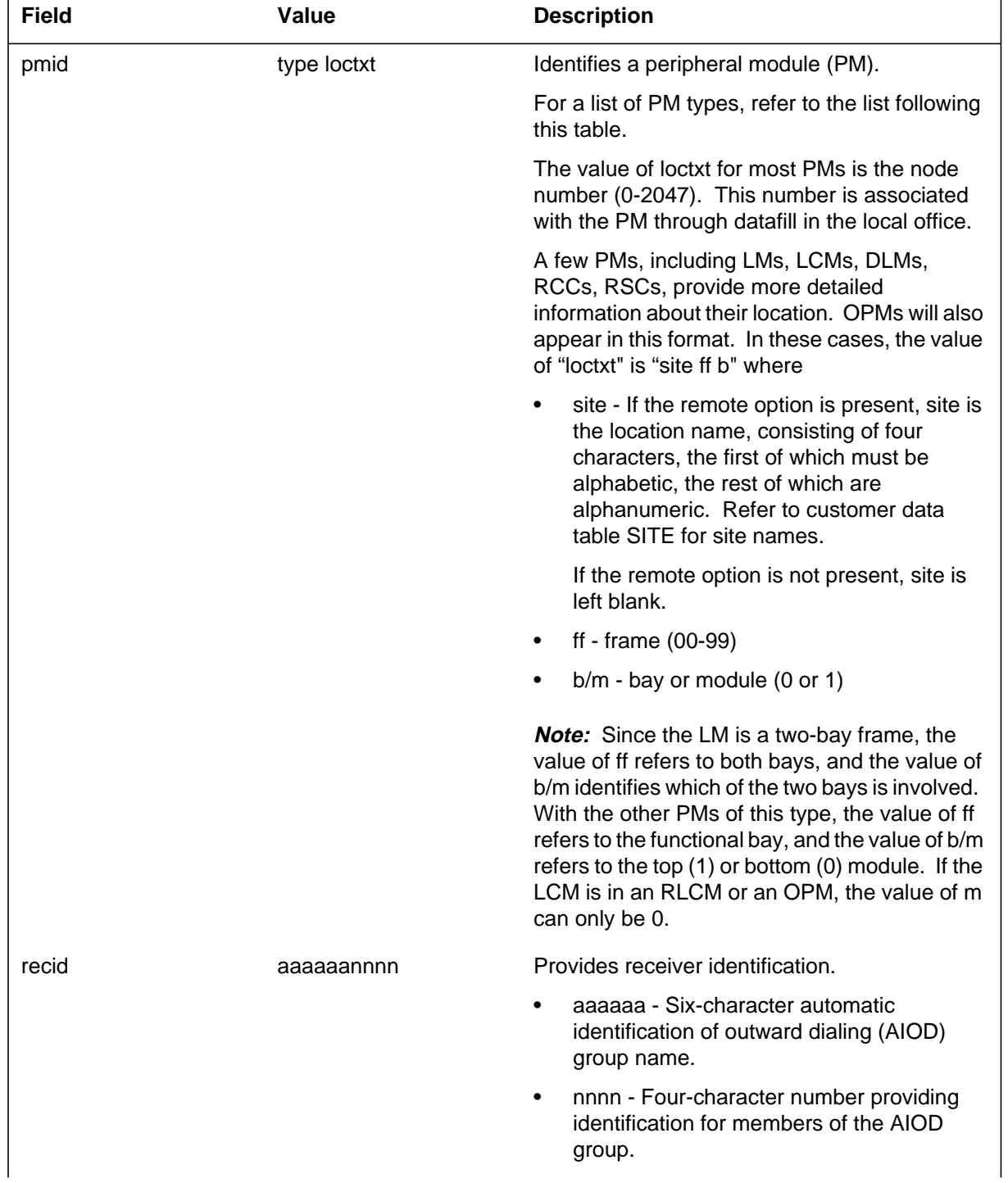

#### **Table 1-10 IStandard definitions and equipment identification (Sheet 5 of 6)**

| <b>Field</b> | Value          | <b>Description</b>                                                                                                    |
|--------------|----------------|----------------------------------------------------------------------------------------------------|
| routeid      | clli n         | Identifies a CCS7 route.                                                                                                    |
|              |                | clli - common language location identifier<br>$\bullet$<br>for the routeset datafilled in customer data<br>table C7RTESET.                                            |
|              |                | n - route number (1-3)<br>٠                                                                                                    |
| taskid       | hhhhhhh tasknm | Identifies call processing task or procedure.                                                                                                    |
|              |                | hh - process identification (0-FFFFFFFFF)<br>٠                                                                                                    |
|              |                | tasknm - procedure name (character string)                                                                                                    |
| trkid        | clli nnnn      | Identifies trunk equipment.                                                                                                    |
|              |                | clli - common language location identifier<br>$\bullet$<br>for trunk group datafilled in Customer data<br>table CLLI. List CLLI from CI MAP level for<br>office CLLI. |
|              |                | nnnn - Circuit number for trunk in CLLI<br>group (0-9999)                                                                                                    |

**Table 1-10 IStandard definitions and equipment identification (Sheet 6 of 6)**

The following is a list of PMs that can be connected to the UCS DMS-250 switch:

- ADTC Austrian digital trunk module
- ATM Austrian digital line module
- CPC common peripheral controller
- CSC cellular site controller
- DCA Austrian digital carrier module
- DCM digital carrier module
- D250 digital carrier module for DMS-250
- DES digital echo suppressor
- DLM digital line module
- DTC digital trunk controller
- EIU Ethernet interface unit
- ELCM enhanced line concentrating module
- ESA emergency stand-alone
- EXND external node
- FRIU frame relay interface unit
- IAC integrated access controller
- **IDTC** international digital trunk controller
- ILCM international line concentrating module
- ILGC international line group controller
- ILTC international line trunk controller
- ISLM integrated services line module
- LCE line concentrating equipment
- LCM line concentrating module
- LCMI ISDN line concentrating module
- LDT line appearance on a trunk
- LGC line group controller
- LGCI ISDN line group controller
- LIM link interface module
- LIU7 link interface unit supporting CCS7 protocol
- LM line module
- LTC line trunk controller
- LTCI ISDN line trunk controller
- MMA maintenance (trunk) module Austria
- MSB6 message switch buffer (#6 Protocol)
- MSB7 message switch buffer (#7 Protocol)
- MTM maintenance trunk module
- OAU office alarm unit
- PDTC PCM-30 digital trunk controller
- PLGC PCM-30 line group controller
- PSAP public safety answering point
- PSAPNN public safety answering point, no wink/or no ANI
- PSAPWA public safety answering point, wink/ANI
- PSAPWN public safety answering point, wink but no ANI
- PTM package trunk module
- RCC remote cluster controller
- RCS remote concentrator SLC-96
- RCT remote concentrating terminal
- RCU remote carrier urban
- RLM remote line module
- RMM remote maintenance module
- RMSC remote maintenance switching center
- RSM remote service module
- RTS remote trunk switch
- SMR subscriber module rural
- SMS subscriber module SLC-96
- SMSR subscriber module SLC-96 rural
- SMU subscriber module urban
- STCM signaling terminal controller module
- STM service trunk module
- SVR server
- TAN test access network
- TDTC Turkish digital trunk controller
- TLGC Turkish line group controller
- TLTC Turkish line trunk controller
- TM trunk module
- TM2 trunk module (2-wire)
- TM4 trunk module (4-wire)
- TM8 trunk module (8-wire)
- T8A trunk module (8-wire), CCITT
- VSR very small remote
- XPM XMS-based peripheral module
- NUL\_PMTYPE undefined PM

#### **Table 1-11 JMeter processes (Sheet 1 of 2)**

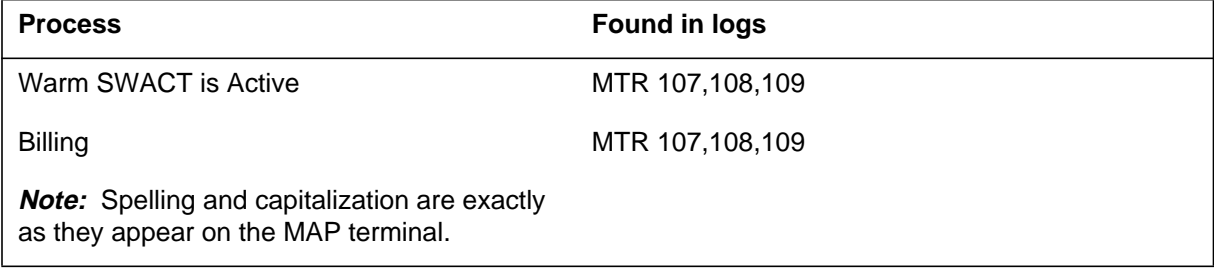

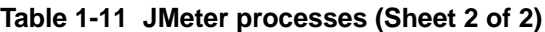

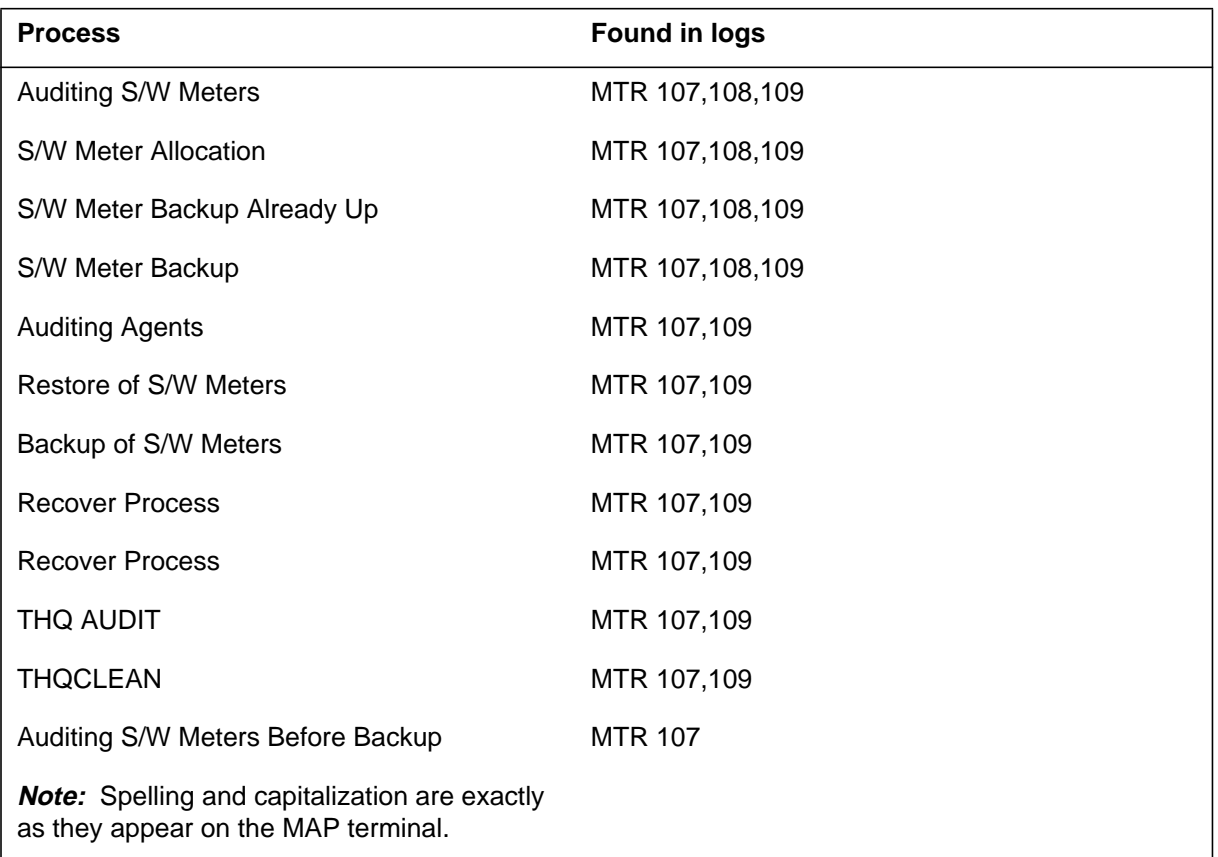

### **Table 1-12 KAttendant console stated**

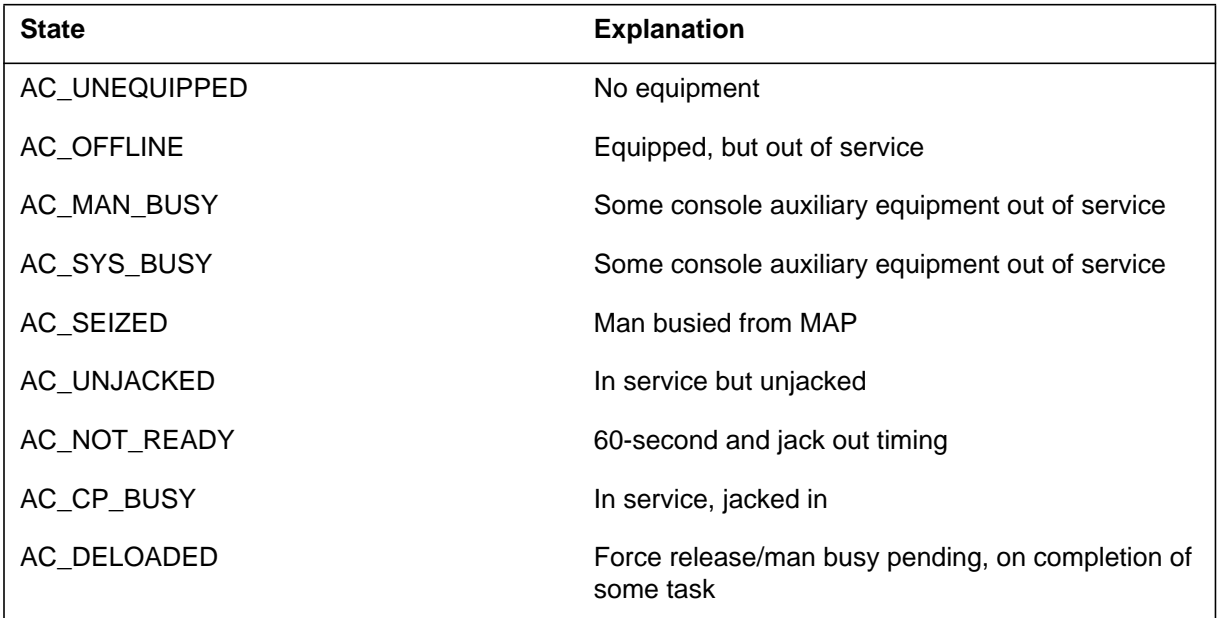

### **Table 1-13 LIBN trouble codes (Sheet 1 of 2)**

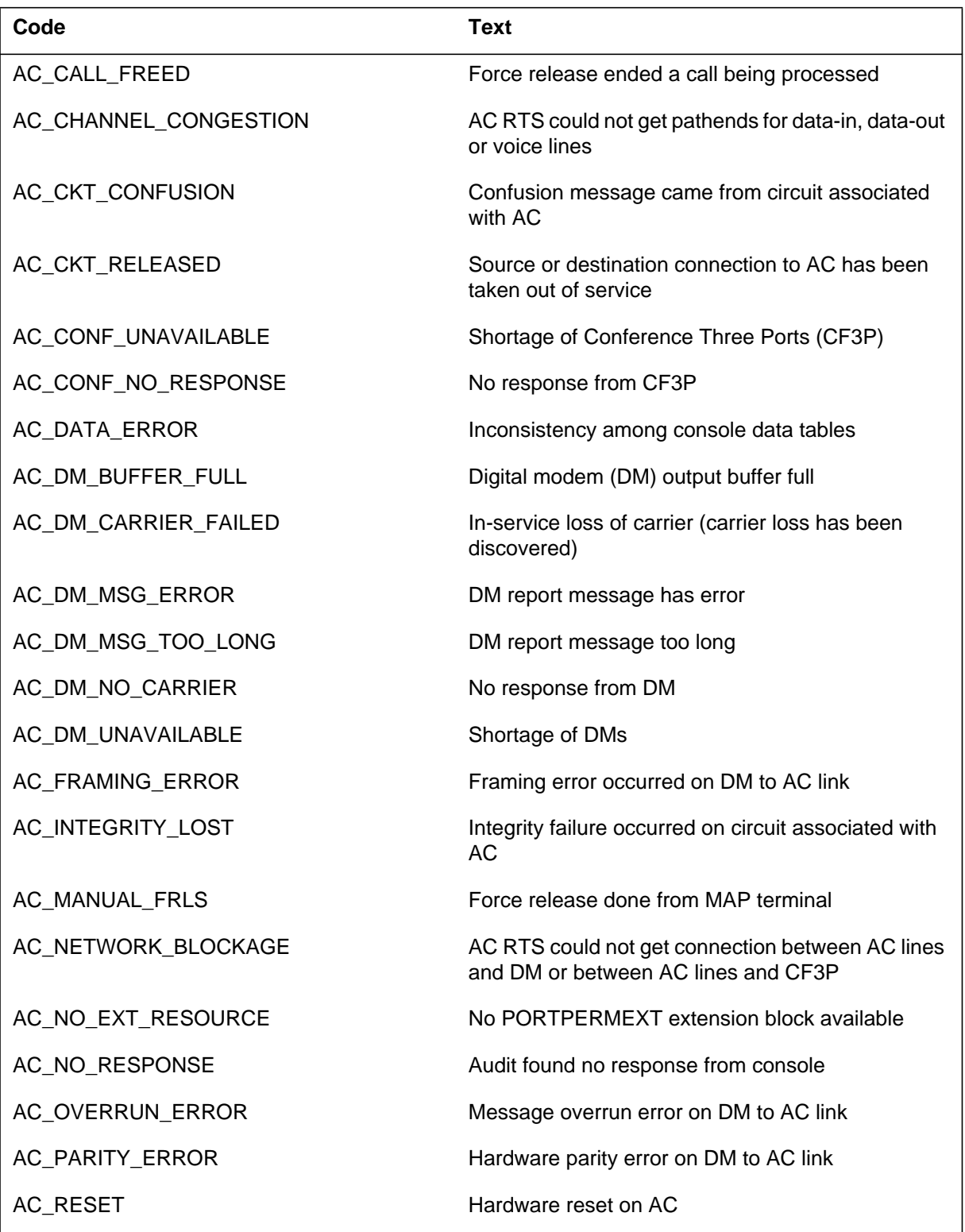

#### **Table 1-13 LIBN trouble codes (Sheet 2 of 2)**

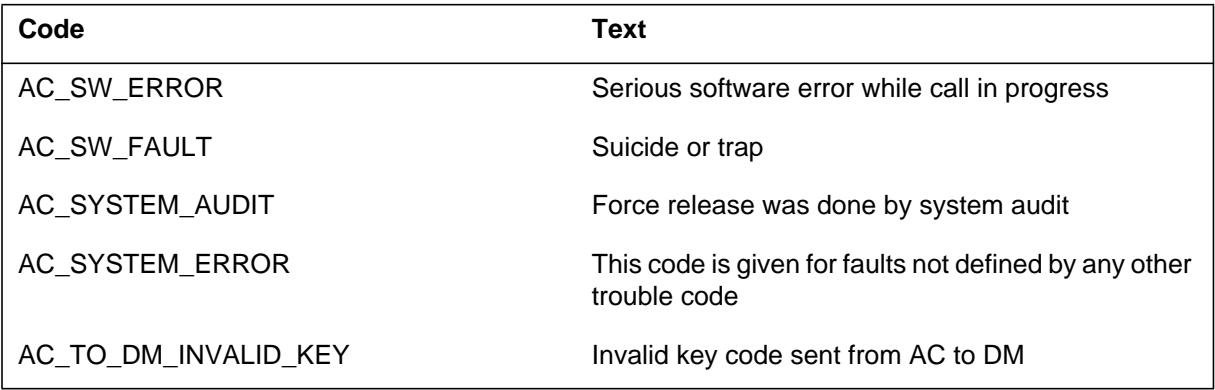

## **Table 1-14 MCall treatments (Sheet 1 of 5)**

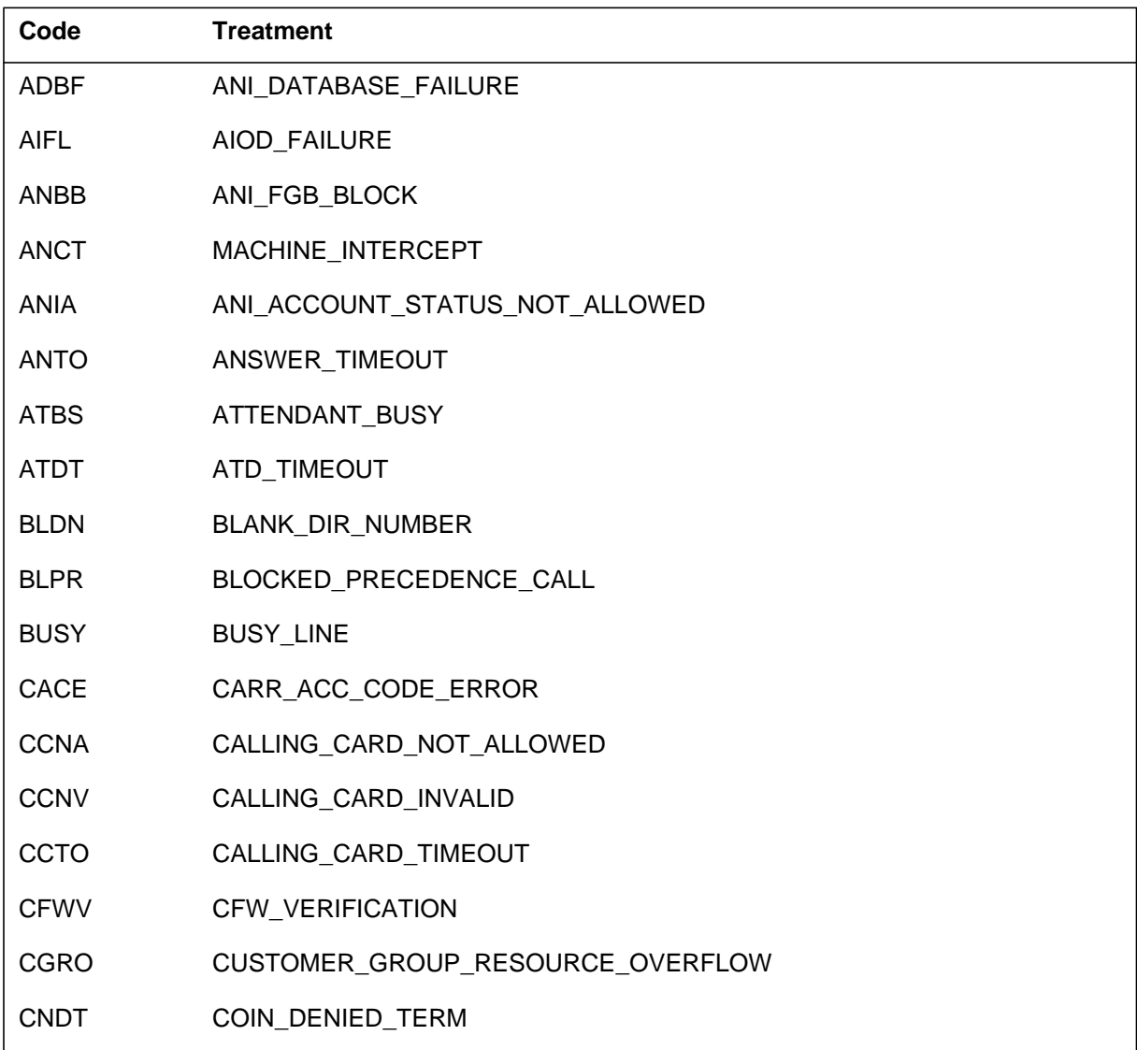

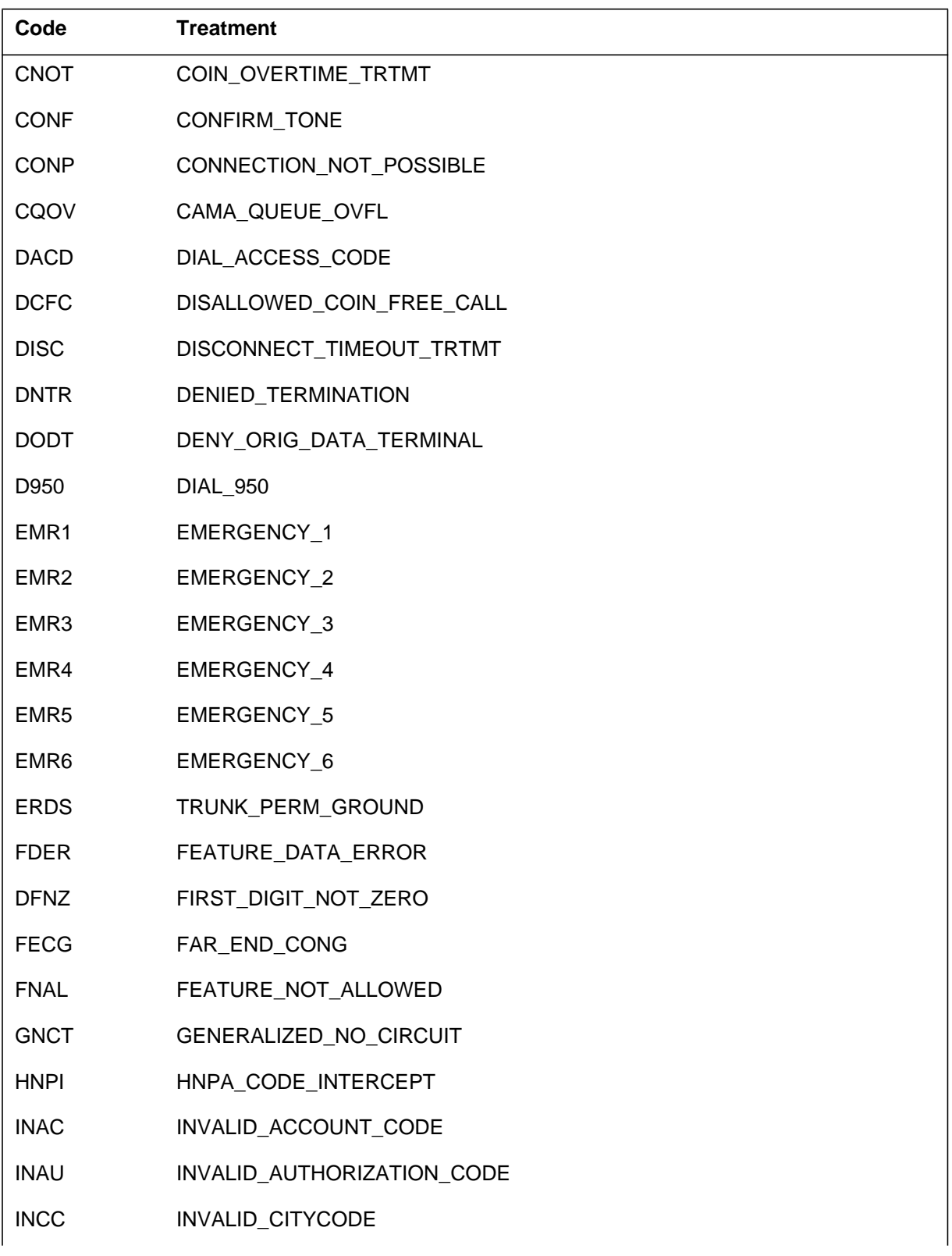

### **Table 1-14 MCall treatments (Sheet 2 of 5)**

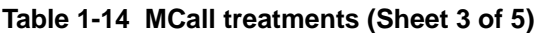

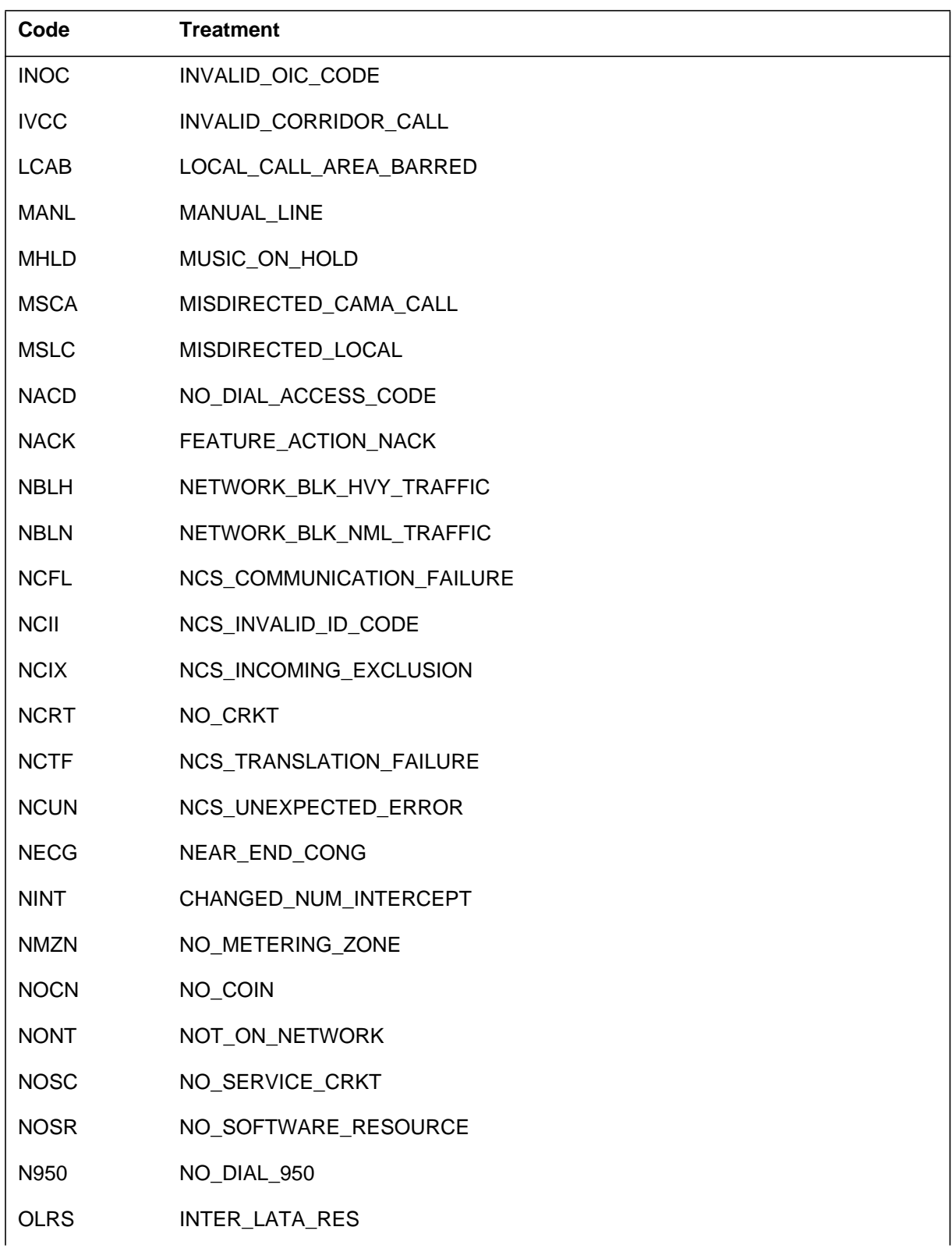

| Code        | <b>Treatment</b>         |
|-------------|--------------------------|
| <b>OPRT</b> | REGULAR_INTERCEPT        |
| <b>ORAC</b> | ORIG_REV_CODED           |
| <b>ORAF</b> | ORIG_REV_FREQ            |
| <b>ORMC</b> | ORIG_REV_MULTI_CODED     |
| <b>ORMF</b> | ORIG_REV_MULTI_FREQ      |
| <b>ORSS</b> | ORIG_SUSP_SERV           |
| <b>PDIL</b> | PARTIAL_DIAL             |
| <b>PGTO</b> | MOBILE_PAGE_TIMEOUT      |
| <b>PMPT</b> | PREEMPT_TONE             |
| <b>PNOH</b> | PERM_SIGN_NO_ROH         |
| <b>PRSC</b> | PRIORITY_SCREEN_FAIL     |
| <b>PSIG</b> | PERM_SIGNAL              |
| <b>PTOF</b> | PREMATURE_TRUNK_OFFERING |
| <b>RODR</b> | <b>REORDER</b>           |
| <b>RRPA</b> | REV_RING_PFXA            |
| <b>RSDT</b> | RESTRICTED_DATE_TIME     |
| <b>SORD</b> | STORAGE_OVERFLOW_REORDER |
| <b>SRRR</b> | SINGLE_REV_RING          |
| <b>SSTO</b> | START_SIGNAL_TIME_OUT    |
| <b>STOB</b> | SIGNAL_TIME_OUT_BOC      |
| <b>STOC</b> | SIGNAL_TIME_OUT_IC_INC   |
| <b>SYFL</b> | SYSTEM_FAILURE           |
| <b>TDBR</b> | TESTDESK_BRIDGED         |
| <b>TDND</b> | TOLL_DENIED              |
| <b>TESS</b> | TERM_SUSP_SERV           |
| <b>TINV</b> | TEMPORARILY_INVALID      |

**Table 1-14 MCall treatments (Sheet 4 of 5)**

#### **Table 1-14 MCall treatments (Sheet 5 of 5)**

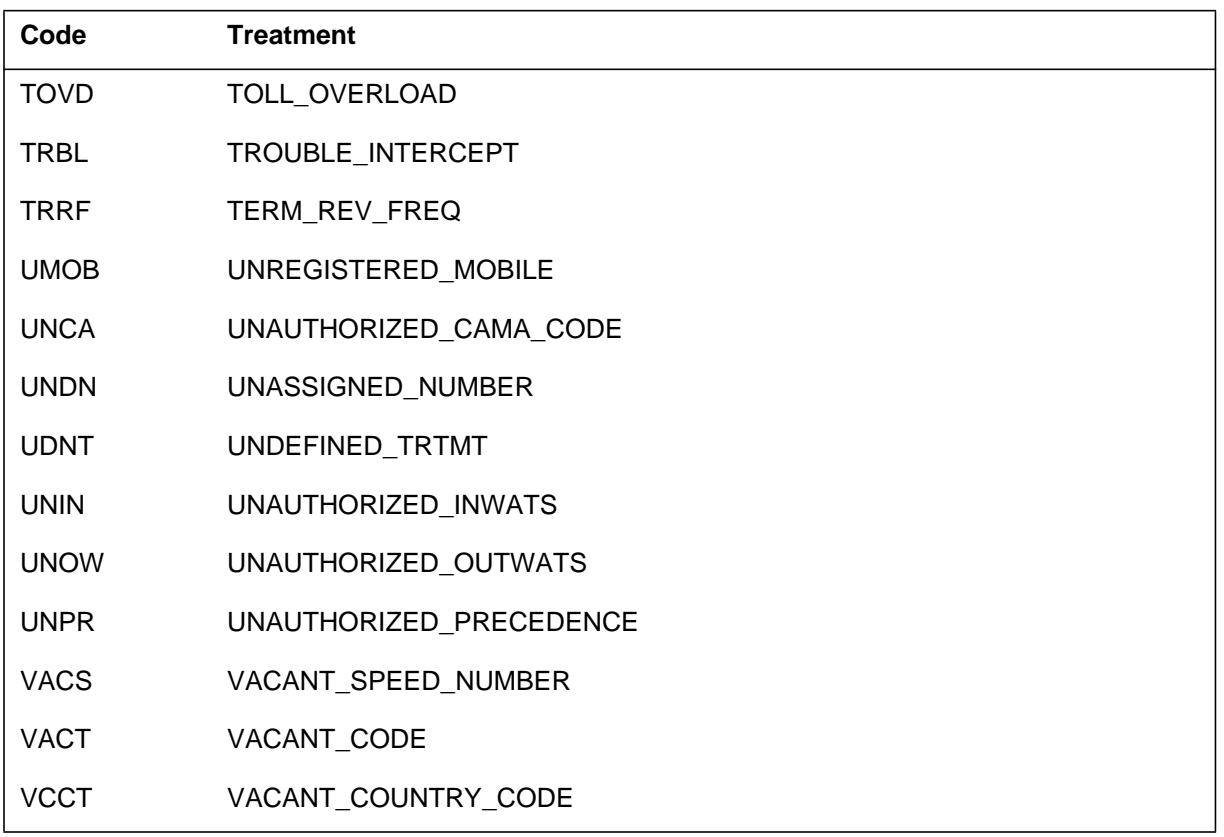

### **Table 1-15 NNode types (Sheet 1 of 3)**

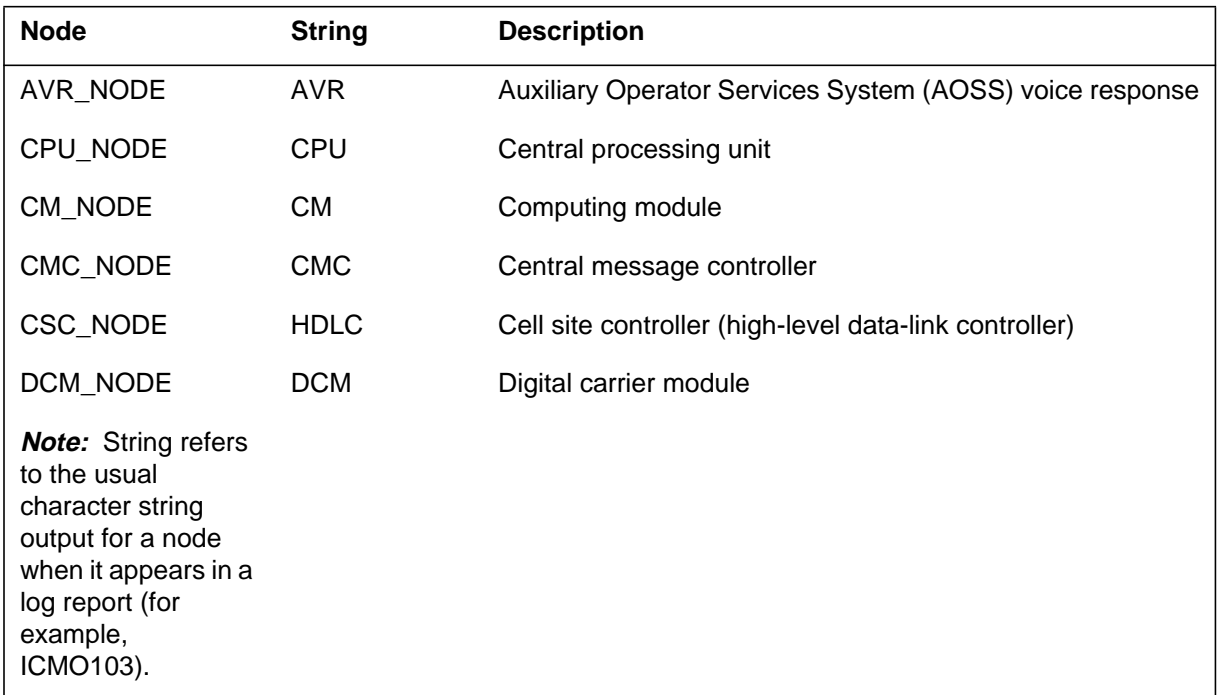

| <b>Node</b>                                                                                                    | <b>String</b> | <b>Description</b>                  |
|----------------------------------------------------------------------------------------------------|---------------|-------------------------------------|
| DDU_NODE                                                                                                    | <b>DDU</b>    | Disk drive unit                     |
| DISKC_NODE                                                                                                    | <b>DDU</b>    | Disk controller (digital data unit) |
| DLC_NODE                                                                                                    | <b>DLC</b>    | Data link controller                |
| DLM_NODE                                                                                                    | <b>DLM</b>    | Digital line module                 |
| DPC_NODE                                                                                                    | <b>DPC</b>    | Data pack controller                |
| DTC_NODE                                                                                                    | <b>DTC</b>    | Digital trunk controller            |
| DVI_NODE                                                                                                    | <b>DVI</b>    | Data voice interface                |
| ESA_NODE                                                                                                    | <b>ESA</b>    | Emergency stand-alone               |
| HOBIC_NODE                                                                                                    | <b>HOBI</b>   | Hotel billing information center    |
| IAC_NODE                                                                                                    | IAC           | ISDN access controller              |
| <b>IOC_NODE</b>                                                                                                    | IOC           | Input output controller             |
| <b>ISLM_NODE</b>                                                                                                    | <b>ISLM</b>   | ISDN line module                    |
| LCM_NODE                                                                                                    | <b>LCM</b>    | Line concentrating module           |
| LGC_NODE                                                                                                    | <b>LGC</b>    | Line group controller               |
| LM_NODE                                                                                                    | $LM_N$        | Line module                         |
| LPC_NODE                                                                                                    | <b>LPC</b>    | Line printer controller             |
| LTC_NODE                                                                                                    | <b>LTC</b>    | Line trunk controller               |
| MC_NODE                                                                                                    | MC            | Message controller                  |
| MPC NODE                                                                                                    | <b>MPC</b>    | Multi-protocol controller           |
| MSB_NODE                                                                                                    | <b>MSB</b>    | Message switching buffer            |
| MSC_NODE                                                                                                    | <b>MSC</b>    | Message switch controller           |
| <b>Note:</b> String refers<br>to the usual<br>character string<br>output for a node<br>when it appears in a<br>log report (for<br>example,<br>ICMO103). |               |                                     |

**Table 1-15 NNode types (Sheet 2 of 3)**

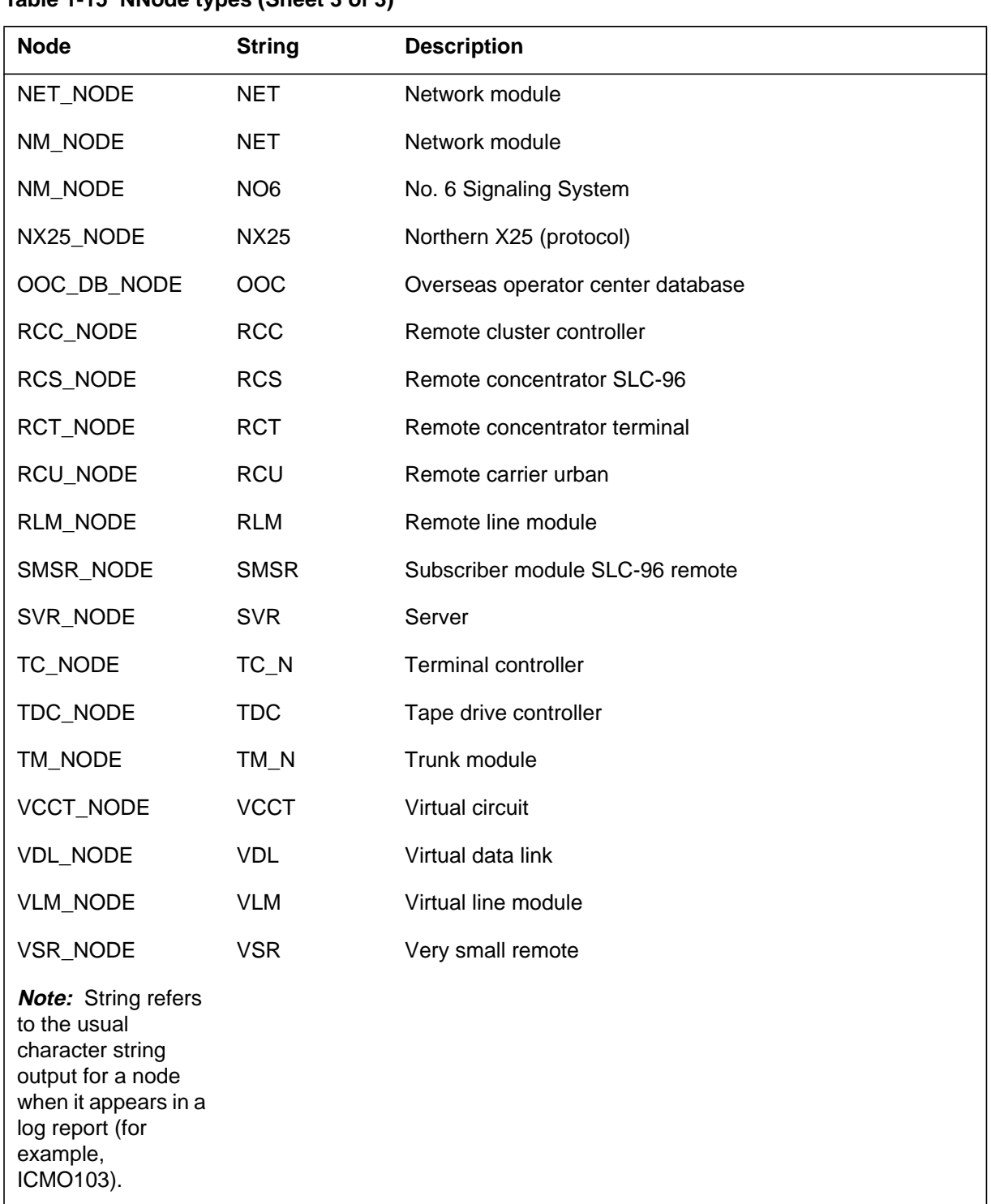

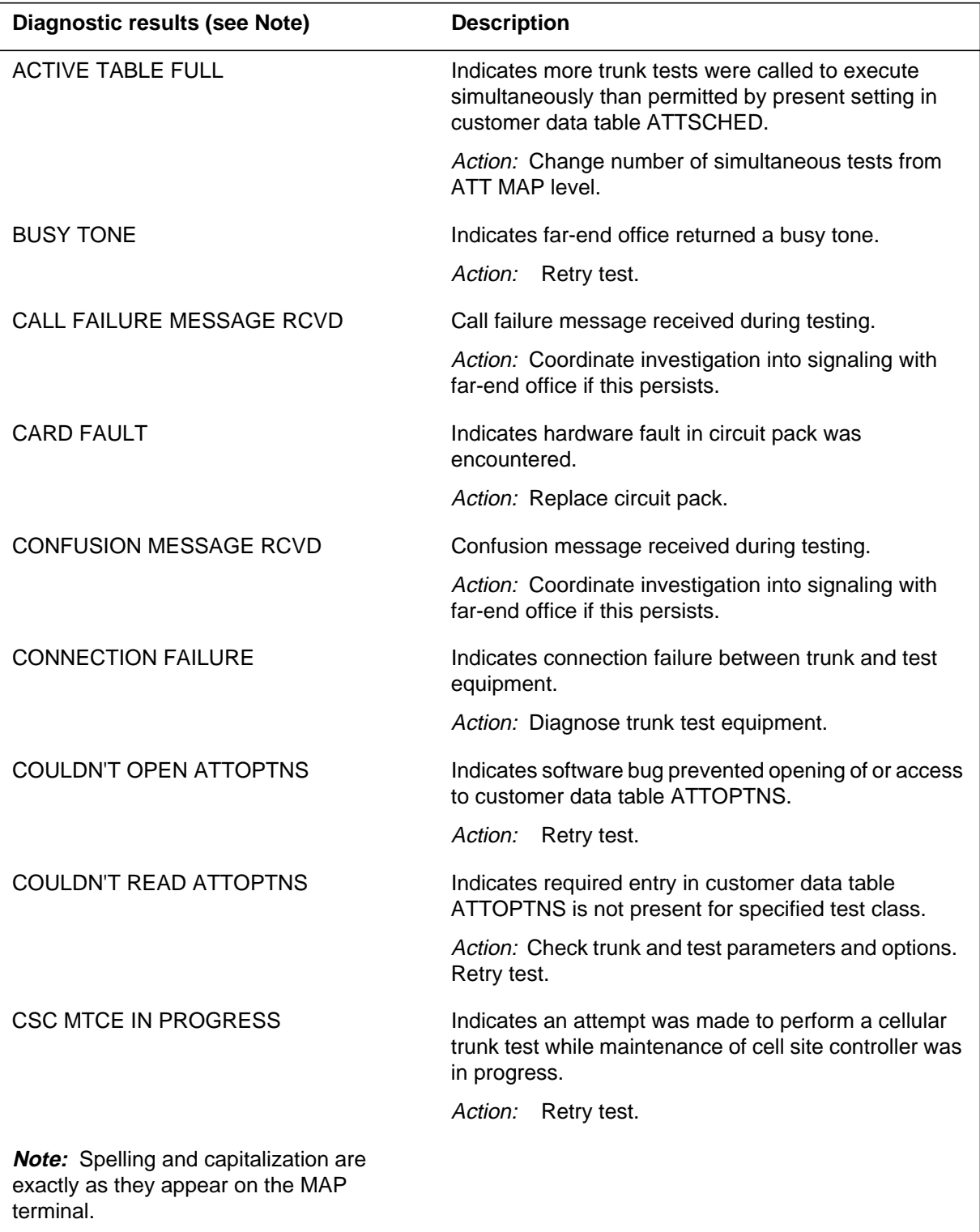

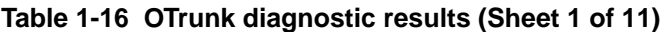

| <b>Diagnostic results (see Note)</b>                                                           | <b>Description</b>                                                                                                    |
|------------------------------------------------------------------------------------------------|----------------------------------------------------------------------------------------------------|
| <b>DATA FAULT</b>                                                                              | Indicates trouble was encountered with received test<br>result data.                                                        |
|                                                                                                | Action: Retry test.                                                                                                    |
| DIAGNOSTIC NOT ALLOWED                                                                         | Indicates test was initiated on circuit not equipped for<br>that test type.                                                 |
|                                                                                                | Action: Check trunk and test parameters and options.                                                                        |
| <b>DIAL TONE</b>                                                                               | Indicates far-end office returned dial tone.                                                                                |
|                                                                                                | Action:<br>Retry test.                                                                                                    |
| <b>FACILITY FAULT</b>                                                                          | Indicates fault in transmission facilities.                                                                                 |
|                                                                                                | Action: Diagnose trunk and test equipment.                                                                                  |
| <b>FAILED TO OPEN TTT</b>                                                                      | Upon selection of valid trunk test equipment to connect<br>to, failure to open test trunk for tone generation.              |
|                                                                                                | Action: Ensure in-service, properly functioning trunk<br>test equipment is available.                                       |
| <b>FAILED TO RUN DIAGNOSTIC</b>                                                                | Indicates test equipment was unavailable or<br>inoperative.                                                                 |
|                                                                                                | Action: Diagnose trunk and test equipment.                                                                                  |
| <b>FAILED TO RUN TESTLINE</b>                                                                  | Indicates software bug during initial setup prevented<br>running the test. Usually indicates no processes are<br>available. |
|                                                                                                | Action: Retry test.                                                                                                    |
| <b>GROUP CURRENTLY UNDER TEST</b>                                                              | Indicates trunk group was executing a trunk test and<br>the second test request is ignored.                                 |
|                                                                                                | Action: No action is required.                                                                                              |
| <b>Note:</b> Spelling and capitalization are<br>exactly as they appear on the MAP<br>terminal. |                                                                                                    |

**Table 1-16 OTrunk diagnostic results (Sheet 2 of 11)**

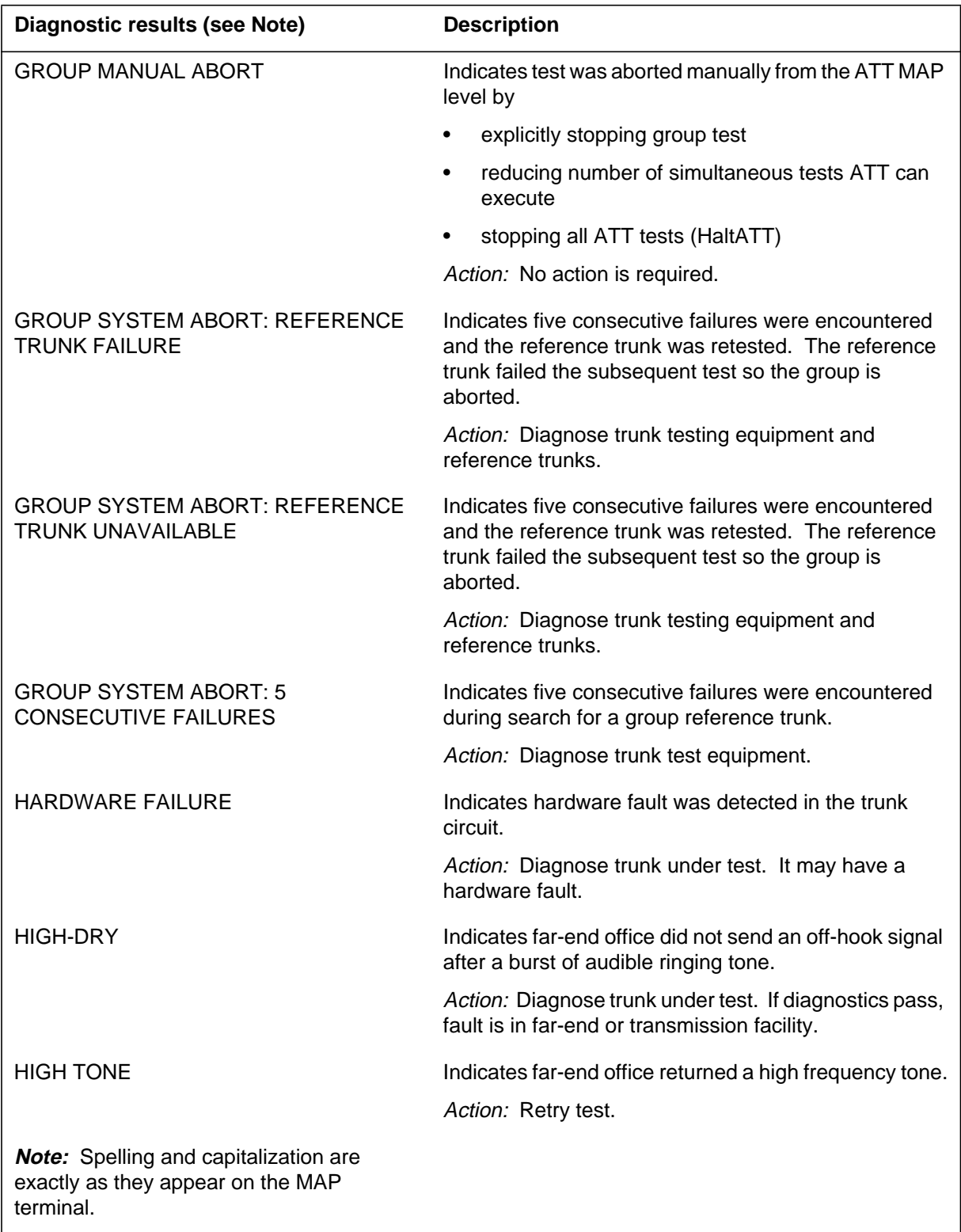

## **Table 1-16 OTrunk diagnostic results (Sheet 3 of 11)**

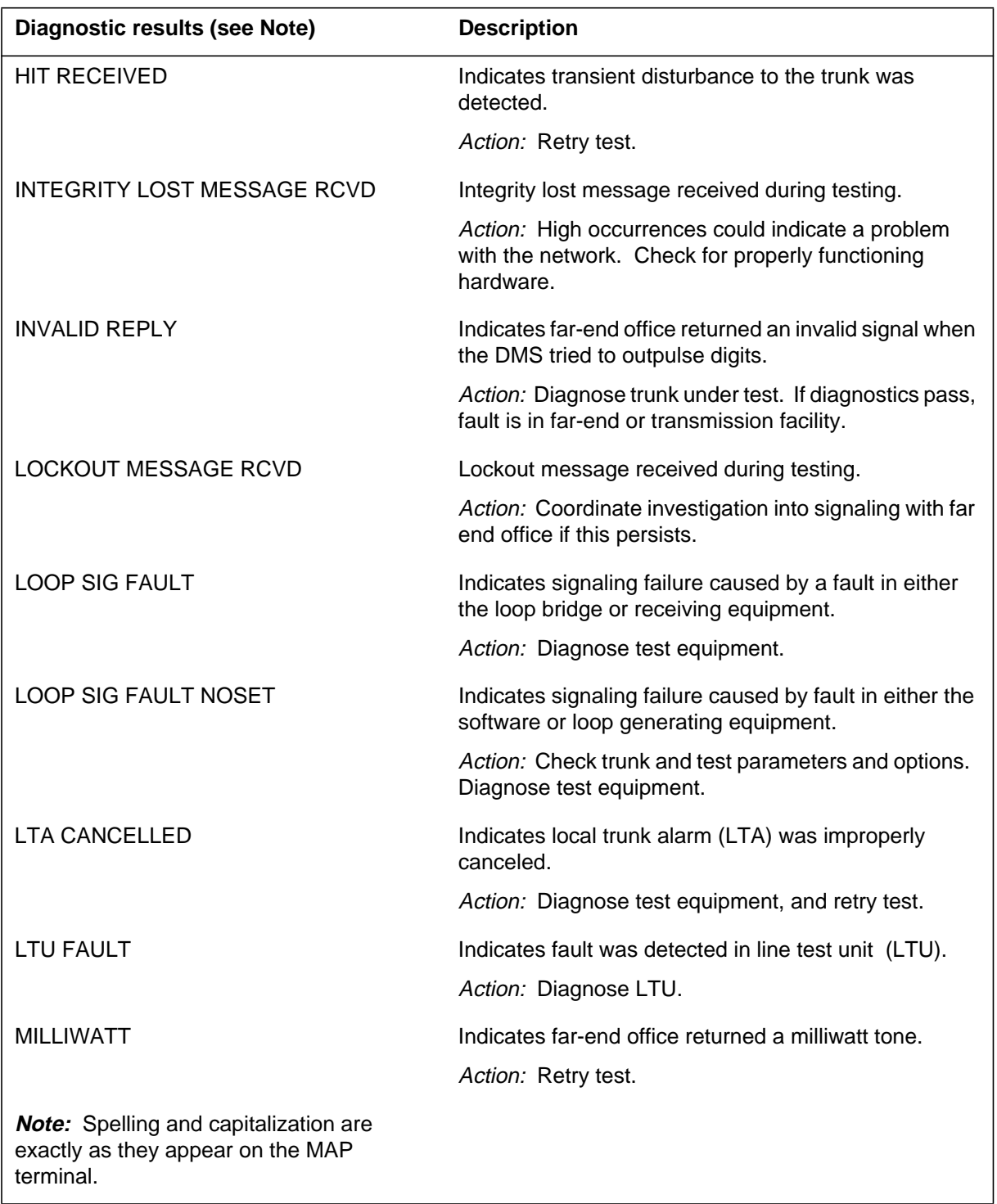

**Table 1-16 OTrunk diagnostic results (Sheet 4 of 11)**

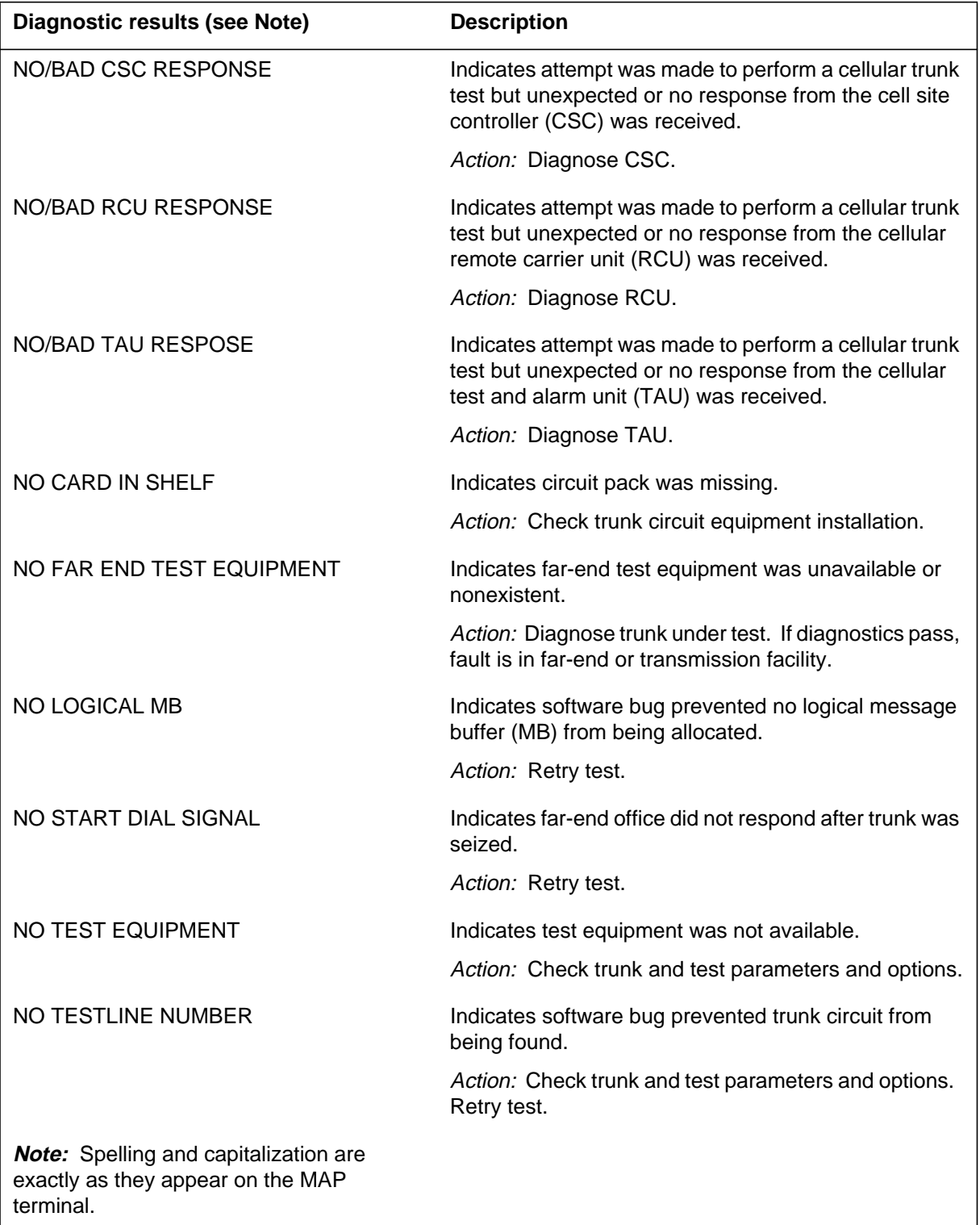

## **Table 1-16 OTrunk diagnostic results (Sheet 5 of 11)**

| Diagnostic results (see Note)                                                                  | <b>Description</b>                                                                                                |
|------------------------------------------------------------------------------------------------|----------------------------------------------------------------------------------------------------|
| <b>NO TONE</b>                                                                                 | Indicates far-end office failed to return the proper tone.                                                        |
|                                                                                                | Action: Retry test.                                                                                               |
| NO TRUNKS IN GROUP                                                                             | Indicates software bug prevented trunks in group from<br>being found.                                             |
|                                                                                                | Action: Check trunk and test parameters and options.<br>Retry test.                                               |
| NOT OG OR 2W TRUNK GROUP                                                                       | Indicates the test attempted transmission or loss tests<br>on a trunk that was not an outgoing or two-wire trunk. |
|                                                                                                | Action: Check trunk and test parameters and options.                                                              |
| <b>OUTPULSING TROUBLE</b>                                                                      | Indicates trouble encountered while outpulsing digits.                                                            |
|                                                                                                | Action: Diagnose trunk under test. If diagnostics pass,<br>fault is in far-end or transmission facility.          |
| <b>OVERFLOW TONE</b>                                                                           | Indicates far-end office returned an overflow tone.                                                               |
|                                                                                                | Action: Retry test.                                                                                               |
| PARAMETER FAULT                                                                                | Indicates parameters were incorrect or inconsistent for<br>test type.                                             |
|                                                                                                | Action: Check trunk and test parameters and options.                                                              |
| PERIODIC SIGNAL                                                                                | Indicates far-end office returned a periodic or<br>intermittent signal.                                           |
|                                                                                                | Action: Retry test.                                                                                               |
| <b>PM FAULT</b>                                                                                | Indicates fault in the peripheral module (PM) was<br>encountered.                                                 |
|                                                                                                | Action: Diagnose PM.                                                                                              |
| PREMATURE RELEASE REQUEST                                                                      | A clear forward was received before the test was<br>completed.                                                    |
|                                                                                                | Action: Coordinate investigation into signaling with far<br>end office if this persists.                          |
| RECORDED ANNOUNCEMENT                                                                          | Indicates far-end office returned a recorded<br>announcement                                                      |
|                                                                                                | Action: Retry test.                                                                                               |
| <b>Note:</b> Spelling and capitalization are<br>exactly as they appear on the MAP<br>terminal. |                                                                                                    |

**Table 1-16 OTrunk diagnostic results (Sheet 6 of 11)**

## **Table 1-16 OTrunk diagnostic results (Sheet 7 of 11)**

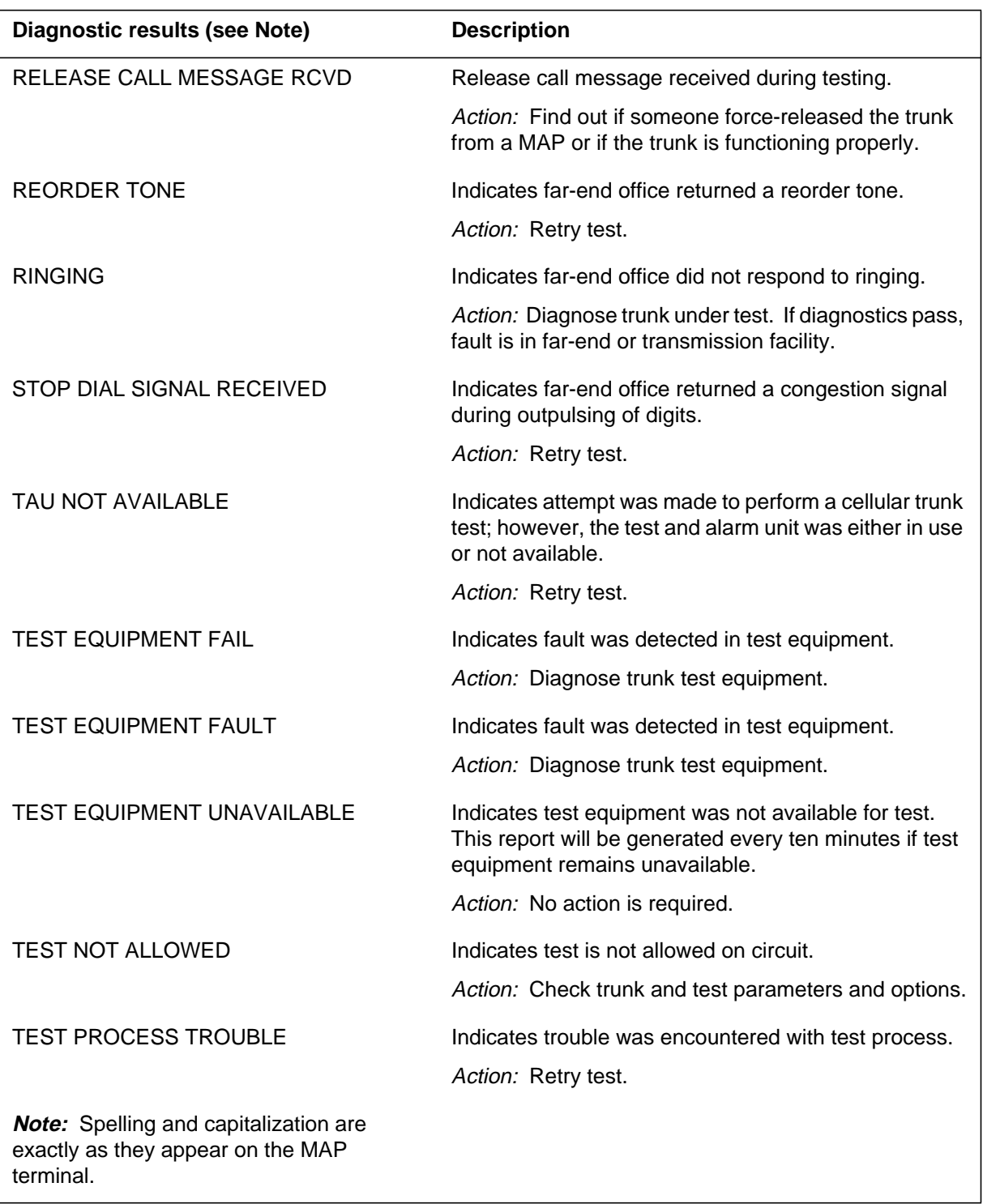

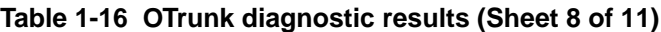

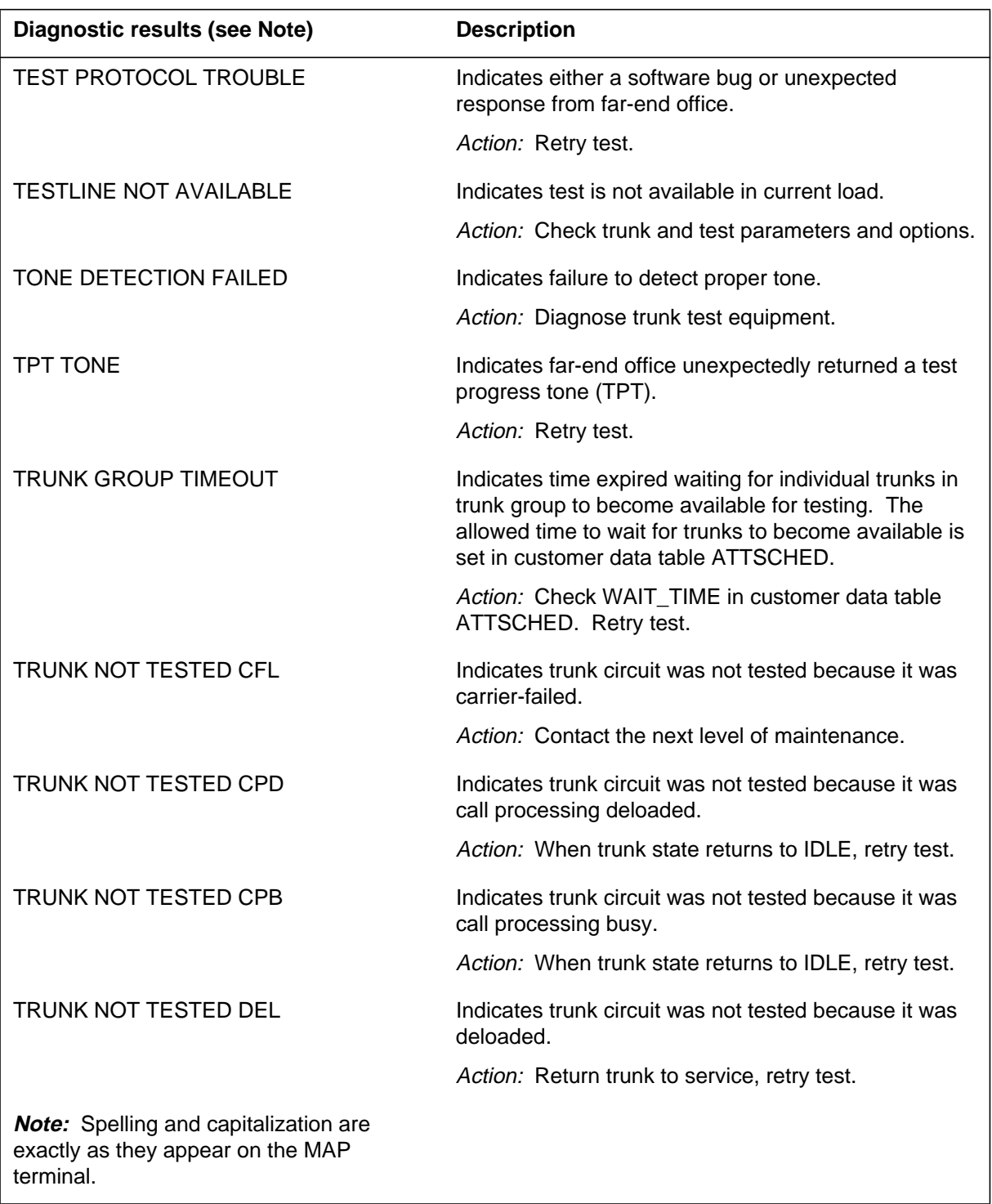

| Diagnostic results (see Note)                                                                  | <b>Description</b>                                                                |
|------------------------------------------------------------------------------------------------|-----------------------------------------------------------------------------------|
| TRUNK NOT TESTED IMB                                                                           | Indicates trunk circuit was not tested because it was off<br>line.                |
|                                                                                                | Action: Return trunk to service, retry test.                                      |
| TRUNK NOT TESTED INI                                                                           | Indicates trunk circuit was not tested because it was<br>initialized.             |
|                                                                                                | Action: Return trunk to service, retry test.                                      |
| <b>TRUNK NOT TESTED LO</b>                                                                     | Indicates trunk circuit was not tested because it was<br>locked out.              |
|                                                                                                | Action: Contact the next level of maintenance.                                    |
| TRUNK NOT TESTED MB                                                                            | Indicates trunk circuit was not tested because it was<br>manually busy.           |
|                                                                                                | Action: Return trunk to service, retry test.                                      |
| TRUNK NOT TESTED NEQ                                                                           | Indicates trunk circuit was not tested because it was<br>unequipped.              |
|                                                                                                | Action: Return trunk to service, retry test.                                      |
| TRUNK NOT TESTED NMB                                                                           | Indicates trunk circuit was not tested because it was<br>network management busy. |
|                                                                                                | Action: When trunk state returns to IDLE, retry test.                             |
| TRUNK NOT TESTED PMB                                                                           | Indicates trunk circuit was not tested because it was<br>peripheral module busy.  |
|                                                                                                | Action: Contact the next level of maintenance.                                    |
| <b>TRUNK NOT TESTED RES</b>                                                                    | Indicates trunk circuit was not tested because it was in<br>restricted idle.      |
|                                                                                                | Action: When trunk state returns to IDLE, retry test.                             |
| TRUNK NOT TESTED RMB                                                                           | Indicates trunk circuit was not tested because it was<br>remote busy.             |
|                                                                                                | Action: Contact the next level of maintenance.                                    |
| TRUNK NOT TESTED SB                                                                            | Indicates trunk circuit was not tested because it was<br>system busy.             |
|                                                                                                | Action: Contact the next level of maintenance.                                    |
| <b>Note:</b> Spelling and capitalization are<br>exactly as they appear on the MAP<br>terminal. |                                                                                   |

**Table 1-16 OTrunk diagnostic results (Sheet 9 of 11)**

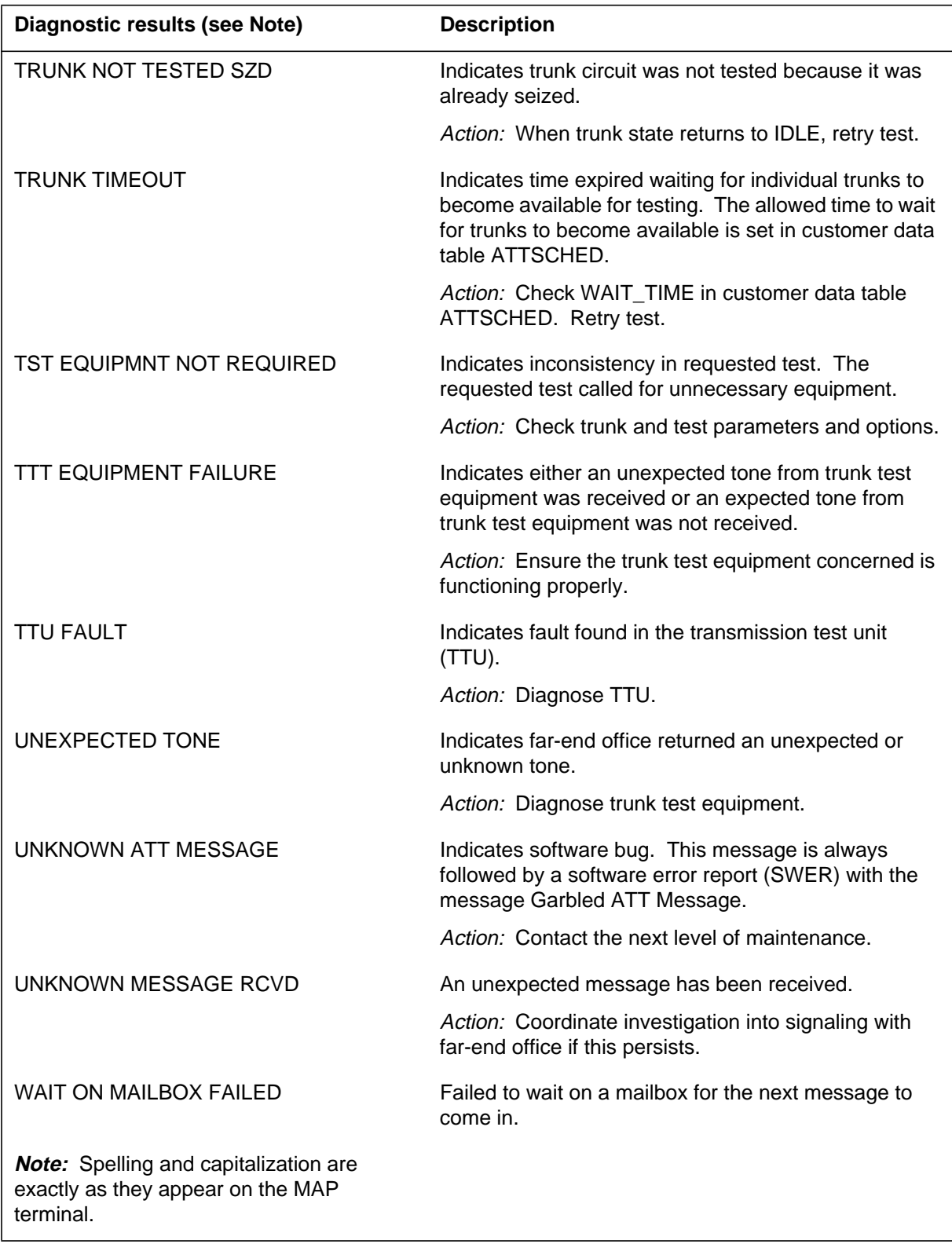

**Table 1-16 OTrunk diagnostic results (Sheet 10 of 11)**

### **Table 1-16 OTrunk diagnostic results (Sheet 11 of 11)**

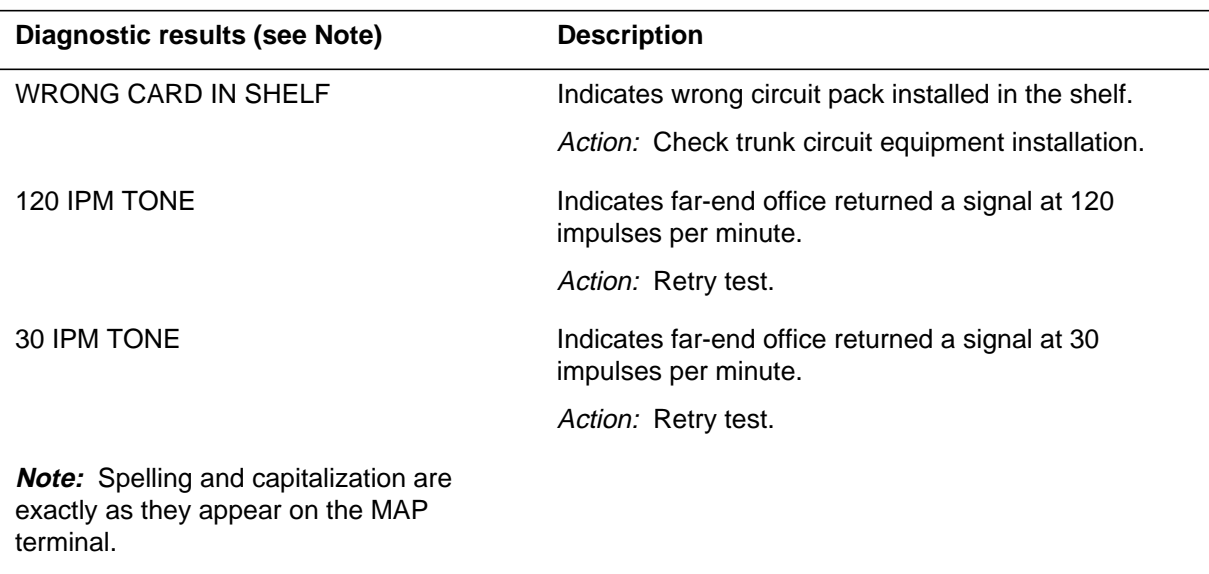

## **Table 1-17 PCMC alter reasons (Sheet 1 of 3)**

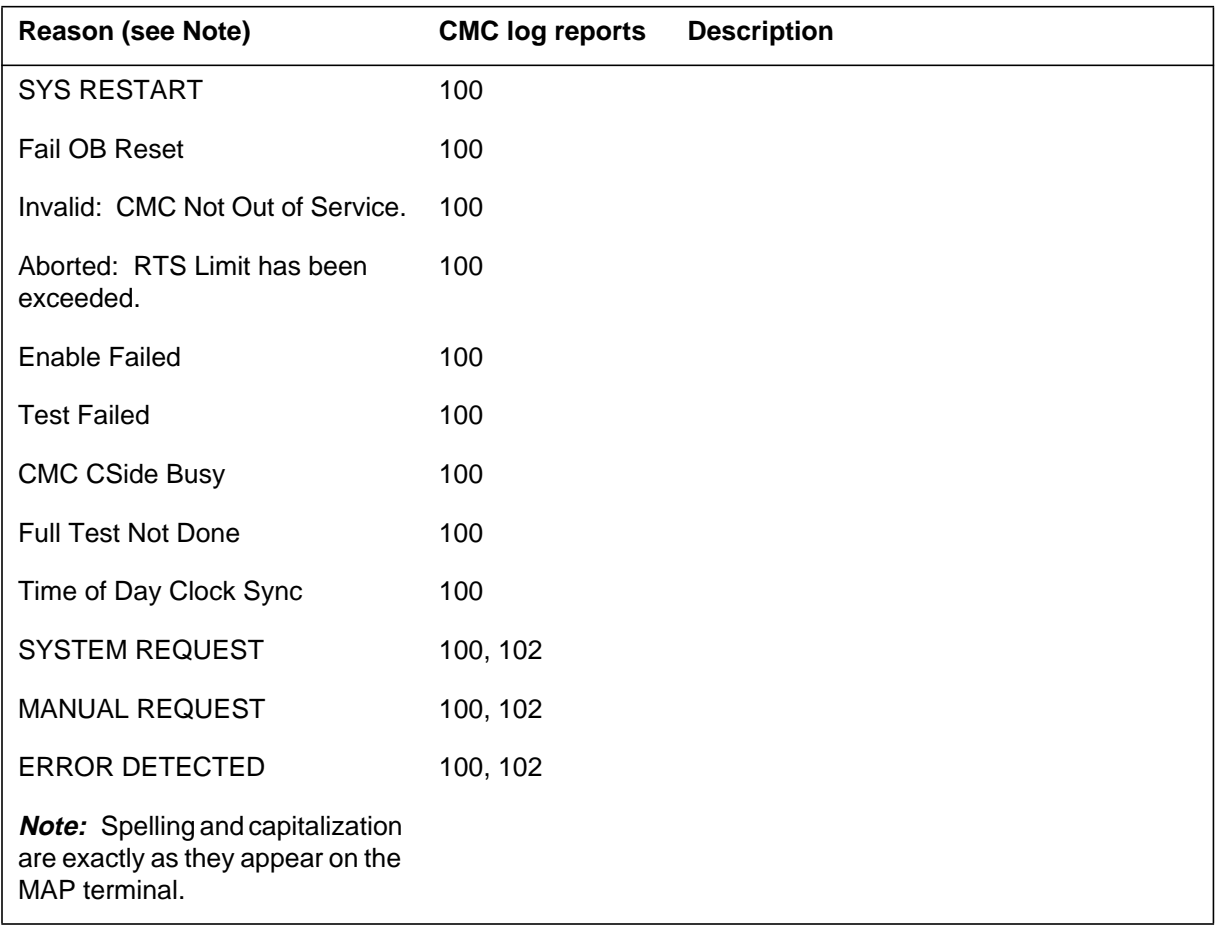

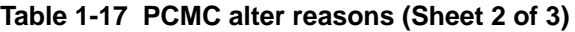

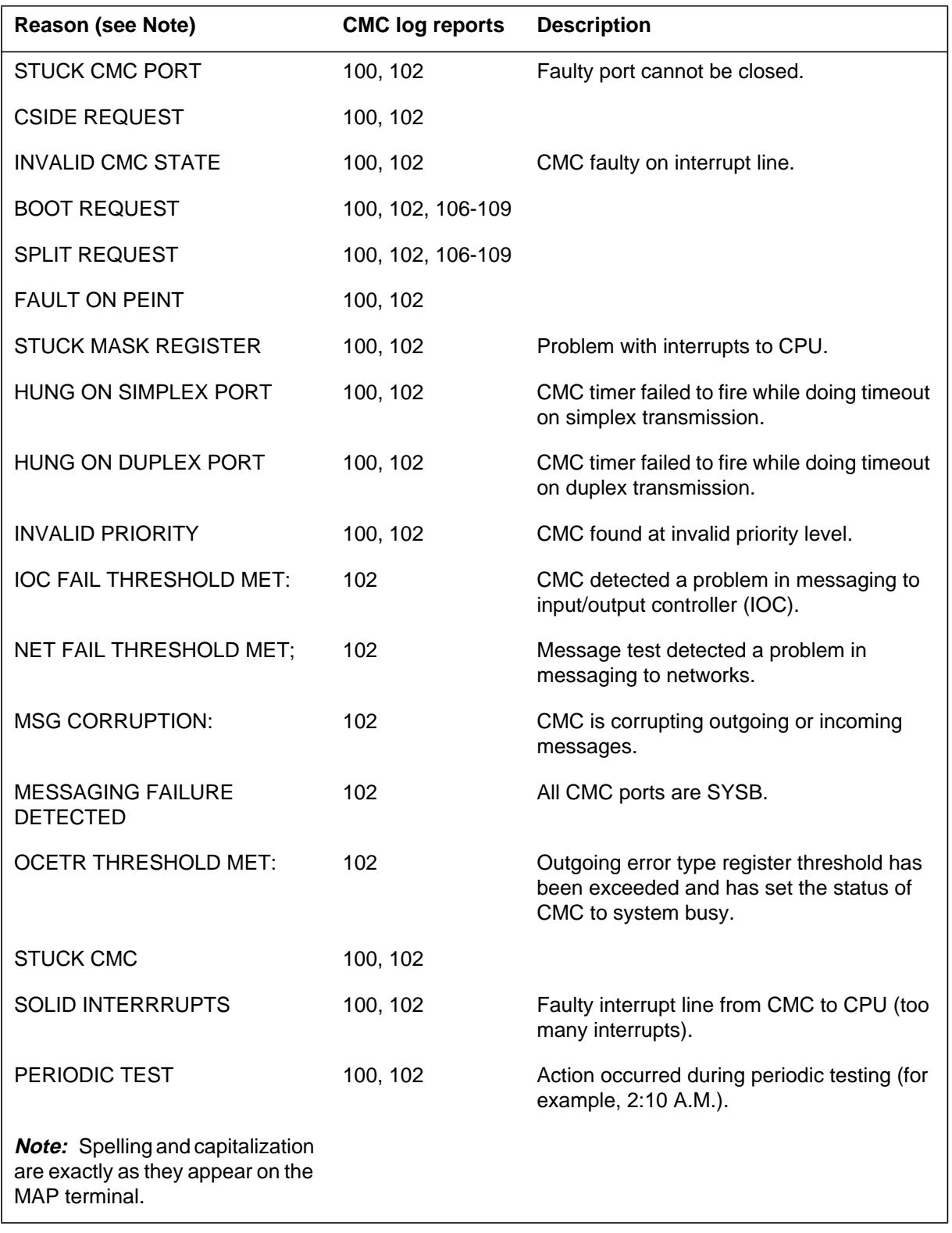

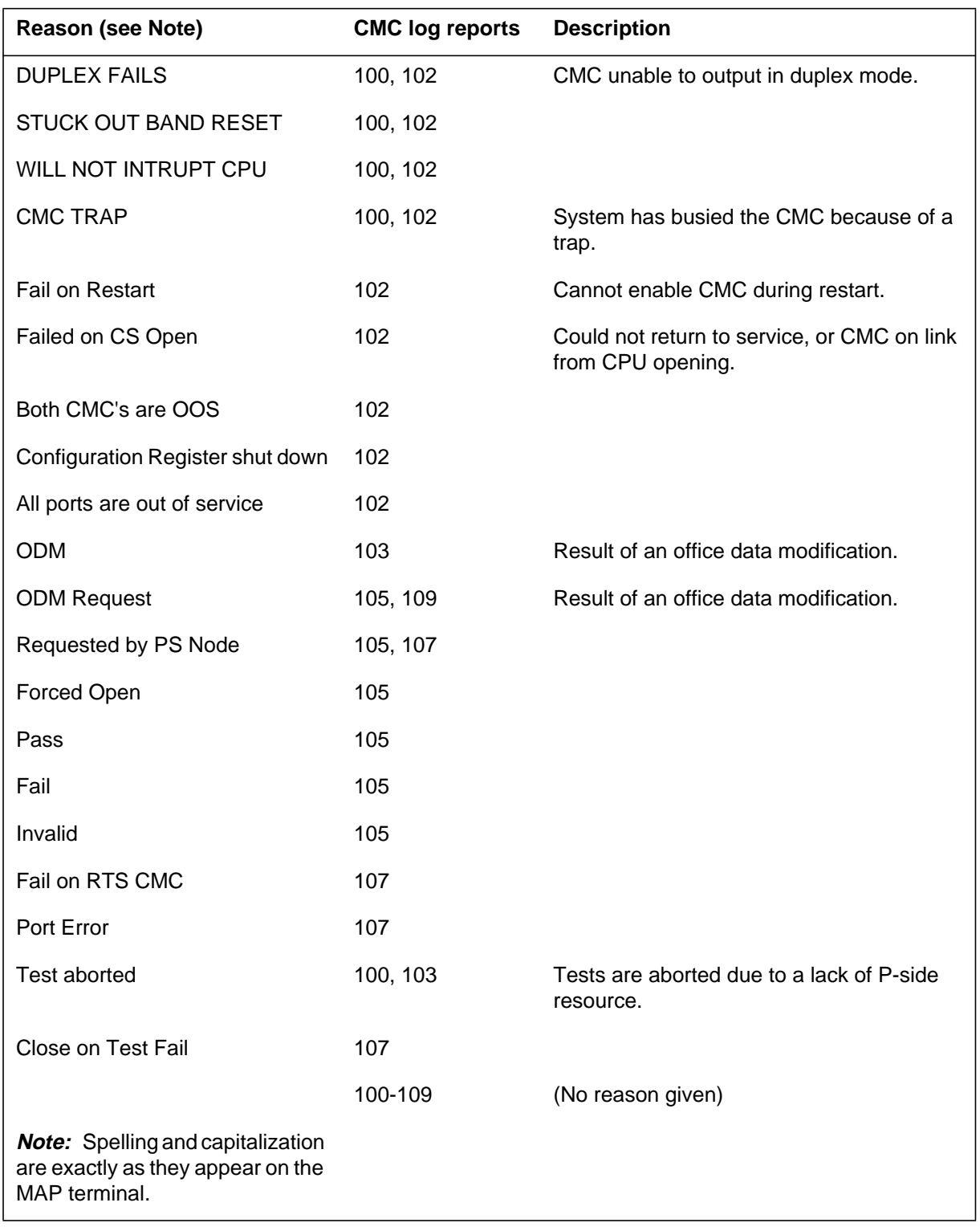

### **Table 1-17 PCMC alter reasons (Sheet 3 of 3)**

| No.              | <b>Message</b>       |
|------------------|----------------------|
| $\mathbf{1}$     | MTM_PROTOCOL_ERROR   |
| $\boldsymbol{2}$ | TTU_TEST_ERROR       |
| 3                | MEAS_INTERRUPTION    |
| 4                | MEAS_INSTABILITY     |
| 5                | TTU_DATA_ERROR       |
| 6                | BSY_BAD_MSG          |
| $\overline{7}$   | CONNECT_FAIL         |
| 8                | OPEN_TTU_FAIL        |
| 9                | SIG_NO_FE_EQUIP      |
| 10               | ANS_NOT_READY        |
| 11               | LOST_INTEGRITY       |
| 12               | BAD_MSG_BEF_ANS      |
| 13               | START_DIRECTOR_FAIL  |
| 14               | NO_TTU_RESPONSE      |
| 15               | TWO_CLEAR_BACKS?     |
| 16               | ANS_BEF_CLEAR_BACK?  |
| 17               | CLEAR_BACK_NOT_REC   |
| 18               | RE_ANSWER_NOT_REC    |
| 19               | SIG_BAD_MSG          |
| 20               | BSY_NO_FE_EQUIP      |
| 21               | BSY_FLASH_NOT_REC    |
| 22               | ANSWER_NOT_BUSY?     |
| 23               | MEAS_BAD_MSG         |
| 24               | MISSING_GROUP_ENTRY  |
| 25               | MISSING_Q_ENTRY      |
| 26               | SIG_CALL_NO_RESPONSE |

**Table 1-18 QTransmission test unit failure messages (Sheet 1 of 2)**

| No. | <b>Message</b>       |
|-----|----------------------|
| 27  | SIG_CALL_GLARE       |
| 28  | SIG_CALL_BAD_MSG     |
| 29  | SIG_CALL_FAILURE     |
| 30  | BSY_CALL_NO_RESPONSE |
| 31  | BSY_CALL_GLARE       |
| 32  | BUSY_CALL_BAD_MSG    |
| 33  | BSY_CALL_FAILURE     |
| 34  | NO_NE_EQUIP          |
| 35  | MEAS_CLEAR_BACK      |
| 36  | BSY_CALL_CLEAR_BACK? |
| 37  | OUTPULSING_TBL       |
| 38  | FAR_END_CONGESTION   |
| 39  | <b>TTU_TROUBLE</b>   |

**Table 1-18 QTransmission test unit failure messages (Sheet 2 of 2)**

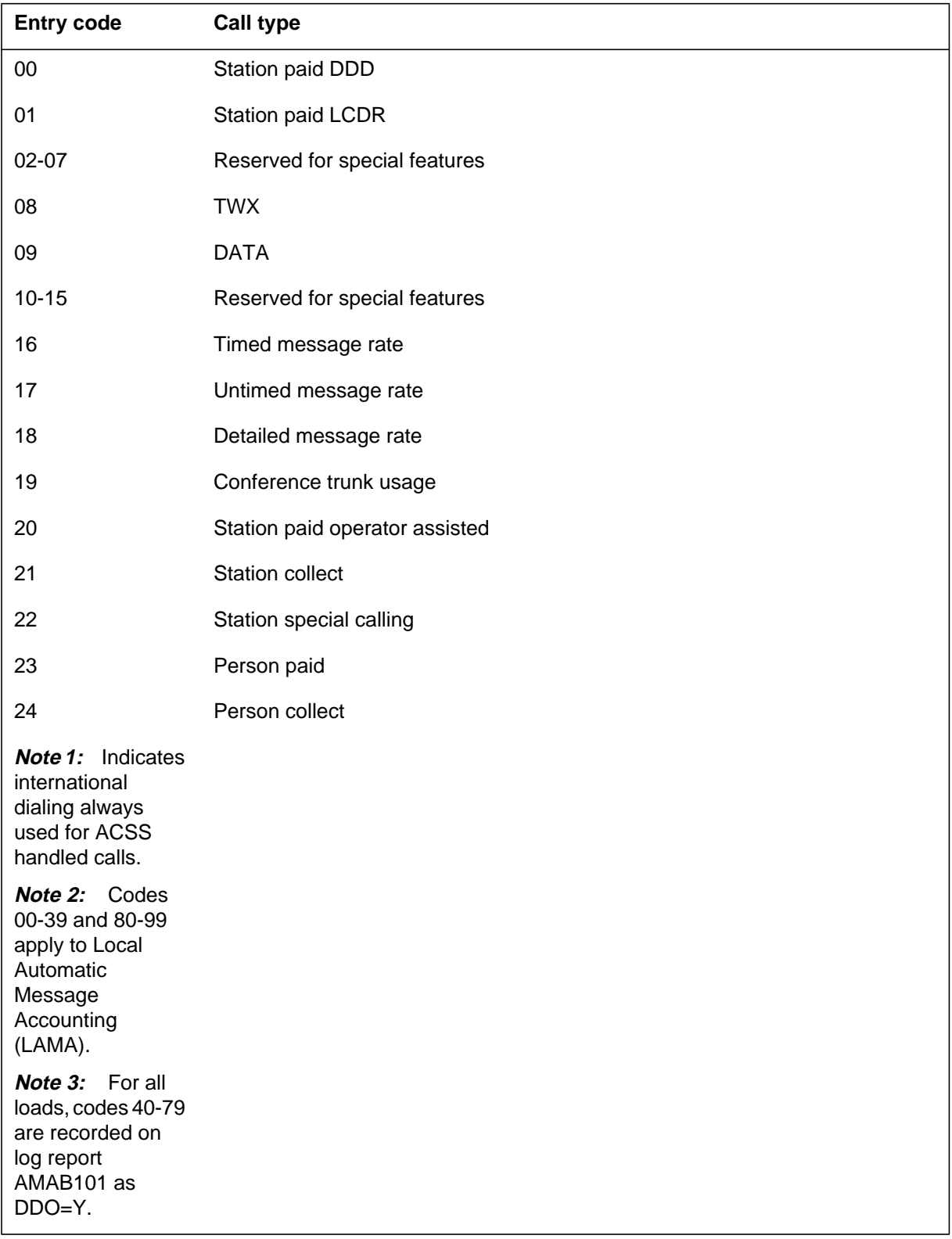

### **Table 1-19 RCall types entry codes (Sheet 1 of 4)**

| <b>Entry code</b>                                                                                          | <b>Call type</b>                 |
|----------------------------------------------------------------------------------------------------|----------------------------------|
| 25                                                                                                    | Person special calling           |
| 26                                                                                                    | Auto collect                     |
| 27                                                                                                    | Station special called           |
| 28                                                                                                    | Person special called            |
| 29                                                                                                    | Person call back (PCB)           |
| 30                                                                                                    | PCB special billing              |
| 31-39                                                                                                    | Not used                         |
| 40 (see Note 1)                                                                                            | Station paid DDO                 |
| 41-55                                                                                                    | Reserved for special features    |
| 56                                                                                                    | Not used                         |
| 57                                                                                                    | Not used                         |
| 58-59                                                                                                    | Reserved for possible future use |
| 60 (see Note 1)                                                                                            | Station paid operator assisted   |
| 61 (see Note 1)                                                                                            | Station collect                  |
| 62 (see Note 1)                                                                                            | Station special calling          |
| <b>Note 1:</b> Indicates<br>international<br>dialing always<br>used for ACSS<br>handled calls.             |                                  |
| <b>Note 2: Codes</b><br>00-39 and 80-99<br>apply to Local<br>Automatic<br>Message<br>Accounting<br>(LAMA). |                                  |
| Note 3: For all<br>loads, codes 40-79<br>are recorded on<br>log report<br>AMAB101 as<br>DDO=Y.             |                                  |

**Table 1-19 RCall types entry codes (Sheet 2 of 4)**

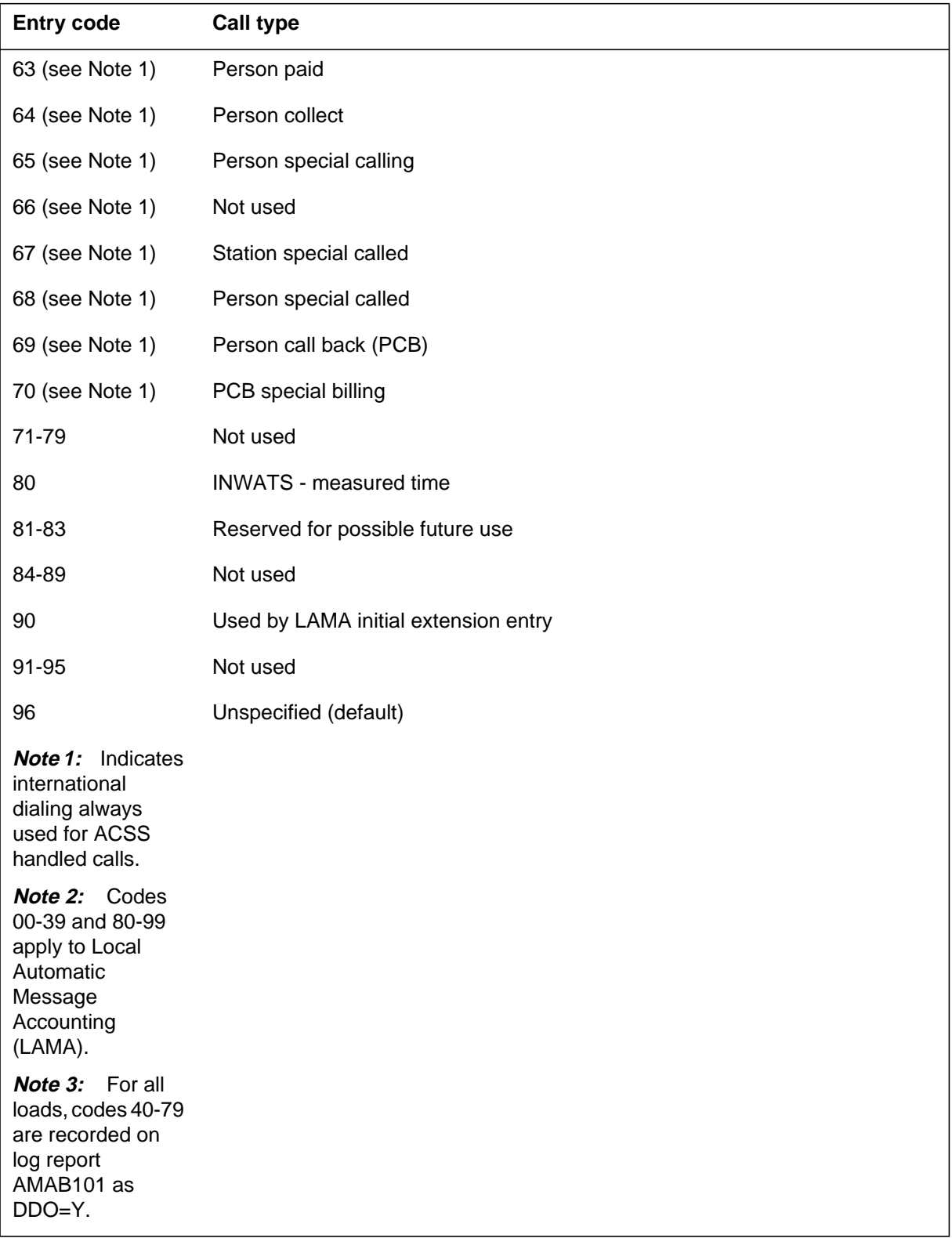

### **Table 1-19 RCall types entry codes (Sheet 3 of 4)**

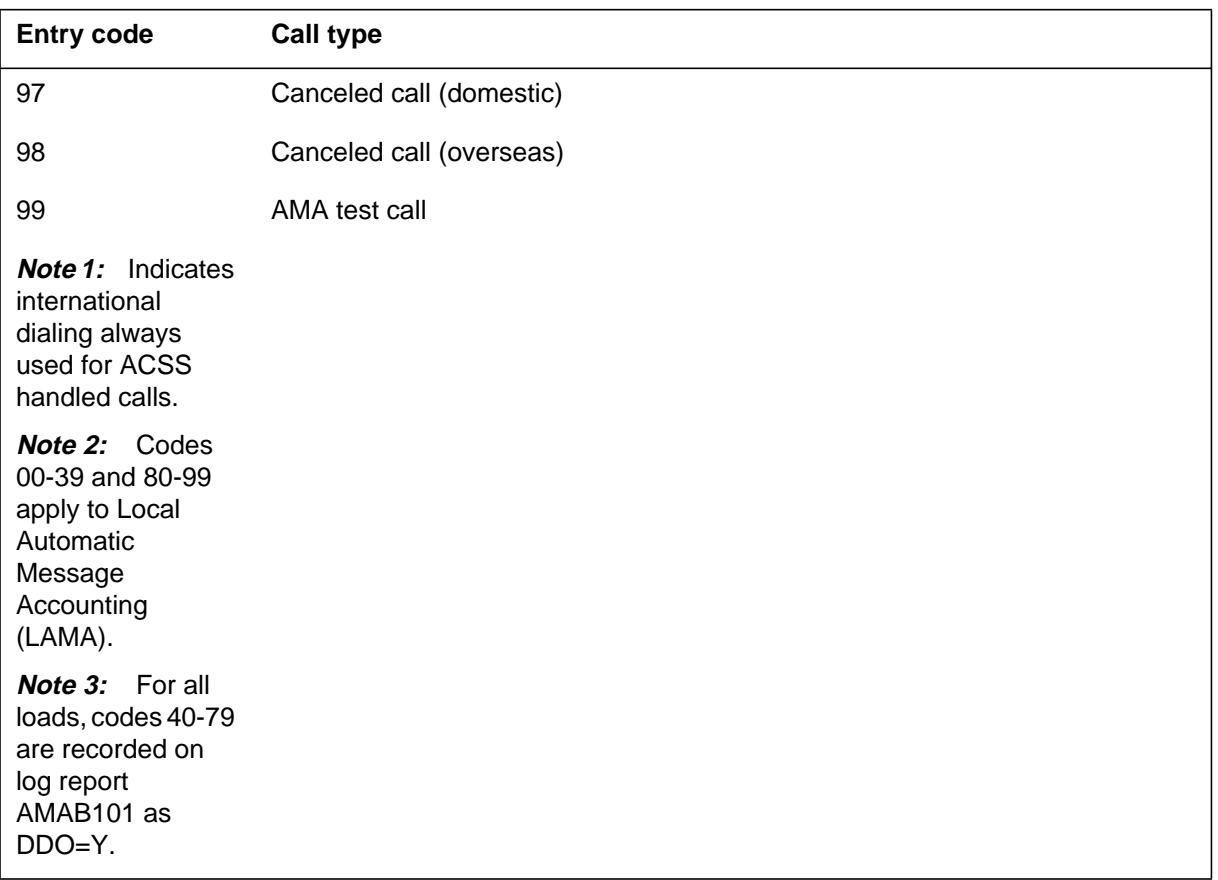

#### **Table 1-19 RCall types entry codes (Sheet 4 of 4)**

# **Log report list**

The following is a list of written log reports generated by the UCS DMS-250 switch. The subsystem name and report number for each log report description are provided. Information-only logs, those requiring no action, are listed in Table S.

#### **Table 1-20 (Sheet 1 of 17)**

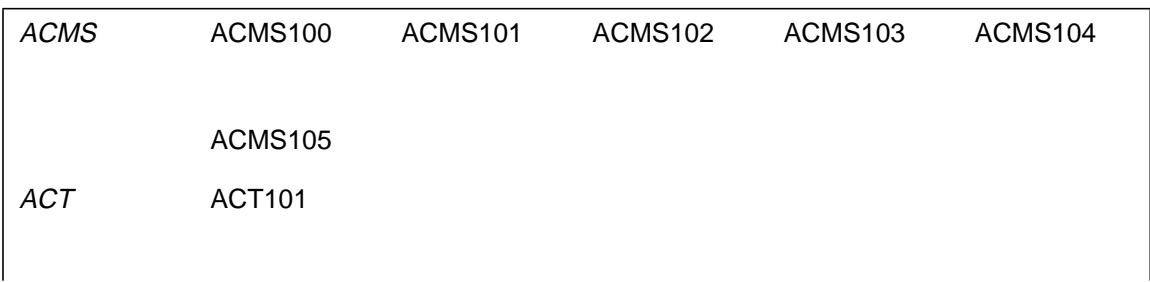

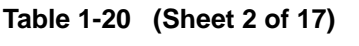

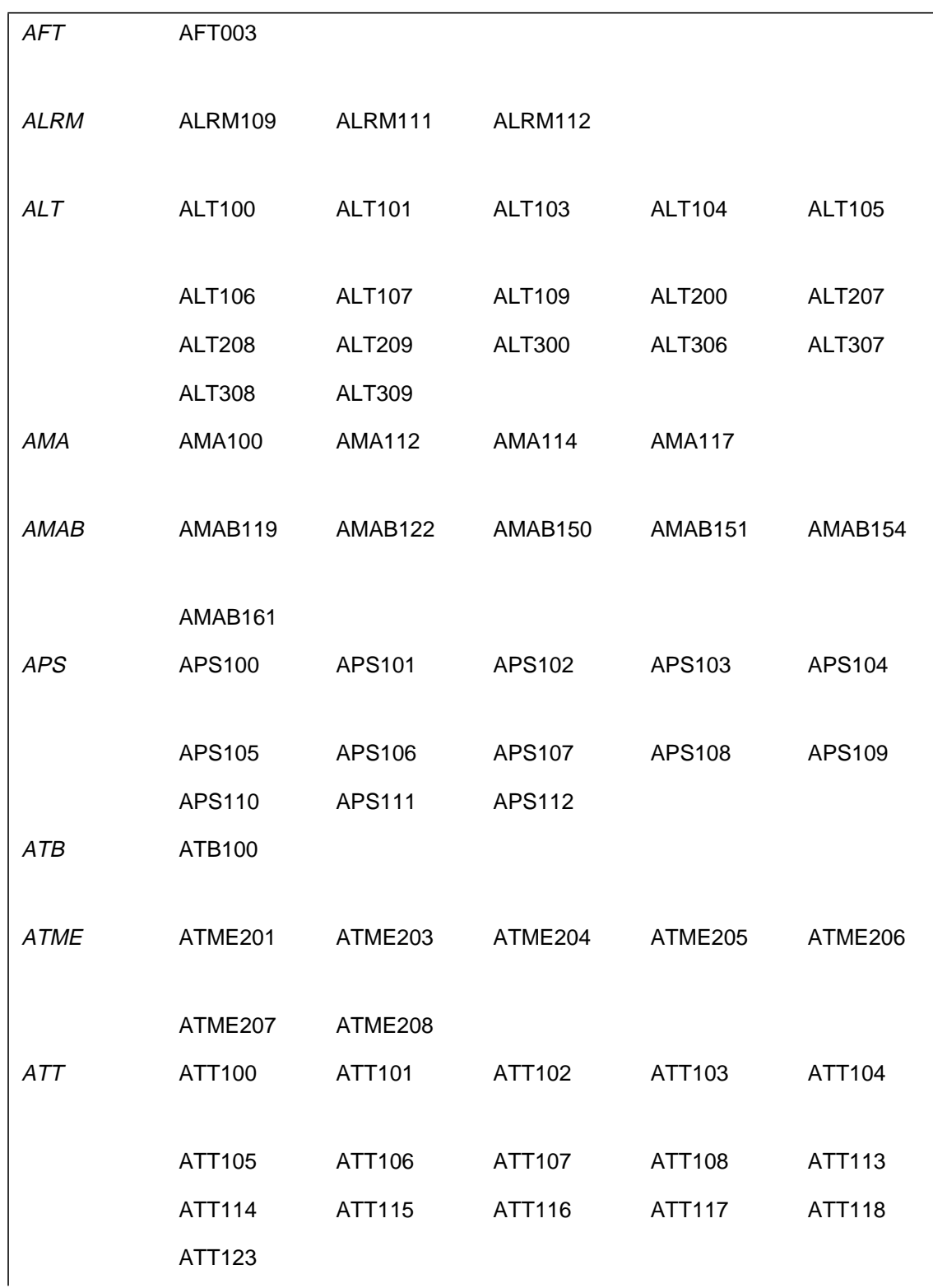

### **Table 1-20 (Sheet 3 of 17)**

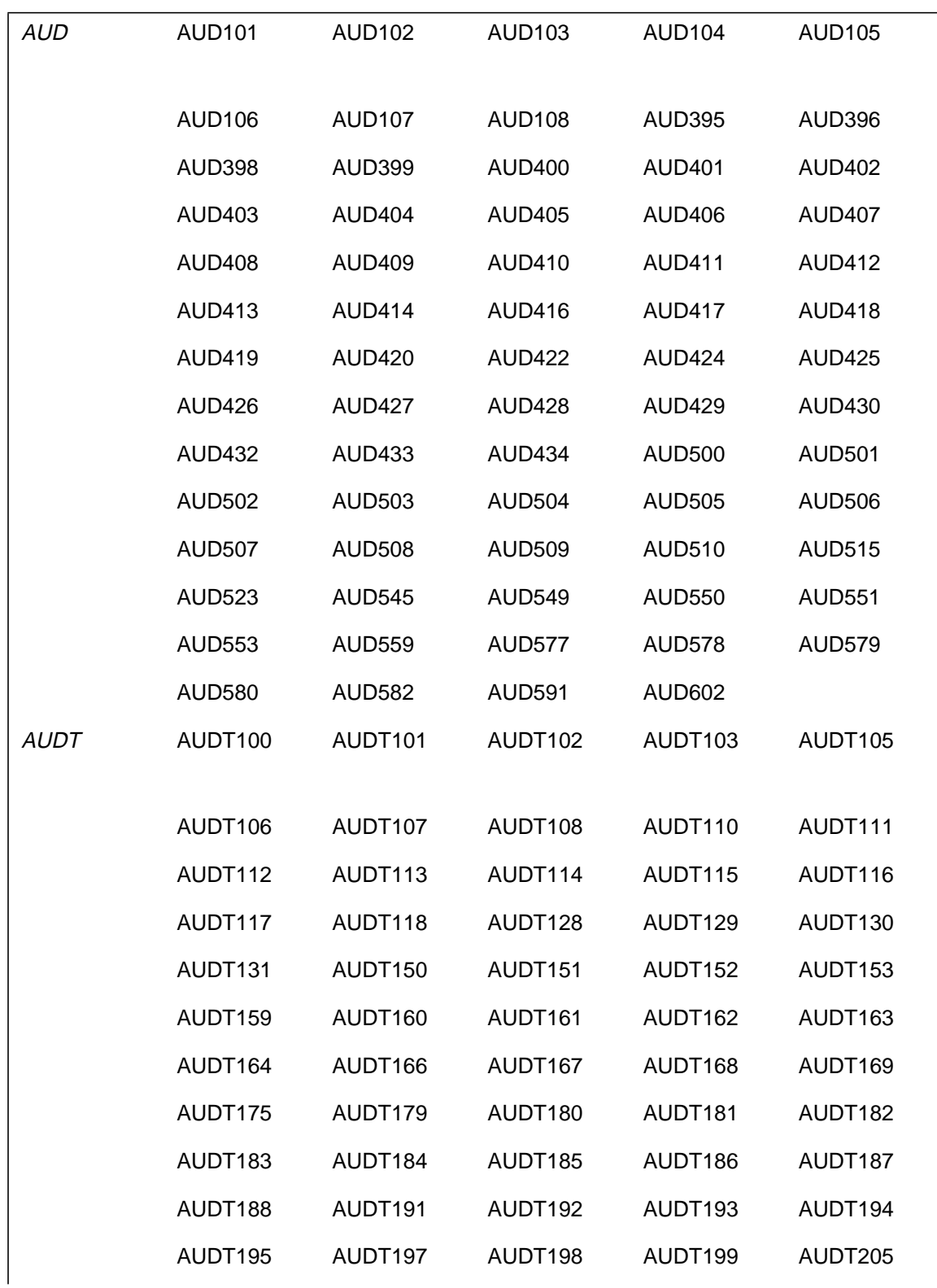
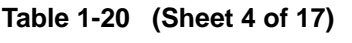

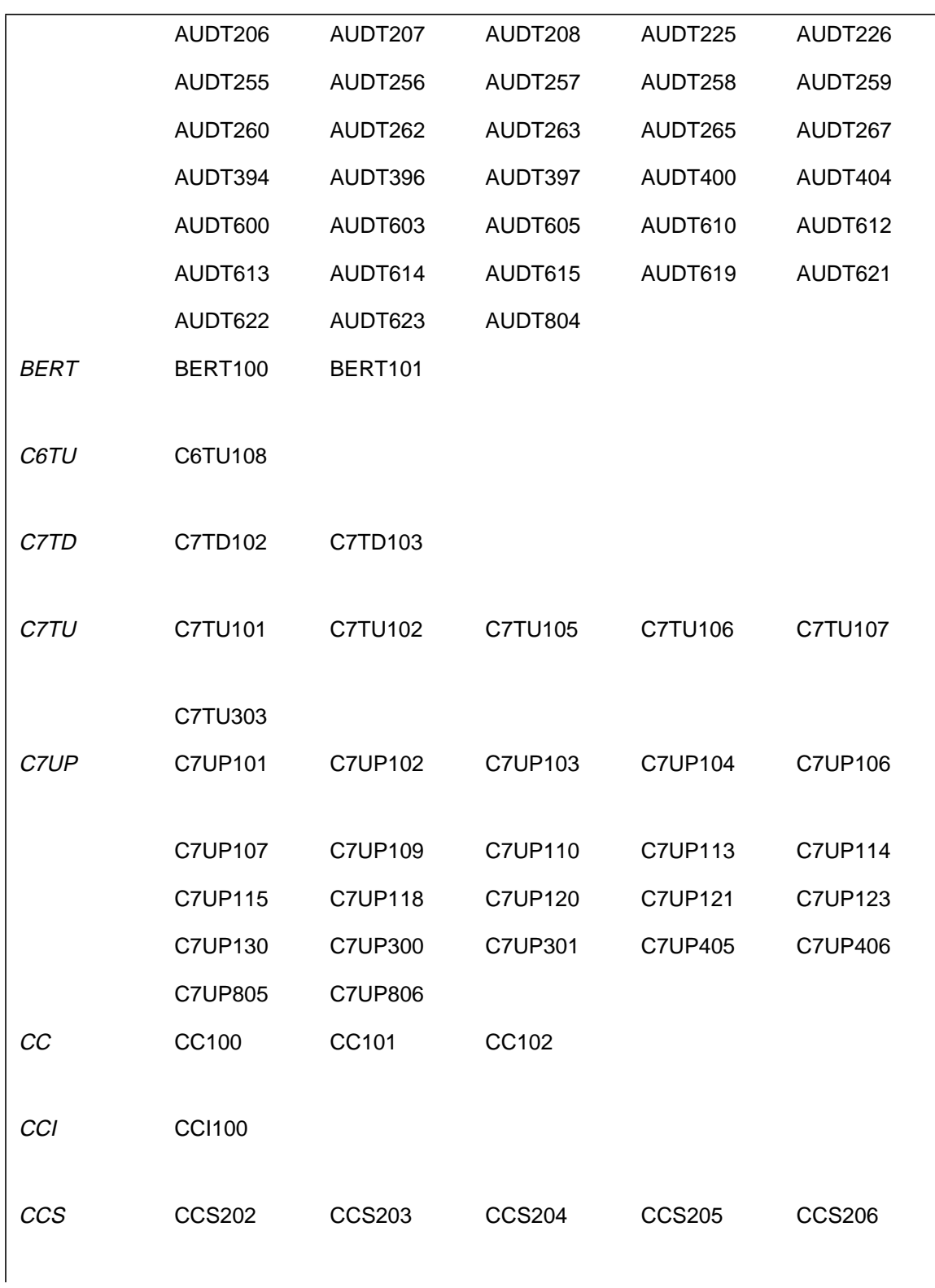

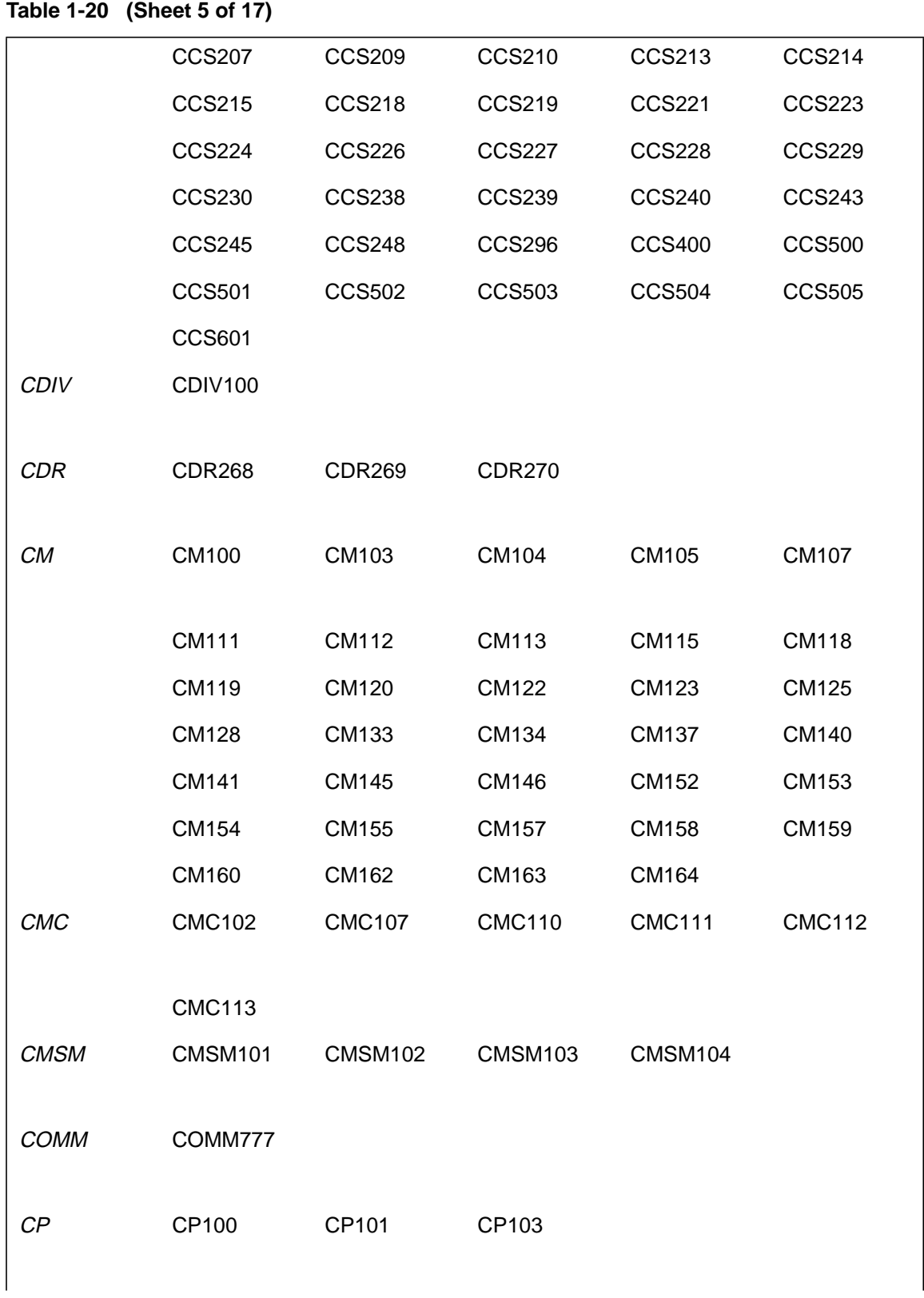

**Table 1-20 (Sheet 6 of 17)**

| <b>CPM</b>  | <b>CPM101</b>  | <b>CPM102</b>  | CPM103         | <b>CPM104</b>  |                |
|-------------|----------------|----------------|----------------|----------------|----------------|
| <b>CRMG</b> | <b>CRMG101</b> |                |                |                |                |
|             |                |                |                |                |                |
| DAS         | <b>DAS100</b>  | <b>DAS102</b>  | <b>DAS103</b>  | <b>DAS104</b>  |                |
|             |                |                |                |                |                |
|             |                |                |                |                |                |
| <b>DCH</b>  | <b>DCH100</b>  | <b>DCH104</b>  | <b>DCH105</b>  | <b>DCH500</b>  |                |
|             |                |                |                |                |                |
| <b>DCI</b>  | <b>DCI100</b>  | <b>DCI101</b>  | <b>DCI102</b>  | <b>DCI104</b>  | <b>DCI105</b>  |
|             | <b>DCI106</b>  | <b>DCI107</b>  | <b>DCI307</b>  | <b>DCI505</b>  | <b>DCI806</b>  |
| <b>DCP</b>  | <b>DCP100</b>  | <b>DCP101</b>  | <b>DCP102</b>  | <b>DCP104</b>  | <b>DCP105</b>  |
|             | <b>DCP106</b>  | <b>DCP107</b>  | <b>DCP307</b>  | <b>DCP505</b>  | <b>DCP806</b>  |
| <b>DDM</b>  | <b>DDM101</b>  | <b>DDM102</b>  | <b>DDM106</b>  | <b>DDM107</b>  | <b>DDM109</b>  |
|             |                |                |                |                |                |
|             | <b>DDM110</b>  |                |                |                |                |
| <b>DDT</b>  | DDT001         |                |                |                |                |
| <b>DDU</b>  | <b>DDU100</b>  | <b>DDU101</b>  | <b>DDU202</b>  | <b>DDU203</b>  | <b>DDU204</b>  |
|             |                |                |                |                |                |
|             | <b>DDU205</b>  | <b>DDU209</b>  | <b>DDU210</b>  | <b>DDU211</b>  | <b>DDU212</b>  |
| <b>DFIL</b> | <b>DFIL100</b> | <b>DFIL101</b> | <b>DFIL102</b> | <b>DFIL103</b> | DFIL104        |
|             | <b>DFIL105</b> | <b>DFIL106</b> | DFIL107        | <b>DFIL108</b> | <b>DFIL109</b> |
|             |                | DFIL111        | <b>DFIL112</b> | DFIL113        | DFIL114        |
|             | <b>DFIL115</b> | DFIL116        | DFIL117        | DFIL118        | <b>DFIL119</b> |
|             |                |                |                |                |                |

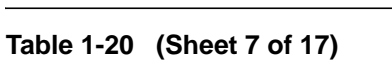

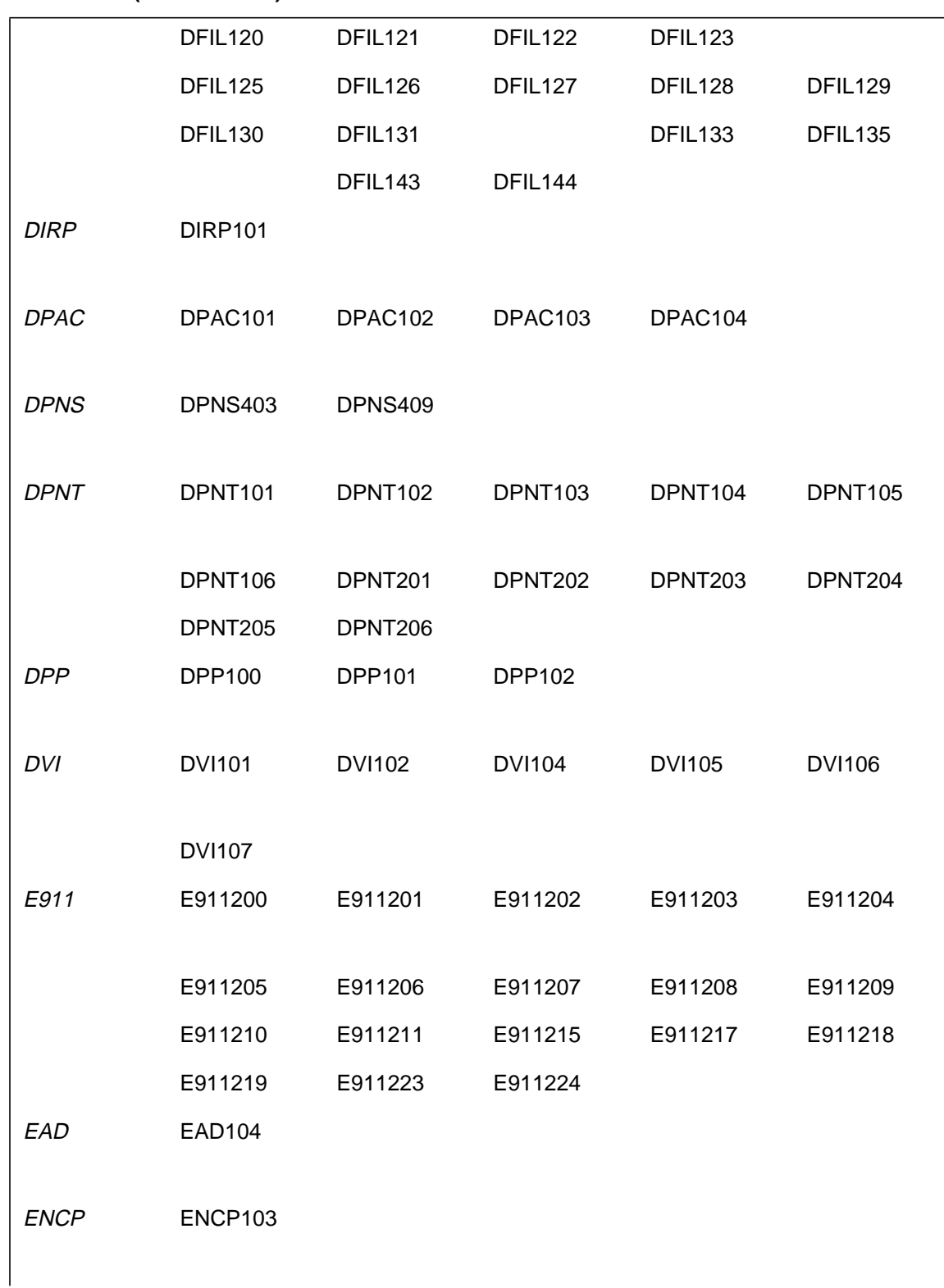

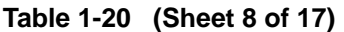

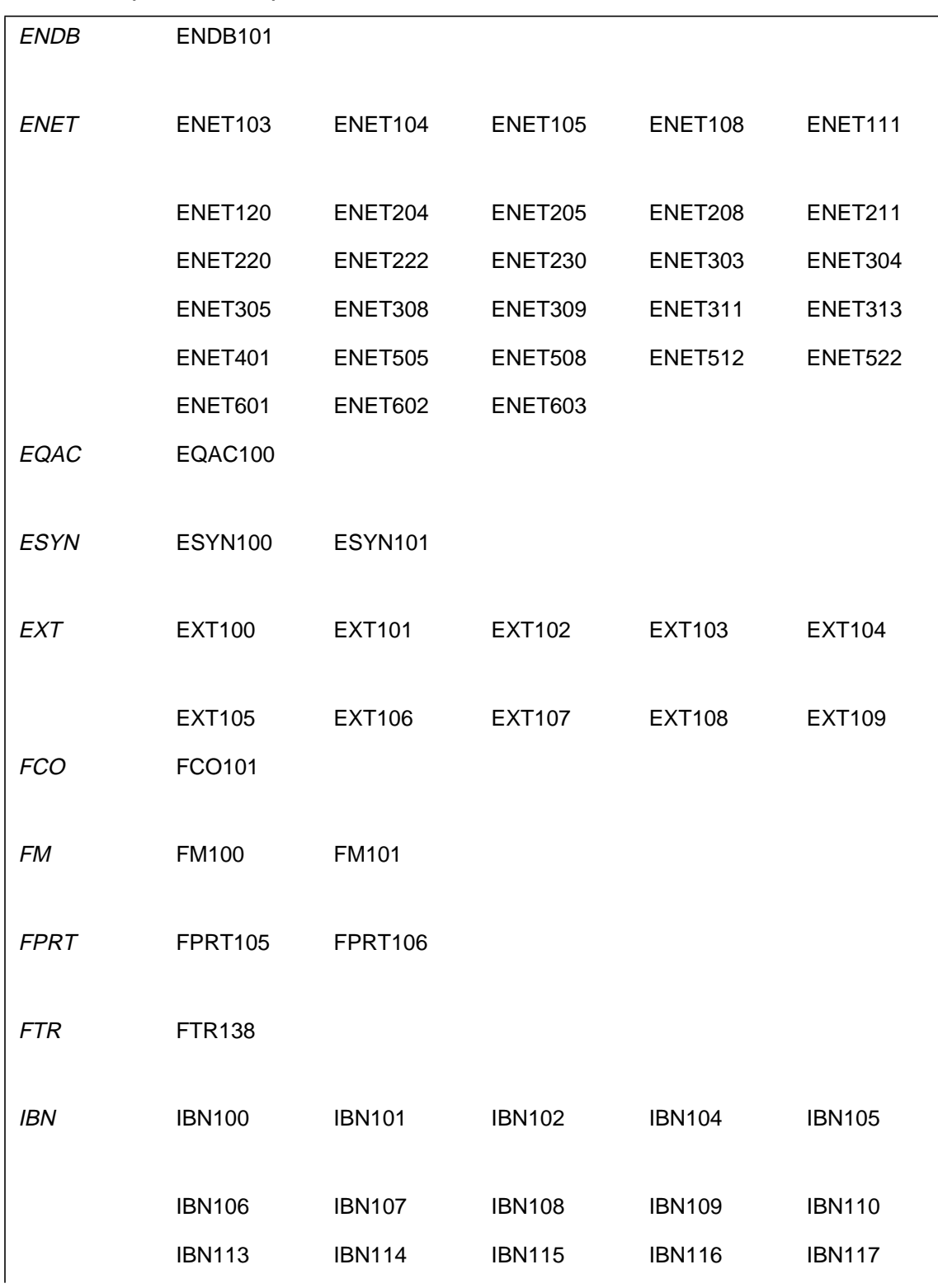

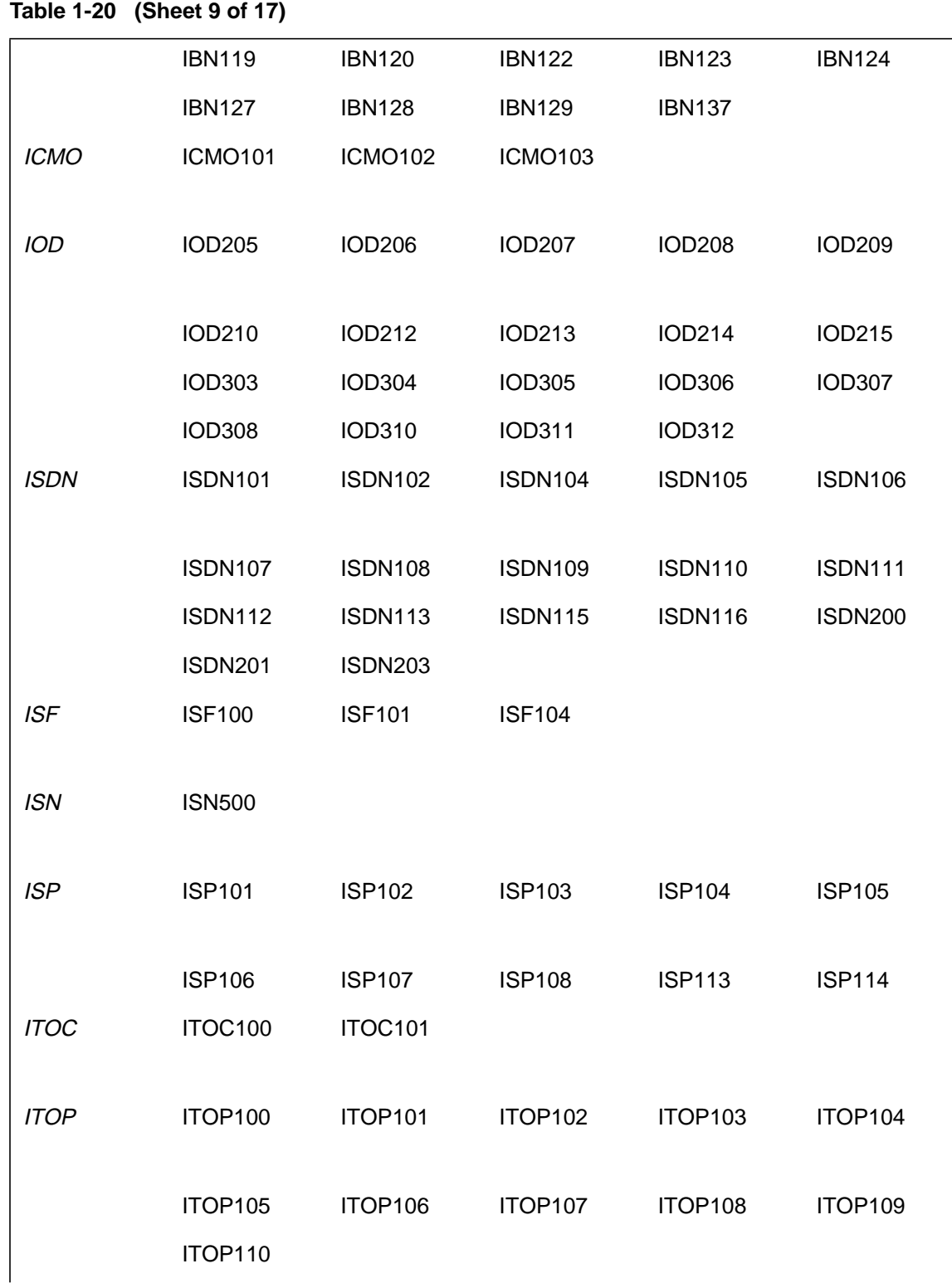

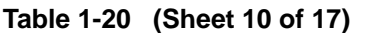

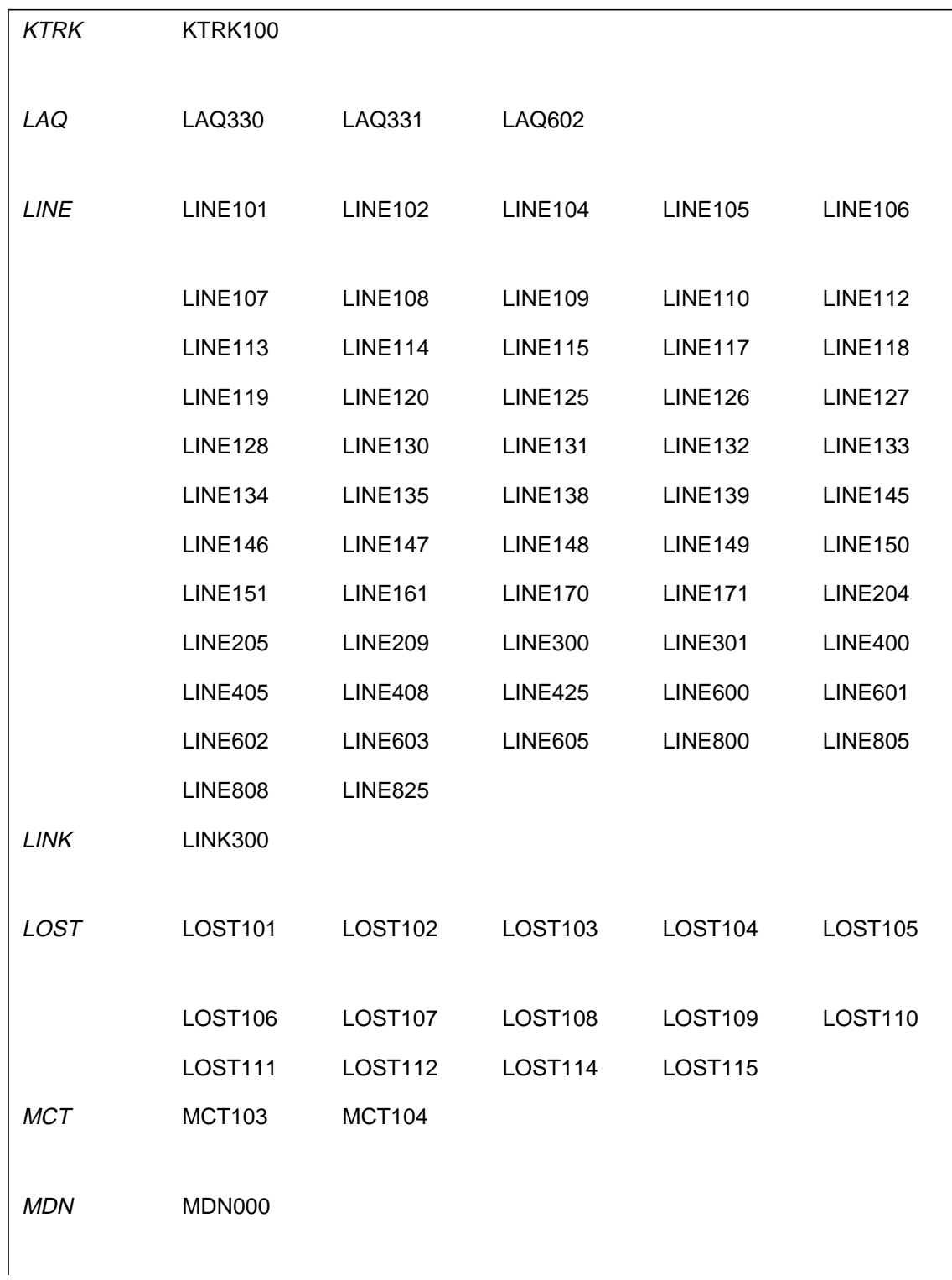

#### **1-100**

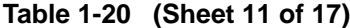

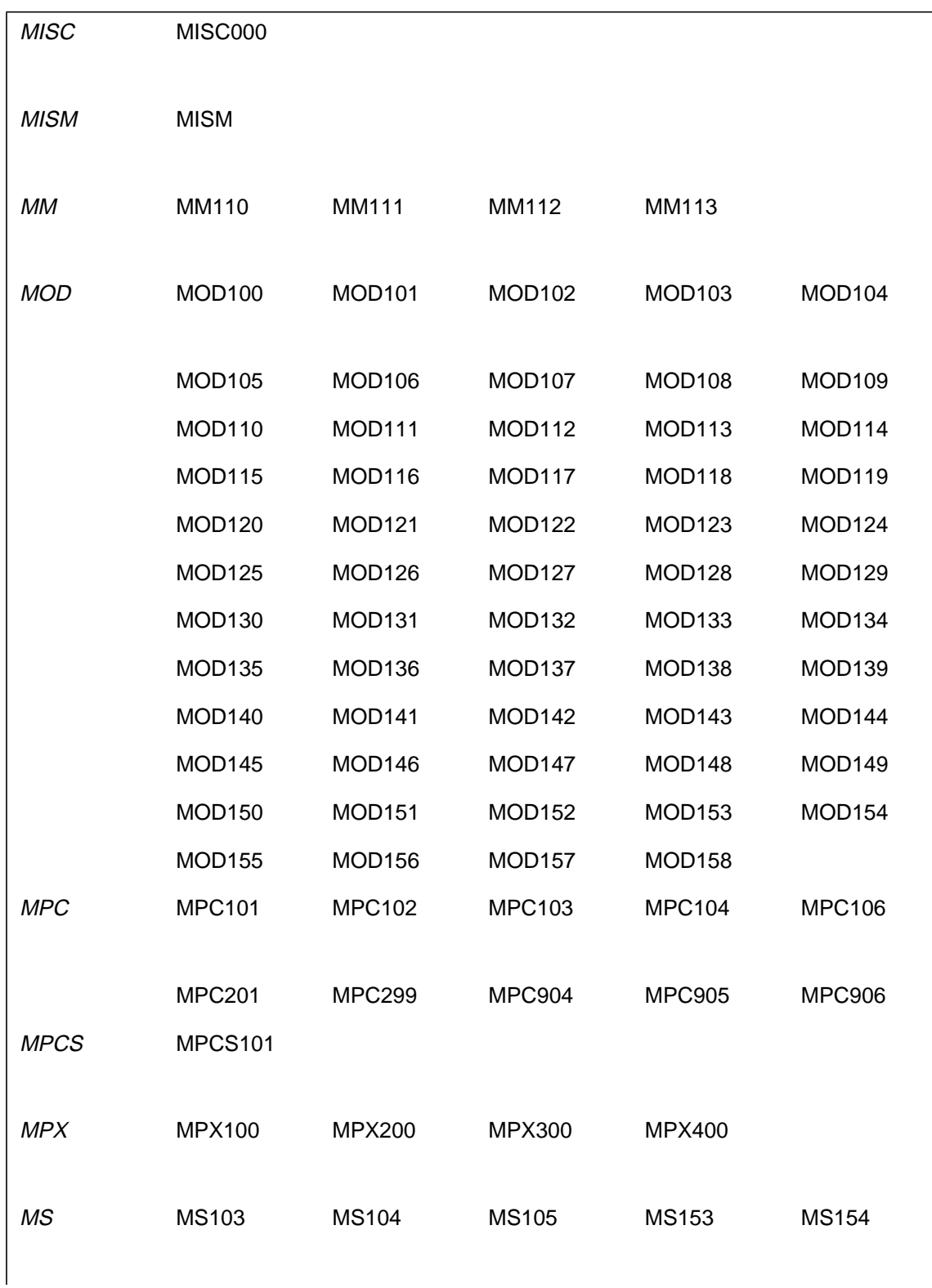

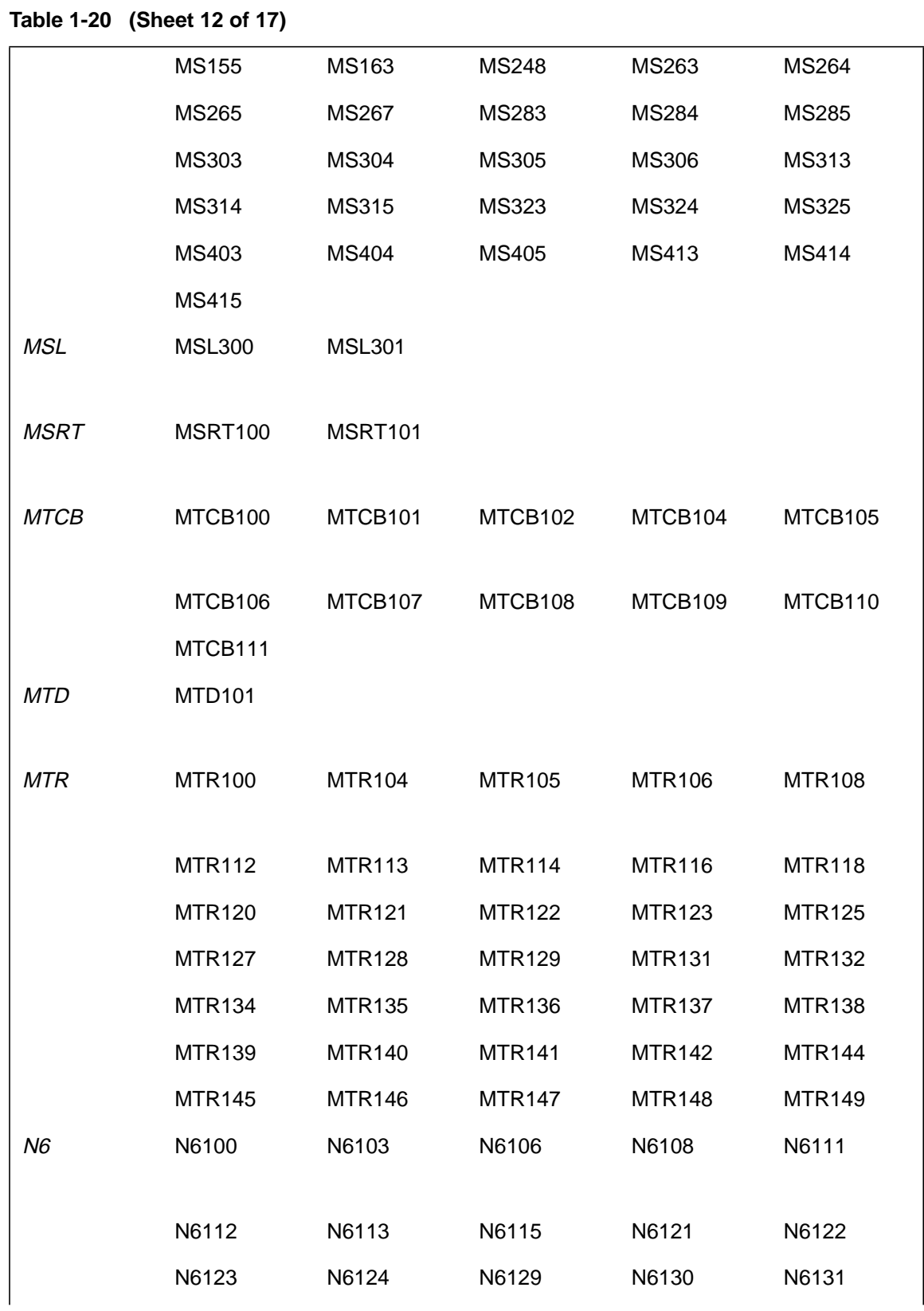

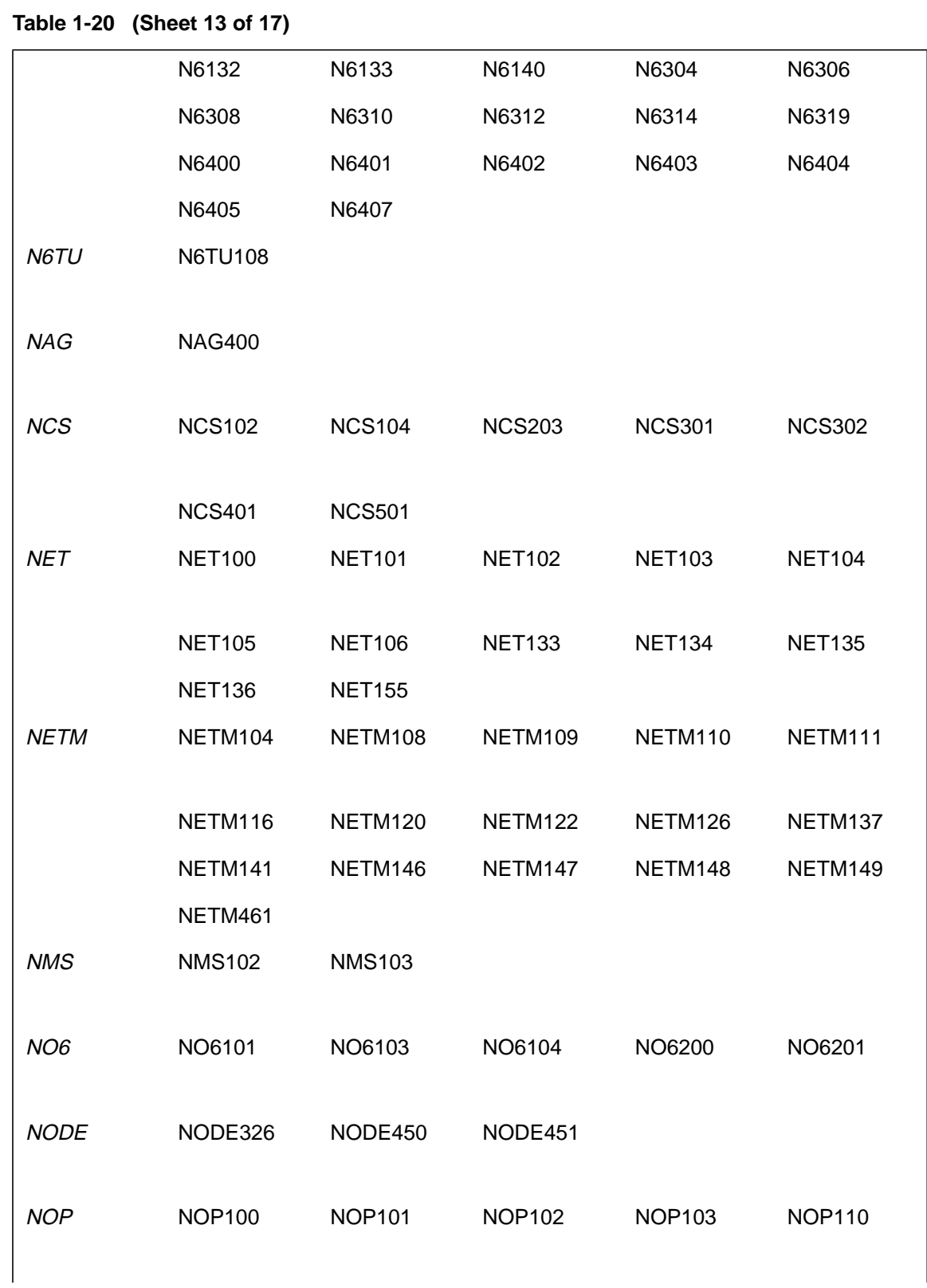

**Table 1-20 (Sheet 14 of 17)**

|                 | <b>NOP111</b>       |                |                |                |               |
|-----------------|---------------------|----------------|----------------|----------------|---------------|
| OCCP            | OCCP100             |                |                |                |               |
|                 |                     |                |                |                |               |
| OCS             | <b>OCS100</b>       |                |                |                |               |
|                 |                     |                |                |                |               |
| OM <sub>2</sub> | OM2115              | OM2116         | OM2117         | OM2200         | OM2300        |
|                 |                     |                |                |                |               |
| <b>PCH</b>      | <b>PCH105</b>       | PCH107 PCH111  |                |                |               |
|                 |                     |                |                |                |               |
| <b>PEND</b>     | PEND <sub>100</sub> | PEND101        |                |                |               |
| PM              | PM102               | <b>PM117</b>   | <b>PM126</b>   | <b>PM128</b>   | <b>PM179</b>  |
|                 |                     |                |                |                |               |
|                 | PM183               | PM199          |                |                |               |
| <b>RDT</b>      | <b>RDT301</b>       | <b>RDT307</b>  | <b>RDT308</b>  | <b>RDT309</b>  | <b>RDT310</b> |
|                 |                     |                |                |                |               |
| <b>REPL</b>     | <b>REPL100</b>      |                |                |                |               |
|                 |                     |                |                |                |               |
| <b>RO</b>       | RO105               |                |                |                |               |
|                 |                     |                |                |                |               |
| <b>RONI</b>     | <b>RONI100</b>      |                |                |                |               |
|                 |                     |                |                |                |               |
| <b>SALN</b>     | <b>SALN100</b>      | <b>SALN101</b> |                |                |               |
| <b>SCAI</b>     | <b>SCAI100</b>      | <b>SCAI101</b> | <b>SCAI102</b> | <b>SCAI200</b> |               |
|                 |                     |                |                |                |               |
| <b>SDS</b>      | <b>SDS600</b>       |                |                |                |               |
|                 |                     |                |                |                |               |
|                 |                     |                |                |                |               |

**1-104**

**Table 1-20 (Sheet 15 of 17)**

| SECU        |                     | SECU101 SECU102 SECU103            |               | SECU104       | SECU105        |
|-------------|---------------------|------------------------------------|---------------|---------------|----------------|
|             | SECU106             | SECU107 SECU108                    |               | SECU109       | SECU110        |
|             | SECU111             | SECU112                            | SECU113       | SECU114       | SECU115        |
|             | SECU116             | SECU117                            | SECU118       | SECU119       | SECU120        |
|             | SECU121             | SECU122                            | SECU123       | SECU124       | SECU125        |
|             | SECU126             |                                    |               |               |                |
| <b>SLE</b>  | SLE104 SLE105       |                                    | <b>SLE106</b> |               |                |
|             |                     |                                    |               |               |                |
| <b>SLM</b>  | <b>SLM208</b>       | <b>SLM401</b>                      | <b>SLM403</b> | SLM404 SLM410 |                |
| <b>SLNK</b> |                     | SLNK101 SLNK106 SLNK107            |               |               |                |
|             |                     |                                    |               |               |                |
| <b>SMDI</b> |                     | SMDI100  SMDI101  SMDI102  SMDI105 |               |               | <b>SMDI106</b> |
|             |                     |                                    |               |               |                |
| <b>SME</b>  | <b>SME100</b>       | <b>SME101</b>                      | <b>SME102</b> | <b>SME103</b> | <b>SME106</b>  |
|             | <b>SME107</b>       | <b>SME108</b>                      | <b>SME109</b> |               |                |
| SOS         | SOS100              | SOS102                             | SOS103        | <b>SOS104</b> | SOS105         |
|             |                     |                                    |               |               |                |
|             | SOS107              | <b>SOS110</b>                      | <b>SOS130</b> |               |                |
| <b>SPC</b>  | <b>SPC101</b>       | <b>SPC102</b>                      |               |               |                |
|             |                     |                                    |               |               |                |
| <b>SSR</b>  | <b>SSR600</b>       |                                    |               |               |                |
| <b>STOR</b> | STOR <sub>101</sub> |                                    |               |               |                |
|             |                     |                                    |               |               |                |
| <b>SWCT</b> | <b>SWCT105</b>      | <b>SWCT106</b>                     | SWCT112       | SWCT114       | <b>SWCT115</b> |
|             |                     |                                    |               |               |                |
|             |                     |                                    |               |               |                |

**Table 1-20 (Sheet 16 of 17)**

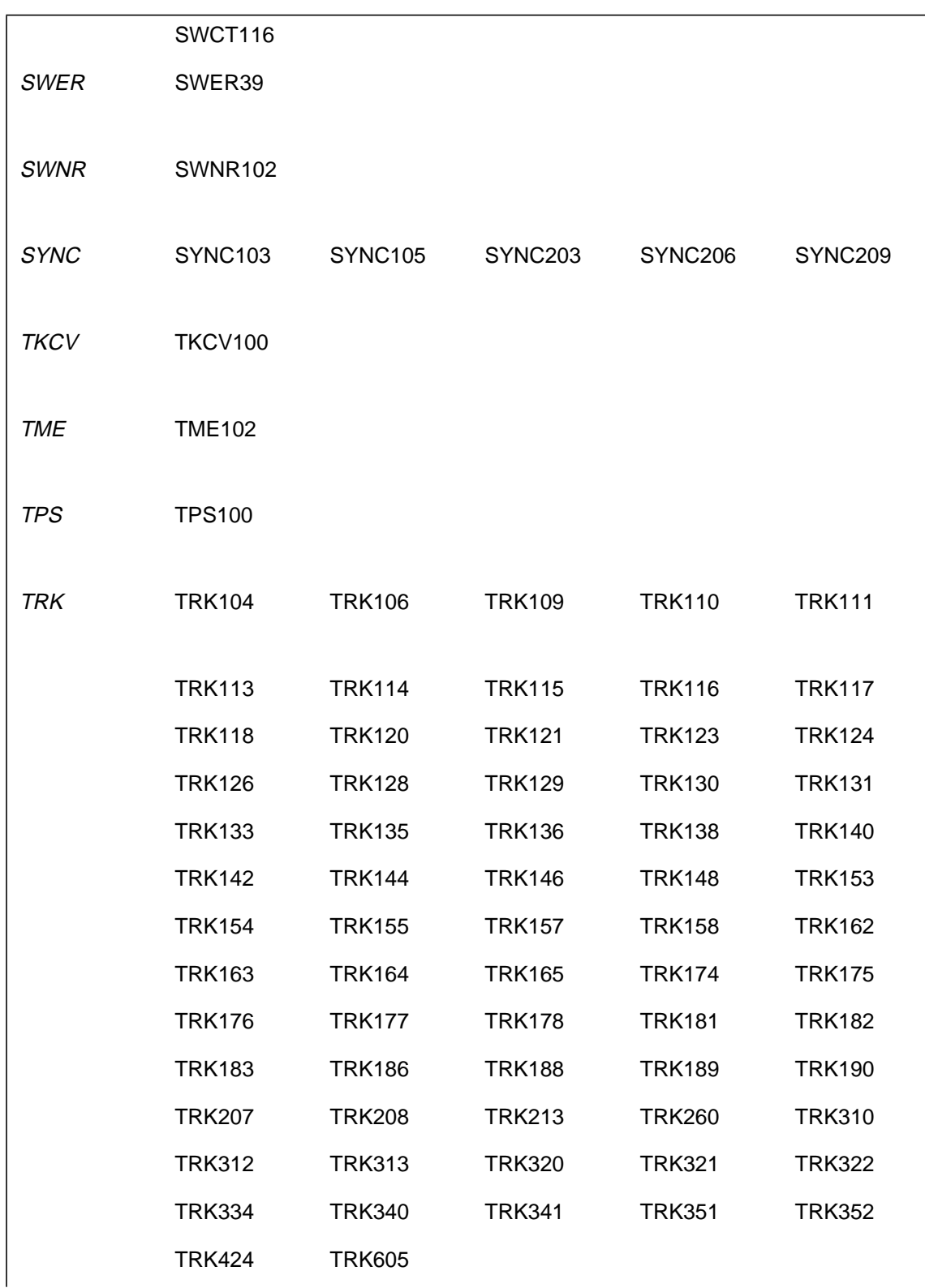

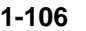

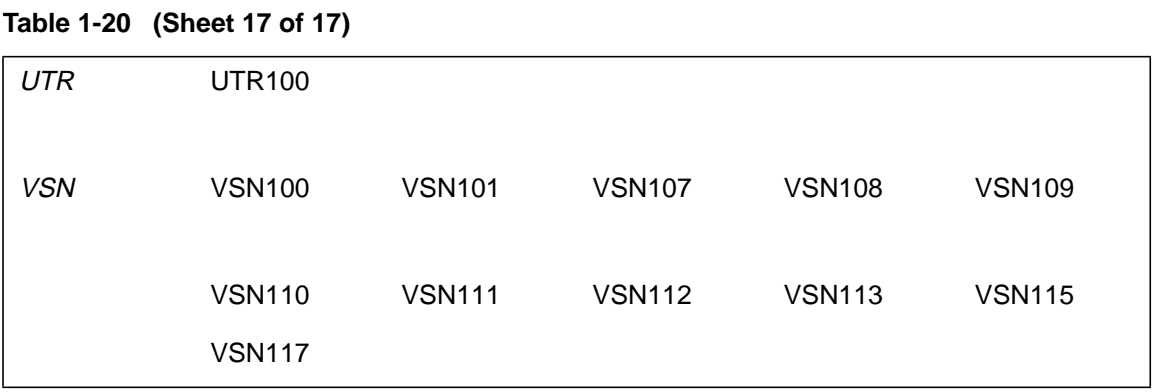

#### **Information-only logs**

Table S lists information-only logs and the subsystems associated with them. These information-only logs are generated by the switch to alert the technician that:

- a transient event has occurred
- a switch state (such as ManualBusy) has occurred
- a resource or service has been successfully tested
- some unexpected software data has been encountered

Generally, this log type does not require the technician to take any action, nor is it service affecting. This publication may not include detailed log report descriptions for these information-only logs.

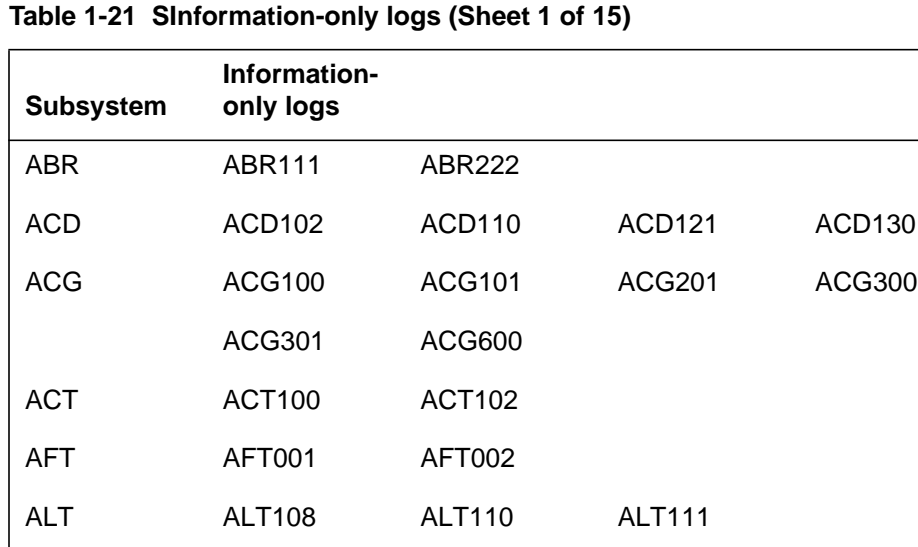

AMAB AMAB100 AMAB101 AMAB102 AMAB103

AMA AMA118

| <b>Subsystem</b> | Information-<br>only logs |               |               |               |
|------------------|---------------------------|---------------|---------------|---------------|
|                  | AMAB104                   | AMAB105       | AMAB106       | AMAB108       |
|                  | AMAB109                   | AMAB110       | AMAB111       | AMAB118       |
|                  | AMAB120                   | AMAB152       | AMAB153       | AMAB155       |
|                  | AMAB160                   | AMAB180       | AMAB181       | AMAB182       |
|                  | AMAB183                   | AMAB184       | AMAB185       | AMAB186       |
|                  | AMAB187                   | AMAB188       | AMAB189       | AMAB200       |
| <b>AOSS</b>      | AOSS101                   |               |               |               |
| AP               | AP601                     | AP602         |               |               |
| <b>ATME</b>      | ATME200                   |               |               |               |
| <b>ATT</b>       | ATT109                    | ATT110        | ATT111        | ATT112        |
|                  | ATT119                    | ATT120        | ATT121        | <b>ATT122</b> |
| <b>AUD</b>       | <b>AUD109</b>             | <b>AUD120</b> | <b>AUD606</b> |               |
| <b>AUDT</b>      | AUDT109                   | AUDT125       | AUDT126       | AUDT127       |
|                  | AUDT165                   | AUDT171       | AUDT172       | AUDT173       |
|                  | AUDT174                   | AUDT176       | AUDT189       | AUDT196       |
|                  | AUDT201                   | AUDT202       | AUDT203       | AUDT204       |
|                  | AUDT210                   | AUDT211       | AUDT212       | AUDT213       |
|                  | AUDT214                   | AUDT215       | AUDT216       | AUDT217       |
|                  | AUDT218                   | AUDT219       | AUDT220       | AUDT221       |
|                  | AUDT222                   | AUDT264       | AUDT270       | AUDT401       |
|                  | AUDT601                   | AUDT602       | AUDT616       | AUDT620       |
|                  | AUDT624                   | AUDT625       | AUDT626       | AUDT627       |
|                  | AUDT630                   | AUDT632       | AUDT640       |               |
| <b>BCLID</b>     | BCLID101                  | BCLID102      |               |               |
| <b>BMS</b>       | <b>BMS100</b>             |               |               |               |
|                  |                           |               |               |               |

**Table 1-21 SInformation-only logs (Sheet 2 of 15)**

**Table 1-21 SInformation-only logs (Sheet 3 of 15)**

| <b>Subsystem</b> | Information-<br>only logs |                |                |                |
|------------------|---------------------------|----------------|----------------|----------------|
| <b>BOOT</b>      | <b>BOOT100</b>            |                |                |                |
| C6TU             | C6TU101                   | C6TU102        | C6TU103        | C6TU104        |
|                  | C6TU105                   | C6TU106        | C6TU107        | C6TU109        |
| C7TD             | C7TD104                   | C7TD201        |                |                |
| C7TU             | C7TU103                   | C7TU104        | C7TU108        | C7TU109        |
|                  | C7TU110                   | C7TU202        | C7TU301        | C7TU302        |
|                  | C7TU401                   |                |                |                |
| C7UP             | C7UP105                   | C7UP116        | <b>C7UP117</b> | C7UP126        |
|                  | <b>C7UP127</b>            |                |                |                |
| CC               | CC104                     | CC107          | CC108          | CC109          |
|                  | CC110                     | CC111          | CC113          | CC116          |
|                  | CC119                     | CC121          | CC122          | CC125          |
|                  | CC127                     | CC129          | CC136          | CC201          |
| CCIS             | <b>CCIS100</b>            | <b>CCIS102</b> | <b>CCIS105</b> | <b>CCIS121</b> |
|                  | <b>CCIS123</b>            | CCIS126        | <b>CCIS131</b> | <b>CCIS132</b> |
|                  | <b>CCIS301</b>            | <b>CCIS321</b> |                |                |
| <b>CCS</b>       | <b>CCS100</b>             | <b>CCS102</b>  | <b>CCS105</b>  | <b>CCS106</b>  |
|                  | <b>CCS108</b>             | <b>CCS109</b>  | <b>CCS151</b>  | <b>CCS155</b>  |
|                  | CCS156                    | CCS157         | <b>CCS159</b>  | <b>CCS160</b>  |
|                  | <b>CCS161</b>             | <b>CCS162</b>  | <b>CCS163</b>  | <b>CCS166</b>  |
|                  | <b>CCS167</b>             | <b>CCS168</b>  | <b>CCS169</b>  | <b>CCS176</b>  |
|                  | <b>CCS177</b>             | <b>CCS178</b>  | <b>CCS180</b>  | <b>CCS185</b>  |
|                  | <b>CCS190</b>             | <b>CCS192</b>  | <b>CCS198</b>  | <b>CCS201</b>  |
|                  | <b>CCS208</b>             | <b>CCS211</b>  | <b>CCS212</b>  | <b>CCS216</b>  |
|                  | <b>CCS217</b>             | <b>CCS220</b>  | <b>CCS225</b>  | <b>CCS231</b>  |
|                  |                           |                |                |                |

| rable $1$ -2 $\mu$ official mation-only logs (sheet 4 or 13) | Information-   |                |               |                |
|--------------------------------------------------------------|----------------|----------------|---------------|----------------|
| <b>Subsystem</b>                                             | only logs      |                |               |                |
|                                                              | <b>CCS232</b>  | <b>CCS233</b>  | <b>CCS234</b> | <b>CCS235</b>  |
|                                                              | <b>CCS236</b>  | <b>CCS237</b>  | <b>CCS241</b> | <b>CCS242</b>  |
|                                                              | <b>CCS299</b>  | <b>CCS401</b>  | <b>CCS404</b> | <b>CCS405</b>  |
|                                                              | <b>CCS506</b>  | <b>CCS600</b>  | <b>CCS733</b> | <b>CCS735</b>  |
|                                                              | <b>CCS791</b>  |                |               |                |
| <b>CD</b>                                                    | CD103          |                |               |                |
| <b>CDC</b>                                                   | CDC101         | CDC102         |               |                |
| <b>CDR</b>                                                   | <b>CDR252</b>  | <b>CDR253</b>  | <b>CDR268</b> | <b>CDR269</b>  |
|                                                              | <b>CDR282</b>  | <b>CDR283</b>  | <b>CDR284</b> | <b>CDR285</b>  |
|                                                              | <b>CDR301</b>  | <b>CDR302</b>  |               |                |
| <b>CDRC</b>                                                  | CDRC100        | CDRC101        | CDRC102       | <b>CDRC103</b> |
|                                                              | CDRC107        | CDRC108        | CDRC109       | CDRC110        |
|                                                              | CDRC110        | CDRC112        | CDRC113       | CDRC114        |
| <b>CDRE</b>                                                  | <b>CDRE101</b> | <b>CDRE102</b> | CDRE104       |                |
| <b>CDRS</b>                                                  | <b>CDRS100</b> |                |               |                |
| <b>CFW</b>                                                   | <b>CFW100</b>  | <b>CFW101</b>  | <b>CFW102</b> | <b>CFW103</b>  |
|                                                              | <b>CFW104</b>  | <b>CFW105</b>  | <b>CFW106</b> | <b>CFW107</b>  |
| <b>CHIPS</b>                                                 | CHIPS100       |                |               |                |
| <b>CM</b>                                                    | CM101          | CM102          | CM106         | CM108          |
|                                                              | CM109          | CM110          | <b>CM114</b>  | <b>CM117</b>   |
|                                                              | CM121          | CM124          | CM126         | CM129          |
|                                                              | CM130          | CM132          | CM135         | CM136          |
|                                                              | CM138          | CM142          | CM143         | <b>CM144</b>   |
|                                                              | <b>CM147</b>   | <b>CM148</b>   | CM149         | CM150          |
|                                                              | CM151          | CM156          |               |                |
|                                                              |                |                |               |                |

**Table 1-21 SInformation-only logs (Sheet 4 of 15)**

**Table 1-21 SInformation-only logs (Sheet 5 of 15)**

| <b>Subsystem</b> | Information-<br>only logs |               |               |               |
|------------------|---------------------------|---------------|---------------|---------------|
| <b>CMC</b>       | <b>CMC100</b>             | <b>CMC101</b> | <b>CMC103</b> | <b>CMC104</b> |
|                  | <b>CMC105</b>             | <b>CMC106</b> | <b>CMC108</b> | <b>CMC109</b> |
| <b>COTL</b>      | COTL150                   | COTL151       |               |               |
| <b>CP</b>        | CP102                     |               |               |               |
| <b>CPM</b>       | <b>CPM100</b>             |               |               |               |
| <b>CRMG</b>      | <b>CRMG102</b>            |               |               |               |
| <b>CSC</b>       | <b>CSC101</b>             |               |               |               |
| <b>CUT</b>       | <b>CUT101</b>             | <b>CUT102</b> | <b>CUT103</b> |               |
| <b>DCA</b>       | <b>DCA601</b>             | <b>DCA602</b> | <b>DCA603</b> | <b>DCA604</b> |
|                  | <b>DCA605</b>             |               |               |               |
| <b>DCH</b>       | <b>DCH101</b>             | <b>DCH102</b> | <b>DCH103</b> | <b>DCH106</b> |
|                  | <b>DCH600</b>             | <b>DCH603</b> | <b>DCH604</b> | <b>DCH605</b> |
|                  | <b>DCH800</b>             |               |               |               |
| <b>DCI</b>       | <b>DCI102</b>             |               |               |               |
| <b>DCME</b>      | DCME100                   | DCME101       | DCME102       | DCME103       |
|                  | DCME104                   | DCME105       |               |               |
| <b>DCR</b>       | <b>DCR100</b>             | <b>DCR101</b> | <b>DCR102</b> | <b>DCR103</b> |
|                  | <b>DCR104</b>             |               |               |               |
| <b>DDIS</b>      | <b>DDIS100</b>            |               |               |               |
| <b>DDM</b>       | <b>DDM100</b>             | <b>DDM103</b> | <b>DDM104</b> | <b>DDM105</b> |
|                  | <b>DDM108</b>             |               |               |               |
| <b>DDU</b>       | <b>DDU201</b>             | <b>DDU208</b> | <b>DDU213</b> | <b>DDU214</b> |
| <b>DISK</b>      | <b>DISK103</b>            |               |               |               |
| <b>DMCT</b>      | DMCT100                   | DMCT101       | DMCT102       |               |
| <b>DLC</b>       | <b>DLC103</b>             |               |               |               |

| <b>Subsystem</b> | Information-<br>only logs |                |                |                |
|------------------|---------------------------|----------------|----------------|----------------|
| <b>DNC</b>       | <b>DNC100</b>             |                |                |                |
| <b>DPAC</b>      | DPAC100                   | DPAC105        |                |                |
| <b>DPNS</b>      | <b>DPNS400</b>            | <b>DPNS401</b> | <b>DPNS404</b> |                |
| <b>DRT</b>       | <b>DRT100</b>             |                |                |                |
| <b>DSM</b>       | <b>DSM601</b>             | <b>DSM602</b>  | <b>DSM603</b>  |                |
| <b>DTSR</b>      | DTSR100                   | DTSR101        | DTSR102        |                |
| <b>DVI</b>       | <b>DVI100</b>             | <b>DVI103</b>  |                |                |
| E911             | E911212                   | E911213        | E911214        | E911216        |
| ECO              | ECO100                    |                |                |                |
| <b>ECTS</b>      | <b>ECTS102</b>            | <b>ECTS106</b> |                |                |
| <b>EKTS</b>      | <b>EKTS101</b>            | <b>EKTS138</b> |                |                |
| <b>ENCP</b>      | ENCP100                   | <b>ENCP101</b> | ENCP104        | <b>ENCP105</b> |
|                  | ENCP131                   | <b>ENCP132</b> | ENCP133        | ENCP134        |
|                  | <b>ENCP135</b>            | ENCP136        | ENCP143        | <b>ENCP150</b> |
| <b>ENDB</b>      | <b>ENDB100</b>            |                |                |                |
| <b>ENET</b>      | <b>ENET100</b>            | <b>ENET101</b> | <b>ENET102</b> | <b>ENET106</b> |
|                  | <b>ENET107</b>            | <b>ENET110</b> | <b>ENET113</b> | <b>ENET200</b> |
|                  | <b>ENET201</b>            | <b>ENET202</b> | <b>ENET206</b> | <b>ENET207</b> |
|                  | <b>ENET210</b>            | ENET300        | ENET301        | <b>ENET302</b> |
|                  | <b>ENET306</b>            | <b>ENET307</b> | <b>ENET310</b> | <b>ENET312</b> |
|                  | ENET314                   | <b>ENET402</b> | ENET403        | <b>ENET500</b> |
|                  | <b>ENET502</b>            | <b>ENET503</b> | ENET504        | <b>ENET506</b> |
|                  | <b>ENET507</b>            | <b>ENET510</b> | <b>ENET511</b> | <b>ENET520</b> |
|                  | <b>ENET521</b>            | <b>ENET600</b> | <b>ENET700</b> |                |
| <b>ESG</b>       | <b>ESG100</b>             | ESG101         |                |                |
|                  |                           |                |                |                |

**Table 1-21 SInformation-only logs (Sheet 6 of 15)**

**Table 1-21 SInformation-only logs (Sheet 7 of 15)**

| <b>Subsystem</b> | Information-<br>only logs |                |                |                |
|------------------|---------------------------|----------------|----------------|----------------|
| <b>EXT</b>       | <b>EXT110</b>             | <b>EXT301</b>  |                |                |
| <b>FCO</b>       | FCO100                    |                |                |                |
| <b>FMT</b>       | <b>FMT103</b>             |                |                |                |
| <b>FP</b>        | FP100                     | FP101          | FP103          | FP104          |
|                  | FP200                     |                |                |                |
| <b>FRB</b>       | <b>FRB100</b>             |                |                |                |
| <b>FRS</b>       | <b>FRS201</b>             |                |                |                |
| <b>FTR</b>       | <b>FTR138</b>             |                |                |                |
| <b>FTS</b>       | <b>FTS100</b>             |                |                |                |
| <b>FTU</b>       | <b>FTU100</b>             | <b>FTU101</b>  | <b>FTU103</b>  | <b>FTU104</b>  |
|                  | <b>FTU105</b>             |                |                |                |
| <b>GWSA</b>      | <b>GWSA100</b>            |                |                |                |
| <b>HEAP</b>      | HEAP100                   |                |                |                |
| <b>IBN</b>       | <b>IBN103</b>             | <b>IBN111</b>  | <b>IBN112</b>  | <b>IBN118</b>  |
|                  | <b>IBN121</b>             | <b>IBN125</b>  | <b>IBN126</b>  | <b>IBN130</b>  |
|                  | <b>IBN132</b>             | <b>IBN136</b>  |                |                |
| <b>ICTS</b>      | <b>ICTS102</b>            | <b>ICTS103</b> | <b>ICTS106</b> |                |
| <b>IEM</b>       | <b>IEM900</b>             | <b>IEM901</b>  | <b>IEM930</b>  |                |
| <b>IOAU</b>      | <b>IOAU100</b>            | <b>IOAU101</b> | <b>IOAU102</b> | <b>IOAU104</b> |
|                  | <b>IOAU105</b>            | <b>IOAU106</b> | <b>IOAU107</b> | <b>IOAU108</b> |
|                  | <b>IOAU109</b>            | <b>IOAU110</b> | <b>IOAU112</b> | <b>IOAU113</b> |
| <b>IOD</b>       | <b>IOD101</b>             | <b>IOD102</b>  | <b>IOD106</b>  | <b>IOD107</b>  |
|                  | <b>IOD111</b>             | <b>IOD122</b>  | <b>IOD128</b>  | <b>IOD201</b>  |
|                  | <b>IOD202</b>             | <b>IOD211</b>  | <b>IOD301</b>  | <b>IOD302</b>  |
|                  | <b>IOD309</b>             | <b>IOD313</b>  | <b>IOD315</b>  |                |
|                  |                           |                |                |                |

|                  | Information-   |                |                |                |
|------------------|----------------|----------------|----------------|----------------|
| <b>Subsystem</b> | only logs      |                |                |                |
| <b>IOGA</b>      | <b>IOGA101</b> | <b>IOGA102</b> | <b>IOGA103</b> | <b>IOGA104</b> |
|                  | <b>IOGA105</b> | <b>IOGA106</b> | <b>IOGA107</b> | IOGA108        |
|                  | <b>IOGA109</b> | <b>IOGA110</b> | <b>IOGA111</b> | <b>IOGA112</b> |
|                  | <b>IOGA113</b> | <b>IOGA114</b> | <b>IOGA115</b> | <b>IOGA116</b> |
| <b>ISA</b>       | <b>ISA100</b>  |                |                |                |
| <b>ISDN</b>      | <b>ISDN100</b> | <b>ISDN103</b> | <b>ISDN202</b> | <b>ISDN301</b> |
|                  | <b>ISDN302</b> |                |                |                |
| <b>ISF</b>       | <b>ISF102</b>  | <b>ISF103</b>  |                |                |
| <b>ISN</b>       | <b>ISN502</b>  | <b>ISN503</b>  |                |                |
| <b>ISP</b>       | <b>ISP109</b>  | <b>ISP110</b>  |                |                |
| <b>ITN</b>       | <b>ITN201</b>  | <b>ITN202</b>  | <b>ITN203</b>  | <b>ITN205</b>  |
|                  | <b>ITN206</b>  | <b>ITN207</b>  | <b>ITN299</b>  | <b>ITN303</b>  |
|                  | <b>ITN304</b>  | <b>ITN306</b>  | <b>ITN311</b>  | <b>ITN399</b>  |
| <b>ITOC</b>      | ITOC102        |                |                |                |
| <b>ITOP</b>      | ITOP111        | <b>ITOP121</b> | ITOP122        | ITOP123        |
| <b>ITS</b>       | <b>ITS101</b>  |                |                |                |
| <b>LAQ</b>       | LAQ601         |                |                |                |
| <b>LINE</b>      | <b>LINE100</b> | <b>LINE103</b> | <b>LINE111</b> | <b>LINE160</b> |
|                  | <b>LINE180</b> | <b>LINE410</b> |                |                |
| LL               | <b>LL100</b>   |                |                |                |
| <b>LLC</b>       | <b>LLC100</b>  | <b>LLC101</b>  |                |                |
| <b>LINK</b>      | <b>LINK100</b> | <b>LINK101</b> | <b>LINK501</b> |                |
| <b>LMAN</b>      | <b>LMAN100</b> |                |                |                |
| <b>LOGM</b>      | <b>LOGM900</b> |                |                |                |
| <b>LOST</b>      | <b>LOST113</b> |                |                |                |
|                  |                |                |                |                |

**Table 1-21 SInformation-only logs (Sheet 8 of 15)**

**Table 1-21 SInformation-only logs (Sheet 9 of 15)**

| <b>Subsystem</b> | Information-<br>only logs |               |               |               |
|------------------|---------------------------|---------------|---------------|---------------|
| <b>MCT</b>       | <b>MCT101</b>             | <b>MCT102</b> | <b>MCT104</b> |               |
| <b>MIS</b>       | <b>MIS100</b>             | <b>MIS110</b> |               |               |
| <b>MM</b>        | MM105                     | MM106         |               |               |
| <b>MPC</b>       | <b>MPC105</b>             | <b>MPC901</b> | <b>MPC902</b> | <b>MPC903</b> |
|                  | <b>MPC907</b>             |               |               |               |
| <b>MS</b>        | <b>MS100</b>              | <b>MS101</b>  | <b>MS102</b>  | <b>MS150</b>  |
|                  | <b>MS151</b>              | <b>MS152</b>  | <b>MS156</b>  | <b>MS157</b>  |
|                  | <b>MS207</b>              | <b>MS208</b>  | <b>MS238</b>  | MS249         |
|                  | <b>MS260</b>              | <b>MS261</b>  | <b>MS262</b>  | <b>MS266</b>  |
|                  | <b>MS277</b>              | <b>MS280</b>  | <b>MS281</b>  | MS282         |
|                  | <b>MS286</b>              | <b>MS287</b>  | <b>MS300</b>  | MS301         |
|                  | <b>MS302</b>              | <b>MS307</b>  | MS310         | MS311         |
|                  | MS312                     | <b>MS316</b>  | <b>MS317</b>  | <b>MS318</b>  |
|                  | MS320                     | MS321         | <b>MS322</b>  | MS326         |
|                  | <b>MS327</b>              | <b>MS400</b>  | <b>MS401</b>  | MS402         |
|                  | <b>MS406</b>              | <b>MS407</b>  | <b>MS408</b>  | MS410         |
|                  | <b>MS411</b>              | MS412         | <b>MS417</b>  |               |
| <b>MSC</b>       | <b>MSC200</b>             | <b>MSC900</b> | <b>MSC910</b> | <b>MSC920</b> |
| <b>MSL</b>       | <b>MSL100</b>             | <b>MSL101</b> | <b>MSL102</b> | <b>MSL104</b> |
|                  | <b>MSL200</b>             | <b>MSL201</b> | <b>MSL302</b> |               |
| <b>MSP</b>       | <b>MSP900</b>             | <b>MSP910</b> | <b>MSP920</b> |               |
| <b>MTCB</b>      | MTCB103                   |               |               |               |
| <b>MTCK</b>      | MTCK100                   | MTCK101       |               |               |
| <b>MTD</b>       | MTD102                    |               |               |               |
| <b>MTR</b>       | <b>MTR101</b>             | <b>MTR102</b> | <b>MTR103</b> | <b>MTR107</b> |

| <b>Subsystem</b> | Information-<br>only logs |                |               |                |
|------------------|---------------------------|----------------|---------------|----------------|
|                  | <b>MTR109</b>             | <b>MTR110</b>  | <b>MTR111</b> | <b>MTR115</b>  |
|                  | <b>MTR119</b>             | <b>MTR124</b>  | <b>MTR130</b> | <b>MTR133</b>  |
|                  | <b>MTR143</b>             | <b>MTR148</b>  |               |                |
| <b>MTS</b>       | <b>MTS101</b>             | <b>MTS102</b>  | <b>MTS103</b> |                |
| N <sub>6</sub>   | N6101                     | N6102          | N6104         | N6105          |
|                  | N6107                     | N6109          | N6110         | N6114          |
|                  | N6116                     | N6117          | N6118         | N6119          |
|                  | N6120                     | N6127          | N6128         | N6134          |
|                  | N6135                     | N6136          | N6137         | N6138          |
|                  | N6139                     | N6300          | N6301         | N6303          |
|                  | N6305                     | N6307          | N6309         | N6311          |
|                  | N6313                     | N6315          | N6316         | N6317          |
|                  | N6318                     | N6406          |               |                |
| N6TU             | <b>N6TU101</b>            | <b>N6TU102</b> | N6TU103       | <b>N6TU104</b> |
|                  | <b>N6TU105</b>            | N6TU106        |               |                |
| <b>NCS</b>       | <b>NCS101</b>             | <b>NCS103</b>  | <b>NCS105</b> | <b>NCS201</b>  |
| <b>NET</b>       | <b>NET130</b>             | <b>NET131</b>  | <b>NET132</b> |                |
| <b>NETM</b>      | NETM103                   | <b>NETM105</b> | NETM106       | <b>NETM107</b> |
|                  | NETM112                   | NETM115        | NETM117       | NETM118        |
|                  | NETM119                   | <b>NETM121</b> | NETM123       | NETM124        |
|                  | NETM125                   | NETM128        | NETM129       | NETM138        |
|                  | NETM139                   | NETM140        | NETM142       | NETM143        |
|                  | NETM144                   | NETM145        |               |                |
| <b>NLUP</b>      | NLUP110                   |                |               |                |
| <b>NMS</b>       | <b>NMS100</b>             | <b>NMS101</b>  |               |                |

**Table 1-21 SInformation-only logs (Sheet 10 of 15)**

**Table 1-21 SInformation-only logs (Sheet 11 of 15)**

| <b>Subsystem</b> | Information-<br>only logs |               |               |               |
|------------------|---------------------------|---------------|---------------|---------------|
| NO <sub>6</sub>  | NO6100                    | NO6102        | NO6120        | NO6121        |
|                  | NO6123                    | NO6202        | NO6303        |               |
| <b>NODE</b>      | NODE500                   |               |               |               |
| <b>NOP</b>       | <b>NOP112</b>             | <b>NOP113</b> | <b>NOP114</b> |               |
| <b>NOPT</b>      | NOPT101                   |               |               |               |
| <b>NPAC</b>      | NPAC110                   | NPAC111       | NPAC119       | NPAC129       |
|                  | NPAC203                   | NPAC204       | NPAC211       | NPAC300       |
|                  | NPAC552                   | NPAC999       |               |               |
| <b>NWM</b>       | <b>NWM101</b>             | <b>NWM102</b> | <b>NWM103</b> | <b>NWM104</b> |
|                  | <b>NWM105</b>             | <b>NWM107</b> | <b>NWM108</b> | <b>NWM109</b> |
|                  | <b>NWM110</b>             | <b>NWM111</b> | <b>NWM112</b> | <b>NWM113</b> |
|                  | <b>NWM120</b>             | <b>NWM130</b> | <b>NWM140</b> | <b>NWM141</b> |
|                  | <b>NWM142</b>             | <b>NWM143</b> | <b>NWM201</b> | <b>NWM202</b> |
|                  | <b>NWM203</b>             | <b>NWM300</b> | <b>NWM400</b> |               |
| OCC              | <b>OCC233</b>             |               |               |               |
| <b>ODM</b>       | ODM603                    |               |               |               |
| <b>OLS</b>       | <b>OLS600</b>             | <b>OLS601</b> | <b>OLS602</b> |               |
| <b>OMA</b>       | <b>OMA402</b>             |               |               |               |
| <b>OMF</b>       | <b>OMF101</b>             |               |               |               |
| <b>OMPR</b>      | OMPR203                   |               |               |               |
| <b>OPM</b>       | <b>OPM603</b>             |               |               |               |
| <b>PCH</b>       | <b>PCH100</b>             | <b>PCH101</b> | <b>PCH102</b> | <b>PCH103</b> |
|                  | <b>PCH104</b>             | <b>PCH106</b> | <b>PCH108</b> | <b>PCH109</b> |
|                  | <b>PCH110</b>             | <b>PCH112</b> | <b>PCH115</b> | <b>PCH204</b> |
|                  | <b>PCH650</b>             |               |               |               |

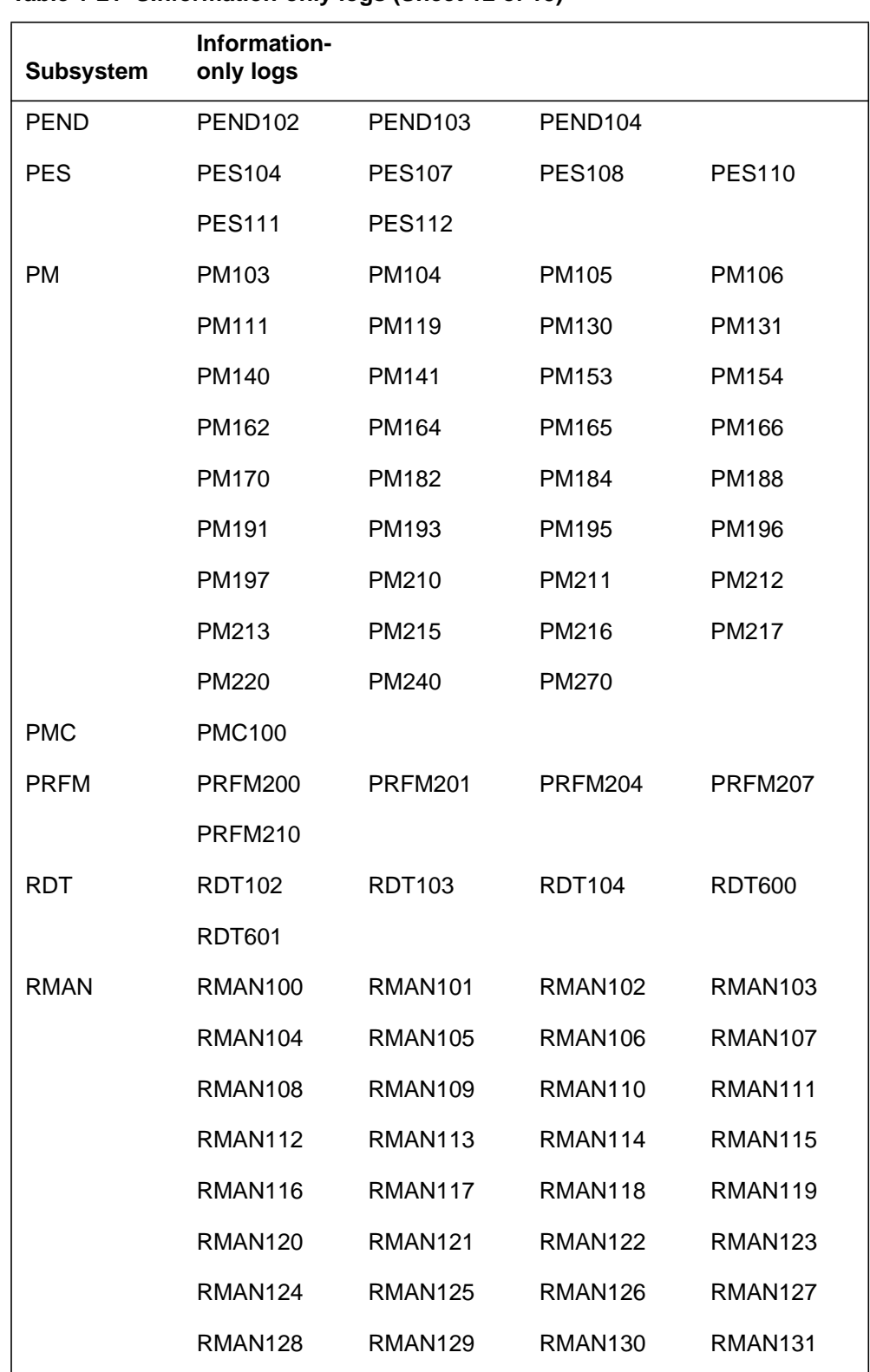

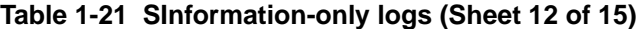

| <b>Subsystem</b> | Information-<br>only logs |                |                |                |
|------------------|---------------------------|----------------|----------------|----------------|
|                  | <b>RMAN132</b>            | <b>RMAN133</b> | RMAN134        | <b>RMAN135</b> |
|                  | <b>RMAN136</b>            | <b>RMAN137</b> | <b>RMAN138</b> |                |
| <b>RMAP</b>      | <b>RMAP100</b>            |                |                |                |
| <b>RO</b>        | RO101                     | RO102          | RO103          | RO104          |
|                  | RO902                     | RO9603         | RO904          | RO910          |
| <b>ROS</b>       | <b>ROS901</b>             | <b>ROS902</b>  |                |                |
| <b>SA</b>        | <b>SA200</b>              | SA201          | SA202          | SA203          |
| <b>SCP</b>       | <b>SCP300</b>             | <b>SCP400</b>  | <b>SCP401</b>  | <b>SCP412</b>  |
|                  | <b>SCP414</b>             | <b>SCP500</b>  | <b>SCP900</b>  | <b>SCP901</b>  |
|                  | <b>SCP902</b>             | <b>SCP903</b>  | <b>SCP904</b>  |                |
| <b>SEAS</b>      | <b>SEAS101</b>            | <b>SEAS103</b> | <b>SEAS104</b> | <b>SEAS106</b> |
|                  | <b>SEAS107</b>            | <b>SEAS108</b> | <b>SEAS110</b> | <b>SEAS111</b> |
| <b>SECU</b>      | SECU127                   | SECU128        | SECU129        |                |
| <b>SIS</b>       | <b>SIS100</b>             | <b>SIS101</b>  | <b>SIS102</b>  | <b>SIS103</b>  |
| <b>SLE</b>       | <b>SLE101</b>             | <b>SLE102</b>  | <b>SLE103</b>  | <b>SLE107</b>  |
|                  | <b>SLE108</b>             |                |                |                |
| <b>SLM</b>       | <b>SLM402</b>             | <b>SLM405</b>  | <b>SLM406</b>  | <b>SLM407</b>  |
|                  | <b>SLM408</b>             | <b>SLM409</b>  |                |                |
| SLNK             | <b>SLNK100</b>            | <b>SLNK102</b> | <b>SLNK103</b> | SLNK104        |
|                  | <b>SLNK105</b>            | <b>SLNK109</b> |                |                |
| <b>SMDI</b>      | <b>SMDI103</b>            | <b>SMDI104</b> |                |                |
| <b>SME</b>       | <b>SME104</b>             | <b>SME105</b>  | <b>SME110</b>  | <b>SME111</b>  |
| SOS              | SOS101                    | SOS106         | SOS109         | SOS111         |
|                  | SOS112                    | SOS120         | SOS131         |                |
| <b>SPC</b>       | <b>SPC100</b>             |                |                |                |

**Table 1-21 SInformation-only logs (Sheet 13 of 15)**

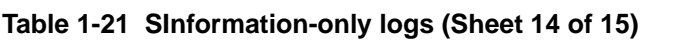

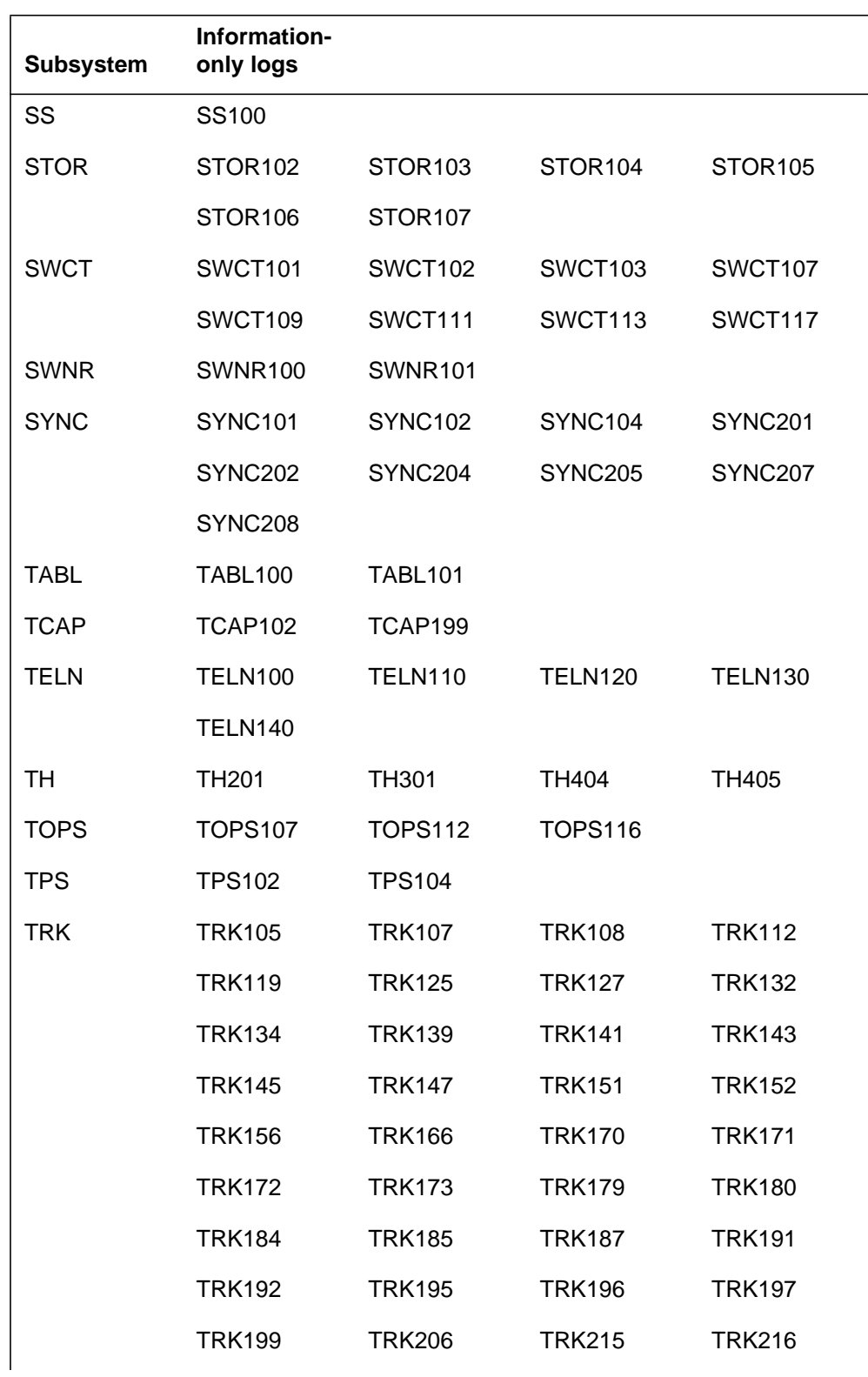

| <b>Subsystem</b> | Information-<br>only logs |                |                |                |
|------------------|---------------------------|----------------|----------------|----------------|
|                  | <b>TRK217</b>             | <b>TRK218</b>  | <b>TRK219</b>  | <b>TRK220</b>  |
|                  | <b>TRK221</b>             | <b>TRK222</b>  | <b>TRK223</b>  | <b>TRK224</b>  |
|                  | <b>TRK225</b>             | <b>TRK226</b>  | <b>TRK227</b>  | <b>TRK228</b>  |
|                  | <b>TRK301</b>             | <b>TRK302</b>  | <b>TRK303</b>  | <b>TRK333</b>  |
| <b>TRMS</b>      | <b>TRMS300</b>            | <b>TRMS450</b> | <b>TRMS500</b> |                |
| <b>TUPC</b>      | <b>TUPC100</b>            | <b>TUPC101</b> | <b>TUPC102</b> | <b>TUPC103</b> |
| <b>UOAM</b>      | <b>UOAM301</b>            |                |                |                |
| <b>VIP</b>       | <b>VIP101</b>             | <b>VIP102</b>  | <b>VIP103</b>  |                |
| <b>VMX</b>       | <b>VMX100</b>             |                |                |                |
| <b>VPSC</b>      | <b>VPSC101</b>            | <b>VPSC102</b> | <b>VPSC103</b> |                |
| <b>WB</b>        | <b>WB100</b>              | <b>WB101</b>   | <b>WB102</b>   | <b>WB103</b>   |
| <b>XSM</b>       | <b>XSM101</b>             | <b>XSM102</b>  | <b>XSM104</b>  |                |

**Table 1-21 SInformation-only logs (Sheet 15 of 15)**

#### **Explanation**

The datafill (DFIL) subsystem generates DFIL151 when the system encounters an entry that is not correct. This log informs the technician to assign the Flexible Charging system (FCS) customer station option to the Automatic Call Distribution (ACD) group. The subsystem generates DFIL151 when the incoming initial address message (IAM) has the terminating judge indicator bit set to '1.' The terminating judge indicator is in the network function indicator parameter of the IAM message.

### **Format**

The log report format for DFIL151 is as follows:

DFIL151 mmmdd hh:mm:ss ssdd INFO DATAFILL WARNING ACD\_GROUP\_NAME key MISSING FCS OPTION IN TABLE ACDGRP

# **Example**

An example of log report DFIL151 follows:

 DFIL151 NOV21 13:20:01 8400 INFO DATAFILL WARNING ACD\_GROUP\_NAME jal\_reservation MISSING FCS OPTION IN TABLE ACDGRP

#### **Field descriptions**

The following table describes each field in the log report:

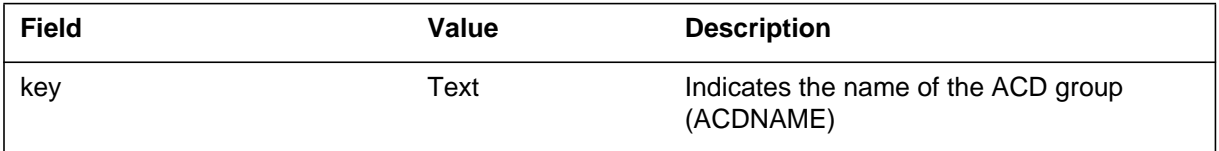

# **Action**

Add option FCS to the OPTION field of table ACDGRP for the ACD group (ACDNAME) that appears.

# **Associated OM registers**

When the system generates DFIL151, the register FCSDNTR in the FCS OM group increases.

# **DFIL151** (end)

# **Additional information**

#### **Explanation**

The Datafill subsystem generates DFIL152 when call processing occurs and the customer group is not known. The value of the option CUSTINFO and the incoming digits or initial address message (IAM) determines the customer group. Option CUSTINFO is entered in Table XLACTL.

### **Format**

The log report format for DFIL152 is as follows:

DFIL152 mmmdd hh:mm:ss ssdd INFO CUSTGRP DATAFILL ERROR  $CUSTGRP$  DIGITS = digits\_used\_to\_index\_into\_table  $DFIL = \text{custinfo\_datafill}$  $DIALED DIGITS = dialed_number$  $CALLID = call_id$ 

Where custinfo\_datafill is one of:

PARTOCG, STSTOCG, or TRKGRP NETXLA

# **Example**

An example of log report DFIL152 follows:

```
DFIL52 MAR21 08:14:51 2345 INFO CUSTGRP DATAFILL ERROR
CUSTGRP DIGITS = 4355431234
DFIL = PARTOCG
DIALED DIGITS = 984355431234
CALLID = 39079
```
# **Field descriptions**

The following table describes each field in the log report:

 **(Sheet 1 of 2)**

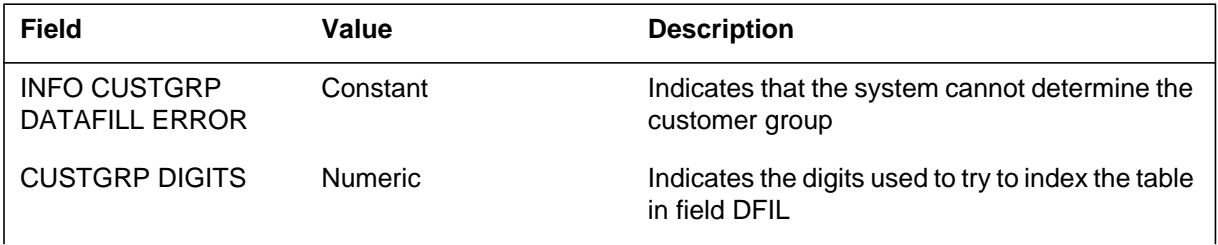

#### **DFIL152** (end)

#### **(Sheet 2 of 2)**

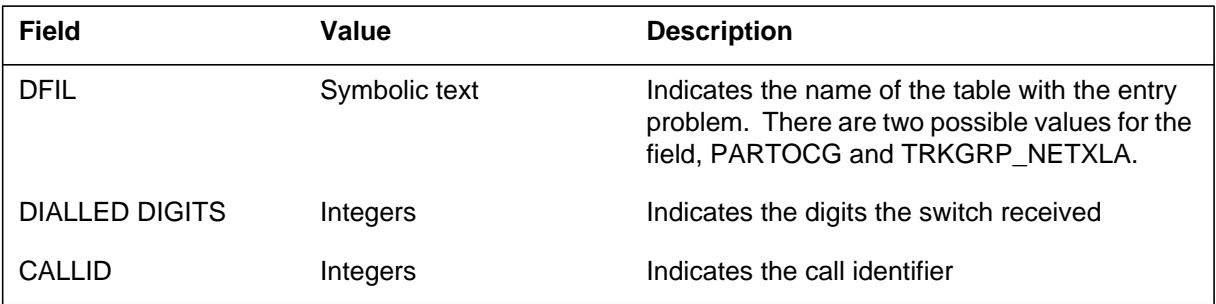

#### **Action**

The technician must check the entries in Table XLACTL. The log generates the index. If the tuple is wrong, change the entries to correct the tuple. If the wrong tuple is in use, use a new tuple.

Make sure the digits or NETINFO are entered in the customer group table the log indicates. The following table indicates which customer group table(s) to enter.

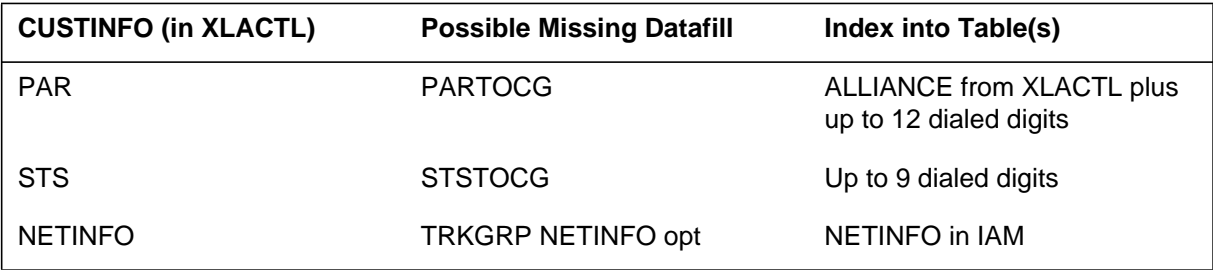

For TRKGRP\_NETXLA, determine if the XLACTL entry must use the CUSTINFO NETINFO option. Determine if the NETXLA option requires an entry on the incoming trunk group.

#### **Associated OM registers**

There are no associated OM registers.

#### **Additional information**

#### **Explanation**

The system generates DFIL153 when the call condense block (CCB) does not contain a Calling Line Identification (CLI). The Calling Number Digit Manipulation (CGNDM) optional selector appears in the translation. The CLI control cannot occur without CLI in the CCB and the system generates DFIL153 with the title DATAFILL ERROR.

# **Format**

The log report format for DFIL153 is as follows:

DFIL153 mmmdd hh:mm:ss ssdd INFO DATAFILL ERROR len DN dn NO CLI digits available to manipulate. Prefix digits  $= n$ Insert digits  $=$  nnnn $-$ n

# **Example**

An example of log report DFIL153 follows:

```
DFIL153 MAY24 12:00:30 4000 INFO DATAFILL ERROR
HOST 06 01 02 08 DN 9093685623
NO CLI digits available to manipulate.
Prefix digits = 2
Insert digits = 12345
```
# **Field descriptions**

The following table describes each field in the log report:

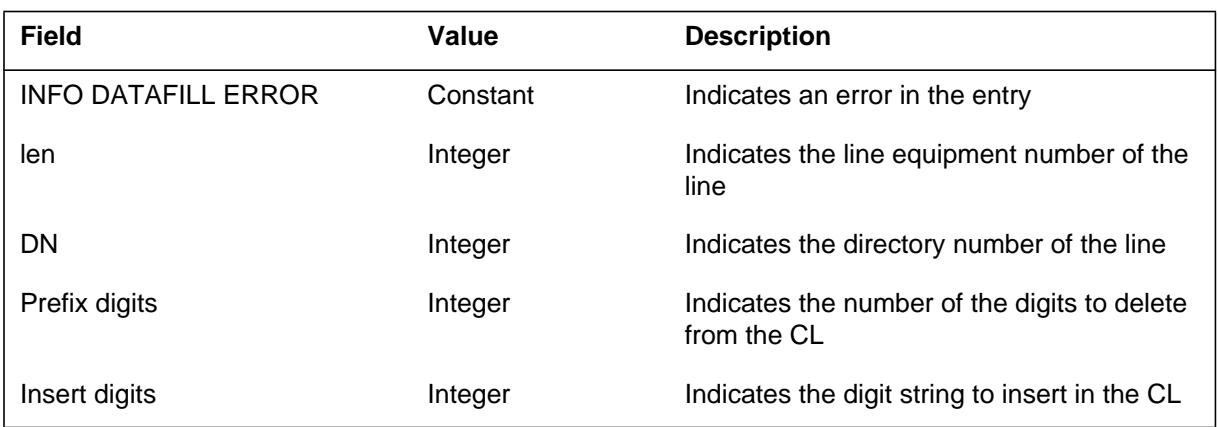

#### **DFIL153** (end)

#### **Action**

The CLI received in initial address messages (IAM) can be variable in length. Enter the control parameters of the CGNDM option. This action allows translations to proceed without CLI control problems or treatment (REORDER) occurrence.

Do not delete too many digits from the CLI when the average length is very short. This action causes more digits to delete in the CLI than are present. The system creates log report DFIL154 and routes the call to the treatment. The system generates DFIL155 when the string length entered in the CLI is greater than 18 digits. This string length disrupts the allowed control of the CLI.

### **Associated OM registers**

There are no associated OM registers.

#### **Additional information**

### **Explanation**

The system generates this log when the number of digits to delete from Calling Line Identity (CLI) is greater than the correct number of digits in the CLI. The system generates this log with the title DATAFILL ERROR. The value of prefix digits and insert digits appear in this report.

# **Format**

The log report format for DFIL154 is as follows:

DFIL 154 mmmdd hh:mm:ss ssdd INFO DATAFILL ERROR len DN dn NO CLI digits available to manipulate. Prefix digits  $= n$ Insert digits  $=$  nnnnn

# **Example**

An example of log report DFIL154 follows:

```
DFIL154 MAY24 12:00:30 4000 INFO DATAFILL ERROR
HOST 06 01 02 08 DN 9093685623
NO CLI digits available to manipulate.
Prefix digits = 2
Insert digits = 12345
```
# **Field descriptions**

The following table describes each field in the log report:

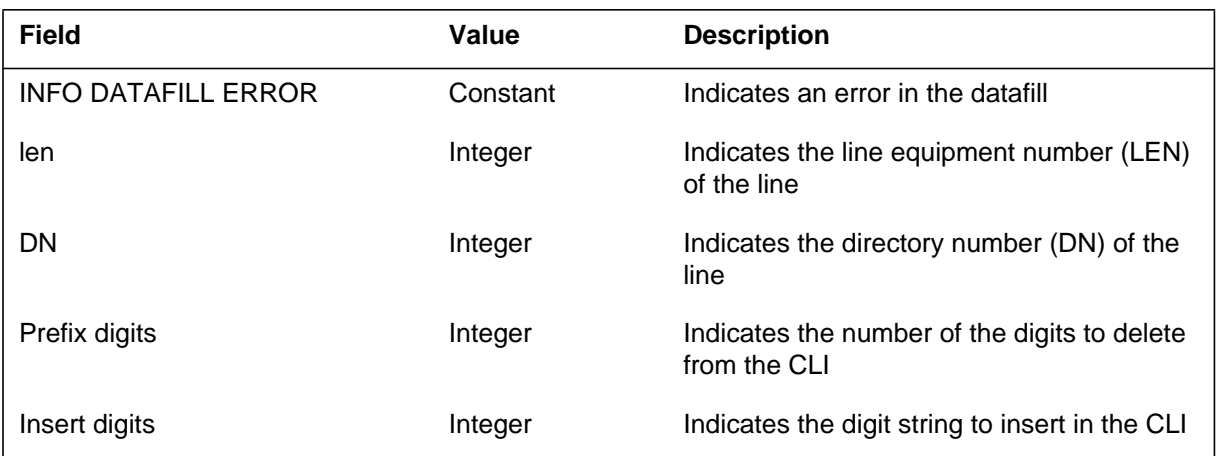

#### **DFIL154** (end)

#### **Action**

This log indicates a datafill error for the CGNDM option. The length of the CLI received in the initial address message (IAM) of an originating agent can be different. Enter the control parameters of the CGNDM option to allow translations to proceed. CLI control problem and treatment (REORDER) must not occur in the translation process. Enter additional digits in CLI. This action prevents the occurrence of the log and routing of the call to treatment.

### **Associated OM registers**

There are no associated OM registers.

#### **Additional information**
## **Explanation**

The system generates this log if the combined length of the entered insert digit string and the Calling Line Identification (CLI) digit string is greater than 18 digits. The system prints the log out with the title DATAFILL ERROR and the associated values of Prefix digits and Insert string.

# **Format**

The log report format DFIL155 is as follows:

DFIL 155 mmmdd hh:mm:ss ssdd INFO DATAFILL ERROR len DN dn NO CLI digits available to manipulate. Prefix digits  $= n$ Insert digits  $=$  nnnnn

# **Example**

An example of log report DFIL155 follows:

```
DFIL155 MAY24 12:00:30 4000 INFO DATAFILL ERROR
  HOST 06 01 02 DN 3685623
  NO CLI digits available to manipulate.
  Prefix digits = 2
  Insert digits = 12345
```
# **Field descriptions**

The following table describes each field in the log report:

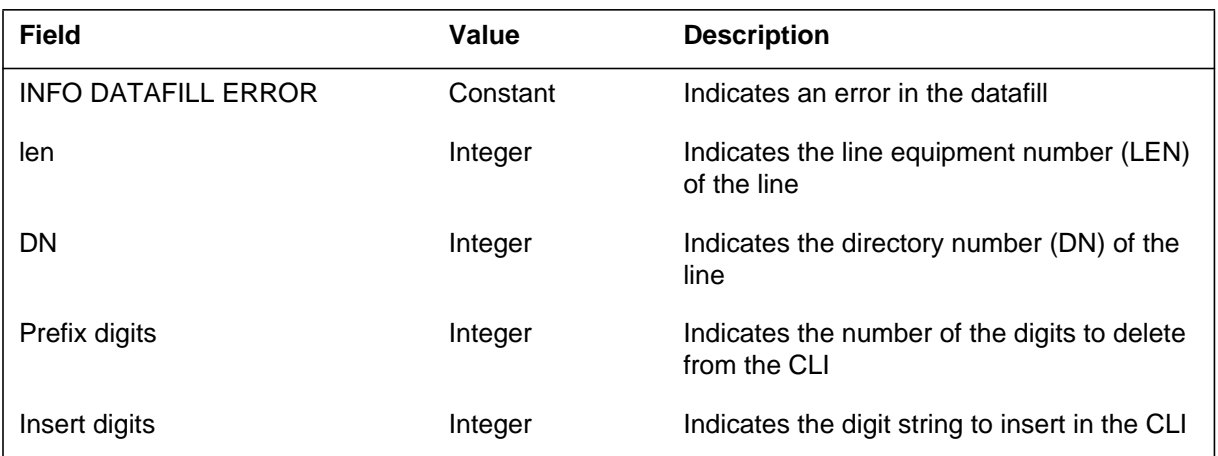

### **DFIL155** (end)

### **Action**

This log indicates a datafill error for the CGNDM option. This error stops control of the CLI and routes the call to the treatment. The length of the CLI in the initial address of an originating agent message (IAM) can be different. Enter the control parameters of the CGNDM option to allow translations to proceed. CLI control problem and treatment (REORDER) must not occur in the translation process.

## **Associated OM registers**

There are no associated OM registers.

# **Additional information**

There is no additional information.

### **Explanation**

The system generates DFIL156 when the THROTL option in the trigger table is not available for calls that rely on Virtual Corporate Network (VCN) logical dedicated access facilities. The trigger tables are TRIGDIG and TRIGINFO. A VCN call uses THROTL option to identify the logical dedicated access facility.

# **Format**

The log report format for DFIL156 is as follows:

DFIL156 mmmdd hh:mm:ss ssdd FAIL THROTL OPTION MISSING len DN dn KEY n Attempted VCN call, where VCN logical dedicated facility is required, is not datafilled the THROTL option in either table TRIGDIG or TRIGINFO  $CALLID =$ nnnnn

# **Example**

An example of log report DFIL156 follows:

DFIL156 SEP19 23:25:35 4520 FAIL THROTL OPTION MISSING HOST 00 0 11 08 DN 9097227000 KEY 1 Attempted VCN call, where VCN logical dedicated facility is required, is not datafilled the THROTL option in either table TRIGDIG or TRIGINFO  $CALLID = 98314$ 

# **Field descriptions**

The following table describes each field in the log report:

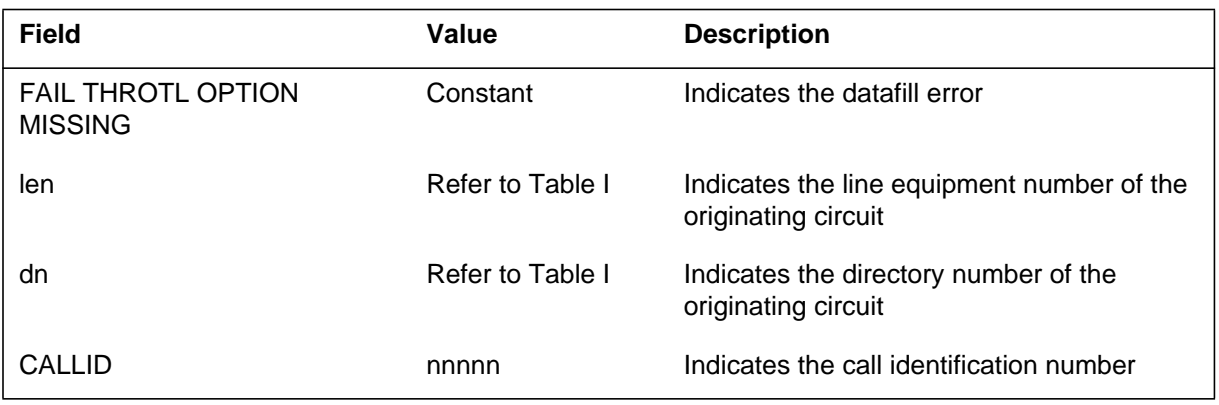

### **DFIL156** (end)

### **Action**

Enter data in the appropriate trigger table with the THROTL option. The trigger table can be TRIGDIG OR TRIGINFO. This allows the attempted VCN call to have access to VCN logical dedicated access facility to continue.

### **Associated OM registers**

There are no associated OM registers.

### **Additional information**

There is no additional information.

### **Explanation**

The switch generates this log when office parameter CIC4\_TRANS\_COMP is set to N and the length of an incoming Carrier Identification Code(CIC) value does not match the value of the CICSIZE option in table TRK4CIC.

# **Format**

The format for log report DFIL300 follows:

DFIL300 mmmdd hh:mm:ss ssdd INFO INCOMING CIC DATAFILL ERRO TRUNK GROUP: <clli> TRUNK MEMBER: <numeric> NUMBER OF INCOMING CIC DIGITS: <integer> NUMBER OF EXPECTED CIC DIGITS: <integer> CIC: <numeric>

# **Example**

An example of log report DFIL 300 follows:

DFIL300 DEC31 12:01 4500 INFO INCOMING CIC DATAFILL ERROR TRUNK GROUP: = EANT634TWMFWK TRUNK MEMBER: = 113 NUMBER OF INCOMING CIC DIGITS:= 4 NUMBER OF EXPECTED CIC DIGITS:= 3 CIC:= 1234

# **Field descriptions**

The following table explains each of the fields in the log report.

#### **(Sheet 1 of 2)**

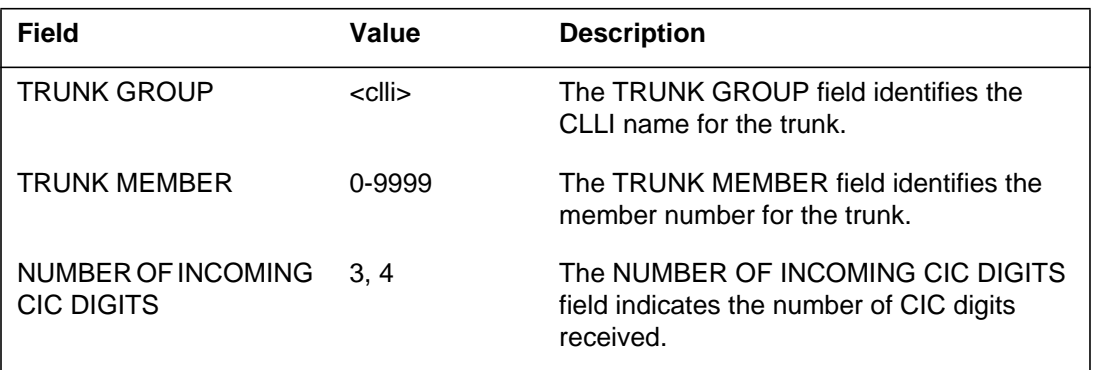

# **DFIL 300** (end)

### **(Sheet 2 of 2)**

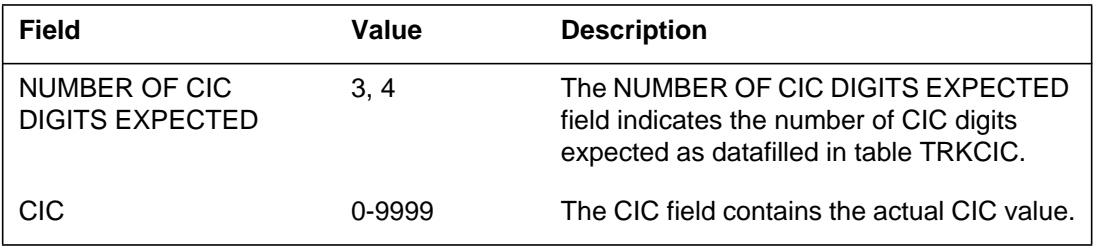

# **Action**

Re-engineer as needed to ensure consistency within the network.

### **Associated OM registers**

None

# **Additional information**

# **Explanation**

The DFIL301 log is generated for use in troubleshooting any inconsistencies between incoming Carrier Identification Code (CIC) values and the CIC value stored in table TRKCIC (Trunk Carrier Identification Code) for outgoing trunks. This log is also generated when the outpulsed CIC is stripped of digits or padded with zeros.

# **Format**

The format for log report DFIL301 follows:

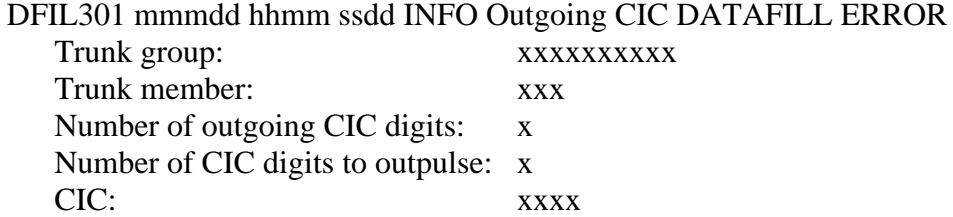

# **Example**

An example of log report DFIL301 follows:

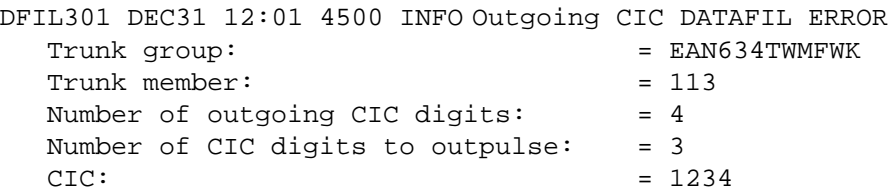

# **Field descriptions**

The following table explains each of the fields in the log report.

### **(Sheet 1 of 2)**

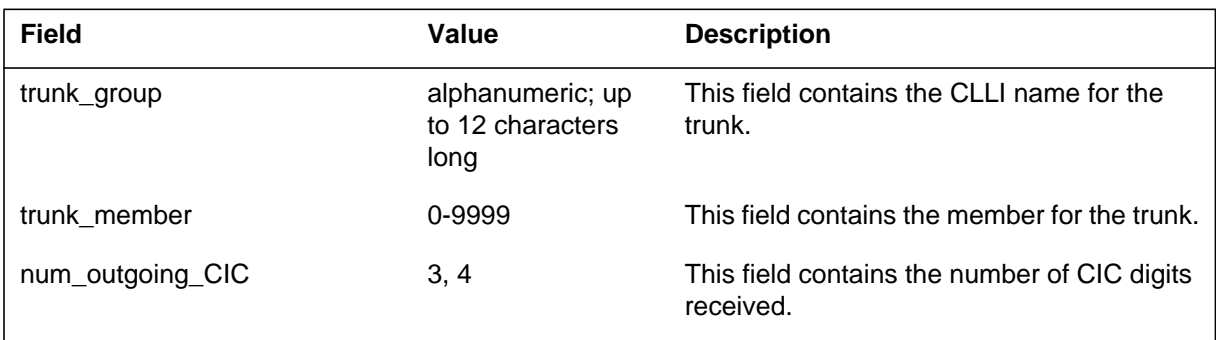

#### **1-136** UCS log reports

# **DFIL301** (end)

### **(Sheet 2 of 2)**

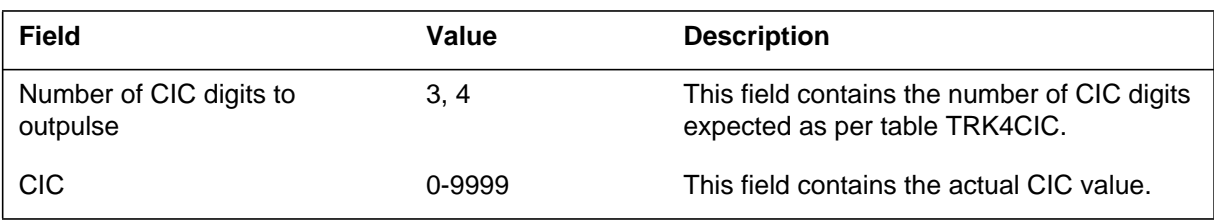

# **Action**

Re-engineer as needed to insure consistency within the network.

# **Associated OM registers**

### **Explanation**

This system generates DFIL305 in the Access Tandem (AT) switch. The system generates DFIL305 when the country code received on an International Equal Access call origination is not entered in Table CCTR. The call origination is over an SS7 Intertoll (IT) trunk. The system can route on International Equal Access call originations over SS7 trunk groups from the EAEO to the AT. For these calls, the 2 or 3 digit country code is prefixed on the called number in the Called Party Address parameter of the initial address message (IAM). The AT must extract the country code from the called party address parameter for outpulsing in the first stage of FGD signaling. The AT must extract the country code when the AT completes the call to an International Carrier (INC) over multi-frequency (MF) trunk groups.

## **Format**

The log report format for DFIL305 is as follows:

\*DFIL305 mmmdd hh:mm:ss ssdd INFO Missing Datafill CLLI Missing tuple in table CCTR. Called  $DR = XXXXXXXXX$ 

# **Example**

An example of log report DFIL305 follows:

\*DFIL305 JAN29 19:48:35 4000 INFO Missing Datafill CLLI ISUPTRUNK 1 Missing tuple in table CCTR. Called DR = 435198881234

# **Field descriptions**

The following table describes each field in the log report:

#### **(Sheet 1 of 2)**

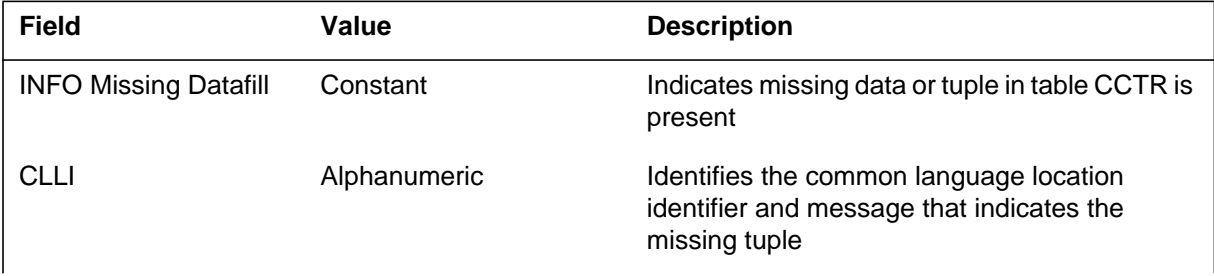

### **DFIL305** (end)

#### **(Sheet 2 of 2)**

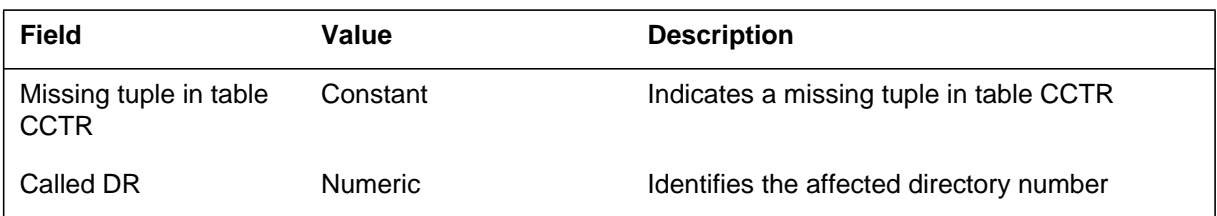

### **Action**

Enter all valid 2 and 3 digit country codes in table CCTR in the AT switch. For data entries, refer to the data schema section of the *Translations Guide.*

## **Associated OM registers**

There are no associated OM registers.

### **Additional information**

There is no additional information.

### **Explanation**

The Datafill subsystem generates DFIL307 log when a call is received over an Integrated Services User Part Intertoll (ISUP IT) trunk. This trunk requires administration of LATA equal access system primary interLATA carrier (LEAS PIC). A reason for this occurrence can be that the centralized identification code (CIC) received equals the CIC datafilled in the table OFCENG LEAS\_SS7. Another reason for this occurrence is that the CARRIER\_SELECTION\_PARM requires LEAS CTD/CHOICE screening. In both occurrences, the LATA status entered in table LATAXLA determines if the calling party is entered in table DNPIC and DNLPIC.

## **Format**

The log report format for DFIL307 is as follows:

DFIL # MODD hh:mm:ss ssdd INFO error\_type CKT CLLI 1 comment Calling DN: NPANXXXXXX Suspected table: table name

# **Example**

An example of log report DFIL307 follows:

\*DFIL307 DEC09 15:58:08 4317 INFO DATAFILL ERROR CKT OTWAON52CG02 1 Call requiring LEAS handling is not datafilled in the appropriate table. Calling DN: 6136211900 Suspected table: DNPIC

# **Field descriptions**

The following table describes each field in the log report:

#### **(Sheet 1 of 2)**

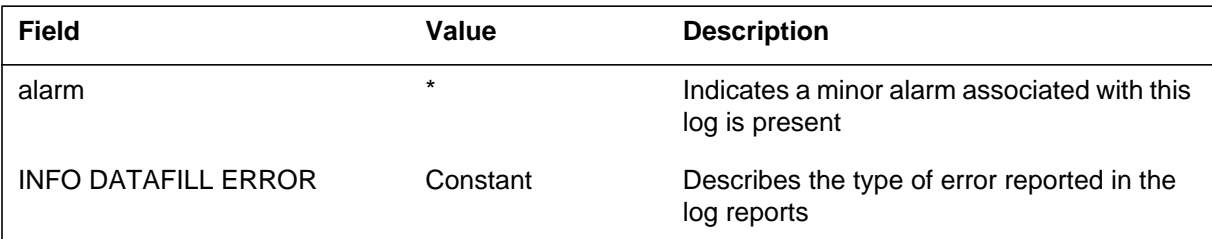

### **DFIL307** (end)

 **(Sheet 2 of 2)**

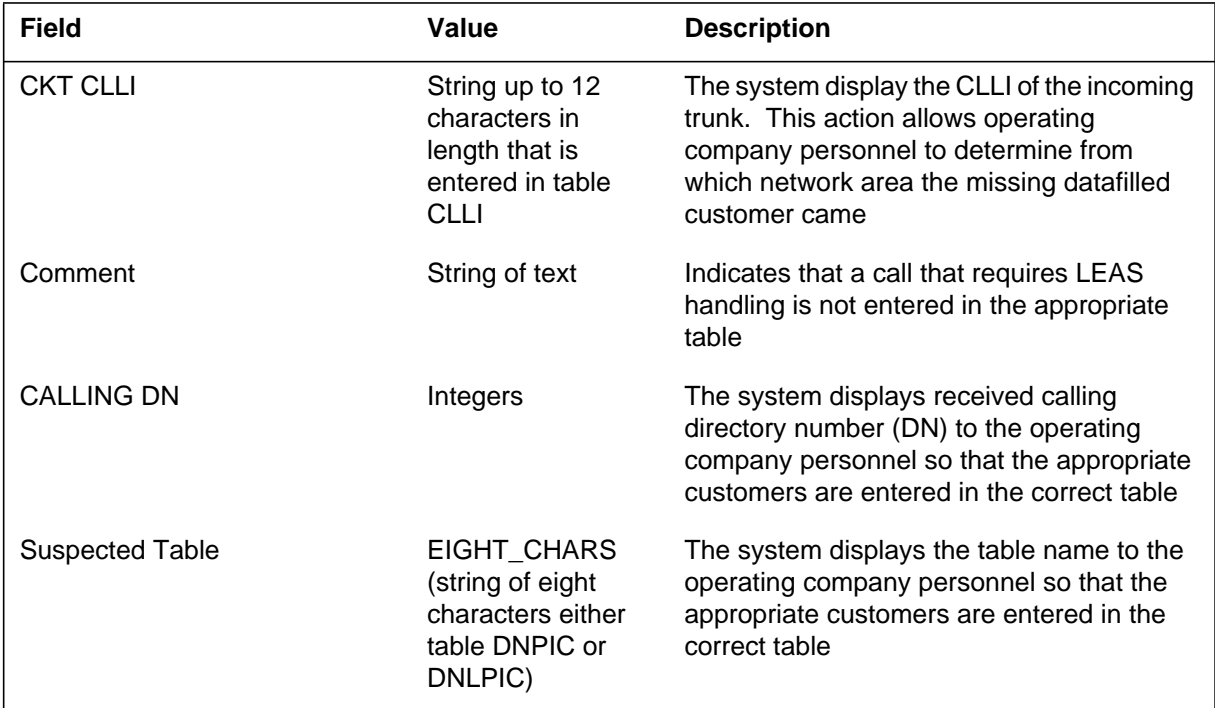

### **Action**

The calling directory number (DN) reported must be entered in tables DNPIC and/or DNLPIC with a primary interLATA carrier (PIC). DNPIC determines the IntraLATA PIC of the customer. The DNPIC determines the InterLATA PIC and perform carrier toll denied and CHOICE screening.

### **Associated OM registers**

There are no associated OM registers.

### **Additional information**

There is no additional information.

### **Explanation**

The DFIL308 log is issued to troubleshoot any inconsistencies between the INTRA value in the table TRKGRP field NETWKSPC and the Answer Message (ANM) received without an optional network specific information parameter.

### **Format**

The format for log report DFIL308 follows:

DFIL308 mmmdd hhmm ssdd Datafill Mismatch in table TRKGRP CLLI: xxxxxxxxxx NETWKSPC: xxxx <CDR text>

# **Example**

An example of log report DFIL308 follows:

DFIL308 OCT27 10:01 4500 Datafill Mismatch in Table TRKGRP CLLI: IMT761C7LP10 NETWKSPC: INTRA Network Specific Information optional paramter not received on INTRA IMT ANM message

### **Field descriptions**

The following table explains each of the fields in the log report.

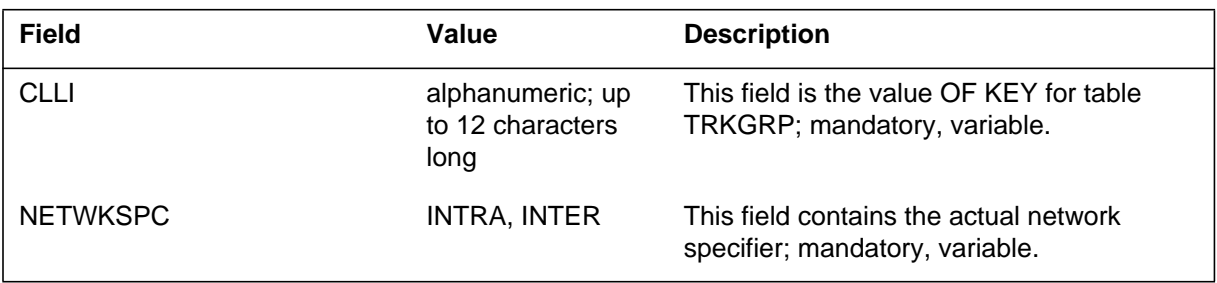

# **Action**

If you receive this log, take re-engineering steps to ensure consistency within the network. ISUP IMT trunks leaving the network should be datafilled as INTER. IMT trunks within the network should be datafilled as INTRA.

**1-142** UCS log reports

# **DFIL308** (end)

# **Associated OM registers**

None

# **Additional information**

### **Explanation**

This log report generates when an inconsistency occurs between table TRKGRP's (Trunk Group) field NETWKSPC value INTRA and the ACM and ANM messages received without the optional network specific information parameter.

## **Format**

The format for log report DFIL309 follows:

DFIL309 mmmdd hh:mm ssdd Datafill Mismatch in Table TRKGRP MSG\_TYPE: xxxxxxxx CLLI: XXXXXXXXXXX NETWKSPC: xxxxx Network Specific Information optional parameter not received on INTRA ISUP IMT.

# **Example**

An example of log report DFIL309 follows:

DFIL309 SEP05 18:14 45.00 Datafill Mismatch in Table TRKGRP MSG\_TYPE: ISUP\_ACM CLLI: IMT761C7LP10 NETWKSPC: INTRA Network Specific Information optional parameter not received on INTRA ISUP IMT.

# **Field descriptions**

The following table explains each of the fields in the log report.

 **(Sheet 1 of 2)**

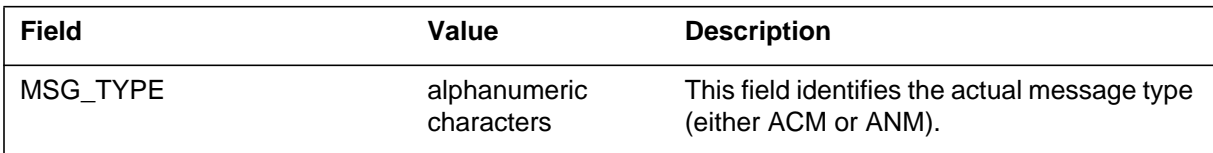

### **DFIL309** (end)

#### **(Sheet 2 of 2)**

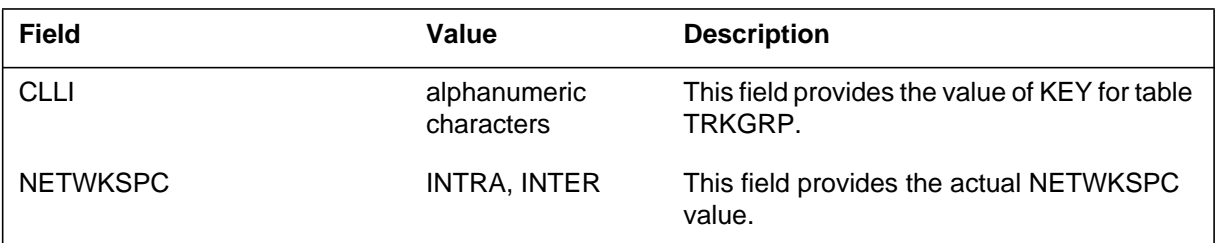

# **Action**

Datafill ISUP intermachine (IMT) trunks leaving the network INTER. Datafill IMT trunks within the network as INTRA.

Re-engineered as needed to ensure consistency within the network.

### **Associated OM registers**

None

# **Additional information**

### **Explanation**

The DFIL314 log is created to notify operating company personnel when an error exists in a tuple in table TRKOPTS, assigned option HPCTQ.

*Note: The use of HPC Network Capabilities is restricted in the United States and U.S. Territories (Puerto Rico and U.S. Virgin Islands) to National Security/Emergency Preparedness (NS/EP) users authorized by the Office of the Manager, National Communication System (OMNCS). Operating company deployment of these HPC Network Capabilities must be coordinated with the OMNCS at the following address:*

**Office of the Manager**

**National Communications System**

**Attn: GETS Program Office**

**701 South Courthouse Rd.**

**Arlington, VA 22204-2198**

**email: gets@ncs.gov**

### **Format**

The format for log report DFIL314 follows:

\*DFIL314 mmmdd hh:mm:ss dddd INFO Invalid Datafill Invalid datafill in table TRKOPTS  $Key = <$ data tuple in table TRKOPTS $>$ <resolution method>

### **Example**

Examples of log report DFIL314 follow:

\*DFIL314 SEP02 14:30:24 6100 INFO Invalid Datafill Invalid datafill in table TRKOPTS Key = ISUPIT\_613\_AHPCTQ Ensure the announcement type is STND

\*DFIL314 SEP02 14:29:28 4000 INFO Invalid Datafill Invalid datafill in table TRKOPTS Key = ISUPATC\_613\_HPCTQ Ensure the announcement field is valid

### **DFIL314** (end)

### **Field descriptions**

The following table explains each of the fields in the log report:

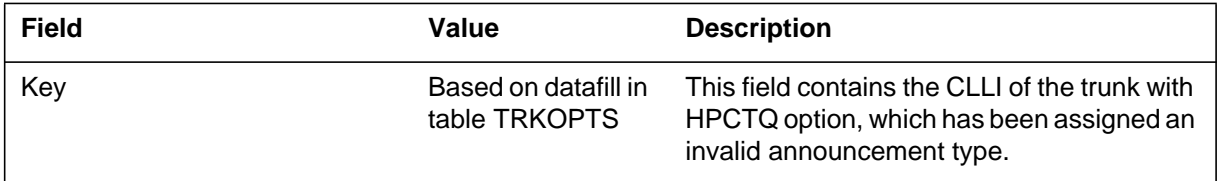

### **Action**

If the <resolution method> field contains the `Ensure the announcement type is STND' constant, then change the annc field of the tuple indicated in <data tuple in table TRKOPTS> field to an announcement with STND type.

If the <resolution method> field contains the `Ensure the announcement field is valid' constant, then change the annc field of the tuple indicated in <data tuple in table TRKOPTS> field to an announcement.

## **Associated OM registers**

None

### **Additional information**

The DFIL314 log is not generated when the CPU is overloaded.

### **Explanation**

Log DFIL315 is generated when a Service Enablers trigger attempts to send a query using an entry in table TRIGINFO. When the message set (MSGSET) is provisioned as R01 rather than R02, log DFIL315 is generated.

The line equipment number (LEN)/directory number (DN) that generates log DFIL315 and the current trigger detection point are given as information to the telephone operating company. The LEN/DN and the current trigger detection point help the telephone operating company find the trigger that generated the log.

When  $log$  DFIL315 is generated, the query is not sent to the database and the call is sent to AIN Failure (AINF).

No alarm is generated as a result of log DFIL315.

### **Format**

The format for log report DFIL315 follows:

DLSE DFIL315 mmmdd hh:mm:ss ssdd INFO AIN DATAFILL ERROR  $\langle$ LEN> DN  $\langle$ 10 digits> Invalid Datafill in table TRIGINFO A trigger supported only with AIN0.2 is using an INFONAME with MSGSET set to R01. Current Trigger Detection Point was <current TDP>

## **Example**

An example of log report DFIL315 follows:

MTL2109AW DFIL315 NOV18 15:09:13 3400 INFO AIN DATAFILL ERROR HOST 00 1 01 24 DN 8196226060 Invalid Datafill in table TRIGINFO A trigger supported only with AIN0.2 is using an INFONAME with MSGSET set to R01 Current Trigger Detection Point was OCPB

### **DFIL315** (continued)

## **Field descriptions**

The following table explains each of the fields in the log report:

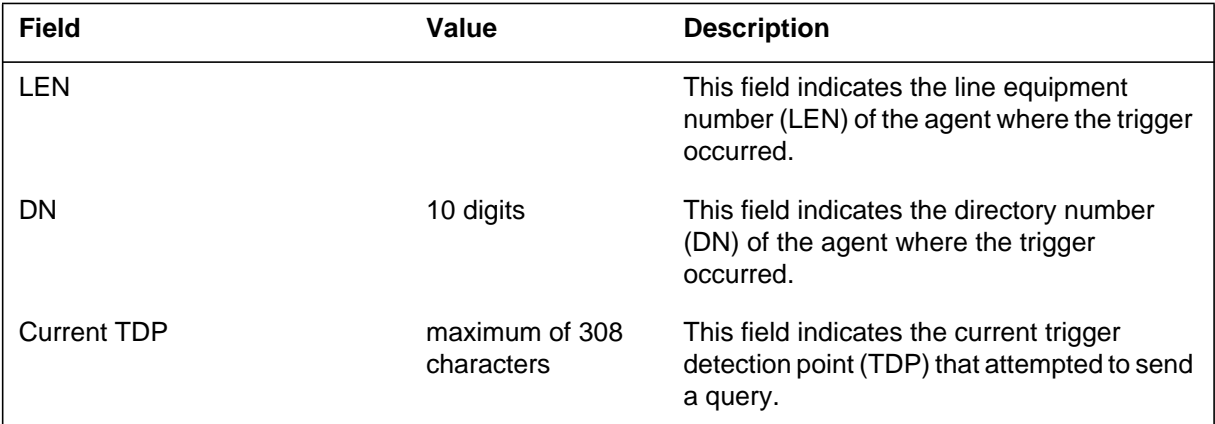

# **Action**

The telephone operating company should take action to find the trigger in table TRIGGRP that uses the INFONAME that has provisioned MSGSET to R01.

#### **DFIL315** (end)

To find the entry in TRIGINFO that has generated log DFIL315, the telephone operating company can perform the following steps:

1. Perform a query directory number (QDN) of the line that generated log DFIL315 (use the DN field). The output should have AIN as one of the options. An example follows.

```
>qdn 8196226060
–––––––––––––––––––––––––––––––––––––––––––––––––––––––
DN: 6226060
TYPE: SINGLE PARTY LINE
SNPA: 819 SIG: DT LNATTIDX: 272
LINE EQUIPMENT NUMBER: HOST 00 1 01 24
LINE CLASS CODE: 1FR
IBN TYPE: STATION
CUSTGRP: RESG272 SUBGRP: 0 NCOS: 0
LINE TREATMENT GROUP: 2
CARDCODE: 6X17AC GND: N PADGRP: STDLN BNV: NL MNO: N
PM NODE NUMBER : 20
PM TERMINAL NUMBER : 57
OPTIONS:
3WC DGT
RES OPTIONS:
AIN BNAGRP
OFFICE OPTIONS:
AIN OCPBGRP
              –––––––––––––––––––––––––––––––––––––––––––––––––––––––
```
- 2. List the entry in table TRIGGRP corresponding to the AIN group name given in the QDN output. In the previous example, the AINGRP is OCPBGRP. INFONAME is one of the fields of the tuple in table TRIGGRP.
- 3. Change the MSGSET for INFONAME in table TRIGINFO to R02.

# **Associated OM registers**

Not applicable

#### **Additional information**

Not applicable

#### **Explanation**

This feature introduces log DFIL320. The advanced intelligent network (AIN) subsystem generates this log when both of the following conditions occur:

- after the SCP sends an AIN AnalyzeRoute, ForwardCall, or SendToResource (Intelligent Peripheral) response, or default routing
- when the system cannot get an RCNAME while performing ISDN response translations

### **Format**

The format for log report DFIL320 follows.

```
<load name> ** <date><time><seqno> INFO Missing Datafill
 Missing tuple in table RTECHAR.
ISDN translations unable to completeduring AIN response proce
AIN response used following routing characteristics:
CDN = <CDN returned in the AIN response>
TNS = <TNS returned in the AIN response>
OSA = <OSA returned in the AIN response>
BC = <BC used during the AIN response>
```
### **Example**

An example of log report DFIL320 follows.

office DFIL320 mmdd hh: mm:ss ssdd INFO Missing Datafill Missing tuple in table RTECHAR ISDN translations unable to complete during AIN response processing. AIN response used following routing characteristics:

CDN = NA TNS = UNK OSA = UNK BC = SPEECH

### **DFIL320** (end)

### **Field descriptions**

The following table explains each of the fields in the log report:

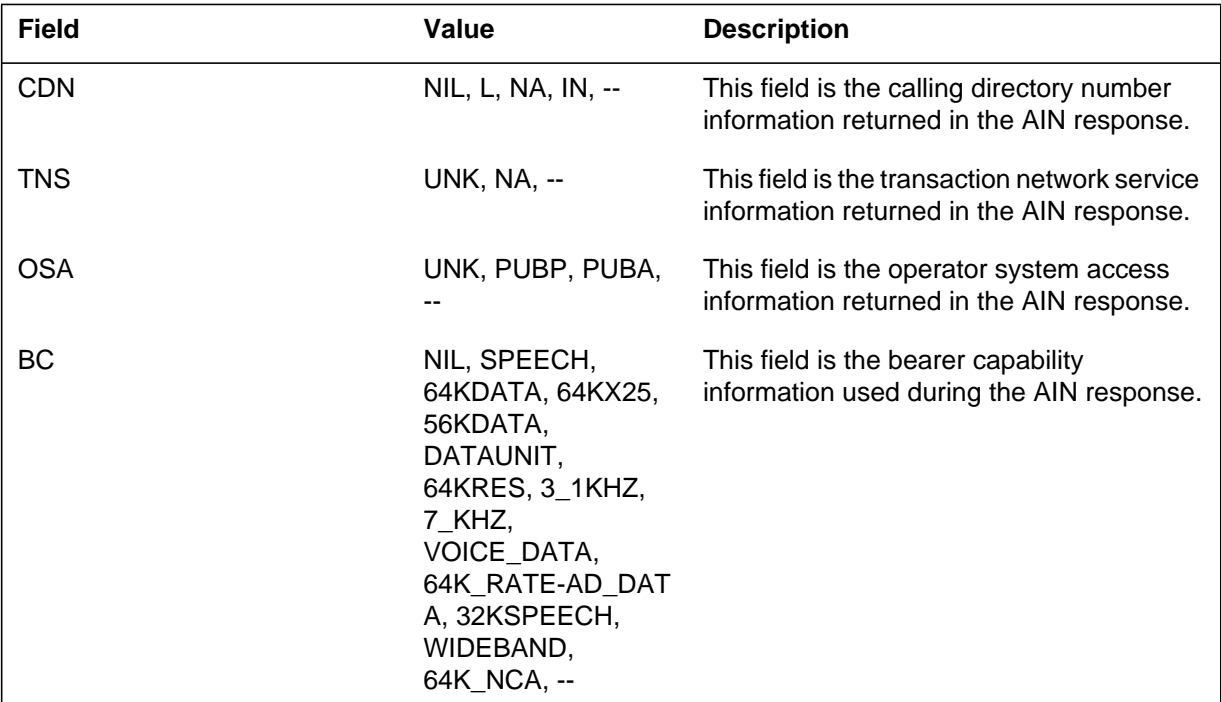

# **Action**

Use the routing characteristics to create a tuple in table RTECHAR. Link the tuple to an RCNAME.

*Note:* Datafill a routing characteristic name in table RCNAME, then reference the name from table RTECHAR.

### **Related OM registers**

Does not apply

### **Explanation**

The system generates DFIL600 when Integrated Business Network (IBN) translation and datafill do not agree. Consult IBN translations and datafill to determine which Multi Location Business Group (MBG) parameter the system generates.

The MBG the Network Information (NETINFO) provides group members connected to different nodes to have access to the same range of shared services. The shared service also are available when the group members are connected to the same node. The NETINFO allows one network to use shared trunking to support mulitple groups. The  $ANSI7 + positive$  signalling enhanced with some parameters to offer more services. The NETINFO parameter enhances the ANSI7 signalling and supports MBG services. Enter new field MBG is entered in the TRKSGRP table for IBN trunks.

### **Format**

The log report format for DFIL600 is as follows:

\* DFIL600 mmmdd hh:mm:ss ssdd INFO Translation or Datafill error CKT <CLLI> IBN translation and TRKSGRP Datafill (MBG optional field) are not consistent for that trunk  $REASON = \langle \text{rsntxt} \rangle$ 

### **Example**

An example of log report DFIL600 follows:

\* DFIL600 MAY04 10:00:00 8000 INFO Translation or Datafill error CKT ISUPTRK 2 IBN translation and TRKSGRP Datafill (MBG optional field) are not consistent for that trunk REASON= IBN translation: BG call:MBG field:NONE

### **Field descriptions**

The following table describes each field in the log report:

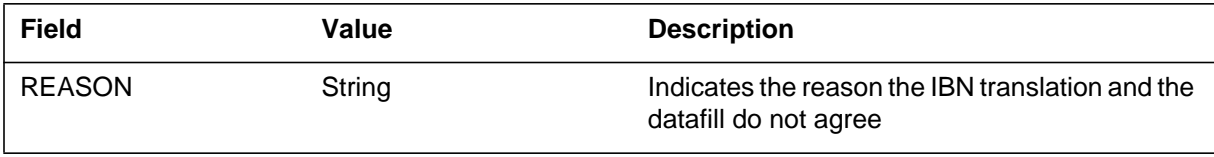

### **DFIL600** (end)

### **Action**

Change IBN translations or TRKSGRP data when they cause the following to occur:

Business Group calls the IBN translations determine route over MBG trunks entered as NETINFO or NONE.

# **Associated OM registers**

There are no associated OM registers.

### **Additional information**

There is no additional information.

### **Explanation**

The system generates DFIL602 when the DMS-300 switch receives transit routing information (TRI) in the transit network selection (TNS) of a call. The system generates DFIL602 when the system cannot find an entry in Table TRIMAP for the combination of the TRI value. The system also cannot find the route the translations selected. Selected route changes are applied in Table ROUTEMAP.

The DMS-300 switch can send TRI in the TNS parameter of the first address message (IAM). The DMS-300 alters route selection based on received TRI. This condition allows the choice of the terminating route to determine the outpulsed digits for the DMS-300 switch.

### **Format**

The log report format for DFIL602 is as follows:

DFIL602 mmmdd hh:mm:ss ssdd INFO GATEWAY TRANSLATIONS DATAFILL ERROR <calling agent>  $REASON = \langle \text{rsntxt} \rangle$  $DIALED DIGITS = \langle dialected \text{ digits} \rangle$  $CALLID = 1$  $TRI =$ nnnn

### **Example**

An example of log report DFIL602 follows:

DFIL602 JUL23 08:04:26 8765 INFO GATEWAY TRANSLATIONS DATAFILL ERROR CKT USS7LOOP 0 REASON = TRI Received but not used in call routing DIALED DIGITS = 123 CALLID = 183158 TRI = 0025

### **DFIL602** (end)

# **Field descriptions**

The following table describes each field in the log report:

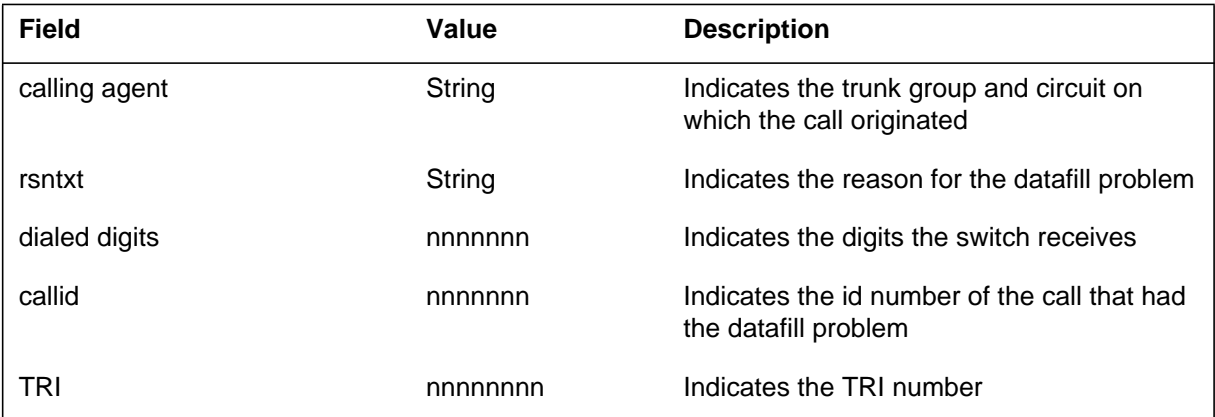

# **Action**

There is no action required.

### **Associated OM registers**

There are no associated OM registers.

# **Additional information**

There is no additional information.

### **Explanation**

The Datafill (DFIL) subsystem generates log report DFIL603 when a Flexible Charge System (FCS) call attempts to terminate on a non-FCS agent.

### **Format**

The format for log report DFIL603 follows:

DFIL603 mmmdd hh:mm:ss ssdd INFO DATAFILL ERROR  $LEN = len$  CALLED DR = called number ATTEMPTED FCS TERMINATION ON NON-FCS AGENT

## **Example**

An example of log report DFIL603 follows:

DFIL603 OCT18 13:20:21 8400 INFO DATAFILL ERROR LEN = HOST 01 2 04 02 CALLED DR = 0311769999 ATTEMPTED FCS TERMINATION ON NON-FCS AGENT

# **Field descriptions**

The following table explains each of the fields in the log report:

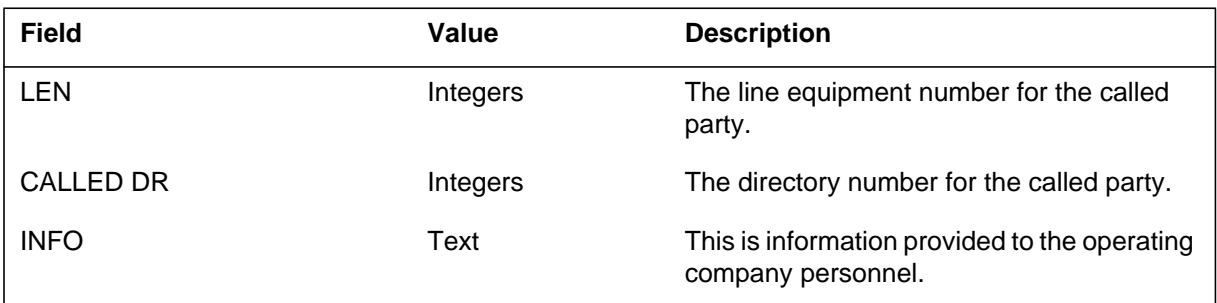

### **Action**

Detect incorrect translations at the Network Service Point (NSP). The datafill error is not a DMS switch datafill error.

# **Associated OM registers**

### **Explanation**

The system generates DFIL605 when the system uses the CLLIRBT tool to detect or correct a data error. The data error occurs when the data is different in:

- table CLLI and CLLIMTCE
- table TRKMEM and subtable CLLIMTCE.DIAGDATA

### **Format**

The log report format for DFIL605 is as follows:

DFIL605 mmmdd hh:mm:ss ssdd <problem\_description> CLLI: <clli> Table: <table\_name> Reason: <reason>

## **Example**

An example of log report DFIL605 follows:

DFIL605 MAR18 15:40:23 9901 Table Data corruption CLLI = OGDP1 Table = CLLIMTCE Reason = Data Corruption Detected

### **Field descriptions**

The following table describes each field in the log report:

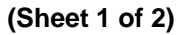

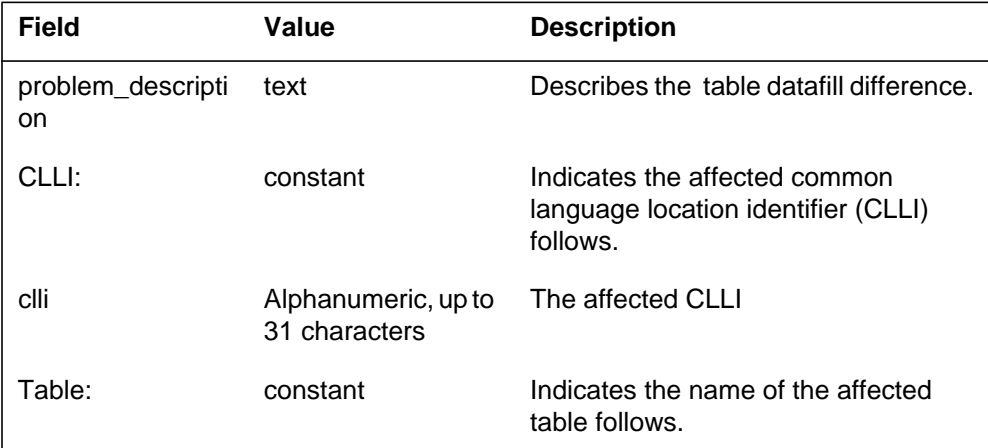

# **DFIL605** (end)

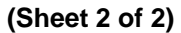

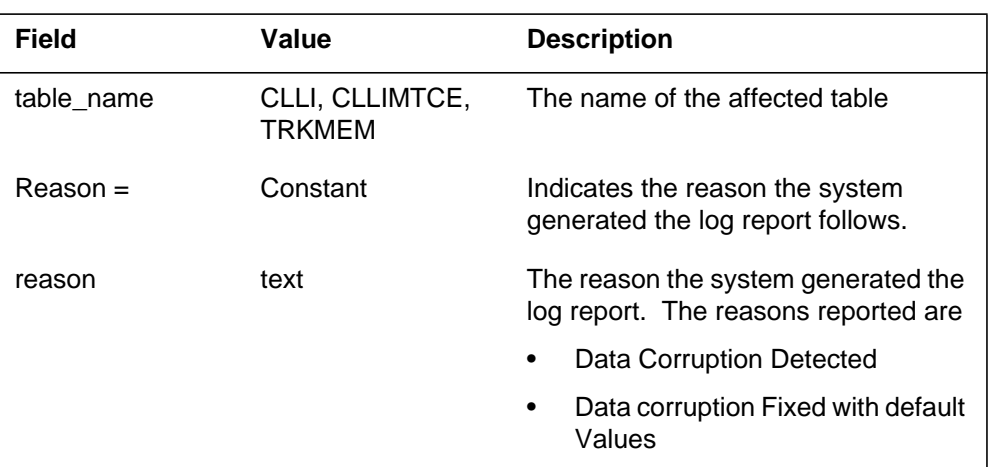

# **Action**

When required, operating company personnel can replace the default datafill with the required datafill. For information on the required datafill, contact the next level of support.

# **Associated OM registers**

There are no associated OM registers.

### **Explanation**

The datafill (DFIL) issues report log DFIL 607 when table CUSTCONS is missing datafill.

### **Format**

The format for log report DFIL607 follows.

DFIL607 mmmdd hh:mm:ss ssdd INFO Missing Datafill Location: < object description> REASON: <change reason> CALLED DR  $= 0$ 

# **Example**

An example of log report DFIL607 follows.

DFIL607 May24 10:51:27 2300 INFO MISSING DATAFILL Location: F058 00 0 01 23 DN 0243256103 REASON: Missing tuple in table CUSTCONS CALLED DR = 0

# **Field descriptions**

None

### **Action**

Add missing datafill to table Customer Group Attendant Consoles (CUSTCONS).

### **Related OM registers**

None

### **Additional information**

### **Explanation**

The datafill (DFIL) subsystem issues report log DFIL608 when table SUBGRP is missing datafilll. The end user can correct the datafill in table SUBGRP once the log identifies the called directory number (DN) by using travers.

### **Format**

The format for log report DFIL608 follows.

DFIL608 mmmdd hh:mm:ss ssdd INFO MISSING DATAFILL Location: <object description> REASON: <change reason> CALLED DR  $= 0$ 

### **Example**

An example of log report DFIL608 follows.

DFIL608 MAY24 10:51:27 2300 INFO MISSING DATAFILL Location: F058 00 0 01 23 DN 0243256103 REASON: Missing tuple in table SUBGRP. CALLED DR = 0

### **Field descriptions**

None

### **Action**

Add missing datafill to table Attendant Subgroup (SUBGRP).

### **Related OM registers**

None

### **Additional information**

### **Explanation**

The Datafill (DFIL) subsystem generates log report DFIL616 if both of the following conditions are true:

- Any of the following routing tables has subfield ALGORITHM set to either CHCL or CHCCL for route selector SG:
	- OFRT, OFR2, OFR3, OFR4
	- HNPACONT.RTEREF
	- FNPACONT.RTEREF
	- ACRTE, PXRTE, CTRTE, FARTE, OFCRTE, FTRTE, NSCRTE
	- IBNRTE, IBNRT2, IBNRT3, IBNRT4

Route selector SG allows selection of a trunk group from the groups defined in table SUPERTKG (Super Trunk Group). Table SUPERTKG joins trunk groups (defined in table TRKGRP) together into super-groups.

An entry of CHCL for subfield ALGORITHM indicates clockwise circular hunting in the trunk groups defined in table SUPERTKG. An entry of CHCCL indicates counterclockwise circular hunting in the trunk groups defined in table SUPERTKG.

• Any of the previously listed tables has subfield ATTEMPTS set to a value greater than 50 for route selector SG. Subfield ATTEMPTS indicates the maximum number of trunk groups to search for a free trunk member.

Generation of this log warns the operating company that real-time call traps are possible if the ATTEMPTS value exceeds 50.

### **Format**

The format for log report DFIL616 follows:

LOAD\_NAME CM DFIL616 mmmdd hh:mm:ss ssdd INFO DATAFILL PROBLEM NO. OF ATTEMPTS IS <ATTEMPTS>, MAX\_ATT\_NO\_FOR\_ISP IS nn ROUTE REFERENCE INDEX IS nnn NO. OF ATTEMPTS IS MORE THAN MAX\_ATT\_NO\_FOR\_ISP

### **Example**

An example of log report DFIL616 follows:

### **DFIL616** (continued)

TCSA\_08AK CM DFIL616 OCT03 17:37:15 1100 INFO DATAFILL PROBLEM NO. OF ATTEMPTS IS 100, MAX\_ATT\_NO\_FOR\_ISP IS 50 ROUTE REFERENCE INDEX IS 300 NO. OF ATTEMPTS IS MORE THAN MAX\_ATT\_NO\_FOR\_ISP

### **Field descriptions**

The following table explains each of the fields in the log report.

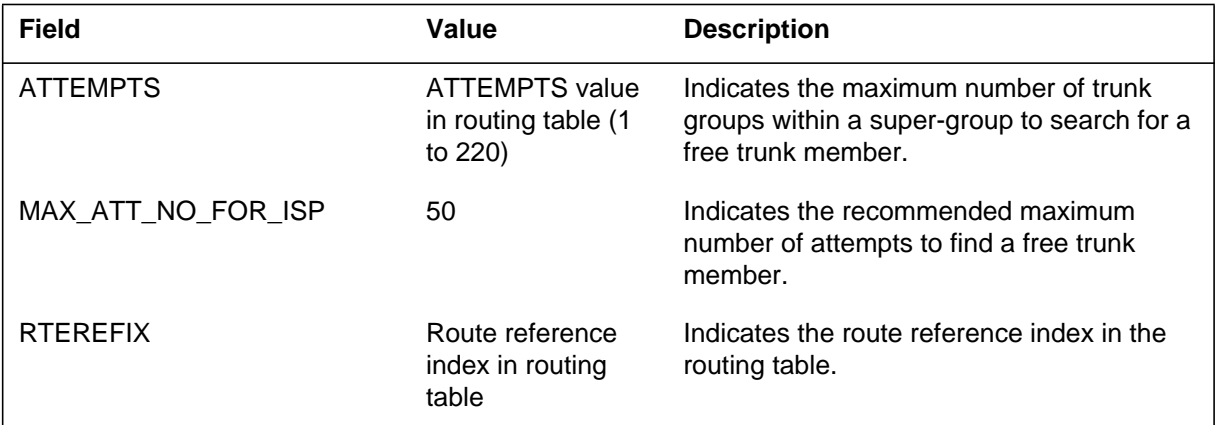

### **Action**

Generation of this log does not require any immediate action.

When some calls trap with the cause of "running unpreemptable too long," check to determine whether the switch has generated log report DFIL616. If so, set subfield ATTEMPTS to a value less than or equal to 50.

*Note:* The recommended ATTEMPTS value of 50 is based on a total of 23 B-channels in each trunk group. With non-facility associated signaling, reduce the ATTEMPTS value so that the total number of B-channels searched in a super-group does not exceed 1150.

### **Associated OM registers**

# **DFIL616** (end)

### **Additional information**

Use of the following selection algorithms together results in even call distribution across trunk groups defined in super-groups:

- CHCL super-group selection algorithm in routing table with SG\_CWCTH selection algorithm in table TRKGRP
- CHCCL super-group selection algorithm in routing table with SG\_CCWCTH selection algorithm in table TRKGRP

Refer to "ISP Even Call Distribution" in the ISDN translations section of the *Translations Guide* for more information on these selection algorithms.

### **Explanation**

The datafill (DFIL) subsystem generates log DFIL617 for an incoming primary rate interface (PRI) call that does not contain a calling party number (CGN) or a default calling number (DFLTCGN).

This log indicates that the billing record contains zeroes for the CGN. When the CGN contains zeroes, the operating company cannot always bill for the call. If the DFLTCGN is not available, the system cannot use that number in place of the CGN, and generates this log.

#### **Format**

The format for log report DFIL617 follows.

 \* DFIL617 mmmdd hh:mm:ss ssdd INFO MISSING DATAFILL <trk\_id> Default CGN missing in table LTDATA Called DR = <called\_dr>

### **Example**

An example of log report DFIL617 follows.

 \* DFIL617 APR30 05:36:48 7522 INFO MISSING DATAFILL CKT XVCNNTLX00TT2 207 Default CGN missing in table LTDATA Called DR = 19782889171

### **Field descriptions**

The following table explains each of the fields in the log report:

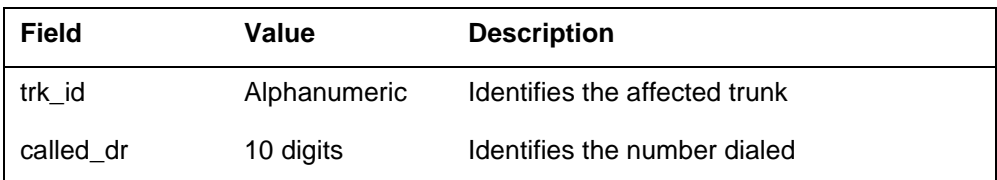

### **Action**

Not applicable.
# **Related OM registers**

None

# **Additional information**

None

### **DFIL800**

### **Explanation**

The datafill (DFIL) subsystem generates this report when table LCAINFO or DPCTSCRN reaches a 75 percent capacity threshold level for the maximum number of tuples allowed. The message warns the end users they are reaching the limit of tuple capacity for the respective table.

### **Format**

The format for log report DFIL800 follows:

DFIL800 <MMDDYY> <HH:MM:SS> TABLE THRESHOLD EXCEEDED TABLE: <TABLTXT> TUPLE THRESHOLD = <%> ACTUAL USAGE  $=$  <%> TUPLE MAXIMUM  $=$  <maximum # of tuples allowed for table> ACTUAL TUPLE COUNT  $=$  <current # of tuples in table>

### **Example**

An example of log report DFIL800 follows:

```
DFIL800 MAR05 14:16:00 2400 INFO TABLE THRESHOLD EXCEEDED
   TABLE: LCAINFO
   TUPLE THRESHOLD = 75%
   ACTUAL USAGE = 94%
   TUPLE MAXIMUM = 3072
   ACTUAL TUPLE COUNT = 3008
```
### **Field descriptions**

The following table explains each of the fields in the log report:

#### **(Sheet 1 of 2)**

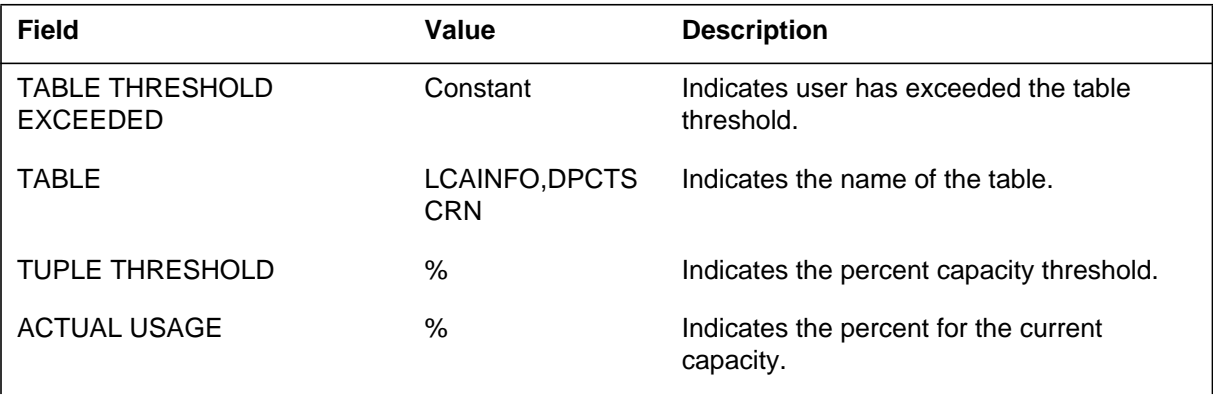

#### **1-165** UCS log reports

## **DFIL800** (end)

### **(Sheet 2 of 2)**

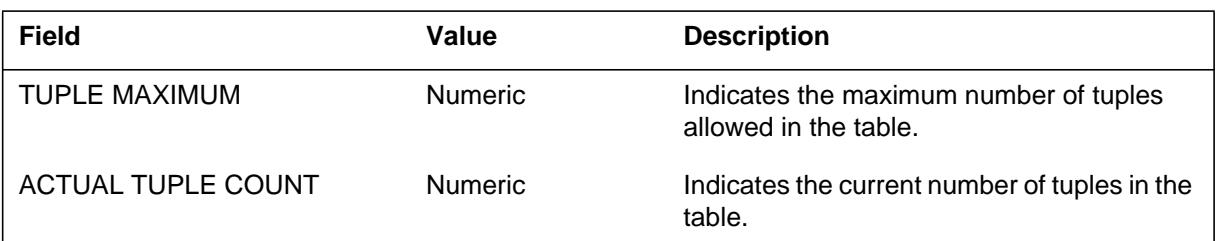

# **Action**

None

## **Associated OM registers**

None

## **Additional information**

None

### **DFIL801**

### **Explanation**

The DFIL801 log is generated when the number of consecutive retranslations for a call exceeds 10. The call receives a GNCT treatment. The problem may be datafill in table DIGMAN that causes the called number to retranslate to itself.

### **Format**

The format for log report DFIL801 follows.

DFIL801 < mmmdd>< hh:mm:ss> <nnnn> INFO Threshold limit for retranslations Threshold limit for retranslations=10 message text

### **Example**

An example of log report DFIL801 follows.

```
* DFIL801 MAY27 14:46:55 7200 INFO Threshold limit for
retranslations
Threshold for number of retranslations exceeded.
Threshold limit for retranslations=10
```
### **Field descriptions**

The following table explains each of the fields in the log report:

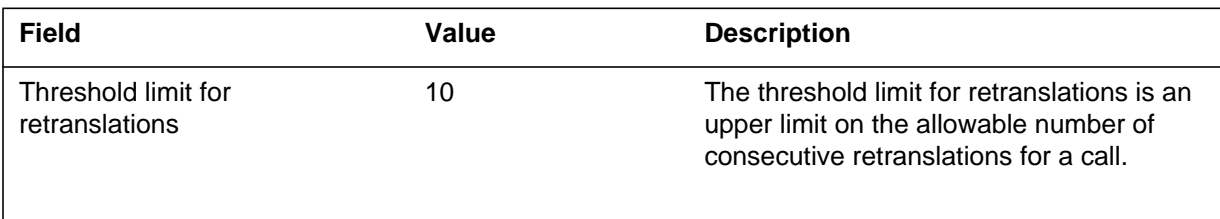

### **Action**

Check the datafill in table DIGMAN and table HNPACONT.

### **Related OM registers**

There are no related OM registers.

## **DFIL801** (end)

## **Additional information**

Table DIGMAN can be used to alter the dialled digits and terminate a call to another DN. A high number of retranslations can occur when the called DN has been datfilled as the terminating DN. A high number of retranslations can occur when the called DN retranslates to DN1 which in turn retranslates to DN2 which in turn retranslates to DN3 and so on.

#### **DFIL802**

#### **Explanation**

The system generates the DFIL802 log report when the number of routes attempted is equal to or exceeds the number of routes permitted. The DFIL802 log is an information report. The log report applies to the following tables:

- **IBNRTE**
- IBNRT2
- IBNRT3
- IBNRT4
- OFRT
- OFR2
- OFR3
- OFR4

The route search stops when the system reaches the MAX\_ATMPT count provisioned in the given route list. This log generates when the number of routes attempted reaches the MAX\_ATMPT count in the route list.

#### **Format**

The format for the DFIL802 log report follows.

DFIL802 < mmmdd>< hh:mm:ss> <nnnn> INFO ATGS Turned ON: Maximum Routes Attempted CALLING PARTY  $=$  <cp\_id> NUMBER OF ROUTES ATTEMPTED = <int> NUMBER OF ROUTES PERMITTED  $=\text{}$  $CALLED$   $PARTY =$  $CALLID = \text{callid Word } 1$  >  $\text{callid Word } 2$  >

#### **Example**

Two examples of the DFIL802 log report follow.

Format 1: Line to Route DFIL802 JUL06 19:42:12 8700 INFO ATGS Turned ON: CALLING PARTY = HOST 00 1 08 03 DN 9194814210 CALLED PARTY = 74813002 Maximum Routes Attempted NUMBER OF ROUTES ATTEMPTED = 60 NUMBER OF ROUTES PERMITTED = 50 CALLID = D9B4 0013

### **DFIL802** (continued)

```
Format 2: Trunk to Route
DFIL802 JUL06 19:44:16 9000 INFO ATGS Turned ON:
CALLING PARTY = CKT E911OGES 0
CALLED PARTY = 74813002
Maximum Routes Attempted
NUMBER OF ROUTES ATTEMPTED = 60
NUMBER OF ROUTES PERMITTED = 50
CALLID = D9B4 0013
```
## **Field descriptions**

The following table explains the fields in the log report:

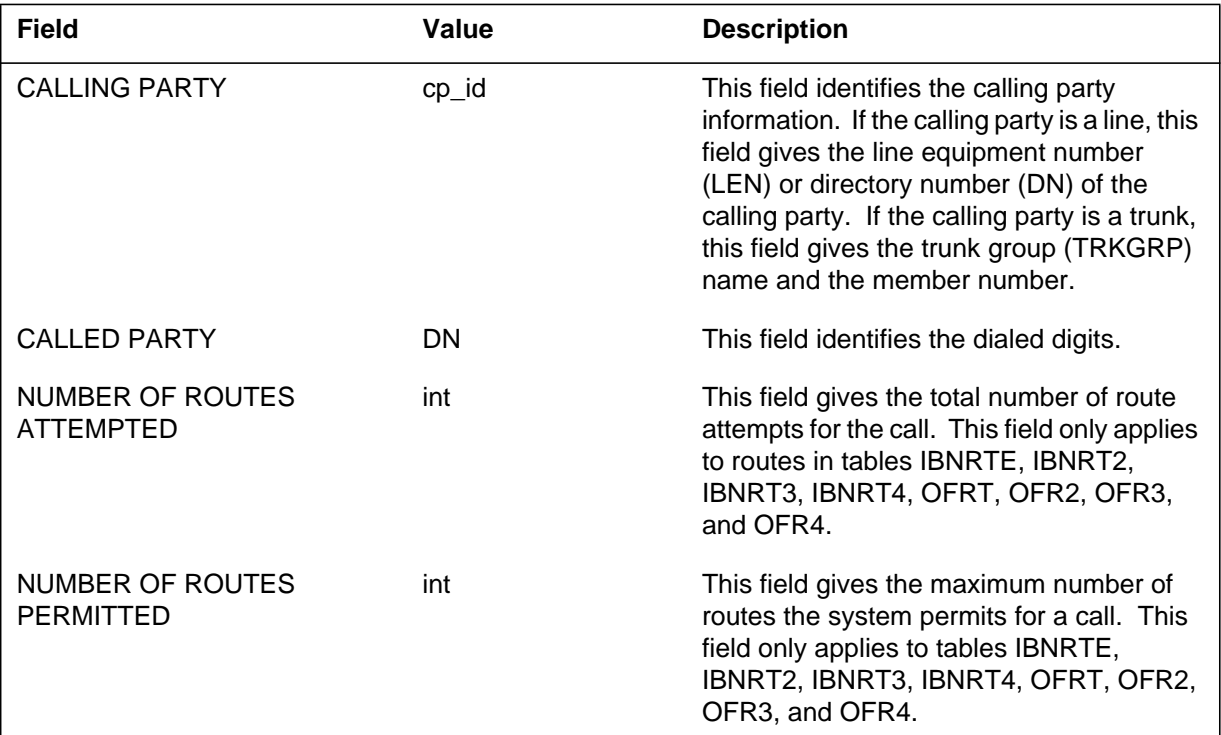

# **Action**

This log is an information log report. This log does not require any immediate changes.

### **Related OM registers**

There are no related OM registers.

# **Additional information**

There is no additional information.

### *Explanation*

The Device Independent Recording Package (DIRP) subsystem generates this report when a condition preventing normal operation of DIRP occurs and reports major DIRP events. See the *Translations Guide* for a description of DIRP and its use.

The alarm condition (blank, \*, \*\*, \*\*\*) precedes the subsystem and report identification. There are two broad categories of DIRP alarms: those indicating insufficient recording resources, and those which indicate an audit has discovered an inconsistency. The severity of some alarms is determined by the ALARM 0-3 entries in table DIRPSSYS. List DIRPSSYS from the CI MAP level for office alarm values.

The reason number (REASON) is displayed in the first line of the log message. Each reason has a unique combination of text strings (reastxt1 and reastxt2) and parameters (nnnn and hhhh). An explanation and corresponding action is provided for each reason. The reasons are listed in numerical order, following the Explanation table for all DIRP101 fields, beginning with REASON 0. The description column for each reason contains the alarm level, a general explanation of the reason, and explanations of PARM1 and PARM2 in particular. The variations of the REASON 0 reastxt2 message are listed in alphabetical order in the Additional Information Section.

Some parameters contain a return code (RC) from various systems. An RC from the file or message system identifies a problem with the switch operating system (SOS) or I/O system; an RC from the table control system identifies an unexpected condition encountered during an operation on a DIRP table; an RC from the DIRP Control System identifies a software problem encountered during messaging within DIRP. These RCs are generated primarily for problem isolation and correction by operating company or Nortel Networks technical support groups. File System RC, the most common, is defined in the following table.

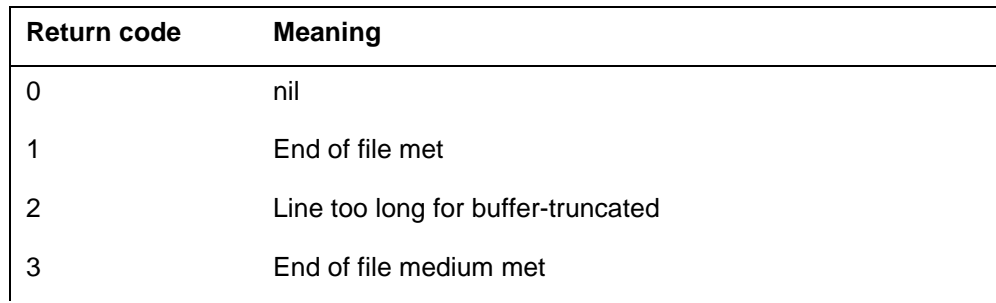

#### *Return code table*

### *1-2* Log reports

# **DIRP101** (continued)

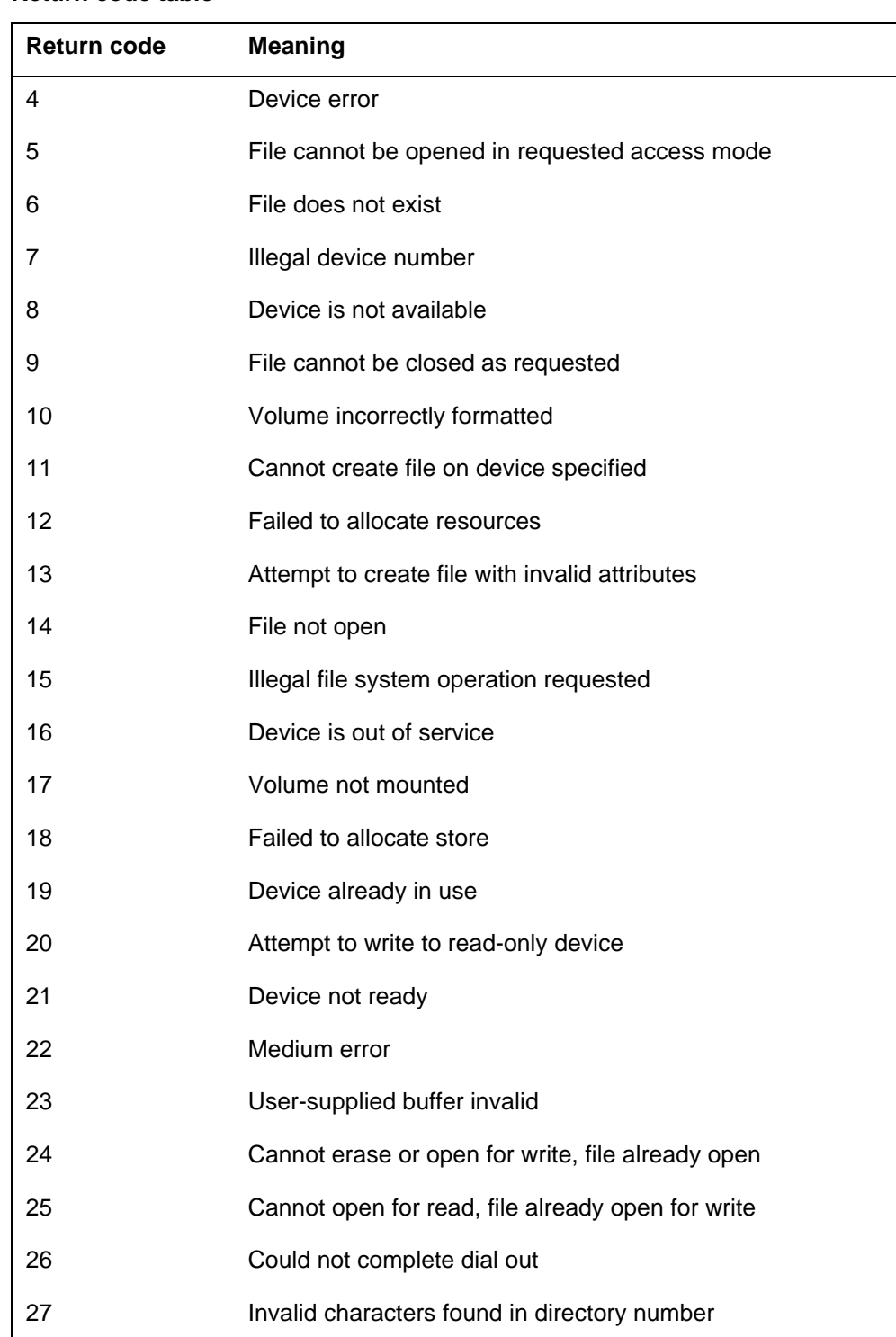

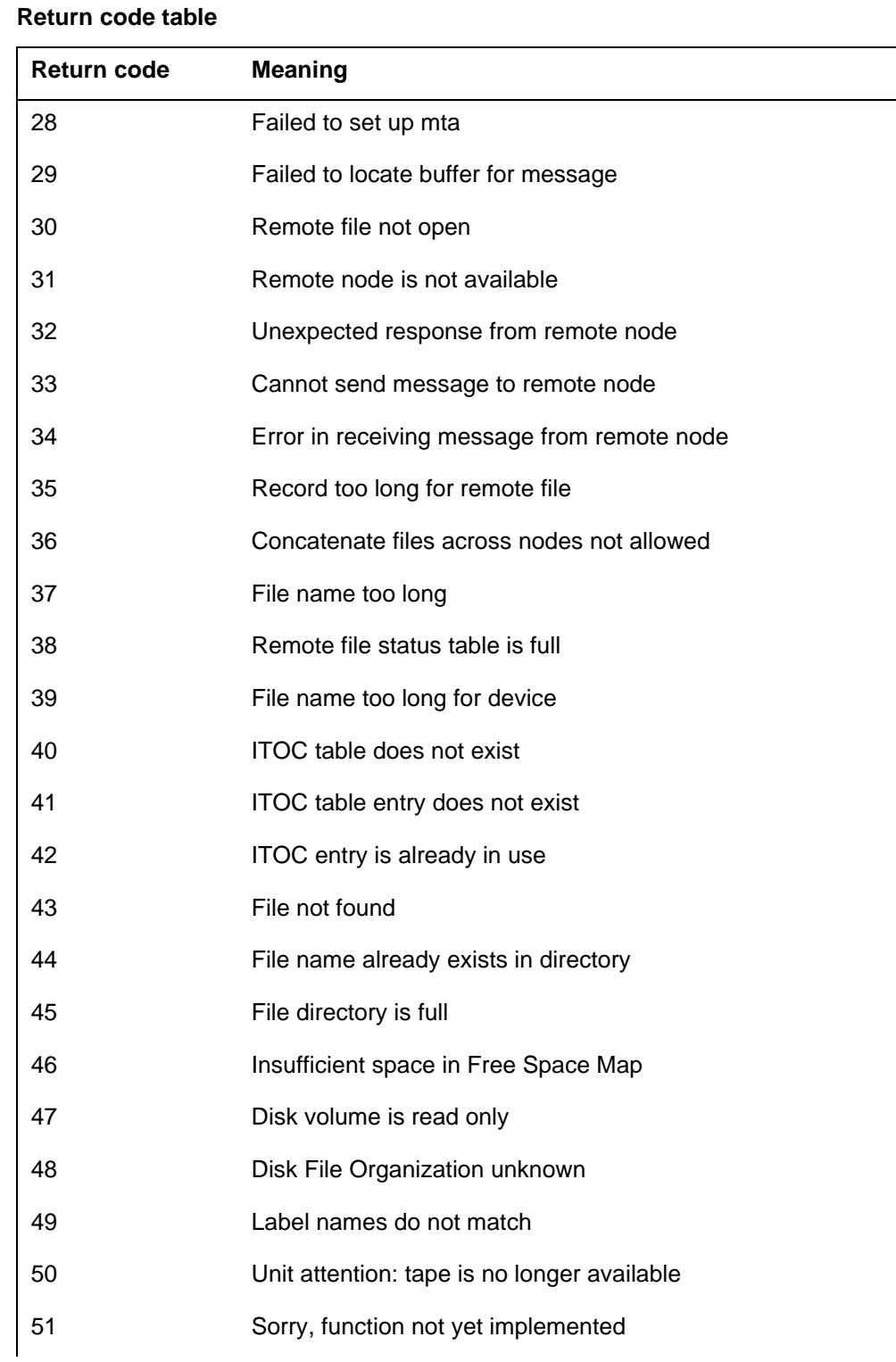

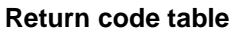

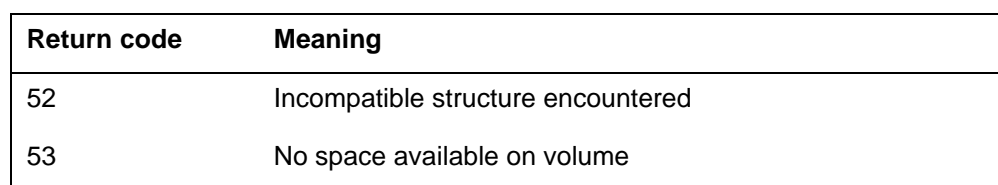

### *Format*

The format for log report DIRP101 follows:

DIRP101 mmmdd hh:mm:ss ssdd INFO DIRP\_FLOW\_LOG REASON=nnn SSYS#=nnnn SSNAME=ssnm POOL#=nnnn VOLUME#=nnnn SOS\_FILE\_ID=h1 h2 h3 TEXT1=reastxt1 PARM1=nnnn TEXT2=reastxt2 PARM2=hhhh

## *Example*

An example of log report DIRP101 follows:

DIRP101 APR01 12:00:00 2112 INFO DIRP\_FLOW\_LOG REASON= 13 SSYS#= 0000 SSNAME= AMA POOL#= 0000 VOLUME#= 0007 SOS\_FILE\_ID= AA03 0011 0001 TEXT1= MANUAL INC ROTATE INITIATED, RECORDS: 0 PARM1=1 TEXT2= VOL: D000AMA1, FILE: A850325190902AMA, ROTATE: PARM2=0001

## *Field descriptions*

The following table explains each of the fields in the log report:

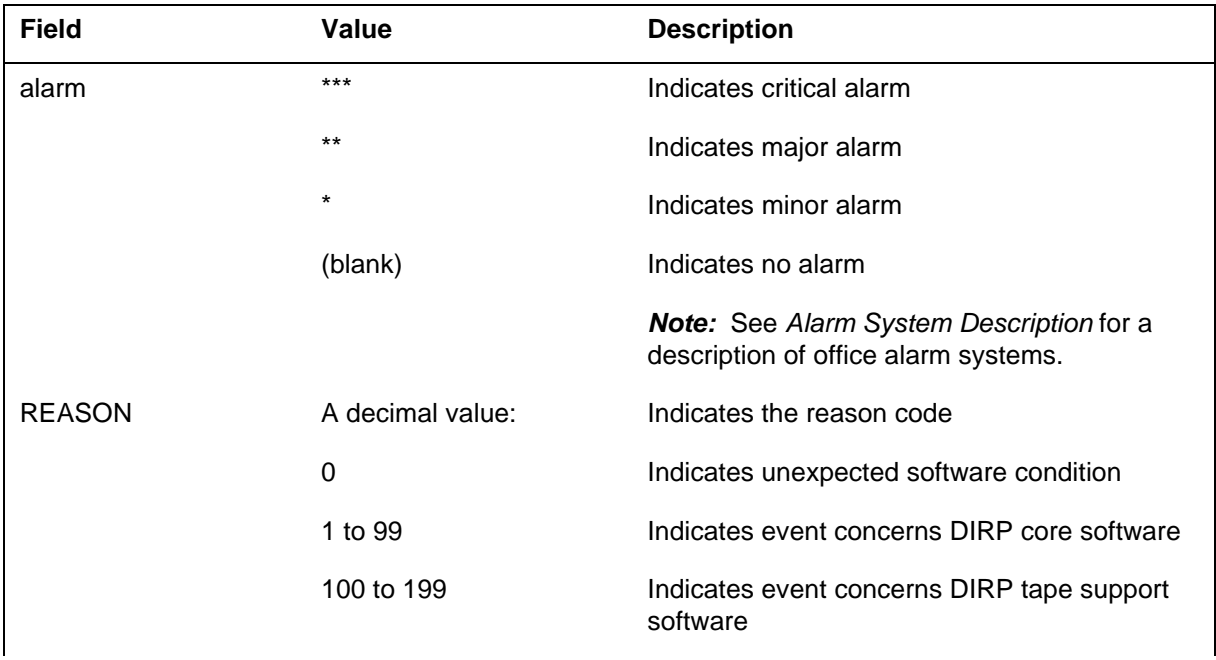

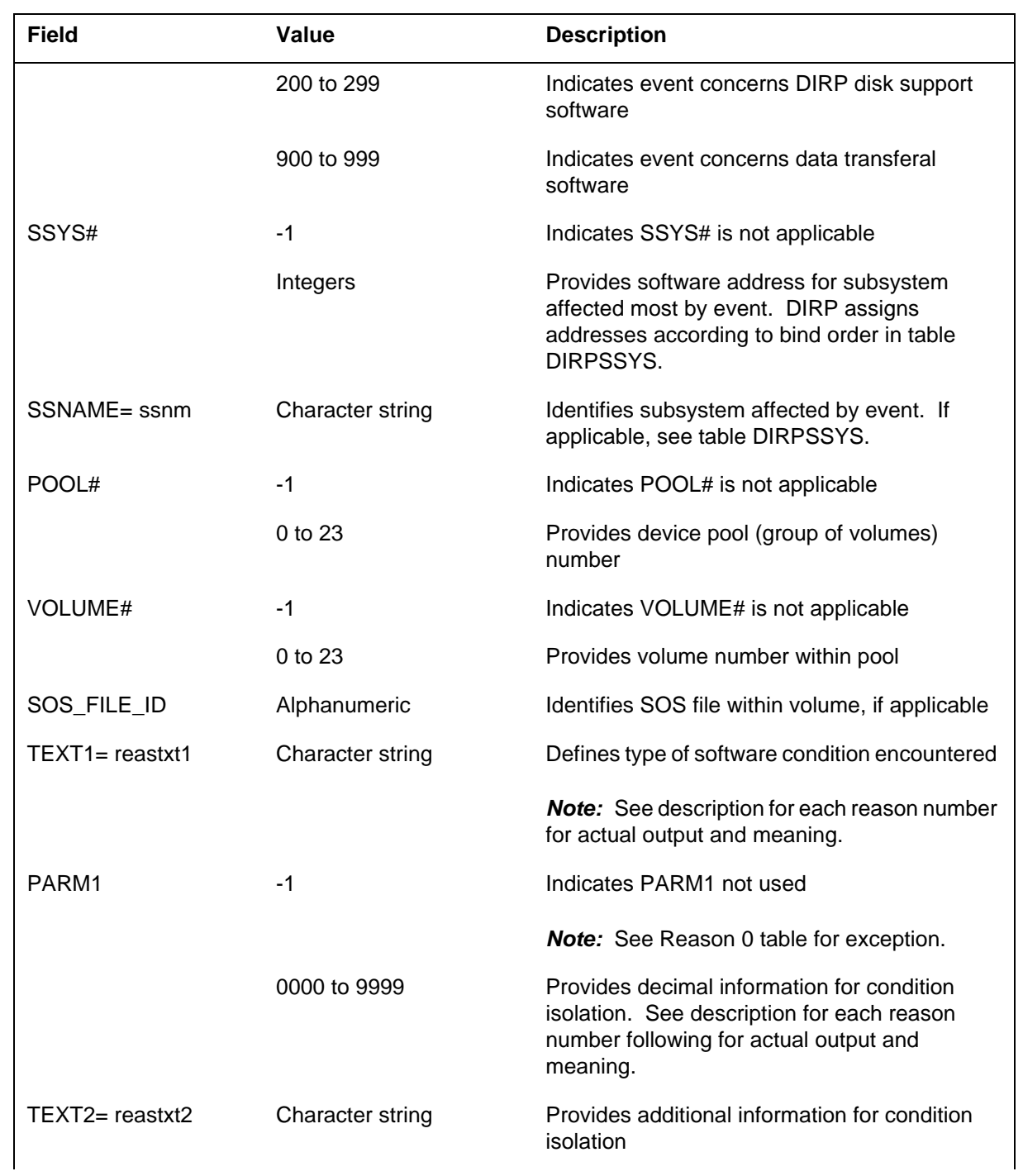

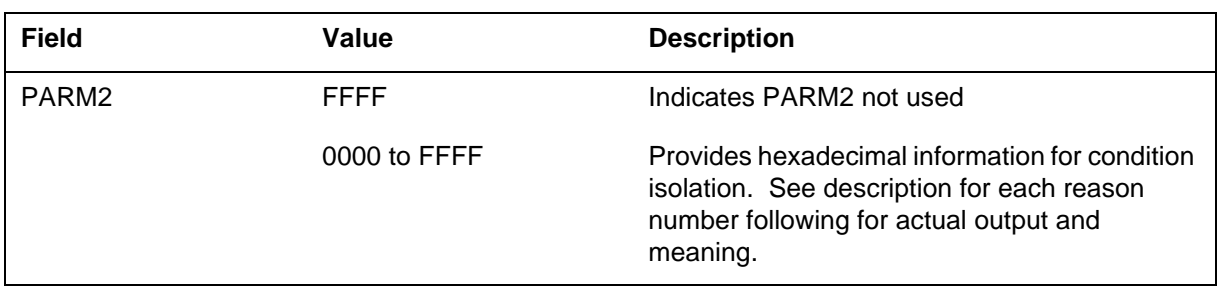

The following procedure provides information on DIRP fault recovery.

#### *DIRP fault recovery procedures*

- 1. Examine all associated log reports in the following order:
	- DIRP
	- SWERR
	- TRAP
	- IOD
	- DDU
	- AUD
	- Other logs

For example, if a fault generates a DIRP log, an IOD log, and a DDU log, the DIRP log has a greater precedence than the other logs.

- 2. Query the affected subsystem(s) indicated on the other log reports. If more than one subsystem is indicated, query the one with the greater impact:
	- QUERY (DIRP)
	- DSKUT
	- IOD MAINT
	- other query commands
- 3. Attempt to determine the fault condition source based on information obtained from other log reports and from the queries.
- 4. If help is needed to locate and correct the problem, contact the next level of maintenance.
- 5. If a warm restart needs to be performed, contact the next level of maintenance.
- 6. You have now completed this procedure.

# *Action*

Each table in this section provides detailed information pertaining to the specified reason number, and is followed by instructions for appropriate action.

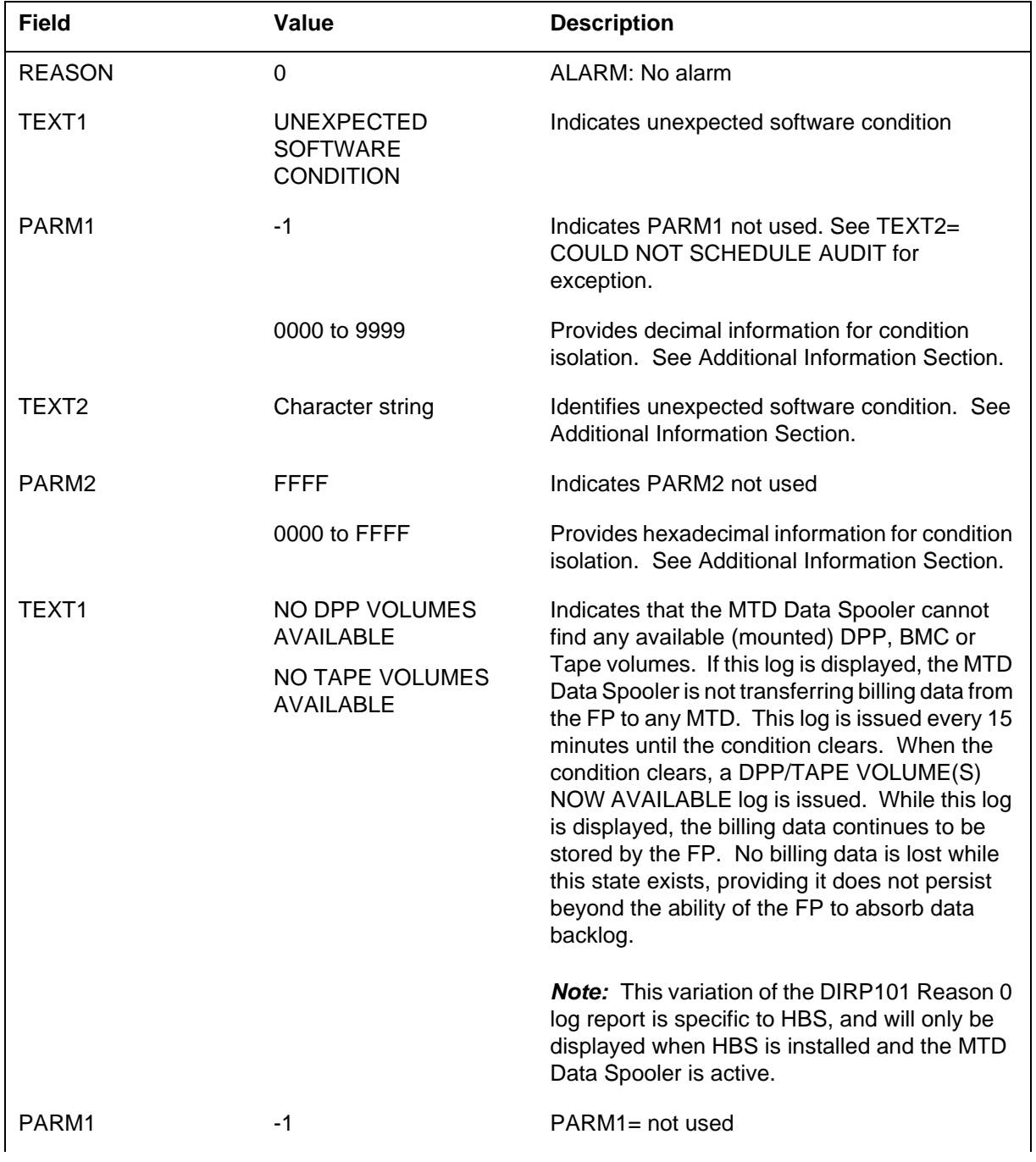

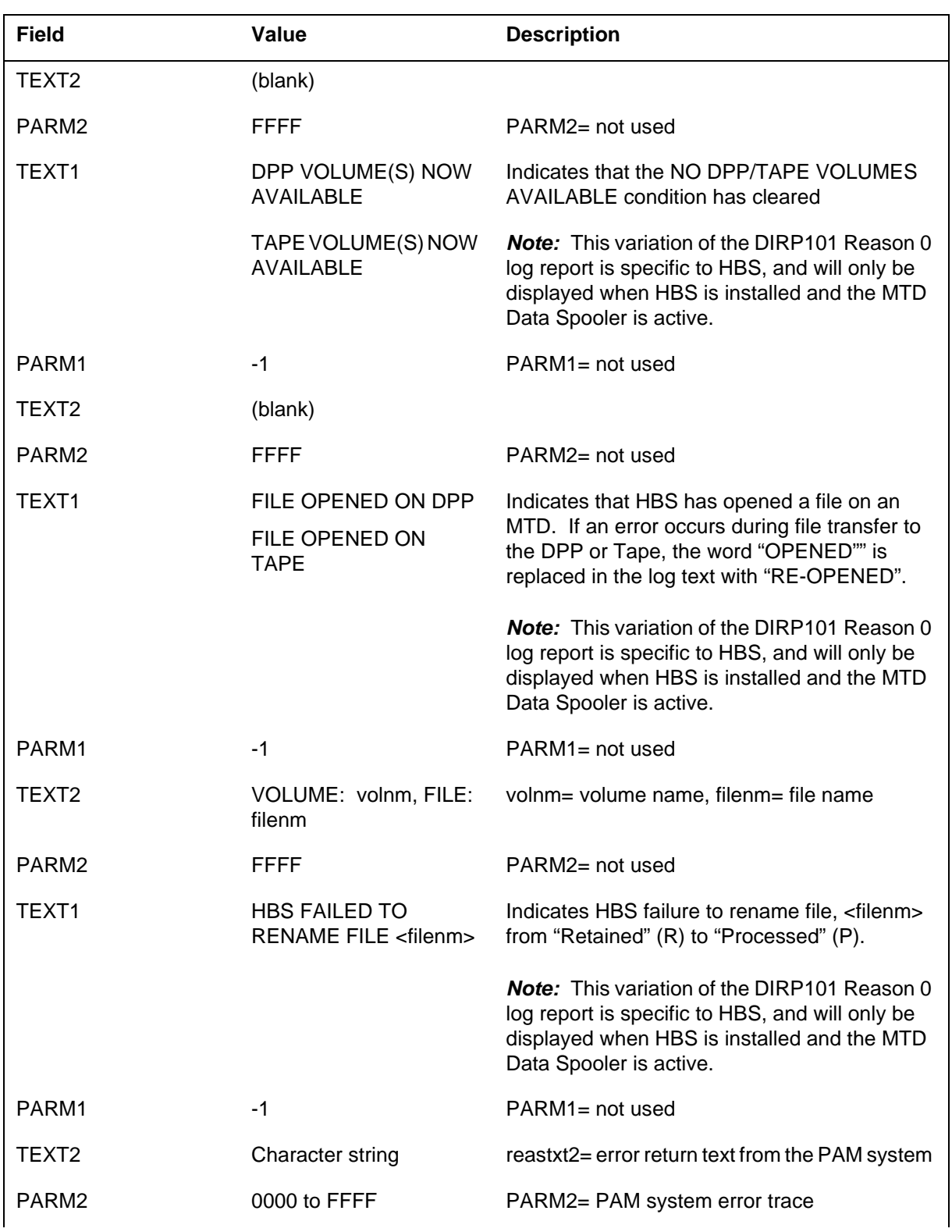

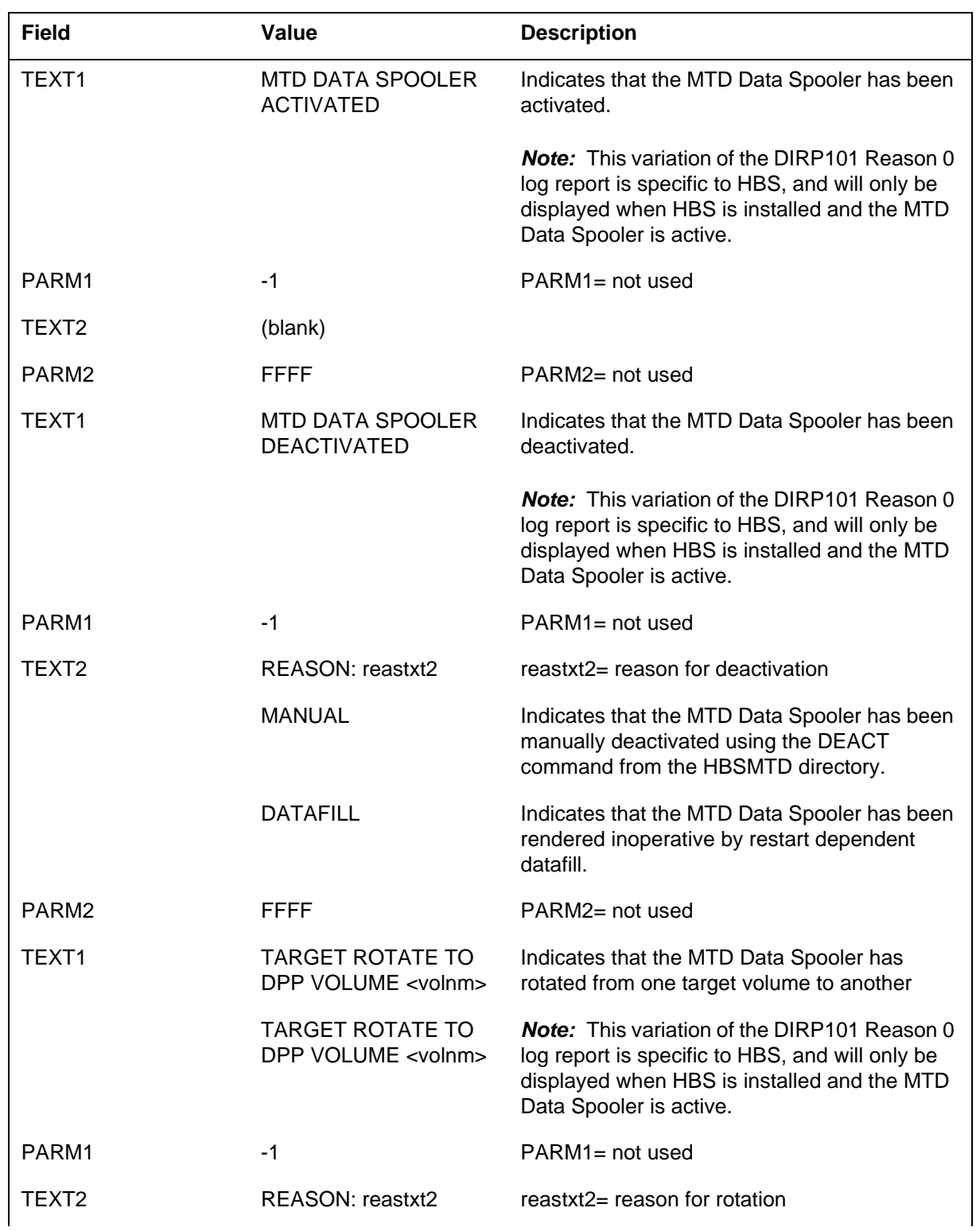

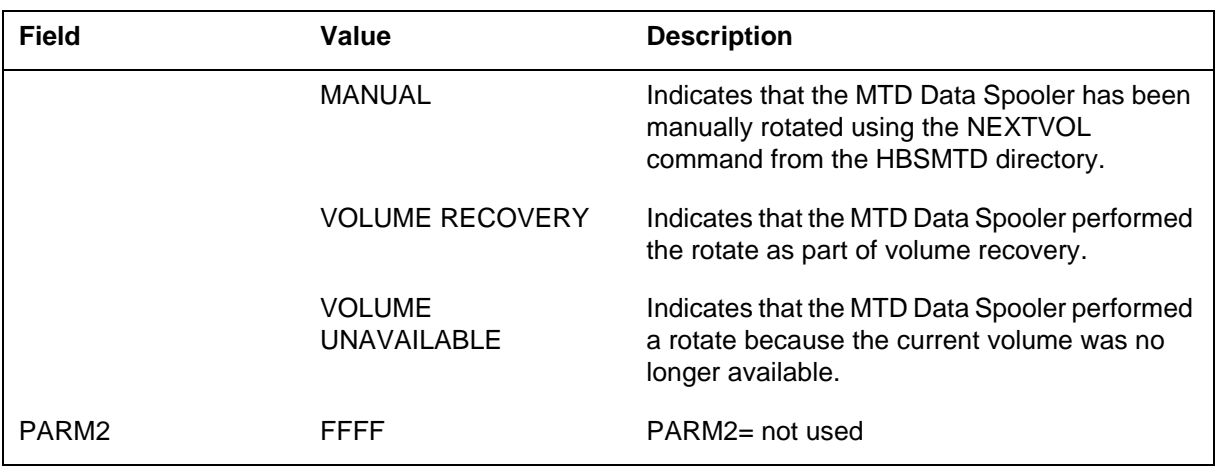

*Action for Reason 0:* Appropriate action for Reason 0 "UNEXPECTED SOFTWARE CONDITION" reports depends on the TEXT2 message that accompanies each log report. Consult the table under Additional Information for action appropriate to the specific TEXT2 message displayed.

Action for each HBS related Reason 0 logs:

- "NO DPP VOLUMES AVAILABLE"- mount new volume from the DIRP level of the MAP
- "NO TAPE VOLUMES AVAILABLE"- mount new volume from the DIRP level of the MAP.
- "DPP VOLUME(S) NOW AVAILABLE"- for information only. No action is required.
- "TAPE VOLUME(S) NOW AVAILABLE"- for information only. No action is required.
- "FILE OPENED ON DPP"- for information only. No action is required.
- "FILE OPENED ON TAPE"- for information only. No action is required.
- "HBS FAILED TO RENAME FILE <filenm>"- if this log appears repeatedly, attempt manual rename from the DRM level of the MAP. If manual rename is unsuccessful, contact next level of maintenance.
- "MTD DATA SPOOLER ACTIVATED" is for information only. No action is required.
- "MTD DATA SPOOLER DEACTIVATED"
	- "REASON: MANUAL":- for information only. No action is required.
	- "REASON: DATAFILL":- check datafill of DRMTRANS to ensure that AMA stream is activated (datafill "Y") if deactivation was unintentional.
- "TARGET ROTATE TO DPP VOLUME <volnm>"
	- "REASON: MANUAL":- for information only. No action is required.
	- "REASON: VOLUME RECOVERY":- If this log occurs frequently, consult next level of maintenance.
	- "REASON: VOLUME UNAVAILABLE":- for information only. No action is required.

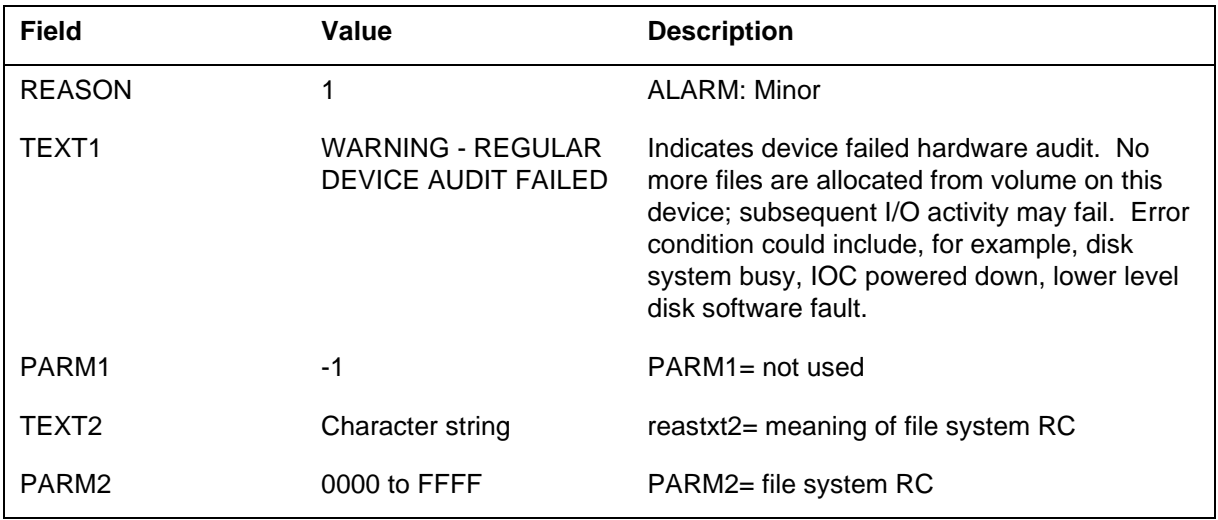

*Action for Reason 1:* Follow steps in the DIRP fault recovery procedures on pageTYPE="page" IdRef="dirpfaultrec">. Place volume back in DIRP service by using RSETVOL command.

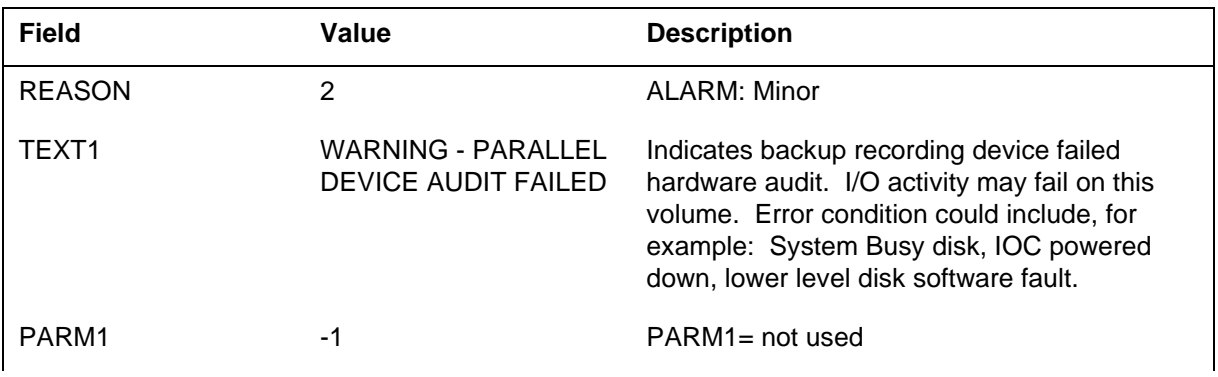

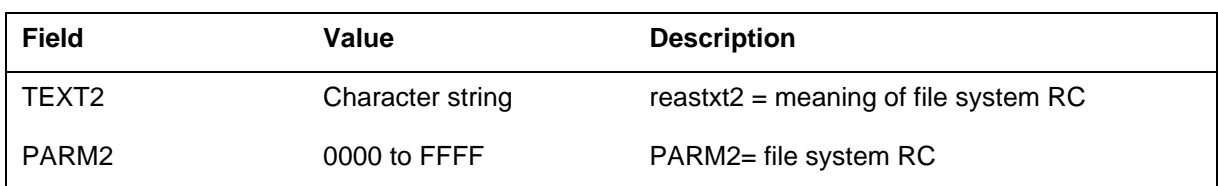

Action for Reason 2: Perform necessary maintenance on the backup device. If possible, allocate new parallel recording volumes on another device, and assign them to the affected subsystem. These volumes can be allocated via the the MNT command using the `PARALLEL' option or by making changes in table DIRPOOL.

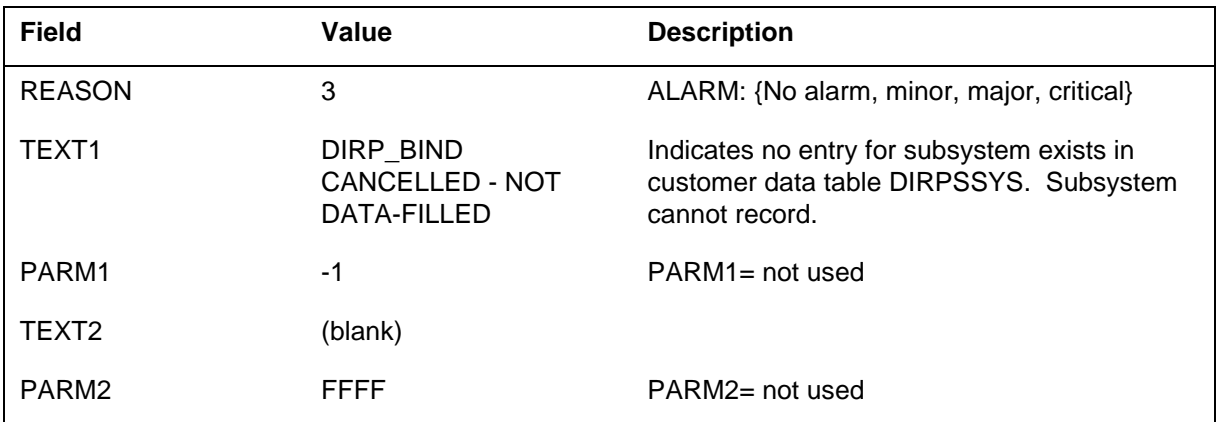

*Action for Reason 3:* Enter tuple for subsystem in table DIRPSSYS. Perform warm restart if it is required for subsystem (such as AMA) to record; contact the next level of maintenance.

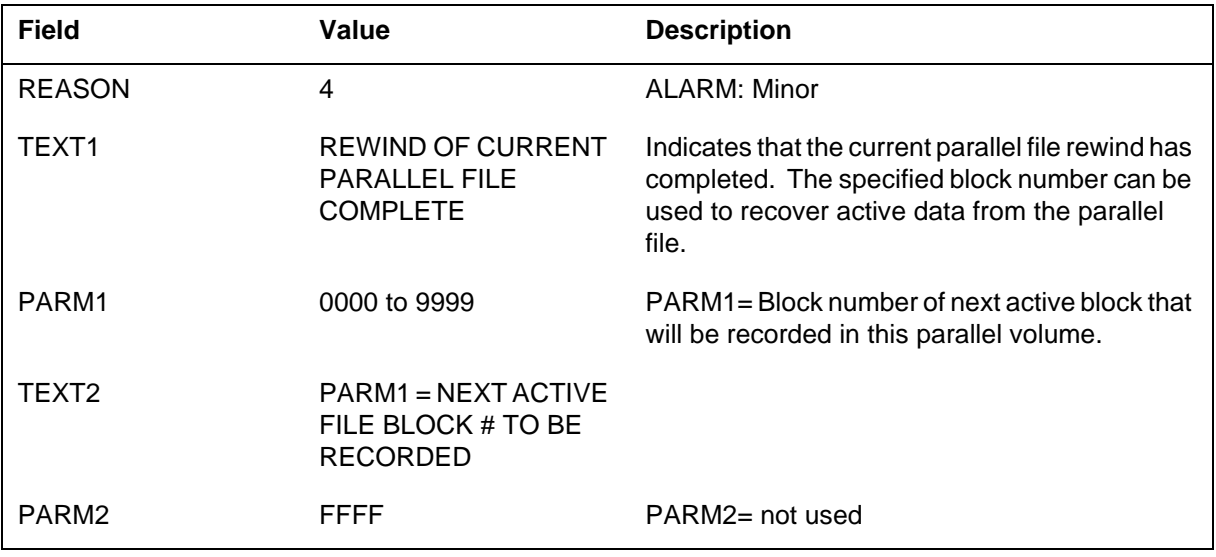

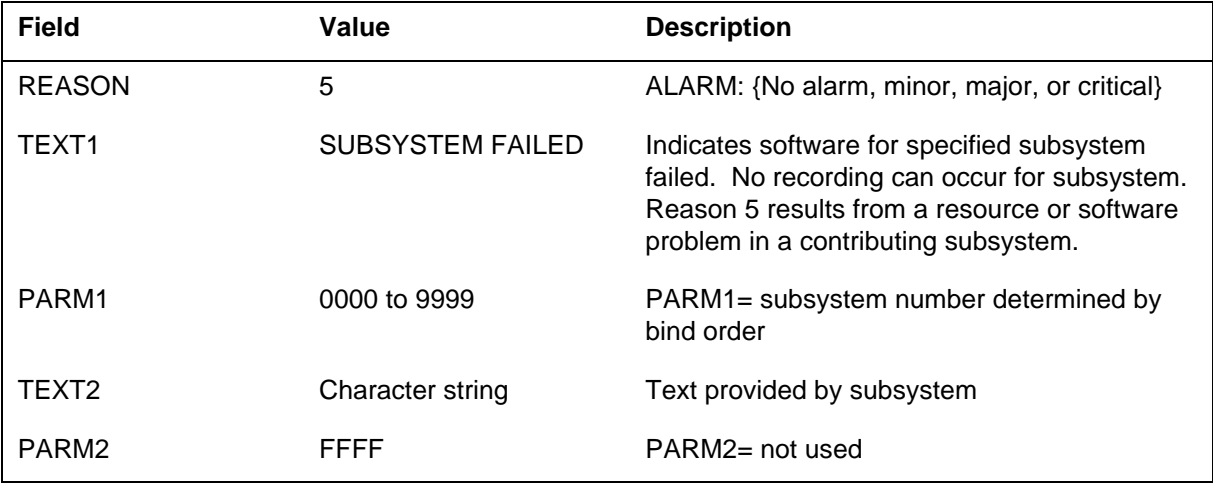

*Action for Reason 4:* No action is required.

*Action for Reason 5:* Follow the steps in the DIRP fault recovery procedures on pageTYPE="page" IdRef="dirpfaultrec"> and correct the fault in contributing subsystem. Next, do one of the following actions: (1) for the AMA subsystem, execute command AMARESTART (2) for subsystems other than AMA, perform warm restart and contact the next level of maintenance.

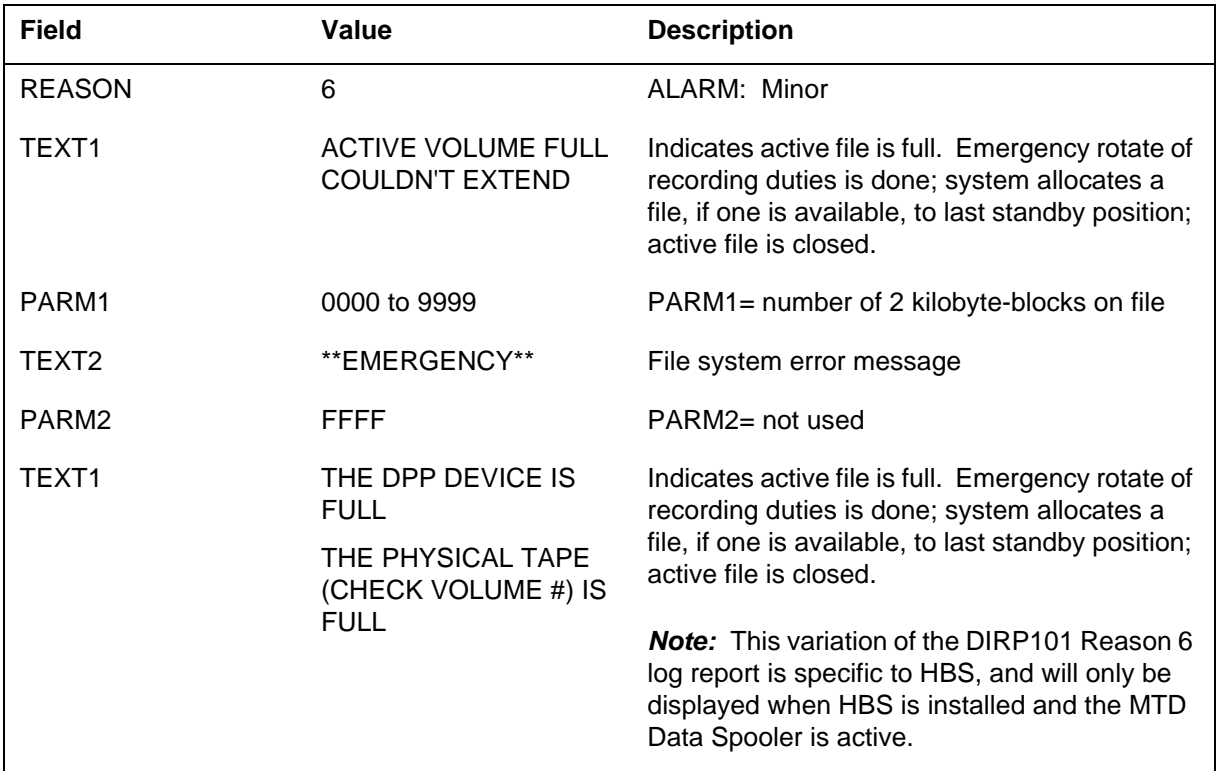

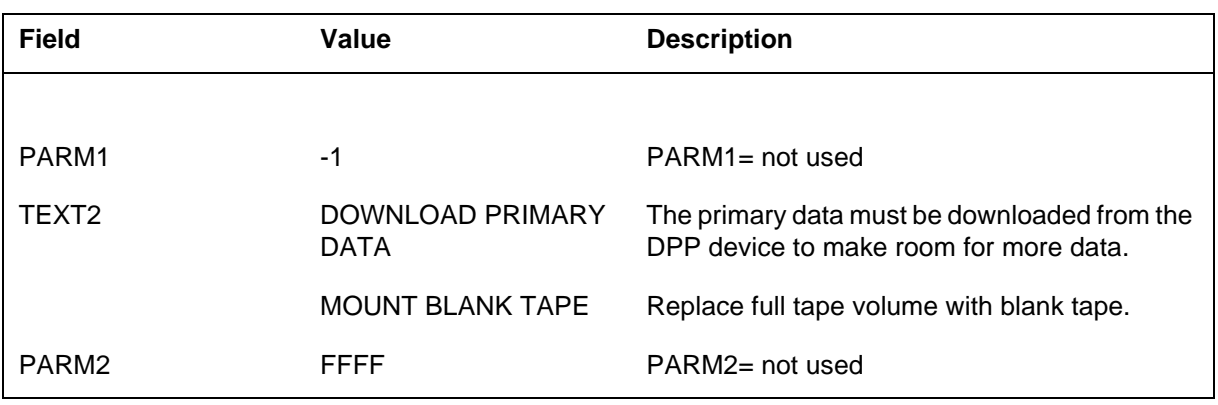

*Action for Reason 6:* If this is a recurring problem, obtain more file space and make it available in table DIRPPOOL. If it is a transient problem, no action is required.

Action for HBS related Reason 6 logs:

- "THE DPP DEVICE IS FULL":- If this is a recurring problem, manually rotate the MTD Data Spooler to a new volume using the NEXTVOL command from the HBSMTD directory at the CI level of the MAP. If NEXTVOL command fails, contact next level of maintenance.
- "THE PHYSICAL TAPE (CHECK VOLUME #) IS FULL":- If this is a recurring problem, mount a new tape.

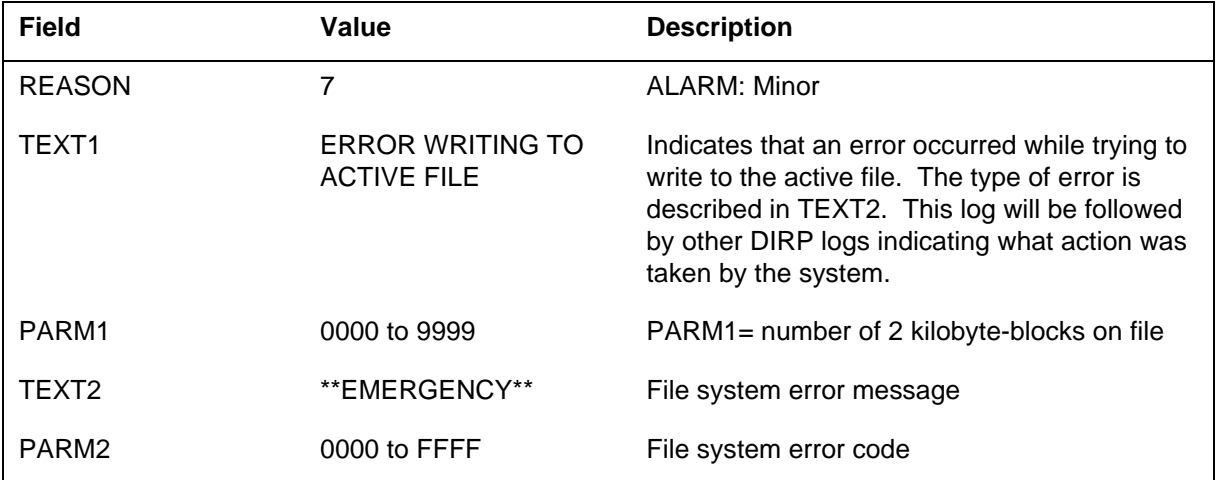

*Action for Reason 7:* This log is for information purposes only. Subsequent logs will give more detail regarding Action.

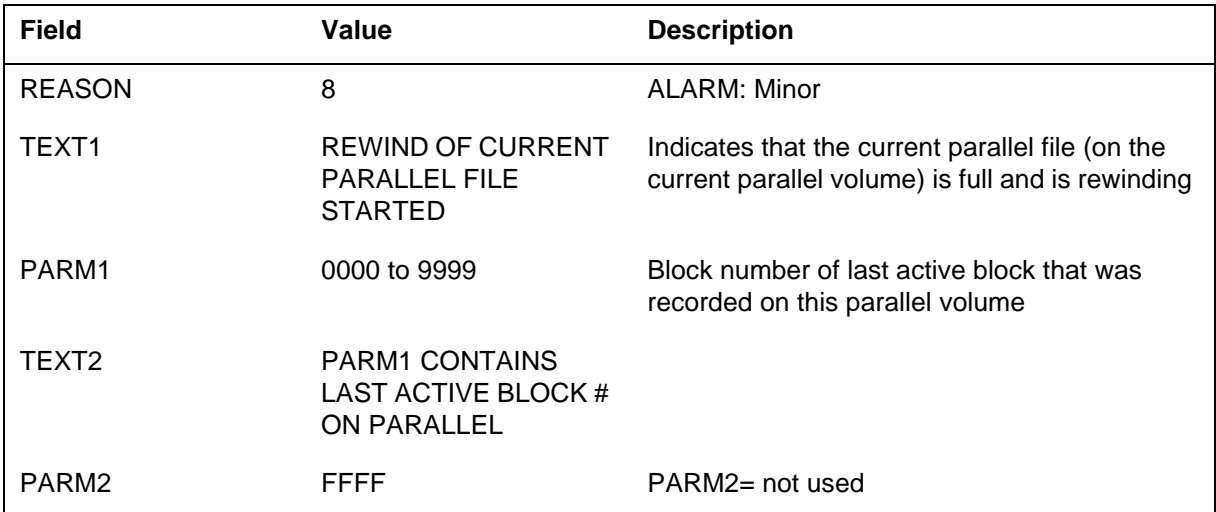

*Action for Reason 8:* No immediate action is required. An excessive number of occurrences of Reason 8 may be due to inadequate allocation of parallel volumes. Reason 8 is produced when there is only a single READY parallel volume allocated to the subsystem. Current parallel files are rewound without being closed.

If multiple files are allocated, Reason 40 will be generated to indicate that an outgoing parallel file was rewound (for example after a rotate).

*Note*: TAPE-type parallel files are always rewound as outgoing files, even if only one parallel tape volume is mounted. Outgoing parallel files will be rewound as closed files.

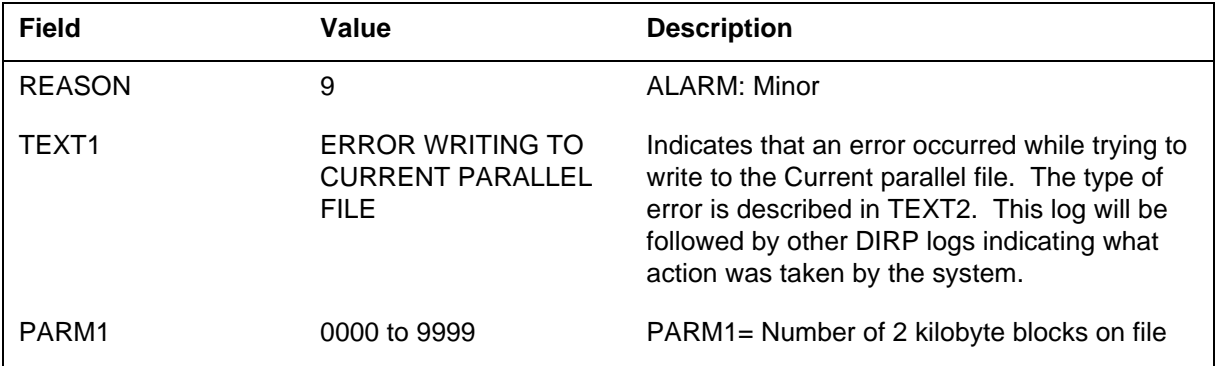

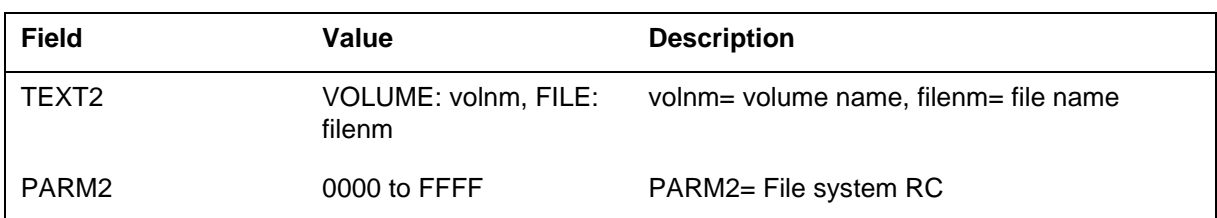

*Action for Reason 9:* This log is for information only. Monitor subsequent logs to determine if parallel recording recovers. If not, new backup recording volume(s) may be allocated in table DIRPOOL or by using the MNT command.

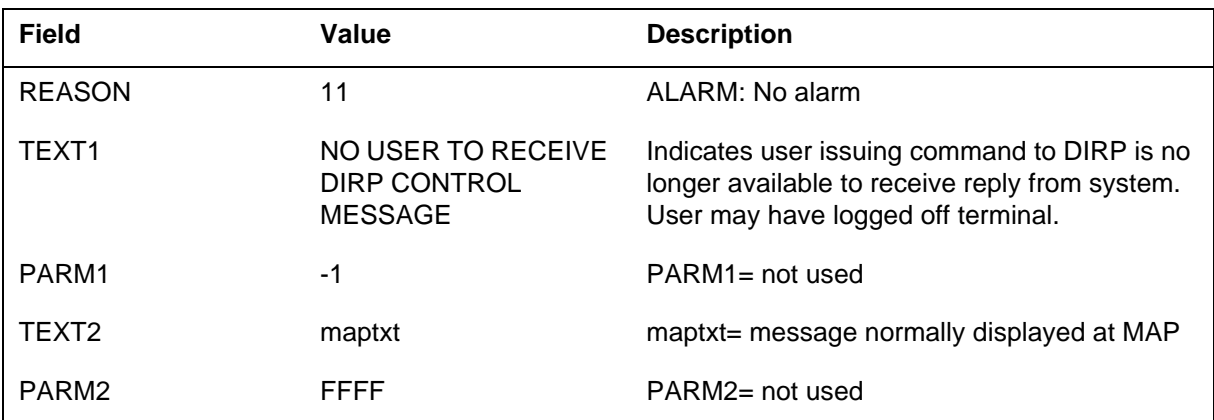

*Action for Reason 11:* Ensure reply contained in maptxt is desired response for original command.

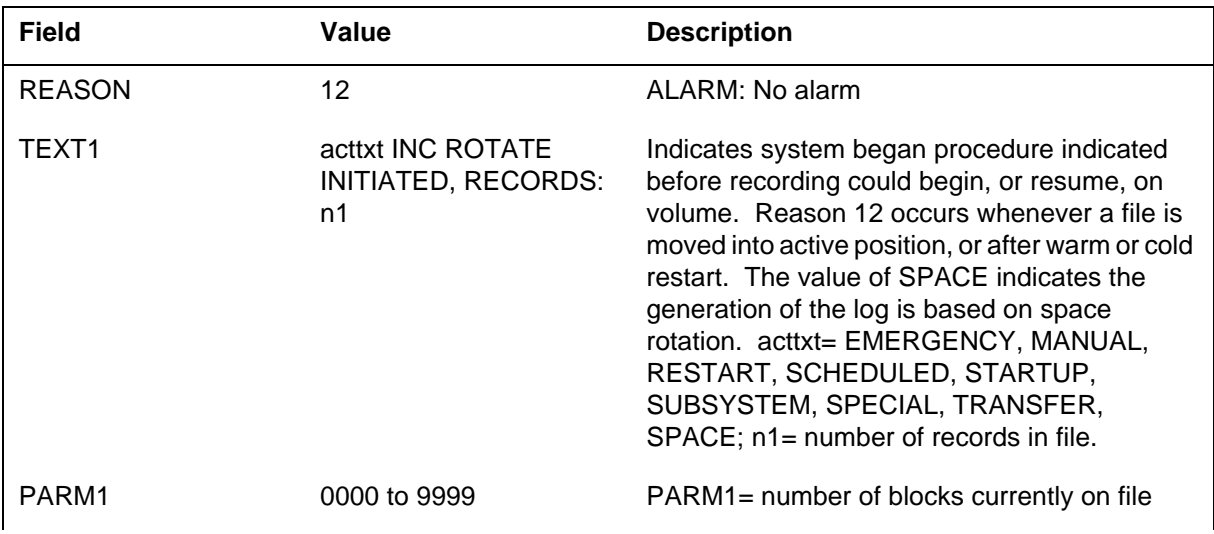

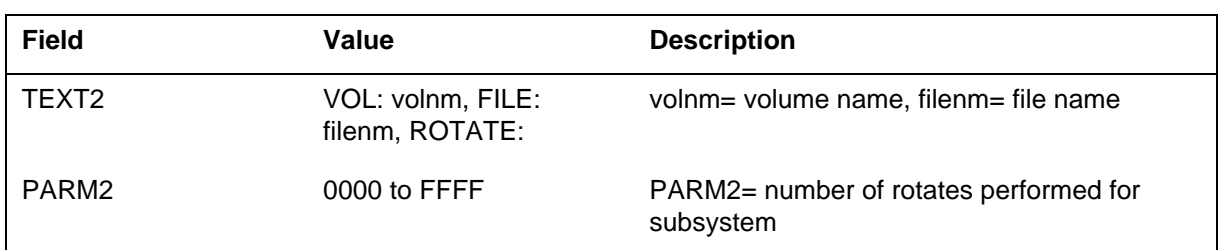

*Action for Reason 12:* Monitor frequency of log caused by space rotates. Look for low volume.

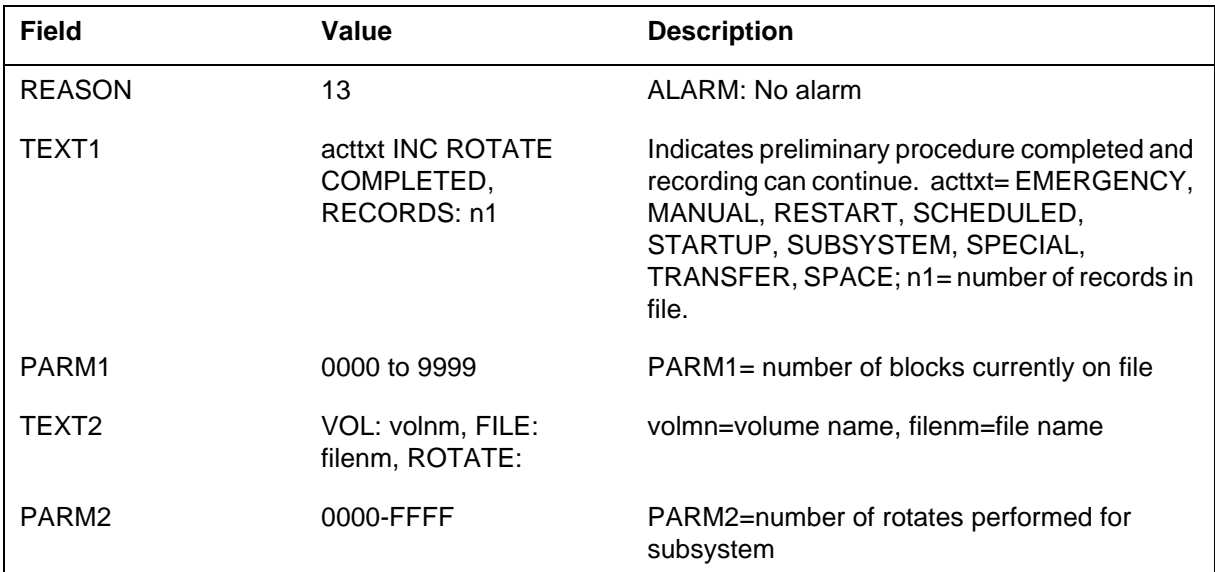

*Action for Reason 13:* Monitor frequency of log caused by space rotates. Look for low volume.

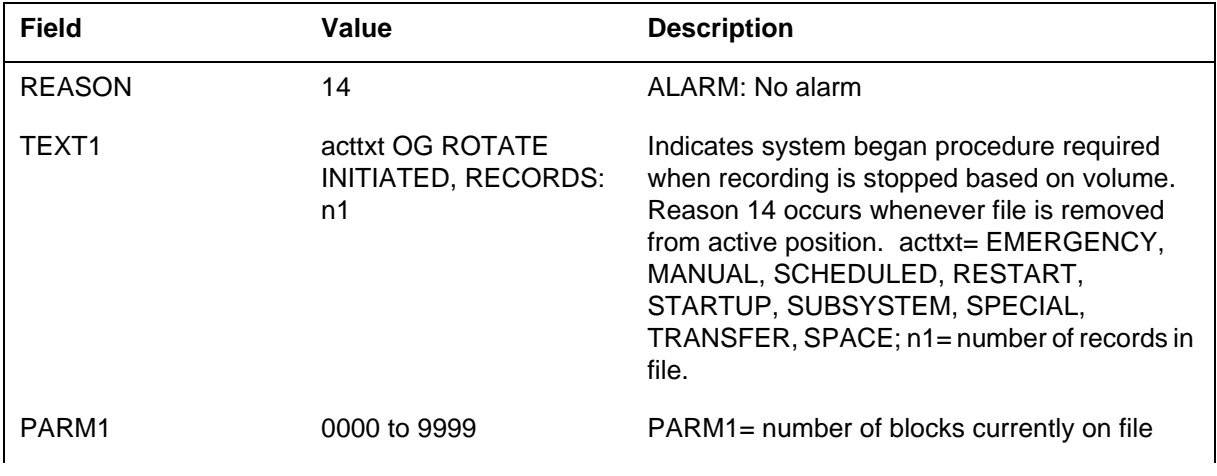

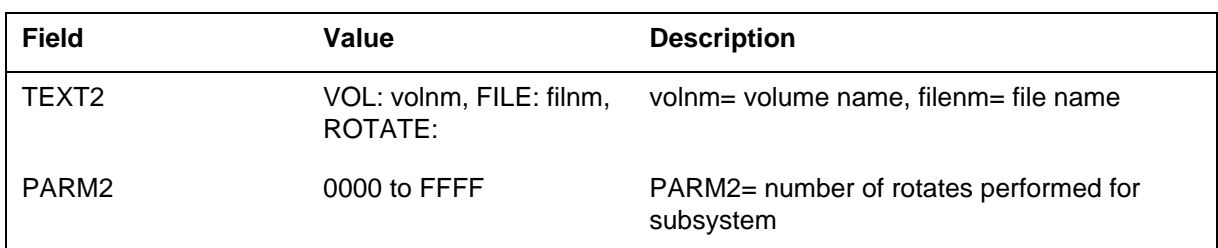

*Action for Reason 14:* Monitor frequency of log caused by space rotates. Look for low volumes.

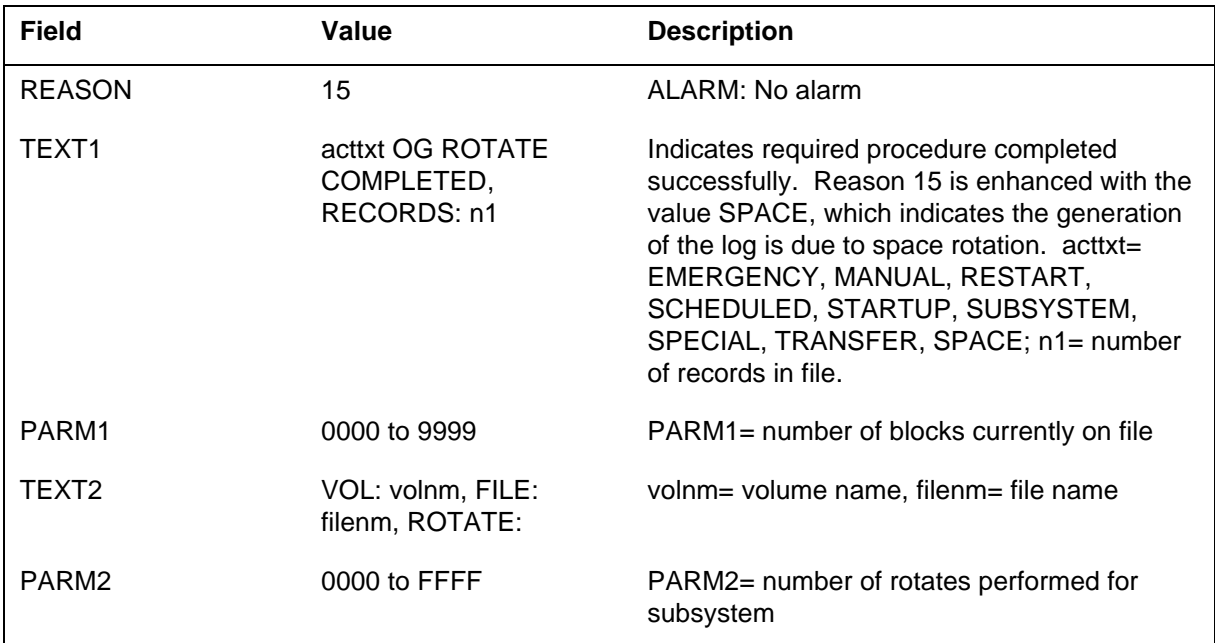

*Action for Reason 15:* Monitor frequency of log caused by space rotates. Look for low volume.

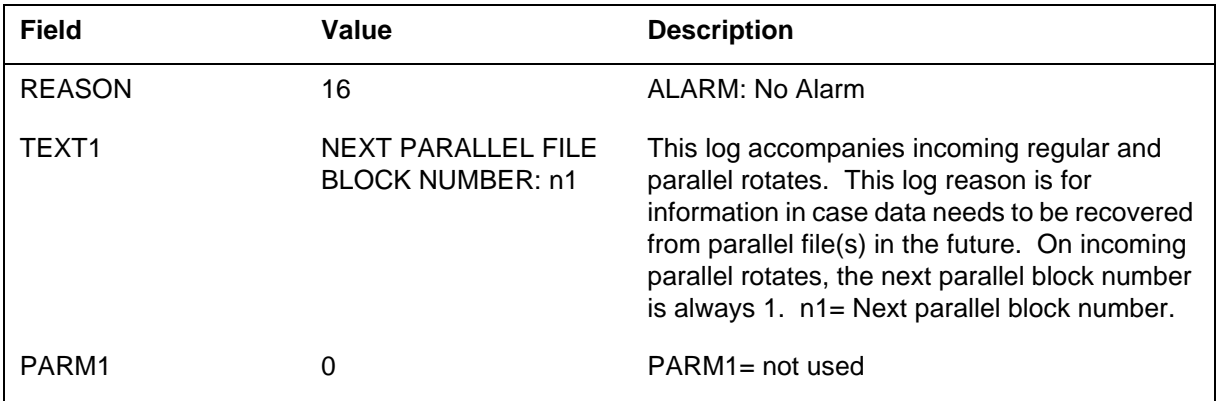

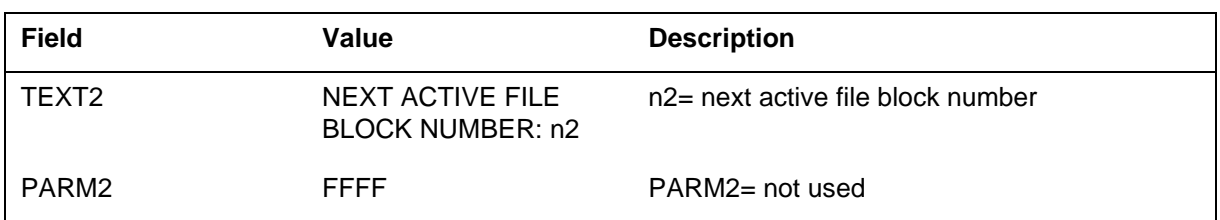

# *Action for Reason 16:* No action is required.

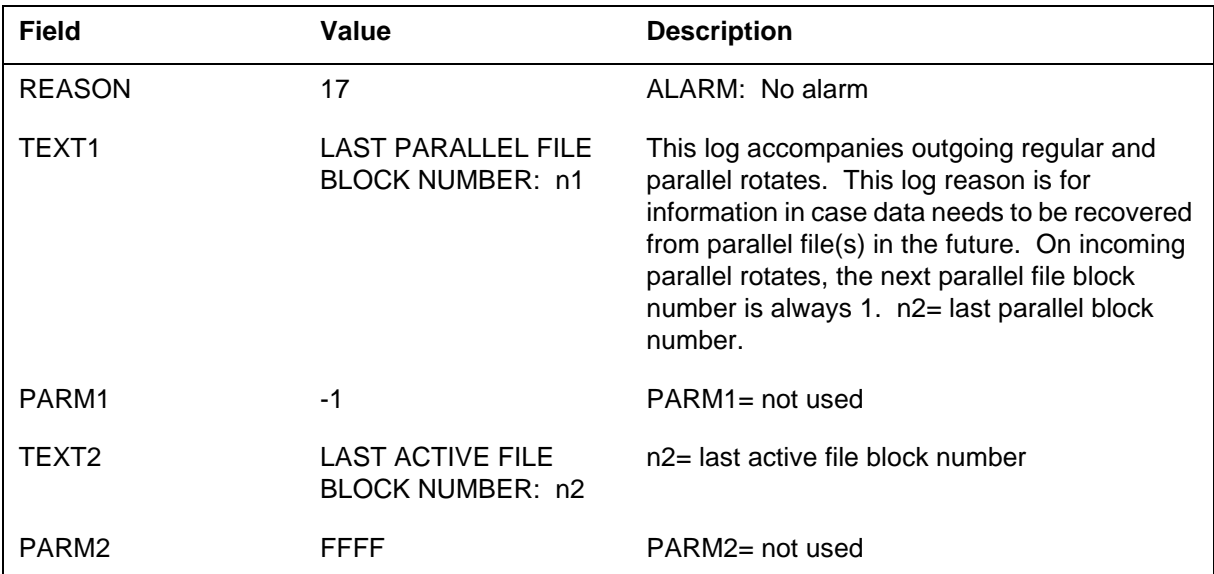

## *Action for Reason 17:* No action is required.

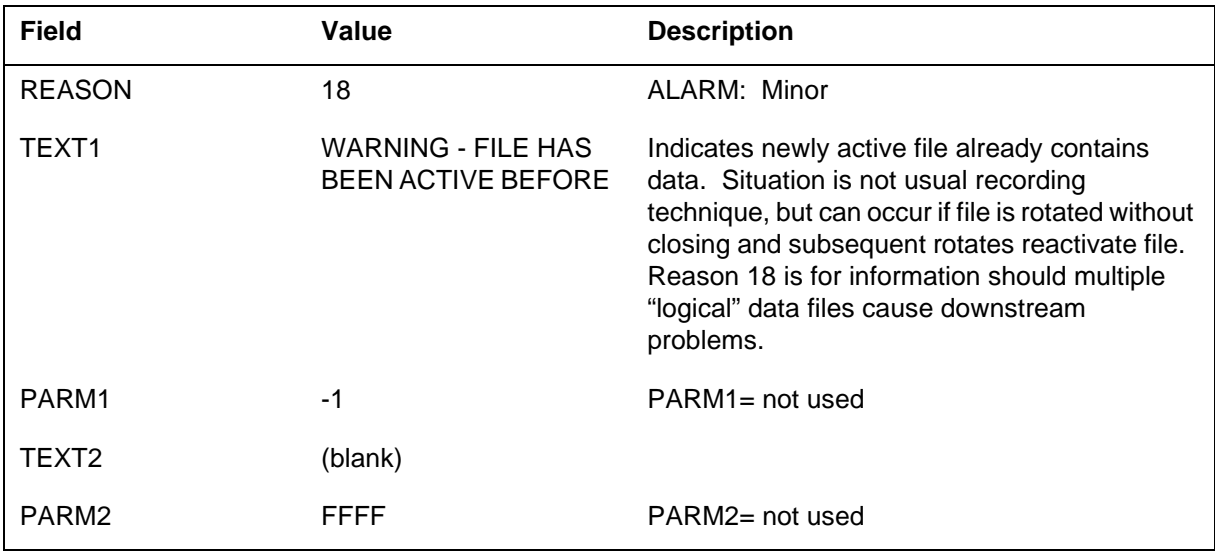

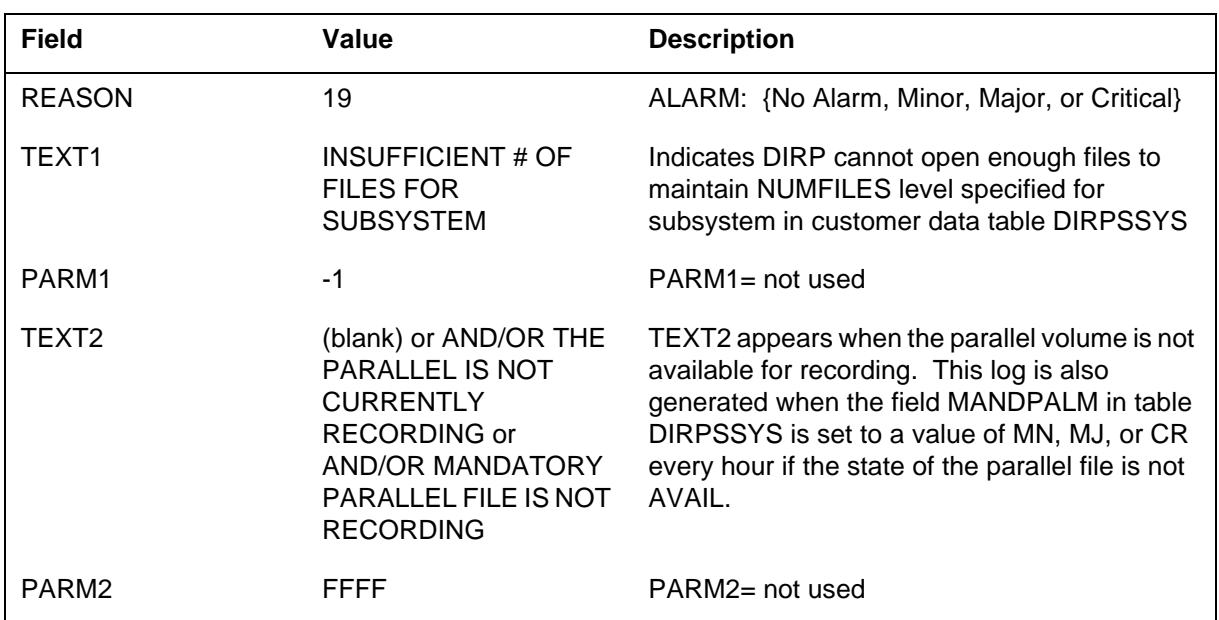

*Action for Reason 18:* No action is required.

*Action for Reason 19:* Make more space available in pool referenced by subsystem, either by using the MNT command (preferred method) or by adding volumes directly to table DIRPPOOL. If the TEXT2 field indicates that there is no parallel recording, then parallel volume(s) need to be allocated via the MNT command or directly to table DIRPOOL. If this office has the capability of multiple parallel volumes, then take care to mount the new volume(s) after the most recently used parallel volume. This information can be obtained by using the DIRP QUERY command.

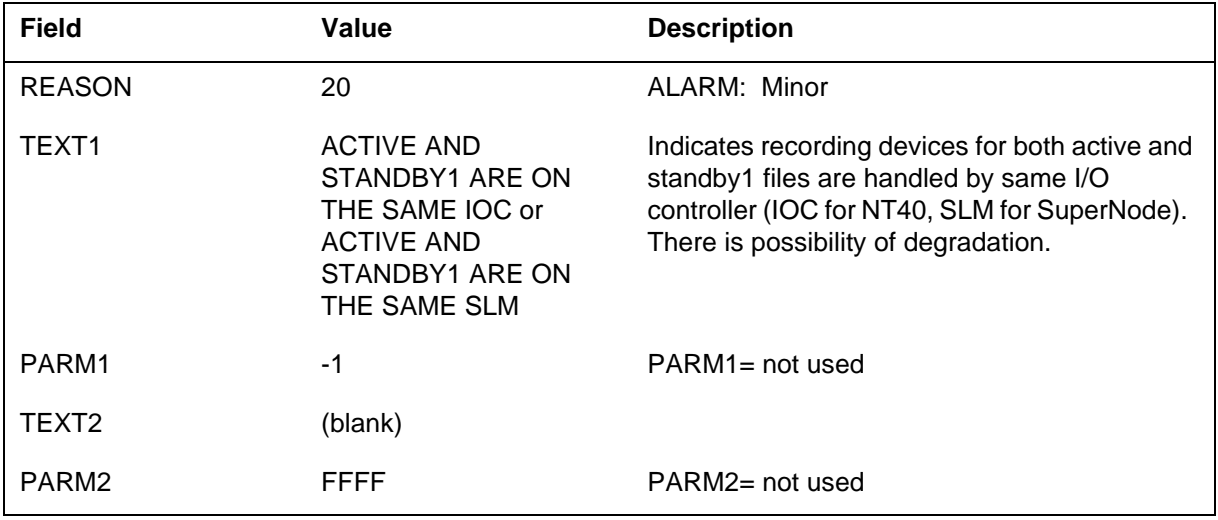

*Action for Reason 20:* Assign new volumes to subsystem and try to selectively close those files that have been improperly distributed, until proper distribution is obtained.

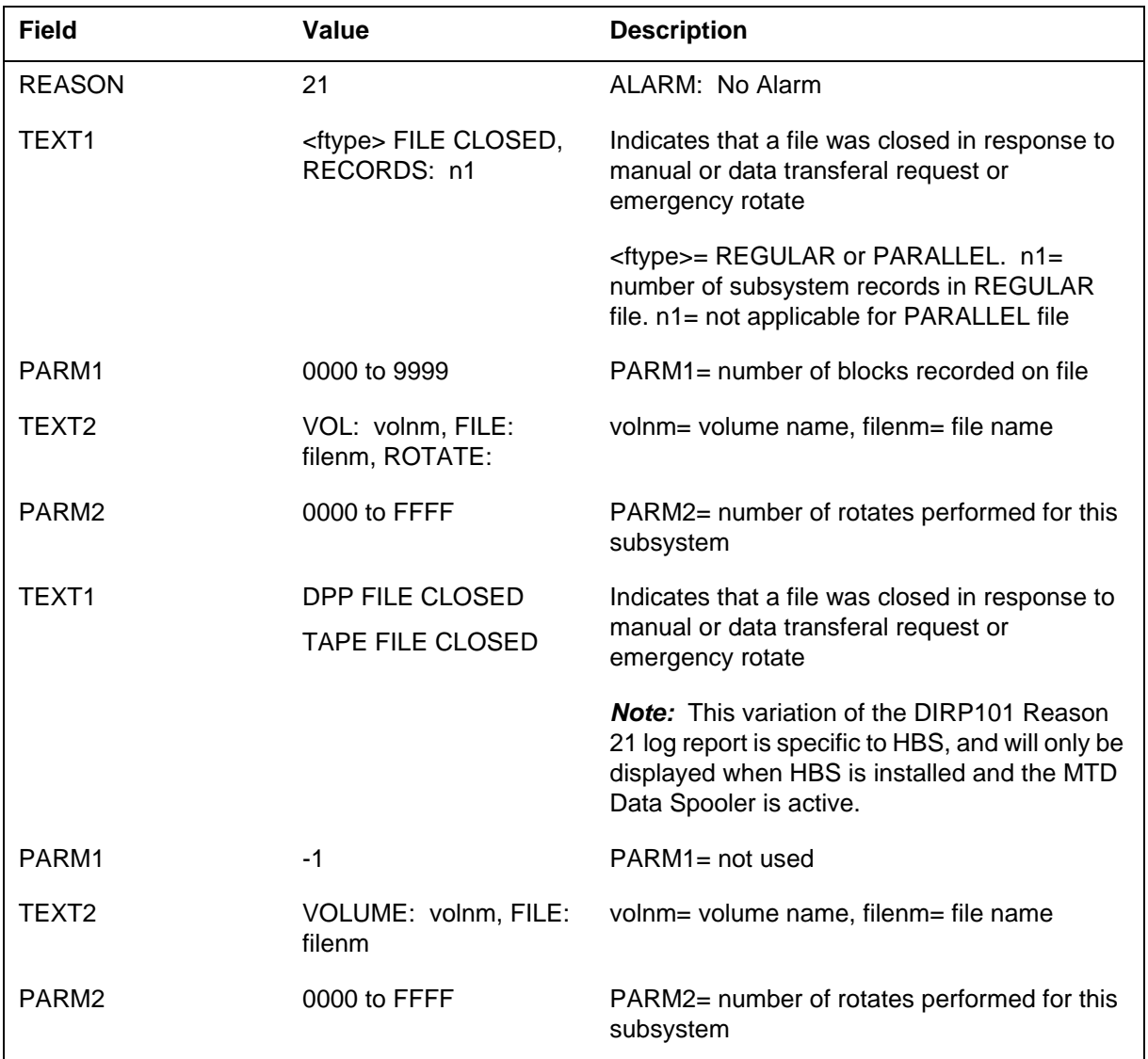

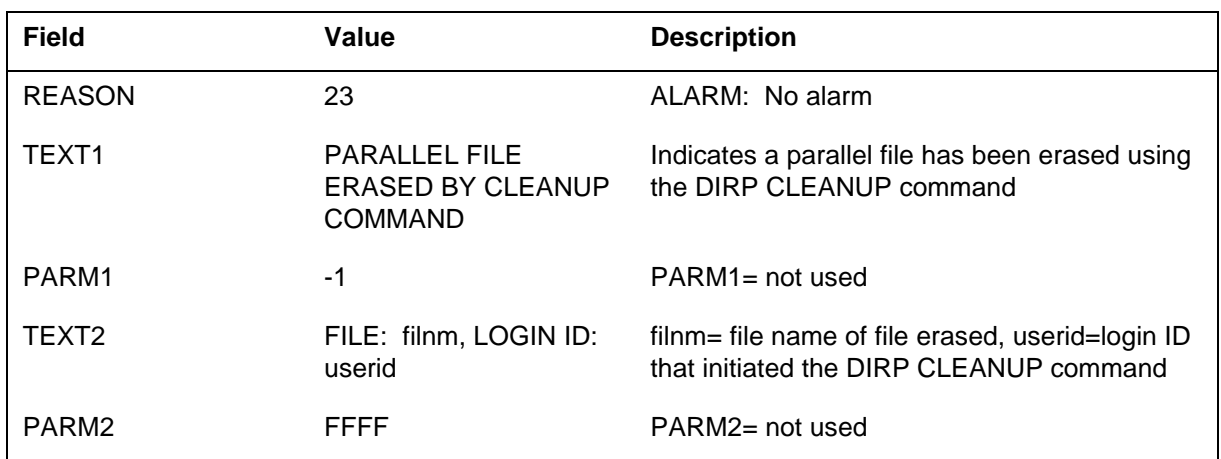

*Action for Reason 21:* No action is required.

### *Action for Reason 23:* No action is required.

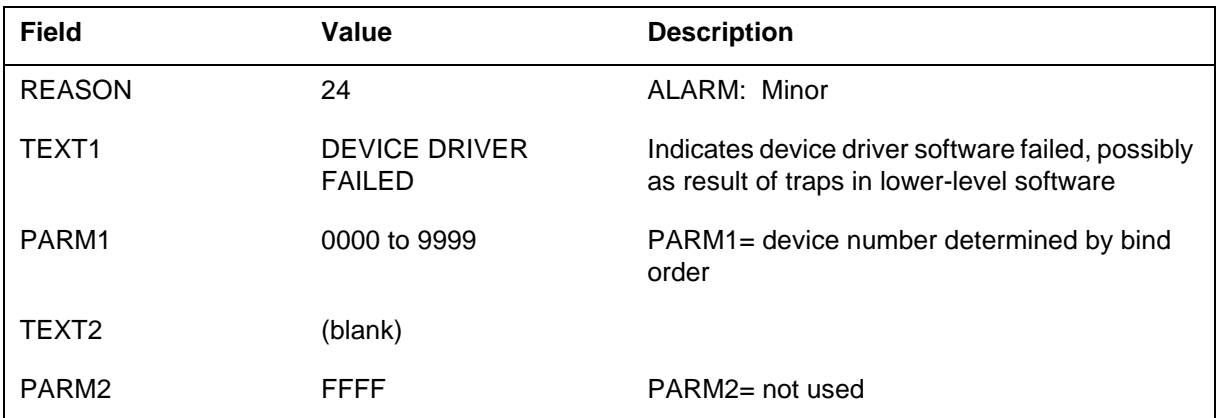

*Action for Reason 24:* Determine the cause of the problem by referring to TRAP log and by following the steps in the DIRP fault recovery procedures on pageTYPE="page" IdRef="dirpfaultrec">. Contact the next level of maintenance to correct faulty software. Perform warm restart.

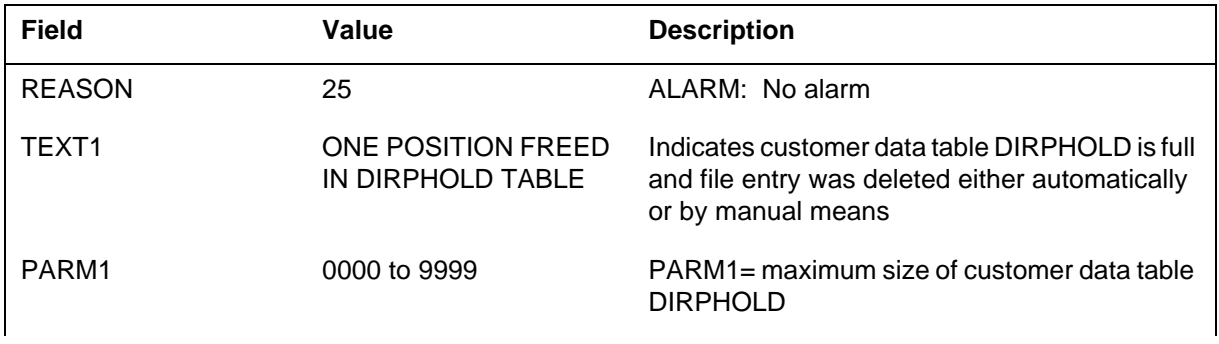

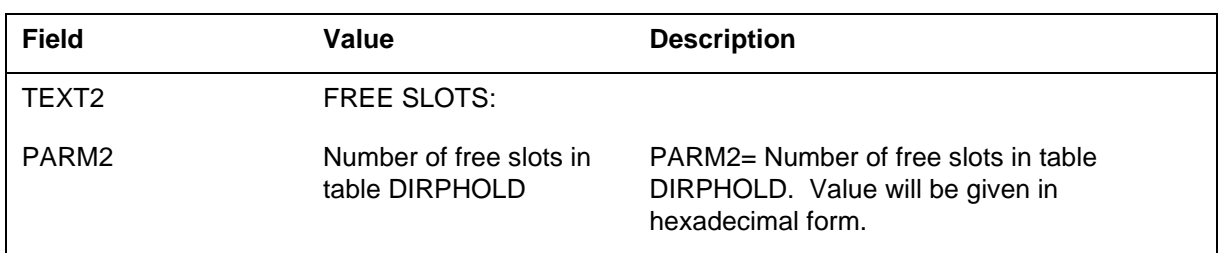

*Action for Reason 25:* Examine contents of table DIRPHOLD and delete unnecessary entries to make space.

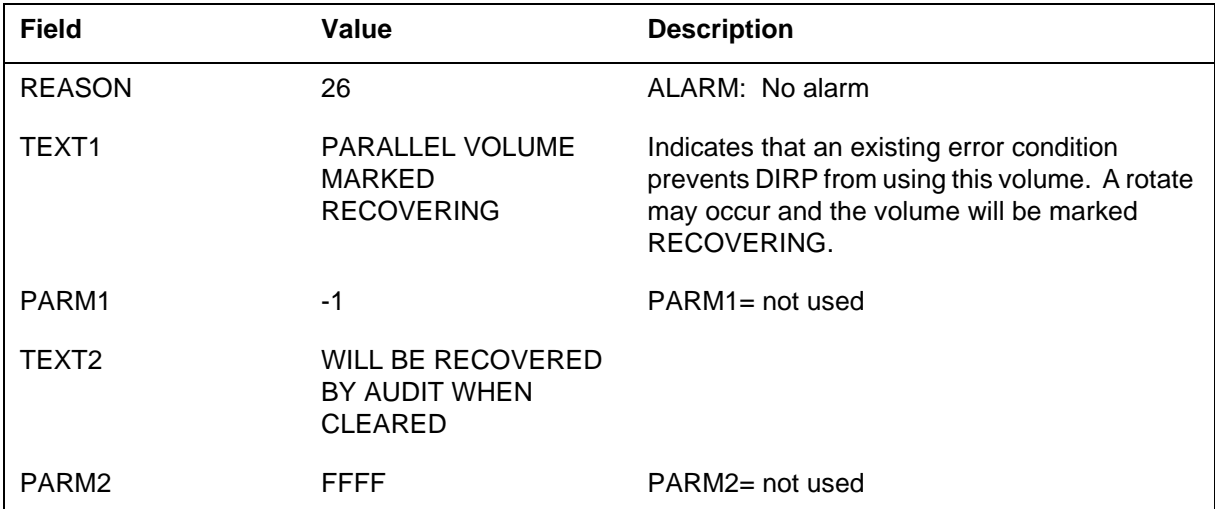

*Action for Reason 26:* If the volume is recovered within 5 minutes, no further action is required. If the volume is not recovered promptly, it may indicate a problem with the recording device. If this subsystem is recording critical data such as AMA, and this is the only parallel volume allocated to the subsystem, it may be prudent to allocate extra parallel volume(s) while this one is RECOVERING in order to prevent the loss of parallel data.

If this office has the capability of multiple parallel volumes, then take care to mount the new volume(s) after the most recently used parallel volume. This information can be obtained by using the DIRP QUERY command.

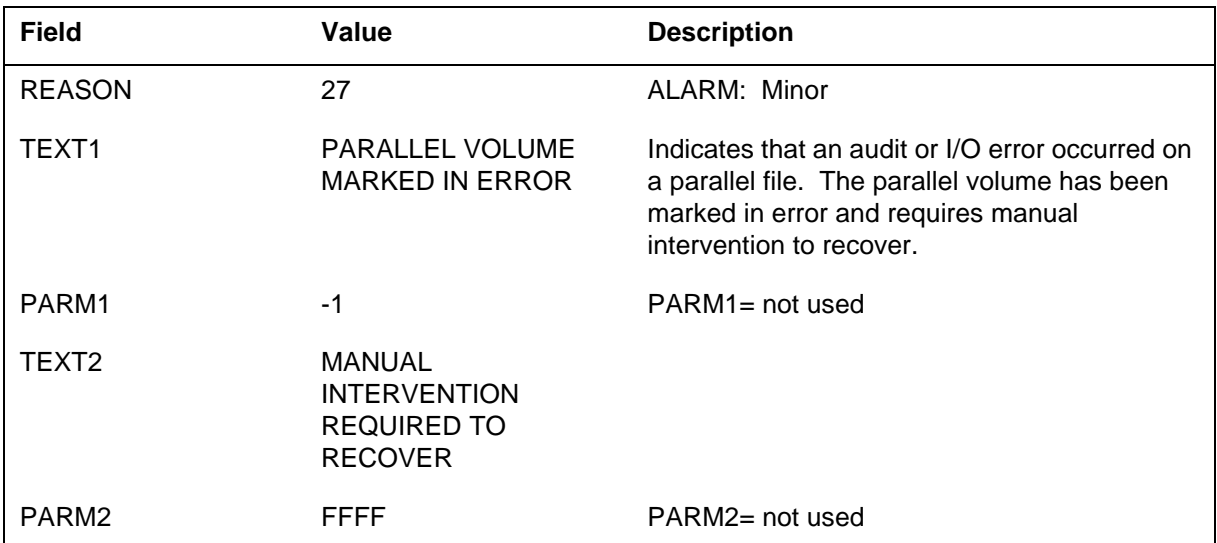

*Action for Reason 27:* Check for other DIRP logs and examine the state of the devices allocated for parallel recording. If the problem can be resolved, then reset the volume using the RESETVOL command. Otherwise, deallocate the volume and allocate new volume(s) to restore parallel recording via the MNT command or by adding parallel volumes directly to table DIRPOOL. If this has the capability of multiple parallel volumes, then take care to mount the new volume(s) after the most recently used parallel volume. This information can be obtained using the DIRP QUERY command.

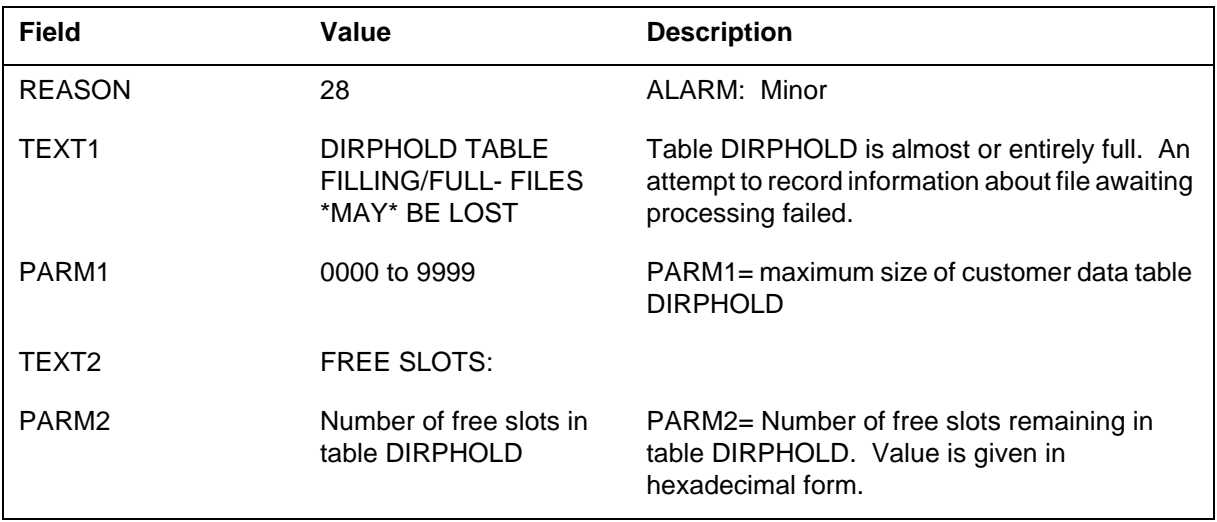

*Action for Reason 28:* Examine the contents of DIRPHOLD and delete unnecessary entries to make space, or use DIRPAUTO to process entries in DIRPHOLD, or ensure that polling software (XFER) is functioning properly to process entries in DIRPHOLD. If HOLD10 alarm is displayed at the DIRP level of the MAP, this will clear the alarm. If HOLDnn, nn=00 to 09, is displayed, this will change the alarm to HOLDmm, mm=nn+1.

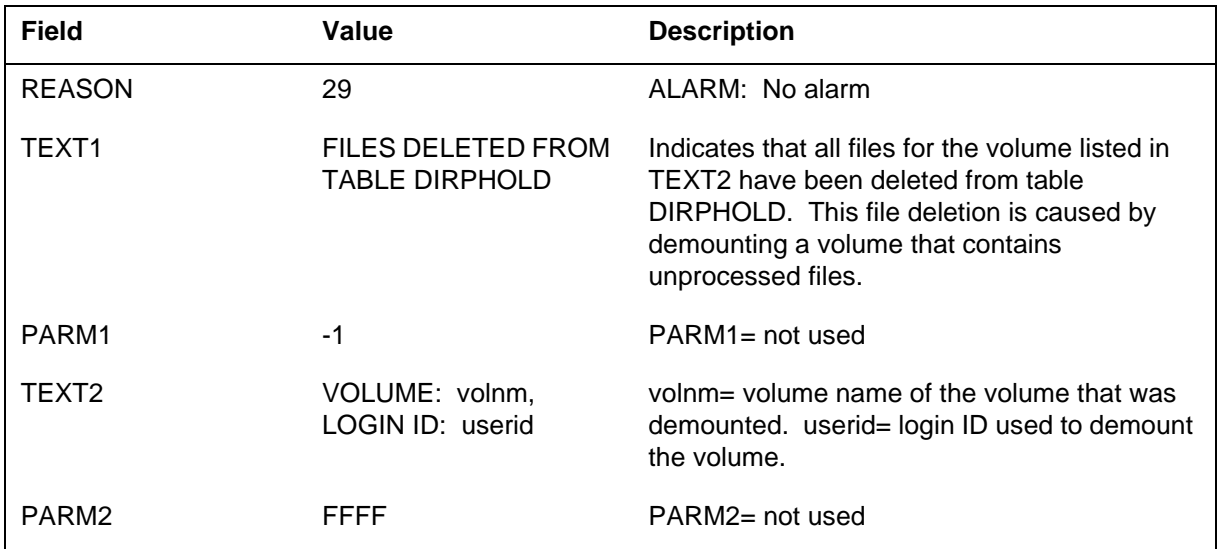

#### *Action for Reason 29:* No action is required.

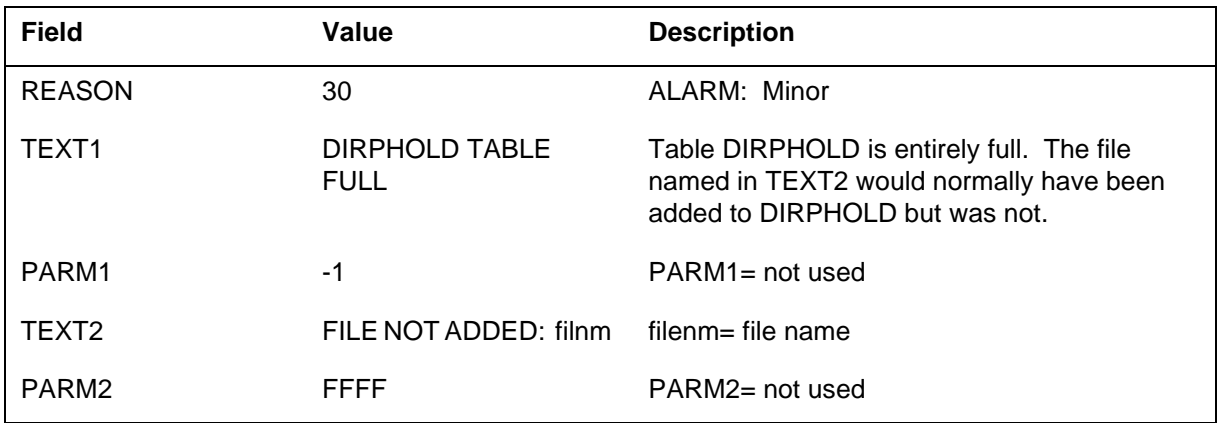

*Action for Reason 30:* Examine the contents of table DIRPHOLD and delete unnecessary entries to make space, or use DIRPAUTO to process entries in DIRPHOLD, or ensure that polling software (XFER) is functioning properly to process entries in DIRPHOLD. Use the DIRPDAUD command to add file

named in TEXT2 to DIRPHOLD once slots have been freed to make room for it.

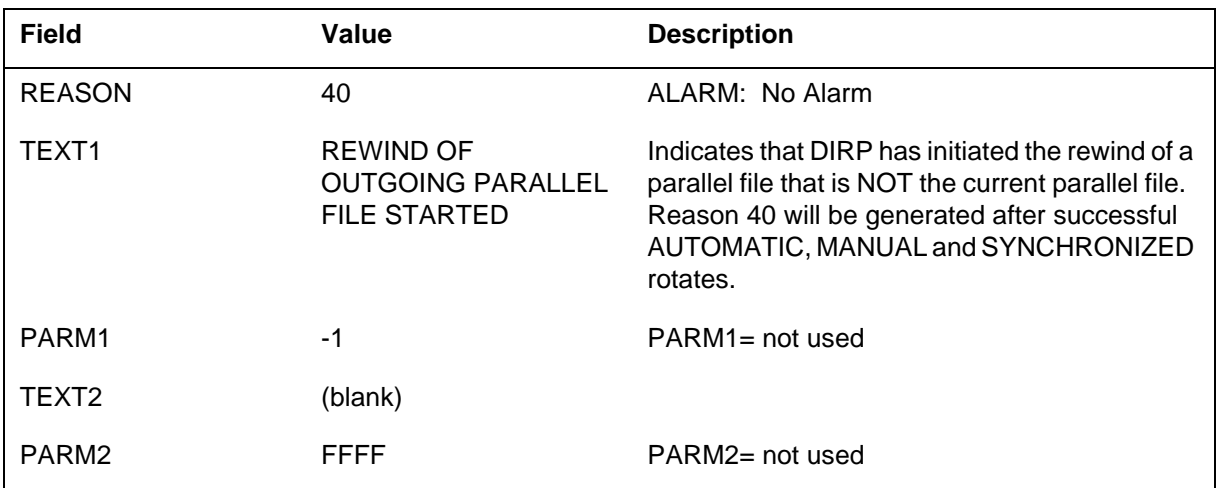

*Action for Reason 40:* Watch for the successful completion of this rewind (log with reason 41 should be generated). Parallel volumes on DISK-type volumes rewind very quickly. Those on TAPE-type volumes may take several minutes.

If multiple parallel files are generated on DISK-type volumes, then Reason 40 will be generated to indicate that an outgoing parallel file is being rewound (for example after a rotate).

*Note:* TAPE-type parallel files are always rewound as outgoing files, even if only one parallel tape volume is mounted. Outgoing parallel files will be rewound as closed files.

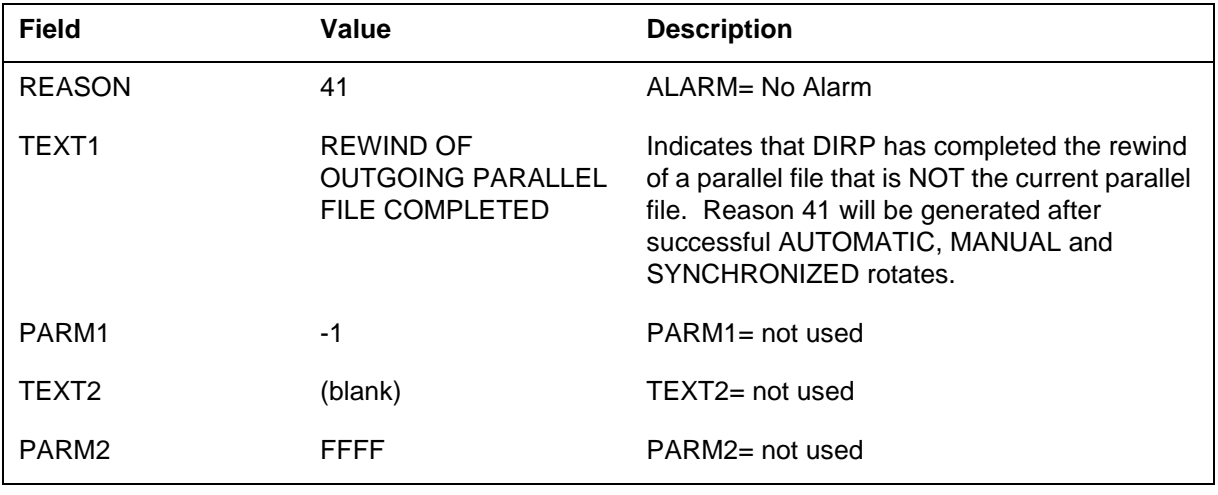

*Action for Reason 41:* No action is required.

If multiple parallel files are allocated on DISK-type volumes, then Reason 41 will be generated to indicate that an outgoing parallel file was rewound (for example after a rotate).

*Note:* TAPE-type parallel files are always rewound as outgoing files, even if only one parallel tape volume is mounted. Outgoing parallel files will be rewound as closed files.

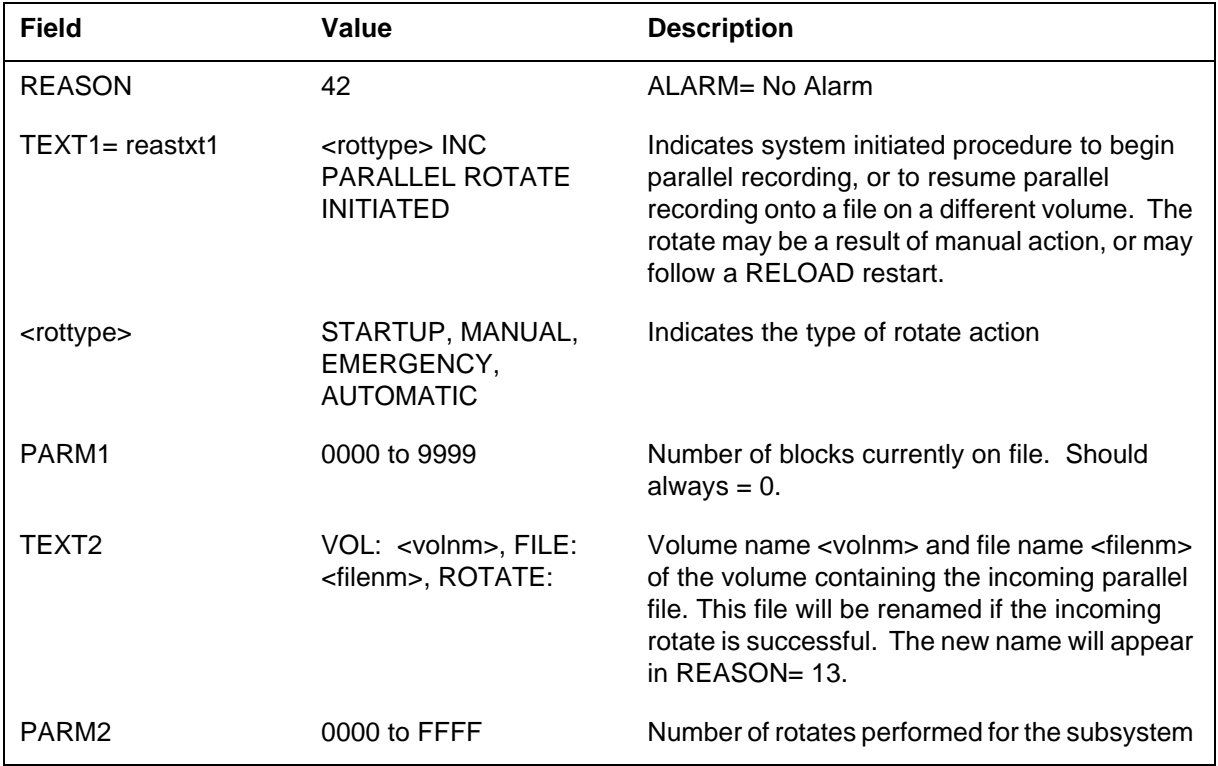

*Action for Reason 42:* Investigate the cause of EMERGENCY rotates, and search for volumes MARKED IN ERROR.

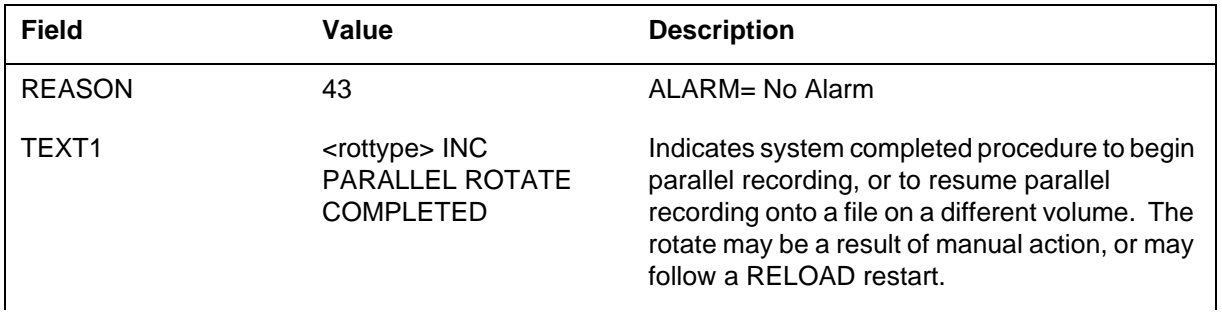

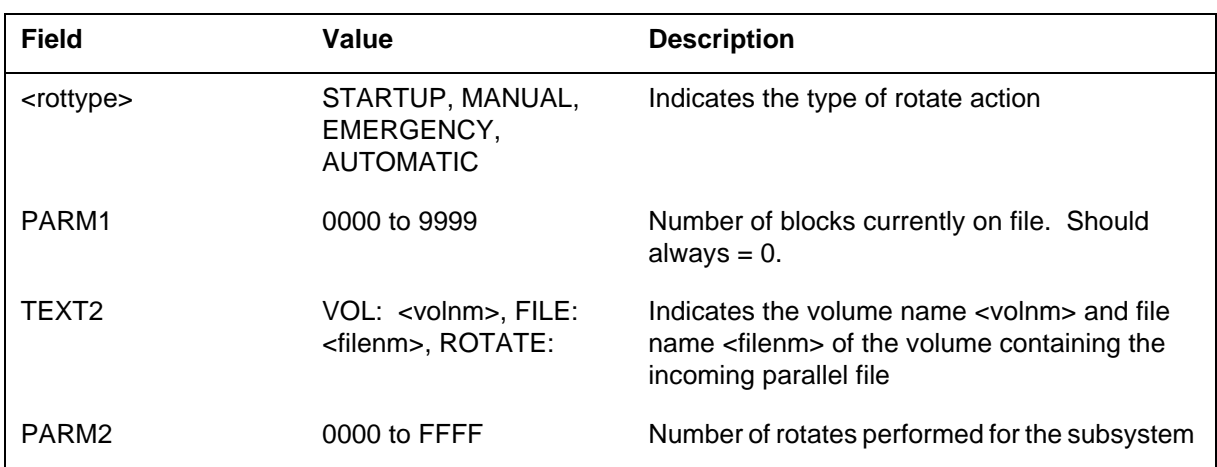

*Action for Reason 43:* Investigate the cause of EMERGENCY rotates, and search for volumes MARKED IN ERROR.

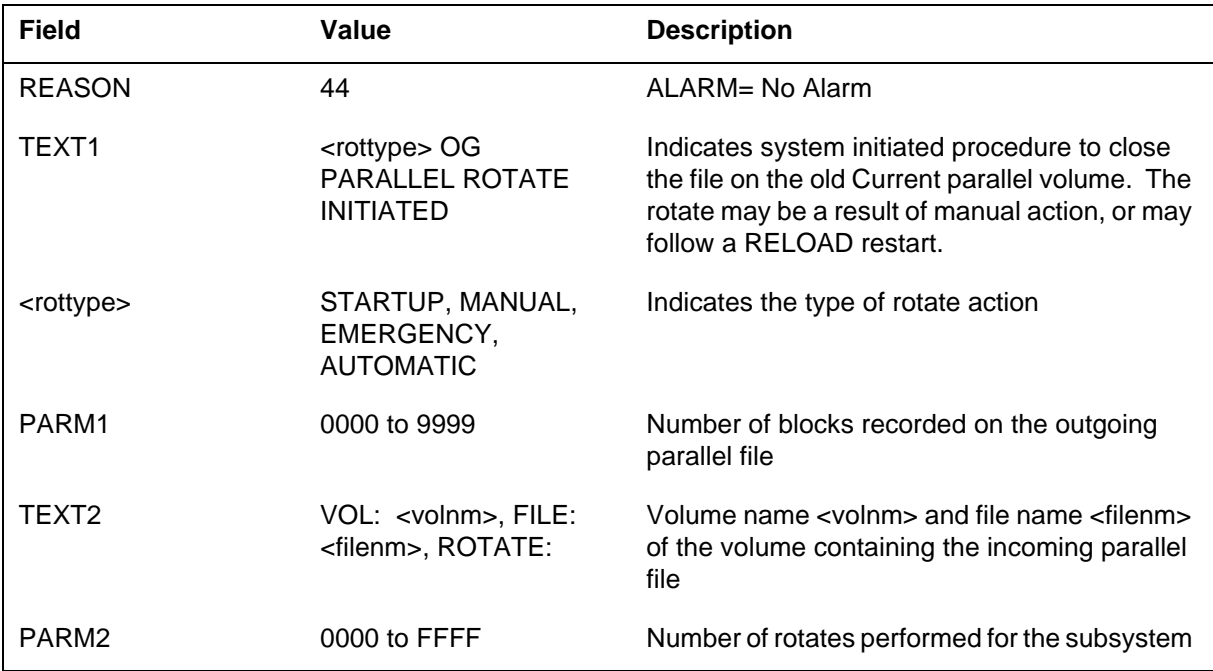
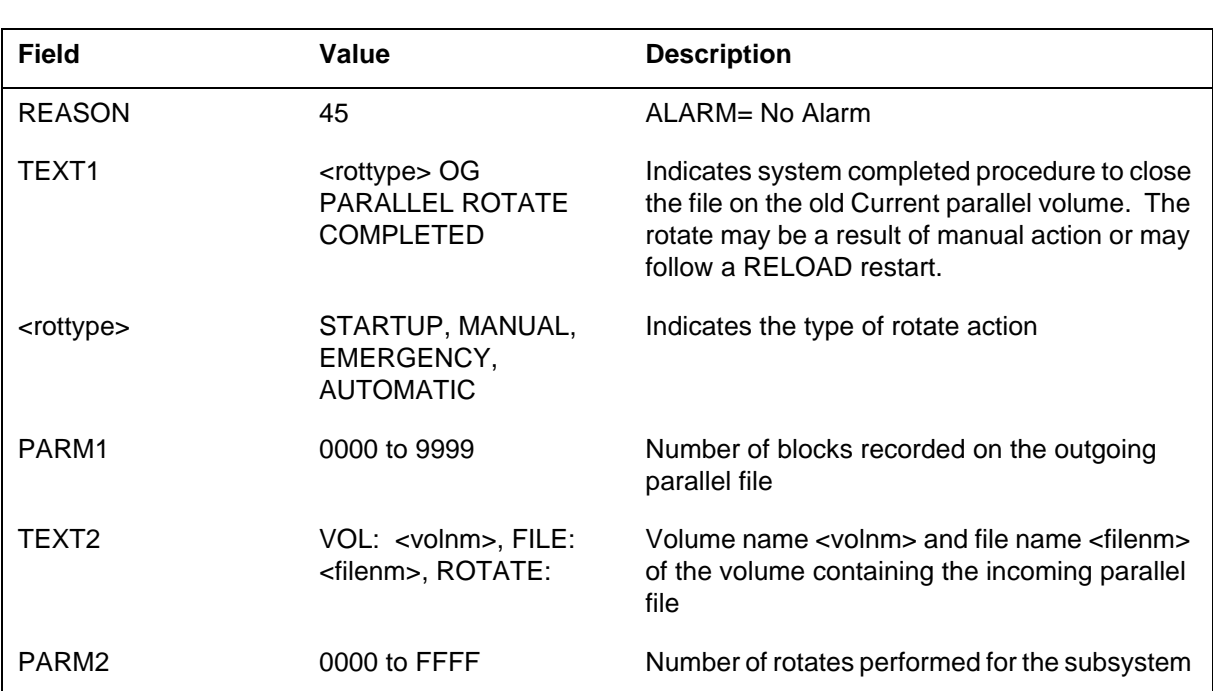

*Action for Reason 44:* Investigate the cause of EMERGENCY rotates, and search for volumes MARKED IN ERROR.

*Action for Reason 45:* Investigate the cause of EMERGENCY rotates, and search for volumes MARKED IN ERROR.

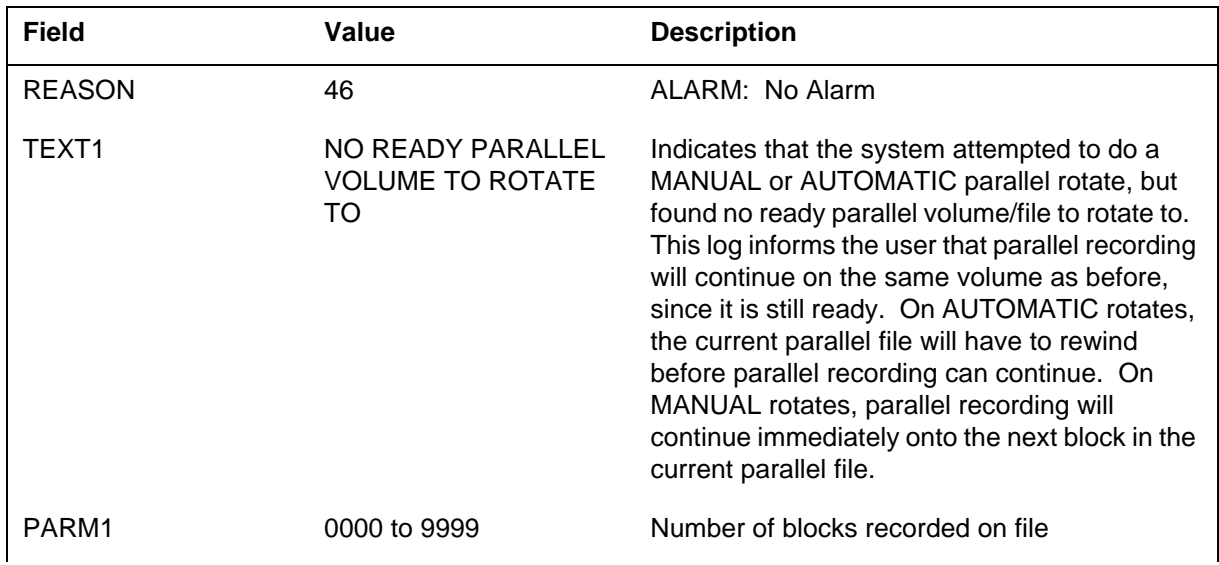

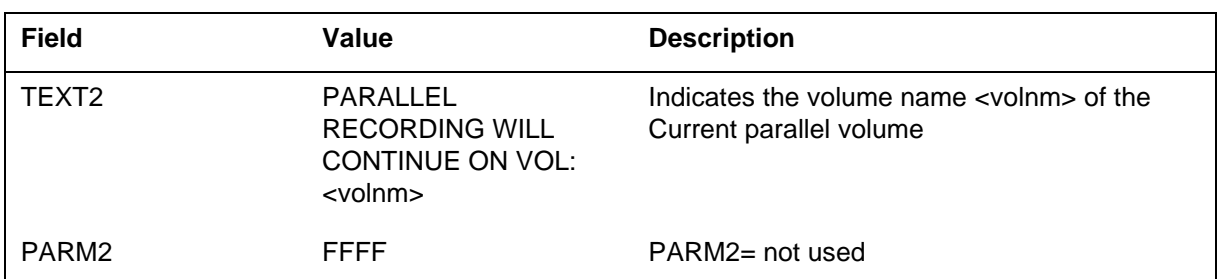

*Action for Reason 46:* If only one volume has been allocated for parallel recording for this subsystem, no action is necessary. If multiple parallel volumes were allocated, then QUERY the volume and file information for the subsystem to see if any of the parallel volumes have been marked IN ERROR.

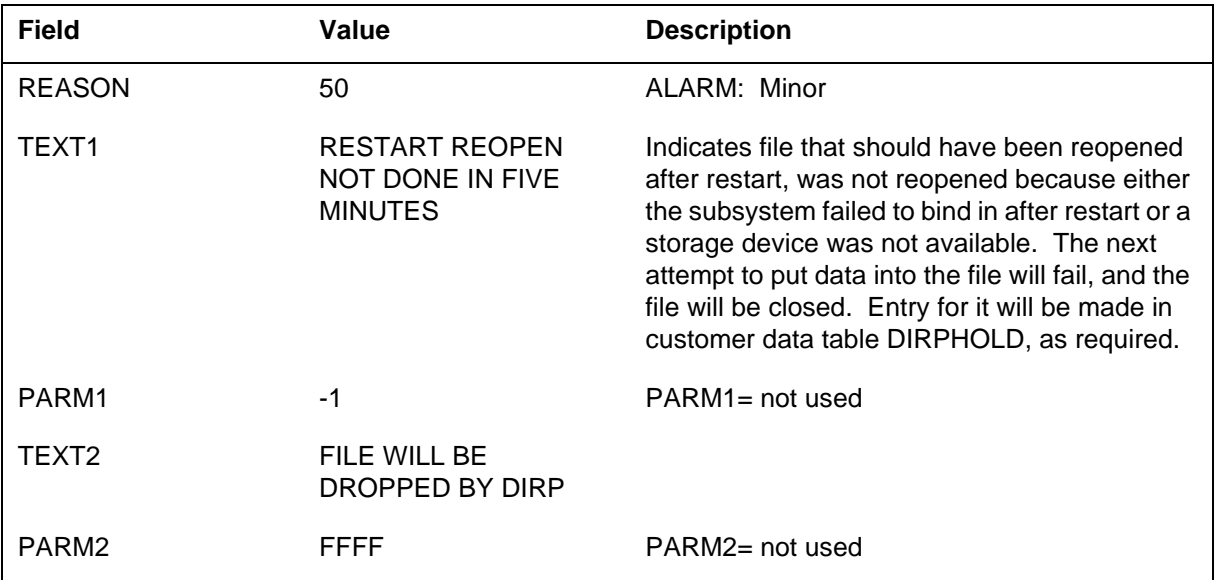

*Action for Reason 50:* Examine the datafill for tables DIRPSSYS and DIRPPOOL; allocate new devices for the subsystem, either by adding them to the pool used by the subsystem or by using the MNT command.

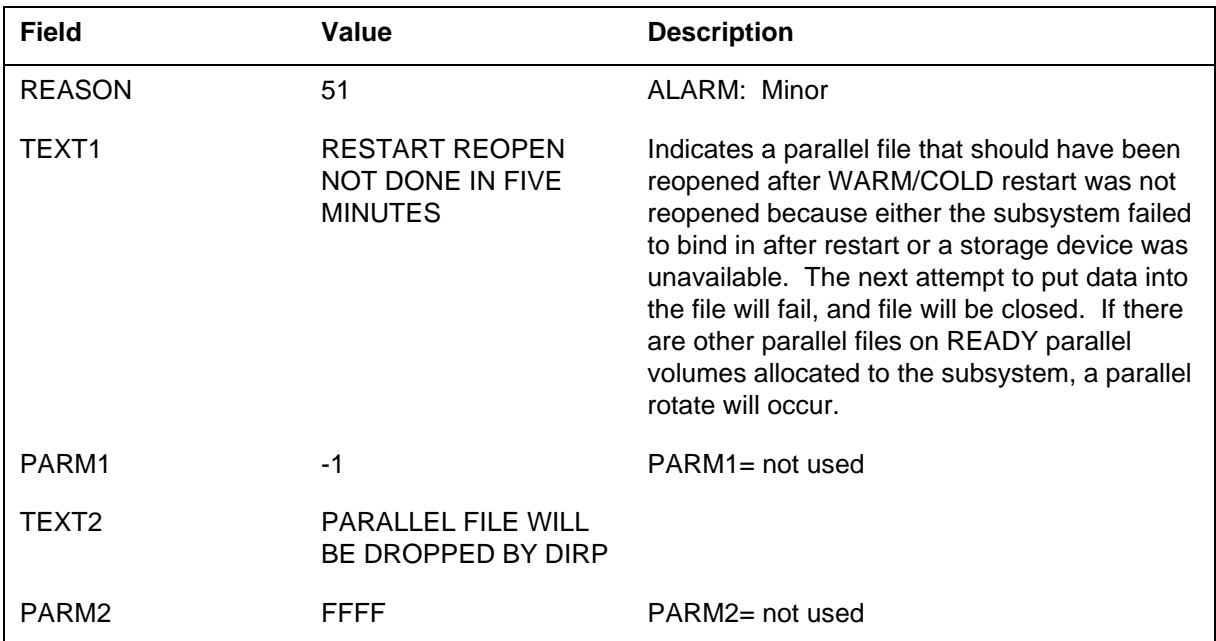

*Action for Reason 51:* Examine datafill for tables DIRPSSYS and DIRPPOOL, and QUERY the volume and file information for the subsystem. If possible, allocate new devices for subsystem, either by adding volumes to the subsystem's parallel pool or by using the MNT command with the PARALLEL option.

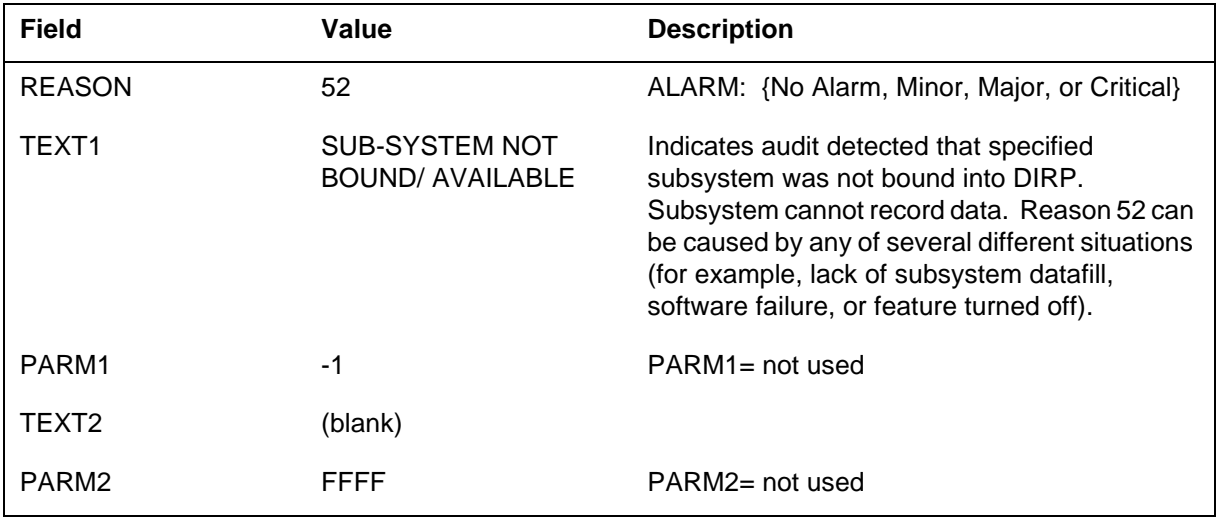

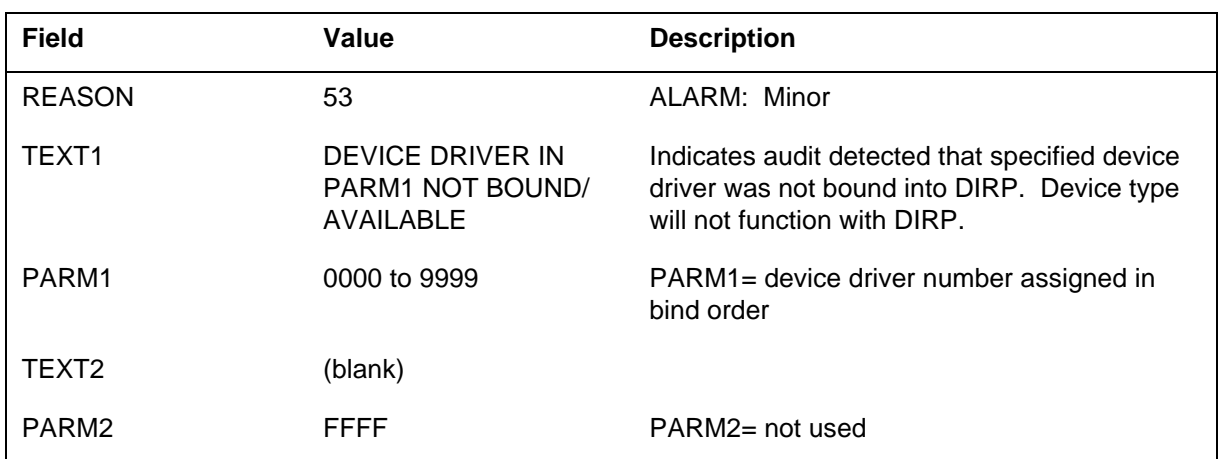

*Action for Reason 52:* Contact the next level of maintenance.

*Action for Reason 53:* Follow the steps in the DIRP fault recovery procedures on page TYPE="page" IdRef="dirpfaultrec">.

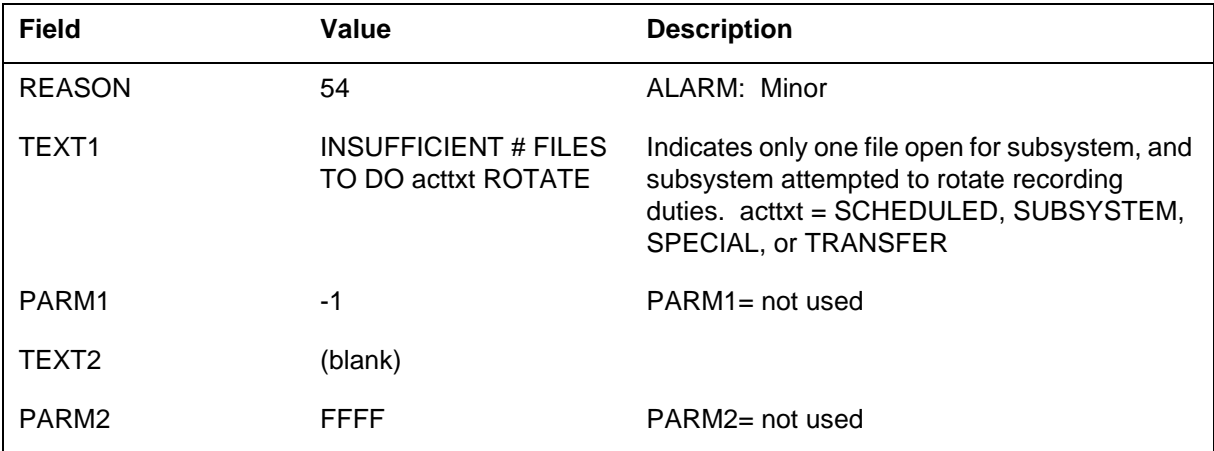

*Action for Reason 54:* Increase NUMFILES value specified for subsystem in table DIRPSSYS. For Operational Measurements, NUMFILES may be

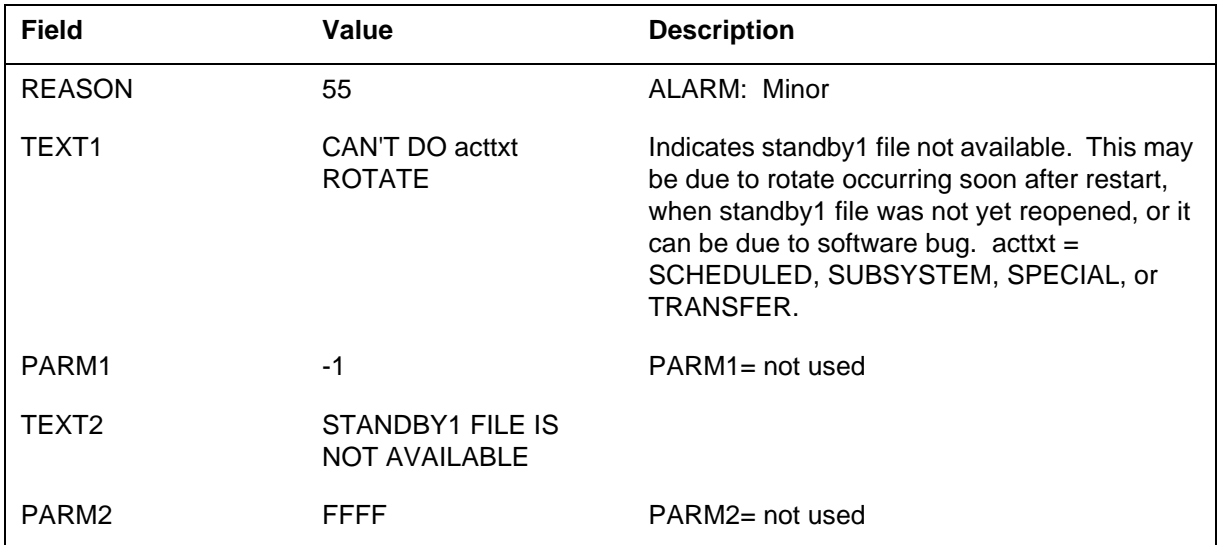

assigned as one; if so, ensure no scheduled rotates are specified for this subsystem in DIRPSSYS.

*Action for Reason 55:* Wait until system reopens standby1 file, allocate new file, or correct improper volume assignment using AUDIT command.

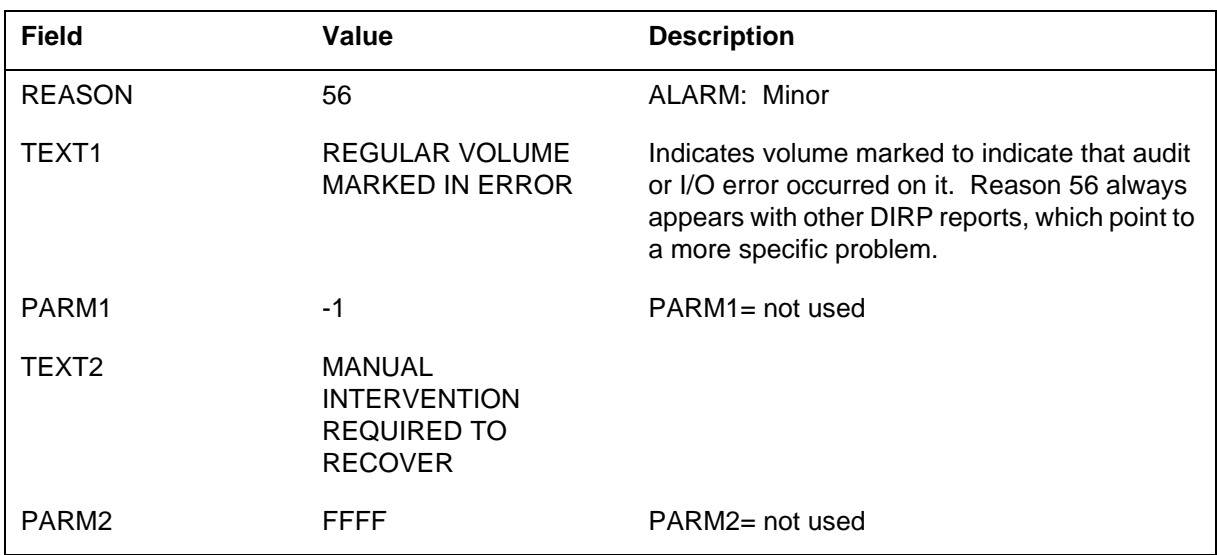

*Action for Reason 56:* Follow the steps in the DIRP fault recovery procedures on page 1-408. If Reason 56 represents a transient problem, check the following DIRP101 reason codes (REASON) to find the source of the problem: 1, 2, 6, 7, 9, 50, 51, 121, 122, 127, 129, 150, 151, 152, 153 154, 155, 222, 227, 232, 233, 234, 236, 237, 238, 240, 241, 242, 243, 245, 246, 247, 250, 251, 252, 253, 258, 259, 260, 262, 263, 266, 267, 268, 269, 270, 271, 273, 274,

275, 277, and 279. After finding the source of the transient problem, restore the volume using the RESETVOL command; otherwise, deallocate the volume and allocate a new volume in its place.

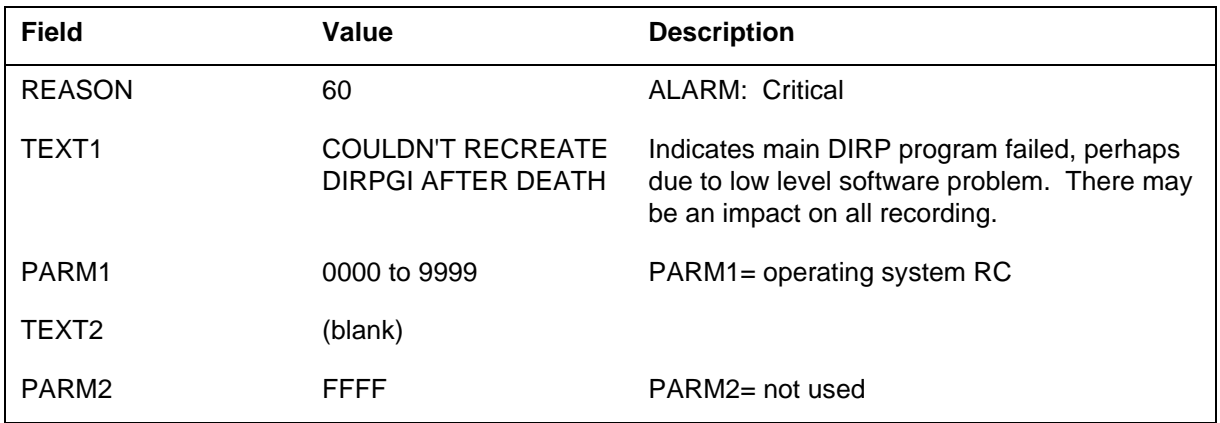

*Action for Reason 60:* Correct the problem that generated this log. Perform the REVIVE command. If the REVIVE command fails, perform a warm restart. If a warm restart fails, contact the next level of maintenance. If the REVIVE command works, reason 63 is generated.

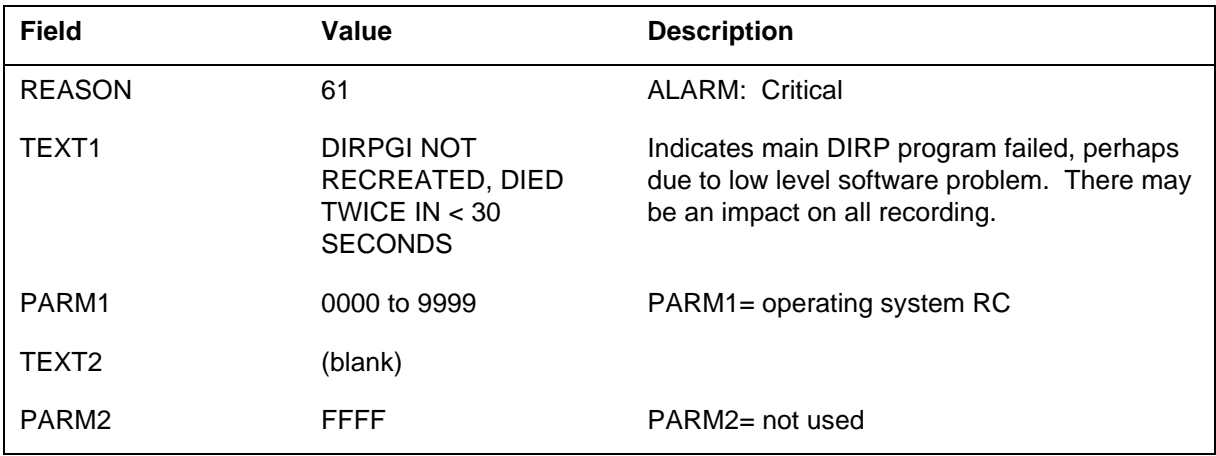

*Action for Reason 61:* Correct the problem that generated this log. Perform the REVIVE command. If the REVIVE command fails, perform a warm restart. If a warm restart fails, contact the next level of maintenance.

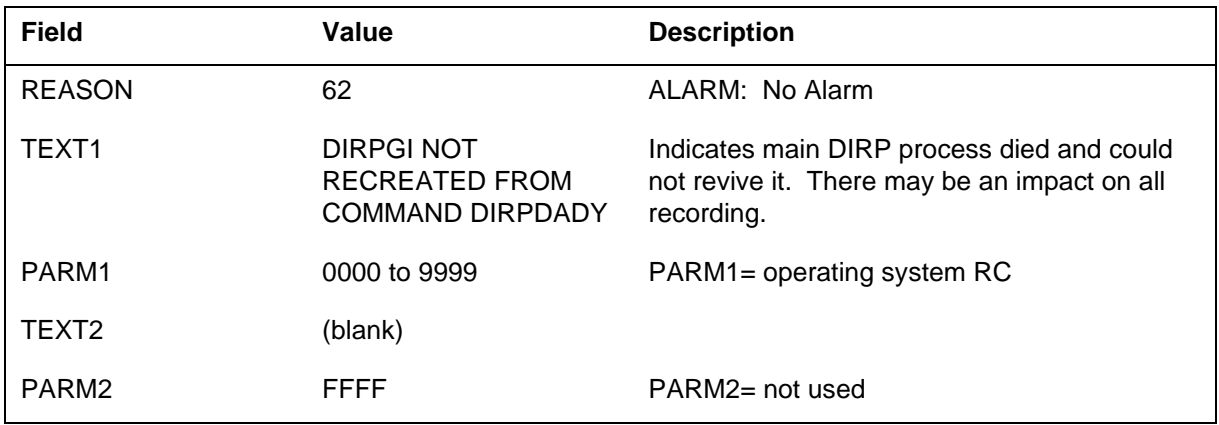

*Action for Reason 62:* Contact the next level of maintenance.

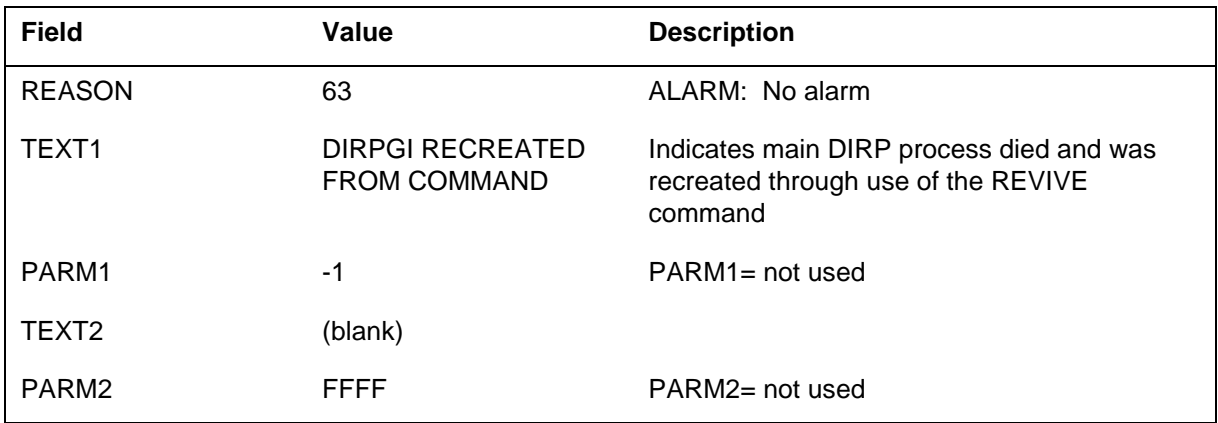

*Action for Reason 63:* No action is required.

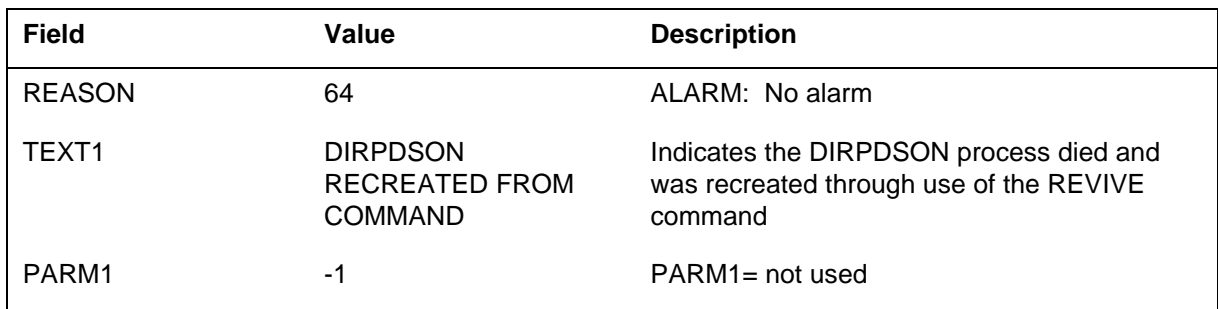

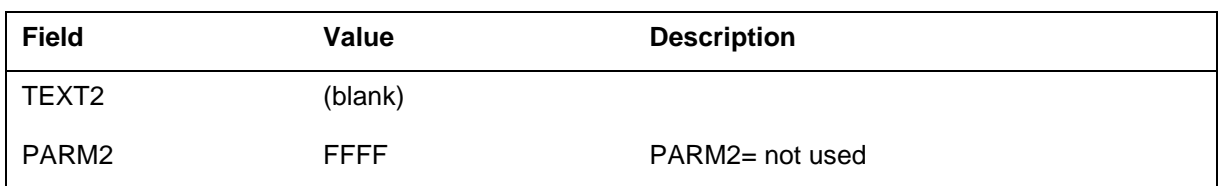

#### *Action for Reason 64:* No action is required.

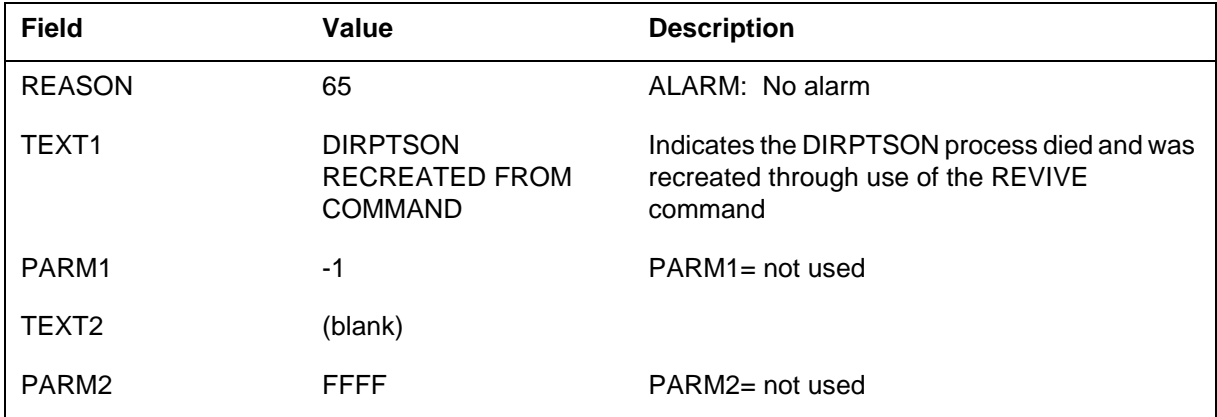

*Action for Reason 65:* No action is required.

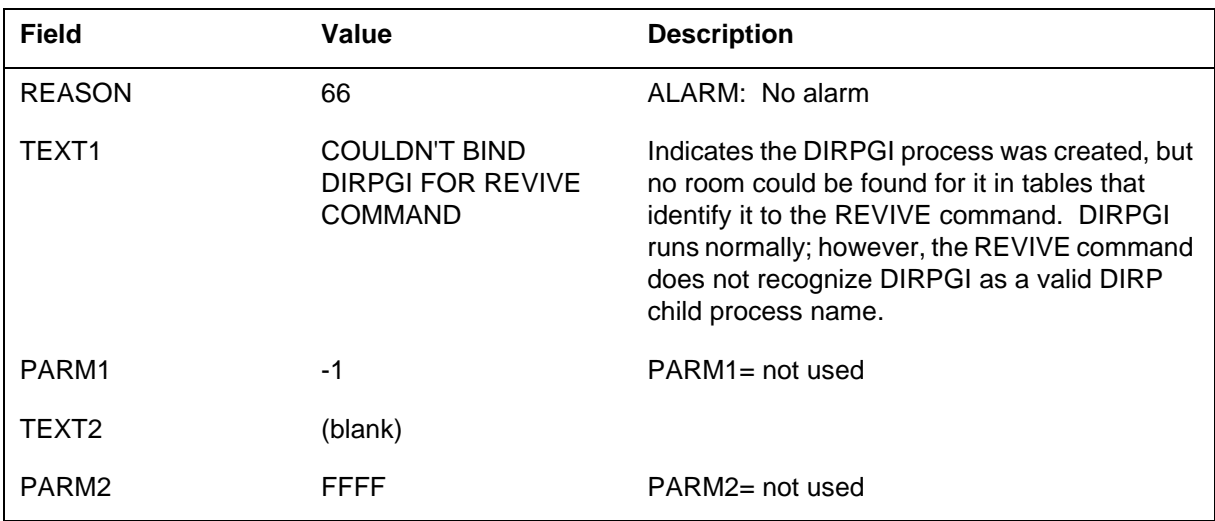

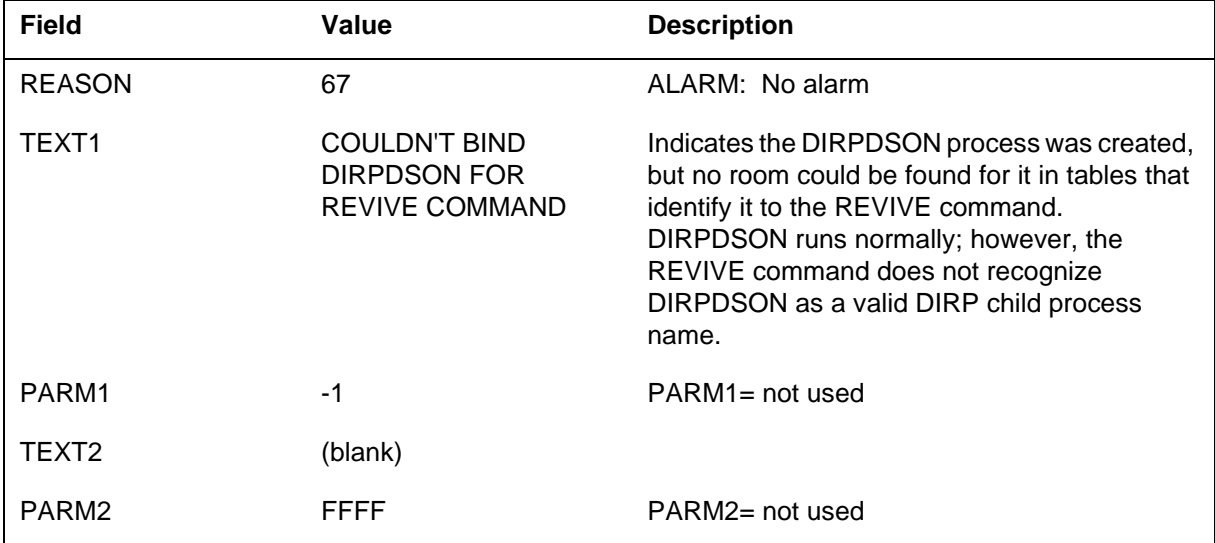

*Action for Reason 66:* Contact the next level of maintenance.

*Action for Reason 67:* Contact the next level of maintenance.

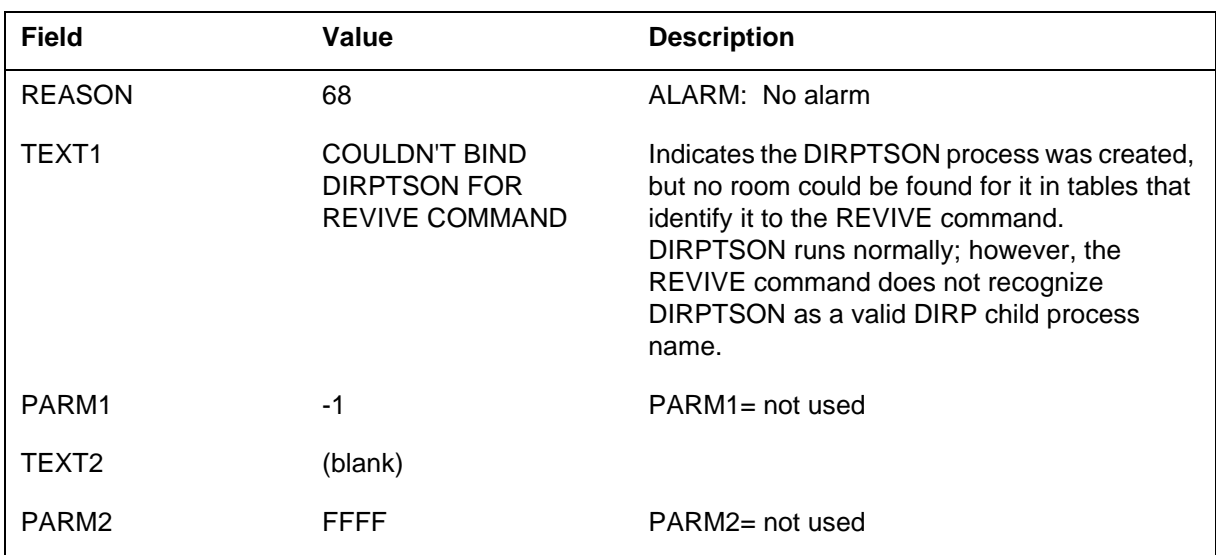

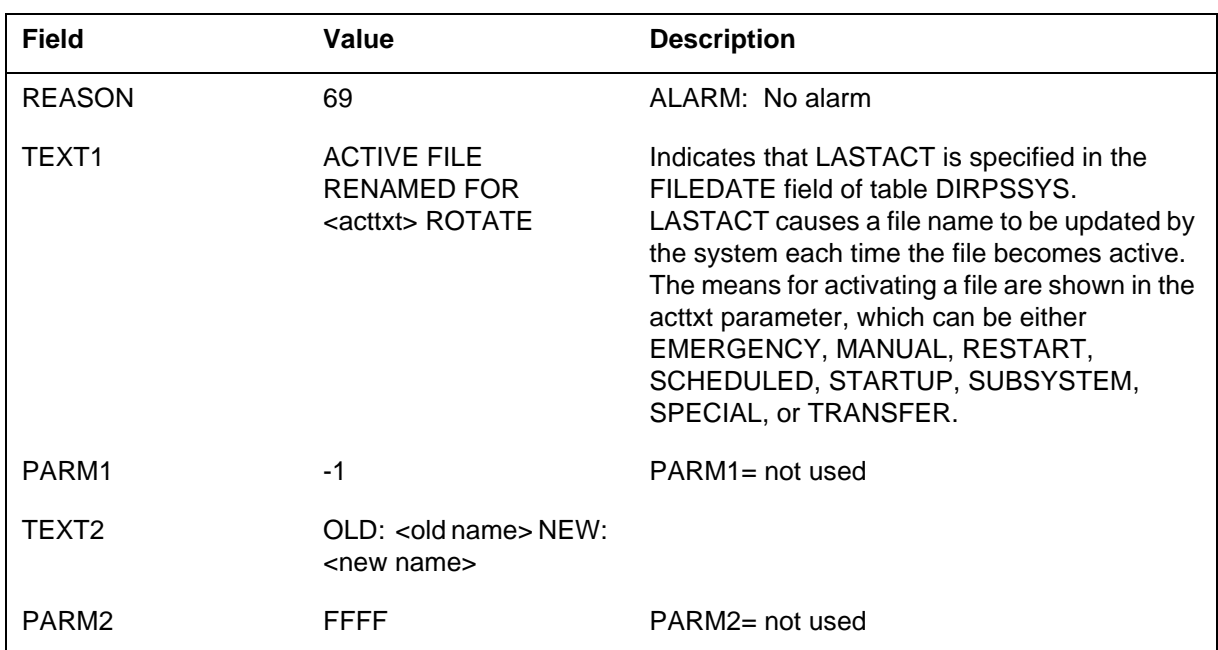

*Action for Reason 68:* Contact the next level of maintenance.

#### *Action for Reason 69:* No action is required.

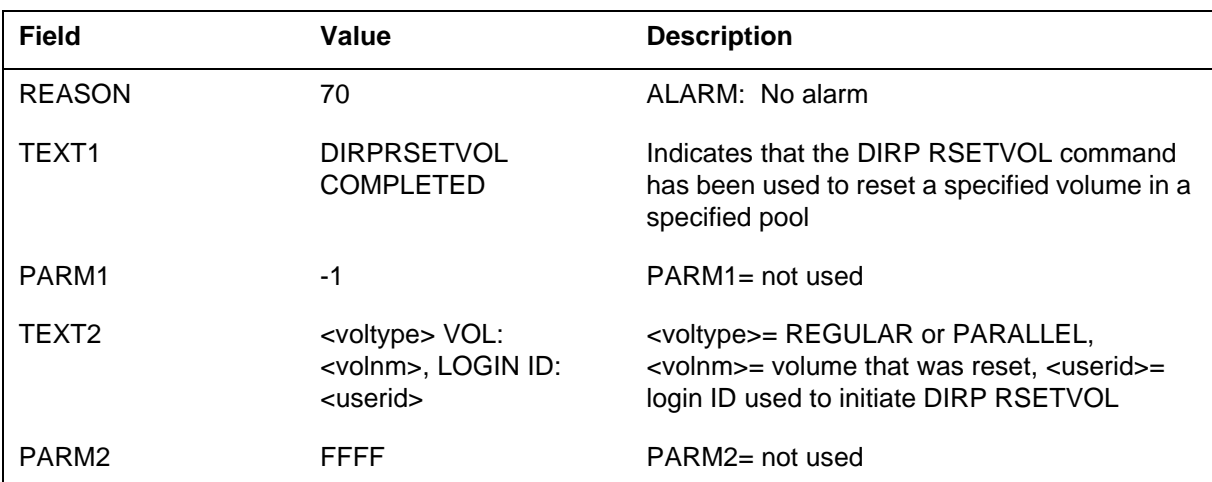

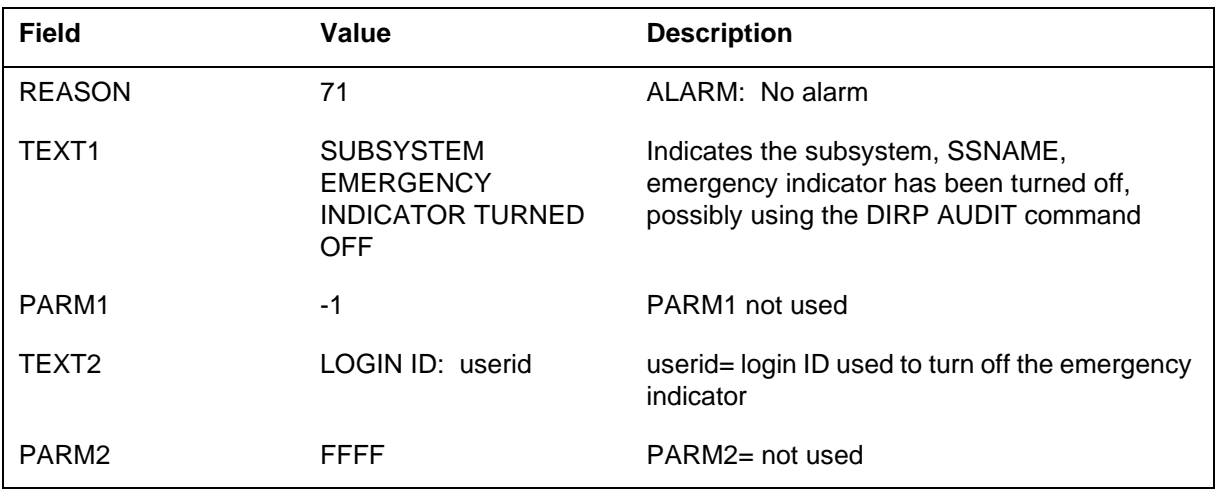

#### *Action for Reason 70:* No action is required.

#### *Action for Reason 71:* No action is required.

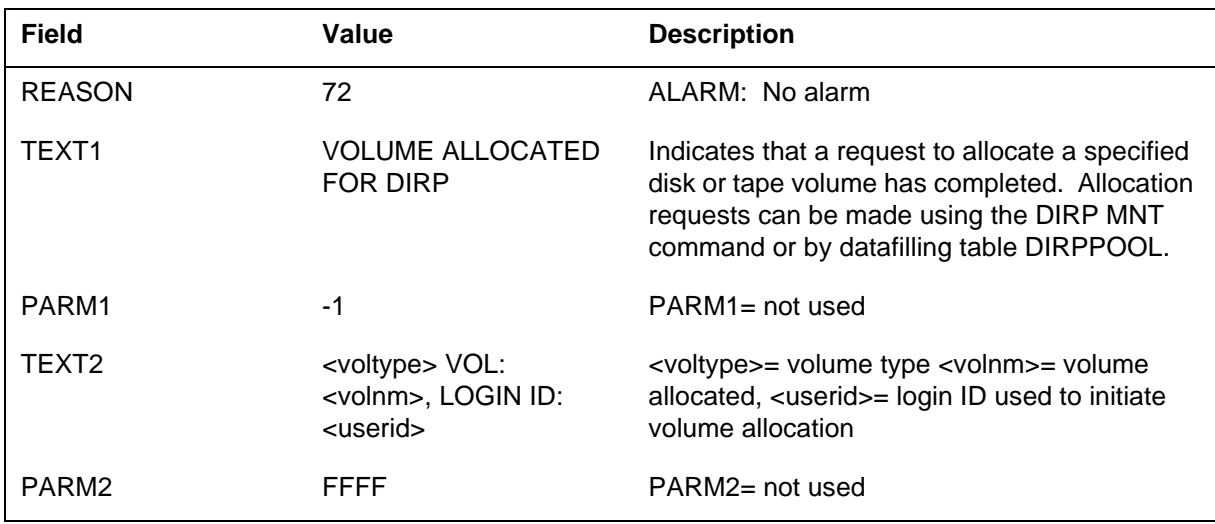

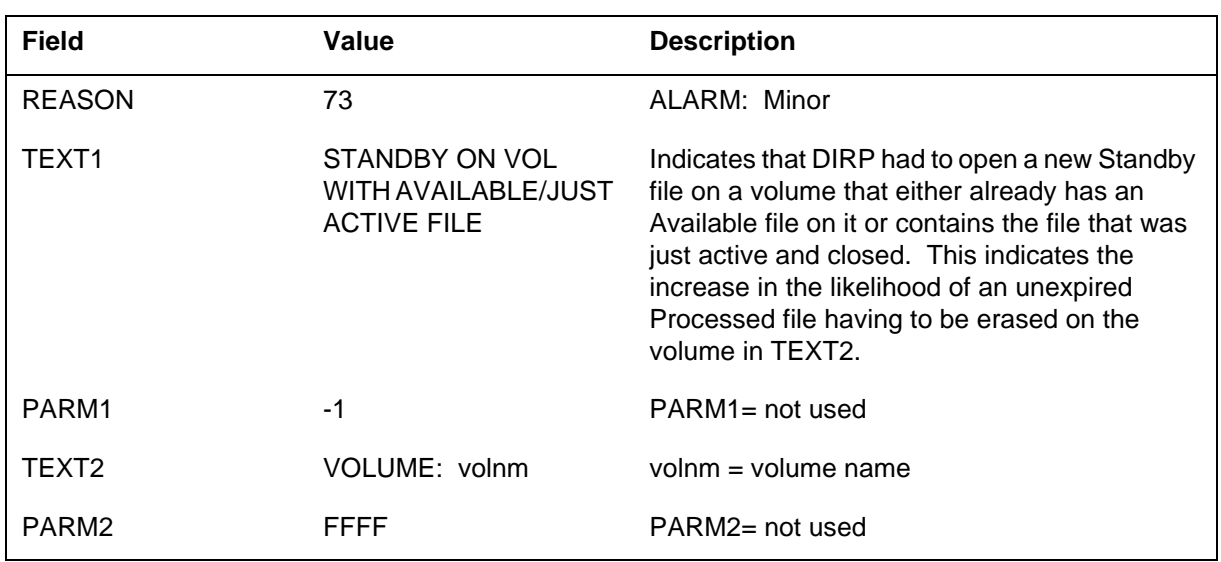

*Action for Reason 72:* No action is required.

*Action for Reason 73:* Attempt to determine why DIRP opened a standby file on a volume with an available file on it. The most likely cause is not enough volumes mounted for the subsystem per IOC. Mount more volumes for the subsystem and close the Standby file that caused the log. DIRP will then open a new Standby file on a volume without Available files, if possible.

This log may also indicate some hardware problem such as a poller or one IOC is down. If a hardware problem forced DIRP to open the Standby file on a volume with an Available file, fix the hardware problem and close the Standby file. DIRP will then open a new Standby file on a volume without Available files, if possible.

If there is a sufficient number of volumes and there is no hardware problem and this log appears, contact the next level of maintenance.

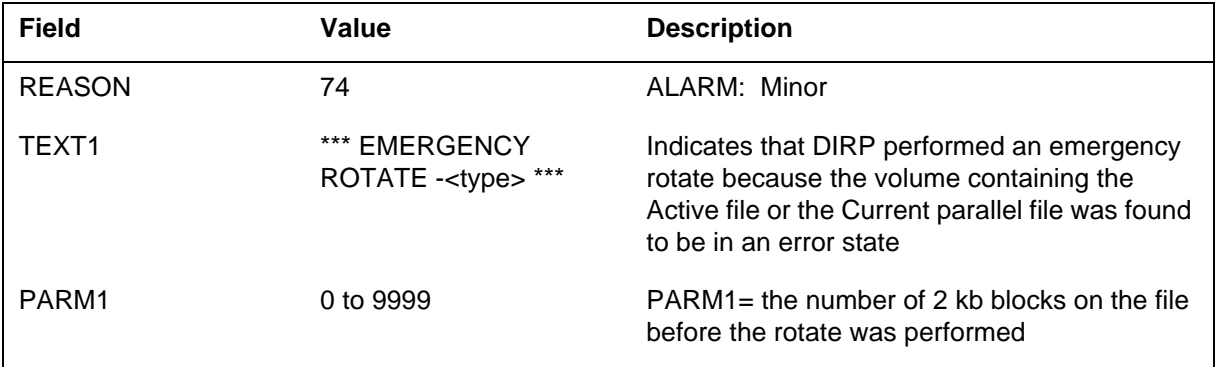

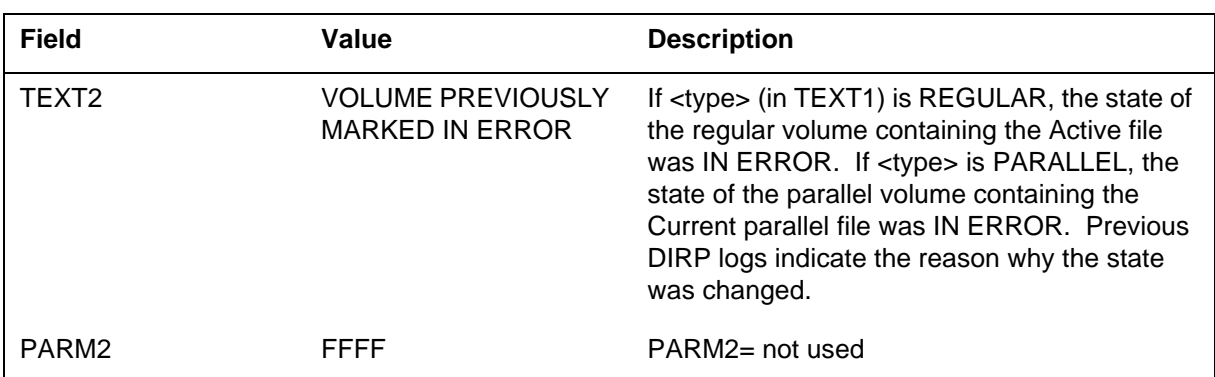

*Action for Reason 74:* Determine why the volume state was changed. Check the recording device and its host IOC for faults, and clear any faults found. If no faults were found, or if faults were cleared, the state can be made READY. If the state is IN ERROR a RSETVOL is required. If the state is RECOVERING, the five-minute audit will automatically recover the volume to a READY state.

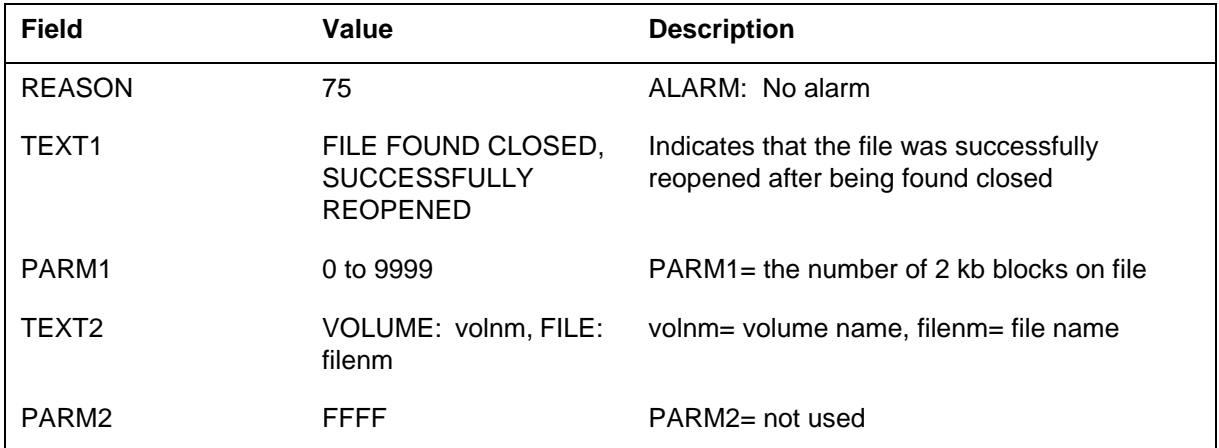

*Action for Reason 75:* No further action is required. If these logs are persistent it may indicate a problem with a recording device.

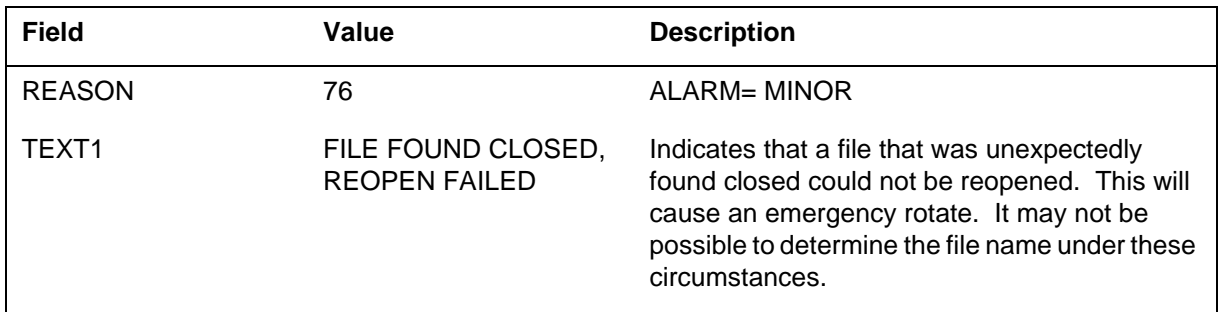

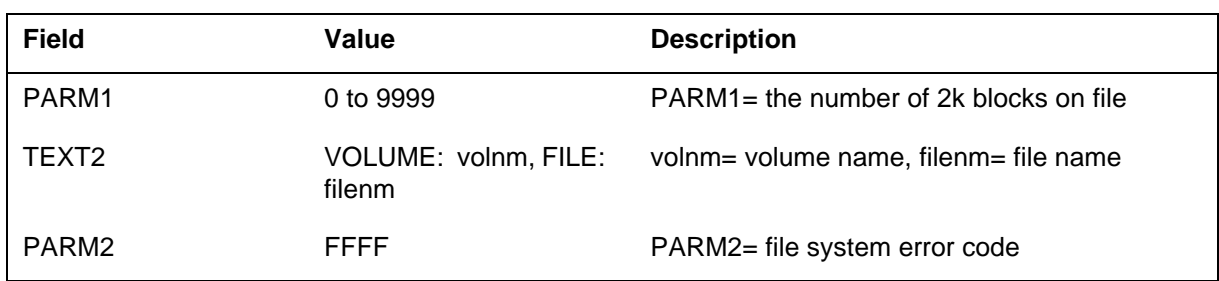

#### *Action for Reason 76:* Action will be determined by subsequent logs.

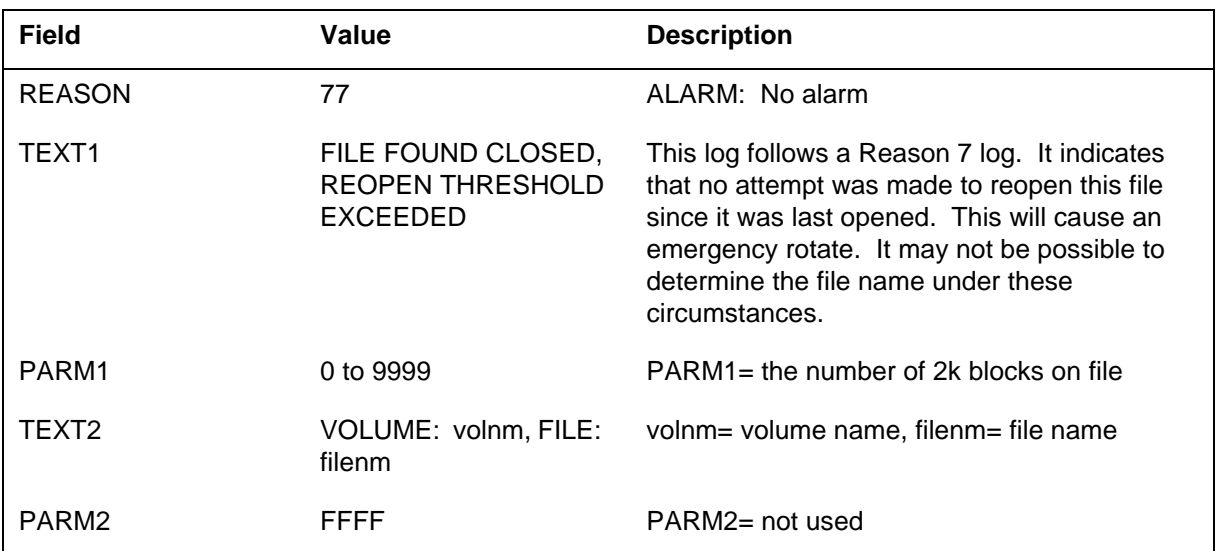

*Action for Reason 77:* No specific action is required for this log. If persistent it may indicate a problem with the recording device.

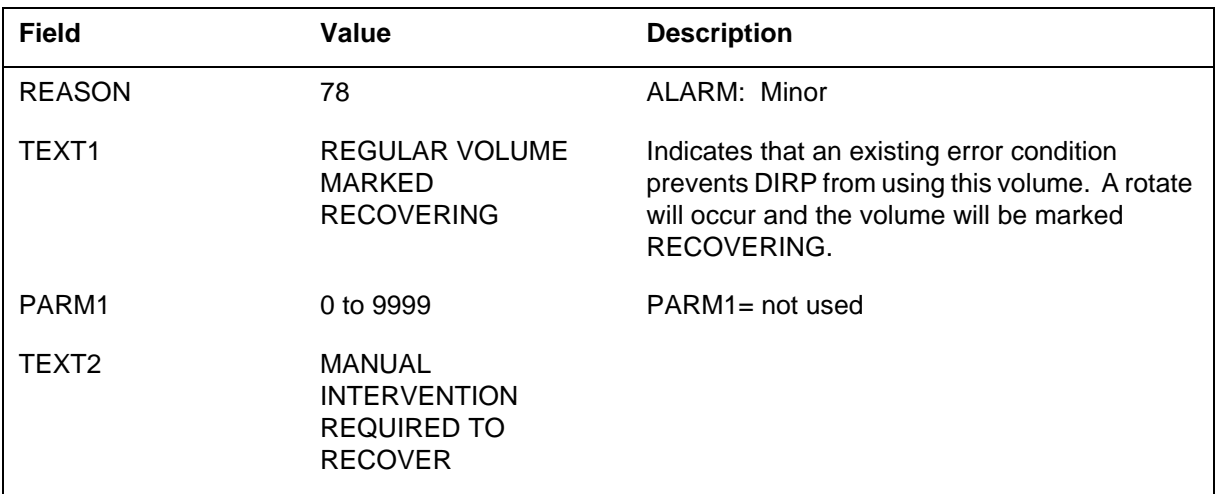

Log reports *1-43*

# *DIRP101* (continued)

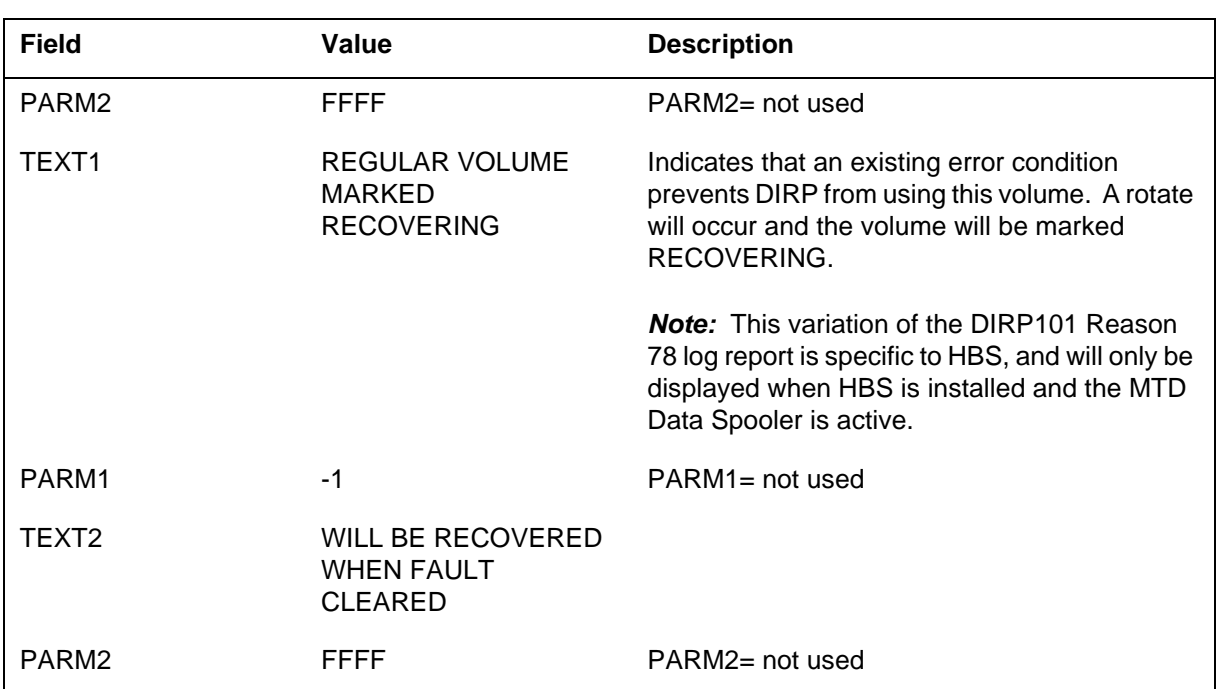

*Action for Reason 78:* If the volume is recovered within 5 minutes, no further action is required. If the volume is not recovered promptly, it may indicate a problem with the recording device.

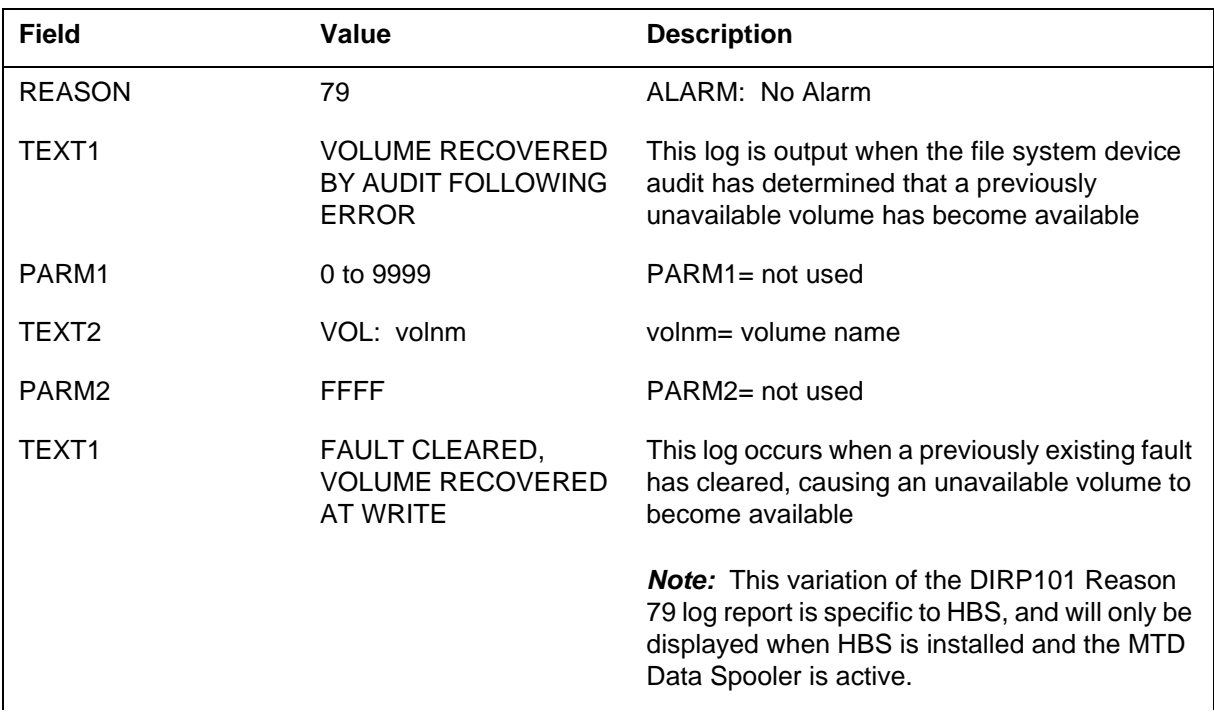

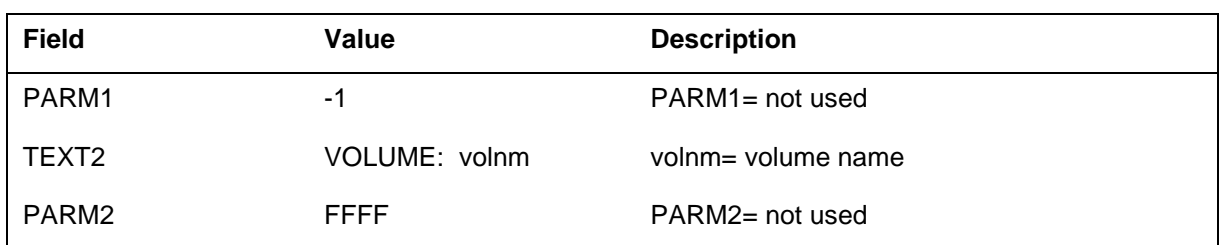

*Action for Reason 79:* This log is for information purposes only. No action is required.

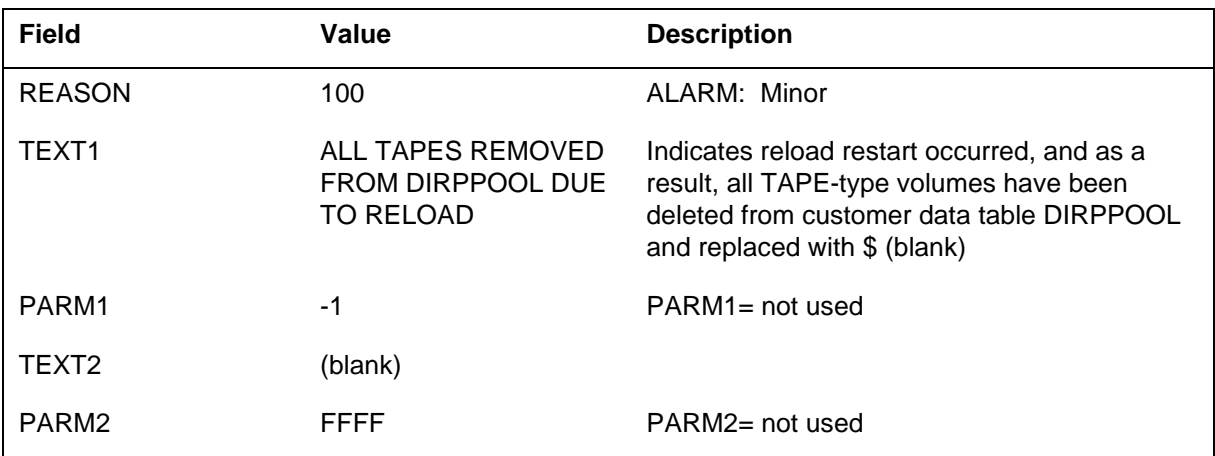

*Action for Reason 100:* Allocate new regular and parallel tape volumes as needed. These can be added directly to table DIRPOOL, or by using the MNT command.

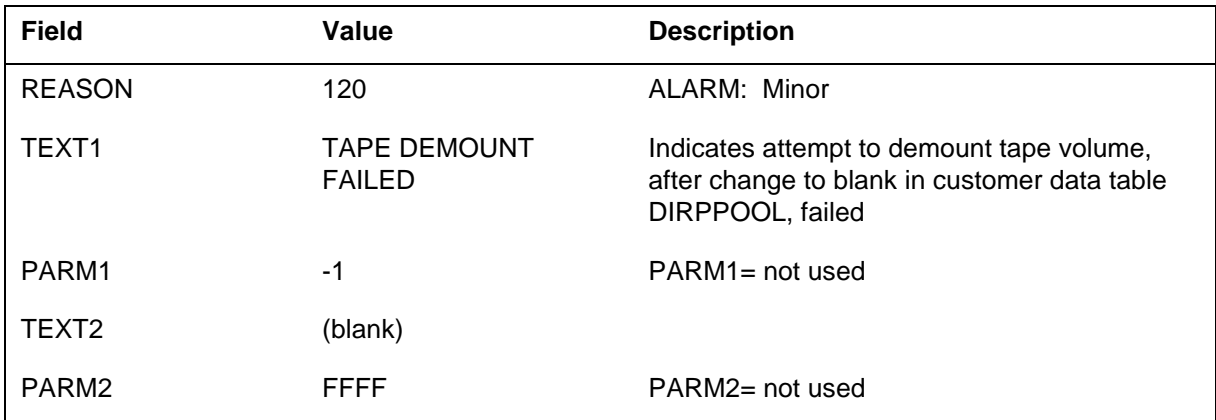

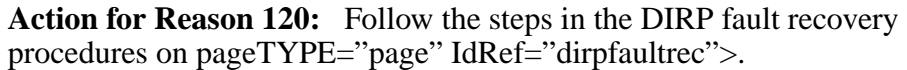

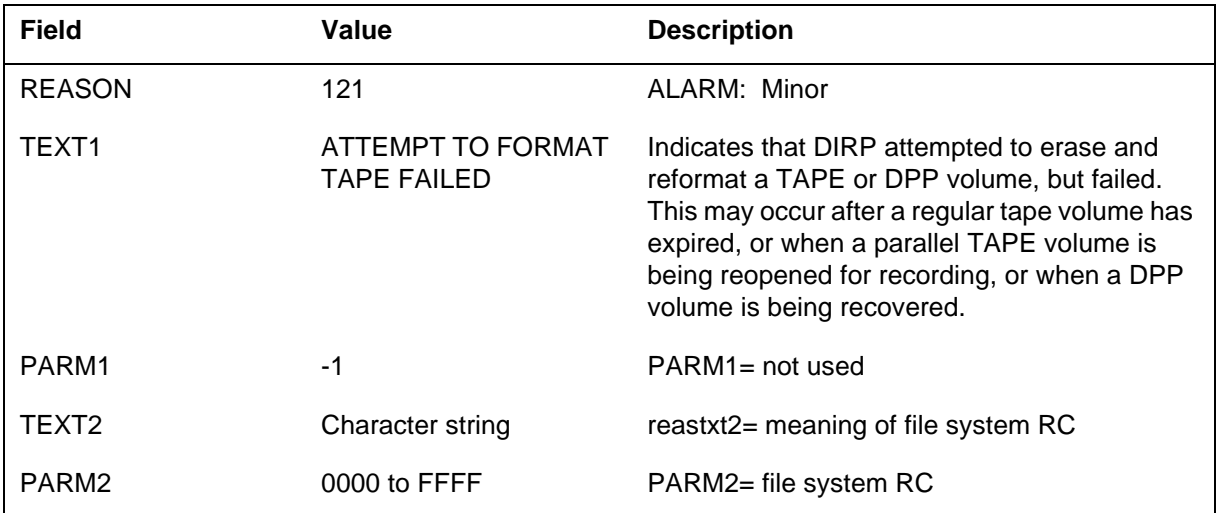

Action for Reason 121: Follow the steps in the DIRP fault recovery procedures on pageTYPE="page" IdRef="dirpfaultrec">, mount a new device, and contact the next level of maintenance.

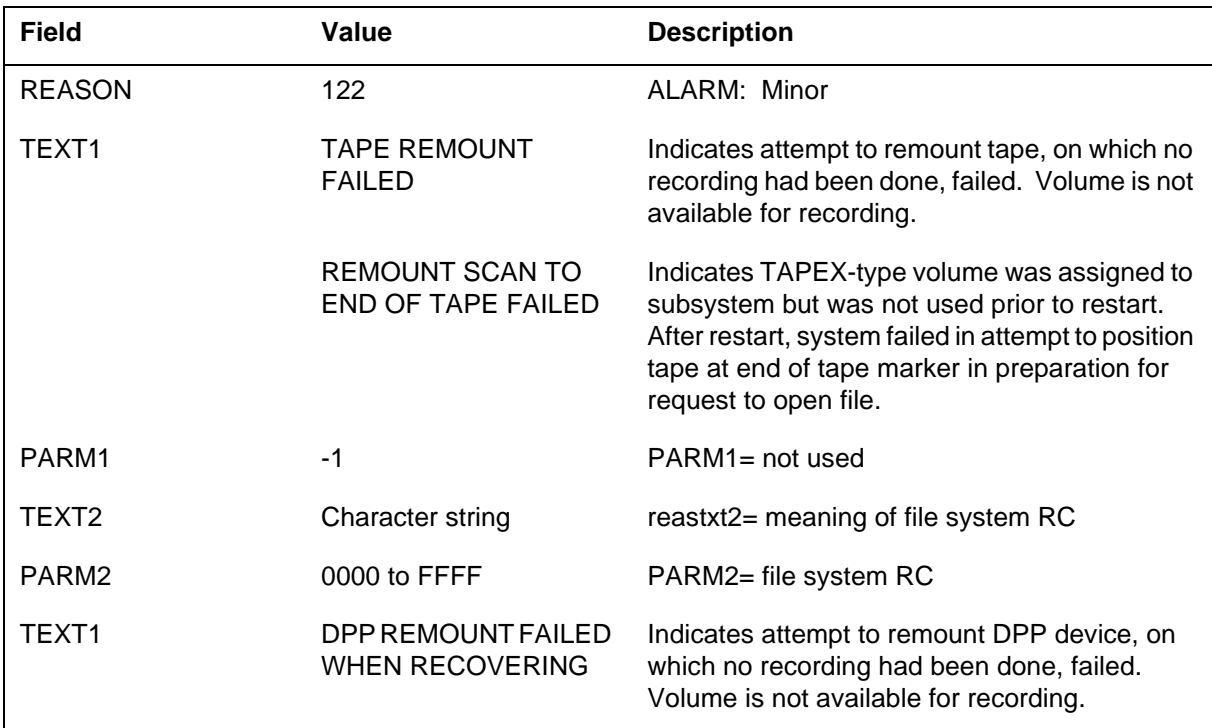

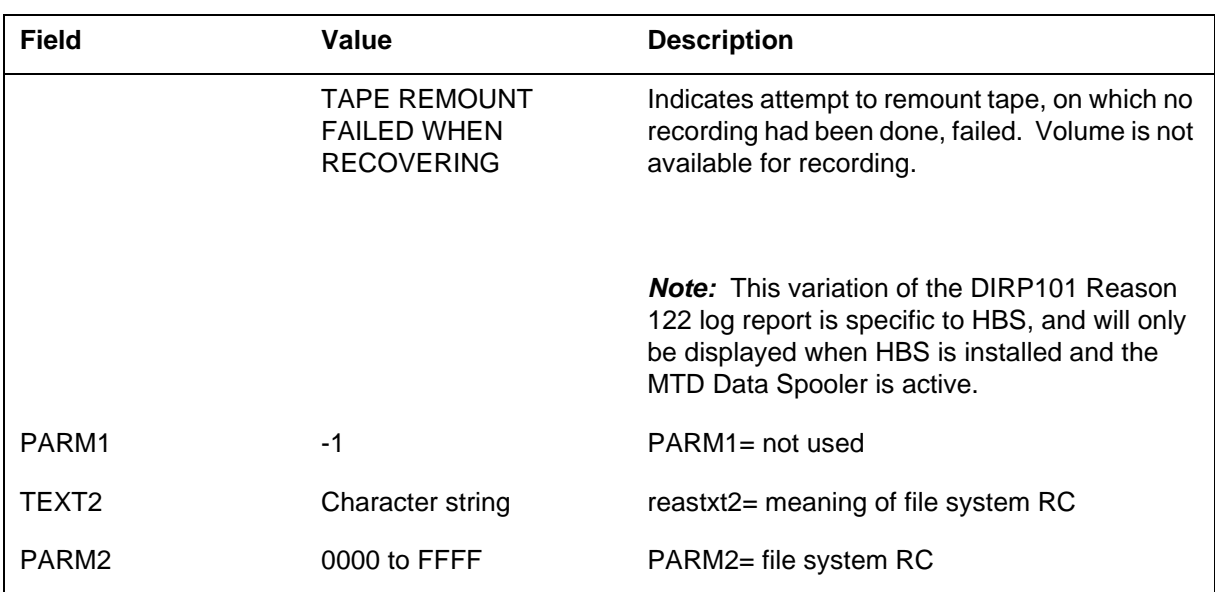

*Action for Reason 122:* Follow the steps in the DIRP fault recovery procedures on pageTYPE="page" IdRef="dirpfaultrec">. Delete the volume in pool and allocate a new volume.

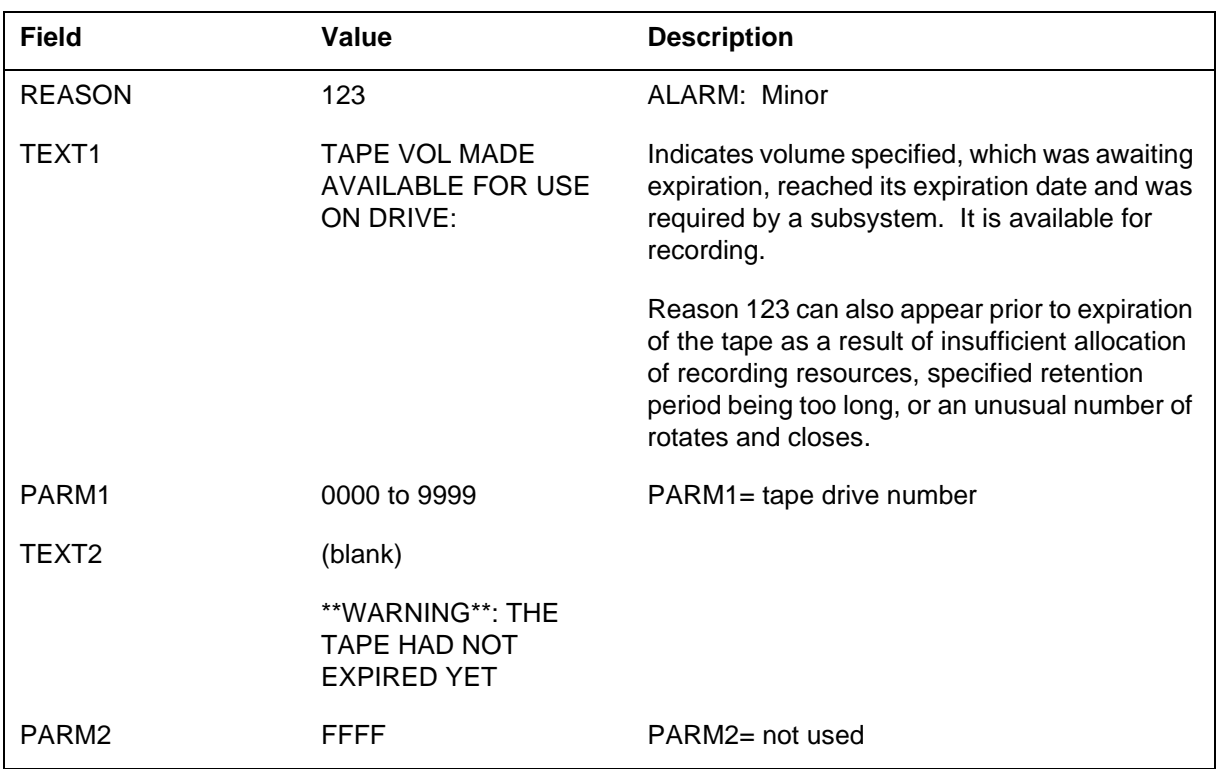

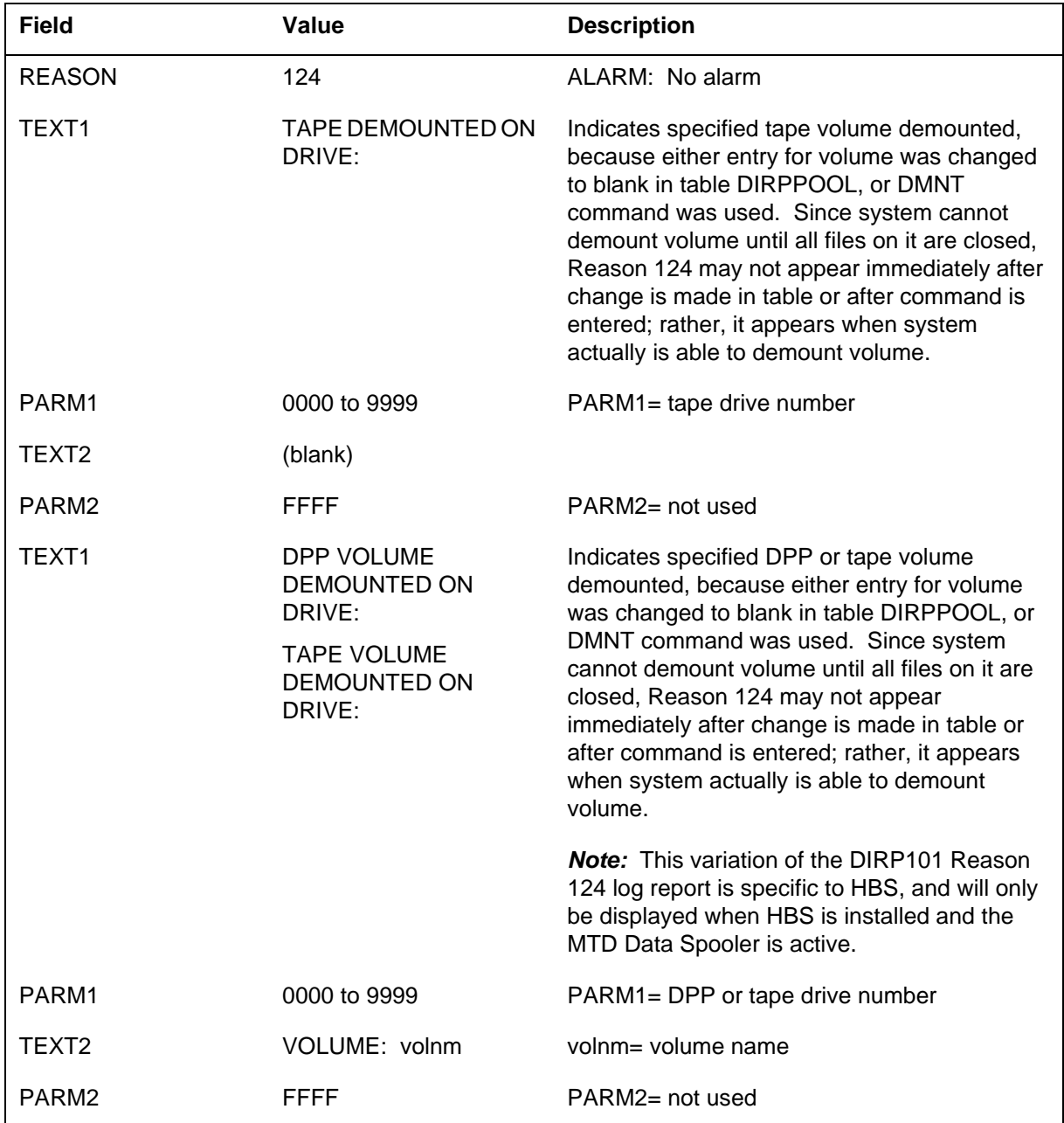

#### *Action for Reason 123:* No action is required.

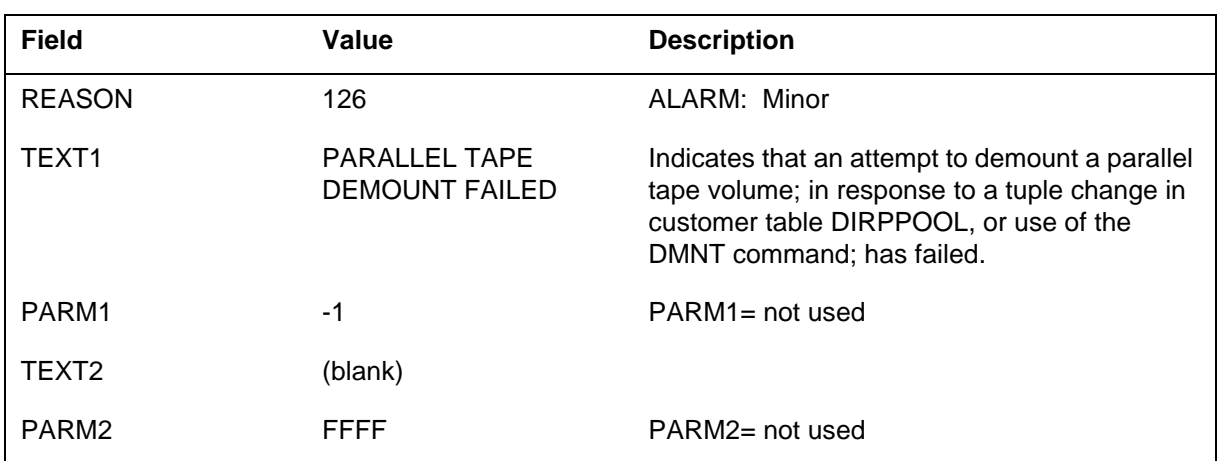

*Action for Reason 124:* No action is required.

*Action for Reason 126:* Follow the steps in the DIRP fault recovery procedures on pageTYPE="page" IdRef="dirpfaultrec">.

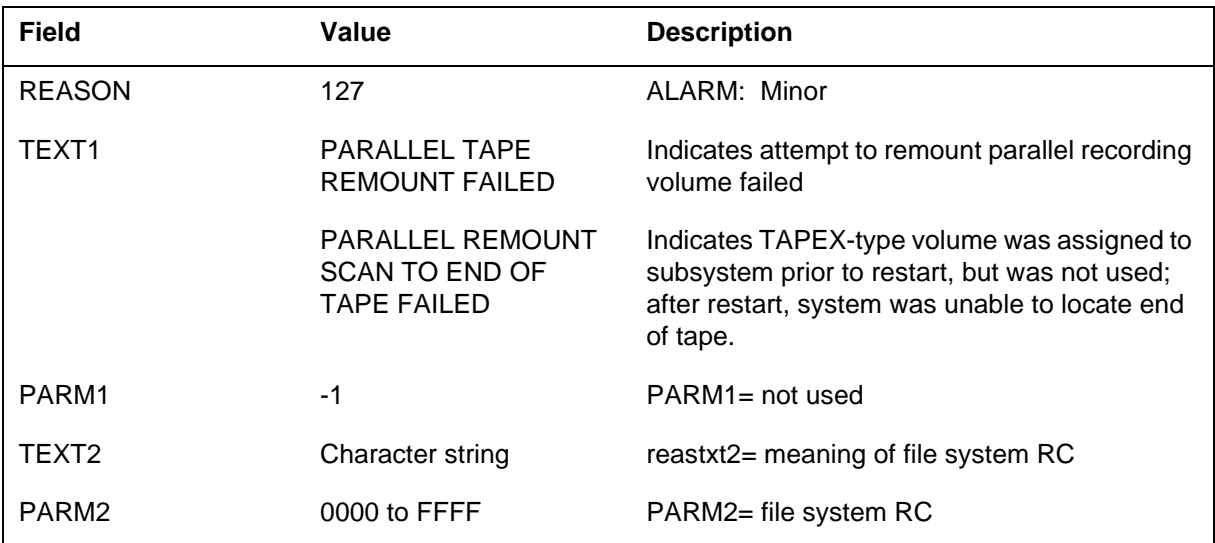

For TEXT1 response, "PARALLEL REMOUNT SCAN TO END OF TAPE FAILED", deallocate volume in table DIRPSSYS and allocate new volume in its place.

*Action for Reason 127:* For TEXT1 response, "PARALLEL TAPE REMOUNT FAILED", deallocate the volume in table DIRPPOOL or use the DMNT command. Allocate a new volume in its place.

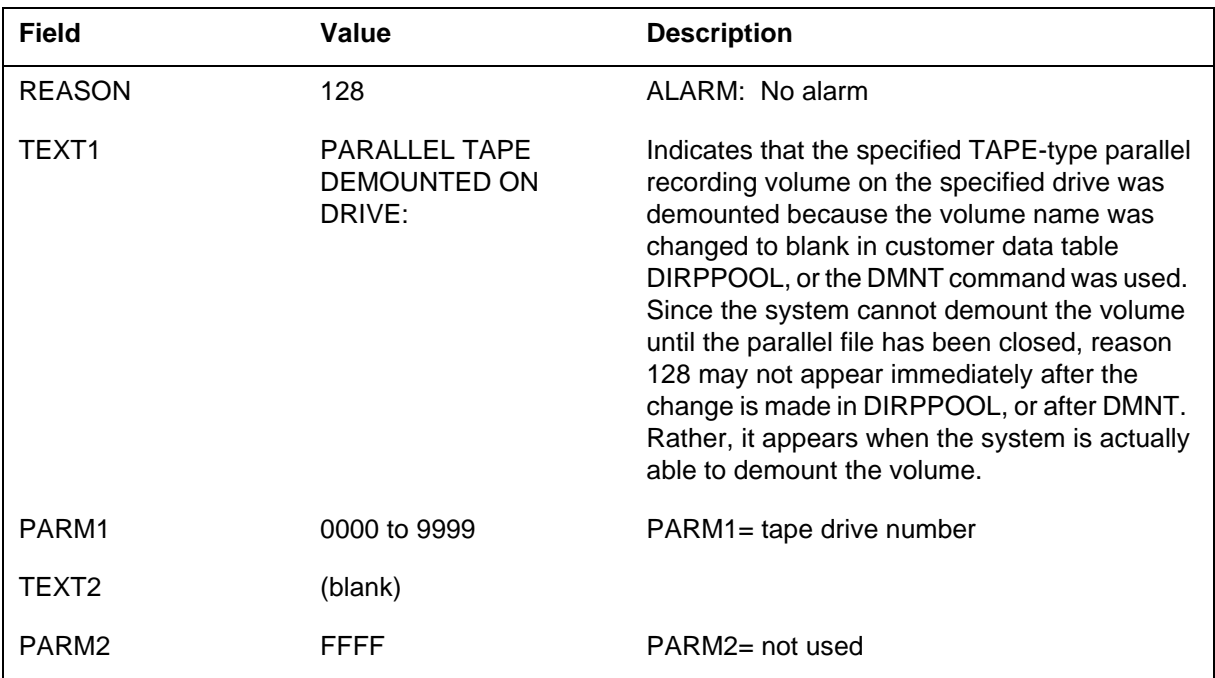

#### *Action for Reason 128:* No action is required.

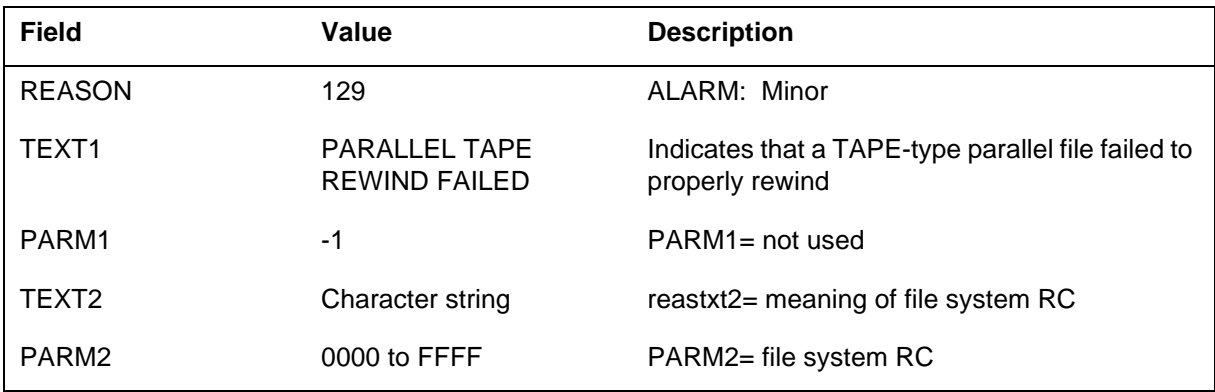

*Action for Reason 129:* Deallocate the volume from table DIRPPOOL or use the DMNT command. Allocate a new volume in its place.

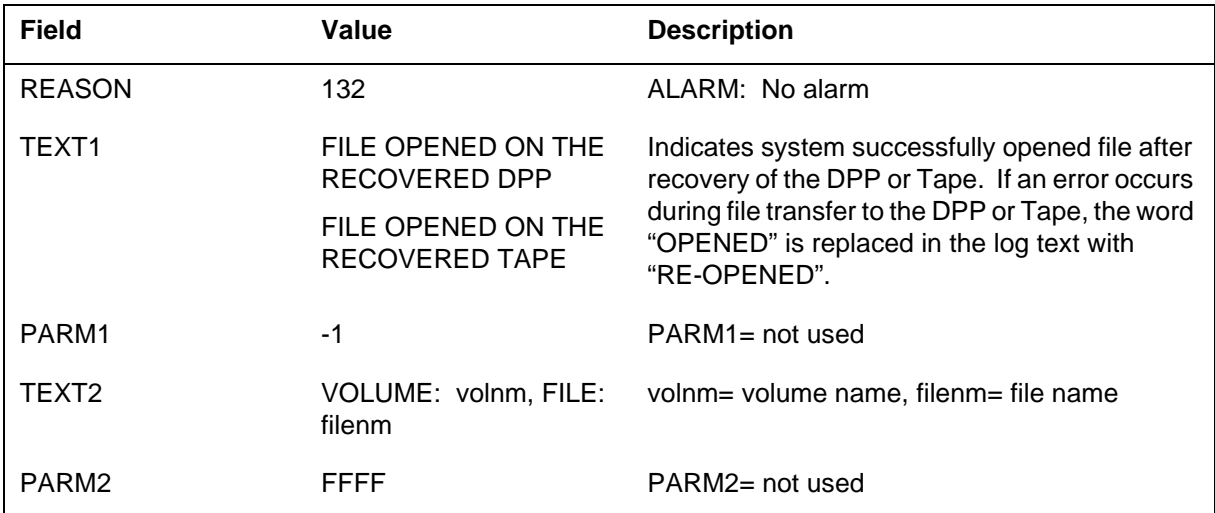

#### *Action for Reason 132:* No action required.

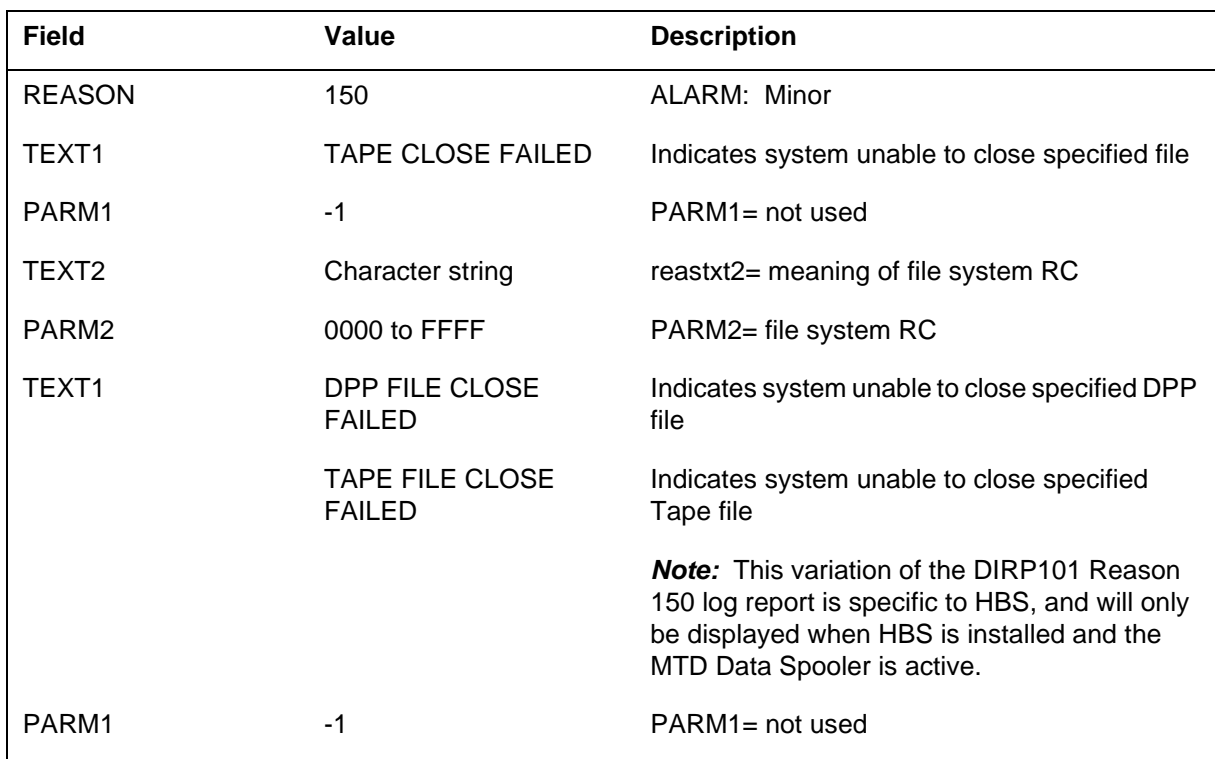

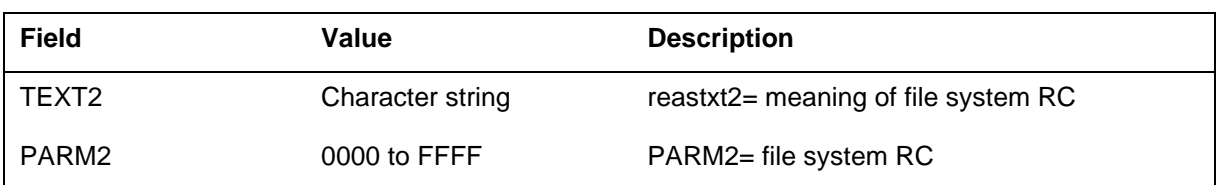

*Action for Reason 150:* Follow the steps in the DIRP fault recovery procedures on pageTYPE="page" IdRef="dirpfaultrec">. Attempt to deallocate the volume manually from device pool.

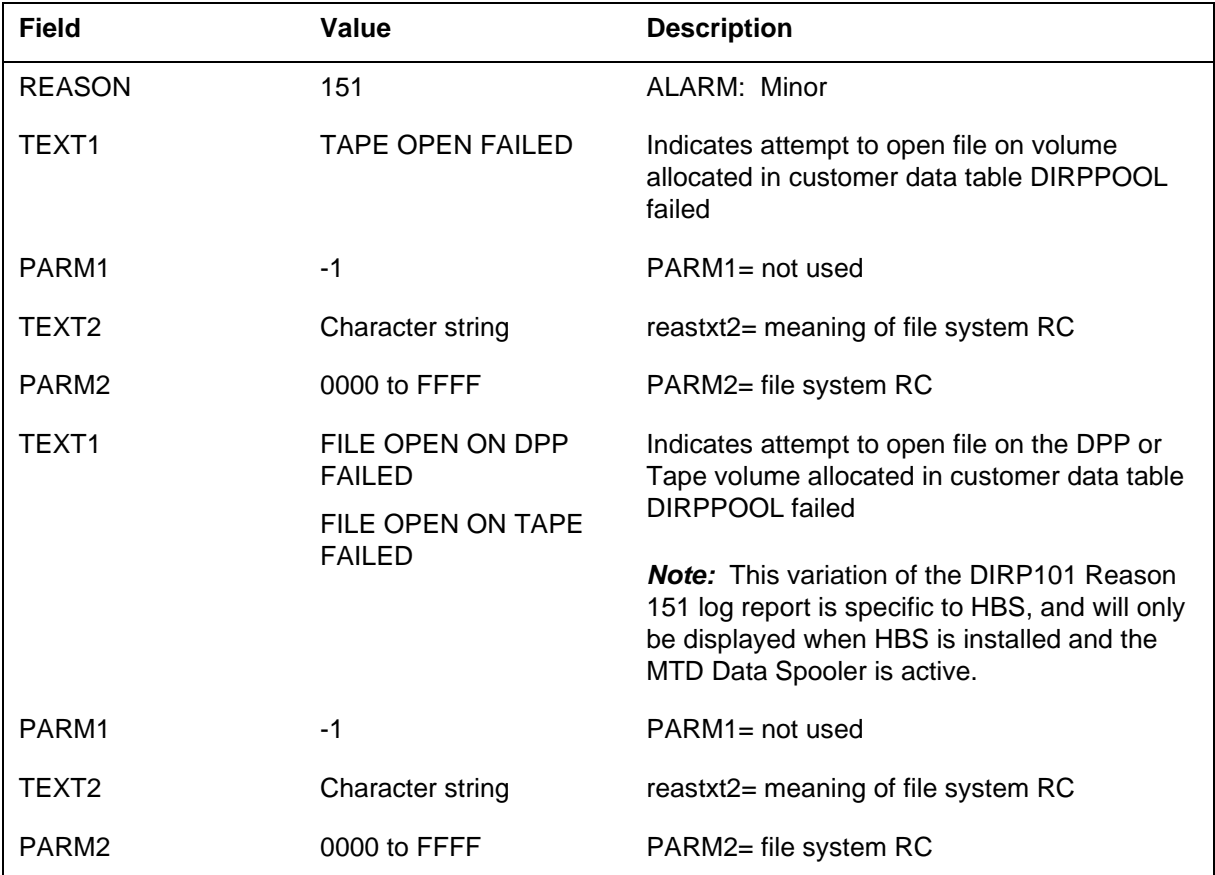

*Action for Reason 151:* Deallocate volume from device pool and allocate new volume in its place. Using file system RC, attempt to determine problem

with original volume. If this log occurs frequently, demount device and contact next level of maintenance.

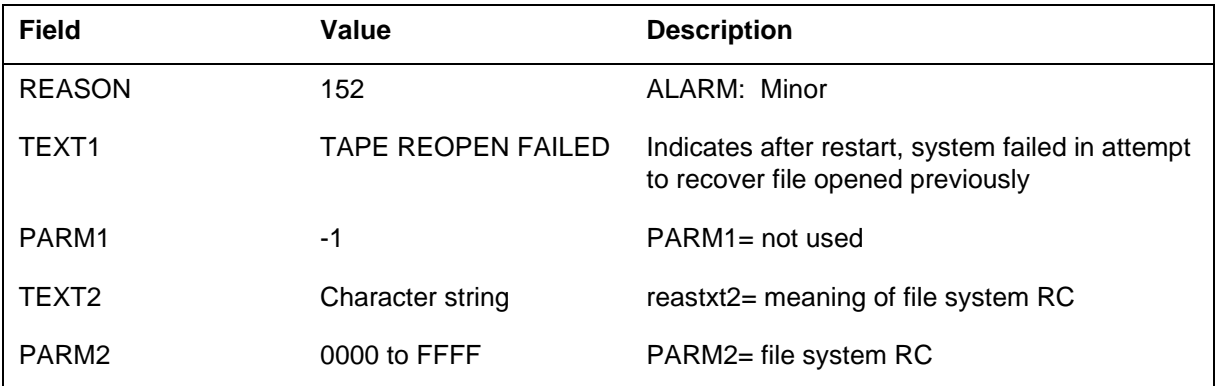

*Action for Reason 152:* Deallocate volume from device pool and allocate new volume in its place.

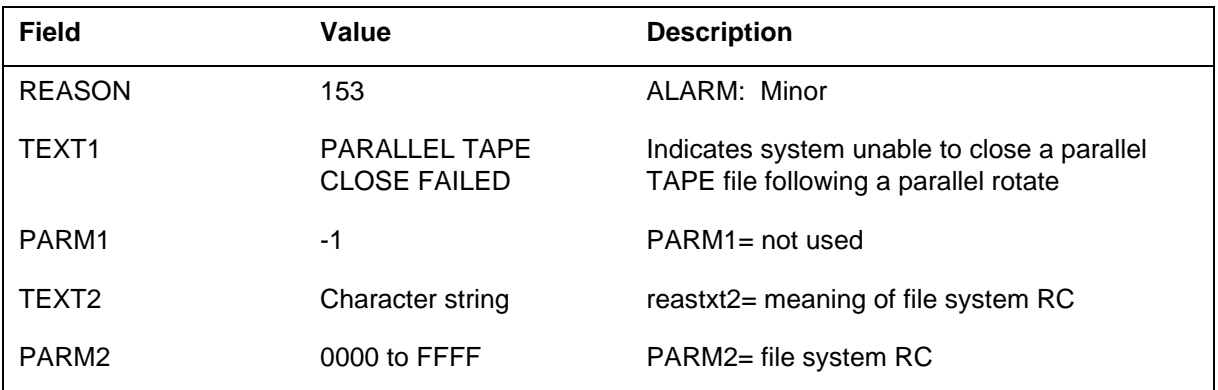

*Action for Reason 153:* Attempt to deallocate the volume from table DIRPPOOL or use the DMNT command and replace it with a new volume, if desired.

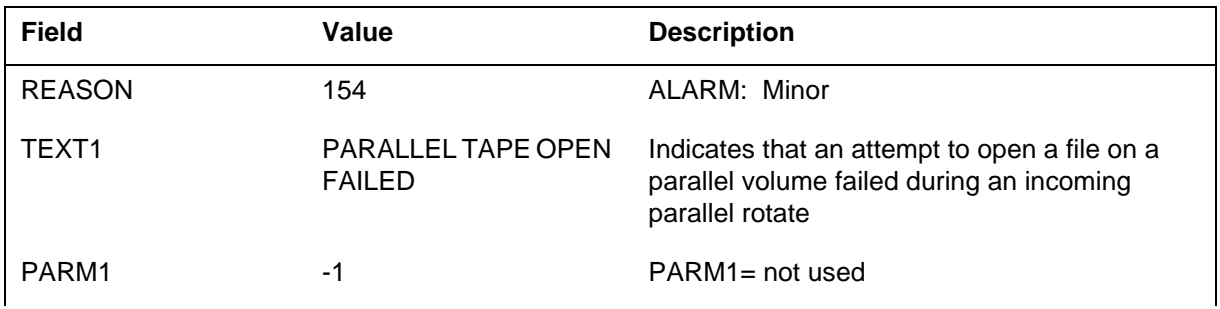

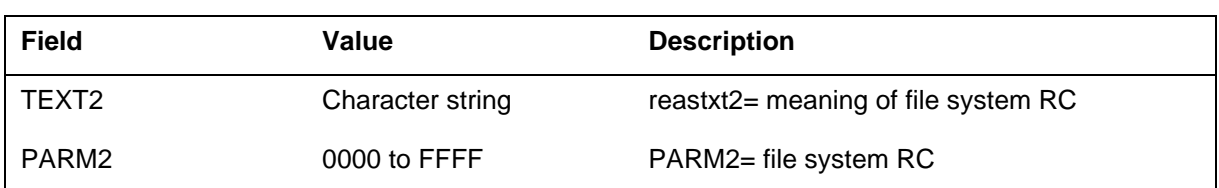

*Action for Reason 154:* Deallocate the volume by removing it from table DIRPPOOL or by using the DMNT command. Allocate or mount (MNT) another tape volume in its place. Using the file system RC, attempt to determine the problem with the original volume.

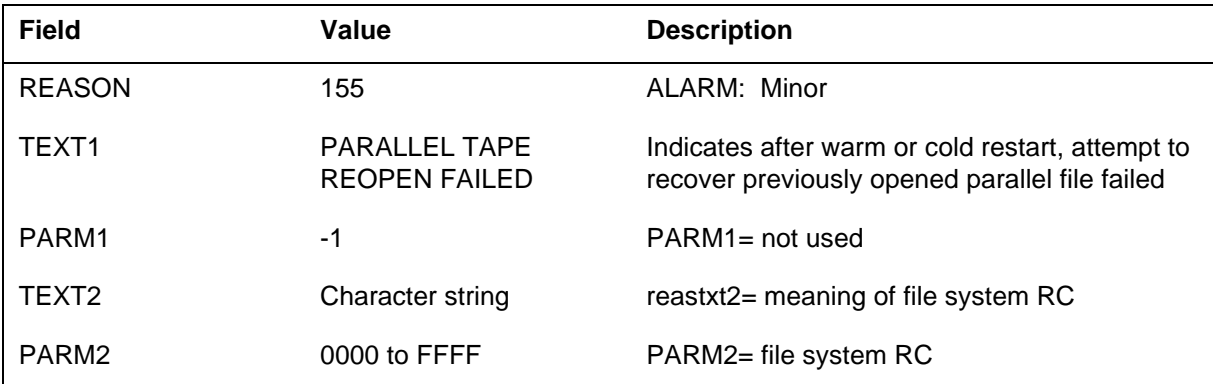

*Action for Reason 155:* Deallocate the volume by removing it from table DIRPPOOL or by using the DMNT command. Allocate or mount (MNT) another tape volume in its place. Using the file system RC, attempt to determine the problem with the original volume.

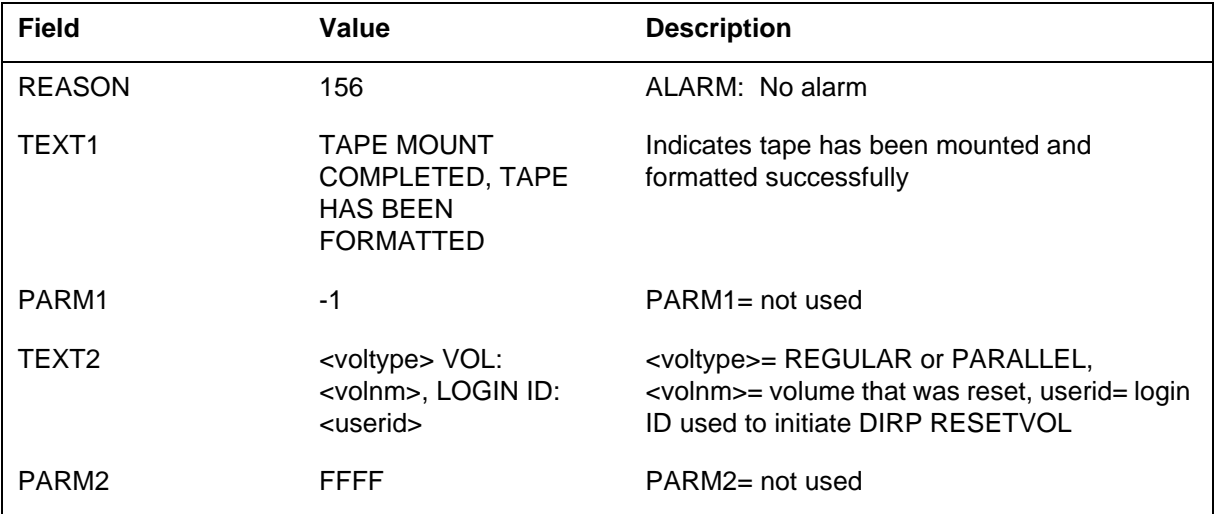

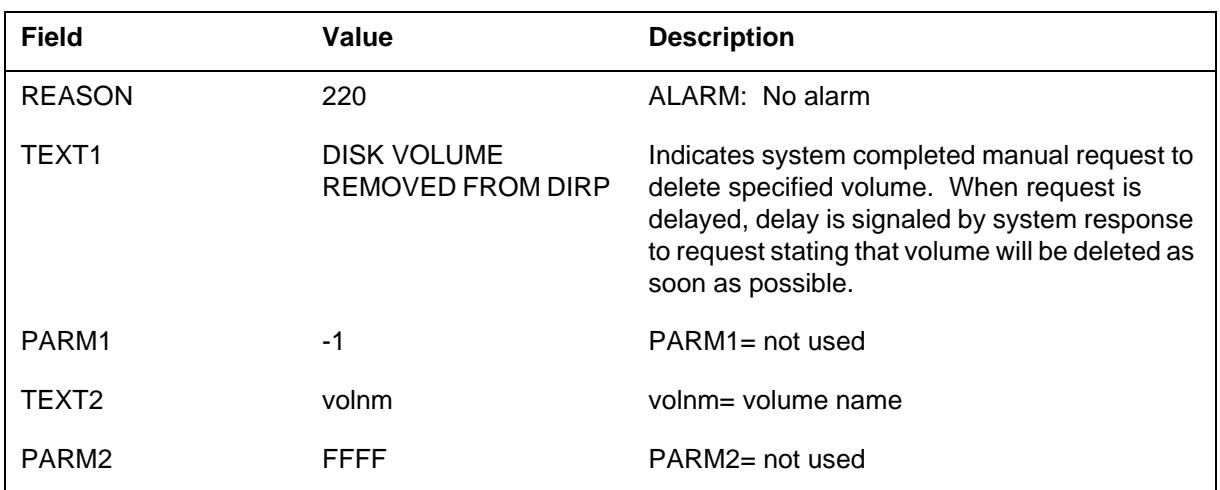

*Action for Reason 156:* No action is required.

#### *Action for Reason 220:* No action is required.

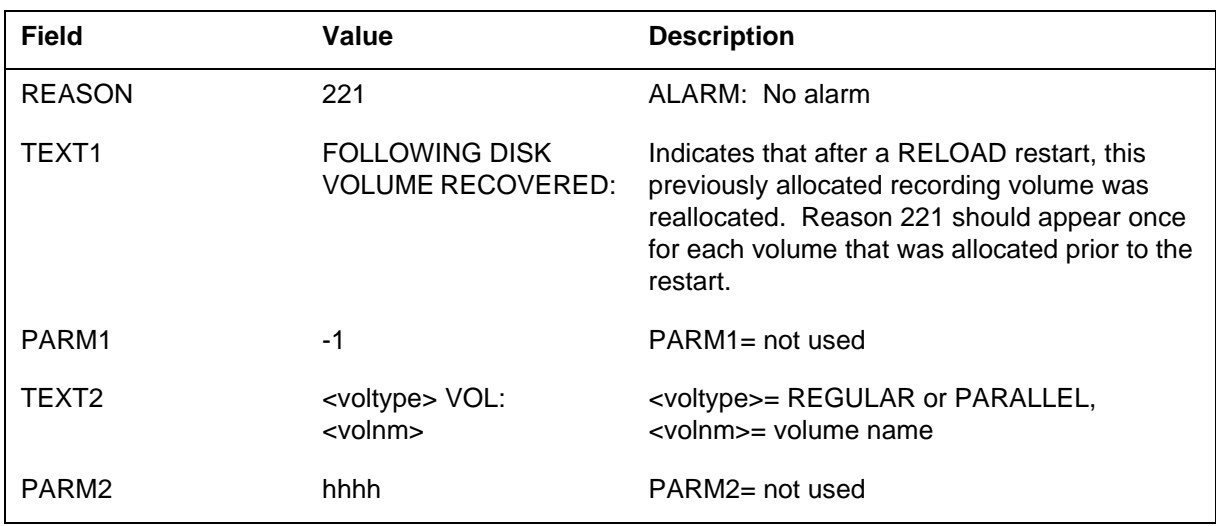

*Action for Reason 221:* No action is required. If a parallel volume recovers and it has a parallel file that has been opened for recording (has been the

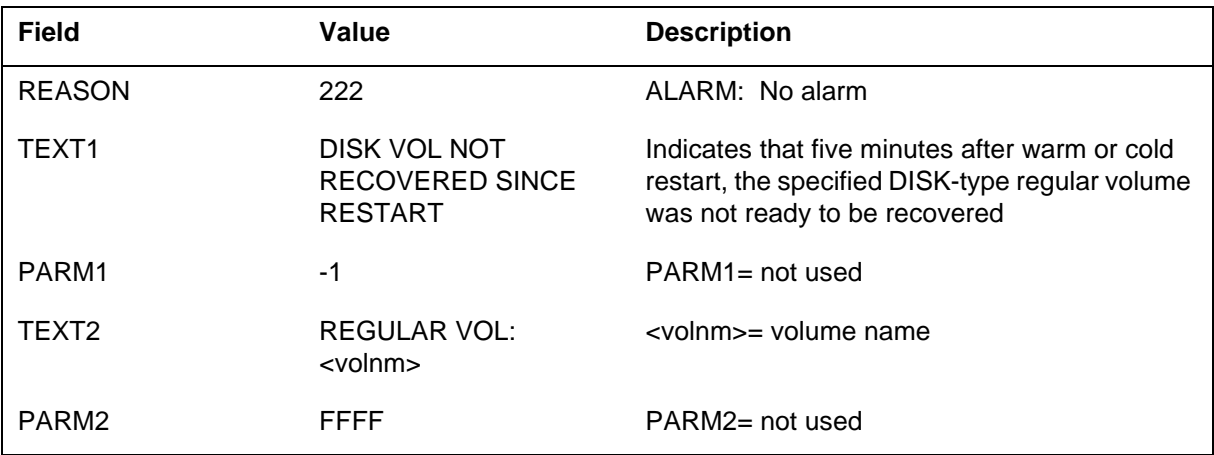

current parallel file) within the past 24 hours, it will be removed from DIRP. A DIRP101 log with reason 280 will be generated.

#### *Action for Reason 222:* Deallocate volume manually and then reallocate.

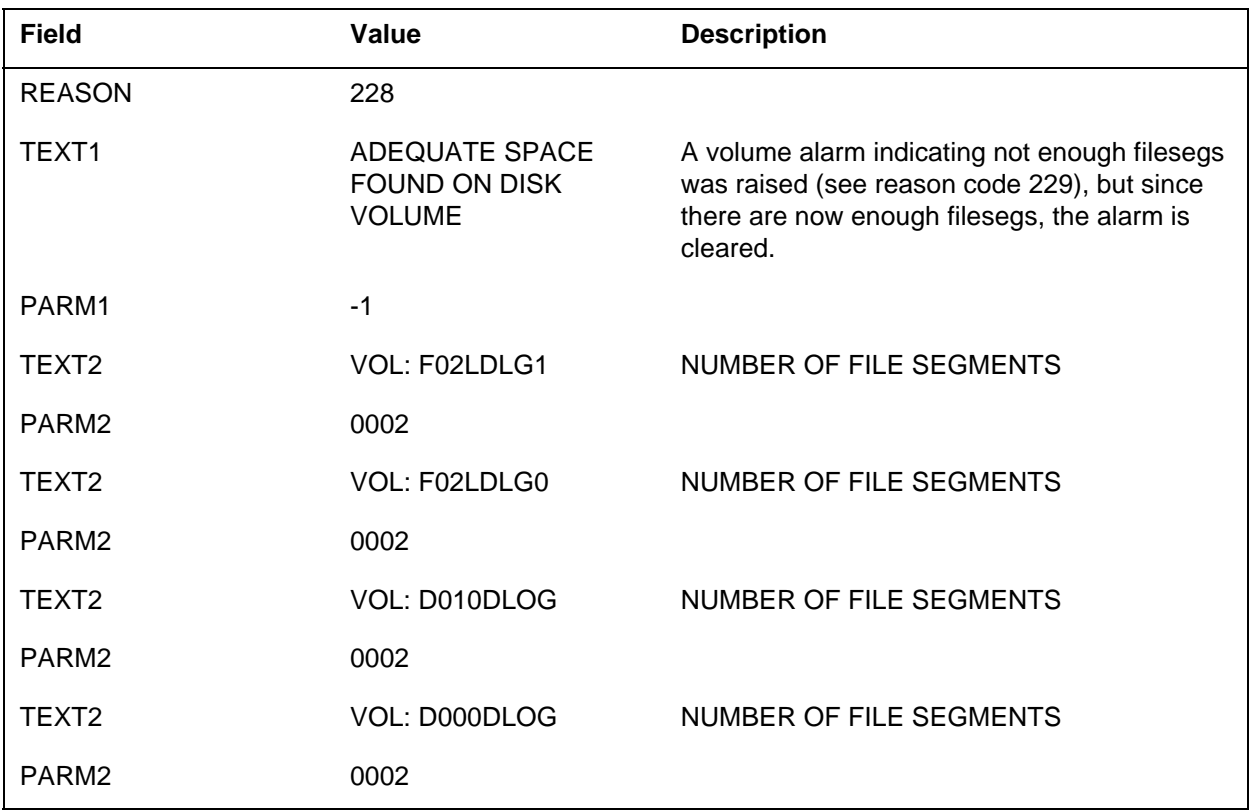

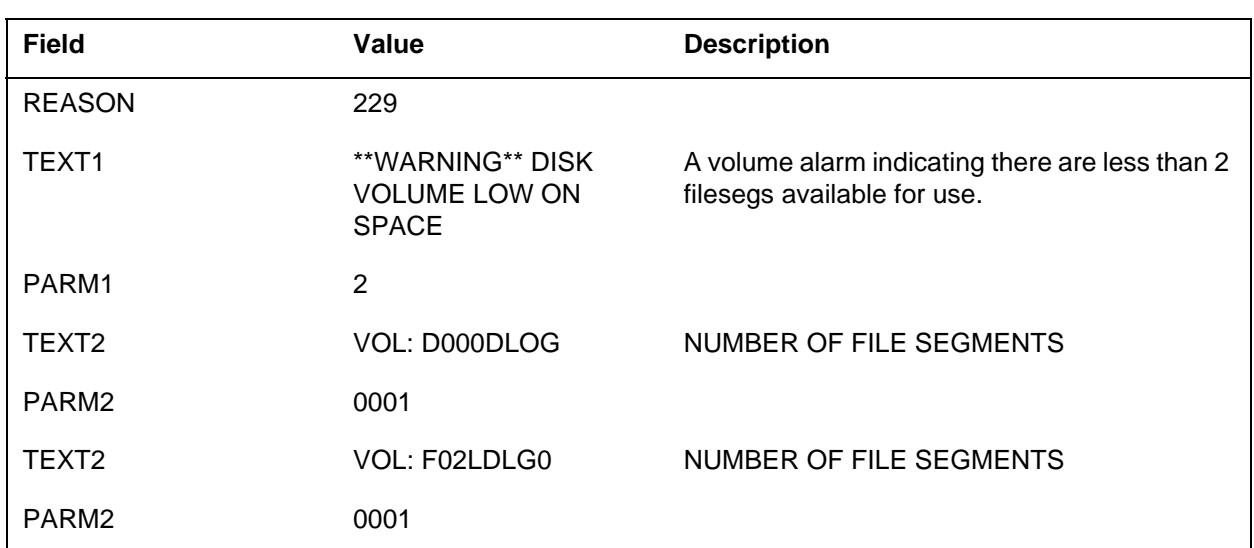

*Action for Reason 228:* No action is required.

*Action for Reason 229:* The volume needs more DIRP filesegs. This can be done either by erasing some of the older files, some of which could be unexpired files. A demount and mount of that particular volume will also work. As a last resort, a re-init of the affected volume would need to be done.

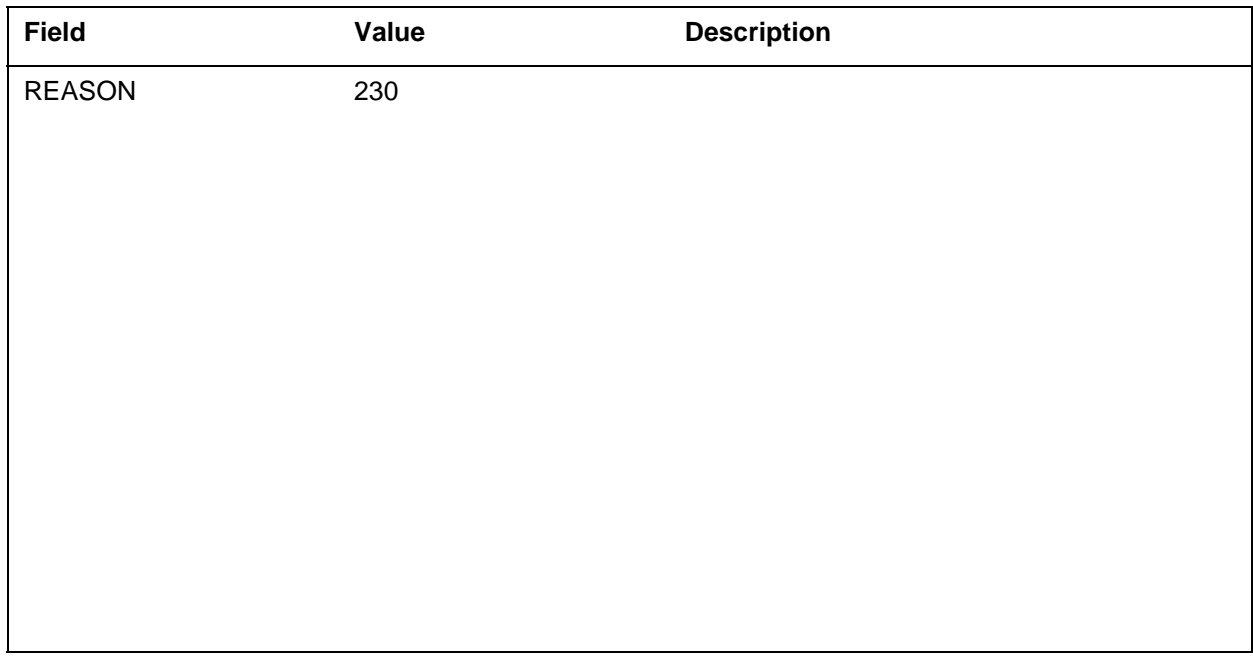

*Action for Reason 230:* This is the exact opposite. The POOL alarm was raised for the above reason and then cleared because enough filesegs were found to meet or exceed the minimum segments needed.

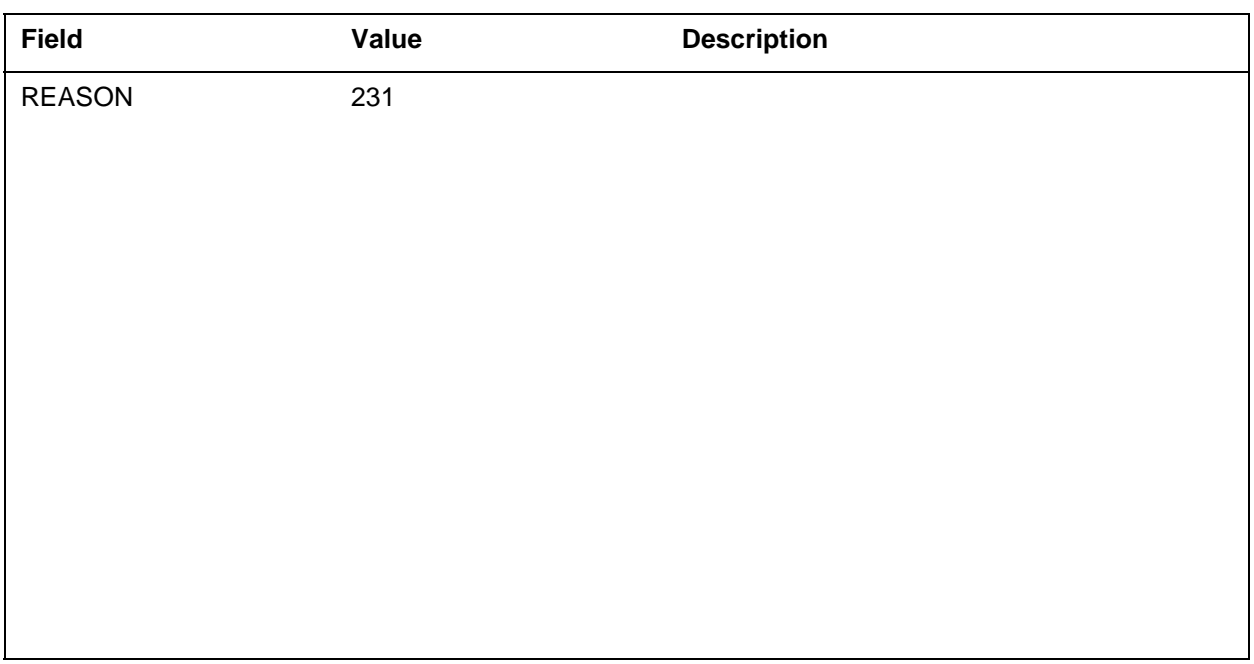

*Action for Reason 231:* Based on the number of available dirp filesegs combined for volume in this particular pool, there are not enough filesegs to meet the minimum number of files as datafilled in table DIRPSSYS. So it raises a POOL alarm for this subsystem. Most often this happens if you only have 1 volume mounted for the given subsystem.

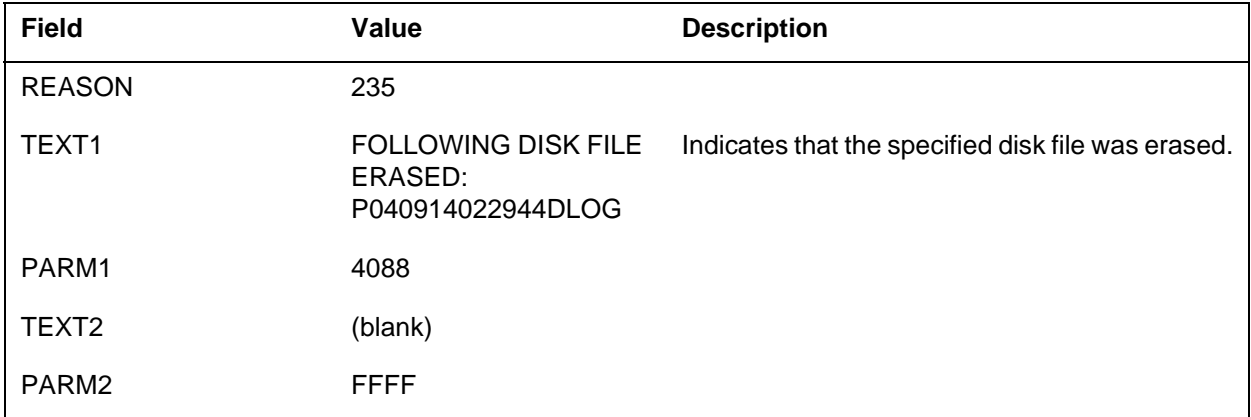

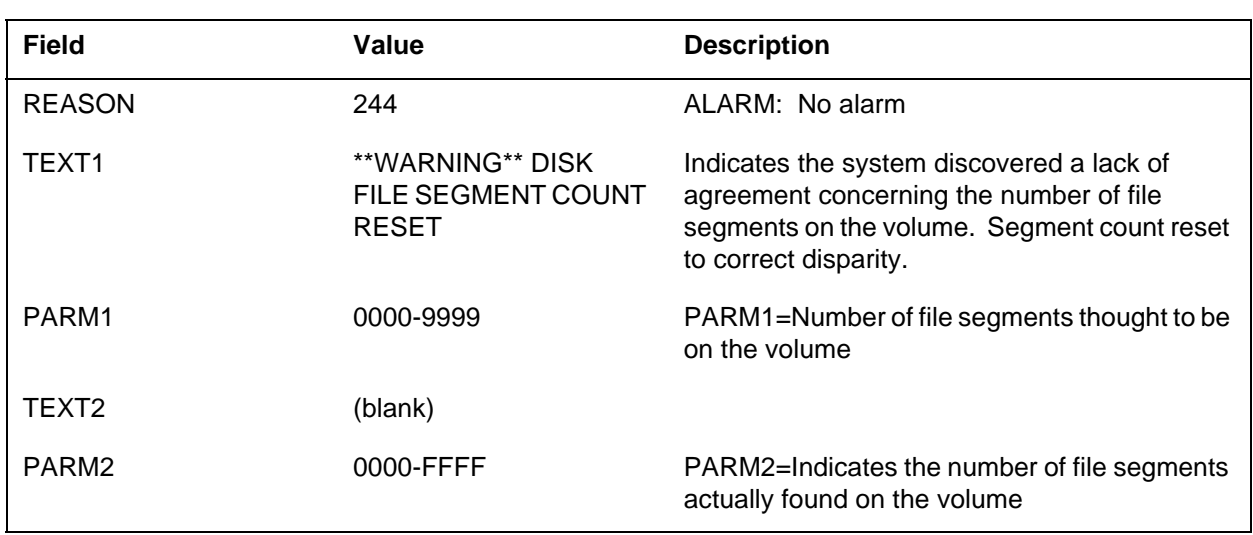

*Action for Reason 235:* No action is required.

*Action for Reason 244:* No action is required. However, if DIRP101 is generated with reason 244 several times, a problem may be indicated.

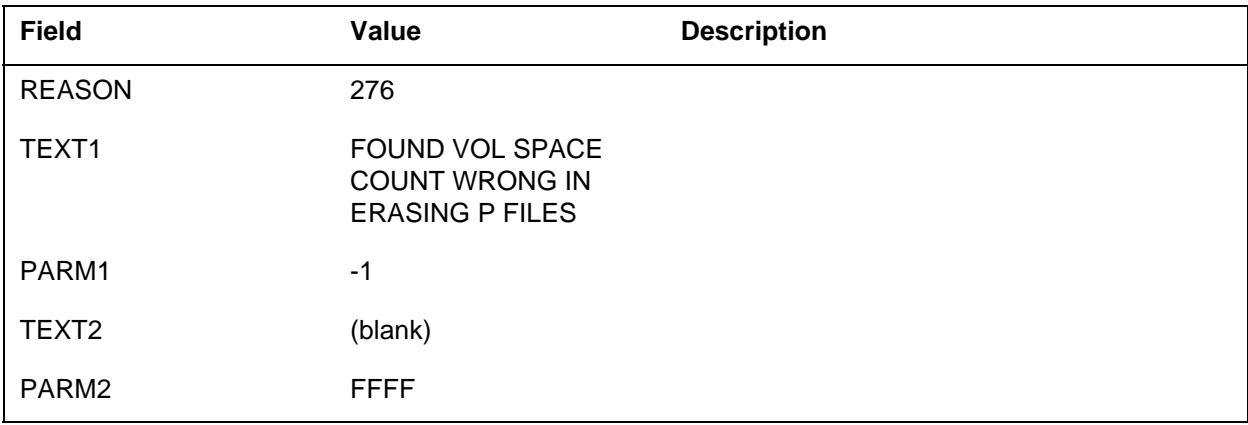

*Action for Reason 276:* No action is required. Ran out of processed (P) files to erase. This indicates that the expired and unexpired space counters must be wrong. This could happen if, while this procedure is running, a file is erased

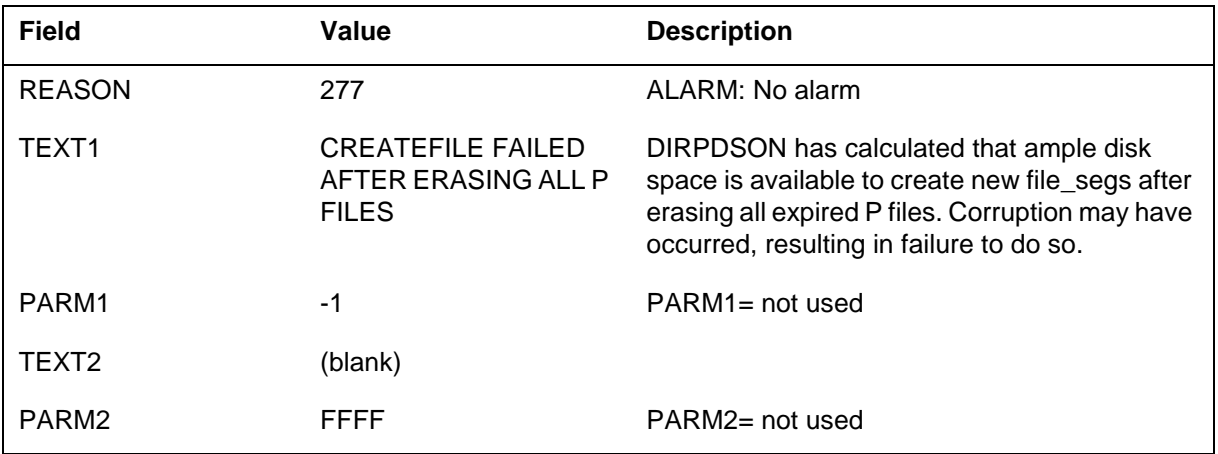

manually or if a file expires while this procedure is running. This is only informational.

*Action for Reason 277:* Demount and then mount the volume in the appropriate DIRP subsystem.

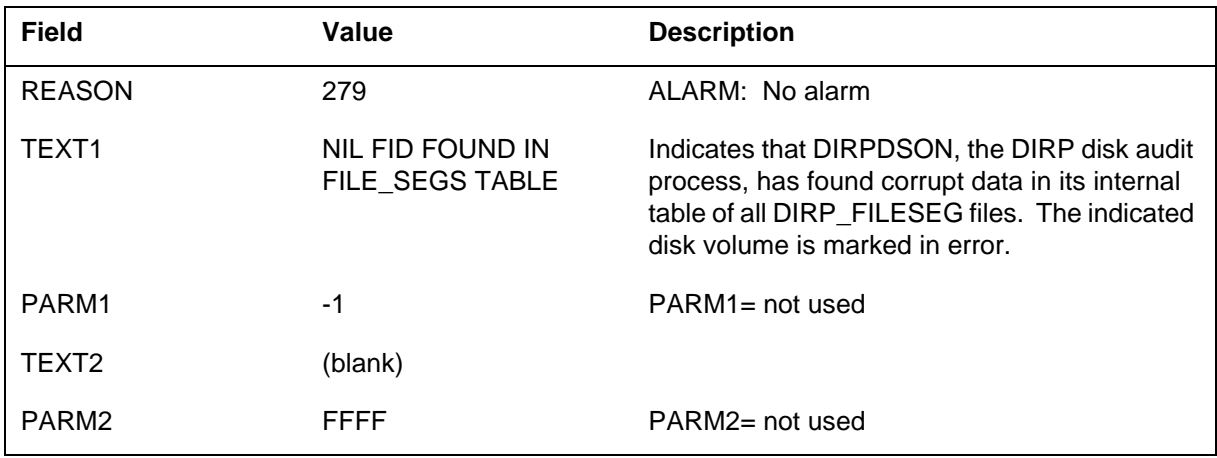

*Action for Reason 279:* Deallocate and then reallocate the volume in table DIRPPOOL.

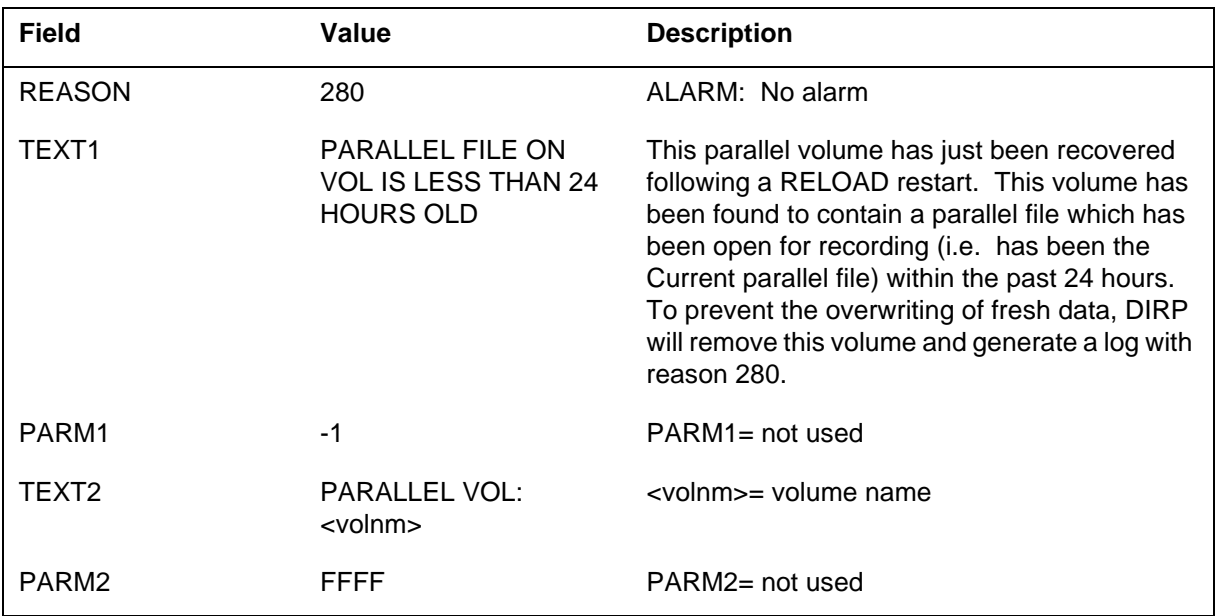

*Action for Reason 280:* Allocate parallel volumes to replace this volume, either by using the MNT command, or directly in table DIRPOOL. If this volume does not contain critical data, it can be mounted back into the subsystem's parallel pool immediately.

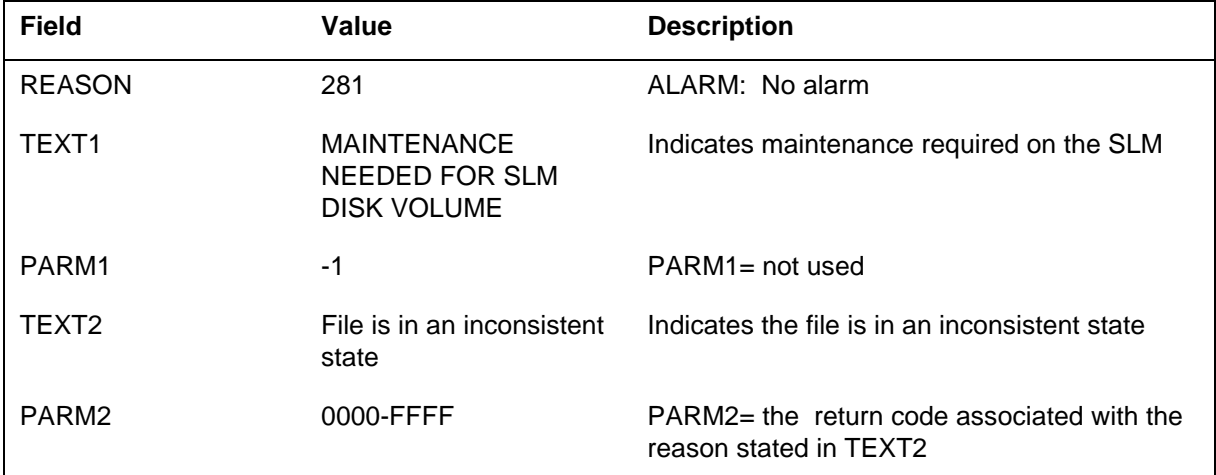

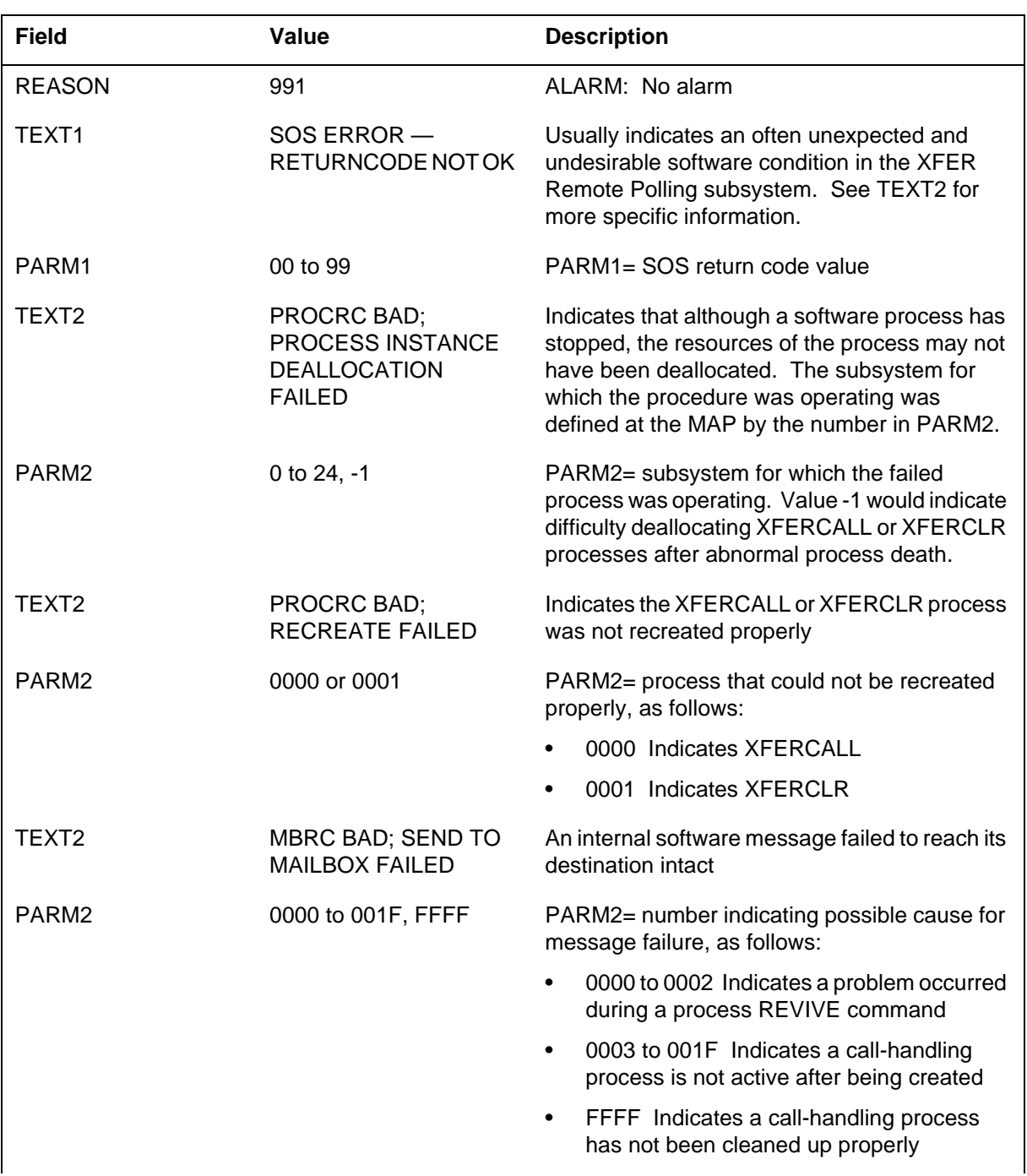

*Action for Reason 281:* Perform maintenance on the SLM. Reformat the volume to clear condition.

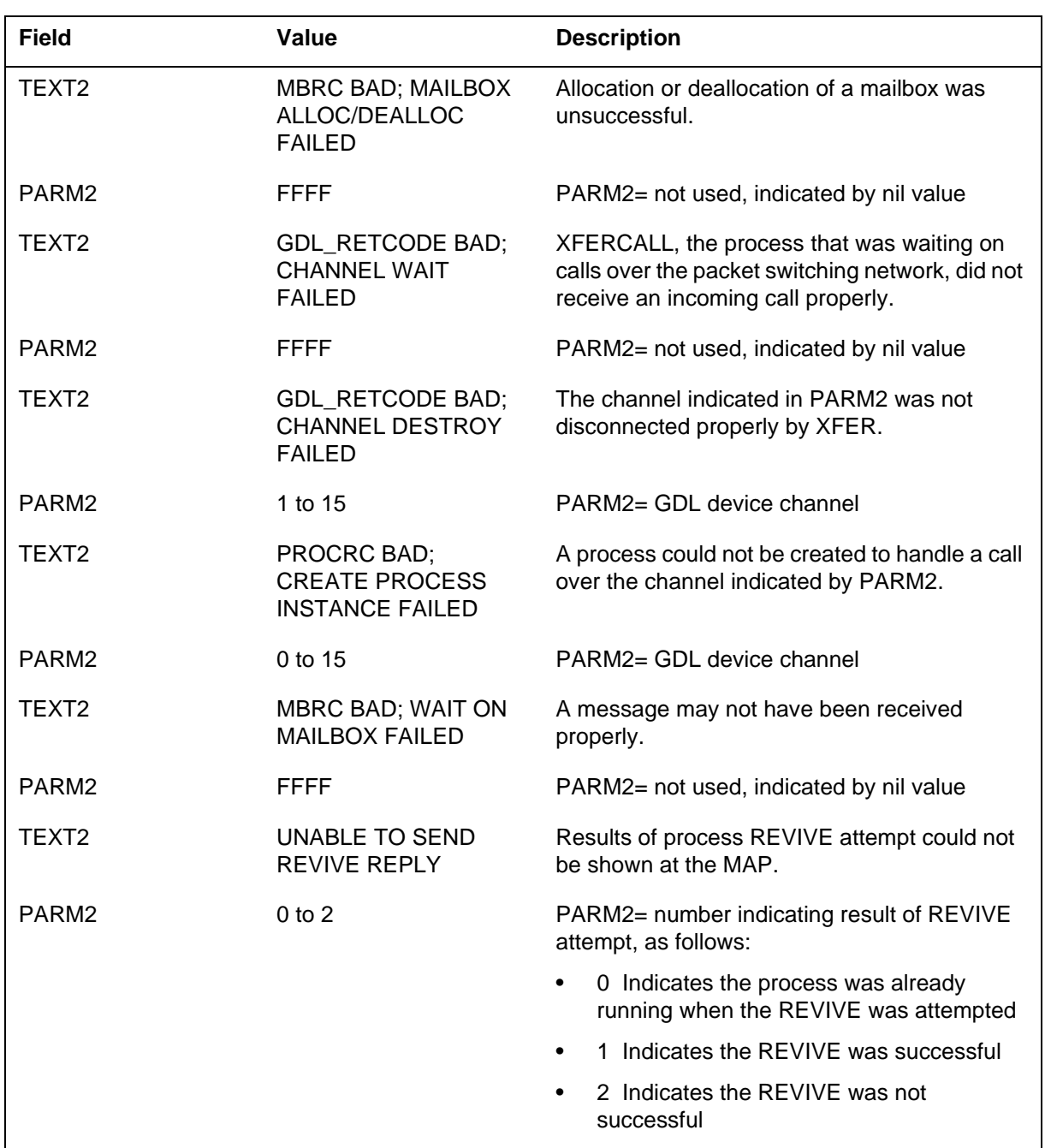

*Action for Reason 991:* Contact the next level of maintenance. Support personnel should refer to PARM1 return codes in order to trace the possible source of the problem.

If these log messages recur, the XFERCALL and XFERCLR processes may be in danger of stopping and should be monitored. While a REVIVE can be

attempted in such cases, the nature of the difficulty may prevent a successful REVIVE.

If the channel number is specified in the log message, the channel should be disconnected manually.

If a SEND TO MAILBOX FAILED or WAIT ON MAILBOX FAILED message is generated, DIRP files may be left in the DTLOCK or TOXMIT states even after a poller has issued a "close conversation" command. A warm restart may be necessary to restore such files to the unprocessed (UNPROC), or available, state.

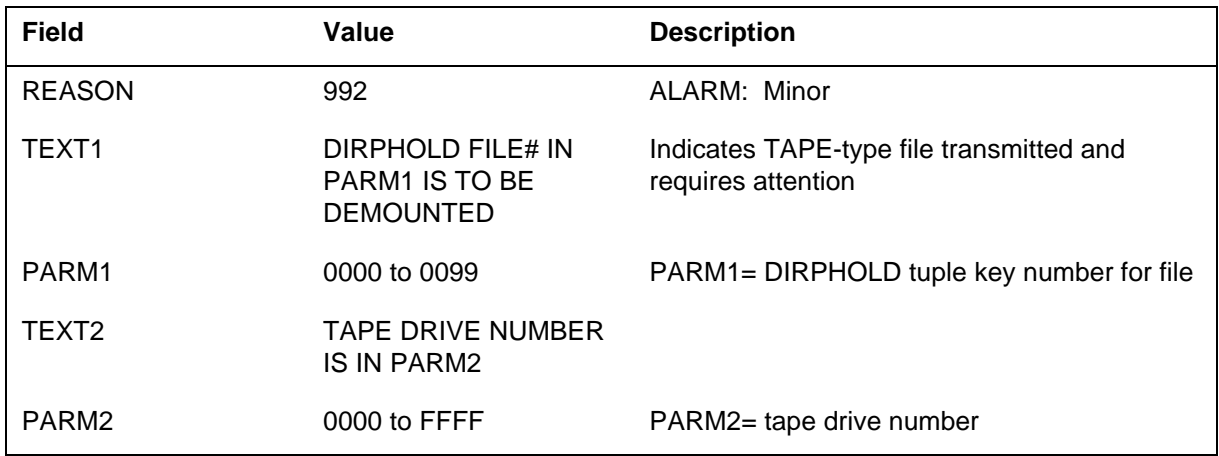

#### *Action for Reason 992:* Demount tape from tape drive.

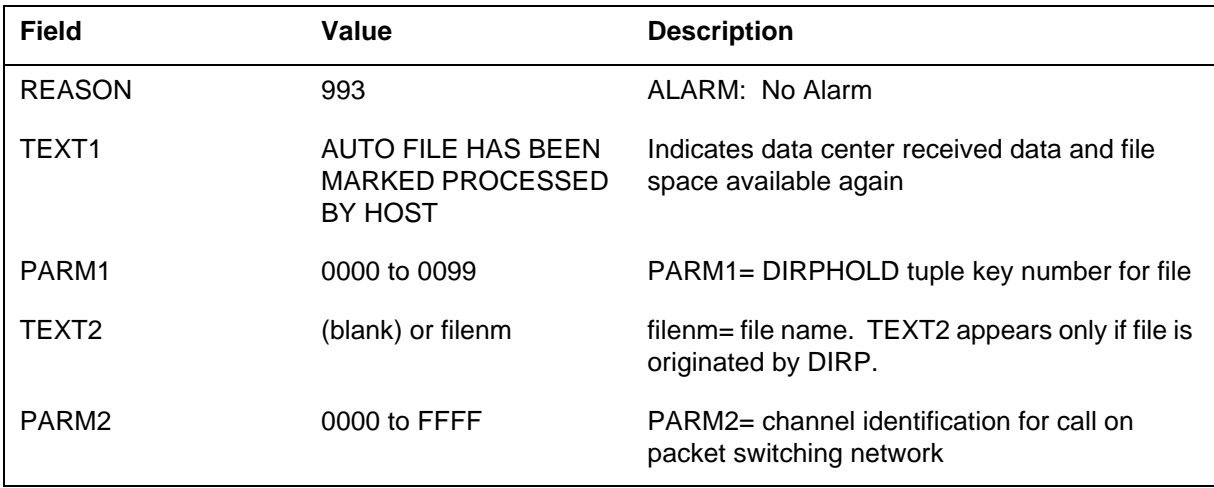

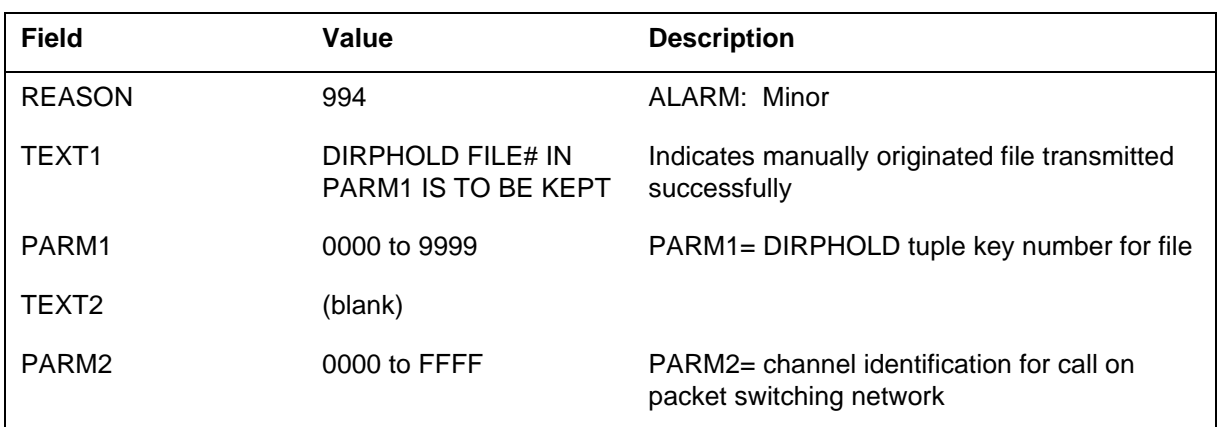

*Action for Reason 993:* No action is required.

*Action for Reason 994:* Use office procedures for file disposition.

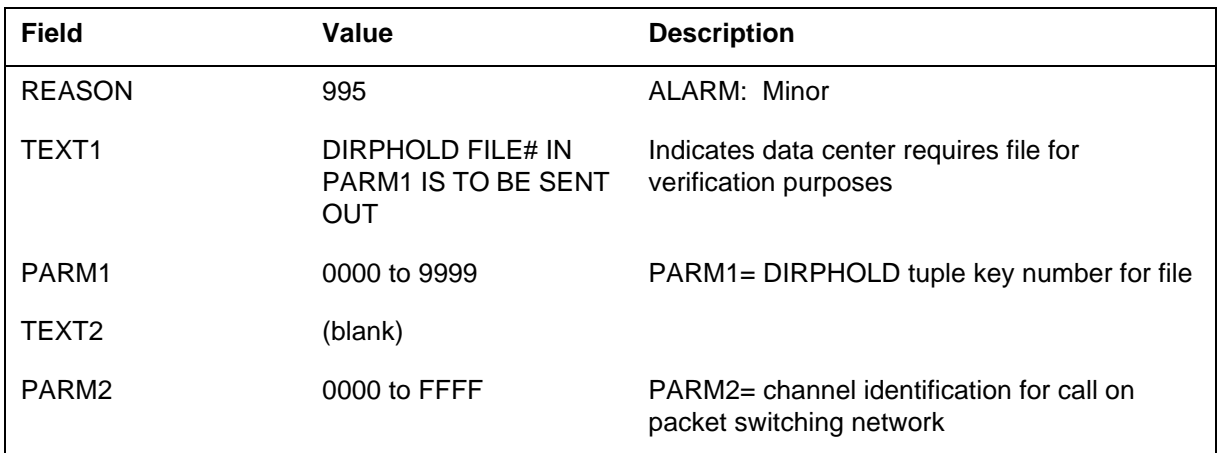

*Action for Reason 995:* Use office procedures for file disposition.

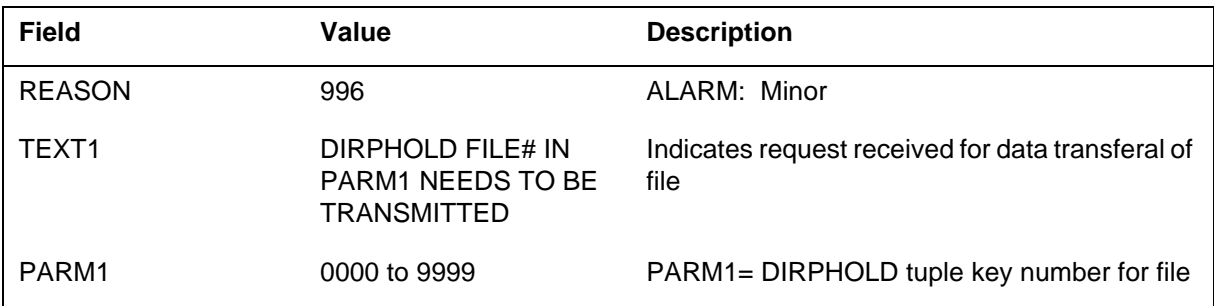
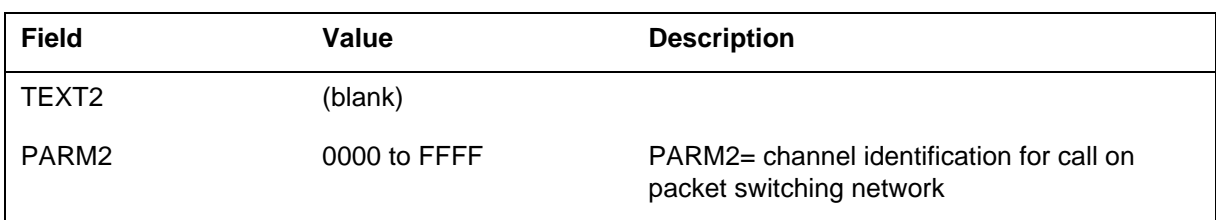

*Action for Reason 996:* Check that file is available, then transmit it using XMIT command.

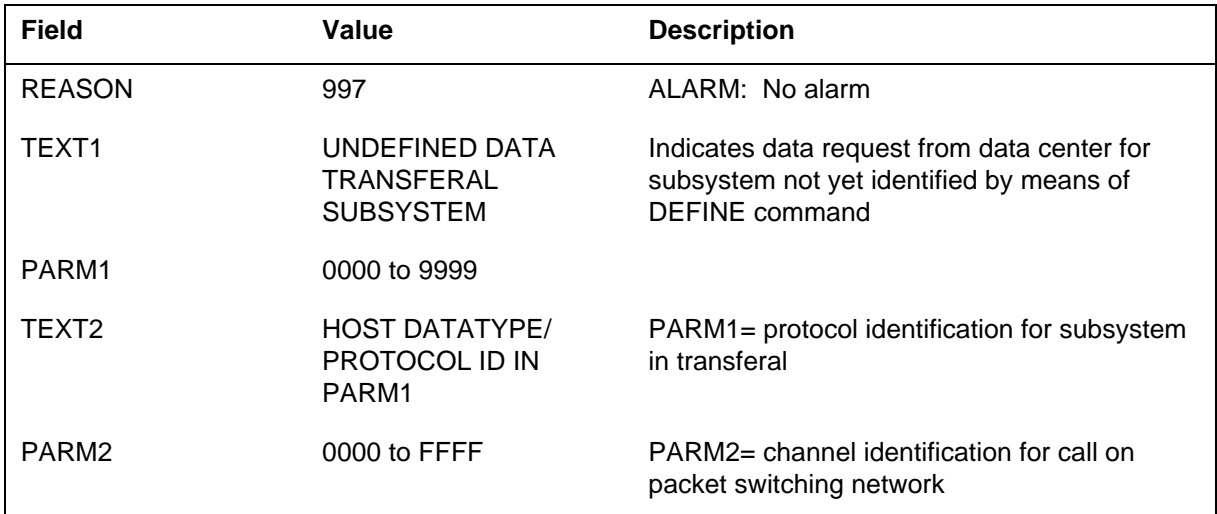

*Action for Reason 997:* Define subsystem by means of DEFINE command at MAP XFER level.

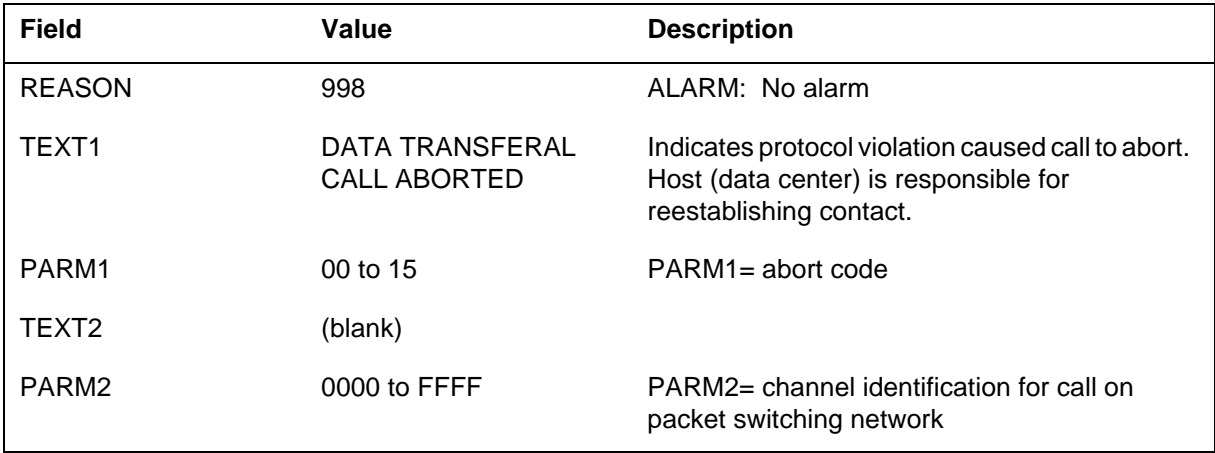

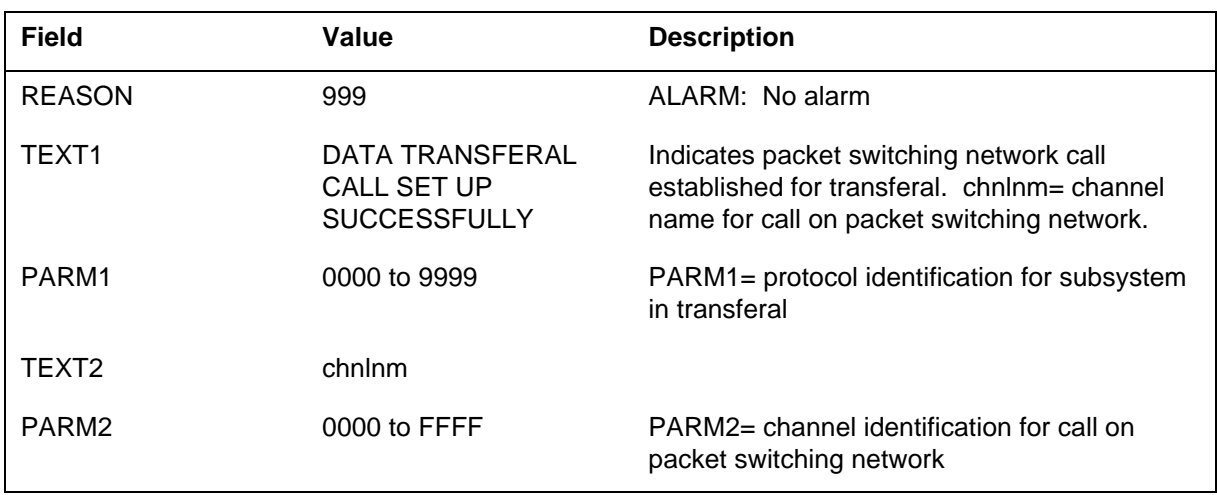

*Action for Reason 998:* No action is required.

*Action for Reason 999:* No action is required.

# *Associated OM registers*

None

### *Additional information*

The following table lists TEXT2 field values for Reason 0 along with associated meaning and action for each TEXT2 message.

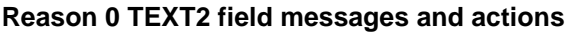

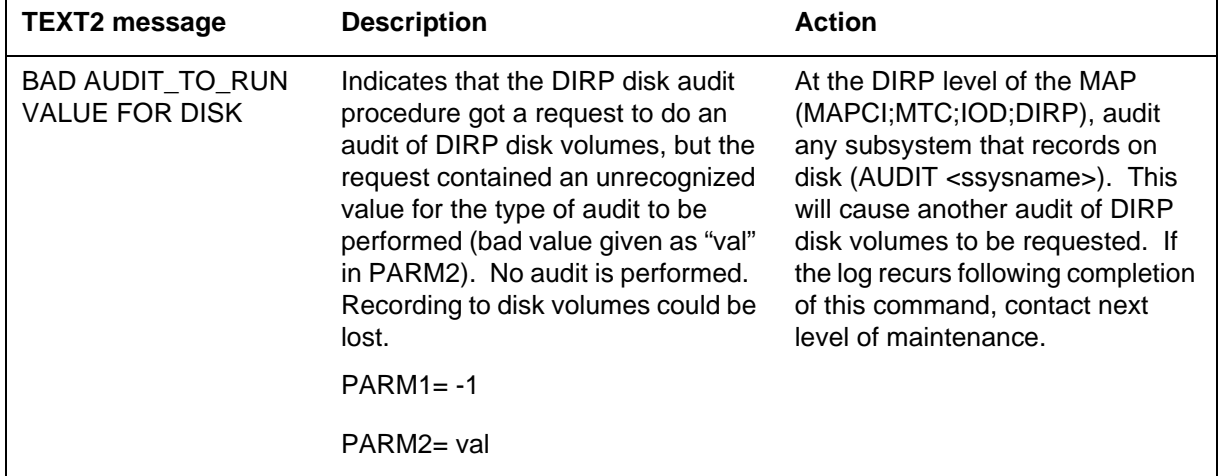

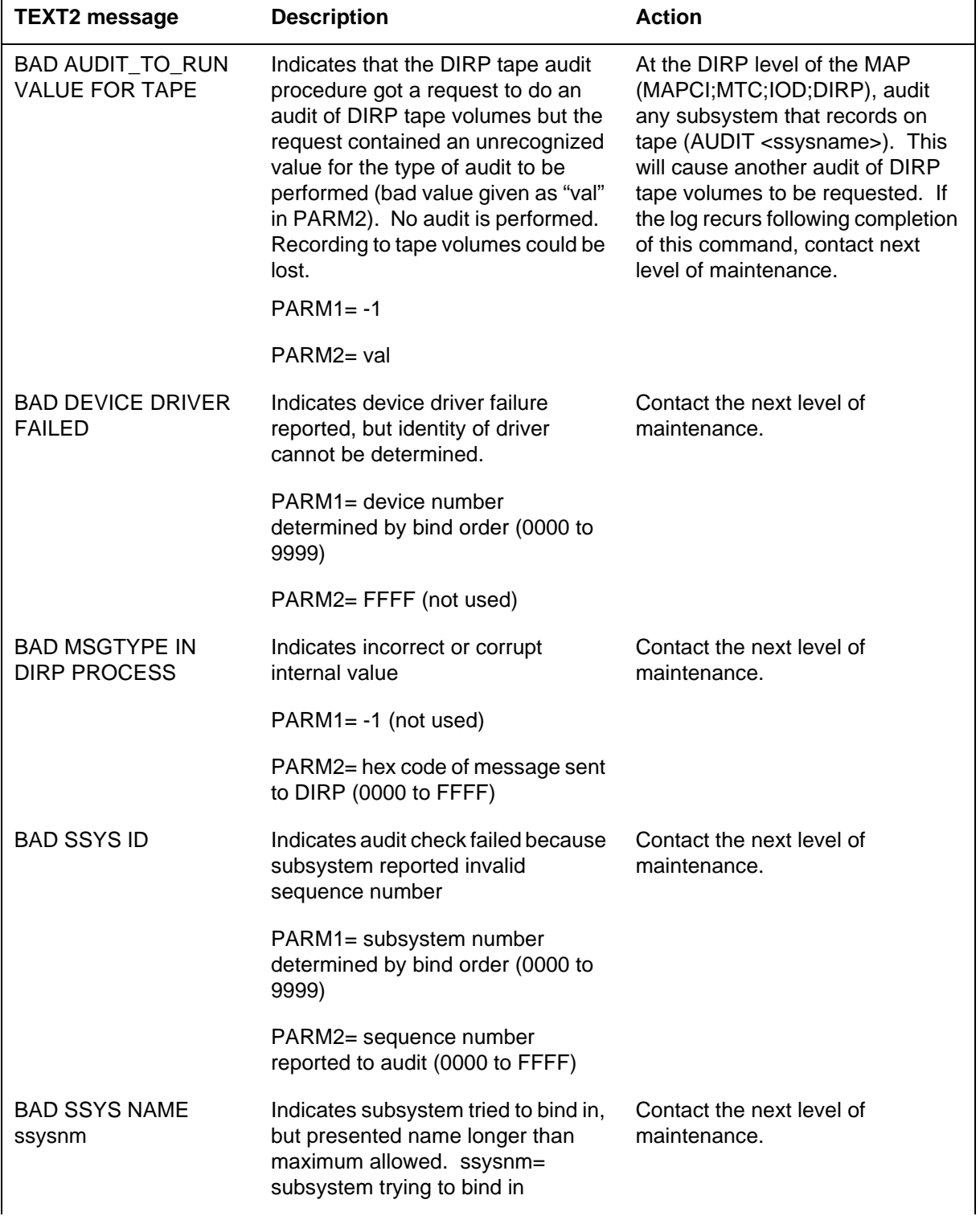

#### *Reason 0 TEXT2 field messages and actions*

UCS DMS-250 Log Report Reference Manual Volume 3 of 6 SN09 (DMS) and up

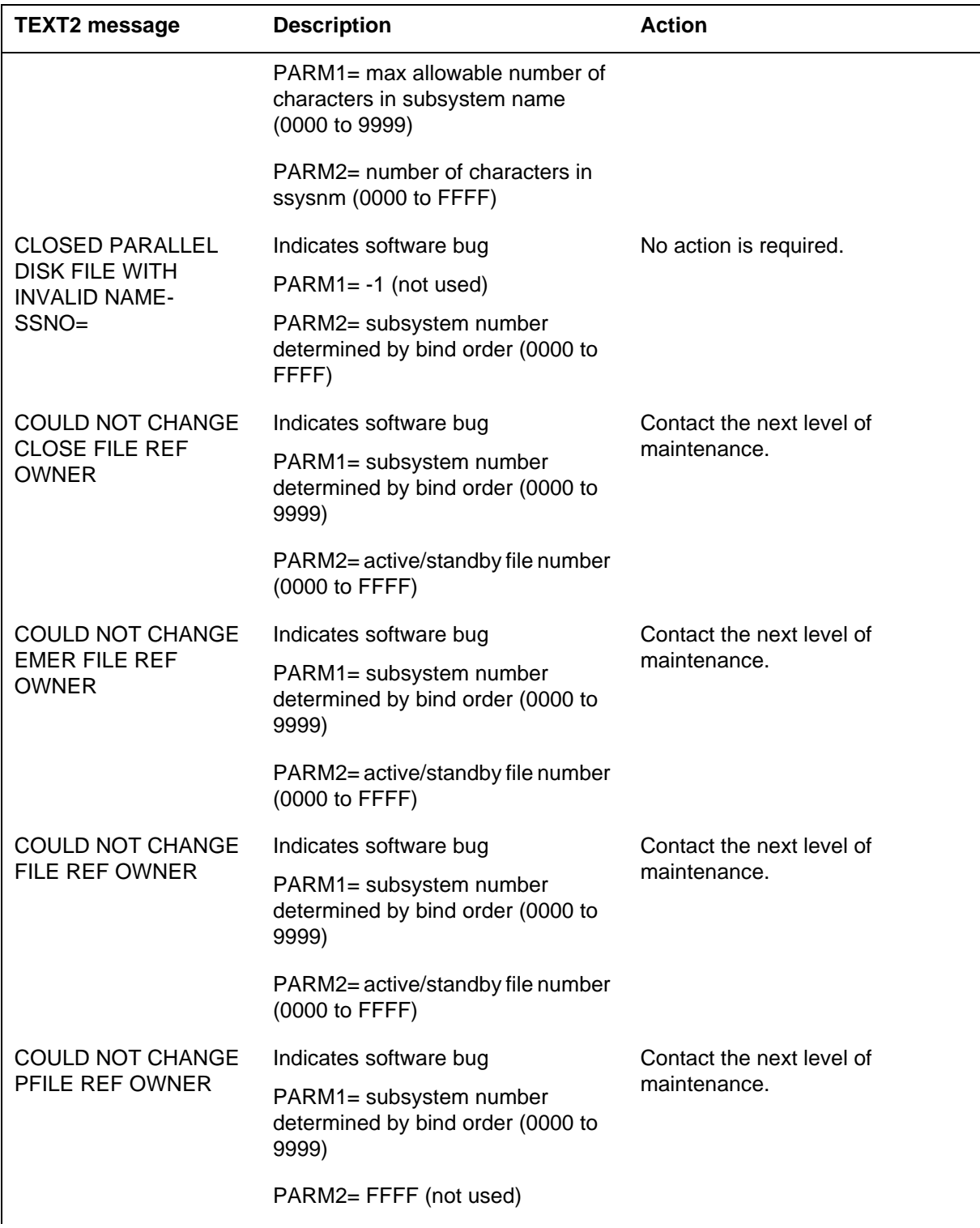

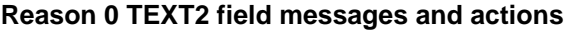

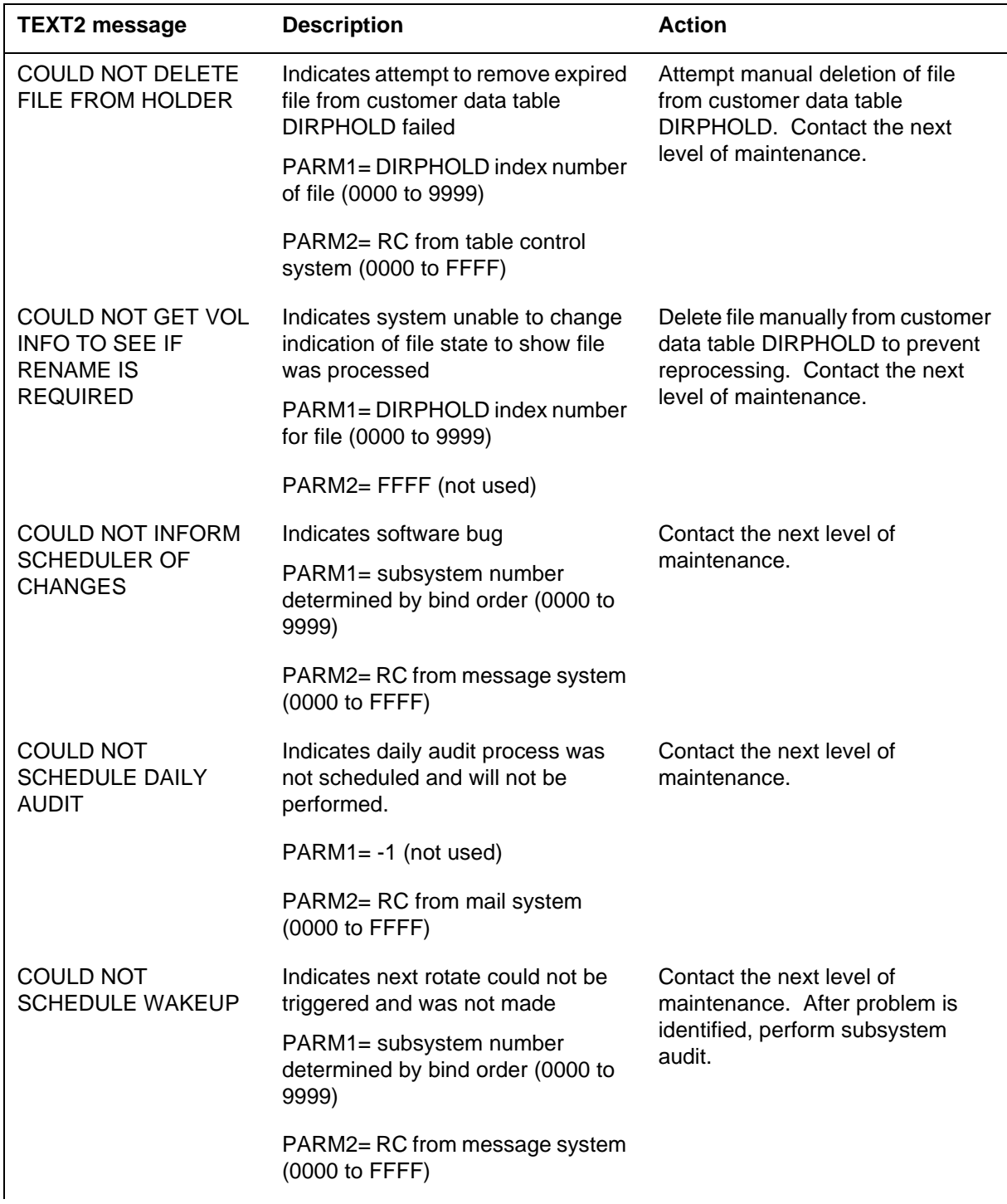

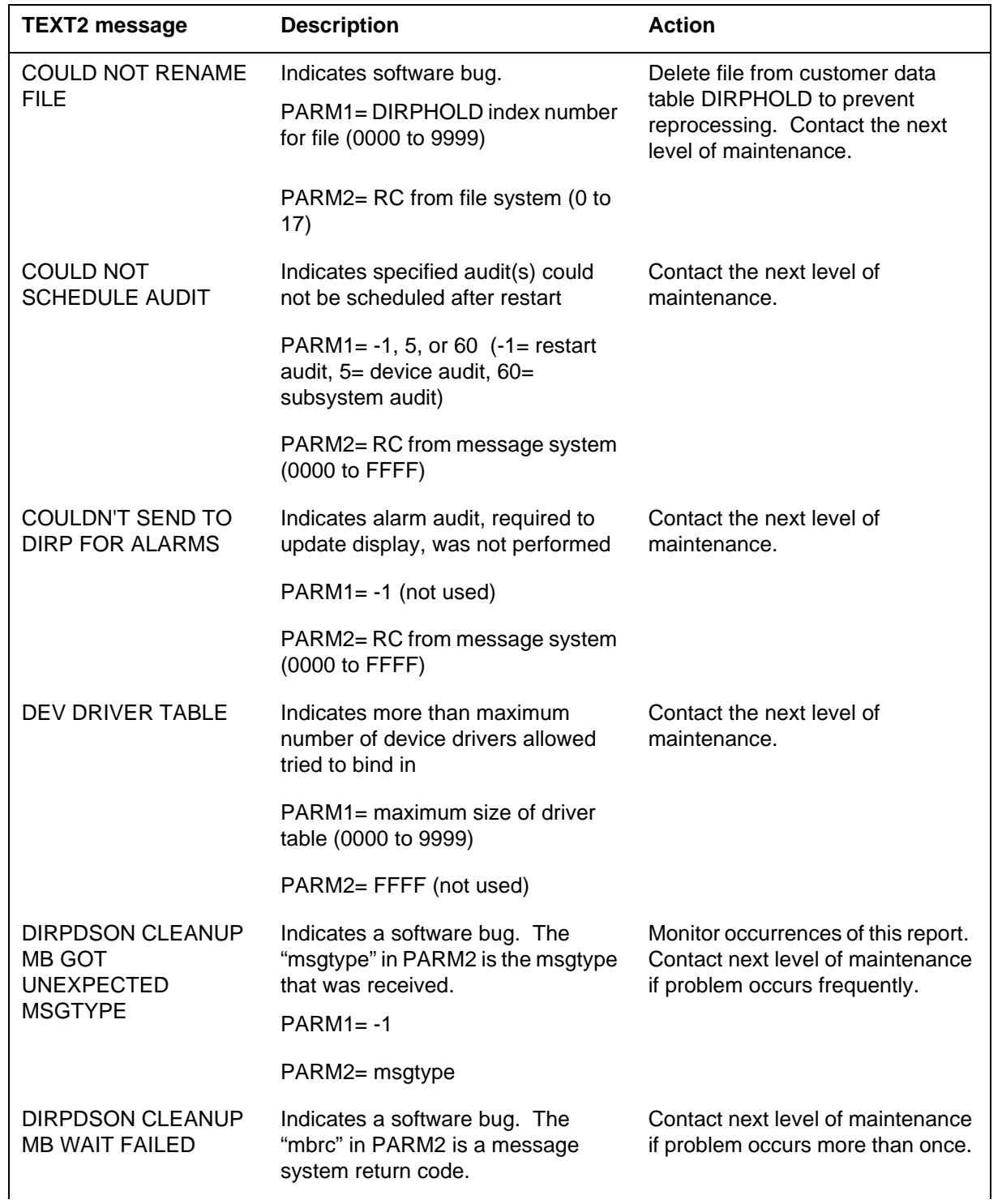

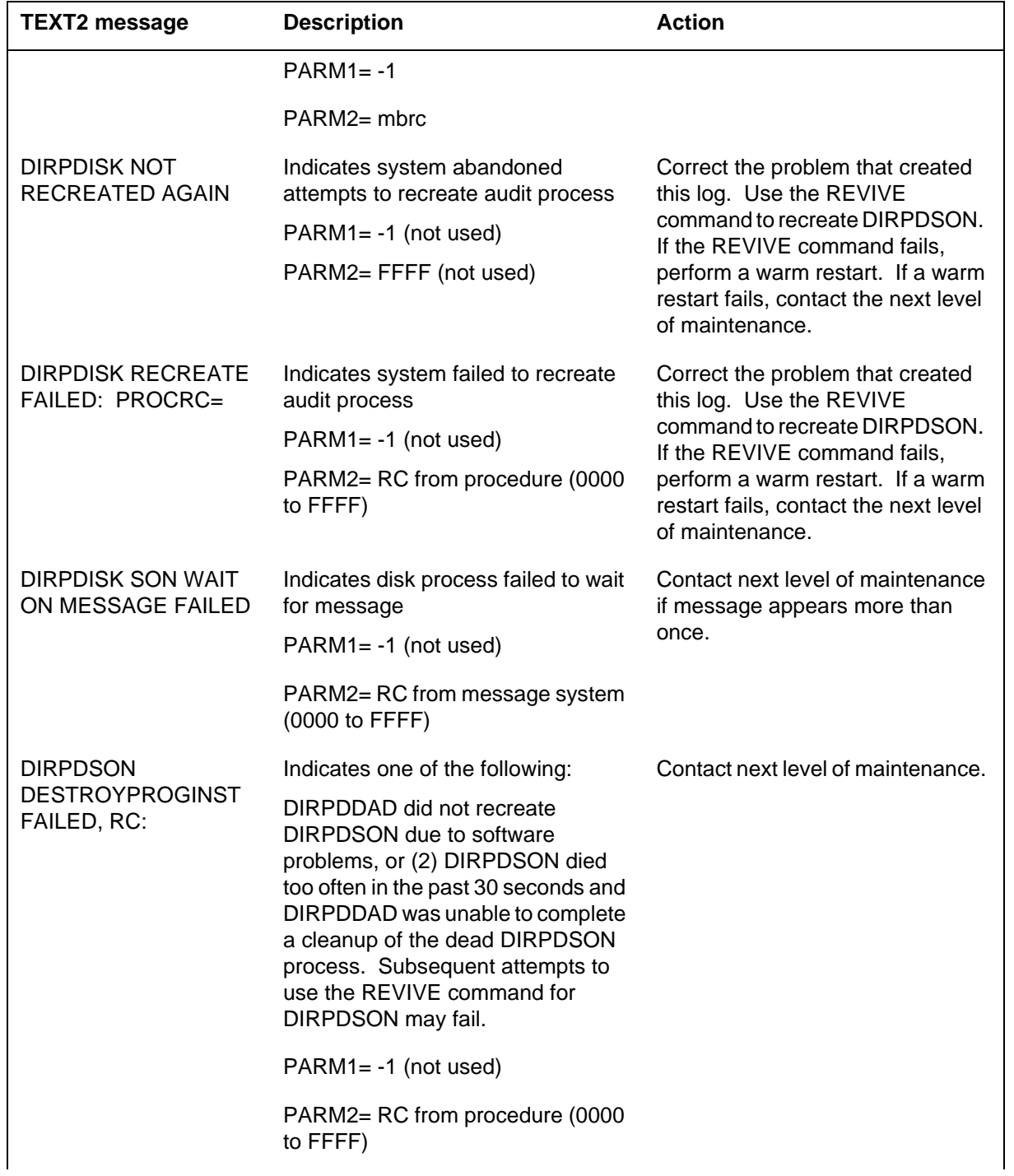

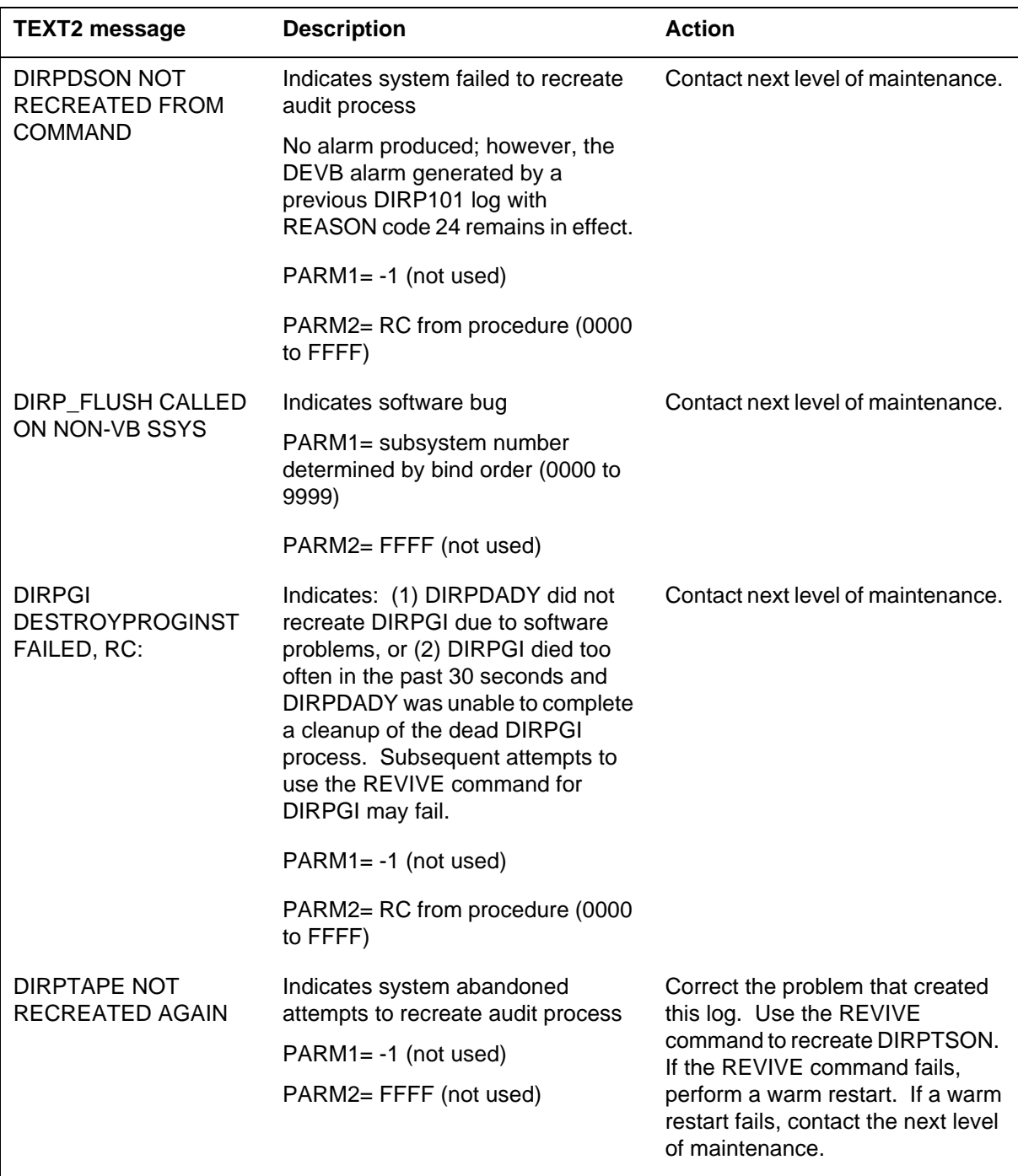

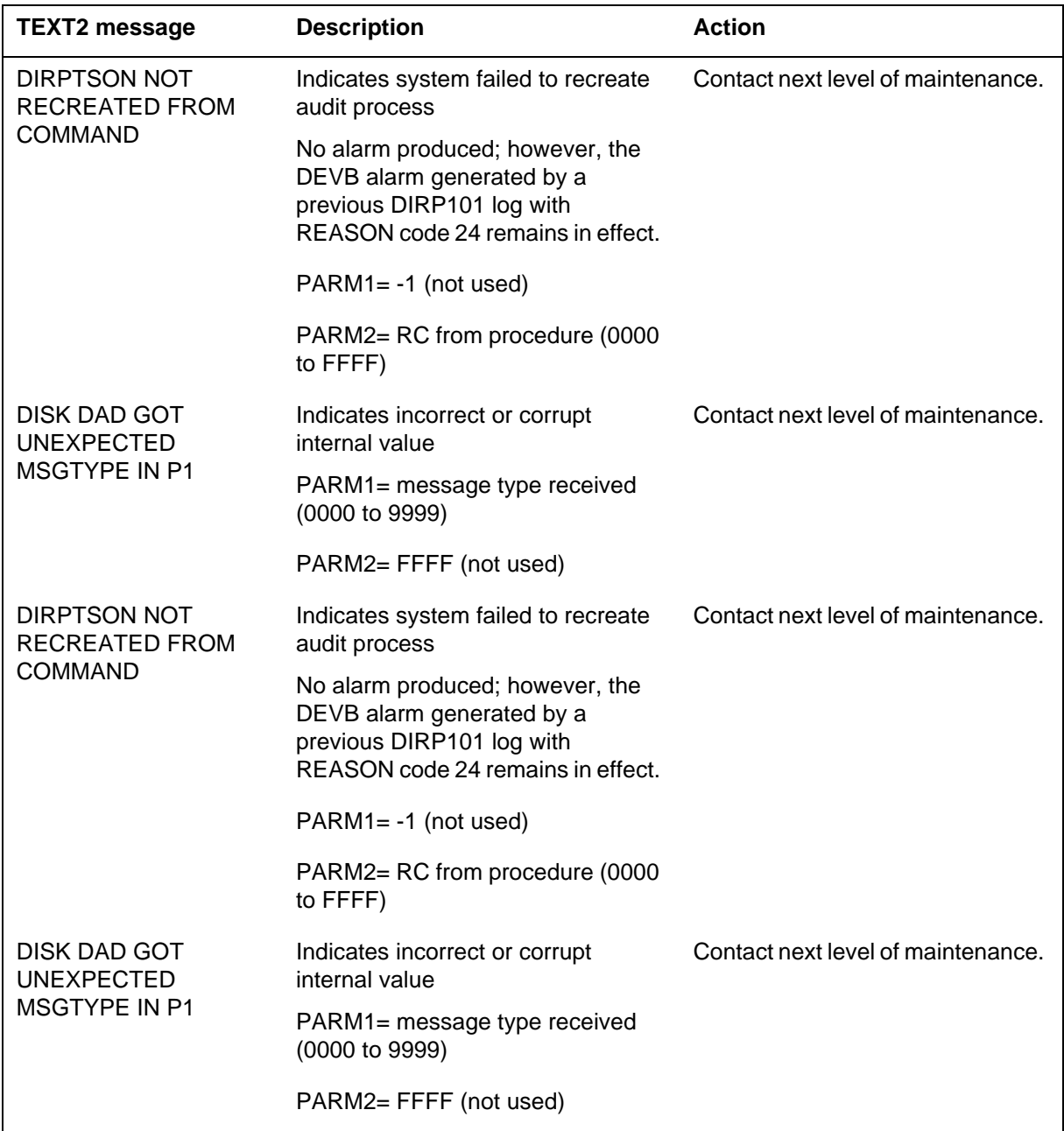

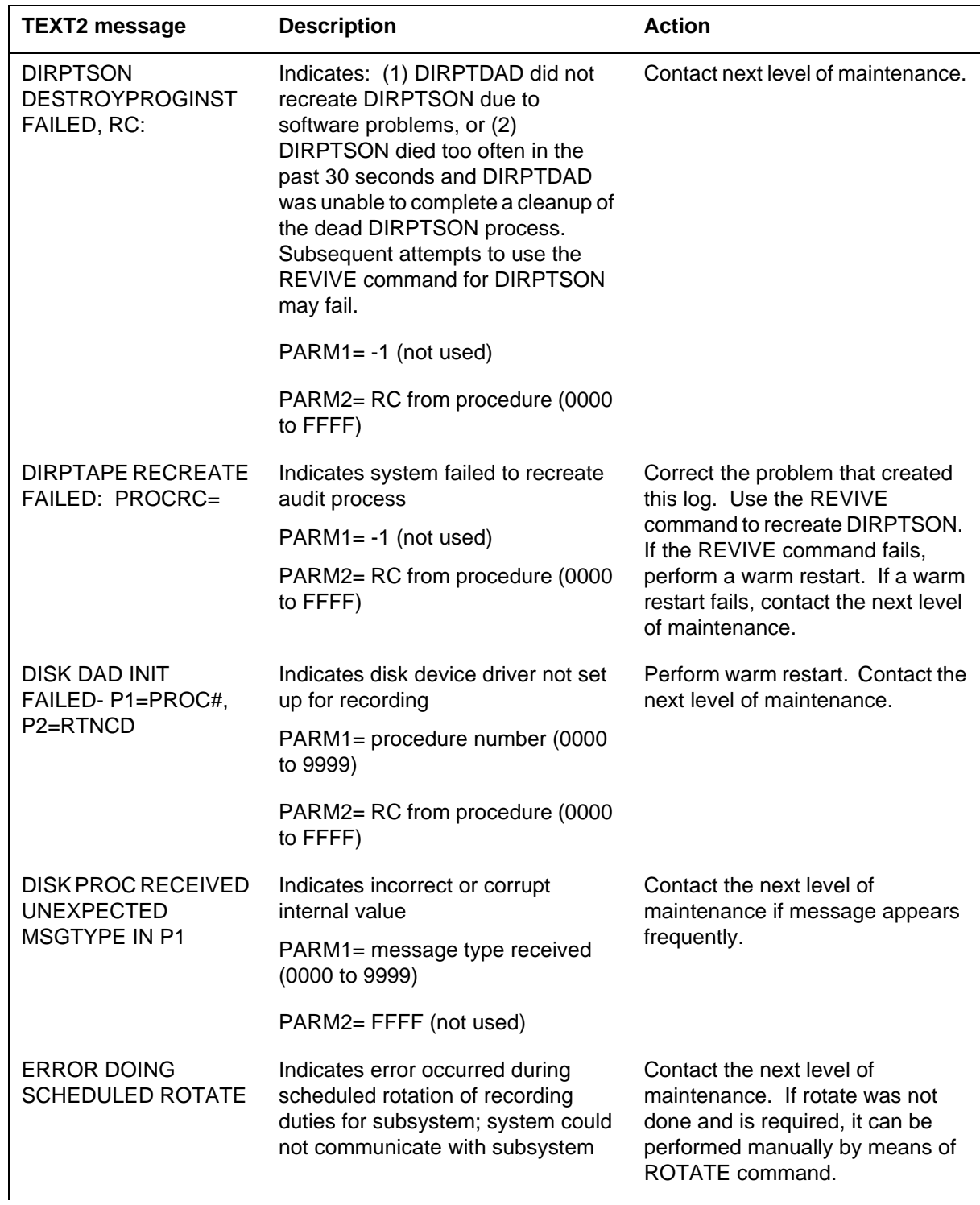

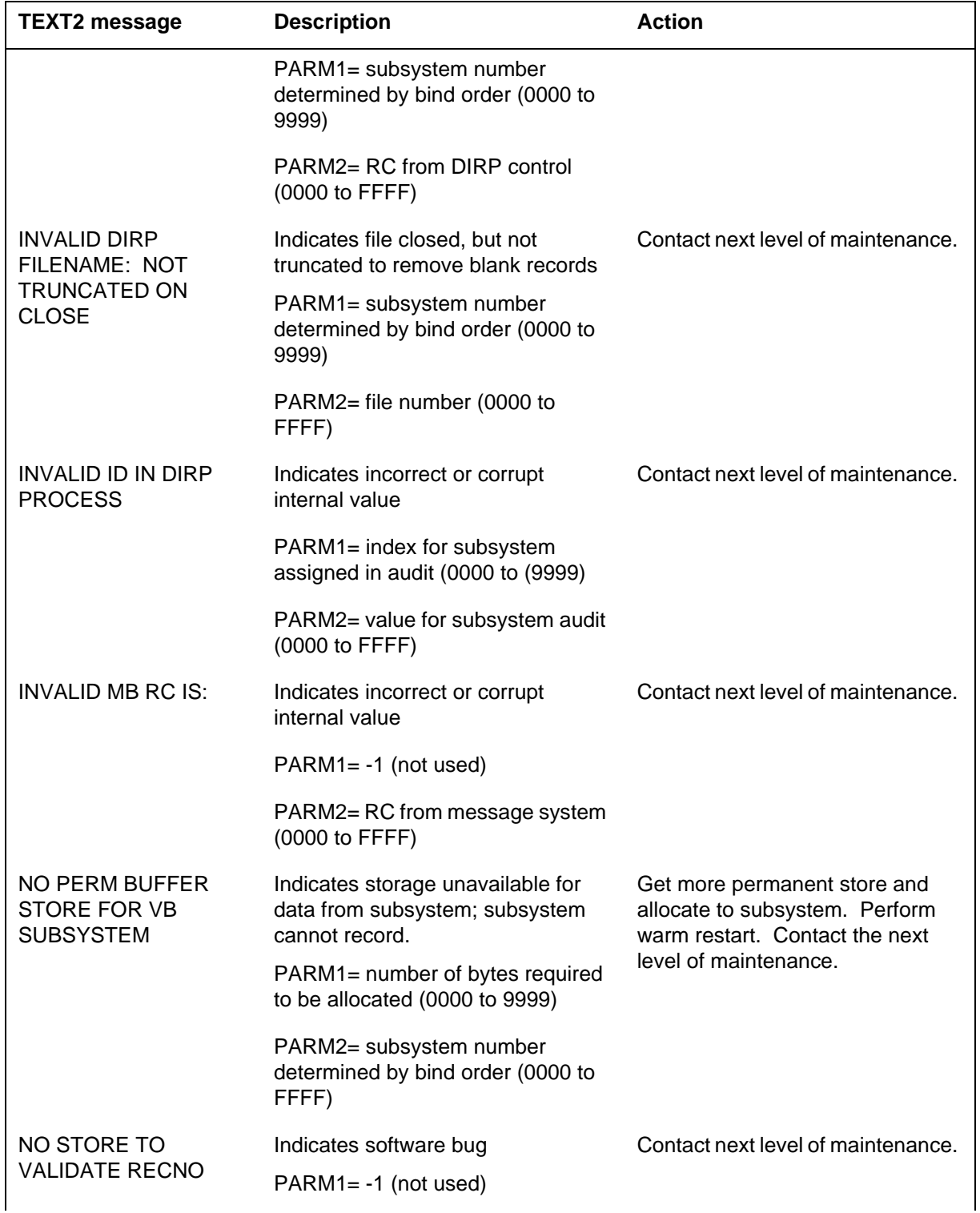

#### *Reason 0 TEXT2 field messages and actions*

UCS DMS-250 Log Report Reference Manual Volume 3 of 6 SN09 (DMS) and up

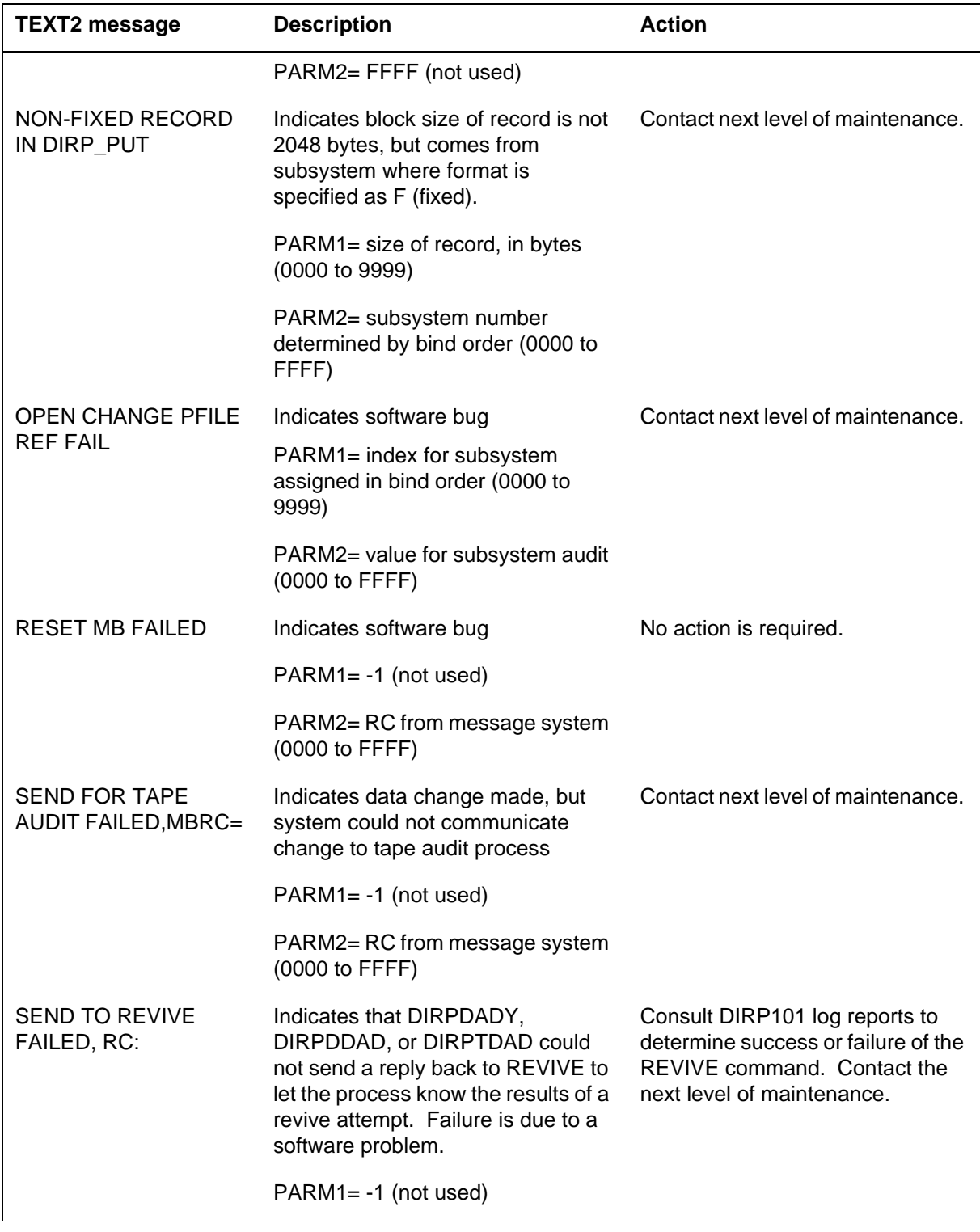

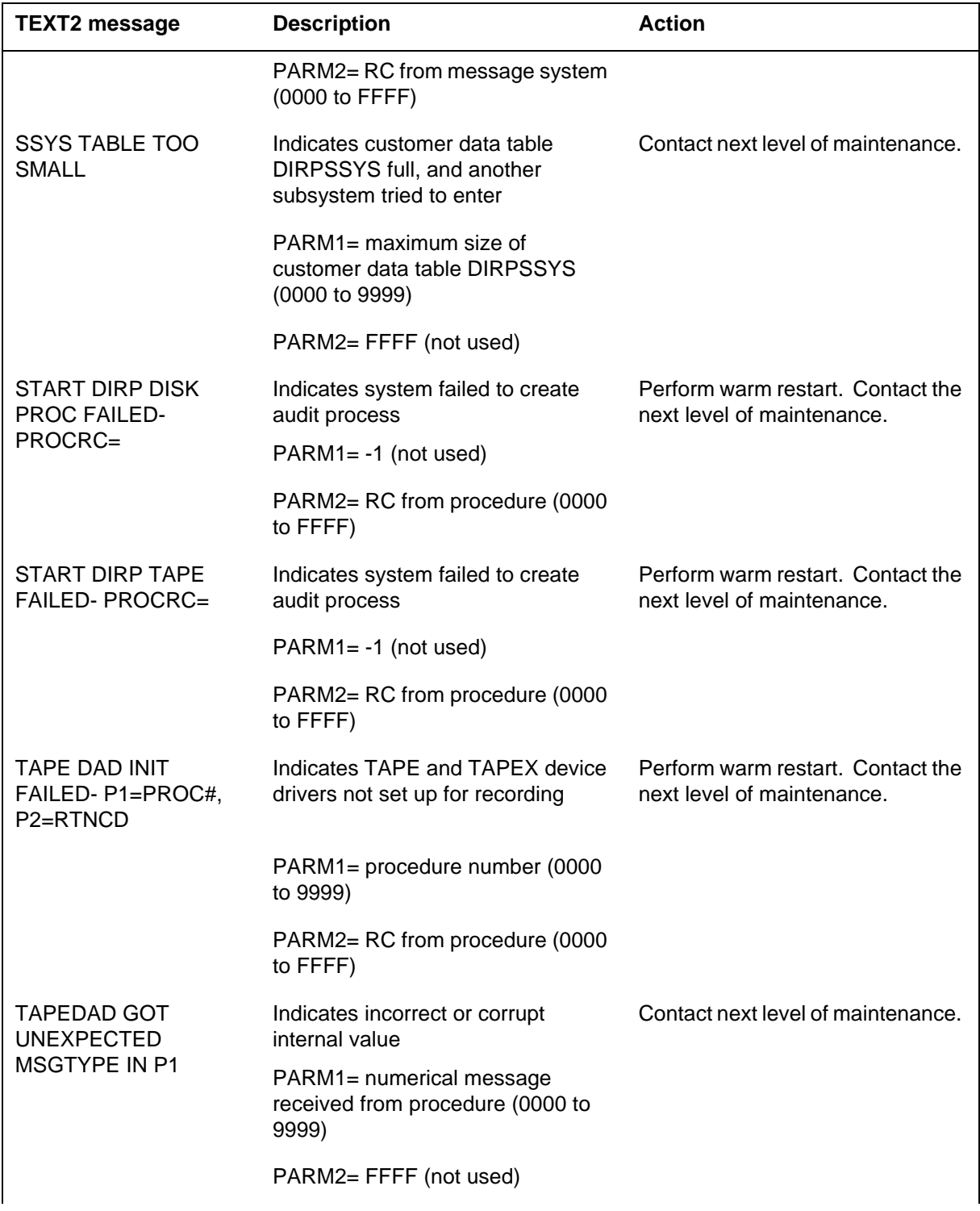

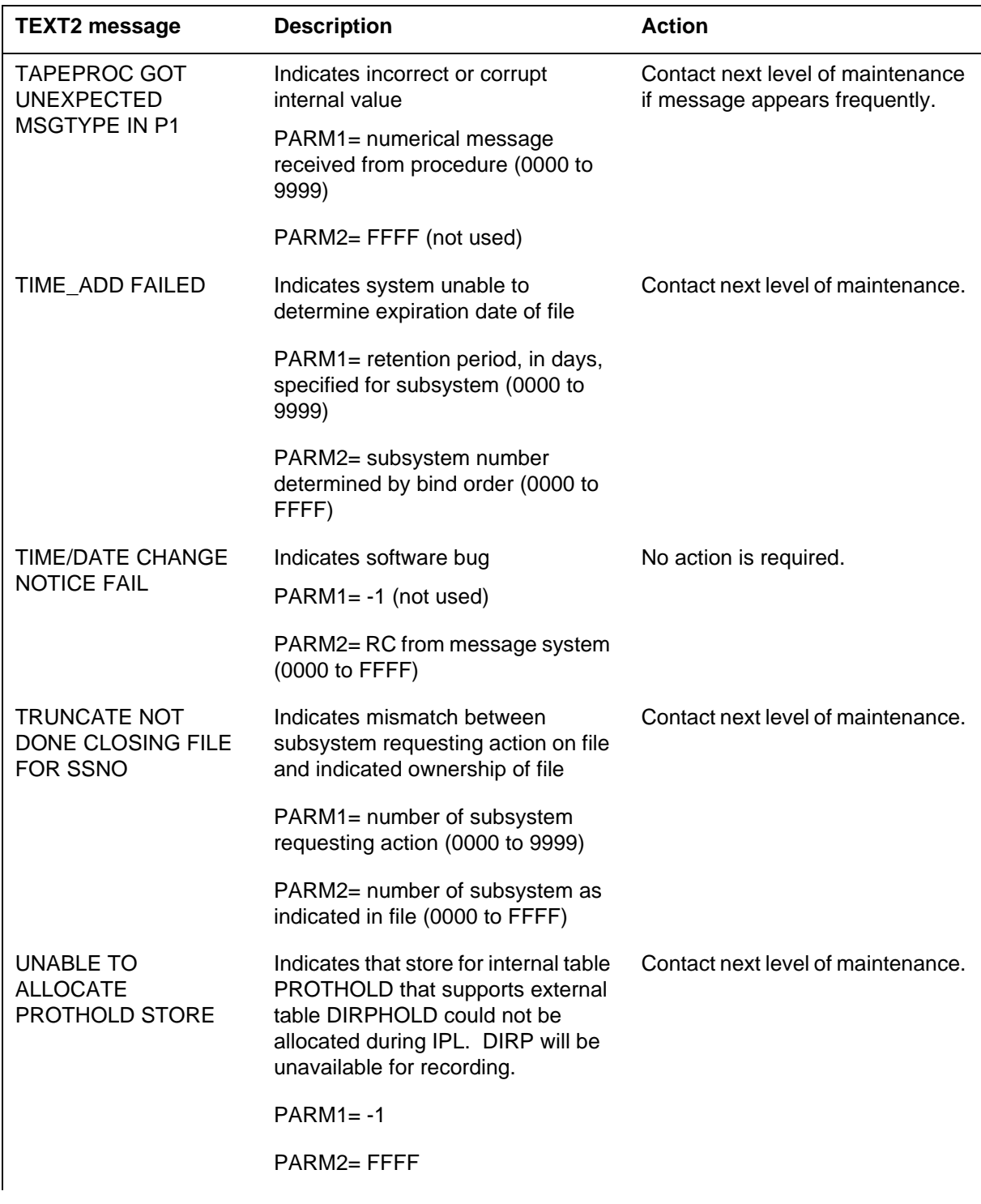

#### *Reason 0 TEXT2 field messages and actions*

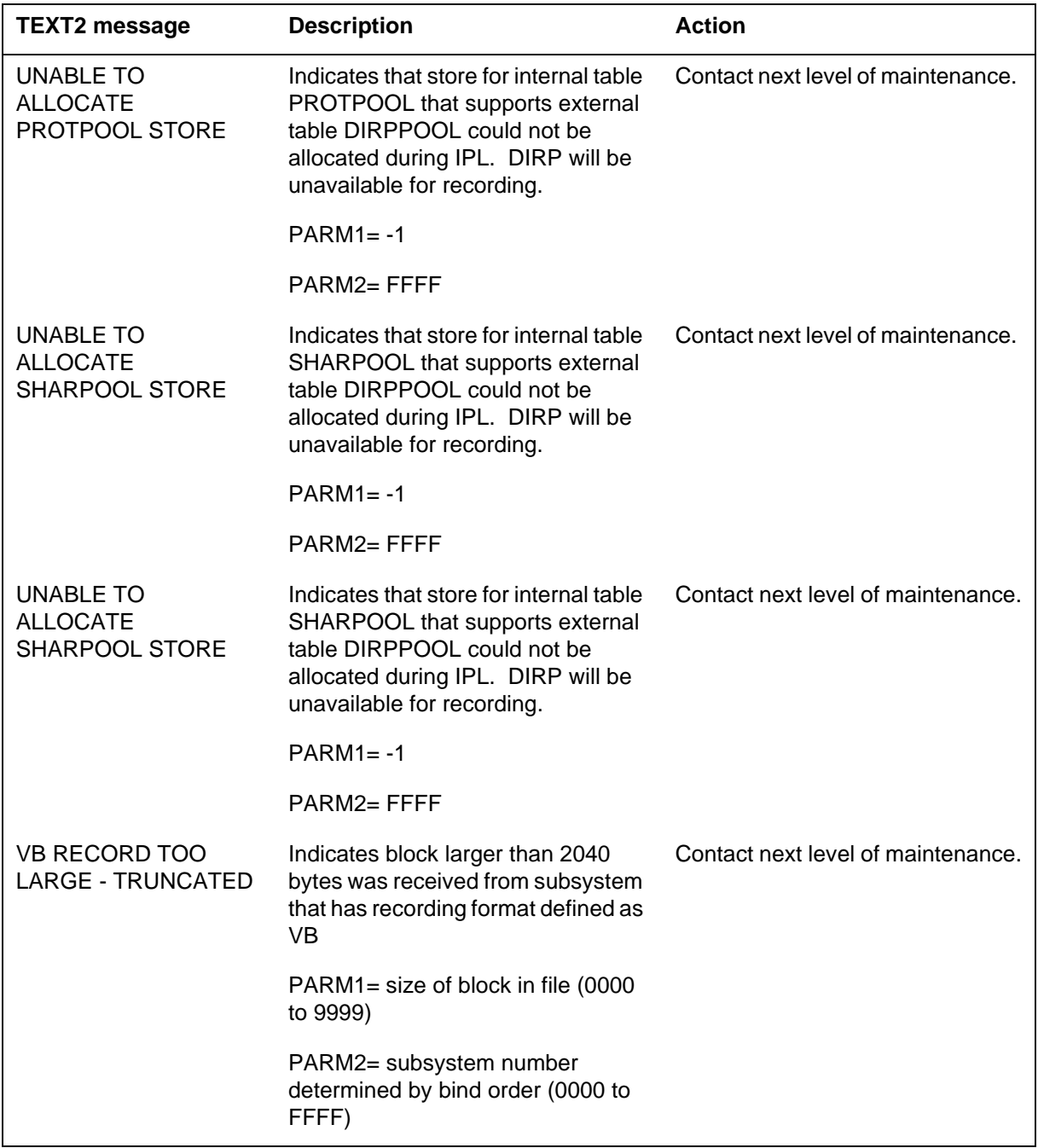

# *Log history*

### *SN09 (DMS)*

Reason Codes 228, 229, 230, 231, 235, and 276 added to log DIRP101 for CR Q01052488.

*DIRP101* (end)

# *SN07 (DMS)*

Reason Code 277 added to log DIRP101 for CR Q00790173.

Log history section added to document.

#### **Explanation**

The DISK subsystem generates DISK100 when the subsystem reinitializes a volume on a system load module (SLM) disk. If the subsystem reinitializes the volume, all files and data on the volume are erased.

### **Format**

The log report format for DISK100 is as follows:

DISK100 mmmdd hh:mm:ss ssdd INFO VOLUME REINITIALIZED Volume xxxxxx on SLM Disk x was reinitialized.

### **Example**

An example of log report DISK100 follows:

DISK100 JUN03 14:20:15 2112 INFO VOLUME REINITIALIZED Volume NEWLOAD on SLM Disk 0 was reinitialized.

### **Field descriptions**

The following table describes each field in the log report:

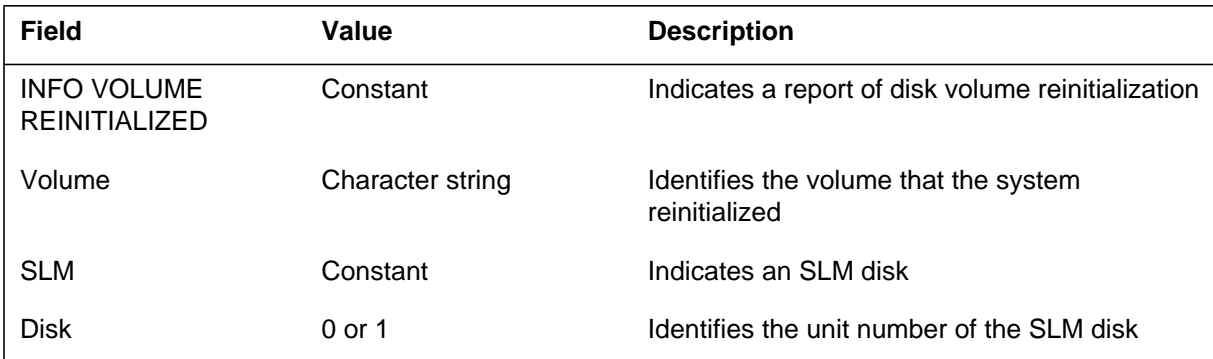

### **Action**

This report provides an audit trail in the event of reinitialization that is not intentional.

### **Associated OM registers**

### **Explanation**

The DISK subsystem generates DISK101 when the deletion of a volume on a system load module (SLM) disk occurs. Deletion erases all files and data on the volume.

#### **Format**

The log report format for DISK101 is as follows:

DISK101 mmmdd hh:mm:ss ssdd INFO VOLUME DELETED Volume voltxt on disktyp Disk disknum was deleted.

### **Example**

An example of log report DISK101 follows:

DISK101 JUN03 14:43:28 2112 INFO VOLUME DELETED Volume NEWLOAD on SLM Disk 0 was deleted.

### **Field descriptions**

The following table describes each field in the log report:

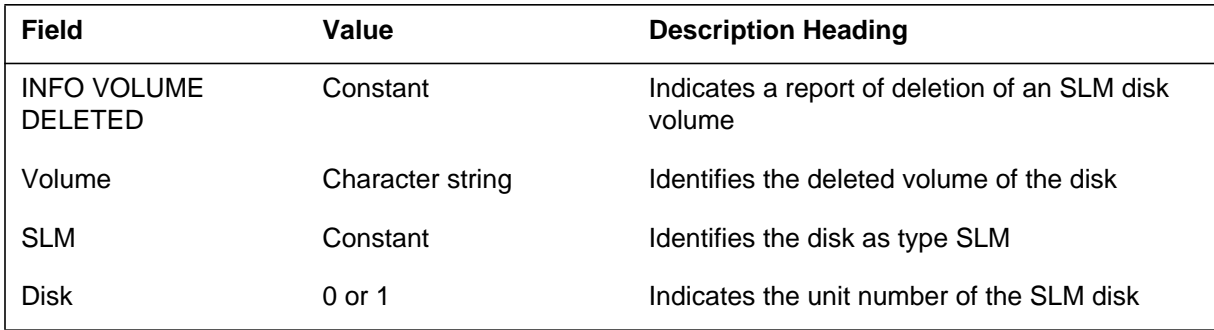

### **Action**

This report provides a audit trail in event of not planned deletions.

### **Associated OM registers**

### **Explanation**

The DISK subsystem generates DISK102 when the subsystem formats a system load module (SLM) disk. Formatting erases all files and data on a disk.

### **Format**

The log report format for DISK102 is as follows:

DISK102 mmmdd hh:mm:ss ssdd INFO DISK FORMATTED disktyp SLM disknum x was formatted.

### **Example**

An example of log report DISK102 follows:

DISK102 JUN02 15:20:05 2112 INFO DISK FORMATTED SLM Disk 0 was formatted.

### **Field descriptions**

The following table describes each field in the log report:

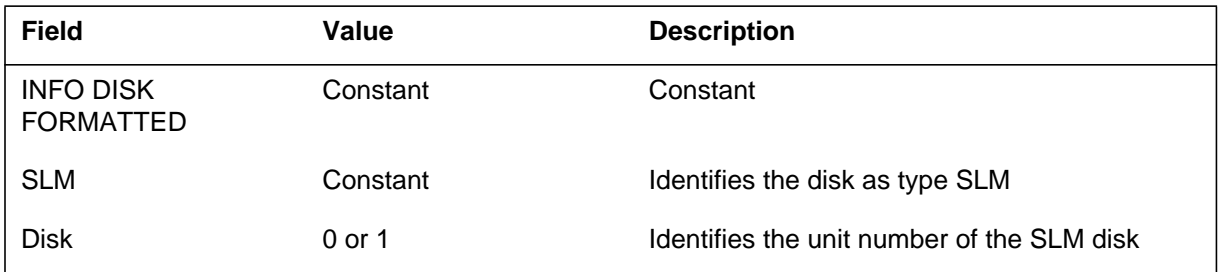

### **Action**

This report provides an audit trail in the event of formatting that is not intentional.

### **Associated OM registers**

# **Explanation**

The DISK subsystem generates DISK301 when the given disk is not available and the file system cannot use the disk.

### **Format**

The log report format for DISK301 is as follows:

\*DISK301 mmmdd hh:mm:ss ssdd INFO UNABLE TO OPEN DISK UNIT : n Error : errtxt

### **Example**

An example of log report DISK301 follows:

\*DISK301 JUL15 10:07:22 2112 INFO UNABLE TO OPEN DISK UNIT : 1 Error : DISK IS NOT FORMATTED

### **Field descriptions**

The following table describes each fields in the log report:

#### **(Sheet 1 of 2)**

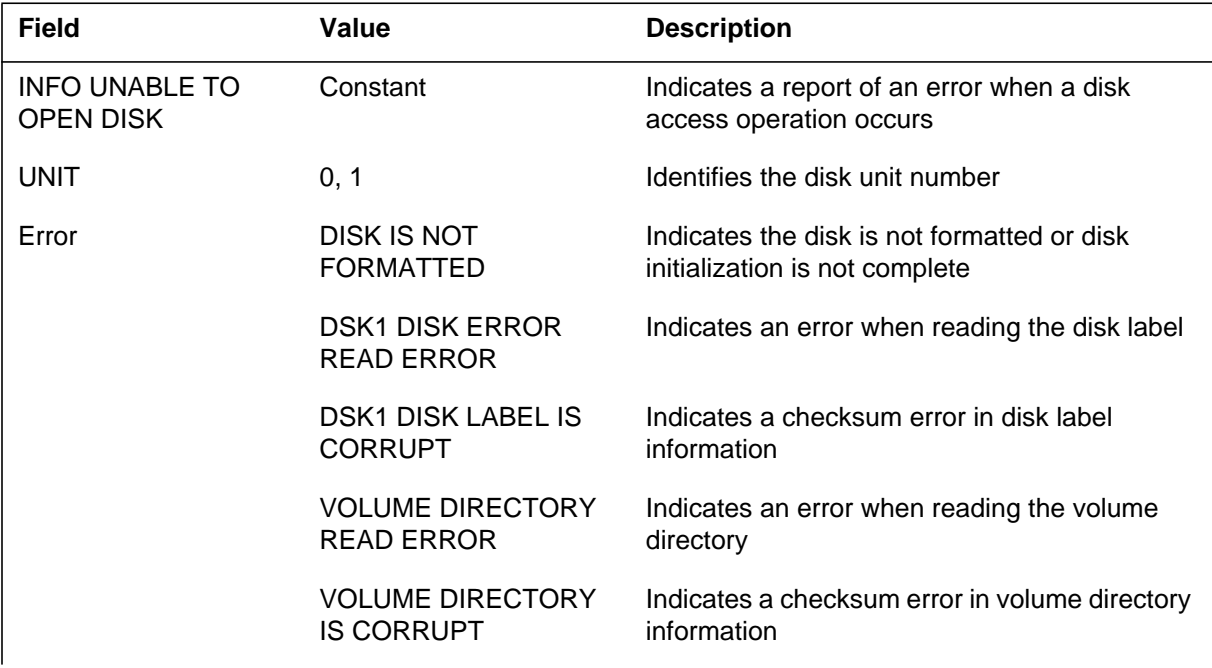

# **DISK301** (end)

#### **(Sheet 2 of 2)**

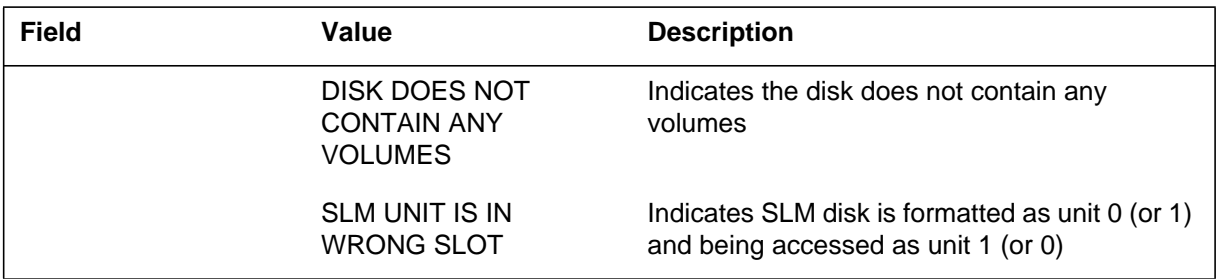

### **Action**

Operating company personnel can take action for errors indicated ,or refer to the next level of maintenance.

### **Associated OM registers**

#### **Explanation**

The DISK subsystem generates DISK302 when a disk volume is not available and the file system cannot use the volume.

#### **Format**

The log report format for DISK302 is as follows:

\*DISK302 mmmdd hh:mm:ss ssdd INFO UNABLE TO OPEN DISK VOLUME Unit : n Volume : volnum Error : errtxt

### **Example**

An example of log report DISK302 follows:

\*DISK302 MAY31 08:22:31 2112 INFO UNABLE TO OPEN DISK VOLUME Unit : 1 Volume : 22 Error : VOL1 VOLUME LABEL READ ERROR

### **Field descriptions**

The following table describes each field in the log report:

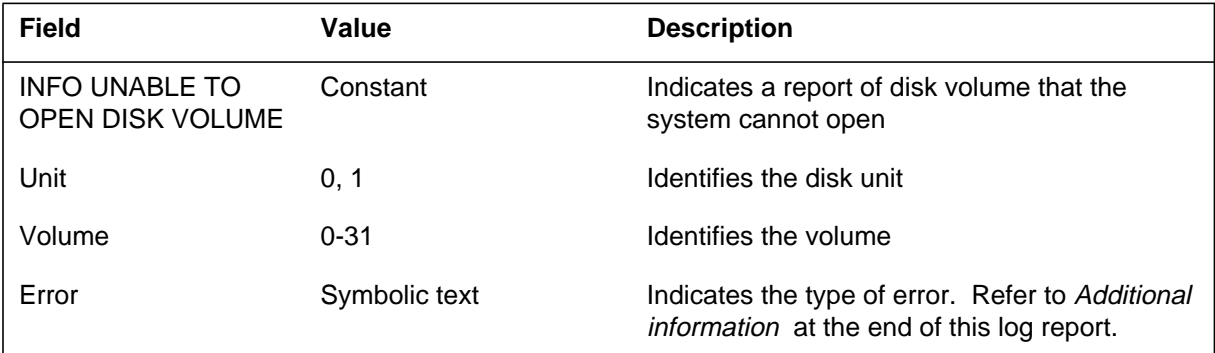

### **Action**

The necessary action depends on the error. Refer to *Additional information* at the end of this log report. Contact the next level of maintenance.

### **Associated OM registers**

# **DISK302** (end)

# **Additional information**

The following table describes each field in the error report:

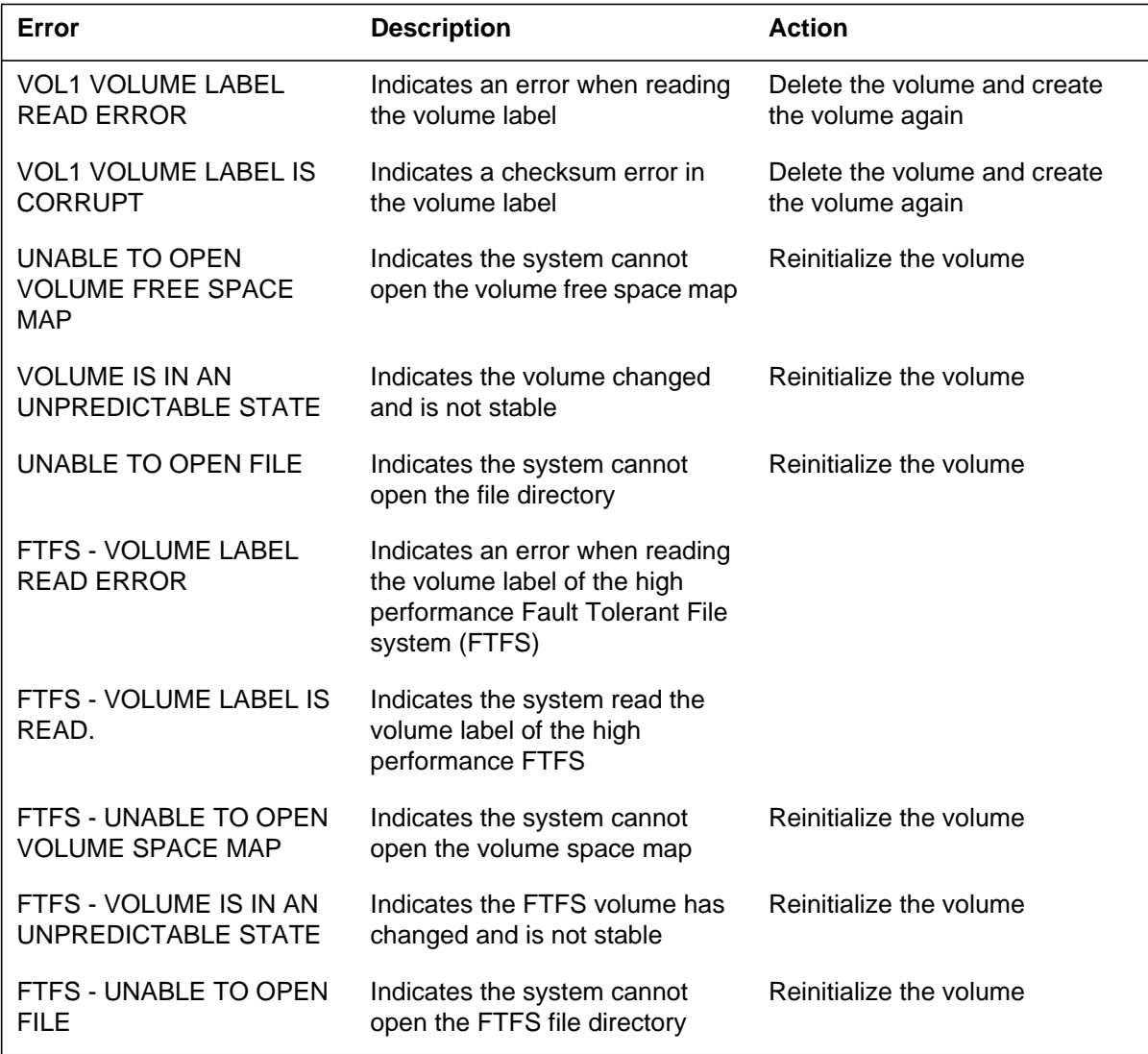

#### **Explanation**

The DISK subsystem generates DISK303 when the file system cannot process the volume free space map (VFSM) on the given volume.

#### **Format**

The log report format for DISK303 is as follows:

\*DISK303 mmmdd hh:mm:ss ssdd INFO VFSM error  $UNIT = n \text{ } VOL = \text{volnum}$ Error : n Voltype: typtxt Msg: msgtxt

### **Example**

An example of log report DISK303 follows:

\*DISK303 JAN02 11:08:22 2112 INFO VFSM error UNIT = 0 VOL = 0 Error : 15 Voltype: FTFS Msg: GENERATED BY FTFS

### **Field descriptions**

The following table describes each field in the log report:

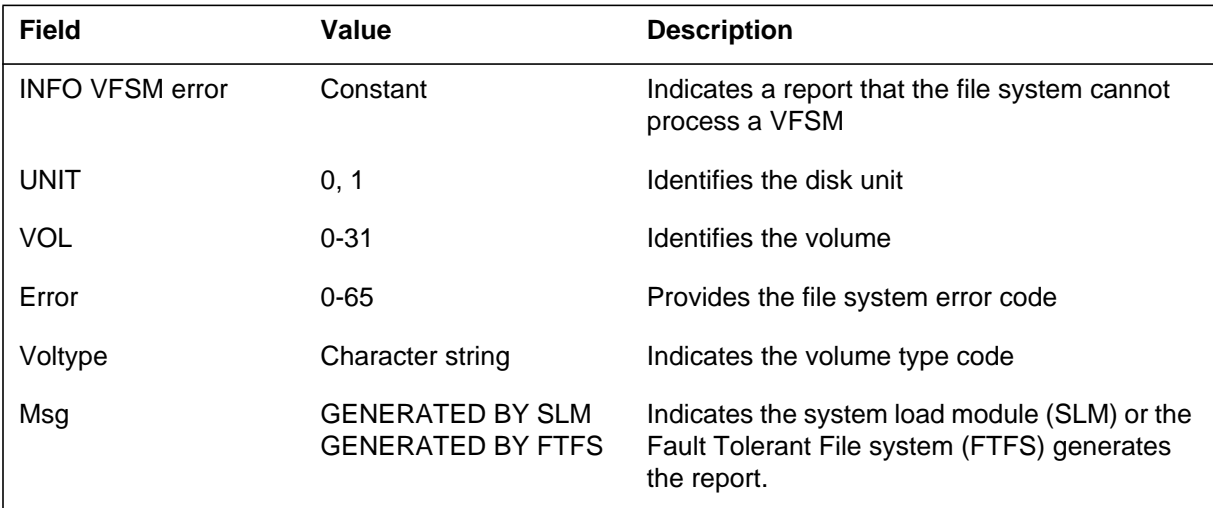

# **DISK303** (end)

### **Action**

Contact the next level of maintenance for information on the reinitialization of the volume.

# **Associated OM registers**

#### **Explanation**

The DISK subsystem generates DISK304 when the file system cannot process the file directory (FD) on the given volume.

#### **Format**

The log report format for DISK304 is as follows:

\*DISK304 mmmdd hh:mm:ss ssdd INFO FD error  $UNIT = n \text{ } VOL = \text{volnum}$ Error : n Voltype: typtxt Msg: msgtxt

### **Example**

An example of log report DISK304 follows:

\*DISK304 JAN02 11:08:22 2112 INFO FD error UNIT = 0 VOL = 0 Error : 15 Voltype: FTFS Msg: GENERATED BY FTFS

### **Field descriptions**

The following table describes each field in the log report:

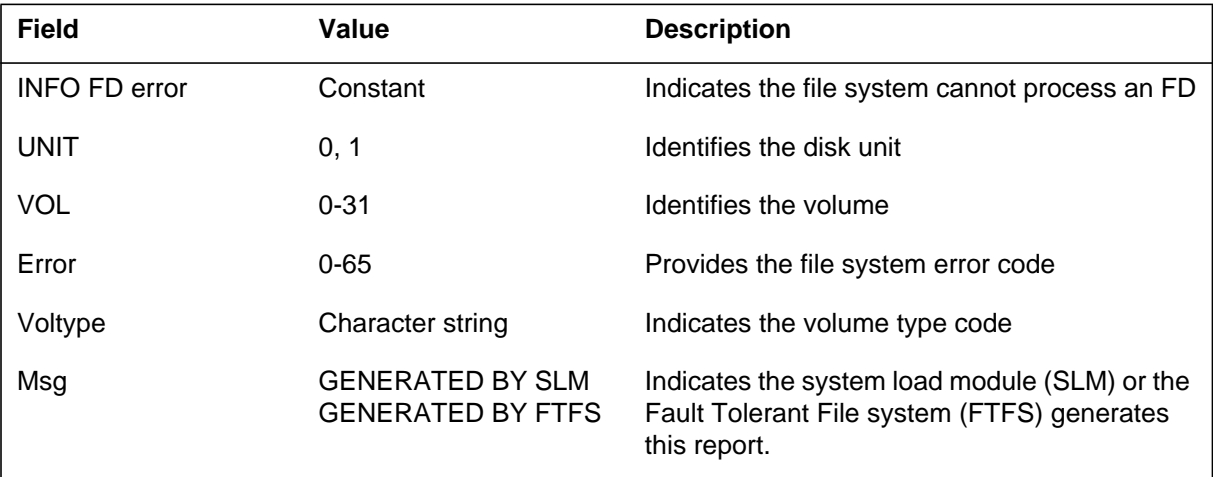

### **Action**

Contact the next level of maintenance for information on beginning the volume again.

# **DISK304** (end)

# **Associated OM registers**

#### **Explanation**

The DISK subsystem generates DISK305 when the file system cannot process the VOL1 volume label on the given volume.

#### **Format**

The log report format for DISK305 is as follows:

\*DISK305 mmmdd hh:mm:ss ssdd INFO VOL1 error  $UNIT = n \text{ } VOL = \text{volnum}$ Error : n Voltype: typtxt Msg: msgtxt

### **Example**

An example of log report DISK305 follows:

\*DISK305 JAN02 11:08:22 2112 INFO VOL1 error UNIT = 0 VOL = 0 Error : 15 Voltype: FTFS Msg: GENERATED BY FTFS.

### **Field descriptions**

The following table describes each fields in the log report:

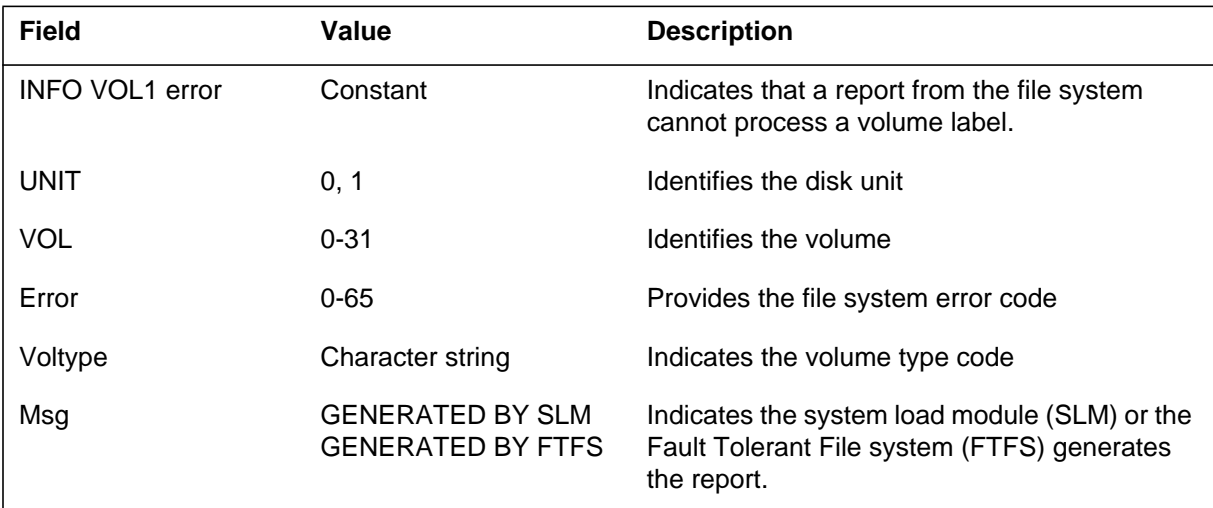

# **DISK305** (end)

### **Action**

Contact the next level of maintenance. Delete the volume and create the volume again.

# **Associated OM registers**

### **Explanation**

The disk file subsystem audit for the system load module (SLM) generates DISK600 when an SLM disk fragmentation check starts.

#### **Format**

The log report format for DISK600 is as follows:

DISK600 <date/time> ssdd INFO DISK FRAGMENTATION START REPORT

Device id:<dev\_no> Device name: <dev\_name> Audit status: <audit\_status\_text>

### **Example**

An example of log report DISK600 follows:

CM DISK600 OCT24 06:57:07 1500 INFO DISK FRAGMENTATION START REPORT

Device id: 0 Device name: S00D Audit status: Audit all volumes started

### **Field descriptions**

The following table describes each field in the log report:

#### **(Sheet 1 of 2)**

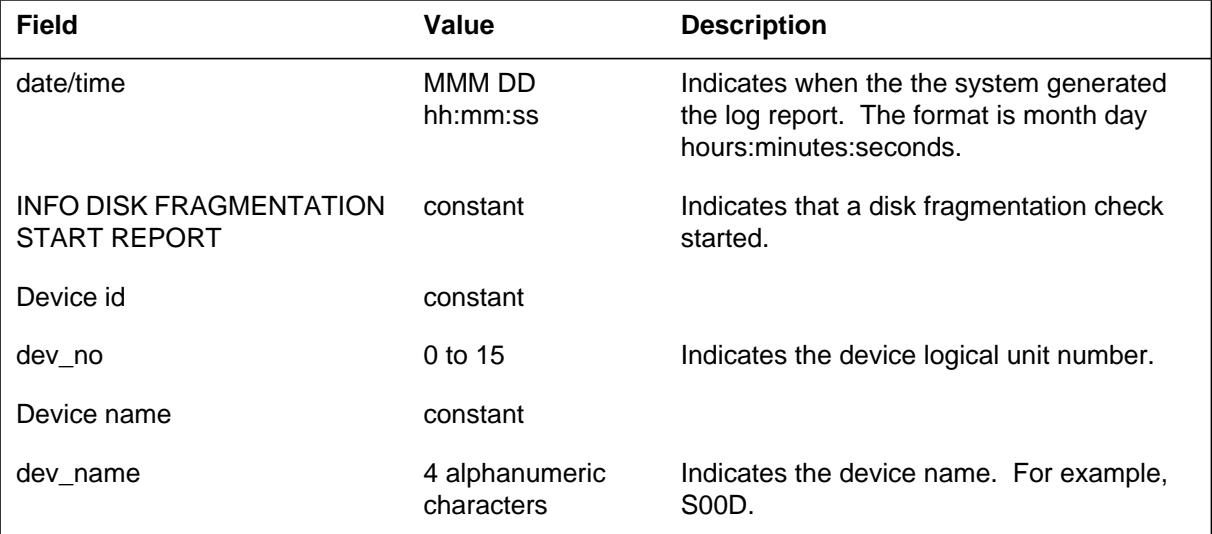

### **DISK600** (end)

#### **(Sheet 2 of 2)**

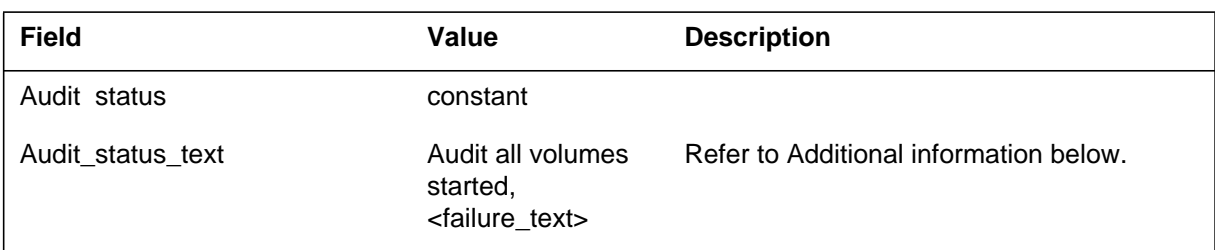

# **Action**

This log is for information only. There is no action required.

### **Associated OM registers**

There are no associated OM registers.

### **Additional information**

The following table describes the various audit state messages.

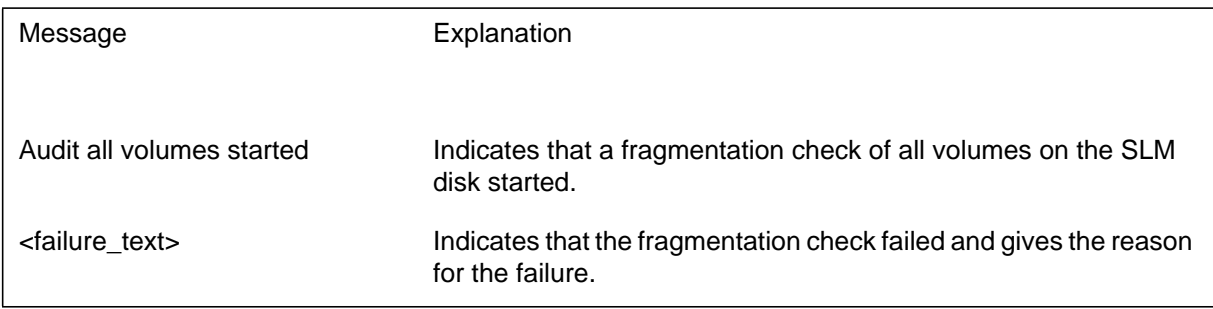

Only ETAS personnel normally generate DISK600.

#### **Explanation**

The disk file subsystem audit for the system load module (SLM) generates DISK601 when an SLM disk fragmentation check is complete.

#### **Format**

The log report format for DISK601 is as follows:

DISK601 <date/time> ssdd INFO DISK FRAGMENTATION CHECK REPORT

Device id:<dev\_no> Device name: <dev\_name> Volume name: <vol\_name> Audit duration: <audit\_time>

Volume fragmentation results: <Volume\_fragmentation\_report\_text>

––––––––––––––––––––––––––––––––––––––––––––––––––––––––––––

––––––––––––––––––––––––––––––––––––––––––––––––––––––––––––

––––––––––––––––––––––––––––––––––––––––––––––––––––––––––––

––––––––––––––––––––––––––––––––––––––––––––––––––––––––––––

File fragmentation results: <File\_fragmentation\_report\_text>

Extent fragmentation results: <Extent\_fragmentation\_report\_text>

### **Example**

An example of log report DISK601 follows:

CM DISK601 OCT24 06:57:07 1500 INFO DISK FRAGMENTATION CHECK REPORT

Device id: 0 Device name: S00D Volume name: V000 Audit duration: 0 hrs 10 mins 5 secs 100 msecs

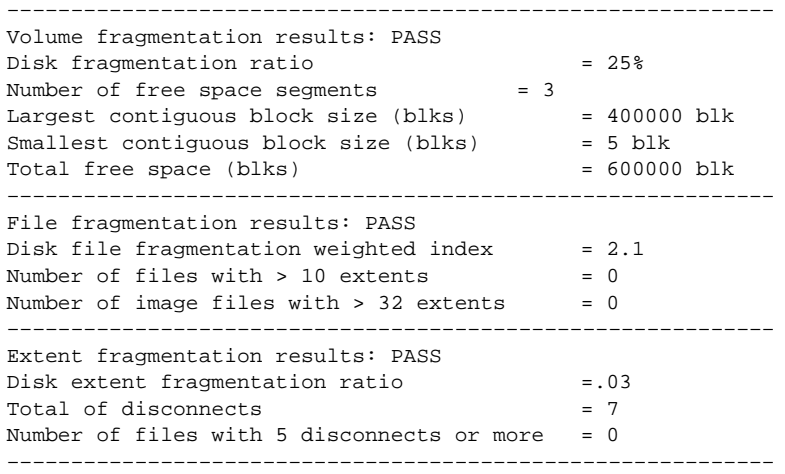

### **DISK601** (end)

### **Field descriptions**

The following table describes each field in the log report:

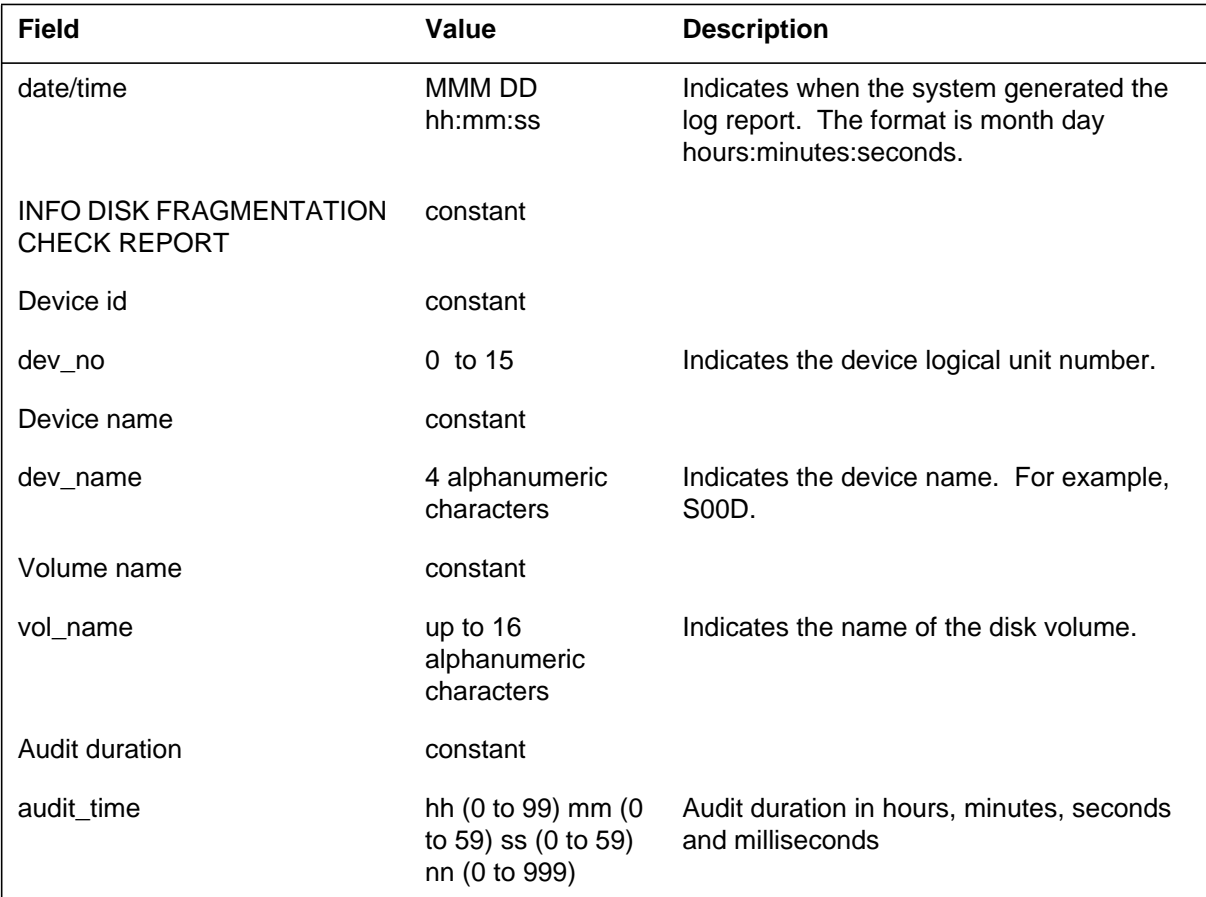

# **Action**

This log is for information only. There is no action required.

### **Associated OM registers**

There are no associated OM registers.

# **Additional information**

Only ETAS personnel normally generate the DISK601 log.

### **SDM550**

#### **Explanation**

The system generates log report SDM550 when a change in the SDM node status occurs. A change in the SDM node status results from state changes to one or more of the following:

- SDM node
- SDM hardware device (fault-tolerant platform only)
- software component
- application

Generation of this log with a critical alarm code (\*\*\*) occurs for the following conditions:

- all C-side links are out of service
- the SDM is declared a major or critical babbler
- SDM local node maintenance is not responding to polls from central node maintenance
- SDM local node maintenance is reporting a SysB condition

Generation of this log with a minor alarm code (\*) occurs when the state of the SDM node is set to IST<sub>b</sub> or Man<sub>B</sub>.

The IST<sub>b</sub> state occurs when:

- the SDM is declared a minor babbling node
- SDM local node maintenance reports an ISTb condition

### **Format**

The log report format for SDM550 is as follows:

<log\_off\_id> <alarm code> SDM550 mmmdd hh:mm:ss ssdd INFO Node Status Change Node: SDM 0 Status:  $\langle$ new state $\rangle$   $\langle$ sq $\rangle$  from  $\langle$ old state $\rangle$   $\langle$ sq $\rangle$ Reason: <reason text>

### **Example**

Examples of log report SDM550 follow:

Example 1

### **SDM550** (continued)

```
BFCC108AJ SDM550 MAY06 16:04:17 6600 INFO Node Status Change
  Node: SDM 0
  Status: InSv from ManB
```
#### Example 2

```
BFCC108AJ * SDM550 MAY06 16:02:28 6500 INFO Node Status
Change
  Node: SDM 0
  Status: ManB from OffL
```
#### Example 3

```
BFCC108AJ * SDM550 MAY06 16:04:21 6800 INFO Node Status
Change
  Node: SDM 0
  Status: ISTb from ISTb
  Reason: DCE unavailable alarm
```
Example 4

```
BFCC108AJ *** SDM550 MAY06 10:35:21 6900 INFO Node Status
Change
  Node: SDM 0
  Status: SysB from ISTb
  Reason: not responding
```
### **Field descriptions**

The following table describes each field in the log report:

#### **(Sheet 1 of 2)**

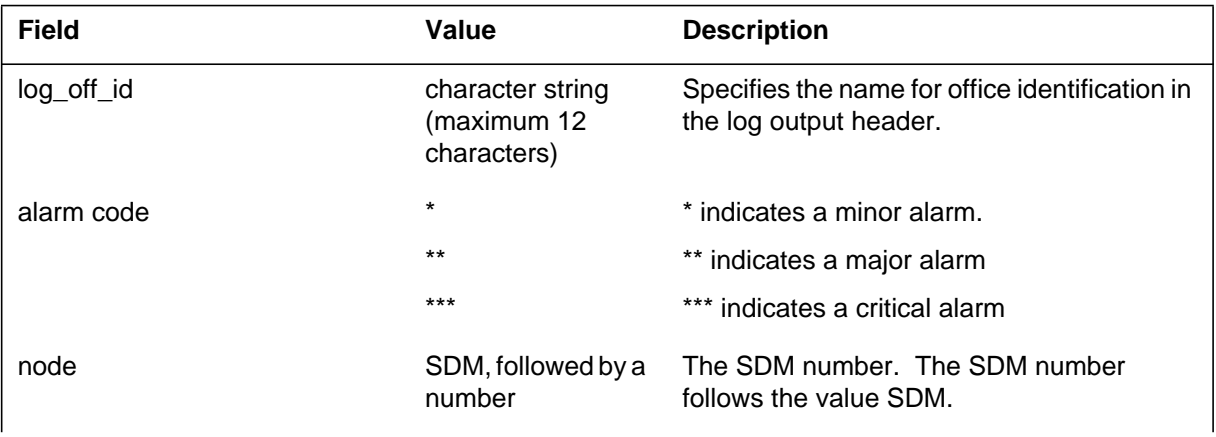

### **SDM550** (end)

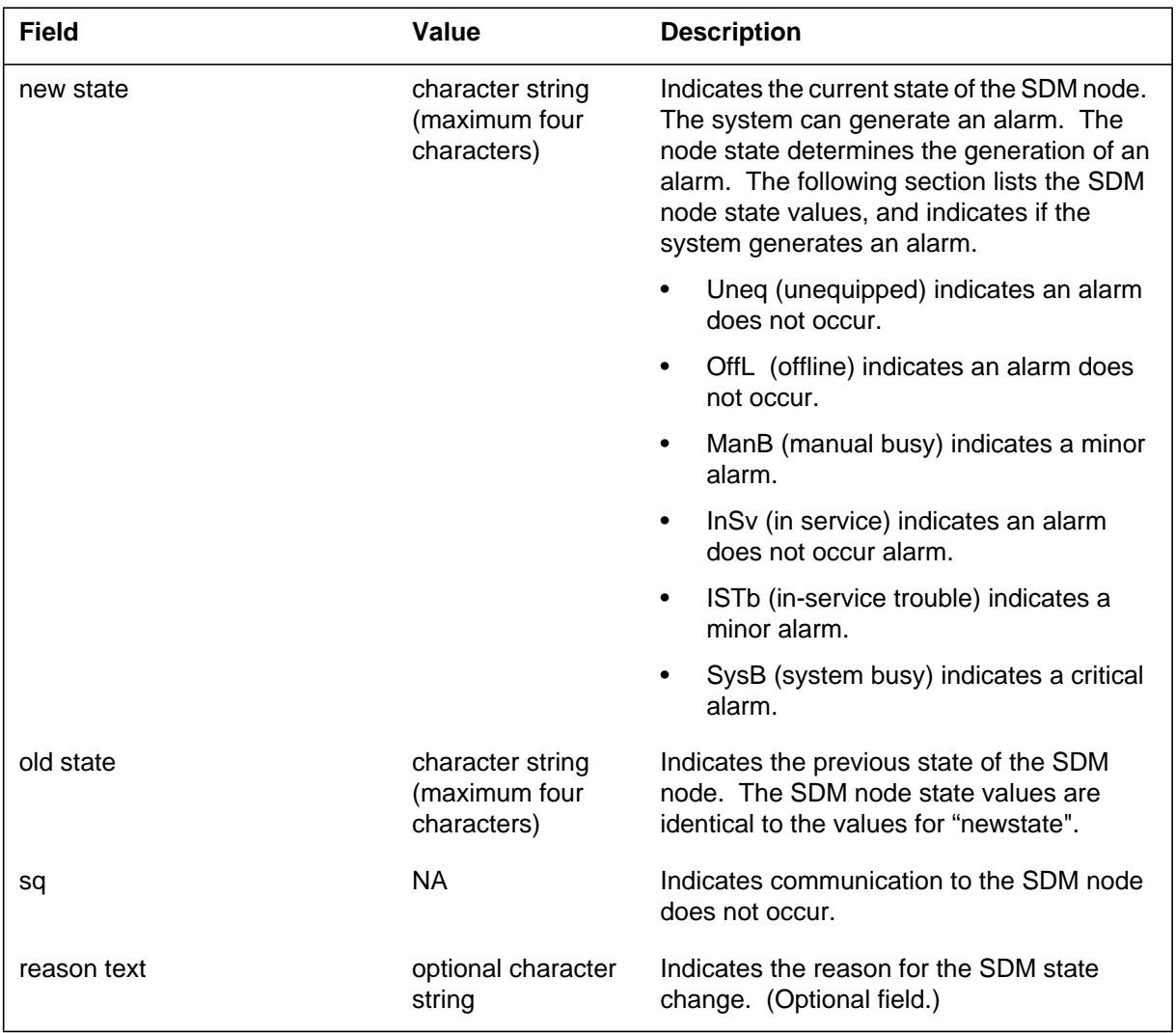

#### **(Sheet 2 of 2)**

# **Action**

To isolate and correct the problem, refer to the *SuperNode Data Manager Fault-tolerant User Guide*.

# **Associated OM registers**

There are no associated OM registers.

### **Additional information**

There is no additional information.
# **DOM100**

### **Explanation**

The call-processor generates this log when communication is initiated with the central collector.

### **Format**

The format for log report DOM100 follows:

DOM100 date time seqnbr INFO Communication Started Central Collector : node\_name

# **Example**

An example of log report DOM100 follows:

DOM100 JAN09 13:16:02 5678 INFO Communication Started Central Collector : EIOC\_MP 0

# **Field descriptions**

The following table explains the variable information in the log report:

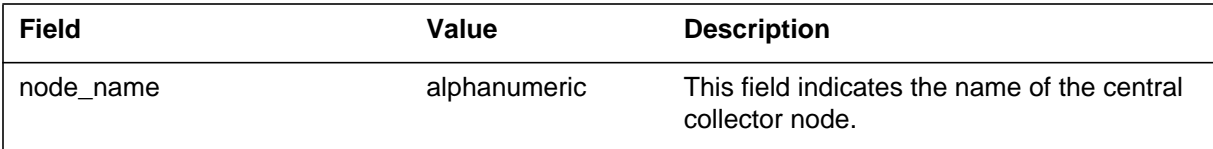

# **Action**

No action is required.

# **Associated OM registers**

#### **Explanation**

The central collector generates this log when a register transfer message is received with a version number mismatch.

Version numbers are used to coordinate the transfer of ACTIVE registers to HOLDING registers. If the version number does not equal the value maintained on the central collector, this log generates and the message is thrown away. Only the first mismatch message received generates the log. Subsequent mismatch messages from the same reporting node within a transfer period are thrown away.

### **Format**

The format for log report DOM101 follows:

DOM101 date time seqnbr INFO Version Number Mismatch Reporting Node : node name Faulty Version Number : nn Actual Version Number : nn

# **Example**

An example of log report DOM101 follows:

DOM101 May30 13:32:02 1234 INFO Version Number Mismatch Reporting Node : CC 0 Faulty Version Number: 26 Actual Version Number: 25

### **Field descriptions**

The following table explains the variable information in the log report:

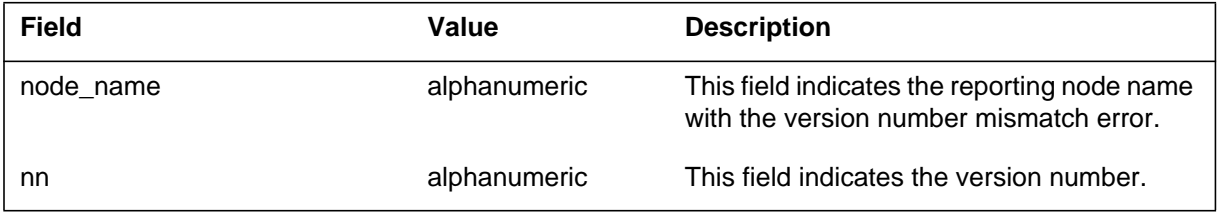

# **DOM101** (end)

# **Action**

No action is required. When the mismatch is noted, the central collector sends a message to the reporting node with the correct version number. The reporting node then updates itself.

# **Associated OM registers**

#### **Explanation**

The auditor for the central collector checks the system profile database when time has expired for LOCAL\_HOLDING value collection from reporting nodes. If it encounters a node that has not completed a particular group, it generates this log. This log also identifies the last OM group and tuple received.

# **Format**

The format for log report DOM102 follows:

DOM102 date time seqnbr INFO Lost/Incomplete Transfer Reporting Node : node\_name Last Register ID : ggg fff ttt

# **Example**

An example of log report DOM102 follows:

```
DOM102 APR23 14:59:55 1234 INFO Lost/Incomplete Transfer
Reporting Node : CP Core
Last Register ID : 14 2 201
```
# **Field descriptions**

The following table explains the variable information in the log report:

#### **(Sheet 1 of 2)**

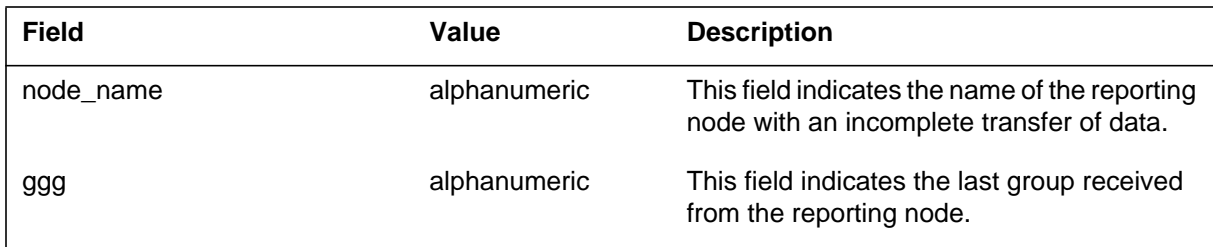

# **DOM102** (end)

 **(Sheet 2 of 2)**

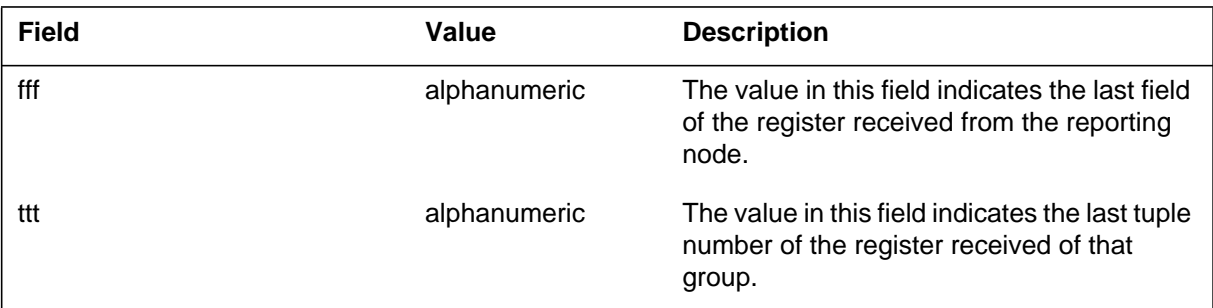

# **Action**

No action is required.

# **Associated OM registers**

### **Explanation**

Any OM reporting node can generate this log when communication is lost or cannot be made with the central collector.

#### **Format**

The format for log report DOM200 follows:

DOM200 date time seqnbr INFO Lost Communication Central Collector : node\_name

### **Example**

An example of log report DOM200 follows:

DOM200 APR23 14:16:02 5678 INFO Lost Communication Central Collector : EIOC 0

### **Field descriptions**

The following table explains the variable information in the log report:

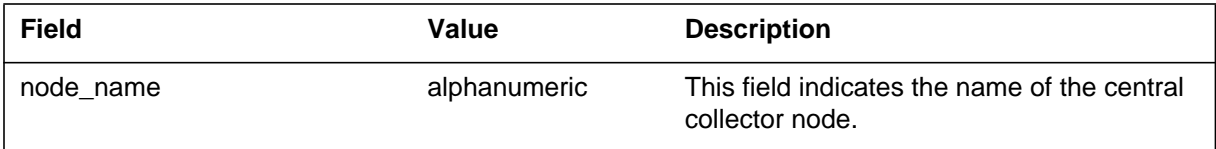

### **Action**

Analyze this log to determine

- why communication was lost with the central collector
- if recovery is possible
- if reconfiguration of the central collector is necessary

### **Associated OM registers**

# **DOM201**

### **Explanation**

This log is generated by any OM reporting node when registration with the central collector is taking place. This log identifies mismatches in the transfer periods.

### **Format**

The format for log report DOM201 follows:

DOM201 date time seqnbr INFO Transfer Period Mismatch OMXFR on Central Collector: nnn

# **Example**

An example of log report DOM201 follows:

DOM201 JUL23 14:20:38 4301 INFO Transfer Period Mismatch OMXFR on Central Collector: 15

# **Field descriptions**

The following table explains the variable information in the log report:

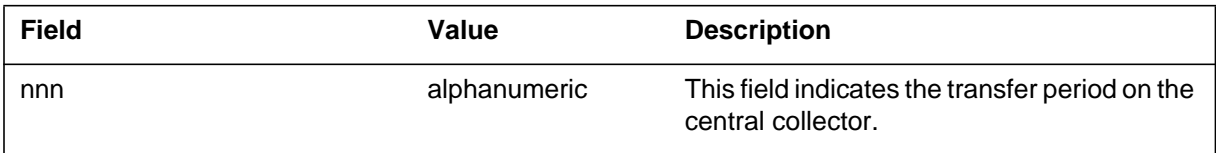

# **Action**

Determine which node has the incorrect transfer period. A COLD restart is required to change the OMXFR value. A WARM restart is required for OMHISTORYON.

# **Associated OM registers**

#### **Explanation**

The Data Packet Controller (DPAC) subsystem generates this report. This report documents monitored messaging between the DMS and data circuit terminating equipment (DCE). The DMS operates as data terminal equipment (DTE). The Data Packet network nodes, DTE and DCE, use X.25 protocol to send and receive commands and responses.

*Note:* All command and response control fields are one octet in length.

The information DPAC100 displays depends on the following:

- Type of Link Access Procedure (LAP or LAPB)
- Type of frame design:
	- I Information
	- S Supervisory
	- U Unnumbered

Refer to 297-1001-525 for more information on Data Packet.

DPAC100 uses a variable format to display the messaging information. The first and second line of the log report displays the standard fields. The fields are described in the order in which they appear:

- event identification
- equipment identification
- address field
- message type

The last line of the log report contains hexadecimal digits for analyzing protocol. The system describes the last line of the log report after the standard fields.

The system describes the remaining fields with the remaining fields a variable identifier. Prefixes in alphabetical order in the additional information section.

### **Format**

The log report format for DPAC100 is as follows:

DPAC100 mmmdd hh:mm:ss ssdd INFO Flow\_Record DPC=nn ADDR=hh msgtxt opttxt hh hh hh hh hh hh hh hh hh hh hh hh

# **Example**

An example of log report DPAC100 follows:

DPAC100 APR01 12:00:00 2112 INFO Flow\_Record DPC=1 ADDR=1 info  $N(R)=2$  PF=OFF  $N(S)=3$ LCHAN=15 call request 01 46 10 0F 0B 88 14 70 44 00 14 70

# **Field descriptions**

The following table describes each field in the log report:

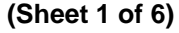

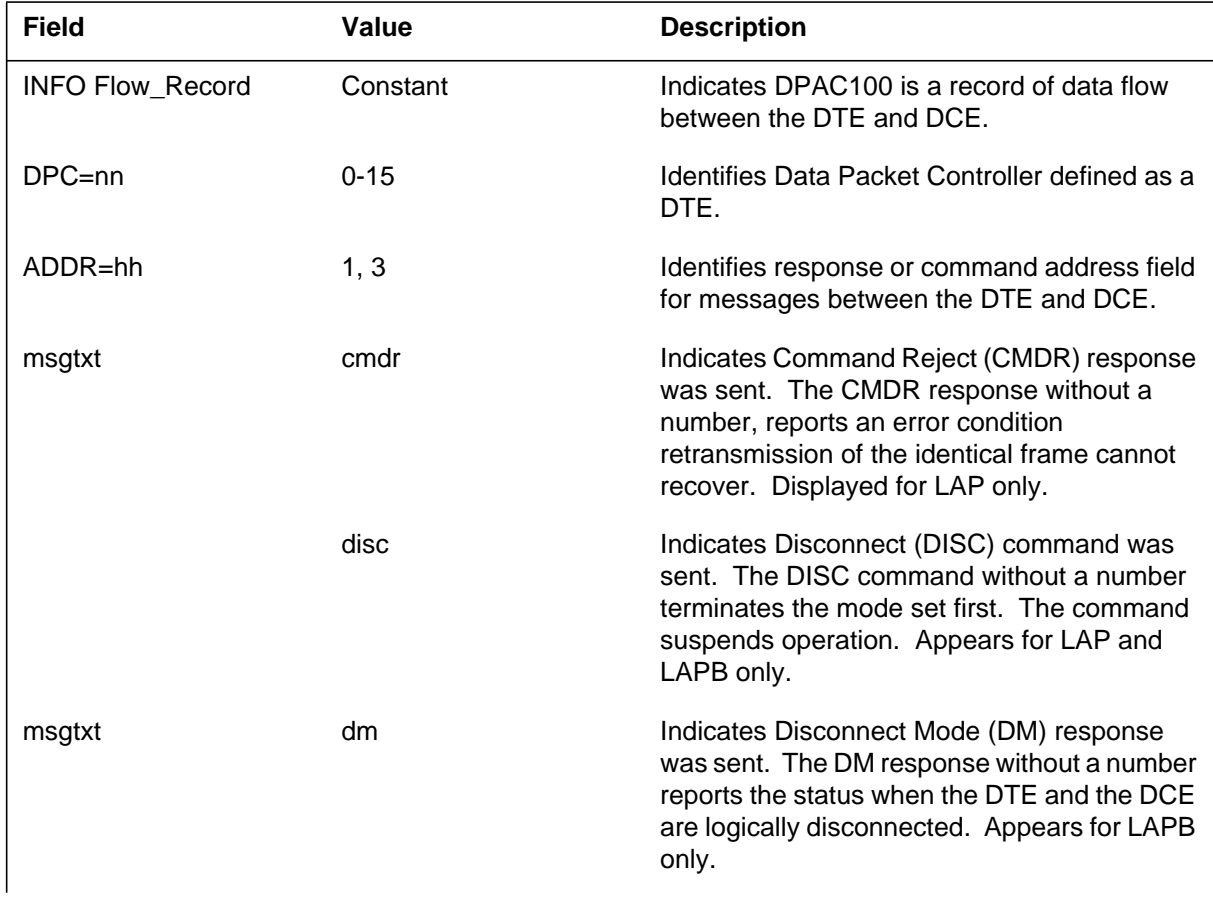

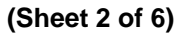

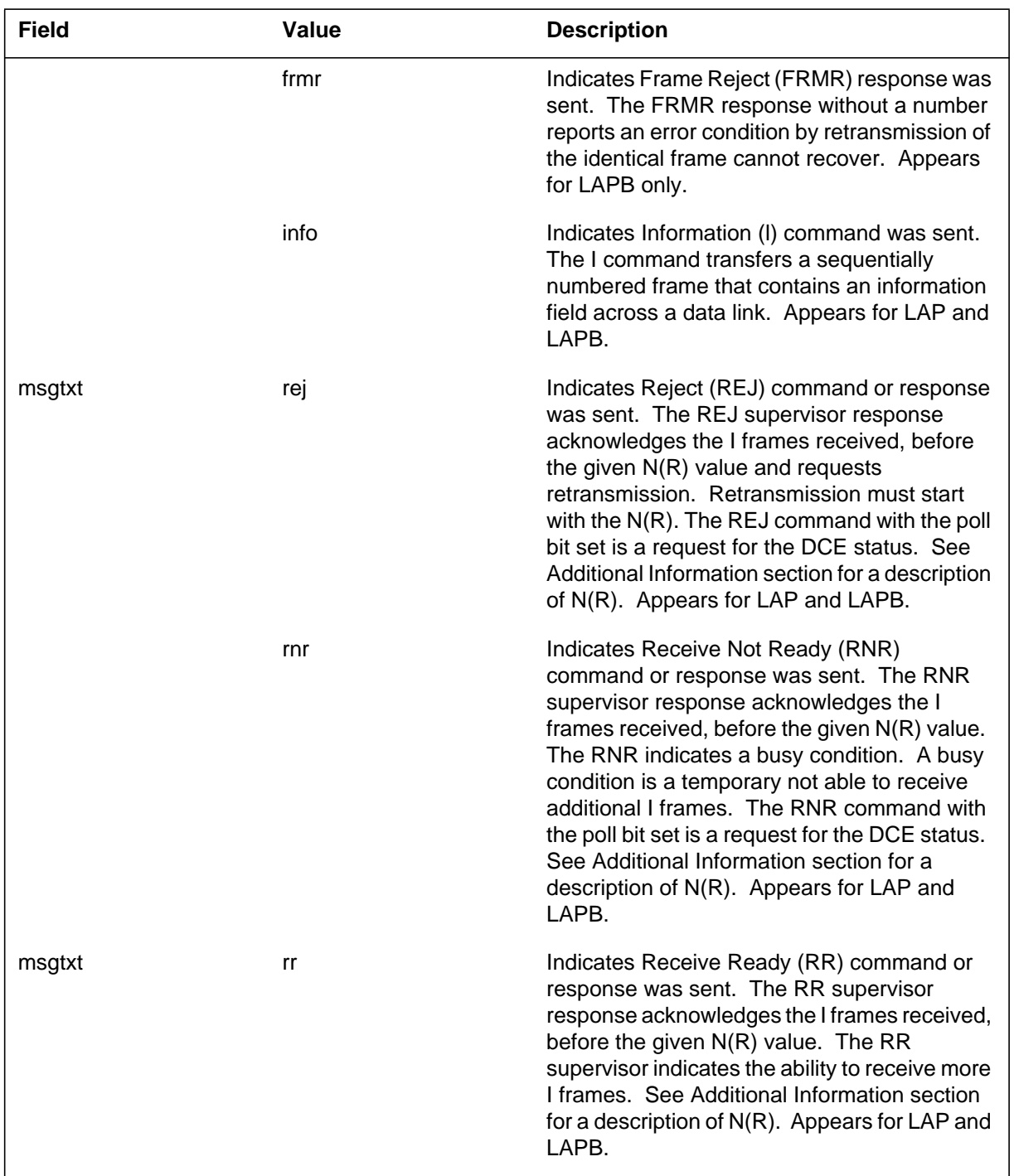

### **(Sheet 3 of 6)**

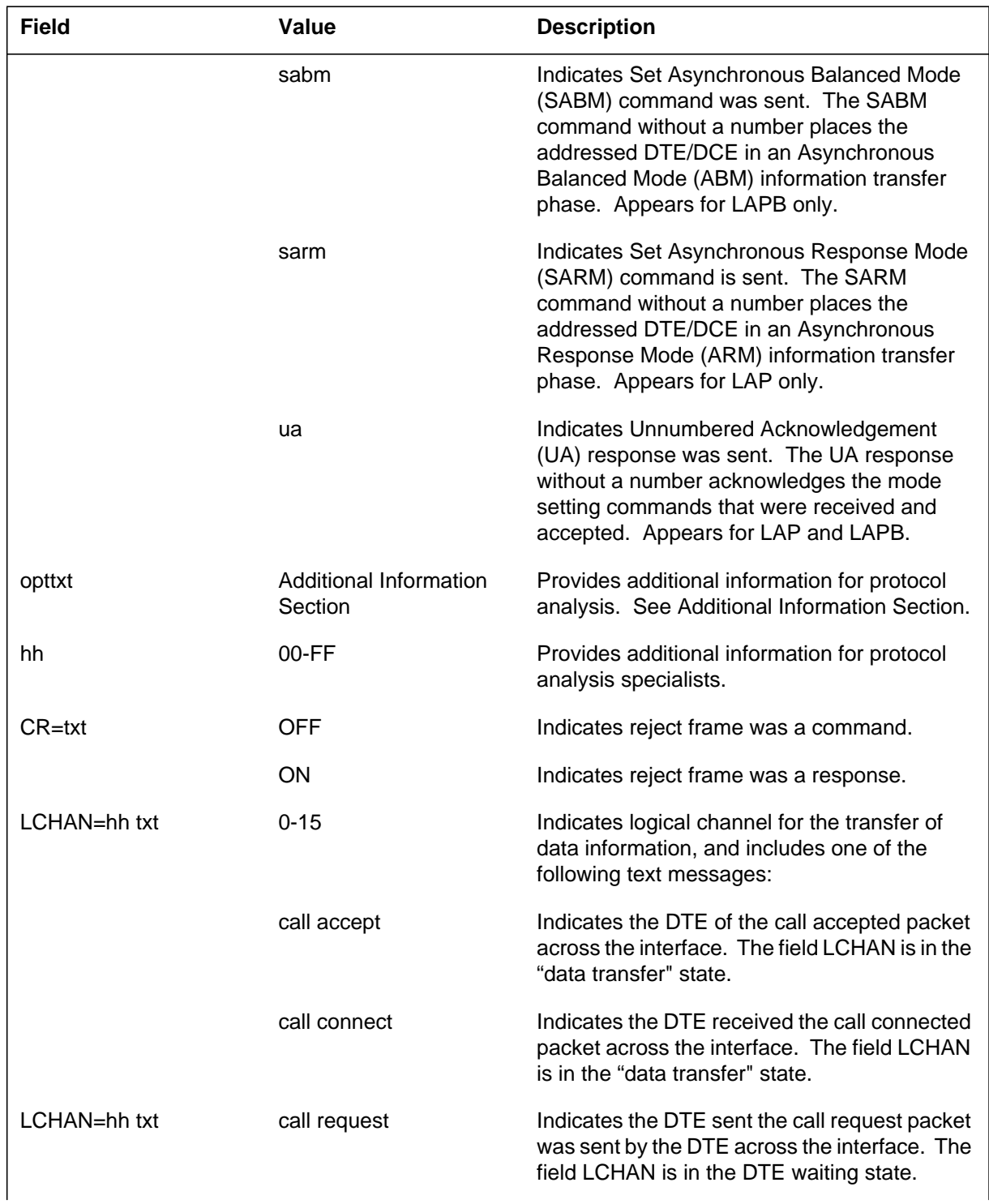

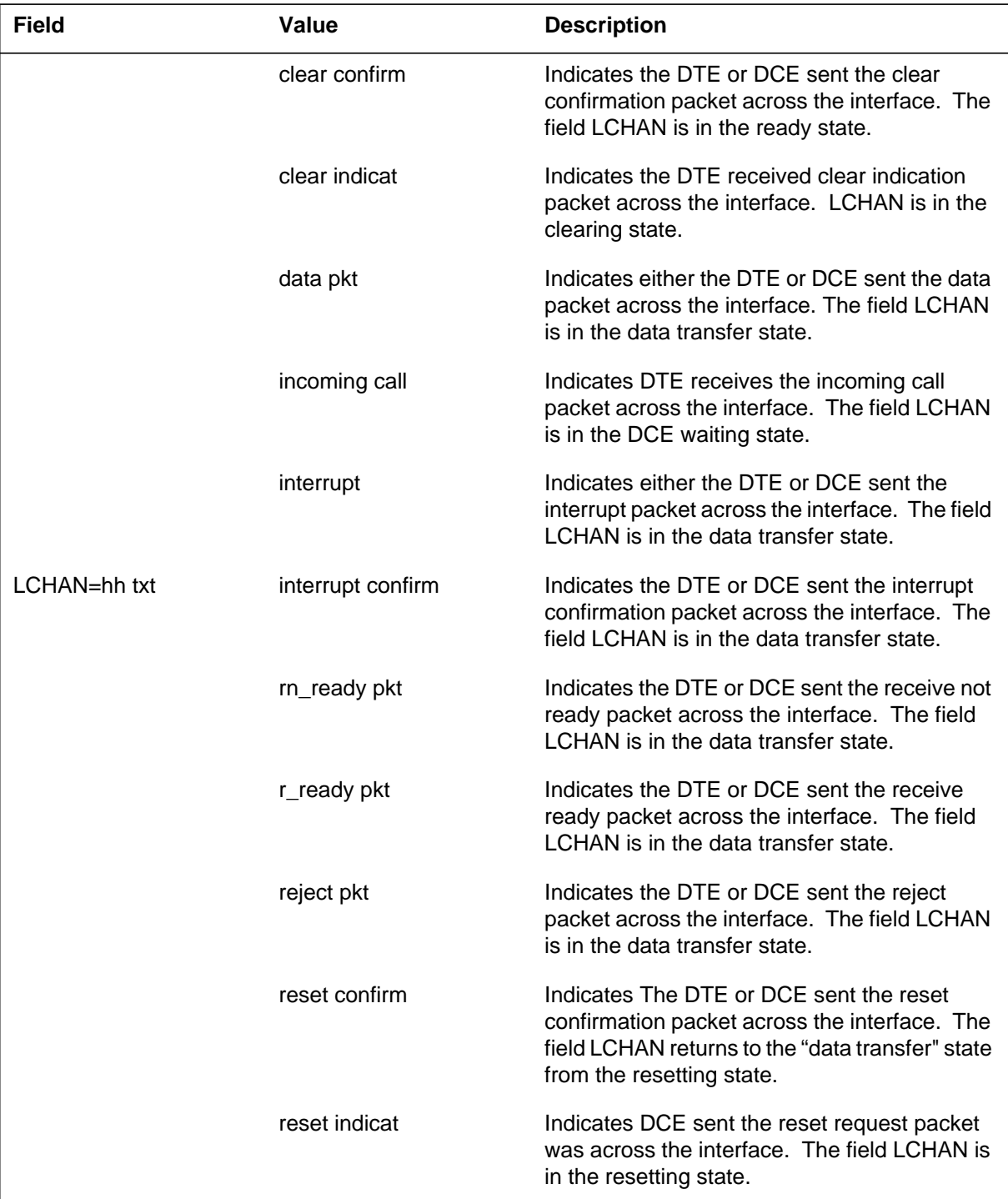

#### **(Sheet 4 of 6)**

 **(Sheet 5 of 6)**

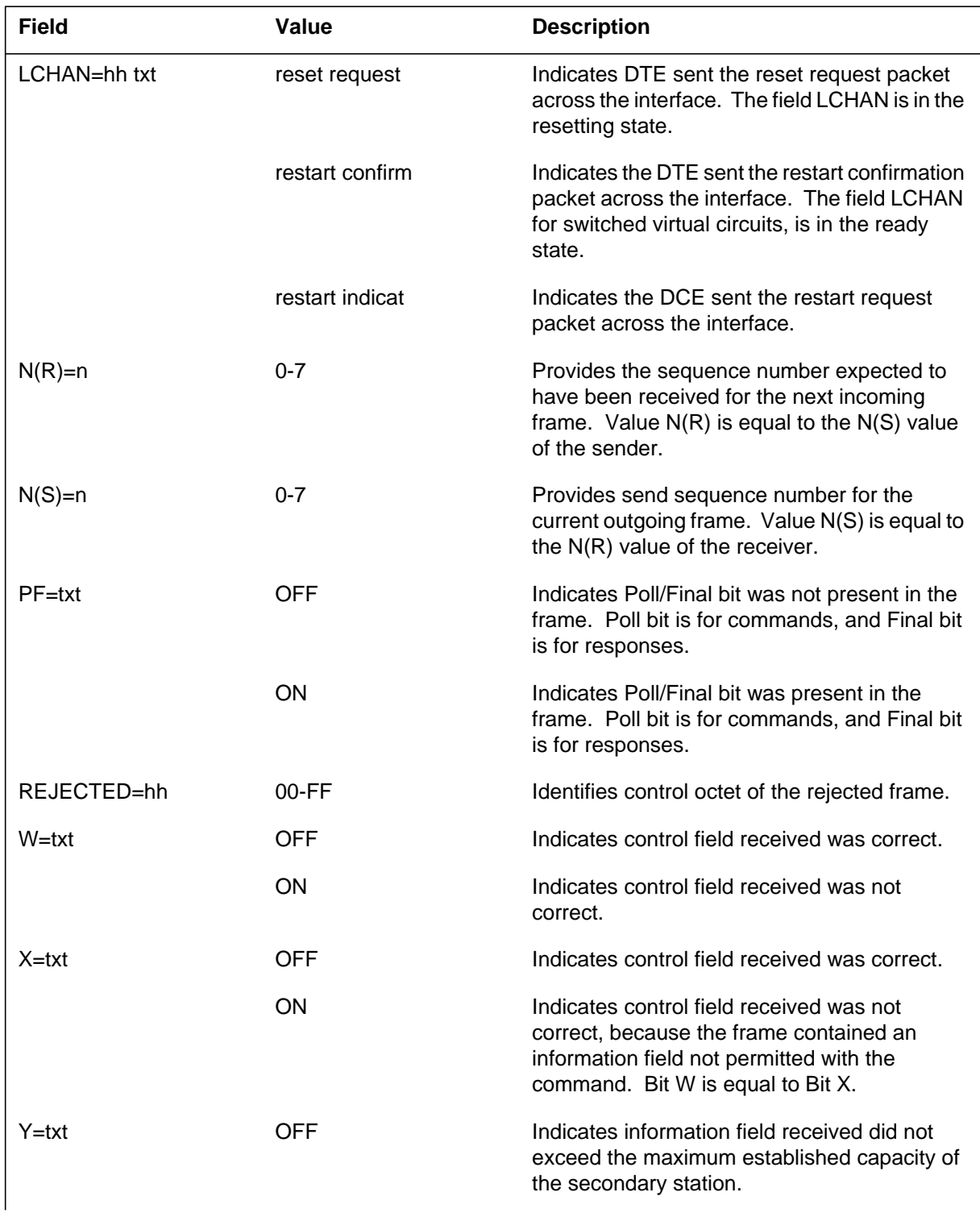

# **DPAC100** (end)

#### **(Sheet 6 of 6)**

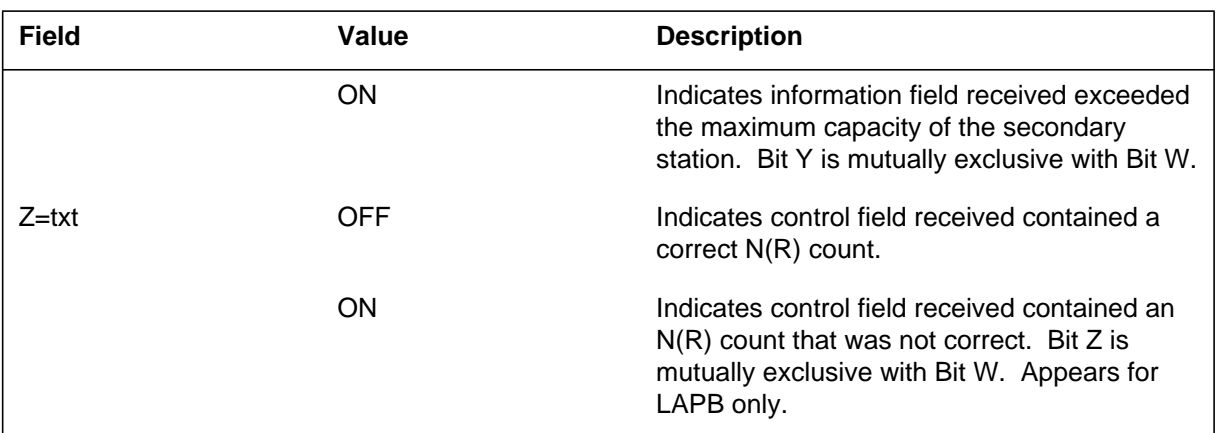

# **Action**

There is no action required.

# **Associated OM registers**

There are no associated OM registers.

# **Additional information**

The system may display one or more of the following fields to provide additional information for protocol analysis specialists. The fields appear in alphabetical order.

### **Explanation**

The Data Packet Controller (DPC) subsystem generates DPAC101 when the firmware detects an internal problem. Normally, DPAC101 indicates a bad board, link, modem, or checksum from the network Data Circuit Terminating Equipment (DCE).

#### **Format**

The log report format for DPAC101 follows:

DPAC101 mmmdd hh:mm:ss ssdd INFO Controller\_Error DPC\_INPUT\_HANDLER hhhhhh DPC=nn Status=00hh Command=00nn

# **Example**

An example of log report DPAC101 follows:

DPAC101 APR01 12:00:00 2112 INFO Controller\_Error DPC\_INPUT\_HANDLER 0B0001 DPC=1 Status=0001 Command=0000

### **Field descriptions**

The following table explains each field in the log report:

#### **(Sheet 1 of 2)**

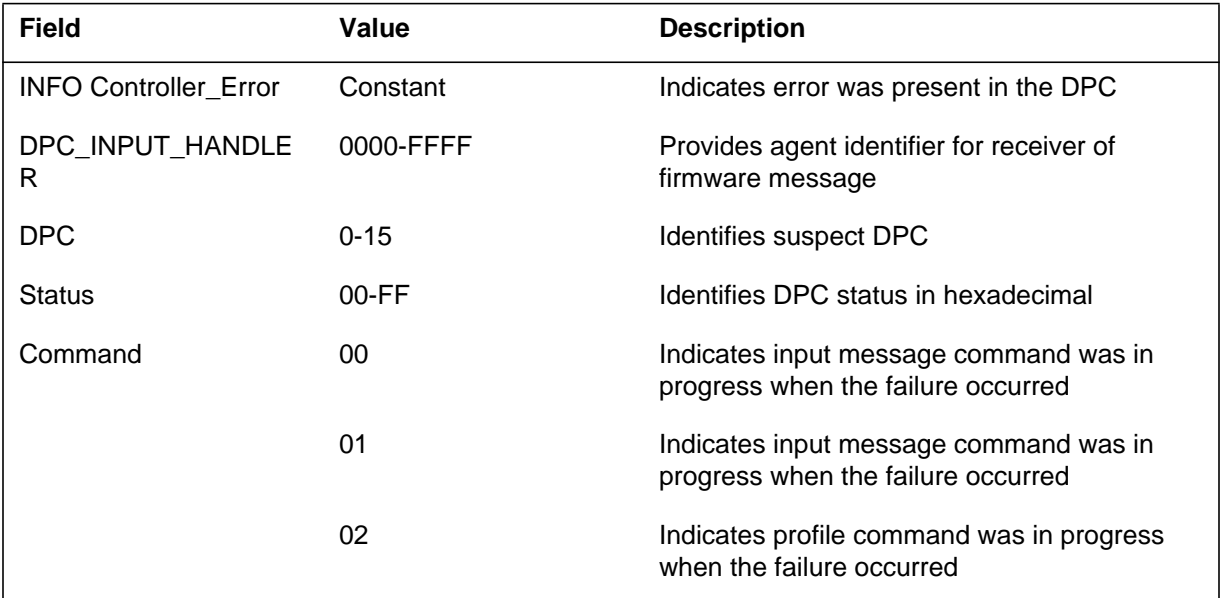

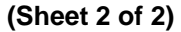

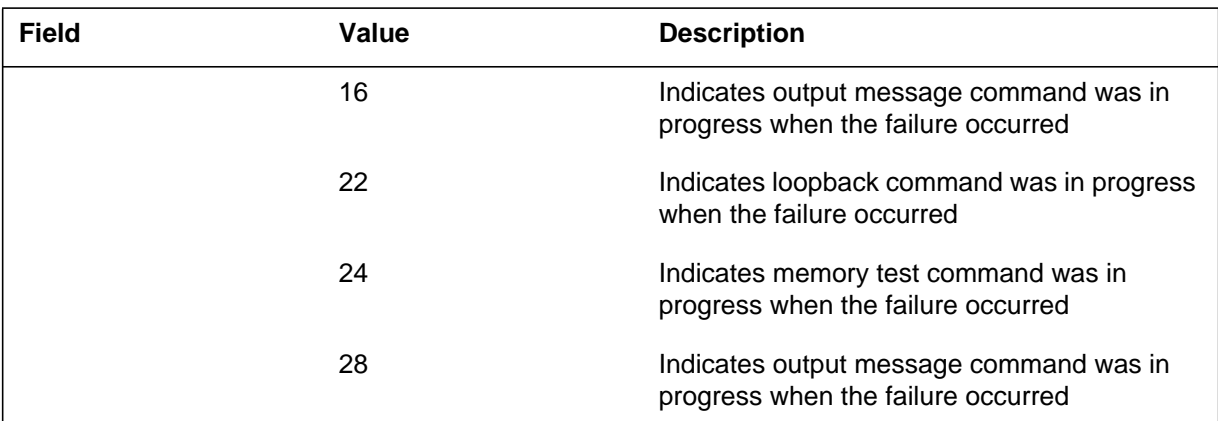

# **Action**

Monitor frequency of report generation and check a MAP (maintenance and administration position) display for busy state. If board does not correct state, check the following and perform routine maintenance:

- DPAC card
- Modem
- Cabling
- Line

If the system continues to generate DPAC101, contact the next level of maintenance.

# **Associated OM registers**

There are no associated OM registers.

# **Additional information**

The following table describes each of the fields in the log report:

#### **(Sheet 1 of 2)**

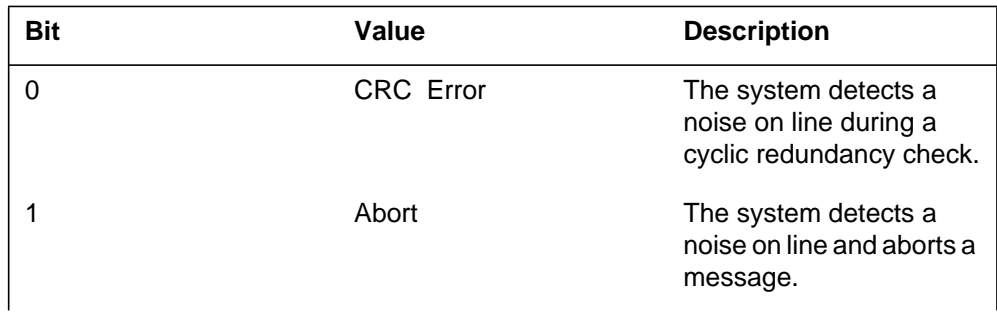

# **DPAC101** (end)

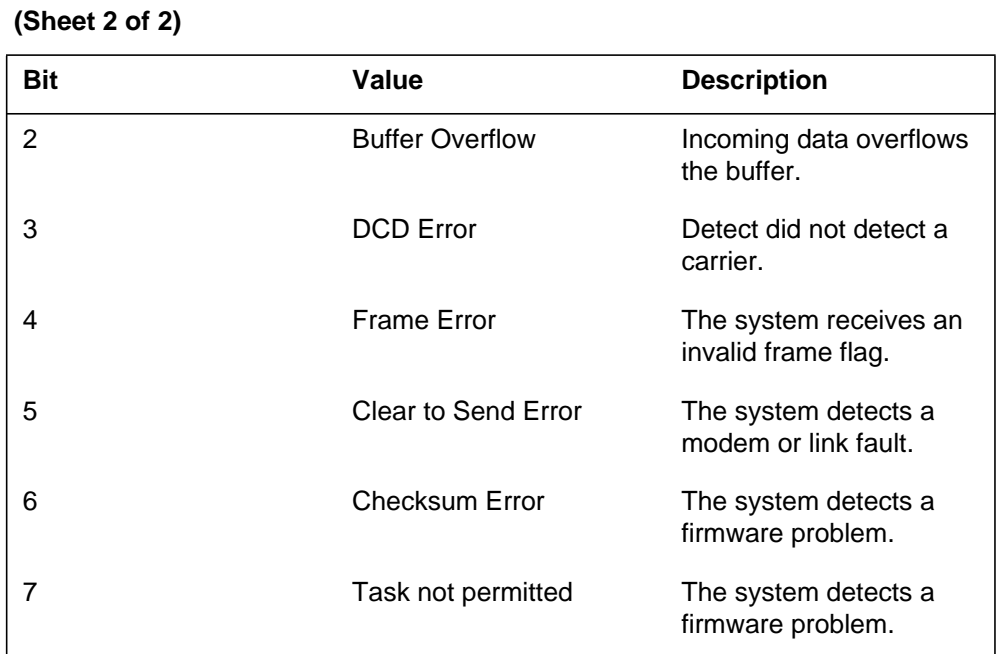

#### **DPAC102-Canada only**

#### **Explanation**

The Data Packet Controller (DPC) subsystem generates log report DPAC102 when central control (CC) discovers a problem.

#### **Format**

The log report format for DPAC102 is as follows:

DPAC102 mmmdd hh:mm:ss ssdd INFO Software\_Error DPC=nn msg

#### **Example**

An example of log report DPAC102 follows:

DPAC102 APR01 12:00:00 2112 INFO Software\_Error DPC=1 DPC\_OUTPUT – board does not respond

### **Field descriptions**

The following table describes each field in the log report:

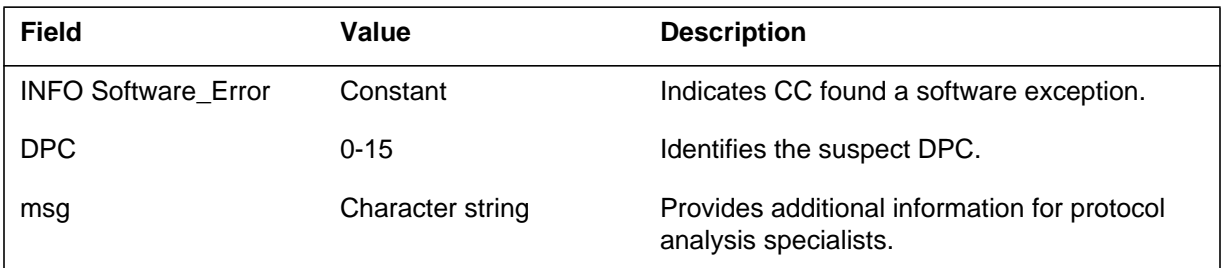

### **Action**

The possible messages on the second line of DPAC102 appear in the table below. The table indicates the type of message indicated and the possible software or hardware fault. The system does not often generate messages flagged with an asterisk (\*). These messages indicate a software exception. The messages not flagged by an asterisk are common and indicate a software or hardware fault. The action depends on the message. Refer to the Action section for additional information.

Check the message on the second line of DPAC102 in table A. If an asterisk (\*) follows the message contact the next level of maintenance

# **DPAC102-Canada only** (continued)

- DPAC102-Canada in Table A. If the message is not followed by an asterisk (\*), check the following and perform routine maintenance:
- DPAC card
- Modem
- Cabling
- Line

If the system continues to generate DPAC102, contact the next level of maintenance.

# **DPAC102-Canada only** (continued)

# **Associated OM registers**

There are no associated OM registers.

#### **DPAC102 messages (Sheet 1 of 2)**

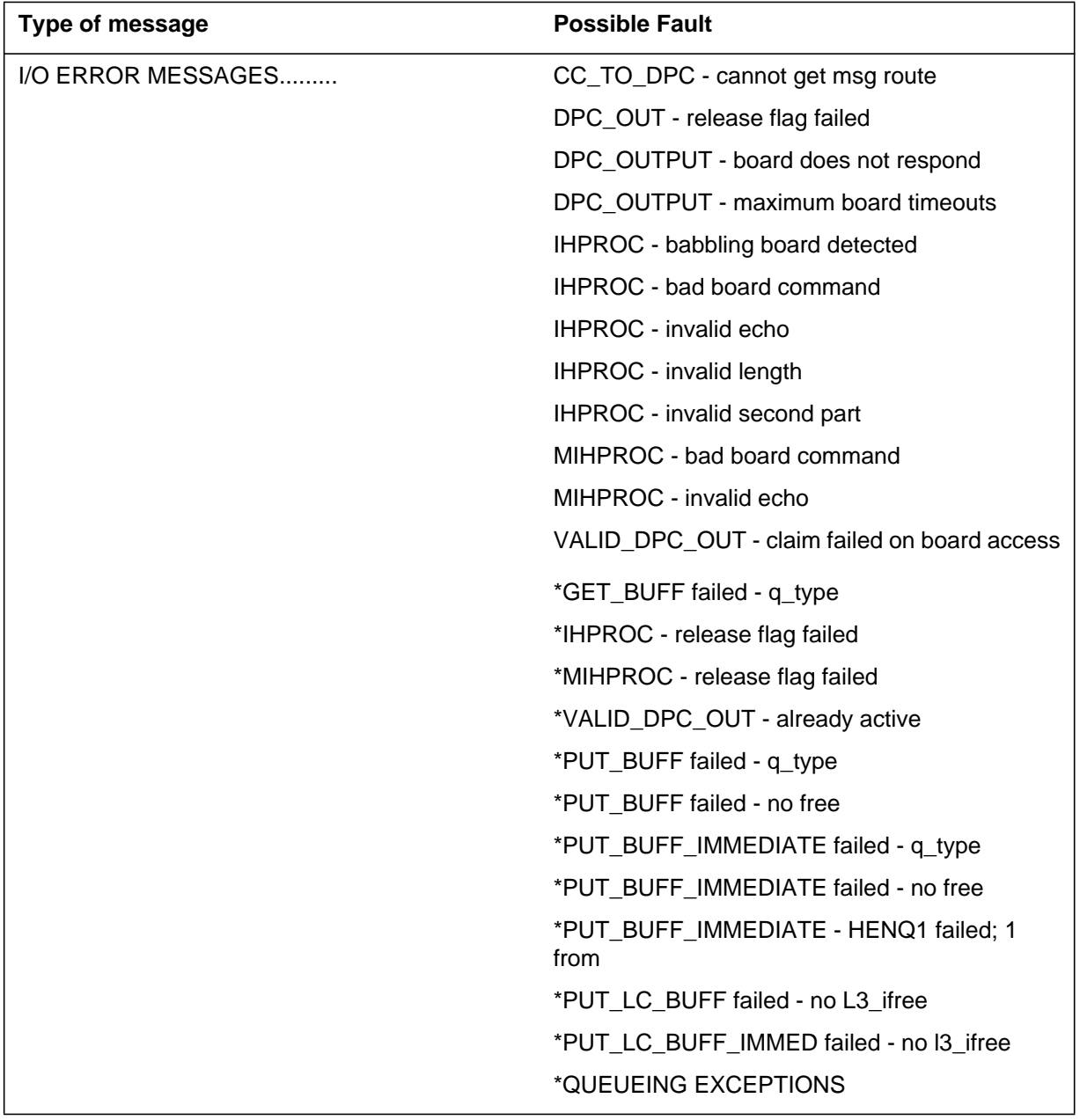

# **DPAC102-Canada only** (end)

### **DPAC102 messages (Sheet 2 of 2)**

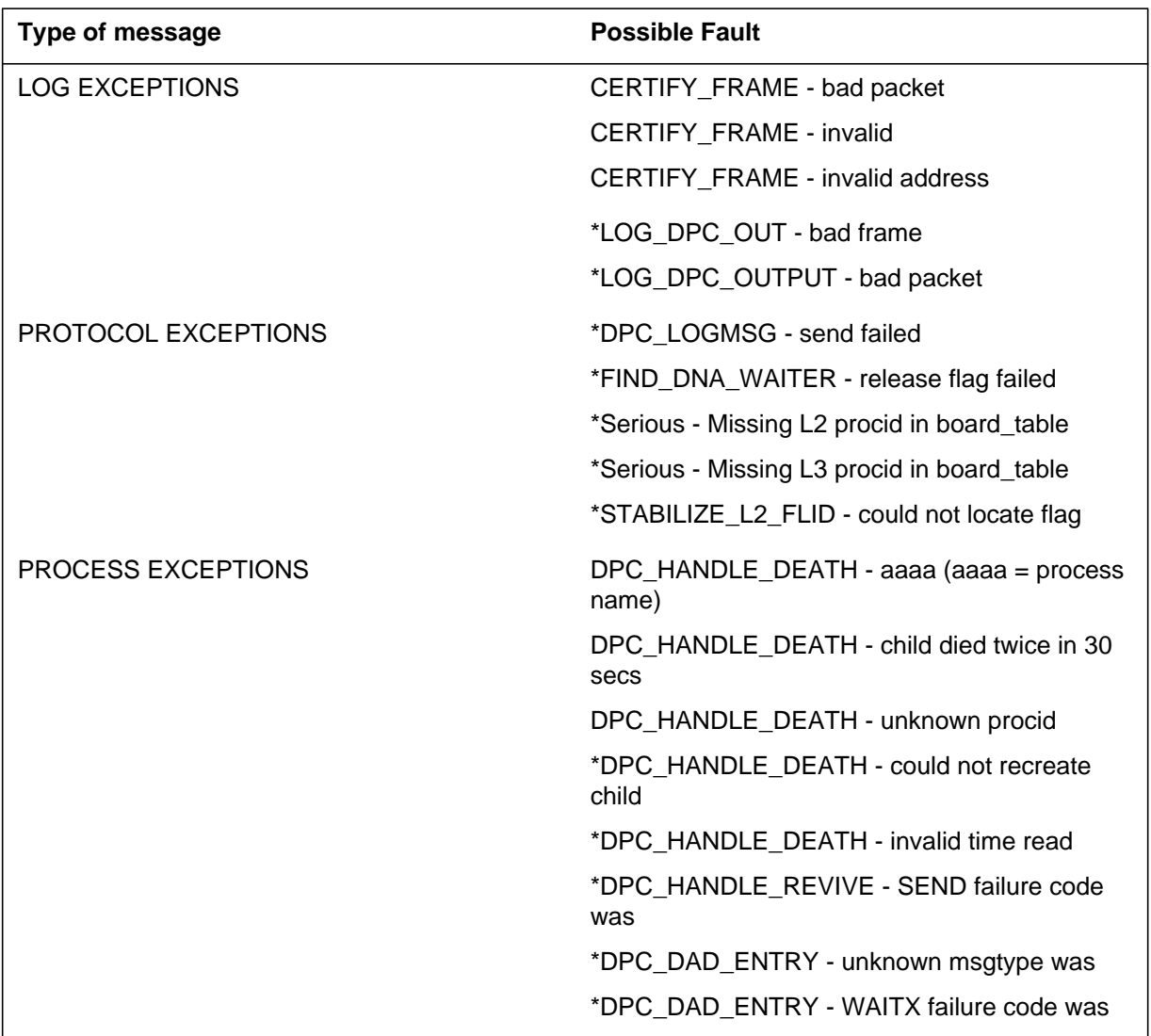

### **Explanation**

The Data Packet Controller (DPC) subsystem generates report DPAC103. This event occurs when the Central Control Input/Output subsystem detects a minor incoming message overload (ICMO) condition of a link.

# **Format**

The log report format for DPAC103 is as follows:

\*DPAC103 mmmdd hh:mm:ss ssdd FLT DPC=n Incoming Message Overload

# **Example**

An example of log report DPAC103 follows:

\*DPAC103 JUN21 08:35:23 2112 FLT DPC=0 Incoming Message Overload

# **Field descriptions**

The following table describes each field in the log report:

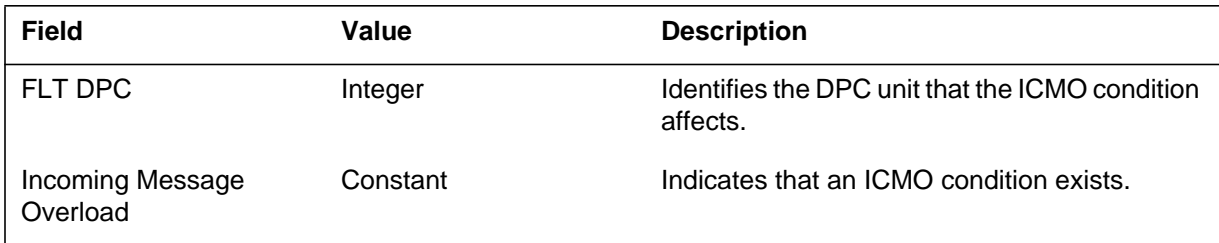

# **Action**

If the minor ICMO condition persists, take the indicated DPC out of service.

# **Associated OM registers**

### **Explanation**

The Data Packet Controller (DPC) subsystem generates report DPAC104. This event occurs when a link is made system busy (SysB) because of a major incoming message overload (ICMO) condition.

### **Format**

The log report format for DPAC104 is as follows:

\*\*DPAC104 mmmdd hh:mm:ss ssdd SysB DPC=n Incoming Message Overload

# **Example**

An example of log report DPAC104 follows:

\*\*DPAC104 MAY31 13:12:32 2112 SysB DPC=0 Incoming Message Overload

# **Field descriptions**

The following table describes each field in the log report:

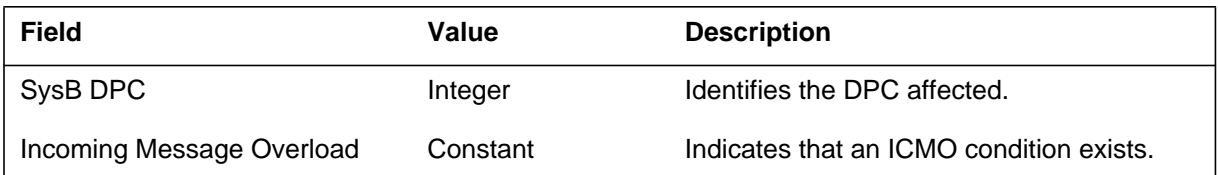

# **Action**

Monitor activities on this link from the maintenance and administration position (MAP) display. An automatic return to service of the link does not follow this log report. Manual maintenance action is necessary.

# **Associated OM registers**

### **Explanation**

The Data Packet Controller (DPAC) subsystem generates report DPAC105 when an Incoming Message Overload (ICMO) condition no longer affects a DPC link.

#### **Format**

The log report format for DPAC105 is as follows:

DPAC105 mmmdd hh:mm:ss ssdd INFO Fault Cleared DPC=n ICMO Cleared

### **Example**

An example of log report DPAC105 follows:

DPAC105 MAY31 08:21:33 2112 INFO Fault Cleared DPC=0 ICMO Cleared

# **Field descriptions**

The following table describes each field in the log report:

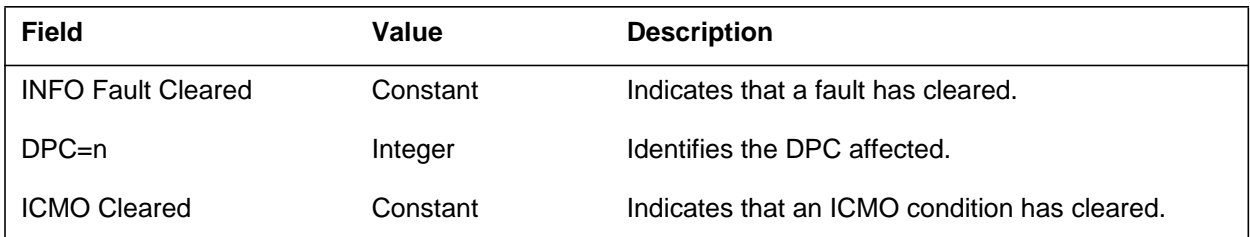

# **Action**

There is no action required.

# **Associated OM registers**

# **Explanation**

The switch generates this log whenever alarm conditions occur or cease.

### **Format**

The format for log report DRM300 follows:

\*\*\*DRM300 date time seqnbr TBL Low Resource Warning Location: location Status: status Trouble: trouble Action: action DRM Appl Name: apnm DRM Appl ID: nn Space alarm status: space\_alarm Free Space (in KBytes): longword

# **Example**

An example of log report DRM300 follows:

\*\*\*DRM300 SEP28 00:38:04 9533 TBL Low Resource Warning Location: FP 0 Status: Alarm raised Trouble: Storage alert Action: Increase recording storage DRM Appl Name: OCC DRM Appl ID: 0 Space alarm status: CRITICAL RAISED Free Space (in KBytes): 0

# **Field descriptions**

The following table explains each of the variable fields in the log report:

#### **(Sheet 1 of 2)**

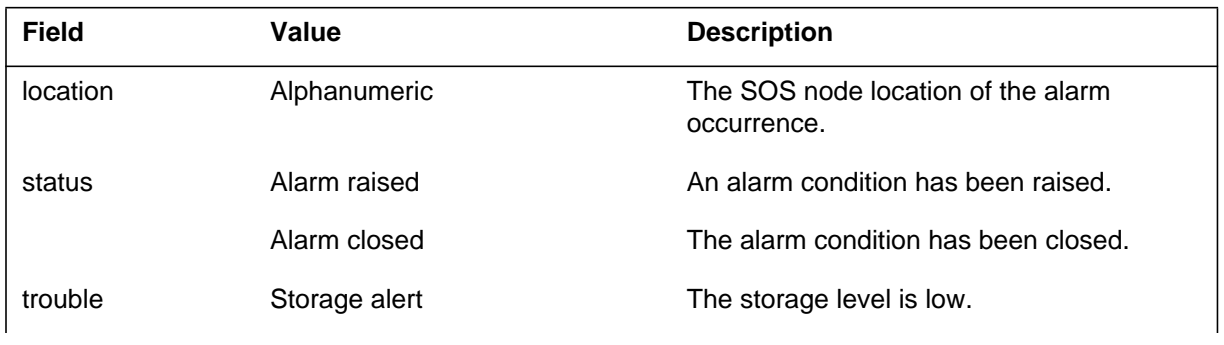

# **DRM300** (end)

#### **(Sheet 2 of 2)**

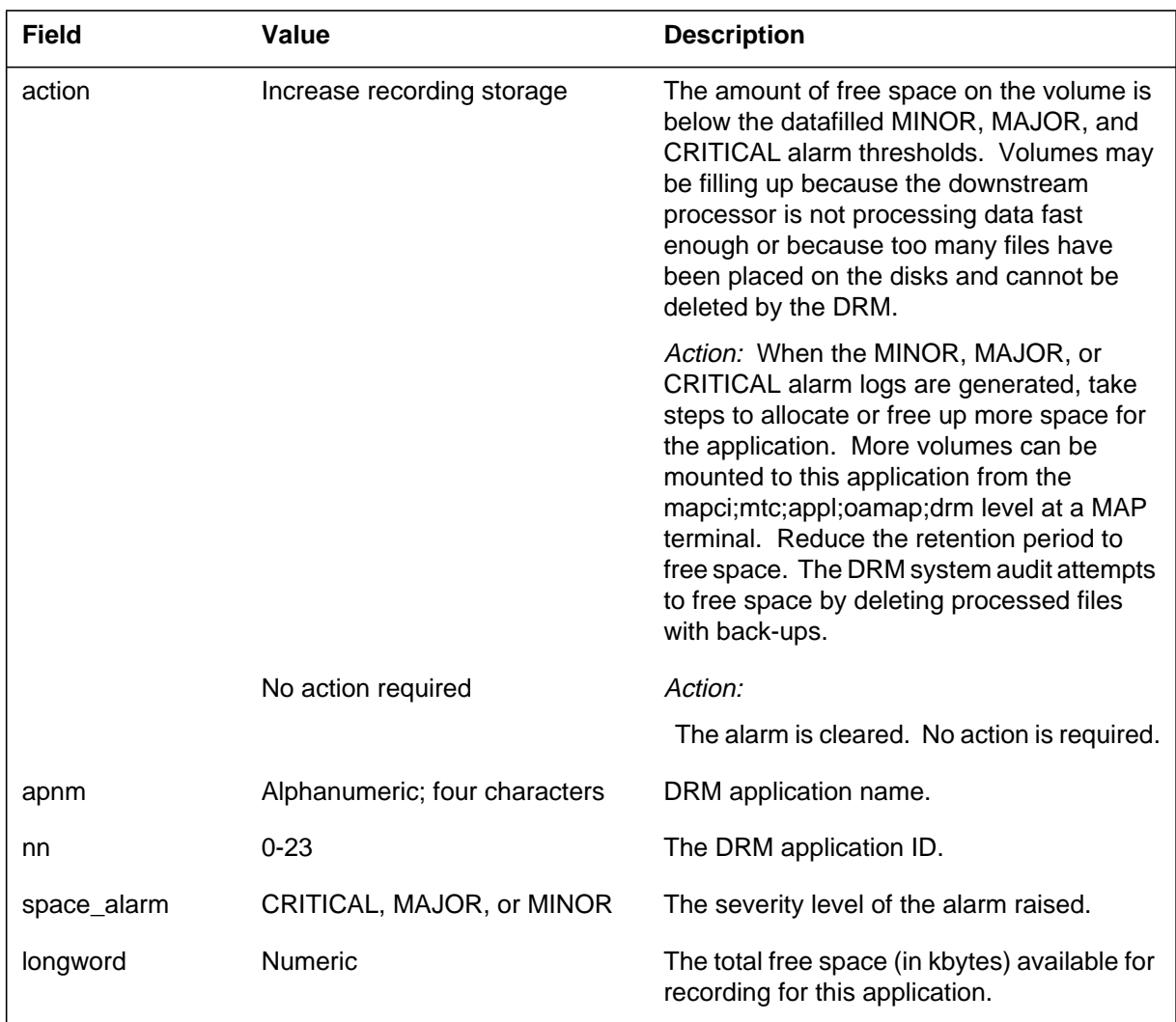

# **Action**

Take the action recommended in the previous table.

# **Associated OM registers**

None

# **Additional information**

### **Explanation**

This log identifies the initiation and completion of a ROTATE by DRM for an application.

# **Format**

The format for log report DRM600 follows:

DRM600 date time seqnbr INFO System Action Location: location DRM Appl Name: apnm DRM Appl ID: nn Pool Name: pl\_nm POOL Volume Name: nd\_dk\_vol\_nm Volume Number: vol\_num File name: file\_name FTFS File ID: ftfs\_file\_id Records: records Blocks: blocks Number of Rotates: num\_of\_rotates rotate\_cause Rotate rotate

# **Example**

An example of log report DRM600 follows:

DRM600 SEP28 00:48:17 0842 INFO System Action Location: FP 0E IS FULL DRM Appl Name: XAMA DRM Appl ID: 0 Pool Name: XAMAPOOL Volume Name: FP00DK00VOLUME0001 Volume Number 1 File Name: AN910927225900XAMA FTFS File ID: FFFF FFFF FFF 0FFF Records: 20 Blocks: 10 Number of Rotates: 25 Scheduled Rotate initiated

# **Field descriptions**

The following table explains each of the variable fields in the log report:

#### **(Sheet 1 of 3)**

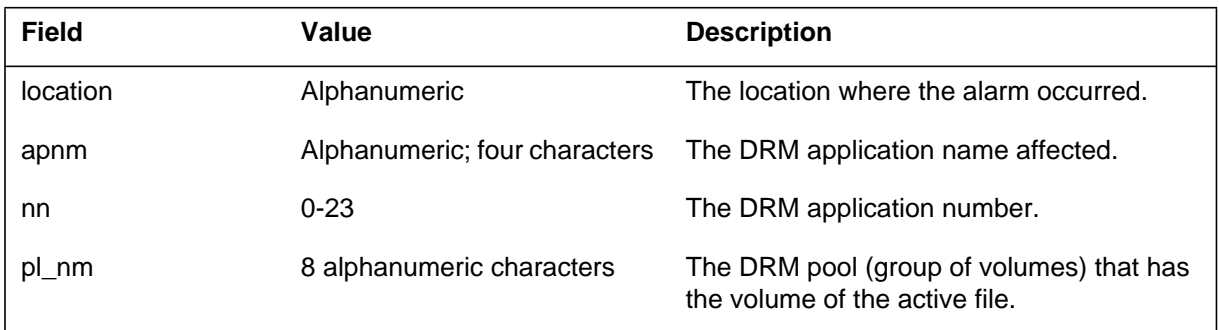

# **DRM600** (continued)

 **(Sheet 2 of 3)**

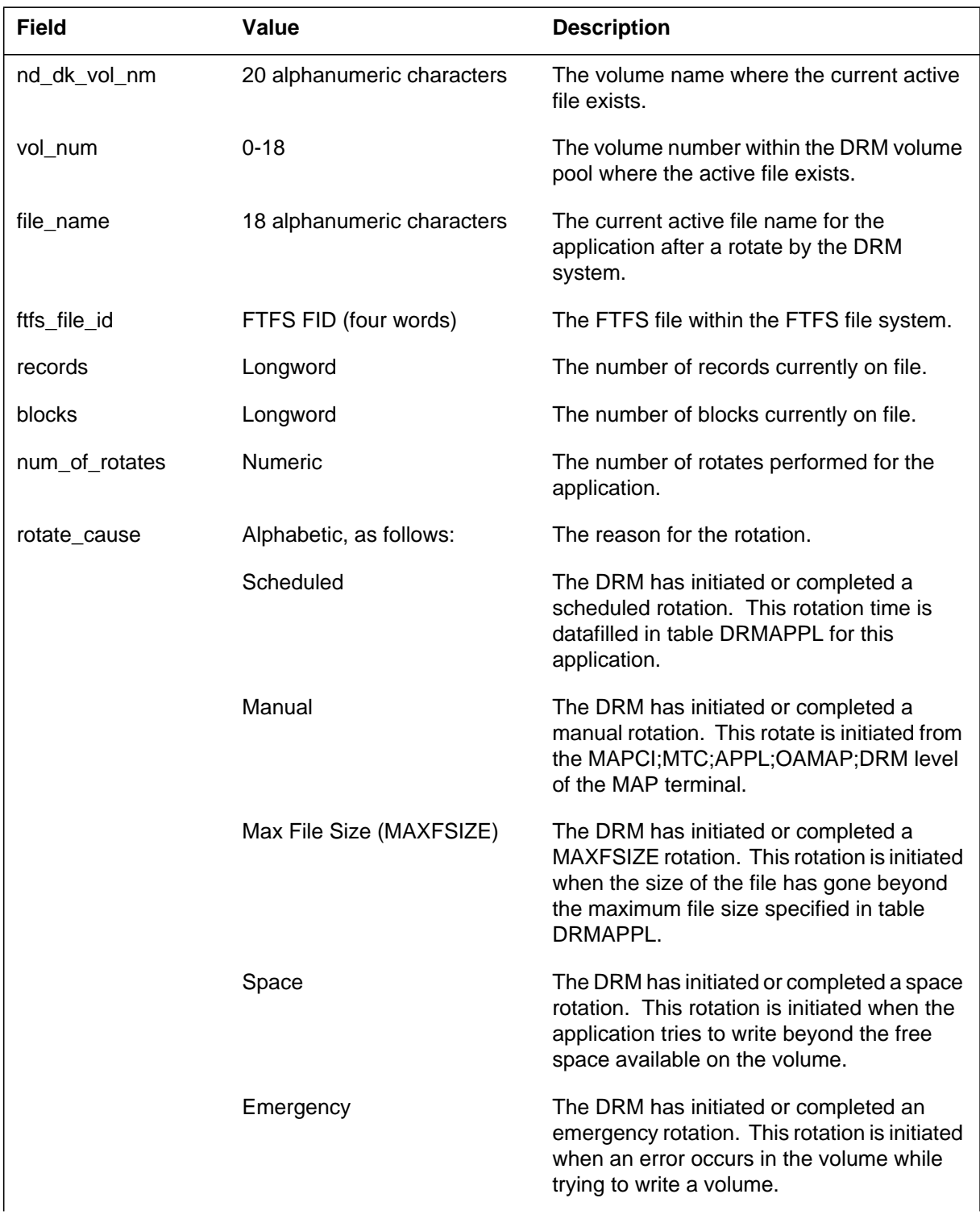

# **DRM600** (end)

#### **(Sheet 3 of 3)**

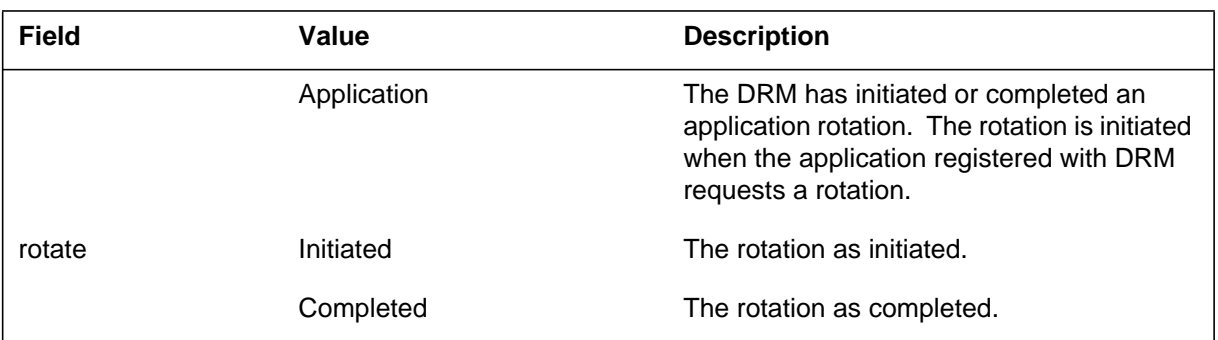

# **Action**

Take the actions described in the previous table for the rotate\_cause field.

# **Associated OM registers**

None

# **Additional information**

#### **DRM602**

#### **Explanation**

Tape out of space. This log report is generated when a DAT tape runs out of space while trying to write a file to tape. This is a prompt for the operating company personnel to mount a new tape on the FP DAT drive.

#### **Format**

The format for log report DRM602 follows.

DRM602 mmmdd hh:mm:ss ss INFO Application Protocol A DAT tape ran out of room while attempting to write a file Node Name: <node name> DAT Tape Drive: <device name> File Name:  $\langle$ file name $\rangle$ 

### **Example**

An example of log report DRM602 follows.

DRM602 AUG11 10 : 03 : 00 INFO Device State Change A DAT tape ran out of room while attempting to write a file. Node Name: FP0 DAT Tape Drive: CT02 File Name: UN0002181400140CC

# **Field descriptions**

The following table explains each of the fields in the log report:

#### **(Sheet 1 of 2)**

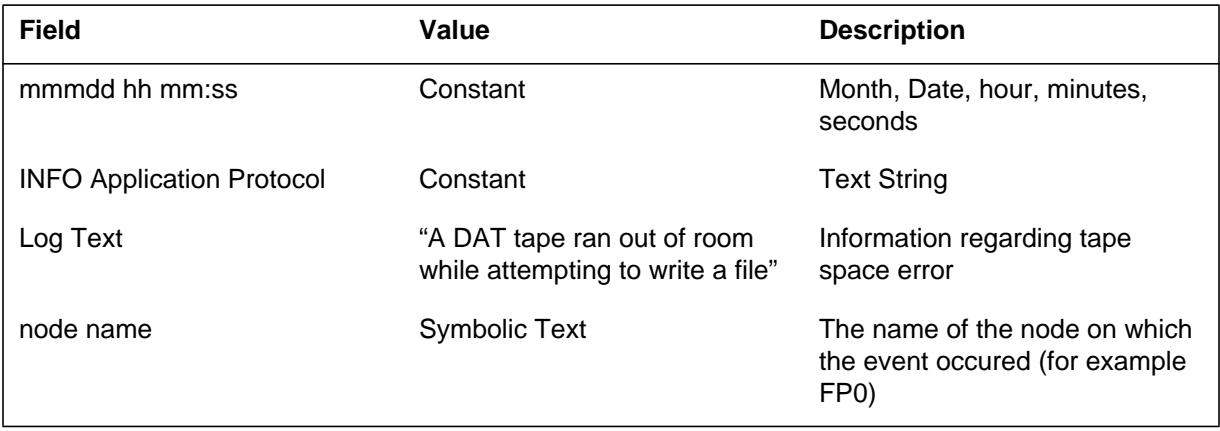

### **DRM602** (end)

#### **(Sheet 2 of 2)**

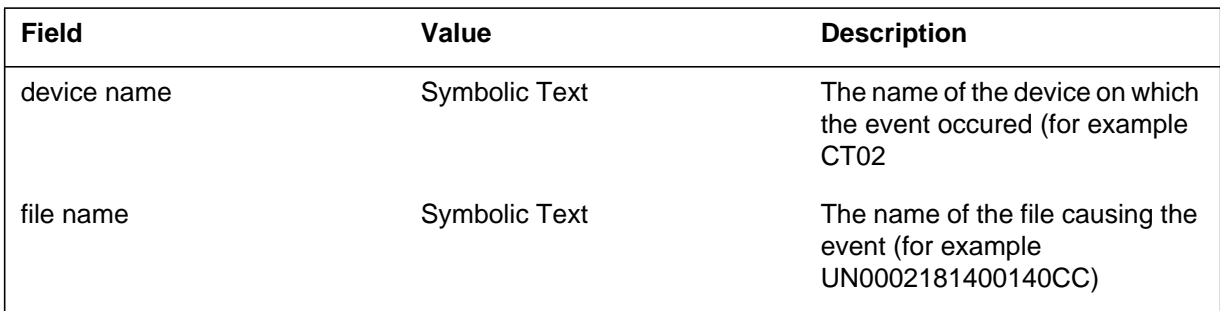

# **Action**

When a DRM602 log report occurs, the operating company personnel should eject the currently mounted tape for the node and device causing the report, mount a new tape, and copy the filename to the new tape. No immediate action is required, but the operating company personnel should note that the file causing this log report has not been backed up to tape.

### **Related OM registers**

NONE

# **Additional information**

NONE

#### **DRM603**

#### **Explanation**

Dump is idle on non-current date. This log report is generated when a DAT DUMP process runs out of files to write to tape on a non-current date. This is a prompt for the operating company personnel to decide whether or not to deactivate the dump process via a DAT DUMP STOP.

#### **Format**

The format for log report DRM603 follows.

DRM603 mmmdd hh:mm:ss ss INFO Operation A DAT DUMP process is now waiting for additional files to close for a date other than the current date. DAT Tape Drive: <device name>

# **Example**

An example of log report DRM603 follows.

DRM603 AUG11 10 : 03 : 00 INFO Device State Change A DAT DUMP process is now waiting for additional files to close for a date DAT Tape Drive: CT02 other than the current date.

# **Field descriptions**

The following table explains each of the fields in the log report:

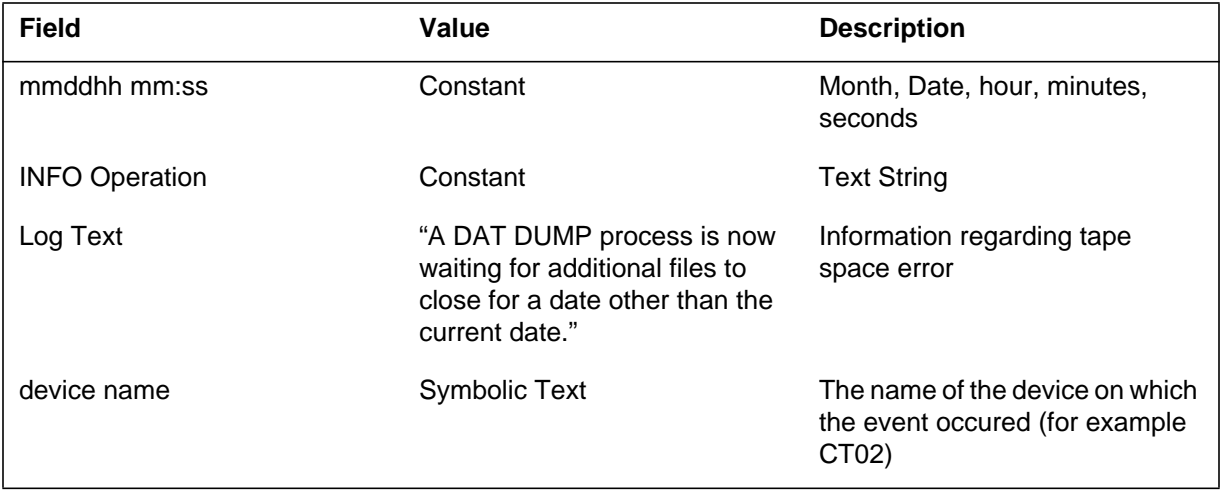

### **DRM603** (end)

# **Action**

When a DRM603 log report occurs, the operating company personnel should determine if the dump process should be stopped. This will depend on whether multiple applications belong to the group identification specified for the dump.For example, if there are multiple billing streams registered for DRM, it is possible that one stream will be finished and produce the DRM603 log before the other stream has closed its last file. No immediate action is required.

# **Related OM registers**

NONE

**Additional information**

NONE

#### **Explanation**

The Dial-Tone Speed Recording (DTSR) subsystem generates log report DTSR100 when the DTSR deactivates. A system overload causes the DTSR to deactivate. The subsystem generates DTSR100 to notify of DTSR deactivation.

#### **Format**

The log report format for DTSR100 is as follows:

DTSR100 mmmdd hh:mm:ss ssdd INFO DTSR status DTSR deactivated due to system resource constraints

### **Example**

An example of log report DTSR100 follows:

DTSR100 APR01 12:00:00 2112 INFO DTSR status DTSR deactivated due to system resource constraints

### **Field descriptions**

The following table describes each field in the log report:

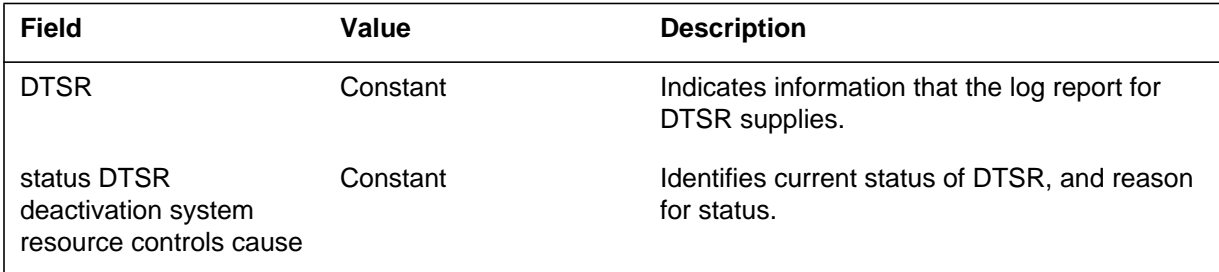

# **Action**

There is no required action.

# **Associated OM registers**

# **DTSR101**

### **Explanation**

The Dial Tone Speed Recording (DTSR) subsystem generates log report DTSR101 when the DTSR Returns-To-Service (RTS). The subsystem generates DTSR101 to notify of an RTS.

### **Format**

The log report format for DTSR101 is as follows:

DTSR101 mmmdd hh:mm:ss ssdd RTS DTSR status DTSR reactivated

# **Example**

An example of log report DTSR101 follows:

DTSR101 APR01 12:00:00 2112 RTS DTSR status DTSR reactivated

# **Field descriptions**

The following table describes each field in the log report:

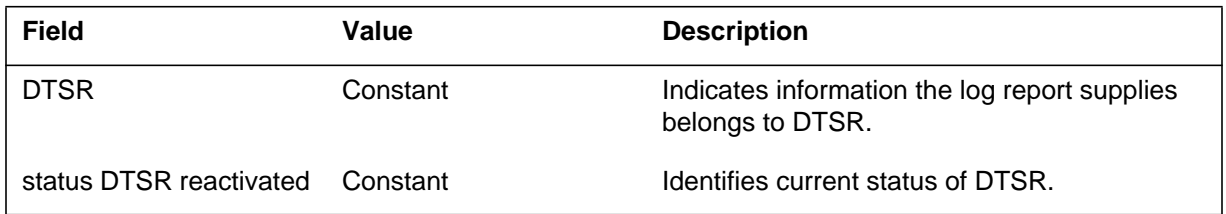

# **Action**

There is no required action.

# **Associated OM registers**

#### **Explanation**

The Dial Tone Speed Recording (DTSR) subsystem generates DTSR102. The DTSR generates DTSR102 when the CC DTSR count does not match the DTSR count for a peripheral module. Report DTSR102 indicates lost DTSR counts in route from the peripheral module to the CC. The CC detects lost messages after the CC receives an additional message from the XPM. For DTSR counts, lost messages cause the log report to refer to a message the log report received 15 min earlier.

The log message outputs the XPM, the expected and the current message numbers. The expected message number minus the current message number is the number of lost messages.

#### **Format**

The log report format for DTSR102 is as follows:

DTSR102 mmmdd hh:mm:ss ssdd INFO LOST DTSR COUNTS node\_id EXPECTED MSG = expected\_msg ACTUAL MSG = actual message

#### **Example**

An example of log report DTSR102 follows:

DTSR102 APR01 12:20:30 2112 INFO LOST DTSR COUNTS node = LGC 2 EXPECTED MSG = 22 ACTUAL MSG = 23

#### **Field descriptions**

The following table describes each field in the log report:

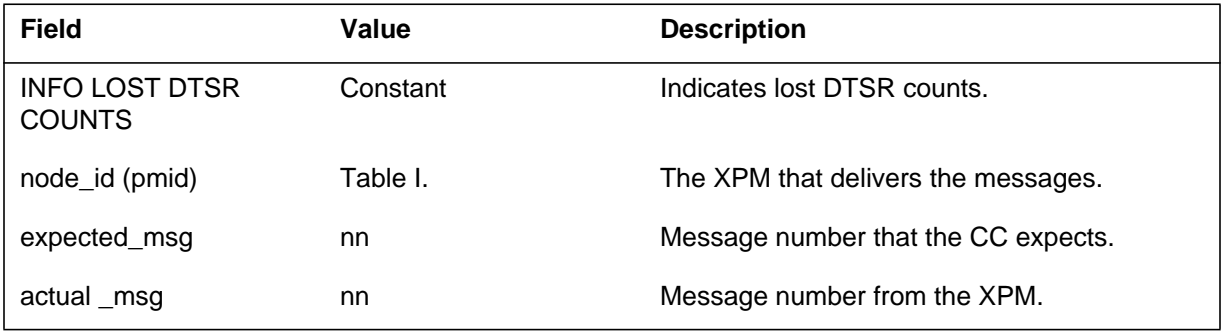
# **DTSR102** (end)

## **Action**

There is no required action.

# **Associated OM registers**

There are no associated OM registers.

# **Additional information**

There is no additional information.

## **DUTL100**

#### **Explanation**

The DMS universal transport layer (DUTL) subsystem generates this log (on both sides of the DUTL connection) when a system event occurs.

#### **Format**

The format for log report DUTL100 follows:

DUTL100 date time seqnbr - SYSTEM EVENT TEXT: message

# **Example**

An example of log report DUTL100 follows:

DUTL100 JAN04 12:33:45 3609 - SYSTEM EVENT TEXT: Network Up: CP02TOBS01

## **Field descriptions**

The following table explains each of the fields in this log report.

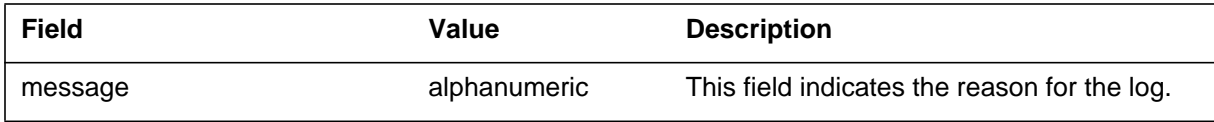

## **Action**

This log does not require action. It only provides information.

# **Associated OM registers**

None

#### **Additional information**

# **DUTL101**

## **Explanation**

The DUTL subsystem generates this log on both sides of a DUTL connection. It generates this log when a DUTL link either:

- sends a T-connect request and a T-connect confirmation
- receives a T-connect request and T-connect confirmation

## **Format**

The format for log report DUTL101 follows:

DUTL101 date time seqnbr - CONNECT EVENT TEXT: Transport Connect message - nn LOCAL: #llll REMOTE:#llll

# **Example**

An example of log report DUTL101 follows:

DUTL101 JAN04 12:33:45 3609 - CONNECT EVENT TEXT: Transport Connect Sent LOCAL: #0002 REMOTE:#0003

# **Field descriptions**

The following table explains each of the variable fields in this log report:

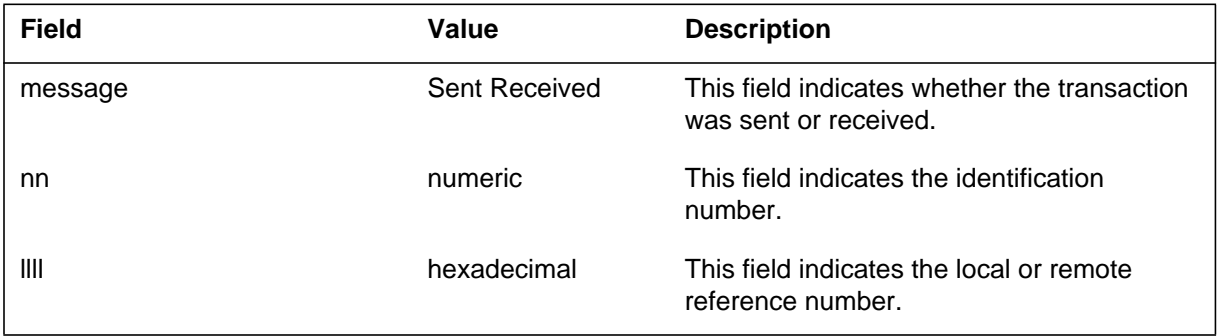

# **DUTL101** (end)

# **Action**

This log does not require action. It only provides information.

# **Associated OM registers**

None

# **Additional information**

# **DUTL102**

### **Explanation**

The DUTL subsystem generates this report on both sides of the DUTL connection when a DUTL link does any of the following:

- sends a T-connect request and receives a T-disconnect request
- sends a T-disconnect confirmation
- receives a T-connect request
- sends a T-disconnect request and receives a T-disconnect confirmation

#### **Format**

The format for log report DUTL102 follows:

DUTL102 date time seqnbr - REFUSE EVENT TEXT: Transport Refuse message LOCAL: #llll REMOTE:#llll REASON: ss reason

# **Example**

An example of log report DUTL102 follows:

DUTL102 JAN04 12:33:45 3609 - REFUSE EVENT TEXT: Transport Refuse Sent LOCAL: #0002 REMOTE: #0003 REASON: #01 - TSAP Invalid

# **Field descriptions**

The following table explains each of the variable fields in this log report.

#### **(Sheet 1 of 2)**

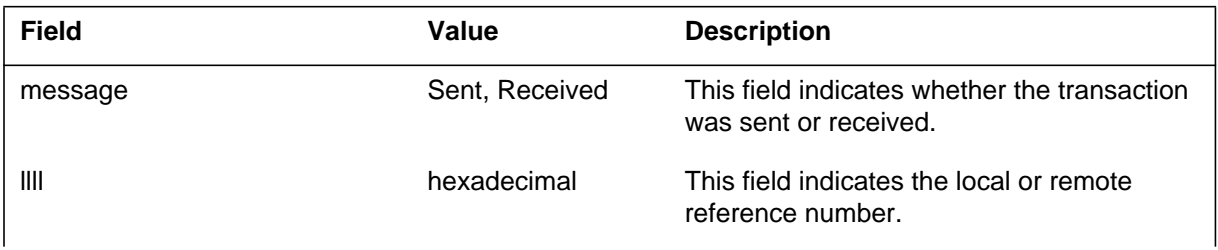

#### **1-316** UCS log reports

# **DUTL102** (end)

#### **(Sheet 2 of 2)**

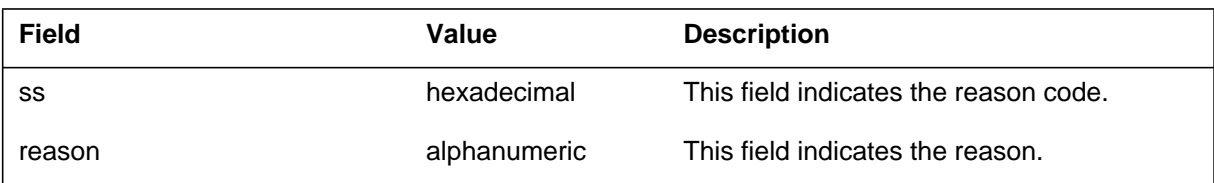

# **Action**

This log does not require action. It only provides information.

# **Associated OM registers**

None

# **Additional information**

#### **Explanation**

The DUTL subsystem generates this log on both sides of the DUTL connection when a DUTL link does one of the following:

- sends a T-disconnect request and receives a T-disconnect confirmation
- receives a T-disconnect request and sends a T-disconnect confirmation

## **Format**

The format for log report DUTL103 follows:

DUTL103 date time seqnbr - DISCONNECT EVENT TEXT: Transport Disconnect message LOCAL: #llll REMOTE:#llll REASON: ss reason

# **Example**

An example of log report DUTL103 follows:

DUTL103 JAN04 12:33:45 3609 - DISCONNECT EVENT TEXT: Transport Disconnect Sent LOCAL: #0002 REMOTE: #0003 REASON: #01 - Normal Event

# **Field descriptions**

The following table explains each of the variable fields in this log report.

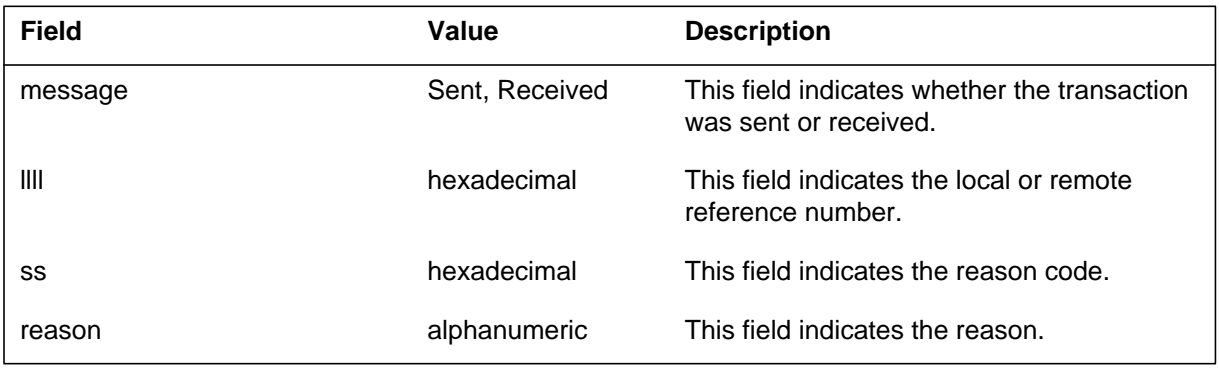

**1-318** UCS log reports

# **DUTL103** (end)

# **Action**

This log does not require action. It only provides information.

# **Associated OM registers**

None

# **Additional information**

# **DUTL199**

# **Explanation**

The DUTL subsystem generates this log when a system error occurs.

# **Format**

The format for log report DUTL199 follows:

DUTL199 date time seqnbr - SYSTEM ERROR TEXT : message REASON : ss traceback traceback traceback

# **Example**

An example of log report DUTL199 follows:

```
DUTL199 JAN04 12:33:45 3609 - SYSTEM ERROR
TEXT: Allocation Failed
REASON: #03
DUTLIM ....
DADDY ....
 : : : ....
```
# **Field descriptions**

The following table explains each of the variable fields in this log report.

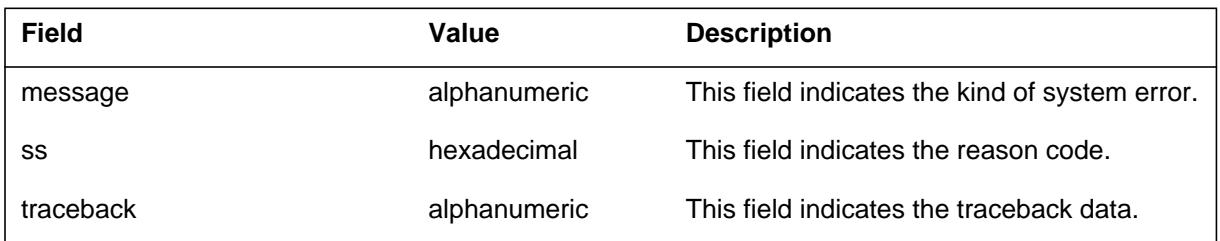

# **Action**

This log does not require action. It only provides information.

**1-320** UCS log reports

# **DUTL199** (end)

# **Associated OM registers**

None

# **Additional information**

#### **EAD100-U.S. only**

#### **Explanation**

The Engineering and Administrative Data (EAD) subsystem generates this report. The subsystem generates this report when a transceiver receives the EADAS PLANNED DOWN message from EAD Acquisition system (EADAS). Log EAD100 indicates EADAS is removed from service according to schedule. After of EADAS PLANNED DOWN is received, the transceiver does not receive messages from EADAS through the logical channels. These channels are the logical channels used for communication with EADAS. The system generates other EAD or multiprotocol controller (MPC) logs according to the type and degree of the EADAS power failure. After EADAS PLANNED DOWN is received, the system can often generate EAD101 logs on each logical channel the EADAS uses.

#### **Format**

An example of log report EAD100-U.S. only follows:

#### EAD100 mmmdd hh:mm:ss ssdd INFO EADAS\_PLANNED\_DOWN LOGICAL CHANNEL n MPC nnn LINK n

# **Example**

An example of log reportEAD 100-U.S. onlyEAD 100-U.S. only follows:

EAD100 APR01 12:00:00 2112 INFO EADAS\_PLANNED\_DOWN LOGICAL CHANNEL 1 MPC 241 LINK 1

## **Field descriptions**

The following table describes each field in the log report:

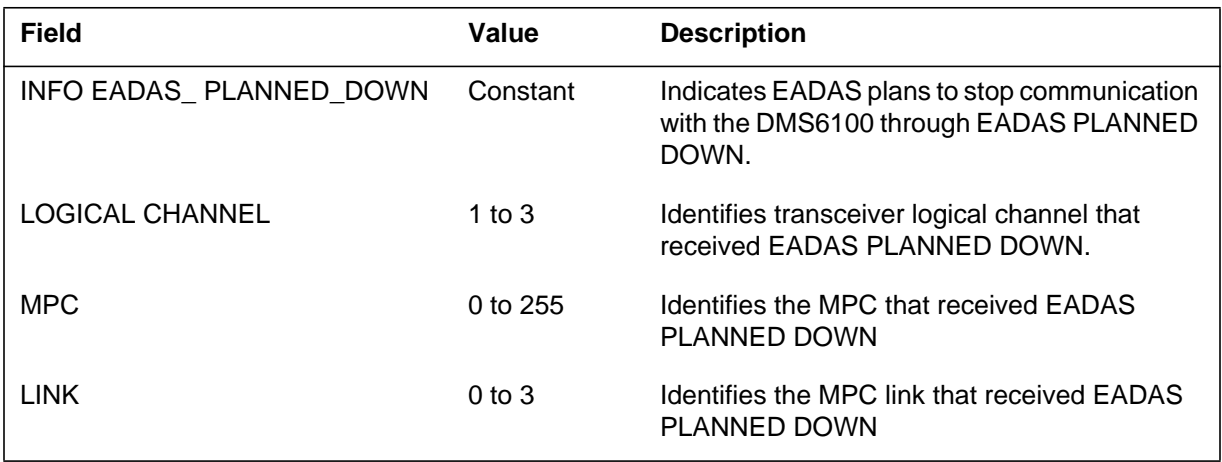

# **EAD100-U.S. only** (end)

## **Action**

There is no action required. The EADAS can be down for a long time. If this event occurs, the operator must disable EADAS. This action prevents the generation of too many EAD and MPC log reports.

# **Associated OM registers**

There are no associated OM registers.

# **EAD101-U.S. only**

#### **Explanation**

The Engineering and Administrative Data (EAD) subsystem generates this report when a transceiver fails to establish a link with the EAD Acquisition system (EADAS), transmit data to EADAS, or receive polls from EADAS.

# **Format**

The format for log report EAD101-U.S. only follows:

EAD101 mmmdd hh:mm:ss ssdd INFO EADAS\_MPC\_COMMUNICATION\_TRBL LOGICAL CHANNEL n MPC nnn LINK n OPERATION opertxt RETURN CODE nnn

# **Example**

An example of log report EAD101-U.S. only follows:

EAD101 APR01 12:00:00 2112 INFO EADAS MPC COMMUNICATION TRBL LOGICAL CHANNEL 2 MPC 001 LINK 3 OPERATION MPCWAITONPVC RETURN CODE 1

# **Field descriptions**

The following table explains each of the fields in the log report:

#### **(Sheet 1 of 2)**

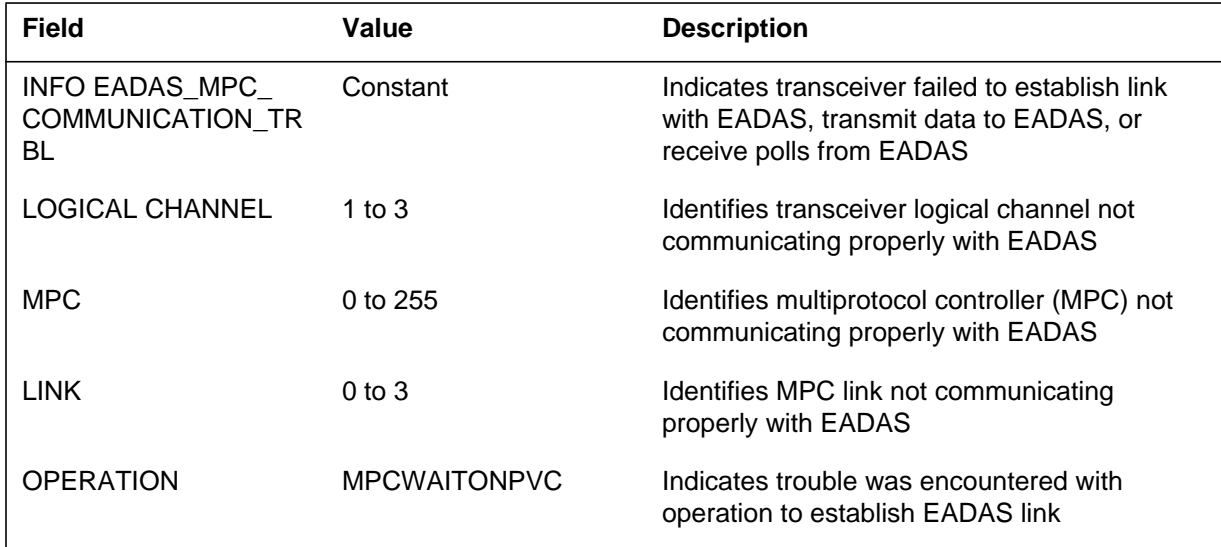

## **EAD101-U.S. only** (end)

#### **(Sheet 2 of 2)**

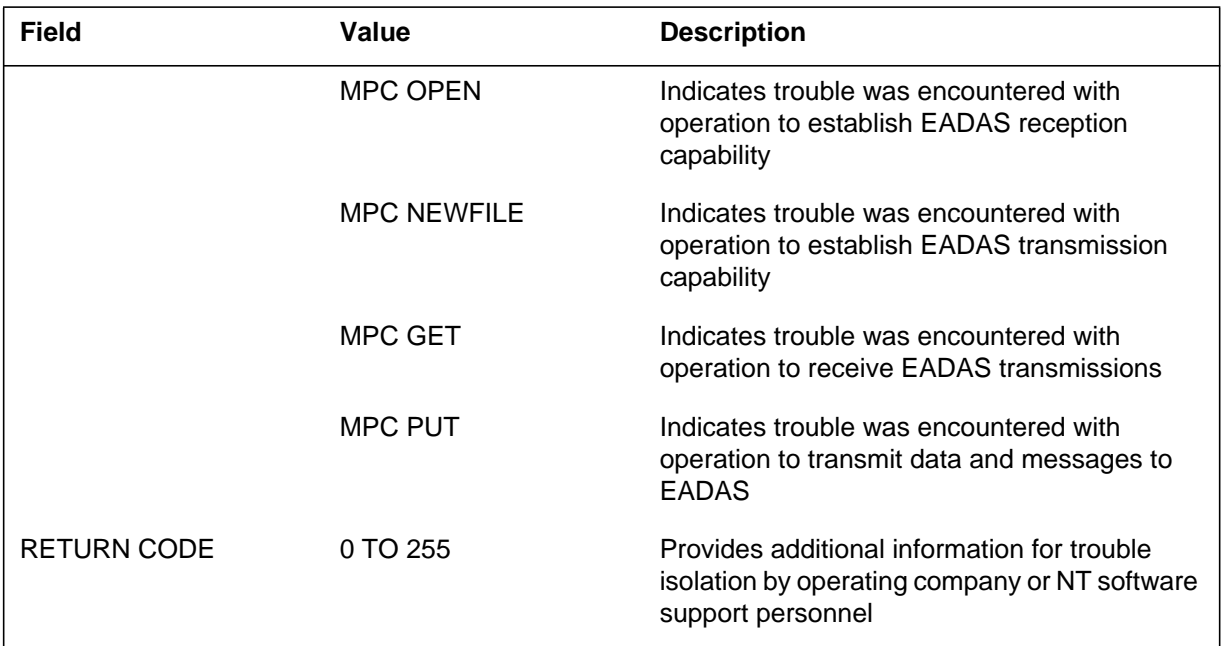

#### **Action**

Do not set the EADAS\_ENABLED office parameter to Y if no MPC has been enabled, or EA0101 may be generated very frequently.

Since EADAS communicates through the network, the occasional occurrence of this log does not always indicate a problem. However, if EAD101 is generated frequently (as often as 3 times in 15 minutes), perform diagnostics on the following until the fault is isolated and corrective maintenance is performed:

- data link
- modem
- MPC

Check MPC log buffers for log reports that may be generated with EAD101 OPERATION text values. If other reports are found, follow ``Action" for those reports. If the fault is not isolated after performing diagnostics, replace the MPC (see *Index to Maintenance Procedure Documents*, 297-1001-500, for replacement procedure) and contact the next level of maintenance.

# **Associated OM registers**

# **EAD102-U.S. only**

#### **Explanation**

The Engineering and Administration Data (EAD) subsystem generates this report when the EAD Acquisition system (EADAS) polls for data from a class that is not enabled in Table OMACC.

#### **Format**

The format for log report EAD102 follows:

EAD102 mmmdd hh:mm:ss ssdd INFO EADAS\_CLASS\_DISABLED LOGICAL CHANNEL n MPC nnn LINK n

## **Example**

An example of log report EAD102 follows:

EAD102 APR01 12:00:00 2112 INFO EADAS\_CLASS\_DISABLED LOGICAL CHANNEL 3 MPC 1 LINK 0

# **Field descriptions**

The following table explains each of the fields in the log report:

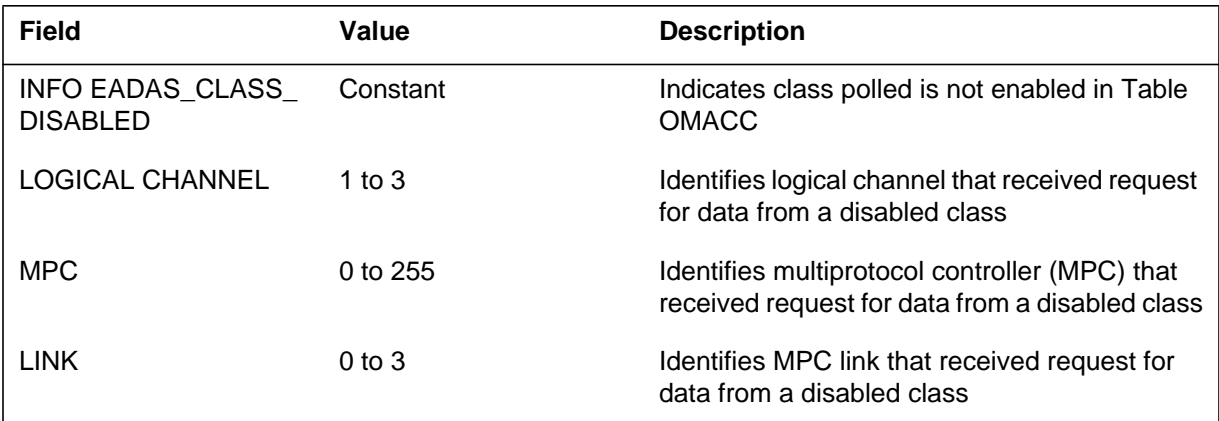

# **Action**

If the operational measurement (OM) class is enabled, correct datafill in OMACC (see *Customer Data Schema*, 297-1001-451, for datafill information). If the OM class is enabled, no action is required.

## **Associated OM registers**

# **EAD103-U.S. only**

#### **Explanation**

The Engineering and Administrative Data (EAD) subsystem generates this report when more than 64 trunk groups have been added or deleted from the DMS trunk group Table TRKGRP since the last trunk group list change audit or trunk group list demand audit.

#### **Format**

The format for log report EAD103-U.S. only follows:

EAD103 mmmdd hh:mm:ss ssdd INFO EADAS/NM TRKGRP CHANGE AUDIT **OVERFLOW** UNABLE TO ADD CLLI clli

#### **Example**

An example of log report EAD103-U.S. only follows:

EAD103 APR01 12:00:00 2112 INFO EADAS/NM TRKGRP CHANGE AUDIT OVERFLOW. UNABLE TO ADD CLLI OTDP1

#### **Field descriptions**

The following table explains each of the fields in the log report:

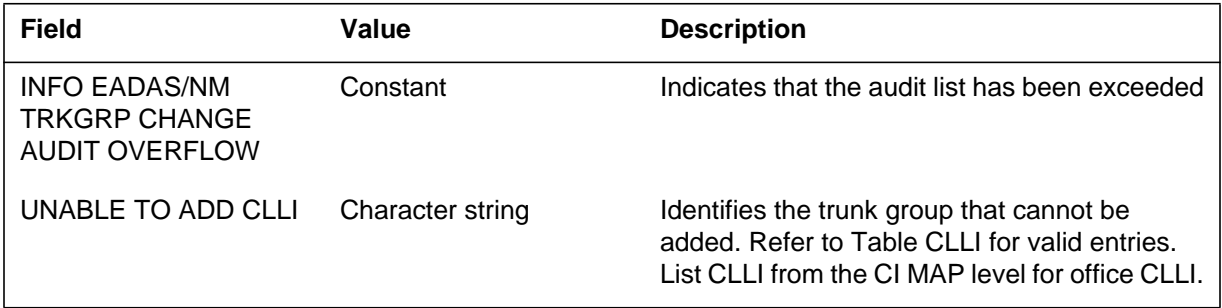

#### **Action**

The craftsperson should contact the Engineering and Administrative Data Acquisition System/Network Management (EADAS/NM) center and suggest a trunk group list `demand' audit because only the first 64 trunk groups show up at the EADAS/NM center, resulting in a loss of any additional trunk groups.

# **EAD103-U.S. only** (end)

# **Associated OM registers**

# **EAD104-U.S. only**

#### **Explanation**

The Engineering and Administrative Data (EAD) subsystem generates this report when more than 250 trunk groups are contained in the trunk group reference data audit change list. A trunk group is put on this list in the following situations:

- if it has been added to or deleted from the Network Management trunk group schedule since the last trunk group reference data change audit
- if it is on the network management trunk group schedule and one of its attributes changes

## **Format**

The format for log report EAD104-U.S. only follows:

#### EAD104 mmmdd hh:mm:ss ssdd INFO EADAS/NM TRKGRP REF AUDIT OVERFLOW. UNABLE TO ADD CLLI clli

# **Example**

An example of log report EAD104-U.S. only follows:

EAD103 APR01 12:00:00 2112 INFO EADAS/NM TRKGRP REF AUDIT OVERFLOW. UNABLE TO ADD CLLI OTDP1

#### **Field descriptions**

The following table explains each of the fields in the log report:

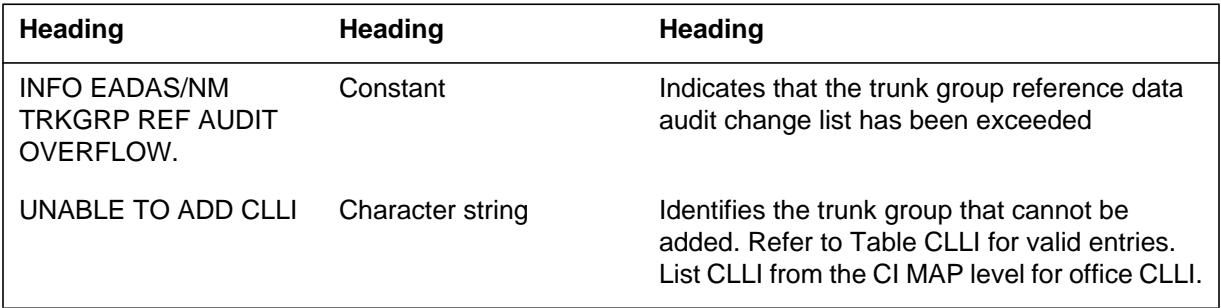

## **Action**

The craftsperson should contact the Engineering and Administrative Data Acquisition System/Network Management (EADAS/NM) center and suggest that a trunk group reference data `demand' audit be requested because only the

# **EAD104-U.S. only** (end)

first 250 trunk groups show up at the EADAS/NM center, resulting in a loss of any additional trunk groups.

# **Associated OM registers**

# **EAD107**

#### **Explanation**

The Engineering and Administration Data (EAD) subsystem NetMinder Communication Interface generates log report EAD107. The subsystem generates EAD107 when a transceiver receives the NETMINDER PLANNED DOWN message from the NetMinder system.The NetMinder system can disable the communication with the DMS-100/200 EADAS system after the NetMinder sends the NETMINDER PLANNED DOWN message. The subsystem can generate the EAD108 log after the transceiver receives this message.

# **Format**

The log report format for EAD107 is as follows:

EAD107<date><time><log number> INFO NETMINDER\_PLANNED\_DOWN LOGICAL CHANNEL n MPC nnn LINK n REASON: FROM: DRIVE STATE: TO: DRIVE STATE:

# **Example**

An example of log report EAD107 follows:

EAD107 MAY05 12:00:00 2112 INFO NETMINDER\_PLANNED\_DOWN LOGICAL CHANNEL 2 MPC 2 LINK 1

# **Field descriptions**

The following table explains each field in the log report:

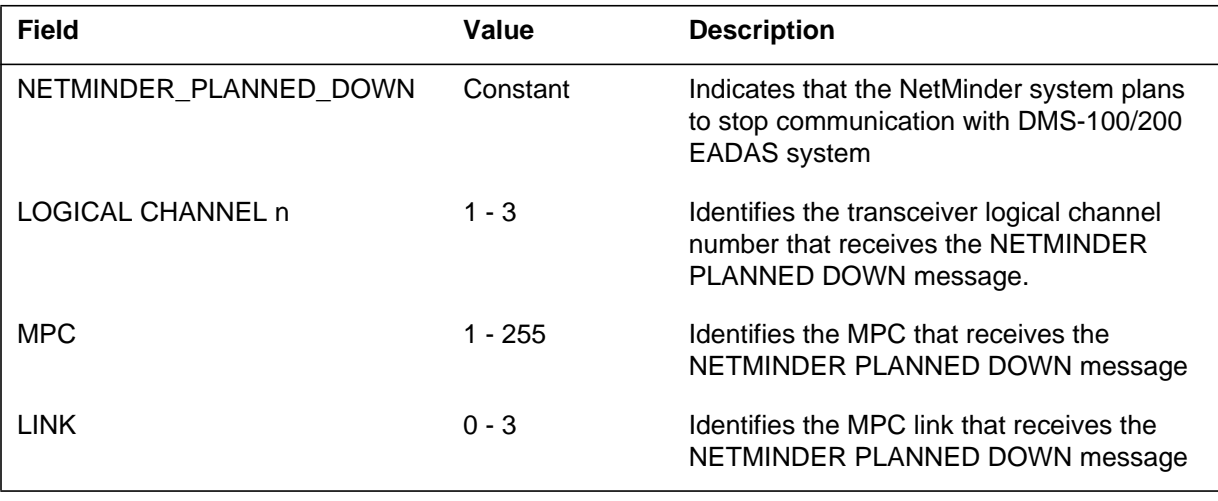

# **EAD107** (end)

## **Action**

There are no required actions. If the NETMINDER communication interface is down for an extended interval, the administrator can disable the NETMINDER interface. The administrator disables the NETMINDER interface to prevent repeated EAD and MPC log report generation.

# **Associated OM registers**

There are no associated OM registers.

#### **EAD108**

#### **Explanation**

The Engineering and Administrative Data (EAD) subsystem log report EAD108. The subsystem generates EAD108 when the DMS-100/200 EADAS system fails to

- establish a link with the Lucent Technology NetMinder equipment.
- receive polls from NetMinder equipment.
- send a response to NetMinder equipment.

#### **Format**

The log report format for EAD108 is as follows:

EAD108<date><time><log number> INFO NETMINDER\_MPC\_COMMUNICATION\_TRBL LOGICAL CHANNEL n MPC nnn LINK n OPERATION opertxt RETURN CODE nn

#### **Example**

An example of log report EAD108 follows:

EAD108 MAY05 12:00:00 2112 INFO NETMINDER\_MPC\_COMMUNICATION\_TRBL LOGICAL CHANNEL 2 MPC 2 LINK 1 OPERATION MPCWAITONPVC RETURN CODE 01

## **Field descriptions**

The following table explains each field in the log report:

#### **(Sheet 1 of 2)**

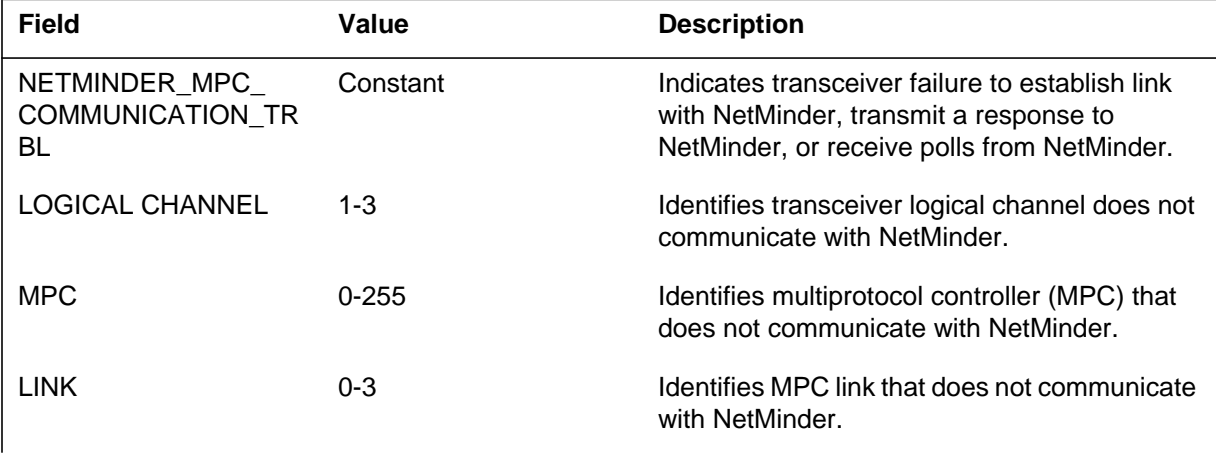

#### **EAD108** (end)

#### **(Sheet 2 of 2)**

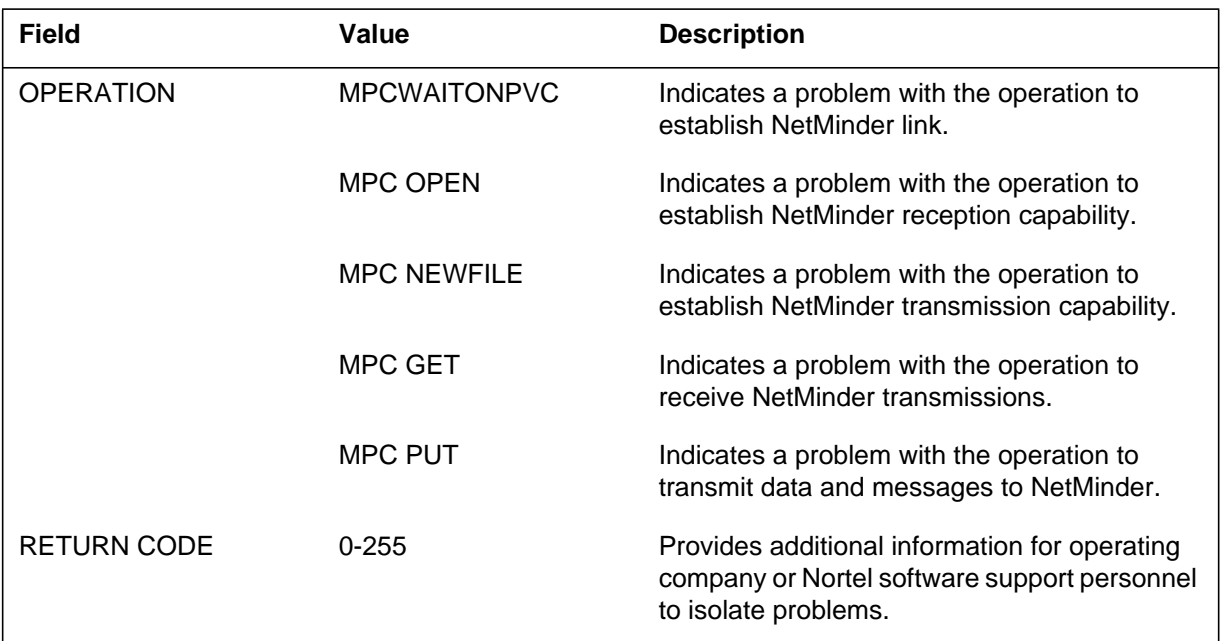

# **Action**

The generation of this log does not always indicate a problem because EADAS communicates through the network. If the subsystem generates EAD108 a minimum of three times in 15 min, perform diagnostics on the following items to isolate and correct the fault:

- data link
- modem
- MPC

Check MPC log buffers for log reports that the system can generate with EAD101 OPERATION text values. For other reports, follow ``Action" for those reports. If you cannot isolate the fault after you perform diagnostics, contact the next level of maintenance.

#### **Associated OM registers**

There are no associated OM registers.

#### **Explanation**

This log generates when the collected data exceed the allowable limit, given the current SOC state and/or OFCENG buffer size parameters (EADAS30M\_BUFFER\_SIZE, EADAS60M\_BUFFER\_SIZE, and EADAS24H\_BUFFER\_SIZE). In such a case, the outgoing EADAS message truncates to the nearest whole section as reported in the log.

#### **Format**

The format for log report EAD109 follows:

EAD109 <date><time><seq number> INFO EADAS/DC BUFFER OVERFLOW TRUNCATED AT CLASS <ead\_classes> SECTION <sect\_number>

#### **Example**

An example of log report EAD109 follows:

EAD109 MAY05 12:00:00 1534 INFO EADAS/DC BUFFER OVERFLOW TRUNCATED AT CLASS EADAS30M SECTION 98

#### **Field descriptions**

The following table explains each of the fields in the log report:

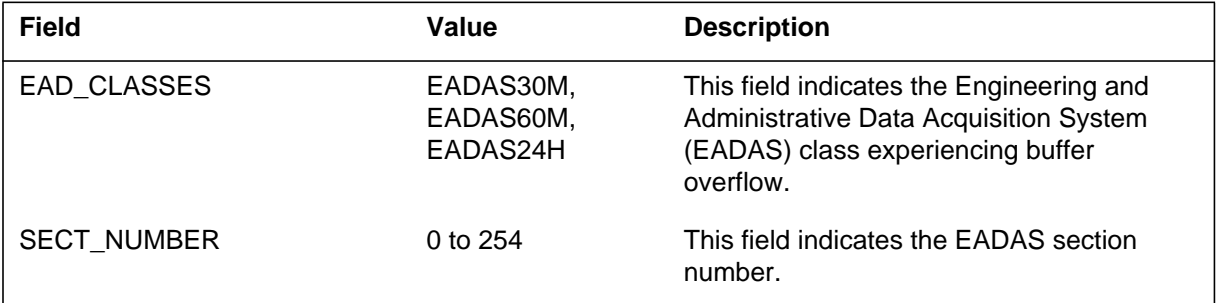

#### **Action**

The operating company must increase the corresponding buffer parameter. To increase a parameter beyond 32000, SOC option UOAM0005 must first be turned to ON.

# **EAD109** (end)

Alternately, the office may choose to reduce the amount of data it collects. Reduction can be achieved by removing datafill: either by table EADAS, or by the EADSECTS and EADASKEY CI commands. Reduction requires coordination of all downstream OSS machines.

# **Associated OM registers**

none

## **Additional information**

EAD109 can be generated on demand by setting the OFCENG parameters to a small value, such as 22.

# **EAD110**

#### **Explanation**

EADAS OM class disabled. The CM generates log EAD110 when it receives a poll request from the OSS in the following situations:

- 5 minute data. The CM generates an EAD110 log for the 5 minute class when it receives a poll request for 5 minute data from the OSS. The CM receives a poll request for this data when the office parameter fivemin\_snapshot\_enabled, in table OFCOPTS, is set to N.
- 30 minute data. The CM generates an EAD110 log for the 30 minute class when it receives a poll request for 30 minute data from the OSS. The CM receives a poll request for this data when the 30 minute class is disabled in table OMACC.
- 60 minute data. The CM generates an EAD110 log for the 60 minute class when it receives a poll request for 60 minute data from the OSS. The CM receives a poll request for this data when the 60 minute class is disabled in table OMACC.
- 24 hour data. The CM generates an EAD110 log for the 24 hour class when it receives a poll request for 24 hour data from the OSS. The CM receives a poll request for this data when the 24 hour class is disabled in table OMACC.

## **Format**

The format for log report EAD110 follows.

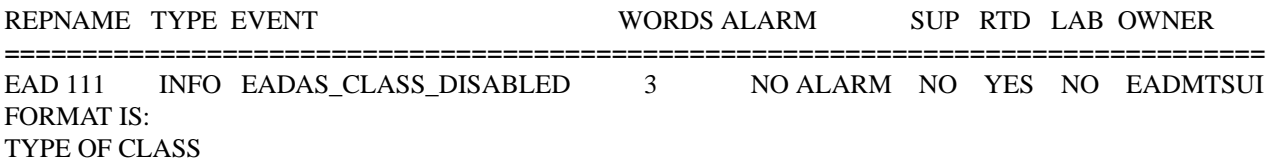

## **Example**

An example of log report EAD110 (30 minute data) follows.

COMD1CDN12BB EAD110 OCT08 06:05:12 3700 INFO EADAS\_CLASS\_DISABLED TYPE OF CLASS 30 min

## **EAD110** (continued)

#### **Field descriptions**

The following table explains each of the fields in the log report:

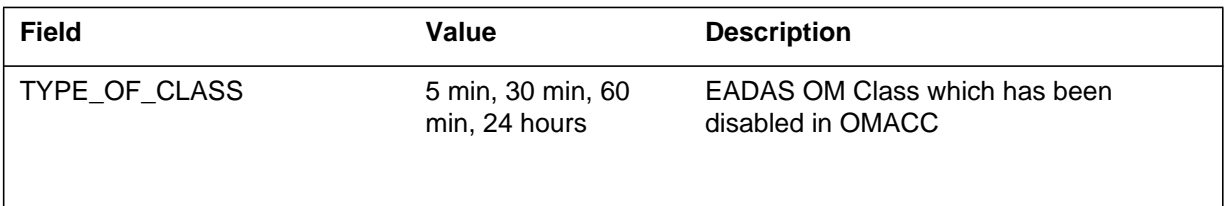

# **Action**

The operating company personnel must enable the request class in table OMACC. The following steps must be followed, at the CI level of the MAP display, to enable the EADAS 30 minute class:

#### **Procedure to enable an EADAS OM class (EADAS30M)**

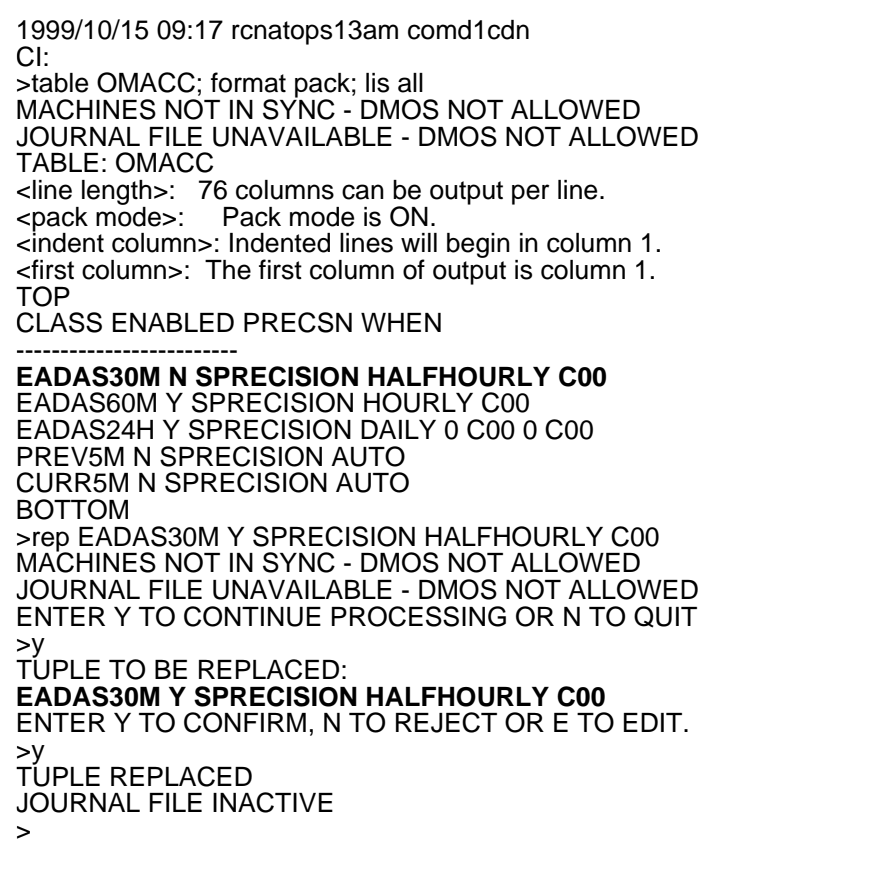

# **EAD110** (end)

# **Related OM registers**

Log EAD110 has no associated OM registers.

# **Additional information**

None.

# **EAD111**

#### **Explanation**

EADAS planned down. The CM generates this log when it receives a planned down message from the Engineering and Administrative Data Acquisition System (EADAS) Operatoin Support System (OSS) on any of the three channels of the EADAS interface. The log displays the number of the channel on which the planned down message was received.

# **Format**

The format for log report EAD111 follows.

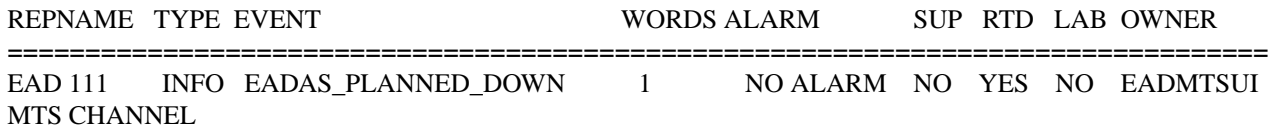

# **Example**

An example of log report EAD111 follows.

COMD1CDN12BB EAD111 OCT08 06:05:12 3700 INFO EADAS\_PLANNED\_DOWN MTS CHANNEL 2

# **Field descriptions**

The following table explains each of the fields in the log report:

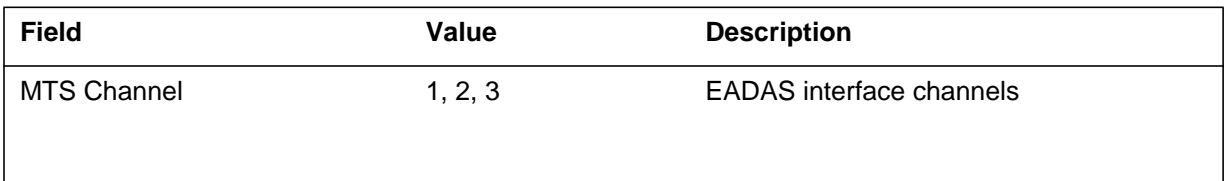

# **Action**

Log EAD111 requires no immediate action.

# **Related OM registers**

Log EAD111 has no associated OM registers.

**1-340** UCS log reports

# **EAD111** (end)

# **Additional information**

None.

# **EAD112**

#### **Explanation**

Netminder planned down. The CM generates log EAD112 when it receives a planned down message from the Netminder, on any of the three channels on the Netminder interface. Log EAD112 displays the channel number where the planned down message was received.

# **Format**

The format for log report EAD112 follows.

REPNAME TYPE EVENT WORDS ALARM SUP RTD LAB OWNER ================================================================================= EAD 112 INFO NETMINDER PLANNED DOWN 1 NO ALARM NO YES NO EADMTSUI MTS CHANNEL

# **Example**

An example of log report EAD112 follows.

COMD1CDN12BB EAD112 OCT08 06:05:12 3700 INFO NETMINDER\_PLANNED\_DOWN MTS CHANNEL 2

## **Field descriptions**

The following table explains each of the fields in the log report:

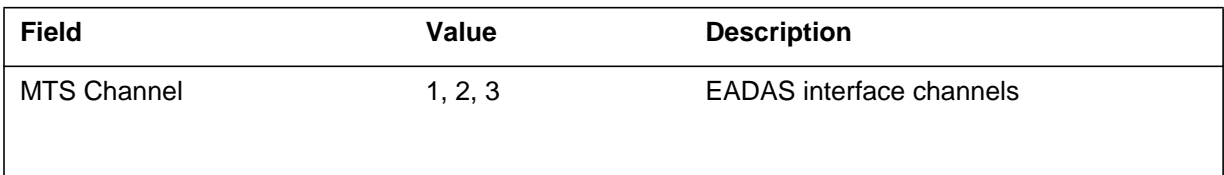

# **Action**

Log EAD112 requires no immediate action.

# **Related OM registers**

Log EAD112 has no associated OM registers.

# **Additional information**

None.

#### **Explanation**

EADAS session status. The CM generates log EAD113 when it receives a notification message from the SDM on one of the three channels of the EADAS interface. The SDM sends a notification message for the event types listed in the following table. The IP address and login name of the logging entity are also included as part of the reason text listed in the table.

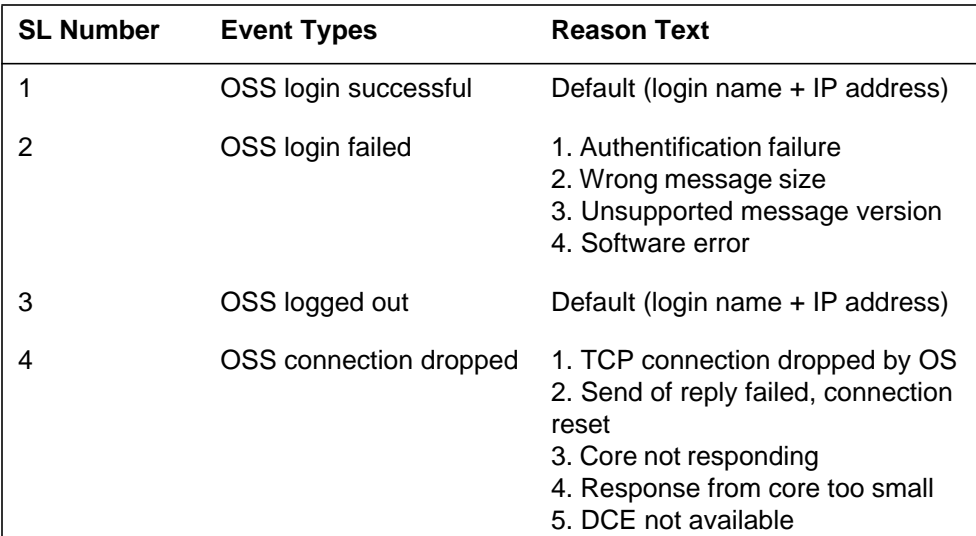

#### **Event Types and Text Reasons**

#### **Format**

The format for log report EAD113 (OSS Login Successful) follows.

EAD113 mmmdd hh:mm:ss ssdd INFO EADAS\_SESSION\_STATUS MTS CHANNEL NUMBER: <number of channel> EVENT TYPE: <reason> LOGIN ADDRESS: <IP address> LOGIN NAME: < User logname>

#### **Example**

An example of log report EAD113 follows.

EAD113 SEP05 18:14:33 4827 INFO EADAS\_SESSION\_STATUS MTS CHANNEL NUMBER: 2 EVENT TYPE: OSS LOGIN SUCCESFUL LOGIN ADDRESS: 47.208.0.88 LOGIN NAME: /.../SDMDEV.BNR.CA/GEOFF

# **EAD113** (continued)

# **Field descriptions**

The following table explains each of the fields in the log report:

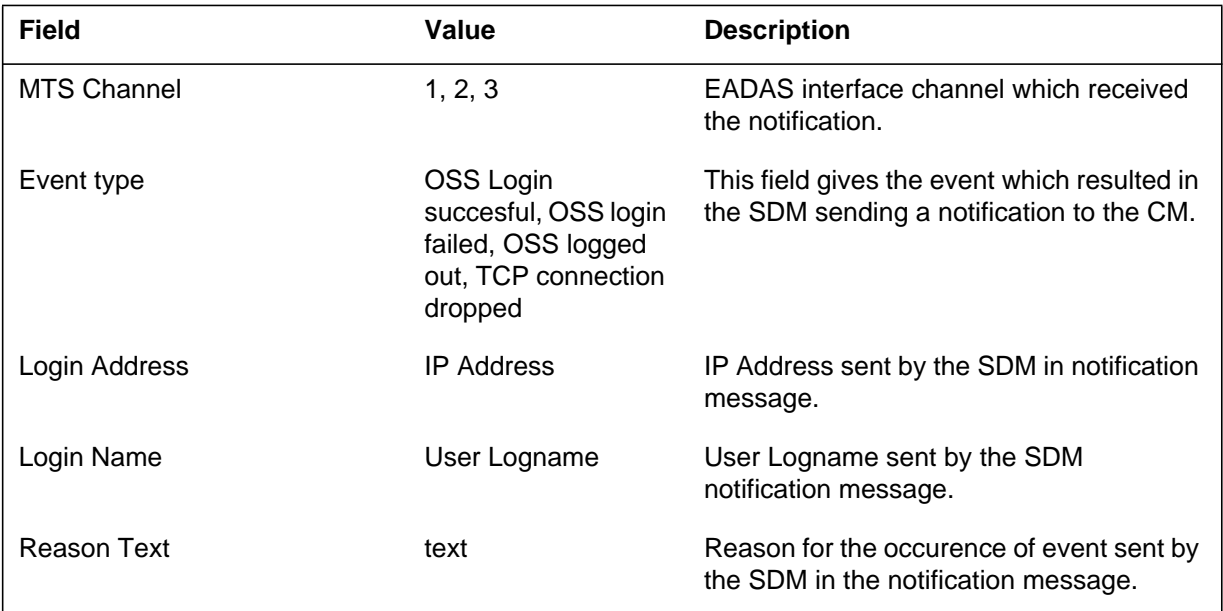

# **Action**

The following table gives the action required for each of the event types:

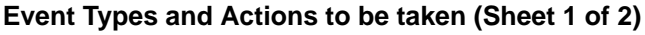

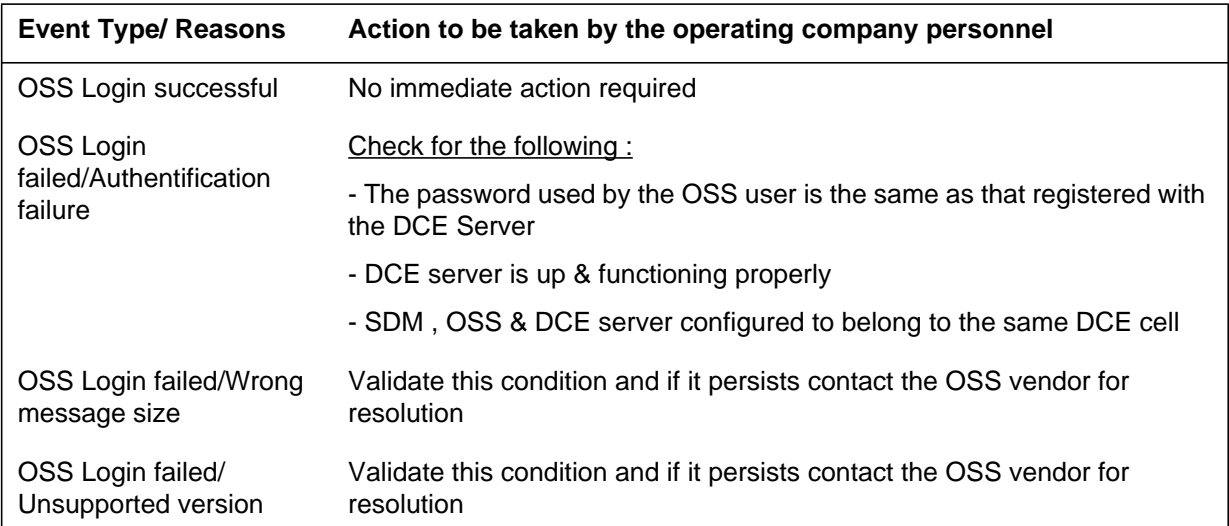

# **EAD113** (end)

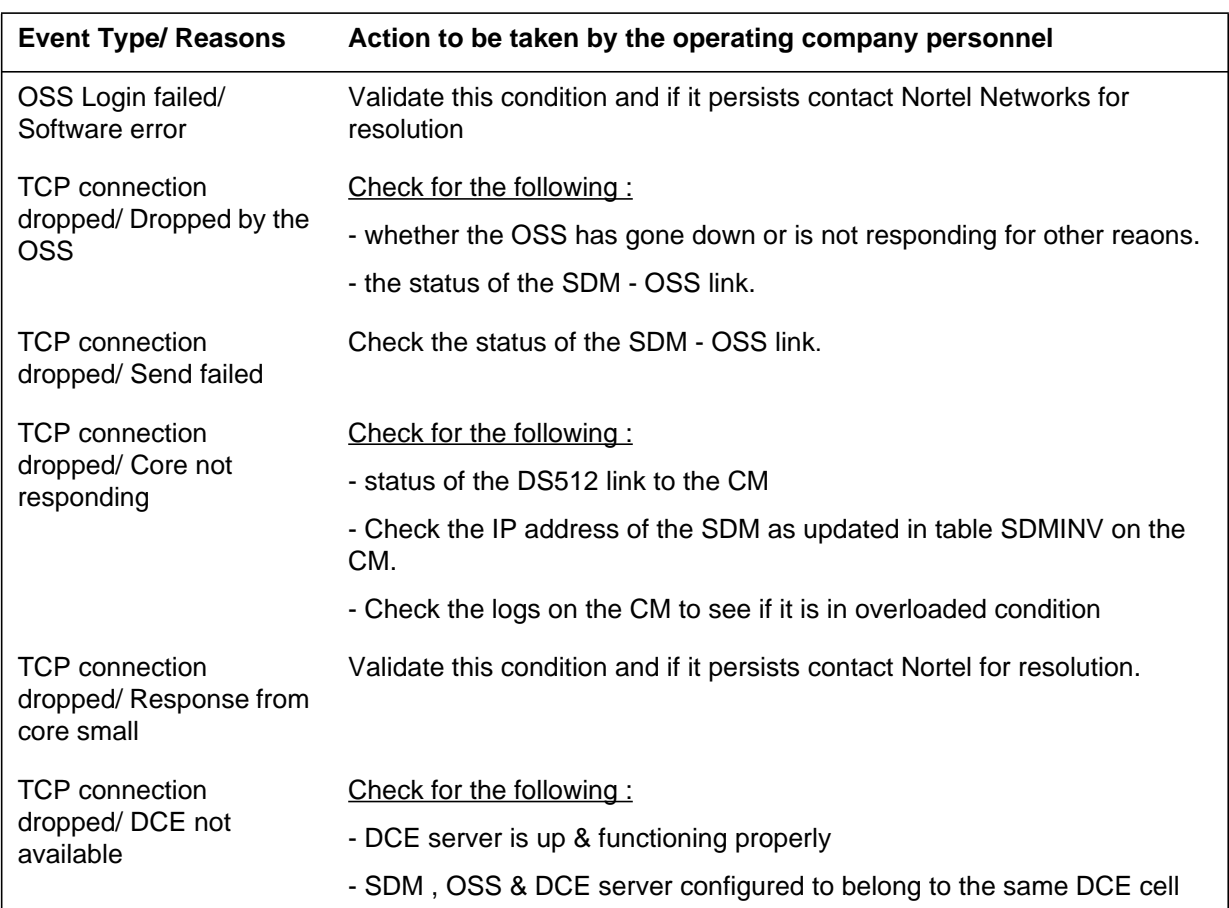

#### **Event Types and Actions to be taken (Sheet 2 of 2)**

# **Related OM registers**

Log EAD113 has no associated OM registers.

# **Additional information**

None.

#### **Explanation**

Netminder session status. The CM generates log EAD114 when it receives a notification message from the SDM on any one of the three channels of the Netminder interface. The SDM sends a notification message on a chennel for the event types mentioned in the table below. The IP address and login name of the logging entity are included in the reason text.

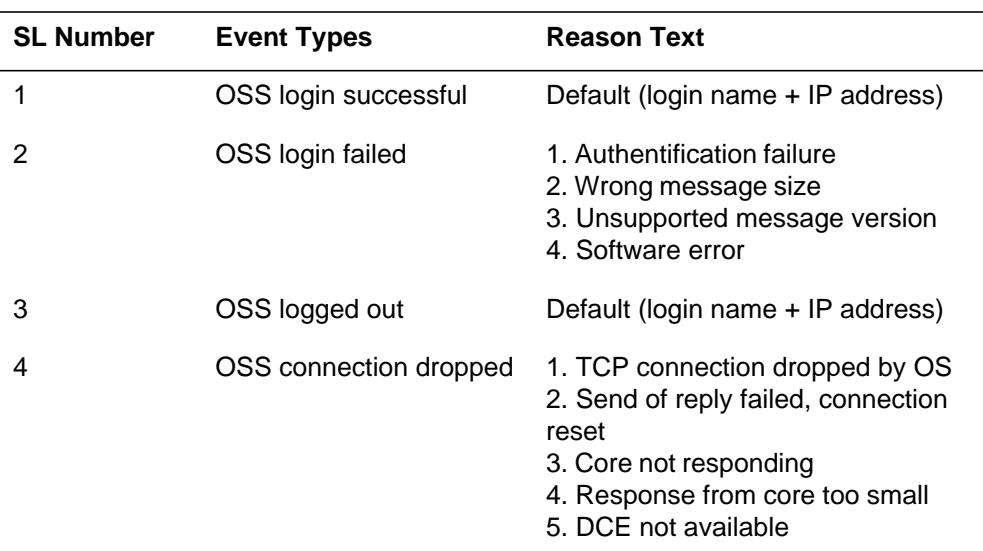

#### **Event Types and Text Reasons**

## **Format**

The format for log report EAD114 follows.

EAD114 mmmdd hh:mm:ss ssdd INFO NETMINDER\_SESSION\_STATUS MTS CHANNEL NUMBER: <number of channel> EVENT TYPE: <reason> LOGIN ADDRESS: <IP address> REASON: <reason text>

# **Example**

An example of log report EAD114 follows.

COMD1CDN13AL EAD114 OCT08 06:05:12 3700 INFO NETMINDER\_SESSION\_STATUS MTS CHANNEL NUMBER: 2 EVENT TYPE: OSS login failed LOGIN ADDRESS: 47.208.0.88 REASON: Authentification failure

# **EAD114** (continued)

# **Field descriptions**

The following table explains each of the fields in the log report:

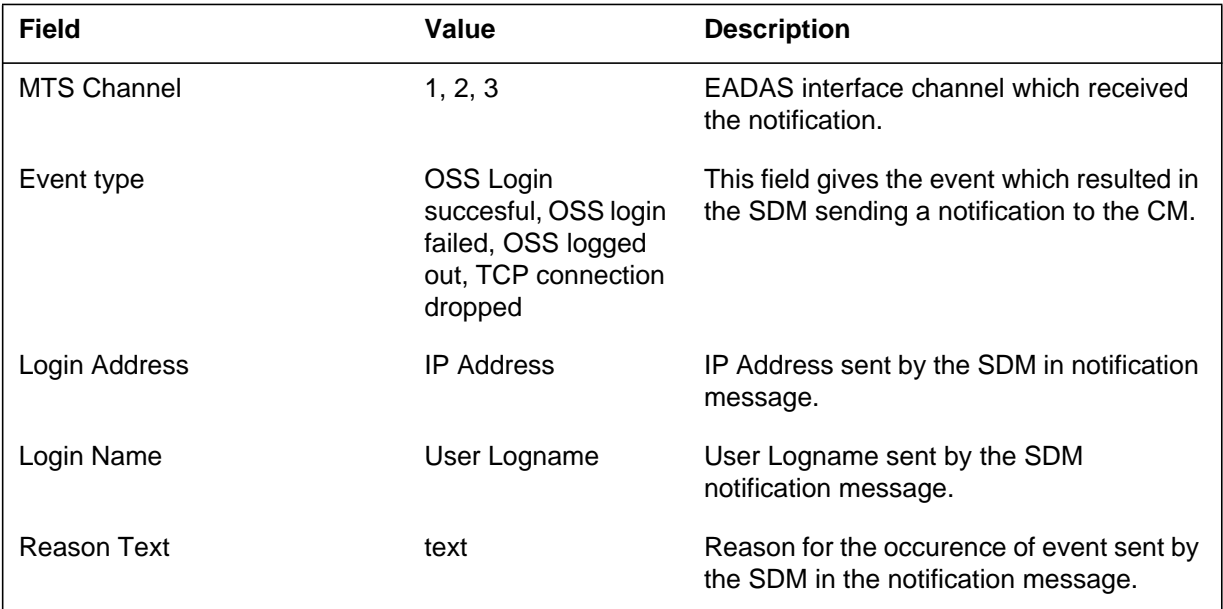

# **Action**

The following table gives the action required for each of the event types:

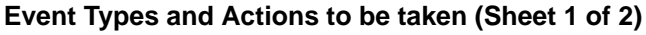

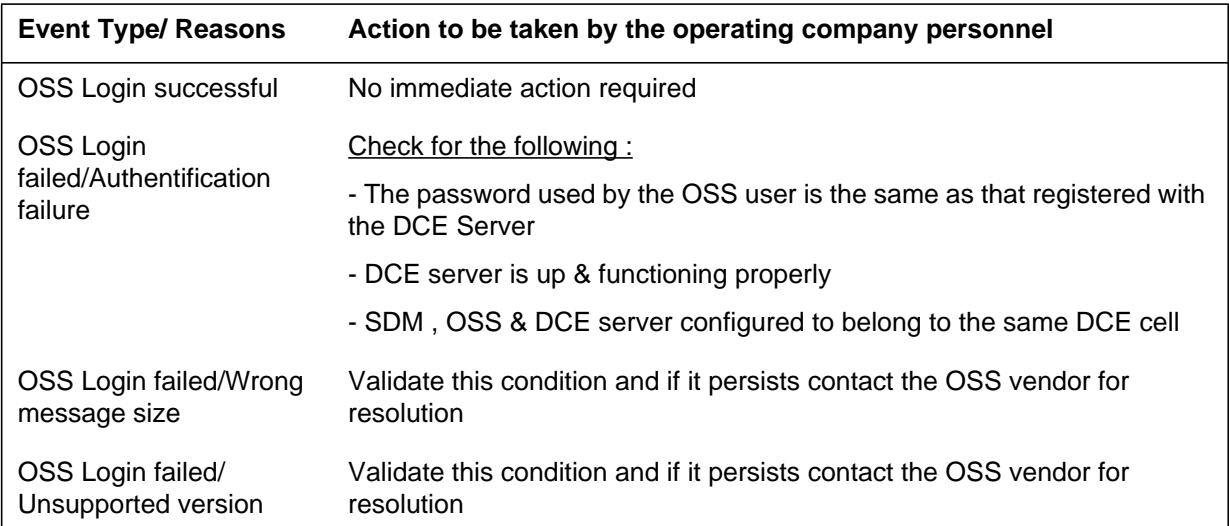
# **EAD114** (end)

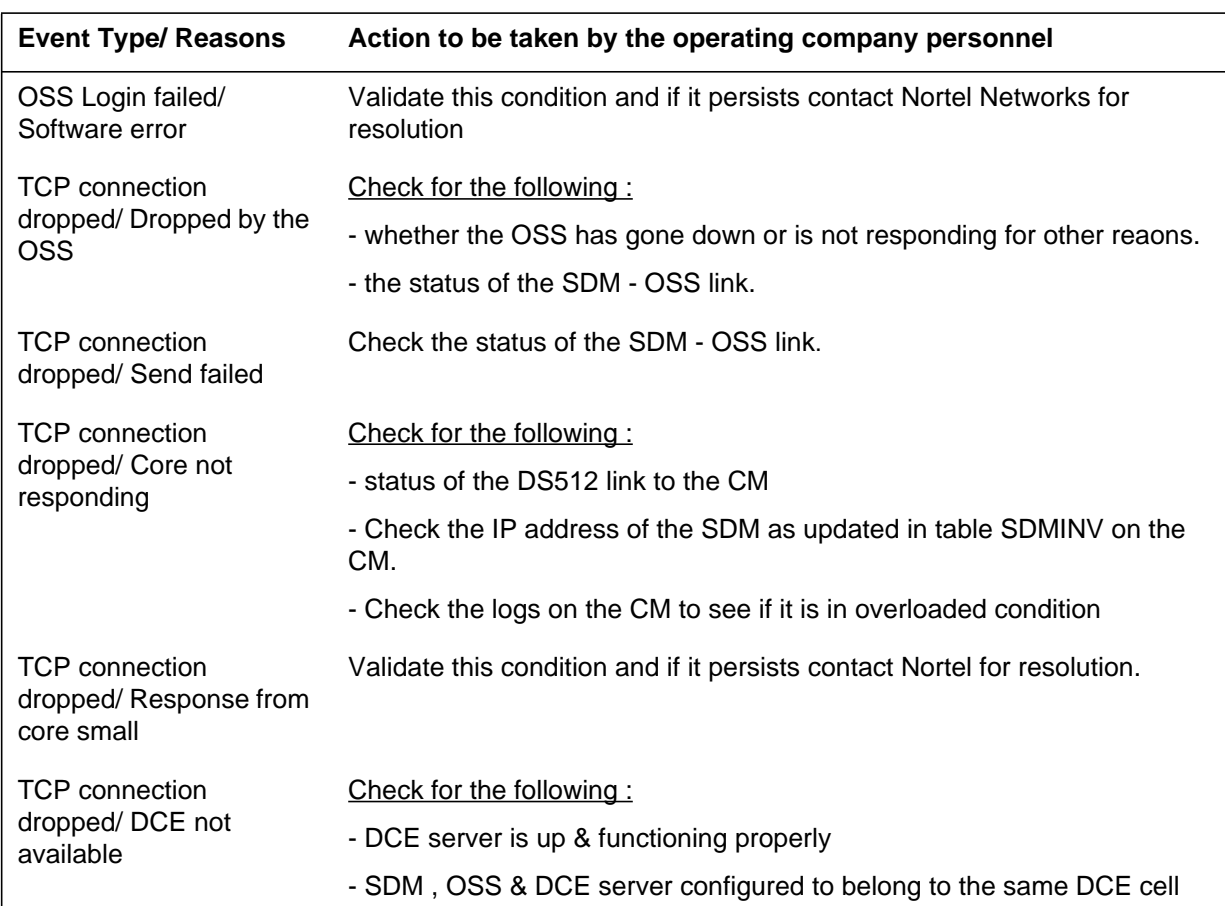

#### **Event Types and Actions to be taken (Sheet 2 of 2)**

# **Related OM registers**

Log EAD114 has no associated OM registers

# **Additional information**

None.

# **EATS100**

#### **Explanation**

The Equal Access Traffic Separation (EATS) subsystem log report EATS100. The subsystem generates EATS100 when EA traffic data go to the default operational measurement (OM) register. Log report EATS100 indicates:

- a traffic separation request, but no assignment of numbers.
- a assignment of traffic separation request and numbers, but is no correct assignment of intersection.

If the corresponding event type field in table OFCVAR PARM OCCTS\_DEFAULT\_REG\_LOG is set to Yes (Y) for each event type, the subsystem generates EATS100.

## **Format**

The log report format for EATS100 is as follows:

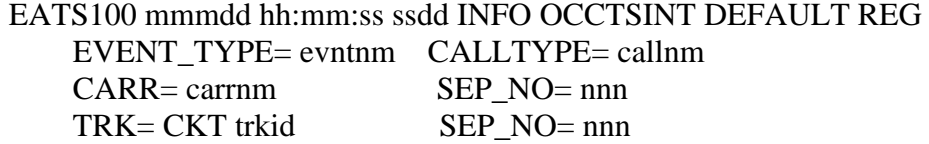

### **Example**

An example of log report EATS100 follows:

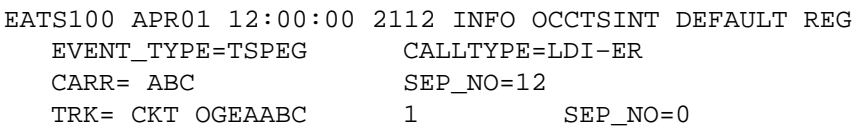

### **Field descriptions**

The following table explains each field in the log report:

#### **(Sheet 1 of 2)**

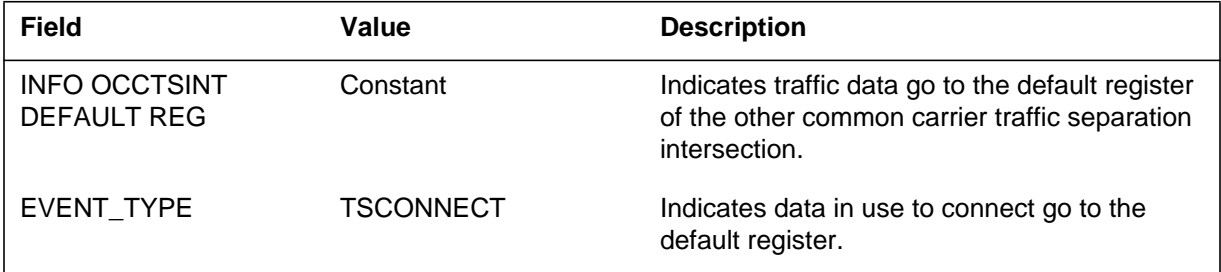

# **EATS100** (continued)

#### **(Sheet 2 of 2)**

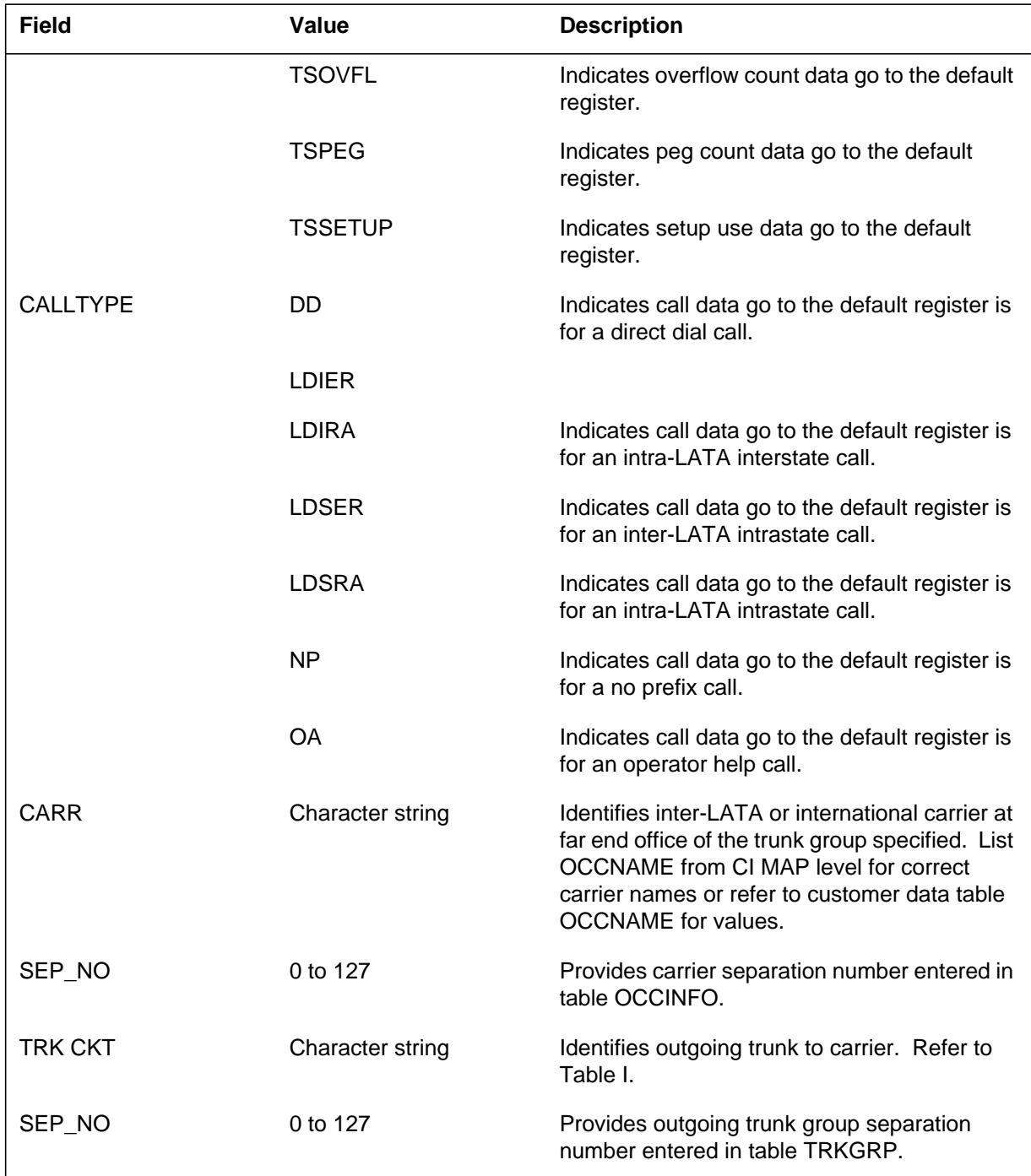

# **Action**

Keep the report for network planning personnel.

# **EATS100** (end)

# **Associated OM registers**

## **ECTS100**

### **Explanation**

The system generates Enhanced Network Integrity Check Traffic Simulator (ECTS) 100 logs. The system generates ECTS100 every time an EICTS connection has too many integrity faults between audit cycles. The connection clears and the system generates the log. Note that the BSIDE endpoint of the path is the endpoint that exceeds the number of integrity faults that the EICTS connection allows. The path is the ASIDE to BSIDE connection.

### **Format**

The log report format for ECTS100 is as follows:

ECTS100 mmmdd hh:mm:ss ssdd EXEC EICTS INTEG THRESHOLD aside PM name/number bside PM name/number ENETA n, CARD n, LINK n, CH n ENETB n, CARD n, LINK n, CH n EICTS connection cleared – too many integrity faults

### **Example**

An example of log report ECTS100 follows:

1.ECTS100 JAN02 07:00:00 8859 EXEC EICTS INTEG THRESHOLD DCM 0 DTC 0 ENETA 1, CARD 9, LINK 3 , CH 8 ENETB 2, CARD 12, LINK 20, CH 55 EICTS connection cleared – too many integrity faults

### **Field descriptions**

The following table explains each field in the log report:

#### **(Sheet 1 of 2)**

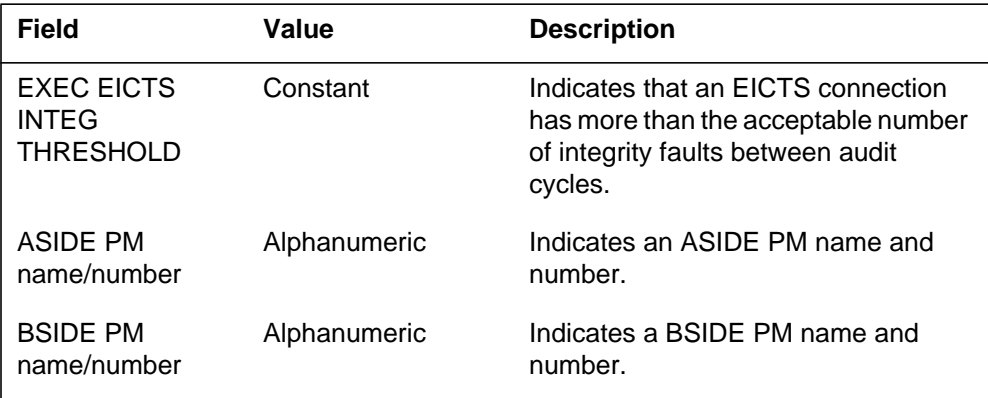

## **ECTS100** (end)

 **(Sheet 2 of 2)**

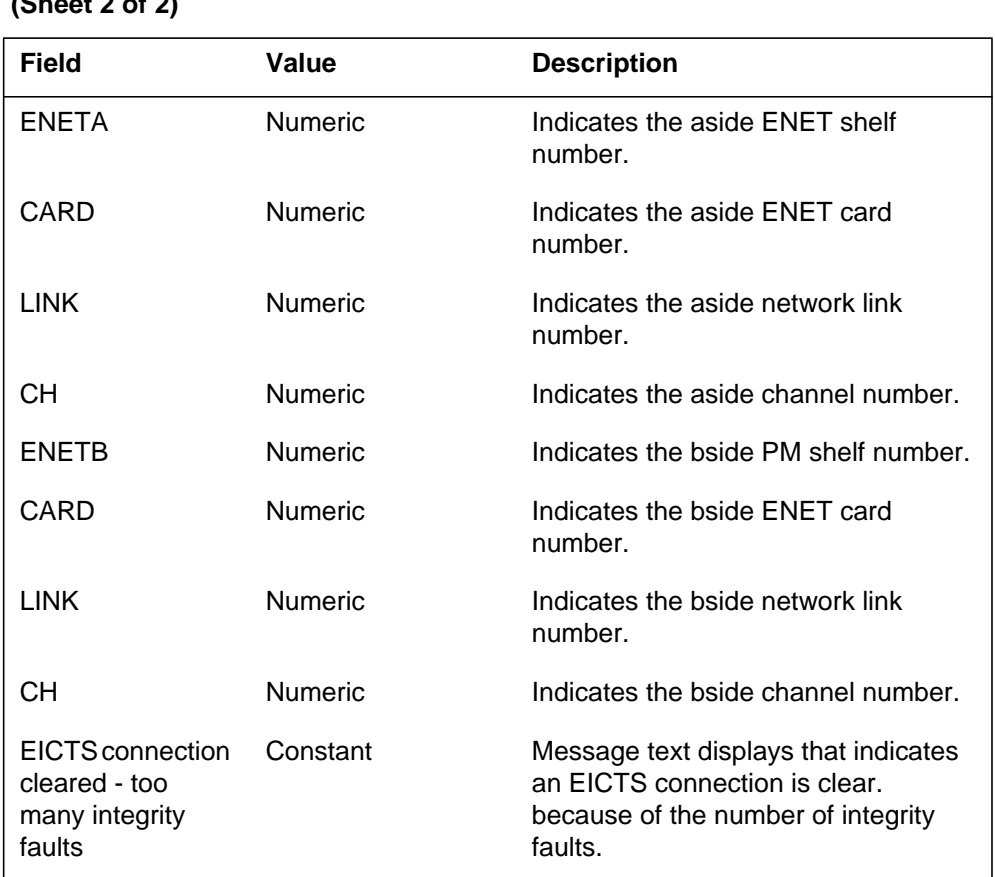

## **Action**

Enter the ENET level of the map and test the hardware. The number of acceptable integrities between audit cycles is variable through the IOPTION command. The default value is 15 integrity faults between cycles for each connection.

### **Associated OM registers**

## **ECTS101**

### **Explanation**

The system generates an Enhanced Network Integrity Check Traffic Simulator (ECTS101) log every half hour. The ECTS101 log report indicates the number of audit cycles the system executes in that period. The log contains information about the steps of the audit process. The operating company personnel can turn this log on or off with the IOPTION AUDIT command. To determine the number of connections refreshed since the last log, multiply the number of EICTS connections multiplied by the number of audit cycles. Use the number of audit cycles to determine your result, unless some of the connections are clear. The number of connections refreshed in the last cycle is the current number of EICTS connections established.

### **Format**

The log report format for ECTS101 is as follows:

ECTS101 mmmdd hh:mm:ss ssdd INFO EICTS AUDIT STATUS REP NO OF AUDIT CYCLES SINCE LAST LOG REPORT : nnn NO OF CONNECTIONS CLEARED FROM INTEG THRESHOLD: nnn NO OF CONNECTIONS CLEARED FROM TRAFFIC : nnn NO OF CONNECTIONS CLEARED FROM PATH MISMATCH : nnn NO OF CONNECTIONS REFRESHED SINCE LAST LOG : nnn NO OF CONNECTIONS REFRESHED IN LAST CYCLE : nnn

## **Example**

An example of log report ECTS101 follows:

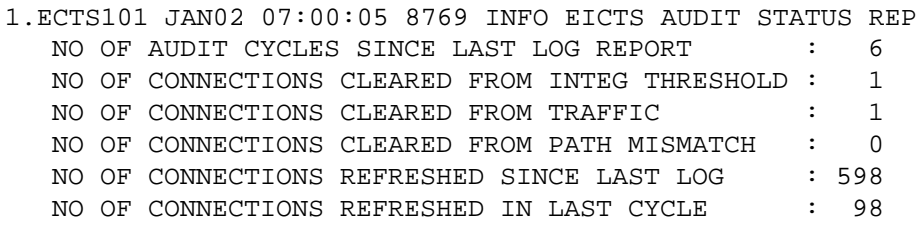

## **ECTS101** (continued)

### **Field descriptions**

The following table explains each field in the log report:

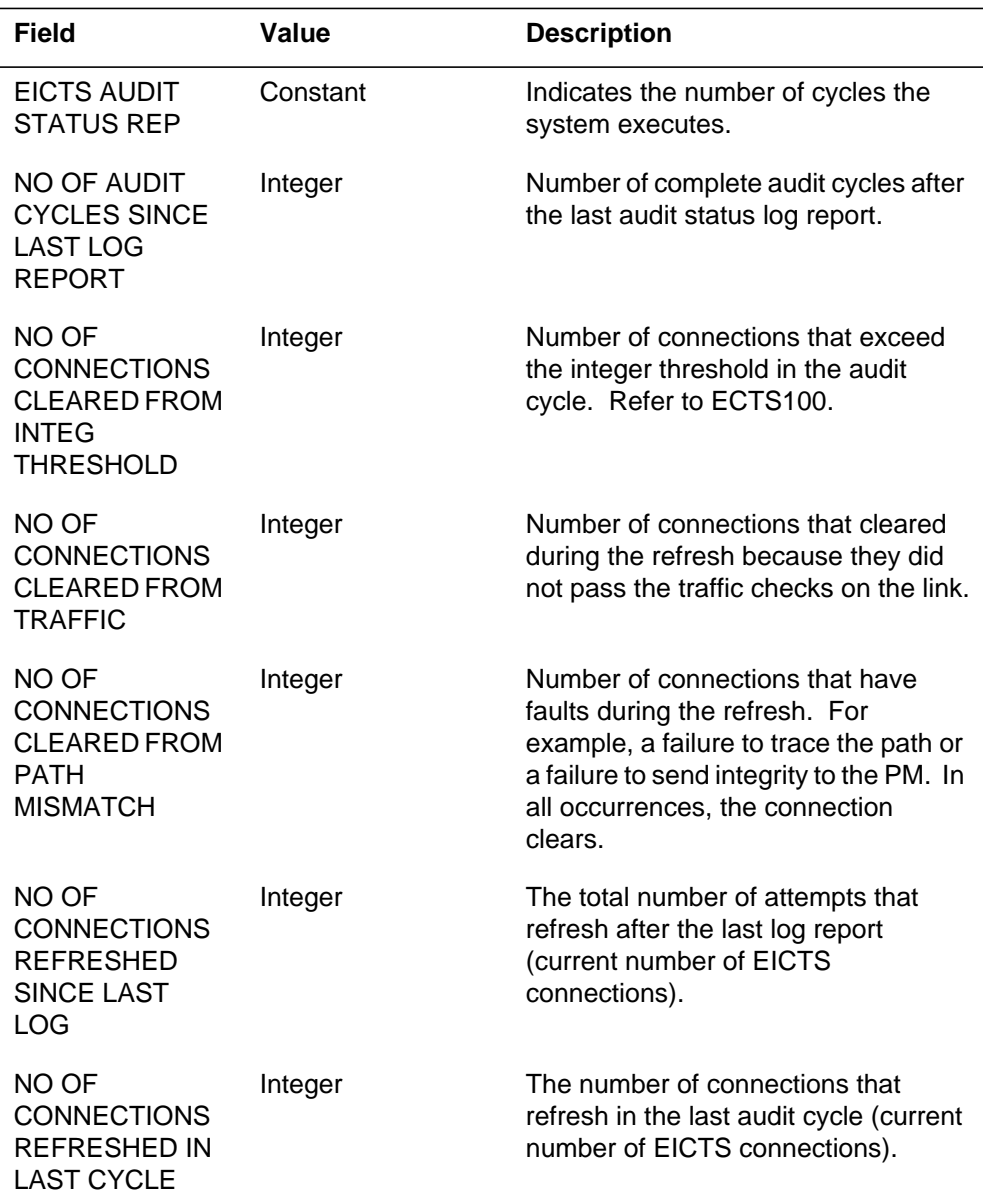

# **Action**

Log ECTS is an information log. If the number of connections that clear because of traffic starts to increase, turn off EICTS. This action does not allow the EICTS to compete with call processing for network resources.

# **Associated OM registers**

### **ECTS103**

#### **Explanation**

The system produces the Enhanced Network Integrity Check Traffic Simulator (ECTS103) log when the audit reaches the audit remake time. The audit remake option default is OFF. When the audit remake activates, the audit frees all connections. The audit attempts to make the same number of connections on the configured links. The audit informs the user of the number of connections that clear and the number of connections that the audit remakes.

### **Format**

The log report format for ECTS103 is as follows:

ECTS103 mmmdd hh:mm:ss ssdd INFO EICTS REMAKE STATUS REP EICTS CONNECTIONS CLEARED: nnn EICTS CONNECTIONS REMADE : nnn

## **Example**

An example of log report ECTS103 follows:

 ECTS103 JAN02 07:00:02 9261 INFO EICTS REMAKE STATUS REP EICTS CONNECTIONS CLEARED: 100 EICTS CONNECTIONS REMADE : 100

### **Field descriptions**

The following table explains each field in the log report:

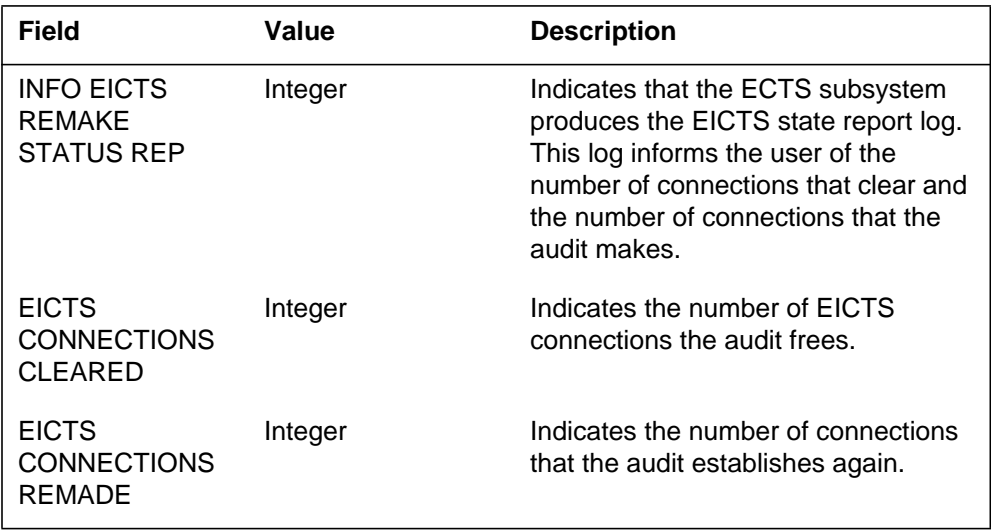

### **ECTS103** (end)

### **Action**

Log ECTS is an information log. This log to indicates that EICTS attempts to establish the number of EICTS connections again. The remake attempts to use different hardware when the audit established the connections again.

## **Associated OM registers**

#### **ECTS105**

### **Explanation**

The system produces the Enhanced Network Integrity Check Traffic Simulator (ECTS) 105 log report. This log report describes the results of the network fabric tests that occur the previous night.

### **Format**

The log report format for ECTS105 is as follows:

ECTS105 mmmdd hh:mm:ss ssdd INFO Network Fabric Report

Test Period Results:

––––––––––––––––––––

Schedule Status: sched status suspend Scheduled Test Period: test period

Interval Duration: dur Test Status: test status action Test Started: start time Test Stopped: stop time

Coverage ––––––––

Channels Tested: chnl test Not Tested – Competition: chnl traffic Not Tested – Not Supported: chnl notsup Not Tested – Out of Service: chnl notinsv

#### **ECTS105** (continued)

Results –––––––

Total Number of Connections Tested: path tested Number of Connections with Errors: path error

Errored Paths –––––––––––––

.

 . . .

Hits for Plane 0: hits Hits for Plane 1: hits FROM: Plane pl Shelf sh Slot sl Link lk Chnl ch TO : Plane pl Shelf sh Slot sl Link lk Chnl ch

(Up to 10 paths)

**Example**

An example of log report ECTS105 follows:

```
ECTS105 APR19 08:00:00 3221 INFO Network Fabric Report
  Test Period Results
   –––––––––––––––––––
  Schedule Status: Enabled
  Scheduled Test Period: 2:00 – 6:00
  Interval Duration: 10 mins
  Test Status: Not Running
  Test Started: 1988/04/19 02:04:34
  Test Stopped: 1988/04/19 06:09:17
  Coverage
  ––––––––
  Channels Tested: 6 %
  Not Tested – Competition: 6 %
  Not Tested – Out of Service: 22 %
  Not Tested – Not Supported: 0 %
  Results
  –––––––
  Total Number of Connections Tested: 762
  Number of Connections with Errors: 13
  Errored Paths
  –––––––––––––
  Hits for Plane 0: 0 Hits for Plane 1: 1
  FROM: Plane 0 Shelf 0 Slot 10 Link 07 Chnl 013
  TO : Plane 0 Shelf 0 Slot 31 Link 00 Chnl 123
  Hits for Plane 0: 0 Hits for Plane 1: 10
  FROM: Plane 0 Shelf 1 Slot 12 Link 03 Chnl 007
  TO : Plane 0 Shelf 0 Slot sl Link 00 Chnl 055
  Hits for Plane 0: 0 Hits for Plane 1: 1
  FROM: Plane 0 Shelf 0 Slot 31 Link 01 Chnl 345
  TO : Plane 0 Shelf 0 Slot 31 Link 02 Chnl 310
```
### **ECTS105** (continued)

Hits for Plane 0: 0 Hits for Plane 1: 1 FROM: Plane 1 Shelf 0 Slot 29 Link 06 Chnl 028 TO : Plane 1 Shelf 2 Slot 11 Link 15 Chnl 003 Hits for Plane 0: 0 Hits for Plane 1: 1 FROM: Plane 1 Shelf 1 Slot 10 Link 03 Chnl 011 TO : Plane 1 Shelf 3 Slot 10 Link 11 Chnl 023 Hits for Plane 0: 1 Hits for Plane 1: 0 FROM: Plane 0 Shelf 3 Slot 32 Link 02 Chnl 003 TO : Plane 0 Shelf 3 Slot 32 Link 02 Chnl 003 Hits for Plane 0: 0 Hits for Plane 1: 1 FROM: Plane 1 Shelf 0 Slot 31 Link 02 Chnl 212 TO : Plane 1 Shelf 3 Slot 32 Link 10 Chnl 016 Hits for Plane 0: 0 Hits for Plane 1: 2 FROM: Plane 0 Shelf 2 Slot 26 Link 08 Chnl 025 TO : Plane 0 Shelf 0 Slot 28 Link 00 Chnl 013

#### **Field descriptions**

The following table explains each of the fields in the log report:

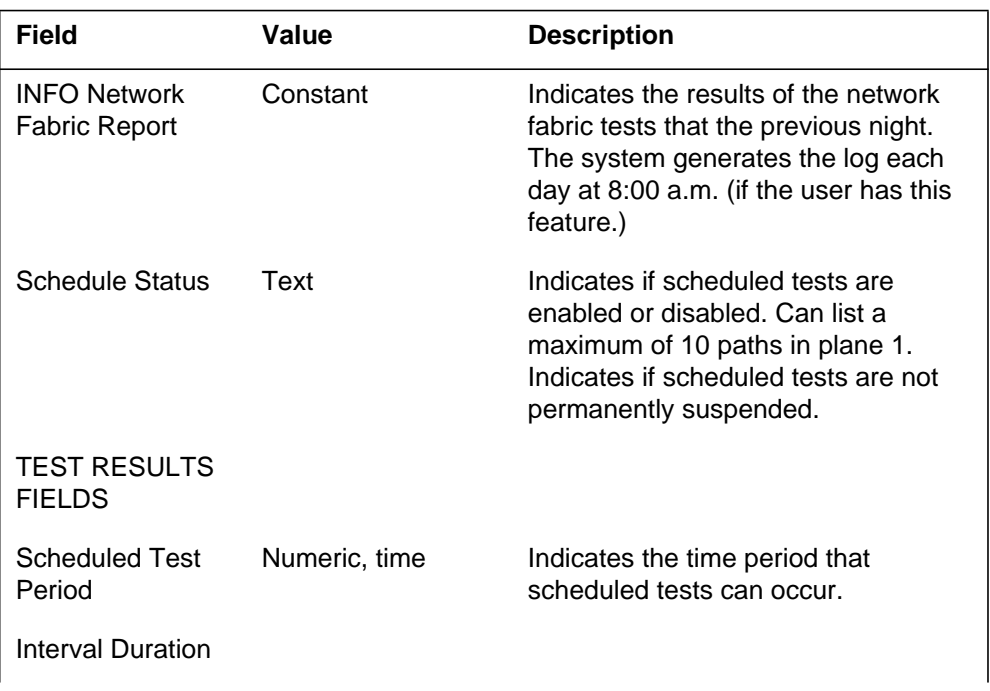

#### **(Sheet 1 of 3)**

# **ECTS105** (continued)

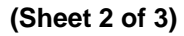

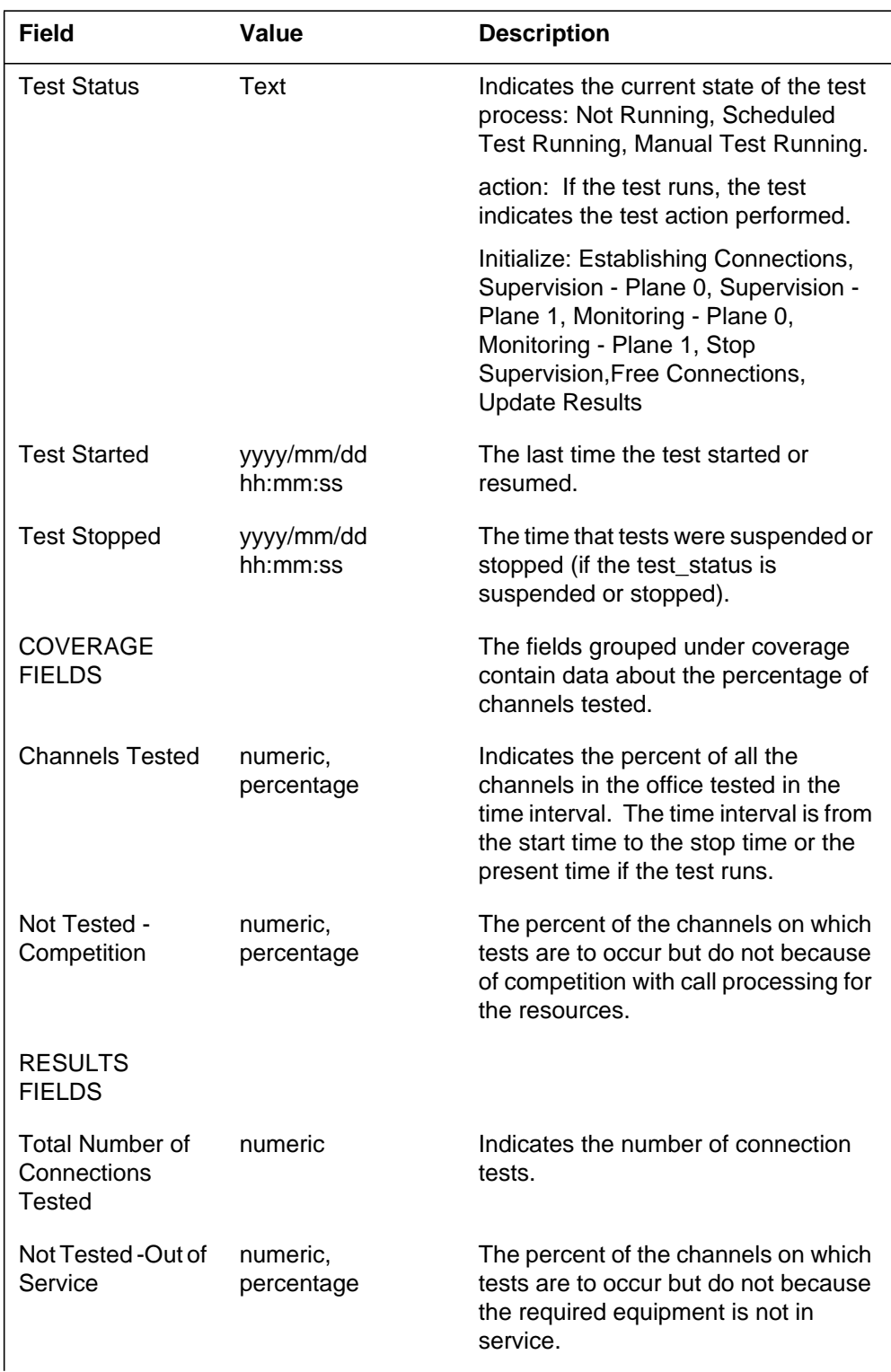

## **ECTS105** (end)

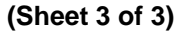

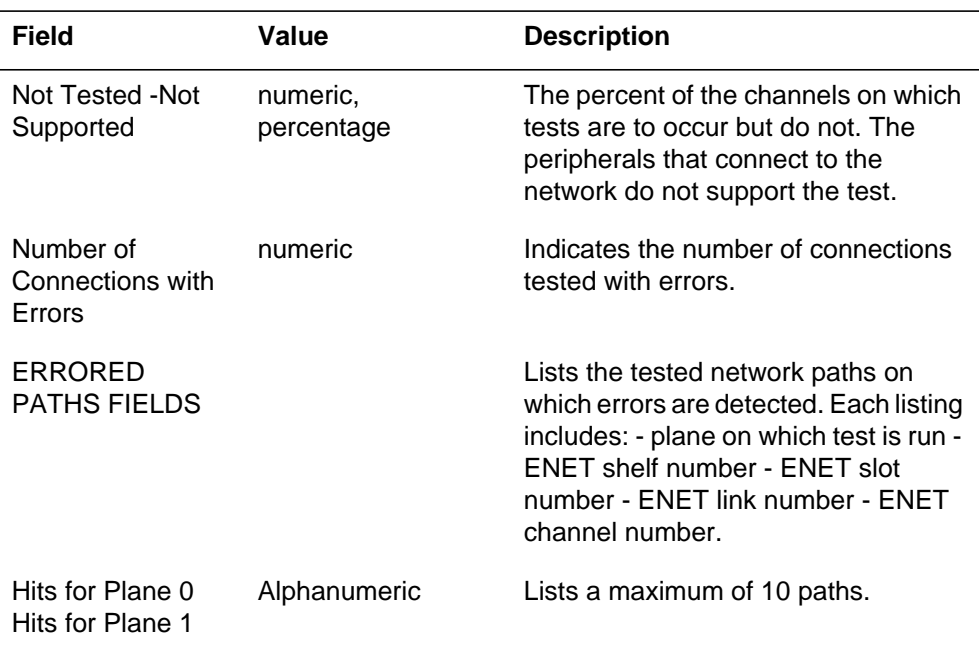

# **Action**

Log ECTS is an information log. Use the ENET path test to diagnose the error paths. An integrity fault buffer stores error paths. Error paths appear on the ENET INTEG level of the MAP display.

### **Associated OM registers**

#### **Explanation**

The Enhanced Network Call Processing (ENCP) subsystem log report ENCP100. The subsystem generates ENCP100 when an integrity fault occurs and the connection does not go out-of-service. Both pathends of the connection are known, and the system checks the ENET hardware to make sure a connection is established.There are two formats for the ENCP100 log. One format is for a log that originates from the enhanced integrity check traffic simulator (EICTS). The second is for a non-EICTS path. The following field descriptions apply to both formats.

*Note:* The system generates this log by request only. It defaults to OFF and is not placed in the system logs.

### **Format**

The log report format for ENCP100 is as follows:

#### **ENCP100** (continued)

Format 1. Non-EICTS paths ENCP100 mmmdd hh:mm:ss ssdd ENET INTEGRITY FAULT Call State: statxt Fault: rsntxt EICTS Connection: bbb Conn Verified: ffff Remade: rrrr Fault Found: yyyy Slot at Fault: nnnn Mtce Enabled: bbb Slot at fault: nnnn Diagnostics submitted: bbb FROM Plane: pl Shelf: sh Slot: slot Link: lk Channel: chnl TO Plane: pl Shelf: sh Slot: slot Link: lk Channel: chnl FROM PM: pm\_name Active Unit: x Number of Units: x Terminal: trmnl\_id TO PM: pm\_name Active Unit: x Number of Units: x Terminal: trmnl\_id Format 2. EICTS paths ENCP100 mmmdd hh:mm:ss ssdd ENET INTEGRITY FAULT Call State: statxt Fault: rsntxt EICTS Connection: bbb Diagnostics submitted: bbb FROM Plane: pl Shelf: sh Slot: slot Link: lk Channel: chnl TO Plane: pl Shelf: sh Slot: slot Link: lk Channel: chnl FROM PM: pm\_name Active Unit: x Number of Units: x Terminal: trmnl\_id TO PM: pm\_name Active Unit: x Number of Units: x Terminal: trmnl\_idFROM PM: DTC 11 Active Unit: 0 Number of Units: 1 Terminal: HALIFAXTO PM: LGC 9 Active Unit: 1 Number of Units: 2 Terminal: OTTAWA

#### **Example**

The following is an example of log report ENCP100.

#### **ENCP100** (continued)

```
Example 1. Non-EICTS paths
ENCP100 MAY03 10:12:31 6000 ENET INTEGRITY FAULTCall State:
  CALLSETUP Fault: INTEGRITY
  EICTS Connection: NO
  Conn Verified: PASS Remade: No Attempt
  Fault Found: NONE Slot at Fault: NONE
  Mtce Enabled: NO Slot at fault: NONE
  Diagnostics Submitted: YES
  FROM Plane: 0 Shelf: 00 Slot: 16 Link: 04 Channel:014
  TO Plane: 0 Shelf: 01 Slot: 25 Link: 12 Channel:014
  FROM PM: DTC 11 Active Unit: 0 Number of Units: 1
  Terminal: HALIFAX
  TO PM: LGC 9 Active Unit: 1 Number of Units: 2
  Terminal: OTTAWA
Example 2. EICTS paths
ENCP100 MAY03 10:12:31 6000 ENET INTEGRITY FAULTCall State:
  CALLSETUP Fault: INTEGRITYEICTS Connection:
YESDiagnostics Submitted: YESFROM Plane: 0 Shelf: 00 Slot:
16 Link: 04
  Channel:014TO Plane: 0 Shelf: 01 Slot: 25 Link: 12
  Channel:014
```
### **Field descriptions**

The following table describes each field in the log report:

#### **(Sheet 1 of 2)**

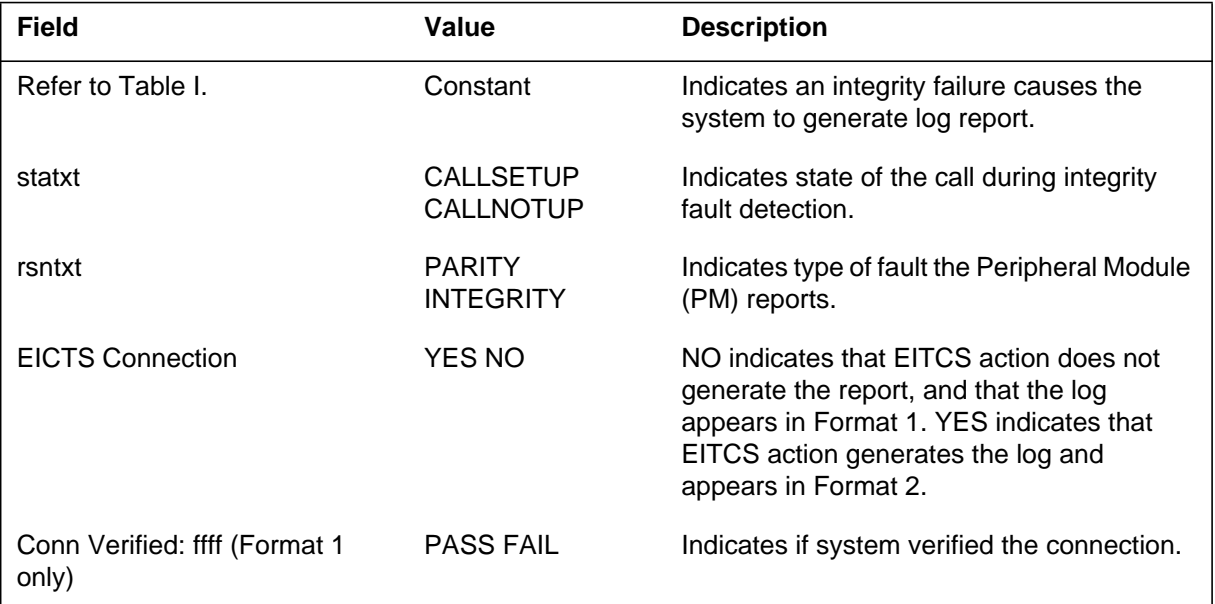

### **ENCP100** (end)

#### **(Sheet 2 of 2)**

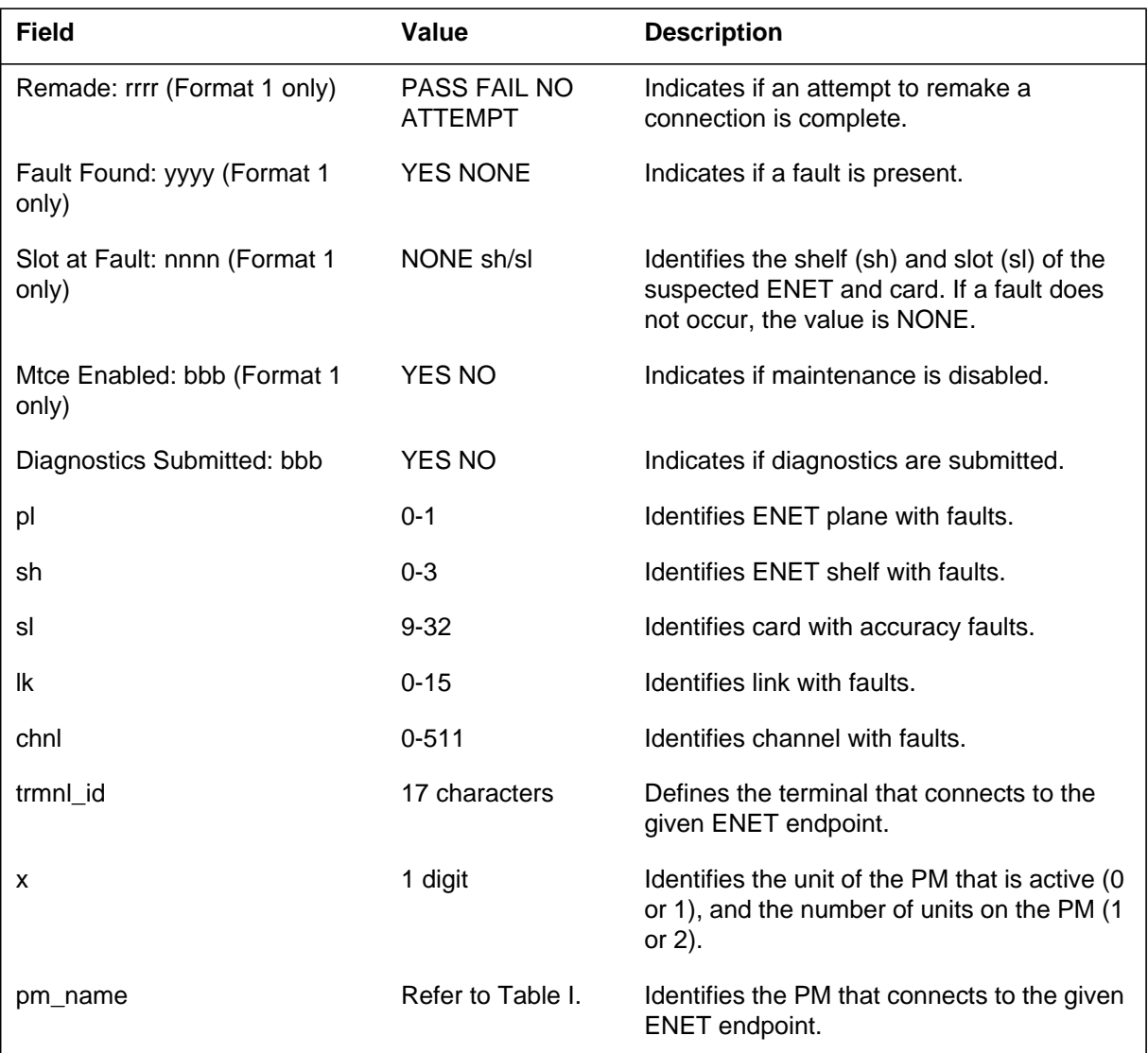

# **Action**

Log ENCP is an information log. There is no action required. The OM register ENSPCHER increases.

#### **Explanation**

The Enhanced Network Call Processing (ENCP) subsystem log report ENCP101. The subsystem generates ENCP101 when a peripheral module (PM) reports an integrity mismatch. This mismatch is on a connection that terminates when the Integrity Fault Handler performs an analysis of the report. NOTE: The subsystem only generates this log on request.

### **Format**

The format for log report ENCP101 is as follows:

ENCP101 mmmdd hh:mm:ss ssdd ENET SINGLE ENDED INTEGRITY FROM: PL: pl ENET: en CARD: cc LINK: linkid CHNL: chnl PM: pmid

### **Example**

The following is an example of log report ENCP101.

ENCP101 MAY03 10:12:31 6000 ENET SINGLE ENDED INTEGRITY FROM: PL: 1 ENET: 2 CARD:14 LINK:12 CHNL:22 PM:LCM 9

### **Field descriptions**

The following table describes each field in the log report:

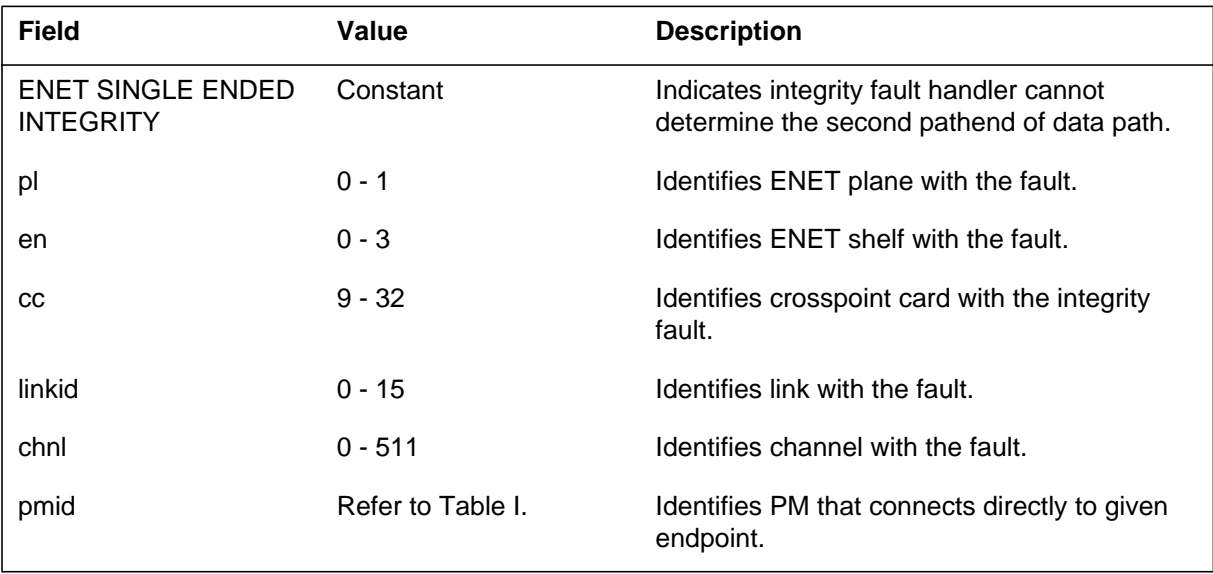

# **ENCP101** (end)

### **Action**

LOG ENCP is an information log. There is no required action.

# **Associated OM registers**

There are no additional OM registers.

# **Additional information**

There is no additional information.

### **Explanation**

The Enhanced Network Call Processing (ENCP) subsystem log report ENCP102. The subsystem generates ENCP102 when a peripheral module (PM) reports an integrity fault. The system generates this report when the subsystem does not take the connection out of service. Both path ends of the connection are known, and the Enhanced Network (ENET) hardware is checked for a connection. Diagnostics are run on the path.

### **Format**

The log report format for ENCP102 is as follows:

ENCP102 mmmdd hh:mm:ss ssdd ENET Integrity Diagnostics Call State: statxt Fault: intg–par ICTS Connection: yes/no From Plane: nn Shelf: nn Slot: nn Link: nn Channel: nnn To Plane: nn Shelf: nn Slot: nn Link: nn Channel: nnn From PM: pmid Active Unit: n Number of Units: n Terminal: id To PM: pmid Active Unit: n Number of Units: n Terminal: id Diagnostic Results: path test result PM loop around text Number of Suspect Cards: nn Suspect Cards: card list

### **Example**

The following is an example of log report ENCP102.

### **ENCP102** (continued)

1.ENCP102 MAY03 12:00:00 6000 ENET Integrity Diagnostics Call State: CALLSETUP Fault: INTEGRITY ICTS Connection: NO From Plane: 0 Shelf: 01 Slot: 16 Link: 04 Channel: 014 To Plane: 0 Shelf: 00 Slot: 25 Link: 12 Channel: 014 From PM: DTC 11 Active Unit: 0 Number of Units: 1 Terminal: HALIFAX To PM: LGC 9 Active Unit: 1 Number of Units: 2 Terminal: OTTAWA Diagnostic Results: Path Test Failed PM loop around run by PM Number of Suspect Cards: 2 Suspect Cards: Site Flr RPos Bay\_id Shf Description Slot EqPec HOST 23 D31 ENC0 0 00 ENET:0:03 10 NT9X35CA Frnt

HOST 23 D31 ENC0 0 00 ENET:0:03 10 NT9X40BA Back

### **Field descriptions**

The following table describes each field in the log report:

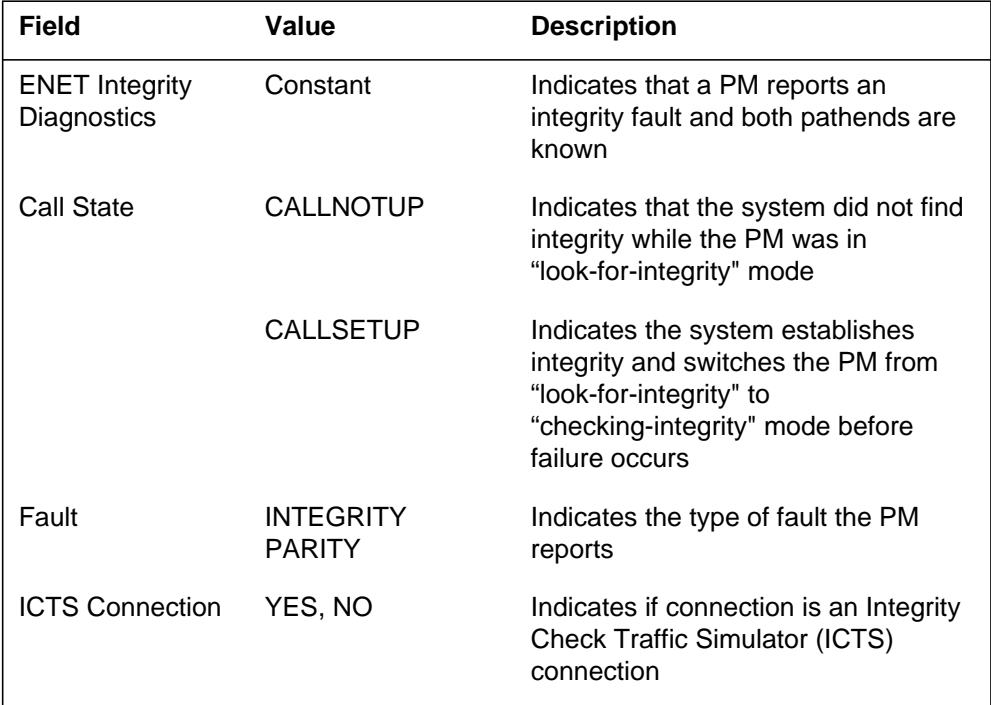

#### **(Sheet 1 of 3)**

# **ENCP102** (continued)

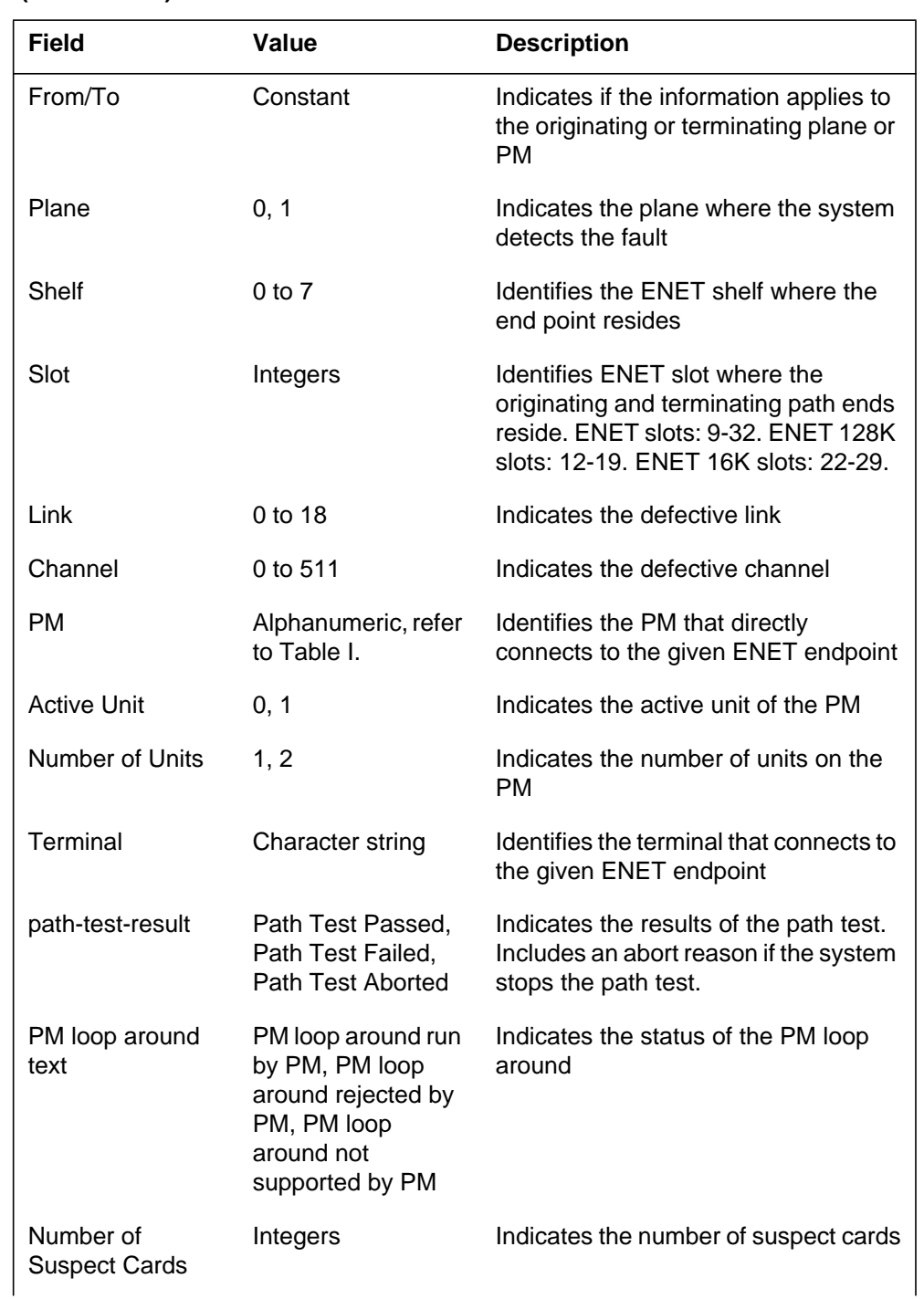

# **ENCP102** (end)

#### **(Sheet 3 of 3)**

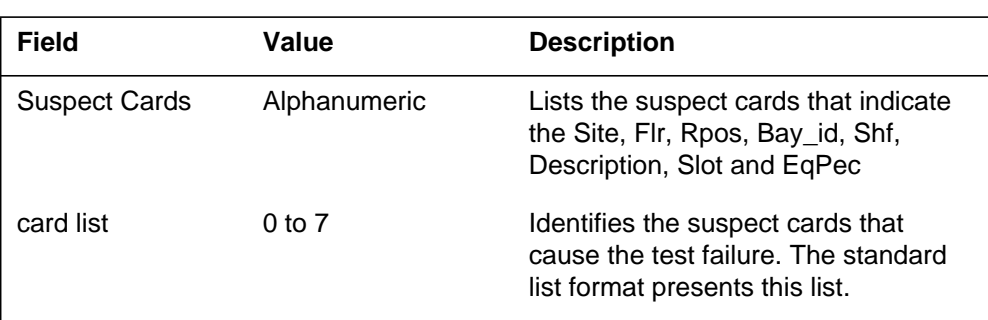

# **Action**

Replace the cards in the defective card list. Run the ENET path test again to check for a correct replacement.

# **Associated OM registers**

There are no associated OM registers.

## **Additional information**

There is no additional information.

### **Explanation**

The Enhanced Network Call Processing (ENCP) subsystem log report ENCP103. The subsystem generates ENCP103 every hour when an integrity fault audit runs. The report contains a summary the number of integrity faults that the audit reports for:

- the DMS switch
- each enhanced network (ENET) plane
- each ENET network

The report also gives a list of all cards set to in service trouble (ISTB) because of excess integrity faults.

### **Format**

The log report formats for ENCP103 are as follows:

#### Format 1

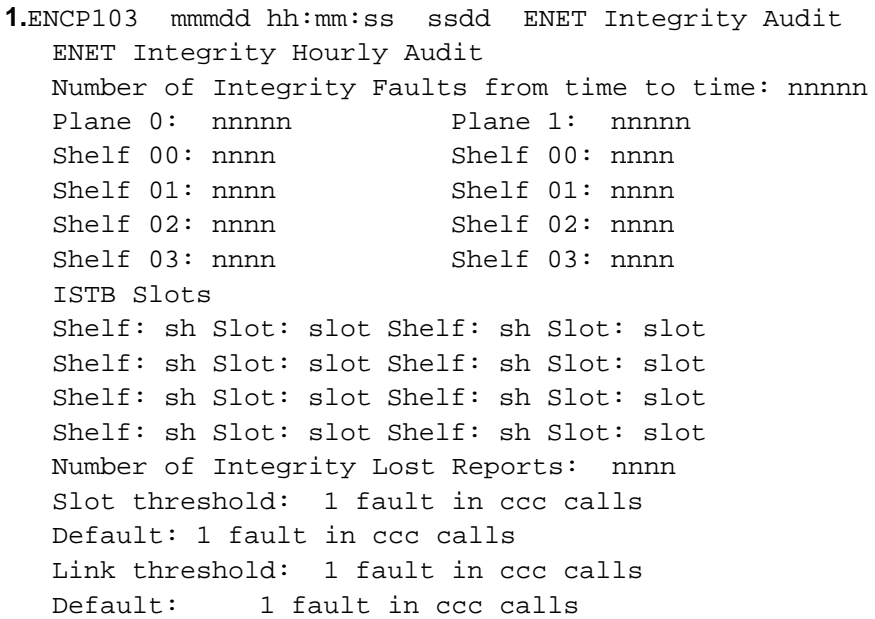

Format 2

#### **ENCP103** (continued)

```
1.ENCP103 MAY03 12:00:00 6000 ENET Integrity Audit
  ENET Integrity Hourly Audit
  Number of Integrity Faults from 11:00 TO 12:00 : 154
  Plane 0: 102 Plane 1: 52
  Shelf 00: 30 Shelf 00: 0
  Shelf 01: 22 Shelf 01: 0
  Shelf 02: 10Shelf 03: 40 Shelf 03: 48
  ISTB Slots
  Shelf: 00 Slot: 16 Shelf: 03 Slot: 12
  Shelf: 03 Slot: 15 Shelf: 03 Slot: 13
  Shelf: 03 Slot: 12
  Number of Integrity Lost Reports: 21
  Slot threshold: 1 fault in 150 calls
  Default: 1 fault in 100 calls
  Link threshold: 1 fault in 200 calls
  Default: 1 fault in 100 calls
```
#### **Example**

The following are examples of log report ENCP103.

Example 1

```
1.ENCP103 mmmdd hh:mm:ss ssdd ENET Integrity Audit
  ENET Integrity Daily Audit
  Number of Integrity Faults for mm/dd: nnnnn
  Plane 0: nnnnn Plane 1: nnnnn
  Shelf 00: nnnn Shelf 00: nnnn
  Shelf 01: nnnn Shelf 01: nnnn
  Shelf 02: nnnn Shelf 02: nnnn
  Shelf 03: nnnn Shelf 03: nnnn
  ISTB Slots
  Shelf: sh Slot: slot Shelf: sh Slot: slot
  Shelf: sh Slot: slot Shelf: sh Slot: slot
  Shelf: sh Slot: slot Shelf: sh Slot: slot
  Shelf: sh Slot: slot Shelf: sh Slot: slot
  Number of Integrity Lost Reports: nnnn
  Slot threshold: 1 fault in ccc calls
  Default: 1 fault in ccc calls
  Link threshold: 1 fault in ccc calls
  Default: 1 fault in ccc calls
```
Example 2

#### **ENCP103** (continued)

```
1.ENCP103 MAY03 12:00:00 6000 ENET Integrity Audit
  ENET Integrity Daily Audit
  Number of Integrity Faults for 05/16: 154
  Plane 0: 102 Plane 1: 52
  Shelf 00: 30 Shelf 00: 0
  Shelf 01: 22 Shelf 01: 0
  Shelf 02: 10 Shelf 02: 4
  Shelf 03: 40 Shelf 03: 48
  ISTB Slots
  Shelf: 00 Slot: 16 Shelf: 03 Slot: 12
  Shelf: 03 Slot: 15 Shelf: 03 Slot: 13
  Shelf: 03 Slot: 12
  Number of Integrity Lost Reports: 21
  Slot threshold: 1 fault in 150 calls
  Default: 1 fault in 100 calls
  Link threshold: 1 fault in 200 calls
  Default: 1 fault in 100 calls
```
### **Field descriptions**

The following table describes each of the fields in the log report:

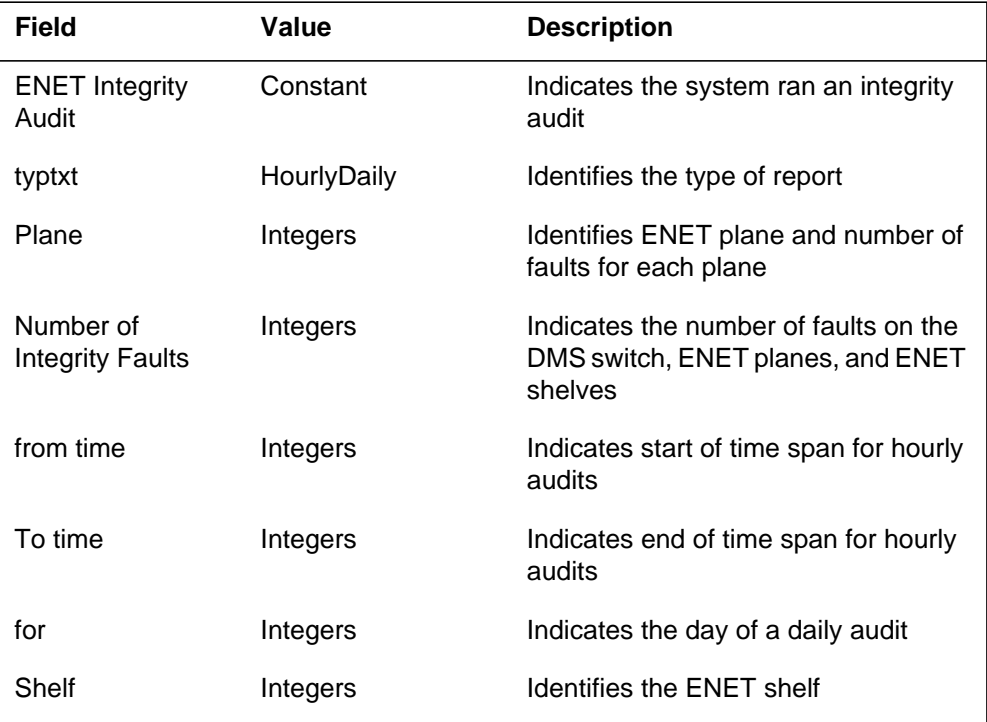

#### **(Sheet 1 of 2)**

# **ENCP103** (end)

#### **(Sheet 2 of 2)**

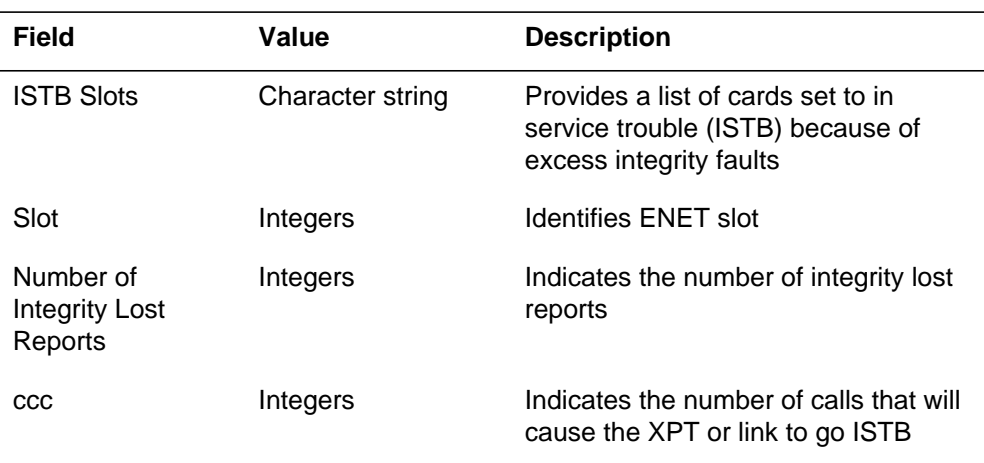

# **Action**

Remove the ISTB cards from service (OOS) and run diagnostics.

# **Associated OM registers**

There are no associated OM registers.

## **Additional information**

There is no additional information.

#### **Explanation**

The Enhanced Network Call Processing (ENCP) subsystem log report ENCP104. The subsystem generates ENCP104 when a request is made to clear the Integrity counters. The log prints the value of the counters for the DMS switch, each ENET plane and each ENET pair.

#### **Format**

The log report format for ENCP104 is as follows:

ENCP104 mmmdd hh:mm:ss ssdd ENET INTEGRITY COUNTS CLEARED Number of Integrity Faults Since Last Cleared: nnnn PL 0: nnnnn PL 1: nnnnn ENET 0: nnnn ENET 0: nnnn ENET 1: nnnn ENET 1: nnnn ENET 2: nnnn ENET 2: nnnn ENET 3: nnnn ENET 3: nnnn

#### **Example**

The following is an example of log report ENCP104.

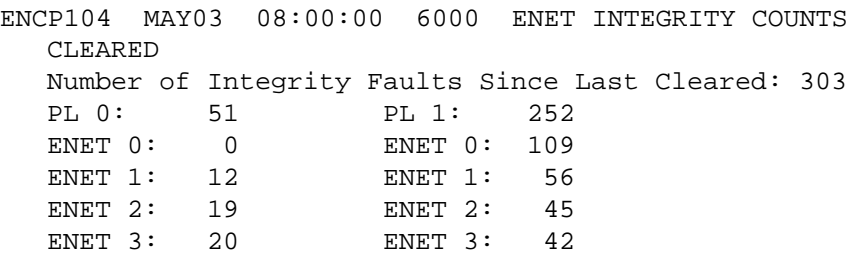

### **Field descriptions**

The following table describes each field in the log report:

#### **(Sheet 1 of 2)**

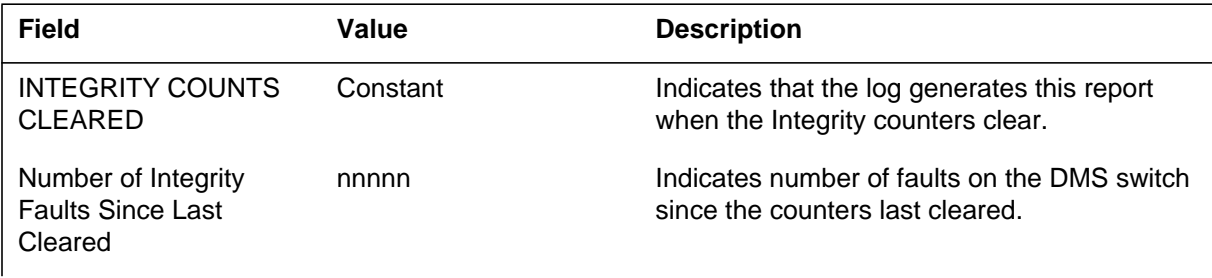

# **ENCP104** (end)

#### **(Sheet 2 of 2)**

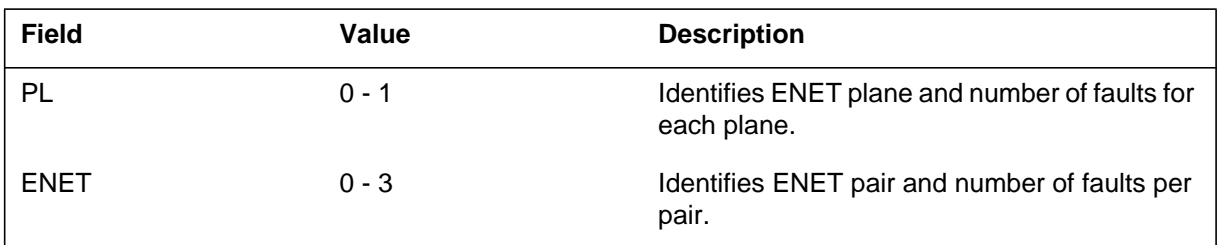

# **Action**

Log ENCP104 is an information log. There is no required action.

## **Associated OM registers**

### **Explanation**

The Enhanced Network Call Processing (ENCP) subsystem generates report ENCP105 when values are changed for the following:

- Integrity thresholds
- PM thresholds
- ENET Integrity logs

#### **Format**

The log report format for ENCP105 is as follows:

.ENCP105 mmmdd hh:mm:ss ssdd ENET INTEGRITY INFO rsntxt

#### **Example**

An example of log report ENCP105 follows:

ENCP105 MAY03 08:00:00 6000 ENET INTEGRITY INFO ENET Integrity Audits DISABLED

#### **Field descriptions**

The following table describes each field in the log report:

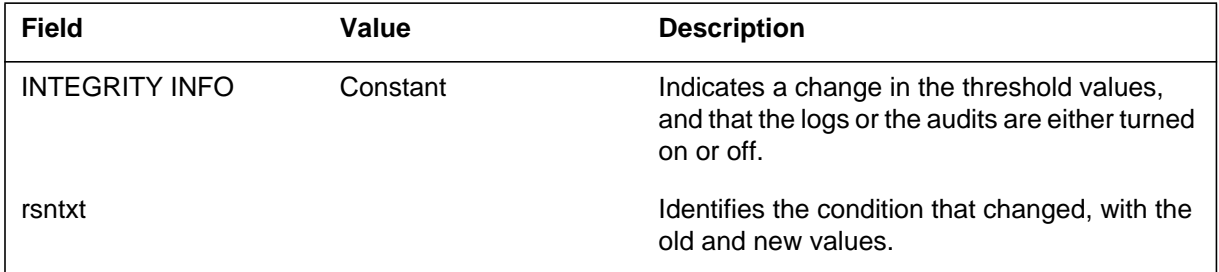

### **Action**

There is no action required. This report is for information only.

### **Associated OM registers**

#### **Explanation**

The Enhanced Network Call Processing (ENCP) subsystem generates report ENCP131 when a new ENET connection overwrites an existing connection. Report ENCP131 can indicate that connections are not freed correctly after use.

### **Format**

The log report format for ENCP131 is as follows:

ENCP131 mmmdd hh:mm:ss ssdd EXC Connection Overwritten Is from Shelf: sh Slot: sl Link: lnk Channel: chnl PM:pm\_name, Terminal: trmnl\_id To Shelf: sh Slot: sl Link: lnk Channel: chnl PM:pm\_name, Terminal: trmnl\_id Was from Shelf: sh Slot: sl Link: lnk Channel: chnl PM:pm\_name, Terminal: trmnl\_id

## **Example**

An example of log report ENCP131 follows:

ENCP131 mmmdd hh:mm:ss ssdd EXC Connection Overwritten Is from Shelf:sh Slot:sl Link:lnk Channel:chnl PM:pm\_name,Terminal:trmnl\_id To Shelf:sh Slot:sl Link:lnk Channel:chnl PM:pm\_name,Terminal:trmnl\_id Was from Shelf:sh Slot:sl Link:lnk Channel:chnl PM:pm\_name,Terminal:trmnl\_id

### **Field descriptions**

The following table describes each field in the log report:

#### **(Sheet 1 of 2)**

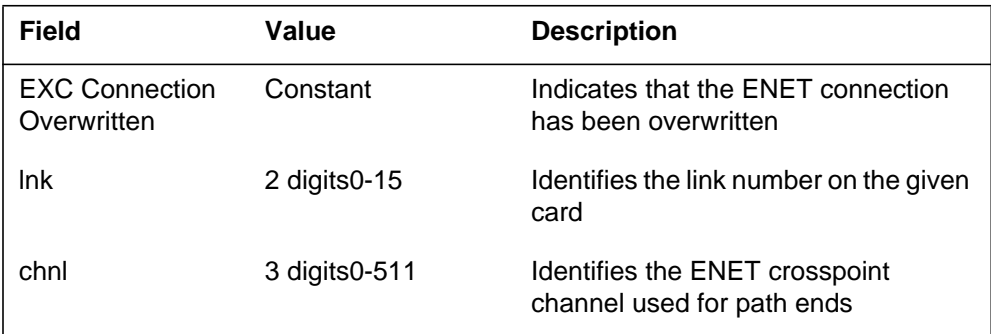

# **ENCP131** (end)

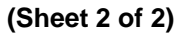

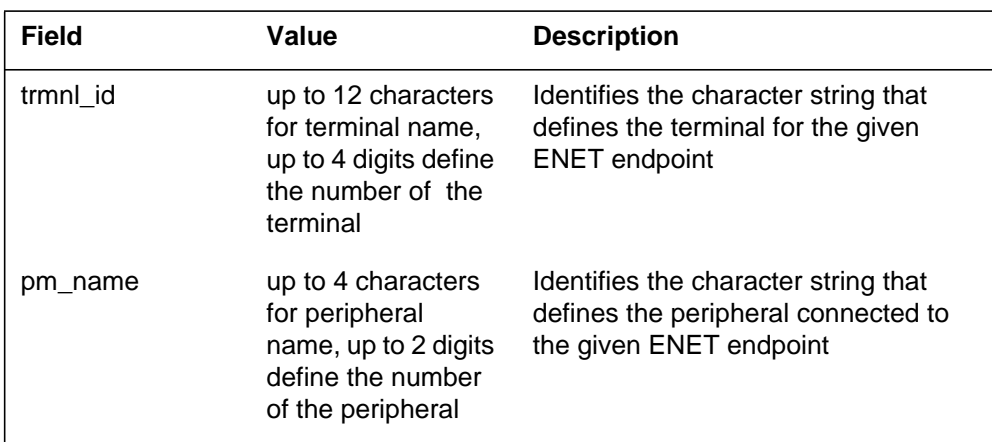

# **Action**

There is no action required. This report is for information only.

# **Associated OM registers**

There are no associated OM registers.

# **Additional information**

There is no additional information.
## **Explanation**

The Enhanced Network Call Processing (ENCP) subsystem generates report ENCP132 when a new ENET connection tries to overwrite an existing connection. Report ENCP132 can indicate that connections are not freed correctly after use.

## **Format**

The log report format for ENCP132 is as follows:

ENCP132 date time seqnbr EXC Attempt To Overwrite Connection Is from Shelf: sh Slot: slot Link: Lnk Channel: chnl PM: pm\_name, Terminal: trmnl\_id To Shelf: sh Slot: slot Link: lnk Channel: chnl PM: pm\_name, Terminal: trmnl\_id Tried from Shelf: sh Slot: slot Link: lnk Channel: chnl PM: pm\_name, Terminal: trmnl\_id

## **Example**

An example of log report ENCP132 follows:

ENCP132 FEB15 00:00:00 6000 EXC Attempt To Overwrite Connect Is from Shelf: 02 Slot: 16 Link: 00 Channel: 039 PM: DTC 11, Terminal: HALIFAXXX 201 To Shelf: 02 Slot: 15 Link: 01 Channel: 038 PM: LCM 9, Terminal: OTTAWAXXX Tried from Shelf: 02 Slot: 15 Link: 00 Channel: 037 PM: DTC 11: Terminal: HALIFAXXX 202

# **Field descriptions**

There are no field descriptions.

## **Action**

There is no action required. This report is for information only.

# **Associated OM registers**

### **Explanation**

The Enhanced Network Call Processing (ENCP) subsystem generates report ENCP133 when an ENET connection log audit runs. Report ENCP133 shows the number of logs that are unprinted for each connection log with a non-zero unprinted log count. When the subsystem generates ENCP133, all the counters are cleared.

### **Format**

The log report format for ENCP133 is as follows:

ENCP133 date time seqnbr EXC ENET Connection Log Audit Number of unprinted connection logs from hh:mm to hh:mm : tu ENCPXXX Full\_log\_name : uuuuu unprinted : status

## **Example**

An example of log report ENCP133 follows:

ENCP133 FEB15 00:00:00 6000 EXC ENET Connection Log Audit Number of unprinted connection logs from 15:30 to 16:30:tu ENCP131 Connection Overwritten : 4 unprinted : disabled ENCP 136 No In-Service Plane Between Pathends :  $64$ unprinted: enabled

## **Field descriptions**

There are no field descriptions.

## **Action**

There is no action required. This report is for information only.

### **Associated OM registers**

## **Explanation**

The Enhanced Network Call Processing (ENCP) subsystem generates report ENCP143. The subsystem generates ENCP143 when the system finds a discrepancy between the NUC map and the connection map. A discrepancy between the NUC map and the connection map indicates a problem with NUC software. The problem can exist with the connection control or user software.

# **Format**

The log report format for ENCP143 is as follows:

ENCP143 date time seqnbr EXC NUC Table Discrepancy From Shelf: sh Slot: slot Link: lnk Channel: chnl PM: pm\_name, Terminal: trmnl\_id To Shelf: sh Slot: slot Link: lnk Channel: chnl PM: pm\_name, Terminal: trmnl\_id

# **Example**

An example of log report ENCP143 follows:

ENCP143 FEB15 00:00:00 6000 EXC NUC Table Discrepancy From Shelf: 02 Slot: 15 Link: 00 Channel: 037 PM: DTC 11, Terminal: HALIFAXXX 201 To Shelf: 02 Slot: 15 Link: 01 Channel: 038 PM: LCM 9, Terminal: OTTAWAXXX 101

# **Field descriptions**

There are no field descriptions.

# **Action**

There is no action required. This report is for information only.

# **Associated OM registers**

### **Explanation**

The Enhanced Network Call Processing (ENCP) subsystem generates report ENCP150 when a connection is freed. The given from end and the from end that connection has stored are not equal. This log can be turned on or off when a connection is freed.

### **Format**

The log report for ENCP150 is as follows:

ENCP150 date time sdqnbr EXC Free Path With Wrong From End Is from Shelf: sh Slot: slot Link: lnk Channel: chnl PM: pm\_name, Terminal: trmnl\_id To Shelf: sh Slot: slot Link: lnk Channel: chnl PM: pm\_name, Terminal: trmnl\_id Error from Shelf: sh Slot: slot Link: lnk Channel: chnl PM: pm\_name, Terminal: trmnl\_id

## **Example**

An example of log report ENCP150 follows:

ENCP150 FEB15 00:00:00 6000 EXC Free Path With Wrong From End Is from Shelf: 02 Slot: 15 Link: 00 Channel: 037 PM: DTC 11, Terminal: HALIFAXXX 201 To Shelf: 02 Slot: 15 Link: 01 Channel: 038 PM: LCM 9, Terminal: OTTAWAXXX 101 Error from Shelf: 02 Slot: 16 Link: 00Channel: 039 PM: DTC 11: Terminal: HALIFAXXX 202

### **Field descriptions**

There are no field descriptions..

## **Action**

There is no action required This report is for information only.

## **Associated OM registers**

### **Explanation**

The Enhanced Network (ENET) subsystem generates report ENET102 when an ENET node goes from:

- central-side busy (CBSY) to a manual busy (ManB) state
- system busy (SysB) to a ManB state
- offline (OFFL) to a ManB state

## **Format**

The log report format for ENET102 is as follows:

#### Format 1

ENET102 mmmdd hh:mm:ss ssdd MANB ENET Plane: pl Shelf: sh ENET STATE CHANGE SET FROM OK; text\_reason Translated CSLink: MSCard: mscd Port: mspt

### Format 2

ENET102 mmmdd hh:mm:ss ssdd MANB ENET Plane: pl Shelf: sh ENET STATE CHANGE SET FROM OK; text\_reason Translated CSLink: MSCard: mscd MSLink: mslk Port: mspt

# **Example**

An example of log report ENET102 follows:

Example 1 ENET102 SEP24 00:00:00 6000 MANB ENET Plane: 0 Shelf: 03 ENET STATE CHANGE SET FROM CBSY; By manual action Translated CSLink: MSCard: 15 Port: 2

Example 2 ENET102 SEP24 00:00:00 6000 MANB ENET Plane: 1 Shelf: 03 ENET STATE CHANGE SET FROM OK; By manual action Translated CSLink: MSCard: 15 MSLink: 0 Port: 2

# **ENET102** (end)

# **Field descriptions**

The following table describes each of the fields in the log report:

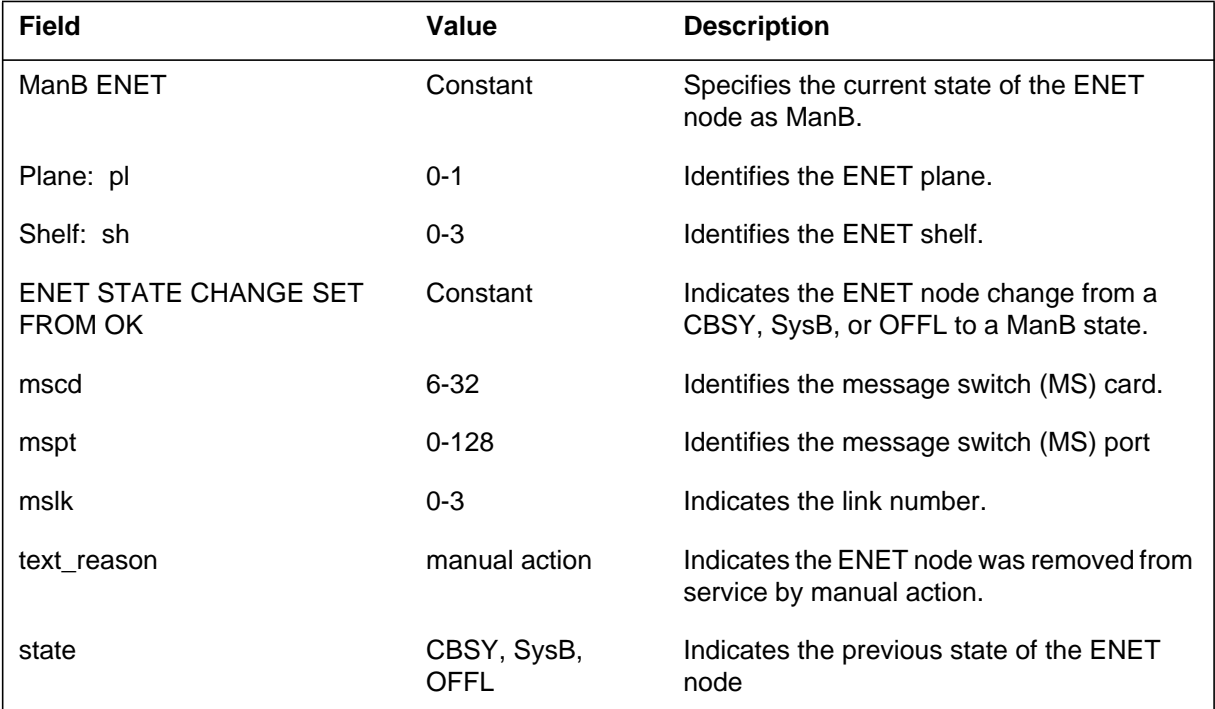

# **Action**

- There is no action required. The operational measurement (OM) registers incremented are as follows:
- ENMBU. ManB use.
- ENMPARP. Pegged if a partitioning potential is present.
- ENMISOP. Pegged if at least one PM is isolated because of ManB state.

### **Explanation**

The Enhanced Network (ENET) subsystem generates report ENET103 when an ENET node changes state from:

- an in service to a system busy (SysB) state.
- an in service state to a manual busy (ManB) state.

## **Format**

The log report format 1 for ENET103 is as follows:

1.ENET103 mmmdd hh:mm:ss ssdd SYSB ENET Plane: pl Shelf: sh ENET state change Set from OK; reason\_text Translated CSLink: MSCard: nn Link: nn Port: nn

The log report format 2 for ENET103 is as follows:

1.\*\*ENET103 mmmdd hh:mm:ss ssdd MANB ENET Plane: pl Shelf:sh ENET state change Set from OK; reason\_text Translated CSLink: MSCard: nn Link: nn Port: nn

# **Example**

An example of log report format 1 ENET103 follows:

1.\*\*ENET103 SEP24 00:00:00 6000 SYSB ENET Plane: 1 Shelf: 03 ENET state change. Set from OK; ENET H/W mismatches field ENCLASS in table ENINV Translated CSLink: MSCard: 15 MSLink: 01 Port: 02

An example of log report format 2 ENET103 follows:

1.\*\*ENET103 SEP24 11:23:54 2112 MANB ENET Plane: 1 Shelf: 03 ENET state change. Set from OK; Local test not started Translated CSLink: MS Card: 15 Link: 01 Port: 02

## **ENET103** (continued)

## **Field descriptions**

The following table describes each field in the log report:

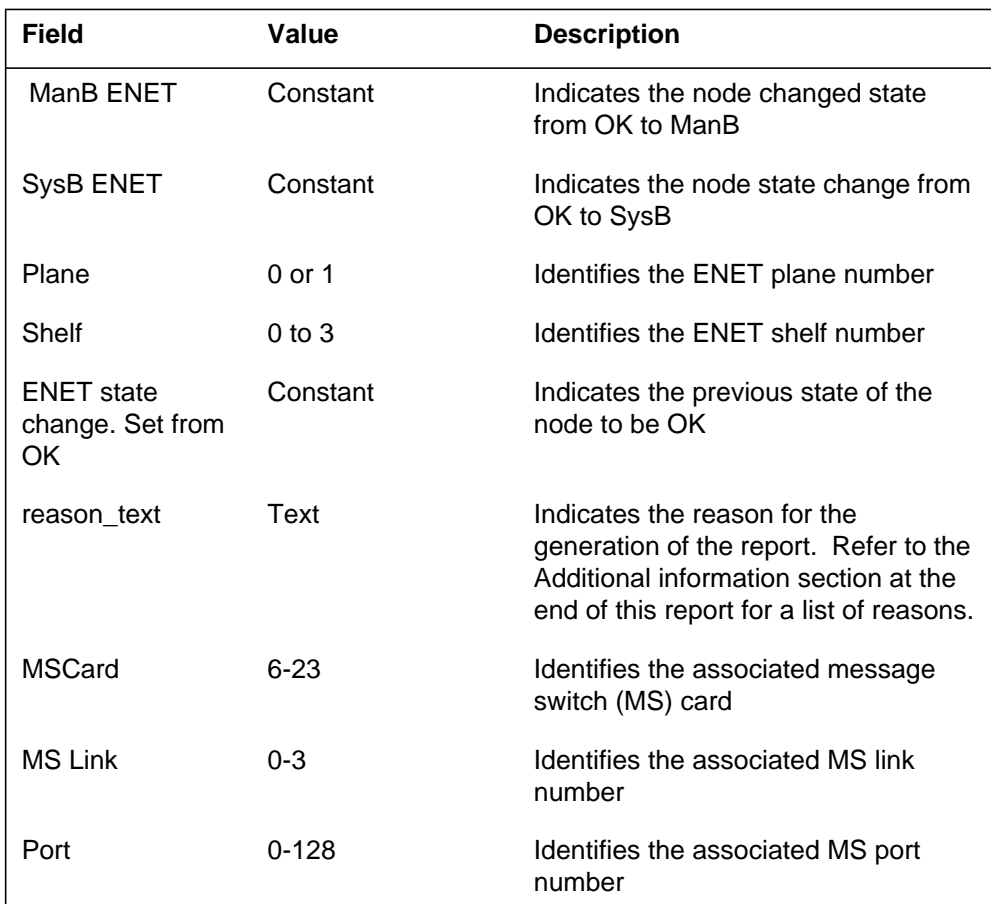

# **Action**

Follow standard office procedures for maintenance of a SysB ENET.

Determine if the subsystem generated ENET111 because the ENET hardware does not match the entry in field ENCLASS in table ENINV. If the ENET hardware does not match the entry field ENCLASS in table ENINV, correct the problem.

To correct the problem, determine the type of ENET provisioned (16k, 64k or 128k). Enter the ENET class in field ENCLASS. Delete the provisionable data in table ENCDINV and the subtending node information. Delete all tuples in table ENINV. Use the correct value in field ENCLASS to enter the tuples again in table ENINV. Enter the provisionable data in table ENCDINV

again. For additional information, refer to the descriptions of tables ENINV and ENCDINV.

The recommended actions are as follows:

- Initial office If Nortel entered the load, request that Nortel supply a new load that contains the correct data. If Nortel did not enter the load, follow the above instructions.
- Retrofit To correct field ENCLASS, go back in the retrofit process. Back up the retrofit process to field ENCLASS in table ENINV. For more information on retrofit, refer to feature description AL1618 in *Feature Description Manual Reference Manual* .
- ONP The subsystem does not always generate ENET111 during the one-night process (ONP). The subsystem will generate ENET111 during the ONP if a user:
	- logs into the inactive side of the switch
	- does not enter fields ENCLASS in table ENINV correctly

When a user causes the subsystem to generate ENET111, the subsystem generates ENET111 during the activity switch section of the ONP. To correct the problem, abort the activity switch and repeat the ONP. For more information, refer to *One Night Process and Hybrid Software Delivery Procedures* , 297-1001-303.

# **Associated OM registers**

The following operational measurement (OM) registers increase:

- ENSBU SysB use
- ENSPARP partitioning potential is present
- ENSISOP a minimum of one peripheral module (PM) is isolated because the of the SysB component.

# **Additional information**

The ENET subsystem generates ENET103 for the following reasons:

- ENET H/W mismatches field ENCLASS in table ENINV
- ENET NODE REX Test
- Cannot communicate with local
- Computing Module (CM) reload restart
- CM cold restart
- CM warm Swact

## **ENET103** (continued)

- CM warm restart
- State mismatch
- Local test not started
- Local test not finished
- Local cold restart occurred
- Local cold restart finished
- Local reload restart occurred
- Local reload restart finished
- Local Initial Program Load (IPL) occurred
- Local IPL finished
- To trap above threshold
- Access to memory that does not exist above threshold
- Single bit program Store (PS) protected Store (PROT) errors above threshold
- Single bit PS TEMP errors above threshold
- Single bit data store (DS) PROT errors above threshold
- Single bit DS permanent store (PERM) errors above threshold
- Single bit DS random access memory (RAM) errors above threshold
- Single bit DS SAVE errors above threshold
- Single bit DS TEMP errors above threshold
- Double bit PS PROT errors above threshold
- Double bit PS TEMP errors above threshold
- Double bit DS PROT errors above threshold
- Double bit DS PERM errors above threshold
- Double bit DS RAM errors above threshold
- Double bit DS SAVE errors above threshold
- Double bit DS TEMP errors above threshold
- Mem PROT access errors above threshold
- Mem parity errors above threshold
- 9X13 Memory Access Unit (MAU) device faults above threshold
- 9X13 memory control device faults above threshold

# **ENET103** (end)

- 9X13 Maintenance (MTC) device faults above threshold
- 9X36 BAC device faults above threshold
- 9X36 CMCX device faults above threshold
- 9X36 CPU device faults above threshold
- 9X36 LH device faults above threshold
- 9X26 device faults above threshold
- 9X13 FIR test failed
- 9X13 interrupt handler test failed
- 9X13 interrupt mask test failed
- 9X13 MAU test failed
- CSIDE BUSY dropped
- CSLink verify failed to reach local
- CSLink verify again, failed to reach local
- Data manager lost data sync with local
- SysB caused by system RTS
- SysB caused by INS TST failed

### **Explanation**

The Enhanced Network (ENET) subsystem generates report ENET104 when an ENET node changes state from central-side busy (CBSY) to system busy (SysB).

### **Format**

The log report formats for ENET104 are as follows:

Format 1

\*\*ENET104 mmmdd hh:mm:ss ssdd SYSB ENET Plane: pl Shelf:sh ENET state change. Set from CBSY; rsntxt Translated CSLink: MS Card: mscd Port: mspt

#### Format 2

\*\*ENET104 mmmdd hh:mm:ss ssdd SYSB ENET Plane: pl Shelf:sh ENET STATE CHANGE SET FROM CBSY; text\_reason Translated CSLink: MSCard: mscd MSLink: mslk Port: mspt

### **Example**

Examples of log report ENET104 follow:

#### Format 1

1.\*\*ENET104 SEP24 13:23:54 2112 SYSB ENET Plane: 1 Shelf: 03 ENET state change. Set from CBSY; CSIDE BUSY dropped Translated CSLink: MS Card: 15 Port: 002

#### Format 2

```
1.**ENET104 SEP24 00:00:00 6000 SYSB ENET Plane: 1 Shelf:
03
  ENET STATE CHANGE SET FROM CBSY; CSIDE BUSY dropped
  Translated CSLink: MSCard: 15 MSLink: 0 Port: 2
```
# **ENET104** (continued)

## **Field descriptions**

The following table describes each field in the log report:

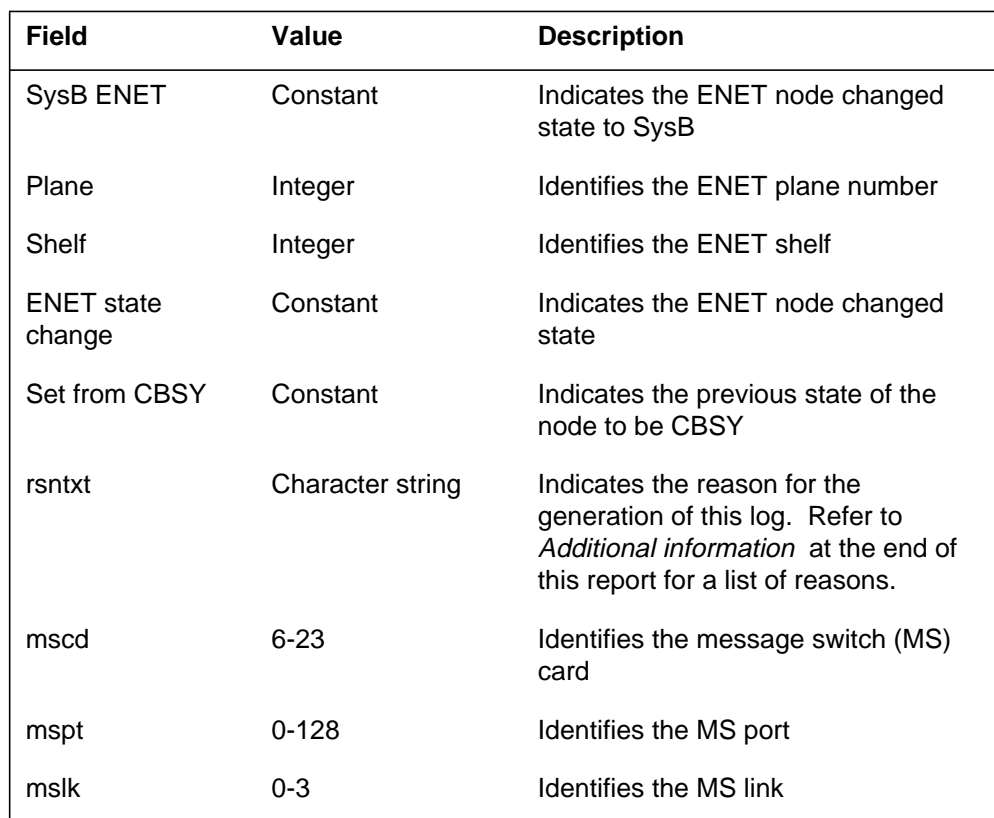

# **Action**

Follow the standard procedures for maintenance of a SysB ENET.

# **Associated OM registers**

The OM register ENSBU (SysB use) increases.

# **Additional information**

The ENET subsytem generates ENET104 for the following reasons:

- Cannot communicate with local
- Computing module (CM) reload restart
- CM cold restart
- CM warm SWACT
- CM warm restart
- State mismatch
- Local test not started
- Local test not finished
- Local cold restart occurred
- Local cold restart finished
- Local reload restart occurred
- Local reload restart finished
- Local initial program load (IPL) occurred
- Local IPL finished
- Trap above threshold
- Access to memory that does not exist above threshold
- Single bit program store (PS) protected store (PROT) errors above threshold
- Single bit PS temporary store (TEMP) errors above threshold
- Single bit data store (DS) PROT errors above threshold
- Single bit DS permanent (PERM) errors above threshold
- Single bit DS random access memory (RAM) errors above threshold
- Single bit DS SAVE errors above threshold
- Single bit DS TEMP errors above threshold
- Double bit PS PROT errors above threshold
- Double bit PS TEMP errors above threshold
- Double bit DS PROT errors above threshold
- Double bit DS PERM errors above threshold
- Double bit DS RAM errors above threshold
- Double bit DS SAVE errors above threshold
- Double bit DS TEMP errors above threshold
- Mem PROT access errors above threshold
- Mem parity errors above threshold
- 9X13 MAU device faults above threshold
- 9X13 memory control device faults above threshold
- 9X13 mtc device faults above threshold

# **ENET104** (end)

- 9X36 BAC device faults above threshold
- 9X36 CMCX device faults above threshold
- 9X36 central processing unit (CPU) device faults above threshold
- 9X36 LH device faults above threshold
- 9X26 device faults above threshold
- 9X13 FIR test failed
- 9X13 interrupt handler test failed
- 9X13 interrupt mask test failed
- 9X13 MAU test failed
- C-side BUSY dropped
- CSLink verify failed to reach local
- CSLink verify again, failed to reach local
- Data manager lost data sync with local
- SysB caused by system RTS
- SysB caused by INS TST failed
- Failed restart RTS with boot
- ENET NODE REX Test
- Failed ENET NODE REX test
- 9X36 spurious receive interrupts above threshold

### **Explanation**

The Enhanced Network (ENET) subsystem generates report ENET105 when the ENET node changes from:

- an OK state to a central-side busy (CBSY) state
- a manual busy (ManB) state to a CBSY state
- a system busy (SysB) state to a CBSY state

### **Format**

The log report formats for ENET105 are as follows:

Format 1

\*\*ENET105 mmmdd hh:mm:ss ssdd CBSY ENET Plane: pl Shelf: sh ENET state change. Set from statxt; rsntxt Translated CSLink: MS Card: mscd Port: mspt

#### Format 2

\*\*ENET105 mmmdd hh:mm:ss ssdd CBSY ENET Plane: pl Shelf: sh ENET STATE CHANGE SET FROM; text\_reason Translated CSLink: MSCard: mscd MSLink: mslk Port: mspt

### **Example**

Examples of log report ENET105 follow:

#### Format 1

1.\*\*ENET105 SEP24 00:00:00 6000 CBSY ENET Plane: 1 Shelf: 03 ENET STATE CHANGE. SET FROM OK; C-side busy by system RTS Translated CSLink: MS Card: 15 Port: 002

#### Format 2

1.\*\*ENET105 SEP24 00:00:00 6000 CBSY ENET Plane: 1 Shelf: 03

ENET STATE CHANGE SET FROM OK; C-side busy by system RTS Translated CSLink: MSCard: 15 MSLink: 0 Port: 2

# **ENET105** (end)

# **Field descriptions**

The following table describes each field in the log report:

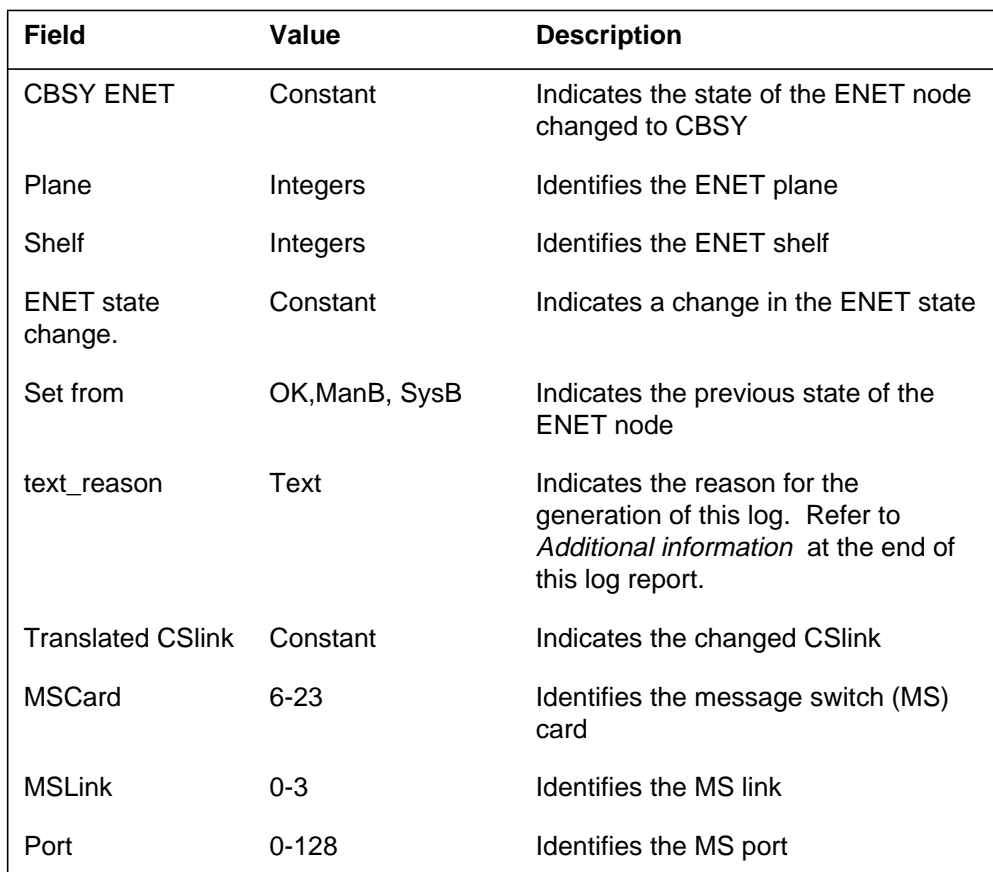

# **Action**

If the ENET recovery fails, follow the ENET return to service procedures.

# **Associated OM registers**

There are no associated OM registers.

# **Additional information**

There is no additional information.

### **Explanation**

The Enhanced Network (ENET) subsystem generates report ENET106 when an ENET node changes from:

- a manual busy (ManB) state to an offline (OFFL) state
- an unequipped (UNEQ) state to an OFFL state

### **Format**

The log report formats for ENET106 are as follows:

Format 1 ENET106 mmmdd hh:mm:ss ssdd OFFL ENET STATE CHANGE SET FROM statxt ENET: pl–pr; MSCARD: mscd MSPORT: mspt; rsntxt

#### Format 2

ENET106 mmmdd hh:mm:ss ssdd OFFL ENET Plane: pl Shelf: sh ENET STATE CHANGE SET FROM; text\_reason Translated CSLink: MSCard: mscd MSLink: mslk Port: mspt

### **Example**

Examples of log report ENET106 follow:

Example 1 ENET106 SEP24 03:22:13 2112 OFFL ENET STATE CHANGE SET FROM MANB ENET: 1–4; MSCARD: 5,MSPORT: 2; By manual action

Example 2 ENET106 SEP24 00:00:00 6000 OFFL ENET Plane: 1 Shelf: 03 ENET STATE CHANGE SET FROM MANB; By manual action Translated CSLink: MSCard: 15 MSLink: 0 Port: 2

# **ENET106** (end)

# **Field descriptions**

The following table describes each field in the log report:

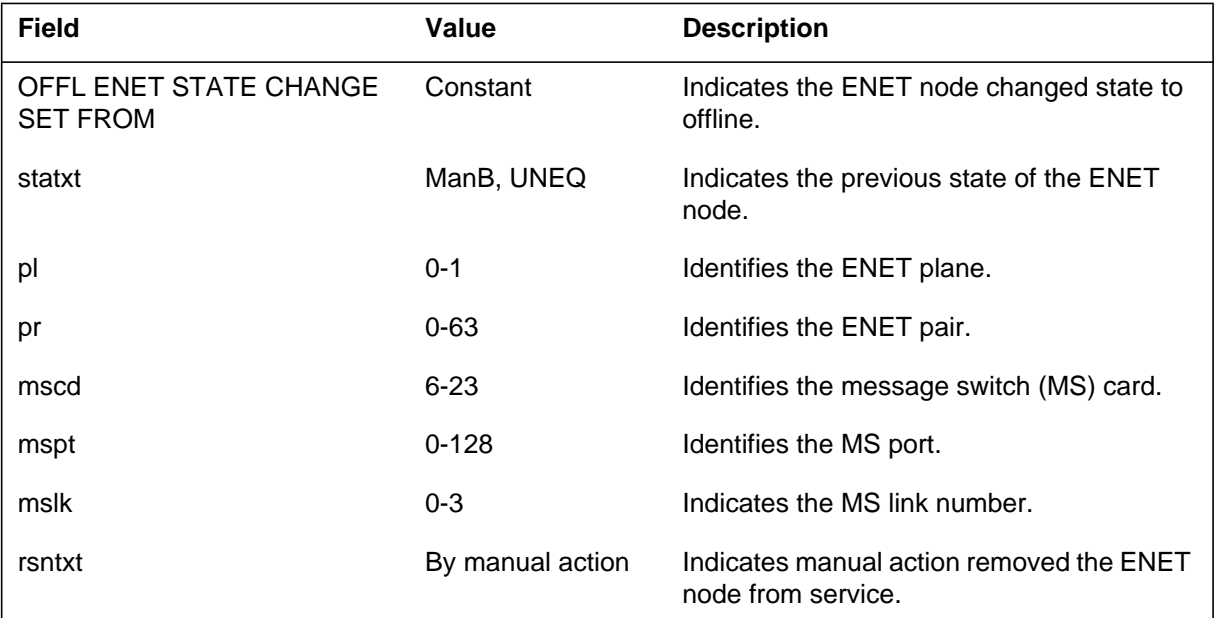

# **Action**

There is no action required.

### **Explanation**

The Enhanced Network (ENET) subsystem generates report EBET107 when an ENET node goes from an offline (OFFL) state to an unequipped (UNEQ) state.

### **Format**

The log report formats for ENET107 are as follows:

Format 1 ENET107 mmmdd hh:mm:ss ssdd UNEQ ENET STATE CHANGE SET FROM OFFL ENET: pl–pr; MSCARD: mscd MSPORT: mspt; rsntxt

#### Format 2

ENET107 mmmdd hh:mm:ss ssdd UNEQ ENET Plane: pl Shelf: sh ENET STATE CHANGE SET FROM; text\_reason Translated CSLink: MSCard: mscd MSLink: mslk Port: mspt

## **Example**

Examples of log report ENET107 follow:

Example 1 ENET107 SEP24 08:22:43 2112 UNEQ ENET STATE CHANGE SET FROM OFFL ENET: 1–4; MSCARD: 5,MSPORT: 2; Deleted from table ENINV by manual action

Example 2 ENET107 SEP24 00:00:00 6000 UNEQ ENET Plane: 1 Shelf: 03 ENET STATE CHANGE SET FROM OFFL;Deleted from table ENINV by manual action Translated CSLink: MSCard: 15 MSLink: 0 Port: 2

# **ENET107** (end)

# **Field descriptions**

The following table describes each field in the log report:

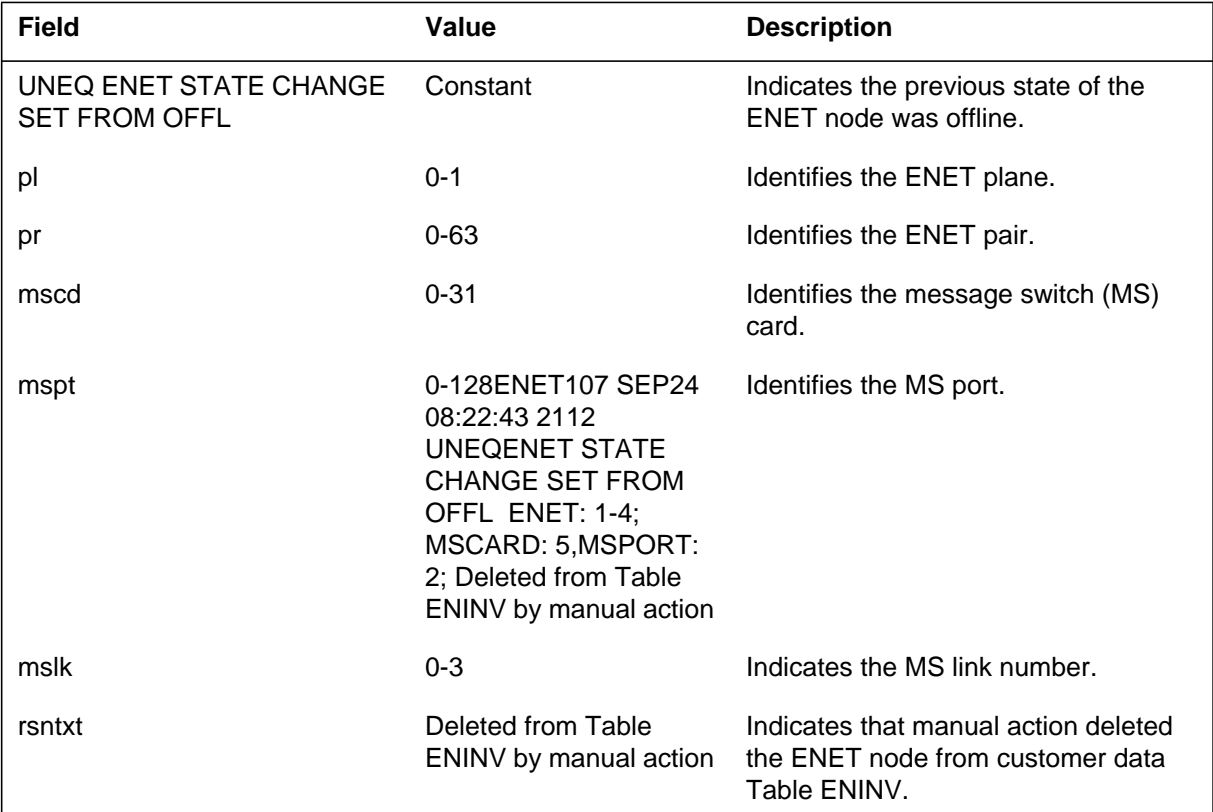

# **Action**

There is no action required.

### **Explanation**

The Enhanced Network (ENET) subsystem generates ENET108 when an ENET node sets or clears an in-service trouble (ISTb).

### **Format**

The log report formats for ENET108 are as follows:

Format 1

ENET108 mmmdd hh:mm:ss ssdd INFO ENET Node ISTB Plane: n Shelf: nn Translated CSLink: MSCard: nn Port: nn; Action text

Format 2

ENET108 mmmdd hh:mm:ss ssdd INFO ENET Plane: n Shelf:nn STB Reason: reason text Translated CSLink: MSCard: nn MSLink: nn Port:nn

## **Example**

Examples of log report ENET108 follow:

Format 1

1.ENET108 SEP24 08:43:33 2112 INFO ENET Node ISTB Plane: 1 Shelf: 03 Translated CSLink: MSCard: 15, Port: 002; 9X13 AHR test failure set

#### Format 2

1.ENET108 SEP24 00:00:00 6000 INFO ENET Plane: 1 Shelf: 03 ISTB Reason: Single bit protected data store error Translated CSLink: MSCard: 15 MSLink: 0 Port: 2

# **ENET108** (continued)

## **Field descriptions**

The following table describes each field in the log report:

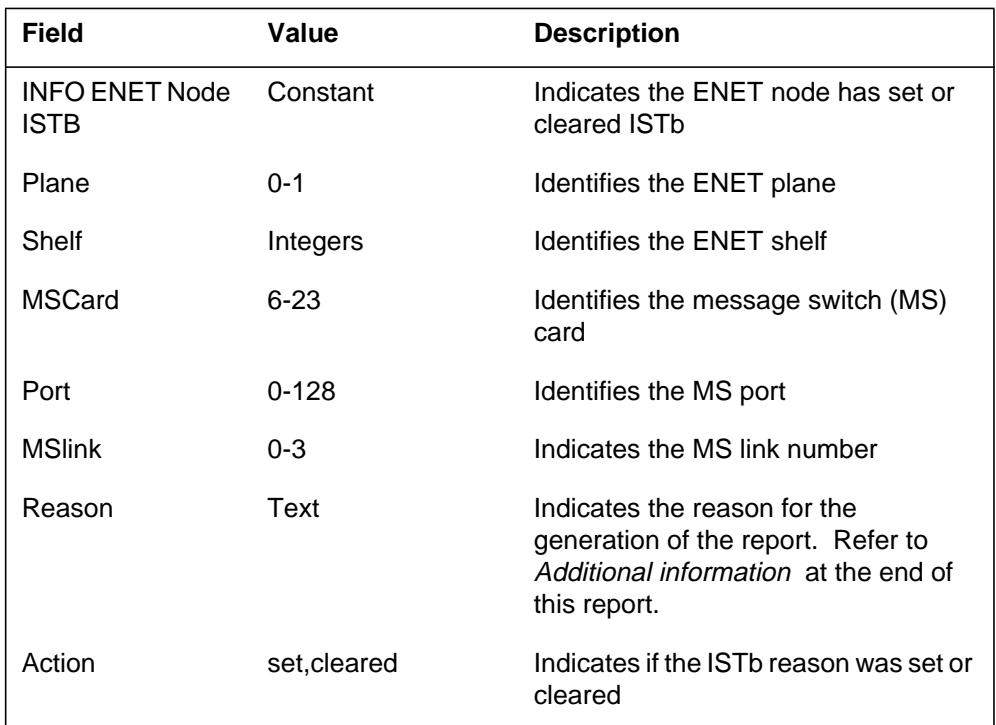

# **Action**

Follow standard office procedures for handling an ISTb.

# **Associated OM registers**

Operational measurement (OM) ENERR increases when the ENET system card error occurs.

# **Additional information**

The ENET subsystem generates ENET108 for the following reasons:

- Access to memory that does not exist
- Single bit temporary program store
- Single bit protected data store
- Single bit permanent data store
- Single bit RAM data store
- Single bit save data store
- Single bit temporary data store
- Double bit protected program store
- Double bit temporary program store
- Double bit protected data store
- Double bit permanent data store
- Double bit RAM data store
- Double bit save data store
- Double bit temporary data store
- Memory protection access error
- Memory parity error
- 9X13 memory access unit device fault
- 9X13 memory controller device fault
- 9X13 maintenance timing control chip device fault
- 9X36 bus access control device fault
- 9X36 connection memory chip device fault
- 9X36 central processing unit (CPU) device fault
- 9X36 Link handler device fault
- 9X26 device fault. System card ID PROM test failure
- 9X13 mem prot acc test failure
- 9X13 read only memory (ROM) checksum test failure
- 9X13 data cache test failure
- 9X13 address hold register (AHR) test failure
- 9X13 low memory test failure
- 9X13 memory control test failure
- 9X36 sanity test failure
- 9X36 clock test failure
- 9X36 sync test failure
- 9X26 read status test failure
- 9X26 card in status test failure
- 9X26 self test failure
- jambit test failure

# **Explanation**

The Enhanced Network (ENET) subsystem generates the ENET111 log report when ENET node tests fail. An audit or failure of a manually initiated ENET node test generates this log report.

# **Format**

The log report formats for ENET111 are as follows:

Format 1

ENET111 mmmdd hh:mm:ss ssdd FAIL ENET Node Test Plane: pl Shelf: pr; test\_name By: originator test\_results

#### Format 2

ENET111 mmmdd hh:mm:ss ssdd FAIL ENET Node Test Plane: pl Shelf: sh Overall result: overall\_result Type: enet\_test\_name By: originator test results

# **Example**

Examples of log report ENET111 follow:

#### Format 1

1.\*ENET111 SEP24 00:00:00 6000 FAIL ENET Node Test Plane: 0 Shelf: 03; INSV TEST By: Manual test Data Cache Test FIR Test FIR Could not be reset Fault did not generate interrupt

## **ENET111** (continued)

#### Format 2

- 1.\*ENET111 SEP24 00:00:00 6000 FAIL ENET Node Test Plane: 0 Shelf: 03 Overall result: Severe failure Type: In–Service By: Manual Test H/W vs Datafill Test Incorrect ENCLASS in table ENINV There are no suspect cards.
- 2.\*ENET111 SEP24 00:00:00 6000 FAIL ENET Node Test Plane: 0 Shelf: 03 Overall result: Severe failure Type: In–Service By: Manual Test Interrupt handler H/W vs Datafill Test Incorrect ENCLASS in table ENINV Site Flr RPos Bay\_id Shf Description Slot EqPEC HOST 01 A00 ENC00 00 ENET:0:00 07 9X13FA FRNT

# **Field descriptions**

The following table describes each field in the log report:

| <b>Field</b>                 | Value                                                                                              | <b>Description</b>                                        |
|------------------------------|----------------------------------------------------------------------------------------------------|-----------------------------------------------------------|
| <b>FAIL ENET</b><br>NodeTest | Constant                                                                                           | Indicates the test on the ENET node<br>failed             |
| Plane                        | 0 or 1                                                                                             | Identifies the ENET plane number                          |
| Shelf                        | $0$ to $3$                                                                                         | Identifies the ENET shelf number                          |
| result                       | Nonsevere<br>failureNon-severe<br>Node test<br>failureSevere<br>failureSevere Node<br>test failure | Indicates the result of the node test                     |
| test name                    | In-Service test                                                                                    | Indicates the in-service node test ran                    |
|                              | <b>OOSN Test</b>                                                                                   | Indicates the out-of-service safe node<br>test ran        |
|                              | OOSD Test                                                                                          | Indicates the out-of-service<br>destructive node test ran |
|                              | <b>Fiber Link Test</b>                                                                             | Indicates the C-side fiber test ran                       |
|                              | <b>Reload Restart</b>                                                                              | Indicates the node reload restart test<br>ran             |

 **(Sheet 1 of 3)**

# **ENET111** (continued)

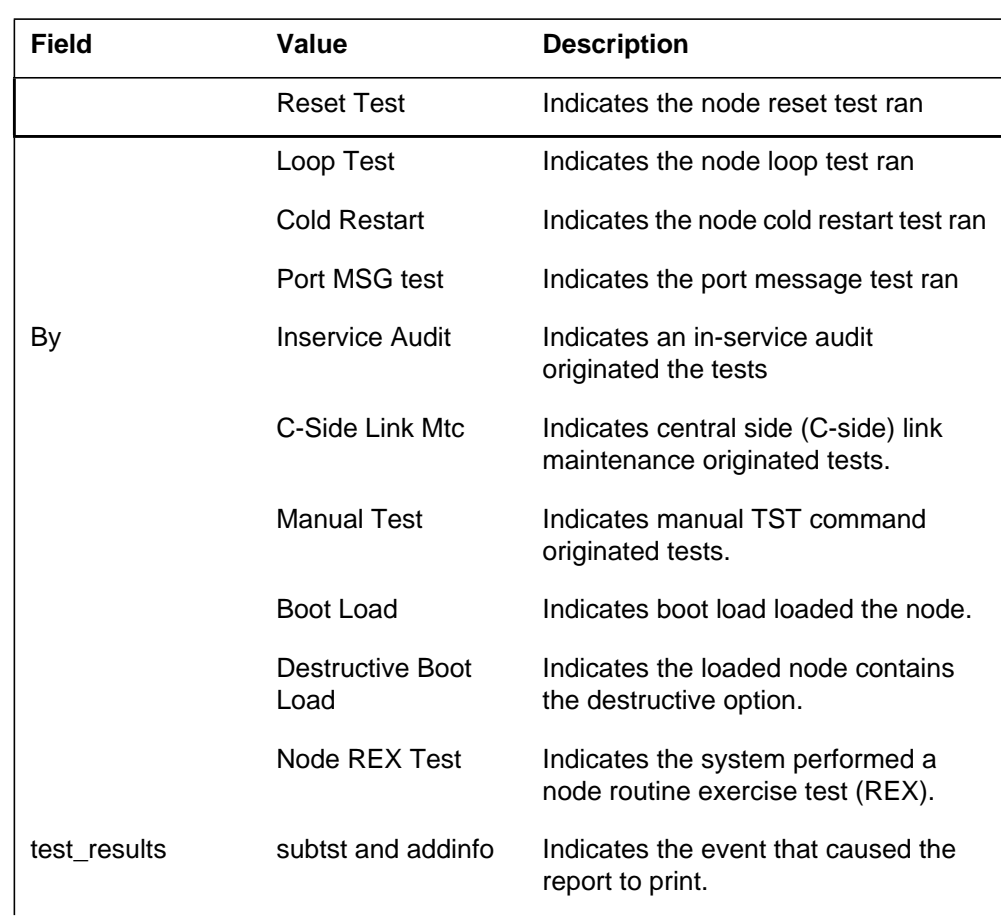

### **(Sheet 2 of 3)**

#### **1-410** UCS log reports

# **ENET111** (continued)

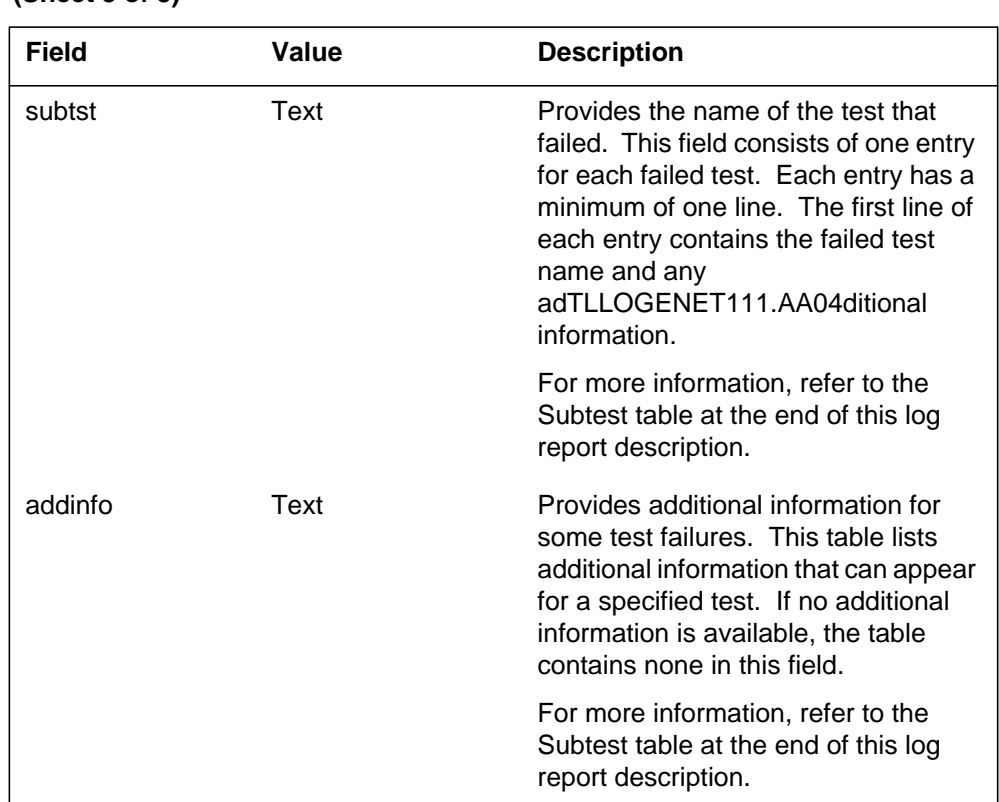

#### **(Sheet 3 of 3)**

### **Action**

Replace the cards listed and test the replacement cards, if the system generates a card list.

If the system generates the ENET111 because the H/W vs Datafill test fails, correct datafill problems from table ENINV. To correct the problem, determine the type of ENET and enter the correct ENET class in field ENCLASS. The type of ENET can be 16k, 64k, or 128k. Delete the data in table ENCDINV and the subtending node information. Delete all tuples in table ENINV and enter the tuples again. Use the correct value in field ENCLASS. Enter the provisioned data in table ENCDINV again. For additional information, refer to the descriptions of tables ENINV and ENCDINV.

The following are the recommended actions:

- First office If Northern Telecom personnel entered the load, request the Northern Telecom personnel to supply a new load with the correct data. Under other conditions, follow the instructions from above.
- Retrofit To correct field ENCLASS, entries in field ENCLASS of table ENINV must support the retrofit process. For more information on retrofit, refer to feature description AL1618 in *Feature Description Manual Reference Manual* .
- ONP Process Incorrect entries in table ENINV normally do not cause the system to generate a report during the one night process (ONP). The system only generates a report if a user logs into the inactive side of the switch and the entry for field ENCLASS in table ENINV is not correct. The system generates the report during the activity switch allocation of the ONP. To correct the problem, the system must abort the activity switch and repeat the ONP. Refer to *One Night Process and Hybrid Software Delivery Procedures* , 297-1001-303 for more information.

# **Associated OM registers**

There are no associated OM registers.

# **Additional information**

The following table provides additional information on Subtest names.

#### **(Sheet 1 of 3)**

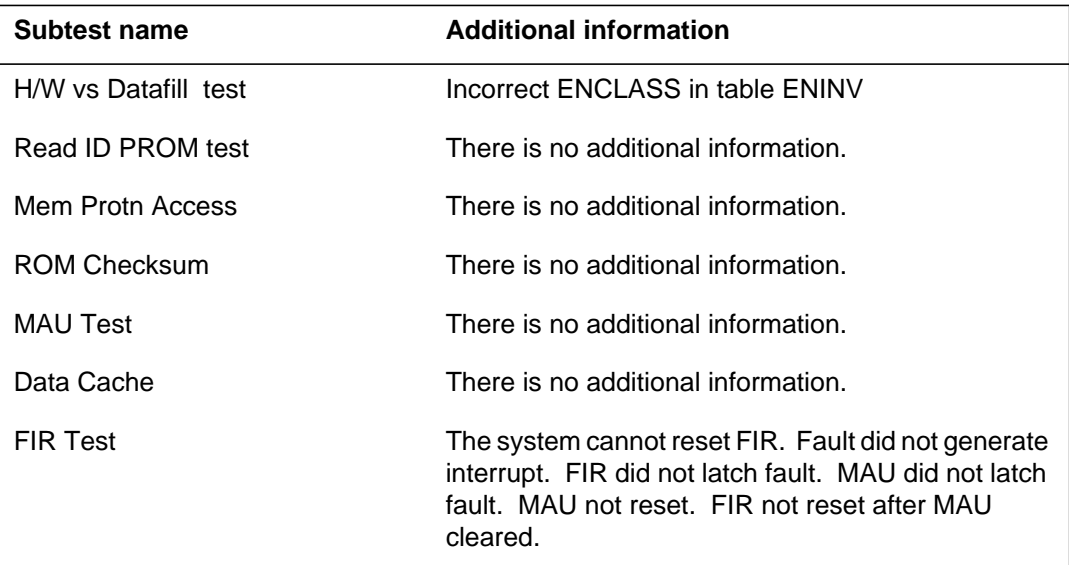

# **ENET111** (continued)

## **(Sheet 2 of 3)**

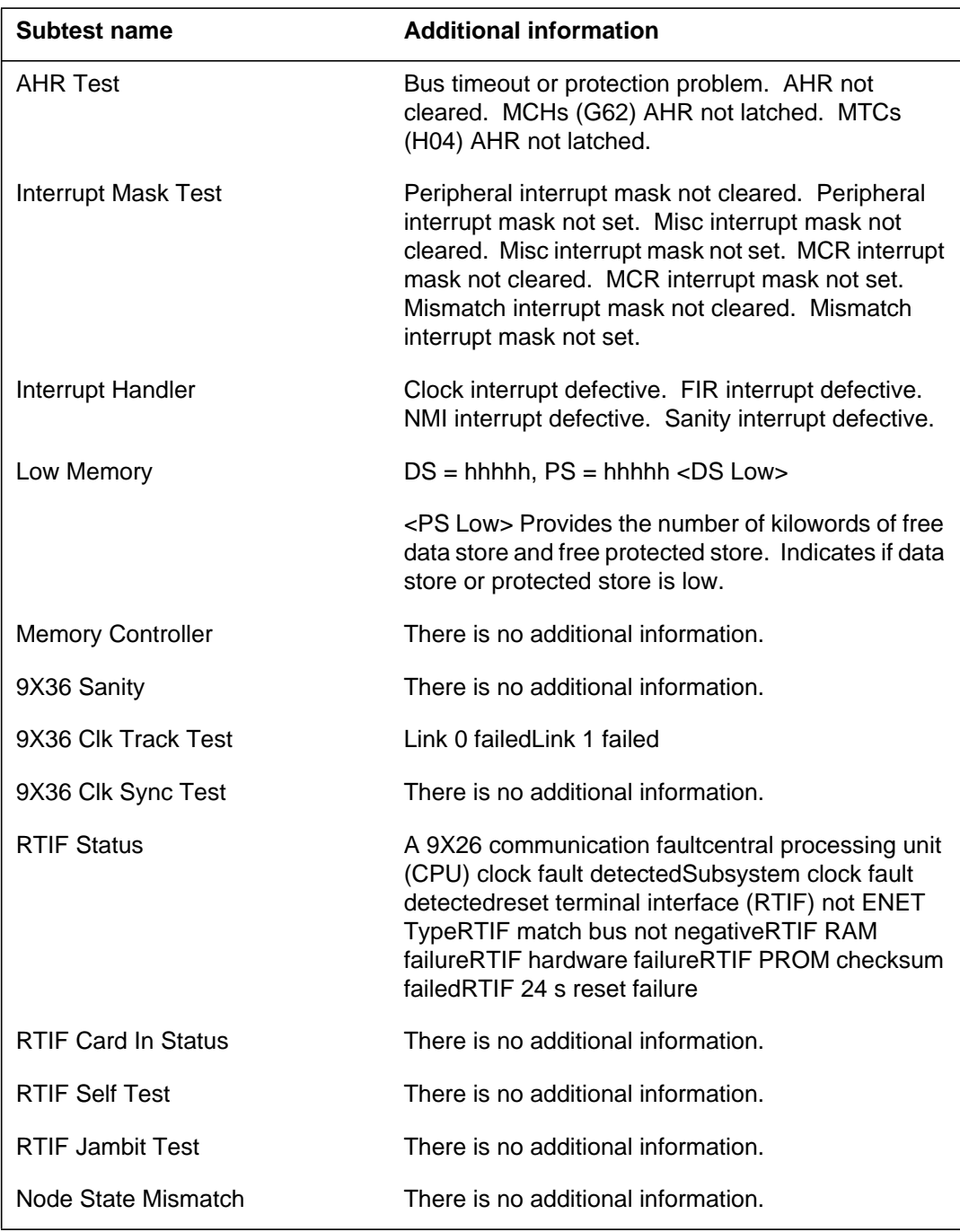

# **ENET111** (end)

### **(Sheet 3 of 3)**

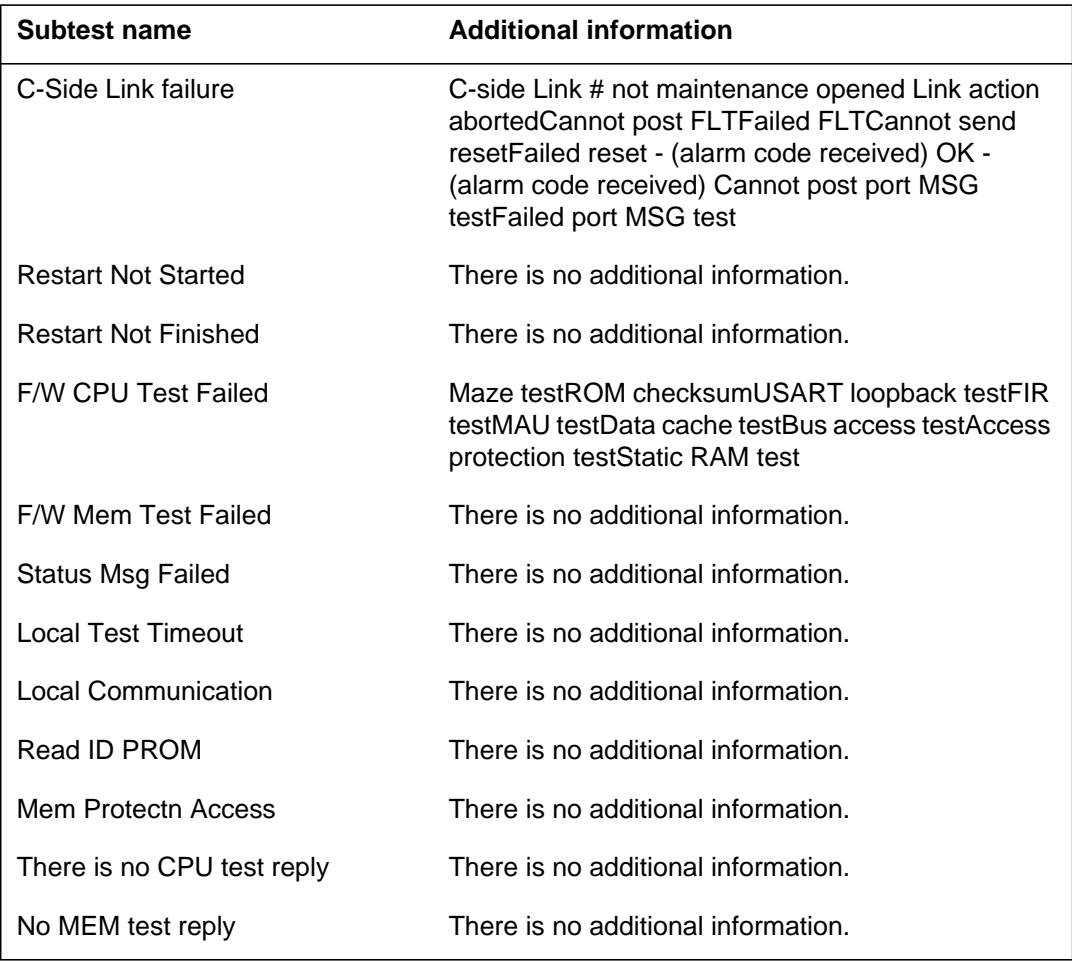

### **Explanation**

The Enhanced Network (ENET) subsystem generates the ENET112 log report when an ENET return to service (RTS) attempt fails.

#### **Format**

Format 1 for log report ENET112 is as follows:

ENET112 mmmdd hh:mm:ss ssdd INFO System Recovery Failure. Action: rts\_type ENET: pl–pr failure\_reason

Format 2 for log report ENET112 is as follows:

ENET112 mmmdd hh:mm:ss ssdd FAIL ENET System Recovery Plane: pl Shelf: sh Action: rts\_type Actions taken: text\_reason Failure: rts\_results

## **Example**

An example of log report ENET112 follows:

1.\*ENET112 SEP24 00:00:00 6000 INFO System Recovery Failure. Action: Manual RTS ENET: 0–3

Examples of format 2 log reports ENET112 follow:

- 1.\*ENET112 SEP24 00:00:00 6000 FAIL ENET System Recovery Plane: 1 Shelf: 03 Action: Manual RTS Action taken: OOSN test Failure: OOSN test fail. H/W vs Datafill Test Incorrect ENCLASS in table ENINV There are no suspect cards
- 2.\*ENET112 SEP24 00:00:00 6000 FAIL ENET System Recovery Plane: 0 Shelf: 03 Action: Manual RTS Failure: OOSN test fail. Interrupt handler H/W vs Datafill Test Incorrect ENCLASS in table ENINV Site Flr RPos Bay id Shf Description Slot EqPEC HOST 01 A00 ENC00 00 ENET:0:00 07 9X13FA FRNT

# **ENET112** (continued)

# **Field descriptions**

The following table describes each field in the log report:

#### **(Sheet 1 of 2)**

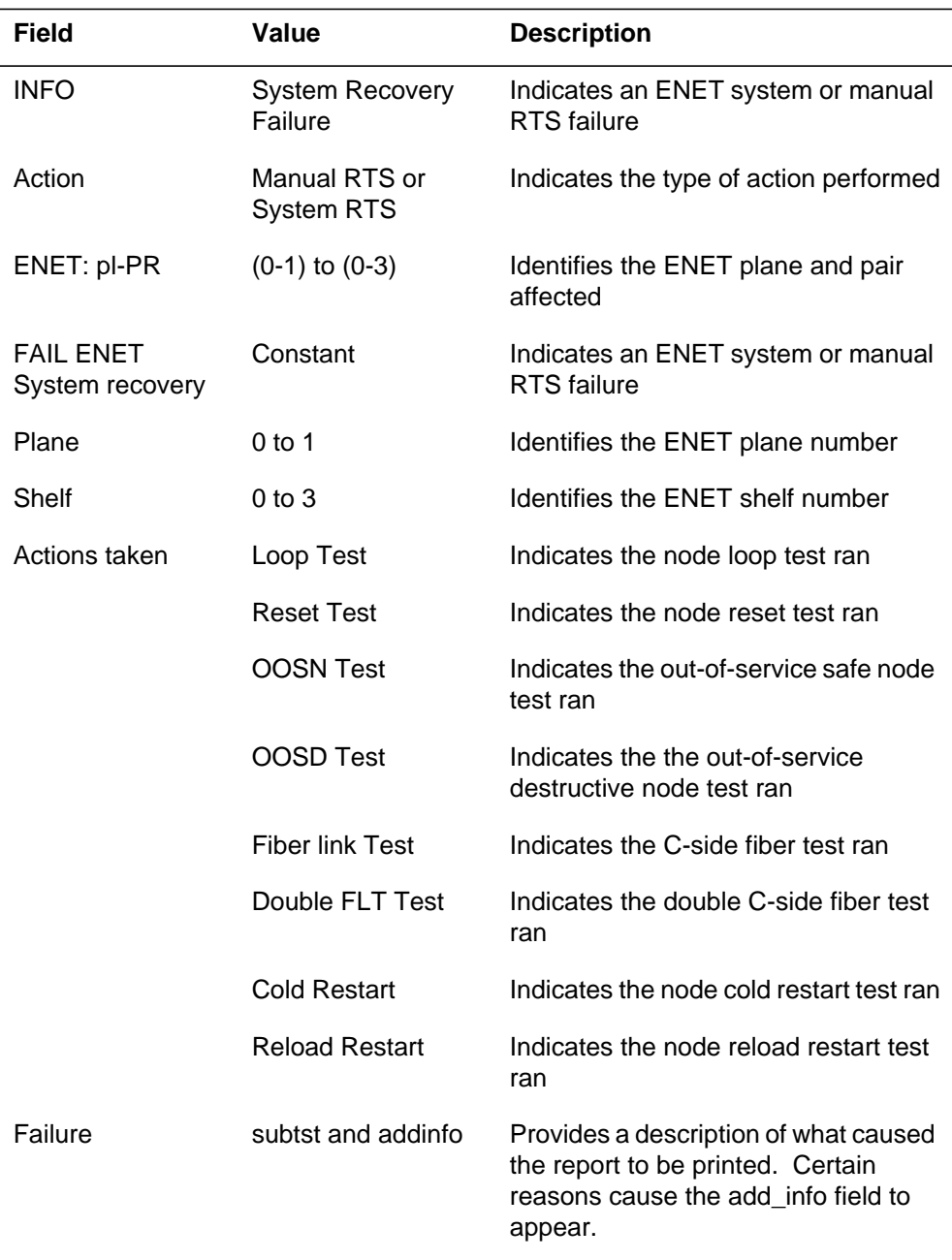

## **ENET112** (continued)

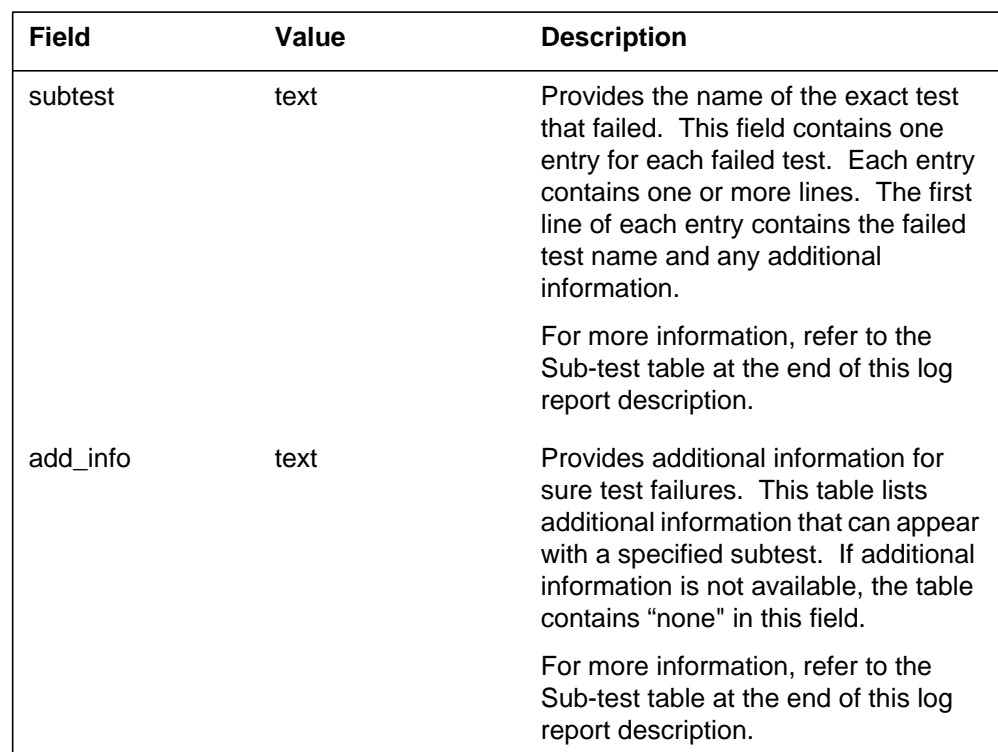

#### **(Sheet 2 of 2)**

# **Action**

If the system generates ENET111 log report because the H/W vs Datafill test fails, correct the datafill problem in table ENINV. To correct the datafill problem, determine the type of ENET provisioned (16k, 64k or 128k) and datafill the correct ENET class in field ENCLASS. To do this, delete the provisionable data in table ENCDINV and the subtending node information. Delete and enter all tuples in table ENINV with the correct value in field ENCLASS used. Enter provisionable data in table ENCDINV. For additional information, refer to the descriptions of tables ENINV and ENCDINV.

The following are the recommended actions:

- First office If the load is datafilled at Nortel, then request that Nortel supply a new datafilled load that contains the correct data. If the load is not datafilled at Nortel, follow the previous instructions.
- Retrofit the retrofit process must be backed up to the point of datafilling field ENCLASS in table ENINV. This step allows field ENCLASS to be

# **ENET112** (end)

corrected. For more information on retrofit, refer to feature description AL1618 in *Feature Description Manual Reference Manual* .

• ONP Process - The report that incorrect datafill in table ENINV generates does not occur during the one night process (ONP). Operating company personnel must log in to the inactive side of the switch and datafill field ENCLASS in table ENINV incorrectly for the system to generate the report. The system generates the log report during the activity switch allocation of the ONP. To correct the problem, the activity switch is aborted and the ONP repeated. For more information refer to *One Night Process and Hybrid Software Delivery Procedures* , 297-1001-303.

## **Associated OM registers**

OM Register ENFLT can be increased. depending on the severity of the test failure.

### **Additional information**

The following table provides additional information on Sub-test names.

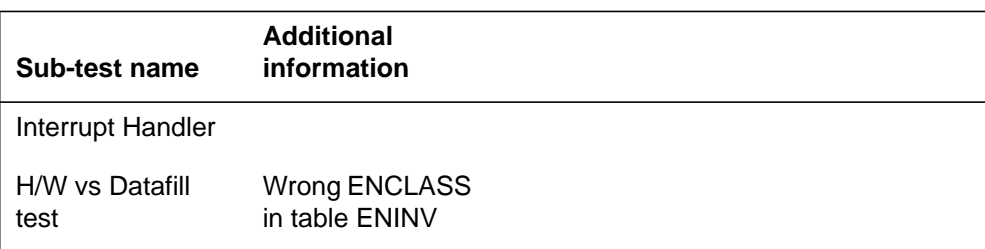

### **Explanation**

The Enhanced Network (ENET) subsystem generates log report ENET114 when an ENET parallel system recovery action occurs. The subsystem generates a major alarm with the report if any ENET fails. An alarm does not occur with the log if recoveries occur correctly.

### **Format**

Log report ENET114 has two acceptable formats.

The first log report format for ENET114 is as follows:

ENET114 mmmdd hh:mm:ss ssdd INFO ENET Parallel Recovery Summary Overall result: rsultxt addinfo Plane: pl Shelf: pr; failtxt

The second log report format for ENET114 is as follows:

ENET114 mmmdd hh:mm:ss ssdd INFO ENET Parallel Recovery Summary Overall result: rsultxt <additional overall information> <Plane: pl Shelf: pr; failtxt>

## **Example**

An example of log report ENET114 follows:

1.ENET114 SEP24 00:00:00 6000 INFO ENET Parallel Recovery Summary Overall result: Successful recovery
### **Field descriptions**

The following table describes each field in the log report.

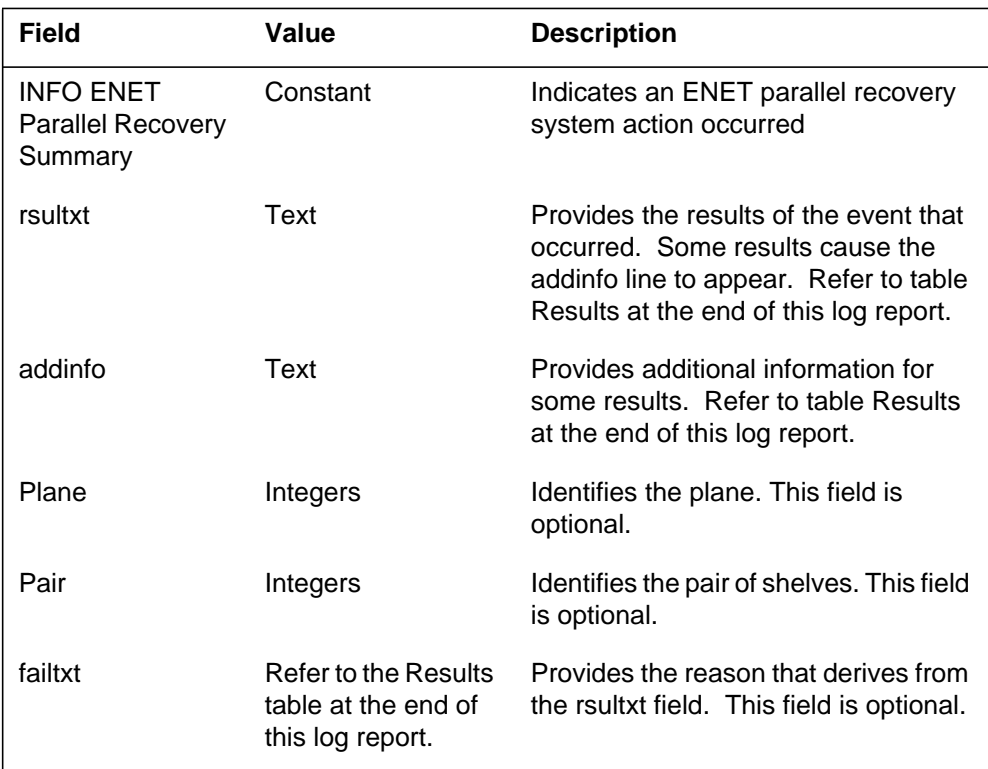

## **Action**

Follow the standard office procedures for ENET node recovery failures.

## **Associated OM registers**

There are no associated OM registers.

## **Additional information**

The following table provides detailed information for results of ENET node recovery attempts.

#### **(Sheet 1 of 4)**

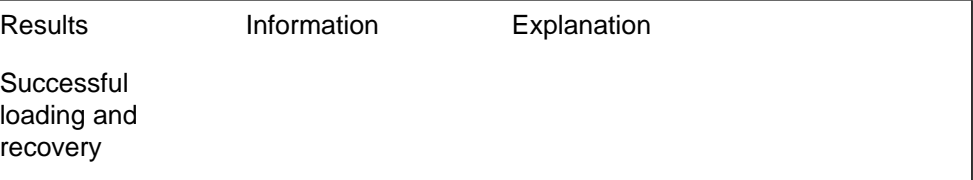

### **(Sheet 2 of 4)**

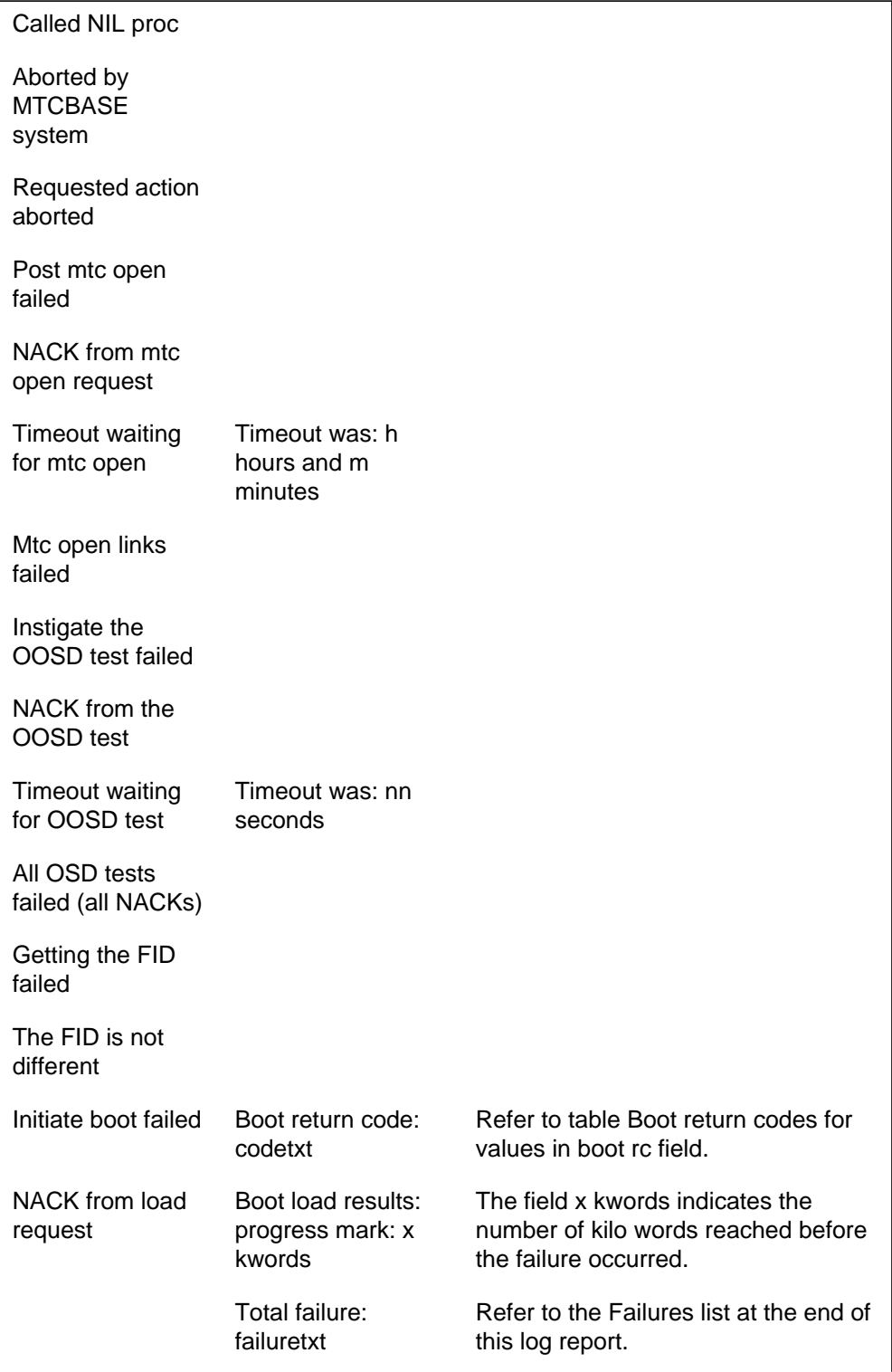

 **(Sheet 3 of 4)**

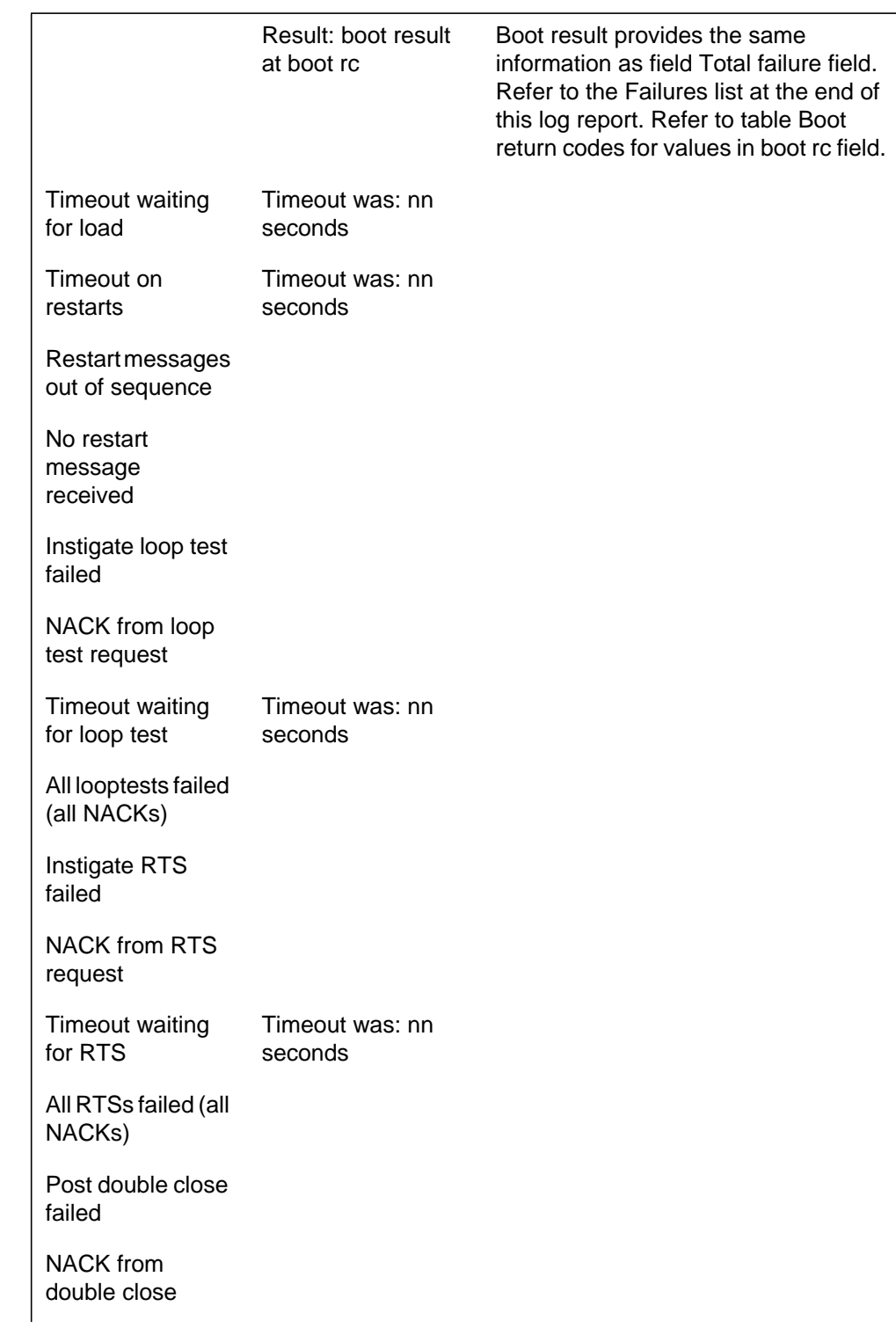

### **(Sheet 4 of 4)**

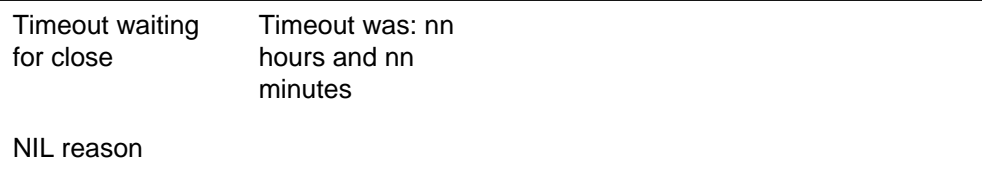

The following table provides additional information on boot return codes.

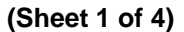

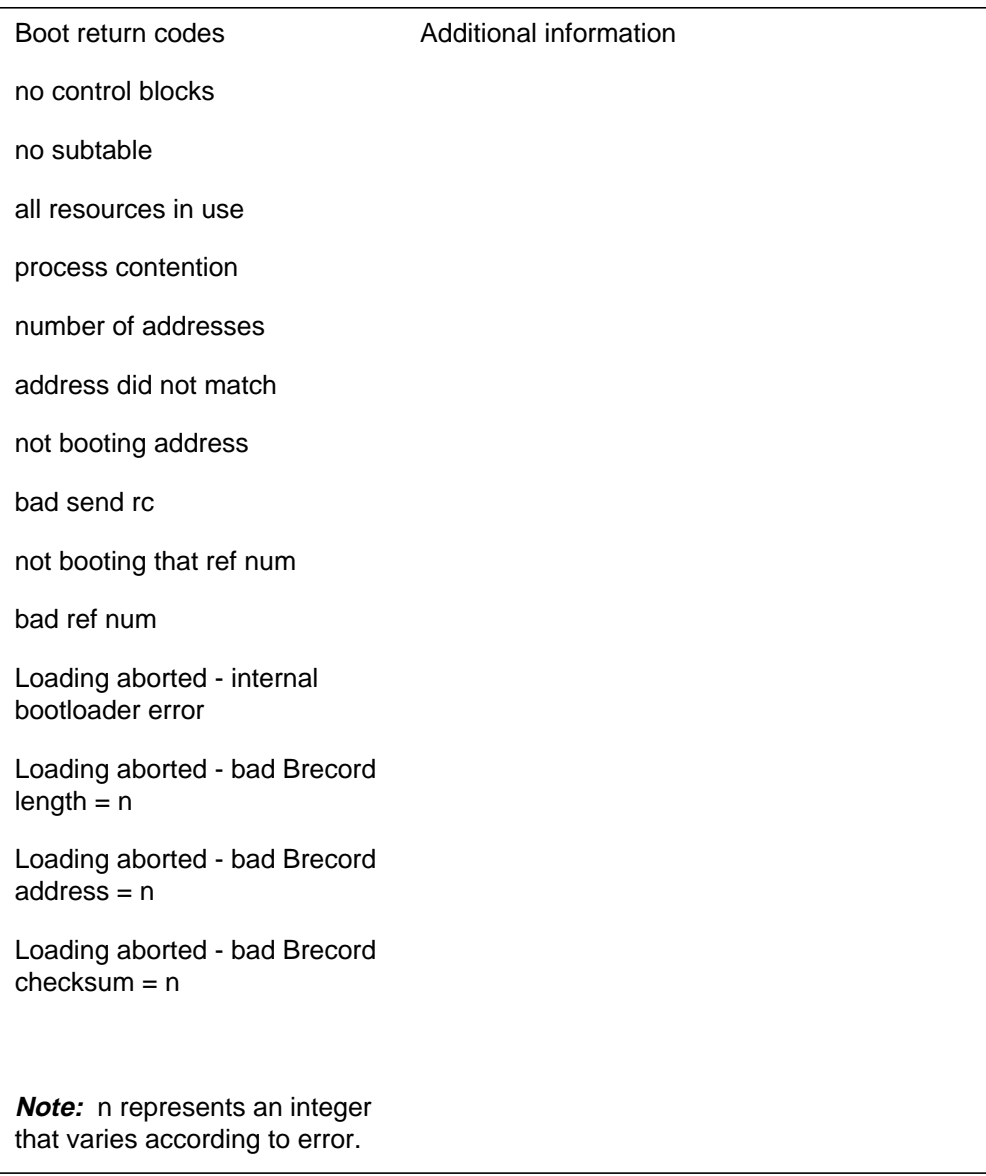

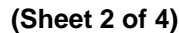

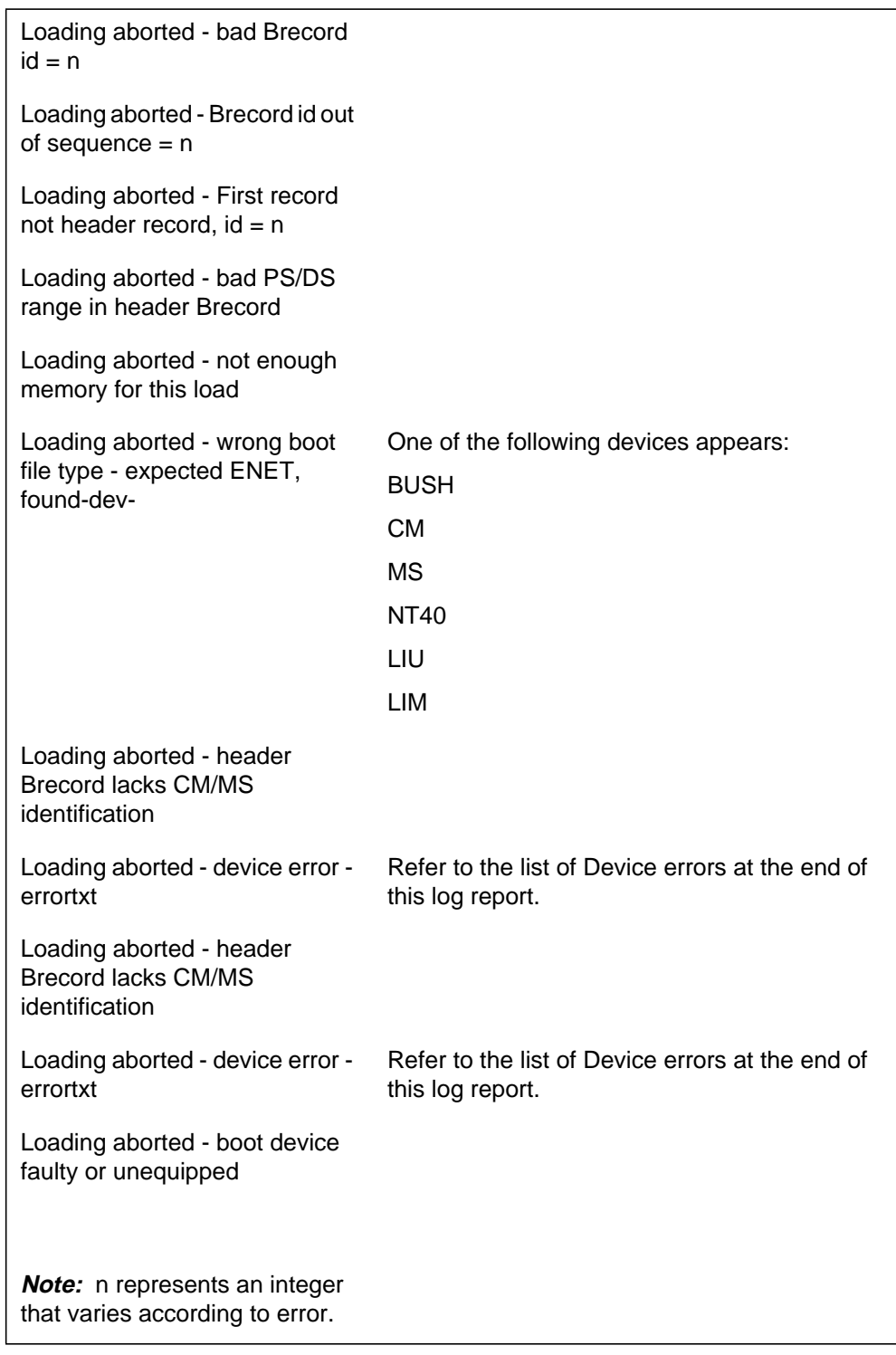

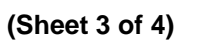

Loading aborted - port failed init/test in slot Loading aborted - port failure cannot receive msgs from slot Loading aborted - port failure unable to send message via slot Loading aborted - link error bad message received, Ds512 received, Ds512 length  $= n$ Loading aborted - link error bad message received, Ds30  $length = n$ Loading aborted - Ds30 error  $byte = n$ Loading aborted - link error bad reply data length  $= n$ Loading aborted - link error bad reply from boot device  $= n$ Loading aborted - link error bad reply message from MS n Loading aborted - link error bad reply message from IOC Loading aborted - both links failed to MS n Loading aborted - could not load either MS Loading aborted - no reply from boot device Loading aborted - no reply from MS n **Note:** n represents an integer that varies according to error.

#### **(Sheet 4 of 4)**

Loading aborted - no reply from IOC

Loading aborted - could not reset IOC through MS n

Loading aborted - could not reset IOC via slot

Loading aborted - memory readback error at n

Loading aborted - disk boot file not found for ENET

Loading aborted - could not set disk boot file pointer

**Note:** n represents an integer that varies according to error.

A list of examples of total failures follows:

- failed
- failed with result words
- send failed (boot data)
- send failed (boot yourself)
- no reply from hardware
- boot data timeout
- BMS rc-get buff
- BMS rc-data add
- BMS rc-data reserve
- FTS send rc (BD)
- FTS send rc (BY)
- FTS envelope rc
- get buff rc
- BMS rc-get header
- BMS rc-read data
- invalid image
- file system rc
- could not open file
- not planned signal
- trapped
- user aborted
- early end of file met
- not a boot file
- file device unavailable The following is a list of examples of device errors:
- buffer fault in controller
- drive not online
- busy rewinding
- passed end of tape
- drive will not accept command
- unexpected/missing tape mark
- undecodeable tape mark
- 25 feet of blank tape
- buffer fault in controller
- passed end of file
- disk seek failed
- disk read failed
- wrong block sequence number
- block address conversion failed
- drive not ready

### **Explanation**

The Enhanced Network (ENET) subsystem generates log report ENET120 when an ENET Routine Exercise (REx) test on a shelf fails. An error with the sanity or availability of the ENET boot file caused the failure of the REx test.

### **Format**

The log report format for ENET120 is as follows:

ENET120 mmmdd hh:mm:ss ssdd FAIL ENET Boot File Test Plane: pl; Shelf: sh; reasontxt

## **Example**

An example of log report ENET120 follows:

1.ENET120 SEP24 00:00:00 6000 FAIL ENET Boot File Test Plane: 0; Shelf: 00; ENET load file does not match BCS.

## **Field descriptions**

The following table describes each field in the log report:

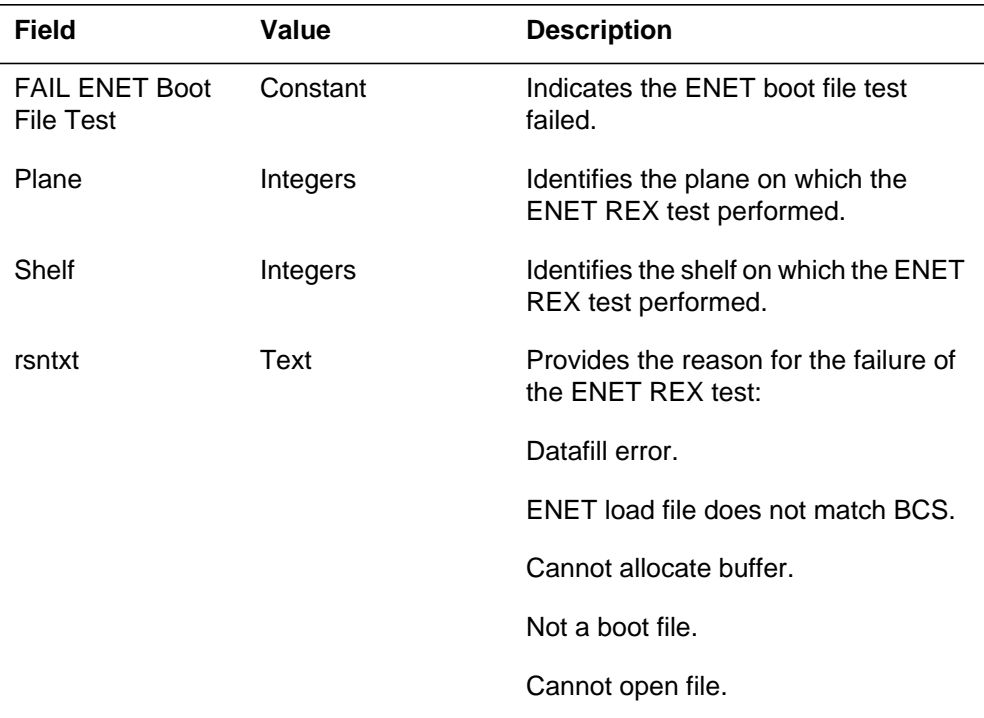

#### **(Sheet 1 of 2)**

## **ENET120** (end)

#### **(Sheet 2 of 2)**

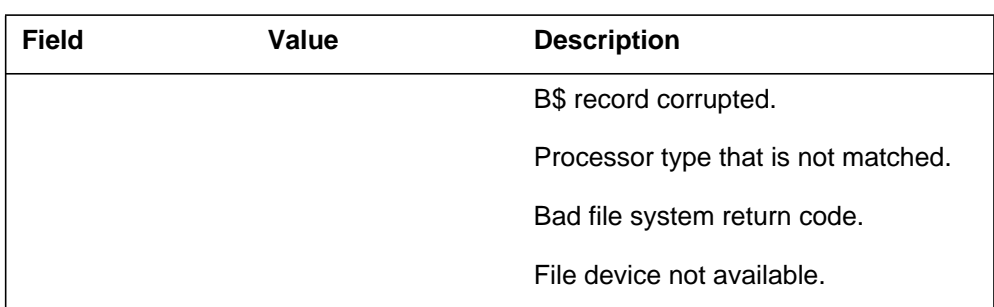

## **Action**

Follow the standard office procedures for the ENET boot file failure.

## **Associated OM registers**

There are no associated OM registers.

## **Additional information**

There is no additional information.

### **Explanation**

The Enhanced Network (ENET) subsystem generates log report ENET200 when the ENET card changes state from manual busy or system busy to correct.

### **Format**

The log report format for ENET200 is as follows:

Format 1 ENET200 mmmdd hh:mm:ss ssdd RTS ENET CARD STATE CHANGE SET FROM: statxt ENET: pl–pr CARD: nn SIDE: txt; ACTION TAKEN: actxt

Format 2

ENET200 mmmdd hh:mm:ss ssdd RTS ENET Plane: pl Shelf: sh Slot: slot ENET card state change. Set from state: action taken side

## **Example**

An example of log report ENET200 follows:

Example 1 ENET200 APR04 22:52:18 8226 RTS ENET CARD STATE CHANGE SET FROM: MBSY ENET: 0–0 CARD: 11 SIDE: FRNT; By Manual Action Example 2 ENET200 APR04 22:52:18 8226 RTS ENET Plane:0 Shelf:03 Slot:10 ENET card state change. Set from MANB: RTS by manual action Front and Back

## **ENET200** (end)

## **Field descriptions**

The following table describes each field in the log report:

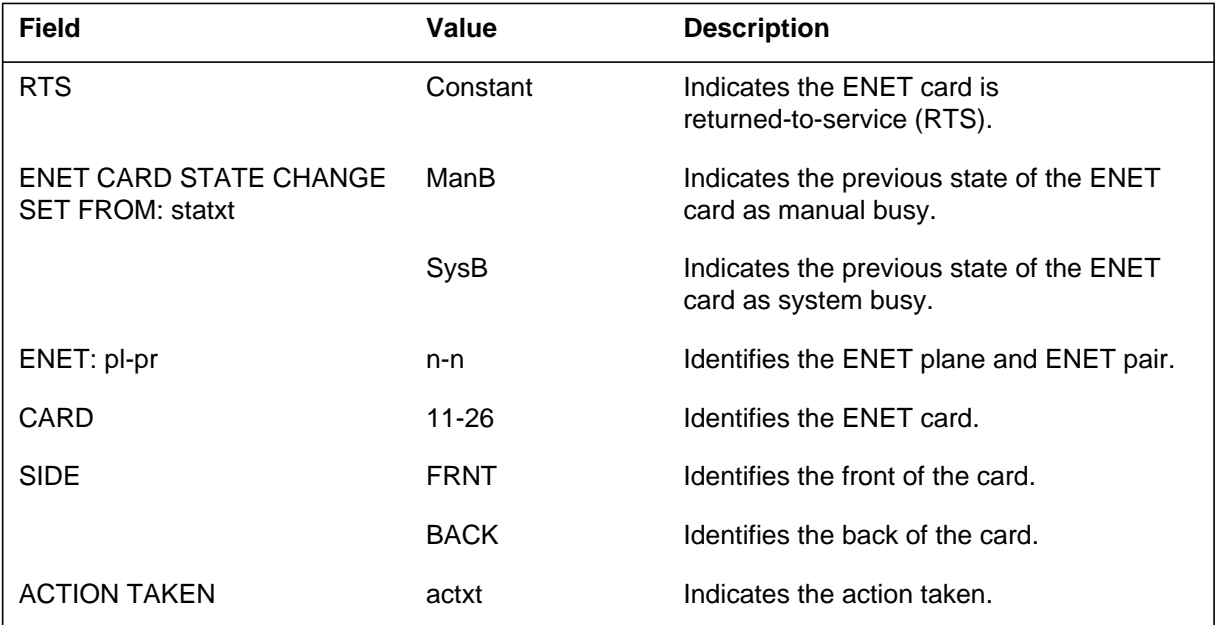

## **Action**

This log report is for information only. There is no action required.

## **Explanation**

The Enhanced Network (ENET) subsystem generates report ENET203 when the ENET card changes state from OK to system busy (SysB).

### **Format**

The log report format for ENET203 is as follows:

\*\*ENET203 mmmdd hh:mm:ss ssdd SYSB ENET Plane: pl Shelf: sh Slot: slot ENET card state change. Set from OK; actxt sidetxt

## **Example**

An example of log report ENET203 follows:

1.\*\*ENET203 APR04 22:52:18 8226 SYSB ENET Plane: 0 Shelf: 03 Slot: 10 ENET card state change. Set from OK; System Busy due to INS TST failed. Front and Back

## **Field descriptions**

The following table describes each field in the log report:

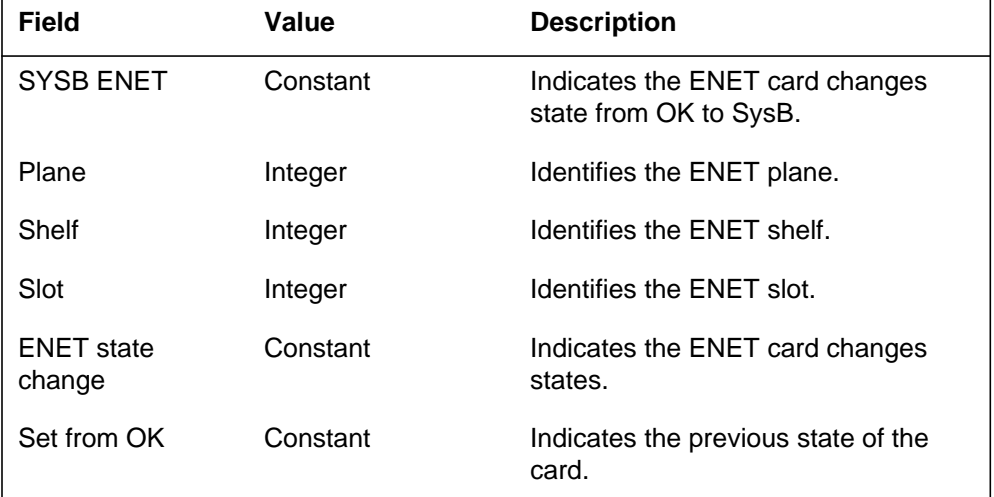

#### **(Sheet 1 of 2)**

## **ENET203** (end)

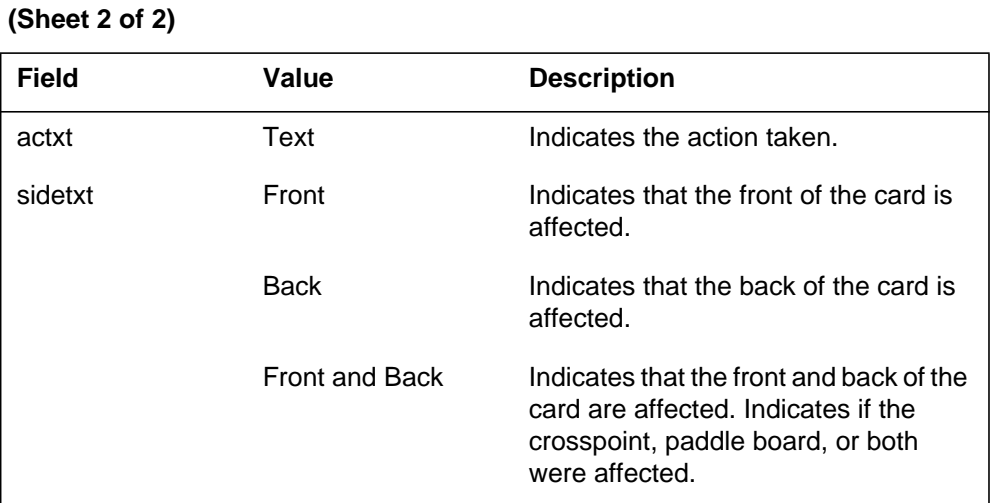

## **Action**

To handle SysB ENET cards, follow standard office procedures.

## **Associated OM registers**

The following operational measurement (OM) registers increase:

- ENCDSBU and/or ENPBSBU (SysB use).
- ENSCDPAR and/or ENSPBPAR (increases if a partitioning potential exists).
- ENSCDISO and/or ENSPBISO (increases this manual busy (ManB) component isolates one PM).

## **Additional information**

There is no additional information.

## **Explanation**

The Enhanced Network (ENET) subsystem generates report ENET204. The subsystem generates ENET204 when the ENET card changes state from control-side busy (CBSY) to system busy (SysB).

### **Format**

The log report format for ENET204 is as follows:

\*\*ENET204 mmmdd hh:mm:ss ssdd SYSB ENET Plane: pl Shelf: sh Slot: sl ENET card state change. Set from CBSY; acttxt sidetxt

## **Example**

An example of log report ENET204 follows:

```
1.**ENET204 APR04 22:52:18 8226 SYSB ENET Plane: 0 Shelf:
03
  Slot: 10
  ENET card state change. Set from CBSY; System Busy due
  to
  System RTS
  Front and Back
```
## **Field descriptions**

The following table describes each field in the log report:

| <b>Field</b>                     | Value    | <b>Description</b>                                          |
|----------------------------------|----------|-------------------------------------------------------------|
| <b>SYSB ENET</b>                 | Constant | Indicates the ENET card changes<br>state from CSBY to SysB. |
| Plane                            | Integers | Indicates the ENET plane.                                   |
| Shelf                            | Integers | Identifies the ENET shelf.                                  |
| Slot                             | Integers | Identifies the ENET slot.                                   |
| <b>ENET</b> card state<br>change | Constant | Indicates the ENET card changes<br>state.                   |
| Set from CBSY                    | Constant | Indicates the previous state of the<br>card.                |

 **(Sheet 1 of 2)**

# **ENET204** (end)

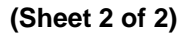

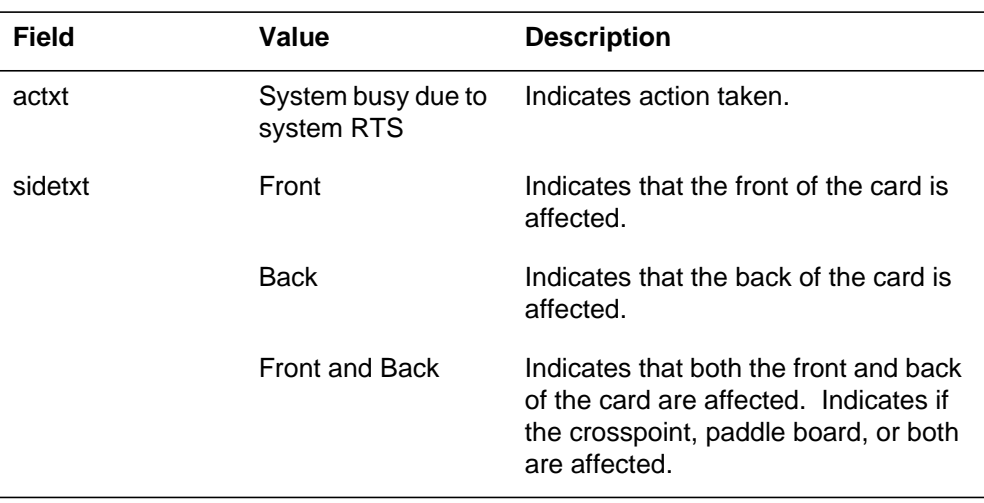

# **Action**

Follow standard office procedures for SysB ENET cards.

## **Associated OM registers**

Operational measurement (OM) registers ENCDSBU and ENPBSBU, or both, increase.

## **Additional information**

There is no additional information.

### **Explanation**

The Enhanced Network (ENET) subsystem generates report ENET205 when the ENET card changes state from:

- OK to control-side busy (CBSY)
- manual busy (MANB) to CBSY
- system busy (SysB) to CBSY

### **Format**

The log report format for ENET205 is as follows:

\*\*ENET205 mmmdd hh:mm:ss ssdd CBSY ENET Plane: pl Shelf: sh Slot: slot ENET card state change. Set from statxt; acttxt sidetxt

### **Example**

An example of log report ENET205 follows:

1.\*ENET205 APR04 22:52:18 8226 CBSY ENET Plane: 0 Shelf: 03 Slot: 10 ENET card state change. Set from OK; C–side busy by node mtc Front and Back

## **Field descriptions**

The following table describes each field in the log report:

#### **(Sheet 1 of 2)**

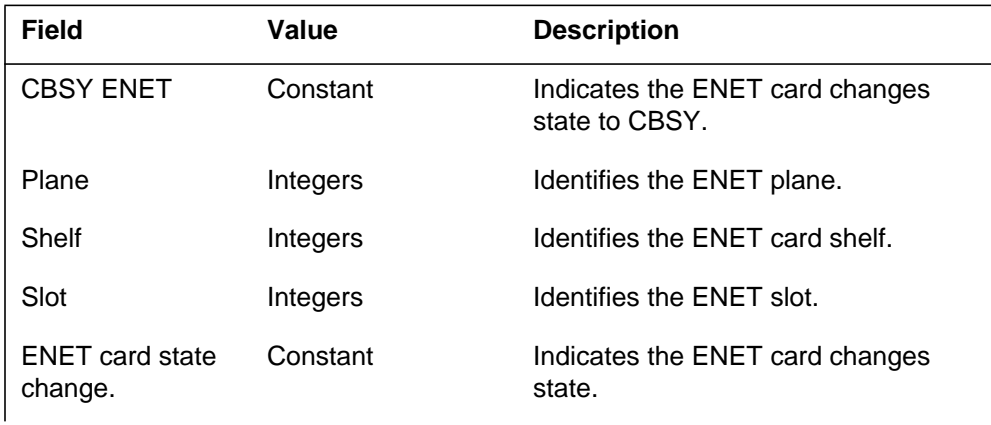

## **ENET205** (end)

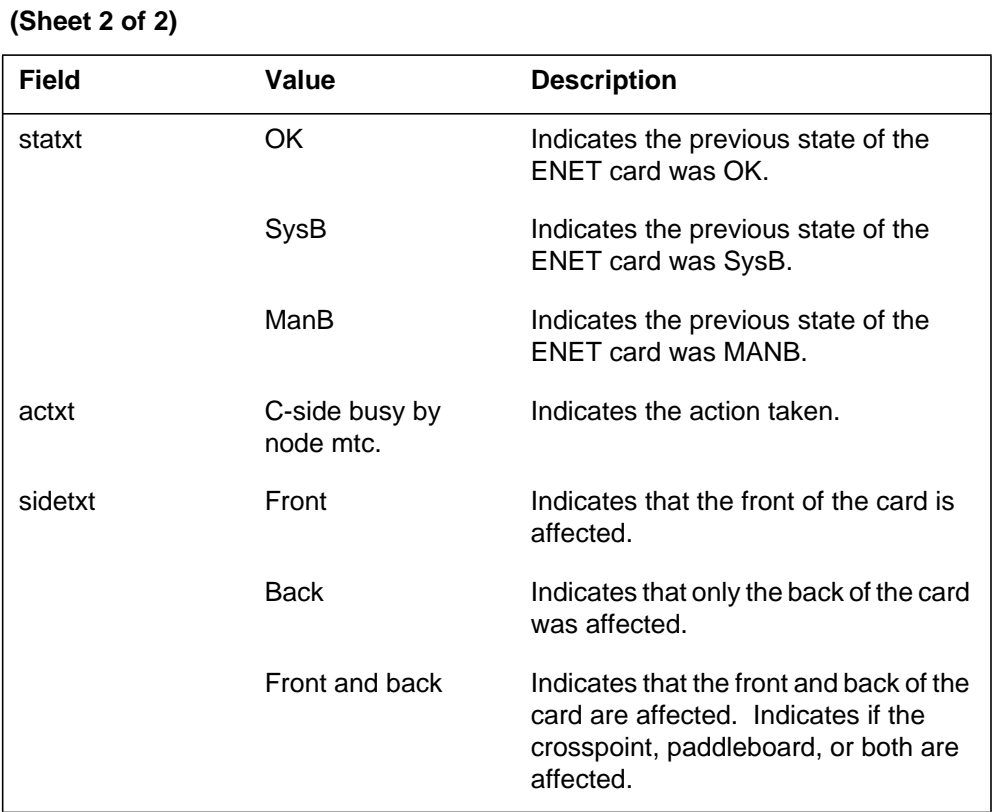

## **Action**

Follow standard office procedures to handle CBSY ENET cards.

## **Associated OM registers**

There are no associated OM registers.

## **Additional information**

There is no additional information.

### **Explanation**

The Enhanced Network (ENET) subsystem generates report ENET208 when the ENET card is set or cleared in in-service trouble (ISTB).

### **Format**

The log report format for ENET208 is as follows:

ENET208 mmmdd hh:mm:ss ssdd INFO ENET Card ISTB Plane: pl Shelf: sh Slot:slot State: xxxx, sidetxt, action

## **Example**

Example 1 of log report ENET208 follows:

1.ENET208 SEP24 00:00:00 600 INFO ENET Card ISTB Plane: 0 Shelf: 03 Slot: 10 State: OK; Front; CP ID PROM test failure Set

Example 2 of log report ENET208 follows:

1.ENET208 SEP24 00:00:00 600 INFO ENET Card ISTB Plane: 0 Shelf: 03 Slot: 10 State: OK; Front; CP ID PROM test failure Cleared

## **Field descriptions**

The following table describes each field in the log report:

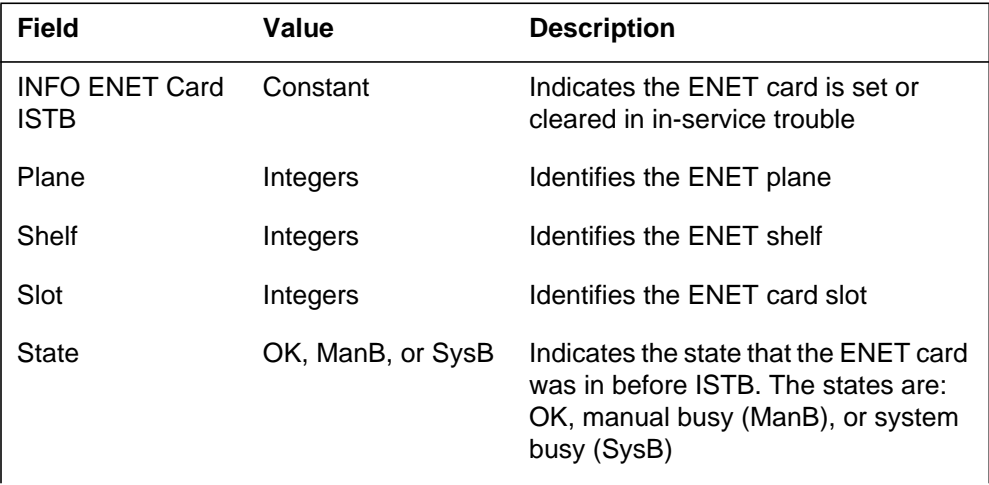

#### **(Sheet 1 of 2)**

### **ENET208** (continued)

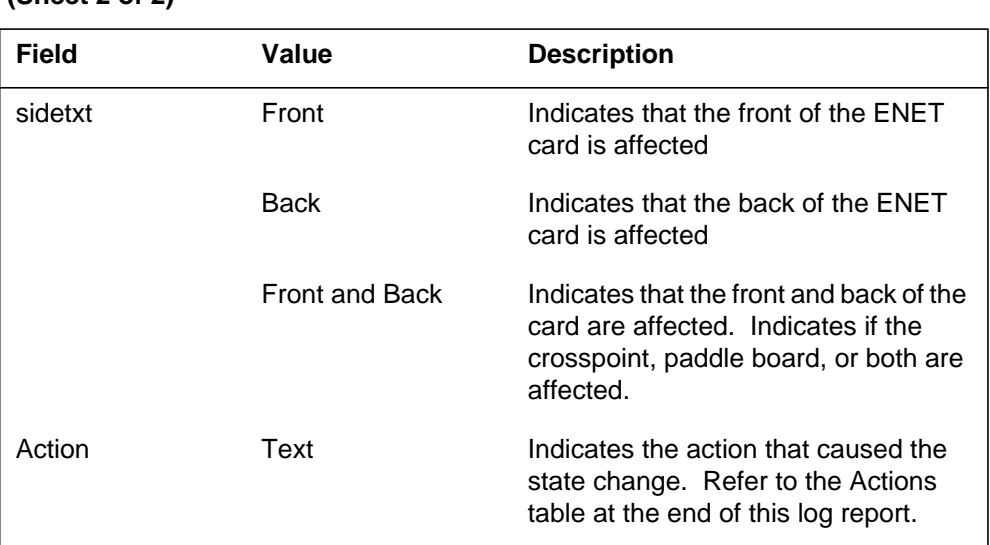

#### **(Sheet 2 of 2)**

## **Action**

Use the logs to determine the reason for the problem. Test the node when in-service and replace the cards that the cardlist produces. The ENCDERR and/or ENPBERR operational measurement (OM) registers increase.

The following actions cause an ENET card state change:

- Slot test failure
- CP ID PROM test failure
- CMC parity test failure
- CMC write read test failure
- Internal DP test failure
- Data memory test failure
- BIF clock monitor test failure
- PB ID PROM test failure
- DTRC interrupt test failure
- Qflic clock test failure
- Internal loop around test failure
- DTRC BIST test failure
- Qflic loop around test failure
- XPT excessive integrity faults.

## **Associated OM registers**

There are no associated OM registers.

## **Additional information**

There is no additional information.

### **Explanation**

The Enhanced Network (ENET) subsystem generates ENET211 when tests run on the ENET card are not successful. The tests can be in-service or out-of-service and the card may be the crosspoint, paddleboard, or both (slot). If the card is in service when the test fails, it is taken out of service and put in a system busy state. The generation of the log depends on the software that performs the test.

### **Format**

The log report format for ENET211 is as follows:

\*\*ENET211 mmmdd hh:mm:ss ssdd FAIL ENET Card Test Plane: pl Shelf: sh Slot: slot; typtxt Originator: orig card\_text\_results hbus\_test\_results vbus test results cardlist

Only fields <card\_test\_results> and <cardlist> are applicable to Spectrum Peripheral Module (SPM).

The format for the <card\_test\_results> field follows:

<slot\_elements\_tested> <xpt\_not\_inserted> <pb not inserted> Failed Tests: Additional Information:  $\langle$  failed tests>  $\langle$  additional info> Card test aborted. <abort\_reason>

The format for the <cardlist> field follows:

Site Flr RPos Bay\_id Shf Description Slot EqPEC  $\langle$ st>  $\langle$ fl>  $\langle$ row>  $\langle$ bay>  $\langle$ sh>  $\langle$ desc>  $\langle$ sl>

#### **Example**

Example 1 for log report ENET211 follows:

1.\*\*ENET211 SEP24 00:00:00 6000 FAIL ENET Card Test Plane: 0 Shelf: 03 Slot: 10; In–Service Originator: Manual Action Card Test run with NT9X40BA Paddle Board Failed Tests: Additional Information: ID PROM Test Contents: NT9X35AA PEC Did Not Match Database CMC Parity Test DTRC Self Test DTRC Status: F34C HBUS Test: Not Run VBUS Test: Not Run Site Flr RPos Bay\_id Shf Description Slot EqPec HOST 23 D31 NWSC098 00 ENET:0:03 10 NT9X35CA Front HOST 23 D31 NWSC098 00 ENET:0:03 10 NT9X40BA Back

#### Example 2 for log report ENET211 follows:

1.\*\*ENET211 SEP24 00:00:00 6000 FAIL ENET Card Test Plane: 0 Shelf: 03 Slot: 10; In–Service Originator: Manual Action Card Test run with NT9X40BA Paddle Board Failed Tests: Additional Information: DTRC Self Test DTRC Status: F34C VBUS INSV TEST Plane: 0 Cards: 9–10 Failed Cards Used: 0:00:10 Reason: Preliminary Tests Failed Plane: 0 Shelf: 00 Slot: 10 Failed preliminary tests. ID Prom Pass Card Slot Pass Uppr Lowr Main Mate Operation Control Pass Pass Fail Pass Mode Control Pass Pass Pass Pass Clock Monitor Pass Pass Pass Pass HBus Insv Test Failed ENET 0:00 Cards Used: 10,12,14,16 Preliminary Test Failed Tests Run Slot: 10 12 14 16 HBus BIF 0 Clock Recovery: X . . Site Flr RPos Bay\_id Shf Description Slot EqPec HOST 23 D31 NWSC098 00 ENET:0:0 10 NT9X35BA Front HOST 23 D31 NWSC098 00 ENET:0:0 10 NT9X40BA Back

Example 3 is an example of crosspoint card 9X35F (ENET16K) for log report ENET211:

1.\*\*ENET211 SEP24 00:00:00 6000 FAIL ENET Card Test Plane: 0 Shelf: 00 Slot: 12 Test Type:In–Service Originator: Manual Action Card Test run with NT9X40BA Paddle Board Failed Tests: Additional Information: DTRC Self Test DTRC Status: F34C VBUS INSV TEST Plane: 0 Cards: 12–13 Failed Cards Used: 0:00:12 Reason: Preliminary Tests Failed Plane: 0 Shelf: 00 Slot: 12 Failed preliminary tests. ID Prom Pass Card Slot Pass Uppr Main Mate Operation Control Pass Fail Pass Mode Control Pass Pass Pass Clock Monitor Pass Pass Pass HBus Insv Test Failed ENET 0:00 Cards Used:12,14,16 Preliminary Test Failed Tests Run Slot: 12 14 16 HBus BIF 0 Clock Recovery: X . . Site Flr RPos Bay\_id Shf Description Slot EqPec HOST 23 D31 NWSC098 00 ENET:0:0 12 NT9X35FA Front HOST 23 D31 NWSC098 00 ENET:0:0 12 NT9X40BA Back

Example 4 for the Spectrum Peripheral Module (SPM) log report ENET211 follows:

1.\*\*ENET211 SEP24 10:00:41 6000 FAIL ENET Card Test Plane: 0 Shelf: 01 Slot: 16 Test Type:In–Service Originator: System Action Both front and back cards tested. Back Card type: NT9X40DA Failed Tests: Additional Information: Internal Loop Around QLC Hits Detected Hit Count: 12 . Site Flr RPos Bay\_id Shf Description Slot EqPec HOST 23 D31 NWSC098 00 ENET:0:01 16 NT9X35CA Front HOST 23 D31 NWSC098 00 ENET:0:01 16 NT9X40DA Back

# **Field descriptions**

The following table describes each field in the log report:

#### **(Sheet 1 of 4)**

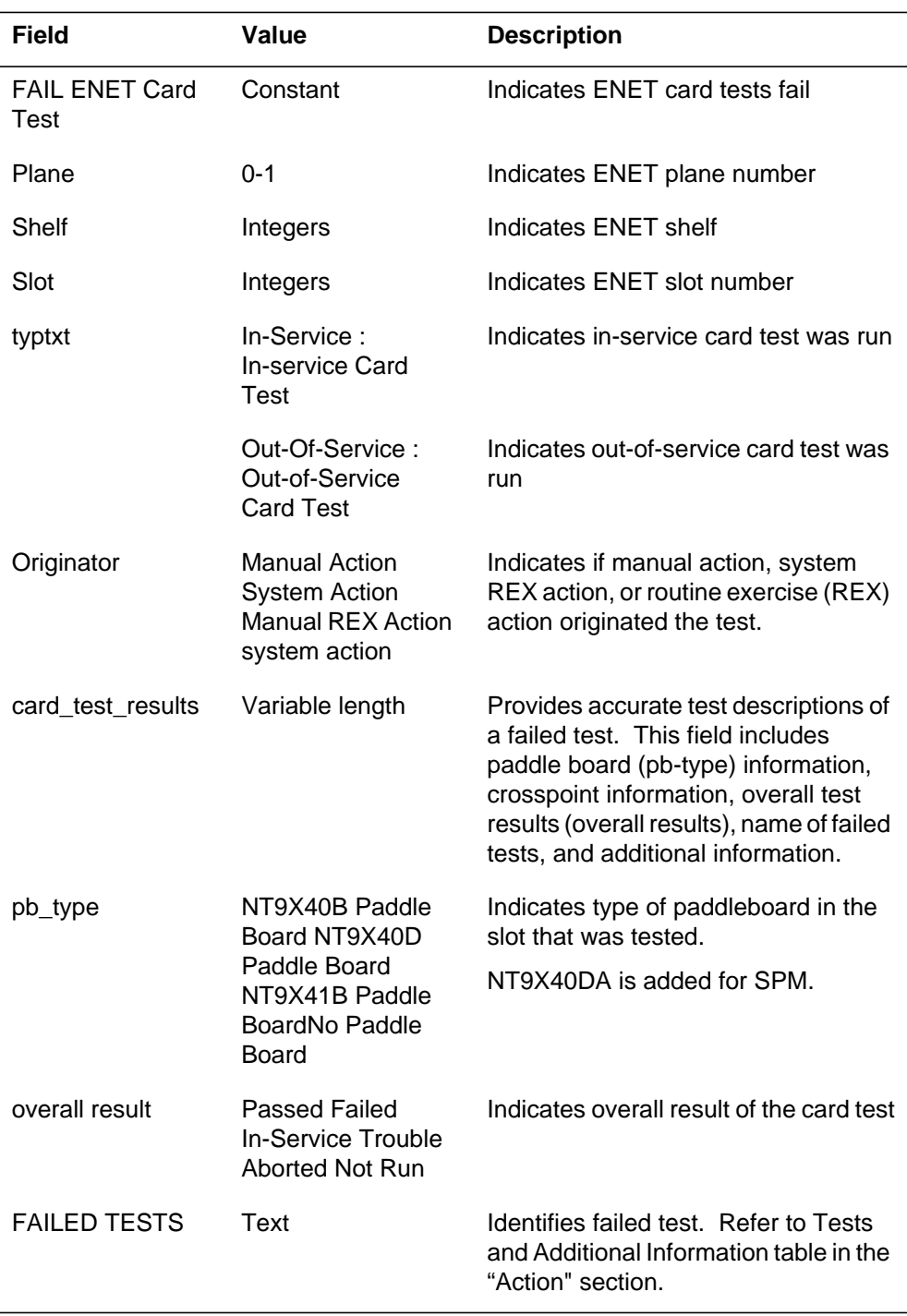

### **(Sheet 2 of 4)**

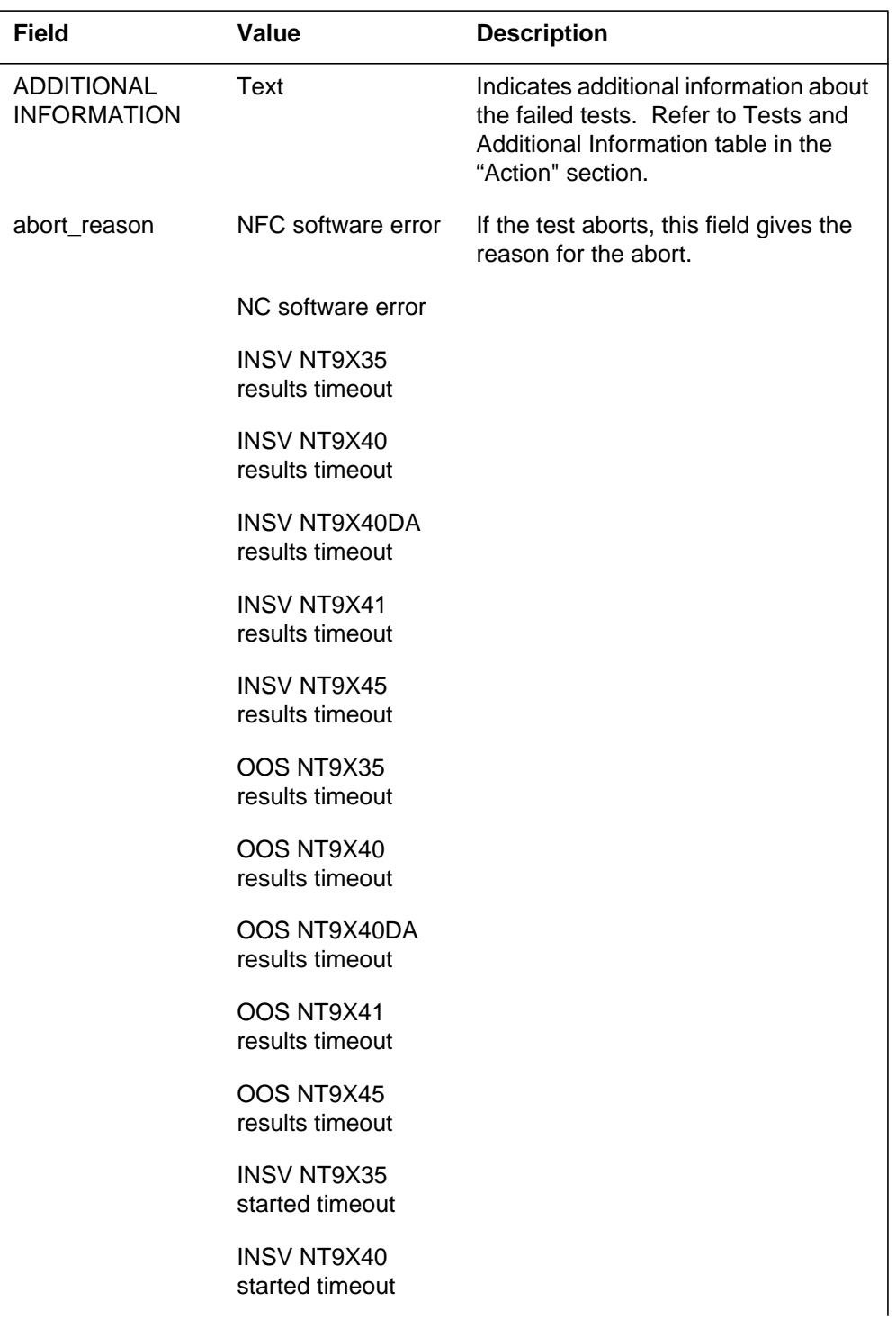

### **1-445** UCS log reports

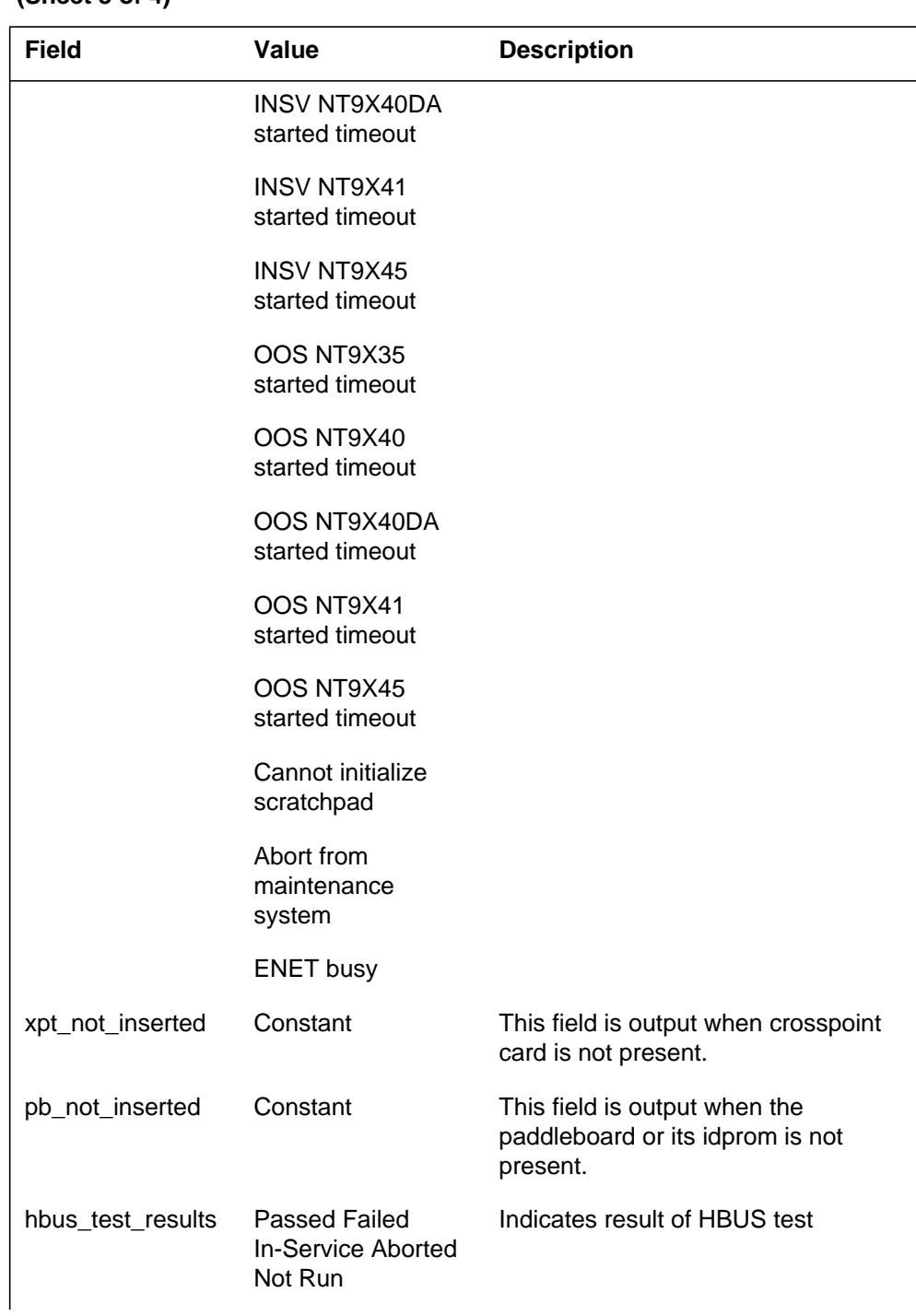

#### **(Sheet 4 of 4)**

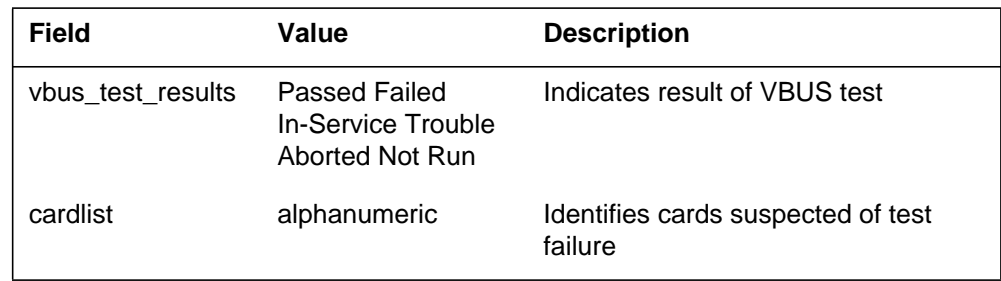

### **Field descriptions for the Spectrum Peripheral Module**

Only fields <card\_test\_results> and <cardlist> are applicable to the Spectrum Peripheral Module (SPM).

#### **<card\_test\_results>**

The following table describes the <card\_test\_results> field for the SPM:

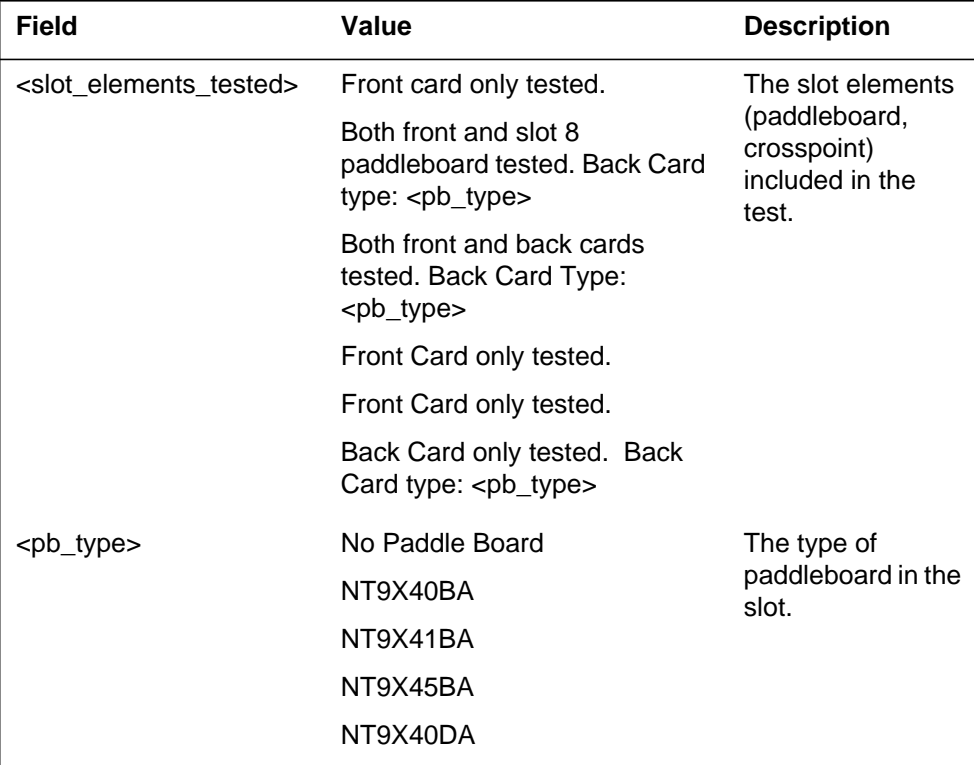

#### **(Sheet 1 of 5)**

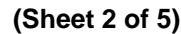

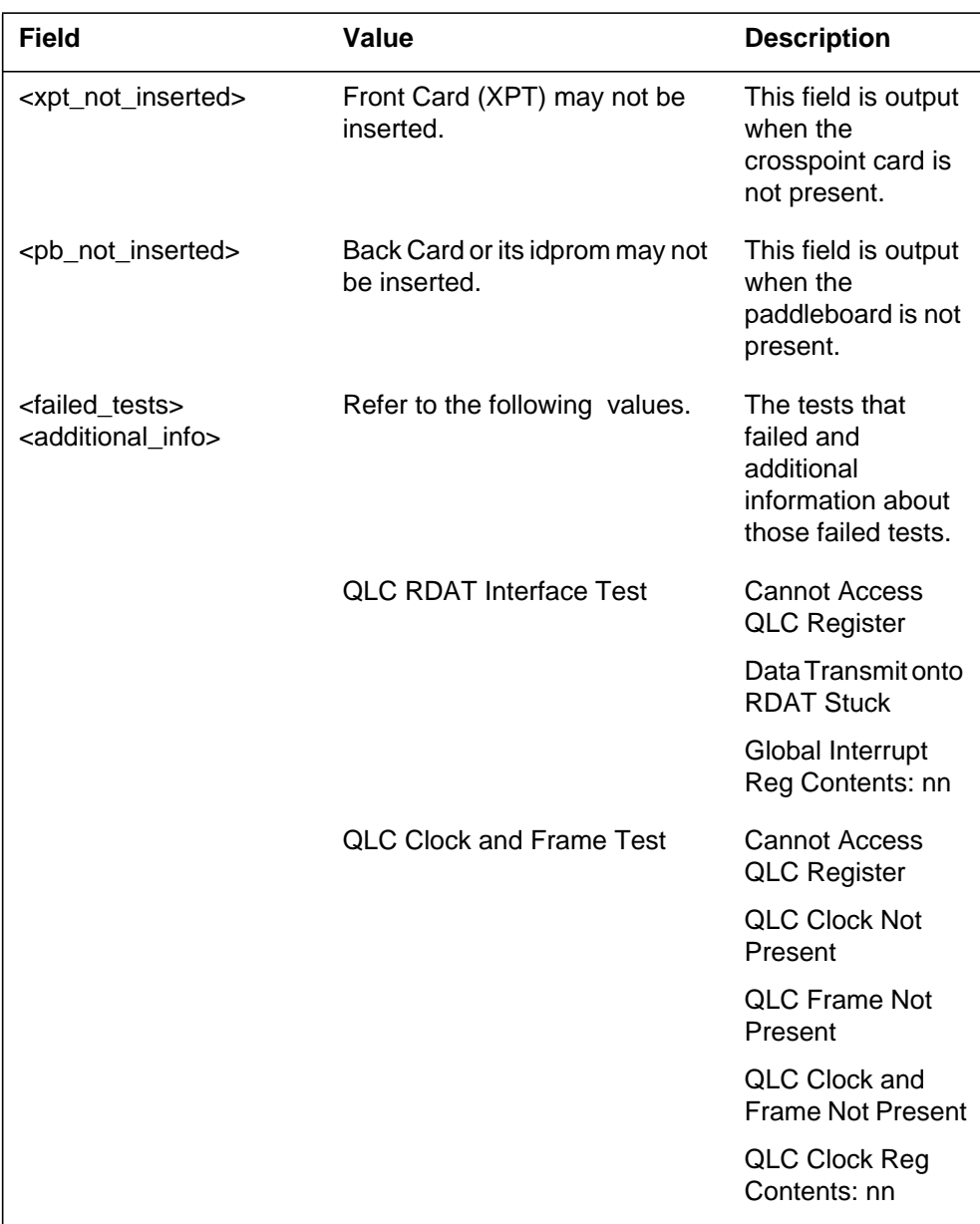

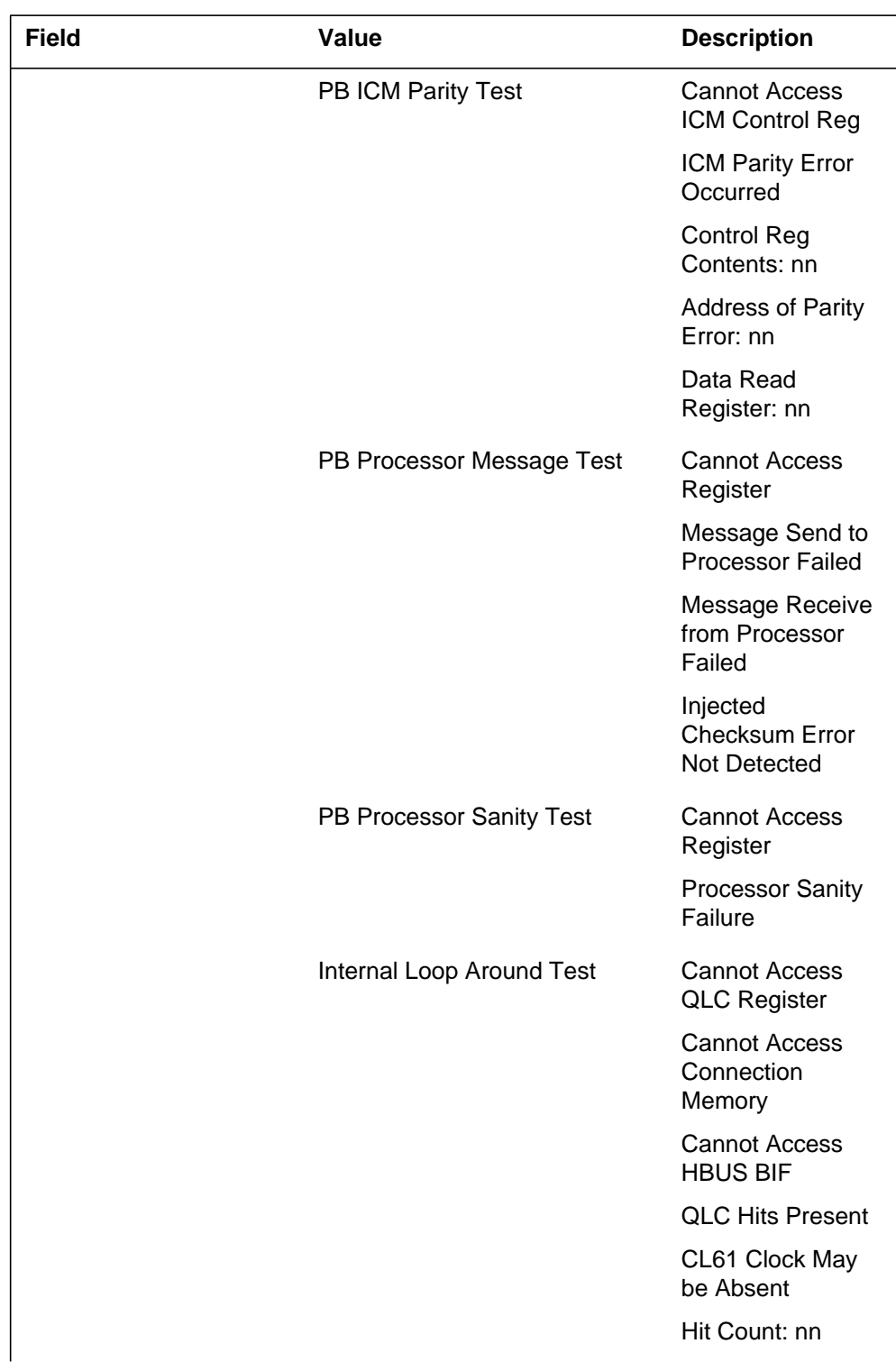

### **1-449** UCS log reports

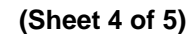

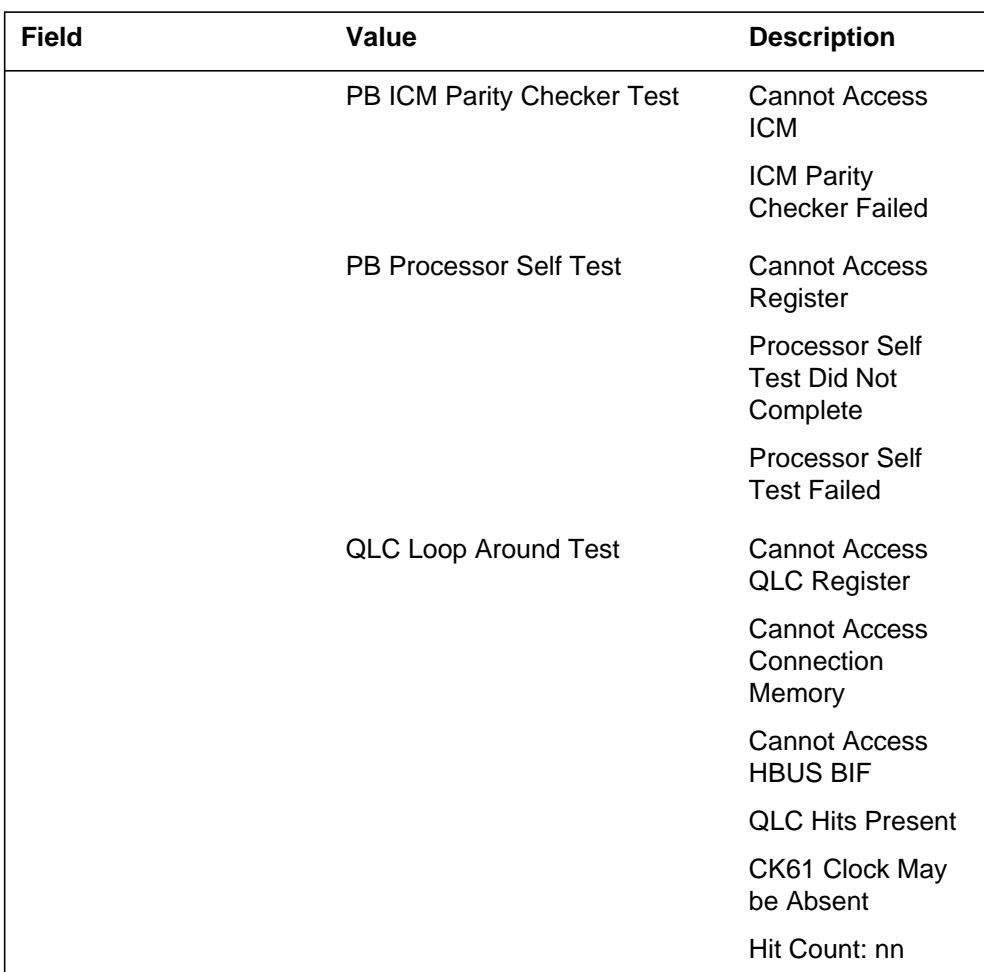

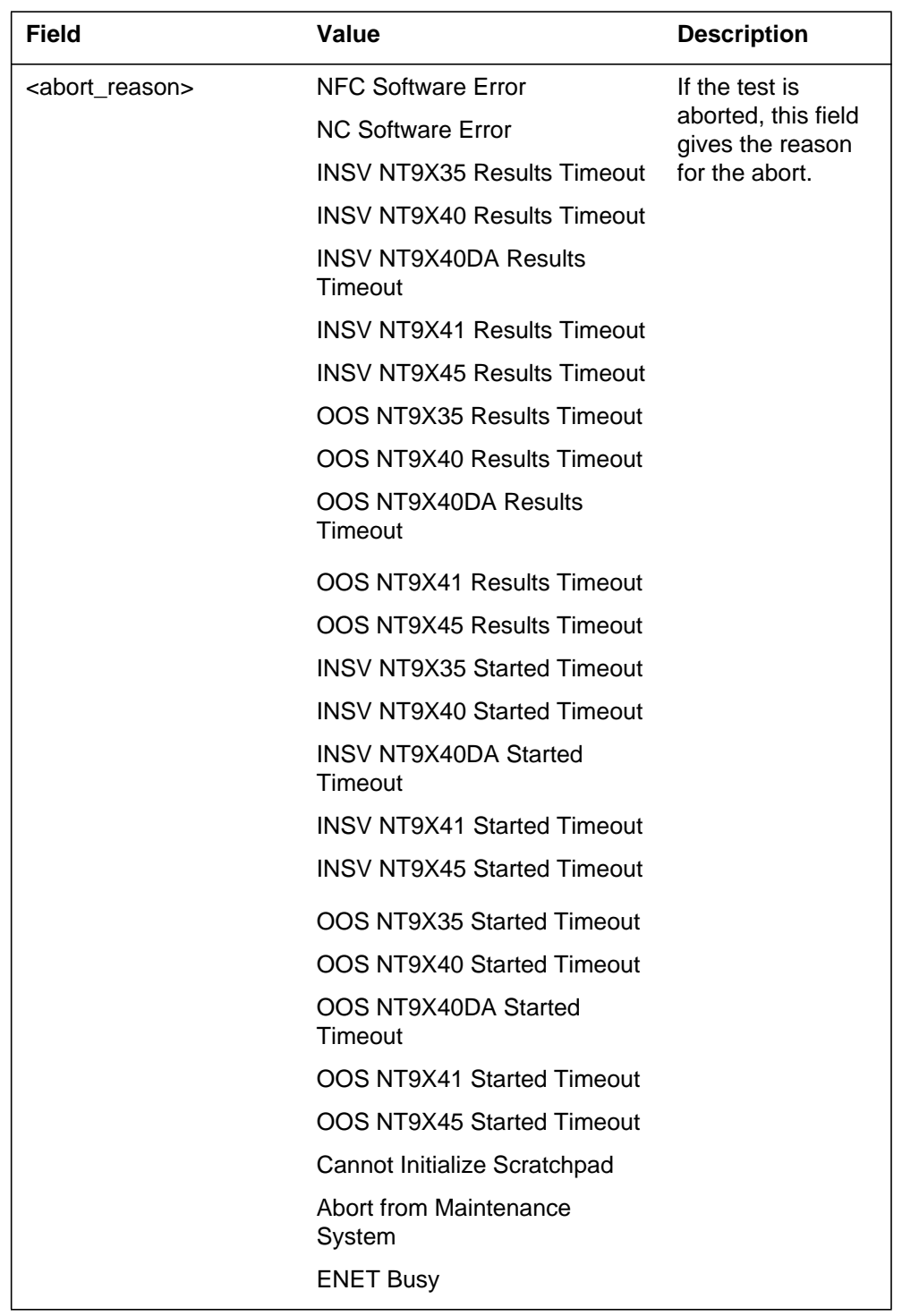

### **(Sheet 5 of 5)**

#### **<card\_list>**

The format for the <cardlist> field is standard for all ENET logs. However, the value NT9X40DA is added to field <pec> for SPM.

## **Action**

Test the failed card manually. If the failure occurs again, replace the card. The following table provides information about the card tests:

| <b>Additional information</b>                                        |
|----------------------------------------------------------------------|
| Cannot access card slot register                                     |
| Card slot does not match database                                    |
| Card slot contents: nn                                               |
| Cannot read ID PROM                                                  |
| Bad ID PROM product engineering<br>code (PEC)                        |
| ID PROM contents: nnnnnnnn nn                                        |
| Central message controller (CMC) n:<br>cannot access CMC control reg |
| CMC n: CMC parity error occurred                                     |
| Control reg contents: nn                                             |
| Address of parity error: nn                                          |
| Data read register: nn                                               |
| CMC n: cannot access CMC register                                    |
| Data read register: nn                                               |
| <b>Upper VBUS failed</b>                                             |
| Lower VBUS failed                                                    |
| Cannot access upper VBUS BIF                                         |
| Cannot access lower VBUS BIF                                         |
| Cannot access main VBUS BIF                                          |
| Upper VBUS hit count: nn                                             |
|                                                                      |

**Test information (Sheet 1 of 6)**

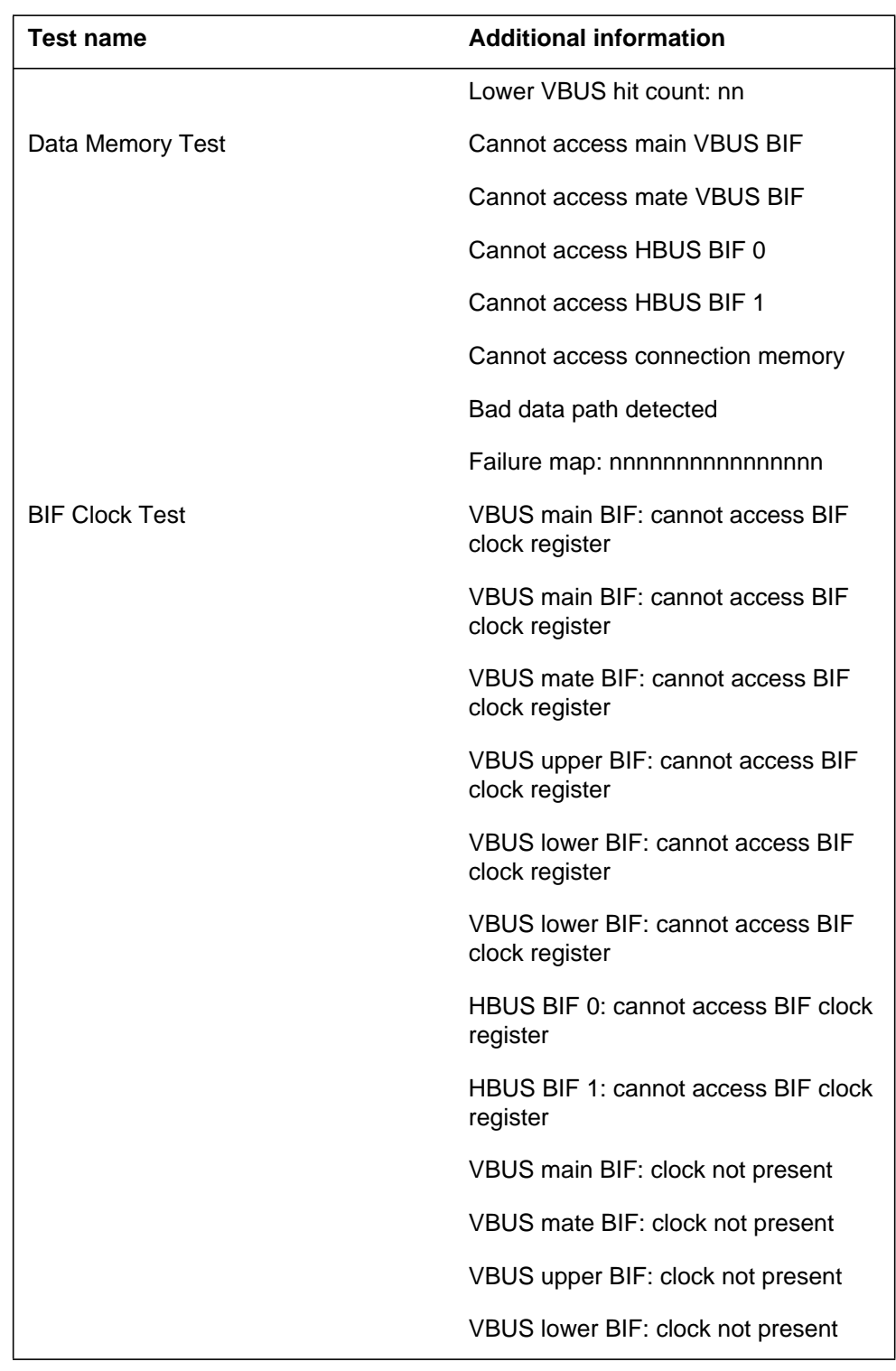

### **Test information (Sheet 2 of 6)**

DMS-250 Logs Reference Manual, Volume 3 of 6 UCS15

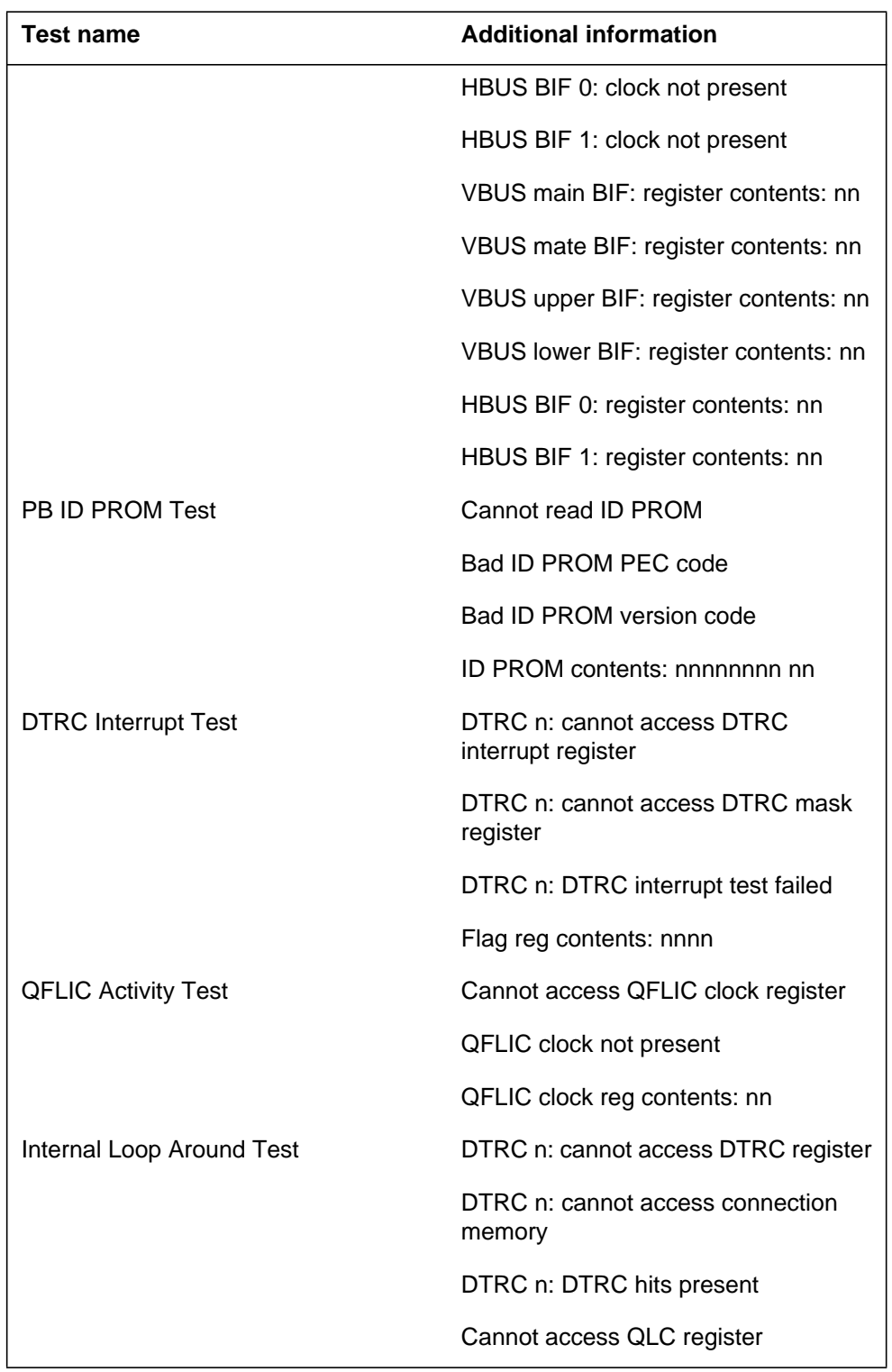

**Test information (Sheet 3 of 6)**

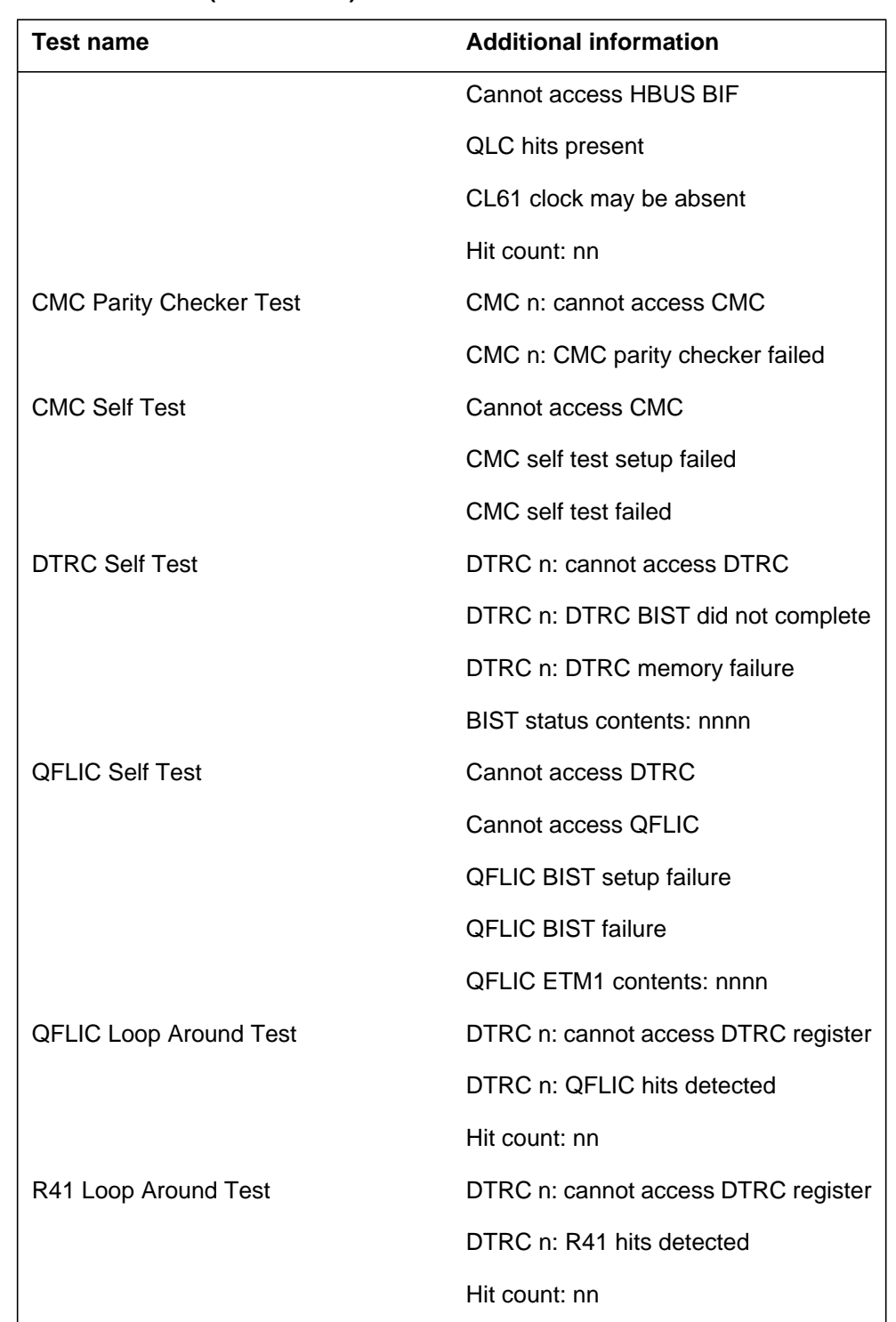

**Test information (Sheet 4 of 6)**
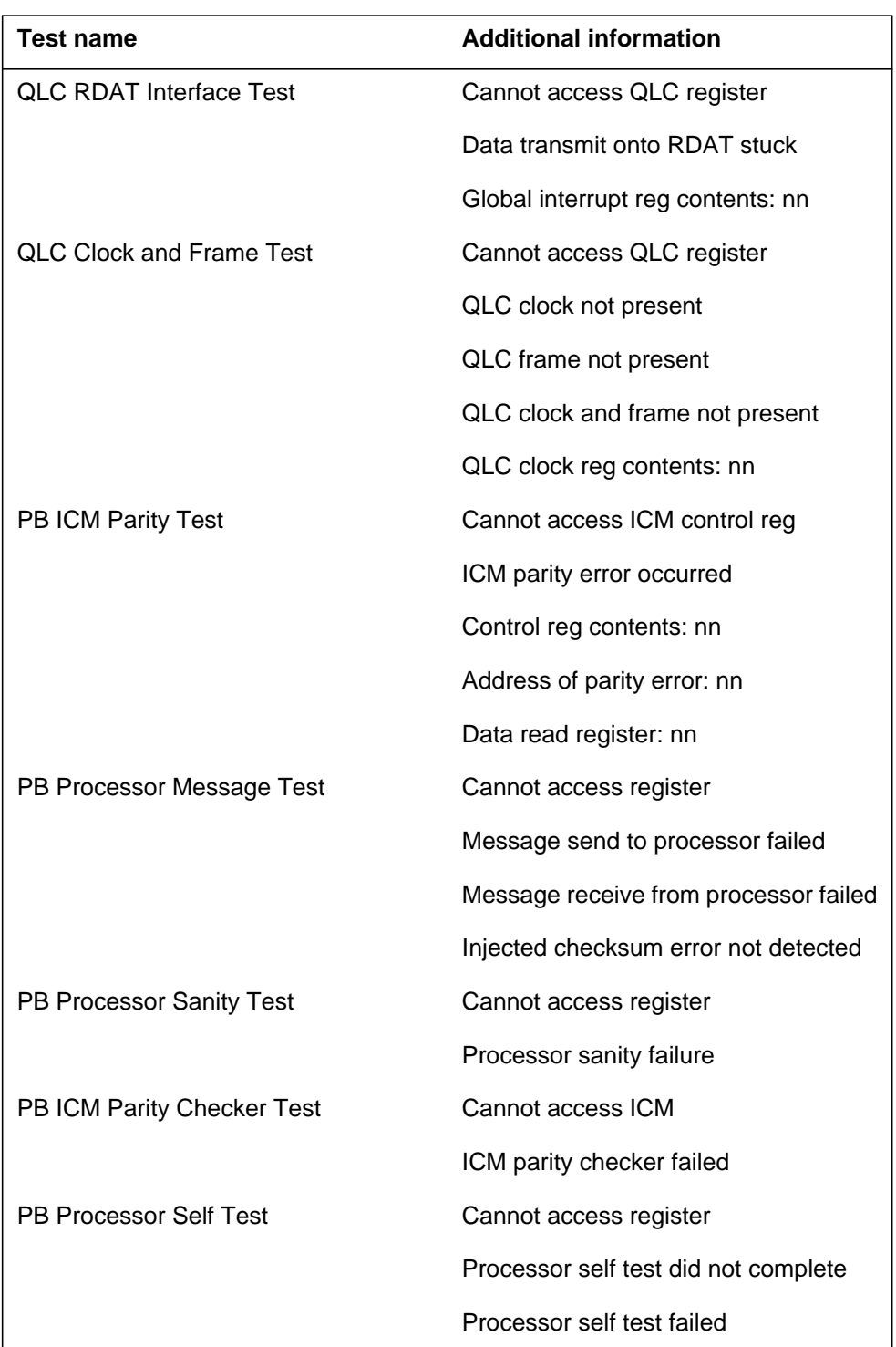

**Test information (Sheet 5 of 6)**

## **ENET211** (end)

**Test information (Sheet 6 of 6)**

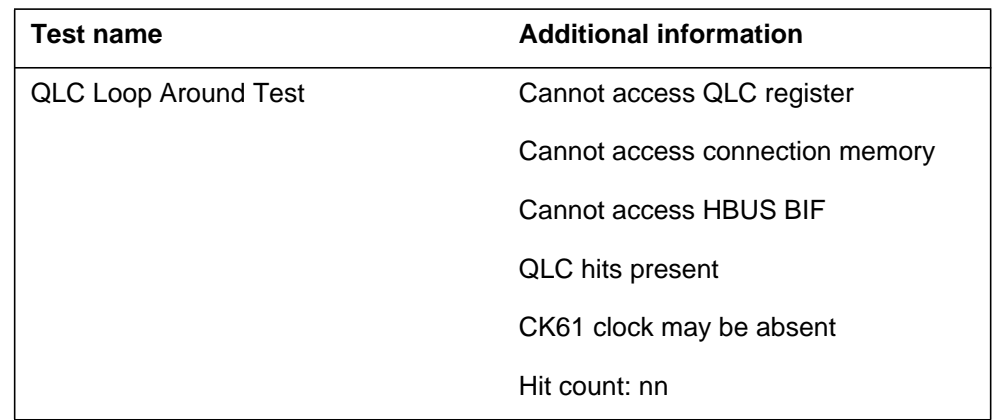

## **Associated OM registers**

There are no associated OM registers.

# **Additional information**

#### **Explanation**

The Enhanced Network (ENET) subsystem generates report ENET220 when a Matrix Test of the ENET switching matrix passes. The log indicates the type of test run (manual, system, or routine exercise [REX] test action). The log indicates the network plane that the test runs on. The ENET220 also indicates the configuration of the switching matrix when the test ran. The configuration of the switching matrix is in terms of the card status (off-line or otherwise). The configuration is for each crosspoint card equipped in table ENCDINV at the test time.

#### **Format**

The log report format for ENET220 is as follows:

ENET220 mmmdd hh:mm:ss ssdd PASS ENET MATRIX TEST PLANE: pl TEST TYPE: request test <with istb>

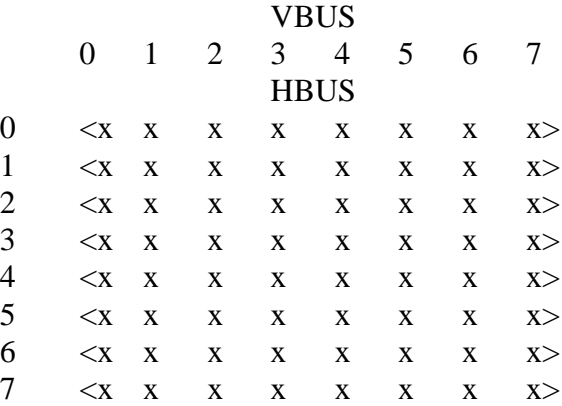

## **Example**

An example of log report ENET220 follows:

1.ENET220 SEPT10 08:45:30 4913 PASS ENET MATRIX TEST PLANE: 1 TEST TYPE: Manual INSV VBUS 0 1 2 3 4 5 6 7 0 . . . . . . . . . 1 . 0 . . . S . . 2 . . . . . . . . . 3 . . . M . . . 0 4 . . . . . . . . . 5 . 0 . . . . . . 6 . . . . . . . . 7 . . . – – . . .

# **Field descriptions**

The following table describes each field in the log report:

#### **(Sheet 1 of 2)**

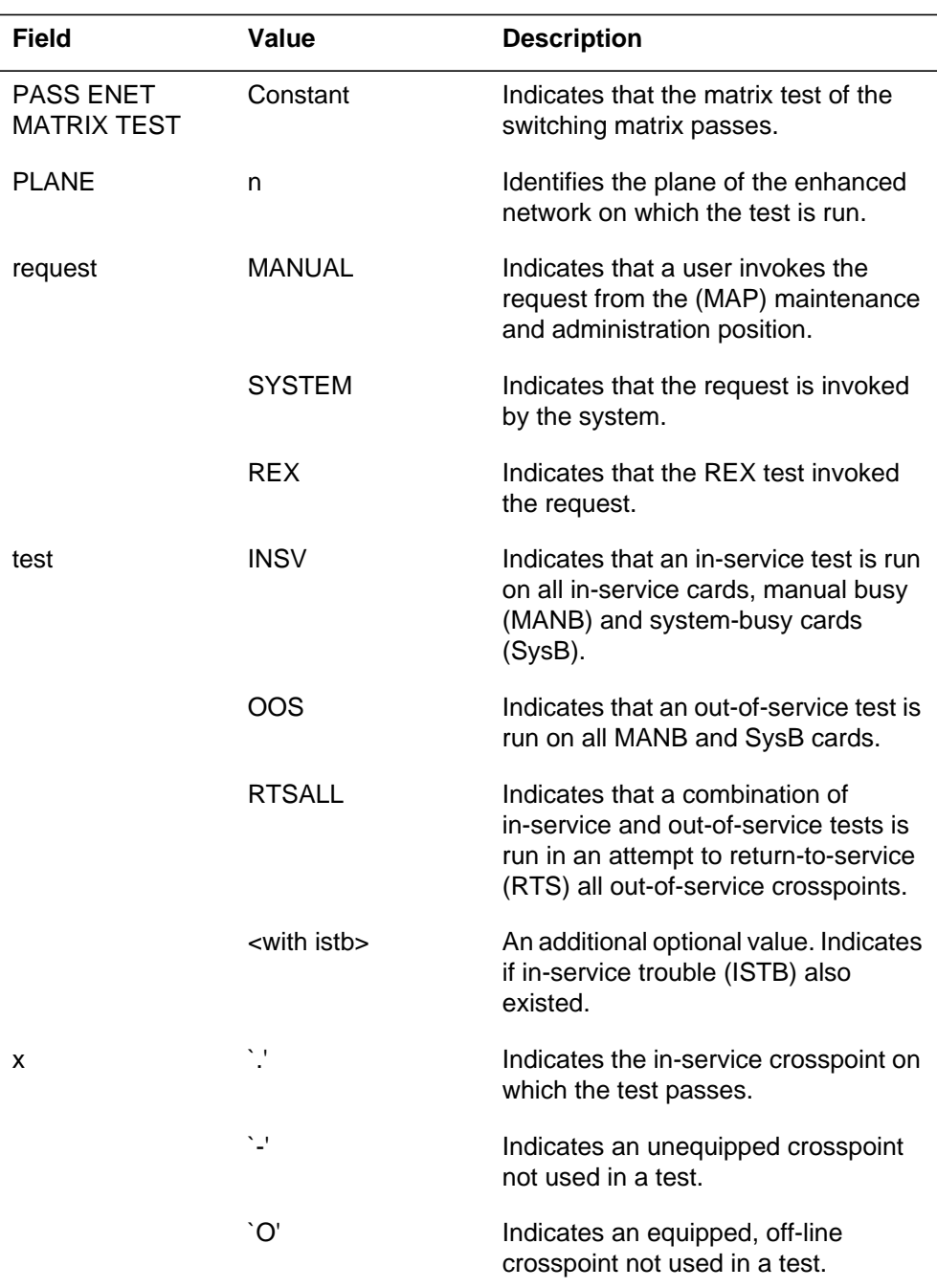

## **ENET220** (end)

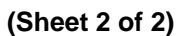

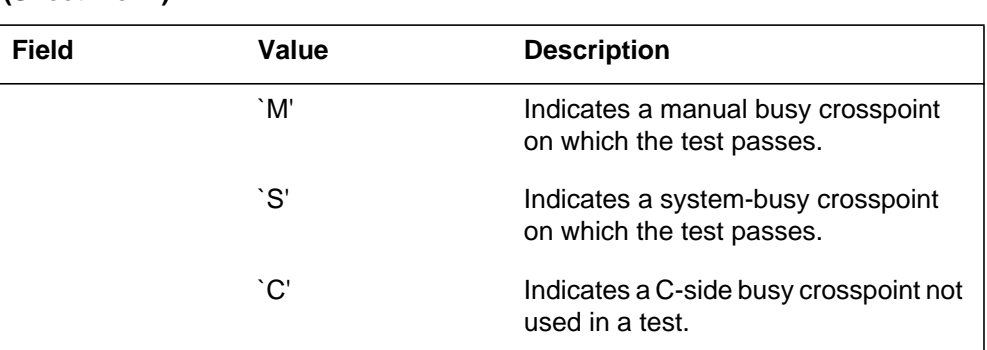

## **Action**

This log is for information only. Compare the previous or following matrix test fail logs to isolate faults in the switching matrix.

## **Associated OM registers**

There are no associated OM registers.

## **Additional information**

#### **Explanation**

The Enhanced Network (ENET) subsystem generates report ENET221 when a matrix test of the ENET switching matrix fails.

Report ENET221 provides the following information:

- the type of matrix test that failed
- the plane on which the test ran
- the test results
- the set of cards suspected of having faults

A matrix test consists of tests run on all of the cards in the switching matrix. The system runs three sets of tests:

- The card test runs on each crosspoint and paddleboard.
- The VBus test runs on each VBus (a set of up to eight crosspoints).
- The HBus test runs on each HBus (a set of up to eight crosspoints).

A description of the results of each test are in four areas. The first area indicates the results. The other three areas indicate the results of the crosspoint (XPT), VBus, and HBus tests.

The result of the matrix test is an ordered card list that identifies up to nine cards. The card at the top of the card list is probably defective. The card list contains additional information about each card. The ENET card inventory Table ENCDINV defines the additional information.

#### **Format**

The log report format for ENET221 is as follows:

Format 1

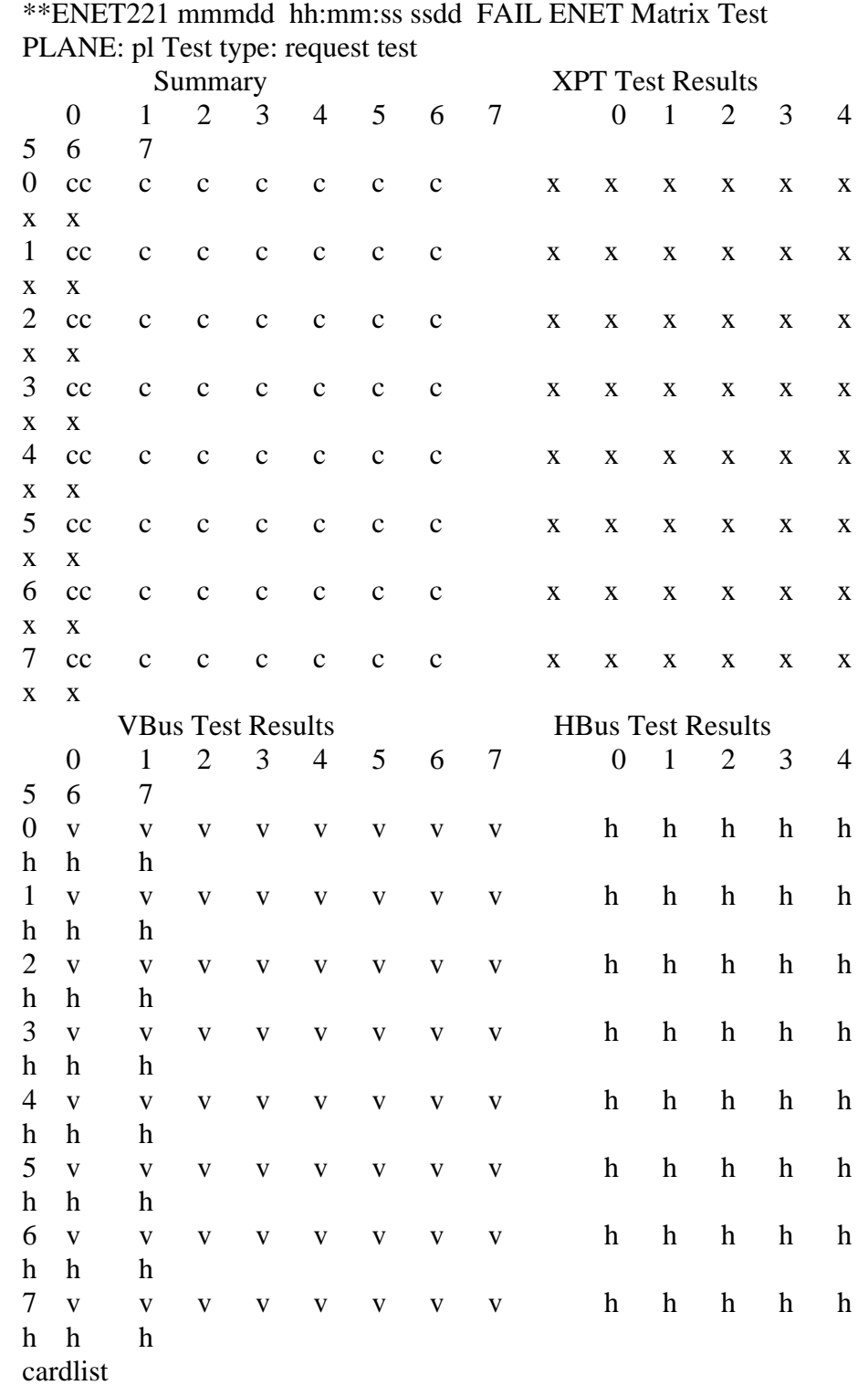

Format 2 is a report format for ENET16K:

\*\*ENET221 mmmdd hh:mm:ss ssdd FAIL ENET Matrix Test PLANE: pl Test type: request test Summary XPT Test Results 0 1 2 3 0 2 3 0 c c c c x x x 1 cc c c x x x x VBus Test Results HBus Test Results 0 123 0123 0 v v v v hh h h 1 v v v v hh h h

### **Example**

Examples of log report ENET221 follow:

#### Example 1

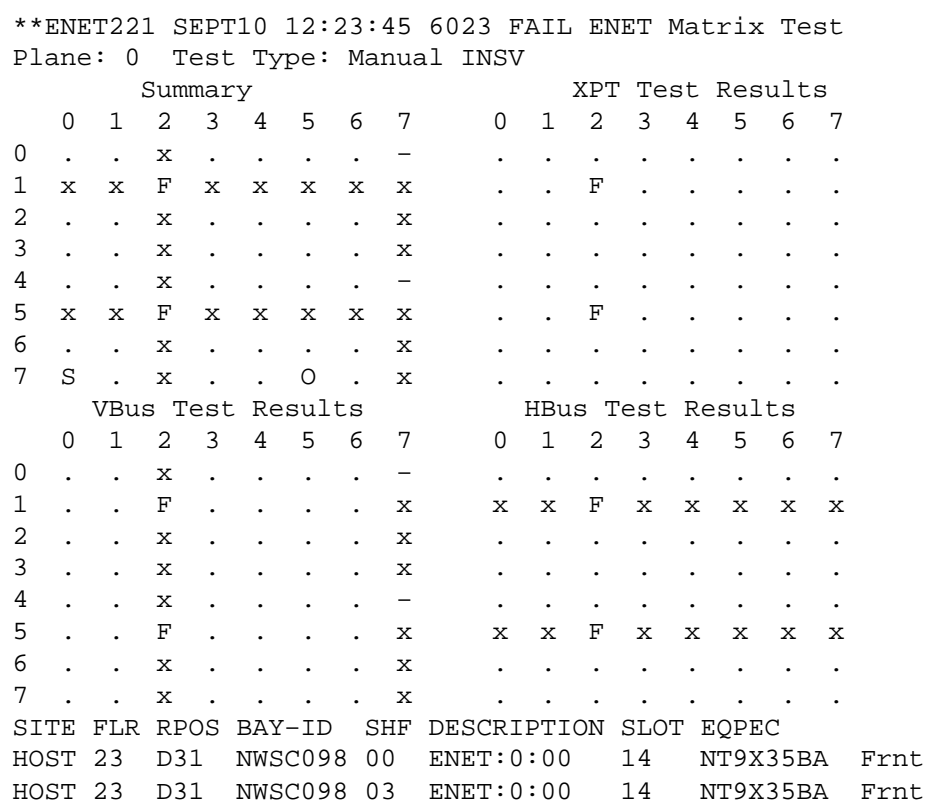

Example 2

```
**ENET221 SEPT10 12:23:45 6023 FAIL ENET Matrix Test
Plane: 0 Test Type: Manual INSV
 Summary XPT Test Results
 0 1 2 3 0 1 2 3
0 . . F . . . . .
1 . . . . . . . .
VBus Test Results MBus Test Results
 0 1 2 3 0 1 2 3
0 . F . . . . . .
1 . . . . . . . .
SITE FLR RPOS BAY–ID SHF DESCRIPTION SLOT EQPEC
HOST 23 D31 NWSC098 00 ENET:0:00 14 NT9X35BA Frnt
```
## **Field descriptions**

The following table describes each field in the log report:

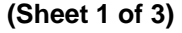

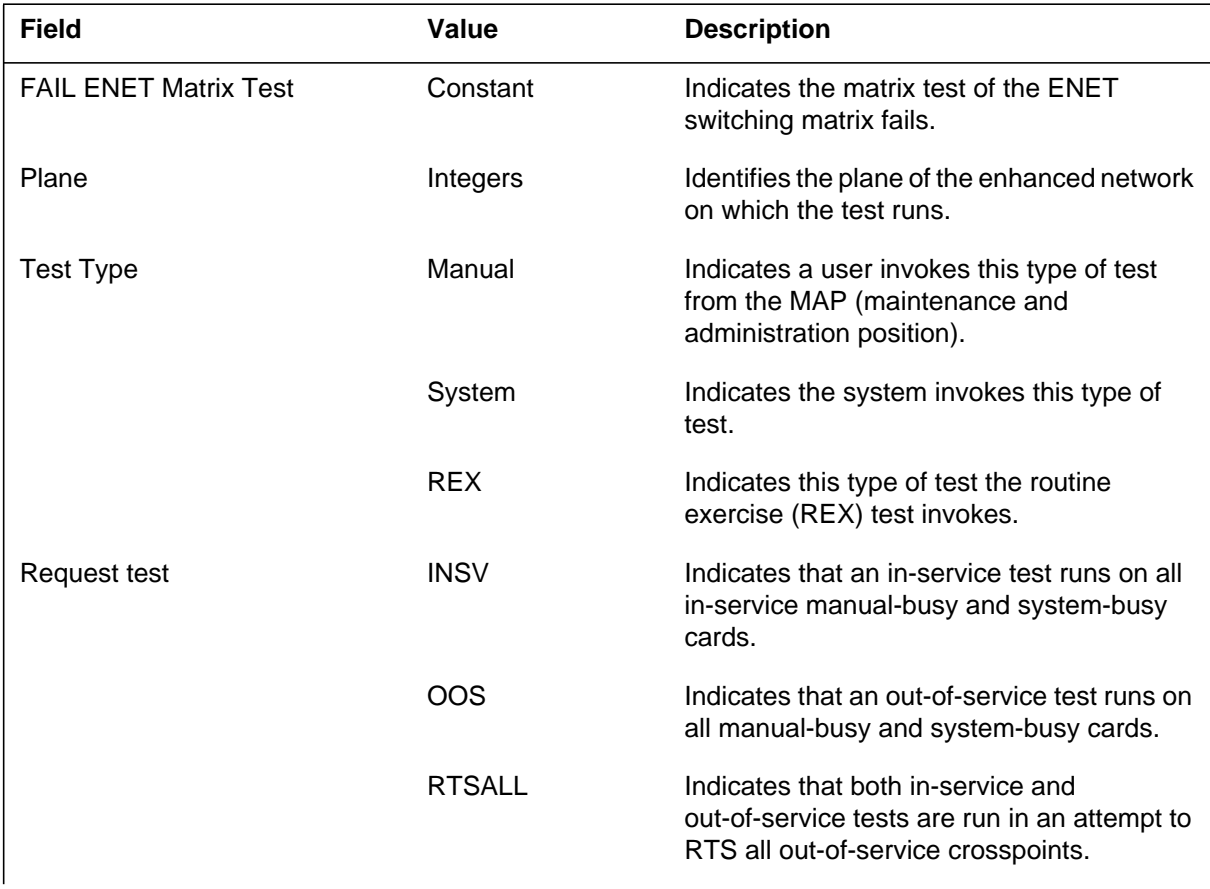

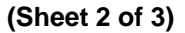

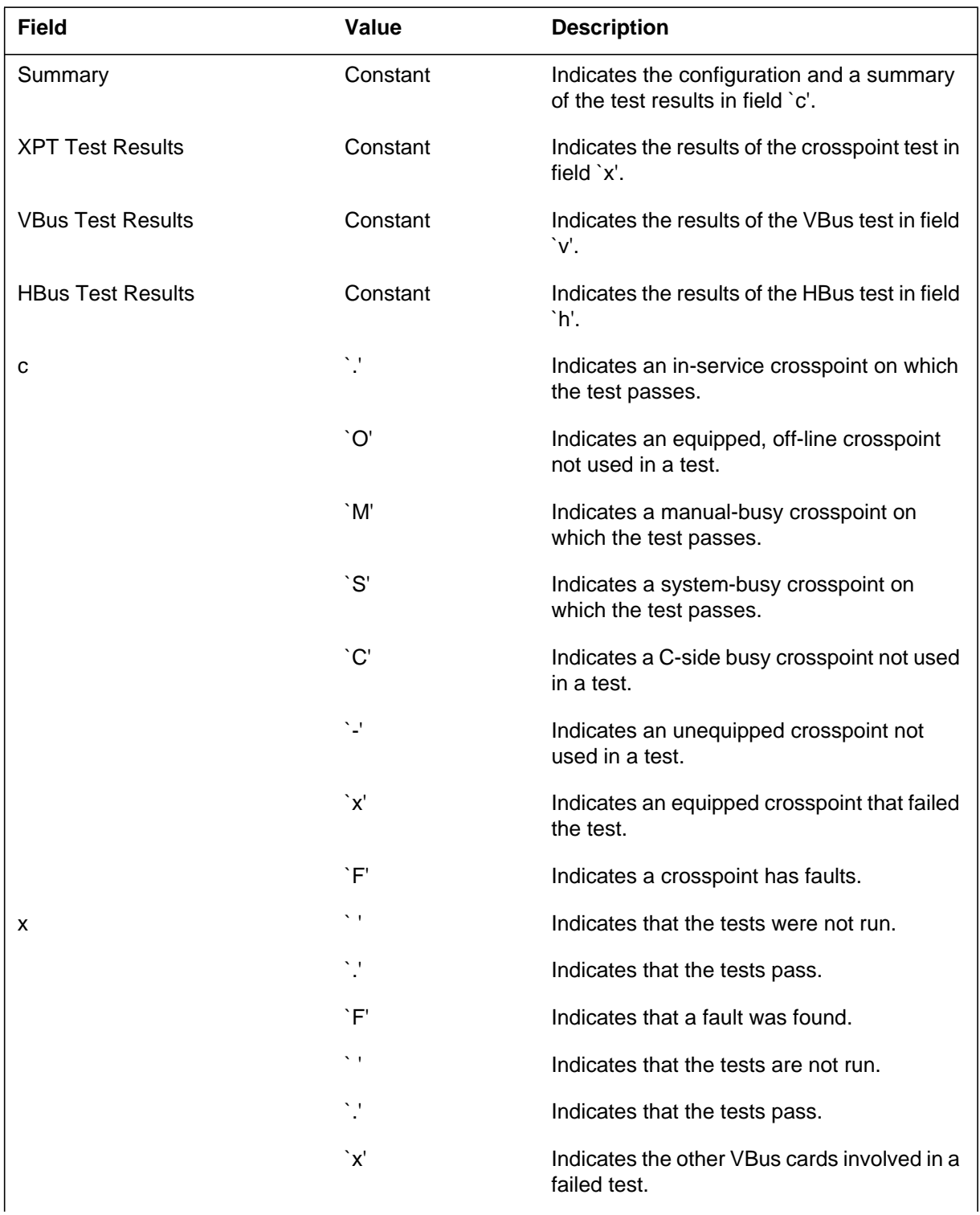

#### **ENET221** (end)

#### **(Sheet 3 of 3)**

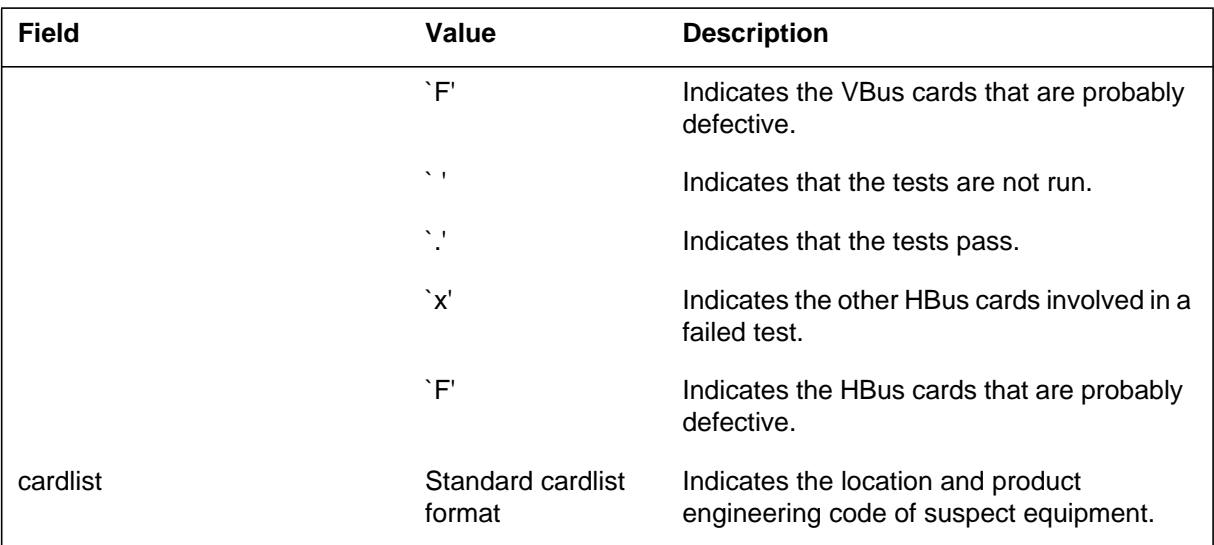

## **Action**

Replace defective cards and run the matrix test again. If the test fails and continues to indicate the same cards as defective, contact the next level of maintenance.

## **Associated OM registers**

There are no associated OM registers.

## **Additional information**

## **Explanation**

- The Enhanced Network (ENET) subsystem generates report ENET222 when the following occurs:
- a node is returned to service (RTS)
- the system finds at one or more defective cards during the RTS of the cards.

Report ENET222 indicates the following:

- the ENET plane involved in the ripple open
- the ENET pair involved in the ripple open
- the test results
- a list of cards that may be faulty

## **Format**

The log report format for ENET222 is as follows:

```
**ENET222 mmmdd hh:mm:ss ssdd FAIL ENET Ripple Open
Plane: pl Shelf:pr
09 10 11 12 13 14 15 16 17 18 19 20 21
22 23 24 25 26 27 28 29 30 31 32
CP Rslt State s s s s s s s s s s s s s s s s
    s s s s s s s s s s s
Access r r r r r r r r r r r r
    r r r r r r r r r r r
State Check rrrrrrrrrrrrr
    r r r r r r r r r r r
State fixed
Preliminary rrrrrrrrrrrrr
    r r r r r r r r r r r
Con Mem Cpyb b b b b b b b b b b b b
    b b b b b b b b b b b
PB Rslt State s s s s s s s s s s s s s s s
    s s s s s s s s s s s
Access r r r r r r r r r r r r r
    r r r r r r r r r r r
State Check rrrrrrrrrrrrr
    r r r r r r r r r r r
State Fixed rrrrrrrrrrrrrr
Pad Val Cpy b b b b b b b b b b b b b
    b b b b b b b b b b b
SITE FLR RPOS BAY-ID SHF DESCRIPTION SLOT EQPEC
```
#### **Example**

An example of log report ENET222 follows:

```
1.**ENET222 mmmdd hh:mm:ss ssdd FAIL ENET Ripple Open
Plane: 1 Shelf: 00
09 10 11 12 13 14 15 16 17 18 19 20 21
22 23 24 25 26 27 28 29 30 31 32
CP Rslt State \cdots - – – – – – S – – – – –
– – – – – – . . . . .
Access . . . X
. . . .
State Check . . . . . . . . . . . . .
. . . . . . . . . . .
State Fixed
Preliminary . .
 . . . .
Con Mem Cpy . . .
 . . . .
PB Rslt State – . – – – – – – – – – – –
– – – – – – – . . . .
Access .
State Check . . . . . . . . . . . . .
. . . . . . . . . . .
State Fixed
Pad Val Cpy .
 . . . .
SITE FLR RPOS BAY–ID SHF DESCRIPTION SLOT EQPEC
HOST 23 D31 NWSC098 00 ENET:1:00 14 NT9X35BA FRNT
```
### **Field descriptions**

The following table describes each field in the log report:

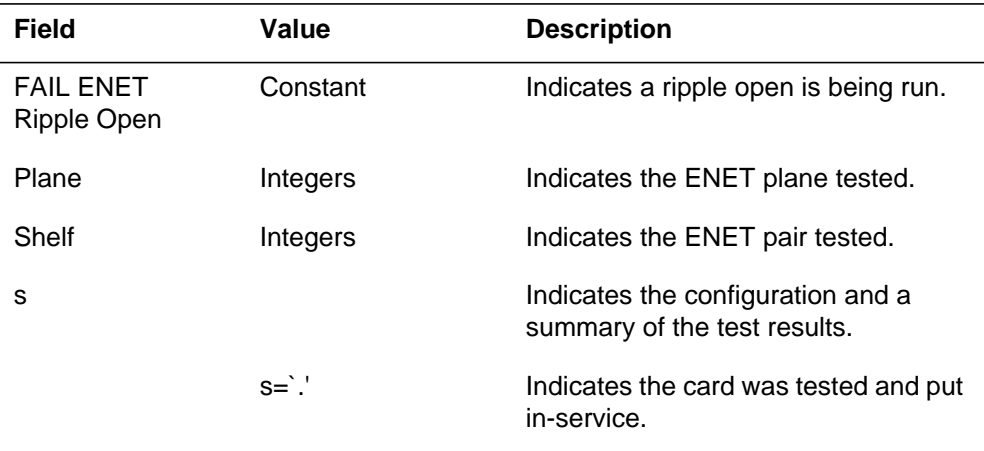

#### **(Sheet 1 of 2)**

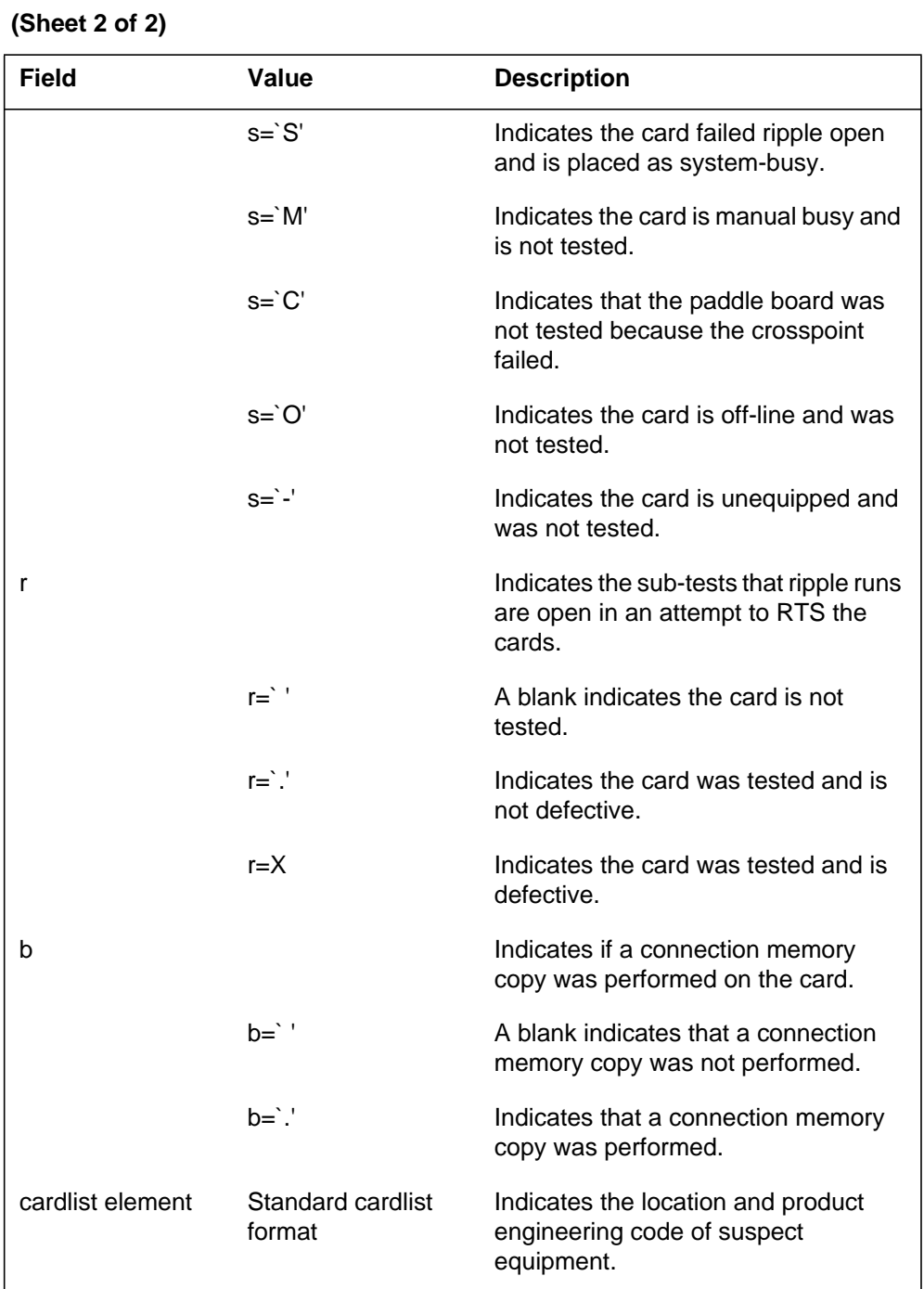

## **Action**

Replace the defective cards and RTS them. If the RTS fails and indicates the same cards as defective, contact the next level of maintenance.

# **Associated OM registers**

There are no associated OM registers.

## **Additional information**

## **Explanation**

The Enhanced Network (ENET) subsystem generates ENET223 when a mismatch exists between the local and central database during a ripple open. The local database is then updated.

## **Format**

The log report format for ENET223 is as follows:

ENET223 mmmdd hh:mm:ss seqnbr INFO ENET Ripple Open Plane: <pl> Shelf: <pr> A central/local database mismatch has been detected. The local database has been updated.

## **Example**

An example of log report ENET223 follows:

1.ENET223 SEPT10 08:45:30 9265 INFO ENET Ripple Open PLANE: 1 Shelf: 00 A central/local database mismatch has been detected. The local database has been updated.

## **Field descriptions**

The following table describes each field in the log report:

#### **(Sheet 1 of 2)**

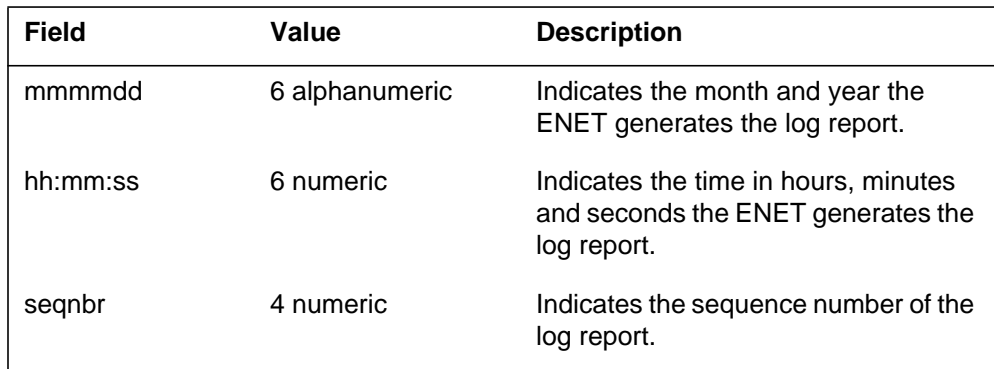

## **ENET223** (end)

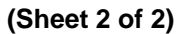

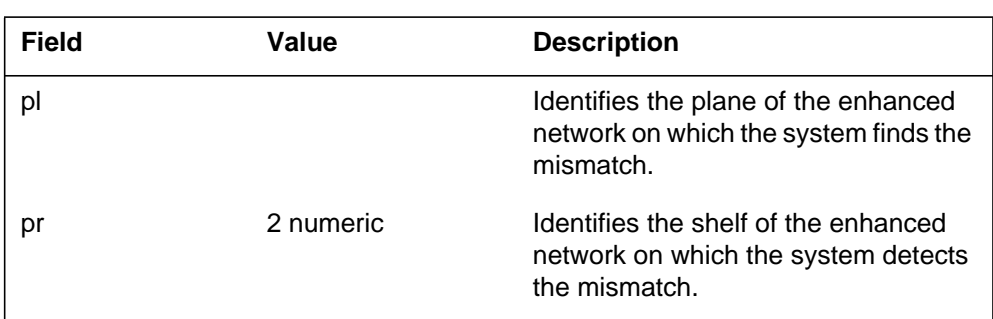

## **Action**

This log is for information only. A mismatch between the local and central database is common. The system updates the local database to correct the mismatch.

## **Associated OM registers**

There are no associated OM registers.

## **Additional information**

#### **Explanation**

The Enhanced Network (ENET) subsystem generates ENET230. This occurs when the crosspoint or ripple open test finds a crosspoint or interface card. The crosspoint or interface cards are not in the correct hardware state.

## **Format**

The log report format for ENET230 is as follows:

ENET230 mmmdd hh:mm:ss ssdd INFO ENET Card State Checker Results Plane: pl Shelf: sh Found by: test 08 09 10 11 12 12 14 15 16 17 18 19 20 21 22 23 24 25 26 27 28 29 30 31 32 CP r r r r r r r r r r r r r r r r r r r r r r r r r

## **Example**

An example of log report ENET230 follows:

1.ENET230 SEP01 13:34:21 9265 INFO ENET Card State Checker Results Plane: 1 Shelf: 00 Found by: Ripple Open 08 09 10 11 12 13 14 15 16 17 18 19 20 21 22 23 24 25 26 27 28 29 30 31 32  $CP$   $\qquad \qquad \qquad$ S PB F S

## **Field descriptions**

The following table describes each field in the log report:

#### **(Sheet 1 of 2)**

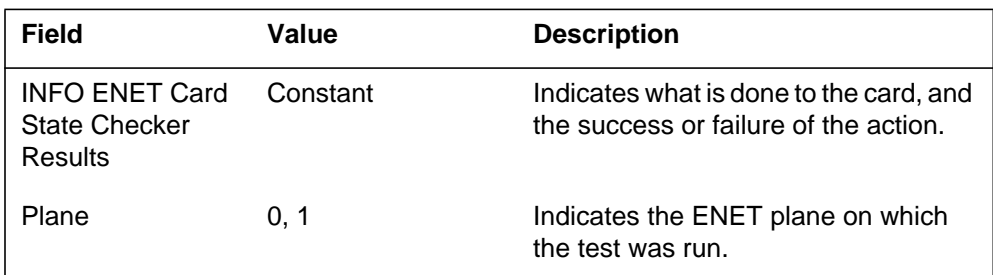

## **ENET230** (end)

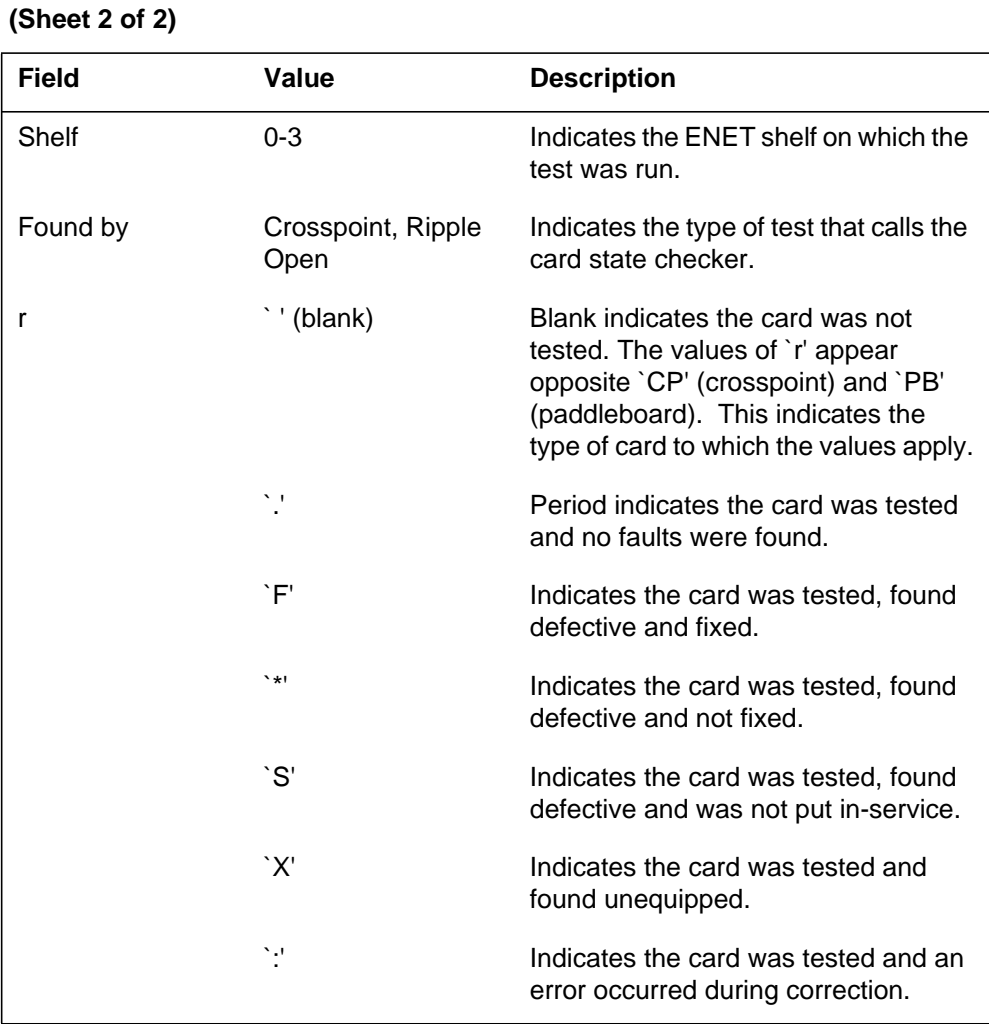

## **Action**

Test the defective cards again. To replace a defective card, use normal card replacement procedures.

## **Associated OM registers**

There are no associated OM registers.

## **Additional information**

#### **Explanation**

The Enhanced Network (ENET) subsystem generates ENET300. The subsystem generates ENET300 when a peripheral side link (pslink) changes from a manual busy or a system busy state to OK. The word fiber appears in the log if the link reported on is a fiber link.

#### **Format**

The log report formats for ENET300 are as follows:

Format 1

1.ENET300 mmmdd hh:mm:ss ssdd RTS PSLINK STATE CHANGE SET FROM statxt; ENET: pl–pr; XPT: cd, LINK: link; PM: pmid, PORT: port, CAP: captxt; rsntxt

#### Format 2

1.ENET300 mmmdd hh:mm:ss ssdd RTS ENET Plane: pl Shelf: sh Slot: slot Link: link PSLink (Fiber) state change. Set from from\_state: text\_reason PM: pmid PORT: port Capability: captxt

#### **Example**

Examples of log report ENET300 follow:

#### Example 1

1.ENET300 SEP24 00:00:00 6000 RTS PSLINK STATE CHANGE SET FROM MANB; ENET: 1–3; XPT: 16, LINK: 3; PM: DCM 3, PORT: 3, CAP: S; Returned to service by manual action

#### Example 2

1.ENET300 SEP24 00:00:00 6000 RTS ENET Plane: 1 Shelf: 03 Slot: 16 Link: 03 PSLink Fiber state change. Set from SYSB: System RTS PM: LTC 3 Port: 3 Capability: Fiber

## **ENET300** (end)

## **Field descriptions**

The following table describes each field in the log report:

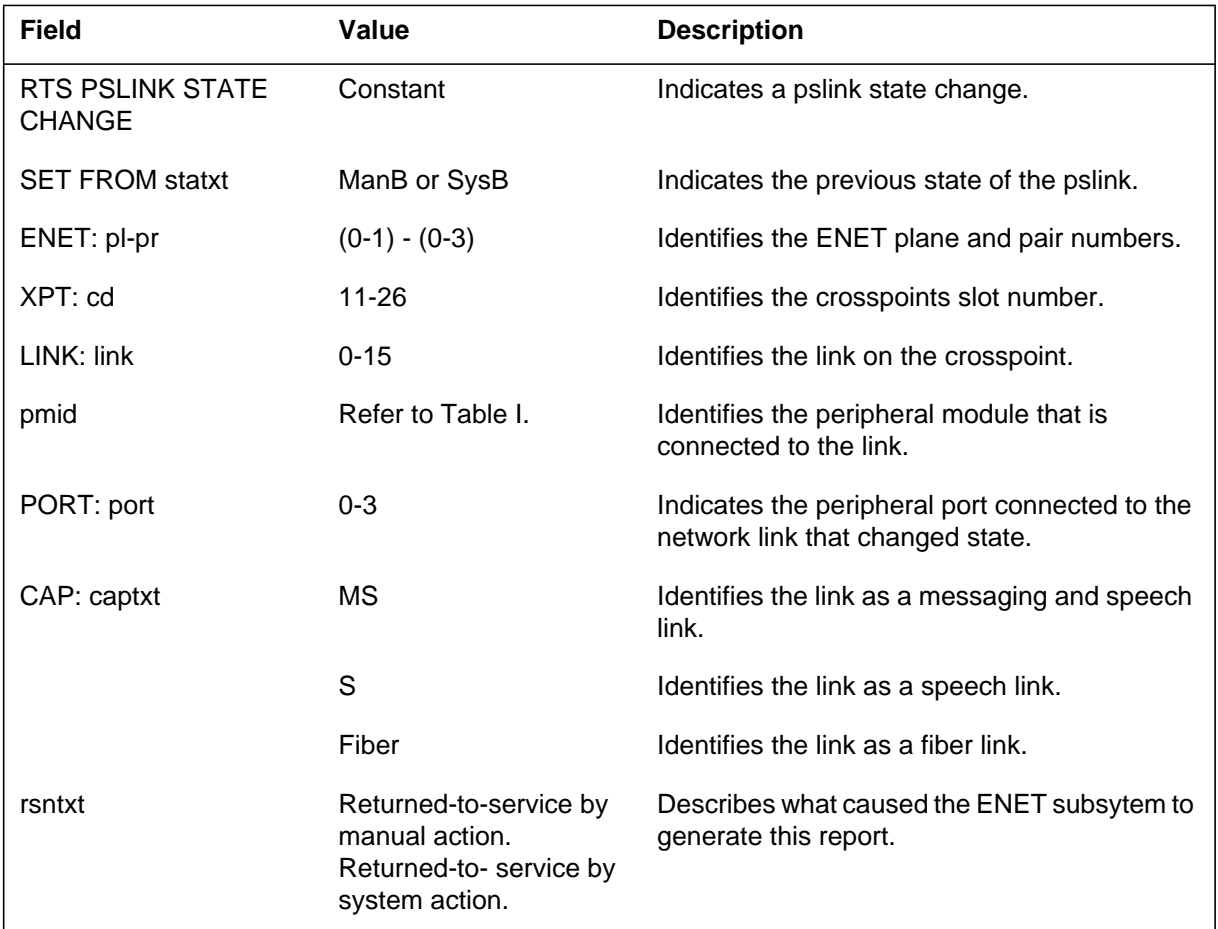

# **Action**

There is no action required.

## **Associated OM registers**

There are no associated OM registers.

## **Additional information**

#### **Explanation**

The Enhanced Network (ENET) subsystem generates ENET303 when a peripheral side link (pslink) changes state from an OK to a system busy (SysB). The word "fiber" appears if the link is a fiber link. Formats 2 and 3 and examples 2 and 3 are for fiber only.

The ENET logs have changed to include DS30 equivalent information for logs that are for fiber links. A manual action manipulates a DS30 equivalent on a fiber link. The log that the ENET generates as a direct result of the action can include the DS30 equivalent affected.

A manual action on a fiber can be on the whole fiber or a set of DS30 equivalents within the fiber. When a manual action is on a subset of the DS30 equivalents, the log includes a list of the affected equivalents. A list does not appear if the manual action affects all DS30 equivalents in the fiber.

## **Format**

The log report formats for ENET303 are as follows:

#### **Format 1**

\*\*ENET303 mmmdd hh:mm:ss ssdd SYSB ENET Plane: pl Shelf: sh Slot: slot Link: link ENET PSLink state change. Set from OK; text\_reason PM: pmid Port: port Capability: captxt

#### **Format 2**

\*\*ENET303 mmmdd hh:mm:ss ssdd SYSB ENET Plane: pl Shelf: sh Slot: slot Link: link ENET PSLink Fiber state change. Set from OK; text\_reason PM: pmid Port: port Capability: captxt

#### **Format 3**

### **ENET303** (continued)

\*\*ENET303 mmmdd hh:mm:ss ssdd SYSB ENET Plane: pl Shelf: sh Slot: slot Link: link DS30: ds30 ENET PSLink Fiber state change. Set from OK; text\_reason PM: pmid Port: port Capability: captxt

#### **Example**

Examples of log report ENET303 follow:

#### **Example 1**

\*\*ENET303 SEP24 00:00:00 6000 SYSB ENET Plane: 1 Shelf: 03 Slot: 16 Link:03 ENET PSLink state change. Set from OK; Link test failed PM: LTC 2 Port: 07 Capability: M,S

#### **Example 2**

\*\*ENET303 SEP24 00:00:00 6000 SYSB ENET Plane: 1 Shelf: 03 Slot: 16 Link:03 ENET PSLink Fiber state change. Set from OK; Link test failed PM: LTC 3 Port: 00 Capability: Fiber

#### **Example 3**

\*\*ENET303 SEP24 00:00:00 6000 SYSB ENET Plane: 1 Shelf: 03 Slot: 16 Link:03 DS30: 02 ENET PSLink Fiber state change. Set from OK; Link test failed PM: LTC 3 Port: 05 Capability: Fiber

## **Field descriptions**

The following table describes each field in the log report:

#### **(Sheet 1 of 2)**

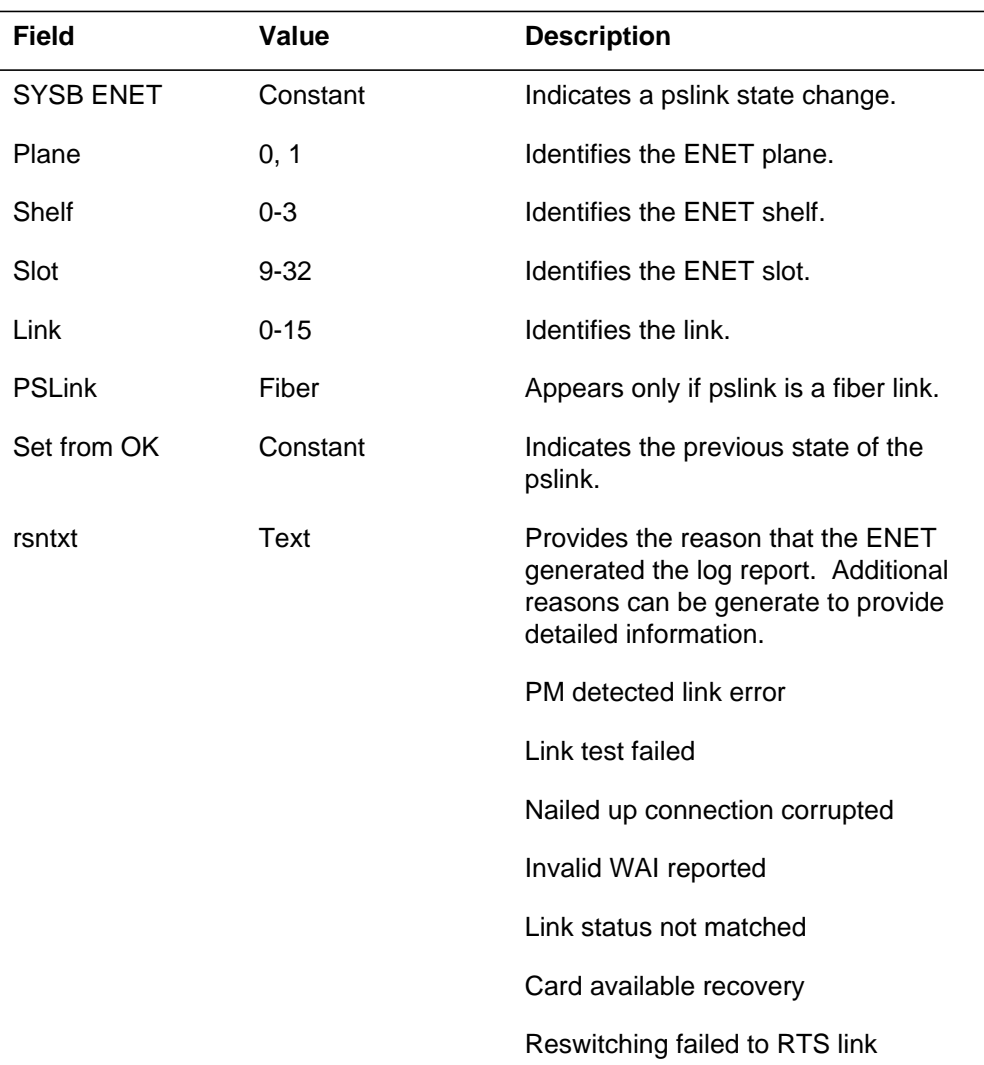

#### **1-480** UCS log reports

### **ENET303** (continued)

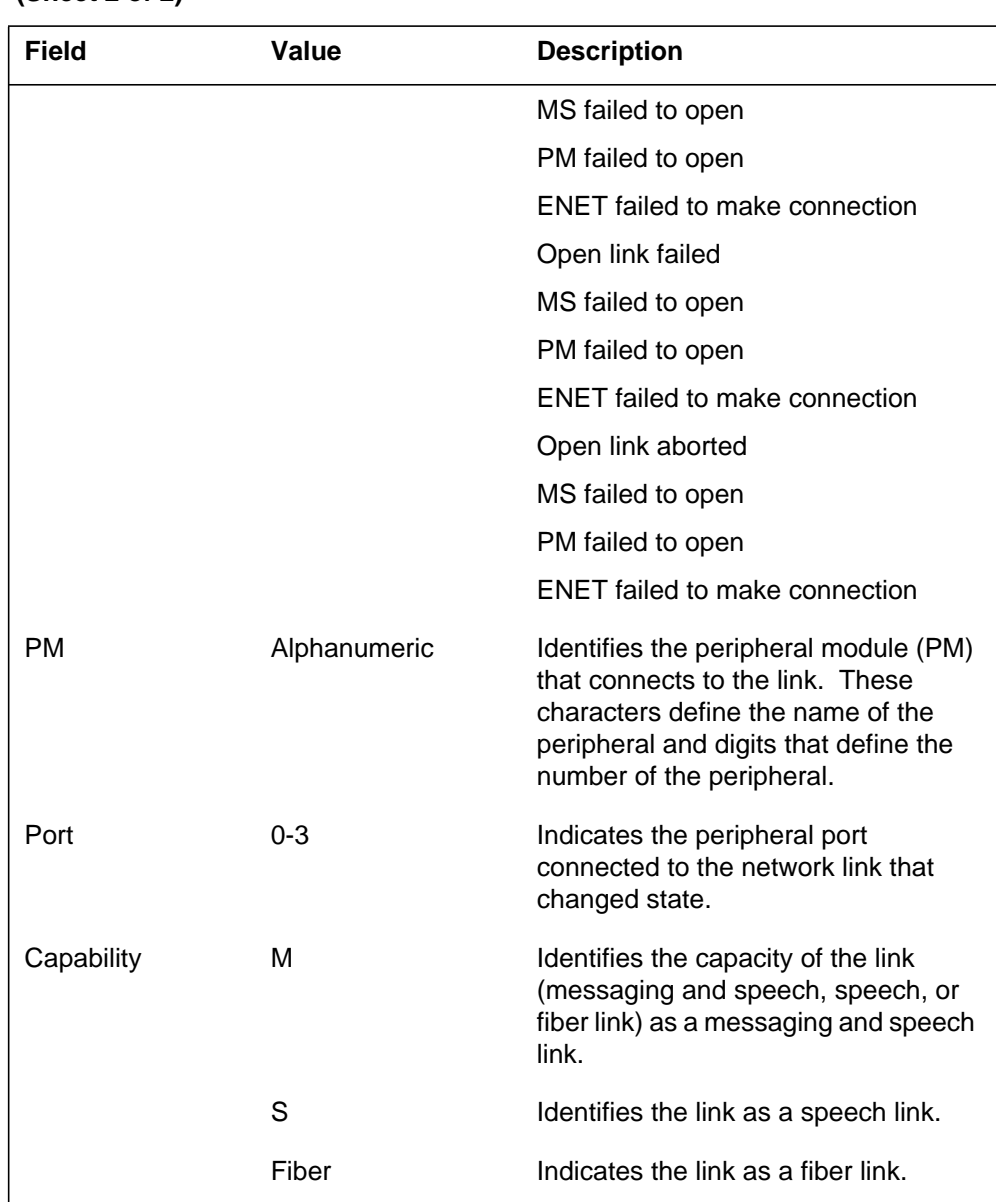

#### **(Sheet 2 of 2)**

# **Action**

Follow standard office procedures to deal with SysB peripheral side links.

## **Associated OM registers**

The following operational measurement (OM) registers increase when the ENET subystem generates this log:

- ENLKSBU- SysB usage register
- ENSLKPAR-increases if a partitioning potential exists
- ENSLKISO- increases if the SysB component isolates a minimum of one PM.

## **Additional information**

#### **Explanation**

The Enhanced Network (ENET) subsystem generates ENET304. This event occurs when a peripheral side link (pslink) state changes from a control-side busy (CBSY) or peripheral-side busy (PBSY) to system-busy (SysB). The word ``Fiber" appears if the log subject is on a fiber link.

#### **Format**

The log report format for ENET304 is as follows:

\*\*ENET304 mmmdd hh:mm:ss ssdd SYSB ENET Plane: pl Shelf: sh Slot: slot Link: link PSLink fibertxt state change. Set from from\_state; rsntxt PM: pmid Port: port Capability: captxt

## **Example**

An example of log report ENET304 follows:

1.\*\*ENET304 SEP24 00:00:00 6000 SYSB ENET Plane: 1 Shelf: 03 Slot: 16 Link: 03 PSLink (Fiber) state change. Set from CBSY; MS failed to open link PM: LTG 3 Port: 3 Capability: Fiber

#### **Field descriptions**

The following table describes each field in the log report:

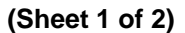

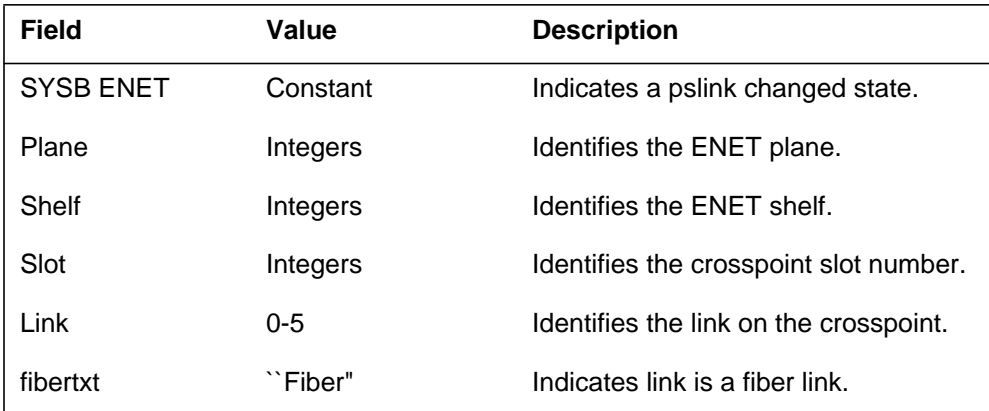

## **ENET304** (continued)

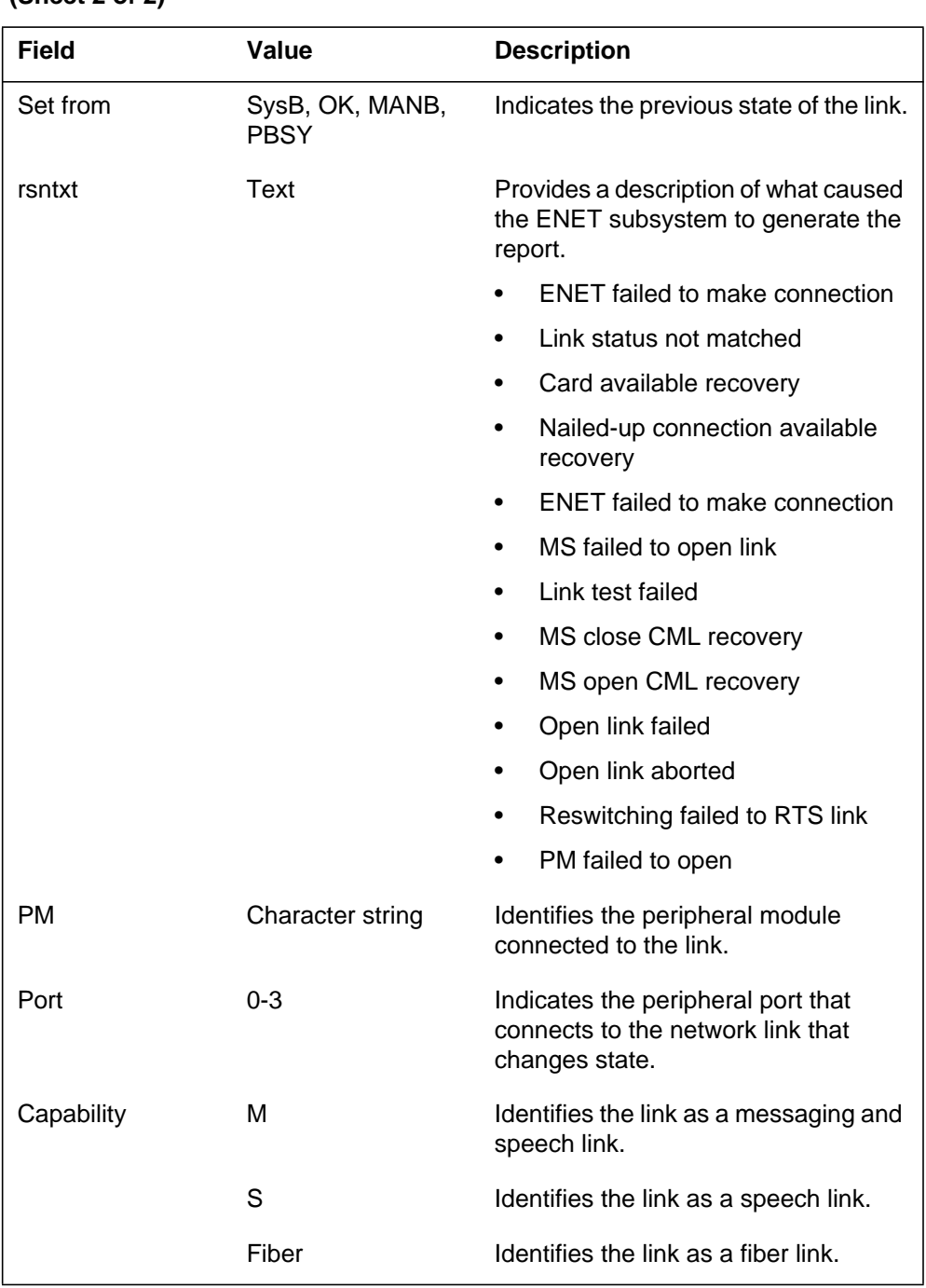

#### **(Sheet 2 of 2)**

## **Action**

Follow standard office procedures to deal with a system-busy peripheral side link.

## **ENET304** (end)

## **Associated OM registers**

Operational measurement (OM) register ENLKSBU (SysB usage) increase.

## **Additional information**

#### **Explanation**

The Enhanced Network (ENET) subsystem generates ENET305 when a peripheral side link (PSLINK) changes from :

- OK state to control-side busy (CBSY) state
- manual busy (ManB) state to CBSY state
- system busy (SysB) state to CBSY state
- peripheral side busy (PBSY) state to CBSY state

#### **Format**

The log report format for ENET305 is as follows:

\*ENET305 mmmdd hh:mm:ss ssdd CBSY ENET Plane: pl Shelf: sh Slot slot Link: link PSLink (Fiber) state change. Set from statxt; rsntxt PM: pmid Port: port Capability: captxt

## **Example**

An example of log report ENET305 follows:

```
1.*ENET305 SEP24 00:00:00 6000 CBSY ENET Plane: 1 Shelf: 03
   Slot:
  16 Link: 03
  PSLink (Fiber) state change. Set from OK; Nailed–up
  connection unavailable
  PM: LTG 3 Port: 3 Capability: Fiber
```
### **Field descriptions**

The following table describes each field in the log report:

#### **(Sheet 1 of 2)**

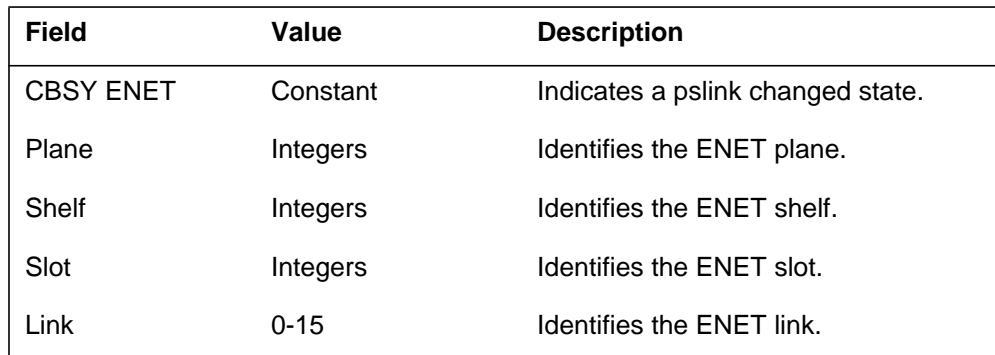

## **ENET305** (end)

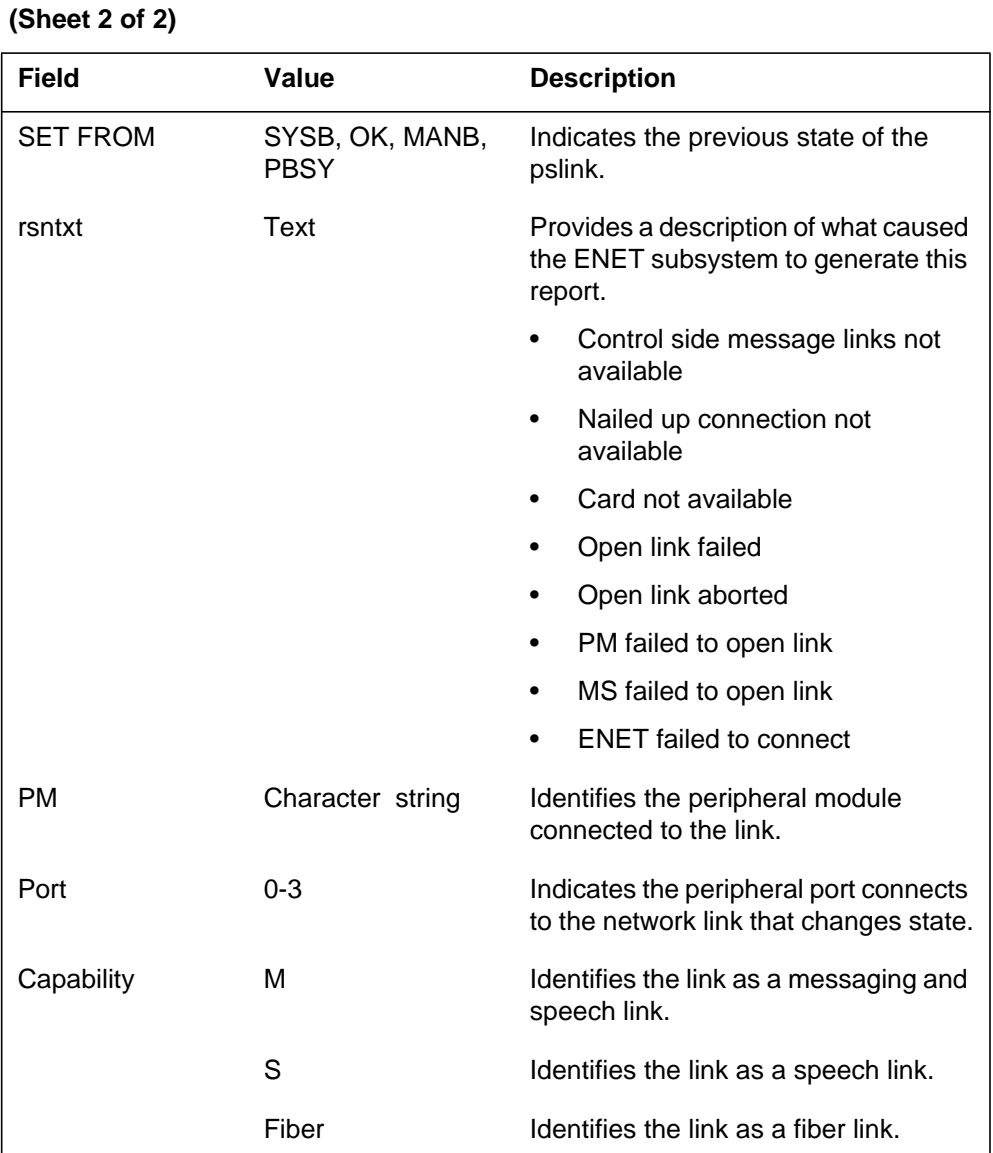

## **Action**

Follow the standard office procedures to handle a CBSY PSLINK.

# **Associated OM registers**

There are no associated OM registers.

## **Additional information**

#### **Explanation**

The Enhanced Network (ENET) subsystem generates ENET308 when an in-service trouble (ISTb) on a peripheral side link (PSLINK) is set or cleared. Formats and examples 2 and 3 are for fiber only.

The ENET logs are modified to include DS30 equivalent information for logs that pertain to fiber links. A manual action manipulates a DS30 equivalent on a fiber link. The log that the ENET subsystem generates as a result of this action includes the affected DS30 equivalent.

A manual action on a fiber can be on the whole fiber or a set of DS30 equivalents in the fiber. When a manual action is on a subset of the DS30 equivalents in the fiber, the log includes a list of the affected equivalents. A list does not appear if the manual action affects all DS30 equivalents in the fiber.

*Note:* An ISTB Reason is required for integrated link maintenance (ILM) maintained links for the Spectrum Peripheral Module (SPM).

## **Format**

The log report formats for ENET308 are as follows:

Report format 1

\*ENET308 mmmdd hh:mm:ss seqnbr INFO ENET PSLink ISTB action Plane:

pl Shelf: sh Slot: slot Link: link ISTB Reason: text\_reason PM: pmid Port: port, Capability: captxt

Report format 2

\*ENET308 mmmdd hh:mm:ss seqnbr INFO ENET PSLink ISTB action Plane:

pl Shelf: sh Slot: slot Link: link ISTB Reason: text\_reason PM: pmid Port: port, Capability: captxt

Report format 3

#### **ENET308** (continued)

\*ENET308 mmmdd hh:mm:ss seqnbr INFO ENET PSLink ISTB action Plane: pl Shelf: sh Slot: slot Link: link DS30: ds30

ISTB Reason: text\_reason

PM: pmid Port: port, Capability: captxt

#### **Example**

Examples of log report ENET308 follow:

#### Example 1

1.\*ENET308 SEP24 00:00:00 2087 INFO ENET PSLink ISTB Set Plane: 1 Shelf: 03 Slot: 10 Link: 03 ISTB Reason: Message test failed on path through MS 1 PM: LGC 2 Port: 07 Capability: M,S

#### Example 2

1.\*ENET308 SEP24 00:00:00 2087 INFO ENET PSLink ISTB Set Plane: 1 Shelf: 03 Slot: 10 Link: 03 ISTB Reason: Message test failed on path through MS 1 PM: LGC 1 Port: 00 Capability: Fiber

#### Example 3

1.\*ENET308 SEP24 00:00:00 2087 INFO ENET PSLink ISTB Set Plane: 1 Shelf: 03 Slot: 10 Link: 03 DS30: 02 ISTB Reason: Message test failed on path through MS 1 PM: LGC 1 Port: 05 Capability: Fiber

Example 4 for the Spectrum Peripheral Module (SPM)

\*ENET308 SEP24 00:00:00 2087 INFO ENET PSLink ISTB Set Plane: 1 Shelf: 03 Slot:10 LINK: 03 ISTB Reason: Fiber is ISTB PM: SPM 1 Port: 02 Capability: M,S

## **ENET308** (continued)

## **Field descriptions**

The following table describes each field in the log report:

#### **(Sheet 1 of 2)**

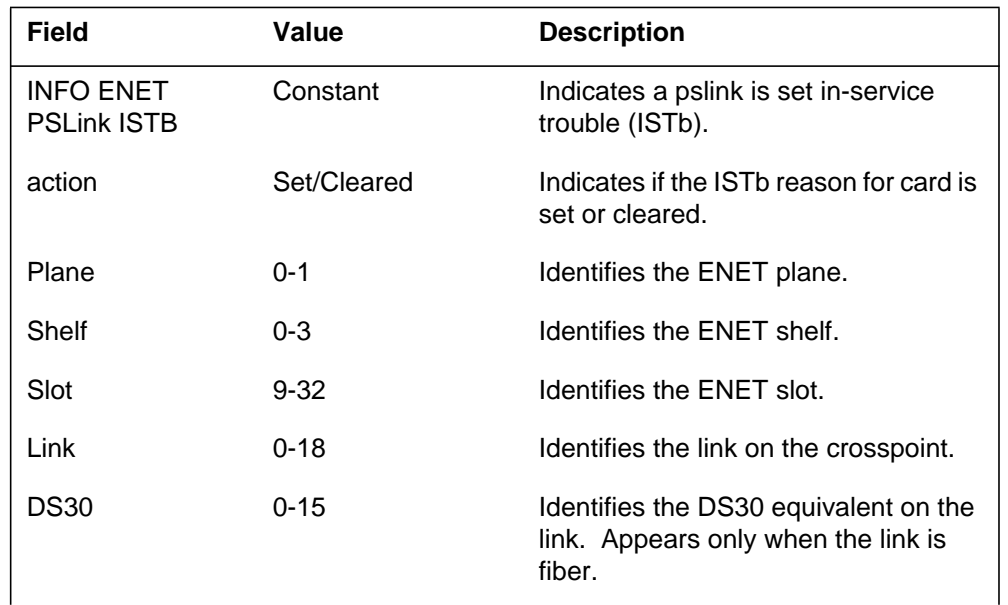

## **ENET308** (continued)

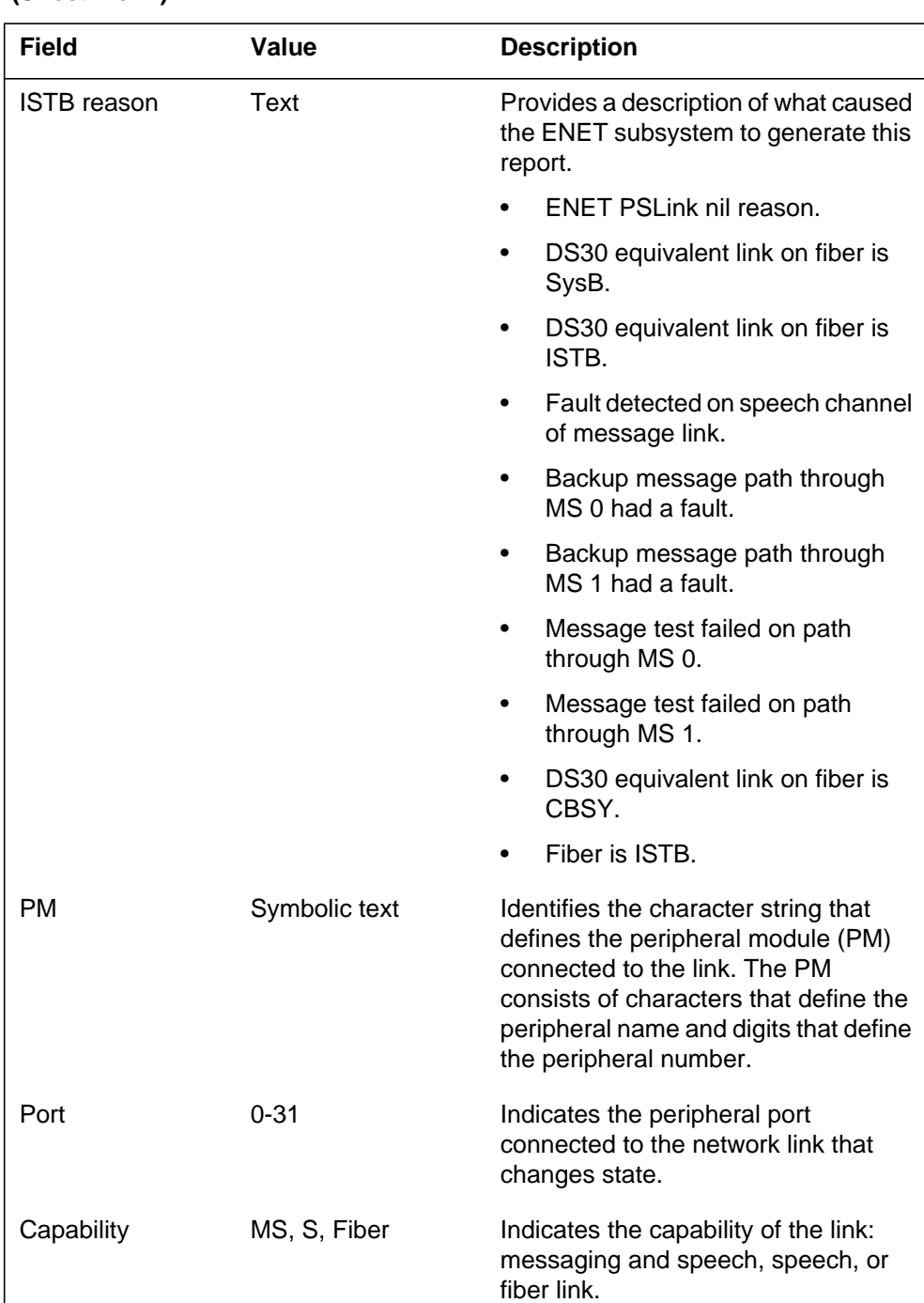

#### **(Sheet 2 of 2)**

## **Action**

Follow standard office procedures to deal with SysB PSLINK.
## **ENET308** (end)

For the Spectrum Peripheral Module (SPM), log ENET308 indicates whether the in-service trouble reason for the link has been set or cleared. The log is for information only. Query specific reasons for the ISTB by using QUERYEN on the MAP workstation CARD level.

# **Associated OM registers**

Operational measurement register ENLKERR (ENET pslink error) increases.

# **Additional information**

#### **Explanation**

The Enhanced Network (ENET) subsystem generates report ENET309. The subsystem generates ENET309 when a peripheral side link (pslink) changes state. The pslink changes from a previous state to a peripheral-side busy state (PBSY). These previous states include OK, manual busy (MANB), system busy (SysB) and control-side busy (CBSY).)

### **Format**

The log report format for ENET309 is as follows:

\*ENET mmmdd hh:mm:ss ssdd PBSY ENET Plane: pl Shelf: sh Slot slot Link: link PSLink (Fiber) state change. Set from statxt; rsntxt PM: pmid Port: port Capability: captxt

### **Example**

An example of log report ENET309 follows:

```
1.*ENET309 SEP24 00:0:00 6000 PBSY ENET Plane: 1 Shelf: 03
 Slot:
 16 Link 033
 PSLink Fiber state change. Set from OK; PM out of
 service
 PM: LTG 3 Port: 3 Capability: MS
```
### **Field descriptions**

The following table describes each field in the log report:

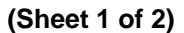

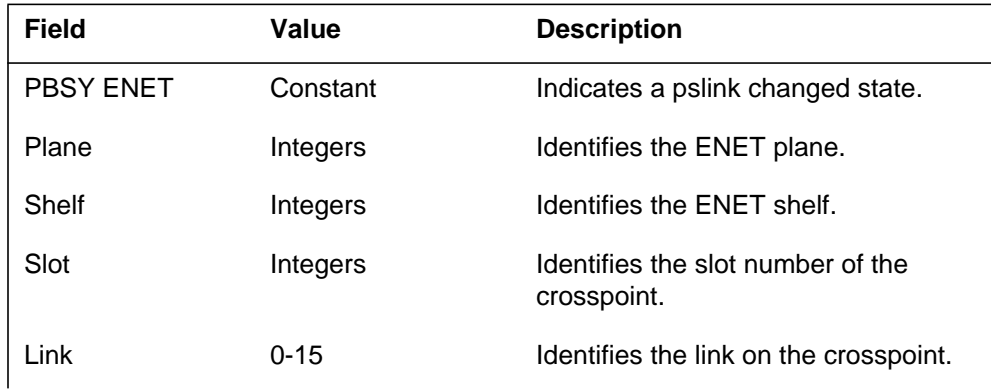

### **ENET309** (end)

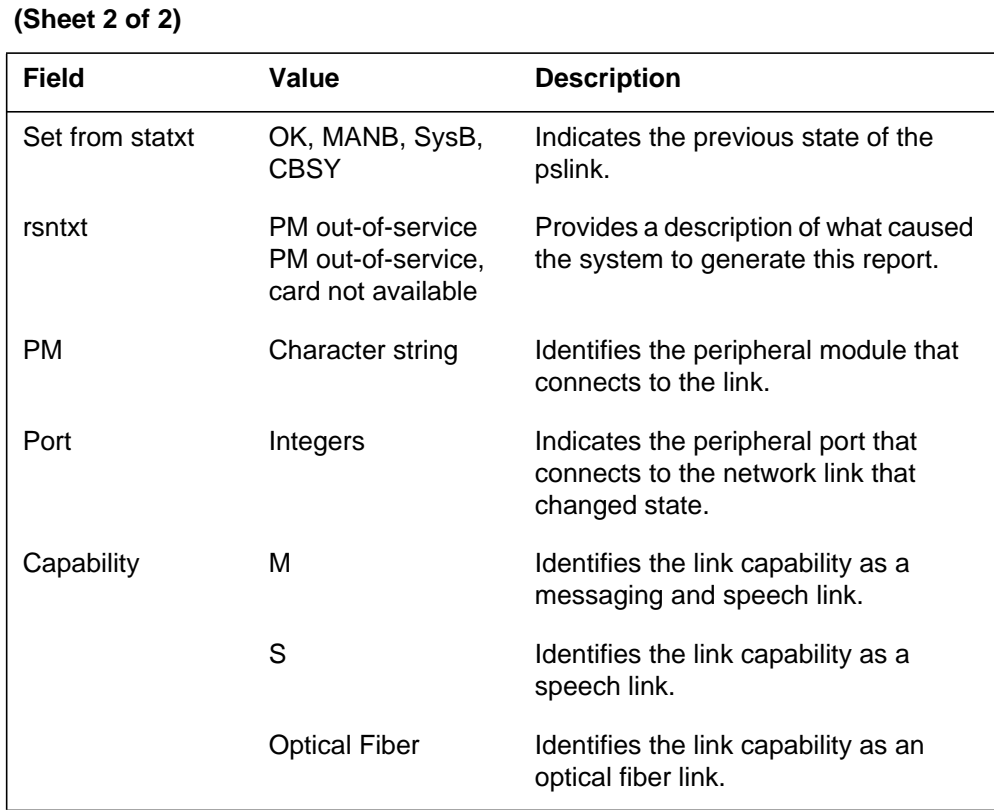

# **Action**

Follow the standard office procedures that describe how handle peripheral-side busy links.

# **Associated OM registers**

There are no associated OM registers.

## **Additional information**

#### **Explanation**

The Enhanced Network (ENET) subsystem generates log report ENET311. The subsystem generates ENET311 when a peripheral side link (pslink) test runs and fails. A log format is required for integrated link maintenance (ILM) maintained links for Spectrum Peripheral Module (SPM).

The subsystem generates format 1 when the pslink on a speech link fails.

The subsystem generates format 2 is when the pslink on a message link fails.

The subsystem generates format 3 when the pslink on a fiber link fails.

Formats 3 and 4, and examples 3 and 4, are for fiber only.

Format 5 and example 5 are for the Spectrum Peripheral Module (SPM).

The ENET logs now include DS30 equivalent information for logs for fiber links.

When a manual action manipulates a DS30 equivalent on a fiber link, the subsystem generates a log. This log includes the DS30 equivalent affected.

A test of a fiber can be on the whole fiber or a set of DS30 equivalents in the fiber.

When a manual test is on DS30 equivalents within the fiber, the subsystem generates ENET311. This log includes a list of the equivalents affected. A list does not appear if the manual action affects all DS30 equivalents in the fiber.

#### **Format**

The log report formats for ENET311 are as follows:

Format 1

\*\*ENET311 mmmdd hh:mm:ss ssdd FAIL ENET Link Test Plane: pl Shelf: sh Slot: slot Link: link Test Type: typtxt PM: pmid, Port: port, Capability: captxt Test is initiated by ORIGINATOR Speech Test: speech\_test\_result <speech subtests results> Suspected faulty card list: Site Flr RPos Bay\_id Shf Description Slot EqPEC

Format 2

\*\*ENET311 mmmdd hh:mm:ss ssdd FAIL ENET Link Test Plane: pl Shelf: sh Slot: slot Link: link Test Type: typtxt PM: pmid, Port: port, Capability: captxt Test is initiated by ORIGINATOR message\_test\_result Speech Test: speech\_test\_result <speech subtests results> Suspected faulty card list: Site Flr RPos Bay id Shf Description Slot EqPEC

Format 3

\*\*ENET311 mmmdd hh:mm:ss ssdd FAIL ENET Link Test Plane: pl Shelf: sh Slot: slot Link: link Test Type: typtxt PM: pmid, Port: port, Capability: captxt Test is initiated by ORIGINATOR fiber\_test\_fail\_information Suspected faulty card list: Site Flr RPos Bay\_id Shf Description Slot EqPEC

Format 4

\*\*ENET311 mmmdd hh:mm:ss ssdd FAIL ENET Link Test Plane: pl Shelf: sh Slot: slot Link: link DS30: ds30 Test Type: typtxt PM: pmid, Port: port, Capability: captxt Test is initiated by ORIGINATOR fiber\_fail\_information

Format 5 (Spectrum Peripheral Module)

 \*\*ENET311 mmmdd hh:mm:ss ssdd FAIL ENET Link Test Plane:pl Shelf: sh Slot: slot Link: link Test Type: type\_txt PM: pmid Test initiated by ORIGINATOR Fail reason: fault Problem severity: severity Problem Type: problem\_type Suspect card list: card\_list

#### **Examples**

Examples of log report ENET311 follow:

Example 1

```
1.** ENET311 SEP24 11:26:15 4714 FAIL ENET Link Test
 Test Plane: 1 Shelf: 00 Slot 10 Link: 04
 Test Type: DS30 Link Test
 PM: DTC 0, Port: 11 Capability: S
 Test is initiated by Inservice Audit
 Speech Test: Failed
 ENET Looparound : Aborted, not run by PM
 ENET311 PM Looparound : Failed, exceeded
 threshold
 DURATION: 1 secs, THRESHOLD: 1, HITS: 15
 Suspected faulty card list:
 Site Fir RPos Bay_id Shf Description Slot EqPEC
 HOST 01 F05 ENC000 13 ENET:1:00 30 9X41BA
 BACK
 HOST 01 F05 ENC000 13 ENET:1:00 30 9X35BA
 FRNT
 HOST 01 F05 ENC000 13 ENET:1:00 30 9X36BA
 FRNT
 And PM link interface hardware.
```
Example 2

```
1.** ENET311 SEP24 11:26:15 4714 FAIL ENET Link Test
 Plane: 1 Shelf: 00 Slot 10 Link: 04
 Test Type: DS30 Link Test
 PM: DTC 0, Port: 11 Capability: MS
 Test is initiated by Inservice Audit
 MS: 1, Card: 6, Port: 10, Primary: Message Test Failed
 ENET internal path test: exceeded threshold,
 DURATION: 1secs, THRESHOLD: 1, HITS: 15
 Speech Test: Failed
 ENET Looparound : Aborted, not run by PM
 PM Looparound : Channel not available
 Suspected faulty card list:
 Site Fir RPos Bay_id Shf Description Slot EqPEC
 HOST 01 F05 ENC000 13 ENET:1:00 30 9X41BA
 BACK
 HOST 01 F05 ENC000 13 ENET:1:00 30 9X35BA
 FRNT
 HOST 01 F05 ENC000 13 ENET:1:00 30 9X36BA
 FRNT
 And appropriate MS port cards.
```
Example 3

```
1.** ENET311 SEP24 11:26:15 4714 FAIL ENET Link Test
 Test Plane: 1 Shelf: 0 Slot 10 Link: 04
 Test Type: DS30 Link Test
 PM: DTC 0, Port: 11 Capability: MS
 Test is initiated by Inservice Audit
 Fail reason: Local DS512 errors
 Looparound hit count: 12 THRESHOLD: 1
 co 0
 Suspect card list:
 Site Fir RPos Bay_id Shf Description Slot EqPEC
 HOST 01 F05 ENC000 13 ENET:1:00 30 9X41BA
 BACK
 HOST 01 F05 ENC000 13 ENET:1:00 30 9X35BA
 FRNT
 HOST 01 F05 ENC000 13 ENET:1:00 30 9X36BA
```
Example 4

1.\*\*ENET311 SEP24 11:26:15 4714 FAIL ENET Link Test Plane: 1 Shelf: 0 Slot: 10 Link: 02 DS30: 02 Test Type: DS30 Test on Fiber PM: DTC 0, Port: 05, Capability: Fiber Test is initiated by Manual Test Fail reason: local ds512 errors Looparound hit count: 12 THRESHOLD: 1 Suspect card list Site Flr RPos Bay\_id Shf Description Slot EqPEC HOST 01 F05 ENC000 13 ENET:1:00 30 9X45BA BACK HOST 01 F05 ENC000 13 ENET:1:00 30 9X35BA FRNT HOST 01 F05 ENC000 13 ENET:1:00 30 9X36BA FRNT

Example 5 (Spectrum Peripheral Module)

```
1.**ENET311 SEP24 11:26:15 4714 FAIL ENET Link Test
 Test Plane: 1 Shelf: 00 Slot 10 Link: 04 Test Type: fiber
 PM: SPM 0
 Test initiated by ENET
 Fail reason: Far end frame error
  Suspect card list: no cardlist available
```
### **Field descriptions**

The following table describes each field in the log report:

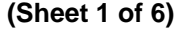

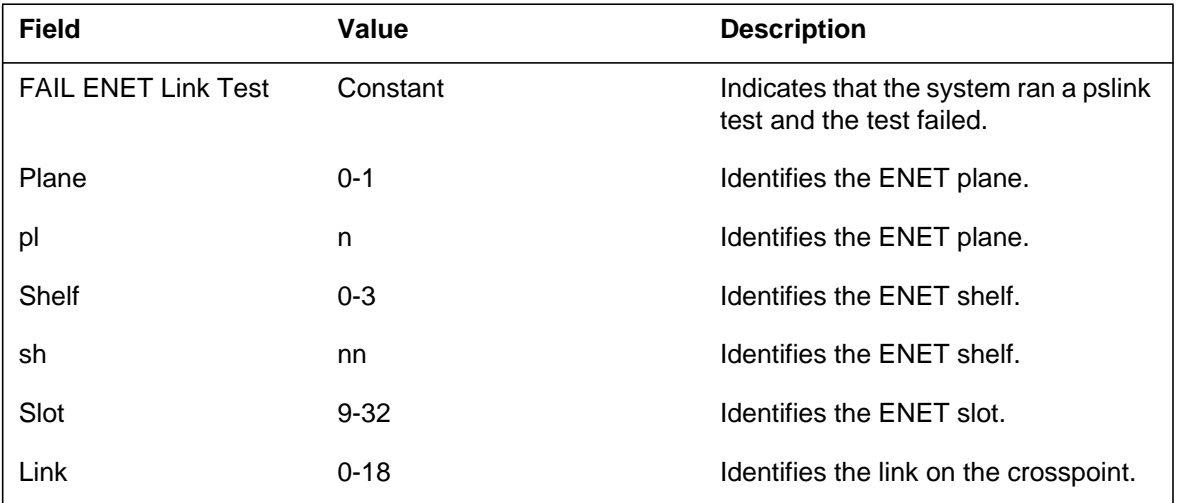

 **(Sheet 2 of 6)**

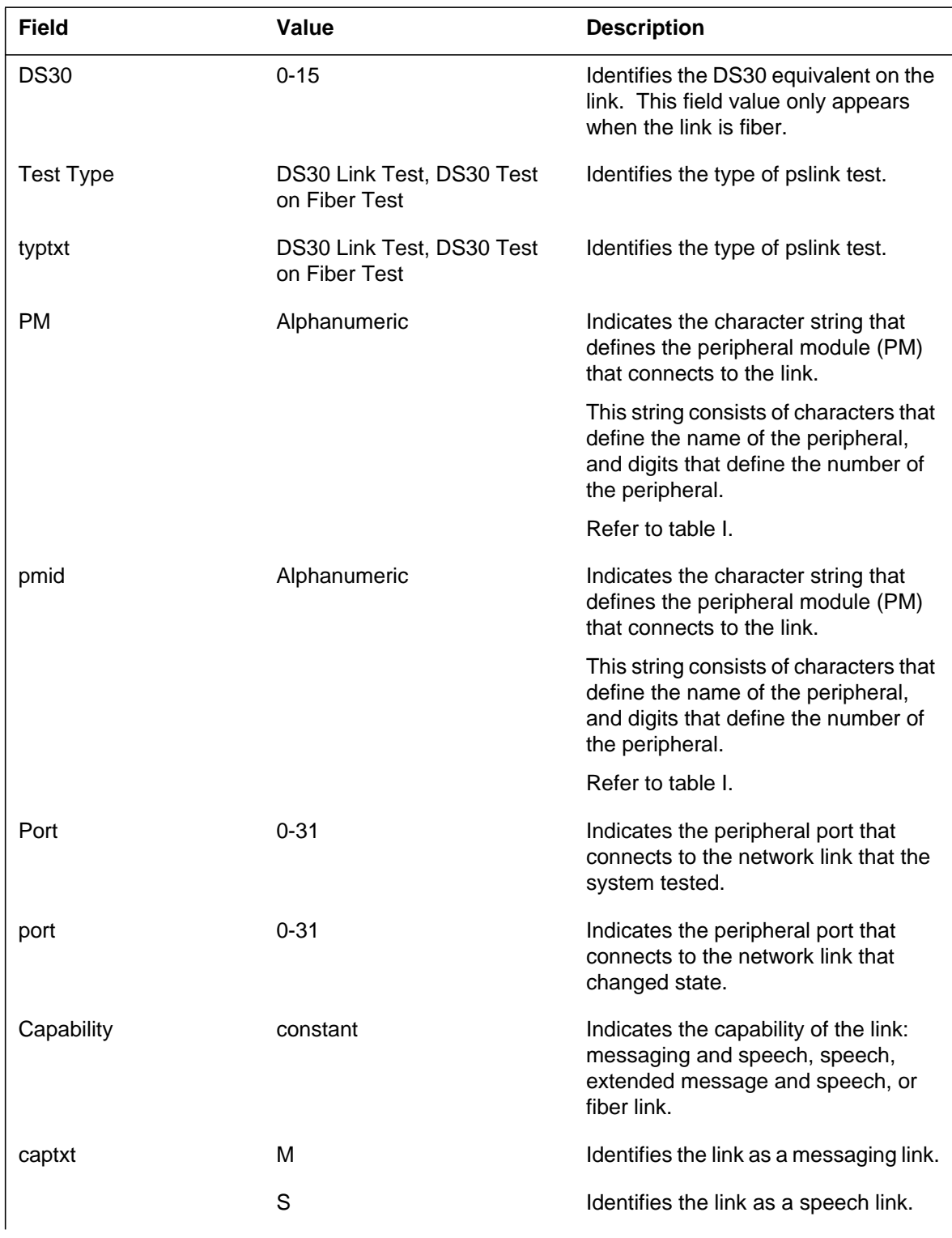

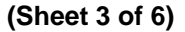

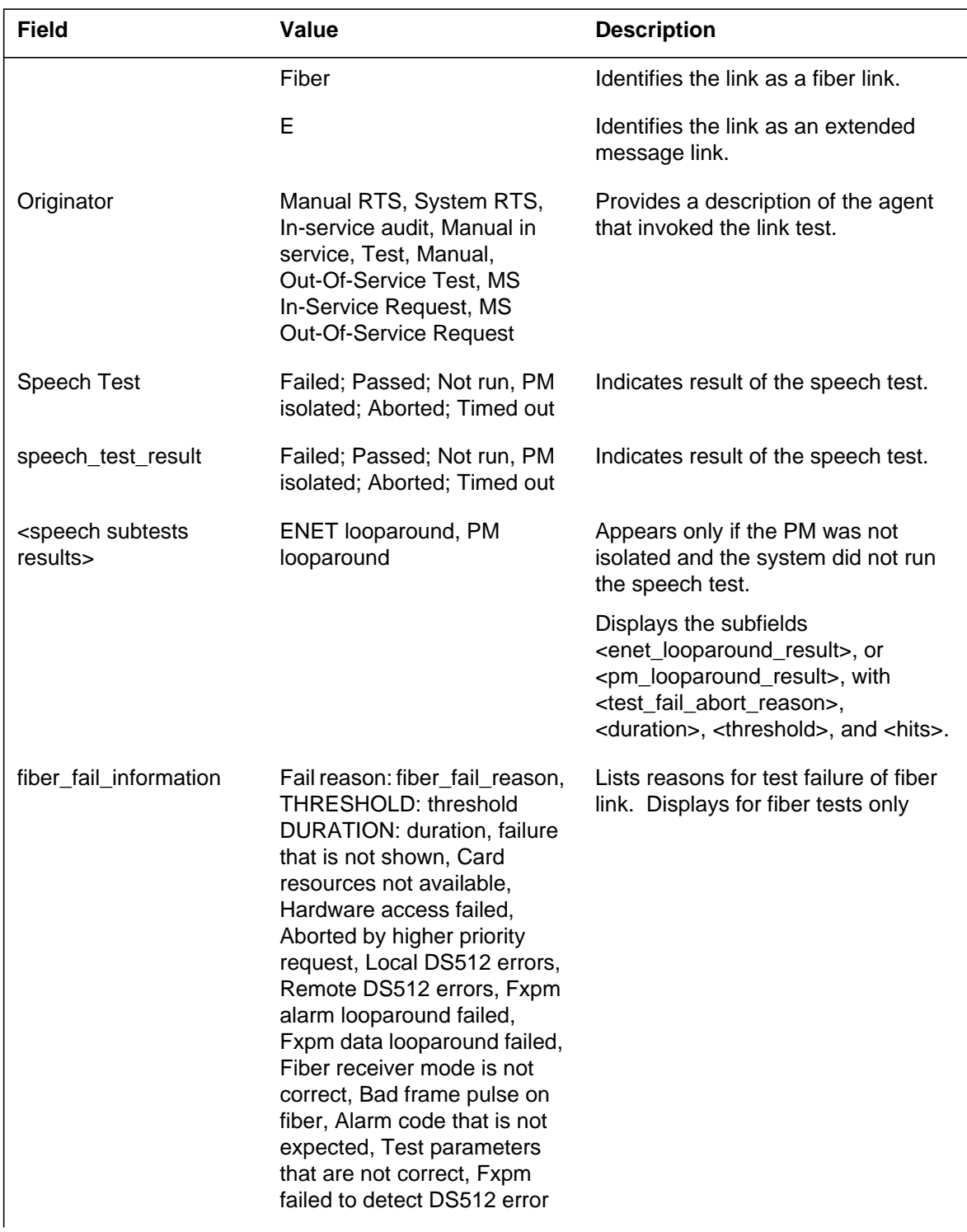

# **(Sheet 4 of 6)**

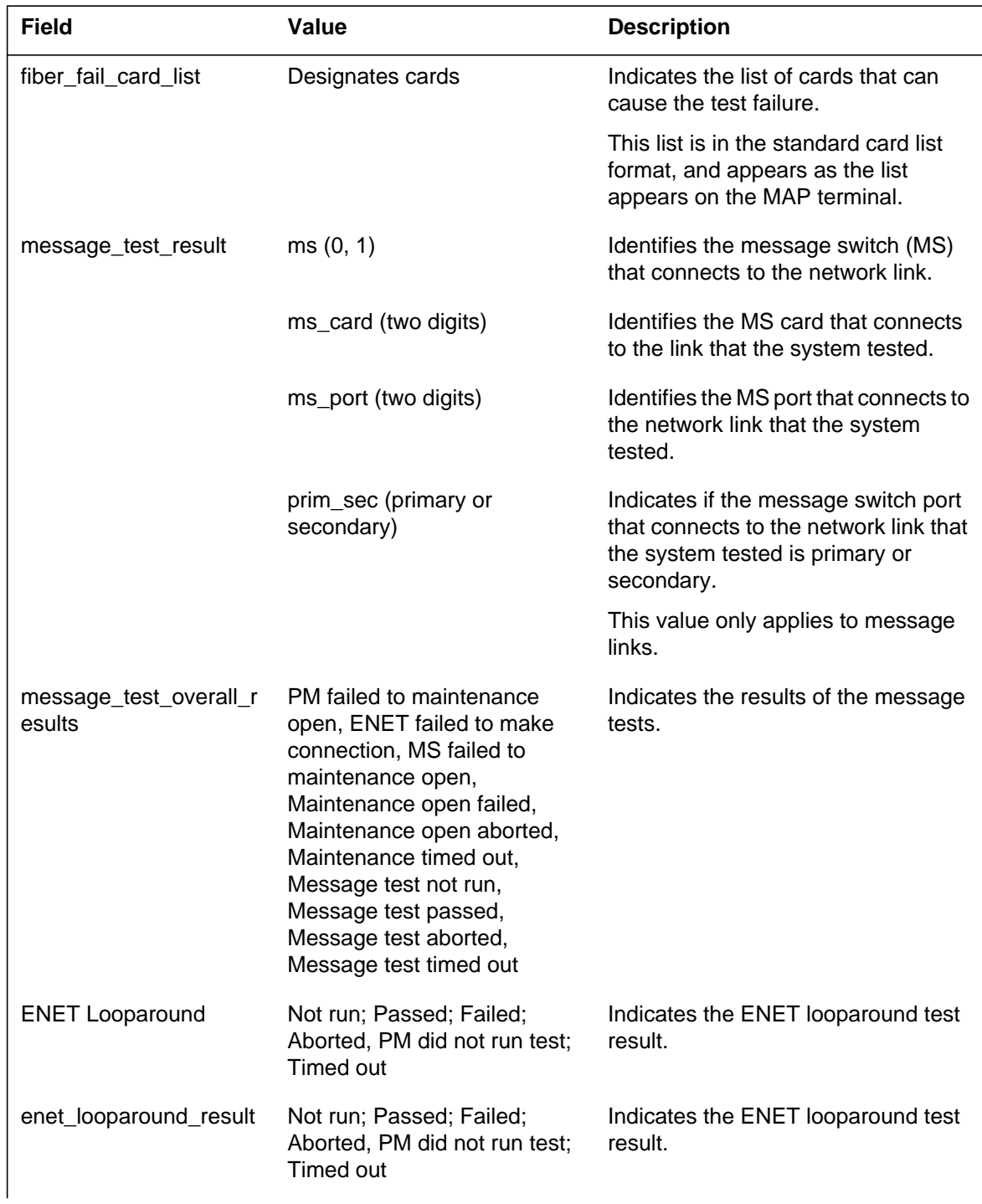

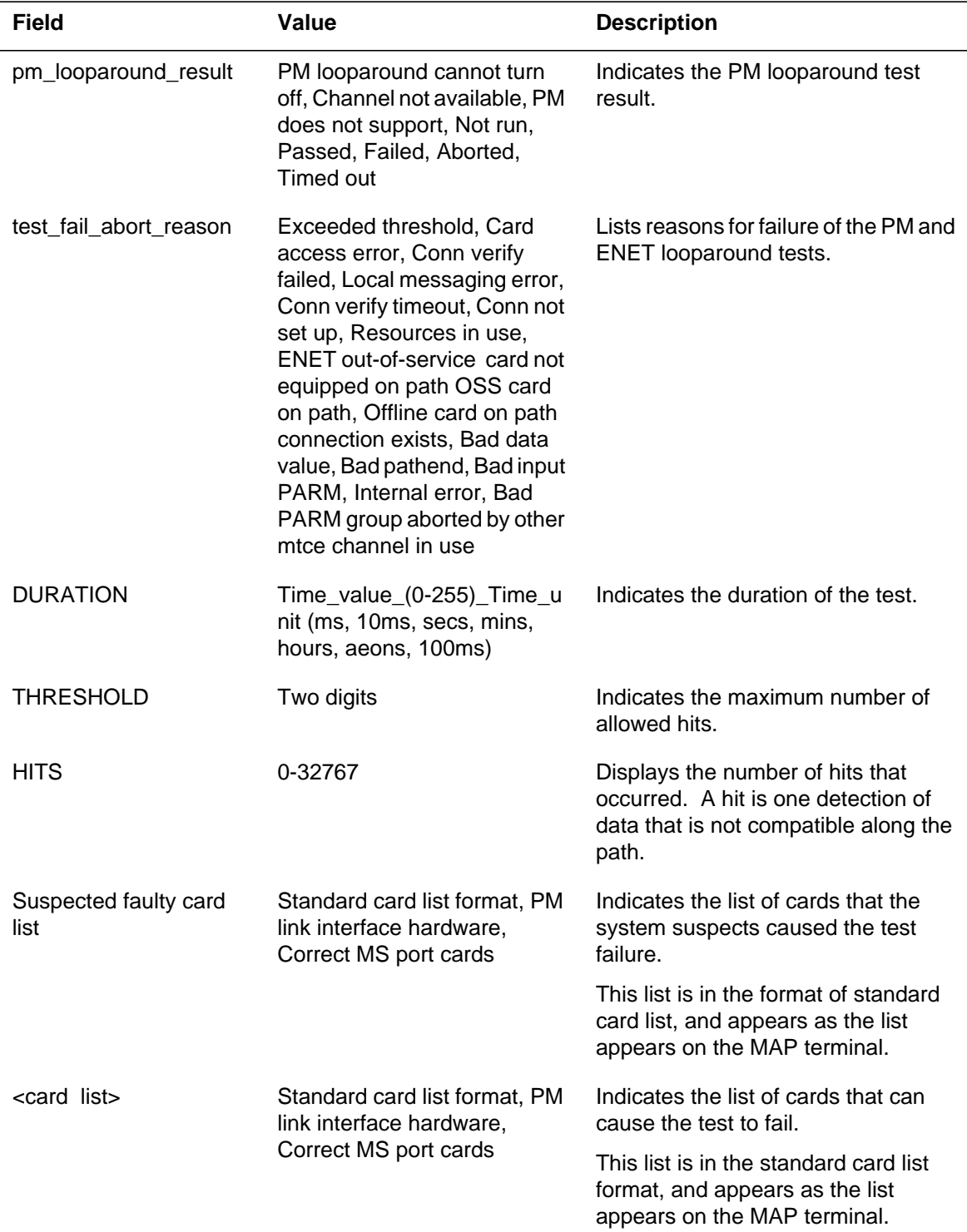

#### **(Sheet 5 of 6)**

#### **(Sheet 6 of 6)**

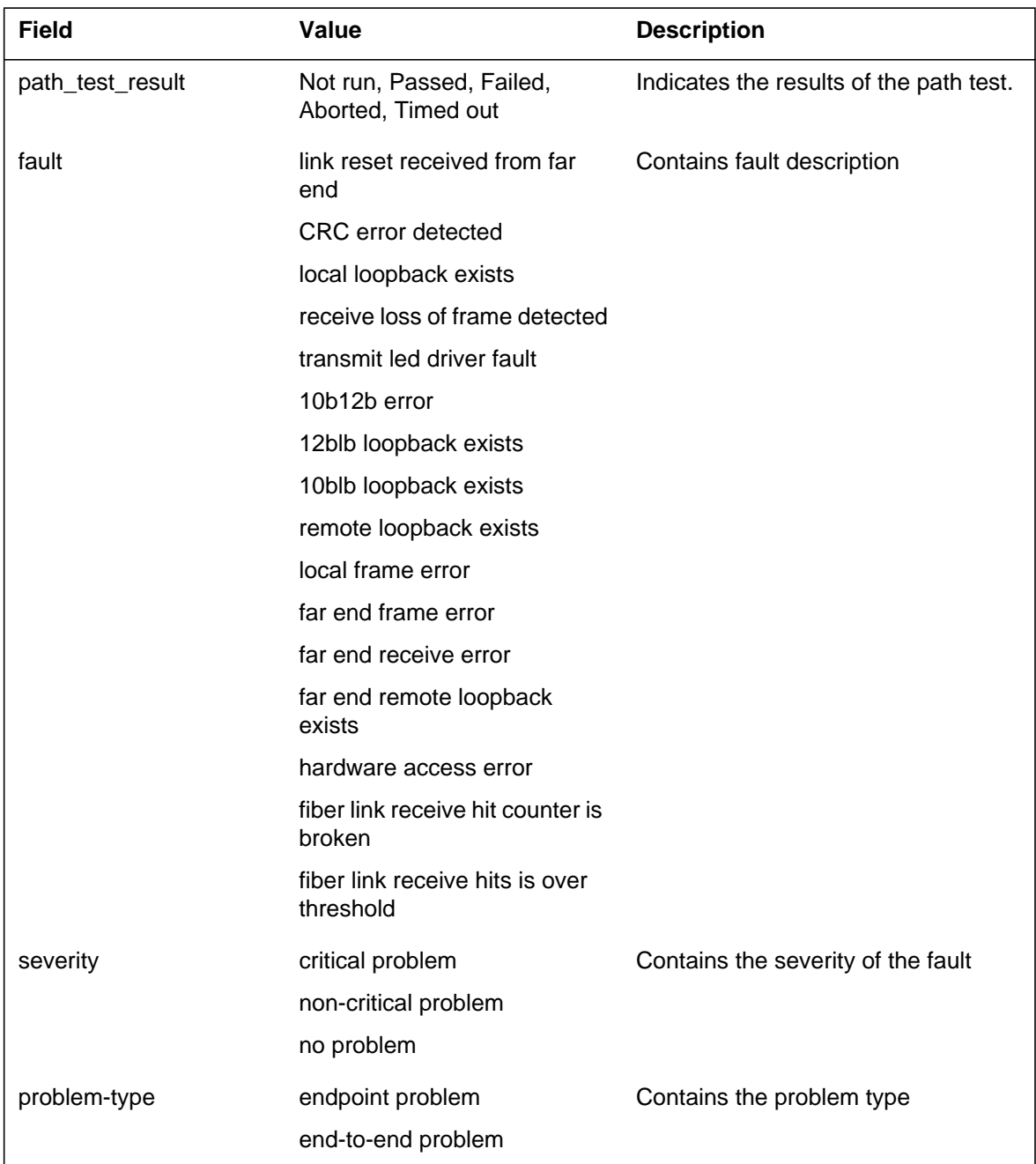

# **Action**

Follow the standard office procedures that describe how to deal with peripheral side link tests that fail.

# **ENET311** (end)

For this type of report, multiple logs are generated for each piece of information. That is, one log is generated for the fault reason, another log is generated for the card list.

## **Associated OM registers**

There are no associated OM registers.

# **Additional information**

#### **Explanation**

The Enhanced Network (ENET) subsystem generates report ENET312. The subsystem generates ENET312 when the PM message path through the ENET plane switches links. The path switches from one C-side fiber link to another C-side fiber link.

### **Format**

The log report formats for ENET312 are as follows:

Format 1

1.ENET312 mmmdd hh:mm:ss ssdd INFO MESSAGE PATH RESWITCHING PM: pmid; ENET: pl–pr; XPT: cd, LINK: link; Old route: MS n CARD c PORT p New Route: MS n CARD c PORT p

#### Format 2

1.ENET312 mmmdd hh:mm:ss ssdd INFO ENET Pside Link Reswitching Message Path Plane: pl Shelf: sh Slot: slot Link: link PM: pmid Port: port Old route: MS n Card ms\_card Port ms\_port New route: MS n Card ms\_card Port ms\_port text\_reason

### **Example**

An example of log report ENET312 follows:

Example 1

1.ENET312 MAY31 08:22:31 2112 INFO MESSAGE PATH RESWITCHING PM: DCM 3; ENET: 0–1; XPT: 16, LINK: 3; Old route: MS 0 CARD 02 PORT 1; New Route: MS 1 CARD 03 PORT 3

Example 2

```
1.ENET312 APR01 00:00:001 6001 INFO ENET Pside Link
  Reswitching Message Path
 Plane: 0 Shelf: 01 Slot: 16 Link: 03 PM: DCM3 Port: 0
 Old route: MS 0 Card 08 Port 1 New route: MS 1
 Card 08 Port 1
 MS Port went out of service
```
# **Field descriptions**

The following table describes each field in the log report:

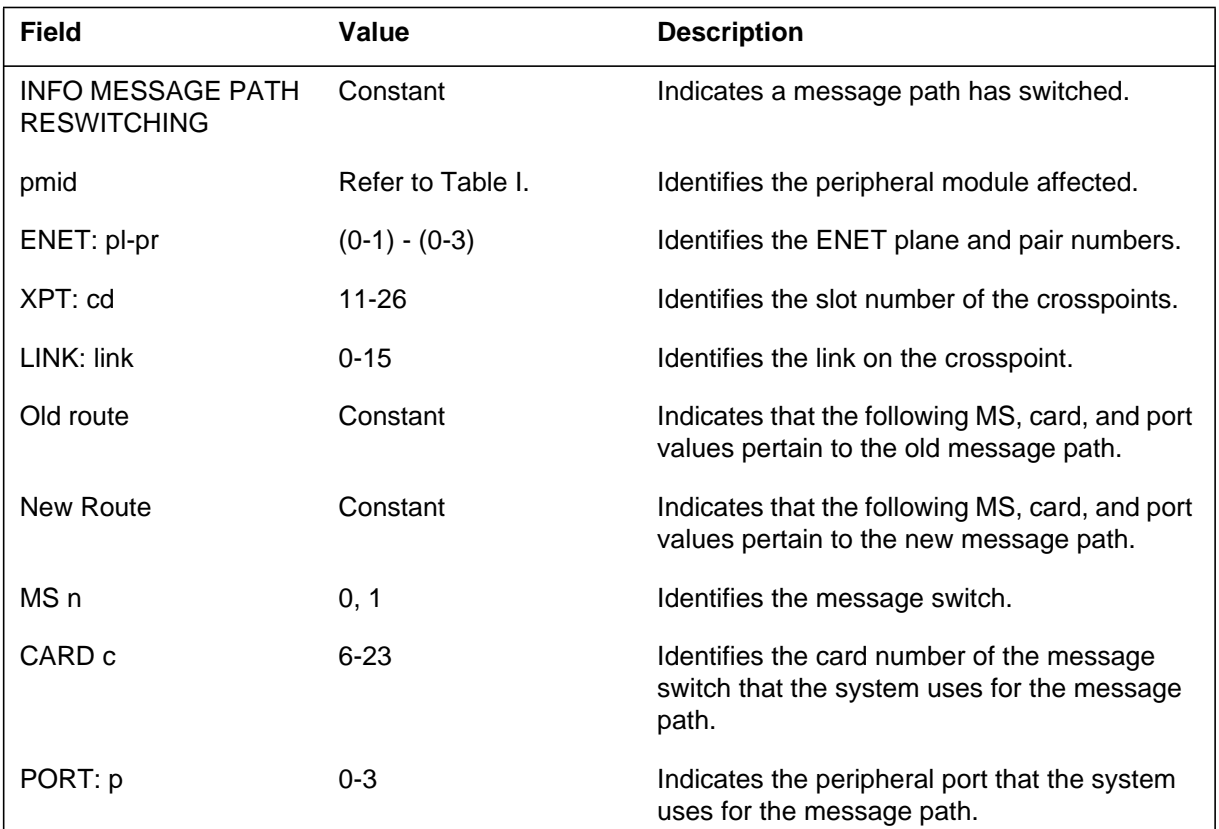

# **Action**

There is no action required.

# **Associated OM registers**

There are no associated OM registers.

# **Additional information**

#### **Explanation**

The Enhanced Network (ENET) subsystem generates log report ENET313. The subsystem generates ENET113 when a specified path with too many recent faults prevents message path reswitching. The path uses a primary link. Messaging continues to use the route through the other message switch (MS).

This log now includes DS30 equivalent information for fiber links. When a manual action manipulates a DS30 equivalent on a fiber link, the subsystem generates a log. This log includes the DS30 equivalent affected.

#### **Format**

The log report format for ENET313 is as follows:

#### Format 1

\*ENET313 mmmdd hh:mm:ss ssdd INFO ENET PSLink Message Path Not Reswitched Plane: pl Shelf: sh Slot: slot Link: link PM: pmid Port: port Route over MS n CARD c PORT p has had too many recent faults Messaging remains on MS n Card c Port p.

Format 2

\*ENET313 mmmdd hh:mm:ss ssdd INFO ENET PSLink Message Path Not Reswitched Plane: pl Shelf: sh Slot: slot Link: link (DS30: ds30) PM: pmid Port: port Route over MS n CARD ms\_card PORT ms\_port has had too many recent faults Messaging remains on MS n Card ms\_card Port ms\_port.

### **Example**

An example of log report ENET313 follows:

Example 1

1.\*ENET313 MAY31 08:22:31 2112 INFO ENET PSLink Message Path Not Reswitched Plane: 0 Shelf: 01 Slot: 16 Link: 03 PM: DCM 3 Port: 2 Route over MS 0 CARD 08 PORT 1 has had too many recent faults Messaging remains on MS 1 Card 08 Port 1.

#### Example 2

1.\*ENET313 APR01 00:00:00 6002 INFO ENET PSLink Message Path Not Reswitched Plane: 0 Shelf: 01 Slot: 16 Link: 03 DS30: 00 PM: DCM 3 Port: 0 Route over MS 0 Card 08 Port 1 has had too many recent faults. Messaging remains on MS 1 Card 08 Port 1.

### **Field descriptions**

The following table describes each field in the log report:

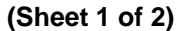

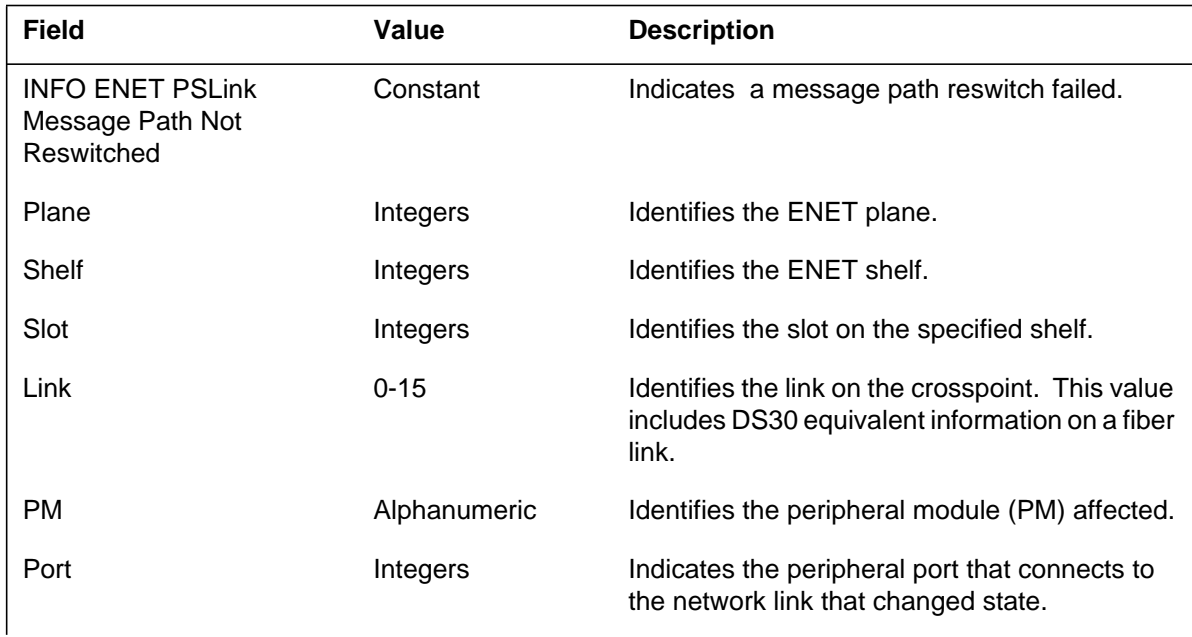

# **ENET313** (end)

#### **(Sheet 2 of 2)**

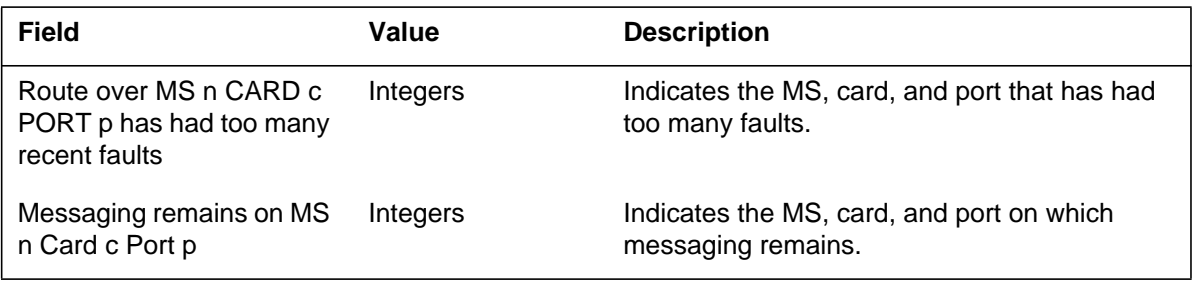

### **Action**

This log indicates that the specified MS card and port are defective. Normally, different log identifies the fault and the defective component is placed out of service. If the fault is not continuous, the ENET313 log appears repeatedly. At this point, the technician should follow standard office procedures for how to handle MS, card, and port failures.

## **Associated OM registers**

There are no associated OM registers.

### **Additional information**

### **Explanation**

The Enhanced Network (ENET) subsystem generates log report ENET314 each hour. This log report provides a summary of audit corrections of ENET pslink link during this period. The subsystem only generates ENET314 when the system makes audit corrections.

### **Format**

The log report format for ENET314 is as follows:

FP503 mmmdd hh:mm:ss ssdd INFO ENET PSIDE link audit summary Since last summary: Number of attempts to RTS SysB links: rts\_num Number of link status mismatches corrected: mis\_num Number of MS port status mismatches corrected: cml\_num Number of messaging nailed-up connection mismatches corrected: nuc\_num

# **Example**

An example of log report ENET314 follows:

ENET314 MAR23 20:40:12 4689 INFO ENET PSIDE link audit summary Number of attempts to RTS SysB links: 5 Number of link status mismatches corrected: 1 Number of MS port status mismatches corrected: 1 Number of messaging nailed-up connection mismatches corrected: 2

# **Field descriptions**

The following table describes each field in the log report:

#### **(Sheet 1 of 2)**

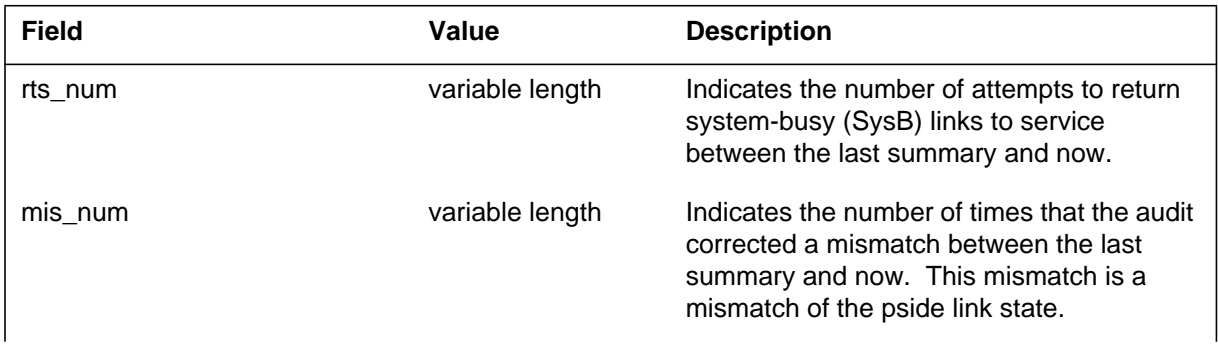

# **ENET314** (end)

 **(Sheet 2 of 2)**

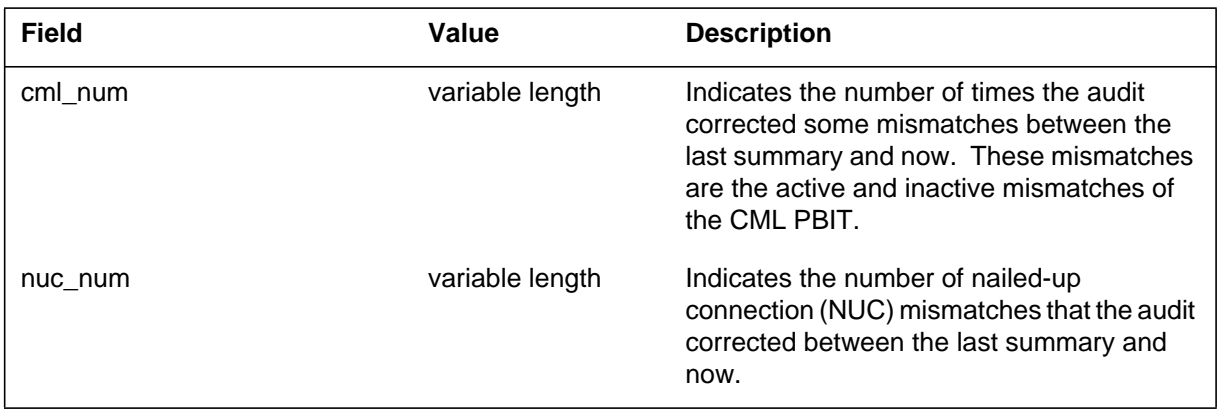

# **Action**

There is no action required.

# **Associated OM registers**

There are no associated OM registers.

### **Explanation**

The Enhanced Network (ENET) subsystem generates log report ENET315. The subsystem generates ENET315 when a user uses the ALTTEST command to change a P-side maintenance default parameter. This command is on the card level of the MAP.

### **Format**

The log report format for ENET315 is as follows:

ENET315 mmmdd hh:mm:ss ssdd INFO ENET PSide MTCE Parameter Changed ENET PSIDE mtce\_default\_parameter alt\_text

## **Example**

An example of log report ENET315 follows:

1.ENET315 MAR23 20:41:46 5992 INFO ENET PSide MTCE Parameter Changed ENET PSide fiber loop around test default DURATION changed From 5 seconds To 10 seconds

### **Field descriptions**

The following table describes each field in the log report:

#### **(Sheet 1 of 2)**

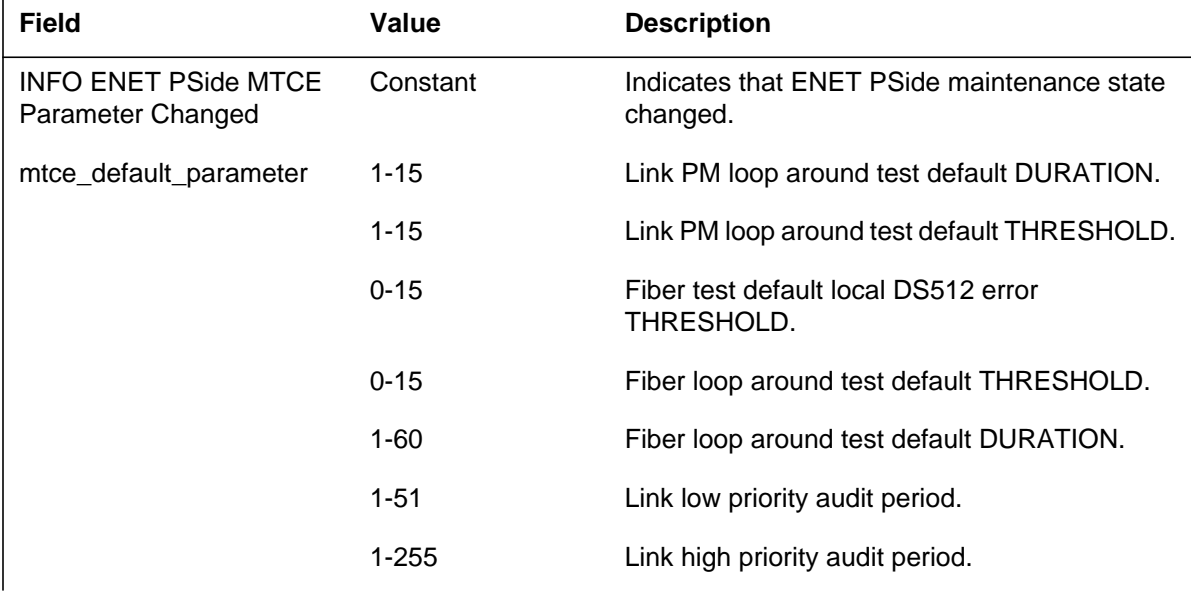

### **ENET315** (end)

 **(Sheet 2 of 2)**

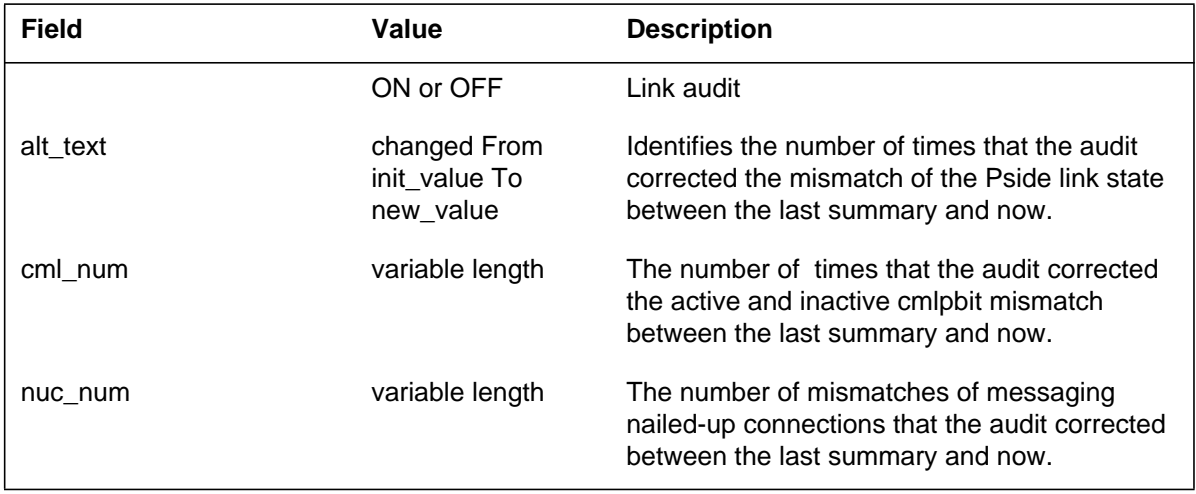

# **Action**

There is no action required. This log indicates the actions of the ENET Pside link audit between the last printed summary and now.

# **Associated OM registers**

There are no associated OM registers.

### **Additional information**

### **Explanation**

The Enhanced Network (ENET) subsystem generates log report ENET400. The subsystem generates this report when the system finds a fault on one of the ENET control side (C-side) links. The log text contains the exact fault reason.

### **Format**

The log report format for ENET400 is as follows:

\*ENET400 mmmdd hh:mm:ss ssdd FLT ENET Control-Side Link Fault CSLink fault detected. Plane: pl Shelf: sh CSLink: link Translated CSLink: MS: ms Card: mscd Port: mspt fault reason

# **Example**

An example of log report ENET400 follows:

1.\*ENET400 FEB01 00:00:00 6001 FLT ENET Control-Side Link Fault CSLink fault detected. Plane: 0 Shelf: 00 CSLink: 0 Translated CSLink: MS: 0 Card: 10 Port: 0 LH Link code error.

# **Field descriptions**

The following table describes each field in the log report:

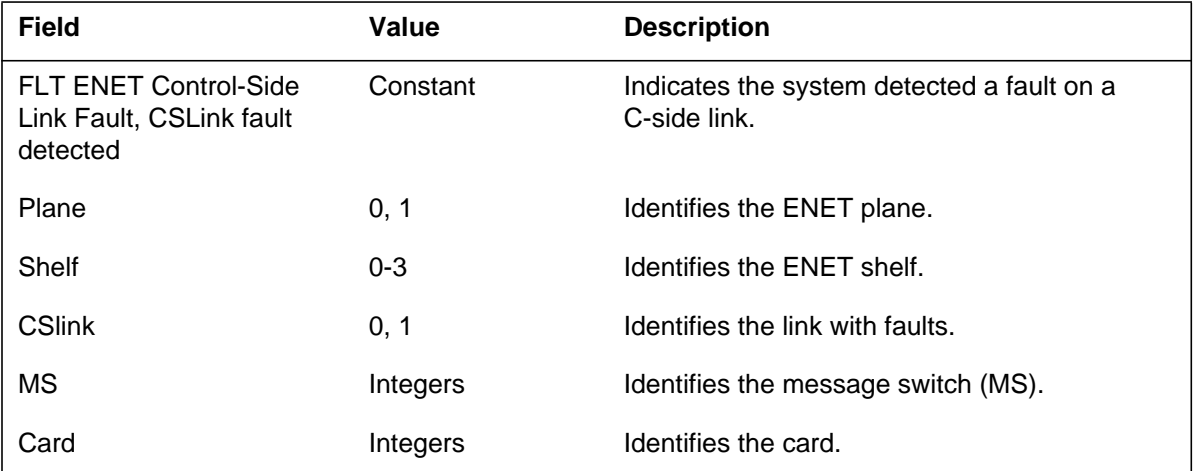

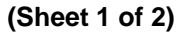

### **ENET400** (continued)

#### **(Sheet 2 of 2)**

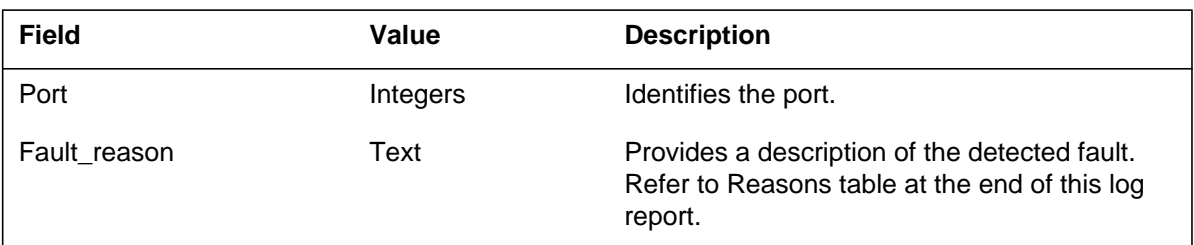

### **Action**

Follow standard office procedures that describes how to deal with failed tests of C-side link.

#### **Associated OM registers**

There are no associated OM registers.

### **Additional information**

The following is a list of reasons that cause the subsystem to generate this log report:

- LH WAM time-out
- LH WAN time-out
- LH WACK time-out
- LH WAS time-out
- LH CRC not correct
- LH Double NACK
- LH Link code error
- BAC Port timer error
- BAC Port msg overflow
- BAC Port msg error
- BAC FIFO purge
- BAC FIFO to LH time-out
- BAC Bus to FIFO time-out
- BAC FIFO full
- BAC RCX parity error
- Messaging on a closed link
- Message and Bus Error
- Loss of Sync
- Fiber slip error
- 10B12B code word error
- Open request failed caused by fiber fault
- Open request failed caused by of port fault
- Messaging hardware failed to configure
- End-to-End message test failed.

#### **Explanation**

The Enhanced Network (ENET) subsystem generates log report ENET401. The subsystem generates ENET401 when the system finds a fault with the control side (C-side) links. The system runs a link test when the port is tested or returned to service (RTS). This port is the message switch (MS) port that attaches to an ENET.

### **Format**

The log report format for ENET401 is as follows:

\*ENET401 mmmdd hh:mm:ss ssdd FAIL ENET Control Side Link Test Plane: pl Shelf: sh CSLink: link Reason: rsntxt cardlist

### **Example**

An example of log report ENET401 follows:

```
1.*ENET401 FEB01 00:00:00 6001 FAIL ENET Control Side Link
 Test
 Plane: 0 Shelf: 00 CSLink: 0
 Reason: Messaging hardware failed to configure.
 Site Flr RPos Bay_id Shf Description Slot EqPec
 HOST 23 D31 NWSC098 00 ENET:0:00 08 NT9X40
 BA Back
```
## **Field descriptions**

The following table describes each field in the log report:

#### **(Sheet 1 of 2)**

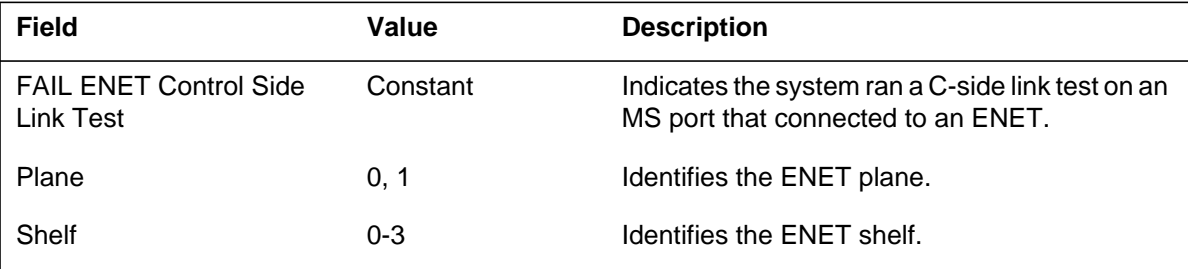

### **ENET401** (continued)

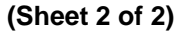

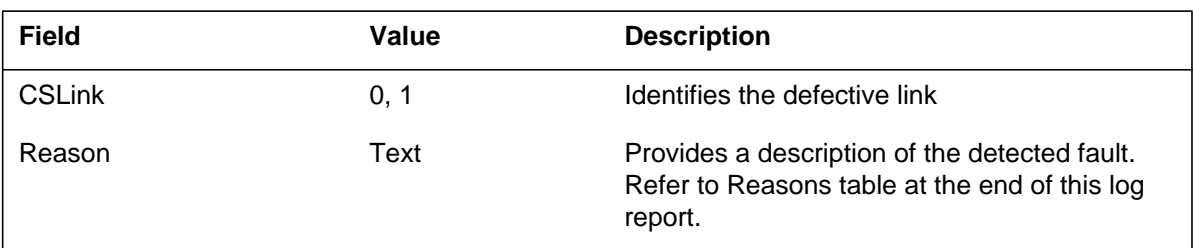

### **Action**

Follow standard office procedures that describes how to deal with failed tests of C-side link.

### **Associated OM registers**

There are no associated OM registers.

### **Additional information**

The following is a list of reasons that cause the subsystem to generate this log report:

- LH WAM time-out
- LH WAN time-out
- LH WACK time-out
- LH WAS time-out
- LH CRC not correct CRC
- LH Double NACK
- LH Link code error
- BAC Port timer error
- BAC Port msg overflow
- BAC Port msg error
- BAC FIFO purge
- BAC FIFO to LH time-out
- BAC Bus to FIFO time-out
- BAC FIFO full
- BAC RCX parity error
- Messaging on a closed link
- Message and Bus Error
- Loss of Sync
- Fiber slip error
- 10B12B code word error
- Open request failed caused by fiber fault
- Open request failed caused by port fault
- Messaging hardware failed to configure
- End-to-End message test failed.

### **Explanation**

The Enhanced Network (ENET) subsystem generates this report if any C-side link faults have occurred on an in-service ENET port during the last audit cycle. This log is generated in order to display the nature of the faults. Only non-zero error types (faults) are displayed.

### **Format**

The format for log report ENET402 follows:

\*ENET402 mmmdd hh:mm:ss ssdd INFO ENET Control-Side Link Fault Audit Report Plane: pl Shelf: sh CSLink: link Translated CSLink: MS: ms Card: mscd Port: mspt fault\_reason :errcnt

# **Example**

An example of log report ENET402 follows:

```
*ENET402 FEB01 00:00:00 6001 INFO ENET Control-Side Link
Fault Audit Report
Report Plane: 0 Shelf: 02 CSLink: 0
 Translated CSLink: MS: 0 Card: 10 Port: 0
 LH Invalid CHKSUM. :0001
```
### **Field descriptions**

The following table explains each of the fields in the log report:

#### **(Sheet 1 of 2)**

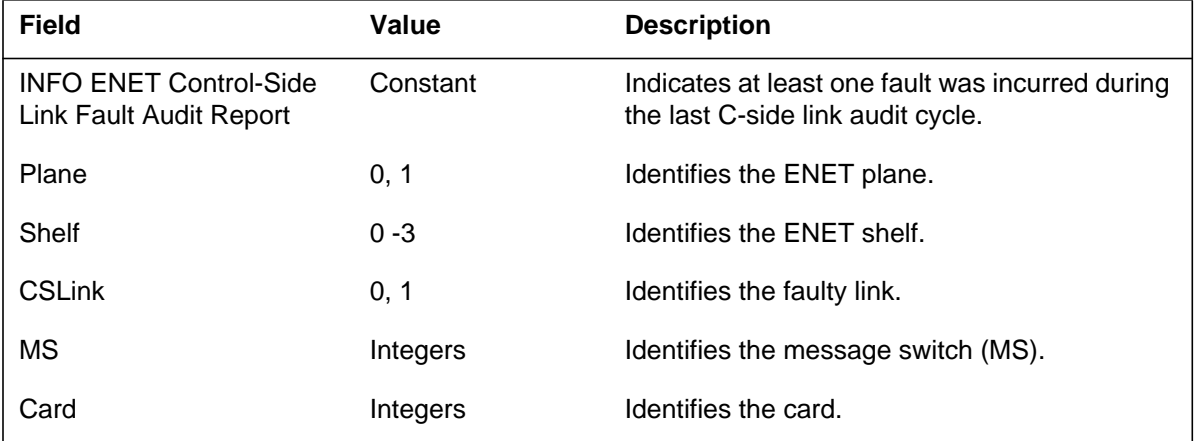

### **ENET402** (continued)

 **(Sheet 2 of 2)**

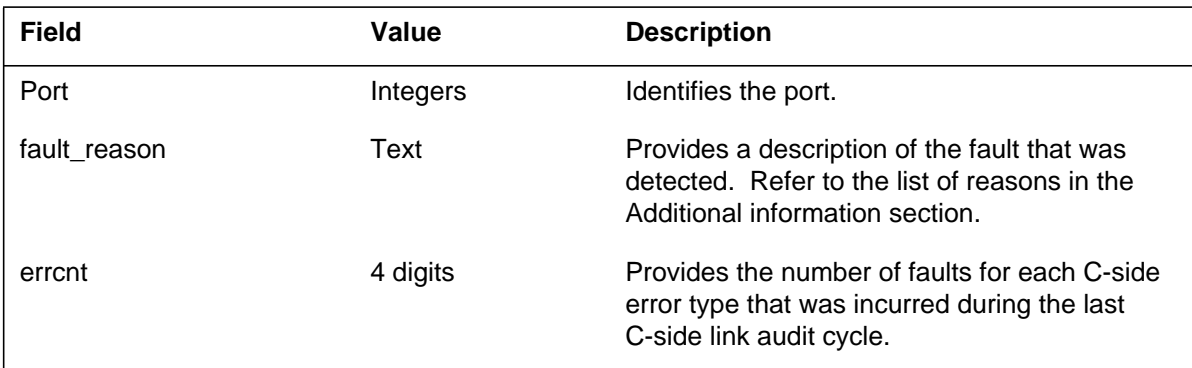

### **Action**

For information only. No action is required.

### **Associated OM registers**

None

### **Additional information**

The following is a list of reasons for generating this log report:

- Spurious fault interrupt
- LH WAM time-out
- LH WAN time-out
- LH WACK time-out
- LH WAS time-out
- LH Invalid CRC
- LH Double NACK
- LH Invalid CHKSUM
- LH Link code error
- BAC Port timer error
- BAC Port msg overflow
- BAC Port msg error
- BAC FIFO purge
- BAC FIFO to LH time-out
- BAC Bus to FIFO time-out
- BAC FIFO full
- BAC RCX parity error
- Messaging on a closed link
- Message Card Bus Error
- Loss of Sync
- Fiber slip error
- 10B12B code word error

#### **Explanation**

The Enhanced Network (ENET) subsystem generates log report ENET403. The subsystem generates ENET403 when a manual switch of reference links or a switch by the system sync audit occurs.

### **Format**

The log report format for ENET403 is as follows:

\*ENET403 mmmdd hh:mm:ss ssdd INFO ENET Reference Link Switched Plane: pl Shelf: sh SYNC To MS: By <reason> Action

## **Example**

An example of log report ENET403 follows:

\*ENET403 JUL10 OO:41:41 0700 INFO ENET Reference Link Switched Plane: 1 Shelf: 00 SYNC To MS:1 By Manual Action

## **Field descriptions**

The following table describes each field in the log report:

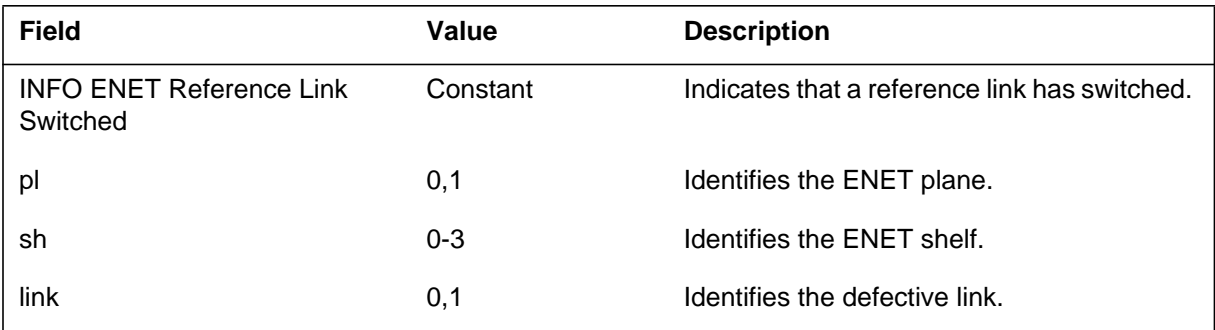

# **Action**

There is no action required.

# **Associated OM registers**

There are no associated OM registers.

# **Additional information**

### **Explanation**

The Enhanced Network (ENET) subsystem log report ENET404. The clock-switching subsystem in the Central transmits requests to the Local. This subsystem transmits a request two or three times if the system loses or rejects the first request. The system loses a request if the system does not receive a response from the Local in 5 s. When this condition occurs the subsystem generates this report.

## **Format**

The log report format for ENET404 is as follows:

ENET404 <mmmdd> <hh:mm:ss> <ssdd> INFO Switch Reference Link Failed

Plane: <pl> Shelf: <sh> Attempt: <att> To MS:<ms> By <originator> Reason: <failure\_reason>

# **Example**

An example of log report ENET404 follows:

ENET404 JUL10 00:41:41 0700 INFO Switch Reference Link Failed Plane: 0 Shelf:00 Attempt: 1 To MS:1 By Manual Action Reason: Target Link is Closed

# **Field descriptions**

The following table describes each field in the log report:

#### **(Sheet 1 of 2)**

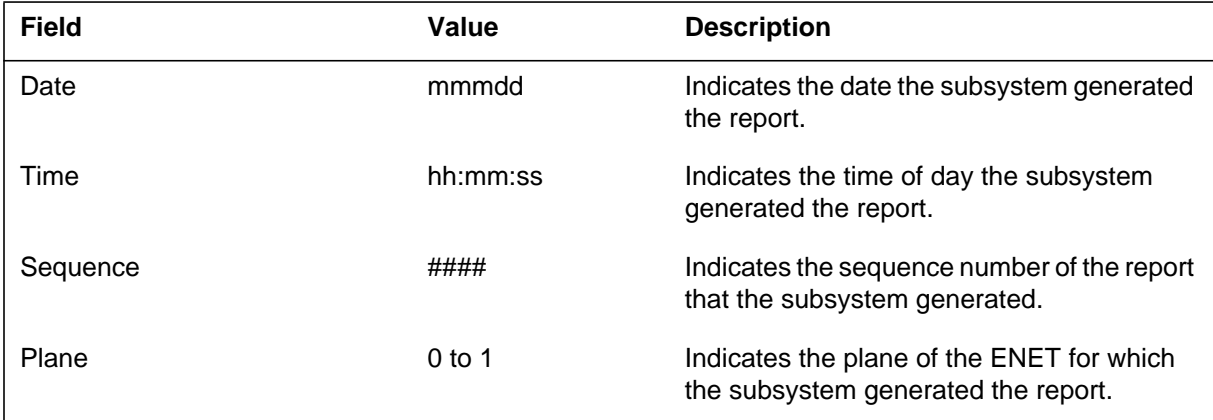

# **ENET404** (end)

 **(Sheet 2 of 2)**

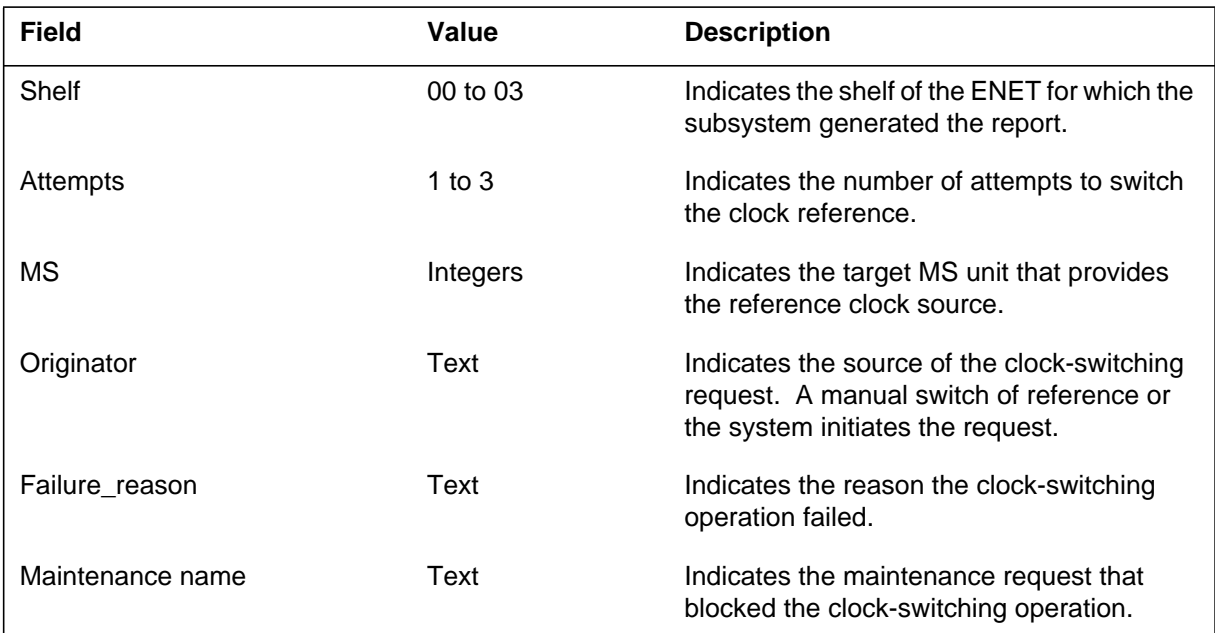

# **Action**

There is no immediate action required.

# **Associated OM registers**

There are no associated OM registers.

# **Additional information**
## **Explanation**

The Enhanced Network (ENET) subsystem generates log report ENET500. The subsystem generates this report when the scheduled invocation of the ENET Routine Exercise (REX) Test is modified. The ENET level MAP REXTst command schedules the ENET REX Test again.

#### **Format**

The log report format for ENET500 is as follows:

ENET500 FEB01 00:00:00 6001 INFO ENET REX SCHEDULED TEST text\_information

# **Example**

An example of log report ENET500 follows:

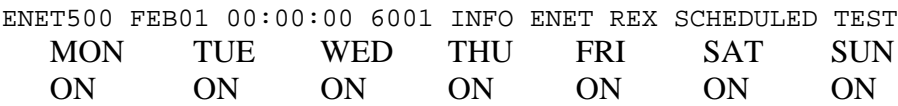

## **Field descriptions**

The following table describes each field in the log report:

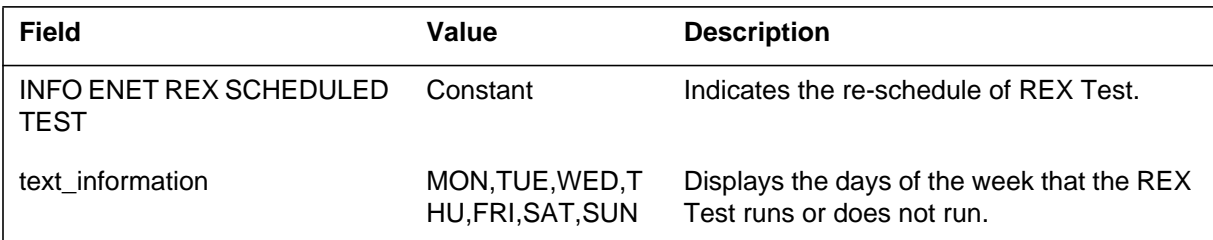

# **Action**

There is no action required. For information only.

# **Associated OM registers**

#### **Explanation**

The enhanced network (ENET) subsystem generates log report ENET501 when data in table REXSCHED disables REX testing on the ENET. The ENET501 log results each day when the data disables REX testing.

#### **Format**

The log report format for ENET501 is as follows:

ENET501 mmmdd hh:mm:ss ssdd INFO ENET REX Scheduling by SREX controller ENET REX IS DISABLED INDEFINITELY. RExSch alarm raised

#### **Example**

An example of log report ENET501 follows:

ENET501 APR18 14:04:01 5888 INFO ENET REx Scheduling by SREX Controller ENET REX IS DISABLED INDEFINITELY. RExSch alarm raised.

#### **Field descriptions**

The following table describes each field in the log report:

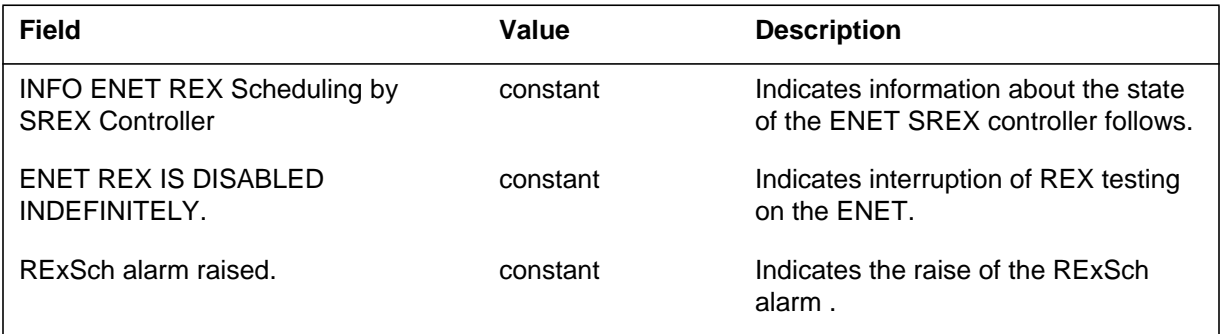

## **Action**

Determine if it is necessary to disable the ENET REX test. If required, a change of data in table REXSCHED allows ENET REX testing.

## **Associated OM registers**

#### **Explanation**

The enhanced Network (ENET) subsystem generates ENET502. The subsystem generates ENET502 when the ENET Routine Exercise (REX) Test cannot run manually or through system action.

#### **Format**

The log report format for ENET502 is as follows:

ENET502 mmmdd hh:mm:ss ssdd INFO ENET REX TEST UNABLE TO RUN PLANE: pl; text\_information\_1; text\_information\_2

# **Example**

An example of log report ENET502 follows:

ENET502 FEB01 00:00:00 6001 INFO ENET REX TEST UNABLE TO RUN PLANE: 0 ; SYSTEM INVOLVED ; C-SIDE LINK BUSY

# **Field descriptions**

The following table describes each field in the log report:

#### **(Sheet 1 of 2)**

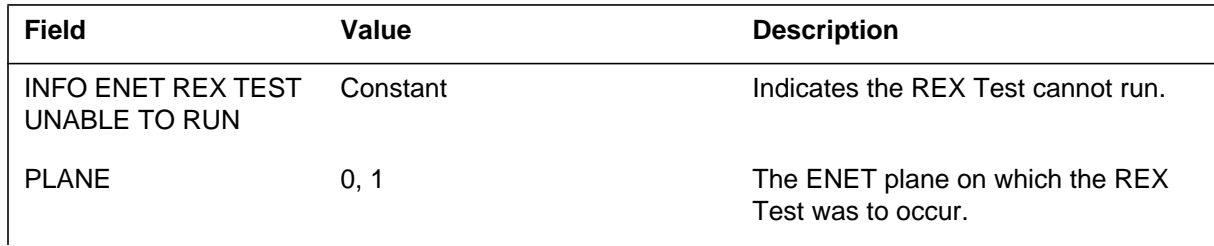

#### **ENET502** (end)

#### **(Sheet 2 of 2)**

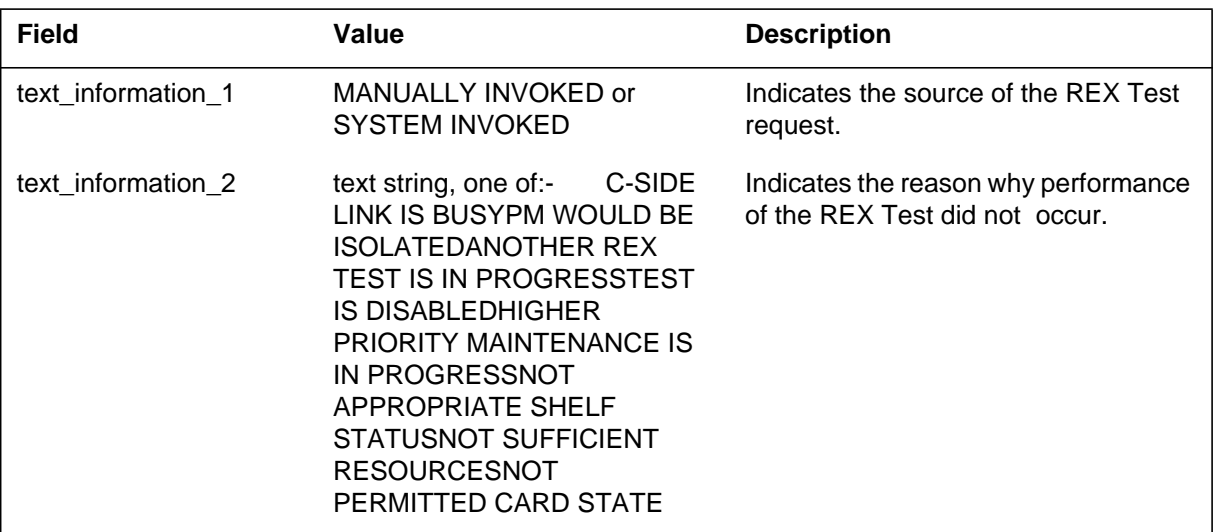

# **Action**

There is no action required. This report is for information only.

# **Associated OM registers**

#### **Explanation**

The Enhanced Network (ENET) subsystem generates ENET503 when the ENET Routine Exercise (REX) Test has begun.

#### **Format**

The log report format for ENET503 is as follows:

ENET503 mmmdd hh:mm:ss ssdd INFO ENET REX TEST STARTED PLANE: pl; Invoker\_information;

#### **Example**

An example of log report ENET503 follows:

ENET503 FEB01 00:00:00 6001 INFO ENET REX TEST STARTED PLANE: 0 ; SYSTEM INVOKED;

## **Field descriptions**

The following table describes each field in the log report:

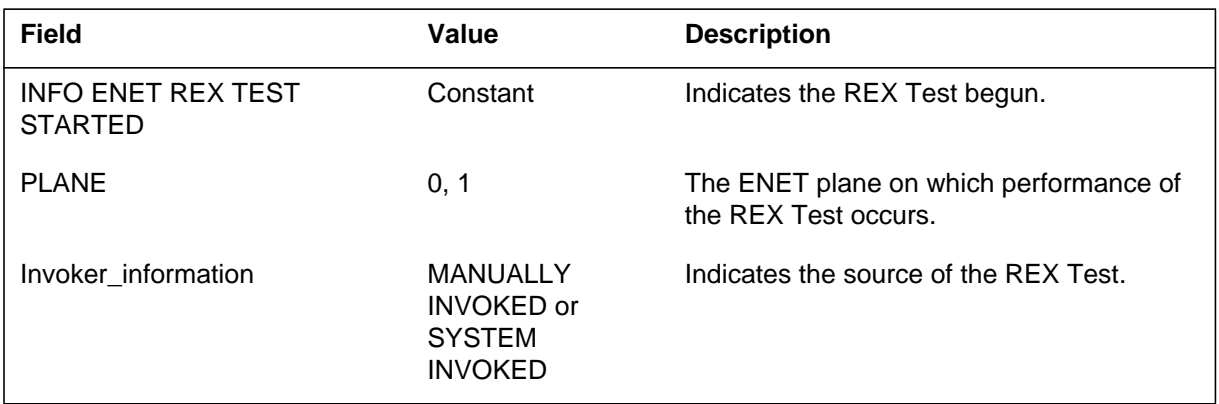

# **Action**

There is no action required. For information only.

## **Associated OM registers**

#### **Explanation**

The Enhanced Network (ENET) subsystem generates ENET505 when the ENET routine exercise (REX) test fails.

#### **Format**

The log report format for ENET505 is as follows:

ENET505 mmmdd hh:mm:ss ssdd FAIL ENET REX Test Failed Plane: pl; Invoker\_information Cardlist

## **Example**

An example of log report ENET505 follows:

.ENET505 FEB01 00:00:00 6001 FAIL ENET REX Test Failed Plane: 0 ; System Invoked ; Site Flr RPos Bay\_id Shf Description Slot EqPec HOST 23 D31 NWSC098 00 ENET:0:00 08 NT9X40BA

#### **Field descriptions**

The following table describes each field in the log report:

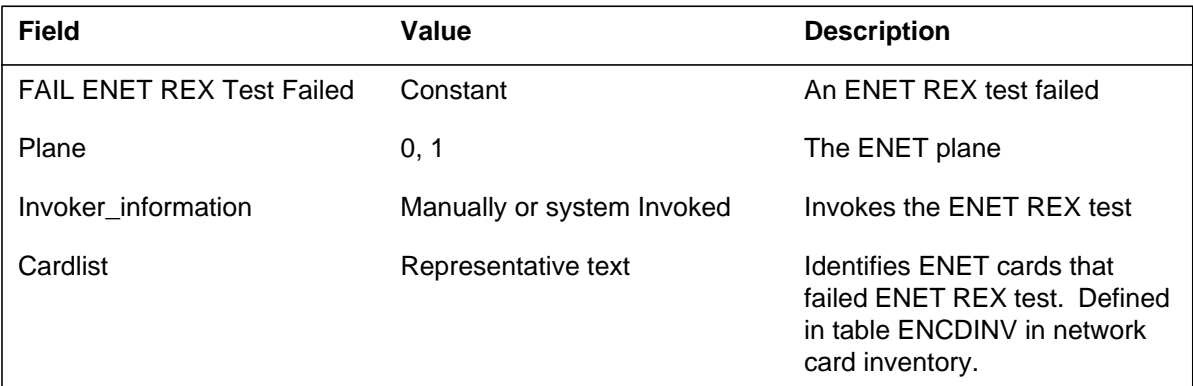

# **Action**

Replace the cards in the cardlist.

# **Associated OM registers**

# **ENET505** (end)

# **Additional information**

#### **Explanation**

The Enhanced Network (ENET) subsystem generates log report ENET506 when the ENET Routine Exercise (REX) Test aborts.

#### **Format**

The log report format for ENET506 is as follows:

ENET506 mmmdd hh:mm:ss ssdd INFO ENET REX TEST ABORTED PLANE: pl; Invoker\_information;

#### **Example**

An example of log report ENET506 follows:

ENET506 FEB01 00:00:00 6001 INFO ENET REX TEST ABORTED PLANE: 0 ; SYSTEM INVOKED ;

## **Field descriptions**

The following table describes each field in the log report:

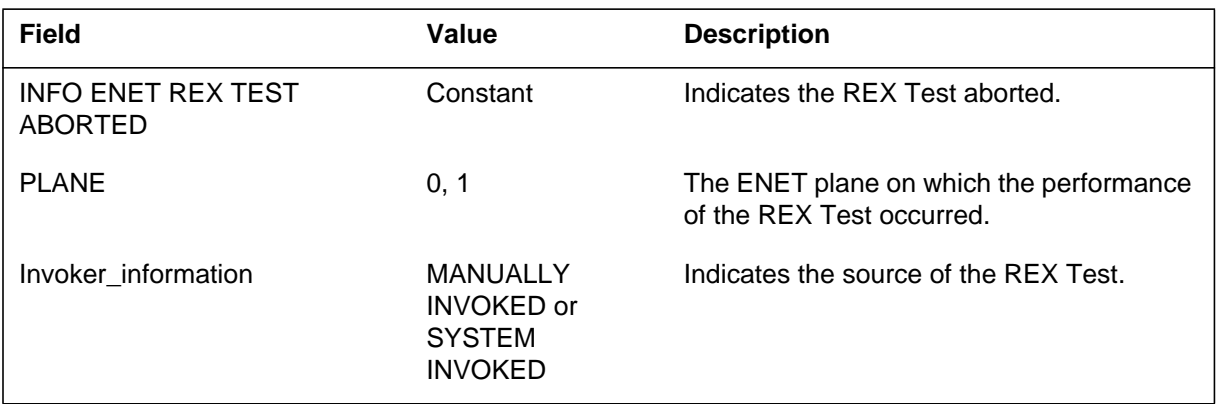

## **Action**

There is no action required. This log report is for information only.

## **Associated OM registers**

There are no associated OM registers.

## **Additional information**

#### **Explanation**

The Enhanced Network (ENET) subsystem generates ENET507. The subsystem generates ENET507 when the ENET Routine Exercise (REX) Test has not completed because of an internal error.

#### **Format**

The log report format for ENET507 is as follows:

ENET507 mmmdd hh:mm:ss ssdd INFO ENET REX TEST INCOMPLETE PLANE: pl; Invoker\_information;

# **Example**

An example of log report ENET507 follows:

ENET507 FEB01 00:00:00 6001 INFO ENET REX TEST INCOMPLETE PLANE: 0 ; SYSTEM INVOKED

## **Field descriptions**

The following table describes each field in the log report:

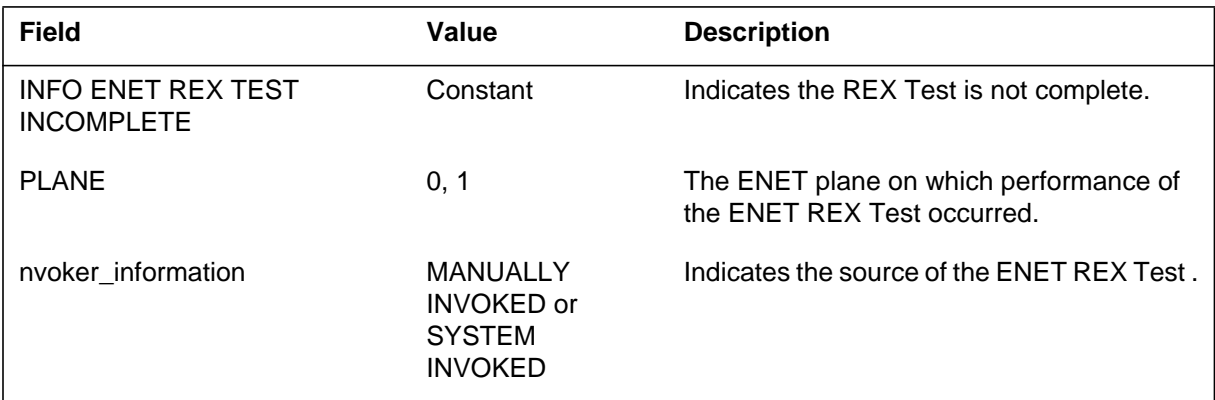

# **Action**

There is no action required. This report is for information only.

## **Associated OM registers**

# **ENET507** (end)

# **Additional information**

#### **Explanation**

The Enhanced Network (ENET) subsystem generates report ENET508 when the ENET routine exercise (REX) test passes with non-severe failures.

#### **Format**

The log report format for ENET508 is as follows:

ENET508 mmmdd hh:mm:ss ssdd FAIL ENET REX Passed With In Service Trouble Plane: pl; invoker\_information Cardlist

# **Example**

An example of log report ENET508 follows:

```
ENET508 FEB01 00:00:00 6001 FAIL ENET REX Passed With In
 Service
Trouble
Plane: 0 ; System Invoked ;
Site Flr RPos Bay_id Shf Description Slot EqPec
HOST 23 D31 NWSC098 00 ENET:0:00 08
NT9X40BA
```
# **Field descriptions**

The following table describes each field in the log report:

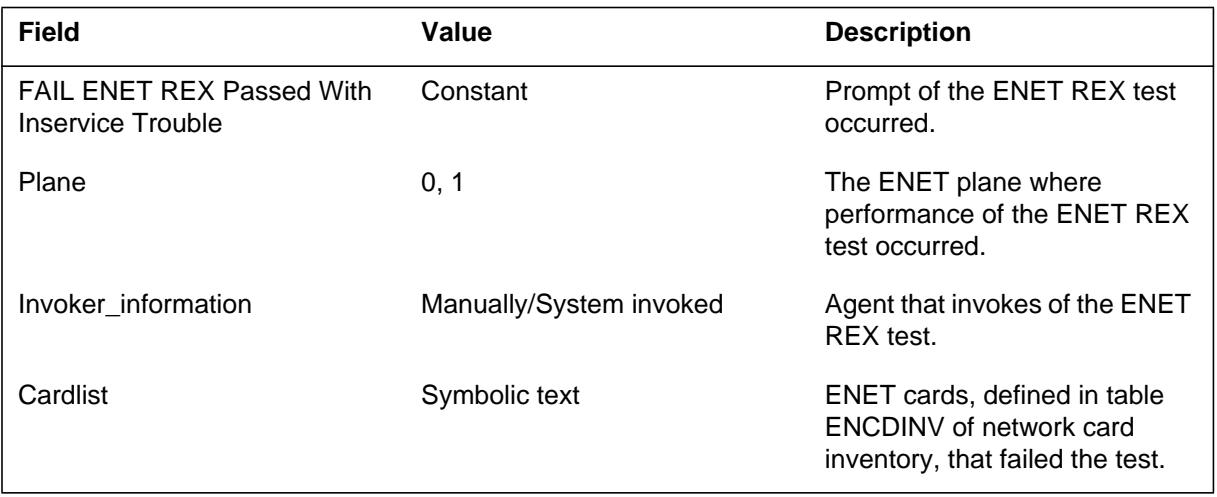

# **ENET508** (end)

# **Action**

If necessary, replace the cards in the card list.

# **Associated OM registers**

There are no associated OM registers.

# **Additional information**

#### **Explanation**

The Enhanced Network (ENET) subsystem generates ENET509. This report occurs when a system REX test abandons because of the instability of the components of the mate plane. The log text contains the fault reason. An ENET plane does not have stability if one or more nodes, cards, paddleboards or p-side links become SBsy in 12 to 24 hours.

#### **Format**

The log report format for ENET509 is as follows:

ENET509 <mmmdd> <hh:mm:ss> <ssdd> INFO ENET REX Test Unable to Run

Plane: <pl> ; System Invoked ; Opposite plane is unstable

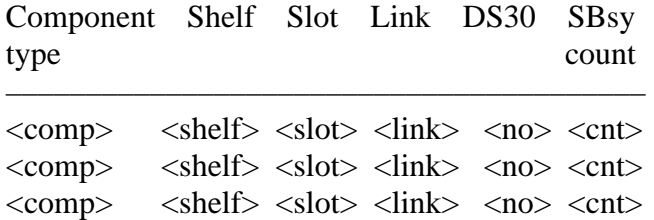

One to three information lines are in this log. The number of information lines depends on the amount of invalid components detected in the last evaluation cycle. An evaluation cycle spans 12 to 24 hours. The log shown above contains the maximum (3) number of information lines.

#### **Example**

An example of log report ENET509 follows:

ENET509 MAY16 00:00:00 7854 INFO ENET REX Test Unable to Run Plane: 0 ; System Invoked ; Opposite plane is unstable

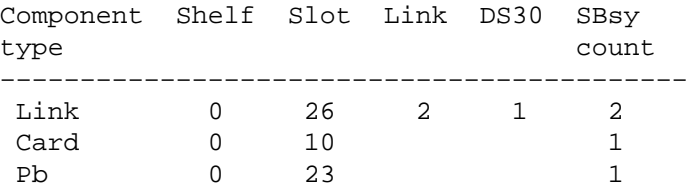

#### **ENET509** (continued)

## **Field descriptions**

The following table describes each field in the log report:

#### **(Sheet 1 of 2)**

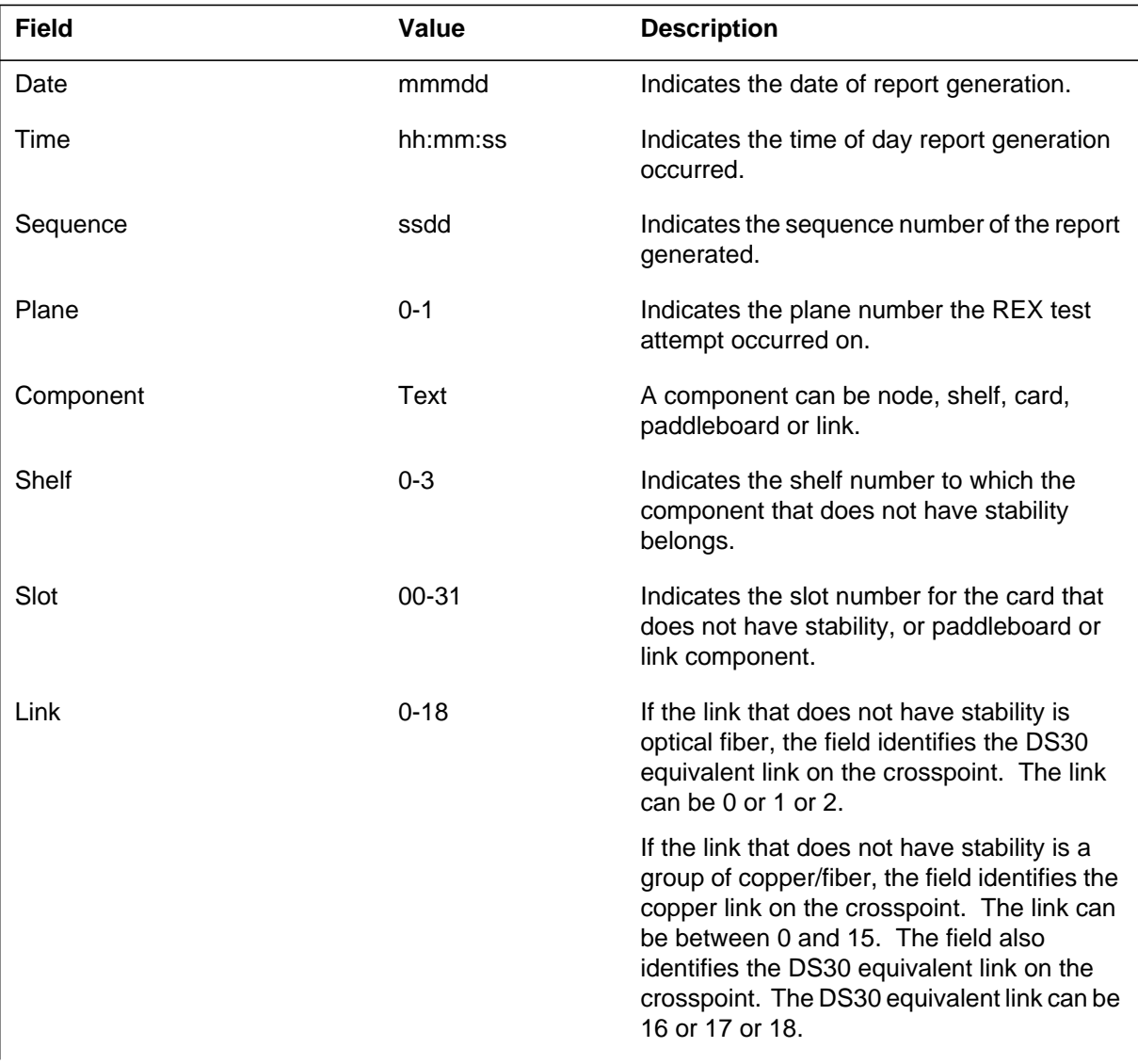

# **ENET509** (end)

#### **(Sheet 2 of 2)**

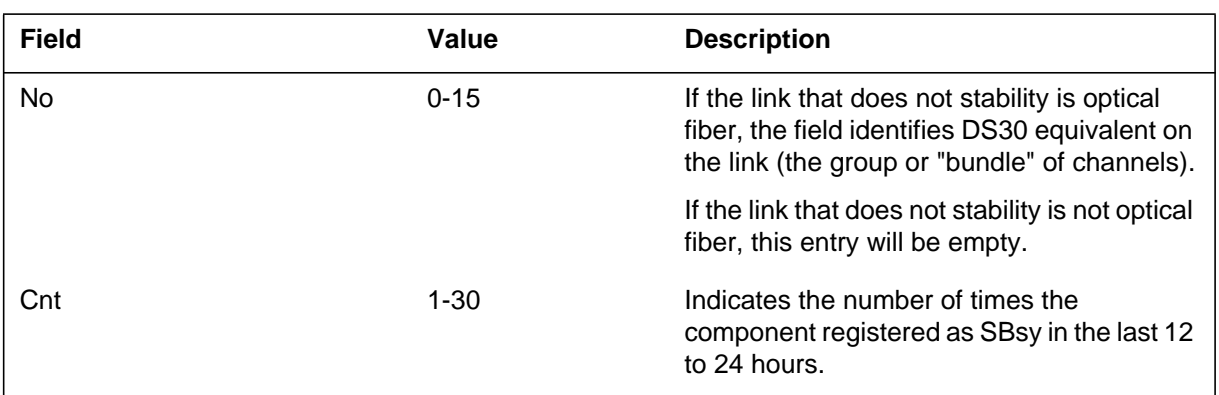

# **Action**

There is no special action required. The high offender component list in the log report may help investigate any persistent stability problems.

# **Associated OM registers**

There are no directly associated OM registers. Some of the ENET OM registers peg component state changes, but the range of the counts differs.

# **Additional information**

#### **Explanation**

The Enhanced Network (ENET) subsystem generates log report ENET510 when an ENET NODE Routine Exercise (REX) Test:

- starts
- cannot run
- aborts
- has an inappropriate PSLINK status
- is not complete

#### **Format**

The log report format for ENET510 is as follows:

ENET510 mmmdd hh:mm:ss ssdd INFO ENET NODE REX TEST PLANE: pl ; SHELF: pr ; Information\_type; Invoker\_Information; Not\_run\_reasons

## **Example**

An example of log report ENET510 follows:

ENET510 FEB01 00:00:00 6001 INFO ENET NODE REX TEST PLANE: 0 ; SHELF: 0 ; UNABLE TO RUN; SYSTEM INVOKED; C–SIDE LINK IS BUSY

#### **Field descriptions**

The following table describes each field in the log report:

#### **(Sheet 1 of 2)**

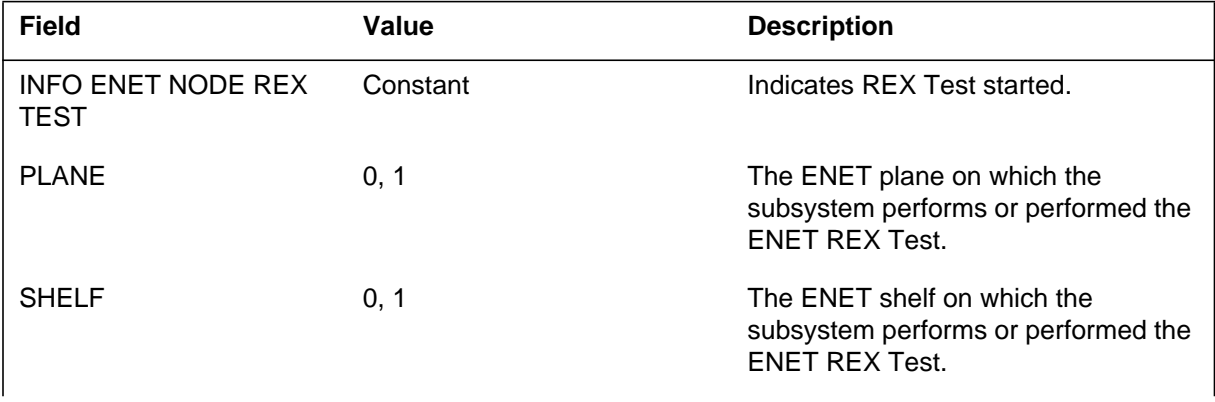

# **ENET510** (continued)

#### **(Sheet 2 of 2)**

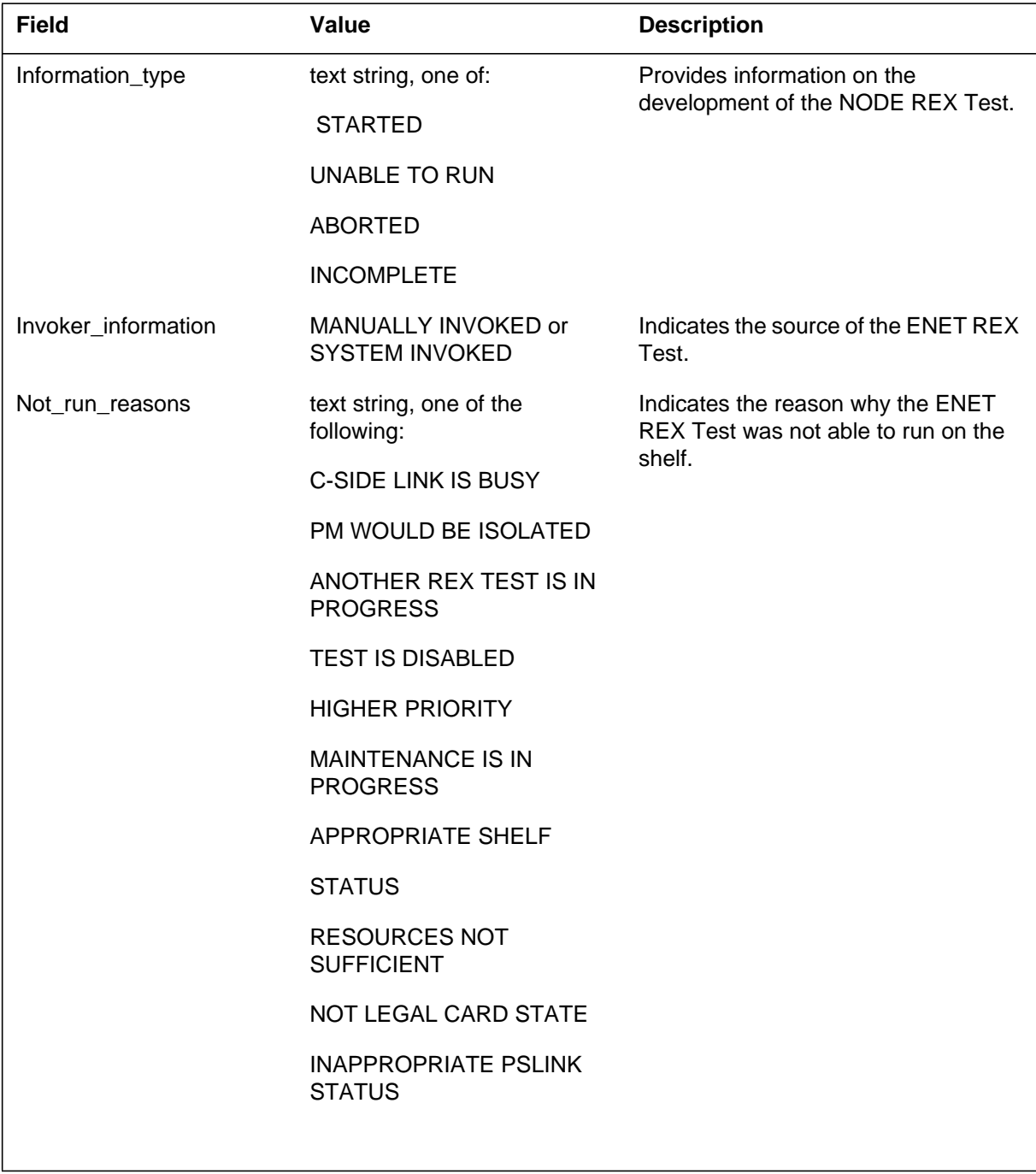

# **Action**

There is no action required. For information only.

# **ENET510** (end)

# **Associated OM registers**

## **Explanation**

The Enhanced Network (ENET) subsystem generates log report ENET512. The subsystem generates ENET512 when ENET NODE routine exercise (REX) tests pass or fail with in-service trouble.

#### **Format**

The log report format for ENET512 is as follows:

ENET512 mmmdd hh:mm:ss ssdd FAIL ENET NODE REX Test Plane: pl; Shelf: sh; Fail\_type; Invoker; Cardlist

# **Example**

An example of log report ENET512 follows:

ENET512 FEB01 00:00:00 6001 FAIL ENET NODE REX Test Plane: 0; Shelf: 0; Failed; System Invoked; Site Flr RPos Bay\_id Shf Description Slot EqPec HOST 23 D31 NWSC098 00 ENET:0:00 08 NT9X36BA

# **Field descriptions**

The following table describes each field in the log report:

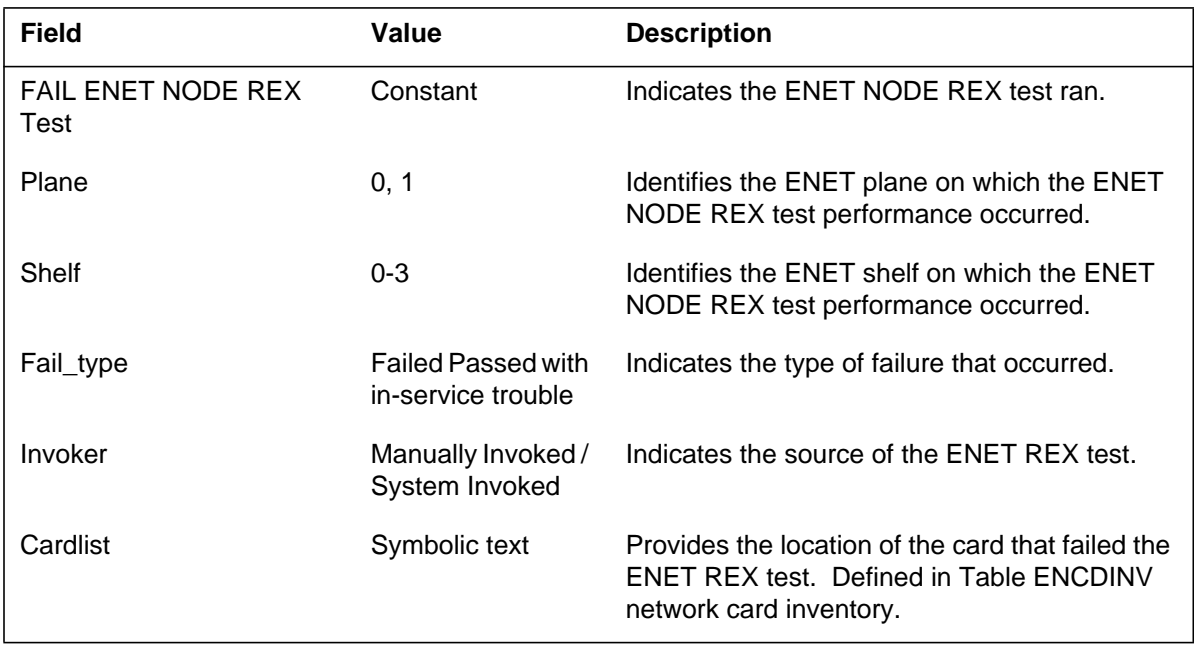

# **ENET512** (end)

# **Action**

If necessary, replace the cards in the cardlist.

# **Associated OM registers**

There are no associated OM registers.

# **Additional information**

#### **Explanation**

The Enhanced Network (ENET) subsystem generates log report ENET520. The subsystem generates ENET520 when the ENET MATRIX Routine Exercise (REX) Test starts, cannot run, aborts, or is not complete.

#### **Format**

The log report format for ENET520 is as follows:

ENET520 mmmdd hh:mm:ss ssdd INFO ENET MATRIX REX TEST PLANE: pl ; Information\_type; Invoker\_information; Not\_run\_reasons

## **Example**

An example of log report ENET520 follows:

ENET520 FEB01 00:00:00 6001 INFO ENET MATRIX REX TEST PLANE: 0; UNABLE TO RUN; SYSTEM INVOKED; TEST IS DISABLED

# **Field descriptions**

The following table describes each field in the log report:

#### **(Sheet 1 of 2)**

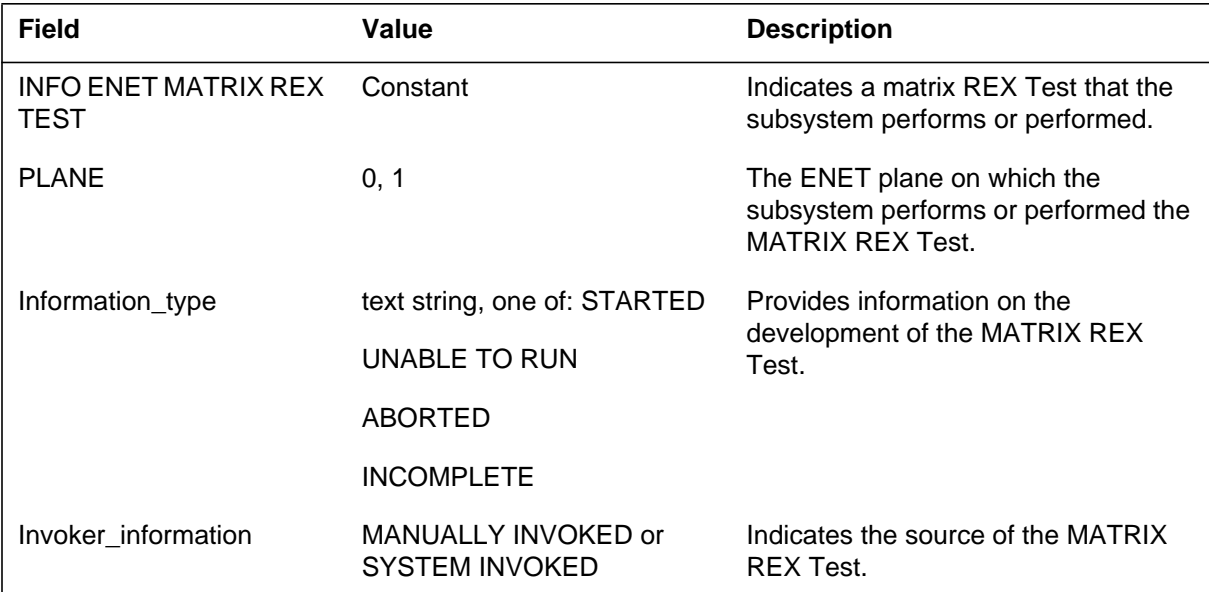

# **ENET520** (end)

 **(Sheet 2 of 2)**

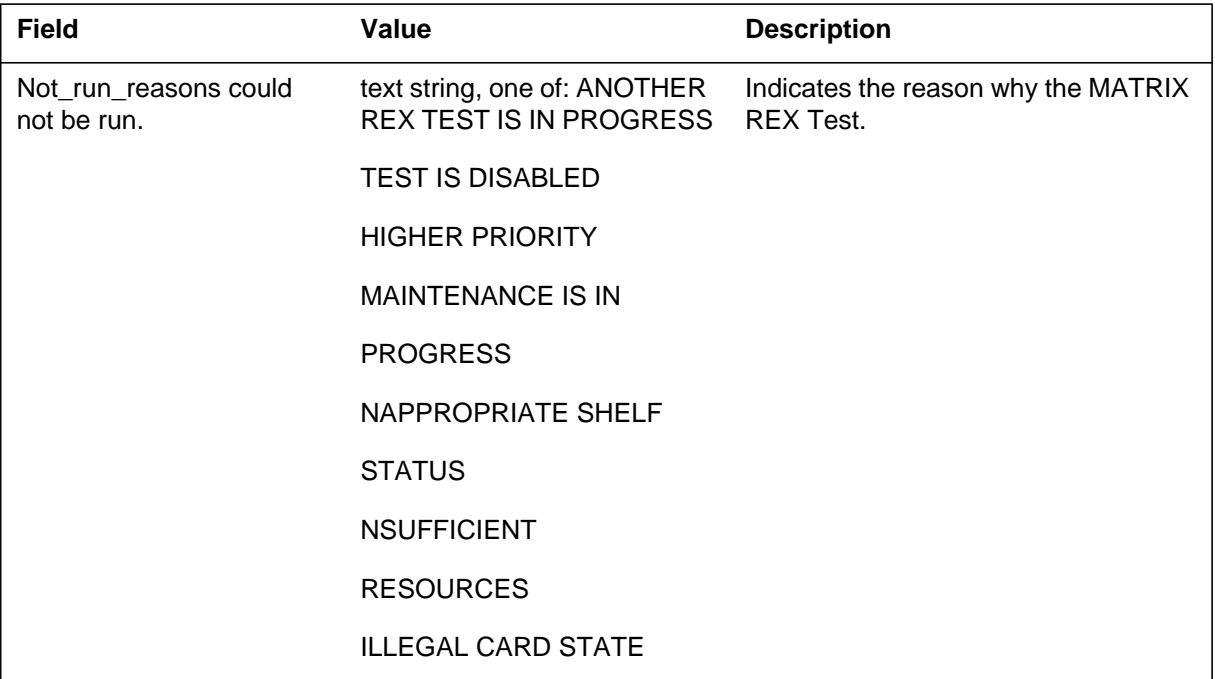

# **Action**

There is no action required.

# **Associated OM registers**

There are no associated OM registers.

# **Additional information**

#### **Explanation**

The Enhanced Network (ENET) subsystem generates ENET522. The subsystem generates ENET522 when the ENET MATRIX routine exercise (REX) test fails or passes with in-service trouble.

#### **Format**

The log report format for ENET522 is as follows:

ENET522 mmmdd hh:mm:ss ssdd FAIL ENET MATRIX REX Test Plane: pl; Fail\_type; Invoker Cardlist

# **Example**

An example of log report ENET522 follows:

ENET522 FEB01 00:00:00 6001 FAIL ENET MATRIX REX test Plane: 0; Failed; System Invoked; Site Flr Rpos Bay\_id Shf Description Slot EqPec HOST 23 D31 NWSC098 00 ENET:0:00 08 NT9X36BA

# **Field descriptions**

The following table describes each field in the log report:

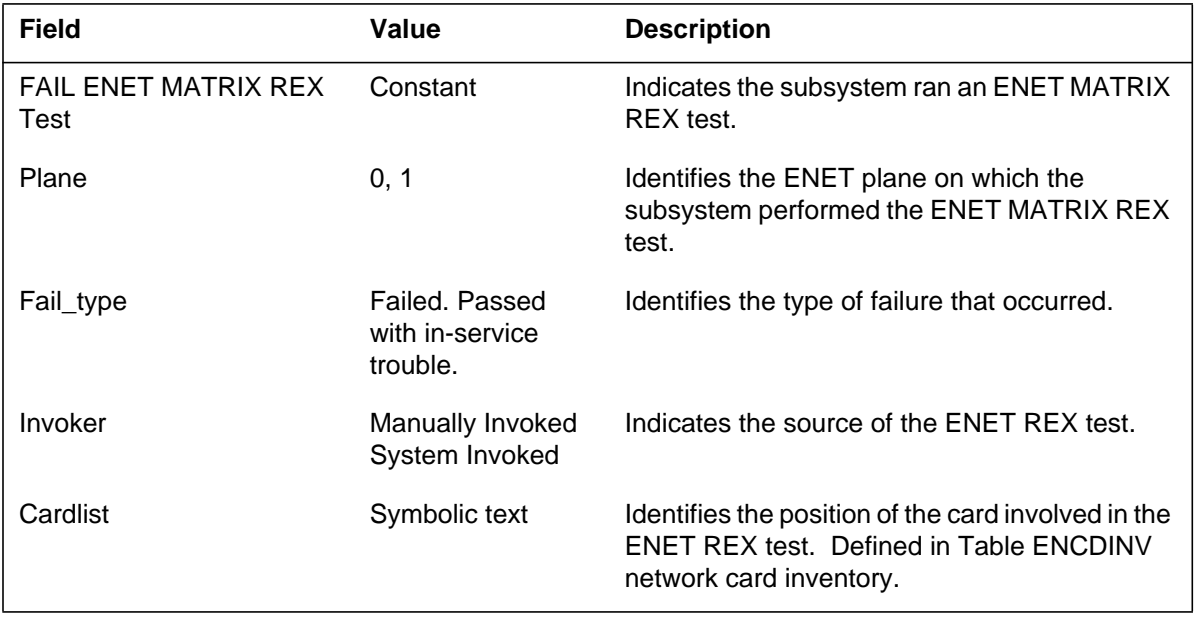

# **ENET522** (end)

# **Action**

If necessary, replace the cards in the cardlist.

# **Associated OM registers**

There are no associated OM registers.

# **Additional information**

#### **Explanation**

The Enhanced Network (ENET) subsystem generates ENET6000 when the user starts a bit-error-rate test (BERT).

#### **Format**

The log report format for ENET600 is as follows:

ENET600 mmmdd hh:mm:ss ssdd INFO ENET BERT STARTED BERT NUMBER: num ;PLANE: pl ;TOTAL TEST TIME: mm:ss ERR RATE TO VERIFY: err rate

#### **Example**

An example of log report ENET600 follows:

ENET600 FEB01 00:00:00 6001 INFO ENET BERT STARTED BERT NUMBER: 0 ; PLANE: 1 ; TOTAL TEST TIME: 17:00 ERR RATE TO VERIFY: 10E–12

## **Field descriptions**

The following table describes each field in the log report:

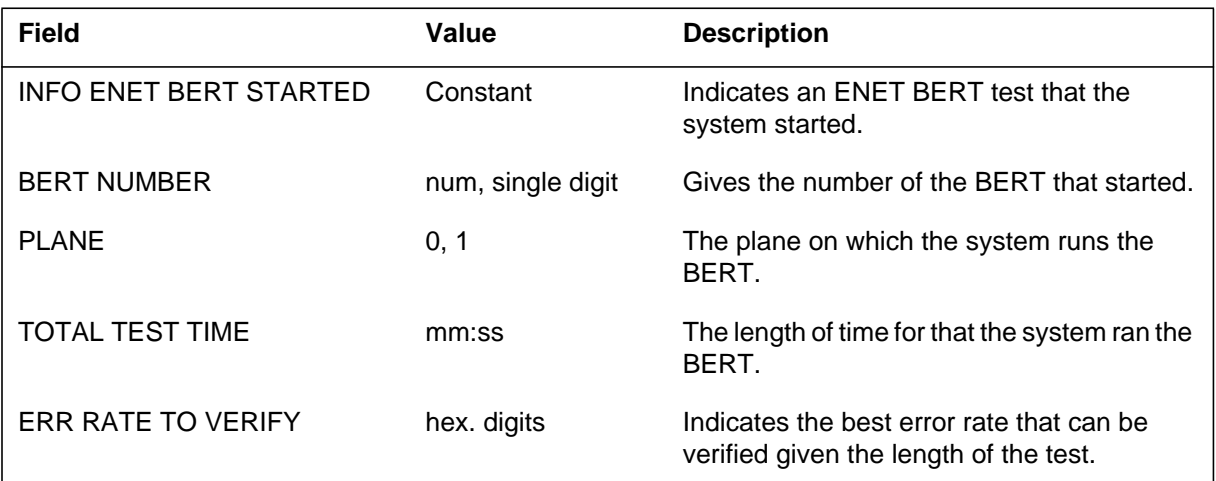

# **Action**

There is no action required.

## **Associated OM registers**

# **ENET600** (end)

# **Additional information**

## **Explanation**

The Enhanced Network (ENET) subsystem generates ENET601 when the ENET bit-error-rate-test (BERT) is completed.

#### **Format**

The log report format for ENET601 is as follows:

ENET601 mmmdd hh:mm:ss ssdd INFO ENET BERT Complete Bert Number: n Plane: pl Total test time: mm:ss Error Rate: err Number of Hits: n Number of Suspect Paths: n

#### **Example**

An example of log report ENET601 follows:

ENET601 mmmdd hh:mm:ss ssdd INFO ENET BERT Complete Bert Number: 3 Plane: 0 Total test time: 17:00 Error Rate:10E–12 Number of Hits:0 Number of Suspect Paths:0

# **Field descriptions**

The following table describes each field in the log report:

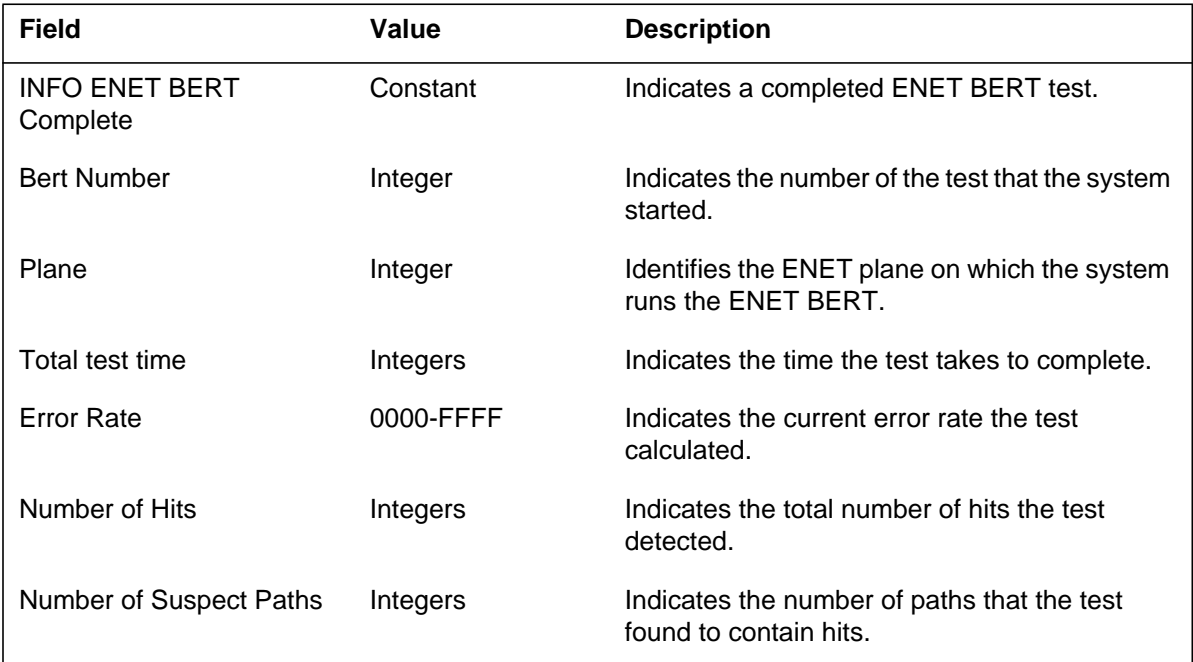

# **ENET601** (end)

# **Action**

Test suspected paths to determine the cause of errors.

# **Associated OM registers**

There are no associated OM registers.

# **Additional information**

#### **Explanation**

The Enhanced Network (ENET) subsystem generates ENET602. The subsystem generates ENET602 when the ENET bit-error-rate-test (BERT) is manually stopped.

#### **Format**

The log report format for ENET602 is as follows:

ENET602 mmmdd hh:mm:ss ssdd INFO ENET BERT Stopped Bert Number: n Plane: pl Total test time: mm:ss Error Rate: err Number of Hits: n Number of Suspect Paths: n

# **Example**

An example of log report ENET602 follows:

ENET602 mmmdd hh:mm:ss ssdd INFO ENET BERT Stopped Bert Number: 3 Plane: 0 Total test time: 17:00 Error Rate:10E–12 Number of Hits:0 Number of Suspect Paths:0

# **Field descriptions**

The following table describes each field in the log report:

#### **(Sheet 1 of 2)**

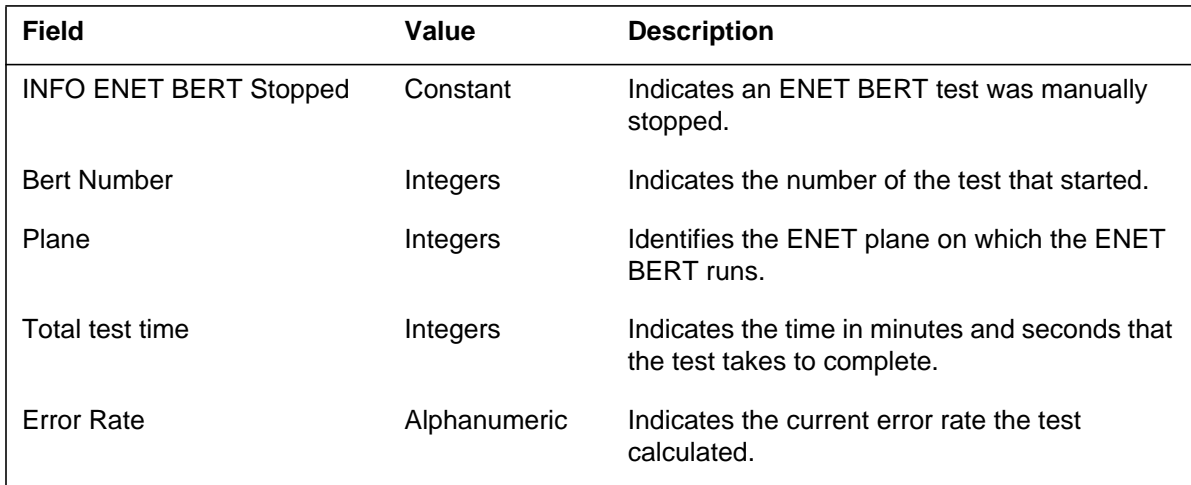

#### **ENET602** (end)

#### **(Sheet 2 of 2)**

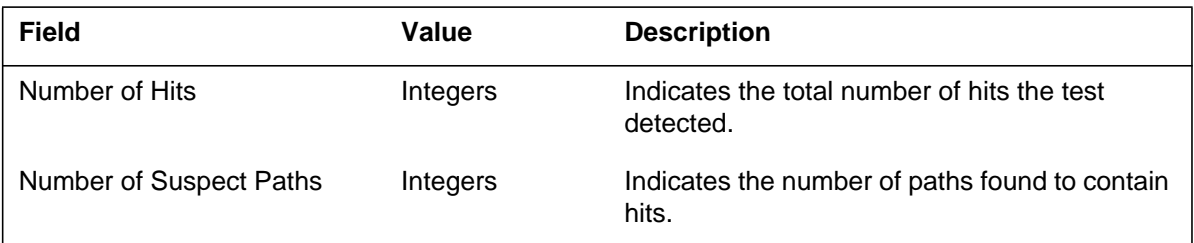

# **Action**

Test suspected paths to determine the cause of errors.

# **Associated OM registers**

There are no associated OM registers.

# **Additional information**

# **Explanation**

The Enhanced Network (ENET) subsystem issues ENET603 when higher priority maintenance aborts an ENET bit-error-rate-test (BERT).

#### **Format**

The log report format for ENET603 is as follows:

ENET603 mmmdd hh:mm:ss ssdd INFO ENET BERT Aborted Bert Number: n Plane: pl Total test time: mm:ss Error Rate: err Number of Hits: n Number of Suspect Paths: n

# **Example**

An example of log report ENET603 follows:

ENET603 mmmdd hh:mm:ss ssdd INFO ENET BERT Aborted Bert Number: 3 Plane: 0 Total test time: 17:00 Error Rate:10E–12 Number of Hits:0 Number of Suspect Paths:0

## **Field descriptions**

The following table describes each field in the log report:

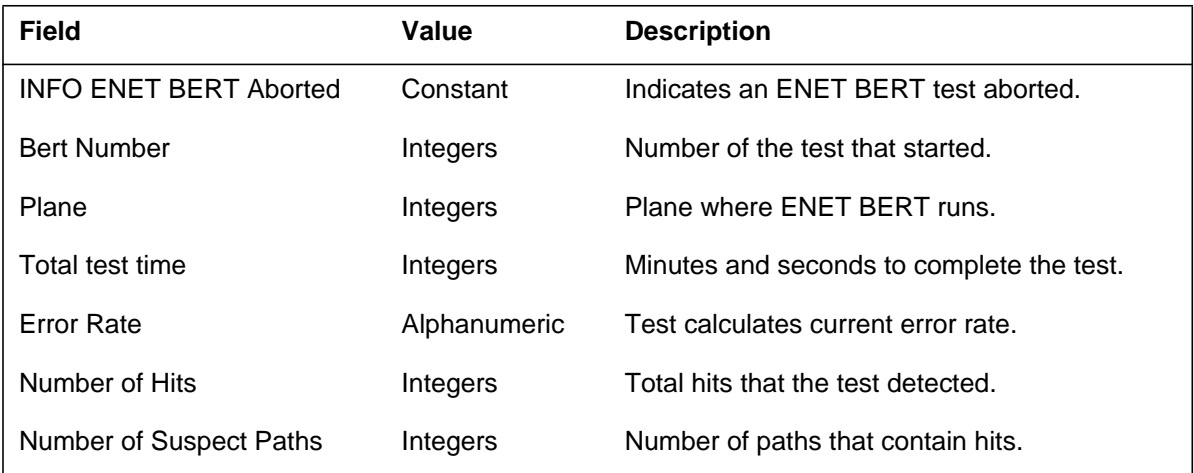

# **Action**

Test suspected paths to check the cause of errors.

# **ENET603** (end)

# **Associated OM registers**

There are no associated OM registers.

# **Additional information**

## **EQAC100**

#### **Explanation**

The system sends an equal access (EA) feature group D (FGD) multifrequency (MF) to signaling system 7 (SS7) call to treatment. This action occurs because not enough EA MF to SS7 extension blocks are present. The Equal Access (EQAC) subsystem generates EQAC100 to indicate that treatment receives this call. Office parameter EA\_FGD\_MFTOSS7\_CIP in table OFCVAR is set to Y. The EA FGD MF to SS7 CIP calls require EA MF to SS7 extension blocks.

Increase the value of office parameter EA\_MF\_SS7\_EXT\_BLOCK\_COUNT in table OFCENG so that treatment does not receive calls.

#### **Format**

The log report format for EQAC100 is as follows:

\* EQAC100 mmmdd hh:mm:ss ssdd FAIL EA Datafill Error CKT < outgoing trunk CLLI Comment 1 INCOMING  $CKT = \langle$  incoming trunk CLLI $>$ Comment 2 digits received  $=$   $\langle$  digit stream $>$ Comment 3

## **Example**

An example of log report EQAC100 follows:

```
* EQAC100 MAR16 00:11:34 9100 FAIL EA Datafill Error
CKT ISUP2WITT 0
EA MF to SS7 call dropped
INCOMING CKT = EATANDEMIC 1
increase EA_MF_SS7_EXT_BLOCK_COUNT in table OFCENG
digits received = 5198880050Call sent to treatment: no MF to SS7 extension block.
```
# **EQAC100** (end)

## **Field descriptions**

The following table describes each field in the log report:

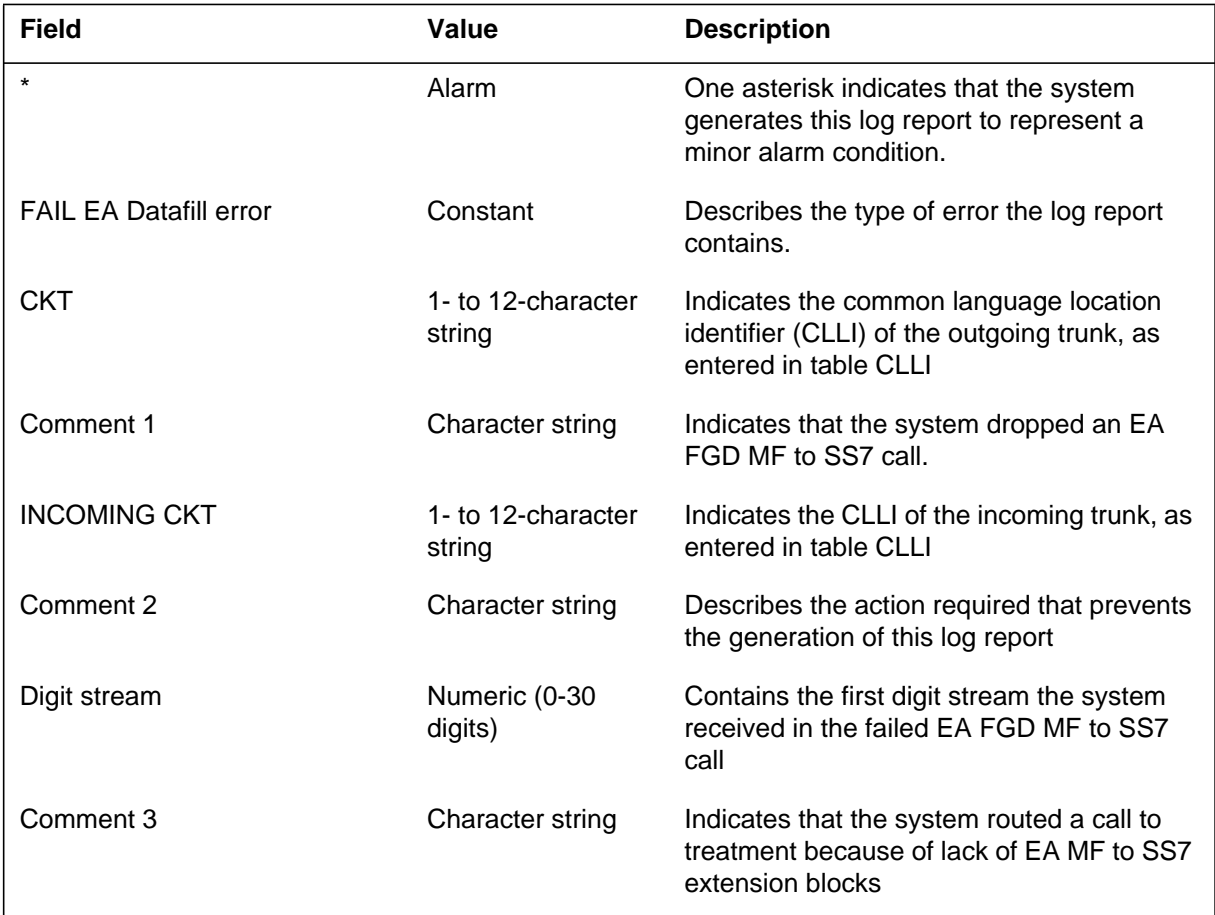

# **Action**

Increase the value of office parameter EA\_MF\_SS7\_EXT\_BLOCK\_COUNT in table OFCENG.

## **Associated OM registers**

# **EQAC600**

## **Explanation**

The Equal Access (EQAC) subsystem generates this log to indicate that an Automatic Number Identification (ANI) failure on an incoming Feature Group D (FGD) Intertoll (IT)/Traffic Operator Position System (TOPS)/ Super Centralized Automatic Messaging Accounting (SCAMA) or cellular trunk (MF signaling) to ATC trunk (ISUP signaling) exists. This action occurs when an incoming MF trunk does not have the correct ANI.

## **Format**

The log report format for EQAC600 is as follows:

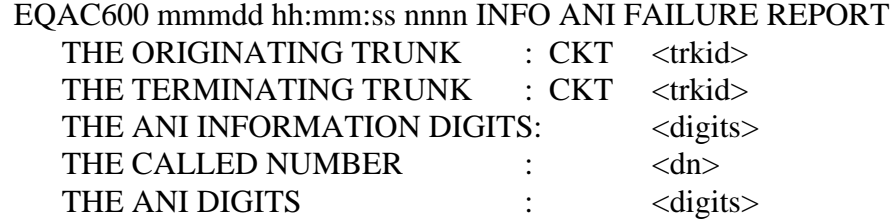

# **Example**

An example of log report EQAC600 follows:

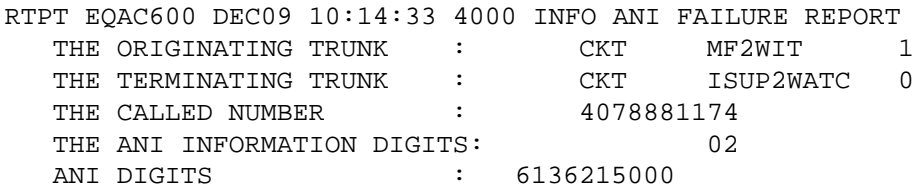

# **Field descriptions**

The following table explains each of the fields in the log report.

#### **(Sheet 1 of 2)**

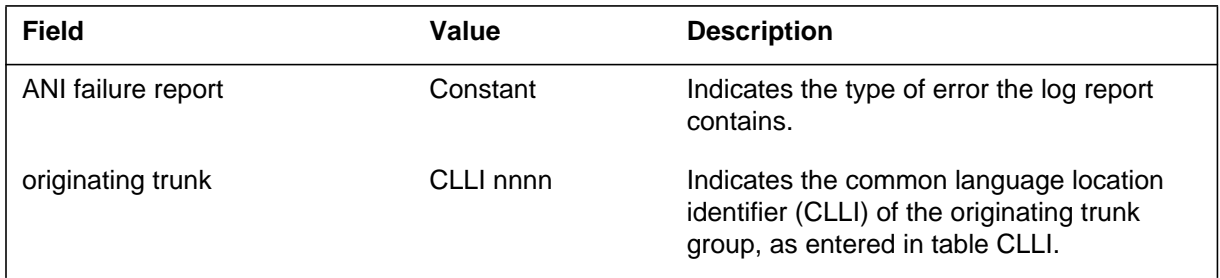

#### **EQAC600** (end)

#### **(Sheet 2 of 2)**

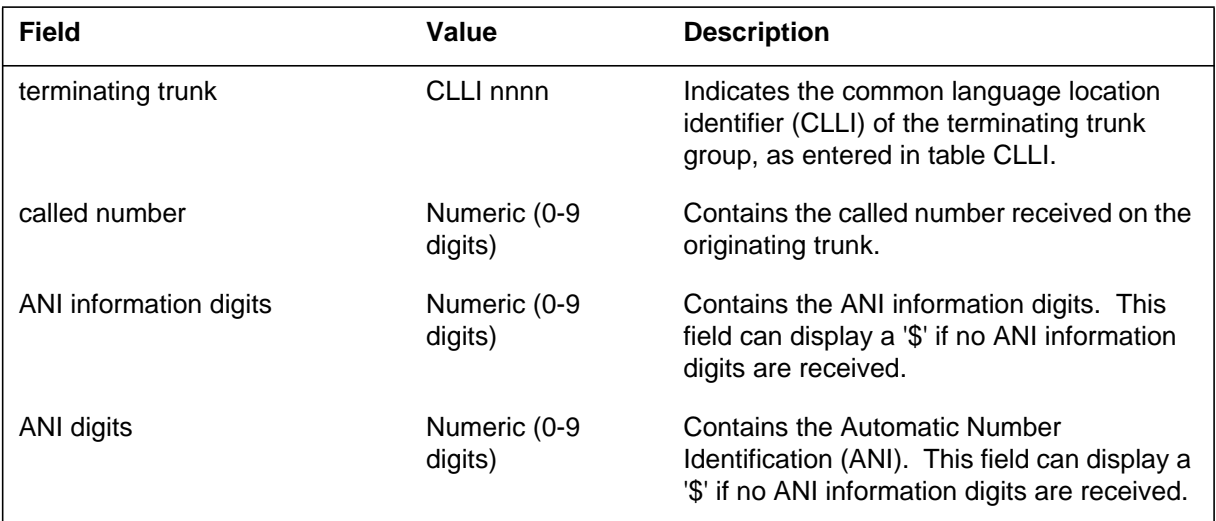

# **Action**

An ANI failure does not require immediate action. It is logged in LOGUTIL with an EQAC600 title to provide the operating company with the information needed to find and correct the problem.

# **Associated OM registers**

None
# **ESV100**

# **Explanation**

Log ESV100 occurs when a caller makes a call to an emergency number. This log includes the following call information:

- the date and time of the call
- the calling number
- the calling party identification
- the outgoing trunk identification

Operating company personnel can use this log to trace the calling number.

# **Format**

The format for log report ESV100 follows:

ESV100 mmmdd hh:mm:ss ssdd INFO JAPAN EMERGENCY SERVICE TRACECALLING PARTY NUMBER : <calling\_party\_number><br>CALLING PARTY : <calling\_party> OUTGOING TRUNK :  $CALLING$   $PARTY$  :  $\langle \text{calling\_party} \rangle$ <CKT\_CLLI\_nnn>

# **Example**

An example of log report ESV100 follows:

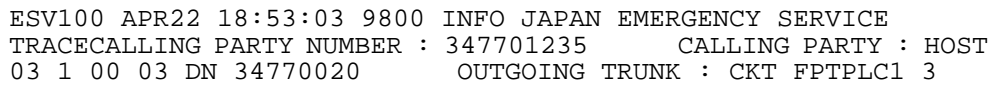

# **Field descriptions**

The following table explains each of the fields in the log report:

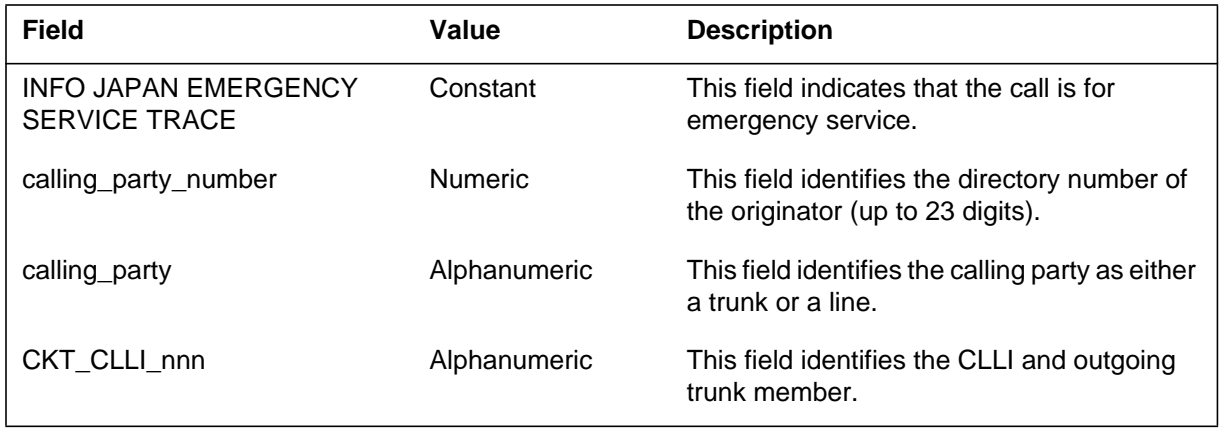

# **ESV100** (end)

# **Action**

Operating company personnel use this log for emergency purposes.

# **Associated OM registers**

Does not apply

# **Additional information**

Does not apply

## **Explanation**

The External Alarms (EXT) subsystem generates log report EXT100 when a No Alarm scan point (scannm) changes state. The subsystem only generates an EXT100 if table ALMSC indicates. (Refer to *Customer Data Schema* .) Scan points can be office assigned. Refer to *Alarm and Performance Monitoring Procedures* .

# **Format**

The log report format for EXT100 is as follows:

EXT100 mmmdd hh:mm:ss ssdd INFO scannm stattxt

# **Example**

An example of log report EXT100 follows:

EXT100 APR01 12:00:00 2112 INFO TSTSCAN ON

# **Field descriptions**

The following table describes each field in the log report:

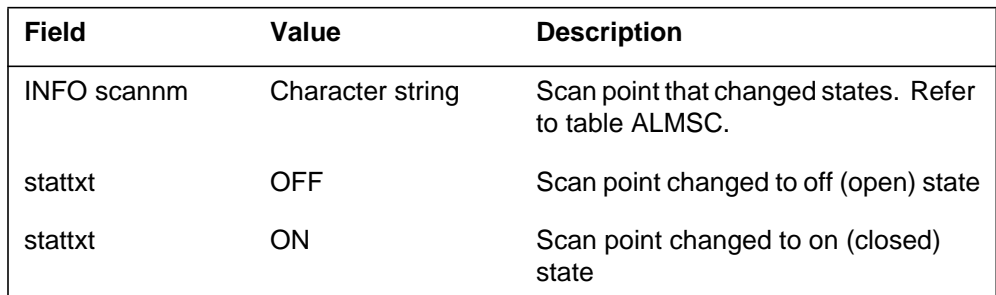

# **Action**

Scan point determines action. Refer to *Index to Maintenance Procedure Documents .*

# **Associated OM registers**

There are no associated OM registers.

# **Additional information**

## **Explanation**

The External Alarms (EXT) subsystem generates log report EXT101 when a minor alarm scan point (scannm) changes state. The subsystem only generates EXT101 if table ALMSC indicates. (Refer to *Translations Guide* .) These scan points can be office assigned. Refer to *Alarm and Performance Monitoring Procedures* .

# **Format**

The log report format for EXT101 is as follows:

\*EXT101 mmmdd hh:mm:ss ssdd INFO scannm stattxt

### **Example**

An example of log report EXT101 follows:

\*EXT101 APR01 12:00:00 2112 INFO MNSUCFLR ON

### **Field descriptions**

The following table describes each field in the log report:

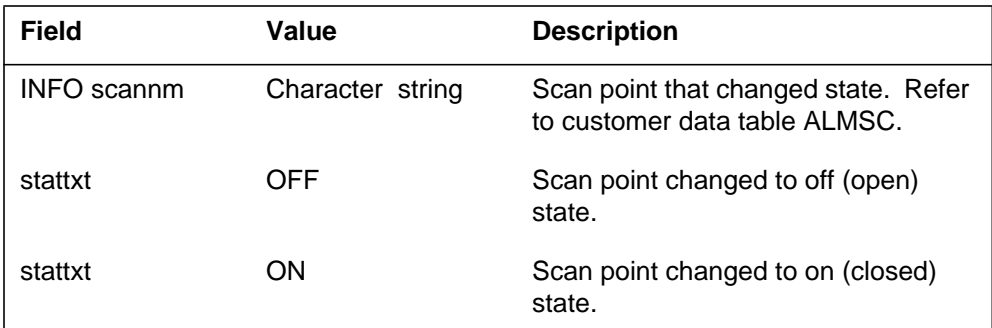

## **Action**

The scan point determines the action. Refer to *Alarm and Performance Monitoring Procedures* .

## **Associated OM registers**

There are no associated OM registers.

## **Additional information**

## **Explanation**

The external alarms (EXT) subsystem generates log report EXT102 when a major alarm scan point (scannm) changes state. The subsystem only generates EXT102 if table ALMSC indicates. (Refer to *Translations Guide.* ) Scan points can be office assigned. Refer to *Alarm and Performance Monitoring Procedures* .

# **Format**

The log report format for EXT102 is as follows:

\*\*EXT102 mmmdd hh:mm:ss ssdd INFO scannm stattxt

# **Example**

An example of log report EXT102 follows:

\*\*EXT102 APR01 12:00:00 2112 INFO ABMTMFL ON

# **Field descriptions**

The following table describes each field in the log report:

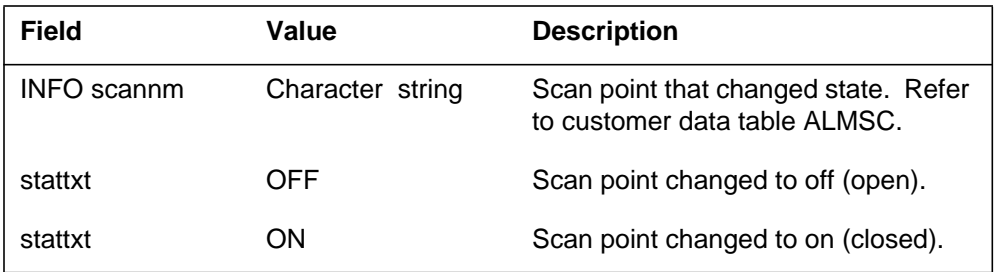

# **Action**

The scan point determines the action. Refer to *Alarm and Performance Monitoring Procedures* .

# **Associated OM registers**

There are no associated OM registers.

# **Additional information**

## **Explanation**

The External Alarms (EXT) subsystem generates log report EXT103 when a Critical-Alarm scan point (scannm) changes state. The subsystem only generates EXT103 if table ALMSC indicates. (Refer to *Translations Guide* .) These scan points can be office assigned.

# **Format**

The log report format for EXT103 is as follows:

\*\*\*EXT103 mmmdd hh:mm:ss ssdd INFO scannm stattxt

# **Example**

An example of log report EXT103 follows:

\*\*\*EXT103 APR01 12:00:00 2112 INFO DEADSYSM ON

# **Field descriptions**

The following table describes each field in the log report:

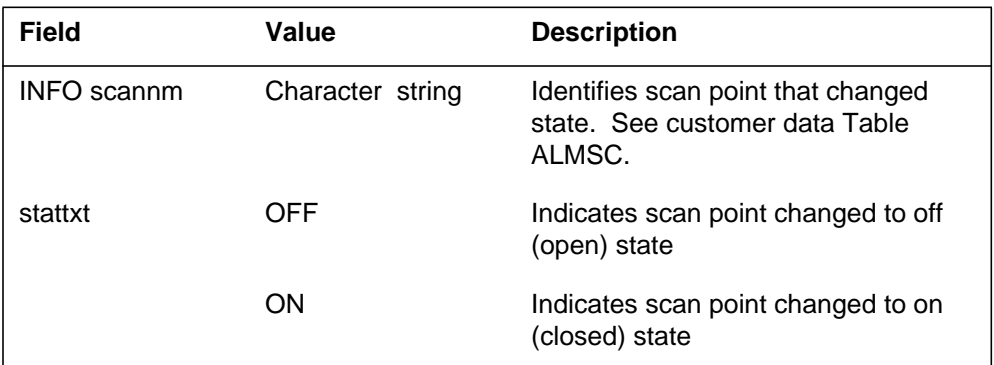

# **Action**

The scan point determines the action. Refer to *Index to Maintenance Procedure Documents* .

# **Associated OM registers**

There are no associated OM registers.

# **Additional information**

# **Explanation**

The External Alarms (EXT) subsystem generates log EXT104 when an expected change of state on a scan point (scannm) does not occur.

## **Format**

The log report format for EXT104 is as follows:

\*EXT104 mmmdd hh:mm:ss ssdd INFO scannm FAIL

# **Example**

An example of log report EXT104 follows:

\*EXT104 APR01 12:00:00 2112 INFO REMOTEAR FAIL

# **Field descriptions**

The following table describes each field in the log report:

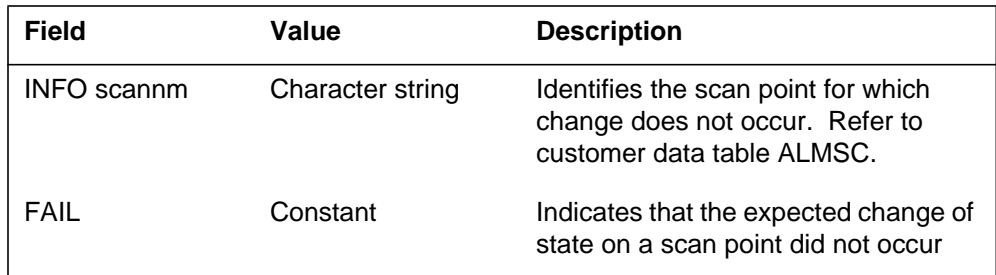

# **Action**

Test the office alarm unit or the maintenance trunk module (MTM), or replace the scan point card for the scan point that fails.

# **Associated OM registers**

There are no associated OM registers.

# **Additional information**

## **Explanation**

The External Alarms (EXT) subsystem generates log report EXT105. The subsystem generates the report in format 1 when an alarm occurs on the SCP OAM location on the DVS. This alarm translates into no alarm on the DMS.

The EXT subsystem generates the report in format 2 when a software alarm turns on or off in the DMS switch. The EXT105 log report depends on two conditions. The first is that the condition raised must be NA (a No Alarm condition) in table SFWALARM. The second condition is that the REPORT field in table SFWALARM must be Y (Yes).

In the example for format 2, the user manually turned off the alarm SCC\_PM\_ALM. The command used to turn off the SCC\_PM\_ALM software alarm is "SETSC SCC\_PM\_ALM REL".

The EXT subsystem generates the report in format 3 under two conditions. The first condition is when a software alarm in Table SFWALARM is turned ON or OFF. The second condition is when field REPORT of the tuple for the software alarm is set to Y. The log depends on the severity of the alarm. The severity of the alarm is set in the field ALM of the tuple of the software alarm. Log report EXT105 indicates a No Alarm condition.

When the PARS feature is present, the subsystem generates the EXT alarm in format 3 only in standalone and host TOPS offices.

### **Format**

The log report format for EXT105 is as follows:

Format 1

EXT105 mmmdd hh:mm:ss ssdd INFO SCP\_OAM\_loctxt\_almtxt ON COMMAND FROM DVS

Format 2

EXT105 mmmdd hh:mm:ss ssdd INFO sfwalmtxt acttxt rsntxt vsnnum

Format 3

 $EXT105$  mmmdd hh:mm:ss ssdd INFO <alarm> < $On/Off$ >

## **Example**

An example of log report EXT105 follows:

Format 1

EXT105 APR01 12:00:00 2112 INFO SCP\_OAM\_LOC\_MIN ON COMMAND FROM DVS

Format 2

EXT105 APR01 12:00:00 2112 INFO SCC\_PM\_ALM OFF BY MANUAL ACTION

Format 3

EXT105 JAN01 15:08:43 231 INFO TOPS\_PARS\_LINK ON

### Format 3b

EXT105 AUG01 15:30:43 231 INFO SCC\_CCS\_ALM ON CCS\_LVL\_ALM\_TO\_SCCS

## **Field descriptions**

The following table describes each field in the log report:

### **(Sheet 1 of 5)**

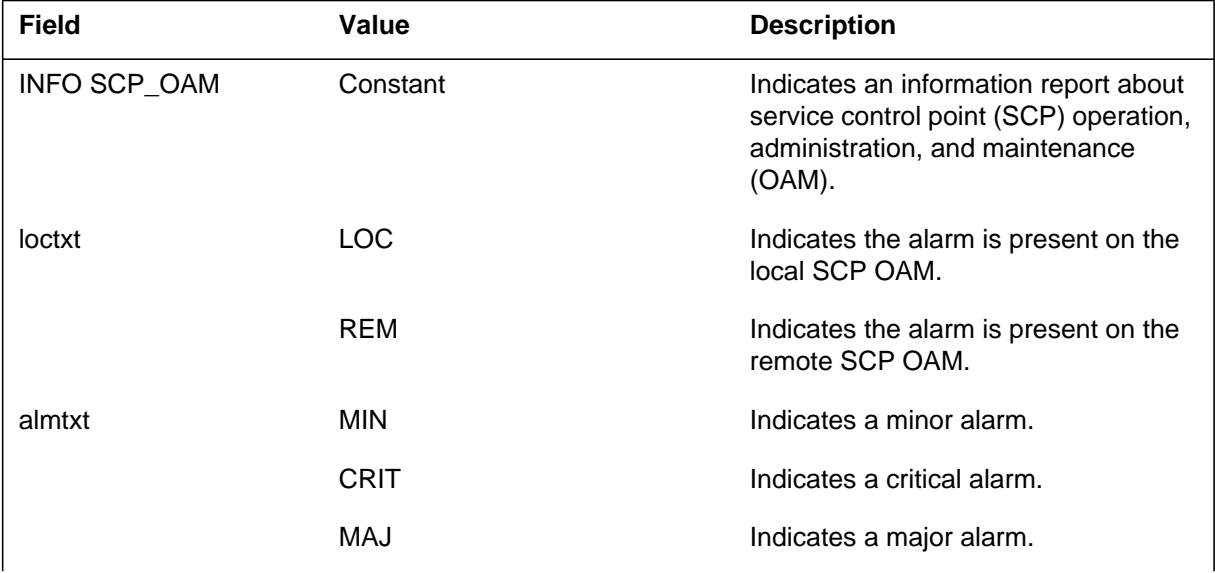

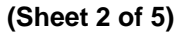

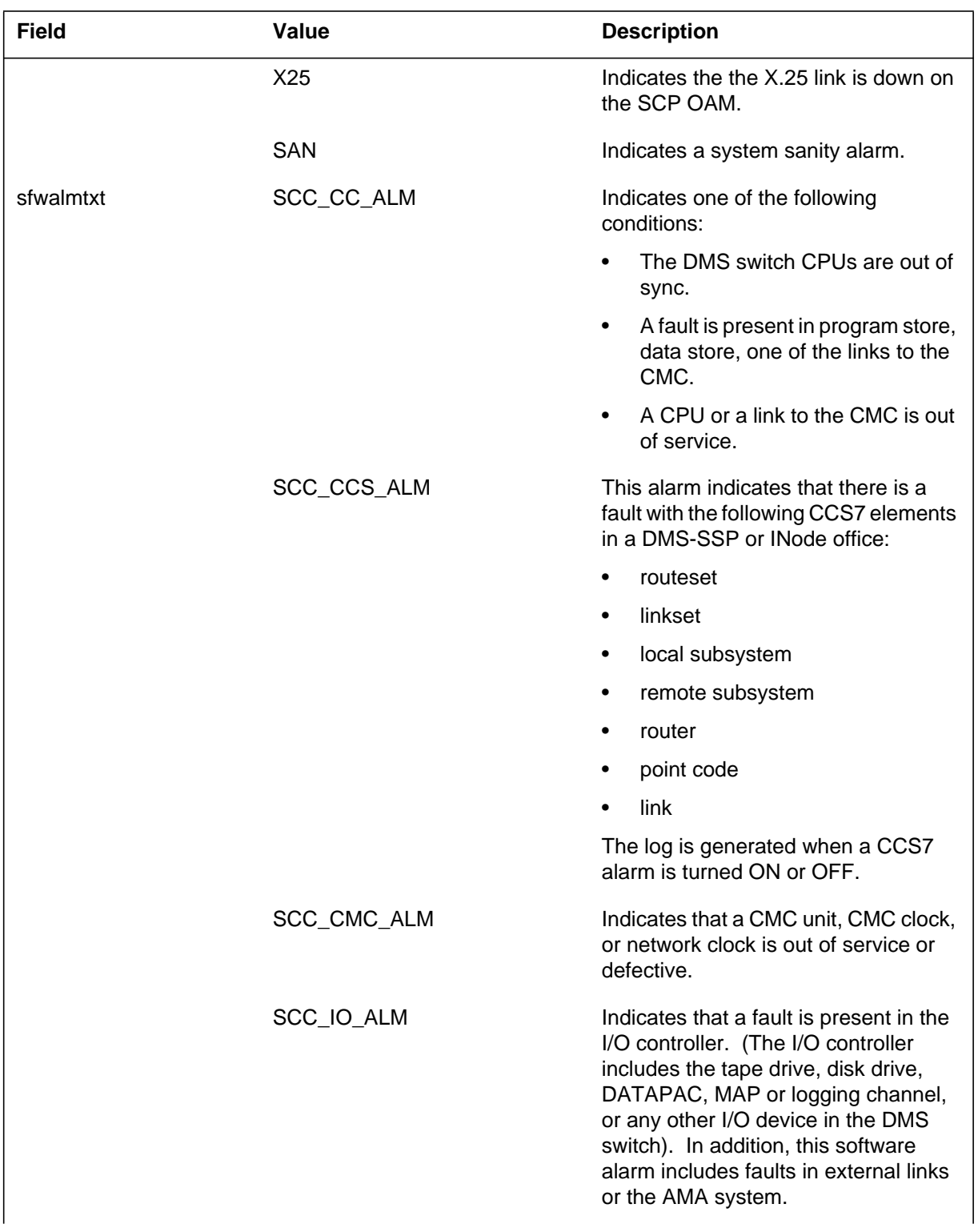

# **(Sheet 3 of 5)**

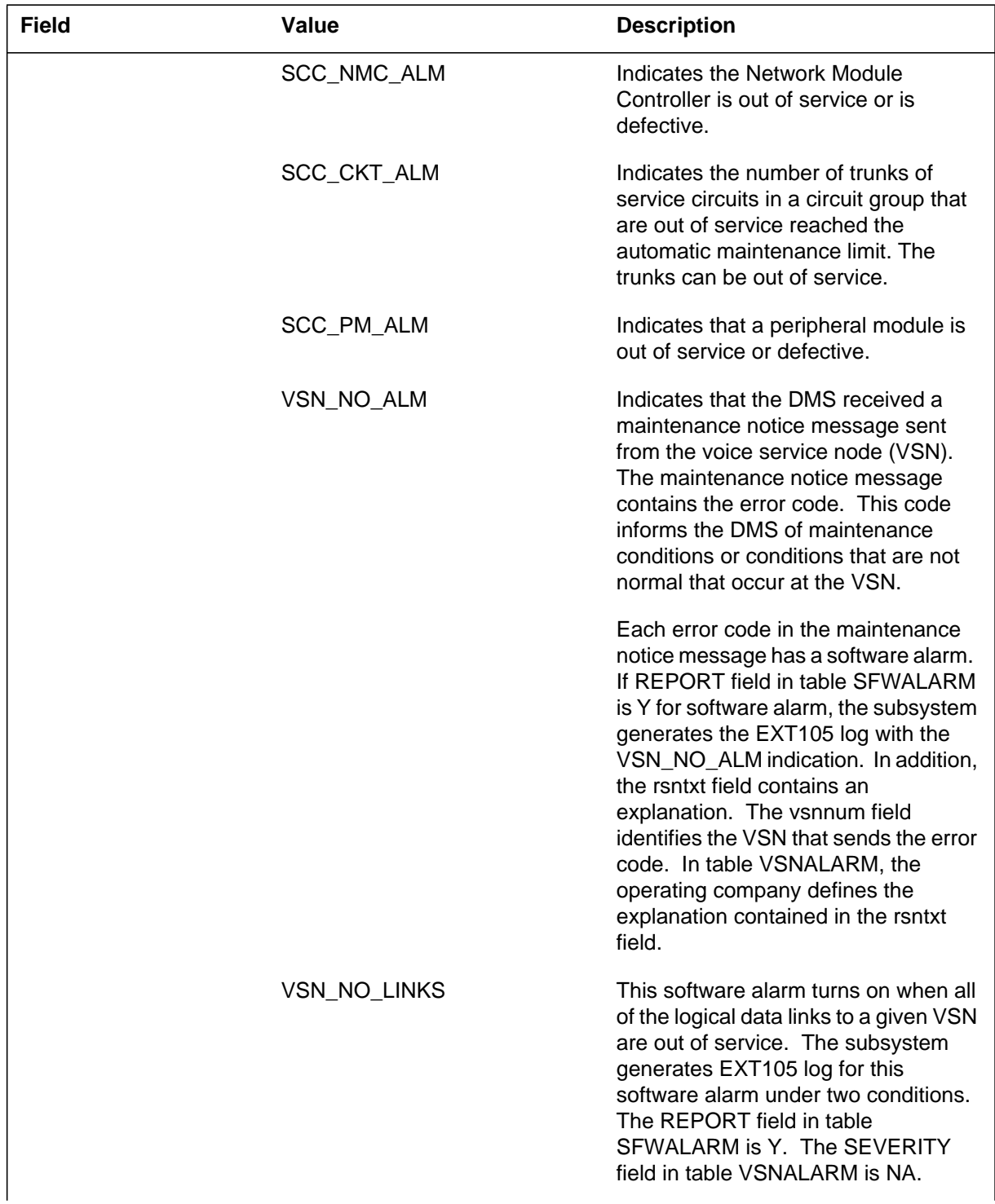

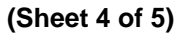

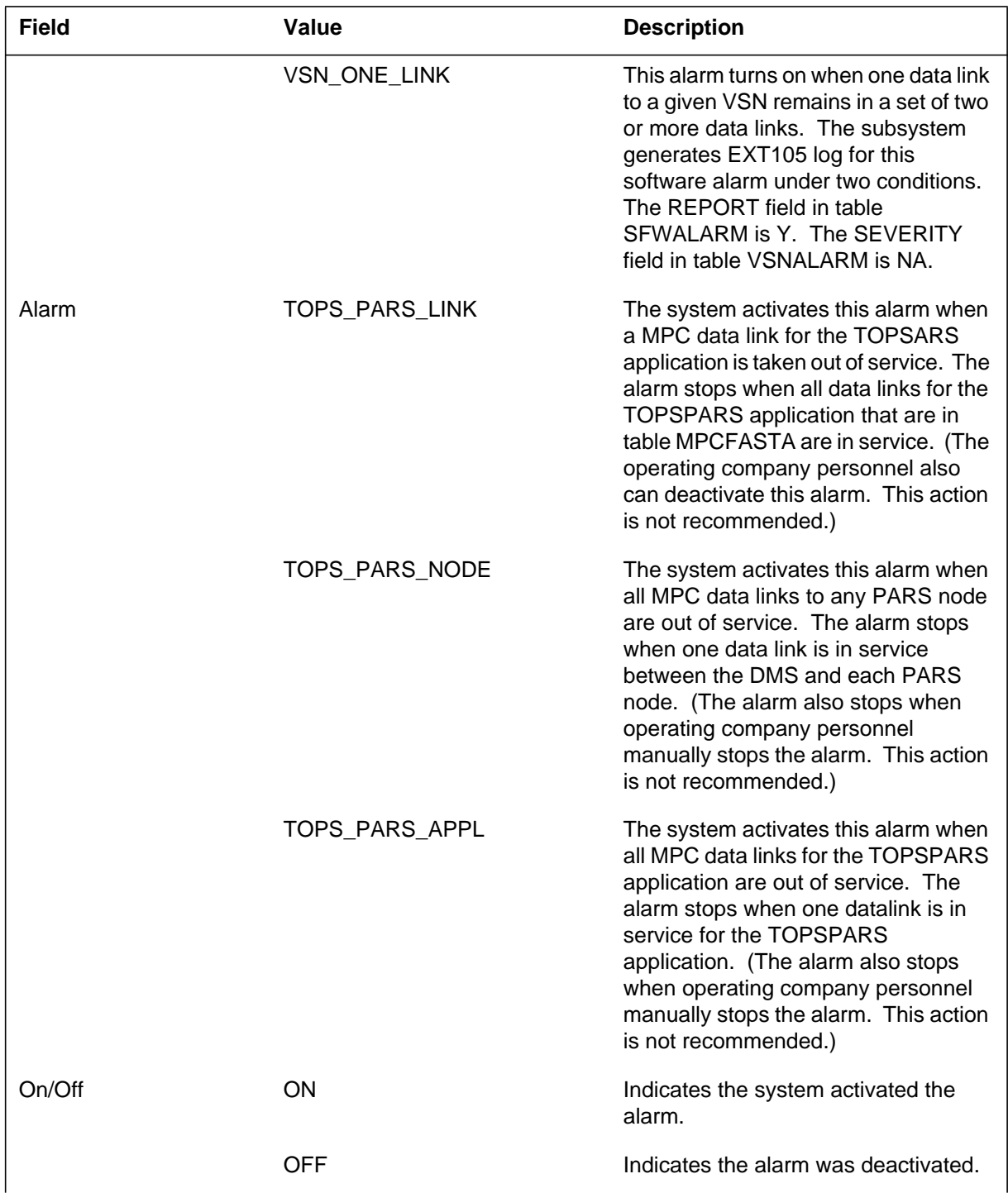

# **(Sheet 5 of 5)**

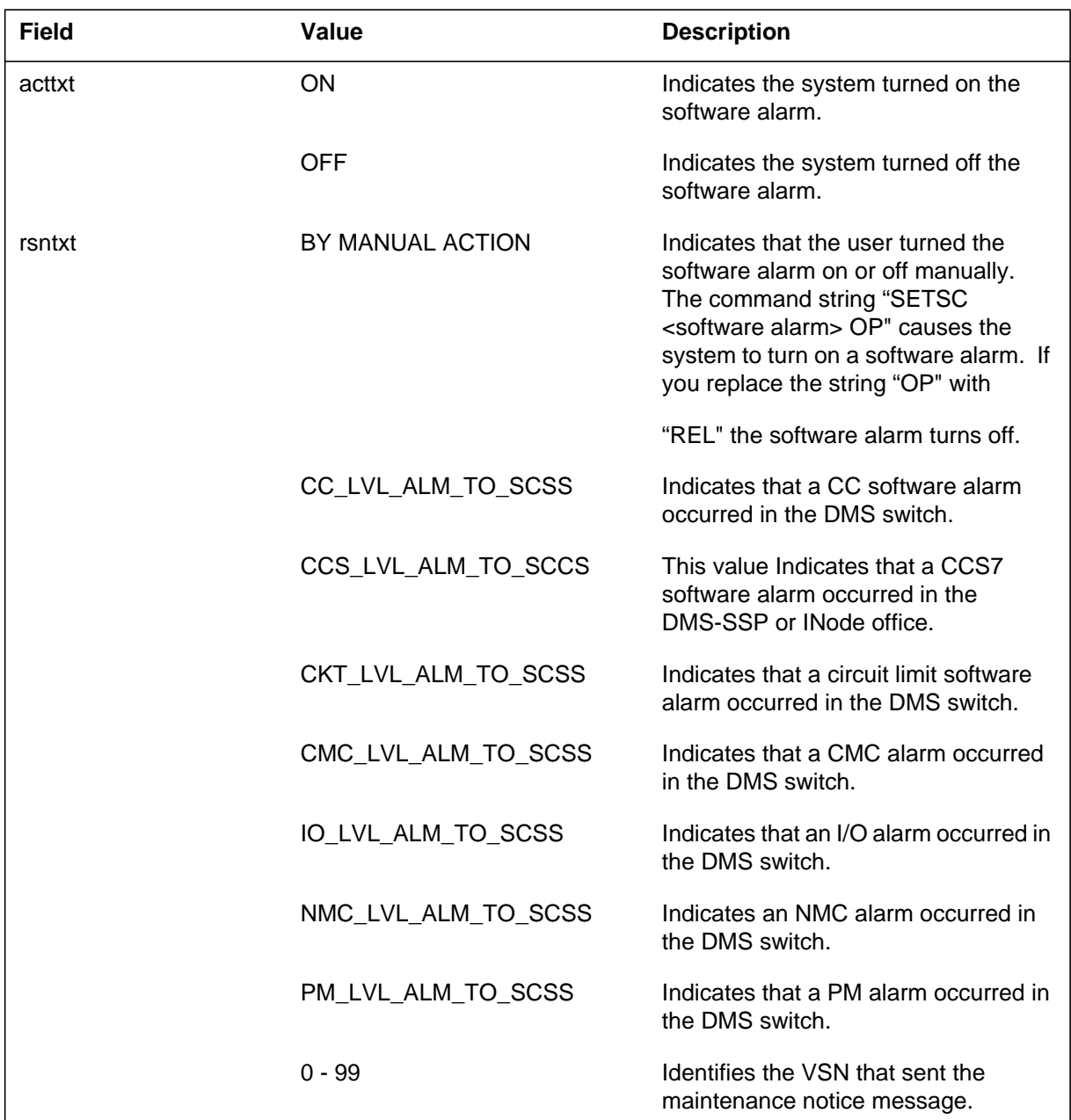

# **Action**

Format 1 log reports do not require action.

Format 2 log reports indicate the area of the switch where the problem occurs. To solve the problem, enter the MAP display and proceed to the level that applies.

With a PM fault, for example:

- 1. Enter the PM level of the MAP
- 2. Display the PMs as a group to find which one is faulty
- 3. Post the faulty PM
- 4. Issue the command string "QUERYPM FLT."

The MAP displays the cause for the faulty PM.

With a CCS fault, for example;

- 1. Enter the CCS7 level of the MAP display
- 2. Use the DISALM command to display the alarm. The MAP also displays the cause of the alarm.
- 3. Refer to the correct clearing procedure to clear the CCS alarm.

Format 2 log reports for VSN software alarms do not require action at the DMS. Maintenance will be done at the VSN.

If Format 3 log reports are generated, examine logs PARS100 and PARS101 to determine which failed MPC datalinks need to be returned to service.

## **Associated OM registers**

There are no associated OM registers.

# **Additional information**

### **Explanation**

The External Alarms (EXT) subsystem generates the EXT106 log when one of the following is turned on or off:

- VSN\_MN\_ALM.
- VSN\_NO\_LINKS.
- VSN\_ONE\_LINK.
- SCC\_CCS\_ALM.
- DASM software alarm.
- TOPS\_QMS\_MINOR on the MIS IP interface

The reason text (rsntxt) field of the report provides an explanation. The explanation indicates the condition. The voice service node number (vsnnum) field identifies the voice service node (VSN). The operating company defines in table VSNALARM the text output in the rsntxt field.

The subsystem generates EXT106 log under the following conditions:

- if the REPORT field associated with the VSN\_MN\_ALARM alarm in Table SFWALARM is set to Y (Yes)
- if the ALM field associated with the SCC\_CCS\_ALM in table SFWALARM is datafilled as a minor alarm condition (MN)
- if the REPORT field associated with the SCC\_CCS\_ALM in table SFWALARM is set to Y (Yes)

The subsystem generates log EXT106 in one of the following three formats.

The subsystem generates log format 1 when a command from the data voice system (DVS) turns an alarm on or off.

The subsystem generates log format 2 when the DMS receives a maintenance notice message from the VSN. The maintenance notice message contains the error code. The error code informs the DMS of conditions that are not normal or maintenance conditions that occur at the VSN.

The subsystem generates log format 3 (examples 3, 4c, 4d, and 5) whenever a software alarm defined in table SFWALARM is turned ON or OFF. The second condition is when the field REPORT of the tuple for the software alarm is set to Y. The log depends on the severity of the alarm. The severity is set in the field ALM of the tuple for the software alarm. Log report EXT106 indicates a minor alarm.

When the PARS feature is present, the subsystem only generates The EXT alarm in Example 3 in standalone and host TOPS offices .

Example 4a also uses log format 3. Example 4a shows an additional field <Text> to indicate the condition of the TOPSVR1 or TOPSVR2 links.

*Note 1*: As of NA006, the "Text" field shows the condition of the links for each TOPSVR database instance; (TOPSVR1 [0-15], TOPSVR2 [0-15]). This change allows the support of multiple database access. Refer to example 4b.

*Note 2*: For information about multiple database access, refer to the "Multiple DA System I" section of the Operator Service Directory Services (OSDA) section of the *North American DMS-100 Translation Guide*, 297-XXXX-350.

The subsystem generates Example 5 when a call has a complete CT4Q refinement. The call must have refinement with a CT4Q that is not in Table TQMSFCQA or TQCQINFO. This feature provides two software alarms: TQMSFCQ\_ALM and TQCQINFO\_ALM. These alarms are both minor alarms.

*Note:* In NA006, alarm information for the operator centralization data link (OCDL) of the Enhanced Traffic Operator Position System (TOPS) message switch (ETMS) no longer occurs in this log. Log PM128 has the current ETMS OCDL alarm information.

Format 4 (refer to Example 6) generates an EXT106 log with a text reason of SP\_MINOR. The SP\_MINOR is the reason when the DMS receives a minor alarm request from a session pool.

Format 5 (refer to Example 7) generates an EXT106 log with a text reason of SN\_MINOR. The SN\_MINOR is the reason when the DMS receives a major alarm request from a service node.

Format 6 (example 8) generates a text reason of TQMS\_MIS\_IP\_CONN when a TOPS OMS MINOR alarm goes on or off on the MIS IP interface. Refer to the TOPS IP User's Guide.

### **Format**

The log report format for EXT106 is as follows:

Format 1

### EXT106 mmmdd hh:mm:ss ssdd INFO etxt\_almtxt\_statxt ON COMMAND FROM DVS

Format 2

EXT106 mmmdd hh:mm:ss ssdd INFO sfwalarm almstate rsntxt vsnnum

Format 3

EXT106 mmmdd hh:mm:ss ssdd INFO <Alarm> <On/Off> <Text>

Format 4

Format 5

EXT106 mmmdd hh:mm:ss nnnn INFO SN\_MINOR <ON/OFF> <SN identifier>

Format 6

EXT106 mmmdd hh:mm:ss ssdd INFO TQMS\_MIS\_MINOR <ON/OFF>  $\langle \text{info} \rangle$ 

## **Example**

An example of log report EXT106 follows:

Example 1

EXT106 APR01 12:00:00 2112 INFO DVS\_SIDE2\_MIN OFF ON COMMAND FROM DVS

### Example 2

EXT106 APR22 14:24:58 425 INFO VSN\_MN\_ALM ON CNTRLNK\_INTERFACE 1

Example 3

EXT106 mmmdd hh:mm:ss nnnn INFO SP\_MINOR <ON/OFF> <SP number>

EXT106 JAN01 15:08:43 231 INFO TOPS\_PARS\_LINK OFF

Example 4a

EXT106 FEB12 03:34:44 298 INFO VR1\_MINOR ON DA TOPSVR1 LINK TRBL

**Note:** The above example occurs in offices that have software loads that precede NA006.

Example 4b

EXT106 FEB12 03:34:44 298 INFO VR1\_MINOR ON DA TOPSVR1 0 LINK TRBL

**Note:** The above example occurs in offices that have software loads at release NA006 and higher.

Example 4c

EXT106 JUL11 14:09:07 2121 INFO SCC\_CCS\_ALM ON CCS\_LVL\_ALM\_TO\_SCCS

**Note:** This example occurs in DMS-SSP or INode.

Example 5

EXT106 APR22 14:24:58 425 INFO TQMSFCQA\_ALM ON DA\_411\_SPANISH

#### Example 6

EXT106 JUL30 16:15:07 0000 INFO SP\_MINOR ON SPID: 42

### Example 7

EXT106 JUL30 16:15:07 0000 INFO SN\_MINOR ON SNID: OSNM 6

### Example 8a

EXT106 NOV10 20:15:39 2500 INFO TQMS\_MIS\_MINOR OFF TQMS\_MIS\_IP\_CONN

Example 8b

EXT106 NOV10 20:15:39 2500 INFO TQMS\_MIS\_MINOR ON TQMS\_MIS\_IP\_CONN

# **Field descriptions**

The following table describes each field in the log report:

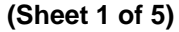

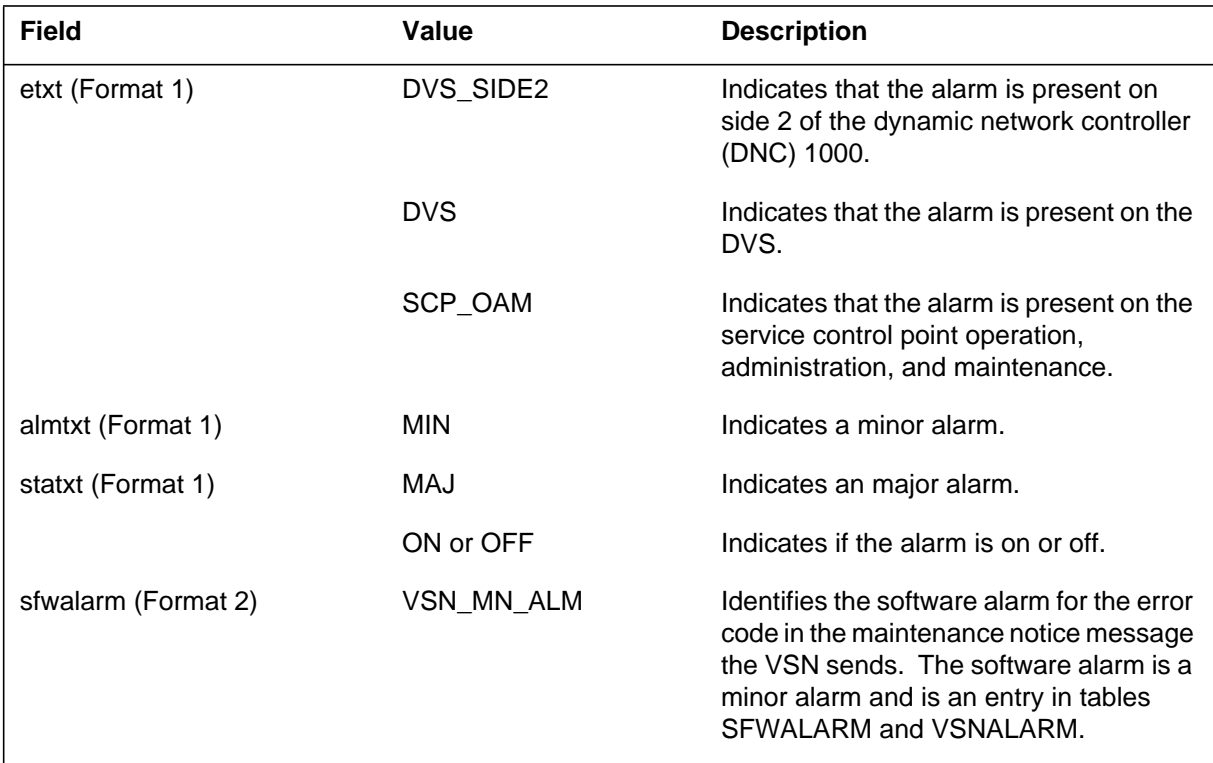

# **(Sheet 2 of 5)**

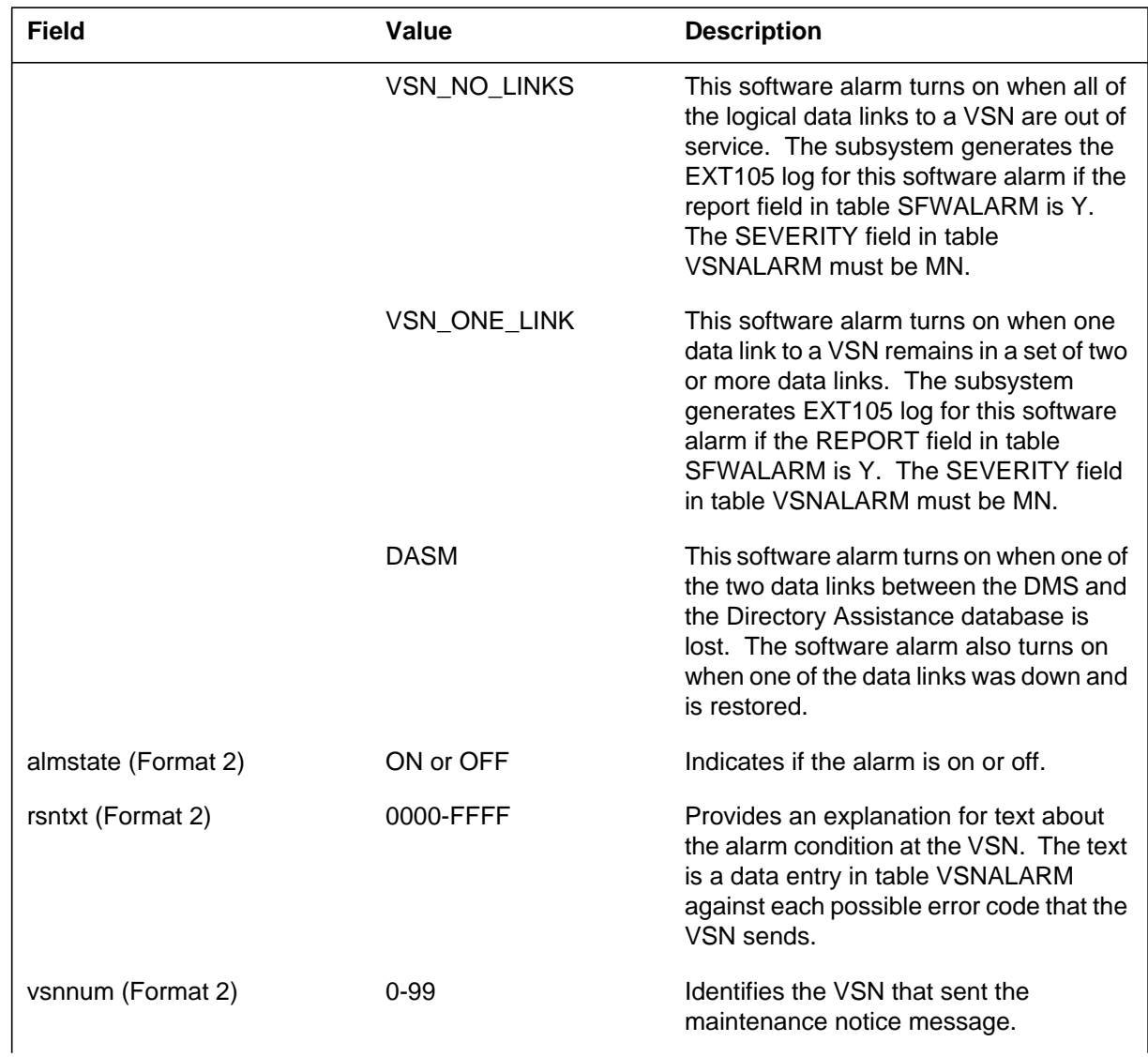

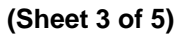

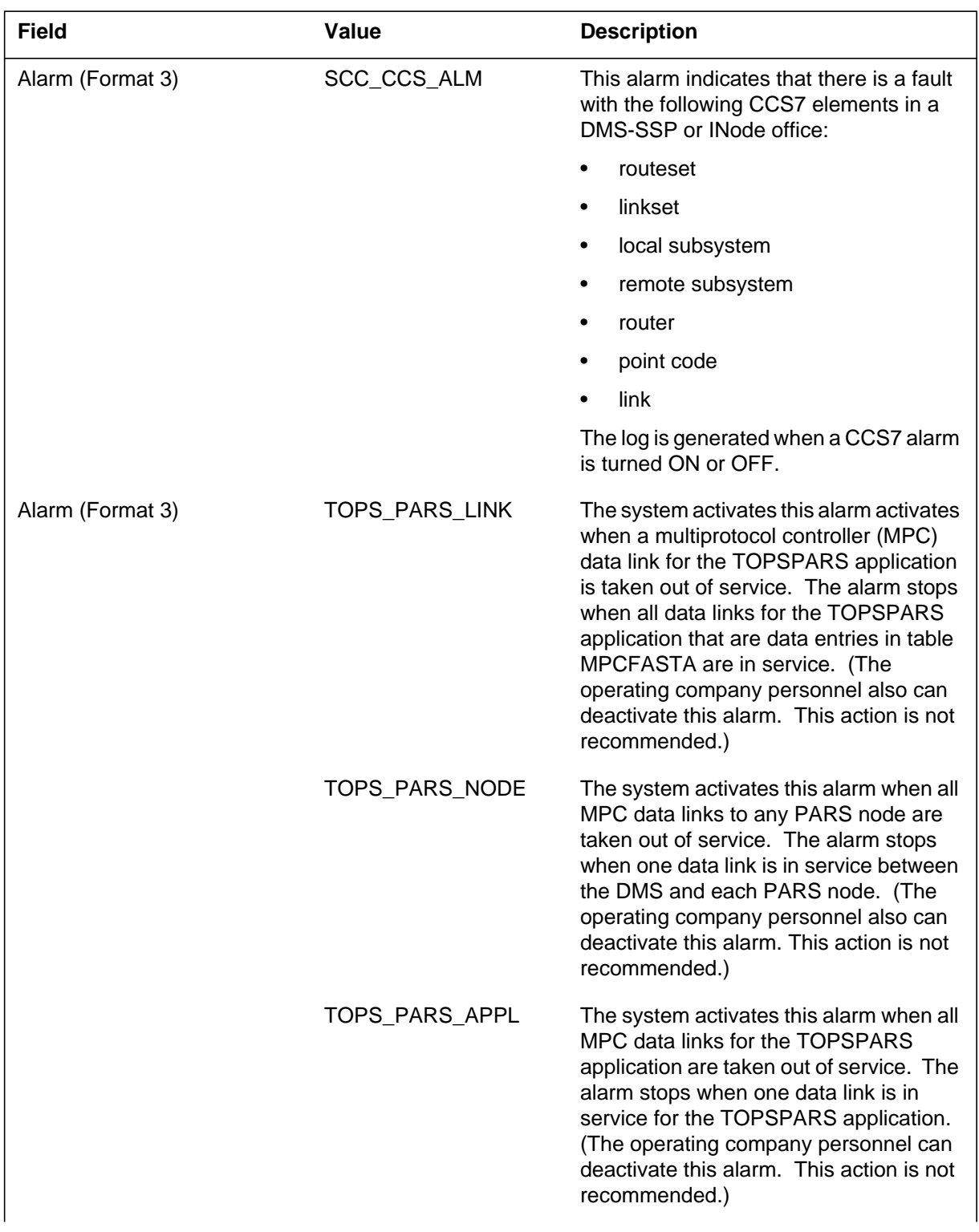

 **(Sheet 4 of 5)**

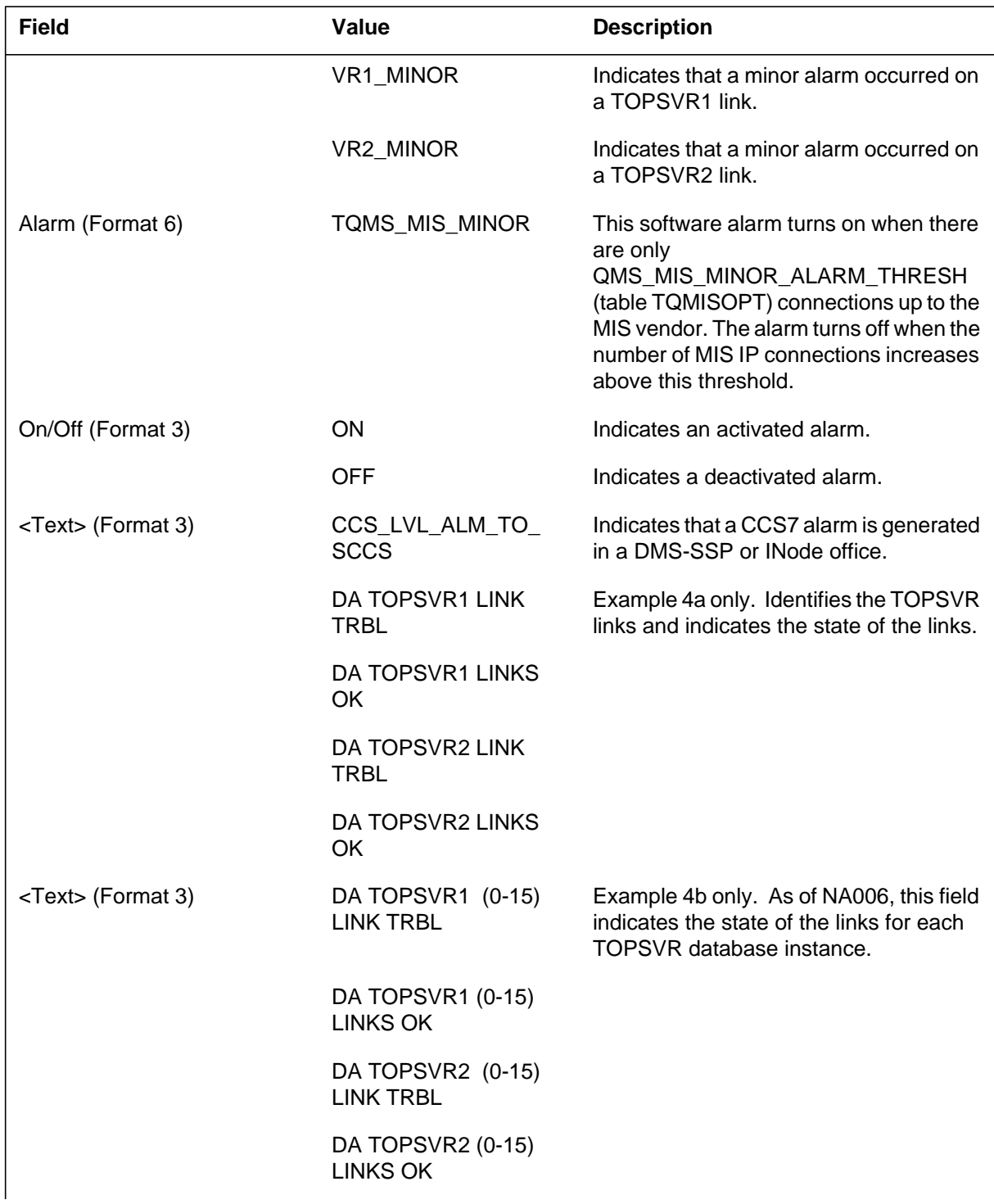

 **(Sheet 5 of 5)**

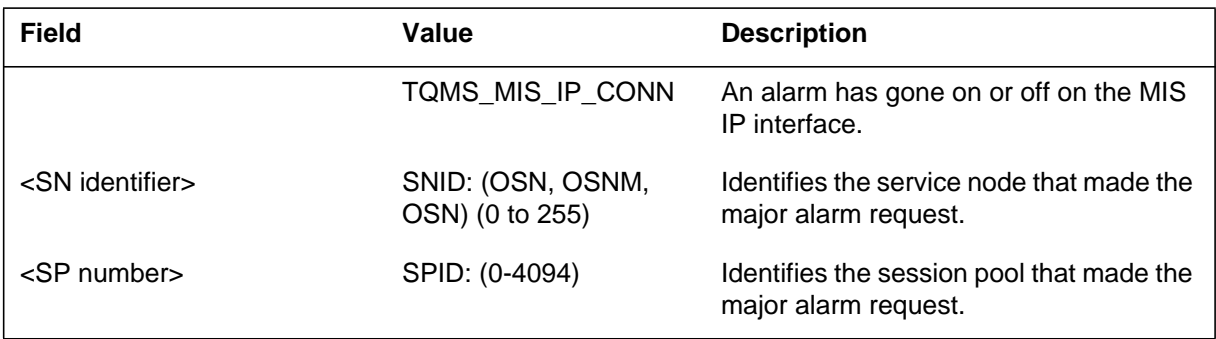

# **Action**

If the alarm activates, monitor the DVS by the SAS administration logs service to determine what caused the alarm. Take action to correct the problem.

There is no action required if the alarm is turned off.

Format 2 log reports for VSN software alarms do not require action at the DMS. Maintenance will be done at the VSN.

If the system generates log format 3 (example 3) reports, examine logs PARS100 and PARS101. You must determine which failed MPC data links require return to service.

If the system generates log format 3 (example 4c), enter the CCS7 MAP level and use the DISALM command to display the alarm. The MAP displays the cause of the CCS alarm. Refer to the correct CCS alarm clearing procedure to clear the alarm.

If the system generates log format 3 (example 5) report, check the entries in Table TQMSFCQA or Table TQCQINFO. Make sure that the entries include representation of all potential final CT4Qs from Table CT4Qs from Table CT4QNAMS.

If the system generates a log format 6 (example 8) report, reason TQMS\_MIS\_IP\_CONN, check the value of parameter QMS\_MIS\_MINOR\_ALARM\_THRESH in table TQMISOPT. Check the state of the TCP/IP connection.

## **Associated OM registers**

There are no associated OM registers.

# **EXT106** (end)

# **Additional information**

## **Explanation**

The External Alarms (EXT) subsystem generates Format 1 of this report when an alarm exists on the DVS, Dynamic Network Controller (DNC100), or service control point (SCP) operation administration and maintenance (OAM).

Format 2 log report is generated when a maintenance notice message sent by the voice service node (VSN) is received by the DMS. The maintenance notice message contains the error code informing the DMS of any abnormal or maintenance conditions occurring at the VSN. The EXT107 log is generated when the VSN\_MAJ\_ALM, the VSN\_NO\_LINKS, or the VSN\_ONE\_LINK software alarm is turned on or off. Explanatory text is provided in the reason text (rsntxt) field of the report indicating the particular condition occurring and the voice service node number (vsnnum) field identifies the particular VSN. The text output in the rsntxt field is defined by the operating company in Table VSNALARM.

*Note:* In addition, the EXT107 log is generated only if the report field in Table SFWALARM is set to Y (Yes) for the VSN\_MAJ\_ALARM alarm. Refer to the data schema section of the *Translations Guide* for details of table VSNALARM and table SFWALARM.

The EXT subsystem generates the report in Format 3 whenever a software alarm defined in Table SFWALARM is turned ON or OFF, and the REPORT field, of the tuple associated with the software alarm, is set to Y (yes). The log is based on the severity of the alarm, which is set in the field ALM of the tuple associated with the software alarm. EXT107 indicates a major alarm.

The EXT alarm in Format 3 is generated in standalone and host TOPS offices when the PARS feature is present or in DMS-SSP or INode offices.

Format 3 is also used in Example 3b, where an additional field <Text> is used to indicate the condition of the TOPSVR1 or TOPSVR2 links.

*Note 1*: As of NA006, the "Text" field is changed to display the condition of the links associated with each TOPSVR database instance (TOPSVR1 [0-15], TOPSVR2 [0-15]). This change allows the support of multiple database access. Reference example 3c.

*Note 2*: For additional information about multiple database access, please refer to the "Multiple DA System I" section of the Operator Service Directory Services (OSDA) " section of the *North American DMS-100 Translation Guide*, 297-8001-350.

Format 4 (Example 4 or 5) is generated each time the TQMS\_MIS\_MINOR alarm goes up or down.

Format 5 (Example 6 and 7) is generated each time the TQMS\_MIS\_MAJOR alarm goes up or down. The alarm itself is turned on when the number of TOPS QMS links up to the MIS vendor drops to the QMS\_MIS\_MINOR\_ALARM\_THRESH, or QMS\_MIS\_MAJOR\_ALARM\_THRESH (See customer data Table TQMISOPT). The alarm is turned off when the number of links up increases above the threshold. The alarm may also be generated when Table TQMISOPT changes.

Format 6 (see Example 8) generates an EXT107 log with a text reason of SN\_MAJOR. SN\_MAJOR is the reason when the DMS receives a major alarm request from a service node.

Format 7 (see Example 9) generates an EXT107 log with a text reason of SP\_MAJOR. SP\_MAJOR is the reason when the DMS receives a major alarm request from a session pool.

Format 8 (example 10) generates an EXT107 log with a text reason of poolid\_MAJ statxt. (Specify the threshold by the CRS\_ALARM\_MAJOR\_THRESHOLD office parameter.) This log indicates that call recording stream (CRS) memory pool use exceeds the specified threshold. Billing recording resources are low. If a CRS outage has not occurred, the memory pool for the specified CRS pool is too low.

Format 9 (Example 11) is generated when a TOPS QMS MAJOR alarm goes on or off in the MIS IP interface. Refer to the TOPS IP User's Guide.

### **Format**

Formats for log report EXT107 follow:

Format 1

EXT107 mmmdd hh:mm:ss ssdd INFO etxt\_loctxt\_almtxt statxt ON COMMAND FROM DVS

Format 2

EXT107 mmmdd hh:mm:ss ssdd INFO sfwalarm almstate rsntxt vsnnum

Format 3

EXT107 mmmdd hh:mm:ss ssdd INFO <Alarm> <On/Off><text>

Format 4

EXT107 mmmdd hh:mm:ss ssdd RBSY TQMS\_MIS\_MINOR <on/off> TQMS\_MIS MPC LINKS

Format 5

EXT107 mmmdd hh:mm:ss ssdd RBSY TQMS\_MIS\_MAJOR <on/off> TQMS\_MIS MPC LINKS

Format 6

EXT107 mmmdd hh:mm:ss nnnn INFO SN\_MAJOR <ON/OFF> <SN identifier>

Format 7

EXT107 mmmdd hh:mm:ss nnnn INFO SP\_MAJOR <ON/OFF> <SP number>

Format 8

EXT107 mmmdd hh:mm:ss ssdd INFO poolid\_MAJ statxt

Format 9

EXT107 mmmdd hh:mm:ss ssdd INFO TQMS\_MIS\_MAJOR <ON/OFF>  $\langle$ info $\rangle$ 

### **Example**

Example of log report EXT107 follow:

Example 1

EXT107 MAY31 08:22:56 2112 INFO DVS\_SIDE1\_MAJ OFF ON COMMAND FROM DVS

Example 2

EXT107 APR22 14:24:58 425 INFO VSN\_MAJ\_ALM ON CNTRLNK\_INTE R FACE 1

#### Example 3a

EXT107 JAN01 15:08:43 231 INFO TOPS\_PARS\_NODE ON

#### Example 3b

EXT107 JAN01 15:08:43 231 INFO VR1\_MAJOR ON DA TOPSVR1 LINK TRBL

**Note:** This example occurs in offices that have pre-NA006 software loads.

#### Example 3c

EXT107 JAN01 15:08:43 231 INFO VR1\_MAJOR ON DA TOPSVR1 0 LINK TRBL

**Note:** This example occurs in offices that have software loads at release NA006 and higher.

Example 3d

*Note:* This example occurs in DMS-SSP or INode offices.

EXT107 JUL12 14:09:07 2121 INFO SCC\_CCS\_ALM ON CCS\_LVL\_ALM\_TO\_SCCS

### Example 3e

EXT106 NOV10 20:15:39 2500 INFO TQMS\_MIS\_MAJOR ON TQMS\_MIS IP CONN

EXT106 NOV10 20:15:39 2500 INFO TQMS\_MIS\_MAJOR OFF TQMS\_MIS IP CONN

#### Example 4

EXT107 NOV27 11:14:24 9500 RBSY TQMS\_MIS\_MINOR OFF TQMS\_MIS MPC LINKS

#### Example 5

EXT107 NOV27 11:14:22 8700 RBSY TQMS\_MIS\_MINOR ON TQMS\_MIS MPC LINKS

#### Example 6

EXT107 NOV27 11:14:24 9600 RBSY TQMS\_MIS\_MAJOR OFF TQMS\_MIS MPC LINKS

#### Example 7

EXT107 NOV27 11:14:22 8800 RBSY TQMS\_MIS\_MAJOR ON TQMS\_MIS MPC LINKS

### Example 8

EXT107 JUL30 16:15:07 0000 INFO SN\_MAJOR ON SNID: OSNM 6

### Example 9

EXT107 JUL30 16:15:07 0000 INFO SP\_MAJOR ON SPID: 27

### Example 10a

EXT107 SEP03 11:45:12 1122 INFO CRSPRUPOOL1\_MAJ ON PRUPOOL1 70%

#### Example 10b

EXT107 SEP03 11:45:12 1122 INFO CRSPRUPOOL1\_MAJ ON PRUPOOL1 70% AUTO

#### Example 11a

EXT107 NOV10 20:15:39 2500 INFO TQMS\_MIS\_MAJOR OFF TQMS\_MIS\_IP\_CONN

#### Example 11b

EXT107 NOV10 20:15:39 2500 INFO TQMS\_MIS\_MAJOR ON TQMS\_MIS\_IP\_CONN

# **Field descriptions**

The following table explains each of the fields in the log report:

### **(Sheet 1 of 4)**

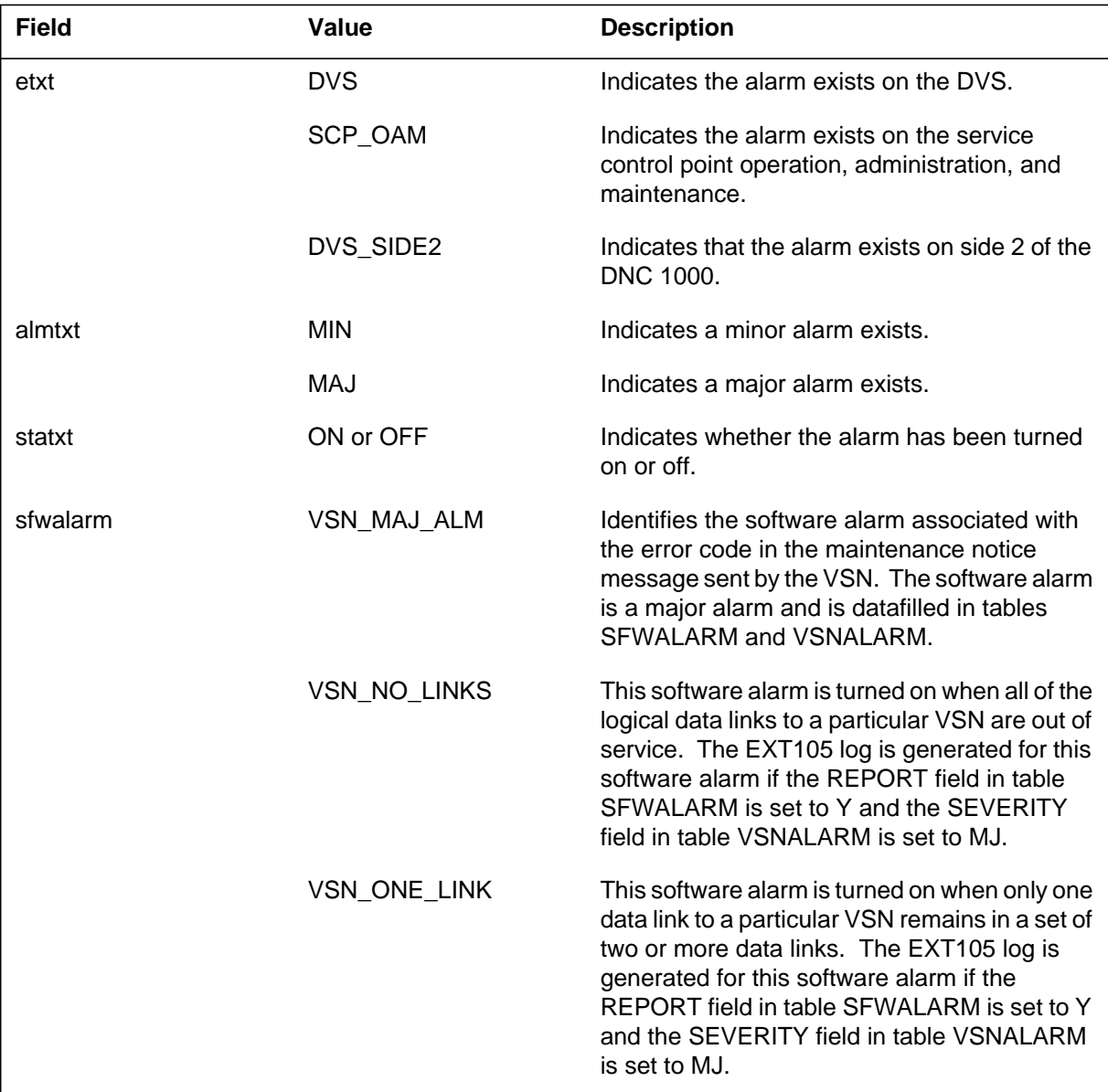

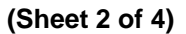

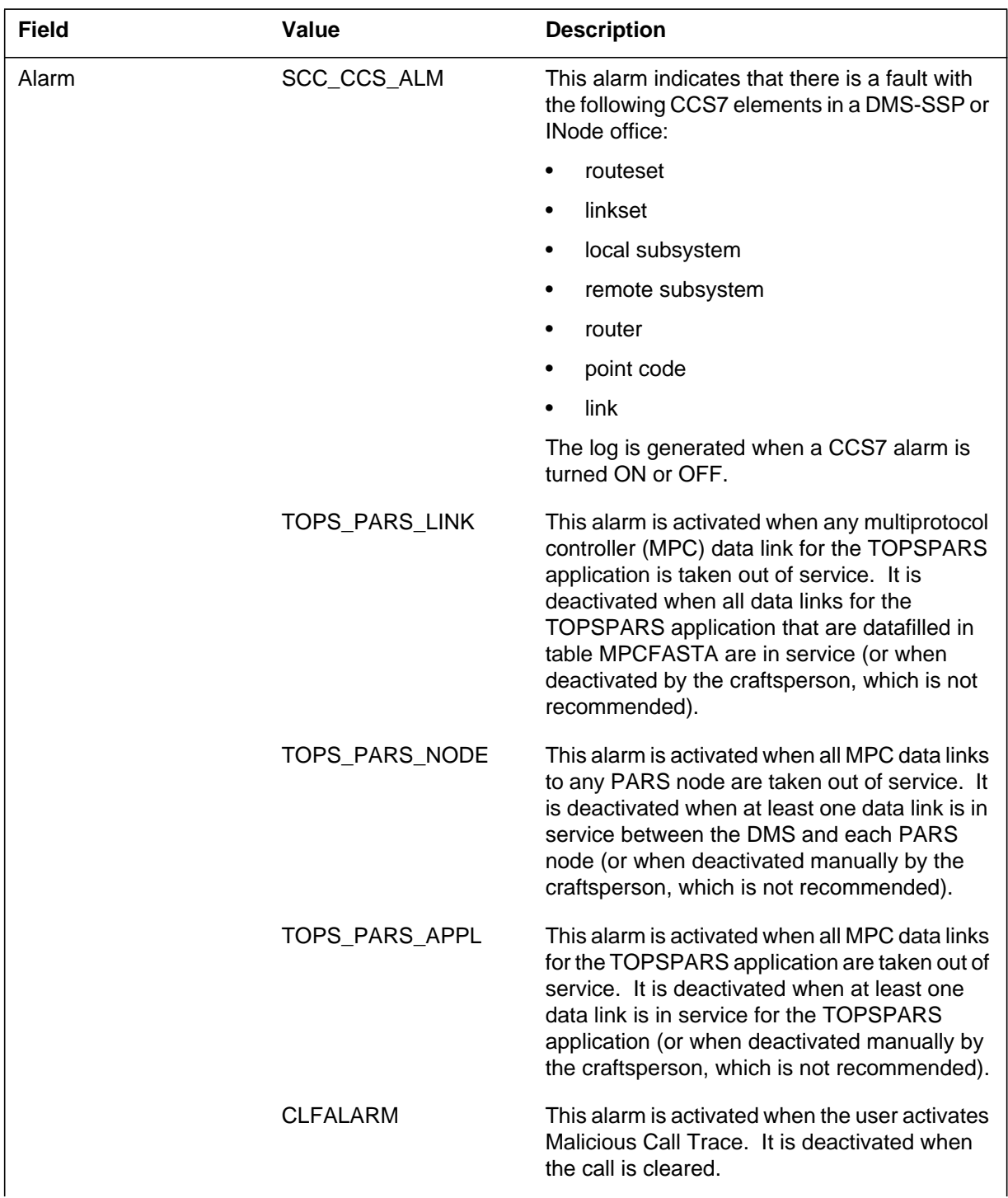

# **(Sheet 3 of 4)**

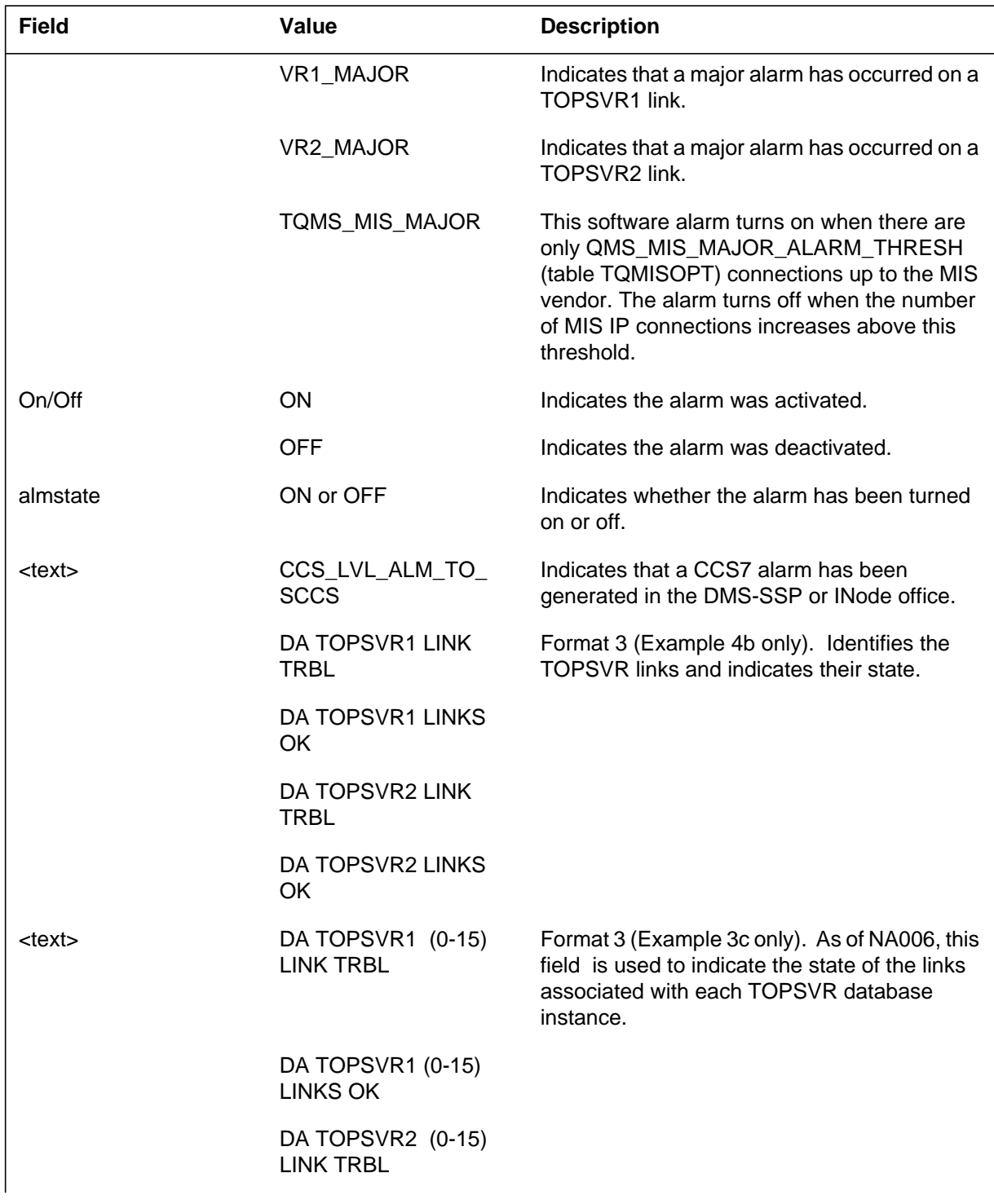

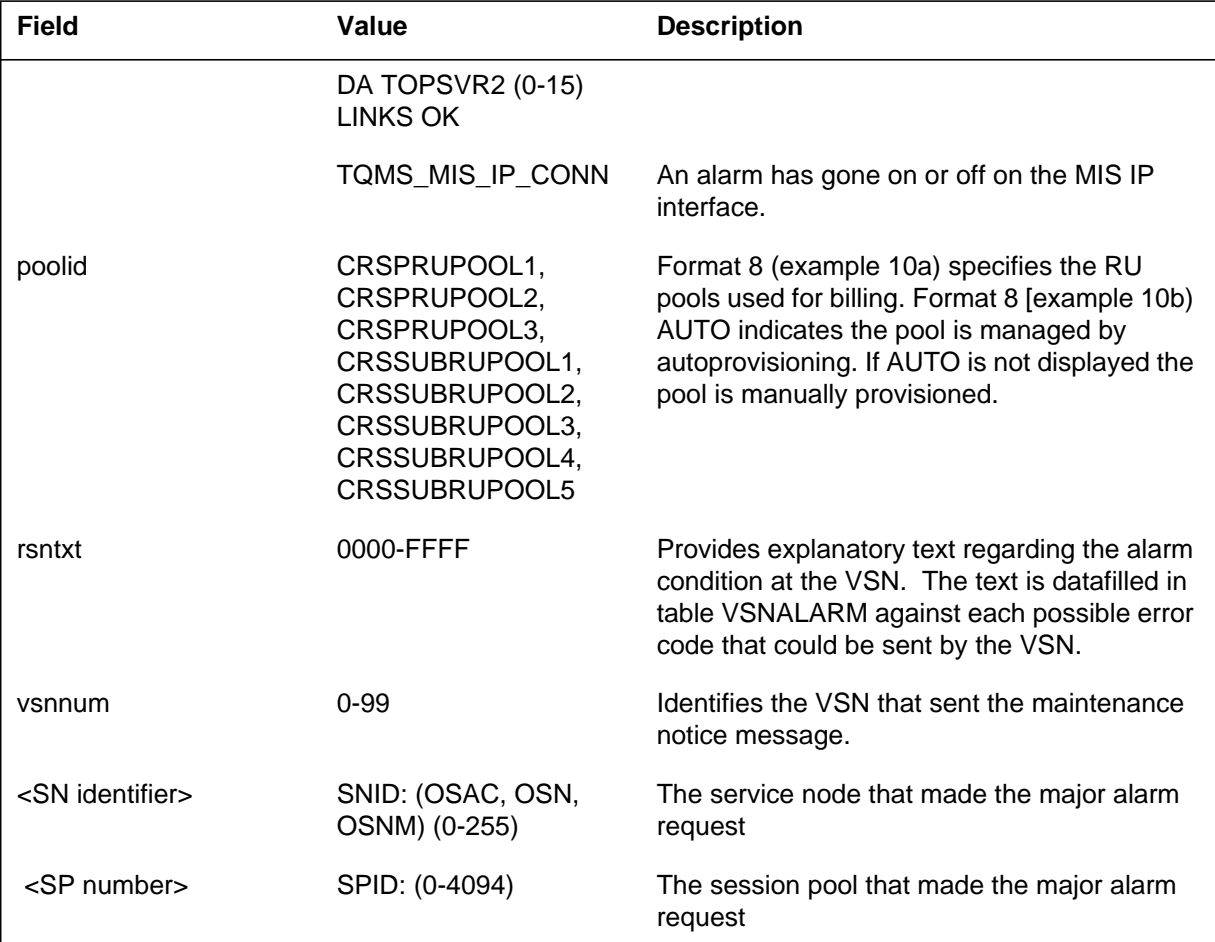

### **(Sheet 4 of 4)**

# **Action**

If the alarm has been turned on, monitor the DVS by the SAS administration logs service to find out why the alarm has been raised. Take appropriate corrective action.

If the alarm has been turned off, no action is required.

Format 2 log reports for VSN software alarms require no action at the DMS. maintenance will be done at the VSN.

If Format 3 log reports are generated, examine logs PARS100 and PARS101 to determine which failed MPC data links need to be returned to service.

If Format 3 (Example 3d) log reports are generated, enter the CCS7 MAP level and use the DISALM command to display the alarm. The cause of the CCS

alarm is displayed on the MAP. Refer to the appropriate CCS alarm clearing procedure to clear the alarm.

If Format 4 log reports are generated, check customer data table TQMISOPT for on/off state and consult next level of maintenance.

If a Format 8 log occurs, the following actions clear the alarm:

- increase the allocated store for the CRS pool associated with the log
- reprovision the threshold level

*Note:* If the pool level drops on its own, the alarm extinguishes without intervention. However, do not depend on system action alone. This alarm must be investigated.

The reason message text identifies whether the alarm is turned off to raise or lower the alarm status of the pool. The reason text replaces the provisioned threshold level in the message line. The text message ALARM LEVEL RAISED indicates an escalated status. The escalated status typically is CRITICAL although FAILURE status is possible for rare circumstances. The text message ALARM LEVEL LOWERED indicates a lowered status of OFF. A message illustration follows.

Format 8 alarm generates:

EXT107 SEP03 11:45 1122 INFO CRSPRUPOOL1\_MAJ ONPRUPOOL1 70%

Format 8 autoprovisioned pool alarm generates:

EXT107 SEP03 11:45 1122 INFO CRSPRUPOOL1\_MAJ ONPRUPOOL1 70% AUTO

Format 8 alarm clears:

### EXT107 SEP03 11:45 1122 INFO CRSPRUPOOL1\_MAJ OFFALARM LEVEL LOWERED

If the system generates log format 9 (example 11) report, reason TQMS\_MIS IP CONN, check the value of parameter QMS\_MIS\_MAJOR\_ALARM\_THRESH in table TQMISOPT. Check the state of the TCP/IP connection

# **EXT107** (end)

# **Associated OM registers**

None

# **Additional information**

Report format 8 logs to Nortel personnel. Nortel personnel need to examine memory provisioning guidelines for the current release.

### **Explanation**

Format 1

The External Alarms (EXT) subsystem generates this report. The subsystem generates this report when an operational measurements critical alarm (OMCRITICAL) index reaches the threshold in the scan period.

Format 2

This report indicates the status of the directory-assistance system (DAS) data links and the critical alarm for these links.

Format 3

The subsystem generates this report when the DMS receives a maintenance notice message sent by the Voice Service Node (VSN). The maintenance notice message contains an error code. The error code informs the DMS of any conditions that are not normal or maintenance conditions that occur at the VSN.

The subsystem generates the EXT108 log when one of the following is turned on or off:

- VSN\_CRIT\_ALM.
- VSN\_NO\_LINKS.
- VSN\_ONE\_LINK.
- DASC software alarm.

The reason text (rsntxt) field of the report provides an explanation. The explanation describes the condition that occurred. The voice service node number (vsnnum) field identifies the VSN. In table VSNALARM the operating company defines the text output in the rsntxt field. The subsystem only generates the EXT108 log for the VSN\_CRIT\_ALM alarm if the REPORT field in table SFWALARM is Y (Yes). Refer to the data schema section of the *Translations Guide* for details of table VSNALARM and table SFWALARM.

When the PARS feature is present, the subsystem generates the EXT alarm in format 3 only in standalone and host TOPS offices.

Format 4
The subsystem generates the EXT108 log when a software alarm defined in table SFWALARM is turned ON or OFF and the REPORT field of the tuple for the software alarm is set to Y (yes). The log depends on the severity of the alarm. The severity is set in the field ALM of the tuple for the software alarm. Log report EXT108 indicates a critical alarm.

Example 5a also uses log format 4. Example 5a has an additional field <Text> to indicate the condition of the TOPSVR1 or TOPSVR2 links.

*Note 1*: As of NA006, the "Text" field shows the condition of the links for each TOPSVR database instance (TOPSVR1 [0-15]), TOPSVR2 [0-15]). This change allows the support of multiple database access. Refer to example 5b.

*Note 2*: For information about multiple database access, refer to the "Multiple DA System I" section of the "Operator Services Directory Assistance (OSDA)" section of the *North American DMS-100 Translation Guide* , 297-8001-350.

Format 5

The subsystem generates this report when the TQMS\_MIS\_CRITICAL alarm goes up or down. The alarm is turned on when the number of TOPS QMS links up to the MIS vendor drops to the

QMS\_MIS\_CRITICAL\_ALARM\_THRESH. (Refer to customer data table TQMISOPT.) The alarm is turned off when the number of links established increases above the threshold. The system can generate the alarm when table TQMISOPT changes.

Format 6

The subsystem generates this report when the TQMS\_MIS\_PROCESS critical alarm goes up or down. The alarm is turned on when the QMSMIS process dies and the MPC system cannot create the QMSMIS process again. The alarm is turned off when the REVIVE command creates the child process again. The alarm also is turned off after a switch restart. This child process controls the QMS MIS MPC links. If the child process dies, the system cannot send QMS messages across the link. This condition brings the MIS system down.

#### Format 7

The subsystem generates this report when the TQMS\_MIS\_BUFFS critical alarm goes up or down. The alarm is turned on when event messages are ready to be buffered and buffers are not available. The buffers are not available to

store the messages for transmission. The alarm is turned off when the number of EMPC buffers allocated increases, or a switch reload or cold restart occurs.

Formats 8 and 9

The subsystem generates this report when an Automatic Message Accounting (AMA) failure occurs. When logged as AMAFAIL ON, the AMA subsystem has problems.

When logged as AMAFAIL OFF, the AMA subsystem is normal.

A number of faults can cause AMAFAIL ON. These faults include:

- an AMA software problem.
- a Device Independent Recording Package (DIRP) problem.
- an AMA subsystem overload.

Examples 9 and 10 correspond to formats 8 and 9 in this order.

*Note:* In NA006, Enhanced Traffic Operator Position System (TOPS) message switch (ETMS) operator centralization data link (OCDL) alarm information no longer occurs in this log. Log PM128 has the current ETMS OCDL alarm information.

Format 10

Format 10 (see Example 11) generates an EXT108 log with a text reason of SP\_CRITICAL. The reason is SN\_CRITICAL when the DMS receives a critical alarm request from a session pool.

Format 11

Format 11 (see Example 12) generates an EXT108 log with a text reason of SN\_CRITICAL. The reason is SN\_CRITICAL when the DMS receives a critical alarm request from a service node.

Format 12

Format 12 (see Example 13) generates an EXT108 log with a text reason of poolid\_level statxt. (Specify the threshold by the CRS\_ALARM\_CRITICAL\_THRESHOLD office parameter.) This log indicates that call recording stream (CRS) memory pool use exceeds the specified threshold. Billing recording resources are low. If a CRS outage has not occurred, the memory pool is critically low or exhausted.

Format 13

Format 13 (Example 14) is generated when a TOPS\_QMS\_CRITICAL alarm goes on or off in the MIS IP interface. Also, this example is generated when the TOPS\_QMS\_MIS\_PROCESS alarm is turned on or off. Refer to the TOPS IP User's Guide.

### **Format**

The log report formats for EXT108 are as follows:

Format 1

EXT108 mmmdd hh:mm:ss ssdd INFO OMCRITICAL ON omnm tuplnm THRES=nnnnn DELTA=nnnnn

Format 2

EXT108 mmmdd hh:mm:ss ssdd INFO DAS trbltext

Format 3

EXT108 mmmdd hh:mm:ss ssdd INFO sfwalarm almstate rsntxt vsnnum

Format 4

EXT108 mmmdd hh:mm:ss ssdd INFO <Alarm> <On/Off> <Text>

Format 5

EXT108 mmmdd hh:mm:ss ssdd RBSY TQMS\_MIS\_CRITICAL  $\langle$ on/off $>$ TQMS\_MIS MPC LINKS

Format 6

EXT108 mmmdd hh:mm:ss ssdd RBSY TOMS\_MIS\_PROCESS <on/off> TQMS\_MIS CHILD <dead|alive>

Format 7

### EXT108 mmmdd hh:mm:ss ssdd RBSY TQMS\_MIS\_BUFFS <on/off> TQMS\_MIS BUFFS <low|added>

Format 8

EXT108 mmmdd hh:mm:ss ssdd INFO AMAFAIL ON DEVICE FAILURE FOR STREAM: AMA

Format 9

EXT108 mmmdd hh:mm:ss ssdd INFO AMAFAIL OFF DEVICE STOPPED FAILING FOR STREAM: AMA

Format 10

EXT108 mmmdd hh:mm:ss nnnn INFO SP\_CRITICAL <ON/OFF> <SP number>

Format 11

EXT108 mmmdd hh:mm:ss nnnn INFO SN\_CRITICAL <ON/OFF> <SN identifie>

Format 12

EXT108 mmmdd hh:mm:ss ssdd INFO poolid\_level statxt

Format 13

EXT108 mmmdd hh:mm:ss ssdd INFO <name> <state>  $\langle$ info $\rangle$ 

### **Example**

Examples of log reports EXT108 follow:

Example 1

EXT108 APR01 12:00:00 2112 INFO OMCRITICAL ON RCVSBU–RCVRDGT THRES=15 DELTA=18

#### Example 2

EXT108 JAN01 16:22:11 5568 INFO DAS LINK DOWN ON

#### Example 3

```
EXT108 APR22 14:24:58 425 INFO VSN_CRIT_ALARM ON
   LANLINK_FAILURE 1
```
Example 4a

EXT108 JAN01 15:08:43 231 INFO TOPS\_PARS\_APPL ON

#### Example 4b

EXT108 JUL15 14:09:07 2121 INFO SCC\_CCS\_ALM ON CCS\_LVL\_ALM\_TO\_SCCS

*Note:* The above example occurs in DMS SSP or INode offices.

#### Example 5a

```
EXT108 MAR23 00:01:23 118 INFO VR1_CRITICAL OFF DA TOPSVR1
  LINK UP
```
*Note:* This example occurs in offices that have software loads that precede NA006.

#### Example 5b

EXT108 MAR23 00:01:23 118 INFO VR1\_CRITICAL OFF DA TOPSVR1 0 LINK UP

*Note*: This example occurs in offices that have software loads at release NA006 and higher.

#### Example 6

EXT108 AUG24 10:05:45 231 RBSY TOMS MIS CRITICAL ON TQMS\_MIS MPC LINKS

#### Example 7

EXT108 AUG24 10:05:45 321 RBSY TOMS MIS PROCESS OFF TQMS\_MIS CHILD ALIVE

#### Example 8

EXT108 AUG24 10:05:45 231 RBSY TQMS\_MIS\_BUFFS <on/off> TQMS\_MIS BUFFS LOW

#### Example 9

EXT108 AUG24 09:35:37 3600 INFO AMAFAIL ON DEVICE FAILURE FOR STREAM: AMA

#### Example 10

EXT108 AUG24 09:35:37 3600 INFO AMAFAIL OFF DEVICE STOPPED FAILING FOR STREAM: AMA

#### Example 11

EXT108 JUL30 16:15:07 0000 INFO SP\_CRITICAL ON SPID: 27

#### Example 12

EXT108 JUL30 16:15:07 0000 INFO SN\_CRITICAL ON SNID: OSNM 6

#### Example 13a

EXT108 SEP19 15:05:27 1122 INFO CRSPRUPOOL1\_CRIT ON PRUPOOL1 90%

#### Example 13b

EXT108 SEP19 15:05:27 1122 INFO CRSPRUPOOL1\_CRIT ON PRUPOOL1 90% AUTO

#### Example 14a

```
EXT108 NOV10 20:15:39 2500 INFO TQMS_MIS_CRITICA ON
TQMS_MIS_IP_CONN
```
Example 14b

EXT108 NOV10 20:15:39 2500 INFO TQMS\_MIS\_PROCESS OFF TQMS\_MIS\_IP\_CHILD\_ALIVE

Example 14c

EXT108 NOV10 20:15:39 2500 INFO TQMS\_MIS\_PROCESS ON TQMS\_MIS\_IP\_CHILD\_DEAD

# **Field descriptions**

The following table describes each field in the log report:

#### **(Sheet 1 of 5)**

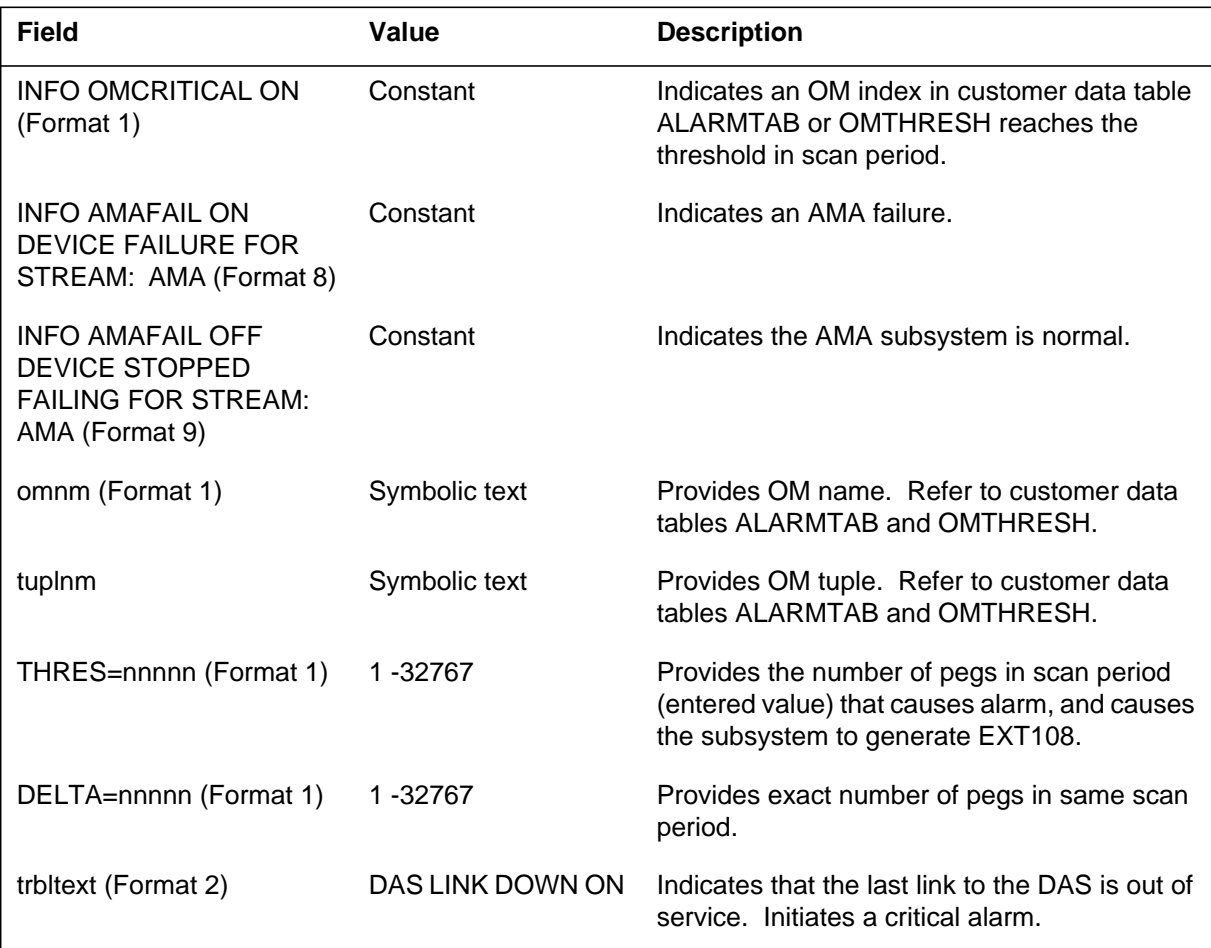

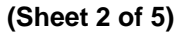

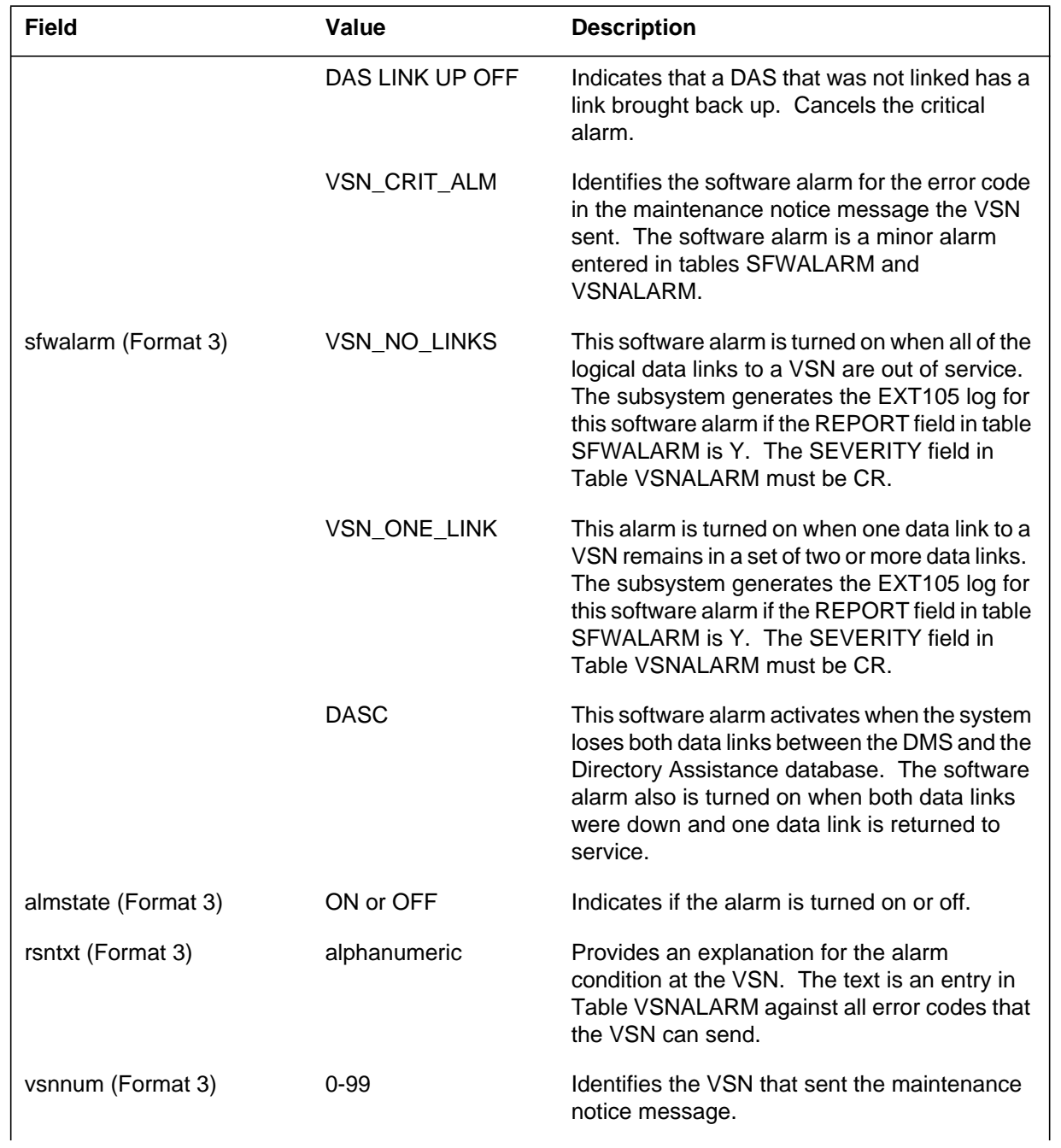

 **(Sheet 3 of 5)**

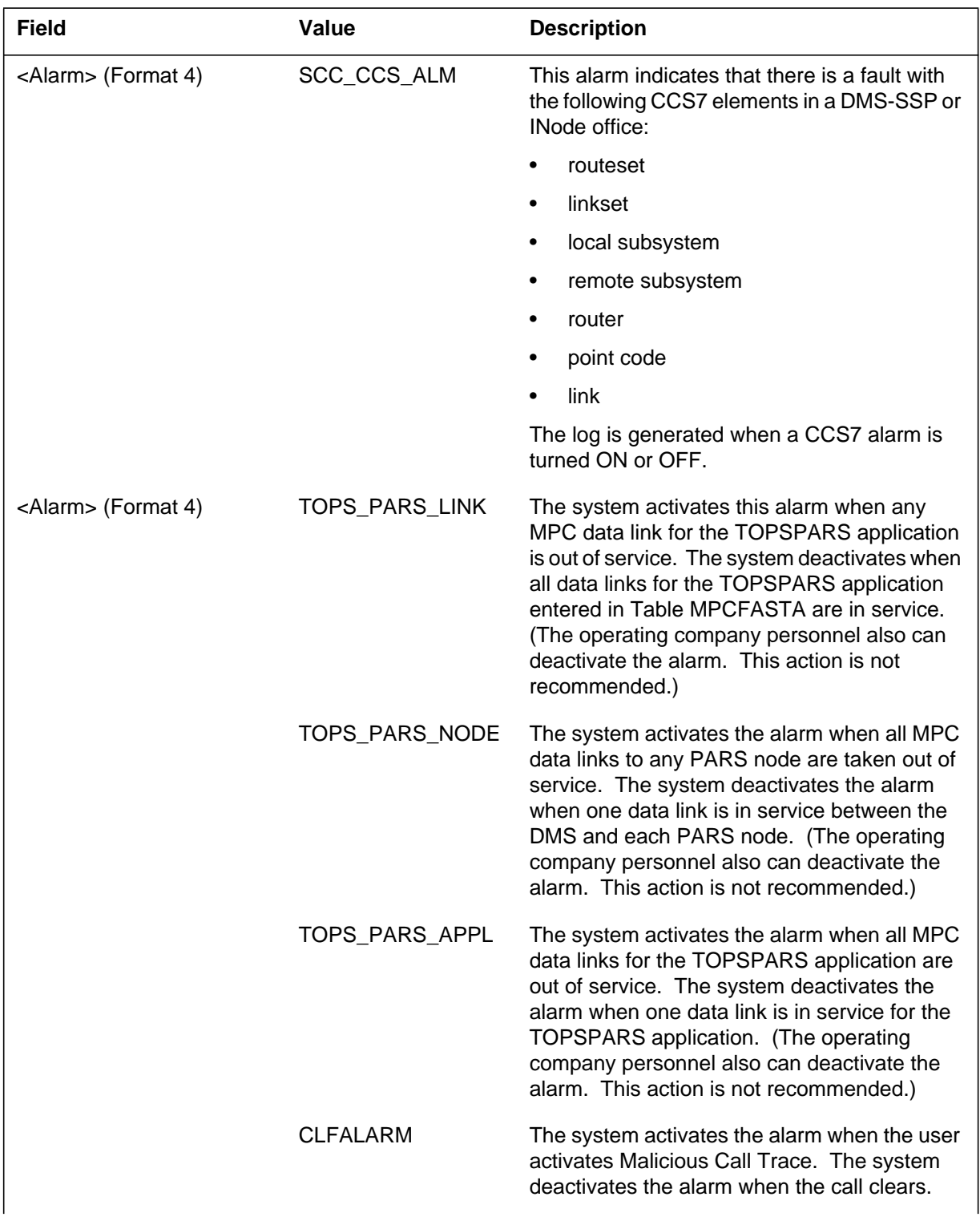

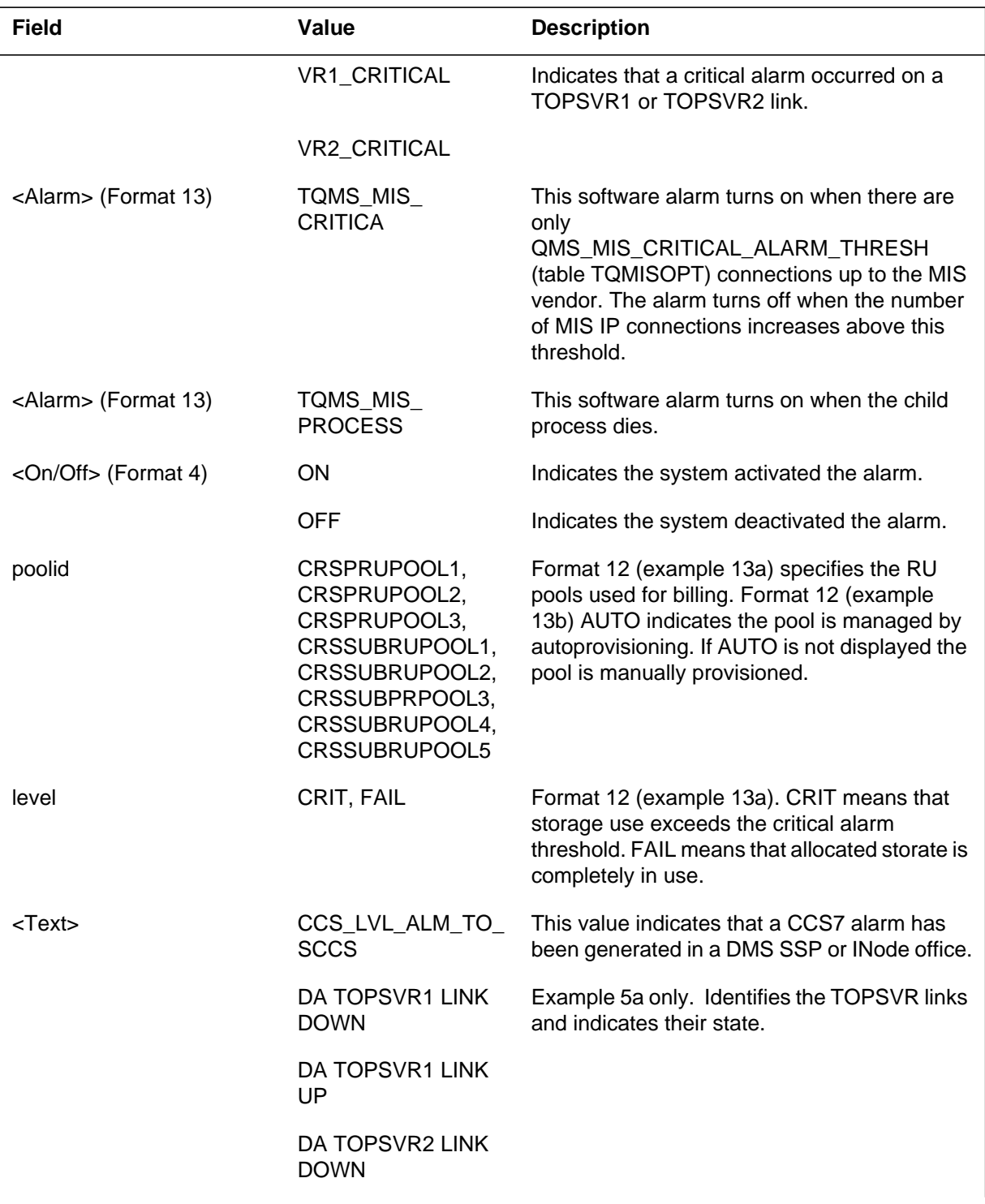

### **(Sheet 4 of 5)**

 **(Sheet 5 of 5)**

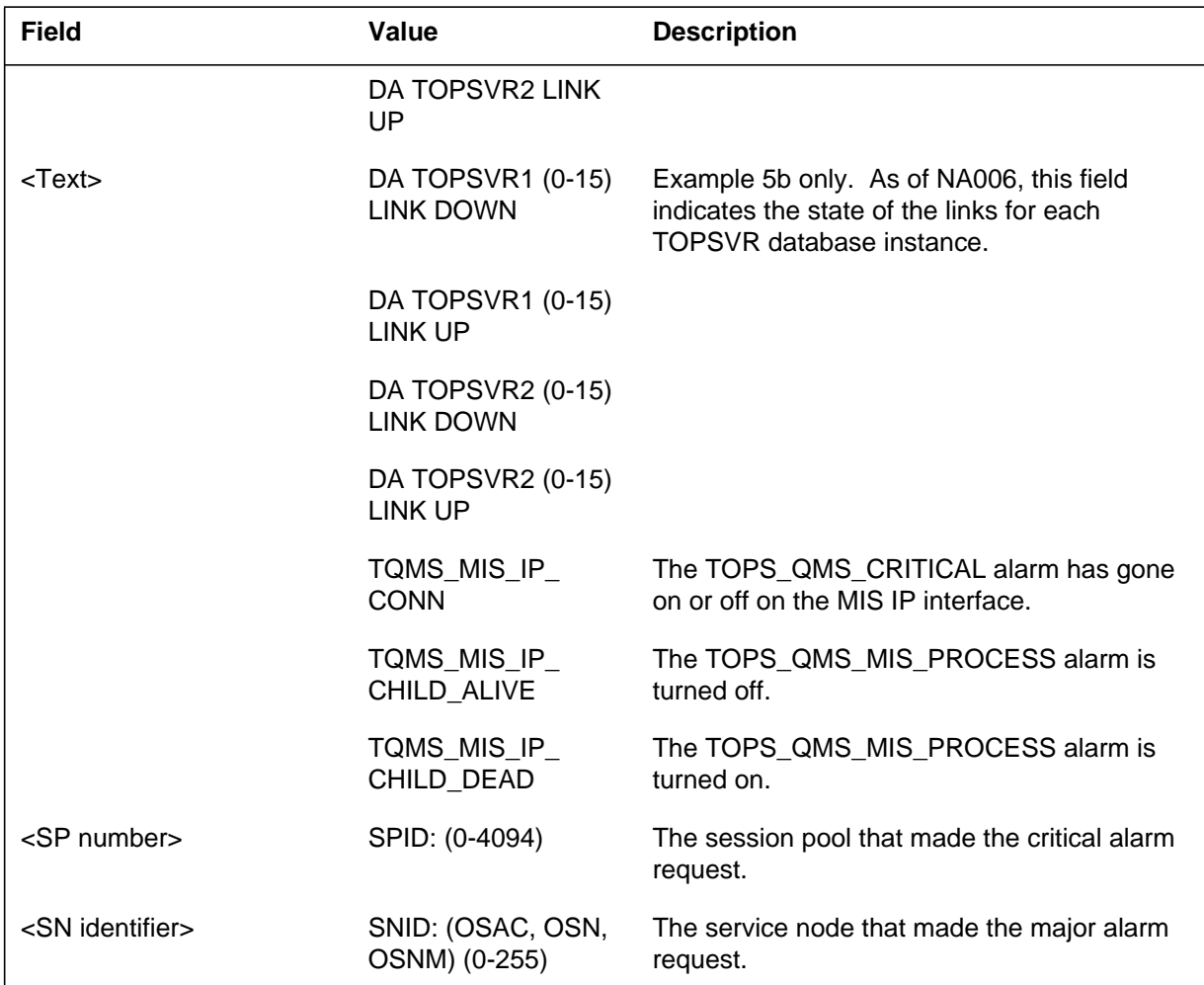

### **Action**

Keep the previous 5 min of log reports. Contact the next level of maintenance.

Format 3 log reports for VSN software alarms do not require action at the DMS. Maintenance occurs at the VSN.

If the system generates log format 4 (example 4a) reports, examine logs PARS100 and PARS101. You must determine which failed MPC data links require return to service and return the data links to service.

If the system generates log format 4 (example 4b), enter the CCS7 MAP level and use the DISALM command to display the alarm. The cause of the CCS

alarm is displayed on the MAP. Refer to the appropriate CCS alarm clearing procedure to clear the alarm.

After the TOPS QMS PROCESS (format 6) alarm is turned off, the process must be brought back up. Use the revive command at the MPC level of the MAP.

When format 7 occurs, increase the number of buffers (TQMS\_MIS\_MPC\_BUFFS) available in customer data table OFCENG.

When format 8 occurs, the format indicates an AMA failure appears and that you must analyze. The AMA100, AMA114 and DIRP logs provide exact information on the AMA failure cause. Refer to the *Bellcore Format AMA Maintenance Guide* for more detail on AMA failure.

If a format 12 log occurs, the following actions clear the alarm:

- increase the allocated store for the CRS pool associated with the log
- reprovision the threshold level

*Note*: If you reprovision the threshold level, a CRITICAL alarm clears but not a FAILURE alarm.

There is no way to reduce CRS pool storage without a cold restart or a NORESTARTSWACT. If no CRS outage has occurred, the provisioning value is probably low for this CRS pool. Increase the number of elements for the pool or billing losses could occur shortly.

When Format 12 alarms clear, the alarm status level for this log can drop multiple levels.

The reason message text identifies whether the alarm is turned off to raise or lower the alarm status of the pool. The reason text replaces the provisioned threshold level in the message line. The text message ALARM LEVEL RAISED indicates an escalated status.

The escalated status typically is CRITICAL although FAILURE status is possible for rare circumstances. The text message ALARM LEVEL LOWERED indicates a lowered status or OFF. A message illustration follows.

Format 12 alarm generates:

EXT108 SEP03 11:45 1122 INFO CRSPRUPOOL1\_CRIT ONPRUPOOL1 90%

### **EXT108** (end)

Format 12 autoprovisioned pool alarm generates:

EXT108 SEP03 11:45 1122 INFO CRSPRUPOOL1\_CRIT ONPRUPOOL1 90% AUTO

Format 12 alarm clears:

EXT108 SEP03 11:45 1122 INFO CRSPRUPOOL1\_CRIT OFFALARM LEVEL LOWERED

If the system generates log format 13 (example 14) report, perform the applicable action as follows:

- For the TQMS MIS CRITICAL alarm, check the value of parameter QMS\_MIS\_CRITICAL\_ALARM\_THRESH in table TQMISOPT. Check the state of the TCP/IP connection
- For the TQMS MIS PROCESS alarm, try to manually re-create the child process using the MISCHILD command in the TQMIST CI tool.

### **Associated OM registers**

There are no associated OM registers.

### **Additional information**

Report format 12 logs to Nortel personnel. Nortel personnel need to examine memory provisioning guidelines for the current release.

### **EXT109**

### **Explanation**

The External Alarms (EXT) subsystem generates this report. The subsystem generates this report generates when an alarm scan point detects switch battery voltage that crosses a set threshold voltage.

### **Format**

The log report format for EXT109 is as follows:

EXT109 mmmdd hh:mm:ss ssdd INFO reptype almtxt PWR lev levtxt since yyyy/mm/dd hh:mm:ss

### **Example**

An example of log report EXT109 follows:

EXT109 MAR10 20:10:40 3456 INFO LVDMSPWR ON PWR lev was OK since 1987/03/01 10:20:30

### **Field descriptions**

The following table describes each field in the log report:

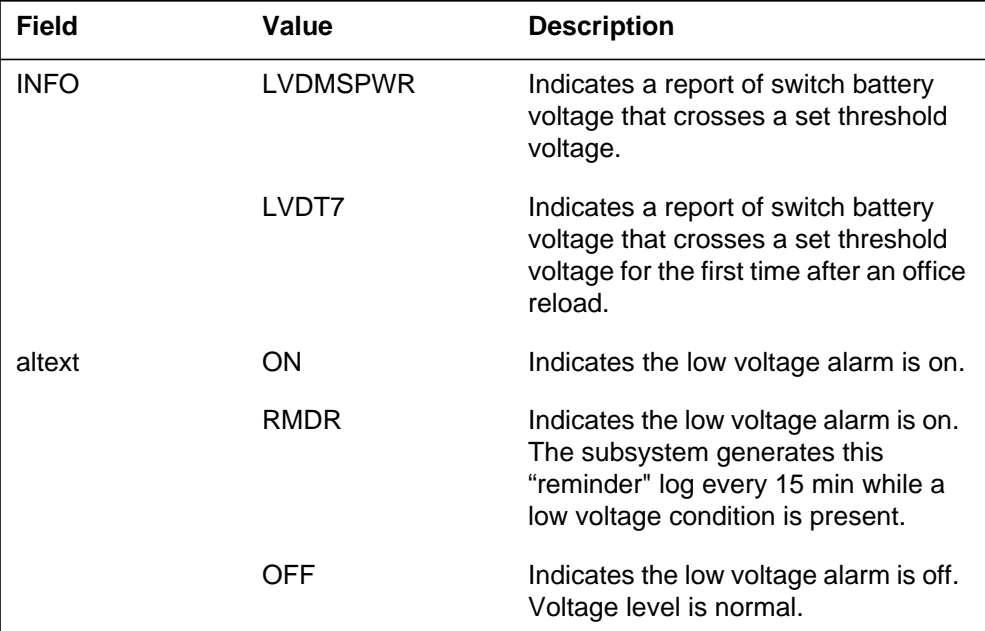

#### **(Sheet 1 of 2)**

 **(Sheet 2 of 2)**

## **EXT109** (end)

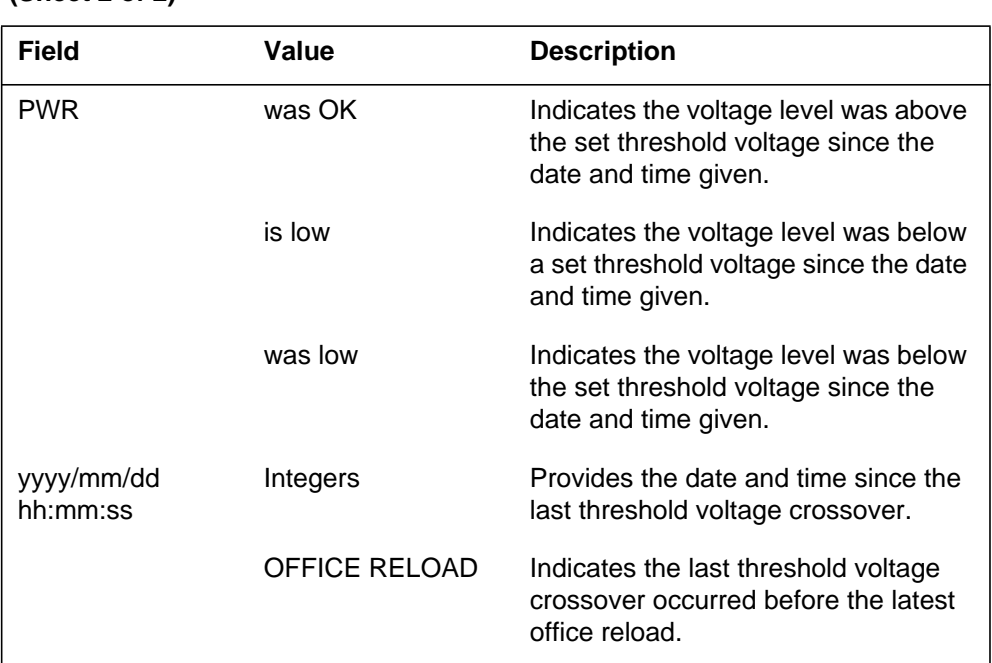

### **Action**

If the subsystem generates a low voltage log, examine the battery to determine the cause for voltage drop. Contact the next level of support.

If the "contxt" field of the log contains "was low", there is no action required. This log indicates voltage returned to normal.

# **Associated OM registers**

There are no associated OM registers.

## **Additional information**

There is no additional information.

## **EXT110**

### **Explanation**

The External Alarm (EXT) subsystem generates this alarm after a DMS system audit. The subsystem generates this log when the audit finds the alarm count does not match the number of alarms. The alarm count is for a specified alarm type: Critical, Major, Minor, and No Alarm. These alarms occur in the DMS switch. The subsystem normally generates this log report when operators set/reset Scan or Signal Distribution points. Operators set/reset these points at the EXT level of the MAP display.

### **Format**

The log report format for EXT110 is as follows:

EXT110 mmmdd hh:mm:ss ssdd INFO ALARM\_LEVEL ALARM **COUNTS** RECALCULATED

### **Example**

An example of log report EXT110 follows:

EXT110 JAN02 13:37:39 2180 INFO OAU\_CRITICAL ALARM COUNTS RECALCULATED

## **Field descriptions**

The following table describes each field in the log report:

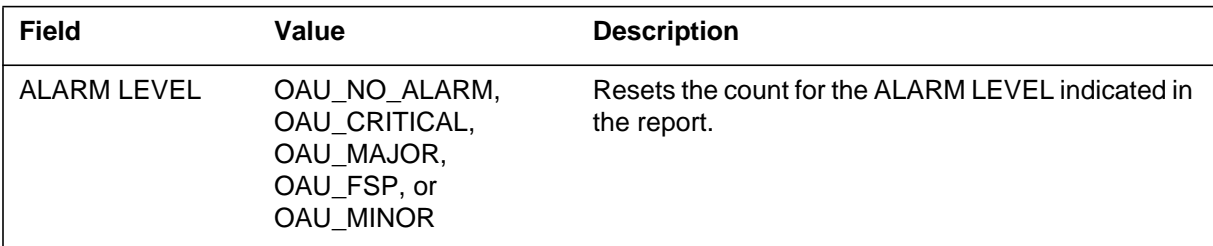

## **Action**

There is no action required.

## **Associated OM registers**

There are no associated OM registers.

# **EXT110** (end)

# **Additional information**

There is no additional information.

# **Explanation**

An FCDR300 log is genereated by the switch when data is truncated from the Call Detail Record (CDR) in order to fit the provisioned CDR. The office parameter FCDR\_CDR\_SIZE (table OFCENG) sets the length of a CDR. A major switch alarm is activated.

### **Format**

The format for log report FCDR300 follows:

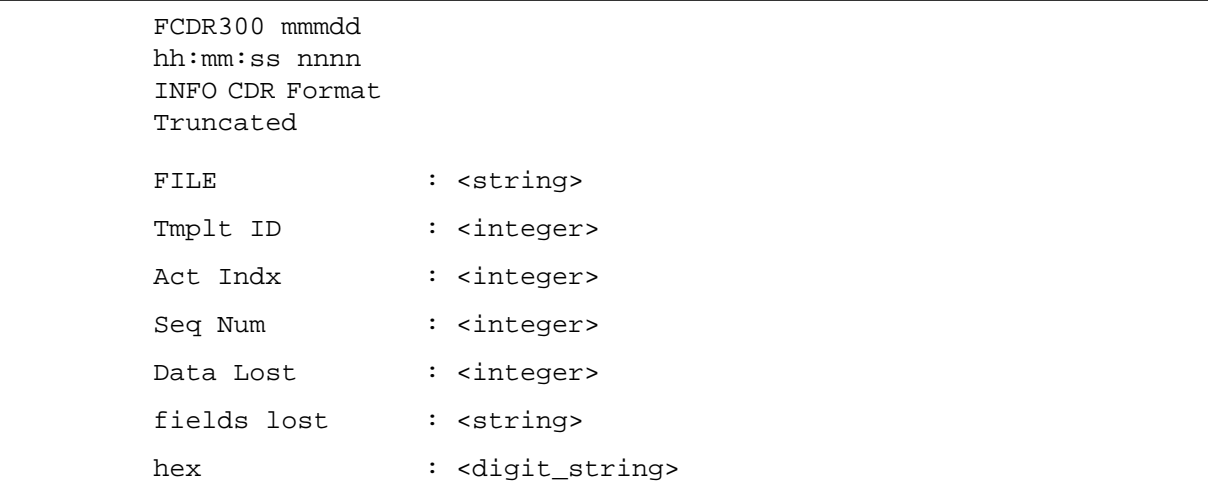

### **Example**

An example of log report FCDR300 follows:

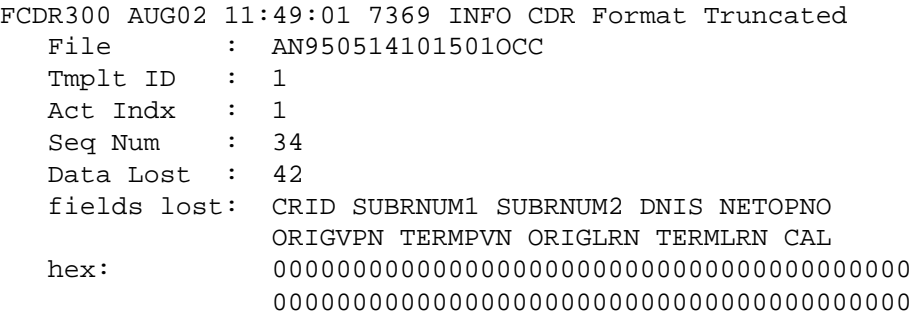

### **FCDR300** (continued)

### **Field descriptions**

The following table explains each of the fields in the log report.

#### **FCDR300 field descriptions**

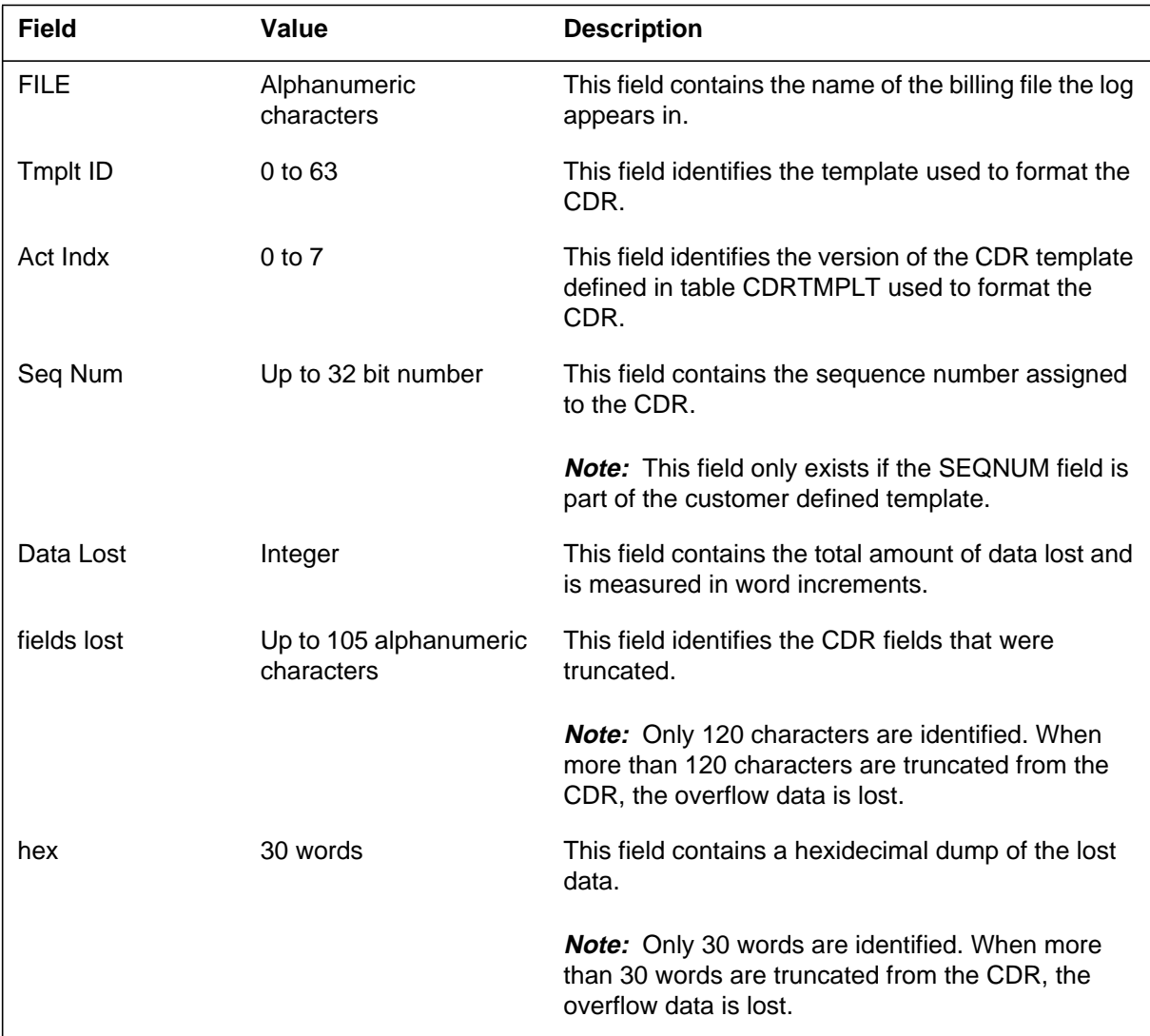

# **Action**

Review the log to determine how many words of data is being truncated and increase the size of the CDR in the FCDR\_CDR\_SIZE office parameter.

### **Associated OM registers**

LOG\_300

# **FCDR300** (end)

# **Additional information**

### **FCDR600**

# **Explanation**

FCDR600 logs identify CDRs that are padded to fit the size of the CDR provisioned by office parameter FCDR\_CDR\_SIZE (table OFCENG).

Generation of the FCDR600 log affects real time performance. FCDR600 logs are only generated when office parameter FCDR\_GEN\_600\_LOG (table OFCVAR) is set to Y.

### **Format**

The format for log report FCDR600 follows:

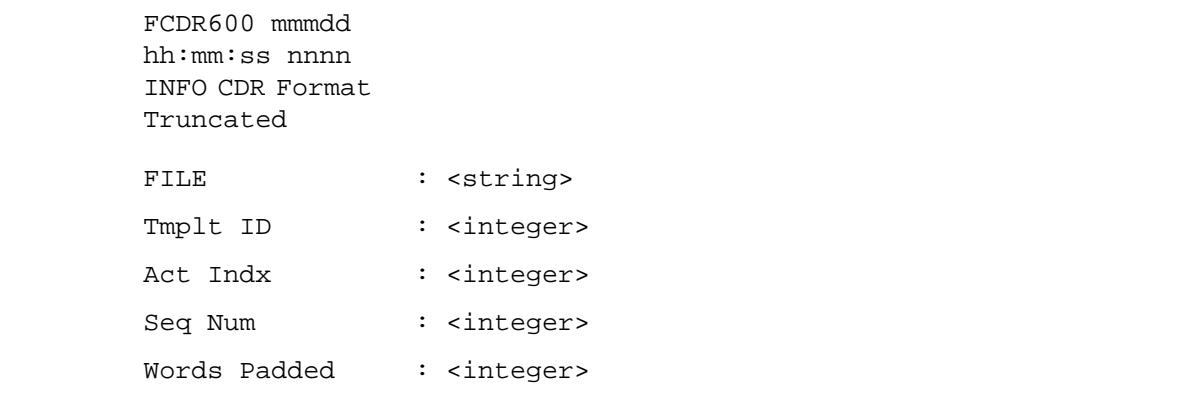

### **Example**

An example of log report FCDR600 follows:

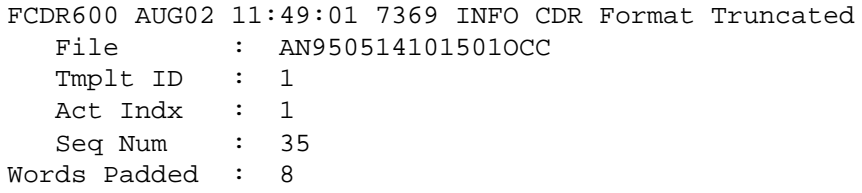

# **FCDR600** (end)

# **Field descriptions**

The following table explains each of the fields in the log report.

#### **FCDR600 field descriptions**

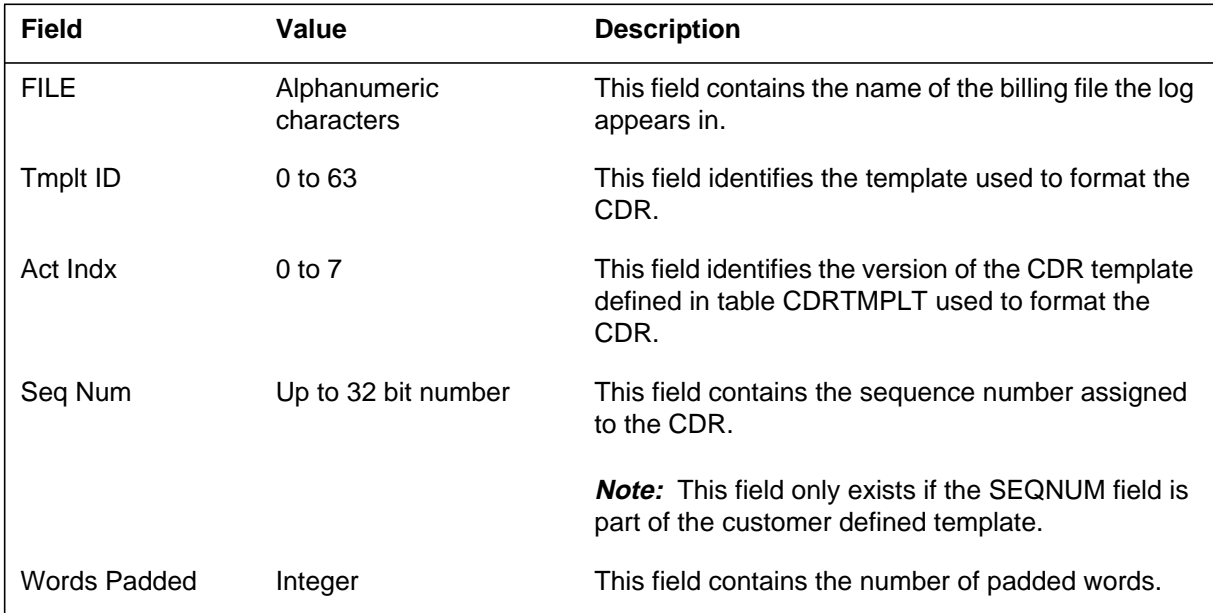

## **Action**

None

### **Associated OM registers**

LOG\_600

# **Additional information**

## **FCDR601**

### **Explanation**

FCDR601 logs identify empty CDR fields and can be used to streamline your CDRs. The switch generates FCDR601 logs when the CDR template is set to variable (office parameter FCDR\_CDR\_TMPLT in talbe OFCENG).

Generation of the FCDR601 log affects real time performance. FCDR601 logs are only generated when office parameter FCDR\_GEN\_601\_LOG (table OFCVAR) is set to Y.

### **Format**

The format for log report FCDR601 follows:

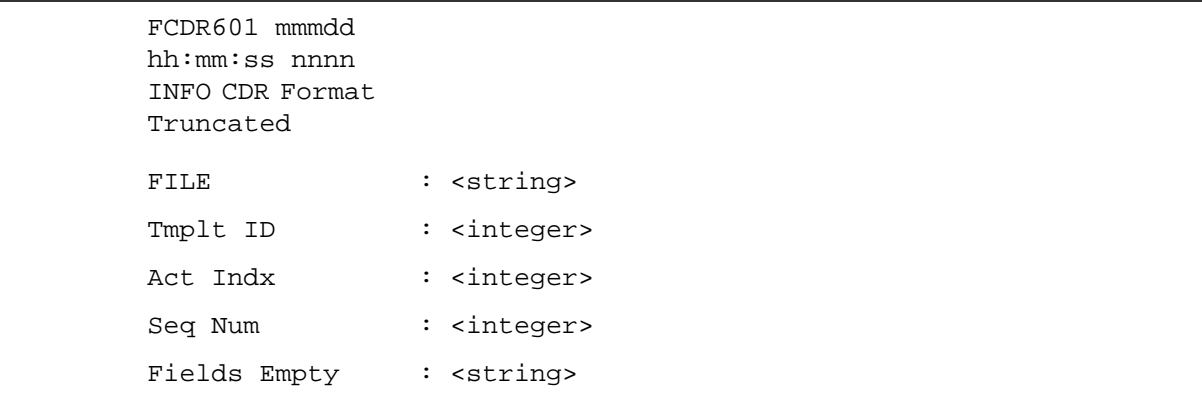

### **Example**

An example of log report FCDR601 follows:

FCDR601 AUG02 11:49:01 7369 INFO CDR Format Truncated File : AN950514101501OCC Tmplt ID : 1 Act Indx : 1 Seq Num : 36 Fields Empty : SPCBILL WBCKTS QUEUED TIMECHNG UNIVACC

# **FCDR601** (end)

# **Field descriptions**

The following table explains each of the fields in the log report.

#### **FCDR601 field descriptions**

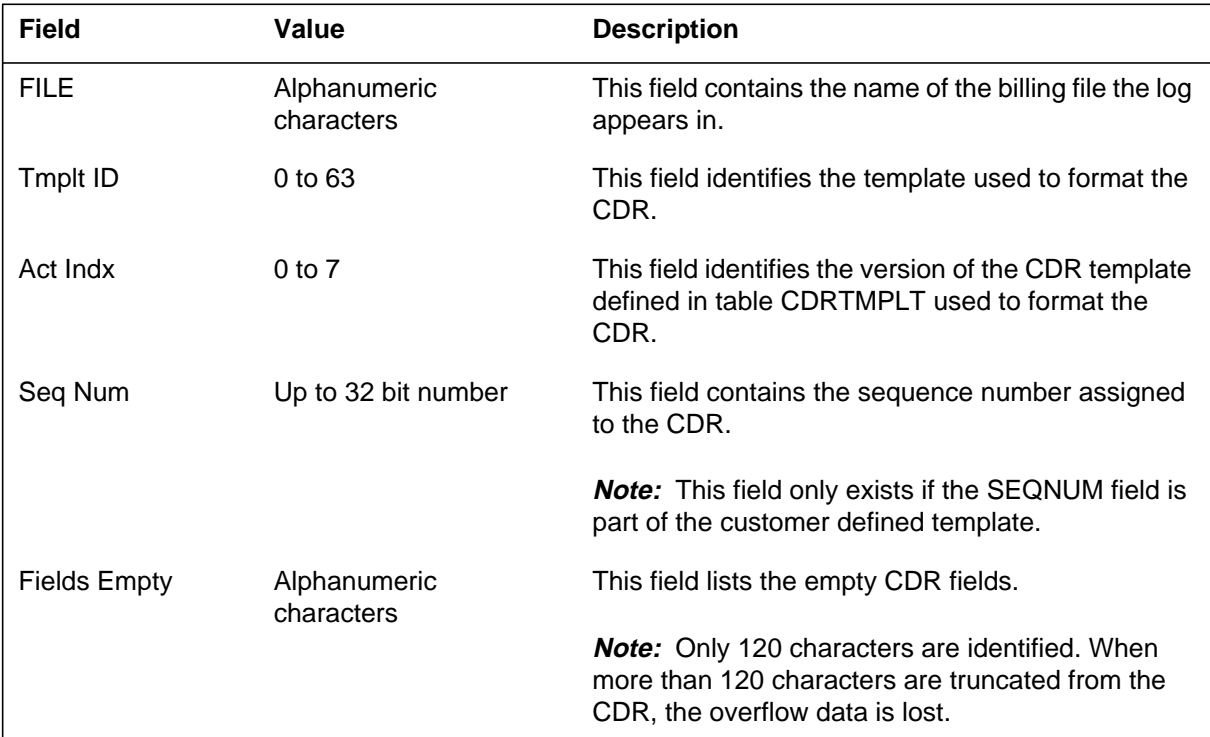

# **Action**

None

# **Associated OM registers**

LOG\_601

## **Additional information**

## **Explanation**

FCDR602 logs indicate the switch was forced to use an unsuitable template for CDR population when performing a bestfit analysis. Some CDR fields that you have marked as required were not populated.

*Note 1:* Required fields are identified through the CTMPLT tool and the SET command. Using the SET command you can identify CDR fields as required (MUSTHAVE) or not (DONTCARE).

*Note 2:* The switch only generates this log when parameter FCDR\_CDR\_TMPLT (table OFCENG) is set to VAR\_TMPLT.

### **Format**

The format for log report FCDR602 follows:

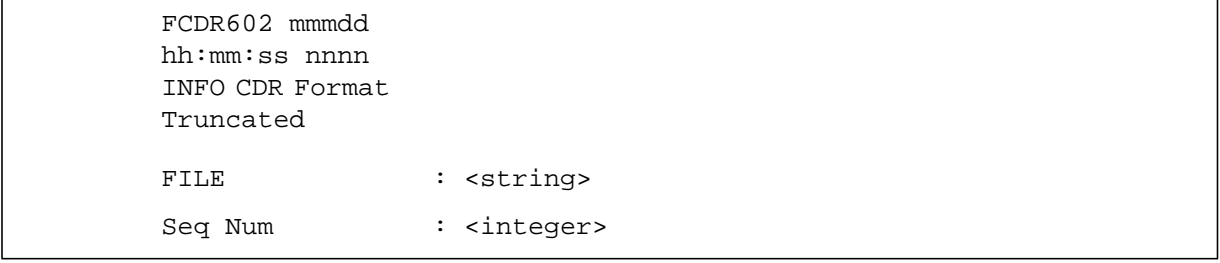

## **Example**

An example of log report FCDR602 follows:

FCDR602 AUG02 11:49:01 7369 INFO CDR Format Truncated File : AN950514101501OCC Seq Num : 36

### **FCDR602** (end)

# **Field descriptions**

The following table explains each of the fields in the log report.

#### **FCDR602 field descriptions**

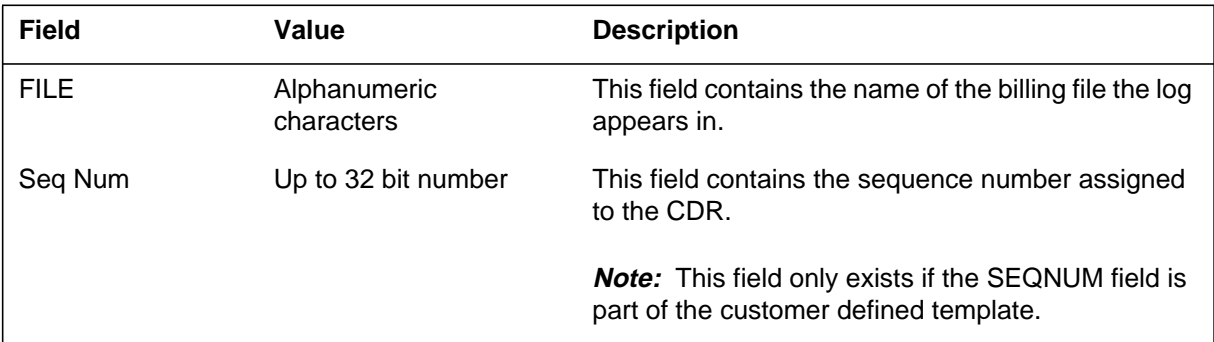

# **Action**

None

## **Associated OM registers**

LOG\_602

## **Additional information**

### **Explanation**

The switch generates this log when a failure occurs during the FLEXDIAL trunk conversion process. One log report is generated for each failure.

## **Format**

The format for log report FLCV300 follows:

FLCV300 mmdd hh:mm:ss ssdd <log #>INFO FLEX TRKCONV TRBL FROM <old clli>TO <new clli> CKT <clli CKT #>  $REASON = \langle string \rangle$ Where string: Cannot change state to MB Cannot change state to INB Cannot change state to IDL Cannot change state to CPD

# **Example**

An example of log report FLCV300 follows:

FLCV300 NOV25 02:30:15 8200 INFO FLEX TRKCONV TRBL FROM OLDCLLI TO NEWCLLI CKT PTSOGGA 1 REASON = Cannot change state to MB

# **Field descriptions**

The following table explains each of the fields in the log report.

### **(Sheet 1 of 2)**

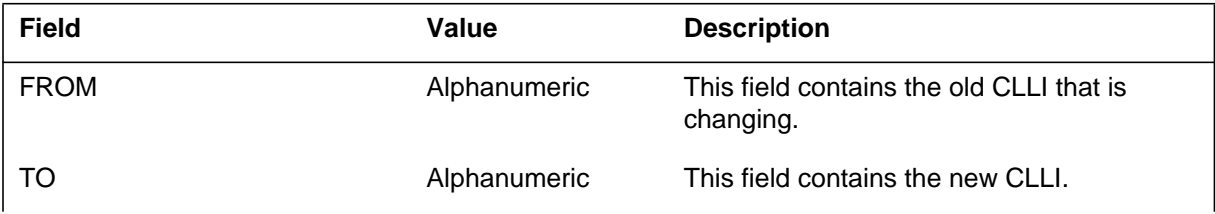

### **FLCV300** (end)

 **(Sheet 2 of 2)**

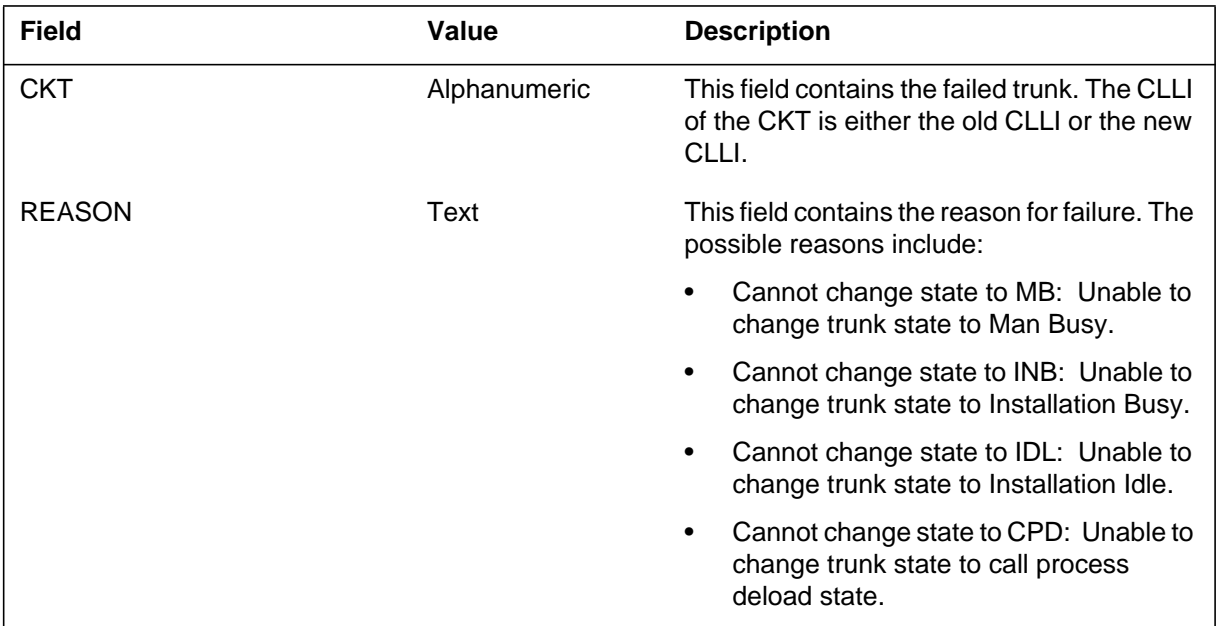

### **Action**

The operating company personnel checks the reason for the failure. The problem requires fixing it manually.

# **Associated OM registers**

None

# **Additional information**

### **Explanation**

The switch generates this log when a failure occurs during the FLEXDIAL trunk conversion process, and the conversion is stopped.

## **Format**

The format for log report FLCV301 follows:

FLCV301 mmdd hh:mm:ss ssdd <log #>INFO FLEX TRKCONV STOP  $FROM$  < old clli $> TO$  < new clli $>$ <move\_trunks> TRUNK MEMBERS MOVED  $TABLE =$  $REASON = \langle string \rangle$ Where string: Dump is in progress-conversion aborted Cannot change route reference in table Cannot delete trunk from table Cannot add trunk to table Conversion process is manually halted Trunk conversion process is cancelled by restart Conversion process is dead

## **Example**

An example of log report FLCV301 follows:

FLCV301 NOV25 02:30:15 8200 INFO FLEX TRKCONV STOP FROM OLDCLLI TO NEWCLLI 80 TRUNK MEMBERS MOVED REASON = Conversion process is manually halted

# **Field descriptions**

The following table explains each of the fields in the log report.

### **(Sheet 1 of 2)**

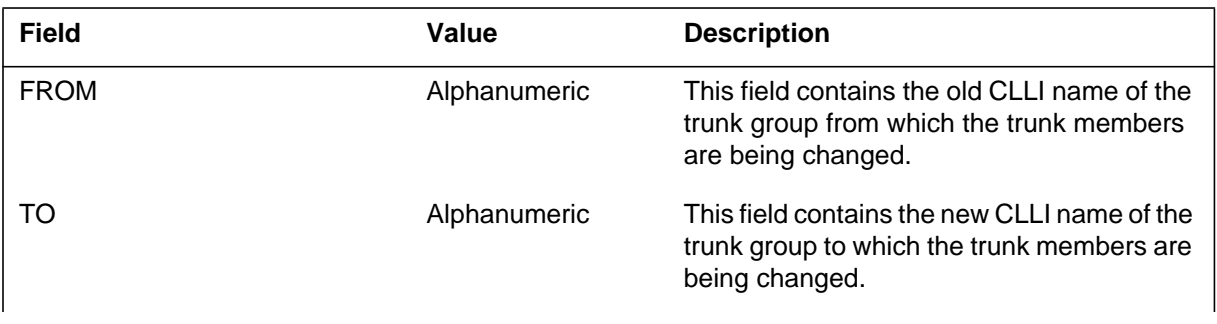

### **FLCV301** (continued)

 **(Sheet 2 of 2)**

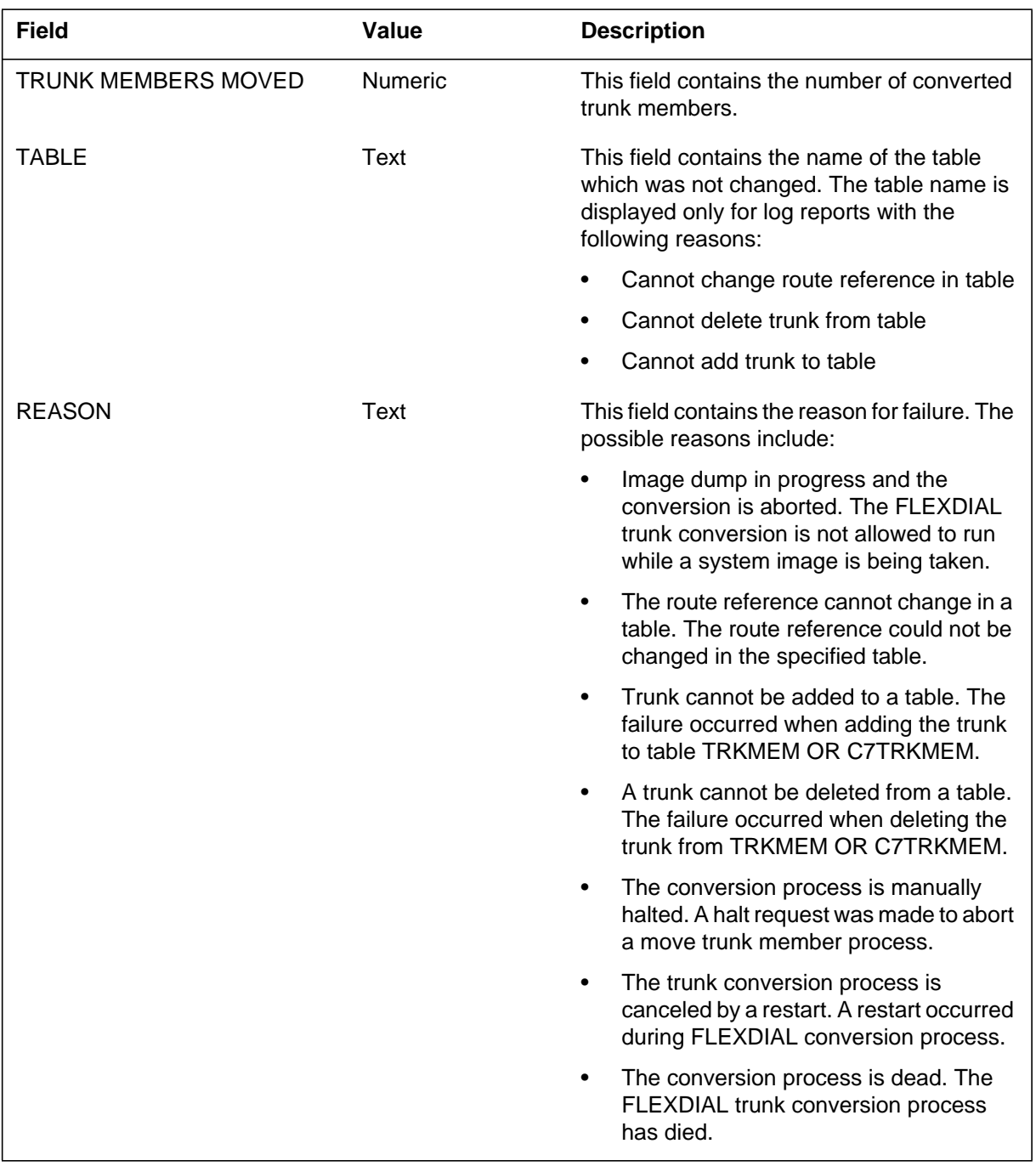

# **Action**

The operating company personnel checks the reason for the failures related to table control and fixes them manually.

# **FLCV301** (end)

# **Associated OM registers**

None

## **Additional information**

### **Explanation**

The switch generates this log when the conversion process is completed.

### **Format**

The format for log report FLCV302 follows:

FLCV302 mmdd hh:mm:ss ssdd <log #>INFO FLEX TRKCONV PASS FROM <old clli>TO <new clli>  $REASON = \langle string \rangle$ Where string: Move members is complete Route reference change is complete Old trunk group is deleted. New group is renamed.

### **Example**

An example of log report FLCV302 follows:

FLCV302 NOV25 02:30:15 8200 INFO FLEX TRKCONV PASS FROM OLDCLLI TO NEWCLLI REASON = Move members is complete

### **Field descriptions**

The following table explains each of the fields in the log report.

#### **(Sheet 1 of 2)**

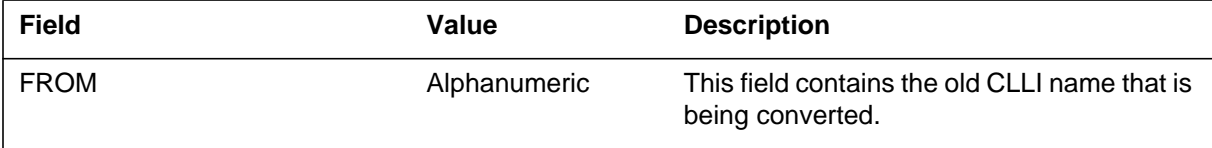

# **FLCV302** (end)

 **(Sheet 2 of 2)**

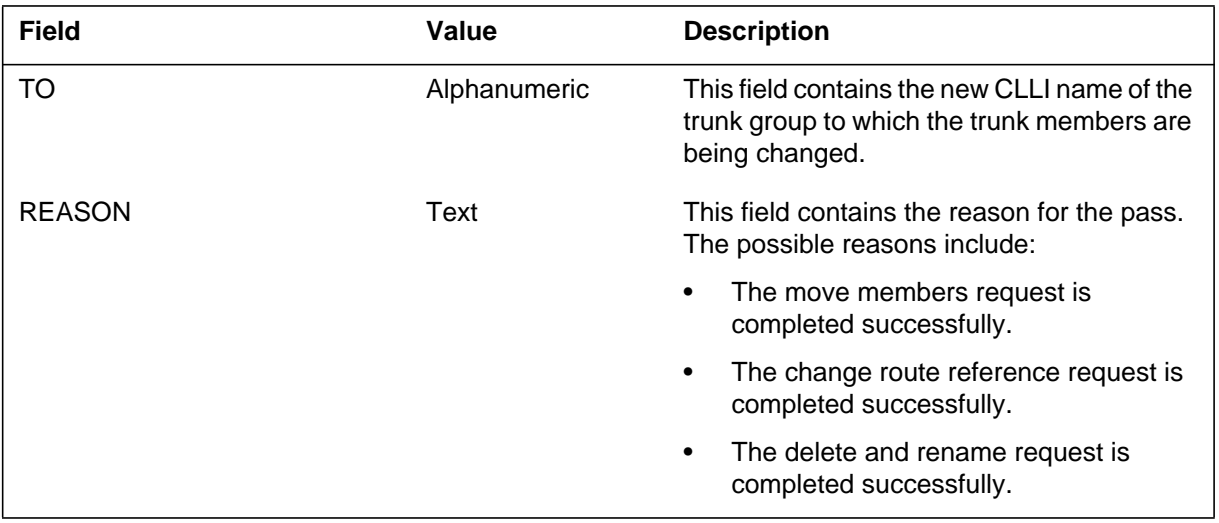

# **Action**

None

# **Associated OM registers**

None

**Additional information**

### **Explanation**

The switch can generate this log for the following conditions:

- SUBR and SUBRPARM collectables generate this log when the FLEXLOG option is provisioned in table FLEXTYPE and the subscriber digits are not found in the FLEXVAL database.
- SUBR or SUBRPARM collectable that does not have a VALIDATE option datafilled in table FLEXDIAL and receives a VALIDATE Y message without also receiving either an INDEXES or MATCH message.
- SUBR or SUBRPARM collectable that does not have a RESET option datafilled in table FLEXDIAL and receives a FAILACT RESET message

### **Format**

The format for log report FLEX301 follows:

FLEX 301 mmdd hh:mm:ss FLEXDIAL Trouble Log AGENT : CKT < CLLI> <Member Number> TROUBLE: < string > FLEXTYPE: < string >  $FLEXDIAL: <$  string >  $DIGITS:$  < digit vector >

### **Example**

An example of log report FLEX301 follows:

FLEX 301 APR15 20:09:23 4827 FLEXDIAL Trouble Log AGENT: CKT AXXESS-TRUNK 1 TROUBLE: FLEXFEAT citycode not available for CITYVAL FLEXTYPE: AUTH FLEXDIAL:AUTH\_CV DIGITS:6112211

### **FLEX301** (continued)

### **Field descriptions**

The following table explains each of the fields in the log report.

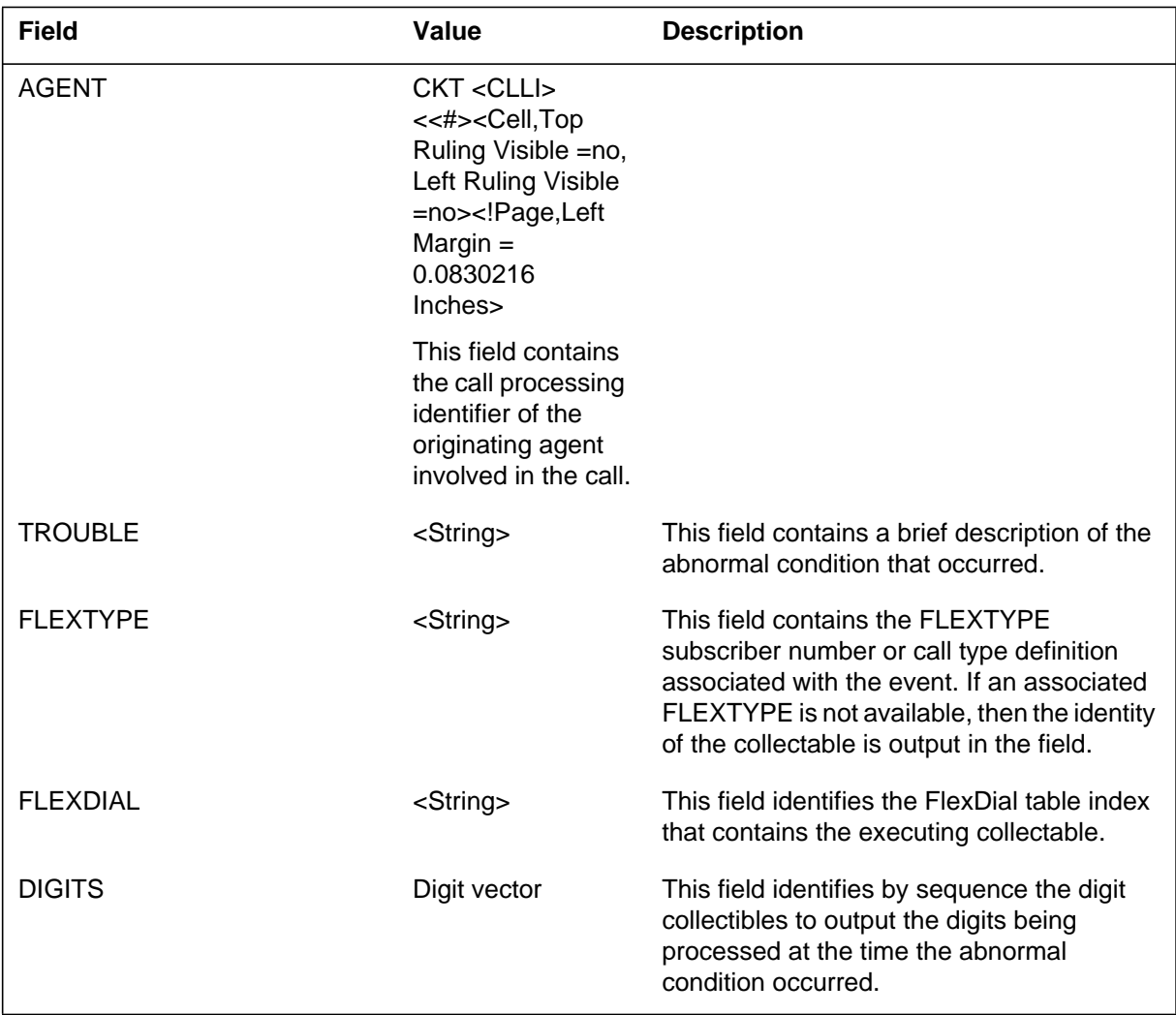

## **Action**

The operating company personnel checks the reason for the abnormal condition. The condition must be fixed manually through correcting FlexDial framework related datafill. For more information, refer to the *Flexdial Framework Application Guide* for your switch.

### **Associated OM registers**

# **FLEX301** (end)

# **Additional information**
### **FLEX302**

#### **Explanation**

The switch generates this log when a subscriber number validation failure occurs for a SUBR or SUBRPARM collectible.

For UCS08, the switch generates this log when a call attempt is made with an authcode that is currently in use and the call attempt exceeds the maximum number of times allowed for the authcode on a particular node.

### **Format**

The format for log report FLEX302 follows:

FLEX 302 mmdd hh:mm:ss INFO SUBSCRIBER VALIDATION FAILURE AGENT: < CLLI> <Member Number> REASON: <string> FLEXDIAL: <string> FLEXTYPE: <string> FLEXVAL INDEX: < numeric > VALIDATION COUNT: <numeric>  $DIGITS:$  < digit vector >

## **Example**

An example of log report FLEX302 follows:

FLEX 302 APR15 20:09:23 Subscriber Validation Failure AGENT: GLOG\_TID\_CPS 40800B REASON: Active CALLP Limit Enforced for Subscriber Number FLEXDIAL:ANIV FLEXTYPE: ANI FLEXVAL INDEX: 1 VALIDATION COUNT: 10 DIGITS:2146841001

### **FLEX302** (continued)

### **Field descriptions**

The following table explains each of the fields in the log report:

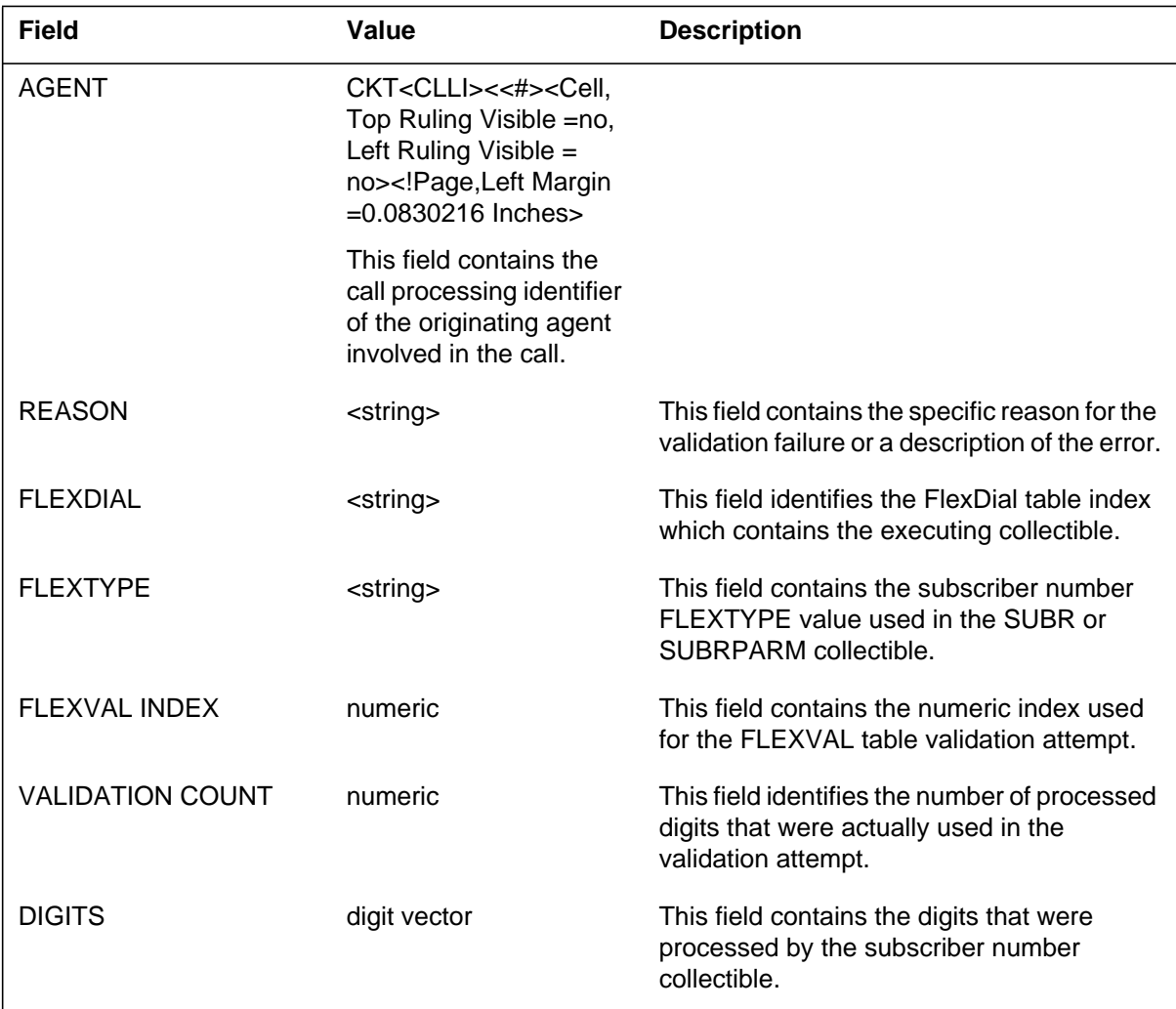

## **Action**

The operating company personnel checks the reason for the failure and takes appropriate action. For more information, refer to the *FlexDial Framework Application Guide* for your switch.

For UCS08, verify the correct values for option CPACTVAL defined in table FLEXFEAT.

## **Associated OM registers**

OM register, LVALFAIL for AXXESS agents, is pegged when an authcode with CPACTVAL functionality is used above the maximum number of calls allowed for each authcode.

OM register, LVALSUCC for AXXESS agents, is pegged when an authcode with CPACTVAL functionality is used successfully below or equal to the maximum number of calls allowed for each authcode.

An OM (LVALTOT for AXXESS agents, is pegged when a call processing active validation attempt is performed for a subscriber number being processed. This register has the following relationship with other FLEXTYPE registers: LVALTOT = LVALSUCC + LVALFAIL.

## **Additional information**

## **Explanation**

The switch generates this log when a collectible fails to execute for call processing.

#### **Format**

The format for log report FLEX303 follows:

FLEX 303 mmdd hh:mm:ss Collectible Execution Failure AGENT: CKT < CLLI> <Member Number> REASON: <String> FLEXDIAL: <String> COLLECTIBLE: <String> FLEXTYPE: <String>

### **Example**

An example of log report FLEX303 follows:

FLEX 303 APR15 20:09:23 Collectible Execution Failure AGENT: CKT AXXESS-TRUNK 1 REASON: Need SIG to perform Inband Collection FLEXDIAL:AC\_CPR COLLECTIBLE:SUBR FLEXTYPE:ACCT

### **FLEX303** (continued)

### **Field descriptions**

The following table explains each of the fields in the log report.

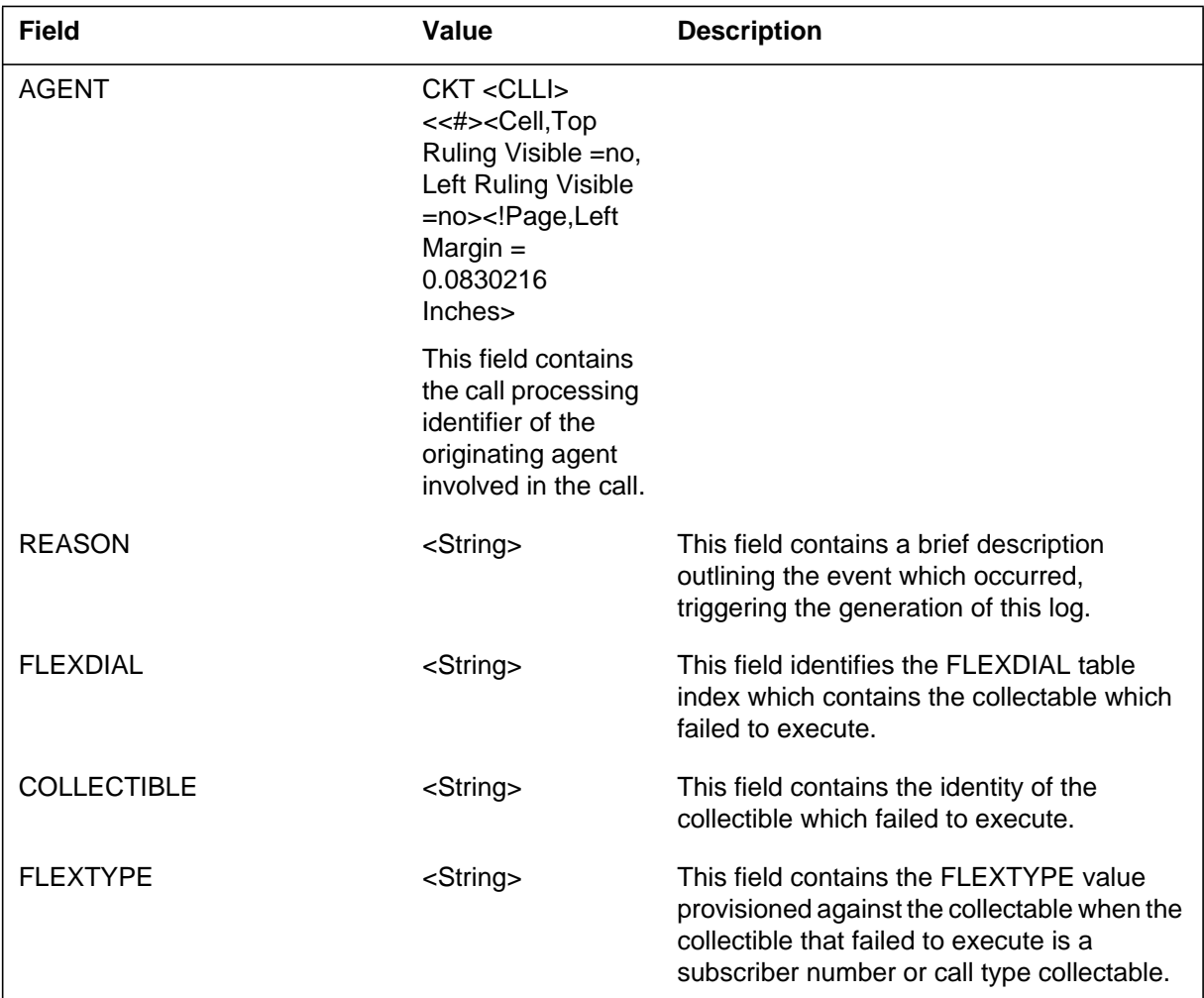

#### **Action**

The operating company personnel checks the reason for the abnormal condition. The condition must be fixed manually through correcting FlexDial framework related datafill. For more information, refer to the *FlexDial Framework Applicaton Guide* for your switch.

#### **Associated OM registers**

# **FLEX303** (end)

## **Additional information**

## **FLEX304**

### **Explanation**

The switch generates this log when a subscriber number is not captured correctly in the Call Detail Record (CDR) field identified by the BILLFLD option of the FLEXTYPE.

### **Format**

The format for log report FLEX304 follows:

FLEX 304 mmdd hh:mm:ss CDR Capture Failure Log AGENT: CKT < CLLI> <Member Number> FLEXDIAL: < String > FLEXTYPE: < String > CDR FIELD: < String > DIGITS: < Digit vector >

## **Example**

An example of log report FLEX304 follows:

FLEX 304 APR15 20:09:23 CDR Capture Failure Log AGENT: CKT AXXESS-TRUNK 1 FLEXDIAL: AC-CPR FLEXTYPE: ACCT CDR FIELD: ACCTCD DIGITS: 4\*1234567890123456

### **FLEX304** (continued)

### **Field descriptions**

The following table explains each of the fields in the log report.

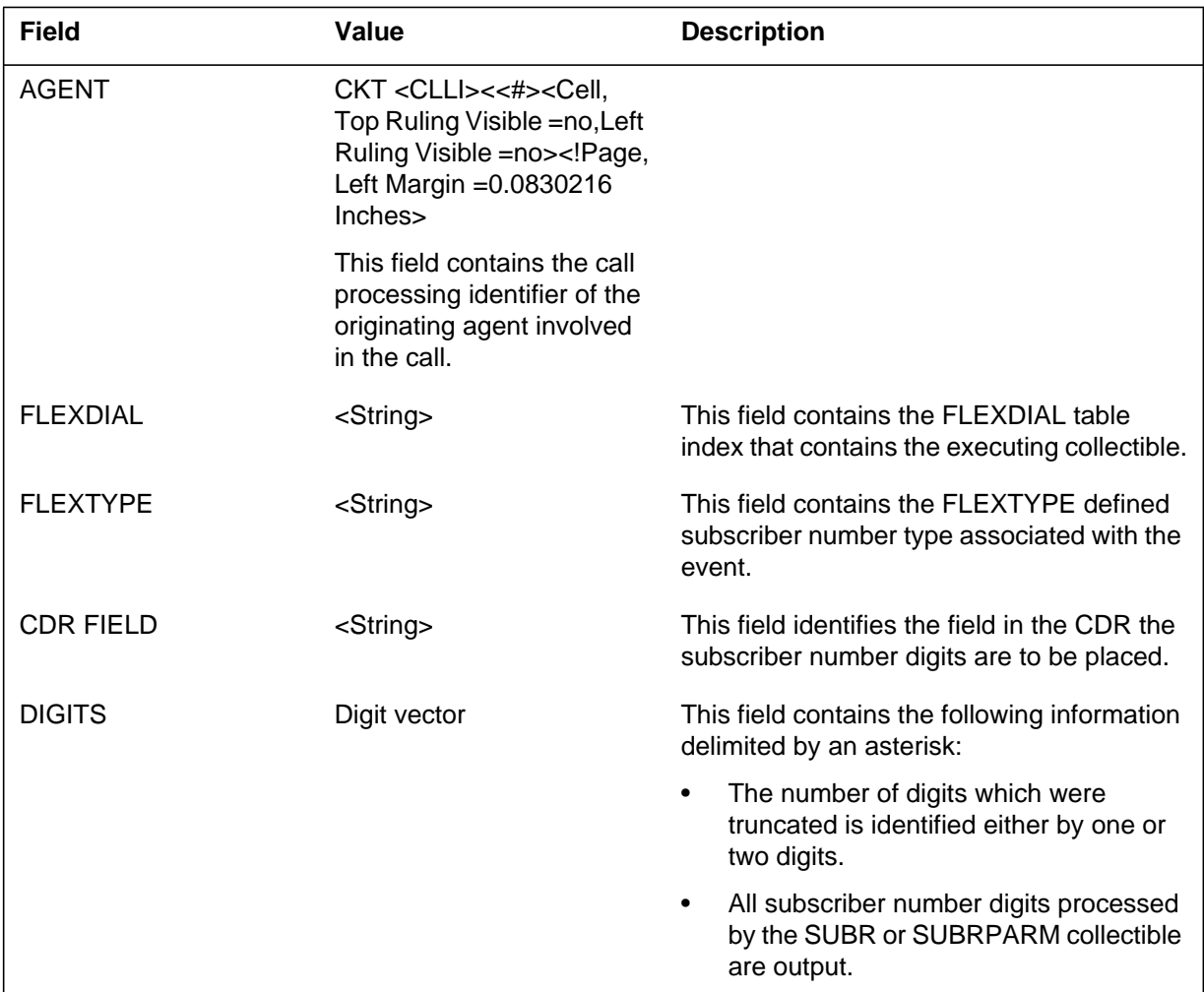

#### **Action**

The operating company personnel checks the reason for the abnormal condition. The condition must be fixed manually through correcting FlexDial Framework related datafill. For more information, refer to the *FlexDial Framework Applicaton Guide* for your switch.

#### **Associated OM registers**

# **FLEX304** (end)

## **Additional information**

#### **Explanation**

The switch generates this log when either one of the following office parameters is exceeded while processing the collectable list:

- FLEXDIAL\_MAX\_LIST\_BUILT
- FLEXDIAL\_MAX\_LIST\_EXEC

#### **Format**

The format for log report FLEX306 follows:

FLEX 306 mmmdd hh:mm:ss ssdd FLEXDIAL Trouble in Collectable List CLLI: <agent where trouble occurred> Trouble: <reason> Flexdial: <FLEXDIAL table index of executing collectable> Digits: < known collected digits > Last 5 Collectables: <last 5 collectables>

#### **Example**

An example of log report FLEX306 follows:

FLEX 306 SEP05 18:14:33 FLEXDIAL Trouble in Collectable List CLLI: AXXESS Trouble: Exceed max number of executed collectables. Flexdial: CURRENT\_DPIDX Digit Buffer: 21468445511 Last 5 Collectable: <IFCNT> <APTRMT> <ADDR> <SUBR> <SUBR>

#### **Field descriptions**

The following table explains each of the fields in the log report:

#### **(Sheet 1 of 2)**

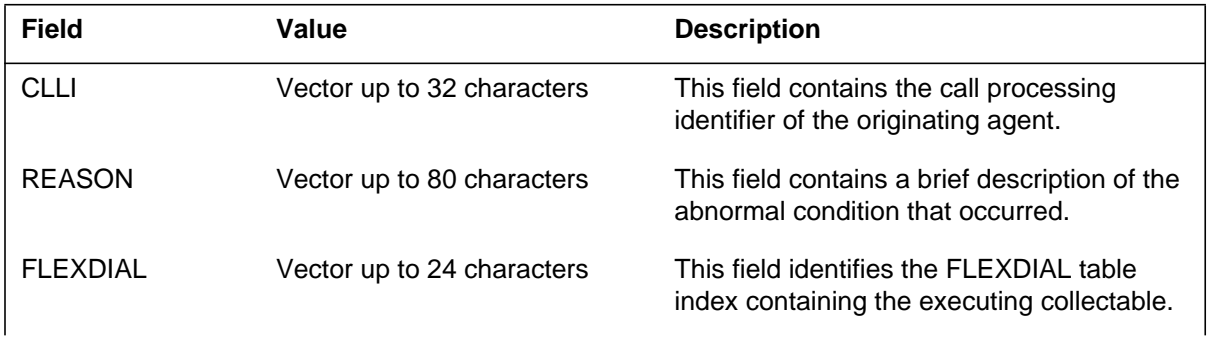

#### **FLEX306** (end)

 **(Sheet 2 of 2)**

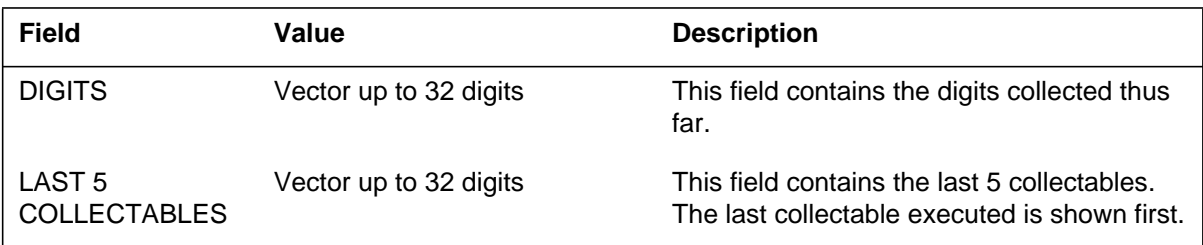

## **Action**

Verify the logic of the dialplan as defined in table FLEXDIAL. The FLEXSIM utility can be used for this verification.

If the logic is incorrect, fix it in table FLEXDIAL.

If the logic is correct, increase the values associated with the respective office parameter.

### **Associated OM registers**

None

## **Additional information**

#### **Explanation**

The switch generates this log when referencing an uninitialized FLEXDIAL variable. This log is also generated when overflow occurs during an operation on a FLEXDIAL variable.

#### **Format**

The format for log report FLEX307 follows:

FLEX 307 mmdd hh:mm:ss FLEXDIAL Trouble in Variable Operation CLLI: <agent where trouble occurred> Trouble: <reason> Flexdial: <current flexdial> Variable: <variable enumeration> Operation: <operator enumeration> Digits: < known collected digits >

### **Example**

An example of log report FLEX307 follows:

FLEX307 SEP05 18:14:33 Trouble in Variable Operation CLLI: AXXESS Trouble: Reference uninitialize variable Flexdial: CURRENT\_DPIDX VARIABLE: AVAR Operation: MULT Digit Buffer: 2146845511

### **Field descriptions**

The following table explains each of the fields in the log report:

#### **(Sheet 1 of 2)**

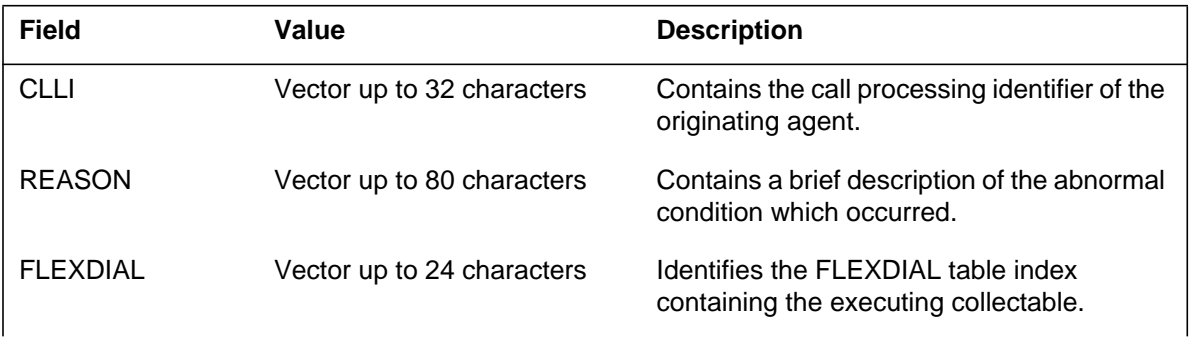

#### **FLEX307** (end)

#### **(Sheet 2 of 2)**

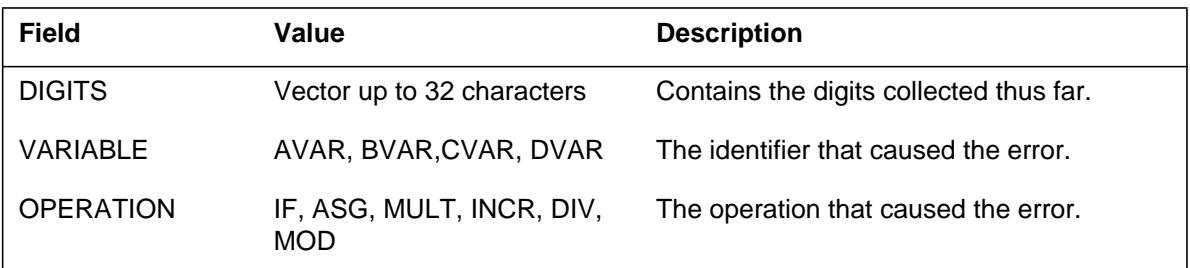

#### **Action**

Verify the logic of the dialplan as defined in table FLEXDIAL (the FLEXSIM utility can be used for this verification).

If the logic is incorrect, fix it in table FLEXDIAL.

### **Associated OM registers**

None

## **Additional information**

#### **Explanation**

The switch generates this log to inform the service provider when the resource manager audit detects errors or when call processing clients allocate or deallocate resources.

#### **Format**

The format for log report FLEX308 follows:

FLEX308 mmmdd hh:mm:ss ssdd INFO TROUBLE: <string> RESOURCE ID: <integer> ITEM COUNT: <integer> ITEM LIMIT: <integer> MANAGER COUNT: <integer>

### **Example**

An example of log report FLEX308 follows:

FLEX308 FEB05 14:47:15 4827 INFO TROUBLE: Pool resource auto added by system RESOURCE ID: <always 0> ITEM COUNT: <always 0> ITEM LIMIT: <resource max items allowed> MANAGER COUNT: <always 0>

#### **Field descriptions**

The following table explains each of the fields in the log report:

#### **(Sheet 1 of 2)**

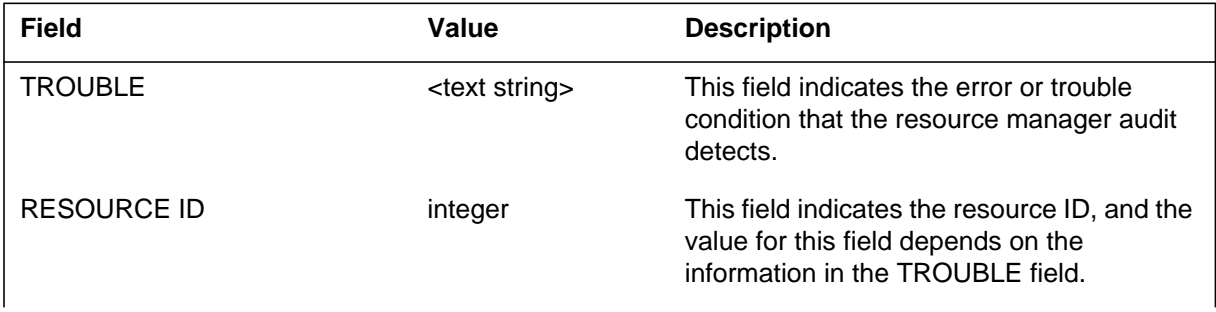

#### **FLEX308** (continued)

 **(Sheet 2 of 2)**

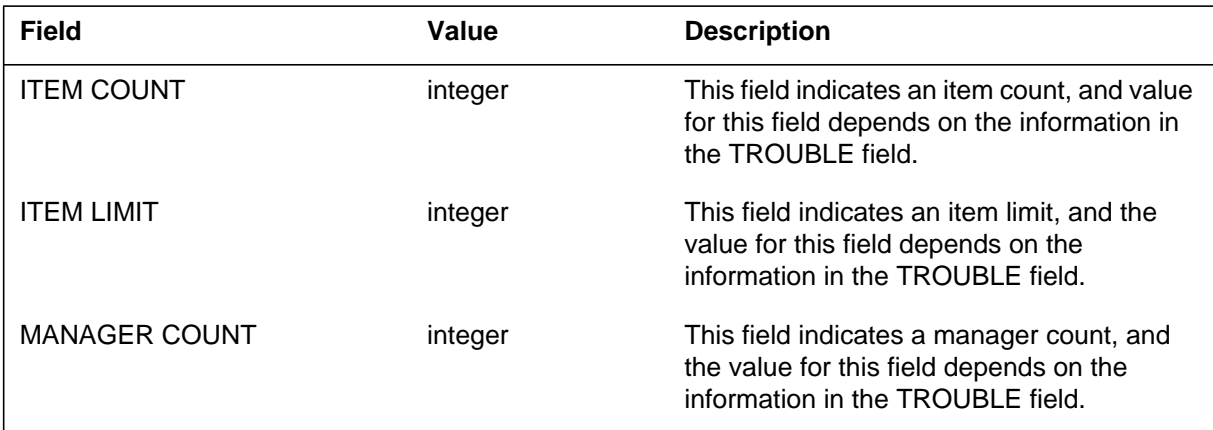

### **Action**

Contact NORTEL ETAS personnel immediately upon the generation of a FLEX308 log.

### **Associated OM registers**

None

#### **Additional information**

The FlexDial resource manager is capable of resolving most errors which may occur. A worst case scenario requires a system cold restart to resolve FlexDial resource issues.

Multiple scenarios exits where the switch generates a FLEX308 log. The following text provides a reason and the severity for data that may appear in the TROUBLE field of the FLEX308 log.

#### **Pool resource auto added by system**

This log appears as a result of patch that requests a new pool manager and is not a severe issue.

#### **Could not add pool resource for new requestor**

This log indicates that a new shared resource could not be created to met a new request. This is a severe issue and SWERR logs should be checked.

#### **Dangling pool item found**

This log indicates that a client process did not properly manage a pool element, and client process possibly lost the pool element due to abnormal process termination, client audit failure, or a general software memory leak. This is not a severe issue and is handled by the resource manager audit.

#### **Pool item count mismatch detected**

This log displays the resource involved and the item count mismatch between the total number of used items in the resource minus the total number of items in the resource's pool managers. This count should always be equal. Any mismatch results in a purge operation that recovers missing items and restores proper counts. This log is associated with the "Dangling pool item" log and is a severe issue. The trouble is handled by the resource manager audit.

#### **Pool allocations are currently blocked**

This log indicates that an internal flag is set to block memory allocations by a resource, and would only be observed if a patch were applied to block resource expansion. A conflict arises where the system requires additional resources to meet increasing call processing demands, but the applied patch is blocking the allocation request. This is a severe issue.

#### **Max resource item count exceeded**

This log indicates that a shared resource has reached its allocation limit and cannot expand to meet new requests. This is a critical issue.

#### **Resource block-memory allocation attempt failed**

This log indicates a resource could not allocate more memory due to memory exhaustion on the switch. This is a critical issue.

#### **Pool resource is thrashing**

This log indicates that a shared pool resource is approaching its capacity and is preparing for an expansion. This is not a severe issue.

#### **Pool resource allocation pending too long**

This log indicates that a resource memory expansion attempt has timed out which is likely due to a high volume of call processing occurring on the switch. Although the attempt to allocate memory continues to reoccur until the allocation is either successful or unsuccessful, this is a severe issue. The impact is that until the memory is allocated and the shared resource pool expanded, the switch may continue to generate additional FLEX308 thrashing logs.

#### **Pool resource expansion due to thrashing**

This log indicates that a shared pool resource has expanded itself due to an increasing demand for resource elements. This is not a severe issue.

#### **Resource memory allocation attempt failure**

This log indicates a resource could not allocate enough memory to expand as require due to call processing demands. This is a severe issue.

#### **FLEX308** (end)

#### **Item requested from empty pool**

This log indicates that demand for elements of a resource have increased faster than the resource is able to respond. The result is single or multiple call failures until the quickly triggered FlexDial pool audit can execute and additional resources are allocated.

#### **Item return state invalid**

This log indicates that an item flagged as something other than "in use" was returned to the pool manager and is likely preceded by a "dangling pool item found" FLEX308 log or a "client audit failure for item" FLEX308 log. The most likely cause of this log is a dangled element, and is not a severe issue.

#### **Client audit failure for item**

This log is similar to the "Item return state invalid" FLEX308 log but is more severe. In this case, a recovered dangling item from one process was given to another process and then returned to the resource manager by both processes. This issue is severe for all circumstances except a typical memory leak situation.

#### **Explanation**

The FLEX subsystem generates this report during an One Night Process (ONP) when an attempt to modify a tuple in table TRKSIG or Table TRKFEAT occurs after it has already been modified once by the ONP of table TRK4CIC.

#### **Format**

The format for log report FLEX309 follows:

FLEX309 mmmdd hh:mm:ss TRK4CIC ONP Trouble Log AGENT: CKT <clli> TABLE: <string> INDEX: <string>  $OPTION(S)$ : <string>

### **Example**

An example of log report FLEX309 follows:

FLEX309 APR15 20:09:23 TRK4CIC ONP Trouble Log AGENT: CKT AXEAN626TWMFWK TABLE: TRKFEAT INDEX: TRKFEAT\_0008 OPTION(S): CICSIZE DEFCIC

### **Field descriptions**

The following table explains each of the fields in the log report:

#### **(Sheet 1 of 2)**

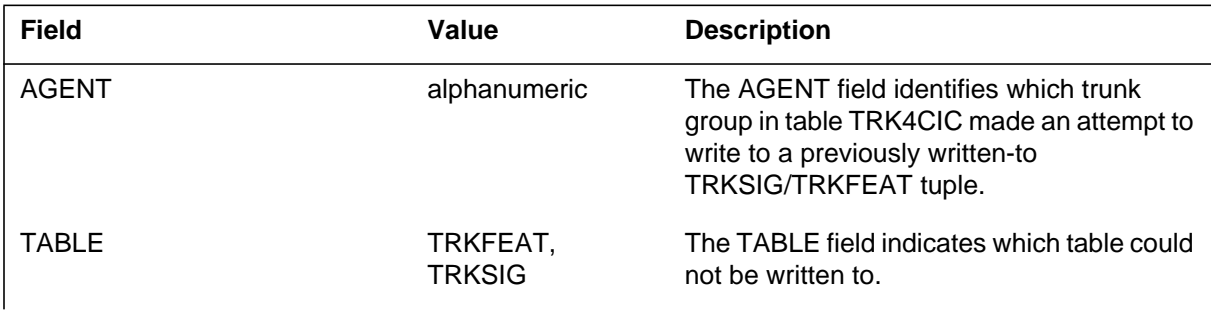

#### **FLEX309** (end)

 **(Sheet 2 of 2)**

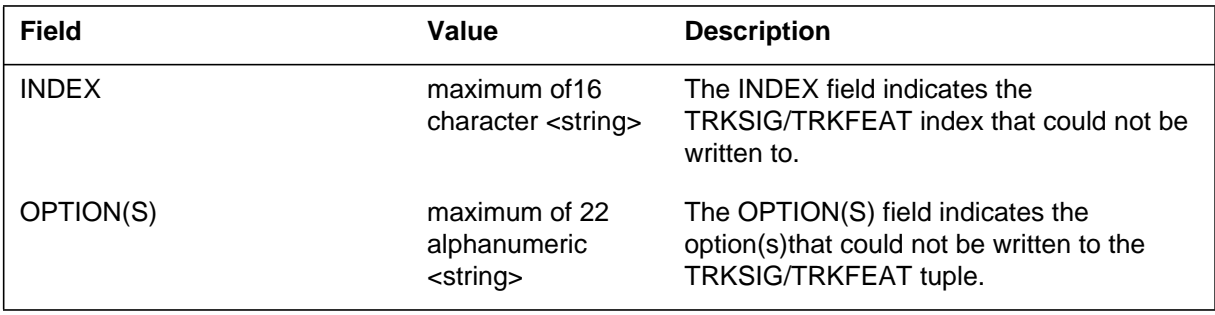

## **Action**

This log informs the operating company personnel that there is conflicting datafill that would be created by the ONP of table TRK4CIC.

## **Associated OM registers**

None

## **Additional information**

#### **Explanation**

The switch generates this log when nonfatal application errors are encountered while accessing the Featbyte table. Specific error details are given in the log text. Call processing proceeds with normal in-switch routing when these errors occur.

#### **Format**

The format for log report FLEX401 follows:

FLEX401 mmmdd hh:mm:ss nnnn INFO Featbyte Key Not Found

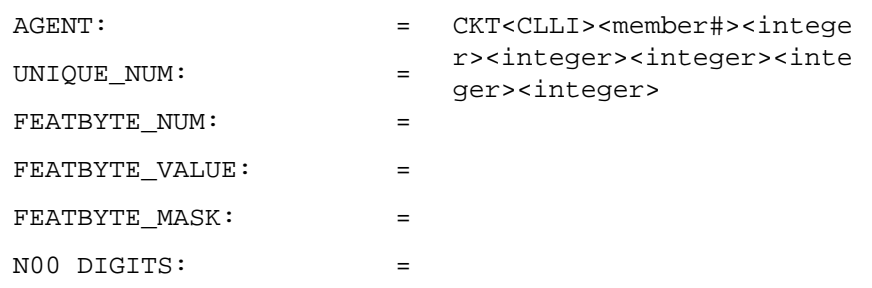

### **Example**

An example of log report FLEX401 follows:

```
FLEX401 APR03 18:14:33 0238 INFO Featbyte Key Not Found
               AGENT: = <CKT> <AXXESS_DAL> <1>
          UNIQUE_NUM: = 1234
        FEATBYTE_NUM: = 5
      FEATBYTE_VALUE: = 120
          FIRST_MASK: = 255
          N00 DIGITS: = 8885551213
```
### **FLEX401** (end)

### **Field descriptions**

The following table explains each of the fields in the log report.

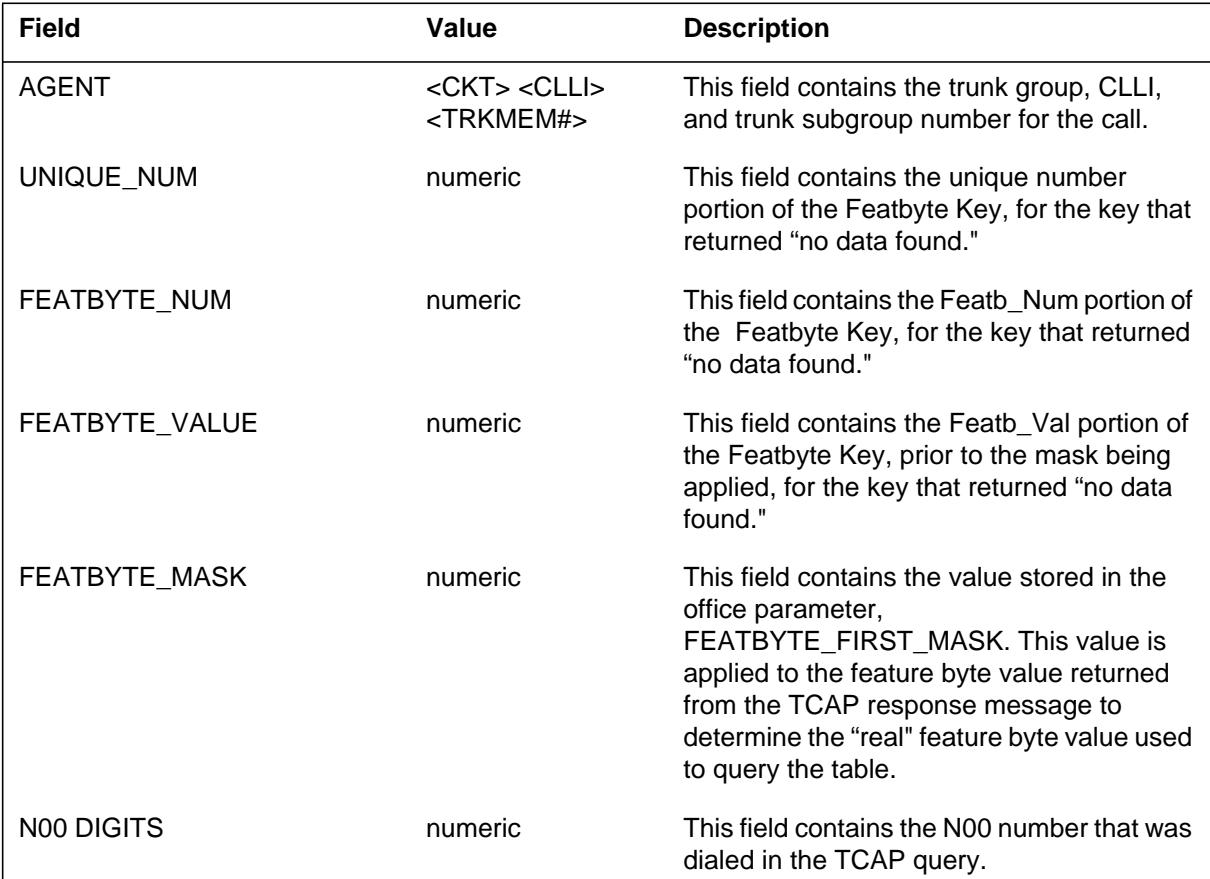

### **Action**

The switch generates this log to indicate that the data provisioned for the Featbyte table and the Featbyte Office Parameter contradict the data within the Feature Bytes Parameter received from the SCP. To remedy this situation, update the datafill on one or both machines.

## **Associated OM registers**

None

### **Additional information**

#### **Explanation**

The switch generates this log when a request is received from the service provider to output certain information about a call in progress.

#### **Format**

The format for log report FLEX601 follows:

FLEX 601 mmdd hh:mm:ss FLEXDIAL Information AGENT: CKT <CLLI><member number> REPORT: < String > FLEXTYPE: < String > DIGITS: < Digit victor >

### **Example**

An example of log report FLEX601 follows:

```
FLEX 601 APR15 20:09:23 FLEXDIAL Information
  AGENT: CKT AXXESS-TRUNK 1
  REPORT: FLEXTYPE Processed
  FLEXTYPE: AUTH
  DIGITS: 6112211
```
### **Field descriptions**

The following table explains each of the fields in the log report.

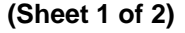

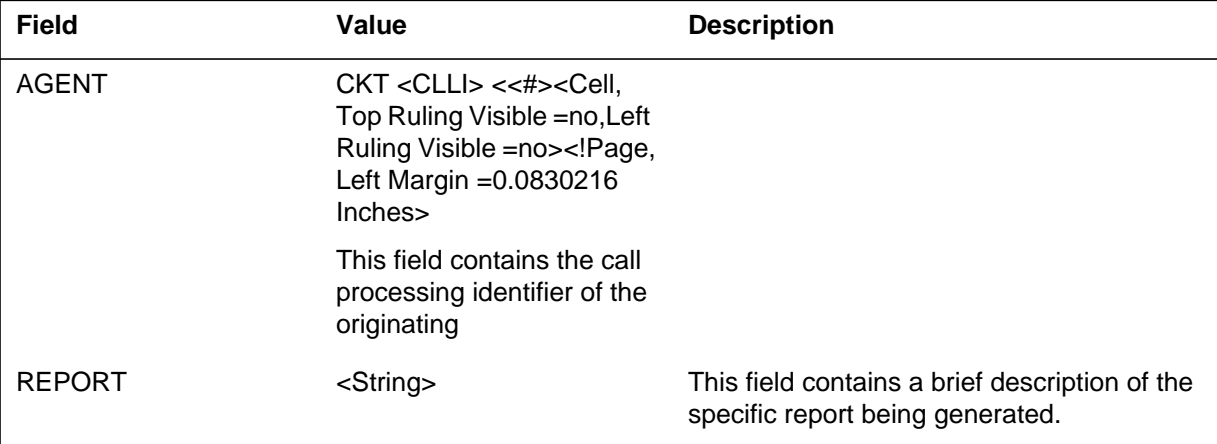

### **FLEX601** (end)

#### **(Sheet 2 of 2)**

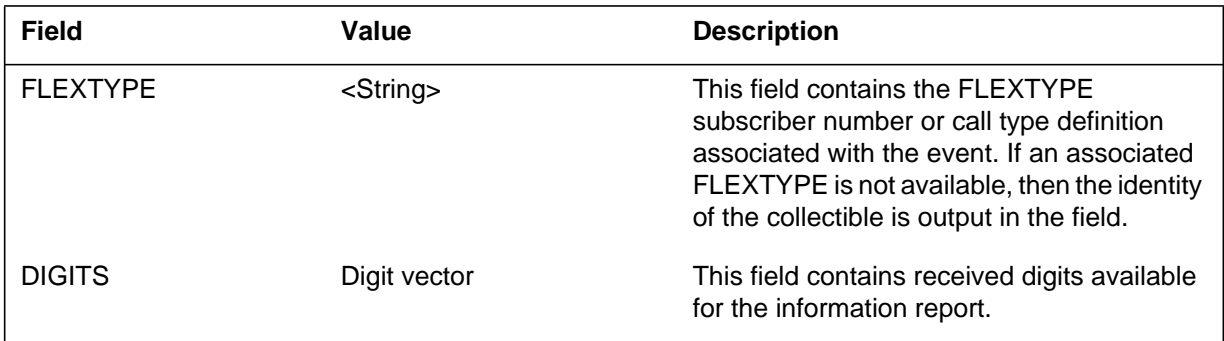

## **Action**

The operating company personnel checks the reason for the abnormal condition. For more information, refer to the *FlexDial Framework Applicaton Guide* for your switch.

## **Associated OM registers**

None

### **Additional information**

#### **FM100**

#### **Explanation**

The Focused Maintenance (FM) subsystem generates log report FM100 when the failure count for specified trunk troubles exceeds defined alarm thresholds. For more information, refer to Table TRKMTCE (trunk maintenance). An increase in completed call attempts on the line can cause the reduction of alarm severity. The subsystem also generates log FM100 when this condition occurs.

Selected details on trunks troubles caused by the system maintenance processes are available through the trunks trouble (TRKTRBL) level of the MAP display. Problems reported by call processing are also available at this level. You can access the TRKTRBL level through the trunks test position (TTP) level of the MAP display.

Trunk trouble reports have three sources:

- manual action by operating company personnel
- system initiated maintenance processes
- call processing

The subsystem does not generate alarms for trouble that results from user maintenance action. The user can define the alarm thresholds for both of the other trouble causes.

The TRKSTRBL alarms do not generate the audible alarms associated with system out-of-service alarms. The TRKSTRBL and the maintenance (MTC) levels of the MAP display indicate the alarms.

This feature is an optional package available to the telephone companies. When this feature is present the feature can suppress the trunk logs the feature replaces. These logs remain available to the telephone company. To produce the logs, unsuppress the required logs.

When this feature is active, the LOGUTIL command can suppress the following logs:

- TRK 110: SBSY LOCKOUT ON
- TRK 111: FLT ROUTING TRBL
- TRK 112: RTS LOCKOUT OFF
- TRK 113: FLT TRK TRBL
- TRK 114: FLT DP RECEP TRBL
- TRK 115: FLT DP PERM SIG

#### **FM100** (continued)

- TRK 116: FLT MF RECEP TRBL
- TRK 117: FLT MF PERM SIG
- TRK 118: FLT ANI RECEP TRBL
- TRK 119: FLT ANI RECEP TRBL
- TRK 120: FLT ONI RECEP SIG
- TRK 121: FLT OUTPULSING TRBL
- TRK 122: FAIL INTEGRITY TRBL
- TRK 123: FAIL PP CC COMMUNICATION
- TRK 162: FAIL OUTPULSING TRBL
- TRK 182: FLT DGT RECEPTION TRBL
- TRK 183: FLT DGT\_PERM\_SIG

#### **Format**

The log report format FM100 is as follows:

FM100 mmmdd hh:mm:ss ssdd TBL FM TRK ALARM  $TRK GROUP = trknm ALARM = alrmtxt$  $ALARM$  TYPE = scetxt

#### **Example**

An example of log report FM100 is as follows:

```
FM100 FEB10 01:01:54 0630 TBL FM TRK ALARM
   TRK GROUP = OTMF1 ALARM = CR
  ALARM TYPE = CP
```
#### **Field descriptions**

The following table describes each field in the log report:

#### **(Sheet 1 of 2)**

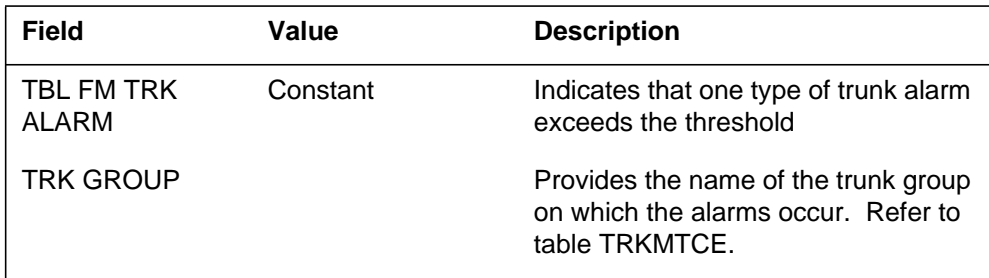

## **FM100** (end)

### **(Sheet 2 of 2)**

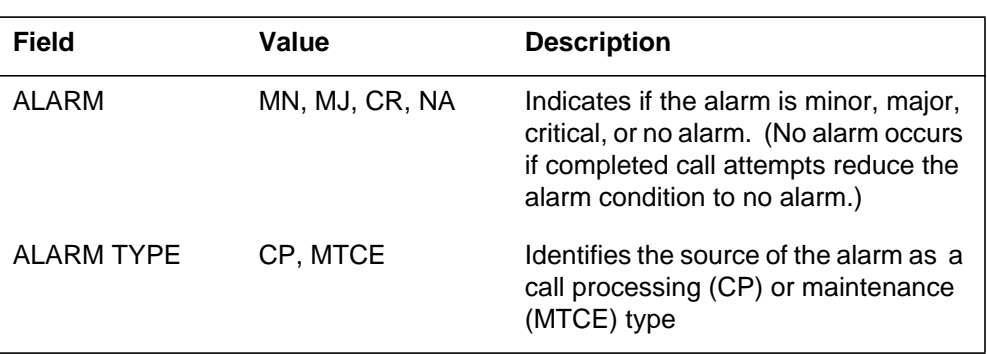

## **Action**

There is no action required.

## **Associated OM registers**

There are no associated OM registers.

## **Additional information**

There is no additional information.

## **FM101**

#### **Explanation**

The Focused Maintenance (FM) subsystem generates log report FM101 when one of the following conditions occur:

- The failure count for specified line troubles that relate to call processing, exceeds defined alarm thresholds. Refer to table LNSMTCE (line maintenance).
- An increase in completed call attempts on the line reduces in alarm severity.

Information on the precise lines at fault is available through the lines trouble (LNSTRBL) level of the MAP display.

The Nodetxt field can refer to the line module (LM) or the line concentrating module (LCM) from a local node. This feature provides the LEN (line equipment number). The Nodetxt field provides the module; for example, `LCM REM1 01 0'.

The LNSTRBL alarms do not generate the audible alarms associated with the LNSTRBL and the MTC (maintenance) levels of the MAP display.

When this feature is active, the LOGUTIL command can suppress the following logs:

ON (Line lockout on)

- LINE 103
	- : RTS (line trouble)
- LINE 105
	- :
	- TBL.
- LINE 108
	- :

:

TBL (nostart dial/integrity fail/reversed trk)

• LINE 110

### **FM101** (continued)

FEM REMOVED (foreign EMF removed) • LINE 120 : THR (line trouble)

The log report format for FM101 is as follows:

FM101 mmmdd hh:mm:ss ssdd TBL FM LNS ALARM nodetxt  $ALARM = alrmtxt$ 

### **Example**

**Format**

An example of log report FM101 follows:

FM101 FEB12 02:23:12 7151 TBL FM LNS ALARM LM HOST 00 0 ALARM = MN

#### **Field descriptions**

The following table describes each field in the log report:

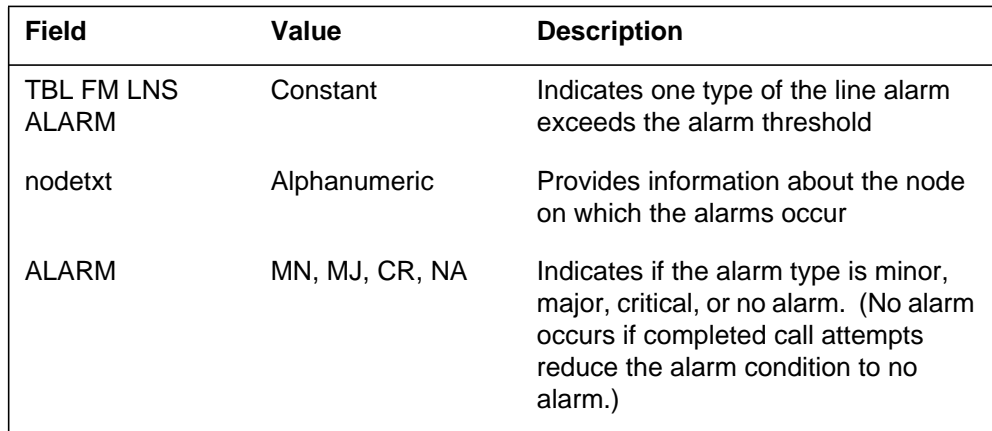

## **Action**

Refer to the *Line Maintenance Reference Manual* , 297-2101-516.

### **Associated OM registers**

There are no associated OM registers.

## **Additional information**

There is no additional information.

## **FP505\_NT\_CK**

### **Explanation**

The system generates log report FP505\_NT\_CK when the last active device in a set goes to SYSB. The table Synchronization aborts with an indication of 1/0 error. When full Synchronization aborts, the indication is I/O error I/O error. If the start shadow set operation aborts, the report is initialization failure of master. The system synchronized the device. If the start member operation aborts, the report is initialization of device or synchronization of device. The value I/O failure indicates device initialization or synchronization.

## **Format**

The log report format for FP505\_NT\_CK is as follows:

Format 1 FP505 mmmdd hh:mm:ss ssdd INFO State Change Location: <location\_description> Reason: <command\_source> From: <res\_state> To: <res\_state> The following is the format for log report FP505:

## **Example**

Examples of log report FP505\_NT\_CK follow:

### FP505\_NT\_CK (continued)

```
Example 1
   FP505 JUN18 10:35:27 7000 INFO State Change
   Location: FP3 Shadow
   Reason: Manual command
   From: Insv
      To: Sysb
Example 2
   FP505 JUN18 10:31:47 6500 INFO State Change
   Location: FP3 SHADOW 1
   Reason: Manual command
    Set Name: RADY
   Member Name: FP03DK13
   Operation: TableSync
   Result: Aborted
Example 3
   FP505 JUN18 10:31:47 6500 INFO State Change
   Location: FP3 SHADOW 1
   Reason: Manual command
   Set Name: RADY
   Member Name: FP03Dk13
   Operation: FullSync
   Result: Aborted
Example 4
   FP505 JUN18 10:31:47 6500 INFO State Change
   Location: FP3 SHADOW 1
   Reason: Manual command
   Set Name: RADY
   Member Name: FP03DK13
   Operation: StartSet
   Result: Aborted
Example 5
   FP505 JUN1810:31:47 6500 INFO State ChHange
   Location: FP3 SHADOW 1
   Reason: Manual command
    Set Name: RADY
   Member Name: FP03DK13
   Operation: StartMember
   Result: Aborted
```
## **FP505\_NT\_CK** (end)

## **Action**

Example 1 uses an associated device log to identify and correct the disk problem before the user can start the set again. Examples 2, 3, 4, and 5 use other logs to correct the problem and restart the operation. These other logs are normally device logs. Use the STARTSHADOW command to restart the set.

## **Associated OM registers**

There are no associated OM registers.

## **FP601**

# **Explanation**

The system generates log report FP601 when a fault indication register (FIR) exception occurs on the file processor (FP) node. The Integrated Event Management (IEM) defines this log as internal and debug only.

## **FP601** (continued)

## **Format**

The log report format for FP601 is as follows:

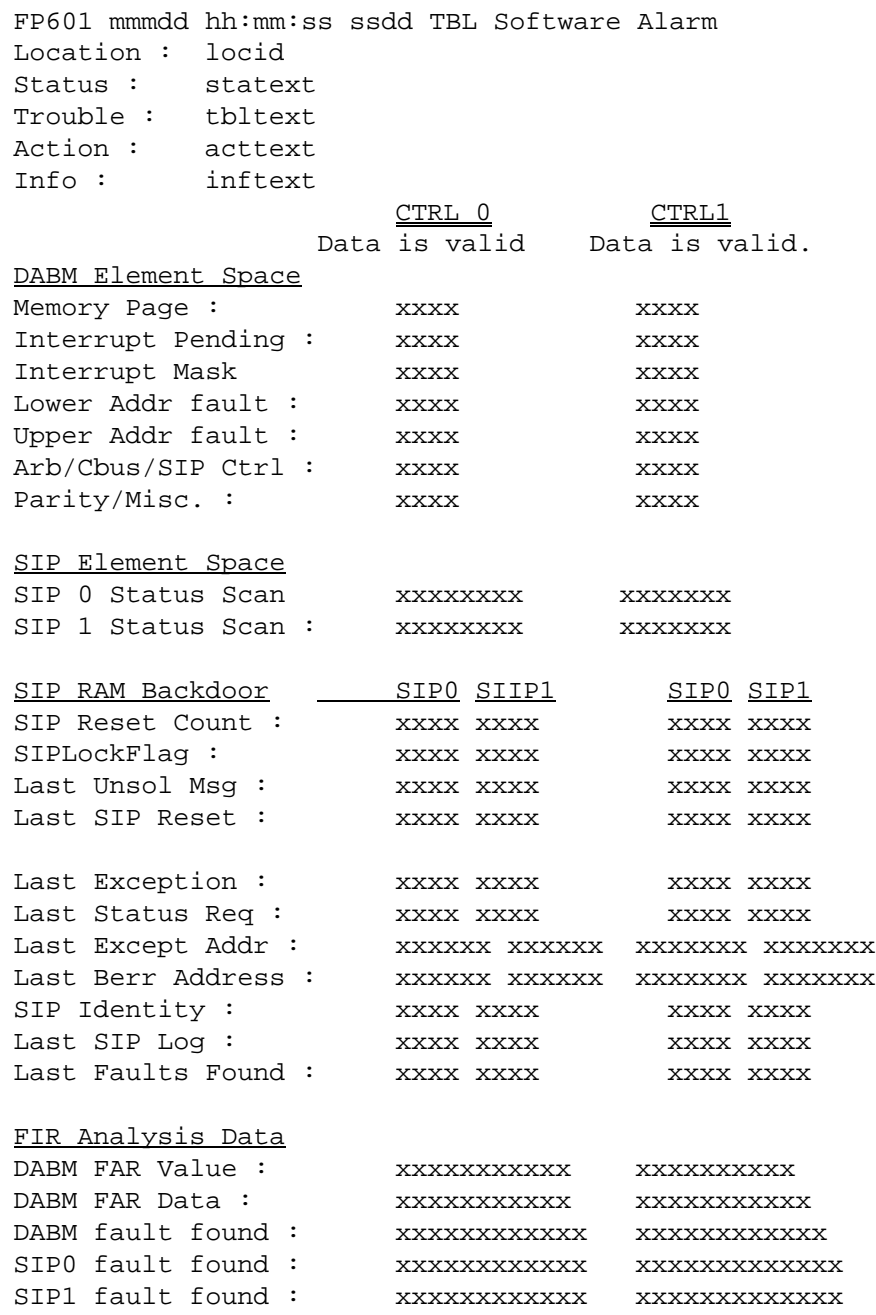

#### **FP601** (continued)

#### **Example**

An example of log report FP601 follows: FP601 mmmdd hh:mm:ss ssdd TBL Software Alarm Location : FP 2 DABM Status : Trouble alert Trouble : Common Hardware failure Action : Information for analysis, no immediate action require Info : Fir occurred CTRL 0 CTRL1 Data is valid. Data is valid. DABM Element Space Memory Page : 083E 083E Interrupt Pending : CC00 CC00 Interrupt Mask 0255 0255 Lower Addr fault : 0091 0090 Upper Addr fault : 4000 C000 Arb/Cbus/SIP Ctrl : FF00 FF00 Parity/Misc. : A2FC A2FC SIP Element Space SIP 0 Status Scan : 07033CAF 07833CCF SIP 1 Status Scan : 07833C2F FFFFFFFFF SIP RAM Backdoor SIPO SIIP1 SIPO SIP1 SIP Reset Coun 0034 002E 0027 00FD SIPLockFlag : 00B0 00B0 00B1 00FD Last Unsol Msg : 0000 0000 0000 0000 Last SIP Reset : 0000 0000 0000 0000 Last Exception: 107C 107C B008 FDFD Last Status Req : 3709 3709 3000 FDFD Last Except Addr 00086A28 00080774 0008F342 FDFDFDFD Last Berr Address: 0000000 00000000 080002A4 FDFDFDFD SIP Identity : 0004 0006 0005 00FD Last SIP Log : 0000 0000 0000 00FD Last Faults Found : 0000 0000 0000 FDFD FIR Analysis Data DABM FAR Value : 08000090 08000090 DABM FAR Data: FFFFFFFFF 20000000 DABM fault found : Non Cachability Subtest No fault SIP0 fault found : No fault No fault SIP1 fault found : No fault Status Scan Bus Error

### **FP601** (end)

### **Field descriptions**

The following table describes each field in the log report:

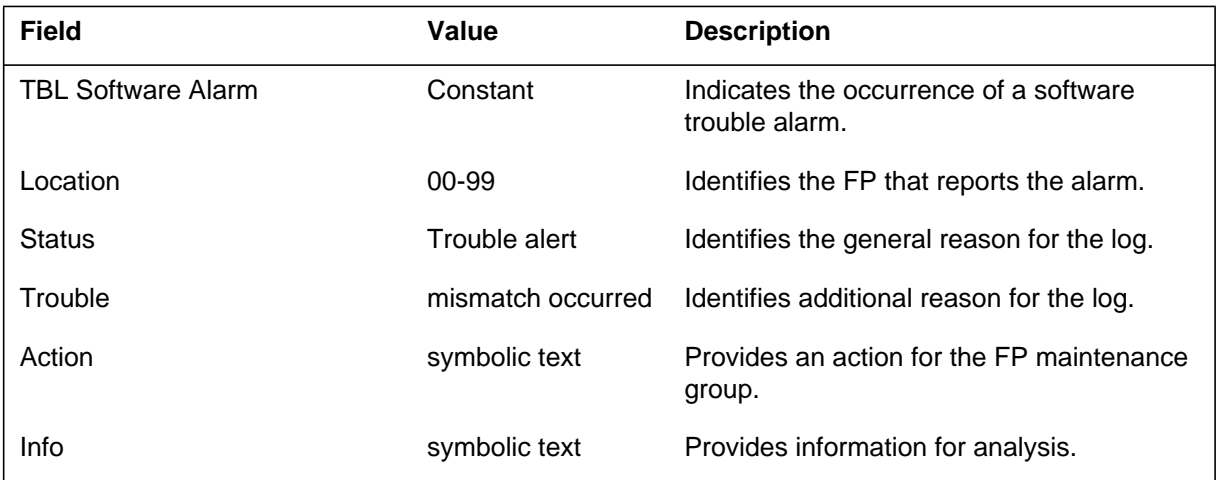

# **Action**

Direct this report and all associated data to the FP maintenance group.

### **Associated OM registers**

There are no associated OM registers.
## **FPRT102**

#### **Explanation**

The Footprint (FP) subsystem generates this log after the completion of an out of sync restart. During this restart, the transfer of the Footprint data of the inactive CPU to the active CPU was not successful.

The FP data remains after all types of restarts, except when a reboot follows a power failure.

The name of the log report subsystem `FP' changes to `FPRT' in BCS33. This change allows you to avoid confusion with the file processor (FP) peripheral log reports. Log report FPRT102 is the same as the FP102 log report before BCS33.

### **Format**

The log report format for FPRT102 is as follows:

FPRT102 mmmdd hh:mm:ss ssdd Restart number : N, Active CPU : N Restart out of SYNC Inactive CPU's Footprint data is unavailable. A second attempt will be made on the next manual sync.

## **Example**

An example of log report FPRT102 follows:

FPRT102 MAR29 03:14:09 7581 Restart number : 1, Active CPU : 1 Restart out of SYNC Inactive CPU's Footprint data is unavailable. A second attempt will be made on the next manual sync.

### **Field descriptions**

The following table describes each field in the log report:

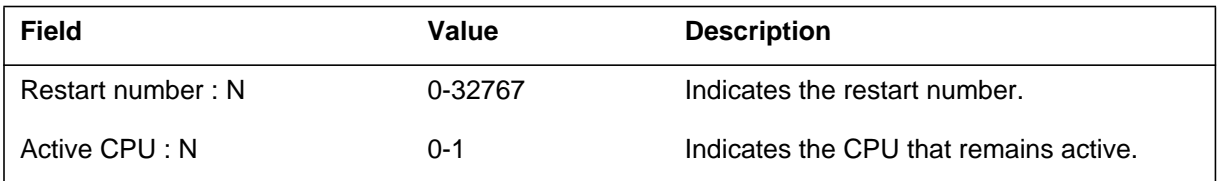

### **FPRT102** (end)

### **Action**

When correct, initiate a manual sync. The manual sync attempts to transfer the Footprint data of the inactive CPU. This log is for information only.

### **Associated OM registers**

There are no associated OM registers.

### **Additional information**

## **FPRT103**

#### **Explanation**

The Footprint (FP) subsystem generates this report when the transfer of the Footprint data of the inactive central processing unit (CPU) fails. This transfer fails after the completion of a manual transfer.

The name of the log report subsystem `FP' changes to `FPRT' in BCS33. This change allows you to avoid confusion with the file processor (FP) peripheral log reports. Log report FPRT103 is same as the FP103 log report before BCS33.

### **Format**

The log report format for FPRT103 is as follows:

FPRT103 mmmdd hh:mm:ss ssdd Restart number : N, Active CPU : N Restart out of SYNC Inactive CPU's Footprint data is unavailable. No further attempts will be made to collect it.

## **Example**

An example of log report FPRT103 follows:

FPRT103 MAR29 03:14:09 7581 Restart number : 1, Active CPU : 1 Restart out of SYNC Inactive CPU's Footprint data is unavailable. No further attempts will be made to collect it.

## **Field descriptions**

The following table describes each field in the log report:

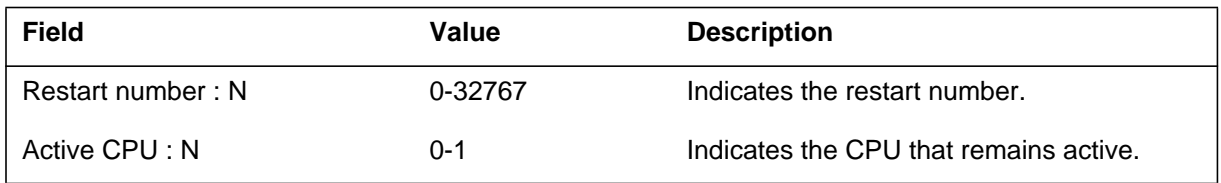

## **Action**

There is no action required. This log is for information only.

**1-674** UCS log reports

## **FPRT103** (end)

## **Associated OM registers**

There are no associated OM registers.

## **Additional information**

## **FPRT104**

#### **Explanation**

The Footprint (FP) subsystem generates this report after the completion of an out of sync restart. During the restart, the transfer of Footprint data from the inactive central processing unit (CPU) to the active CPU was not complete.

The name of the log report subsystem `FP' changes to `FPRT' in BCS33. This change allows you to avoid confusion with the file processor (FP) peripheral log reports. Log report FPRT104 is the same as the FP104 log report before BCS33.

### **Format**

The log report format for FPRT104 is as follows:

2.FPRT104 mmmdd hh:mm:ss ssdd 1. Restart number : N, Active CPU : N Restart synctxt The Footprint data has been corrupted by a possible hardware fault or power loss. No data can be collected.

## **Example**

An example of log report FPRT104 follows:

```
1.2FPRT104 MAR29 03:14:09 7581
Restart number : 1, Active CPU : 1
Restart synctxt
The Footprint data has been corrupted by a possible hardware
fault or power loss. No data can be collected.
```
## **Field descriptions**

The following table describes each field in the log report:

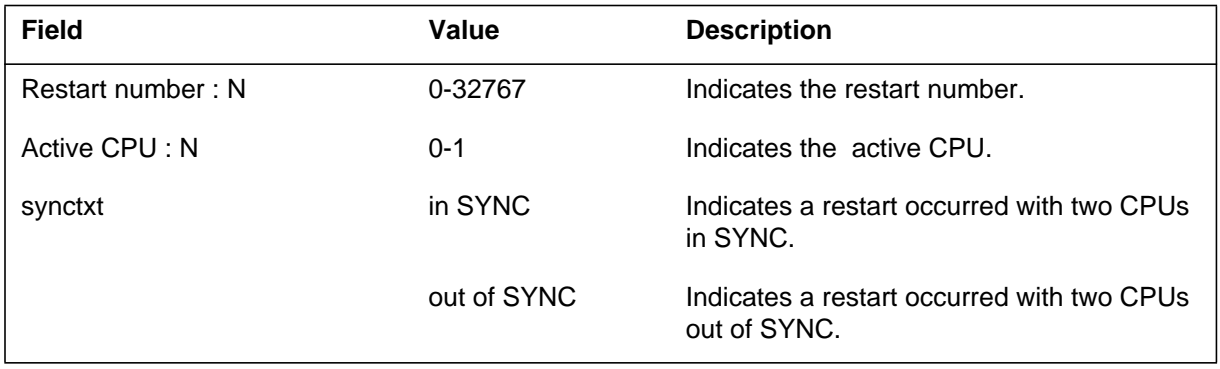

## **FPRT104** (end)

### **Action**

There is no action required. This log is for information only.

## **Associated OM registers**

There are no associated OM registers.

### **Additional information**

### **FPRT105**

#### **Explanation**

The Footprint (FPRT) subsystem generates this log report when a restart or reboot occurs. The log is like the FPRT100 log. Log FPRT105 contains less information than FPRT100. Log FPRT105 is less complete because the FOOTPRINT snapshot event records all the information from the FPRT100.

#### **Format**

The log report format for FPRT105 is as follows:

FPRT105 mmmdd hh:mm:ss ssdd INFO Successful Footprint Object: <br/> <object\_description> RESTART NUMBER:<restart\_num>CURRENT ACTIVE SIDE: <cpu\_ <Reinit code>

### **Example**

An example of log report FPRT105 follows:

\*FPRT105 NOV16 14:02:10 9700 INFO Successful Footprint Object: AP 7 RESTART NUMBER: 2 CURRENT ACTIVE SIDE: 0 RELOAD from Command

### **Field descriptions**

The following table describes each field in the log report:

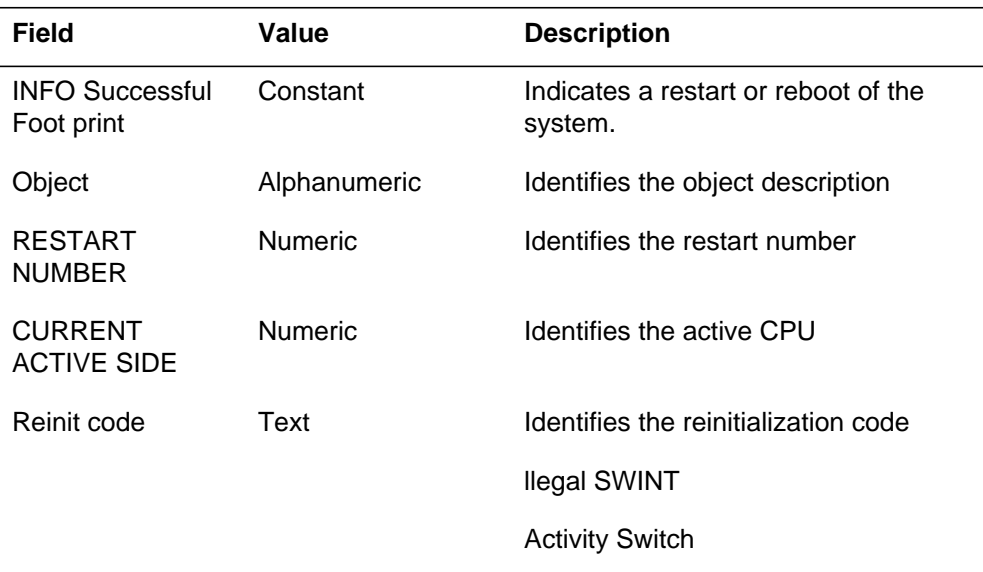

#### **(Sheet 1 of 5)**

#### **1-678** UCS log reports

# **FPRT105** (continued)

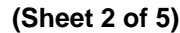

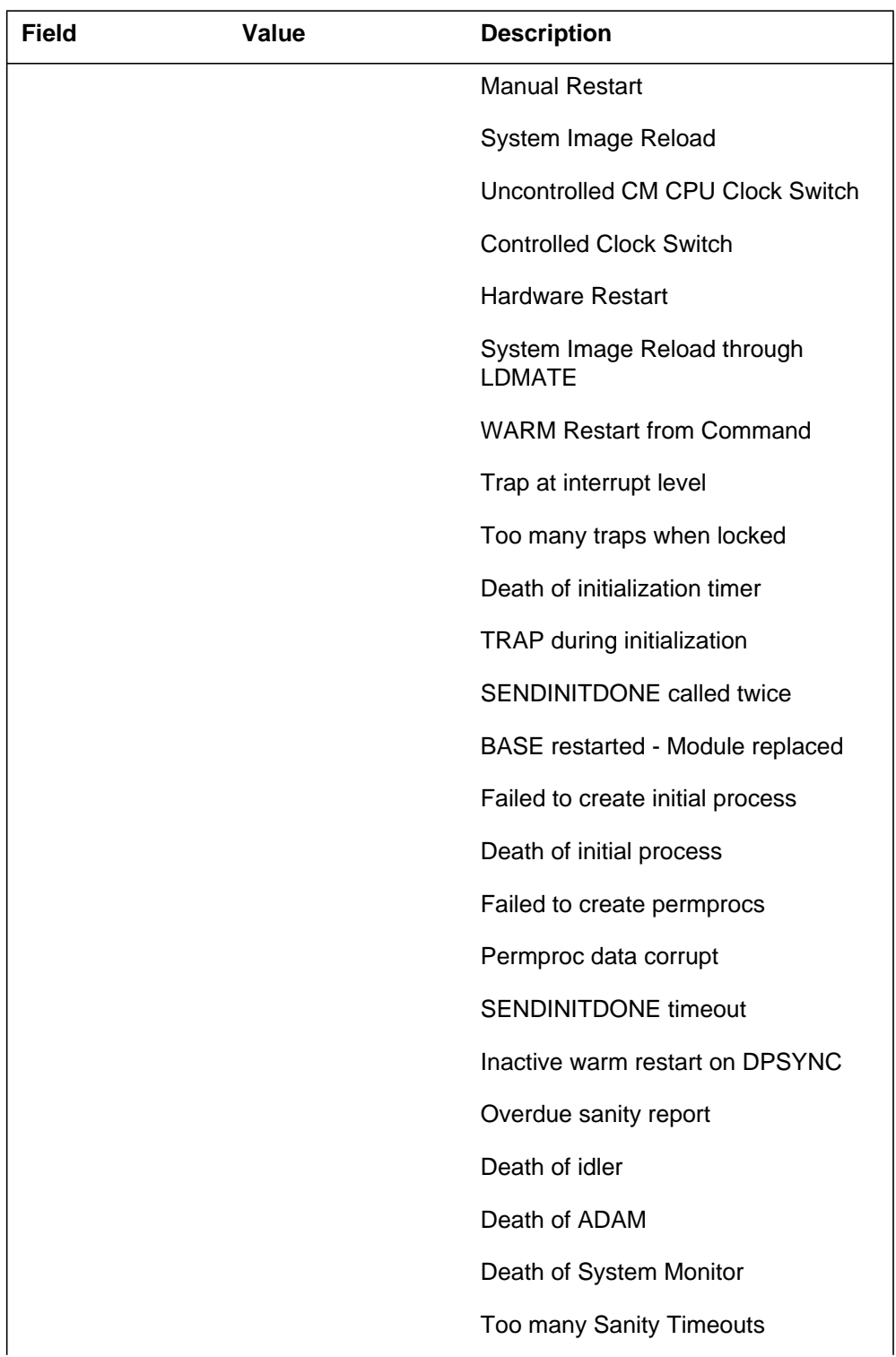

# **FPRT105** (continued)

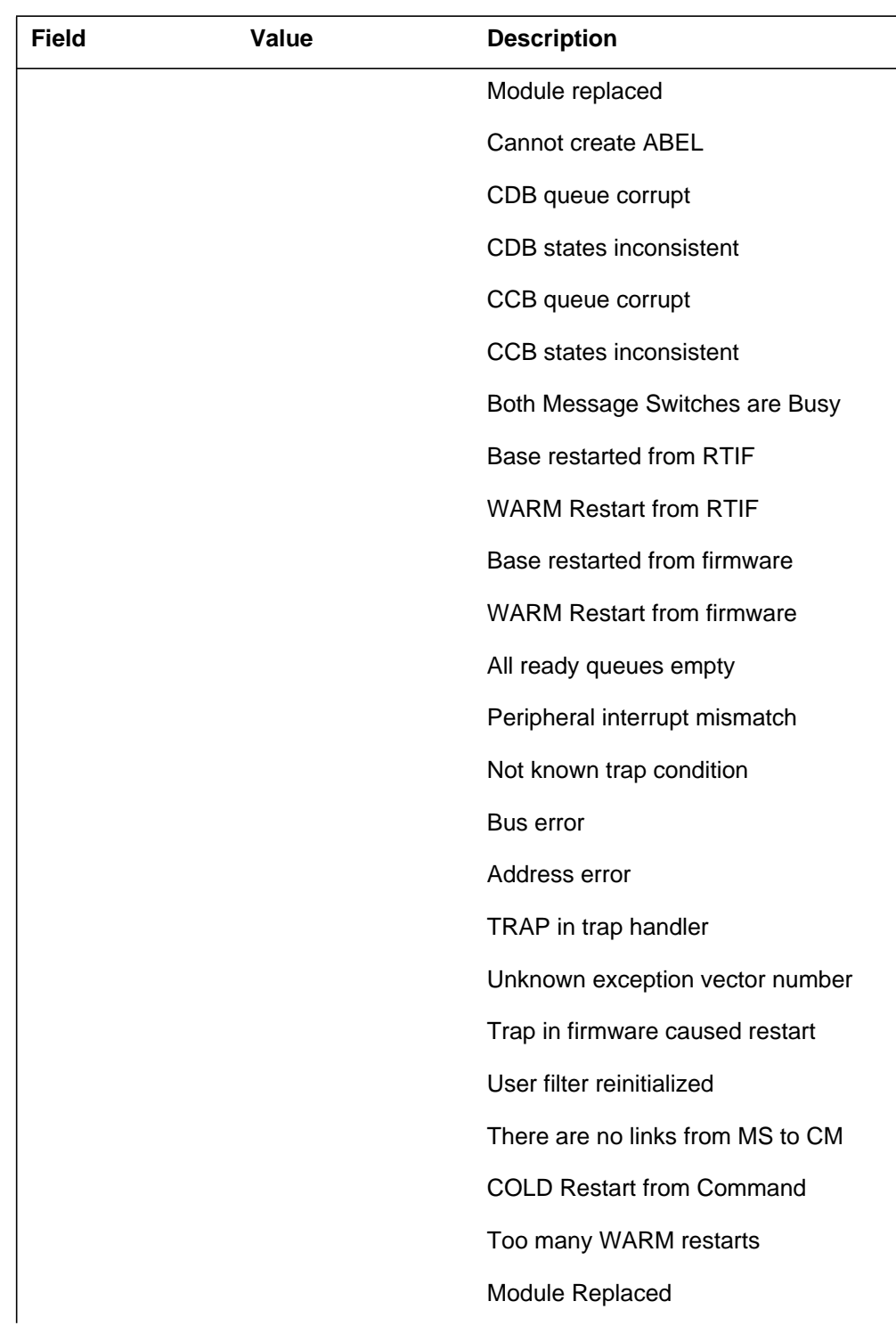

 **(Sheet 3 of 5)**

#### **1-680** UCS log reports

# **FPRT105** (continued)

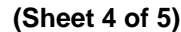

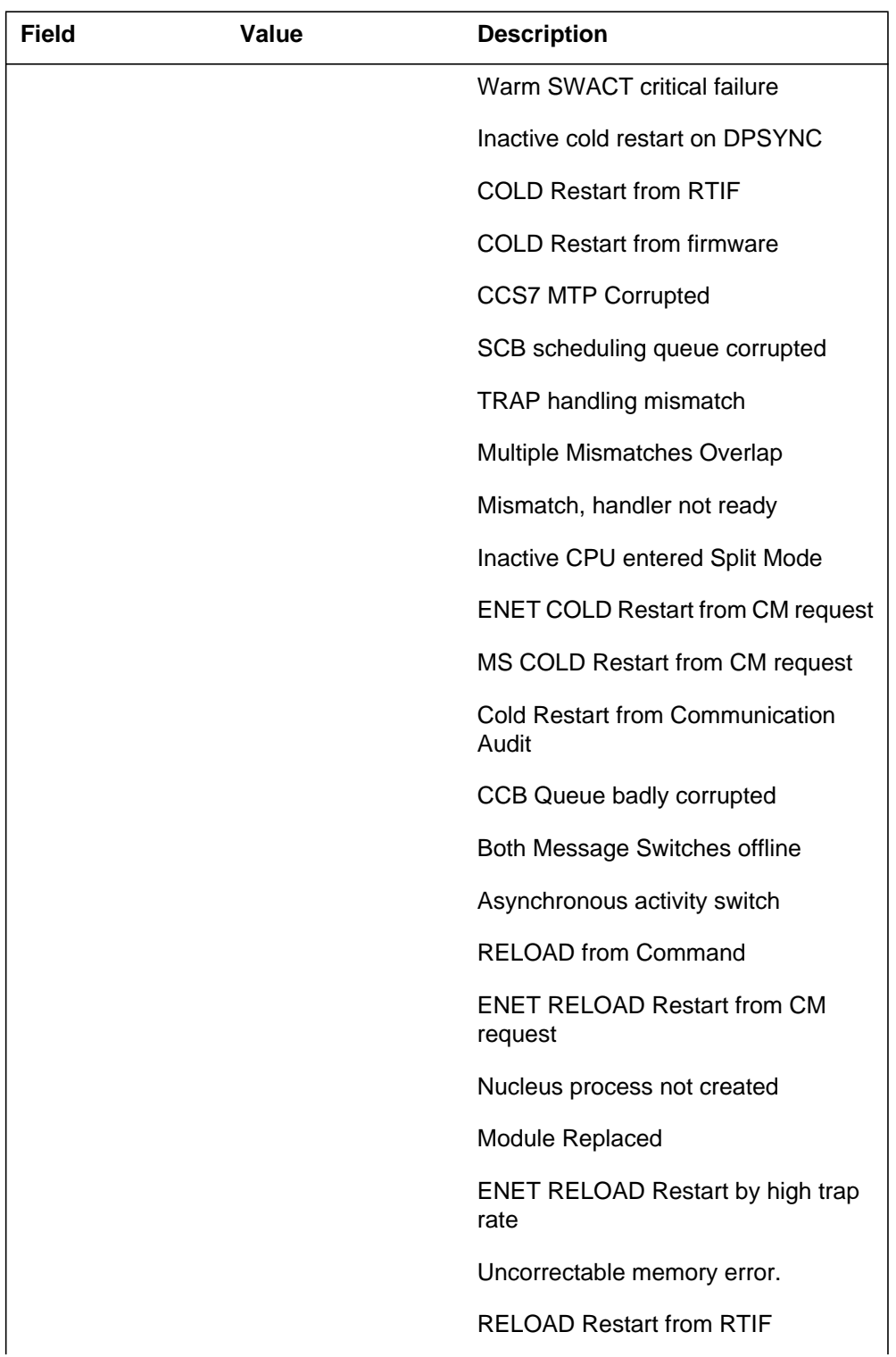

## **FPRT105** (end)

#### **(Sheet 5 of 5)**

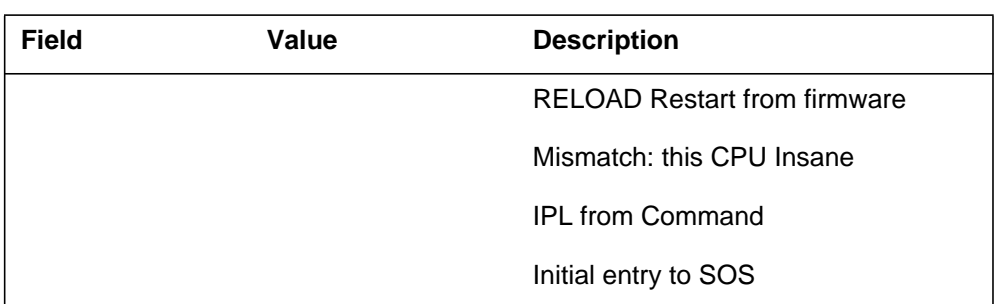

#### **Action**

The system generates this log for the information of operating company personnel. If you do not know the cause of the restart, notify the Technical Assistance Service (TAS). Keep the log for additional analysis.

### **Associated OM registers**

There are no associated OM registers.

### **Additional information**

#### **FPRT106**

#### **Explanation**

The Footprint (FPRT) subsystem generates this log report when the FOOTPRINT buffers transfer from the inactive plane to the active plane.

#### **Format**

The log report format for FPRT106 is as follows:

FPRT106 mmmdd hh:mm:ss ssdd INFO Update Traffic Exception Object: object description RESTART NUMBER: nn CURRENT ACTIVE SIDE: nn Description

#### **Example**

An example of log report FPRT106 follows:

\*FPRT106 NOV16 14:02:10 8300 INFO Update Traffic Exception Object: AP 7 RESTART NUMBER: 2 CURRENT ACTIVE SIDE: 0 First attempt at footprint data transfer failed

#### **Field descriptions**

The following table describes each field in the log report:

#### **(Sheet 1 of 2)**

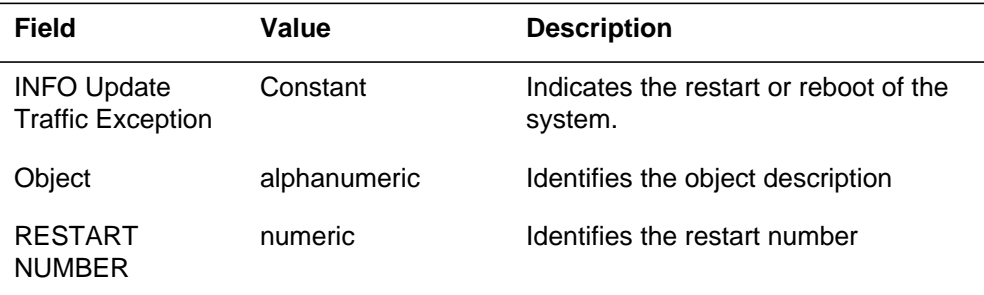

## **FPRT106** (end)

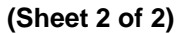

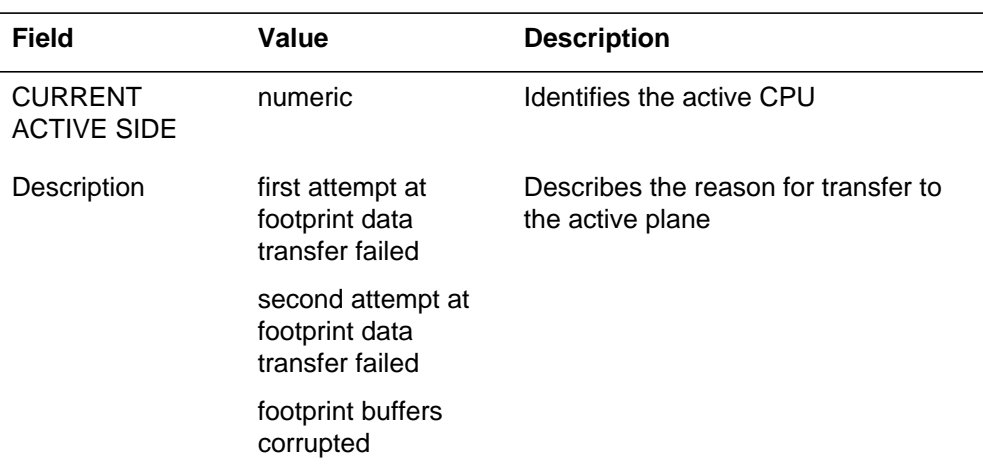

## **Action**

The subsystem generates this log for the information of the operating company personnel. If you do not know the cause of the restarts, notify Technical Assistance Service (TAS). Keep the log for analysis.

### **Associated OM registers**

There are no associated OM registers.

## **Additional information**

#### **FTR138**

#### **Explanation**

The system generates FTR138 for features that route calls to treatment, even if the call does not connect to treatment. The FTR138 log tells the operating company why a call receives the treatment. The log does not affect call processing.

The DMS-300 switch generates this log when the following conditions occur:

- the switch fails to establish a three-way conference call because no three-way port is available
- or the switch translation fails to produce an outgoing route for the FOT extended leg when it receives the FOT signal/ message

#### **Format**

The log report format for FTR138 follows:

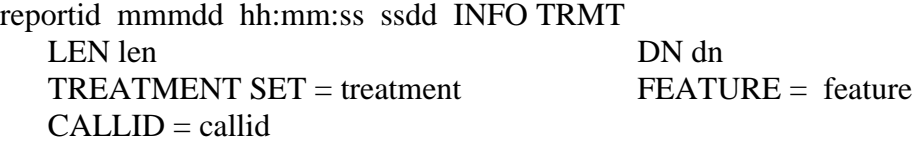

For the DMS-300, the log report format for FTR138 follows:

reportid mmmdd hh:mm:ss ssdd INFO TRMT CKT clli nn  $TREATMENT SET = treatment$   $FEATURE = feature$  $CALLID = callid$ 

#### **Example**

An example of log report FTR138 follows:

FTR138 MAY13 12:00:00 5200 INFO TRMT LEN HOST 00 0 15 10 DN 4811210 TREATMENT SET = BUSY FEATURE = ILR  $CALLID = 214$ 

For the DMS-300 switch, an example of log report FTR138 follows:

#### **FTR138** (continued)

```
FTR138 JUN21 12:00:00 5200 INFO TRMT
 CKT Q767W2LOOPEB 1
 TREATMENT SET = NOSC FEATURE = FTRFOT
 CALLID = 65856
```
### **Field descriptions**

The following table explains each of the fields in the log report:

 **(Sheet 1 of 2)**

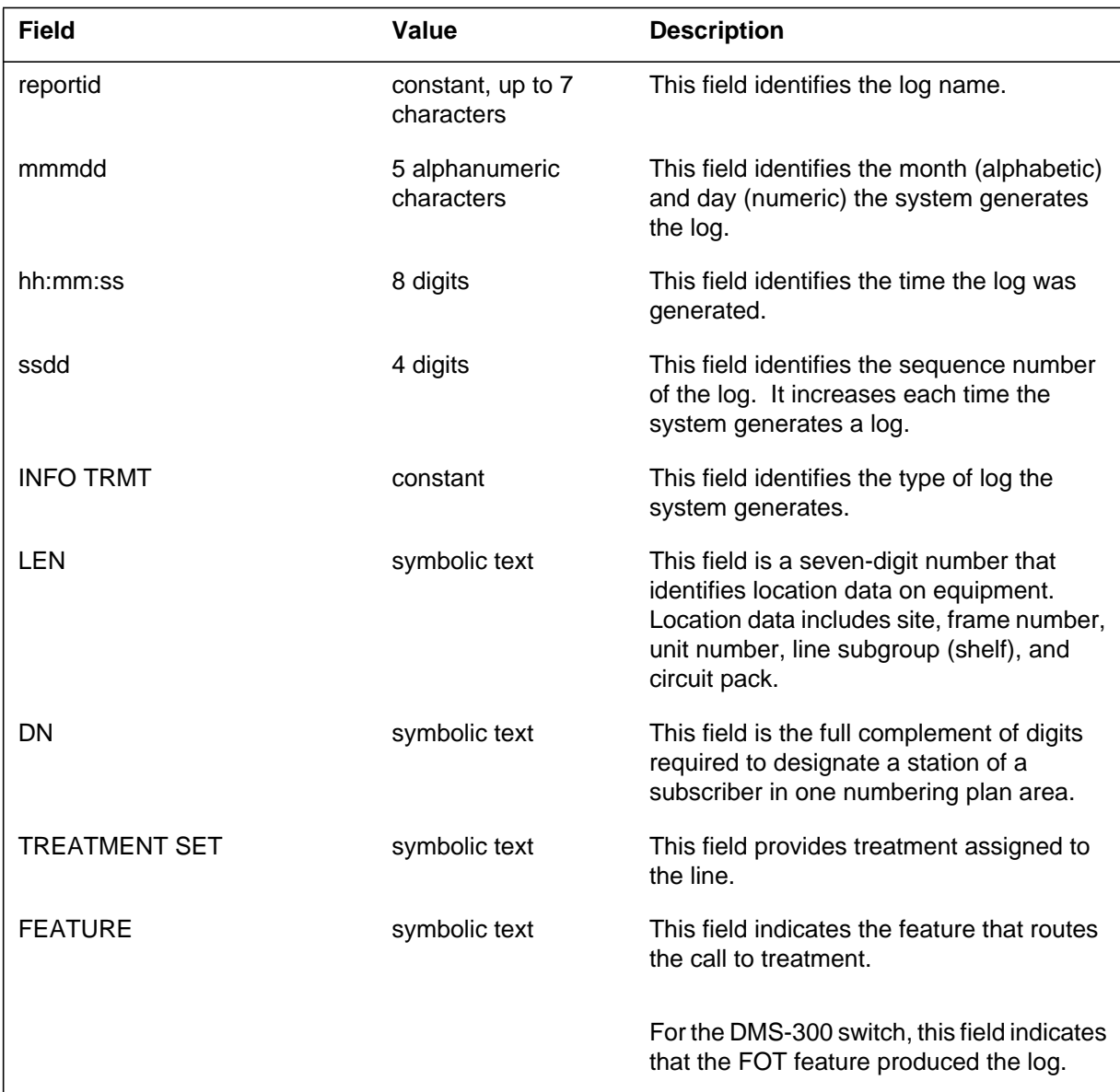

# **FTR138** (end)

#### **(Sheet 2 of 2)**

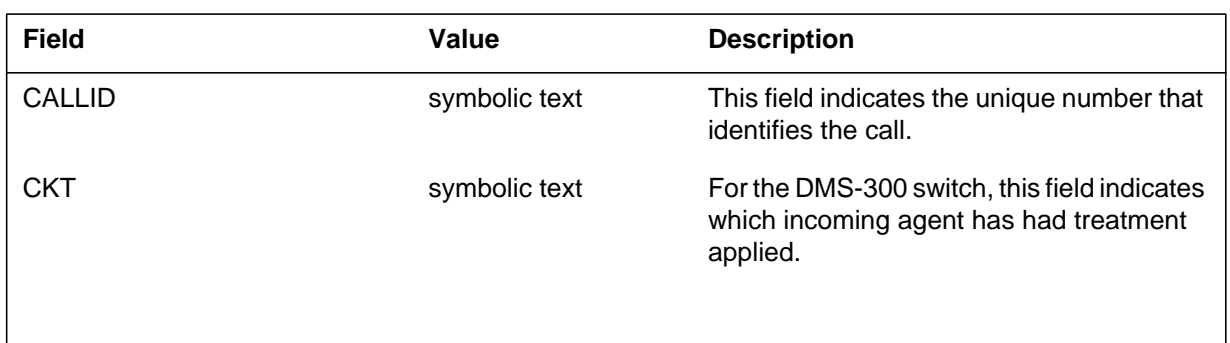

## **Action**

There are no actions required.

## **Related OM registers**

There are no associated OM registers.

## **Additional information**

#### **Explanation**

The File Transfer subsystem (FTS) generates FTI101 when an I/O fault causes a message to discard. The message may be an entering message that cannot pass to the operator. The message also can be an outgoing message that cannot pass to the link level.

## **Report format**

The log report format for FTU101 is as follows:

FTU101 mmmdd hh:mm:ss ssdd INFO I/O FAULT dirtxt FAULT= rsntxt DST FTA= hhhh hhhh, SRC FTA= hhhh hhhh APS= nn, CLASS= classtxt, USER= usertxt DATA FOLLOWS: hhhh hhhh ....

## **Example**

An example of log report FTU101 follows:

FTU101 MAR17 23:59:04 0604 INFO I/O FAULT INCOMING FAULT= BAD BUFFER DST FTA= #1000 4202, SRC FTA= #1000 4242 APS= 13, CLASS= USER, USER= ILLP DATA FOLLOWS: 0234 4351 44AE 48D2 5555 0038 98A2 3343 3278 AB43 6190 6010 3444 217F FFFF FFFF 0000 0001 0095 33A8 0202 1033 A3A2 DD43

## **Field descriptions**

The following table describes each of the field in the log report:

#### **(Sheet 1 of 2)**

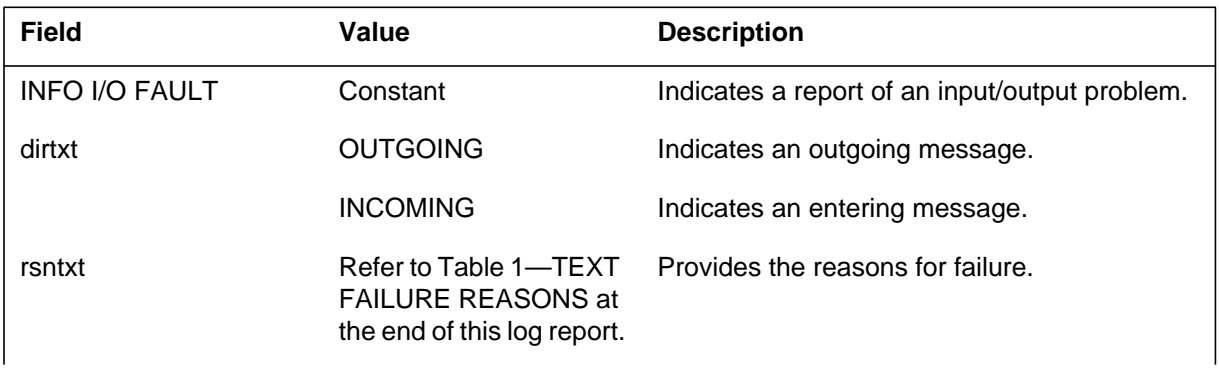

## **FTU101** (end)

#### **(Sheet 2 of 2)**

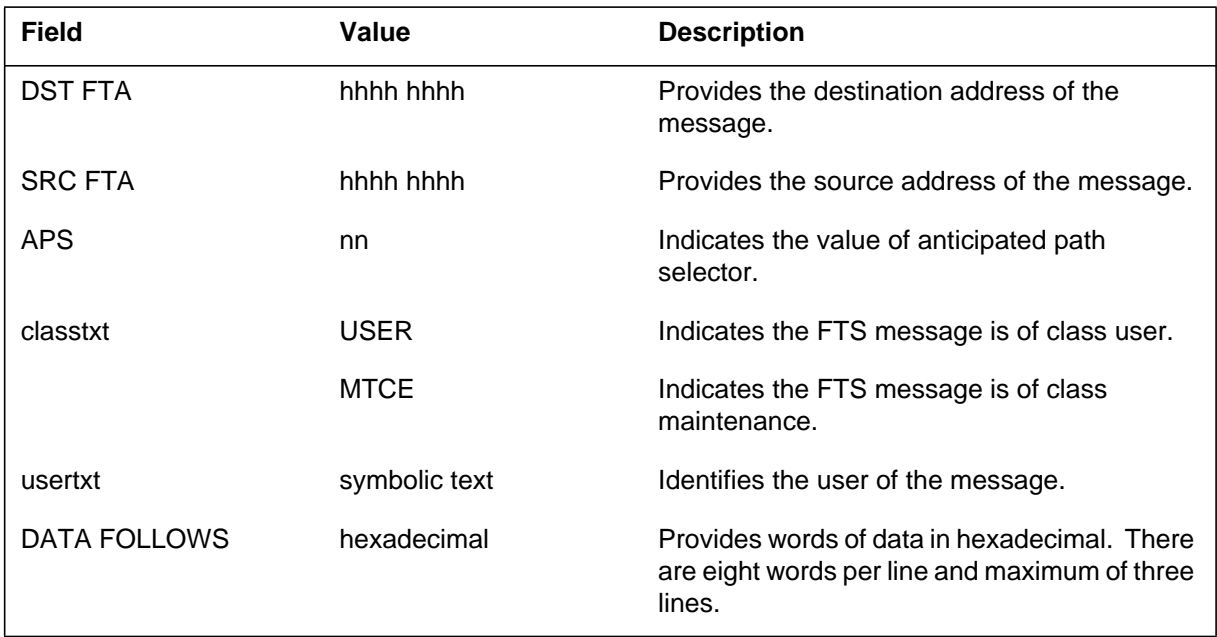

### **Action**

There is no action required. This is for information only.

#### **Text failure reasons**

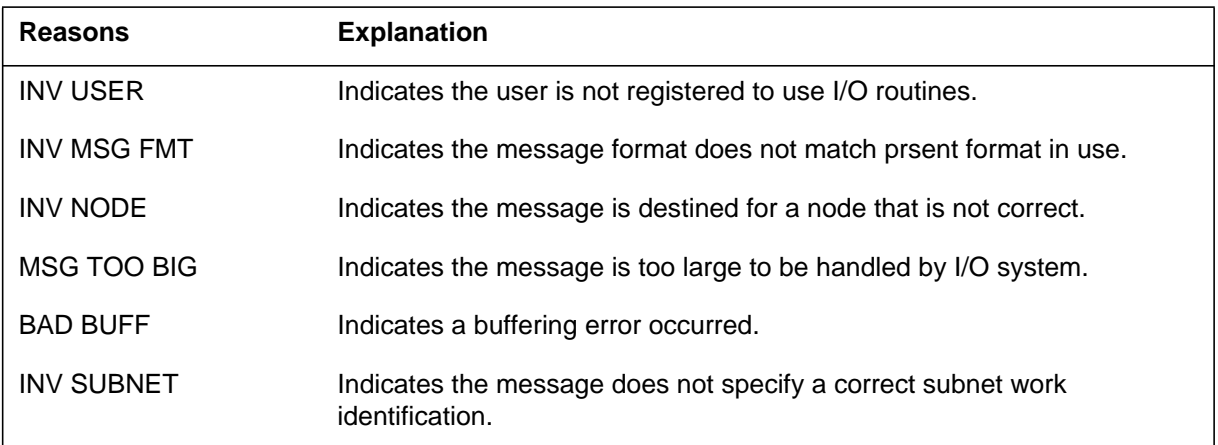

# **Associated OM registers**

There are no associated OM registers.

#### **Explanation**

The File Transfer Subsystem (FTS) generates FTU102 when the node receives an FTS routing message and discards the same message. This log indicates a failure in the delivery of updated routing information to the local node.

### **Format**

The log report format for FTU102 is as follows:

FTU102 mmmdd hh:mm:ss ssdd INFO ROUTING FAULT  $FAULT =$  rsntxt,  $RC = n$  $MSG$ =typetxt, NUM= nnnn, PKT= n/n DATA FOLLOWS: hhhh hhhh.....

## **Example**

An example of log report FTU102 follows:

```
FTU102 MAR19 20:08:56 5100 INFO ROUTING FAULT
FAULT= BAD BUFFER, RC= 3
MSG= ROUTE INIT, NUM= 0334, PKT= 1/2
DATA FOLLOWS:
0002 2002 8000 0060 8000 0064 FFFF FFFF
FFFF FFFF FFFF FFFF FFFF FFFF 0202 0FFF
0FFF 0FFF 0003 4202 8005 0050 8005 0054
```
## **Field descriptions**

The following table describes each field in the log report:

#### **(Sheet 1 of 2)**

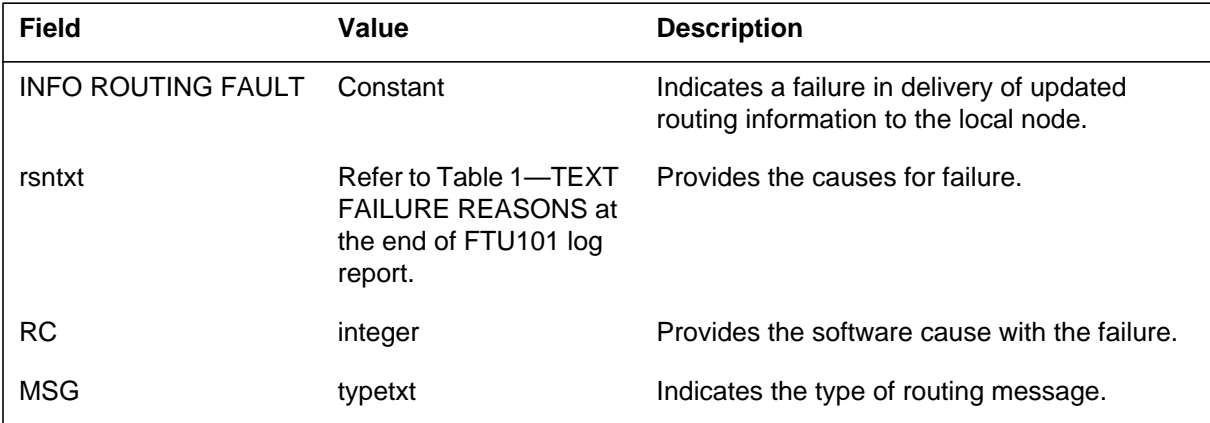

## **FTU102** (end)

#### **(Sheet 2 of 2)**

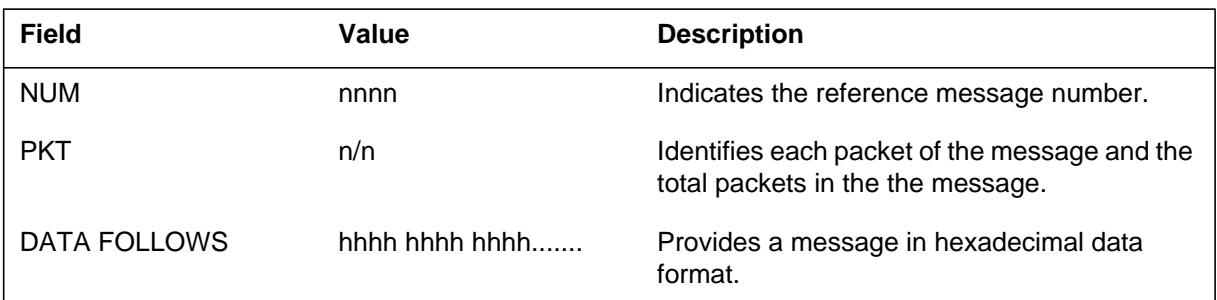

## **Action**

There is no action required.

## **Associated OM registers**

There are no associated OM registers.

## **Additional information**

#### **Explanation**

The File Transfer Subsystem (FTS) generates FTU106. The subsystem generates FTU106 when a change occurs in the state of the connections of a node to its higher node. These logs appear in two. The `NODE ISOLATED' message appears when the node loses accurate connections to its root in order. The `CONNECTIVITY REGAINED' message appears when an accurate connection to the root of the node establishes.

### **Format**

The log report format for FTU103 is as follows:

FTU103 mmmdd hh:mm:ss ssdd INFO CONNECTIVITY rsntxt

## **Example**

An example of log report FTU103 follows:

FTU103 MAY24 08:43:12 2010 INFO CONNECTIVITY CONECTIVITY REGAINED

### **Field descriptions**

The following table describes each field in the log report:

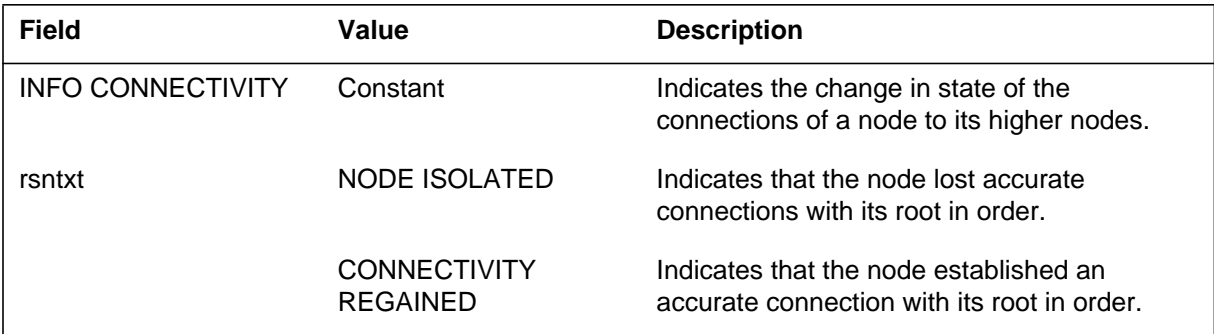

## **Action**

There is no action required.

## **Associated OM registers**

There are no associated OM registers.

## **FTU103** (end)

## **Additional information**

### **Explanation**

The File Transfer Subsystem (FTS) generates FTU104 when an audit process determines a mismatch. The mismatch is between the exact contents of the mapper and the view from the file transfer system of the correct mapper contents.

#### **Format**

The log report format for FTU104 is as follows:

FTU104 mmmdd hh:mm:ss ssdd FLT ROUTING MISMATCH ADDR= hhhh typetxt, STATUS= statxt CARD= nnn, PORT= nnn, MSGHWID=hhhh hhhh

## **Example**

An example of log report FTU104 follows:

FTU104 JUN06 12:23:21 9732 FLT ROUTING MISMATCH ADDR= #2400 PRIMARY, STATUS= OPEN CARD= 255, PORT= 255, MSGHWID= #8400 #2209

### **Field descriptions**

The following table describes each field in the log report:

#### **(Sheet 1 of 2)**

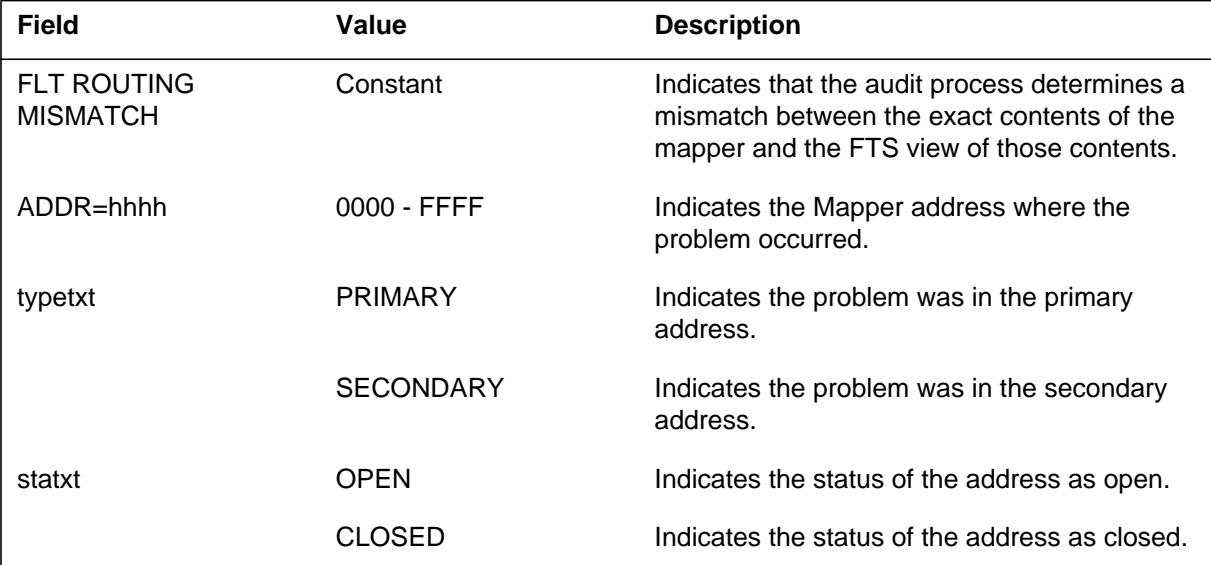

## **FTU104** (end)

#### **(Sheet 2 of 2)**

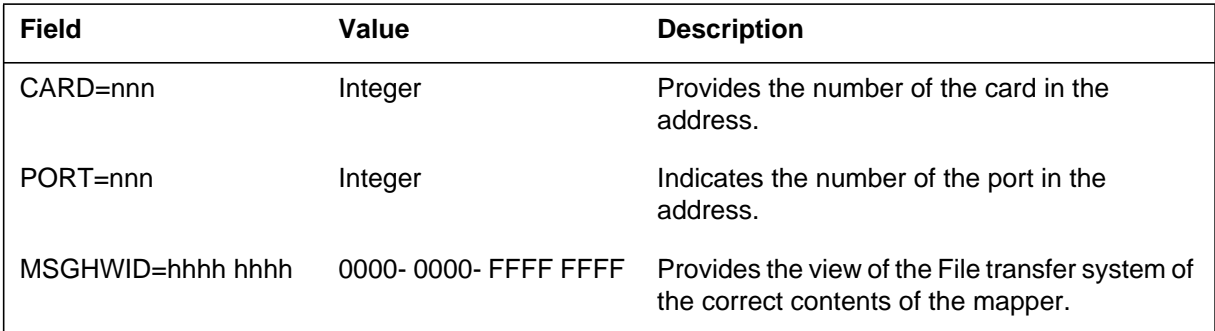

## **Action**

There is no action required.

## **Associated OM registers**

There are no associated OM registers.

## **Additional information**

#### **Explanation**

When the FTS (Frame Transport System) is unable to allocate more space for a BMS buffer or an AR (adaptive routing) table the system does not generate an FTU501 log report.

#### **Format**

The log report formats for FTU501 are as follows:

FTU501 <date> <time> <log no> INFO FTS NO RESOURCE LOG  $FAULT = BMS BUFFER, Subcode = `code` number>$ 

FTU501 <date> <time> <log no> INFO FTS NO RESOURCE LOG  $FAULT = DATA STORE$ , Subcode = <code number>  $Table =$ 

#### **Example**

An example of log report FTU501 follows:

FTU501 MAY20 10:04:03 5493 INFO FTS NO RESOURCE LOG FAULT = DATA STORE, Subcode = #1000 Table = RDB

### **Field descriptions**

The following table describes each field in the log report:

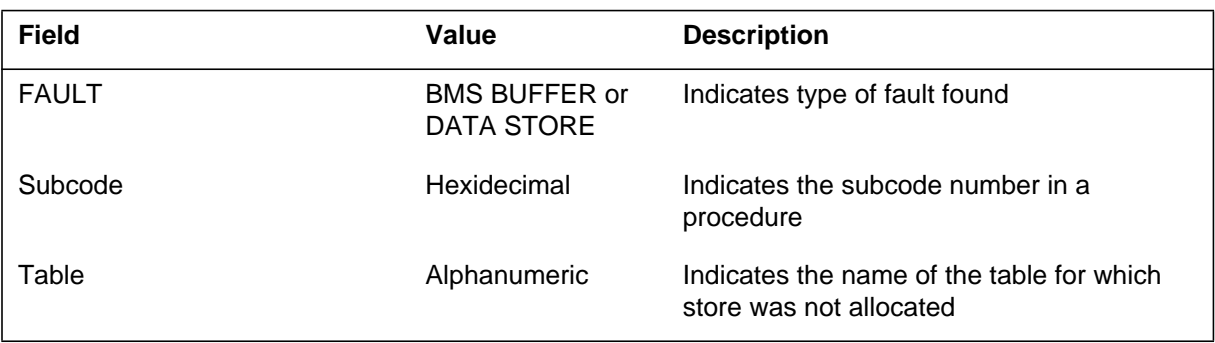

### **Action**

There is no immediate action required. This is an information log only.

### **Associated OM registers**

There are no associated OM registers.

## **FTU501** (end)

## **Additional information**

#### **Explanation**

The FTS (Frame Transport System) receives a time-out for either a query reply or a propagation timer. The FTU502 I/O fault log generates a report when the time-out occurs.

### **Format**

The log report format for FTU502 is as follows:

FTU502 <date> <time> <log no> INFO FTS I/O FAULT LOG  $FAULT = Time-Out, Subcode = `code` number>$ No reply from <point code> while processing <request>

### **Example**

An example of log report FTU502 follows:

FTU502 MAY20 10:04:03 5493 INFO INFO FTS I/O FAULT LOG FAULT = Time-Out, Subcode = #1000 No reply from LIM30 while processing propagation

### **Field descriptions**

The following table describes each field in the log report:

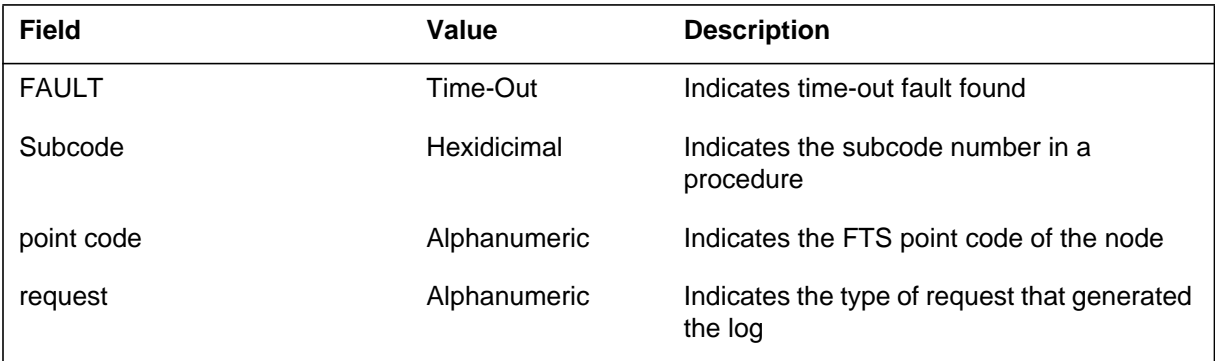

## **Action**

There is no immediate action required. This report is an information log only.

## **Associated OM registers**

There are no associated OM registers.

## **FTU502** (end)

## **Additional information**

#### **Explanation**

When one of the following FTS adaptive routing performance pegs reaches the threshold, the subsystem generates the FTU601 FTS pegs log:

- failed to send message (send failures)
- failed to get BMS buffer (get buff failures)
- administration nacks received (nacks received)
- transmit timeouts (trans. timeouts)
- database errors
- late replies

### **Format**

The log report format for FTU601 is as follows:

FTU601 <date> <time> <log number> INFO PEGS LOG  $NODE =$  <device name> Peg that reached threshold  $=$  <AR performance Peg> messages sent  $=$   $\langle \text{msg sent} \rangle$  messages received  $=$   $\langle \text{msg revd} \rangle$ send failures =  $\le$ send failures > received failures =  $\le$ rcvd failures > get buff failure = <get BMS fails> nacks received = <nacks rcvd> trans. timeouts =  $\langle tx \rangle$  timeouts =  $\langle tx \rangle$  receive q timeouts =  $\langle rx \rangle$  timeouts = database errors  $=$  <dbs errors> BMS errors  $=$  <br/> $\leq$ BMS errors> # Of max bundles  $=$   $<$ max bundle $>$  late replies  $=$   $<$ late replies $>$ bad msg type  $=$  <br/>bad msg type> pre-acks sent  $=$  <pre acks sent> pre-acks received  $=$   $\langle$ pre acks rcvd $\rangle$ 

## **Example**

An example of log report FTU601 follows:

### **FTU601** (continued)

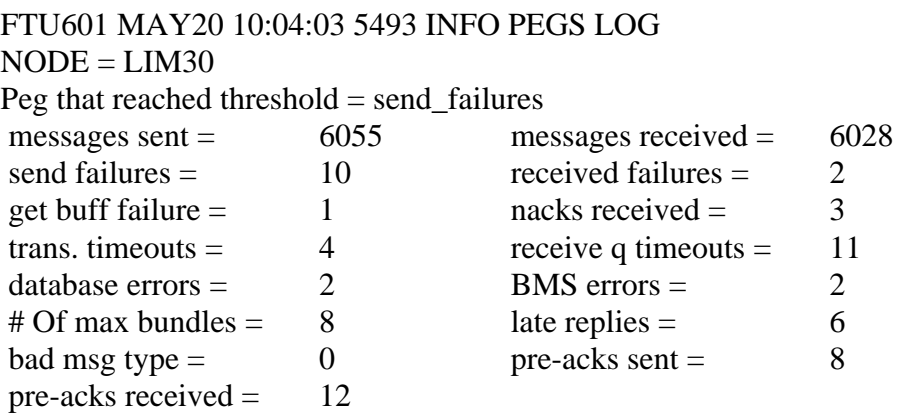

# **Field descriptions**

The following table describes each field in the log report:

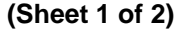

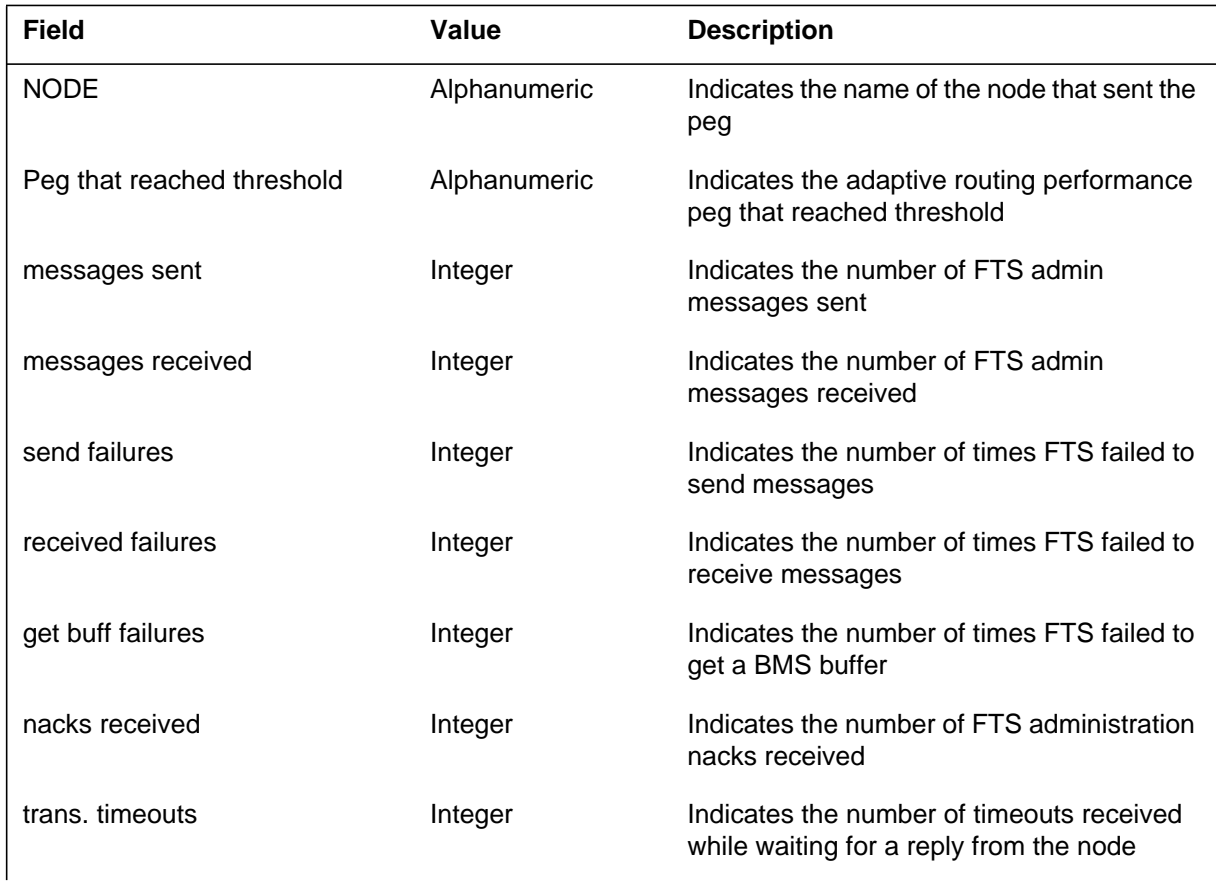

## **FTU601** (end)

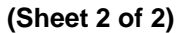

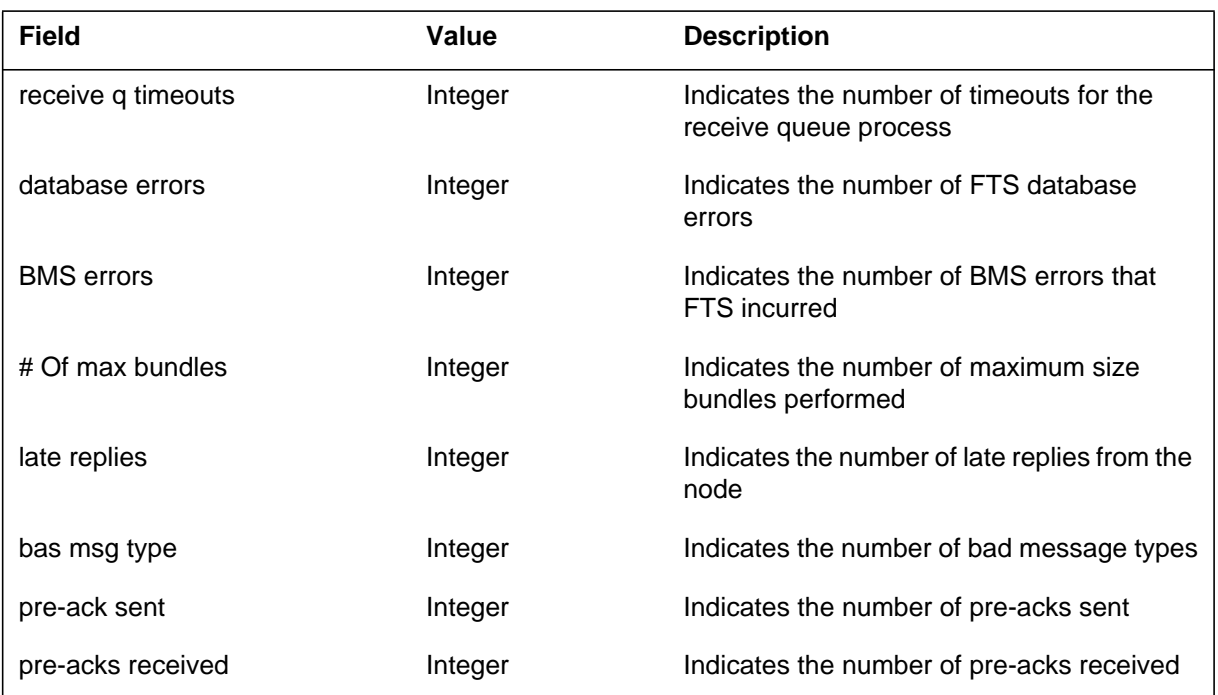

## **Action**

There is no immediate action required. This report is an information log only.

## **Associated OM registers**

There are no associated OM registers.

### **Additional information**

#### **Explanation**

The system generates an FTU602 FTS audit detected fault log when the FTS reachability audit database detects a mismatch with a nearest neighbour.

#### **Format**

The log report format for FTU602 is as follows:

FTU602 <date> <time> <log no> INFO FTS AUDIT DETECTED FAULT LOG  $FAULT = Data Mismatch (Corrected), Subcode = `code` number>$ Data = Remote Reachability Mismatch detected with nearest neighbour  $=$  <node device name>

## **Example**

An example of log report FTU602 follows:

FTU602 MAY20 10:04:03 5493 INFO FTS AUDIT DETECTED FAULT LOG  $FAULT = Data Mismatch (Corrected), Subcode = #1000$ Data = Remote Reachability Mismatch detected with nearest neighbour  $=$  LIM30

#### **Field descriptions**

The following table describes each field in the log report:

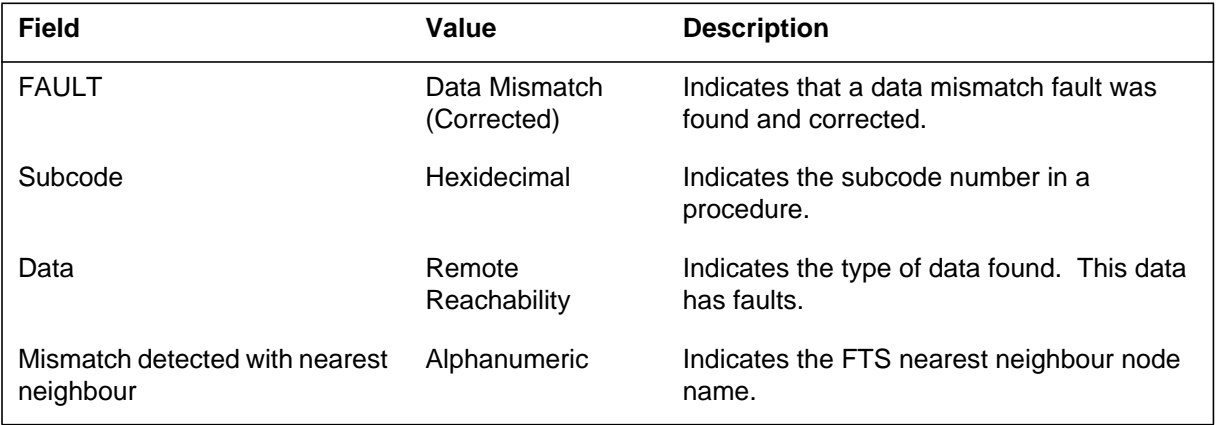

## **Action**

There is no immediate action required. FTU602 is an information log only.

**1-703** UCS log reports

**FTU602** (end)

## **Associated OM registers**

There are no associated OM registers.

## **Additional information**

#### **Explanation**

The system generates HEAP102 when the HEAP audit discovers problems with the memory HEAP. The log locates the area of the problem and displays this information. The log also reports the action taken by the audit to correct the problem.

#### **Format**

The log report format for HEAP102 is as follows:

HEAP102 mmmdd hh:mm:ss ssdd INFO HEAP\_AUDIT\_PROBLEM HEAP PROBLEM =  $prb$ txt OWNER = owntxt  $INDEX = hhhh$  BLOCKSIZE = hhhh STORE TYPE = stortxt HEAP ACTION TAKEN  $=$  acntxt hhhh hhhh hhhh hhhh hhhh hhhh hhhh hhhh hhhh hhhh

### **Example**

An example of log report HEAP102 follows:

HEAP102 MAY16 11:16:36 2839 INFO HEAP AUDIT PROBLEM HEAP PROBLEM = ELT\_MAY\_BE\_ON\_WRONG\_USED\_Q OWNER = INDEX = 1234 BLOCKSIZE = 0006 STORE\_TYPE = HDSPROT HEAP ACTION TAKEN = ELT\_RECOVERED\_FROM\_LIMBO 1234 1111 2222 0000 0000 0000 0000 0000 0000 0000

### **Field descriptions**

The following table describes each field in the log report:

#### **(Sheet 1 of 3)**

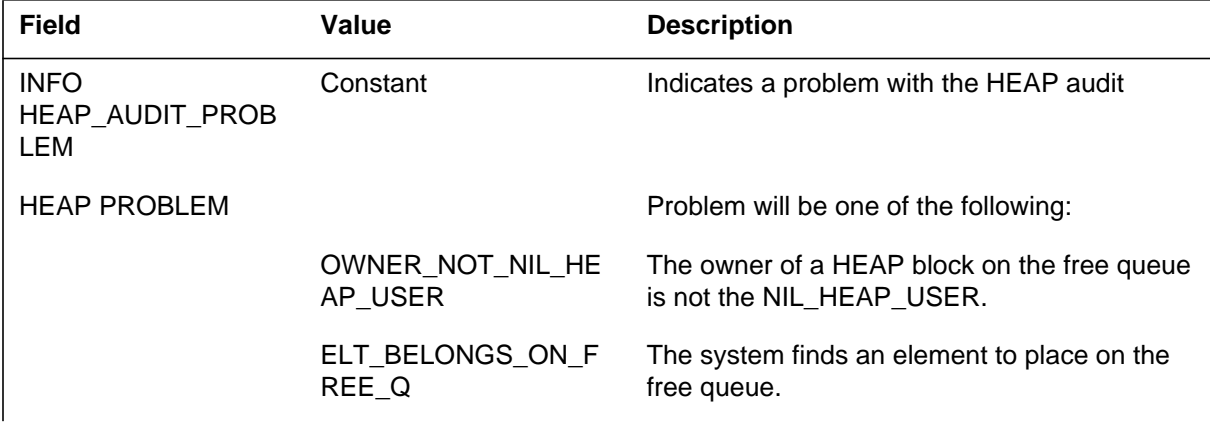

## **HEAP102** (continued)

#### **(Sheet 2 of 3)**

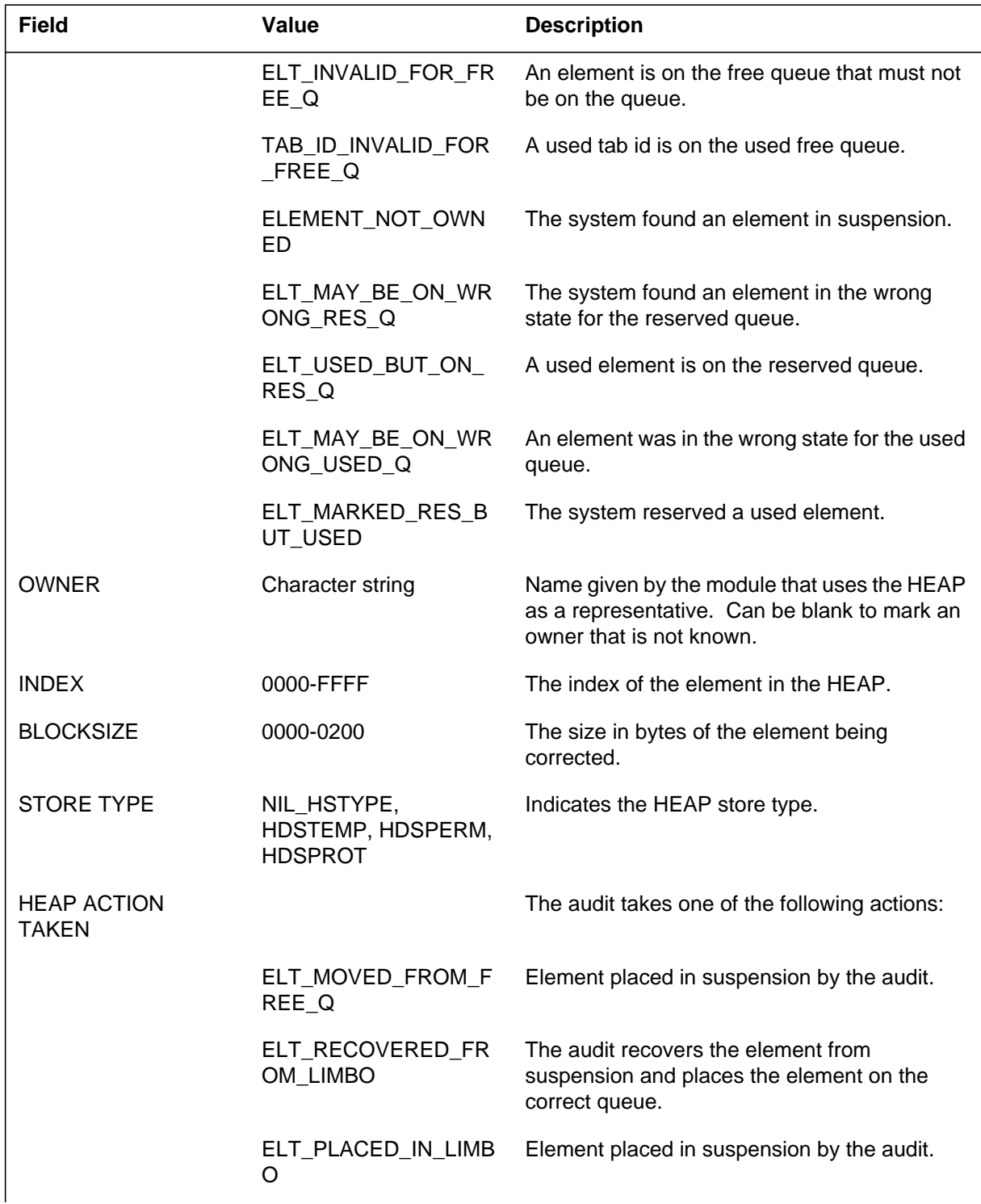

## **HEAP102** (end)

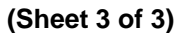

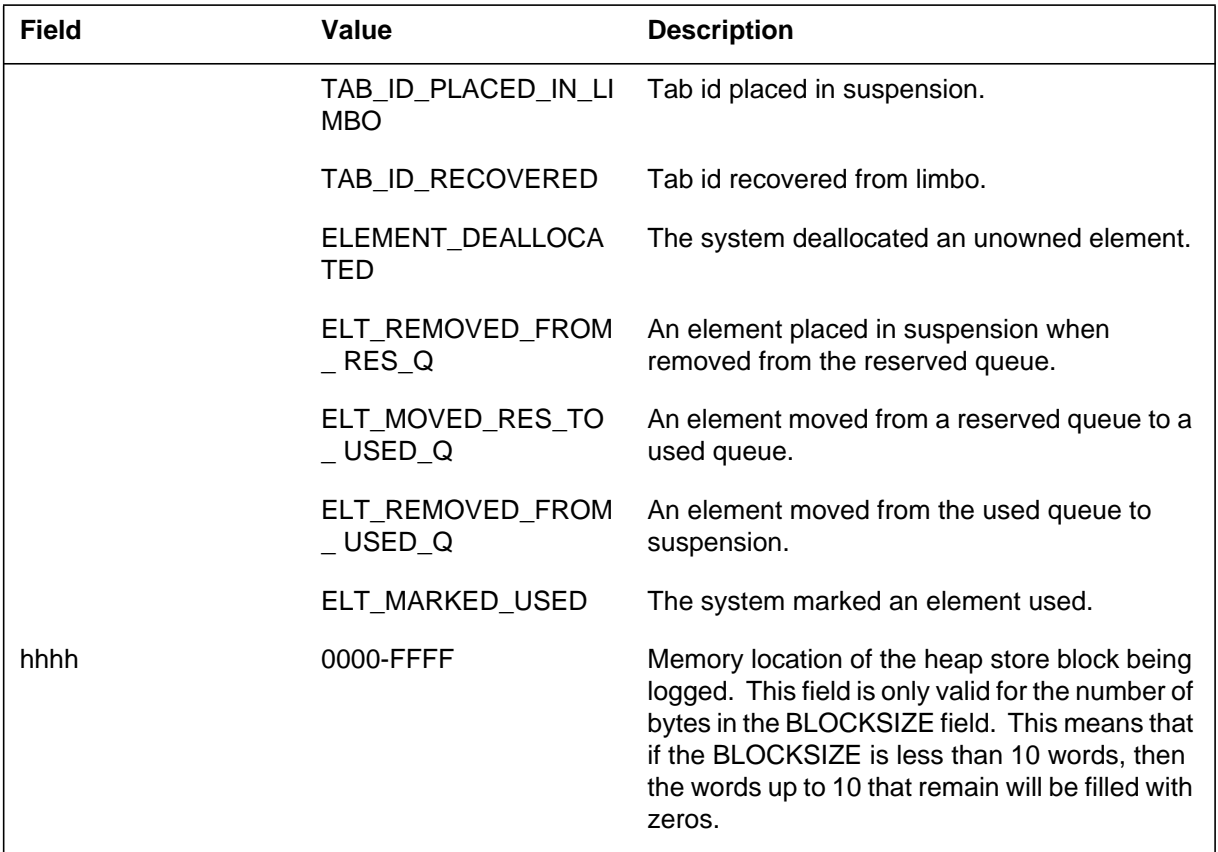

# **Action**

Contact the next level of maintenance.

## **Associated OM registers**

There are no associated OM registers.

## **Additional information**
#### **Explanation**

The Integrity Check Traffic Simulator (ICTS) subsystem generates ICTS100. The subsystem generates ICTS100 when an ICTS connection exceeds the number of integrity or parity faults between audit cycles.

### **Format**

The log report format for ICTS100 is as follows:

ICTS100 mmmdd hh:mm:ss ssdd EXC ICTS INTEG/PARITY THRESHOLD pmid\_a an pmid\_b bn NETA na,PORT pa,CH ca,JCTR ja NETB nb,PORT pb,CH cb ICTS connection cleared – too many integrity/parity faults

### **Example**

An example of log report ICTS100 follows:

```
ICTS100 JAN02 07:12:34 2112 EXC ICTS INTEG/PARITY
THRESHOLD
  DCM 0 DTC 0
  NETA 1 ,PORT 3 ,CH 8 ,JCTR 12
  NETB 2 ,PORT 20,CH 30
  ICTS connection cleared – too many integrity/parity
  faults
```
### **Field descriptions**

The following table describes each field in the log report:

#### **(Sheet 1 of 2)**

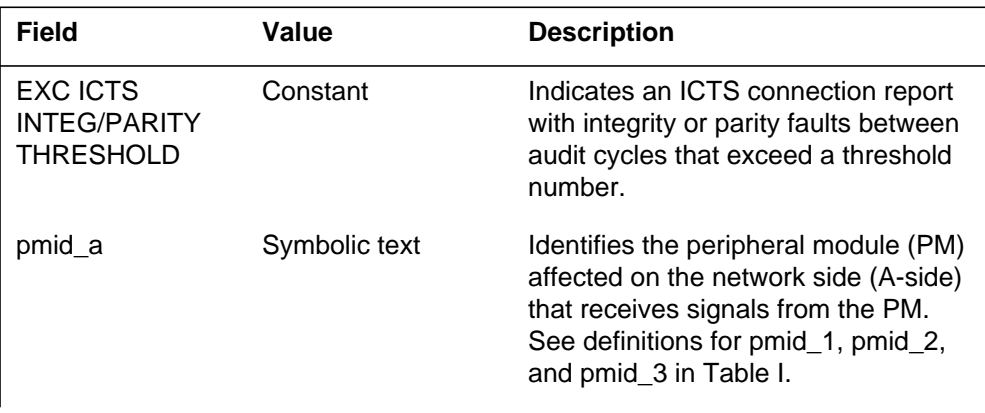

 **(Sheet 2 of 2)**

### **ICTS100** (end)

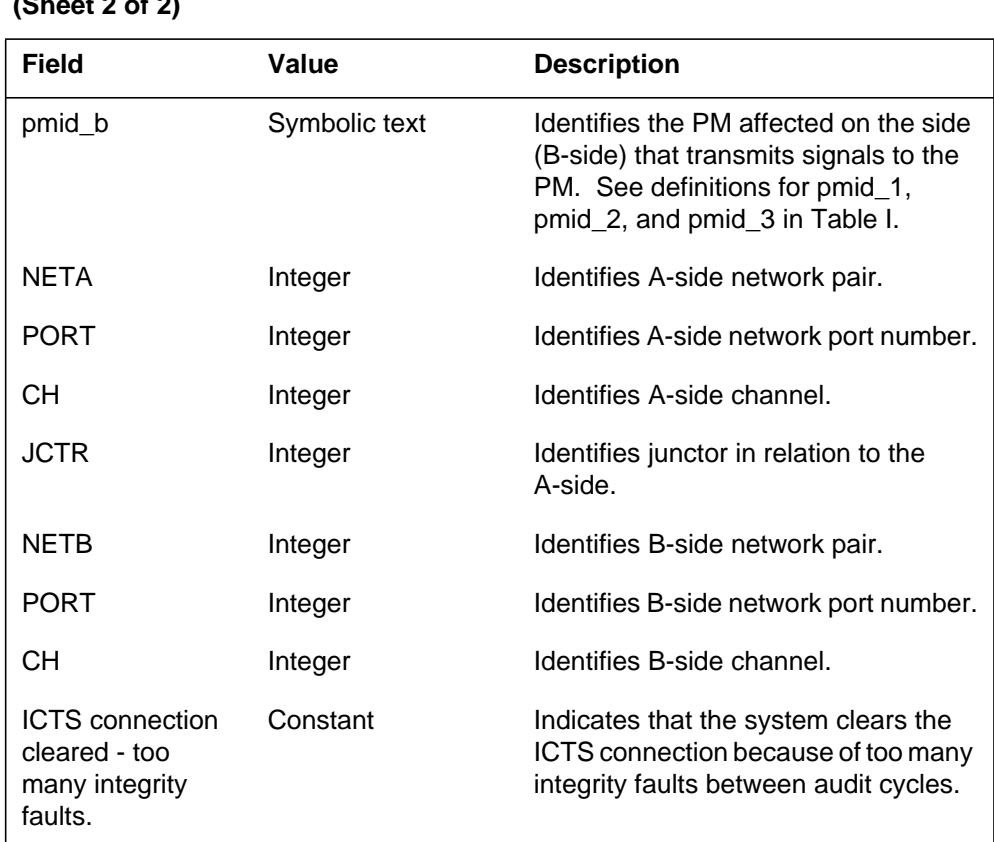

#### **Action**

Enter the NET INTEG level of the MAP (maintenance and administration position) terminal. Analyze the integrity counts and look for defective hardware for the path. Perform additional tests on the network portion on the path with the network path test tool (NETP). The IOPTION command sets the number of integrity faults between audit cycles. The default threshold is 15 faults for each connection.

#### **Associated OM registers**

There are no associated OM registers.

### **Additional information**

#### **Explanation**

The Integrity Check Traffic Simulator (ICTS) subsystem generates ICTS101 every 30 min. Log ICTS101 indicates the number of audit cycles executed and provides information for the audit cycle. Use the IOPTION AUDIT command to activate this log.

#### **Format**

The log report format for ICTS101 is as follows:

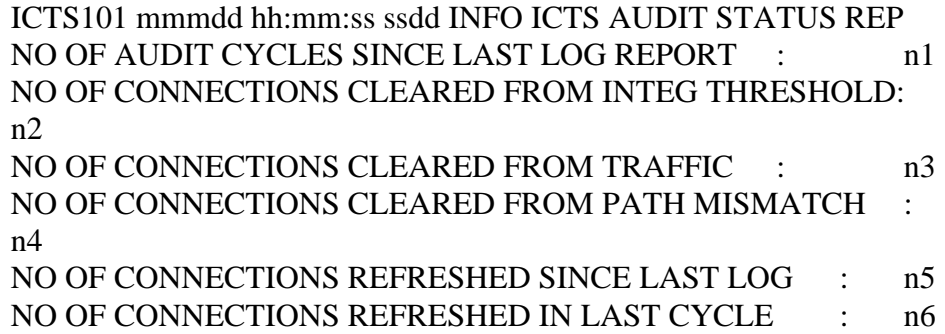

### **Example**

An example of log report ICTS101 follows:

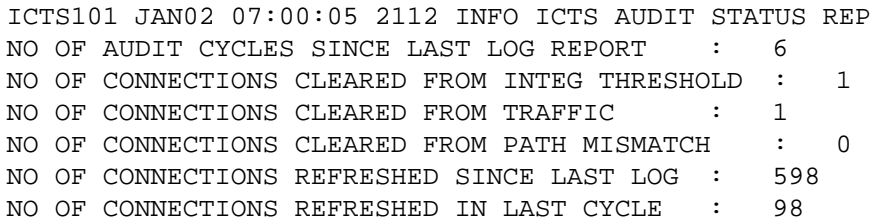

### **Field descriptions**

The following table describes each field in the log report:

#### **(Sheet 1 of 2)**

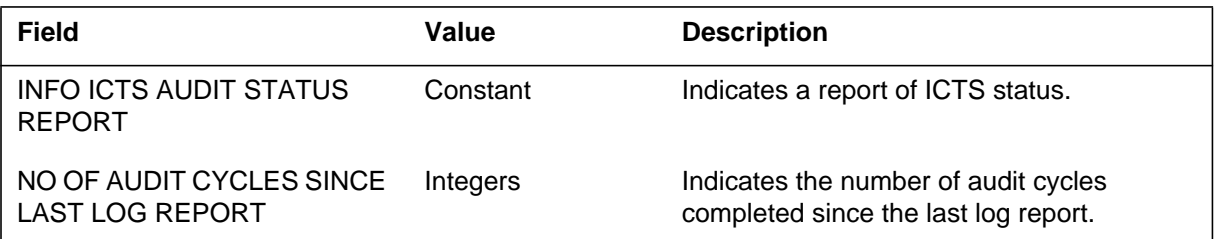

#### **ICTS101** (end)

#### **(Sheet 2 of 2)**

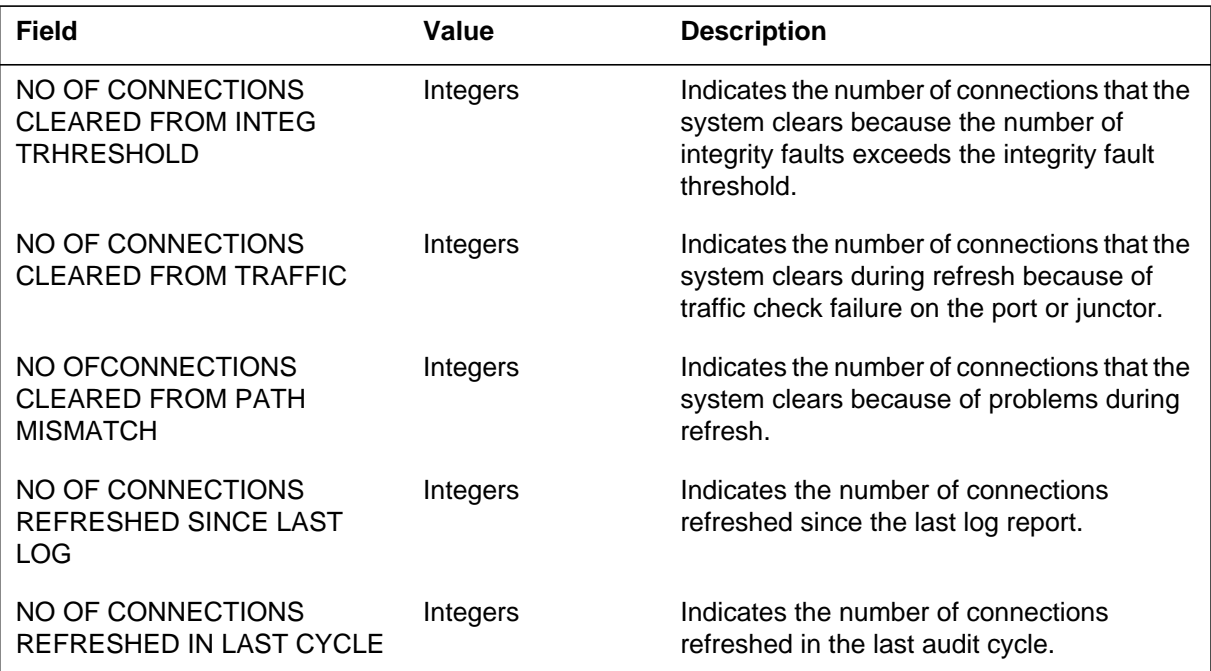

### **Action**

The number of connections cleared increases because of traffic. Disable the ICTS to stop competition between ICTS and call processing for network resources.

### **Associated OM registers**

There are no associated OM registers.

### **Additional information**

#### **Explanation**

The Integrity Check Traffic Simulator subsystem generates ICTS102 on ICTS audit clear time. At this time, all the system clears ICTS connections. The IOPTION command establishes the audit clear time. The default time is 07:00:00. The system can also disable the audit clear.

#### **Format**

The log report format for ICTS102 is as follows:

ICTS102 mmmdd hh:mm:ss ssdd INFO ICTS AUDIT CLEAR REP ICTS DEACTIVATED BY AUDIT – ALL CONNECTIONS CLEARED

### **Example**

An example of log report ICTS102 follows:

ICTS102 JAN02 07:00:02 2112 INFO ICTS AUDIT CLEAR REP ICTS DEACTIVATED BY AUDIT – ALL CONNECTIONS CLEARED

#### **Field descriptions**

The following table explains each of the fields in the log report:

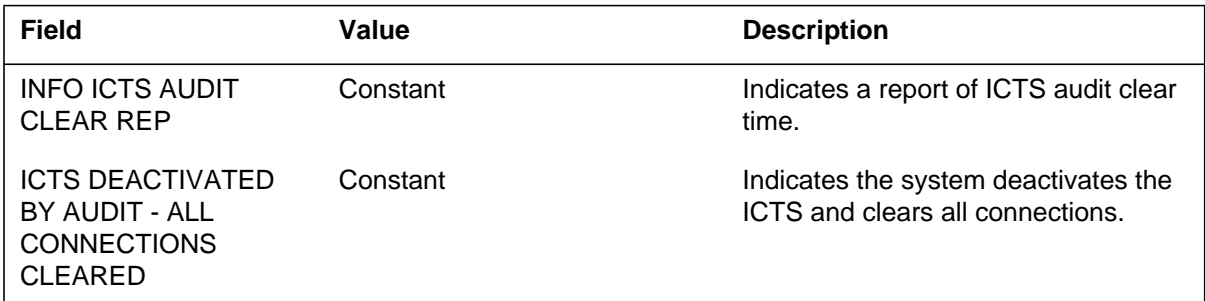

#### **Action**

There are no required actions.

#### **Associated OM registers**

There are no associated OM registers.

#### **Additional information**

#### **Explanation**

The Integrity Check Traffic Simulator (ICTS) subsystem generates ICTS103 on audit remake time. When the system activates (ON) the audit remake, the audit frees all connections. The audit attempts to establish again the same number of connections on the configured ports.

#### **Format**

The log report format for ICTS103 is as follows:

ICTS103 mmmdd hh:mm:ss ssdd INFO ICTS REMAKE STATUS REP ICTS CONNECTIONS CLEARED: n1 ICTS CONNECTIONS REMADE : n2

### **Example**

An example of log report ICTS103 follows:

ICTS103 JAN02 07:00:02 9261 INFO ICTS REMAKE STATUS REP ICTS CONNECTIONS CLEARED: 100 ICTS CONNECTIONS REMADE : 100

#### **Field descriptions**

The following table describes each field in the log report:

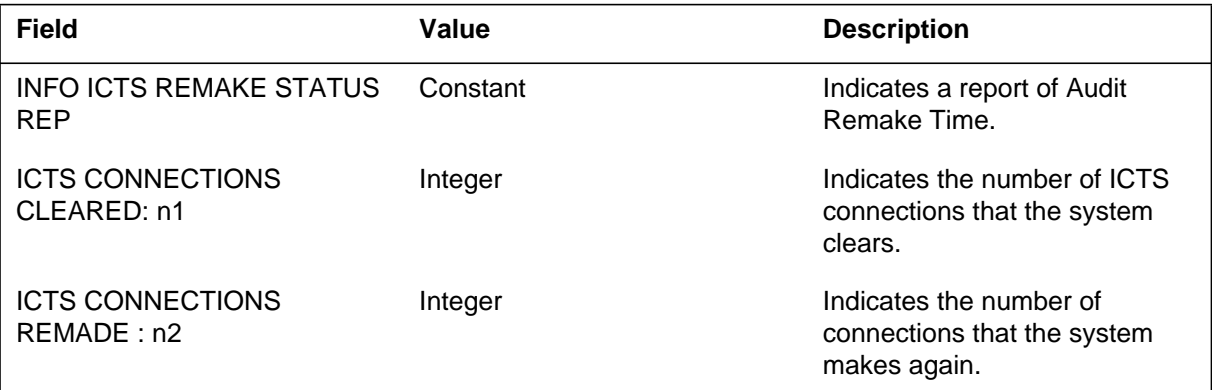

### **Action**

There are no required actions. Log ICTS103 is an information log that indicates the ICTS attempts to establish again a number of ICTS connections.

### **ICTS103** (end)

## **Associated OM registers**

There are no associated OM registers.

## **Additional information**

### **Explanation**

The Integrity Check Traffic Simulator (ICTS) subsystem generates ICTS105. The subsystem generates this report to provide results of the network fabric tests of the previous night. The system generates ICTS105 at 8:00 a.m. on switches that have the Network Fabric test (NetFab) feature. The NetFab feature tests the call paths through the network modules of the switch. The log report indicates a maximum of ten errored paths.

### **Format**

The log report format for ICTS105 is as follows:

#### **ICTS105** (continued)

ICTS105 mmmdd hh:mm:ss ssdd INFO Network Fabric Report Test Period Results:

Schedule Status: schedtxt susptxt Scheduled Test Period: hh:mm – hh:mm Interval Duration: mm mins Test Status: teststats actxt Test Started: yyyy/mm/dd hh:mm:ss Test Stopped: yyyy/mm/dd hh:mm:ss Coverage

––––––––––––––––––––

––––––––

–––––––

–––––––––––––

. .

. .

.

Percent of Networks Tested: nnn% Not Tested – Competition: nnn% Not Tested – Not Supported: nnn% Not Tested – Out of Service: nnn% Results

Total Number of Connections Tested: nnnn Number of Connections with Errors: nnnn Errored Paths

Hits for Plane 0: nn Hits for Plane 1: nn ASide: Net pa Port pt–ch Xpt pt–ch Jct pt–ch BSide: Net pa Port pt–ch Xpt pt–ch Jct pt–ch Hits for Plane 0: nn Hits for Plane 1: nn ASide: Net pa Port pt–ch Xpt pt–ch Jct pt–ch BSide: Net pa Port pt–ch Xpt pt–ch Jct pt–ch

> . (Up to 10 paths)

Hits for Plane 0: nn Hits for Plane 1: nn ASide: Net pa Port pt–ch Xpt pt–ch Jct pt–ch BSide: Net pa Port pt–ch Xpt pt–ch Jct pt–ch

#### **Example**

An example of log report ICTS105 follows:

```
ICTS105 APR19 08:00:00 3221 INFO Network Fabric Report
  Test Period Results
   –––––––––––––––––––––
  Schedule Status: Enabled
  Scheduled Test Period: 2:00 – 6:00
  Interval Duration: 10 mins
  Test Status: Not Running
  Test Started: 1988/04/19 02:04:34
  Test Stopped: 1988/04/19 06:09:17
  Coverage
   ––––––––
  Networks Tested: 6 %
  Not Tested – Competition: 6 %
  Not Tested – Out of Service: 22 %
  Not Tested – Not Supported: 0 %
  Results
   –––––––
  Total Number of Connections Tested: 762
  Number of Connections with Errors: 13
  Errored Paths
  –––––––––––––
  Hits for Plane 0: 0 Hits for Plane 1: 1
  ASide: Net 0 Port 18– 2 Xpt 50– 0 Jctr 51– 1
  BSide: Net 3 Port 5– 2 Xpt 36–30 Jctr 43– 1
  Hits for Plane 0: 0 Hits for Plane 1: 1
  ASide: Net 3 Port 22– 4 Xpt 27– 3 Jctr 19–30
  BSide: Net 0 Port 21– 4 Xpt 10– 3 Jctr 11–30
  Hits for Plane 0: 1 Hits for Plane 1: 0
  ASide: Net 0 Port 21– 4 Xpt 10– 3 Jctr 11– 2
  BSide: Net 3 Port 22– 4 Xpt 27–28 Jctr 19– 2
  Hits for Plane 0: 0 Hits for Plane 1: 1
  ASide: Net 5 Port 21– 7 Xpt 48– 5 Jctr 61–29
  BSide: Net 4 Port 18– 7 Xpt 31– 4 Jctr 21–29
  Hits for Plane 0: 0 Hits for Plane 1: 2
  ASide: Net 2 Port 59–11 Xpt 20–10 Jctr 24– 8
  BSide: Net 2 Port 0–12 Xpt 63–20 Jctr 56– 8
```
#### **ICTS105** (continued)

# **Field descriptions**

The following table describes each field in the log report:

#### **(Sheet 1 of 3)**

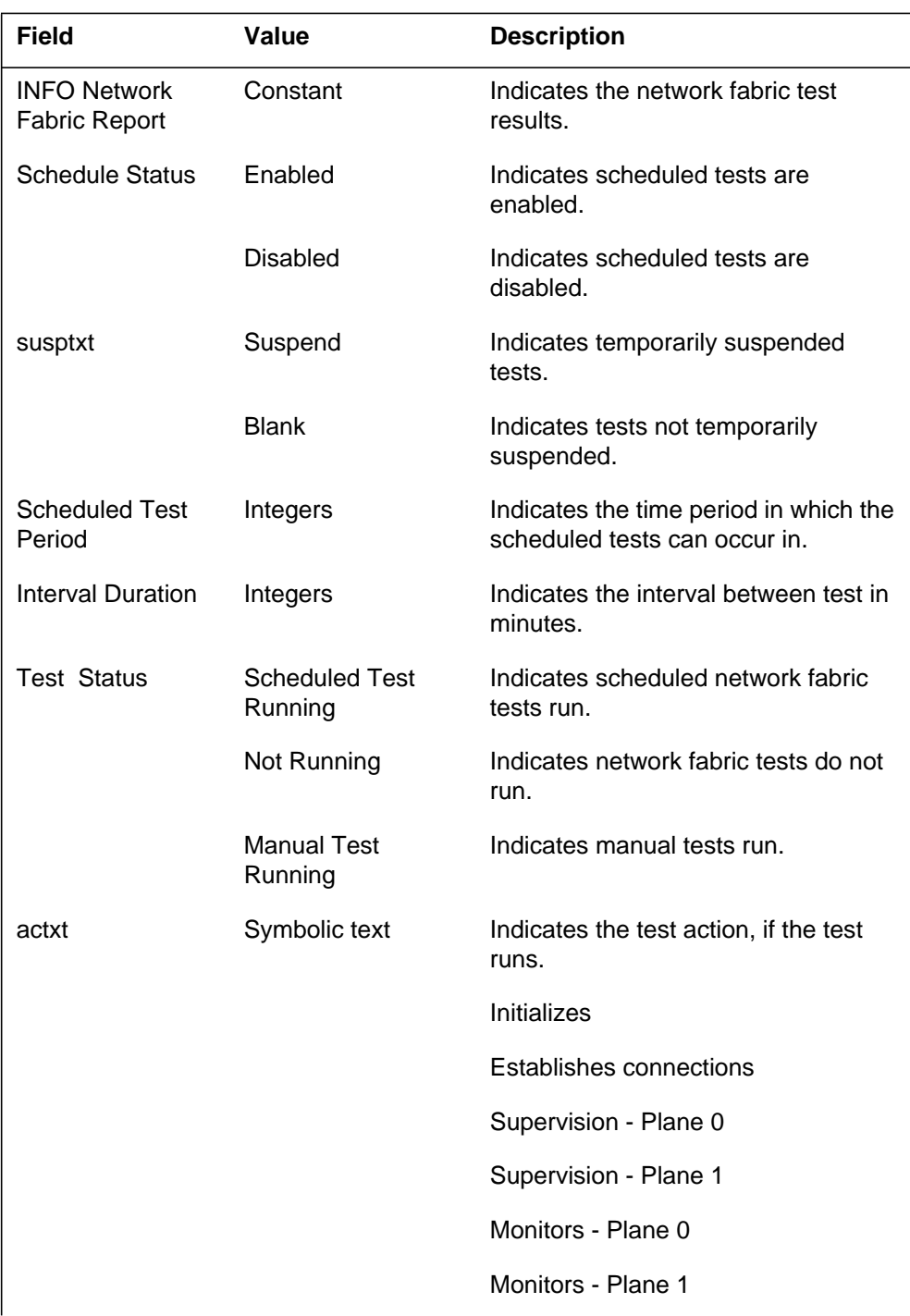

# **ICTS105** (continued)

#### **(Sheet 2 of 3)**

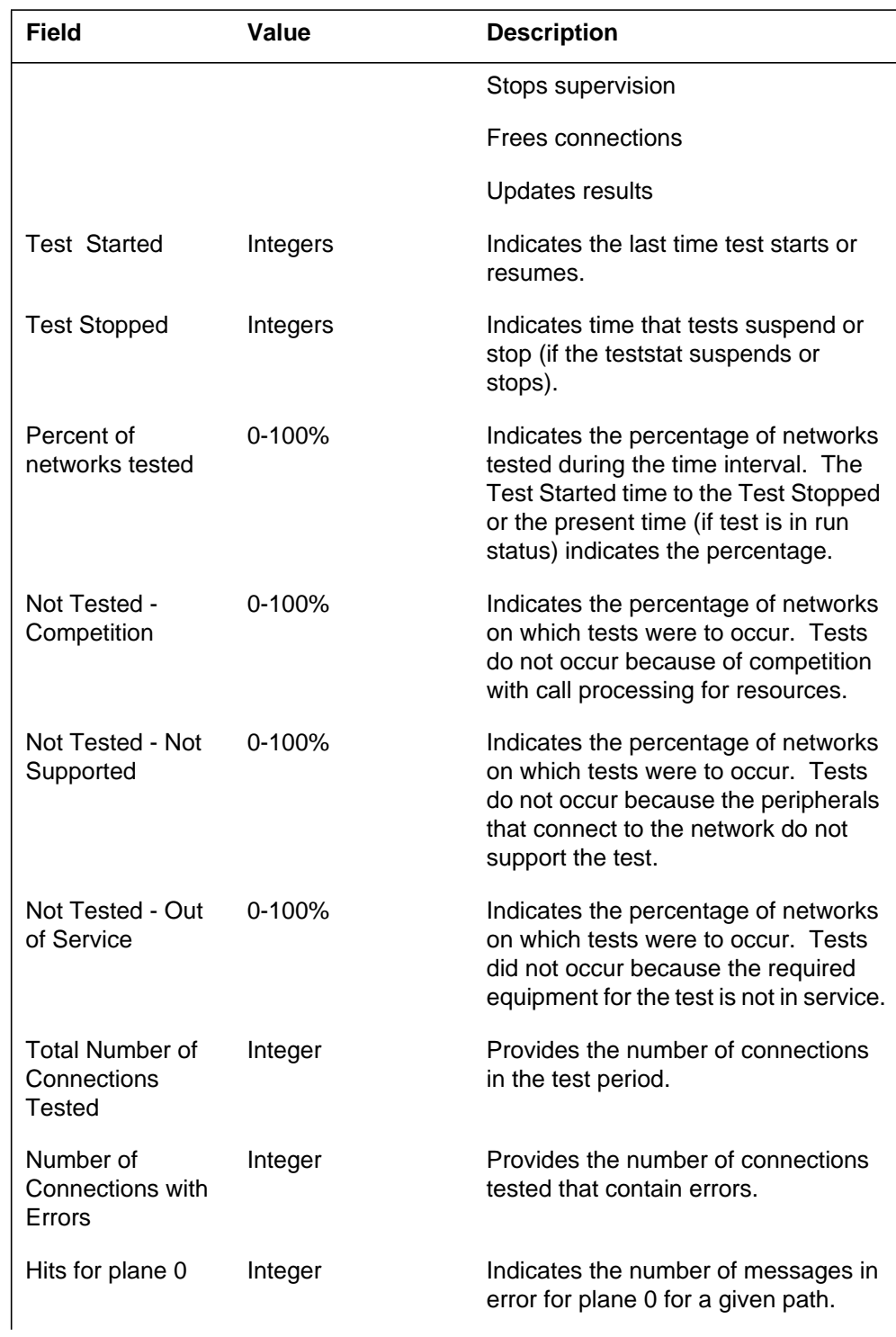

### **ICTS105** (end)

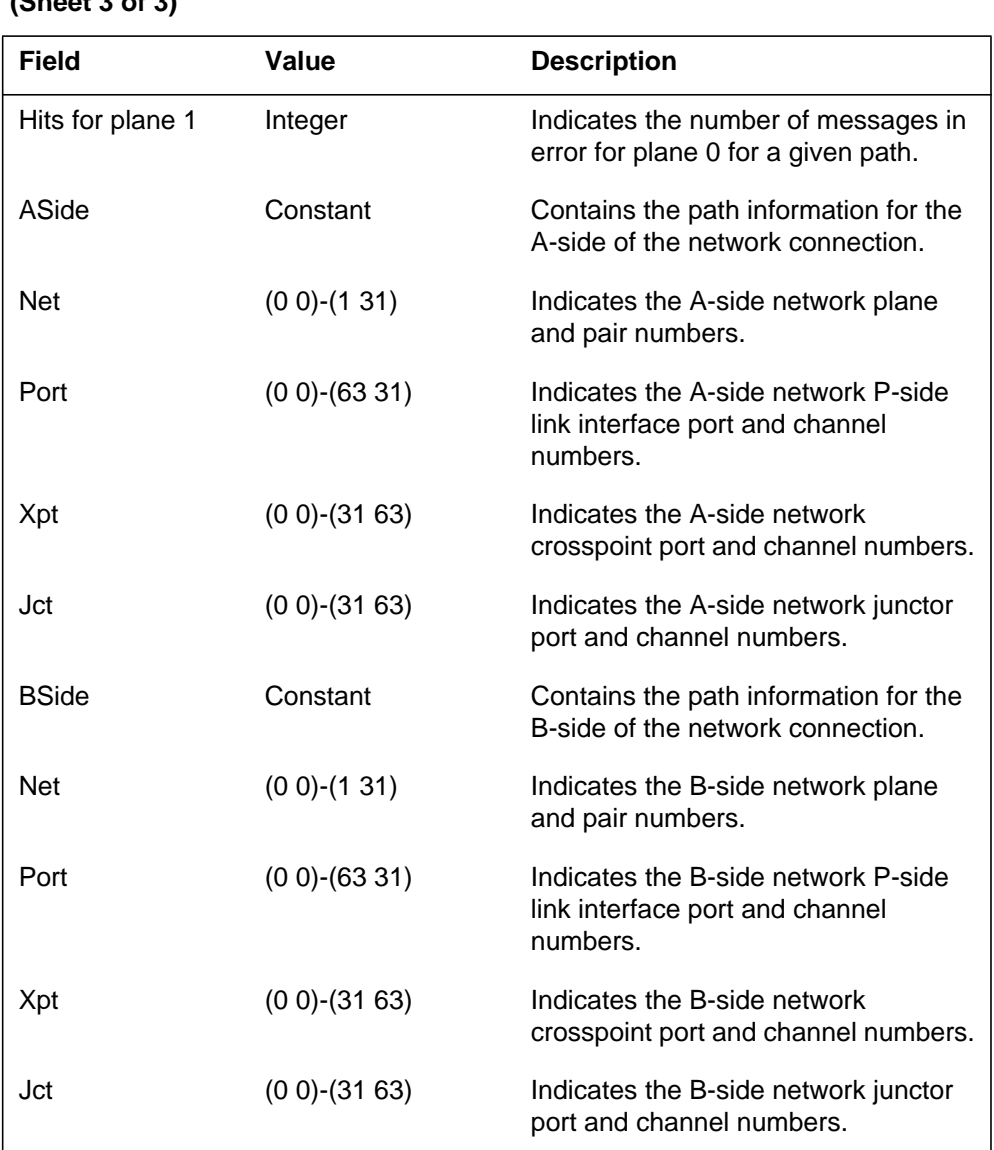

#### **(Sheet 3 of 3)**

### **Action**

Log ICTS105 is an information log. Analyze error paths with the NETPATH test tool to determine the defective hardware.

### **Associated OM registers**

There are no associated OM registers.

### **Additional information**

#### **Explanation**

The Integrity Check Traffic Simulator (ICTS) subsystem generates ICTS106. This report provides results of network fabric tests that occur for the previous complete test. The system generates ICTS106 when the testing software attempts to test all of the network hardware. This log indicates the time the system takes to test all of the networks. This log also indicates the number of defective connections.

#### **Format**

The log report format for ICTS106 is as follows:

ICTS106 mmmdd hh:mm:ss ssdd INFO Network Fabric Report Complete Test Results

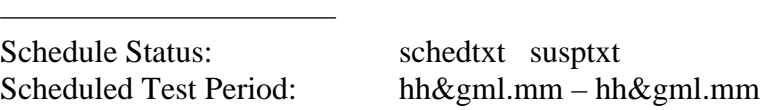

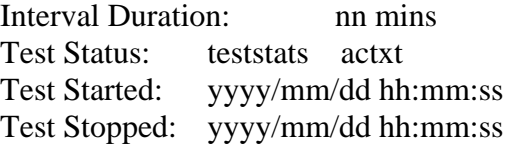

#### Coverage

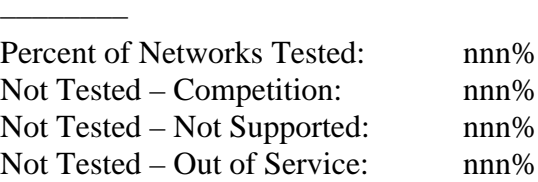

Results –––––––

Total Number of Connections Tested: nnnn Number of Connections with Errors: nnnn

#### **Example**

An example of log report ICTS106 follows:

#### **ICTS106** (continued)

```
ICTS106 APR19 03:13:42 4241 INFO Network Fabric Report
  Completed Test Results
––––––––––––––––––––––
  Schedule Status: Enabled
  Scheduled Test Period: 2:00 – 6:00
  Interval Duration: 10 mins
  Test Status: Scheduled Test Running (Monitoring – Plane
  0)
  Test Started: 1988/04/19 02:02:15
  Test Stopped: 1988/07/19 03:13:41
  Coverage
  ––––––––
  Networks Tested: 64 %
  Not Tested – Competition: 14 %
  Not Tested – Out of Service: 22 %
  Not Tested – Not Supported: 0 %
  Results
  –––––––
  Total Number of Connections Tested: 6324
  Number of Connections with Errors: 23
```
## **Field descriptions**

The following table describes each field in the log report:

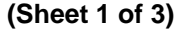

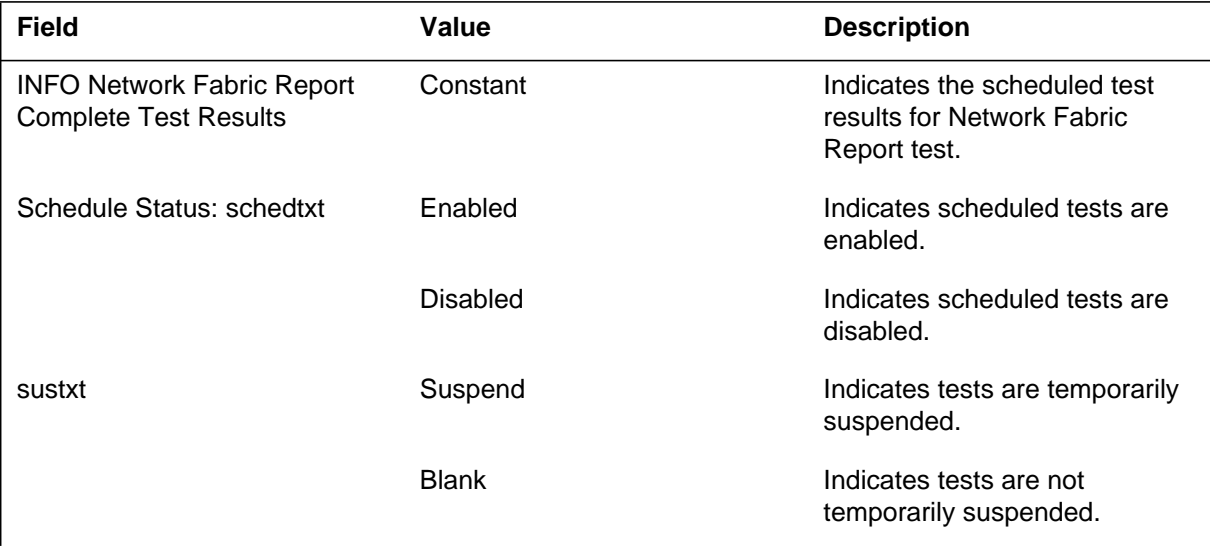

# **ICTS106** (continued)

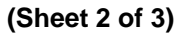

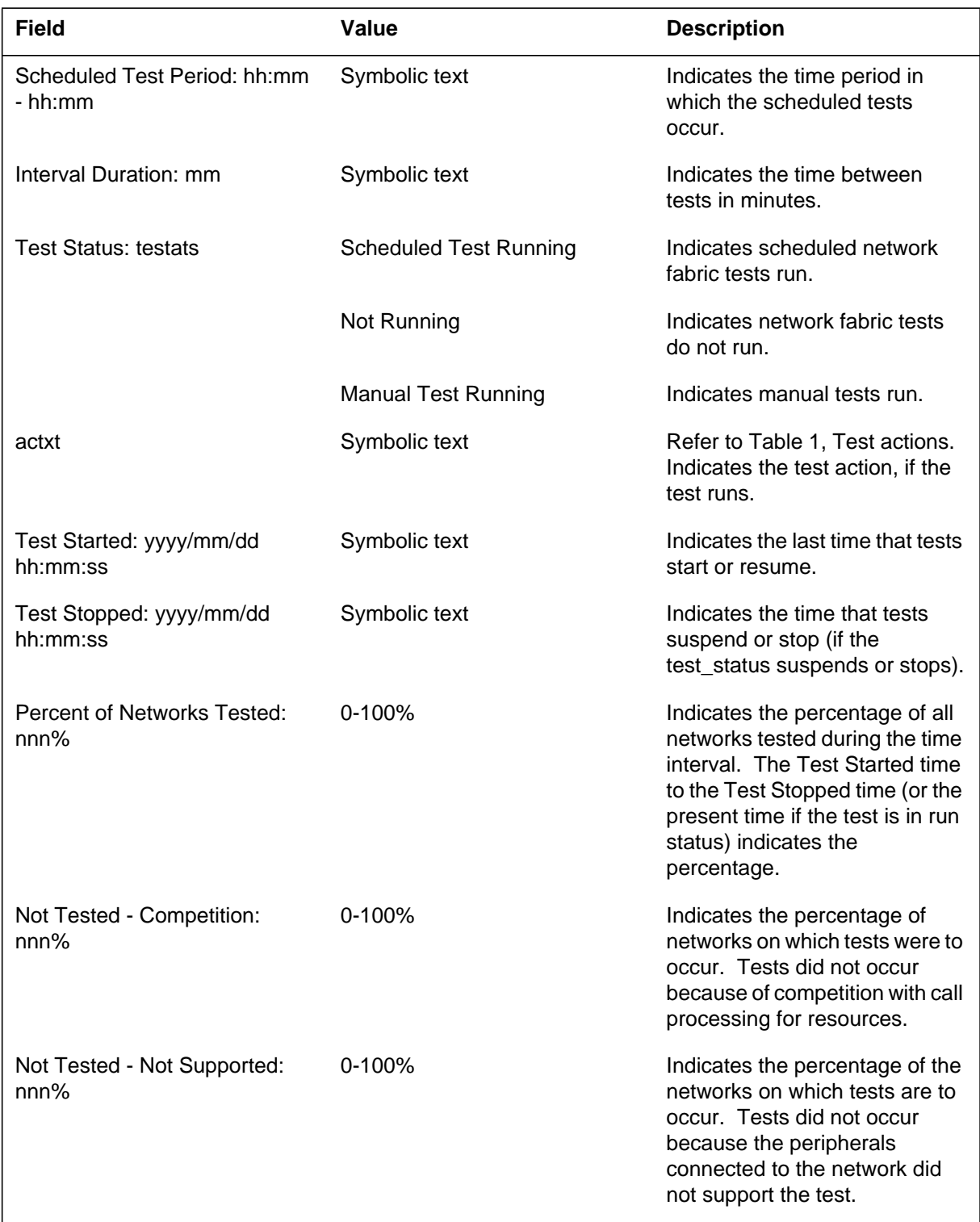

#### **1-723** UCS log reports

#### **ICTS106** (continued)

#### **(Sheet 3 of 3)**

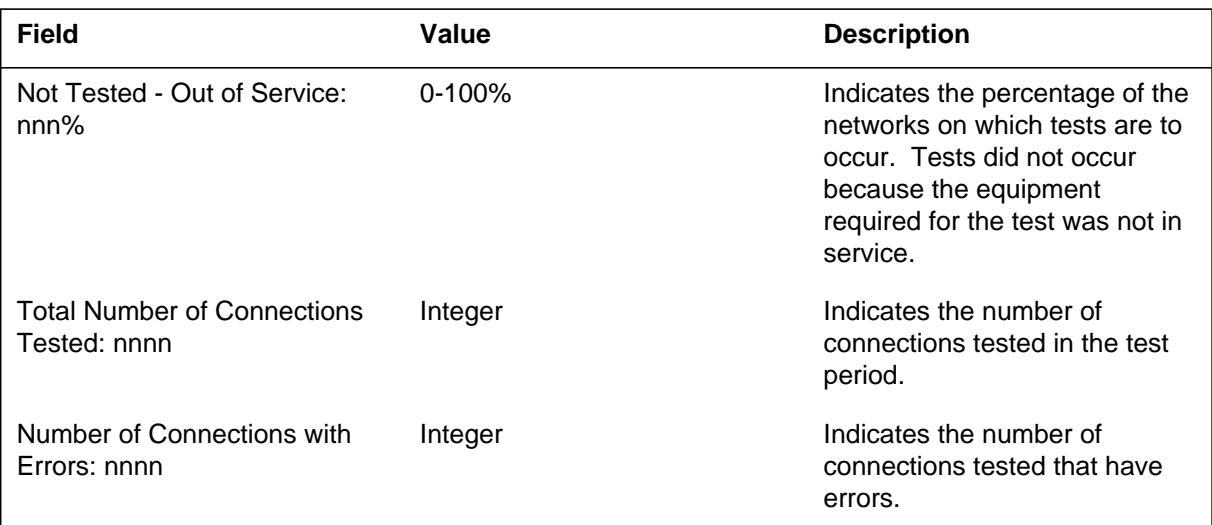

## **Action**

There are no required actions. Log ICTS106 is an information log.

#### **Test actions**

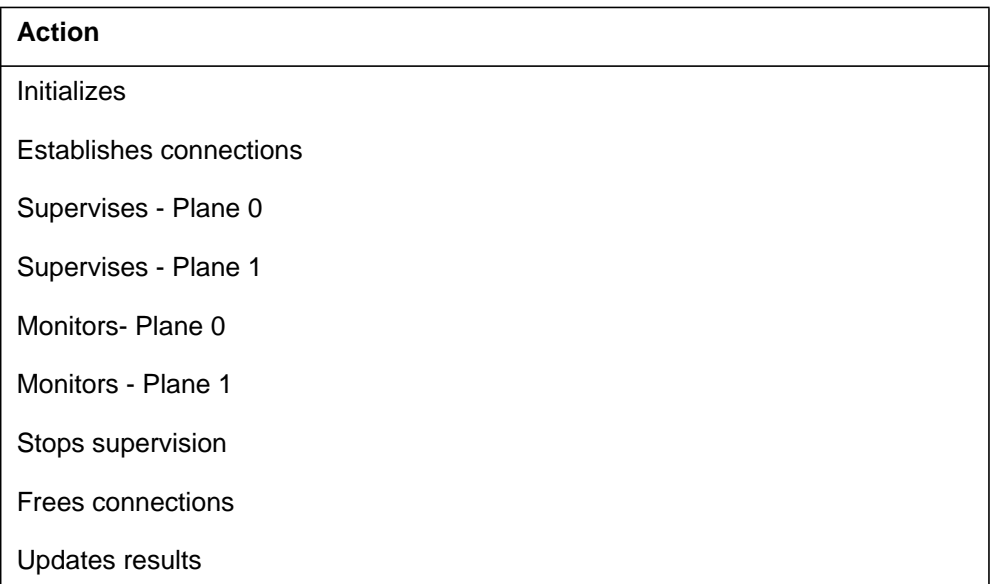

### **Associated OM registers**

There are no associated OM registers.

# **Additional information**

#### **Explanation**

The system generates log report ICTS107 if a conflict occurs between the network fabric (NetFab) tests and the routine exercise (REX) tests.

The NetFab test is part of the package of the optional integrity check traffic simulator (ICTS). The package tests the integrity of the network call paths. The scheduled time for the NetFab test is between 2:00 A.M. and 6:00 A.M. and runs over ten h.

If NetFab and REX tests run at the same time, the service degrades. Schedule the ICTS/NetFab test and the REX test outside the REX test time.

When it is time for the scheduled NetFab test to run, the ICTS audit process checks the schedule with the REX tests.

The system generates ICTS107 if a conflict occurs. The NetFab test suspends the NetFab test until the next day.

#### **Format**

The log report format for ICTS107 is as follows:

ICTS107 mmmdd hh:mm:ss ssdd INFO NETFAB SUSPENSION REP NETFAB was suspended due to scheduling conflict with REX (Use NetFab Schedule Time and NetFab Daily Duration parms to change)

### **Example**

An example of log report ICTS107 follows:

ICTS107 JUL29 02:03:59 1800 INFO NETFAB SUSPENSION REP NETFAB was suspended due to scheduling conflict with REX (Use NetFab\_Schedule\_Time and NetFab\_Daily\_Duration parms to change)

#### **Field descriptions**

The following table describes each of the fields in the log report:

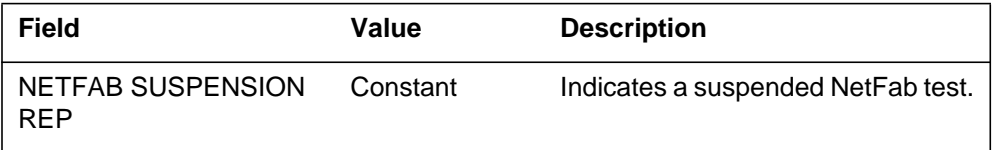

#### **ICTS107** (end)

#### **Action**

Set the NetFab\_Schedule\_Enabled parameter to Y. This parameter starts the NetFab test at the time specified by the NetFab\_Scheduled\_Time parameter in table OFCVAR.

The NetFab\_Scheduled\_Time parameter in table OFCVAR specifies the hour the scheduled NetFab test starts.

Adjust the NetFab\_Scheduled\_Time parameter and NetFab\_Daily\_Duration parameter in table OFCVAR. This adjustment prevents a conflict with the REX tests.

### **Associated OM registers**

There are no associated OM registers.

### **Additional information**

#### **IDPL800**

#### **Explanation**

*Example 1*

The system generates IDPL800 when approximately 75% of the maximum number of identifiers of any type are in use.

When an application registers to use identifier pools (IDPL), the application specifies the maximum number of identifiers to allocate. If 75% of the maximum number of identifiers for the application is currently allocated, the system generates the log.

*Example 2 - TOPS07*

The Identifier Pools (IDPL) subsystem generates IDPL800 when approximately 75% of the maximum number of TOPSLNP transaction identifiers are currently allocated.

This log only appears with TOPSLNP information in a LET PCL environment.

*Example 3 and 4 - TOPS07*

The system generates IDPL800 when the system allocates a group of transaction identifiers. This action brings the total number allocated to approximately 75% of the specified maximum number of transaction identifiers for the application. The transaction identifiers are TOPS RTRS or TOPS OLNS.

#### **Format**

The log report format for IDPL800 is as follows:

IDPL800 <DATE> <TIME> <SSDD> High Identifier Usage Identifier type: <CLASS NAME> Pool type:

#### **IDPL800** (continued)

#### **Example**

An example of log report IDPL800 follows:

*Example 1*

```
IPDL SEP05 18:14:33 4827 High Identifier Usage
   Identifier type: idpl_identifier_class
  Pool type:
```
*Example 2 - TOPS07*

```
IDPL800 JUL09 12:12:12 0800 High Identifier Usage
   Identifier type: topsain_trid_class
  Pool type:
```
*Example 3 - TOPS07*

IDPL800 JUL09 12:12:12 0800 High Identifier Usage Identifier type: rtrs\_trid\_class Pool type:

*Example 4 - TOPS07*

```
IDPL800 JUL09 12:12:12 0800 High Identifier Usage
  Identifier type: olns_trid_class
  Pool type:
```
# **Field descriptions**

The following table describes the fields in the log report:

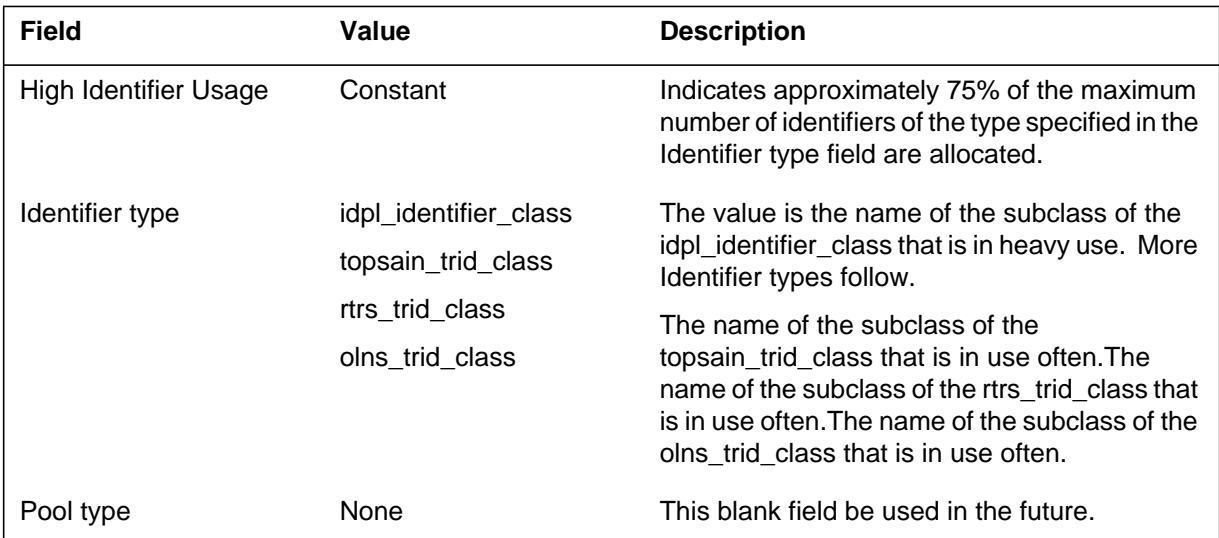

### **Action**

The operating company client notifies Northern Telecom. The client indicates that the application that uses the IDPL identifier class that the identified log reaches important levels.

## **Associated OM registers**

There are no associated OM registers.

## **Additional information**

The maximum number of identifiers for any IDPL identifier class is set to one hundred times the present use. The system does not generate this log often.

#### **IDPL801**

#### **Explanation**

*Example 1*

The system generates IDPL801 when the maximum number of identifiers of any type are in use. No additional identifiers of this type are available, which may affect call processing.

When an application registers to use identifier pools (IDPL), the application specifies the maximum number of identifiers allocated. When the system allocates the maximum number of identifiers for the application, the system generates IDPL801.

*Example 2 - TOPS07*

The Identifier Pools (IDPL) system generates IDPL801 when the system allocates all of the maximum number of TOPSLNP transaction identifiers.

This log only appears with TOPSLNP information in a LET PCL environment.

*Example 3 and 4 - TOPS07*

The system generates IDPL801 when the system allocates the maximum number of transaction identifiers for the application (TOPS RTRS or TOPS OLNS). No additional identifiers of this type are available. If all identifiers are in use at the same time, it can affect call processing.

#### **Format**

The log report format for IDPL801 is as follows:

IDPL800 <DATE> <TIME> <SSDD> Identifiers Exhausted Identifier type: <CLASS NAME> Pool type:

#### **Example**

An example of log report IDPL801 follows:

*Example 1*

```
IPDL SEP05 18:14:33 4827 Identifiers Exhausted
  Identifier type: idpl_identifier_class
  Pool type:
```
#### **IDPL801** (continued)

*Example 2 - TOPS07*

```
Example 3 - TOPS07
Example 4 - TOPS07
IDPL801 JUL09 12:12:12 0800 Identifiers Exhausted
   Identifier type: topsain_trid_class
   Pool type:
IDPL801 JUL09 12:12:12 0800 Identifiers Exhausted
   Identifier type: rtrs_trid_class
   Pool type:
```

```
IDPL801 JUL09 12:12:12 0800 Identifiers Exhausted
   Identifier type: olns_trid_class
  Pool type:
```
### **Field descriptions**

The following table describes the fields in the log report:

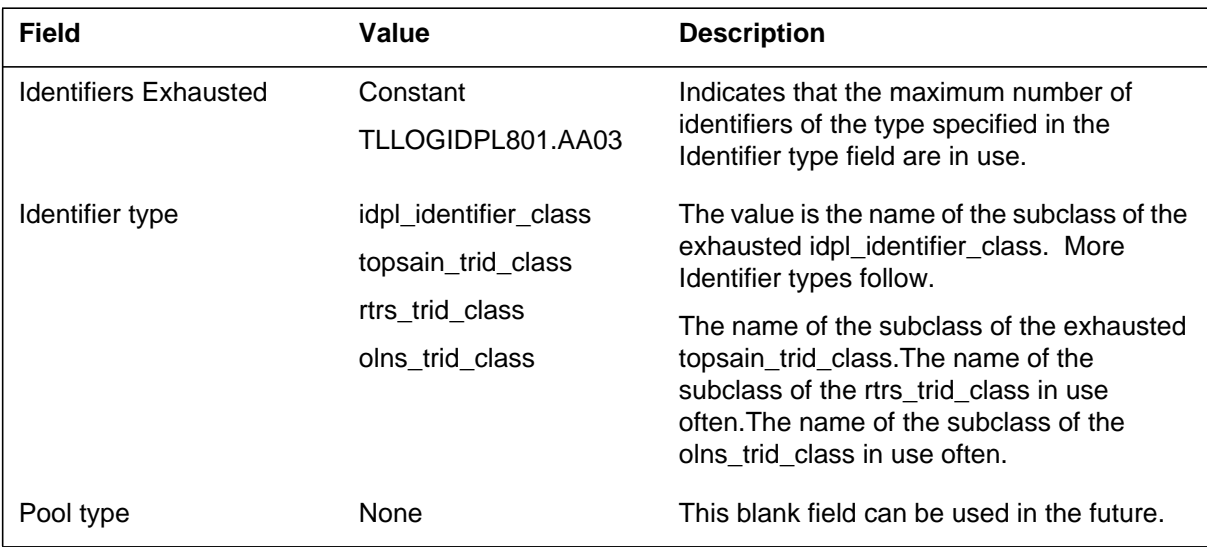

### **Action**

The operating company client notifies Northern Telecom. The client indicates that the application that uses the IDPL identifier class identified in the log reached maximum levels.

### **Associated OM registers**

There are no associated OM registers.

### **Additional information**

The maximum number of identifiers for any IDPL identifier class is set to one hundred times the present use. The system does not generate this log often.

### **IDPL810**

#### **Explanation**

A CCS7 server running applications that use identifier pools (IDPL) generates this log on the computing module (CM) when 75% of transaction capabilities application part (TCAP) identifiers, either transaction or component, are in use.

### **Format**

The format for log report IDPL810 follows:

IDPL <DATE> <TIME> 0810 THR High Identifier Usage Identifier type: <CLASS NAME> C7SERVER number: <SERVER NUMBER>

## **Example**

An example of log report IDPL810 follows:

IDPL JUL09 12:12:12 0810 THR High Identifier Usage Identifier type: idpl\_identifier\_class C7SERVER number: 1

### **Field descriptions**

The following table explains each of the fields in the log report:

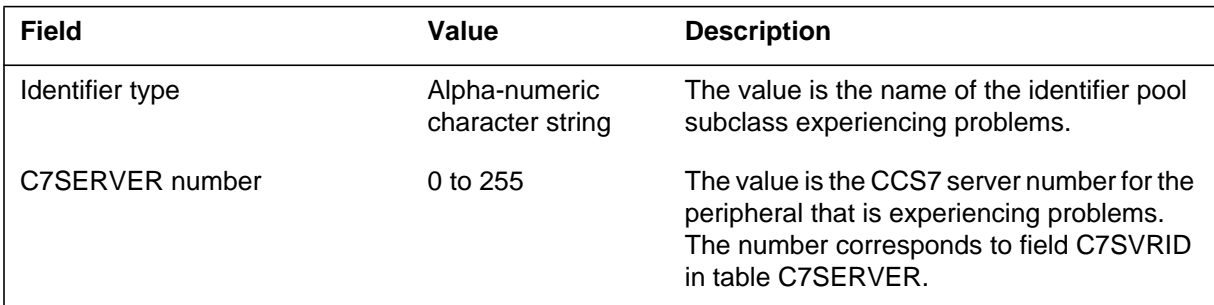

## **Action**

Contact your next level of support.

# **Associated OM registers**

**1-734** UCS log reports

# **IDPL810** (end)

### **Additional information**

### **IDPL811**

#### **Explanation**

A CCS7 server running applications that use identifier pools (IDPL) generates this log on the computing module (CM) when all transaction capabilities application part (TCAP) identifiers, either transaction or component, are in use.

### **Format**

The format for log report IDPL811 follows:

IDPL <DATE> <TIME> 0811 THR Identifiers Exhausted Identifier type: <CLASS NAME> C7SERVER number: <SERVER NUMBER>

## **Example**

An example of log report IDPL811 follows:

IDPL JUL09 12:12:12 0811 THR Identifiers Exhausted Identifier type: idpl\_identifier\_class C7SERVER number: 1

### **Field descriptions**

The following table explains each of the fields in the log report:

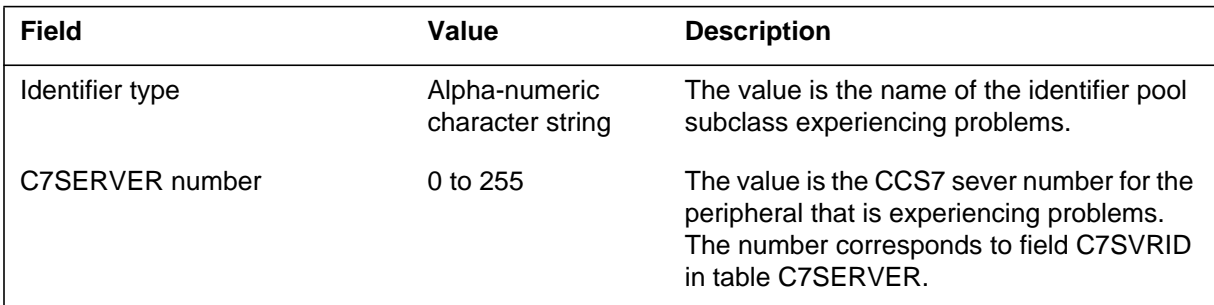

## **Action**

Contact your next level of support.

# **Associated OM registers**

**1-736** UCS log reports

# **IDPL811** (end)

### **Additional information**

### **IOAU101**

#### **Explanation**

The Input/Output Audit (IOAU) subsystem generates IOAU101 when an input/output (IO) buffer audit detects a problem with an IO buffer.

#### **Format**

The log report format for IOAU101 is as follows:

IOAU101 mmmdd hh:mm:ss ssdd INFO DMS I\O BUFFER FREED FORMAT= format, QHEAD AT hhhhhhhh, ITEM AT hhhhhhhh, REASON= reason

### **Example**

An example of log report IOAU101 follows:

IOAU101 MAY11 10:20:04 2512 INFO DMS I\O BUFFER FREED FORMAT= DS512\_FMT, QHEAD AT 0001C975, ITEM AT 0007F598, REASON= ALLOC TIMEOUT

### **Field descriptions**

The following table describes the fields in the log report:

#### **(Sheet 1 of 2)**

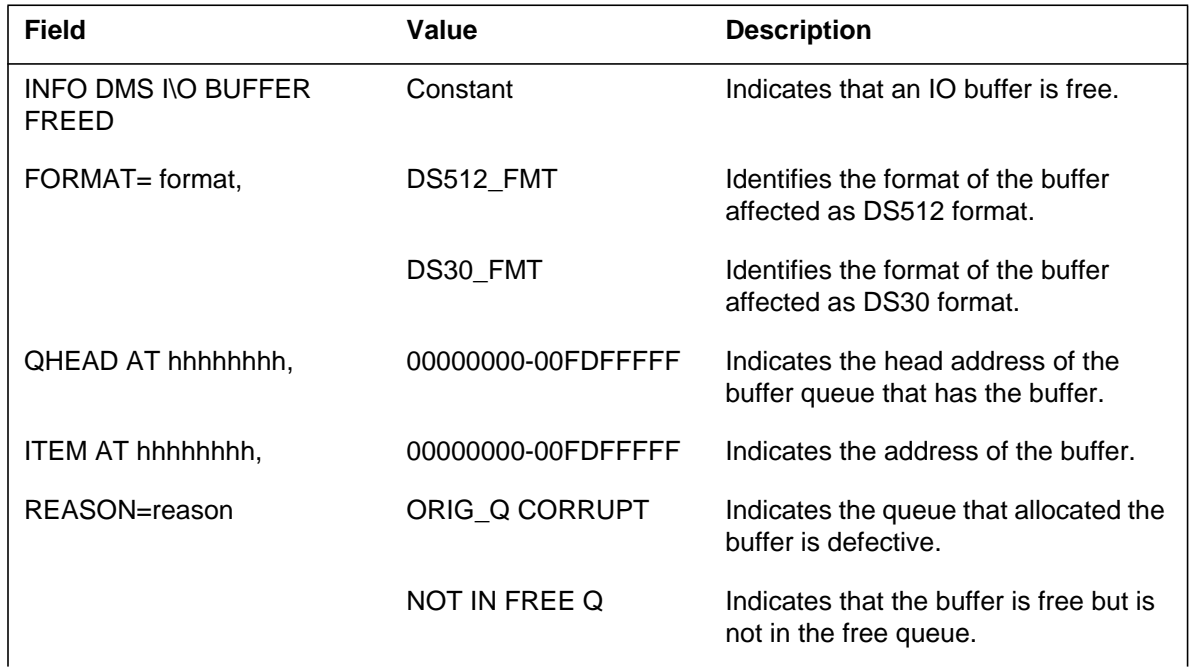

### **IOAU101** (end)

#### **(Sheet 2 of 2)**

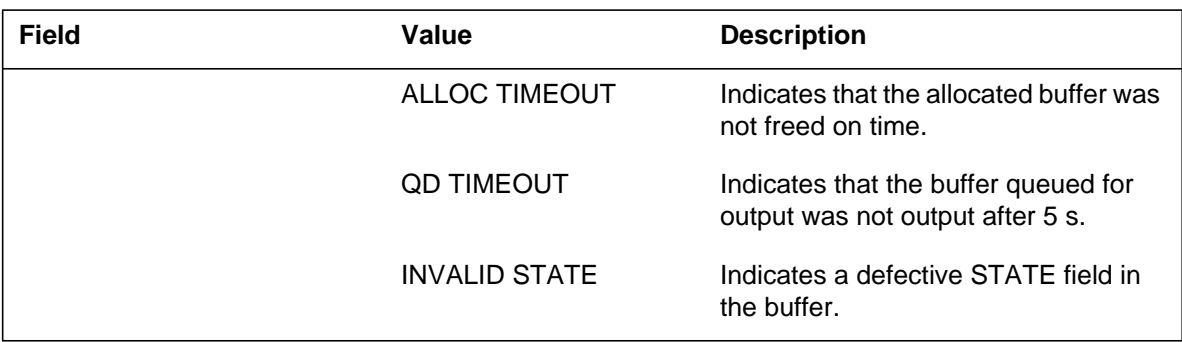

## **Action**

There are no required actions.

### **Associated OM registers**

There are no associated OM registers.

### **Additional information**

### **IOAU102**

#### **Explanation**

The Input/Output Audit (IOAU) subsystem generates IOAU102 during route audit when an input/output (IO) message is defective. The reason for the problem appears on the MAP display. The system corrects the error.

#### **Format**

The log report format for IOAU102 is as follows:

1.IOAU102 mmmdd hh:mm:ss ssdd INFO MESSAGE reason HEADER=h1 h2 h3 h4

#### **Example**

An example of log report IOAU102 follows:

1.IOAU102 MAY13 09:59:51 7838 INFO MESSAGE ROUTE INVALID HEADER=0134 2044 99F0 CF92

### **Field descriptions**

The following table describes the fields in the log report:

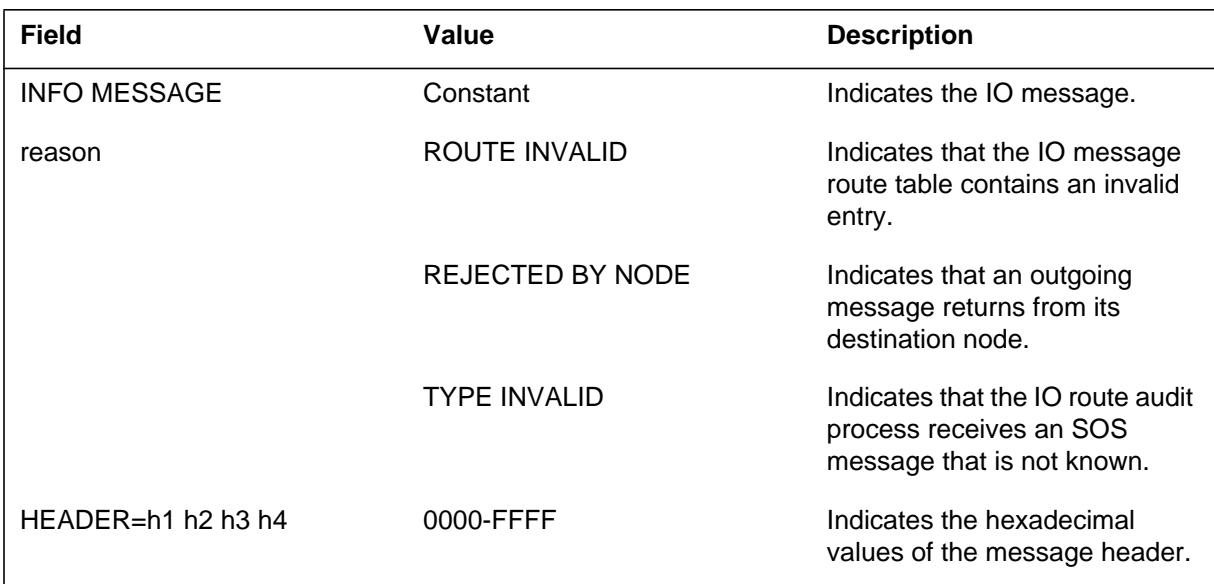

### **Action**

There are no required actions.

### **IOAU102** (end)

## **Associated OM registers**

There are no associated OM registers.

# **Additional information**

### **IOAU103**

#### **Explanation**

The Input/Output Audit (IOAU) subsystem generates IOAU103 when the input/output (I/O) route audit discovers a route that is not correct.

#### **Format**

The log report format for IOAU103 is as follows:

IOAU103 mmmdd hh:mm:ss ssdd INFO ROUTE INVALID devclas devnbr PRIM,SEC ROUTE #hhhh

#### **Example**

An example of log report IOAU103 follows:

IOAU103 SEP27 11:52:11 1200 INFO ROUTE INVALID LCM REM3 03 1 PRIM ROUTE #FFFF

#### **Field descriptions**

The following table describes the fields in the log report:

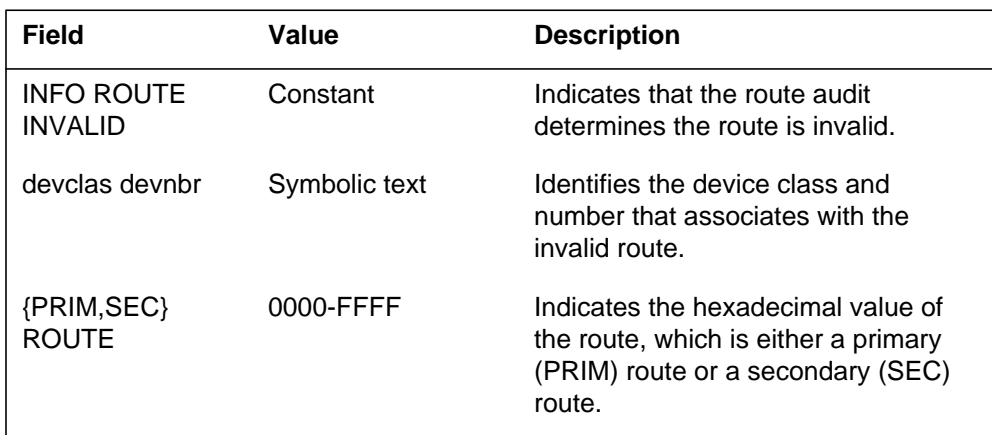

#### **Action**

To evaluate this report, contact the next level of support.

#### **Associated OM registers**

There are no associated OM registers.

# **IOAU103** (end)

# **Additional information**
## **Explanation**

The Input/Output Audit (IOAU) subsystem generates IOAU104 when an input/output (IO) audit detects a link status error. The availability bit of a peripheral side (P-side) link on a node is not correct. The system corrects the error in the status of the link between the node and one of its P-side nodes.

## **Format**

The log report format for IOAU104 is as follows:

1.IOAU104 mmmdd hh:mm:ss ssdd INFO NODE PSLINK STATUS ERROR devclas nn STATUS=nodestat LINK=nnnn STATUS=linkstat CAP=linktype COND=linkcond

## **Example**

An example of log report IOAU104 follows:

1.IOAU104 AUG21 12:18:05 9265 INFO NODE PSLINK STATUS ERROR IOC 1 STATUS= OK LINK= 8 STATUS= MB,P CAP= M COND= CLOS

## **Field descriptions**

The following table describes the fields in the log report:

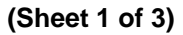

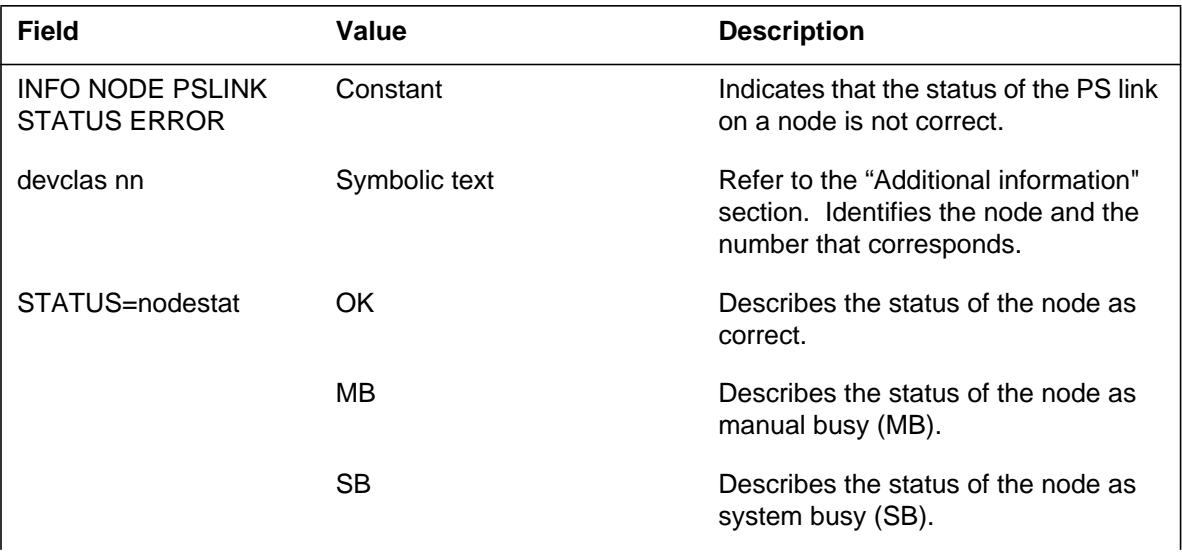

# **IOAU104** (continued)

### **(Sheet 2 of 3)**

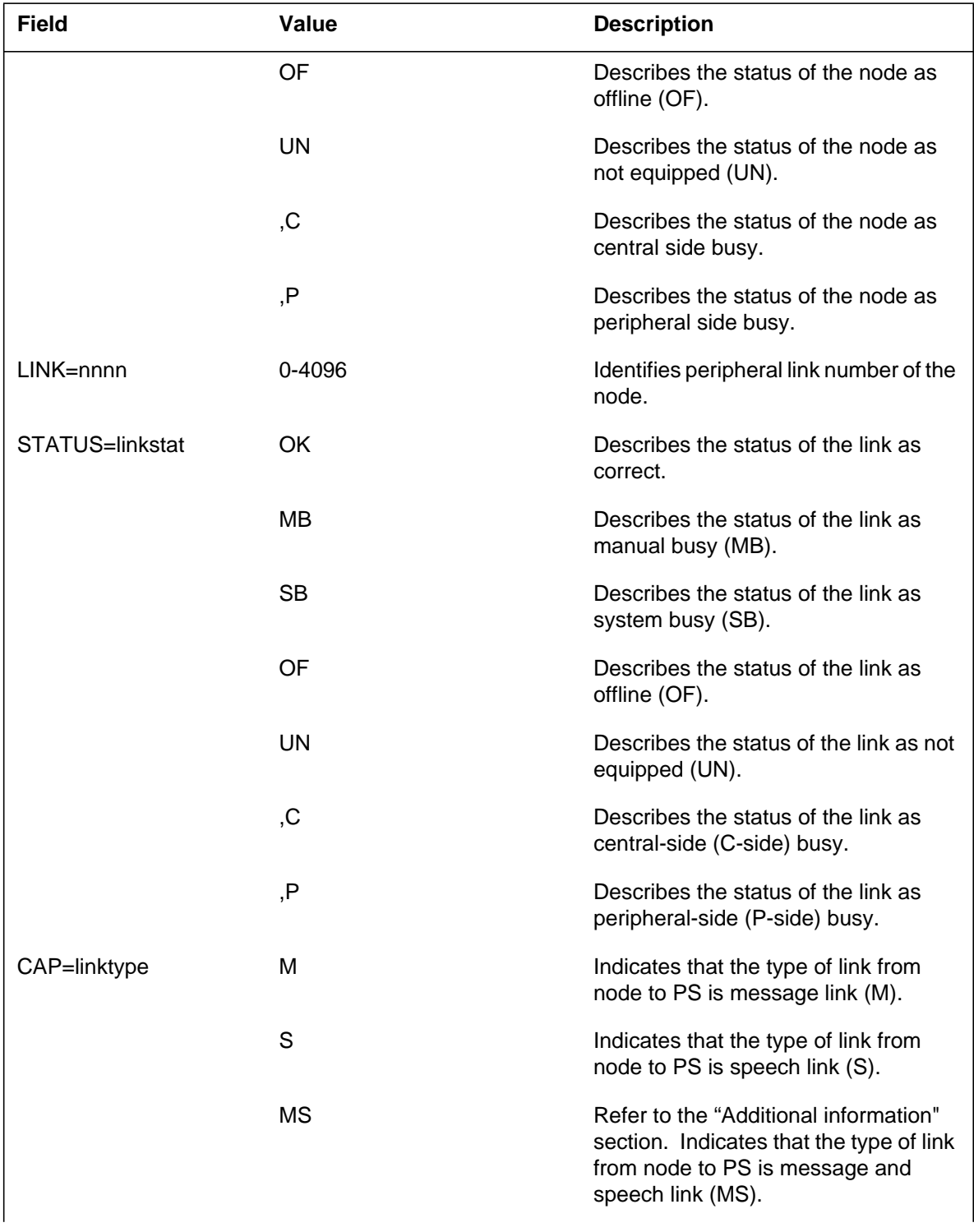

# **IOAU104** (end)

#### **(Sheet 3 of 3)**

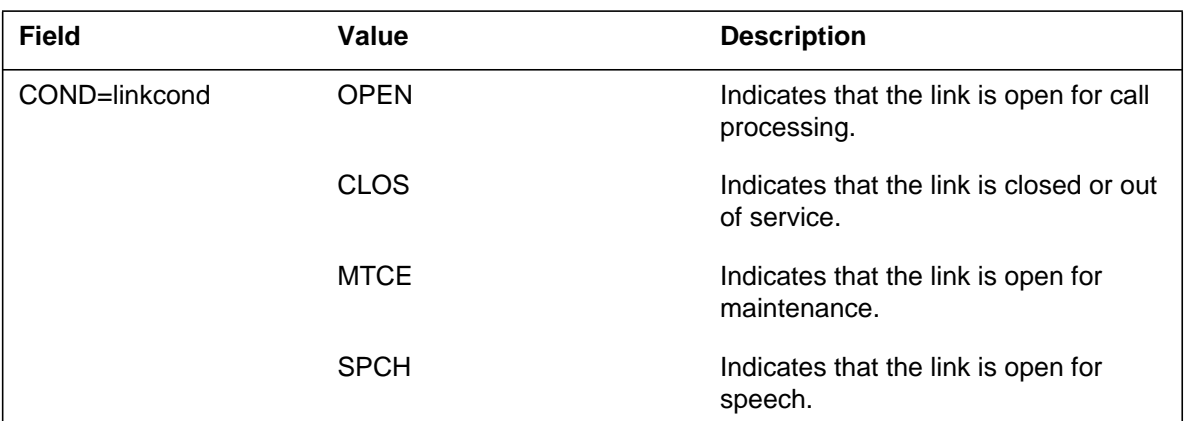

## **Action**

There are no required actions.

## **Associated OM registers**

There are no associated OM registers.

## **Additional information**

For information on device classes and the device class number ranges, refer to 297-1001-451. If the node is a peripheral module (PM), refer to Table I. The CAP stands for link capacity for each type of link.

#### **Explanation**

The Input/Output Audit (IOAU) subsystem generates log report IOAU105 when an input/output (IO) audit detects a link status error. The available bit of a peripheral side (P-side) link on a node is not correct. The system corrects the error status of the link between the central message controller (CMC) and one of the CMC P-side nodes.

#### **Format**

The log report format for IOAU105 is as follows:

1.IOAU105 mmmdd hh:mm:ss ssdd INFO NODE PSLINK STATUS ERROR CMC n STATUS=nodestat LINK=cardnbr portnbr STATUS=linkstat CAP=linktype COND=linkcond

## **Example**

An example of log report IOAU105 follows:

1.IOAU105 AUG21 12:18:05 0136 INFO NODE PSLINK STATUS ERROR CMC 1 STATUS= OK LINK= 0 0 STATUS= MB,P CAP= M COND= CLOS

## **Field descriptions**

The following table describes the fields in the log report:

#### **(Sheet 1 of 3)**

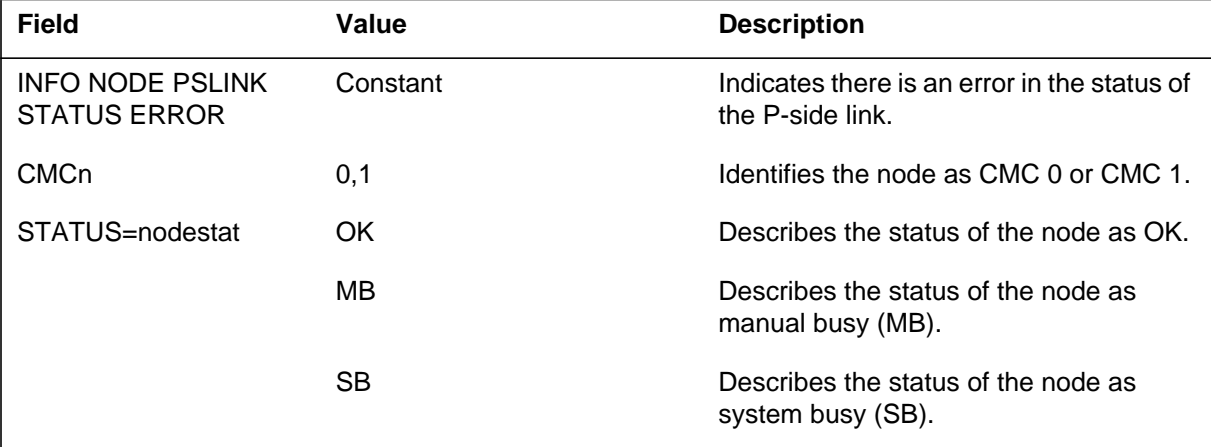

# **IOAU105** (continued)

### **(Sheet 2 of 3)**

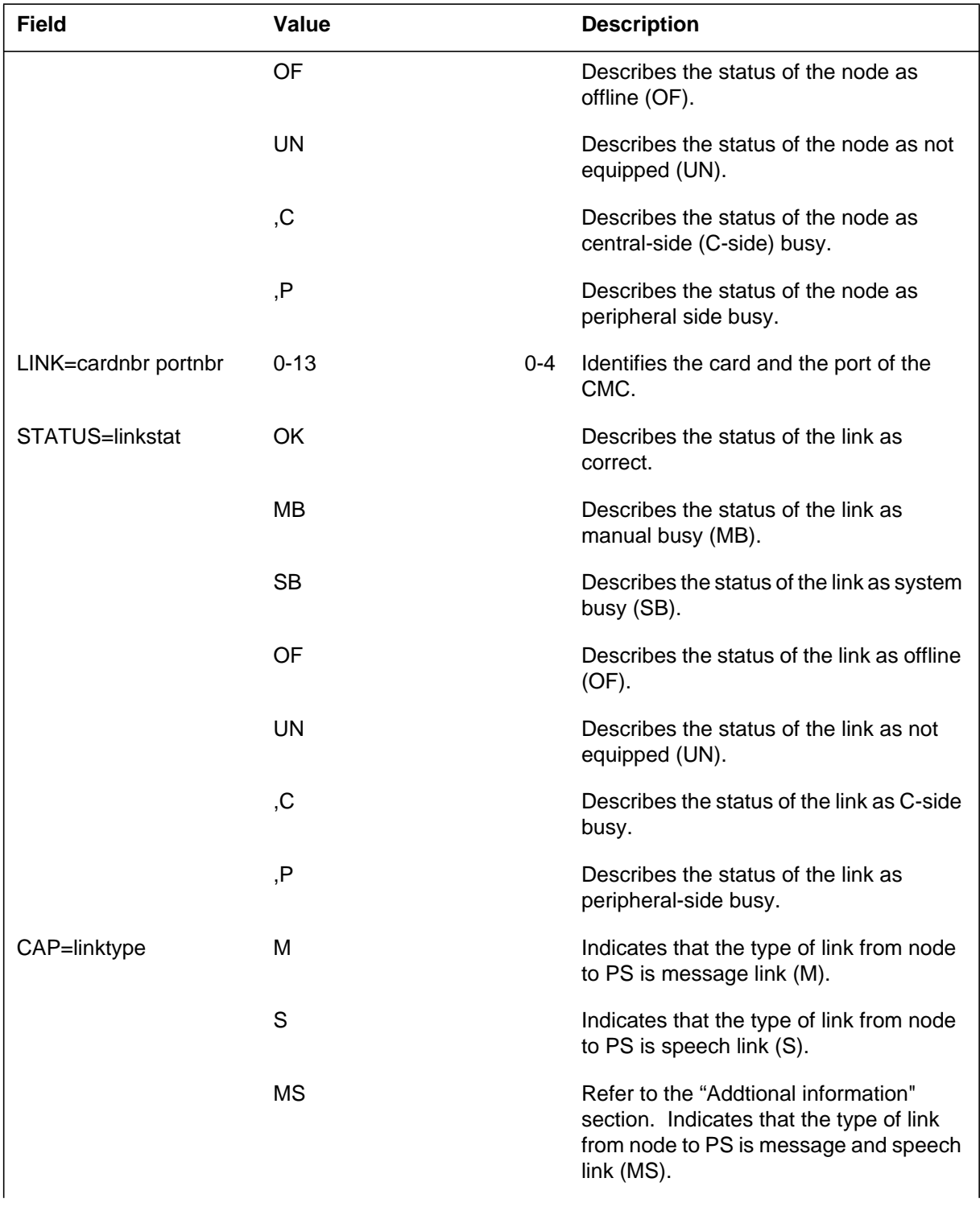

# **IOAU105** (end)

#### **(Sheet 3 of 3)**

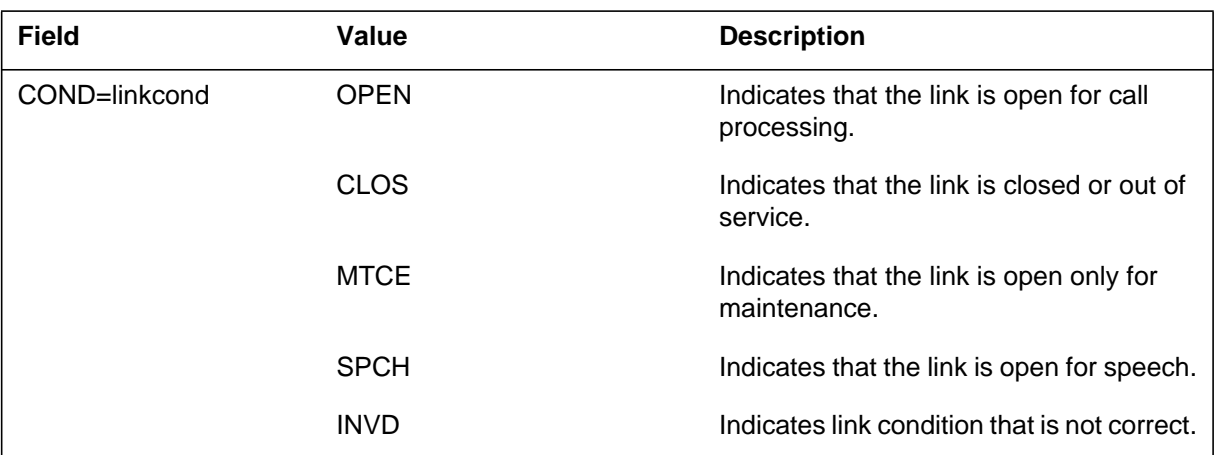

## **Action**

There is no action required.

# **Associated OM registers**

There are no associated OM registers.

## **Additional information**

The CAP indicates the link capacity for each type of link.

#### **Explanation**

The Input/Output Audit (IOAU) subsystem generates log report IOAU when an input/output (IO) audit detects a link status error. The node status does not agree with the peripheral available bit of the central-side (C-side) node to which it attaches. The system corrects the error.

Format 2 generates when the P-side status of the subscriber module urban (SMU) link does not equal the node status of the line digital trunk (LDT).

## **Format**

The log report format for IOAU106 is as follows:

Format 1

1.IOAU106 mmmdd hh:mm:ss ssdd INFO NODE CSLINK PS STATUS ERROR dev1clas nn UNIT n STATUS=nodestat LINK TO dev2clas nn LINK=linknbr STATUS=linkstat CAP=linktype COND=linkcond RES=linkres

Format 2

1.IOAU106 mmmdd hh:mm:ss ssdd INFO NODE CSLINK PS STATUS ERROR pmid STATUS=nodestatus LINK=linknbr STATUS=linkstat CAP=linktype COND=linkcond

#### **Example**

An example of log report IOAU106 follows:

Format 1

```
1.IOAU106 OCT12 11:07:03 0800 INFO NODE CSLINK PS STATUS
ERROR
  LTC 1
  STATUS= MB,C LINK TO NET 1 1
  LINK= 45 STATUS= OK CAP= S COND= CLOS RES= UNRESTRICT
```
Format 2

## **IOAU106** (continued)

```
1.IOAU106 OCT12 11:07:03 0800 INFO NODE CSLINK PS STATUS
ERROR
  LDT PSAP 1 0 STATUS= MB,C LINK= 4
  STATUS=MB,P CAP= MS COND= CLOS
```
## **Field descriptions**

The following table describes the fields in the log report:

 **(Sheet 1 of 3)**

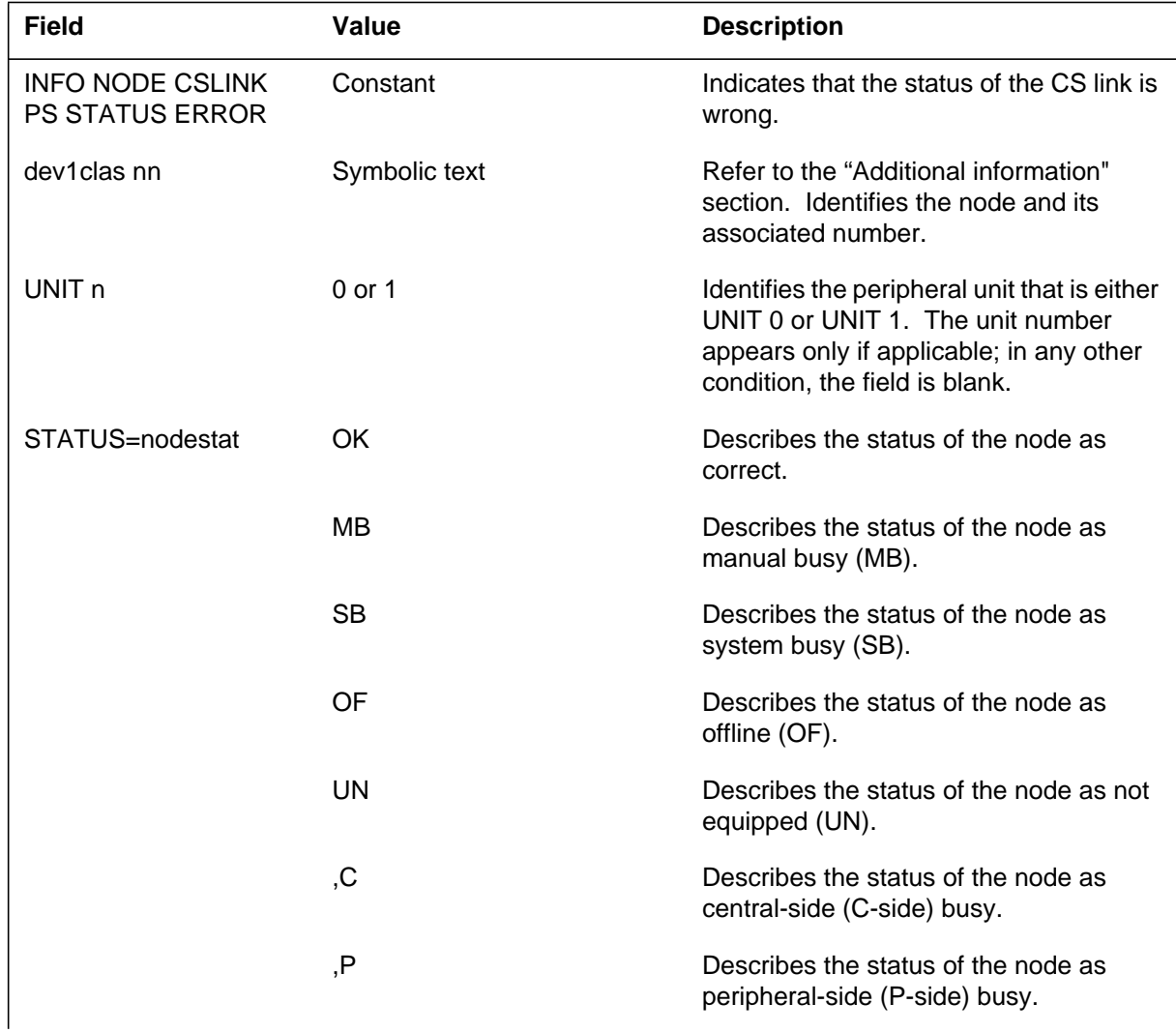

# **IOAU106** (continued)

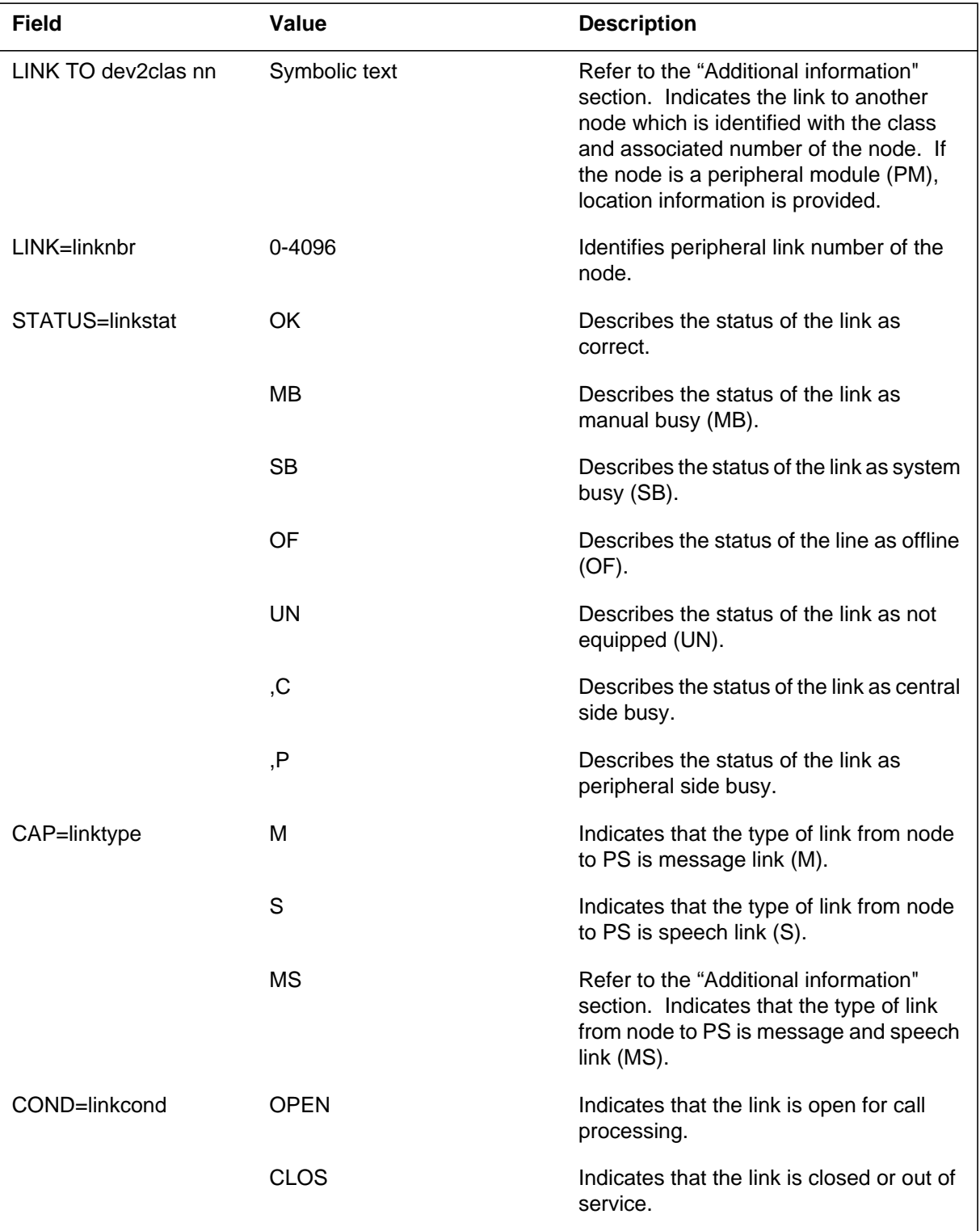

#### **(Sheet 2 of 3)**

DMS-250 Logs Reference Manual, Volume 3 of 6 UCS15

## **IOAU106** (end)

#### **(Sheet 3 of 3)**

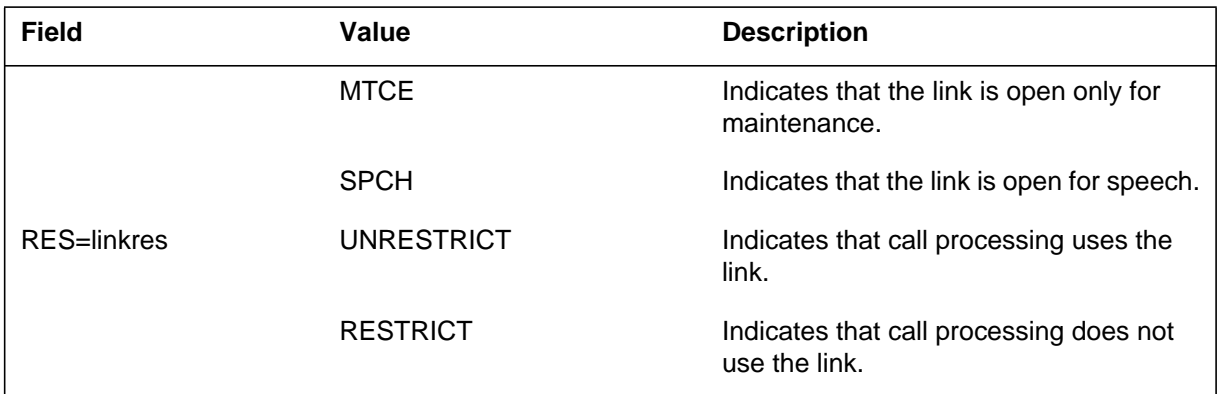

## **Action**

There is no action required.

## **Associated OM registers**

There are no associated OM registers.

## **Additional information**

For information on device classes and the number ranges of device classes, refer to 297-1001-451. If the node is a peripheral module (PM), refer to Table I. The CAP indicates the link capacity for each type of link.

#### **Explanation**

The Input/Output Audit (IOAU) subsystem generates log report IOAU107 when an input/output (IO) audit detects a link status error. The node status does not agree with the peripheral available bit of the central message controller (CMC).

## **Format**

The log report format for IOAU107 is as follows:

1.IOAU107 mmmdd hh:mm:ss ssdd INFO NODE CSLINK STATUS ERROR devclas nn STATUS=nodestat LINK TO CMCn LINK=crdn prtn STATUS=linkstat CAP=linktyp COND=linkcond

## **Example**

An example of log report IOAU107 follows:

1.IOAU107 OCT12 11:07:03 8316 INFO NODE CSLINK STATUS ERROR IOC 0 STATUS= OK,C LINK TO CMC 0 LINK= 1 0 STATUS= OK,C CAP= M COND= CLOS

## **Field descriptions**

The following table describes the fields in the log report:

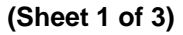

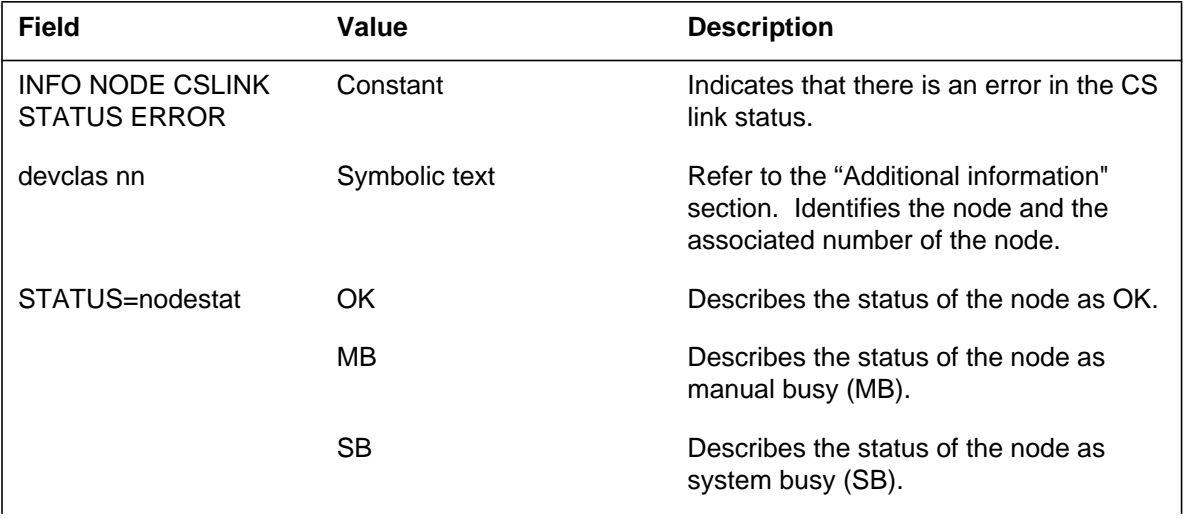

## **IOAU107** (continued)

### **(Sheet 2 of 3)**

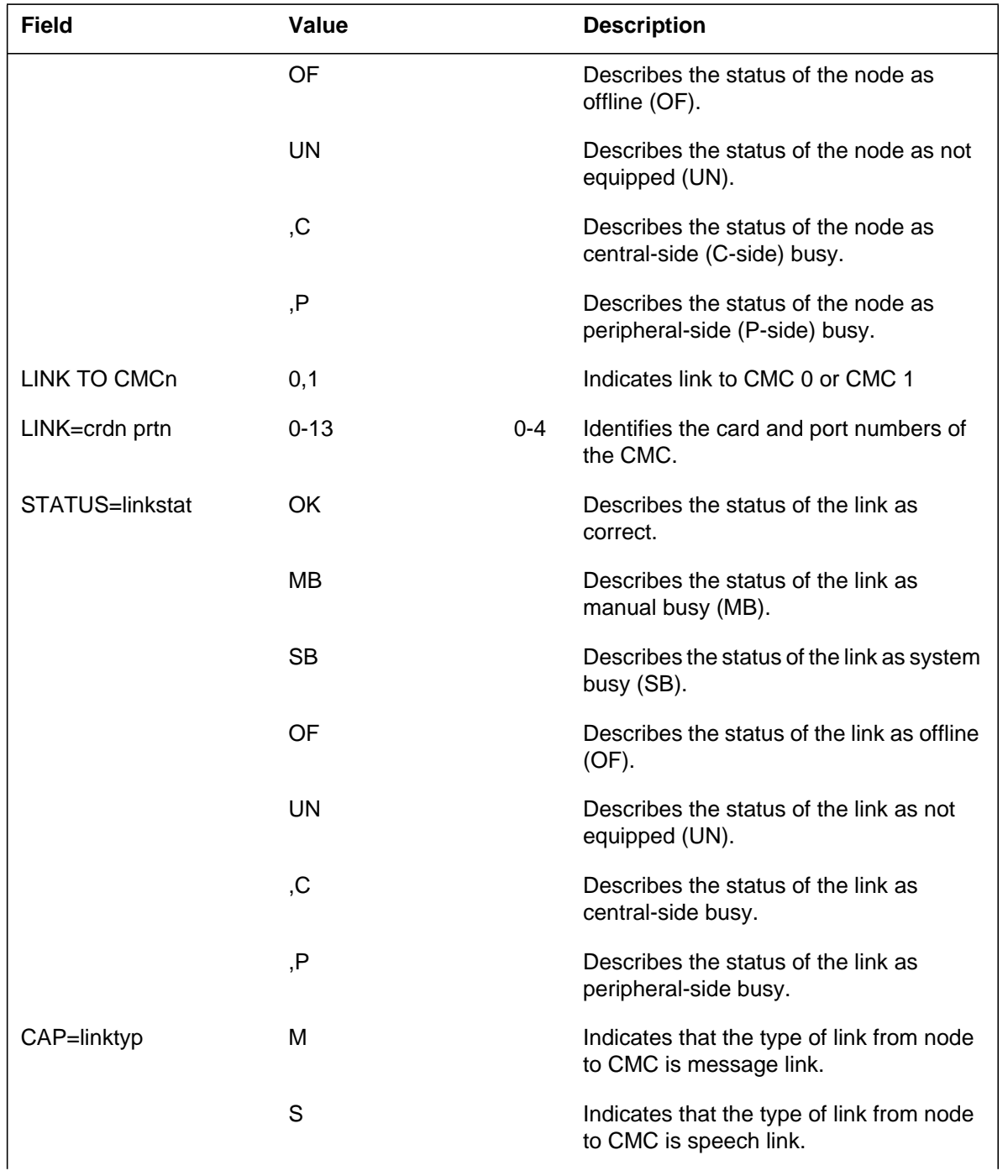

# **IOAU107** (end)

 **(Sheet 3 of 3)**

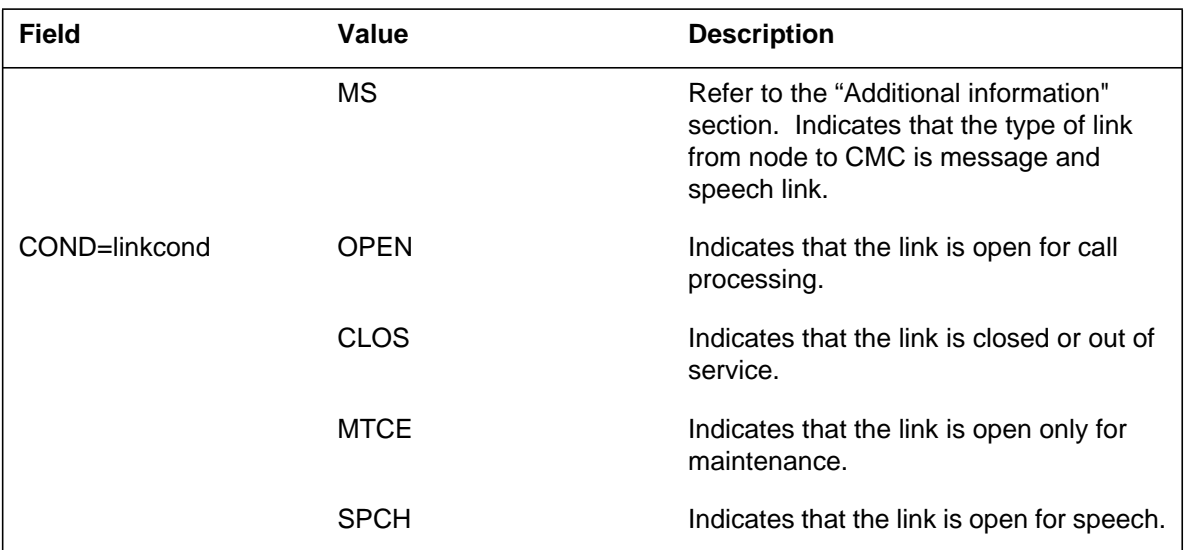

### **Action**

There is no action required.

## **Associated OM registers**

There are no associated OM registers.

# **Additional information**

For information on device classes and their number ranges, refer to 297-1001-451. If the node is a peripheral module (PM), refer to Table I. The CAP indicates for link capacity for each type of link.

#### **Explanation**

The Input/Output Audit (IOAU) subsystem generates this report when the input/output (IO) audit detects a node status error. The link status to a node does not agree with the central-side (C-side) availability bit of that node.

#### **Format**

The log report format for IOAU108 is as follows:

Format 1

1.IOAU108 mmmdd hh:mm:ss ssdd INFO NODE STATUS ERROR devclas nn UNIT n STATUS=nodestat

Format 2

1.IOAU108 mmmdd hh:mm:ss ssdd INFO NODE STATUS ERROR pmid STATUS=nodestat

#### **Example**

An example of log report IOAU108 follows:

#### Format 1

1.IOAU108 OCT12 11:07:03 0800 INFO NODE STATUS ERROR LTC 1 STATUS= MB,C

#### Format 2

1.IOAU108 OCT12 11:07:03 0800 INFO NODE STATUS ERROR LDT PSAP 1 0 STATUS= OK

## **IOAU108** (end)

## **Field descriptions**

The following table describes the fields in the log report:

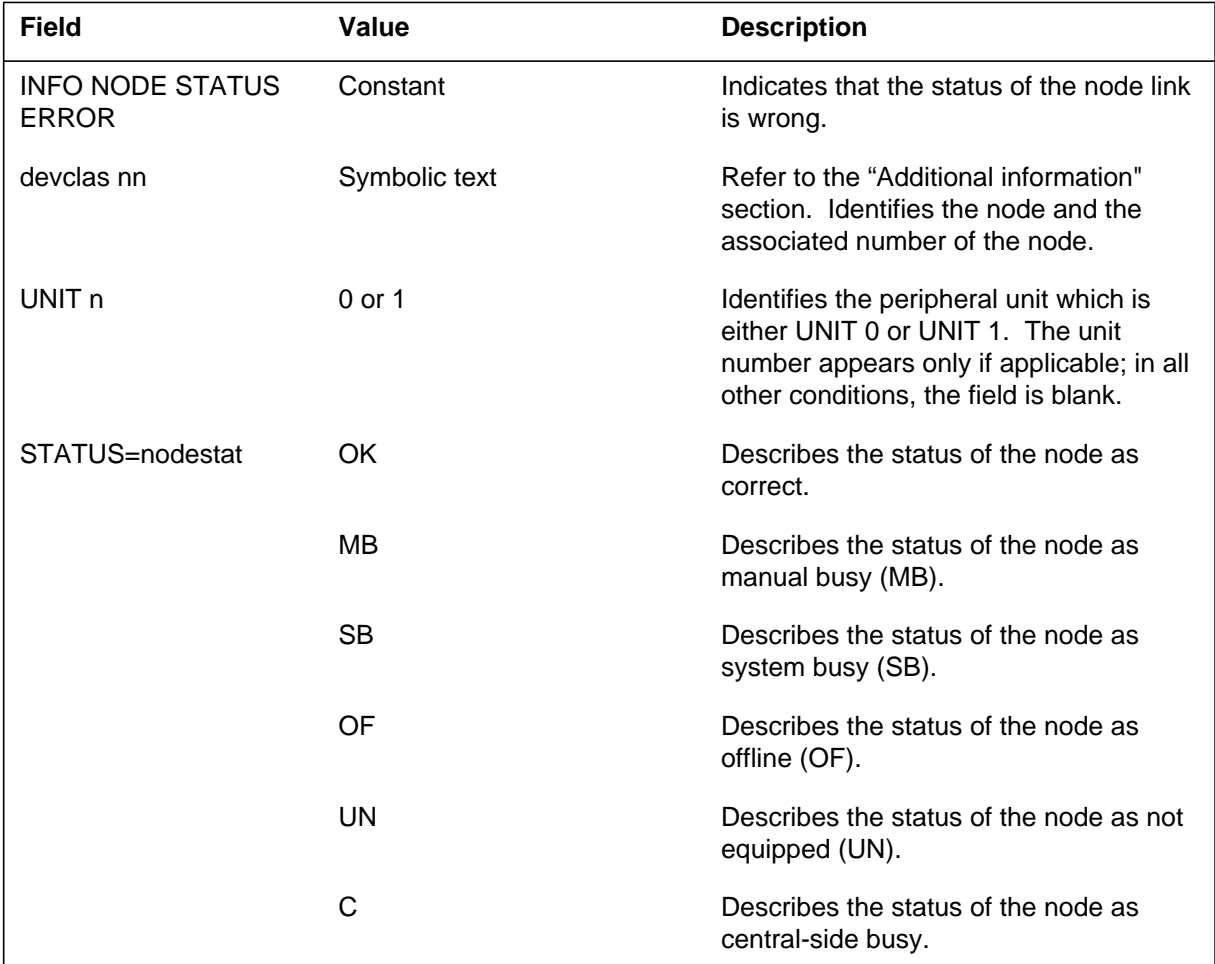

## **Action**

There is no action required.

## **Associated OM registers**

There are no associated OM registers.

## **Additional information**

For information on device classes and number ranges, refer to 297-1001-451. If the node is a peripheral module (PM), refer to Table I.

#### **Explanation**

The Input/Output Audit (IOAU) subsystem generates log report IOAU109. The subsystem generates IOAU109 when the process that monitors the input/output (IO) audit determines that the audit did not respond. The audit process stops and starts again.

#### **Format**

The log report format for IOAU109 is as follows:

1.IOAU109 mmmdd hh:mm:ss ssdd INFO AUDIT PROCESS RECREATED PROCESS= proc

### **Example**

An example of log report IOAU109 follows:

1.IOAU109 date time seqnbr INFO AUDIT PROCESS RECREATED PROCESS= IOALP

#### **Field descriptions**

The following table describes each field in the log report:

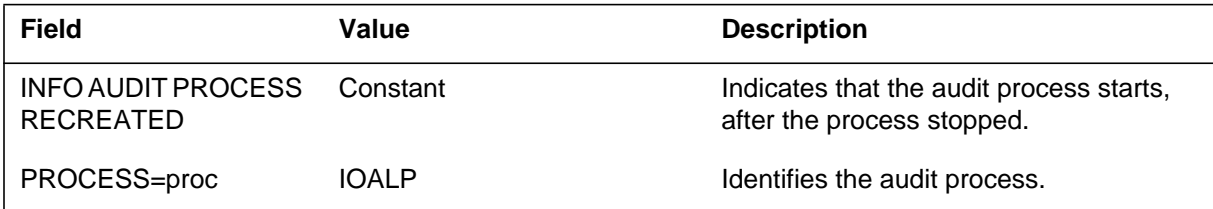

## **Action**

There is no action required.

#### **Associated OM registers**

There are no associated OM registers.

## **Additional information**

## **Explanation**

The Input/Output Audit (IOAU) subsystem generates log report IOAU110. The subsystem generates IOAU110 when the input/output (IO) audit finds the link condition of a central-side (C-side) link is not correct for the link status specified. The report updates the link condition to agree with the link status. The link condition before (COND) and after (NEWCOND) update appears.

## **Format**

The log report format for IOAU110 is as follows:

1.IOAU110 mmmdd hh:mm:ss ssdd INFO BAD CSLINK CONDITION devclas nn CSLINK=linknbr STATUS=linkstat CAP=linktype COND=linkcond NEWCOND=linkcond

# **Example**

An example of log report IOAU110 follows:

1.IOAU110 MAR21 00:00:01 6406 INFO BAD CSLINK CONDITION NET 0 0 CSLINK= 2 STATUS= OK,P CAP= M COND= CLOS NEWCOND= CLOS

# **Field descriptions**

The following table describes each field in the log report:

#### **(Sheet 1 of 2)**

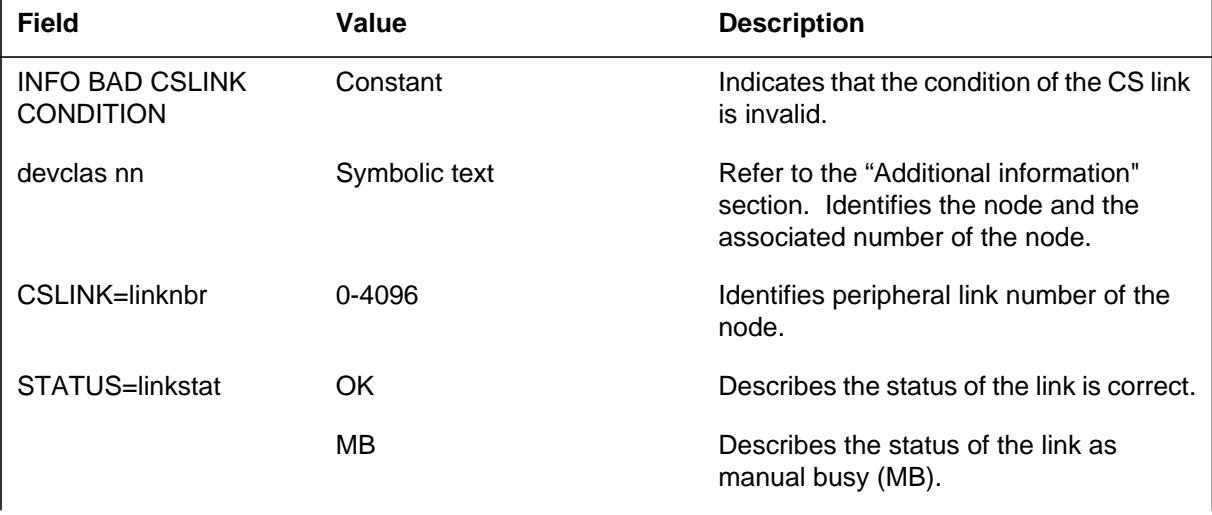

# **IOAU110** (continued)

### **(Sheet 2 of 2)**

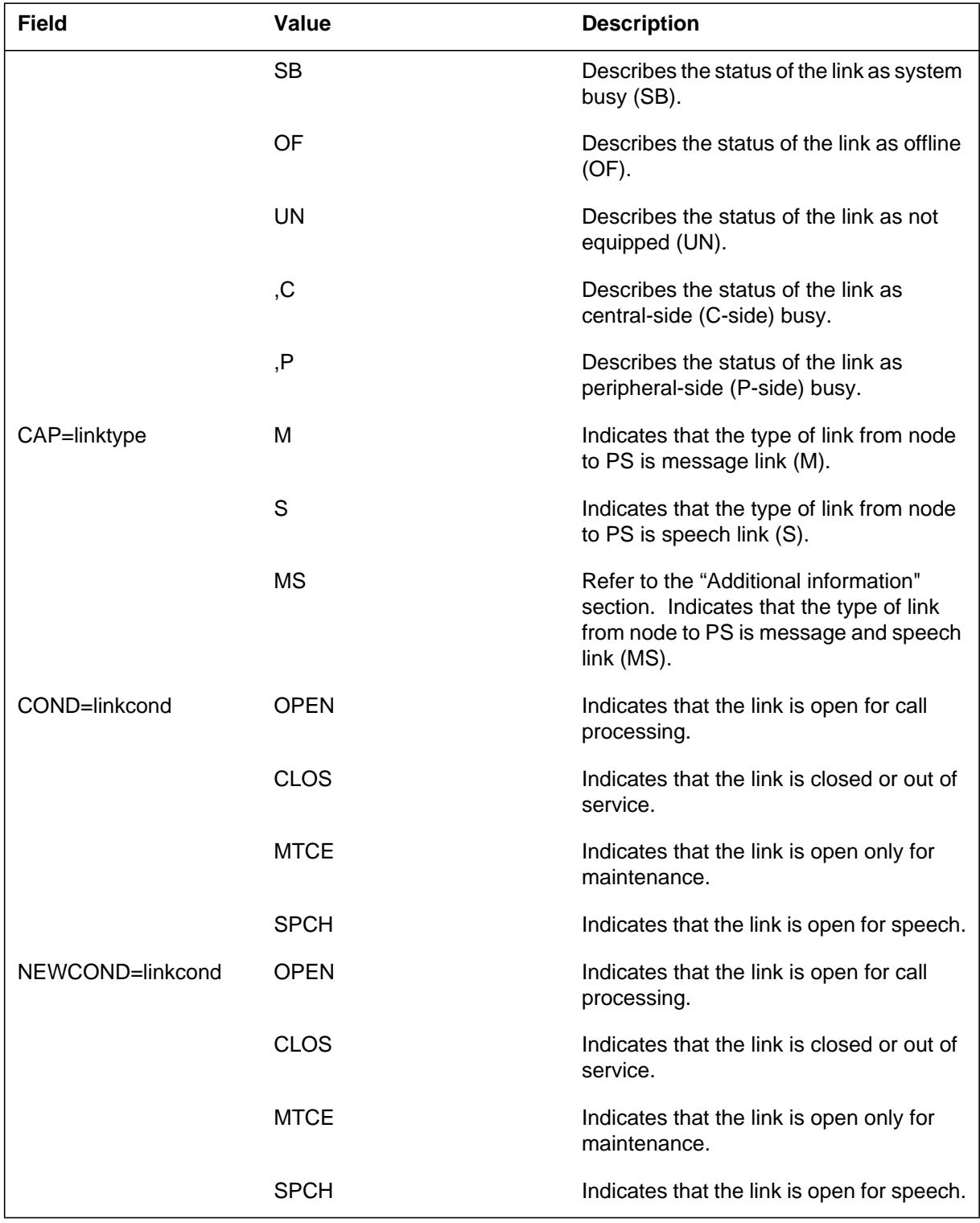

## **Action**

There is no action required.

## **Associated OM registers**

There are no associated OM registers.

## **Additional information**

For information on device classes and the number ranges of device classes, refer to 297-1001-451. If the node is a peripheral module (PM), refer to Table I. The CAP indicates the link capacity for each type of link.

#### **Explanation**

The Input/Output Audit (IOAU) subsystem generates log report IOAU111. The subsystem generates IOAU111 when the input/output (I/O) route process detects a message link restriction. This message link restriction on the central-side (C-side) message link does not remain the same. Message links open for call processing are in UNRESTRICT STATE. Other message links are in RESTRICT state on LGC/MSB. All other nodes message links are in UNRESTRICT STATE.

## **Format**

The log report format for IOAU111 is as follows:

IOAU111 mmmdd hh:mm:ss ssdd INFO BAD CSLINK RESTRICTION devclas nn  $CSLINK = linknbr$  RES = linkres NEWRES = linkres

## **Example**

An example of log report IOAU111 follows:

IOAU111 FEB11 15:24:38 6167 INFO BAD CSLINK RESTRICTION LGC 1 CSLINK= 4 RES = RESTRICT NEWRES = UNRESTRICT

## **Field descriptions**

The following table describes each field in the log report:

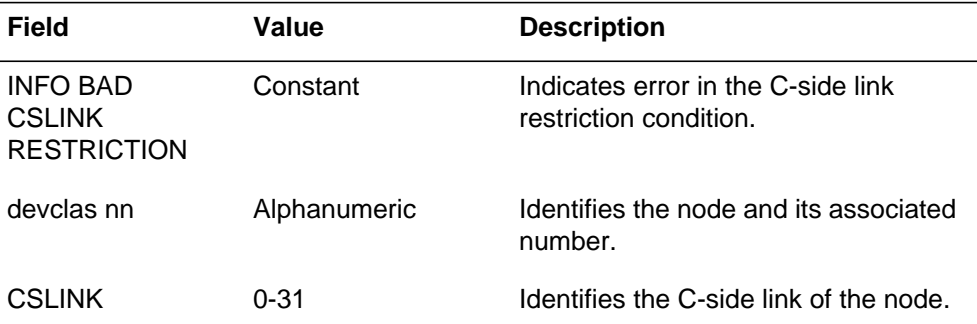

#### **(Sheet 1 of 2)**

## **IOAU111** (end)

#### **(Sheet 2 of 2)**

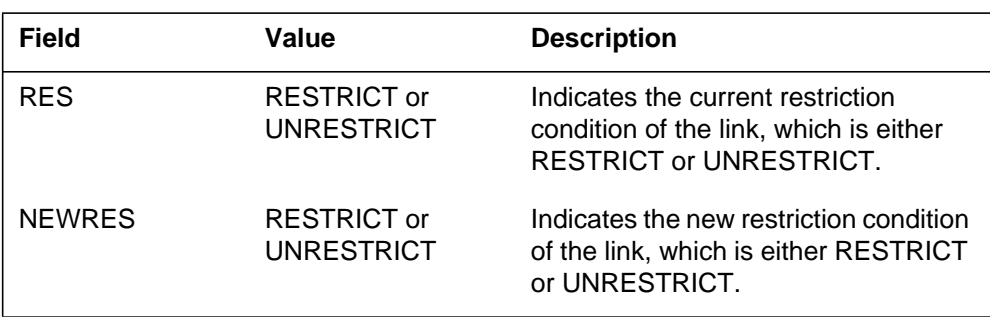

## **Action**

If logs occur often, refer to the next level of maintenance. For information on device classes and their number ranges, refer to Table I.

## **Associated OM registers**

There are no associated OM registers.

## **Additional information**

#### **Explanation**

The Input/Output Audit (IOAU) subsystem generates log report IOAU112 to inform operating company personnel of changes in the system routine exercise (SREX) controller operation or schedule.

*Note:* The terms *SREX controller* and *REX scheduler* have the same meaning.

### **Format**

The format for log report IOAU112 follows:

IOAU112 mmmdd hh:mm:ss ssdd INFO REX SCHEDULER NOTICE <reason\_text>

## **Example**

An example of log report IOAU112 follows:

IOAU112 JUN22 23:17:06 1234 INFO REX SCHEDULER NOTICE LCMCOV\_REX\_TEST on LCM HOST 10 1 has not run for 8 days

#### **Field descriptions**

The following table explains each of the fields in the log report:

#### **(Sheet 1 of 4)**

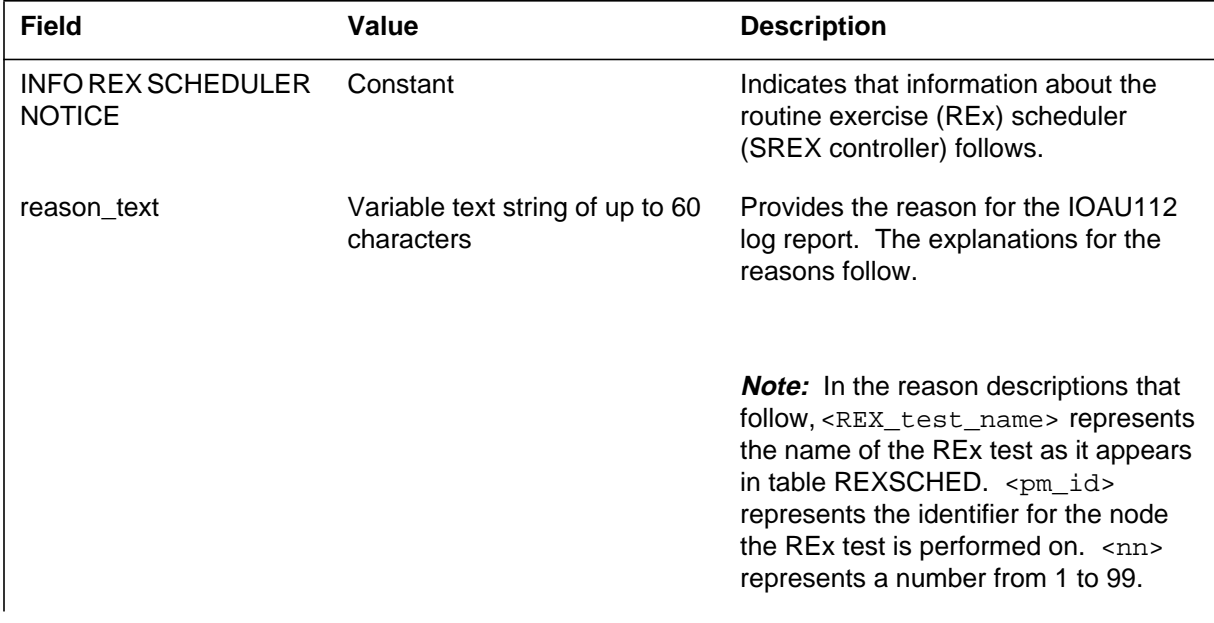

## **IOAU112** (continued)

### **(Sheet 2 of 4)**

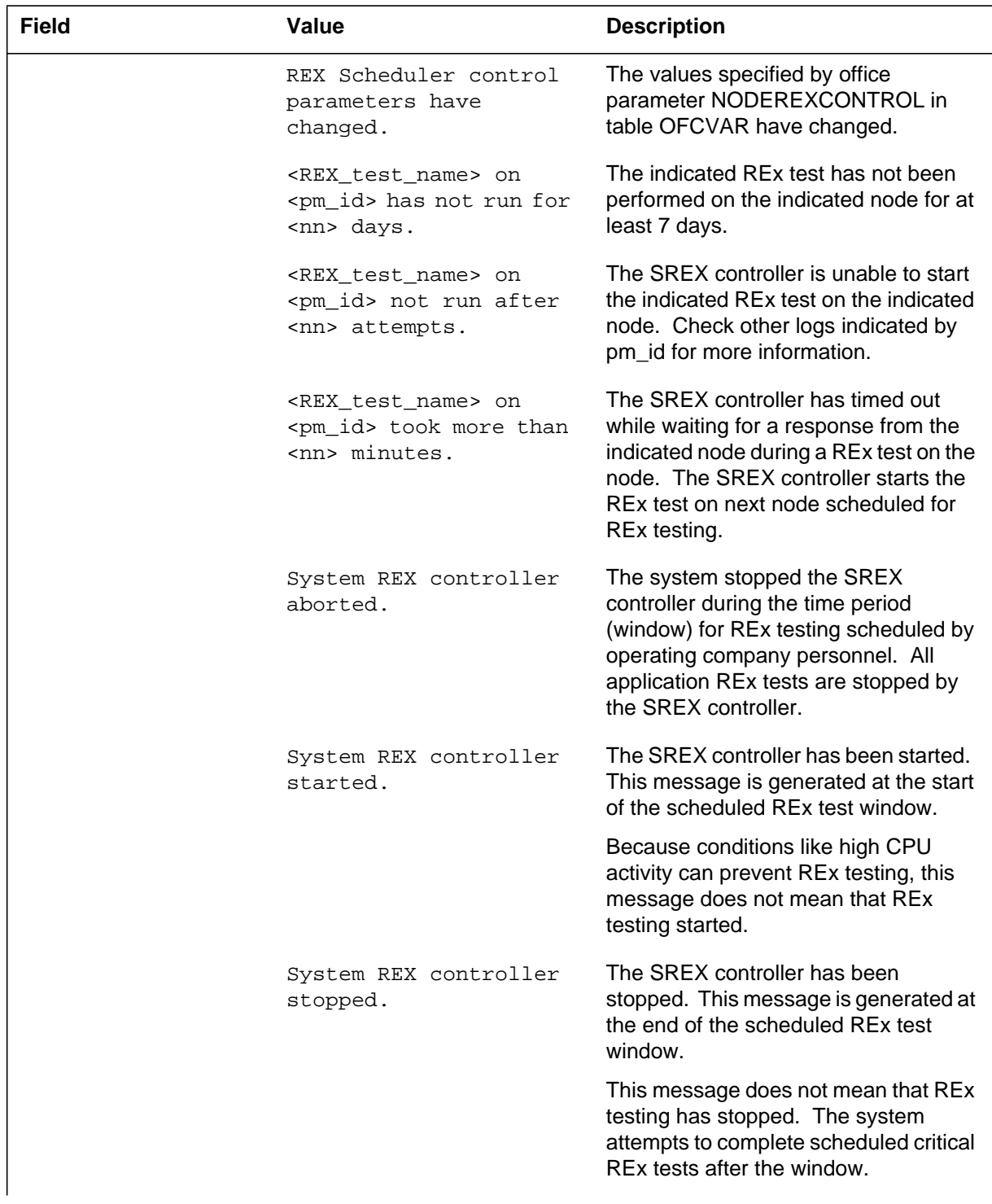

# **IOAU112** (continued)

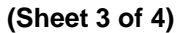

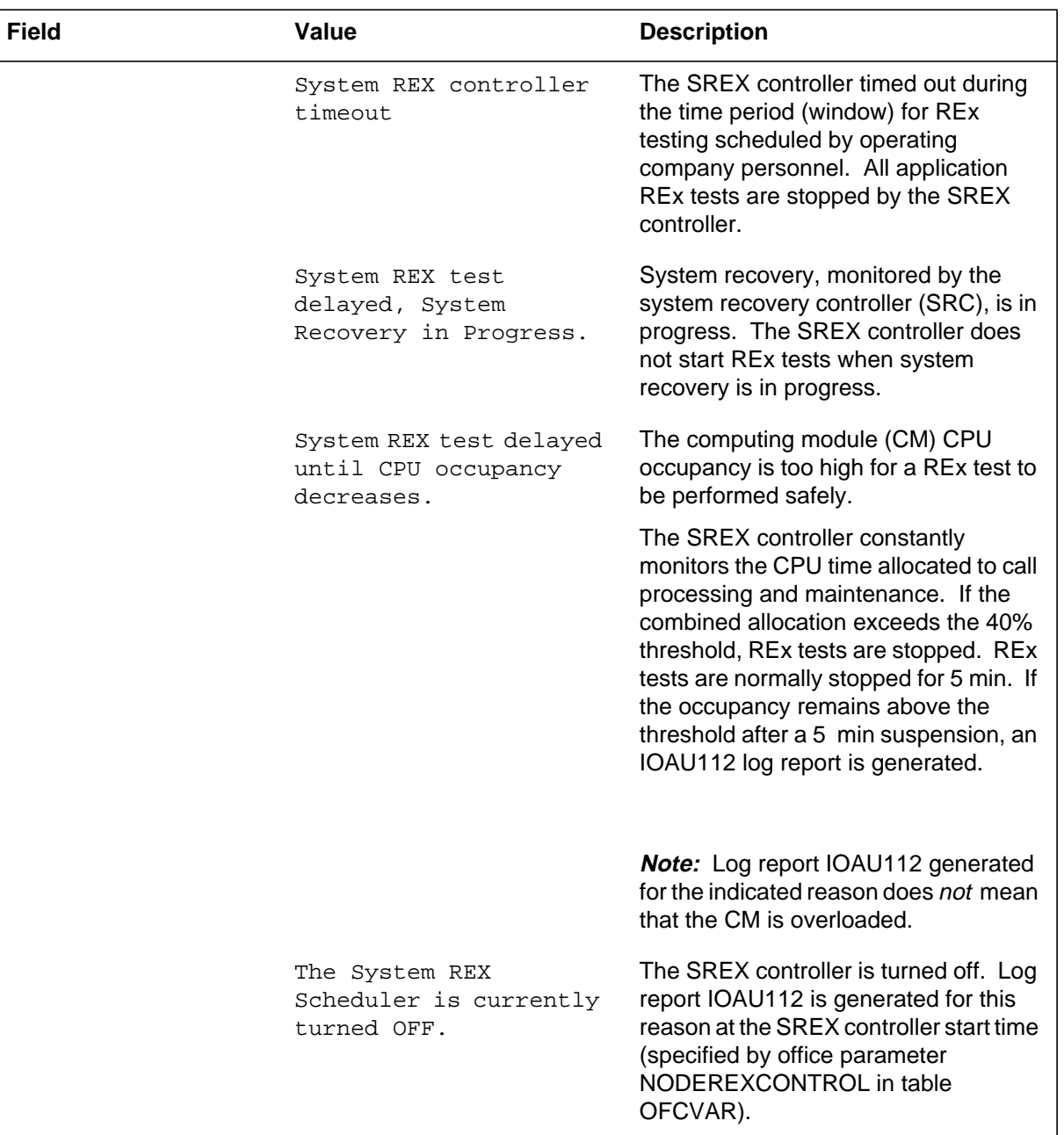

#### **IOAU112** (end)

#### **(Sheet 4 of 4)**

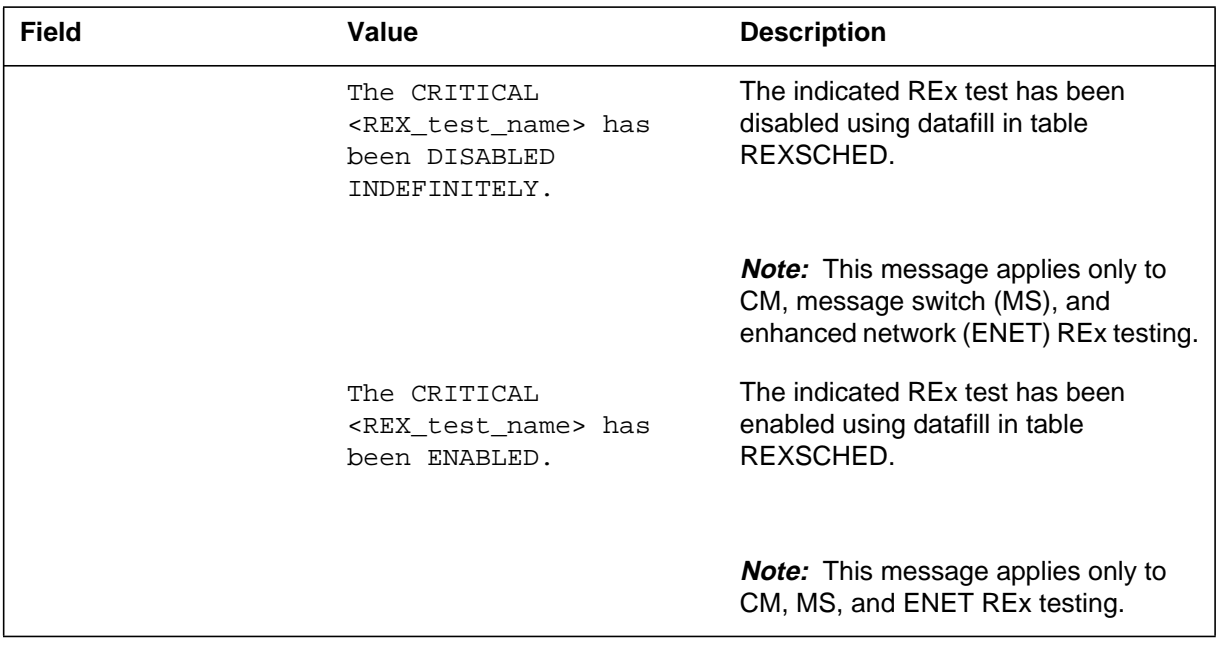

#### **Action**

If the IOAU112 log report is generated repetitively for a particular node class, there may be too many restrictions for that node class. That is, the SREX controller cannot test all the nodes within the dedicated time period. To correct this situation, the craftsperson should check the tuple entries for the affected REx test in table REXSCHED and adjust the scheduling parameters, if necessary. The IOAU112 log report is not generated if the node has been removed from the REx testing schedule.

If the indicated REx test is disabled, the operating company personnel should determine if the REx test is intentionally disabled. The REx test can be enabled by changing the associated datafill in table RExSCHED.

## **Associated OM registers**

There are no associated OM registers.

#### **Additional information**

#### **Explanation**

The Input/Output Audit (IOAU) subsystem generates log report IOAU113 when the subsystem detects a difference in the system load module (SLM) route table.

#### **Format**

The log report format for IOAU113 is as follows:

1.IOAU113 mmmdd hh:mm:ss ssdd INFO SLM ROUTE ERROR devclas devnbr STATUS=nodestat SLM ROUTE=(PORT\_NO= nn STATUS= routestat PRIMIDX= nn SECIDX=n) XPORT\_ID= nn PORT\_COND= portcond REASON= reason

## **Example**

An example of log report IOAU113 follows:

```
1.IOAU113 OCT16 00:43:13 2322 INFO SLM ROUTE ERROR
  PMC 0 STATUS=OK
  SLM ROUTE=(PORT_NO= 5 STATUS= OPEN PRIMIDX= 1
  SECIDX= 0)
  XPORT_ID= 4 PORT_COND= DISABLED REASON= SLM PORT STATUS
```
## **Field descriptions**

The following table describes each field in the log report:

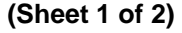

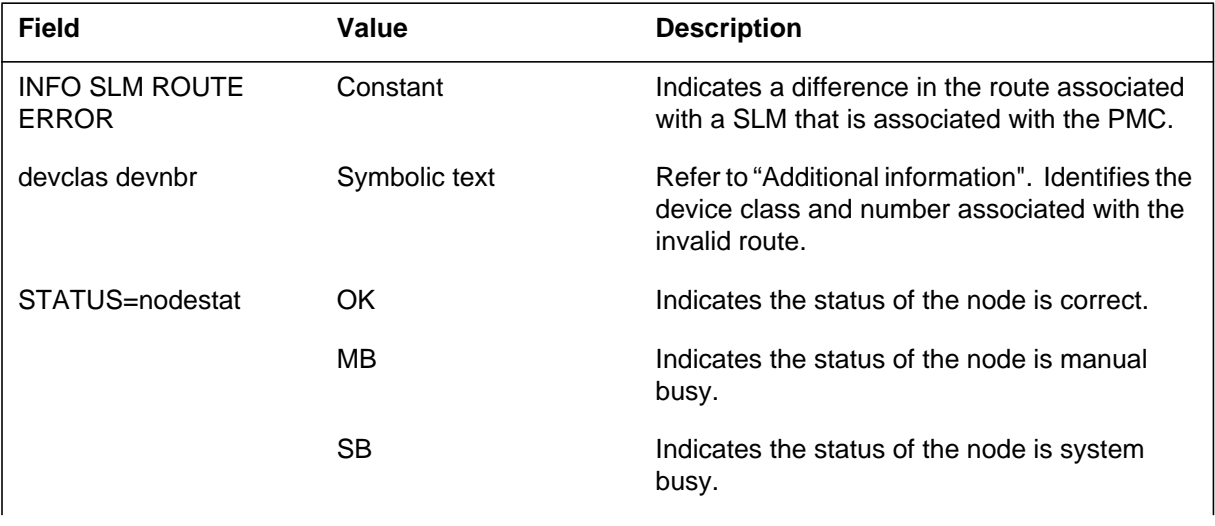

# **IOAU113** (continued)

### **(Sheet 2 of 2)**

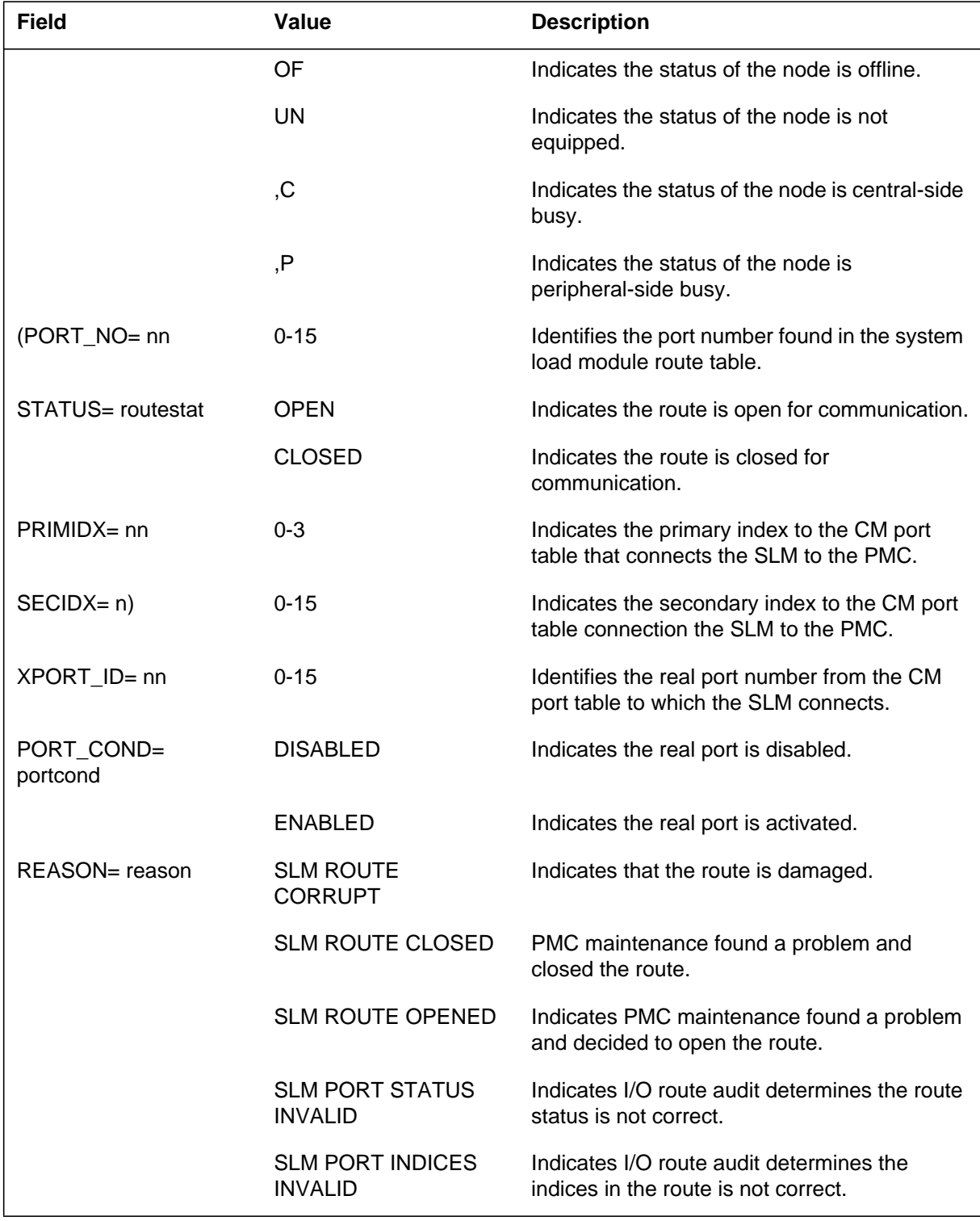

## **Action**

There is no action required.

## **Associated OM registers**

There are no associated OM registers.

## **Additional information**

For information on device classes and their number ranges, refer to 297-1001-451. If the node is a peripheral module (PM), refer to Table I.

## **Explanation**

Input/Output Device (IOD) subsystem log report IOD101. The subsystem generates IOD101 when a manual request is made to un-equip an input/output controller (IOC) after the controller goes offline.

## **Format**

The log report format for IOD101 is as follows:

1.IOD101 mmmdd hh:mm:ss ssdd UNEQ IOC: nn; FROM OFFL

## **Example**

An example of log report IOD101 follows:

1.IOD101 SEP04 13:32:37 3752 UNEQ IOC: 1; FROM OFFL

## **Field descriptions**

The following table describes each field in the log report:

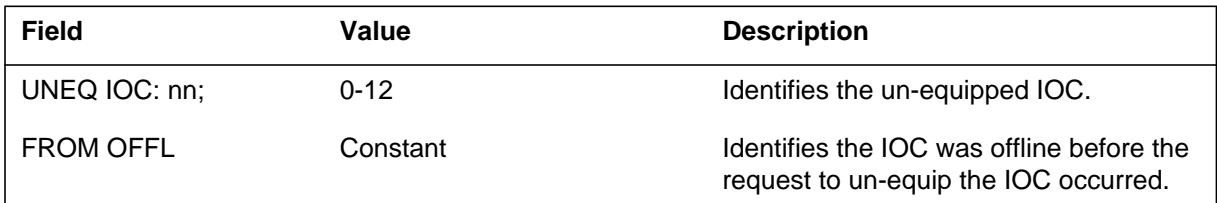

## **Action**

There is no action required.

## **Associated OM registers**

There are no associated OM registers.

## **Additional information**

### **Explanation**

The Input/Output Device (IOD) subsystem log report IOD102. The subsystem generates IOD102 when an input/output controller (IOC) goes offline from an unequipped state.

#### **Format**

The log report format for IOD102 is as follows:

1.IOD102 mmmdd hh:mm:ss ssdd OFFL IOC: nn; FROM UNEQ

### **Example**

An example of log report IOD102 follows:

1.IOD102 SEP04 13:34:27 3853 OFFL IOC: 1; FROM UNEQ

### **Field descriptions**

The following table describes each field in the log report:

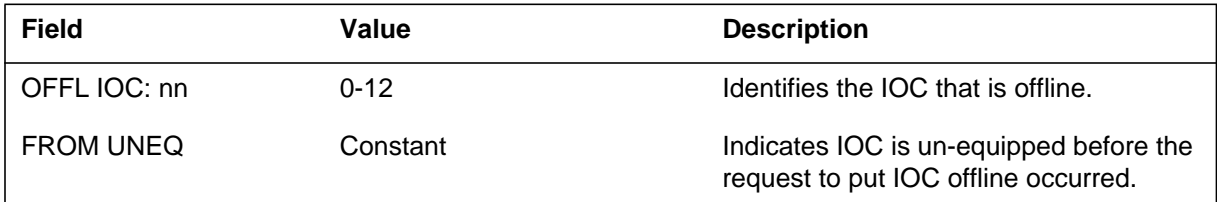

## **Action**

There is no action required.

## **Associated OM registers**

There are no associated OM registers.

#### **Additional information**

## **Explanation**

The Input/Output Device (IOD) subsystem log report IOD103. The subsystem generates IOD103 when an input/output controller (IOC) is manually busy (ManB).

### **Format**

The log report format for IOD103 is as follows:

\*\*IOD103 mmmdd hh:mm:ss ssdd MANB IOC: nn; FROM stat

## **Example**

An example of log report IOD103 follows:

\*\*IOD103 SEP04 13:24:46 1328 MANB IOC: 1; FROM OFFL

### **Field descriptions**

The following table describes each field in the log report:

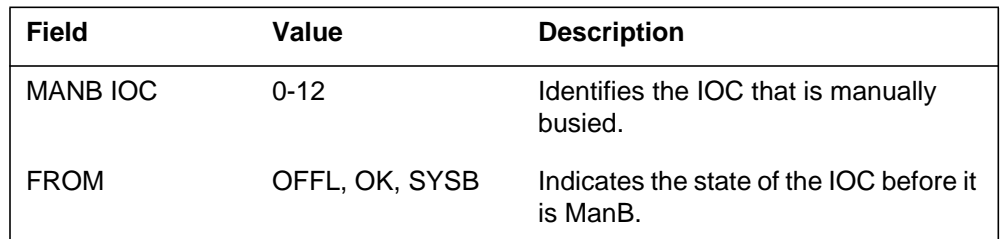

## **Action**

The IOC returns to service (RTS) when the task is complete.

## **Associated OM registers**

There are no associated OM registers.

## **Additional information**

## **Explanation**

The Input/Output Device (IOD) subsystem log report IOD104. The subsystem generates IOD104 when an input/output controller (IOC) is system busy (SysB).

### **Format**

The log report format for IOD104 is as follows:

\*\*IOD104 mmmdd hh:mm:ss ssdd SYSB IOC: nn; FROM stat reason

## **Example**

An example of log report IOD104 follows:

\*\*IOD104 MAR23 00:02:10 9900 SYSB IOC:0; FROM OK AUD FAIL

## **Field descriptions**

The following table describes each field in the log report:

#### **(Sheet 1 of 2)**

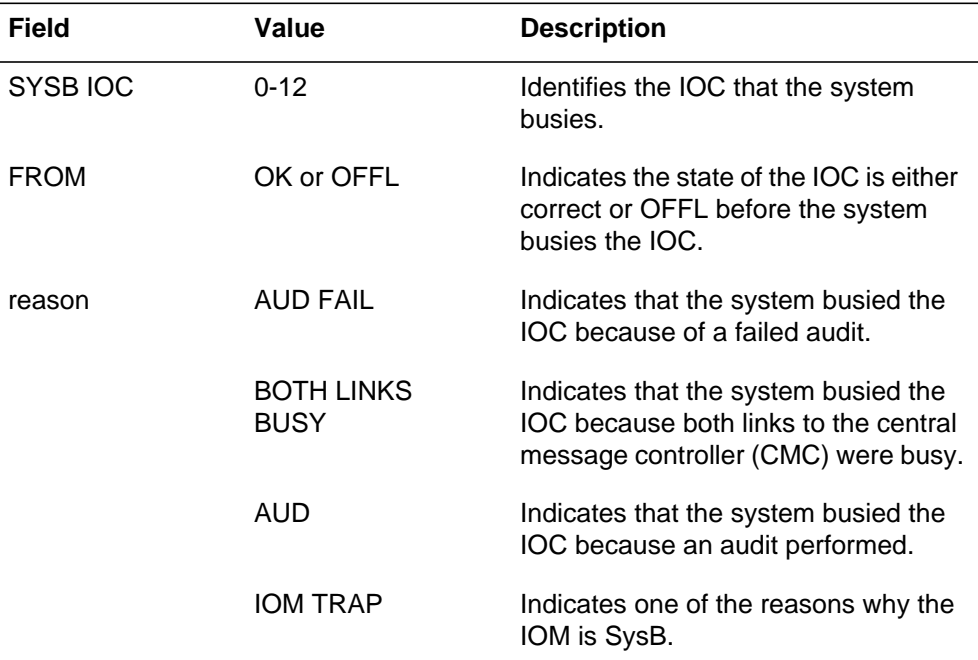

## **IOD104** (end)

#### **(Sheet 2 of 2)**

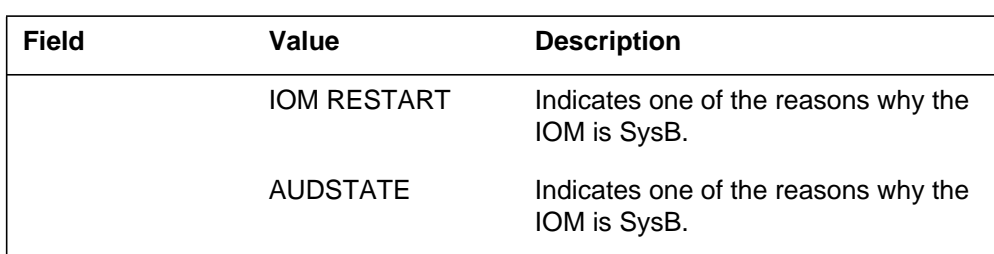

# **Action**

There is no action required.

## **Associated OM registers**

There are no associated OM registers.

## **Additional information**

#### **Explanation**

The Input/Output Device (IOD) subsystem log report IOD105. The subsystem generates IOD105 during an attempt to return to service (RTS) an input/output controller (IOC). A manual or system request commands the RTS of an IOC.

#### **Format**

The log report format for IOD105 is as follows:

IOD105 mmmdd hh:mm:ss ssdd RTS IOC: nn; FROM stat BY scetxt ; result

## **Example**

An example of log report IOD105 follows:

IOD105 MAR23 00:02:30 0100 RTS IOC: 0; FROM SBSY BY SYS ; PASS

## **Field descriptions**

The following table describes each field in the log report:

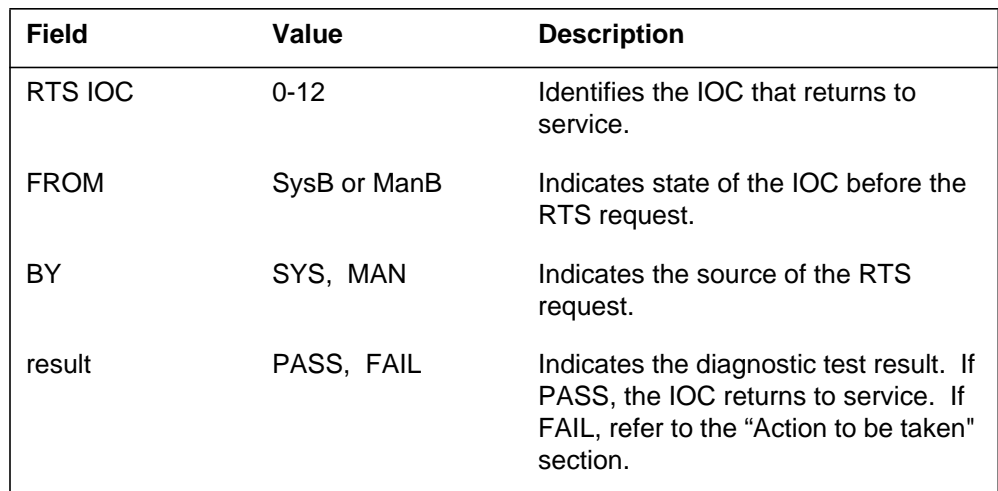

## **Action**

There is no action required if the test result is PASS and the IOC returns to service.

**1-777** UCS log reports

## **IOD105** (end)

## **Associated OM registers**

There are no associated OM registers.

## **Additional information**

#### **Explanation**

The Input/Output Device (IOD) subsystem log report IOD106. The subsystem generates IOD106 when a manual request un-equips an input/output controller (IOC) port from offline (OFFL) status.

### **Format**

The log report format for IOD106 is as follows:

1.IOD106 mmmdd hh:mm:ss ssdd UNEQ IOC: nn, PORT: nn; FROM **OFFL** 

## **Example**

An example of log report IOD106 follows:

1.IOD106 sep04 13:32:37 3752 UNEQ IOC: 1, PORT: 63; FROM OFFL

## **Field descriptions**

The following table describes each field in the log report:

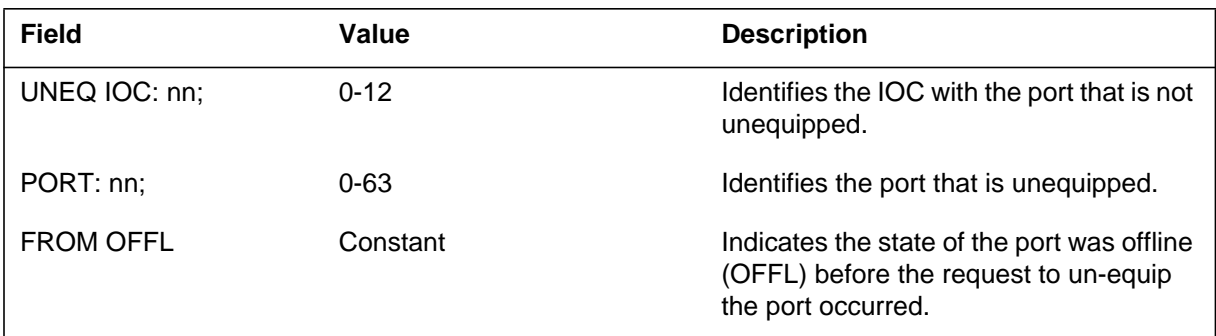

## **Action**

There is no action required.

## **Associated OM registers**

There are no associated OM registers.

## **Additional information**
#### **Explanation**

The Input/Output Device (IOD) subsystem log report IOD107. The subsystem generates IOD107 when a manual request places a port on an input/output controller (IOC) offline from manual busy.

#### **Format**

The log report format for IOD107 is as follows:

1.IOD107 mmmdd hh:mm:ss ssdd OFFL IOC: nn, PORT: nn; FROM **MBSY** devname: nn

### **Example**

An example of log report IOD107 follows:

1.IOD107 SEP04 13:35:40 4156 OFFL IOC: 1, PORT: 4; FROM MBSY MTD : 2

#### **Field descriptions**

The following table describes each field in the log report:

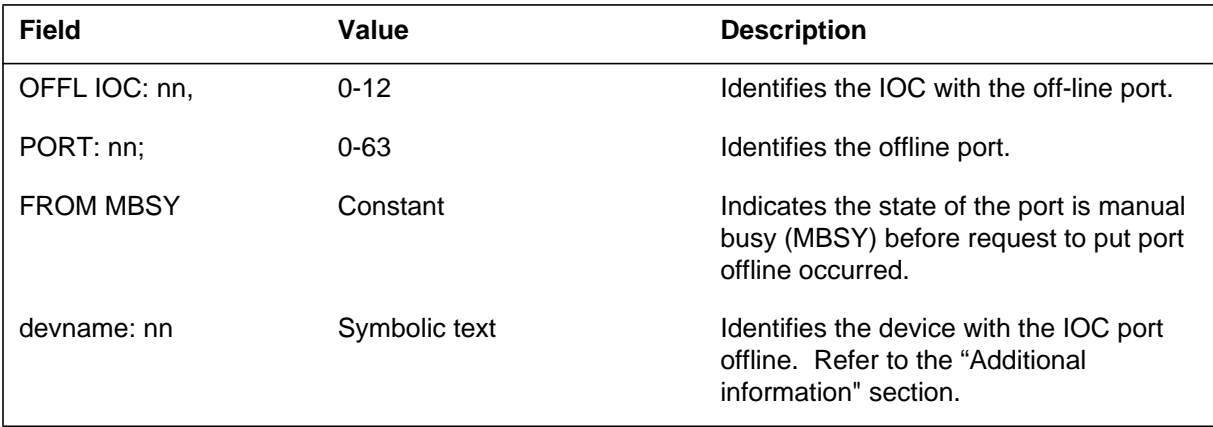

### **Action**

There is no action required.

### **Associated OM registers**

There are no associated OM registers.

#### **IOD107** (end)

### **Additional information**

The device can be any one of the following:

- MTD  $(0-15)$
- $\bullet$  DLC  $(0)$
- DDU  $(0-9)$
- CONS (0-63)
- DPAC  $(0-4)$

The values in brackets are the number ranges for each type of device. For more information, refer to 297-1001-451.

#### **Explanation**

The Input/Output Device (IOD) subsystem log report IOD108. The subsystem generates IOD108 when the specified input/output controller (IOC) port is made manually busy (ManB).

#### **Format**

The log report format for IOD108 is as follows:

\*IOD108 mmmdd hh:mm:ss ssdd MANB IOC: nn, PORT: nn; FROM stat devname: nn

### **Example**

An example of log report IOD108 follows:

\*IOD108 SEP04 13:35:29 4055 MANB IOC: 1, PORT: 4; FROM OK MTD: 2

#### **Field descriptions**

The following table describes each field in the log report:

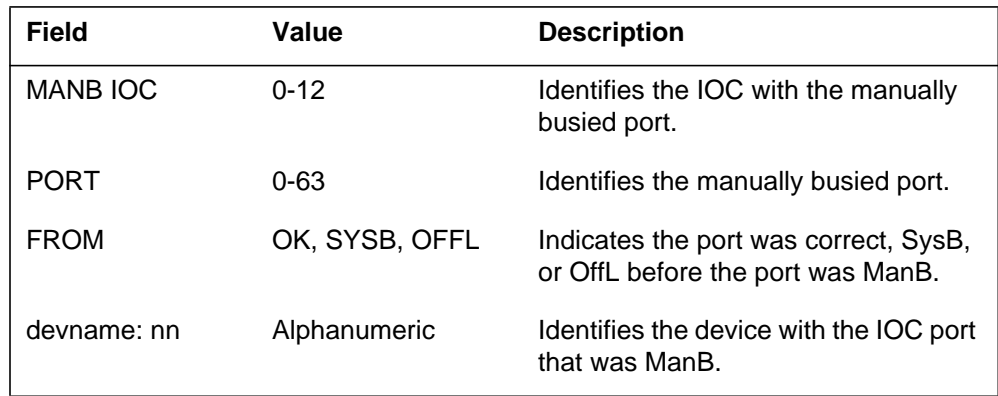

#### **Action**

The IOC port must return to service when the intended activity is complete.

#### **Associated OM registers**

There are no associated OM registers.

### **IOD108** (end)

# **Additional information**

#### **Explanation**

The Input/Output Device (IOD) subsystem generates log report IOD109 when the specified input/output controller (IOC) port is system busy (SysB).

#### **Format**

The log report format for IOD109 is as follows:

\*IOD109 mmmdd hh:mm:ss ssdd SYSB IOC: nn, PORT: nn; FROM stat devname: nn

#### **Example**

An example of log report IOD109 follows:

```
*IOD109 MAR23 11:21:23 8426 SYSB IOC: 0, PORT: 16; FROM OK
DLC: 0
```
### **Field descriptions**

The following table describes each field in the log report:

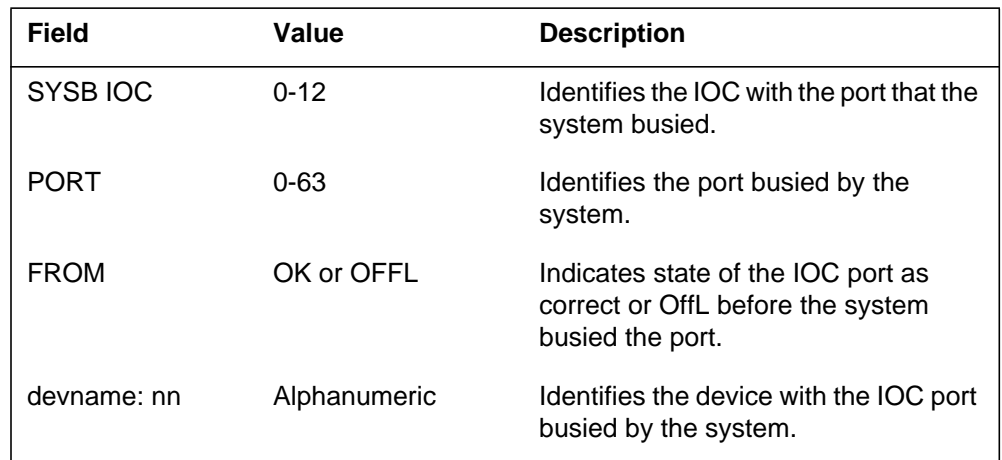

### **Action**

Refer to the data schema section of the *Translations Guide* for more information.

#### **Associated OM registers**

There are no associated OM registers.

### **IOD109** (end)

# **Additional information**

#### **Explanation**

The Input/Output Device (IOD) subsystem log report IOD110. The subsystem generates IOD110 when a request to return to service (RTS) a port on an input/output controller (IOC) occurrs. The request is either a manual or a system request.

### **Format**

The log report format for IOD110 is as follows:

IOD110 mmmdd hh:mm:ss ssdd RTS IOC: nn, PORT: nn; FROM stat devname: nn; BY {SYS,MAN}; result

## **Example**

An example of log report IOD110 follows:

IOD110 SEP04 15:03:54 1500 RTS IOC: 0, PORT 16; FROM SBSY DLC: 0; BY SYS ; PASS

#### **Field descriptions**

The following table describes each field in the log report:

#### **(Sheet 1 of 2)**

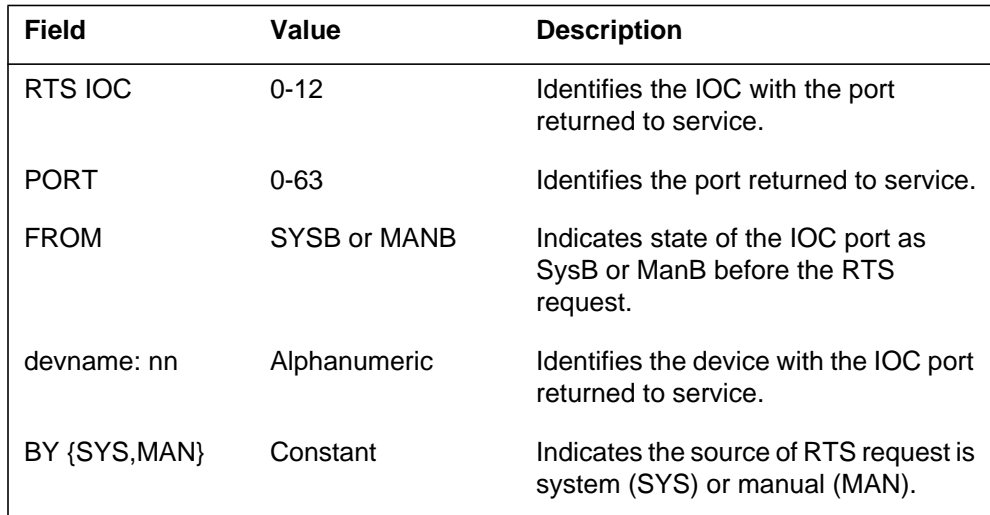

# **IOD110** (end)

#### **(Sheet 2 of 2)**

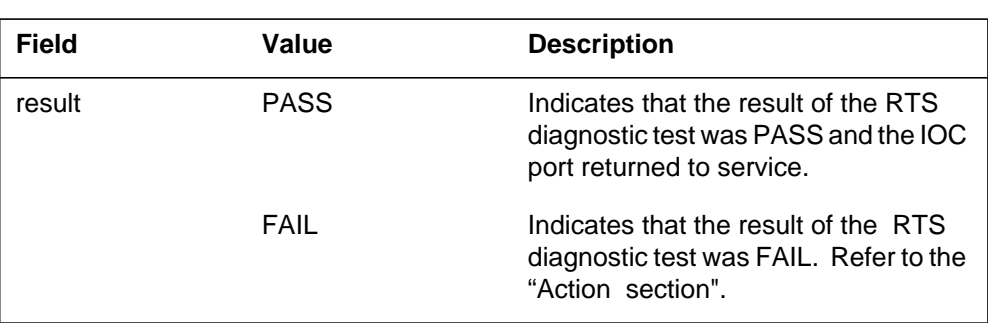

### **Action**

There is no action required if the test result is PASS and the IOC port returns to service.

## **Associated OM registers**

There are no associated OM registers.

### **Additional information**

#### **Explanation**

The Input/Output Device (IOD) subsystem log report IOD111. The subsystem generates IOD111 when a manual request places the specified port of an input/output controller (IOC) off-line.

#### **Format**

The log report format for IOD111 is as follows:

1.IOD111 mmmdd hh:mm:ss ssdd OFFL IOC: nn, PORT: nn; FROM MANB CONS: consname

### **Example**

An example of log report IOD111 follows:

1.IOD111 SEP04 15:45:50 4800 OFFL IOC: 0, PORT: 15; FROM MANB CONS: prt1

### **Field descriptions**

The following table describes each field in the log report:

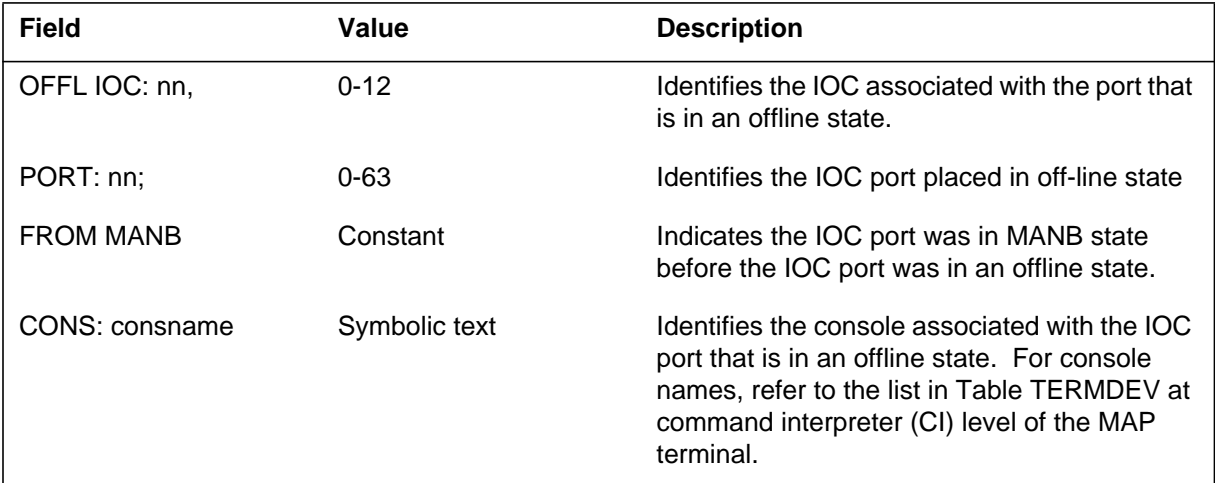

#### **Action**

There is no action required.

**1-788** UCS log reports

### **IOD111** (end)

## **Associated OM registers**

There are no associated OM registers.

# **Additional information**

#### **Explanation**

The Input/Output Device (IOD) subsystem log report IOD112. The subsystem generates IOD112 when a port of an input/output controller (IOC) is in manual busy (ManB) state. The IOC is in ManB as a result of a manual request.

#### **Format**

The log report format for IOD112 is as follows:

\*IOD112 mmmdd hh:mm:ss ssdd MANB IOC: nn, PORT: nn; FROM stat

CONS: consname

#### **Example**

An example of log report IOD112 follows:

\*IOD112 SEP04 15:45:55 4800 MANB IOC: 0, PORT: 15; FROM OK CONS: prt1

#### **Field descriptions**

The following table describes each field in the log report:

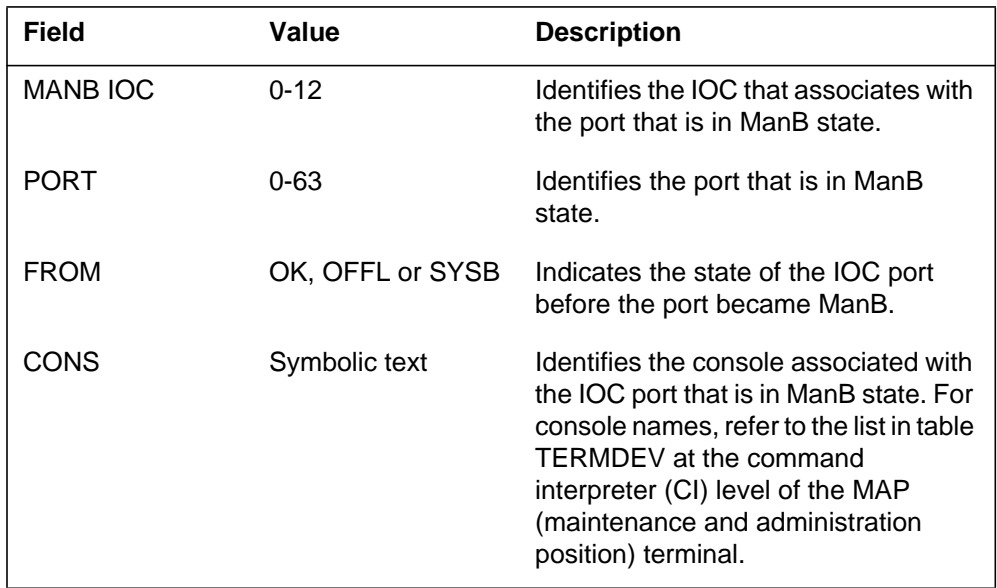

### **Action**

Return the IOC port to service after the intended task is complete.

**1-790** UCS log reports

### **IOD112** (end)

## **Associated OM registers**

There are no associated OM registers.

# **Additional information**

#### **Explanation**

The Input/Output Device (IOD) subsystem log report IOD113. The subsystem generates IOD113 when a port of an input/output controller (IOC) becomes busy because of a system request.

#### **Format**

The log report format for IOD113 is as follows:

\*IOD113 mmmdd hh:mm:ss ssdd SYSB IOC: nn; PORT: nn; FROM stat

CONS: consname

#### **Example**

An example of log report IOD113 follows:

\*IOD113 APR21 09:41:14 3305 SYSB IOC: 0; PORT: 28; FROM OK CONS: AMAXFER

#### **Field descriptions**

The following table describes each field in the log report:

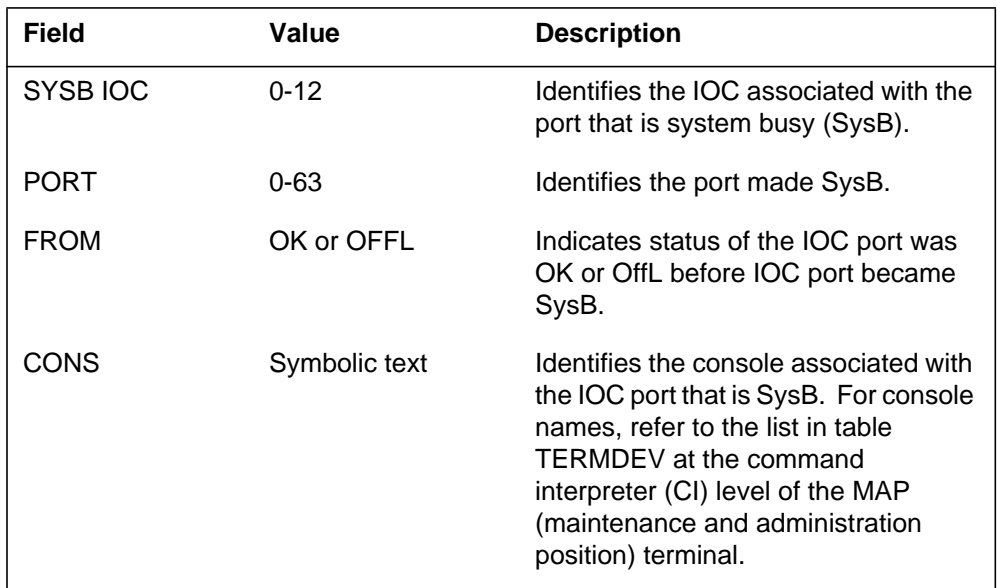

### **Action**

There is no action required.

**1-792** UCS log reports

### **IOD113** (end)

## **Associated OM registers**

There are no associated OM registers.

# **Additional information**

#### **Explanation**

The Input/Output Device (IOD) subsystem log report IOD114. The subsystem generates IOD114 after an attempt to return a specified port of an input/output controller (IOC) to service. The attempt to RTS the port occurs as a result of a manual (MAN) or a system (SYS) request.

### **Format**

The log report format for IOD114 is as follows:

IOD114 mmmdd hh:mm:ss ssdd RTS IOC: nn, PORT: nn; FROM stat CONS: consname; BY {SYS,MAN}; result

### **Example**

An example of log report IOD114 follows:

IOD114 JAN02 09:07:00 3404 RTS IOC: 0, PORT: 11; FROM ManB CONS: DIAL ; BY MAN ; FAIL

## **Field descriptions**

The following table describes each field in the log report:

#### **(Sheet 1 of 2)**

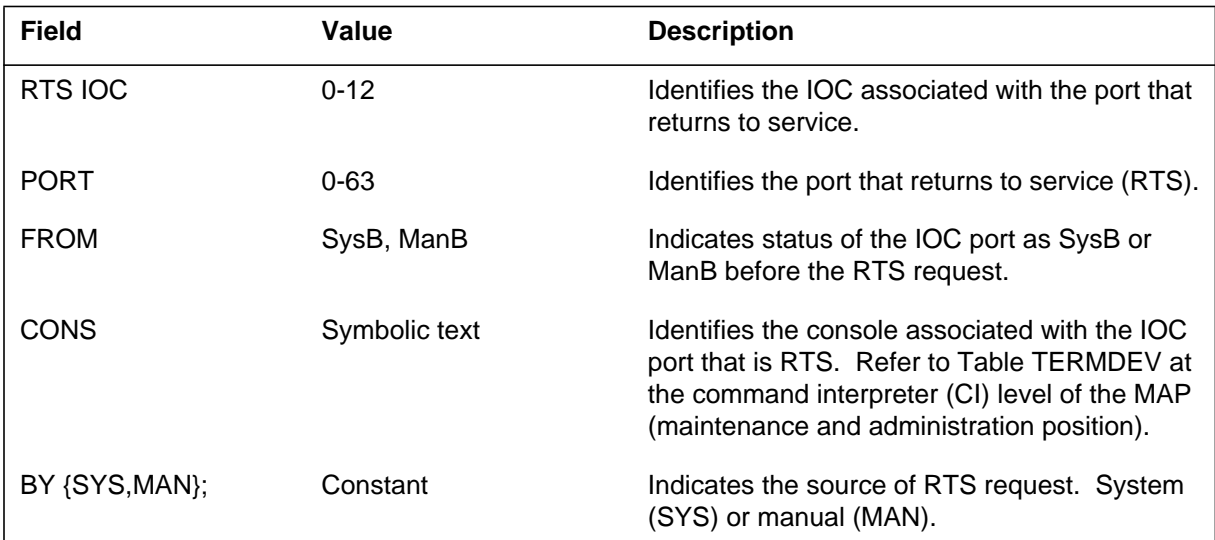

#### **IOD114** (end)

#### **(Sheet 2 of 2)**

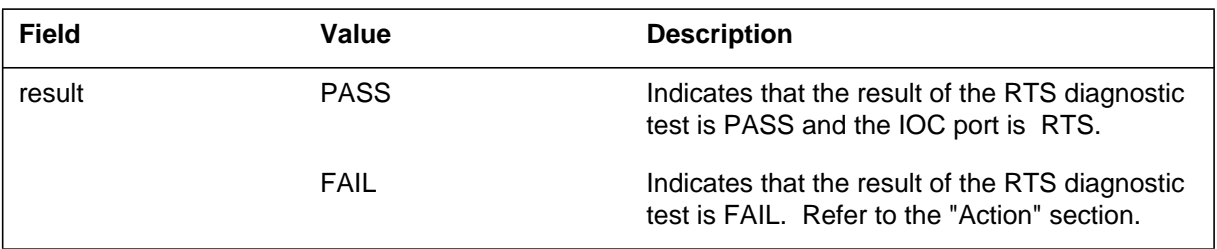

## **Action**

There is no action required if the test result is PASS and the IOC port returns to service. If the test result is FAIL, refer to the maintenance guides to return the IOC port to service.

### **Associated OM registers**

There are no associated OM registers.

## **Additional information**

#### **Explanation**

The Input/Output Device (IOD) subsystem log report IOD115. The subsystem generates IOD115 to identify different input/output controller (IOC) errors. Log IOD115 normally indicates a software problem.

#### **Format**

The log report format for IOD115 is as follows:

IOD115 mmmdd hh:mm:ss ssdd INFO IOC: nn; reason errcode

#### **Example**

An example of log report IOD115 follows:

IOD115 MAR23 00:02:30 0000 INFO IOC: 0; NO REPLY 5

#### **Field descriptions**

The following table describes each field in the log report:

#### **(Sheet 1 of 2)**

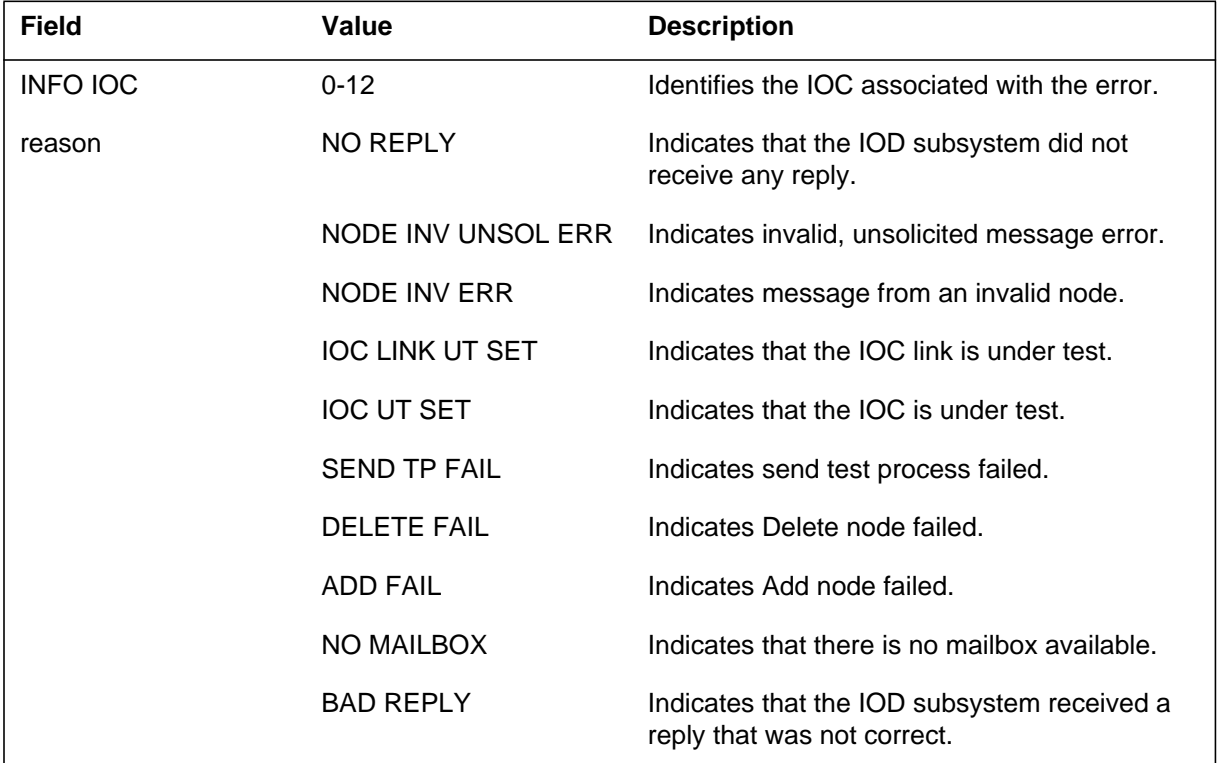

#### **IOD115** (end)

#### **(Sheet 2 of 2)**

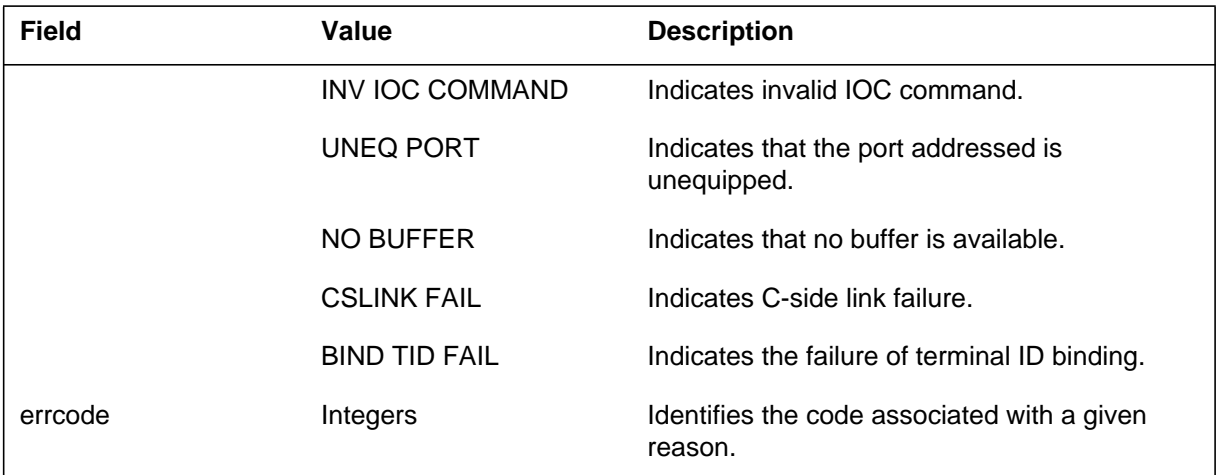

### **Action**

If the system generates log IOD115 in a way that is not normal, contact the next level of maintenance.

### **Associated OM registers**

There are no associated OM registers.

### **Additional information**

### **Explanation**

The Input/Output Device (IOD) subsystem generates log report IOD116. This log report identifies input/output controller (IOC) errors that are not associated. Log IOD116 normally indicates a software problem.

#### **Format**

The log report format for IOD116 is as follows:

IOD116 mmmdd hh:mm:ss ssdd INFO reason errcode

#### **Example**

An example of log report IOD116 follows:

IOD116 SEP17 10:50:05 6678 INFO SEND DP FAIL 5

#### **Field descriptions**

The following table describes each field in the log report:

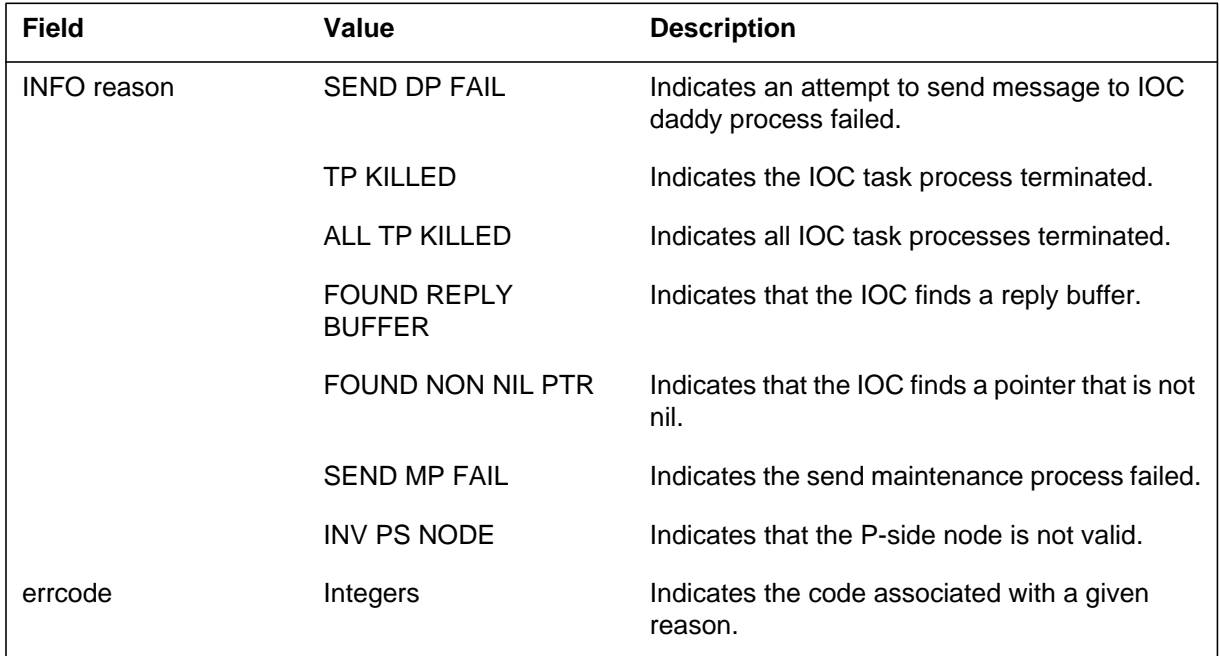

# **Action**

If the system generates IOD116 often, contact the next level of maintenance.

**1-798** UCS log reports

### **IOD116** (end)

## **Associated OM registers**

There are no associated OM registers.

# **Additional information**

#### **Explanation**

The Input/Output Device (IOD) subsystem log report IOD117. The subsystem generates IOD117 to detect a defect during a message transfer sequence. The message transfer sequence occurs between the input/output controller (IOC) and the central message controller (CMC).

#### **Format**

The log report format for IOD117 is as follows:

.\*\*IOD117 mmmdd hh:mm:ss ssdd FLT IOC: nn; reason

#### **Example**

An example of log report IOD117 follows:

\*\*IOD117 SEP17 10:58:22 7411 FLT IOC: 0; CHKSUMERR IC

#### **Field descriptions**

The following table describes each field in the log report:

#### **(Sheet 1 of 2)**

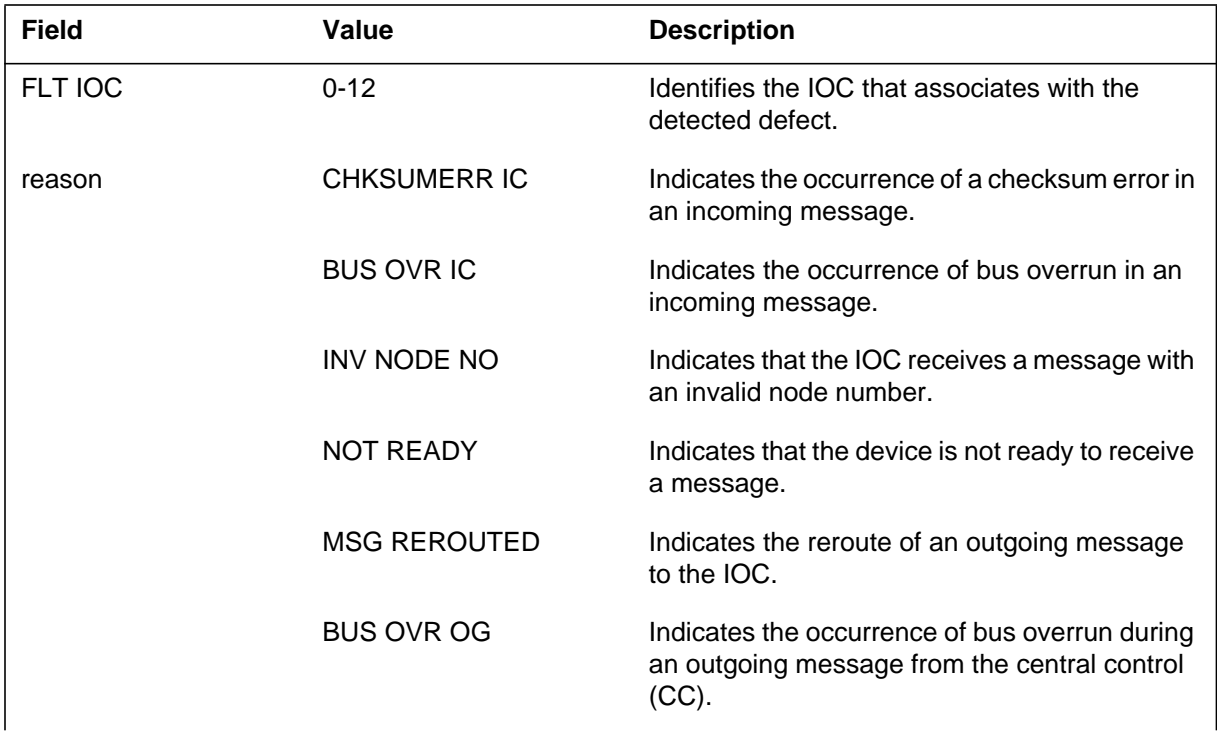

### **IOD117** (end)

#### **(Sheet 2 of 2)**

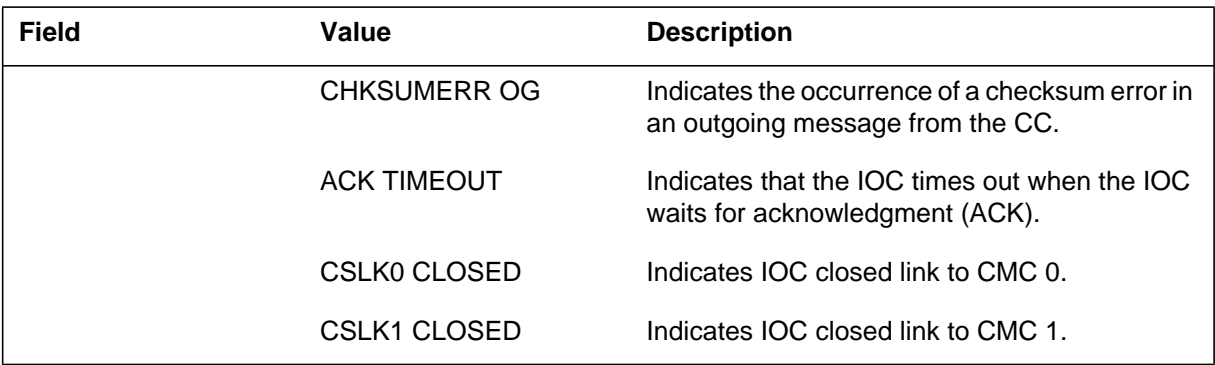

### **Action**

For additional help, contact the next level of maintenance.

#### **Associated OM registers**

There are no associated OM registers.

### **Additional information**

#### **Explanation**

The Input/Output Device (IOD) subsystem generates log report IOD118 when the system detects a defect during a message transfer sequence. The message transfer sequence occurs between a device controller and the input/output controller (IOC). A message transfer sequence can occur between the IOC and central message controller (CMC).

The device can be one of the following:

- $MTD (0-15)$
- DLC  $(0)$
- DDU  $(0-9)$
- CONS (0-63)
- $D$ PAC  $(0-4)$

The values in brackets are the number ranges for the type of device. For more information, refer to the data schema section of the *Translations Guide* .

#### **Format**

The log report format for IOD118 is as follows:

\*IOD118 mmmdd hh:mm:ss ssdd FLT IOC: nn; PORT: nn devname: nn reason

#### **Example**

An example of log report IOD118 follows:

\*IOD118 MAR23 11:21:23 8325 FLT IOC: 0; PORT: 16 DLC :  $\Omega$ CHKSUMERR IC

#### **Field descriptions**

The following table describes each field in the log report:

#### **(Sheet 1 of 2)**

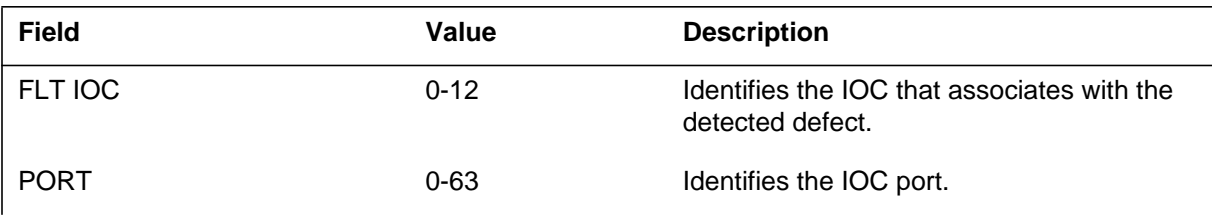

### **IOD118** (end)

#### **(Sheet 2 of 2)**

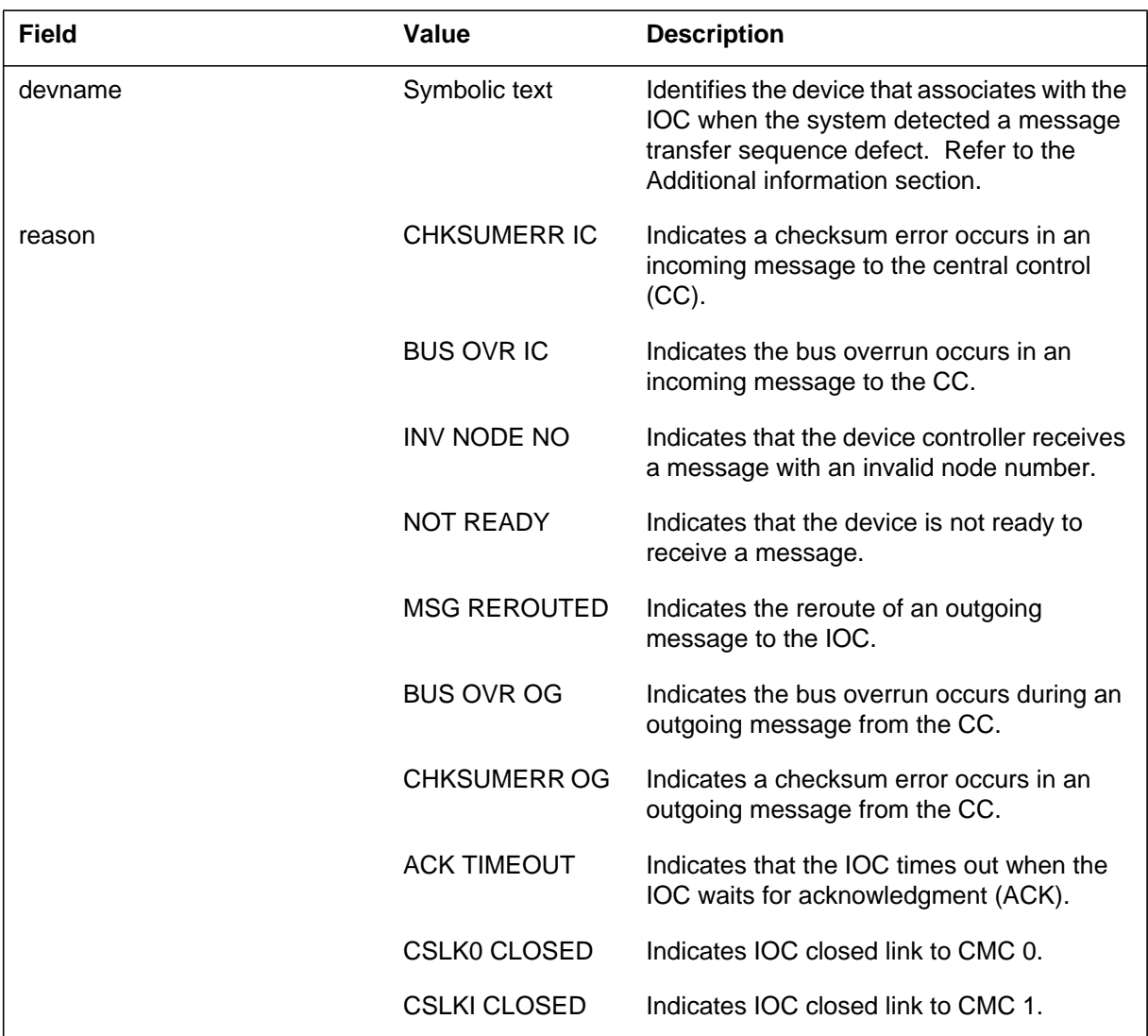

### **Action**

For additional help, contact the next level of maintenance.

### **Associated OM registers**

There are no associated OM registers.

### **Additional information**

#### **Explanation**

The Input/Output Device (IOD) subsystem log report IOD119 when the system detects a problem during a message transfer sequence. The message transfer sequence can occur between a console and the input/output controller (IOC). The message transfer sequence can occur between the IOC and central message controller (CMC).

### **Format**

The log report format for IOD119 is as follows:

\*IOD119 mmmdd hh:mm:ss ssdd FLT IOC: nn; PORT: nn CONS: consname reason

### **Example**

An example of log report IOD119 follows:

\*IOD119 APR21 09:41:14 3204 FLT IOC:0; PORT:28 CONS: AMAXFER BUSOVR OG

### **Field descriptions**

The following table describes each field in the log report:

#### **(Sheet 1 of 2)**

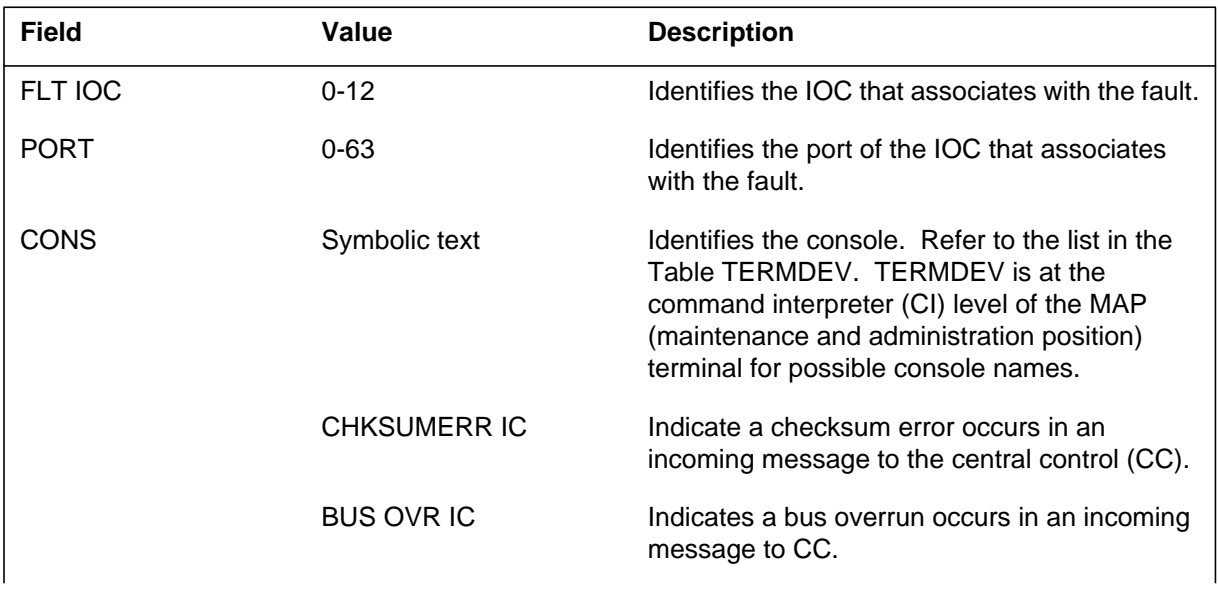

### **IOD119** (end)

 **(Sheet 2 of 2)**

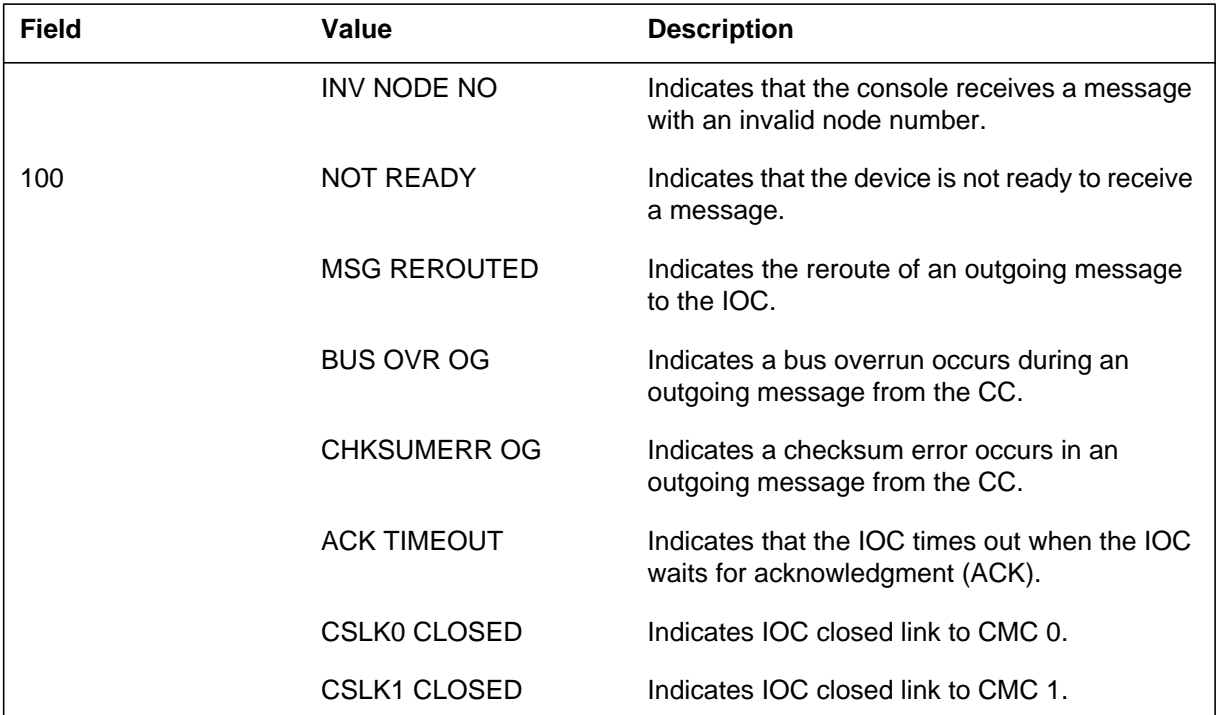

### **Action**

For additional help, contact next level of maintenance.

### **Associated OM registers**

There are no associated OM registers.

### **Additional information**

#### **Explanation**

The Input/Output Device (IOD) subsystem generates log report IOD120. The subsystem generates IOD120 when there is a discrepancy between the accurate maximum device number (MDN) and the expected value. If the system updates the MDN, UPDATED is output. If MDN is not updated, MISMATCH is output.

### **Format**

The log report format for IOD120 is as follows:

\*IOD120 mmmdd hh:mm:ss ssdd FLT IOC: nn; MDN updtxt EXPECT: hhhh ACTUAL: hhhh

### **Example**

An example of log report IOD120 follows:

\*IOD120 SEP17 09:24:32 9400 FLT IOC 0; MDN UPDATE EXPECT: 0009 ACTUAL: 0008

#### **Field descriptions**

The following table describes each field in the log report:

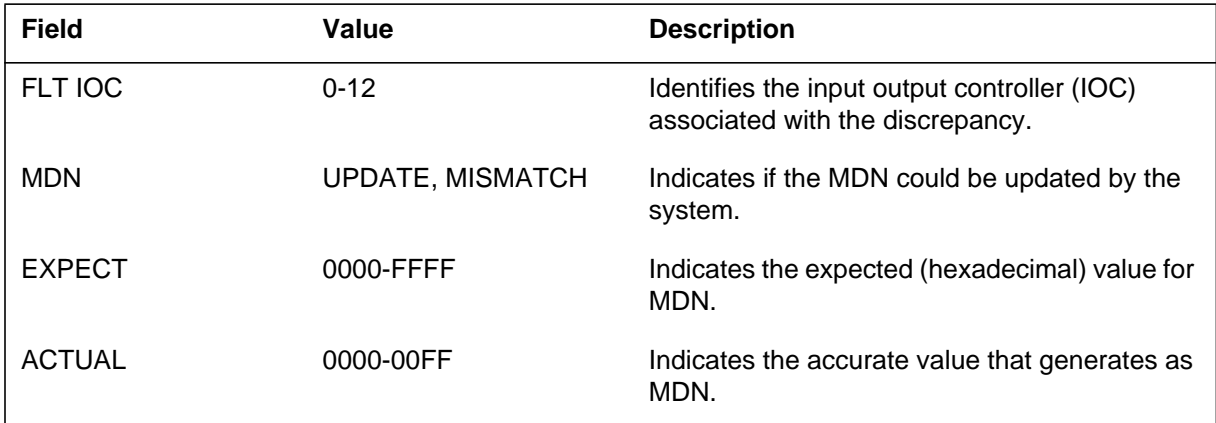

### **Action**

If the update is successful, no action is required. If the update is not successful (MISMATCH), refer to the maintenance guides to clear fault.

**1-806** UCS log reports

### **IOD120** (end)

## **Associated OM registers**

There are no associated OM registers.

## **Additional information**

#### **Explanation**

The Input/Output Device (IOD) subsystem generates log report IOD121 when the input/output audit audits the input/output controller (IOC) status register. The audit updates the route enable (RTE) or central message controller (CMC) port enable (CPE) bits. The update adjusts the RTE, CMC and CPE to agree with the CMC link status.

### **Format**

The log report format for IOD121 is as follows:

\*IOD121 mmmdd hh:mm:ss ssdd FLT IOC: nn; bittxt UPDATED PORT: n, STATUS REG: hhhh

### **Example**

An example of log report IOD121 follows:

\*IOD121 SEP17 09:24:32 9500 FLT IOC: 0; RTE UPDATED PORT: 0,STATUS REG: 0039

#### **Field descriptions**

The following table describes each field in the log report:

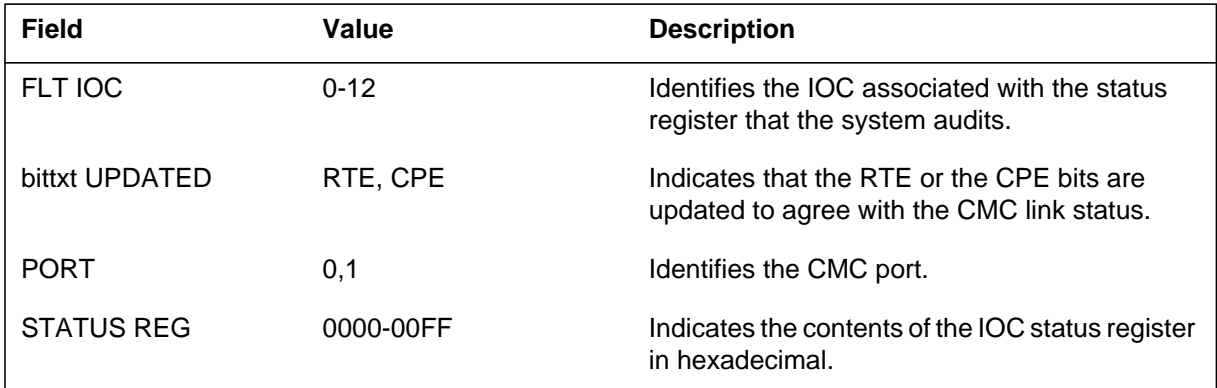

#### **Action**

To clear a fault, refer to the maintenance guides.

### **Associated OM registers**

There are no associated OM registers.

**1-808** UCS log reports

**IOD121** (end)

# **Additional information**

#### **Explanation**

The Input/Output Device (IOD) subsystem generates log report IOD122. The log is generated when the specified port of an input/output controller (IOC) is tested and the IOC passes the test.

#### **Format**

The log report format for IOD122 is as follows:

1.IOD122 mmmdd hh:mm:ss ssdd PASS

### **Example**

An example of log report IOD122 follows:

1.IOD122 SEP04 11:52:03 5612 PASS

### **Field descriptions**

The following table describes each field in the log report:

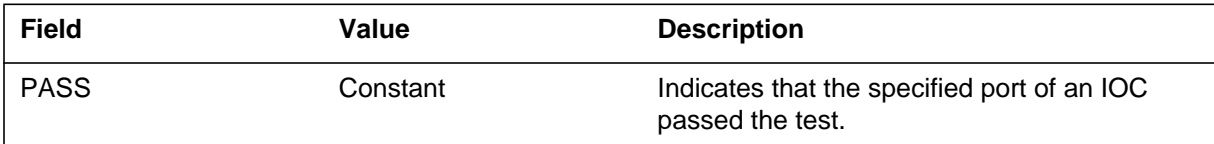

# **Action**

There is no action required.

### **Associated OM registers**

There are no associated OM registers.

#### **Additional information**

#### **Explanation**

The Input/Output Device (IOD) subsystem generates log report IOD123. The subsystem generates IOD123 after the maximum device number (MDN) test failure on the specified input/output controller (IOC). This failure occurs as a result of a manual or system request.

#### **Format**

The log report format for IOD123 is as follows:

\*\*IOD123 mmmdd hh:mm:ss ssdd FAIL MDN IOC: nn; EXPECT: hhhh,ACTUAL: hhhh

### **Example**

An example of log report IOD123 follows:

\*\*IOD123 SEP17 09:24:32 9600 FAIL MDN IOC: 0; EXPECT: 0008,ACTUAL: 0009

### **Field descriptions**

The following table describes each field in the log report:

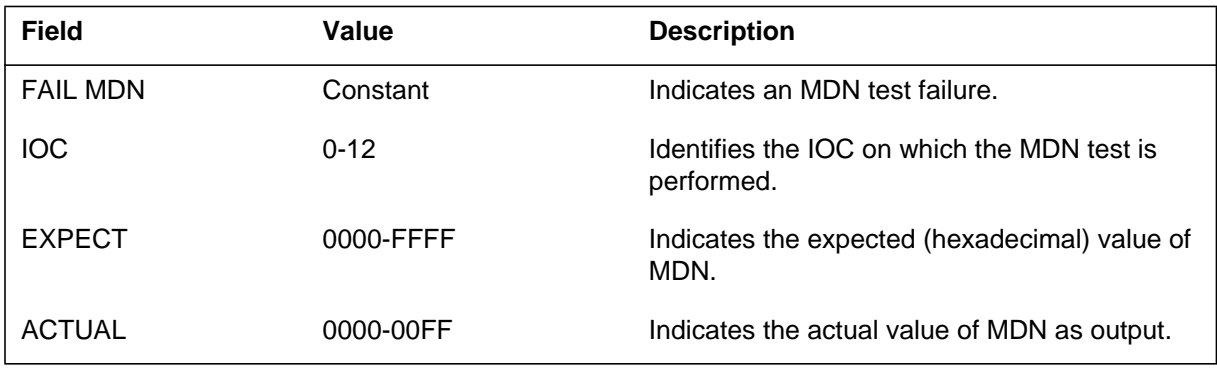

#### **Action**

To determine defective equipment, refer to the maintenance guides.

### **Associated OM registers**

There are no associated OM registers.

### **Additional information**

#### **Explanation**

The Input/Output Device (IOD) subsystem generates log report IOD124 when you perform the memory sequence test manually and the test fails. The subsystem also generates log report IOD124 when the system performs the test and fails. The test fails on the specified input/output controller (IOC). The log lists the address at which the test failed.

### **Format**

The log report format for IOD124 is as follows:

\*\*IOD124 mmmdd hh:mm:ss ssdd FAIL SEQ IOC: nn; ADDR: hhhh EXPECT: hhhh,ACTUAL: hhhh

### **Example**

An example of log report IOD124 follows:

\*\*IOD124 SEP17 09:24:32 9700 FAIL SEQ IOC: 0; ADDR: 5E46 EXPECT: 007E,ACTUAL: 007D

#### **Field descriptions**

The following table describes each field in the log report:

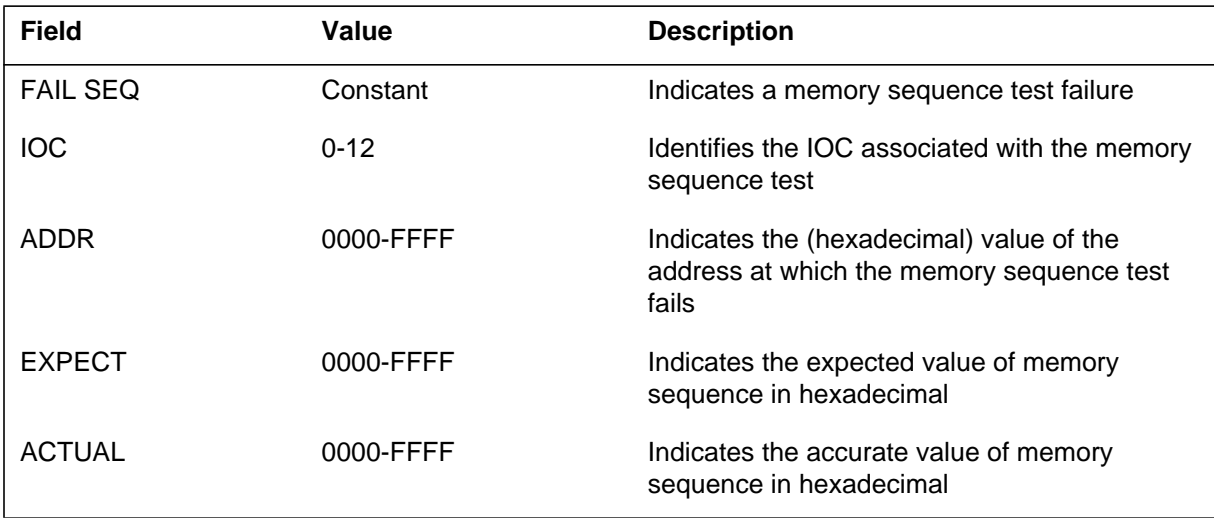

### **Action**

To determine defective equipment, refer to the maintenance guides.

**1-812** UCS log reports

### **IOD124** (end)

## **Associated OM registers**

There are no associated OM registers.

# **Additional information**

#### **Explanation**

The Input/Output Device (IOD) subsystem generates log report IOD125 when you perform the memory pattern test manually and the test fails on the specified input/output controller (IOC). The system also can perform the test. The log lists the pattern (PAT) used in the test.

### **Format**

The log report format for IOD125 is as follows:

.\*\*IOD125 mmmdd hh:mm:ss ssdd FAIL PAT IOC: nn; PAT: hhhh, FAIL ADDR: hhhh, ACTUAL: hhhh

### **Example**

An example of log report IOD125 follows:

\*\*IOD125 SEP17 09:24:32 9800 FAIL PAT IOC: 0; PAT: 0000, FAIL ADDR: 1415, ACTUAL: 0005

## **Field descriptions**

The following table describes each field in the log report:

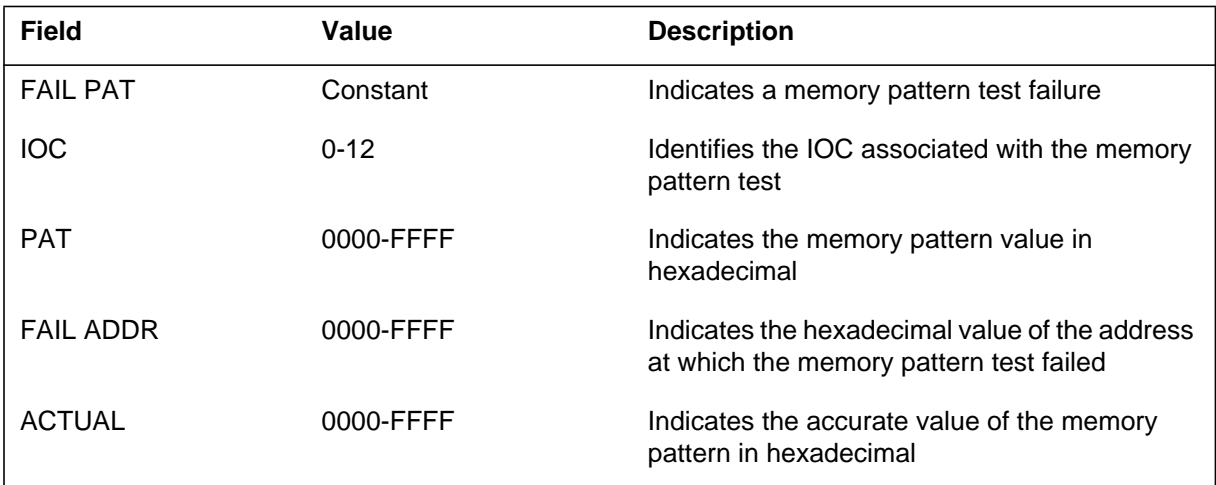

### **Action**

To determine defective equipment, refer to the maintenance guides.

### **Associated OM registers**

There are no associated OM registers.

# **IOD125** (end)

# **Additional information**
### **Explanation**

The Input/Output Device (IOD) subsystem generates log report IOD126. The system generates IOD126 when the clock status (CLKSTS) register test fails on the specified input/output controller (IOC). You can perform the test manually or the system can generate the test.

### **Format**

The log report format for IOD126 is as follows:

\*\*IOD126 mmmdd hh:mm:ss ssdd FAIL CLKSTS IOC: nn; CLKSTS: hhhh

## **Example**

An example of log report IOD126 follows:

\*\*IOD126 SEP17 09:24:32 9900 FAIL CLKSTS IOC: 0; CLKSTS: 0065

## **Field descriptions**

The following table describes each field in the log report:

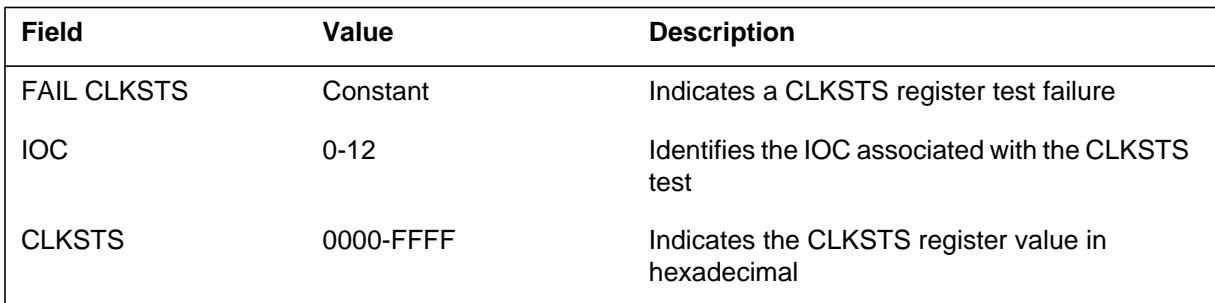

## **Action**

To determine defective equipment, refer to the maintenance guides.

## **Associated OM registers**

There are no associated OM registers.

## **Additional information**

#### **Explanation**

The Input/Output Device (IOD) subsystem generates log report IOD127. The system generates IOD127 after the failure of an input/output controller (IOC) status (STS) register test on the specified IOC. The system can perform the IOC STS register test, or the test can be performed manually.

### **Format**

The log report format for IOD127 is as follows:

.\*\*IOD127 mmmdd hh:mm:ss ssdd FAIL IOCSTS IOC: nn; IOCSTS: hhhh

### **Example**

An example of log report IOD127 follows:

\*\*IOD127 SEP17 09:24:32 0000 FAIL IOCSTS IOC: 0; IOCSTS: 0074

### **Field descriptions**

The following table describes each field in the log report:

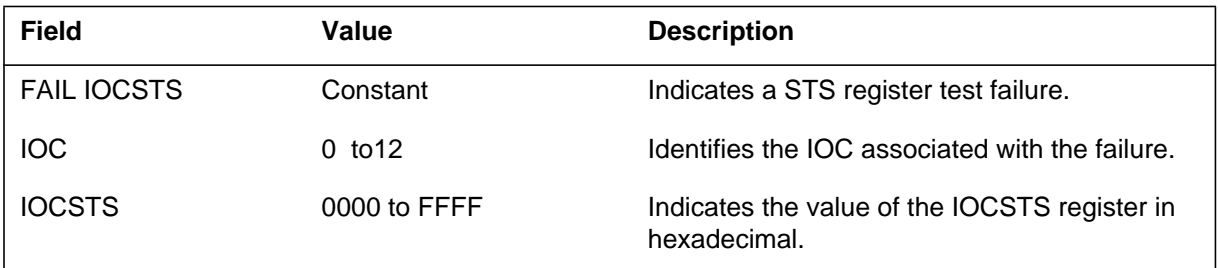

### **Action**

Refer to the *Input/Output Devices Maintenance Guide* to identify equipment that has faults.

### **Associated OM registers**

There are no associated OM registers.

## **Additional information**

### **Explanation**

The Input/Output Device (IOD) subsystem generates log report IOD128. The system generates the log when a specified port of an input/output controller (IOC) is tested and passes the test.

### **Format**

The log report format for IOD128 is as follows:

1.IOD128 mmmdd hh:mm:ss ssdd PASS IOC: nn; PORT: nn; devname: nn

### **Example**

An example of log report IOD128 follows:

1.IOD128 SEP17 09:24:32 0100 PASS IOC: 0; PORT: 1; MTD: 0

### **Field descriptions**

The following table describes each field in the log report:

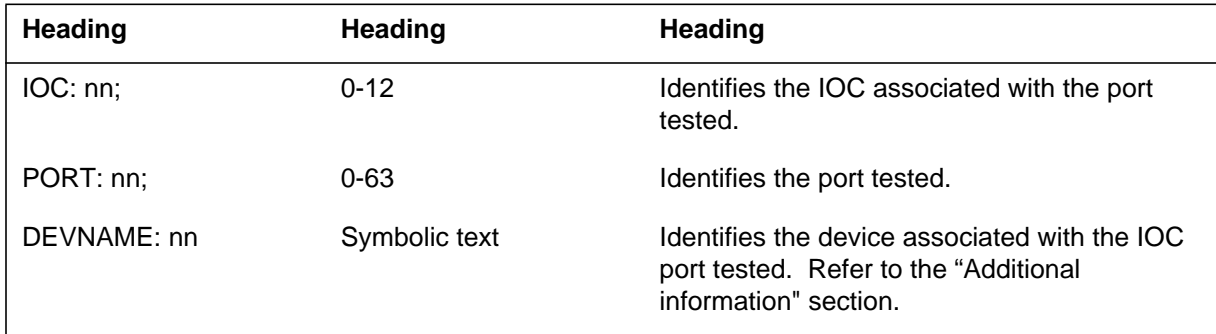

## **Action**

There is no action required.

## **Associated OM registers**

There are no associated OM registers.

## **Additional information**

The device can be any one of the following:

- $MTD (0-15)$
- $DLC(0)$

# **IOD128** (end)

- DDU  $(0-9)$
- CONS (0-63)
- DPAC  $(0-4)$

### **Explanation**

The Input/Output Device (IOD) subsystem log report IOD129. The subsystem generates IOD129 when a specified port of an input/output controller (IOC) is tested and fails.

#### **Format**

The log report format for IOD129 is as follows:

IOD129 mmmdd hh:mm:ss ssdd FAIL IOC: nn; PORT: nn; devname: nn

#### **Example**

An example of log report IOD129 follows:

IOD129 JUL 5 12:00:00 5674 FAIL IOC: 0; PORT: 3; DLC: 1

#### **Field descriptions**

The following table describes each field in the log report:

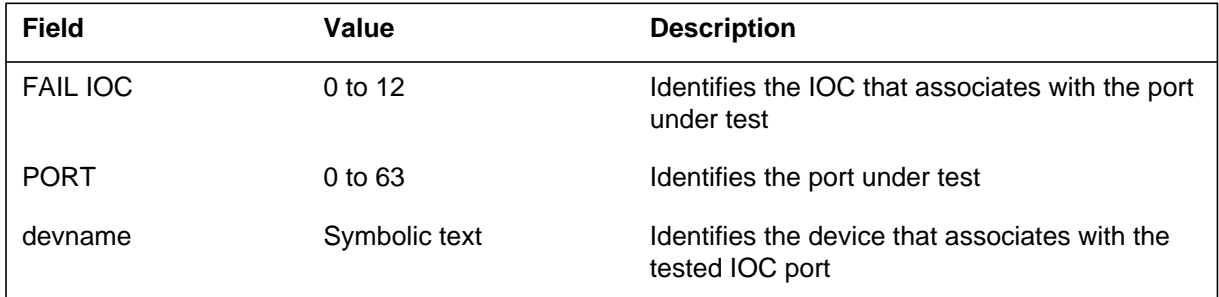

### **Action**

To determine defective equipment, refer to the *Input/Output Devices Maintenance Guide.*

### **Associated OM registers**

There are no associated OM registers.

### **Additional information**

#### **Explanation**

The user or system can perform an input/output module (IOM) inservice/out of service diagnostic test. If the test fails on the specified input/output controller (IOC) the IOD generates the IOD130 log report.

#### **Format**

The log report format for IOD130 is as follows:

<alarm> IOD130 mmmdd hh:mm:ss ssdd FAIL IOM TEST Location: <ioc\_code> <ioc\_no> (IOM) Trouble: <trouble\_text> Err Code: <trouble\_code> Action: <action\_code>

### **Example**

An example of log report IOD130 follows:

Major IOD130 MAR23 00:02:10 9900 FAIL IOM TEST Location: IOC 0 (IOM) Trouble: IOM\_TEST\_FAILED Err Code: 00AF Action: Retry DWNLD or replace IOM

#### **Field descriptions**

The following table describes each field in the log report:

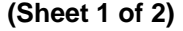

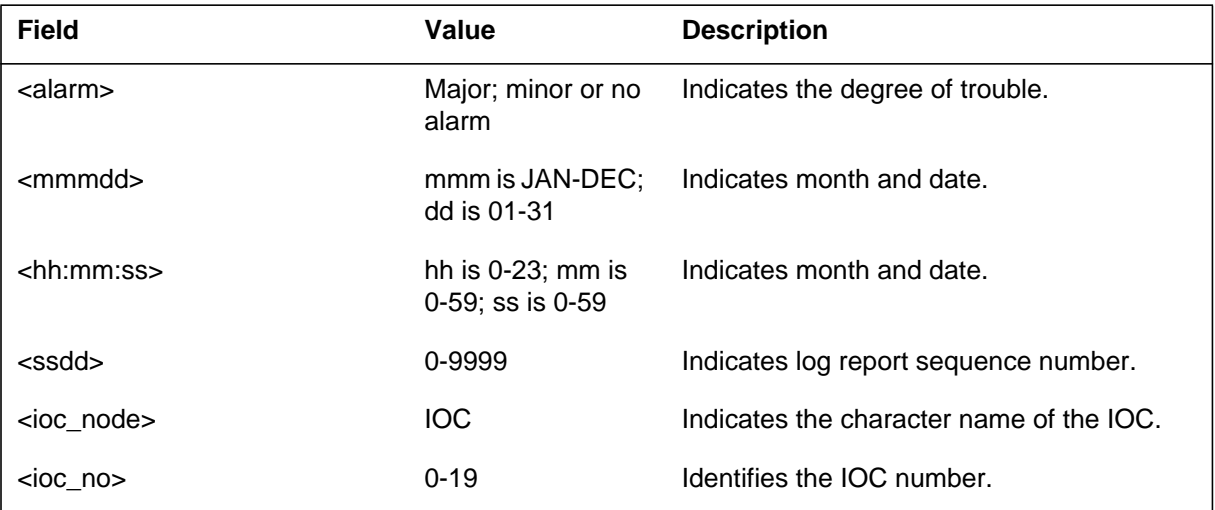

#### **1-821** UCS log reports

#### **IOD130** (end)

#### **(Sheet 2 of 2)**

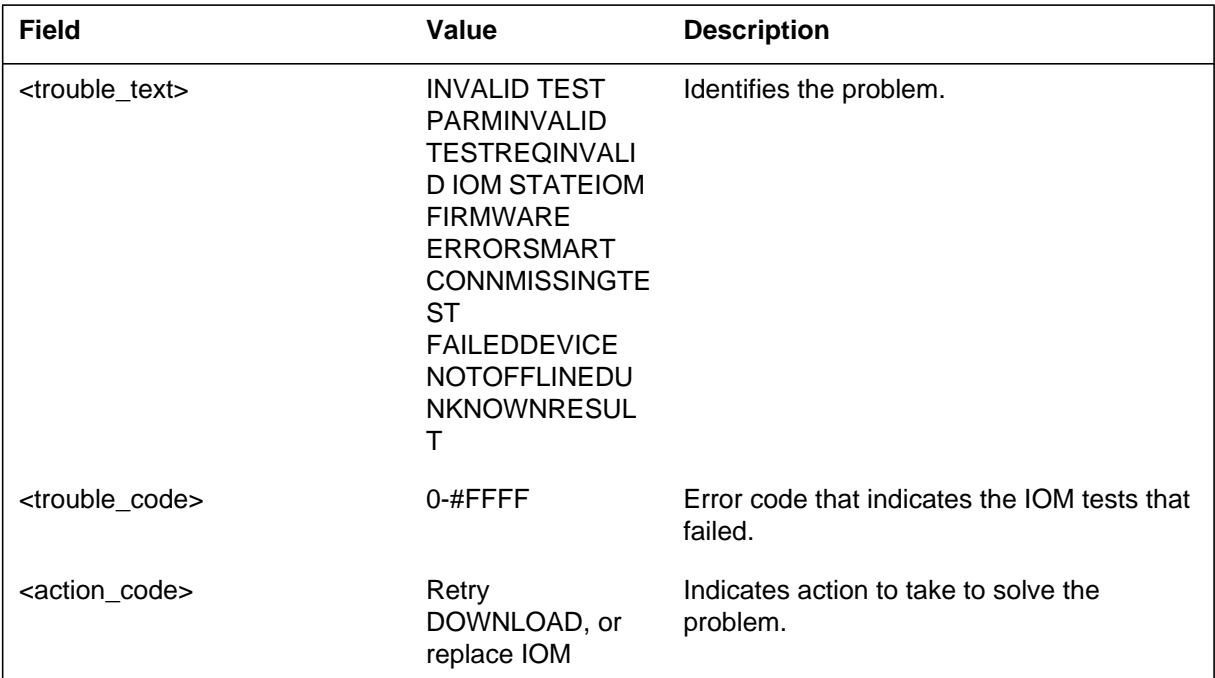

### **Action**

When the IOM test fails, operating company personnel must make sure the input/output module (IOM) load is correct. Operating company personnel must reload the IOM. If the problem continues, operating company personnel must replace the IOM hardware.

### **Associated OM registers**

There are no associated OM registers.

#### **Additional information**

Collect all IOD logs together and associated TRAPs and SWERRs for analysis.

#### **Explanation**

The Input/Output Device (IOD) subsystem generates IOD201 when a magnetic tape device (MTD) is unequipped from offline state. The MTD is unequipped as a result of a manual request.

#### **Format**

The log report format for IOD201 is as follows:

1.IOD201 mmmdd hh:mm:ss ssdd UNEQ MTD: nn; FROM OFFL

#### **Example**

An example of log report IOD201 follows:

1.IOD201 SEP04 13:38:56 4459 UNEQ MTD: 2; FROM OFFL

#### **Field descriptions**

The following table describes each field in the log report:

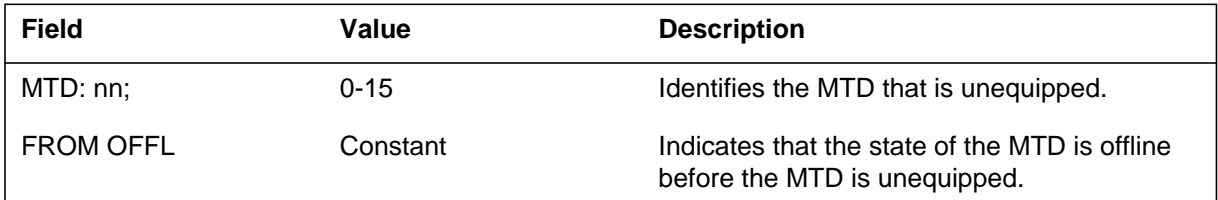

### **Action**

There is no action required.

### **Associated OM registers**

There are no associated OM registers.

#### **Additional information**

#### **Explanation**

The Input/Output device (IOD) subsystem generates IOD202 when the system places a magnetic tape device (MTD) in offline state. The system places MTD in an offline state from manual busy state as a result of a manual request.

#### **Format**

The log report format for IOD202 is as follows:

1.IOD202 mmmdd hh:mm:ss ssdd OFFL MTD: nn; FROM MBSY

### **Example**

An example of log report IOD202 follows:

1.IOD202 SEP04 18:34:29 3954 OFFL MTD: 0; FROM MBSY

### **Field descriptions**

The following table describes each field in the log report:

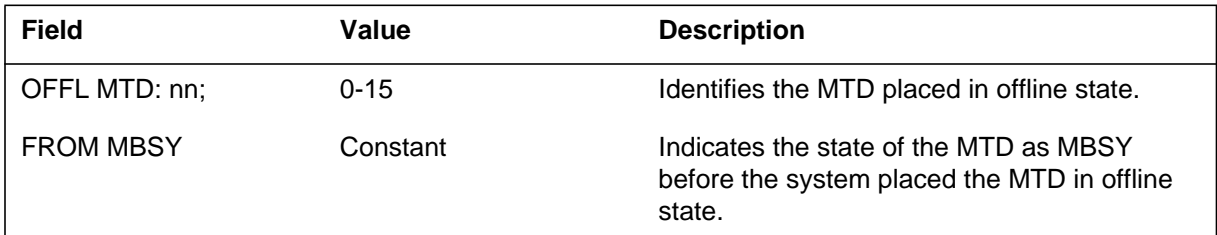

### **Action**

There is no action required.

## **Associated OM registers**

There are no associated OM registers.

### **Additional information**

#### **Explanation**

The Input/Output Device (IOD) subsystem generates IOD203. The subsystem generates IOD203 when the system places a magnetic tape device (MTD) in the lousy state as a result of a manual request.

#### **Format**

The log report format for IOD203 is as follows:

\*IOD203 mmmdd hh:mm:ss ssdd MANB MTD: nn; FROM stat

#### **Example**

An example of log report IOD203 follows:

\*IOD203 SEP04 18:39:12 4700 MANB MTD: 0; FROM OK

#### **Field descriptions**

The following table describes each field in the log report:

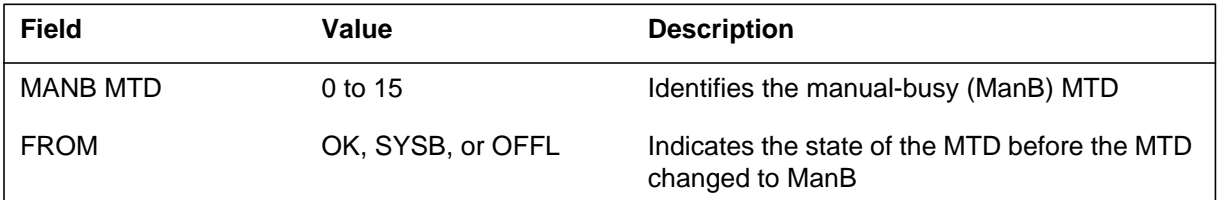

### **Action**

To determine if the equipment is defective, refer to the *Input/Output Devices Maintenance Guide.*

## **Associated OM registers**

There are no associated OM registers.

### **Additional information**

#### **Explanation**

The Input/Output Device (IOD) subsystem generates IOD204. The subsystem generates IOD204 when the system places a magnetic tape device (MTD) in the busy state as a result of a system request.

### **Format**

The log report format for IOD204 is as follows:

\*\*IOD204 mmmdd hh:mm:ss ssdd SYSB MTD: nn; FROM stat; reason

#### **Example**

An example of log report IOD204 follows:

\*\*IOD204 SEP17 10:59:54 4800 SYSB MTD: 0; FROM OK; AUDIT

#### **Field descriptions**

The following table describes each field in the log report:

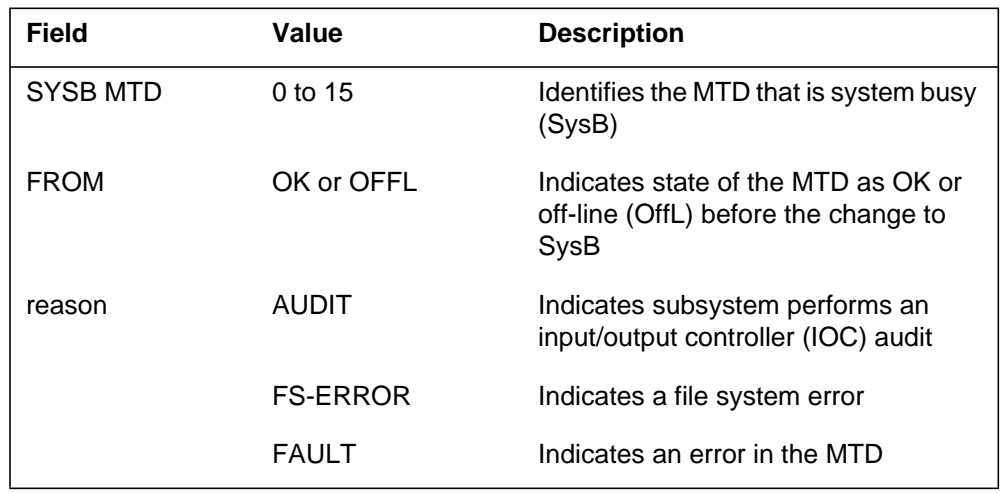

### **Action**

To determine if the equipment is defective, refer to the *Input/Output Devices Maintenance Guide.*

### **Associated OM registers**

There are no associated OM registers.

## **IOD204** (end)

## **Additional information**

#### **Explanation**

The subsystem generates IOD205 when an attempt to return to service (RTS) a magnetic tape device (MTD) occurs. The Input/Output Device (IOD) subsystem generates this report as a result of a manual (MAN) or system (SYS) request.

#### **Format**

The log report format for IOD205 is as follows:

IOD205 mmmdd hh:mm:ss ssdd RTS MTD: nn; FROM stat BY {SYS,MAN}; result

### **Example**

An example of log report IOD205 follows:

IOD205 SEP04 18:39:12 4600 RTS MTD: 0; FROM MBSY BY MAN; PASS

### **Field descriptions**

The following table describes each field in the log report:

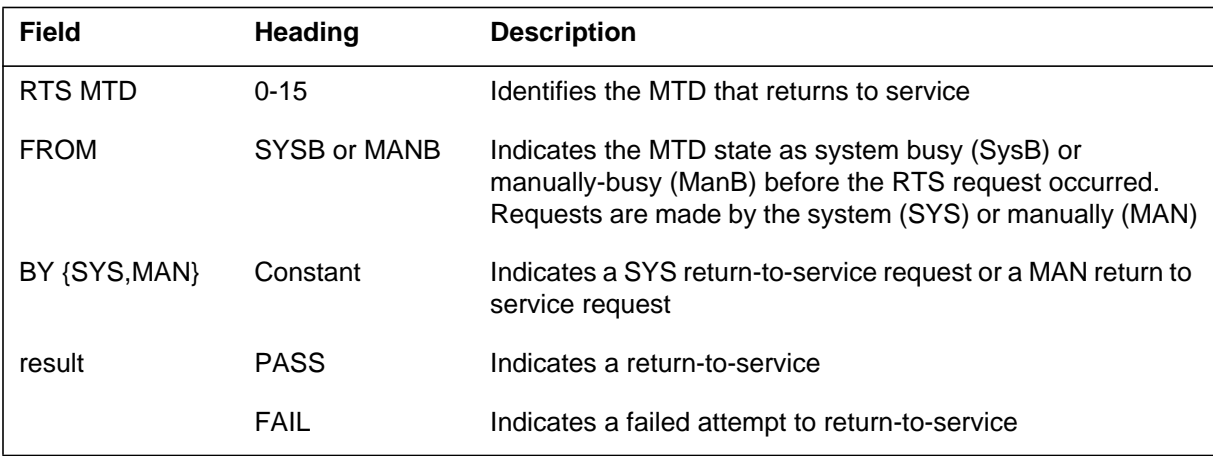

## **Action**

There is no action required if the test result passed and the MTD returns-to-service. If the test result failed, refer to the maintenance guides to return the MTD to service.

**1-828** UCS log reports

## **IOD205** (end)

## **Associated OM registers**

There are no associated OM registers.

## **Additional information**

#### **Explanation**

The Input/Output Device (IOD) subsystem generates IOD206 to identify different magnetic tape device (MTD) errors. The system normally generates this report as a result of a software problem.

#### **Format**

The log report format for IOD206 is as follows:

IOD206 mmmdd hh:mm:ss ssdd INFO MTD: nn; reason errcode

### **Example**

An example of log report IOD206 follows:

IOD206 SEP04 13:16:37 9914 INFO MTD: 1; BIND TAPE TID 1

### **Field descriptions**

The following table describes each field in the log report:

#### **(Sheet 1 of 2)**

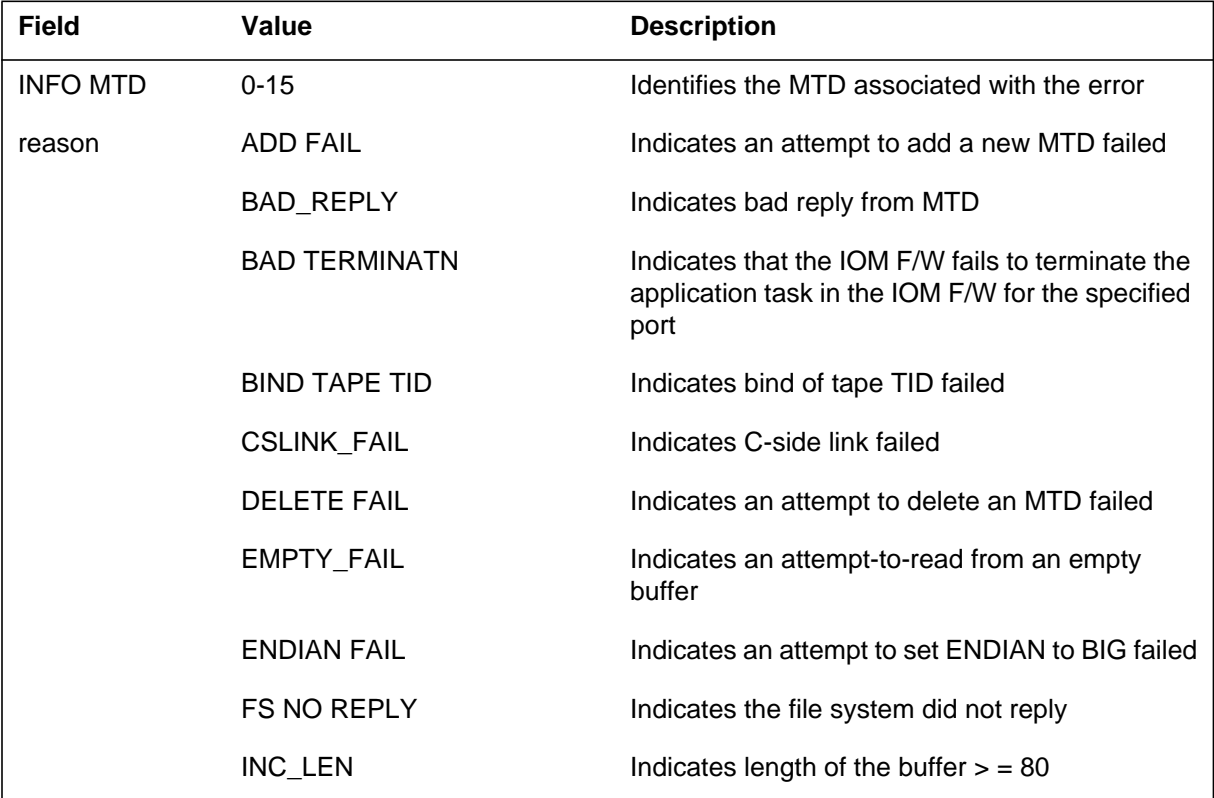

#### **IOD206** (continued)

#### **(Sheet 2 of 2)**

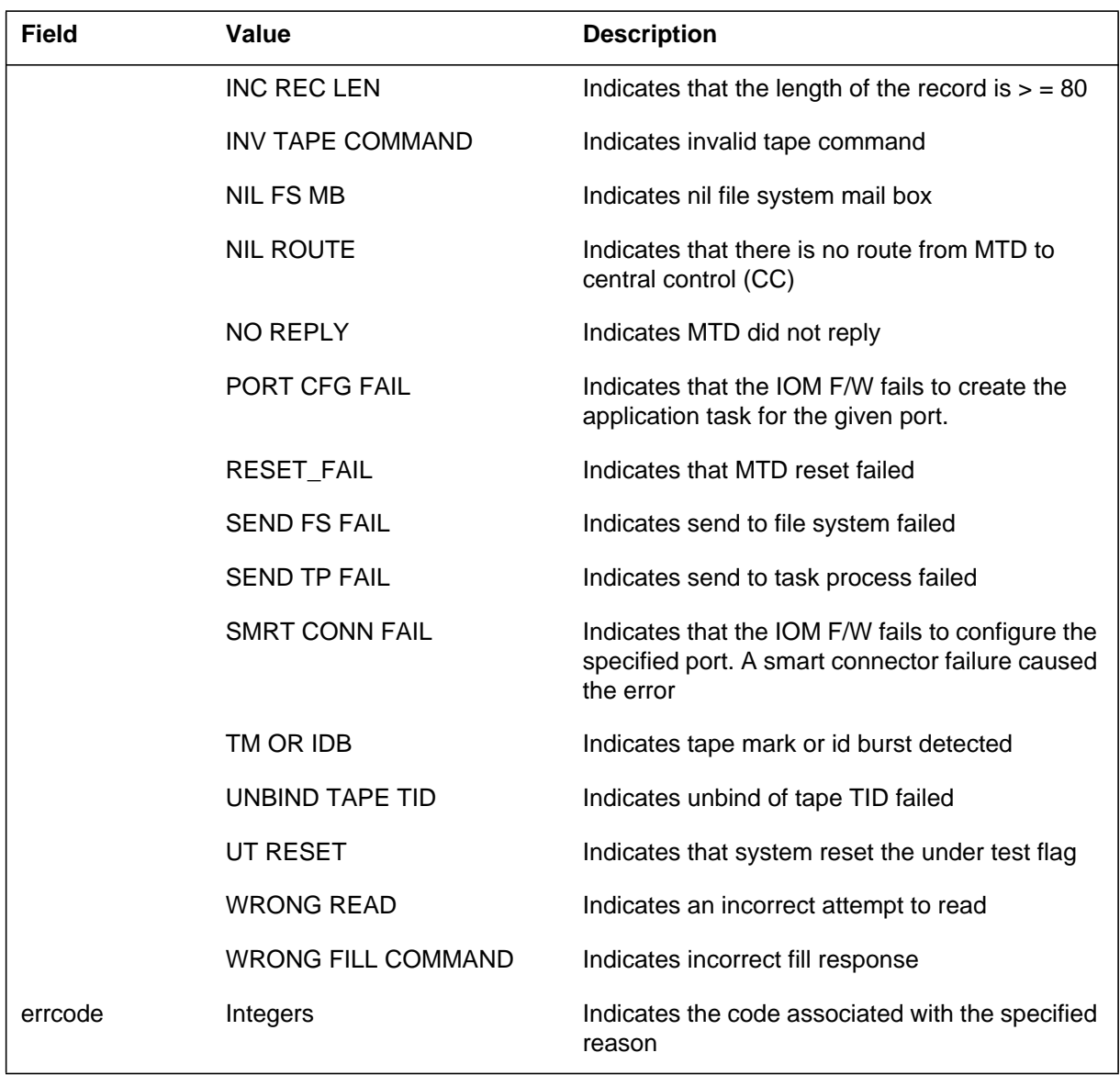

## **Action**

If the subsystem continues to generate this report, contact the next level of maintenance.

## **IOD206** (end)

For the input/output module (IOM), maintenance personnel must attempt the same action again. If the system continues to generate the log, the maintenance personnel must attempt the following

- Bsy and RTS the IOM, or
- reload the IOM, or
- change the IOM hardware

### **Associated OM registers**

There are no associated OM registers.

### **Additional information**

#### **Explanation**

The Input/Output Device (IOD) subsystem generates the IOD207 log report when a error associated with a message occurs on a magnetic tape device (MTD).

#### **Format**

The log report format for IOD207 is as follows:

IOD207 mmmdd hh:mm:ss ssdd INFO reason errcode

#### **Example**

An example of log report IOD207 follows:

IOD207 OCT09 09:12:37 6501 INFO SEND TP FAIL 5

#### **Field descriptions**

The following table describes each field in the log report:

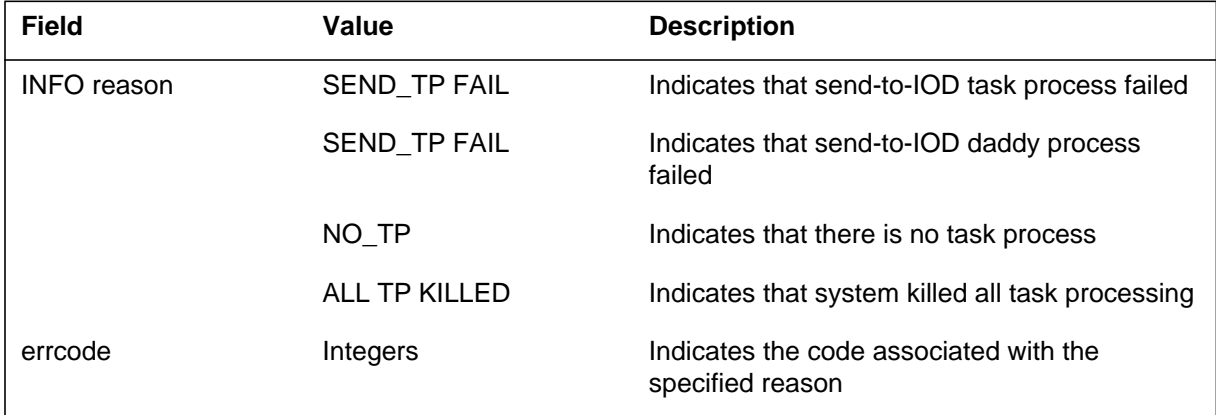

## **Action**

If this report continues, contact the next level of maintenance.

## **Associated OM registers**

There are no associated OM registers.

### **Additional information**

#### **Explanation**

The Input/Output Device (IOD) subsystem generates the IOD208 log reports. The subsystem generates IOD208 when the system detects a sanity timeout on the specified magnetic tape device (MTD).

#### **Format**

The log report format for IOD208 is as follows:

\*IOD208 mmmdd hh:mm:ss ssdd FLT MTD: nn; SANITY TIMEOUT

### **Example**

An example of log report IOD208 follows:

\*IOD208 JAN02 16:59:32 2209 FLT MTD:1; SANITY TIMEOUT

### **Field descriptions**

The following table describes each field in the log report:

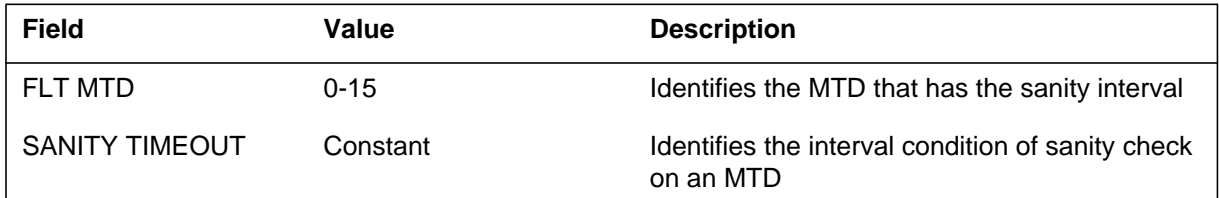

## **Action**

If the tape performs correctly, it is possible that a false alarm occurred. There is no action required. The system indicates a problem when the system continues to generate reports, or the tape in not operational. The problem is that the sanity timer on the 1X68 card is defective. You must replace the sanity timer. To replace the defective controller card, refer to the *Card Replacement Procedures* and the maintenance guides.

## **Associated OM registers**

There are no associated OM registers.

## **Additional information**

#### **Explanation**

The Input/Output Device (IOD) subsystem generates the IOD209 log report. The subsystem generates IOD209 when a transient fault occurs during the indicated READ, WRITE, or SELFTEST operation. These operations occur on the specified magnetic tape device (MTD).

#### **Format**

The log report format for IOD209 is as follows:

\*IOD209 mmmdd hh:mm:ss ssdd TRAN MTD: nn; modetxt, CMD: hhhh, RC1: hhhh, RC2: hhhh

### **Example**

An example of log report IOD209 follows:

\*IOD209 APR20 17:46:38 1352 TRAN MTD: 0; WRITE, CMD: 00A1, RC1: 0020, RC2: 0000

### **Field descriptions**

The following table describes each field in the log report:

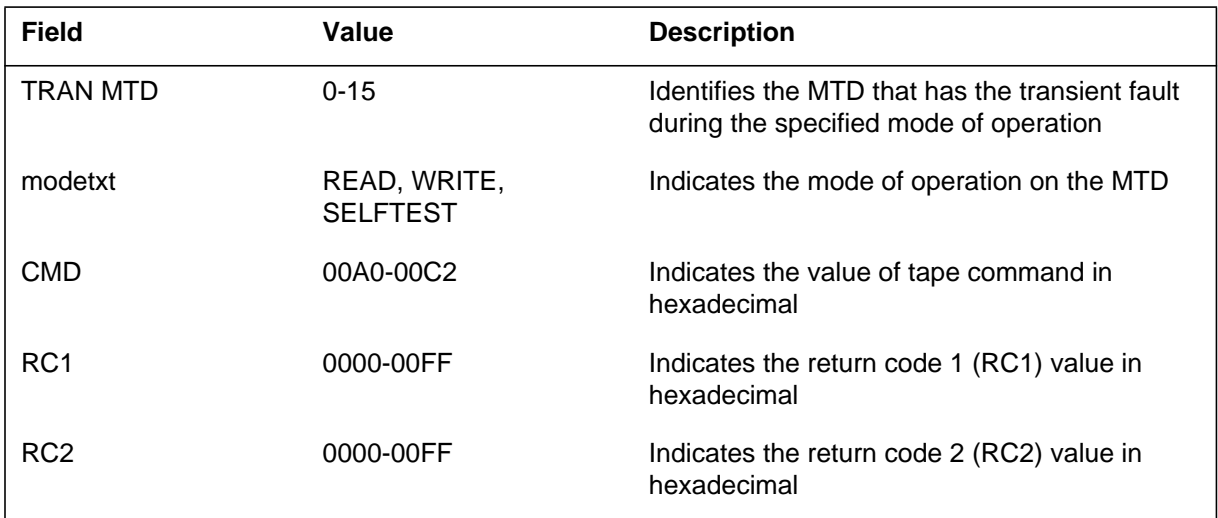

#### **Action**

To clear the error and return the MTD to service, refer to the maintenance guides. If this action fails, contact the next level of support.

#### **IOD209** (continued)

### **Associated OM registers**

There are no associated OM registers.

## **Additional information**

The following table describes each bit set and failure in the log report:

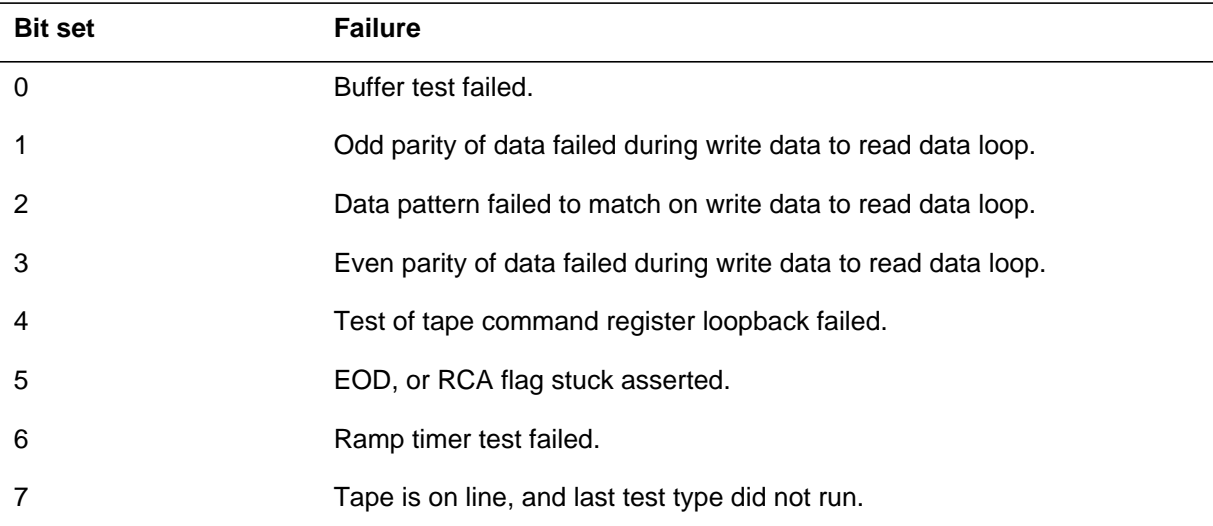

The following table describes each tape command and return code (RC) bit in the log report:

#### **(Sheet 1 of 3)**

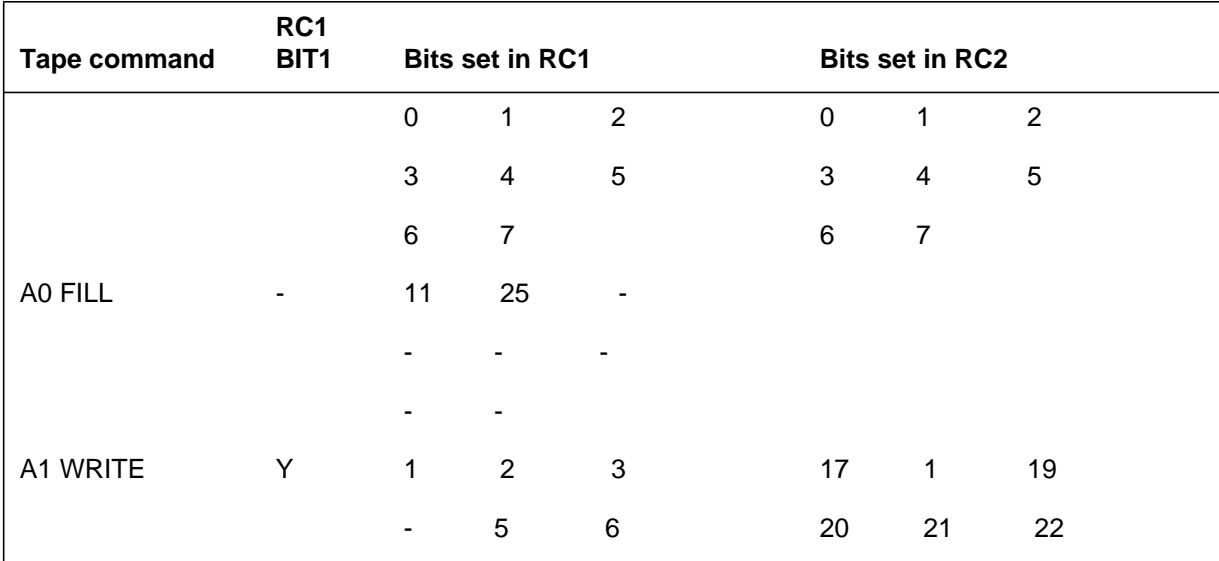

# **IOD209** (continued)

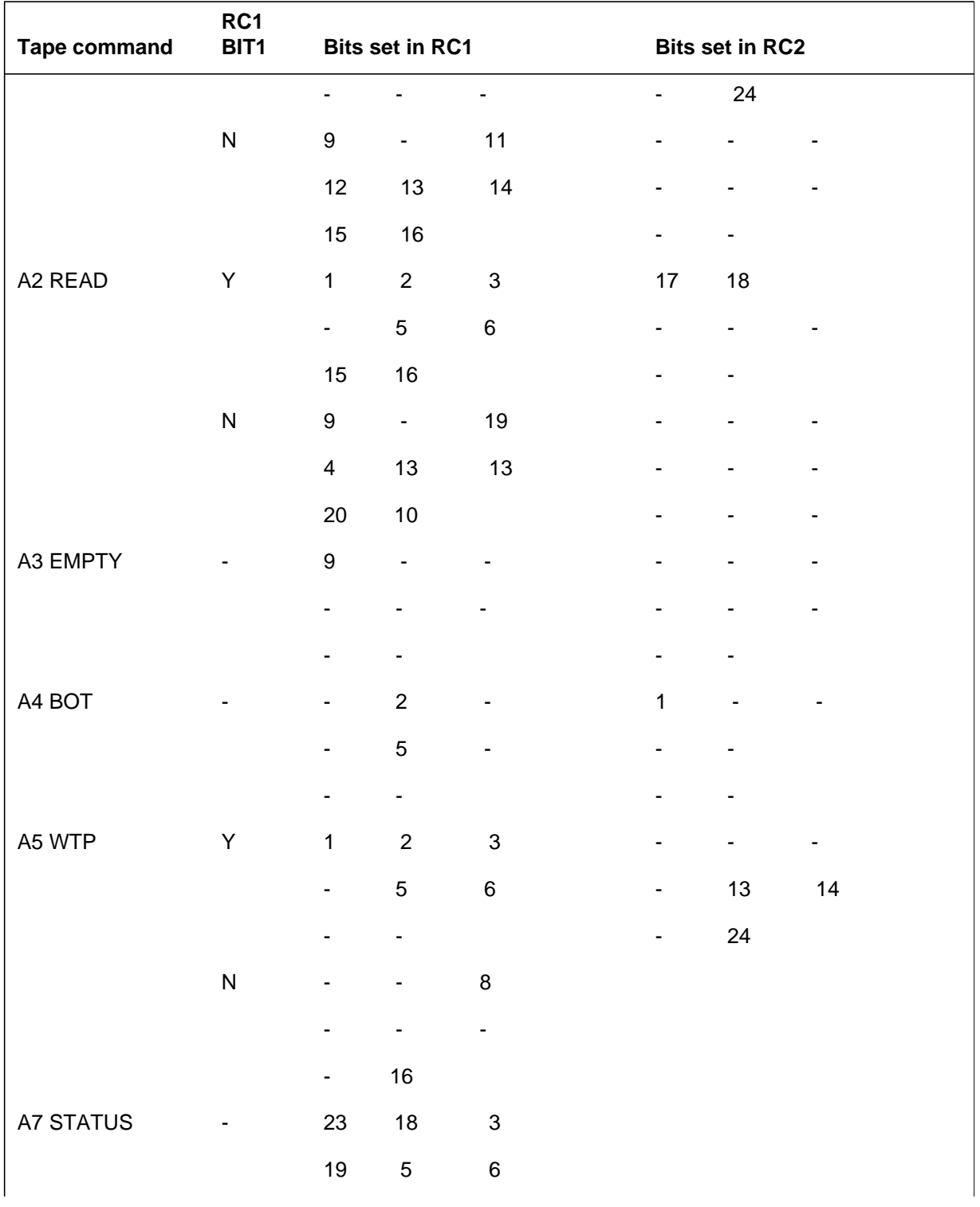

 **(Sheet 2 of 3)**

DMS-250 Logs Reference Manual, Volume 3 of 6 UCS15

#### **1-837** UCS log reports

## **IOD209** (continued)

#### **(Sheet 3 of 3)**

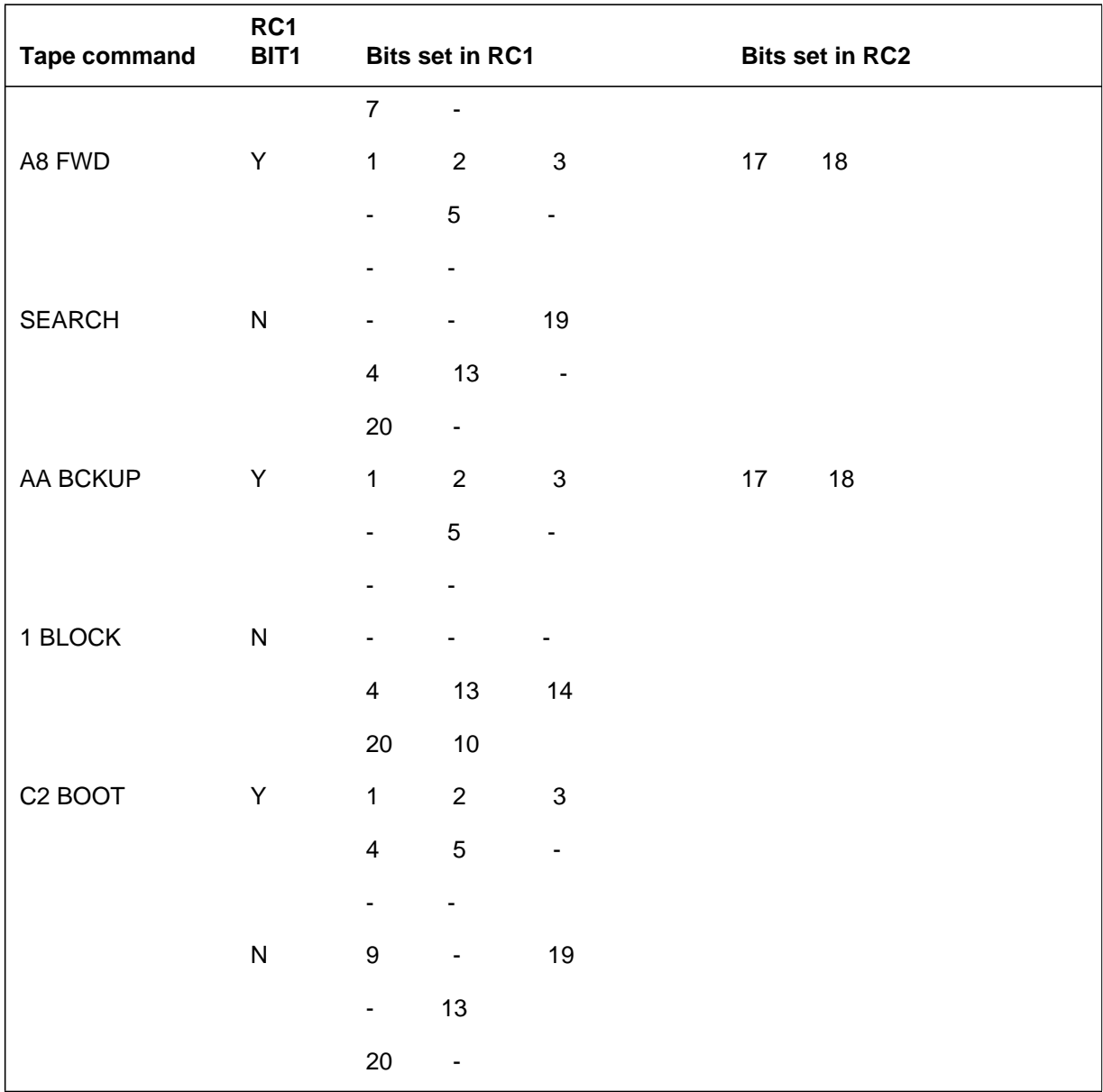

**IOD209** (continued)

#### The following table explains failure reason in the log report:

#### **(Sheet 1 of 3)**

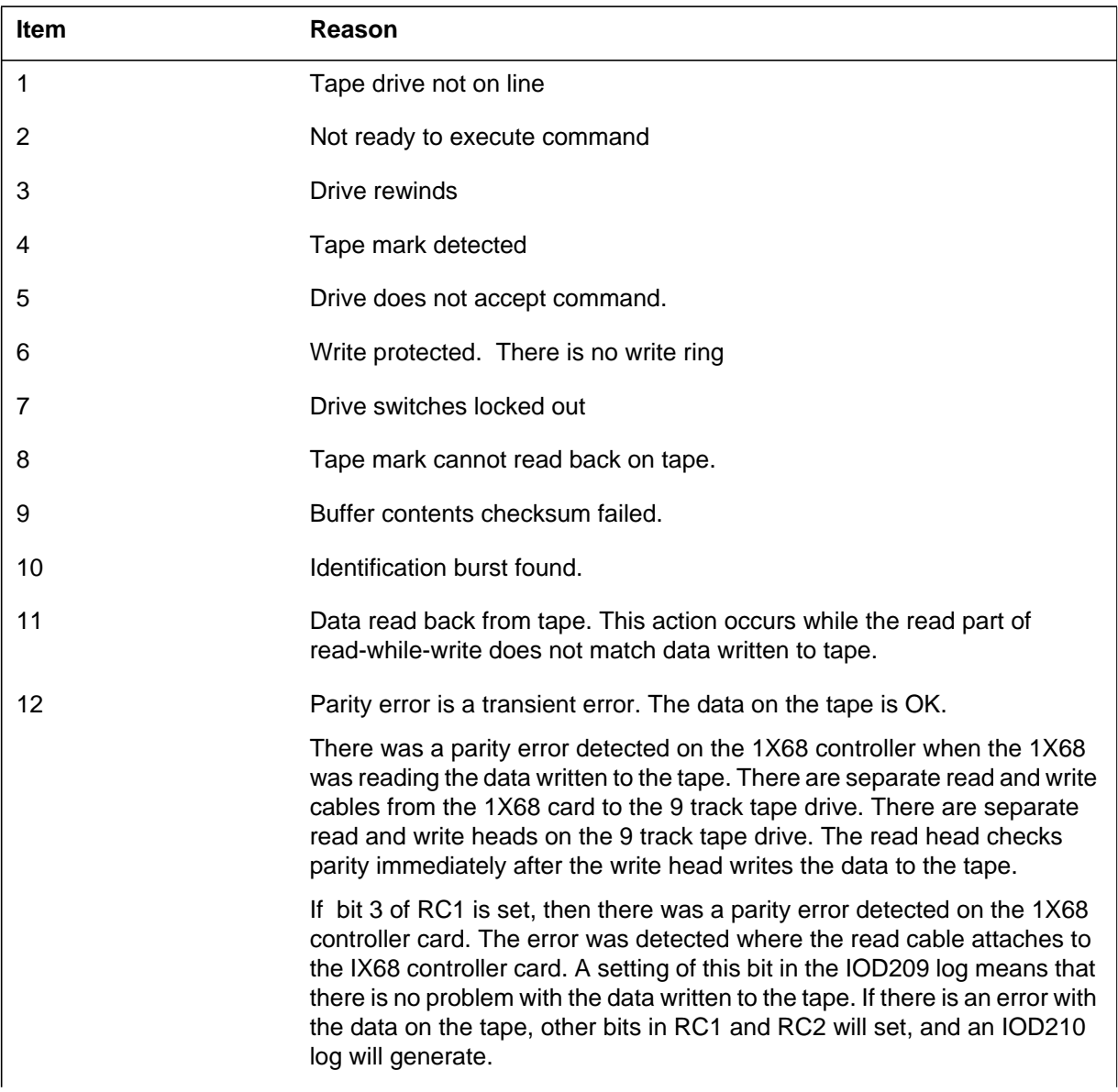

## **IOD209** (continued)

#### **(Sheet 2 of 3)**

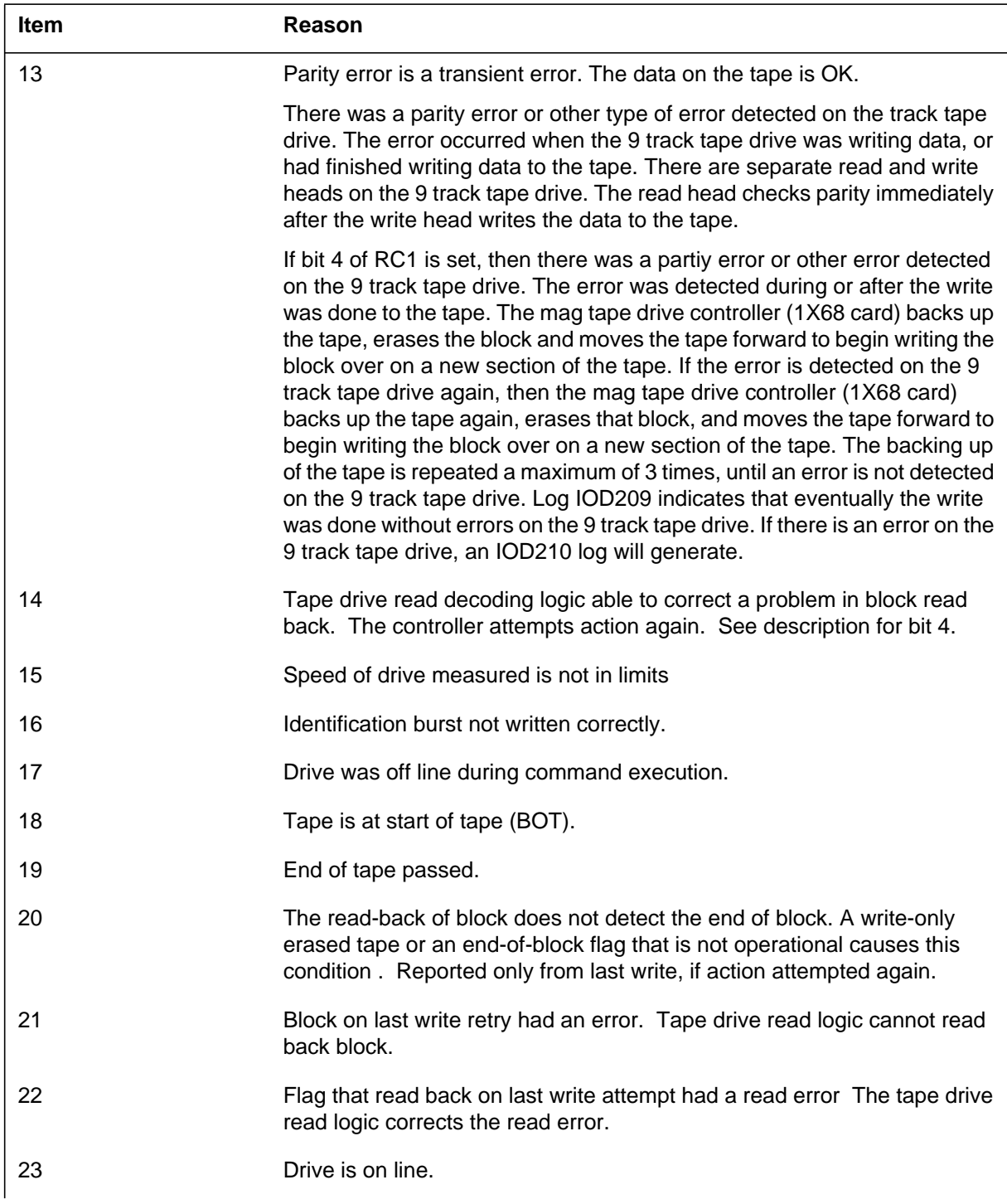

# **IOD209** (end)

 **(Sheet 3 of 3)**

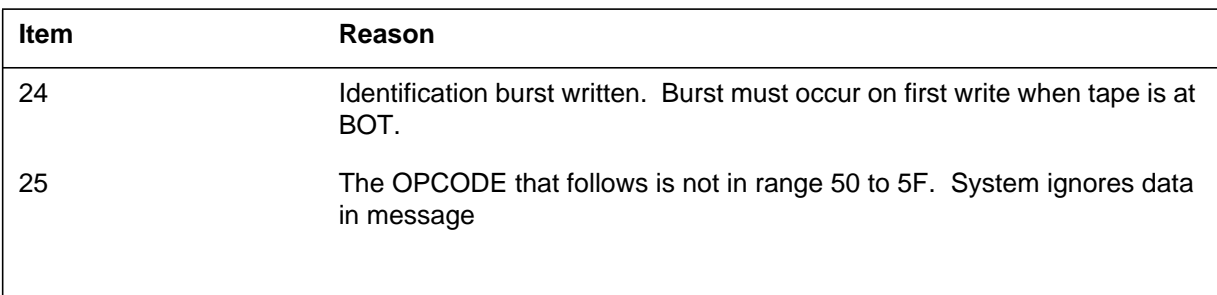

#### **Explanation**

The Input/Output Device (IOD) subsystem generates log report IOD210. The subsystem generates this report when the system detects a problem during the indicated READ, WRITE, or SELFTEST operation. This operation occurs on a magnetic tape device (MTD).

### **Format**

The log report format for IOD210 is as follows:

\*\*IOD210 mmmdd hh:mm:ss ssdd FLT MTD: nn; modetxt, CMD: hhhh, RC1: hhhh, RC2: hhhh

## **Example**

An example of log report IOD210 follows:

\*\*IOD210 SEP04 14:34:24 6075 FLT MTD: 0; READ, CMD: 00A8, RC1: 0010, RC2: 0000

## **Field descriptions**

The following table describes each field in the log report:

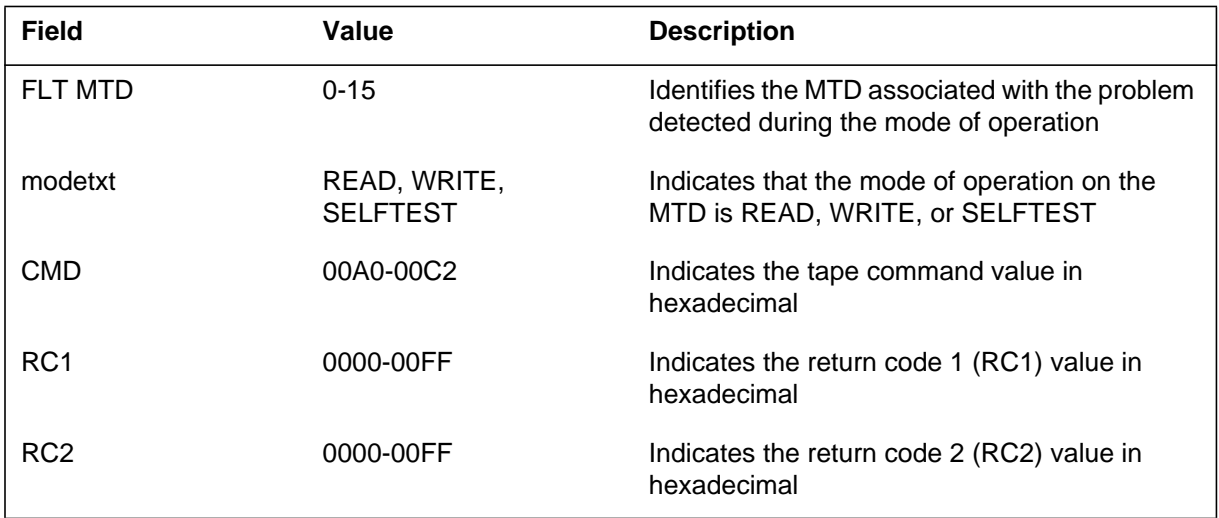

## **Action**

To clear the error and return the MTD to service, refer to the maintenance guides. If this action fails, contact the next level of support.

**1-842** UCS log reports

## **IOD210** (end)

## **Associated OM registers**

There are no associated OM registers.

## **Additional information**

### **Explanation**

The Input/Output Device (IOD) subsystem generates log report IOD211. The subsystem generates this report when the system tests the specified magnetic tape drive MTD and the test is successful.

### **Format**

The log report format for IOD211 is as follows:

1.IOD211 mmmdd hh:mm:ss ssdd PASS MTD: nn; reason

### **Example**

An example of log report IOD211 follows:

1.IOD211 OCT09 09:14:46 6900 PASSMTD: 0: PASS

### **Field descriptions**

The following table describes each field in the log report:

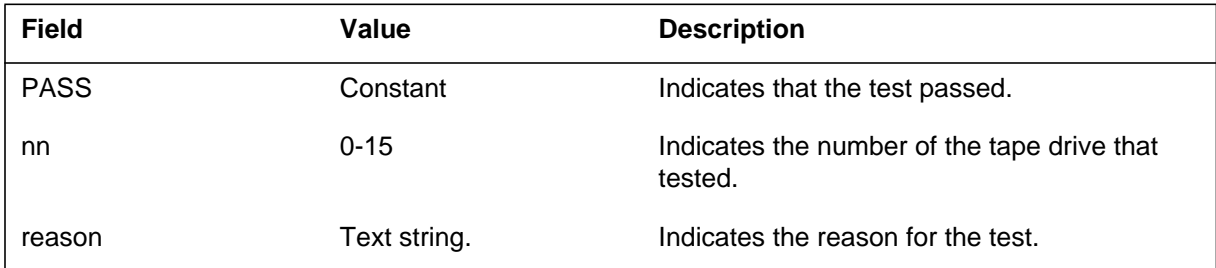

## **Action**

There is no action required.

## **Associated OM registers**

There are no associated OM registers.

## **Additional information**

#### **Explanation**

The Input/Output Device (IOD) subsystem generates log report IOD212. The subsystem generates this report when the file system (FS) detects an error on the specified magnetic tape device (MTD).

#### **Format**

The log report format for IOD212 is as follows:

\*\*IOD212 mmmdd hh:mm:ss ssdd FLT FS MTD: nn; reason

#### **Example**

An example of log report IOD212 follows:

\*\*IOD212 OCT09 09:14:46 6900 FLT FS MTD: 0; NO RESPONSE

#### **Field descriptions**

The following table describes each field in the log report:

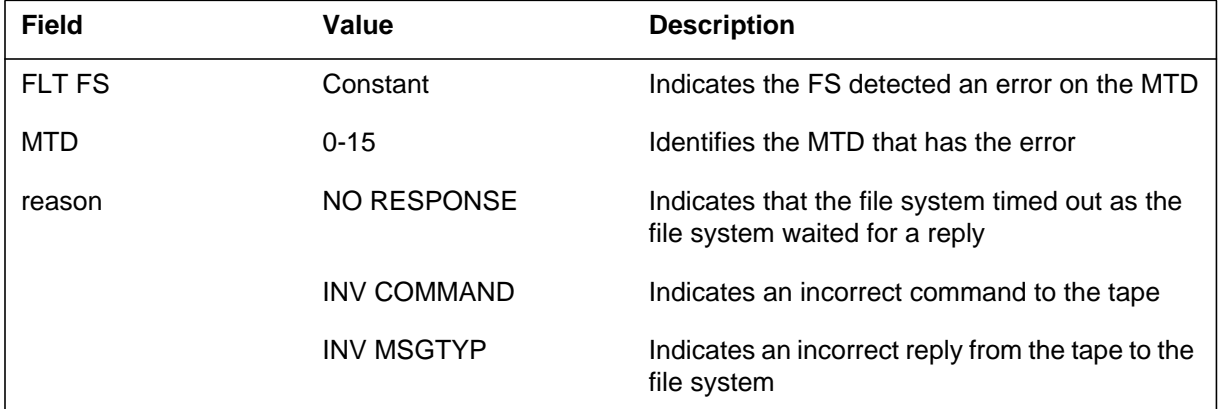

### **Action**

Contact the next level of support.

### **Associated OM registers**

There are no associated OM registers.

### **Additional information**

### **Explanation**

The Input/Output Device (IOD) subsystem generates log report IOD213 when the system tests the specified magnetic tape device (MTD) and the test fails.

#### **Format**

The log report format for IOD213 is as follows:

\*\*IOD213 mmmdd hh:mmm:ss ssdd FAIL MTD: nn; reason

### **Example**

An example of log report IOD213 follows:

\*\*IOD213 FEB03 17:46:30 6900 FAIL MTD: 0;FAIL

### **Field descriptions**

The following table describes each field in the log report:

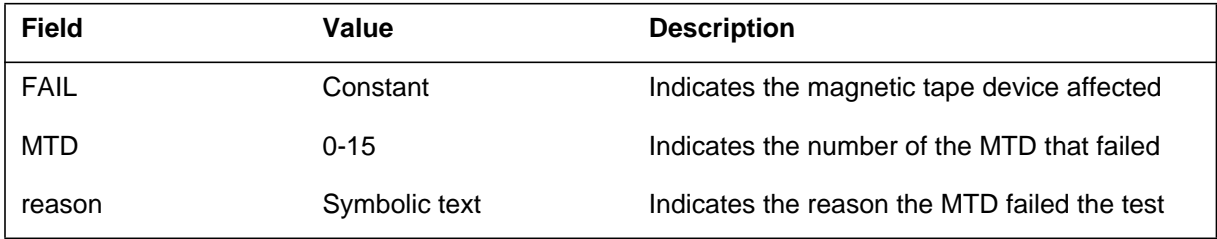

## **Action**

To identify defective equipment, refer to the maintenance guides.

## **Associated OM registers**

There are no associated OM registers.

## **Additional information**

#### **Explanation**

The Input/Output Device (IOD) subsystem generates log report IOD214 when the system detects 25 ft of blank tape between two consecutive tape marks. This log report indicates a defective tape drive or a defective tape.

#### **Format**

The log report format for IOD214 is as follows:

\*\*IOD214 mmmdd hh:mm:ss ssdd FLT MTD 25\_FEET\_OF\_BLANK\_TAPE MTD: nn

#### **Example**

An example of log report IOD214 follows:

\*\*IOD214 APR19 09:14:15 4103 FLT MTD 25\_FEET\_OF\_BLANK\_TAPE MTD: 0

#### **Field descriptions**

The following table describes each field in the log report:

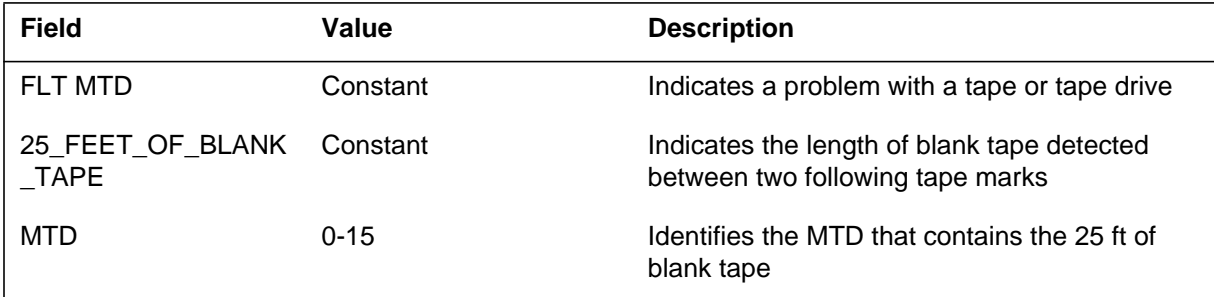

#### **Action**

Check the tape drive for defective read/write abilities. To clear the error and return the MTD to service, refer to the maintenance guides. If this action fails, contact the next level of support.

### **Associated OM registers**

There are no associated OM registers.

# **IOD214** (end)

## **Additional information**

#### **Explanation**

The Input/Output Device (IOD) subsystem generates log report IOD215. The subsystem generates this report when the block size of the tape or the user buffer exceeds the maximum block size. This condition occurs during a read/write operation on a nine-track tape.

### **Format**

The log report format for IOD215 is as follows:

\*\*IOD215 mmmdd hh:mm:ss ssdd FLT MTD BLOCK SIZE TOO BIG MTD: nn

### **Example**

An example of log report IOD215 follows:

\*\*IOD215 APR19 09:14:15 2135 FLT MTD BLOCK SIZE TOO BIG MTD: 0

### **Field descriptions**

The following table describes each field in the log report:

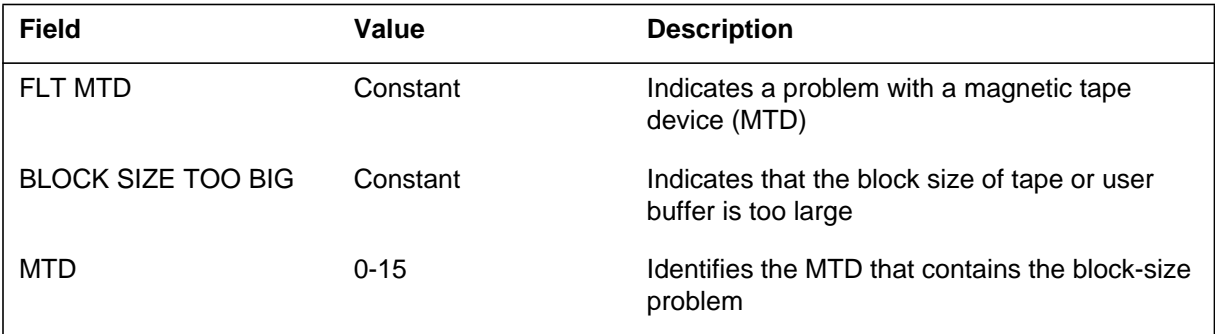

## **Action**

To clear the problem and return the MTD to service, refer to the maintenance guides. If this action fails, contact the next level of support.

## **Associated OM registers**

There are no associated OM registers.

### **Additional information**

#### **Explanation**

The Input/Output Device (IOD) subsystem log report IOD301. The subsystem generates IOD301 when the specified terminal is unequipped from offline state as the result of a manual request.

#### **Format**

The log report format for IOD301 is as follows:

1.IOD301 mmmdd hh:mm:ss ssdd UNEQ CONS ID: name,CONS: nn; FROM OFFL

### **Example**

An example of log report IOD301 follows:

1.IOD301 SEP04 13:04:03 8900 UNEQ CONS ID: PRT1, CONS: 2; FROM OFFL

## **Field descriptions**

The following table describes each field in the log report:

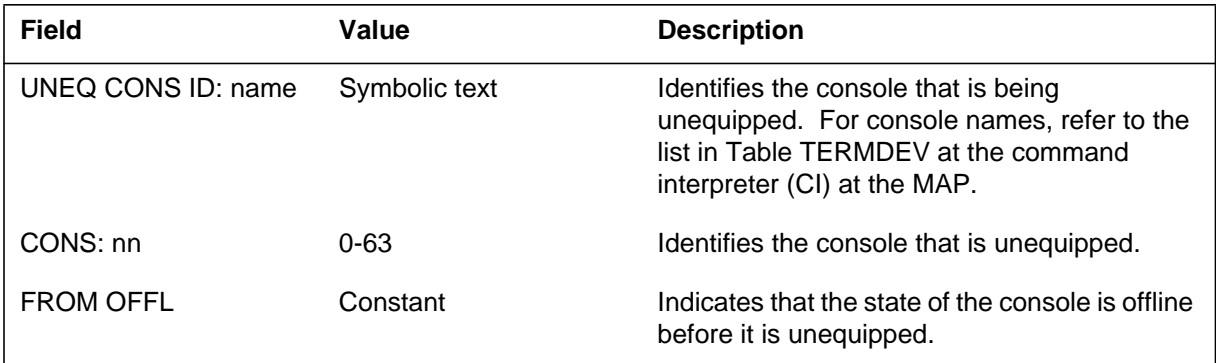

## **Action**

There is no action required.

## **Associated OM registers**

There are no associated OM registers.

#### **Additional information**

#### **Explanation**

The Input/Output Device (IOD) subsystem generates log report format for IOD303. The subsystem generates IOD303 when the system makes a specified terminal busy as a result of a manual request.

#### **Format**

The log report format for IOD303 is as follows:

\*IOD303 mmmdd hh:mm:ss ssdd MANB CONS ID: name, CONS: nn; FROM stat

#### **Example**

An example of log report format for IOD303 follows:

\*IOD303 APR29 10:20:48 5815 MANB CONS ID:DMO1, CONS: 7; FROM OK

### **Field descriptions**

The following table describes each field in the log report:

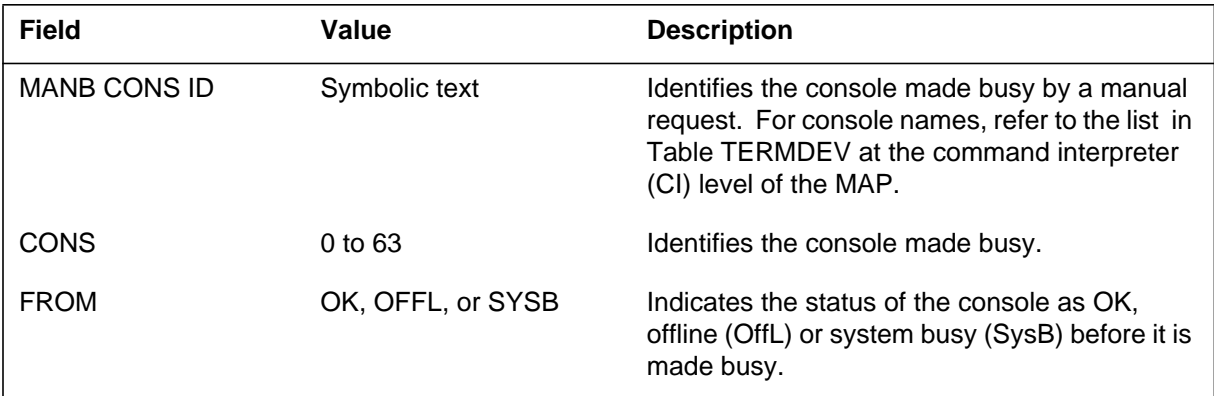

### **Action**

To clear the alarm and return the console to service, refer to *Input/Output Devices Maintenance Guide* For additional help, contact the next level of maintenance.

### **Associated OM registers**

There are no associated OM registers.
## **IOD303** (end)

# **Additional information**

#### **Explanation**

The Input/Output Device (IOD) subsystem log report IOD304. The subsystem generates IOD304 when the system makes a specified terminal system busy (SysB).

#### **Format**

The log report format for IOD304 is as follows:

\*IOD304 mmmdd hh:mm:ss ssdd SYSB CONS ID: consnm, CONS: nn; FROM stattxt rsntxt

#### **Example**

An example of log report IOD304 follows:

\*IOD304 APR20 16:03:14 8207 SYSB CONS ID: MAP, CONS: 0; FROM OK FS ERROR

### **Field descriptions**

The following table describes each field in the log report:

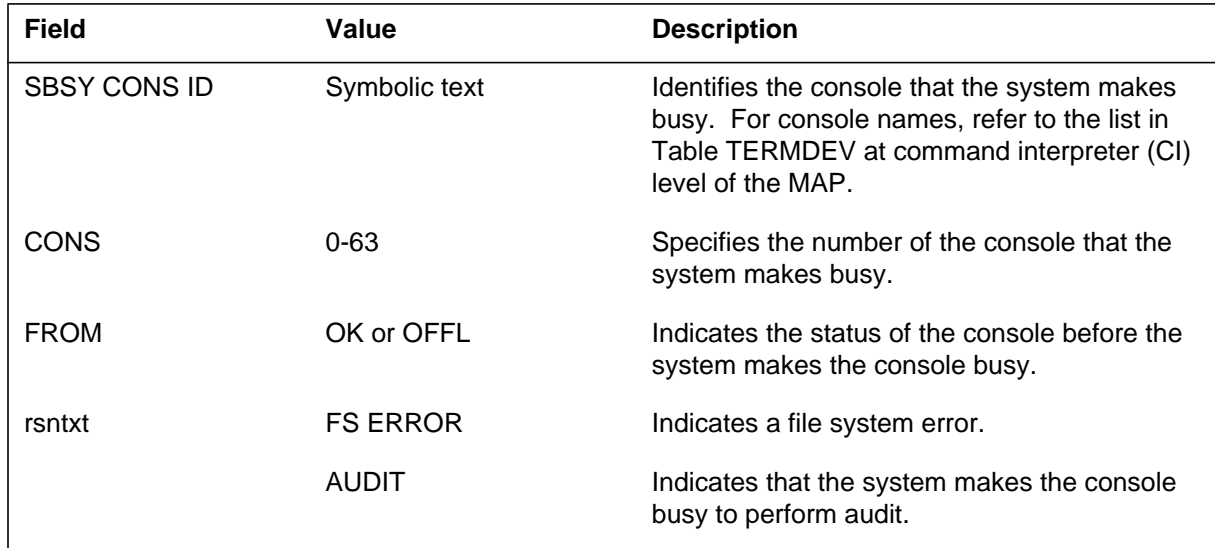

### **IOD304** (end)

#### **(Sheet 2 of 2)**

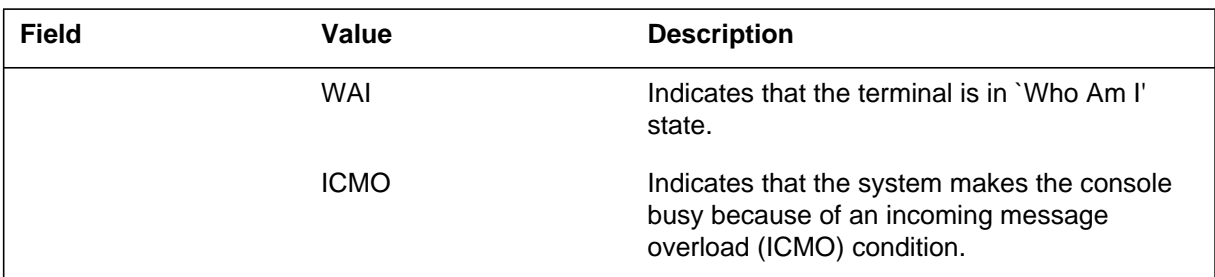

## **Action**

To clear alarm and return the console to service, refer to the maintenance guides. For additional help, contact the next level of maintenance.

## **Associated OM registers**

There are no associated OM registers.

## **Additional information**

#### **Explanation**

The Input/Output Device (IOD) subsystem log report IOD305. The subsystem generates IOD305 after the system makes an attempt to return to service (RTS) the specified terminal. A manual (MAN) or system (SYS) request prompts the attempt to RTS the terminal.

#### **Format**

The log report format for IOD305 is as follows:

IOD305 mmmdd hh:mm:ss ssdd RTS CONS ID: name, CONS: nn; FROM stat BY {SYS,MAN}; result

## **Example**

An example of log report IOD305 follows:

IOD305 APR20 16:03:14 8308 RTS CONS ID: MAP, CONS: 0; FROM SYSB BY SYS; PASS

## **Field descriptions**

The following table describes each field in the log report:

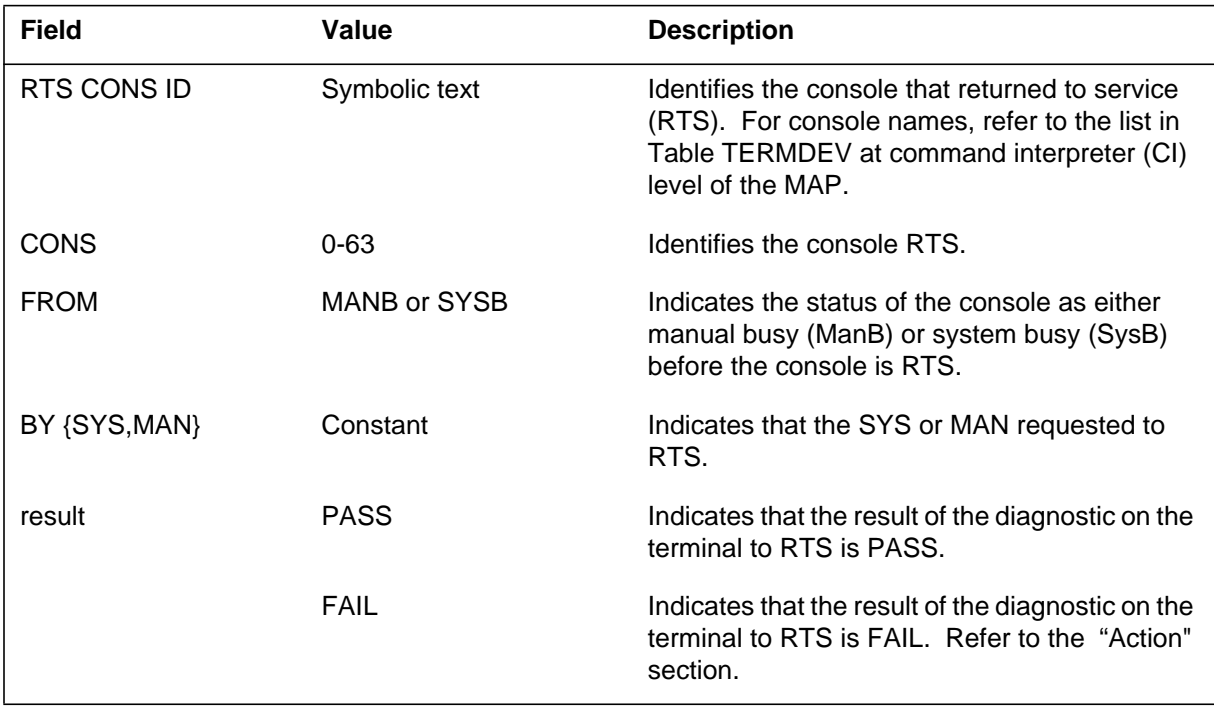

## **IOD305** (end)

## **Action**

If the diagnostic result is PASS and the terminal is RTS there is no action required. If the diagnostic result is FAIL, refer to the maintenance guides to RTS the terminal.

## **Associated OM registers**

There are no associated registers.

## **Additional information**

#### **Explanation**

The Input/Output Device (IOD) subsystem log report IOD306. The subsystem generates IOD306 to identify terminal errors that are not related.

#### **Format**

The log report format for IOD306 is as follows:

IOD306 mmmdd hh:mm:ss ssdd INFO CONS ID: name, CONS: nn; reason errcode

#### **Example**

An example of log report IOD306 follows:

IOD306 APR21 09:19:57 2784 INFO CONS ID: AMAXFER, CONS:22;

NO REPLY 5

## **Field descriptions**

The following table describes each field in the log report:

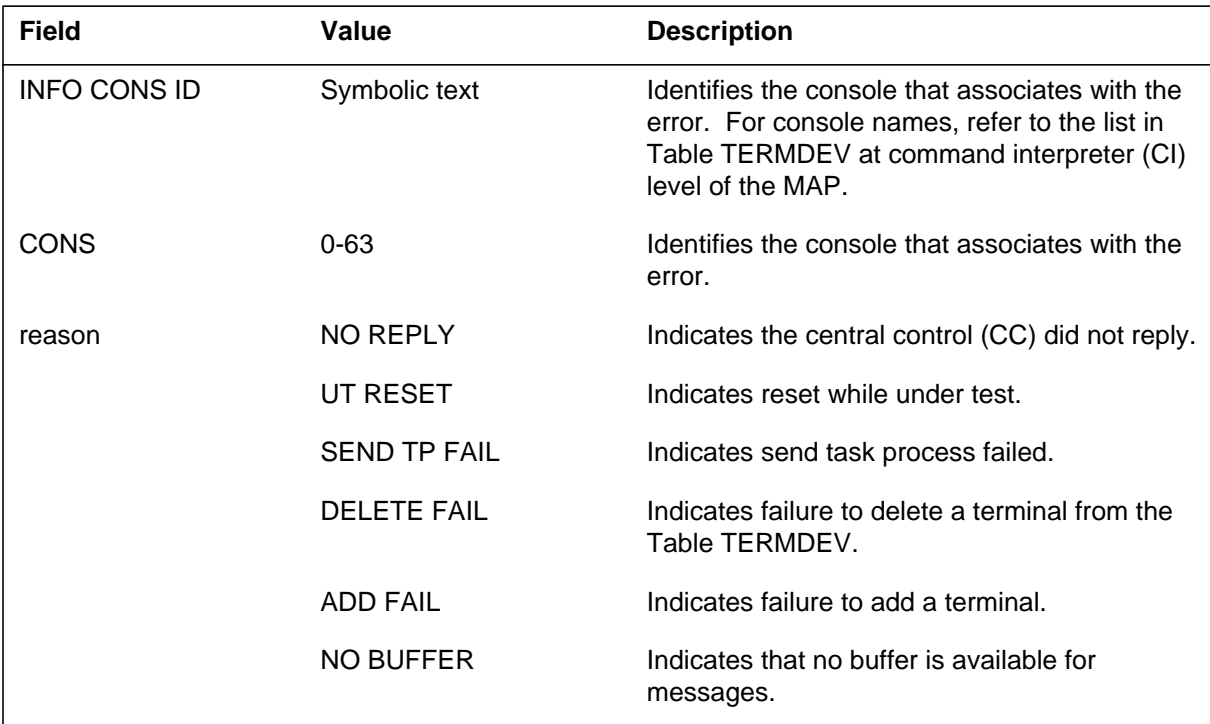

## **IOD306** (end)

#### **(Sheet 2 of 2)**

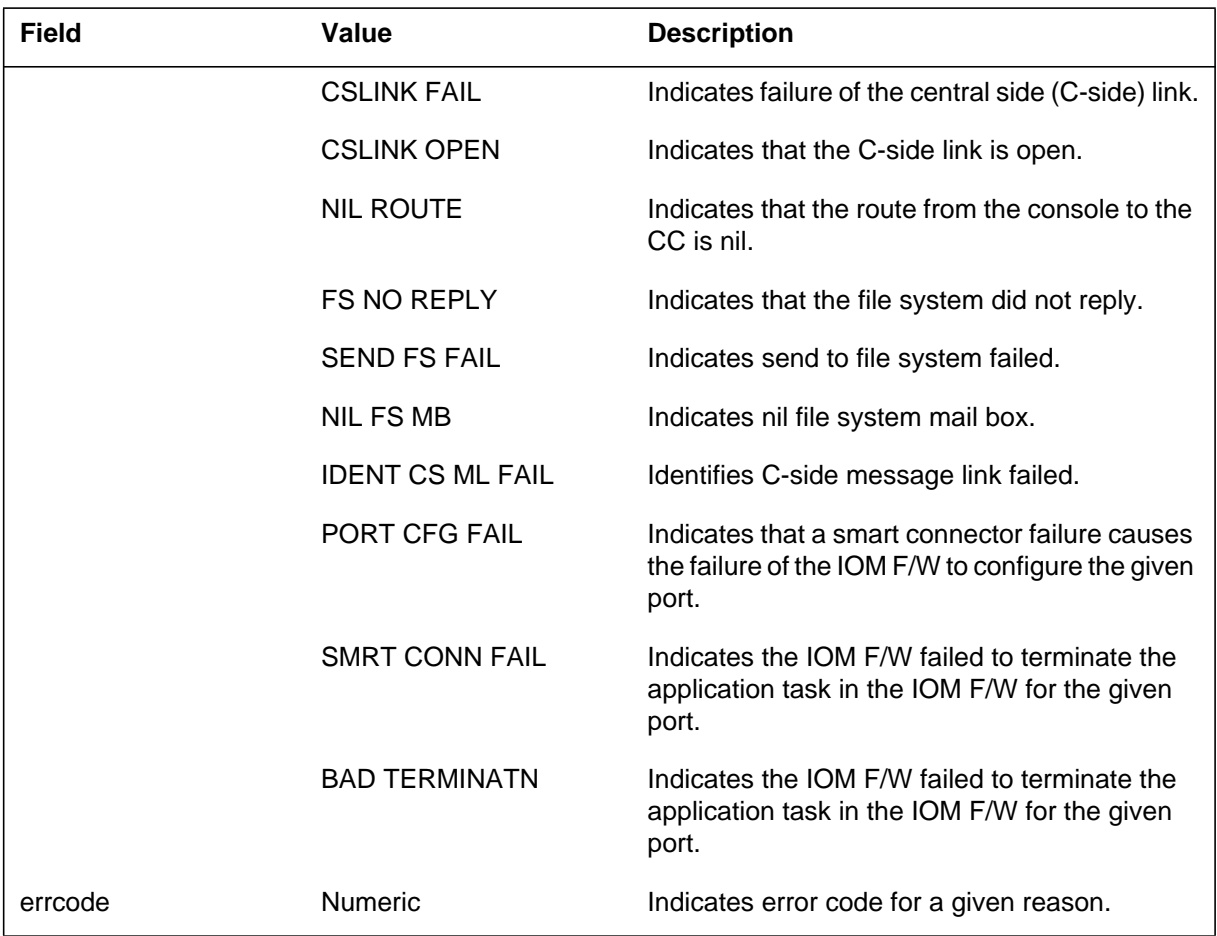

## **Action**

Contact the next level of maintenance if several of these reports occur.

For the input/output module (IOM), operating company personnel must retry the action that generated the log. If the system continues to generate the log, operating company personnel can attempt the following:

- reload the IOM, or
- change the IOM hardware

## **Associated OM registers**

There are no associated registers.

## **Additional information**

#### **Explanation**

The Input/Output Device (IOD) subsystem generates IOD307 when a loop test fails on the specified terminal.

## **Format**

The log report format for IOD307 is as follows:

\*IOD307 mmmdd hh:mm:ss ssdd FAIL CONS ID: name,CONS: nn;LOOP **TEST** 

## **Example**

An example of log report IOD307 follows:

\*IOD307 JAN01 12:34:55 0900 FAIL CONS ID: MAP, CONS: 0; LOOP TEST

## **Field descriptions**

The following table describes each field in the log report:

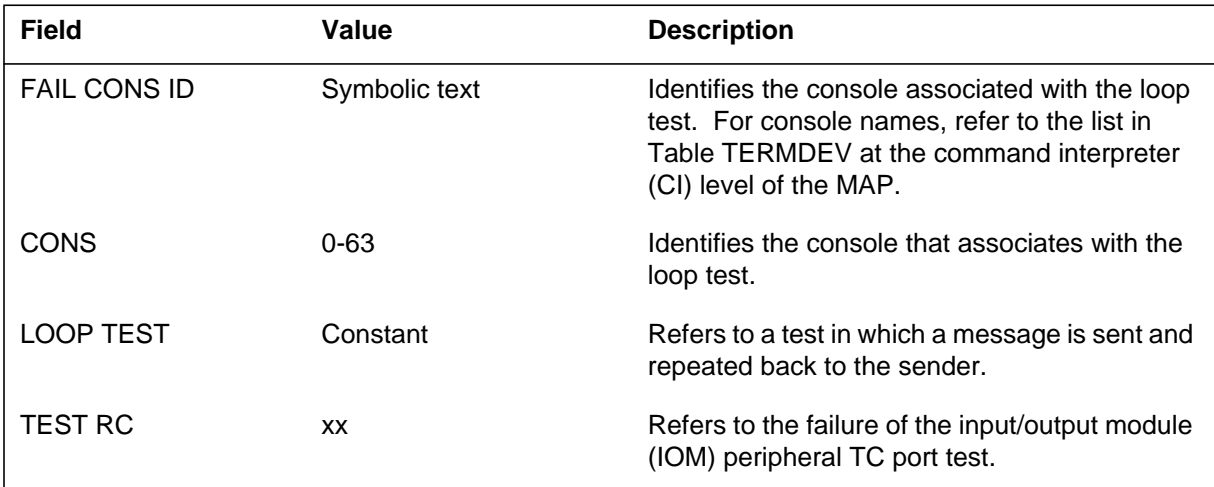

## **Action**

Refer to maintenance guides to determine if the loop is open or if the component is defective.

When an IOM test fails, the log normally indicates a hardware failure for the IOM-TC port. Operating company personnel can try the action that caused the

## **IOD307** (end)

log. If the system continues to generate the same log, change the IOM hardware.

### **Associated OM registers**

There are no associated OM registers.

## **Additional information**

#### **Explanation**

The Input/Output Device (IOD) subsystem generates IOD308. The subsystem generates IOD308 when the terminal controller detects a fault on the specified terminal.

#### **Format**

The log report format for IOD308 is as follows:

\*IOD308 mmmdd hh:mm:ss ssdd FLT CONS ID: consnm, CONS: nn; rsntxt

#### **Example**

An example of log report IOD308 follows:

\*IOD308 APR21 15:45:01 9033 FLT CONS ID: NWMVDU, CONS: 1; DS NOT READY

## **Field descriptions**

The following table describes each field in the log report:

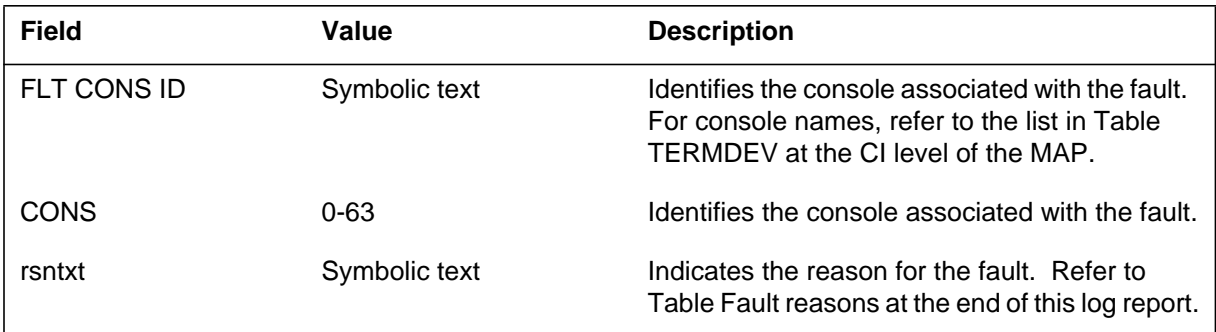

## **Action**

Refer to maintenance guides to clear the fault and return the console to service. For additional help, contact the next level of support.

### **IOD308** (end)

# **Associated OM registers**

The following table describes each OM register in the log report:

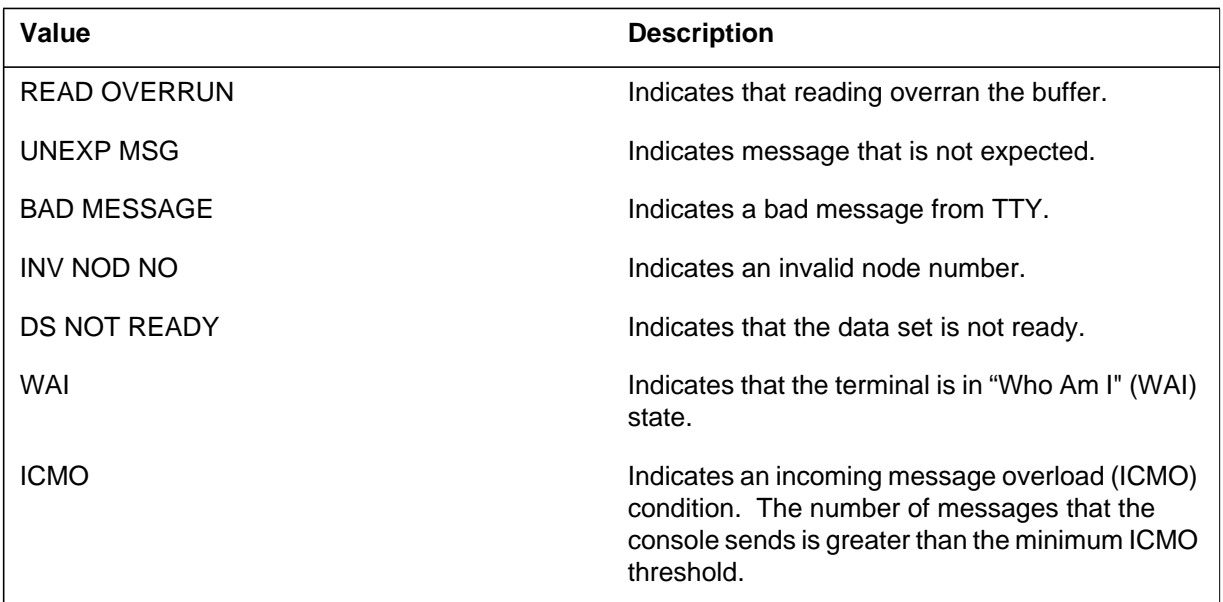

## **Additional information**

#### **Explanation**

The Input/Output Device (IOD) subsystem generates IOD309 when the LOOPTEST on the specified console passes.

#### **Format**

The log report format for IOD309 is as follows:

1.IOD309 mmmdd hh:mm:ss ssdd PASS CONS ID: consnm; CONS: nn; reason

## **Example**

An example of log report IOD309 follows:

1.IOD309 APR20 15:42:08 6907 PASS CONS ID: NWMVDU 1 PASS

## **Field descriptions**

The following table describes each field in the log report:

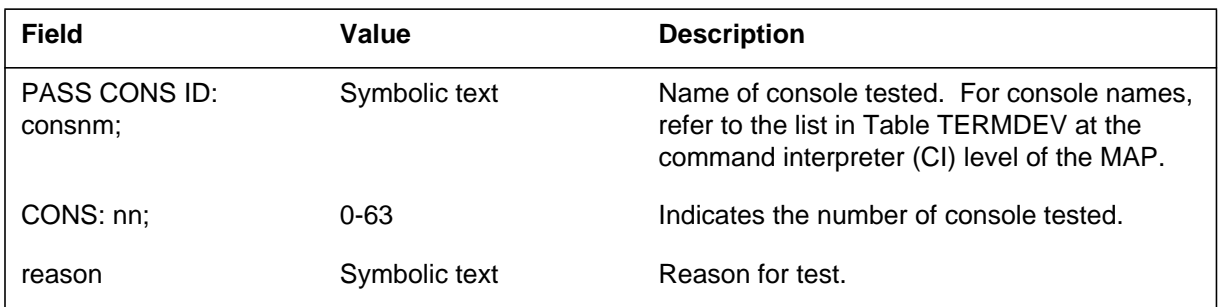

## **Action**

There is no action required.

## **Associated OM registers**

There are no associated OM registers.

## **Additional information**

## **Explanation**

The Input/Output Device (IOD) subsystem generates IOD310 when the file system (FS) detects an error on the specified terminal.

### **Format**

The log report format for IOD310 is as follows:

\*IOD310 mmmdd hh:mm:ss ssdd FLT FS CONS ID: name, CONS: nn; reason

## **Example**

An example of log report IOD310 follows:

\*IOD310 APR20 15:42:08 6907 FLT FS CONS ID: NTS\_P, CONS:2;

INV MSGTYP

## **Field descriptions**

The following table describes each field in the log report:

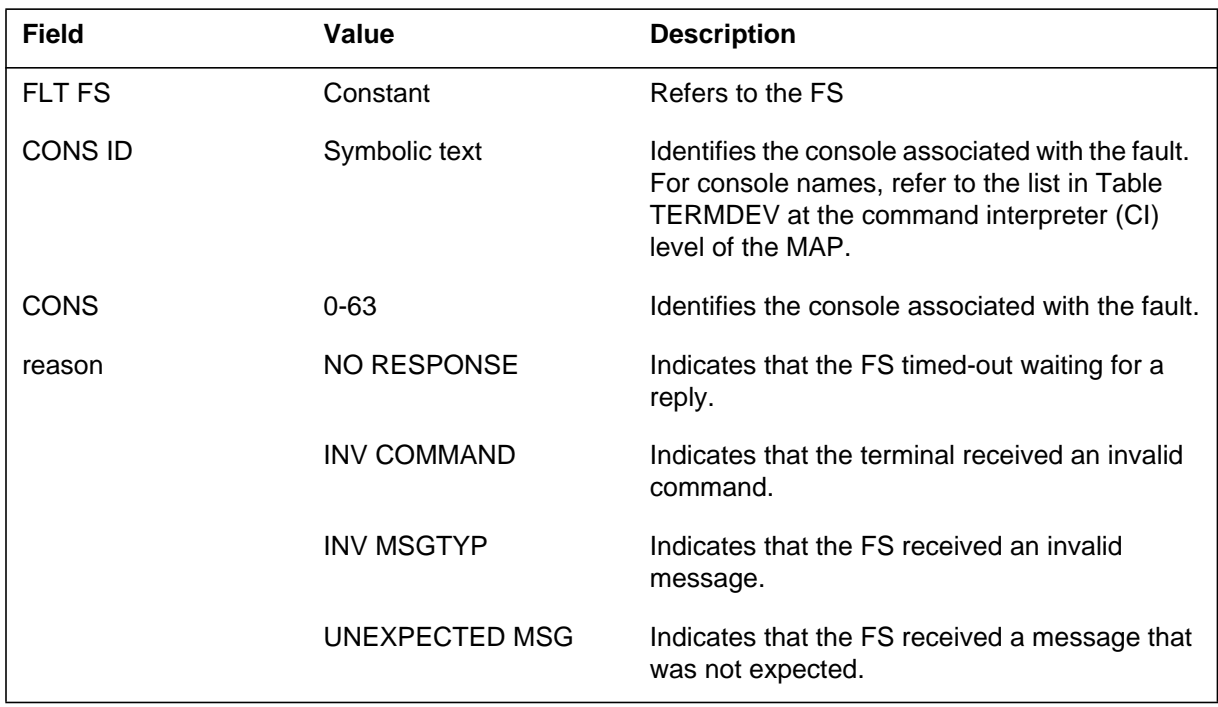

## **IOD310** (end)

## **Action**

For additional help, contact the next level of maintenance.

## **Associated OM registers**

There are no associated OM registers.

# **Additional information**

### **Explanation**

The Input/Output Device (IOD) subsystem generates IOD311 to indicate that a message-related error occurred on a terminal.

### **Format**

The log report format for IOD311 follows:

IOD311 mmmdd hh:mm:ss ssdd INFO reason errcode

## **Example**

An example of log report IOD311 follows:

IOD311 OCT08 13:15:09 6800 INFO SEND TP FAIL 0

## **Field descriptions**

The following table describes each field in the log report:

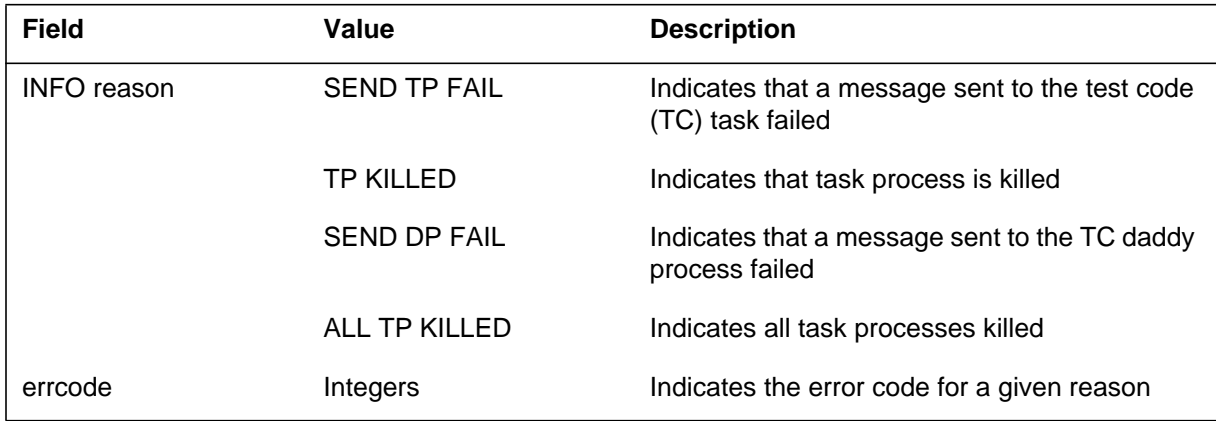

## **Action**

If the report continues, inform the next level of maintenance.

## **Associated OM registers**

There are no associated OM registers.

## **Additional information**

#### **Explanation**

The Input/Output Device (IOD) subsystem generates IOD312 when an active log device goes P-side busy (PBsy). An active log can go PBsy when:

- the printer cover is lifted and the power supply to the printer is interrupted
- a user makes the device manually busy (ManB) from the MAP

## **Format**

The log report format for IOD312 is as follows:

IOD312 mmmdd hh:mm:ss ssdd PBSY LOG\_DEVICE: devname

## **Example**

An example of log report IOD312 follows:

IOD312 NOV05 16:10:54 3000 PBSY LOG DEVICE: PRT2

## **Field descriptions**

The following table describes each field in the log report:

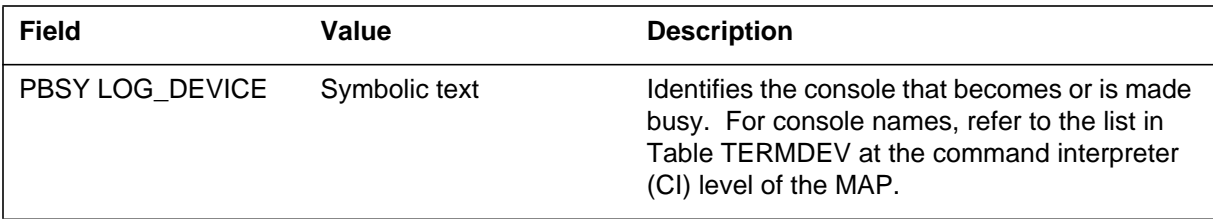

## **Action**

Check the reason for the PBsy condition of the device and correct. Make sure the device prints log reports in 1 min of the return to service (RTS).

## **Associated OM registers**

There are no associated OM registers.

## **Additional information**

## **Explanation**

The Input/Output Device (IOD) subsystem generates IOD313 when an active log device that was P-side busy returns to service.

### **Format**

The log report format forIOD313 is as follows:

1.IOD313 mmmdd hh:mm:ss ssdd RTS LOG\_DEVICE: devname

## **Example**

An example of log report IOD313 follows:

1.IOD313 NOV05 15:26:50 7500 RTS LOG DEVICE: PRT1

## **Field descriptions**

The following table describes each field in the log report:

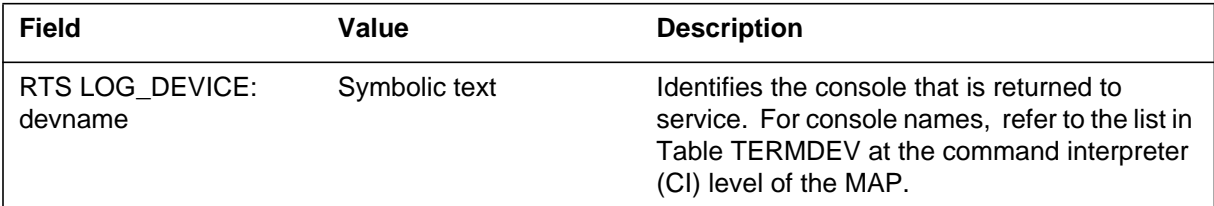

## **Action**

There is no action required.

## **Associated OM registers**

There is no associated OM registers.

# **Additional information**

### **Explanation**

The Input/Output Device (IOD) subsystem generates IOD315 when the problem indicated does not affect the console.

### **Format**

The log report format for IOD315 is as follows:

\*IOD315 mmmdd hh:mm:ss ssdd Fault Cleared CONS ID: cnsnm, CONS:nn; ntxt

## **Example**

An example of log report IOD315 follows:

```
*IOD315 APR21 15:45:01 9033 Fault Cleared CONS ID: PRT3,
CONS:1;
ICMO
```
## **Field descriptions**

The following table describes each field in the log report:

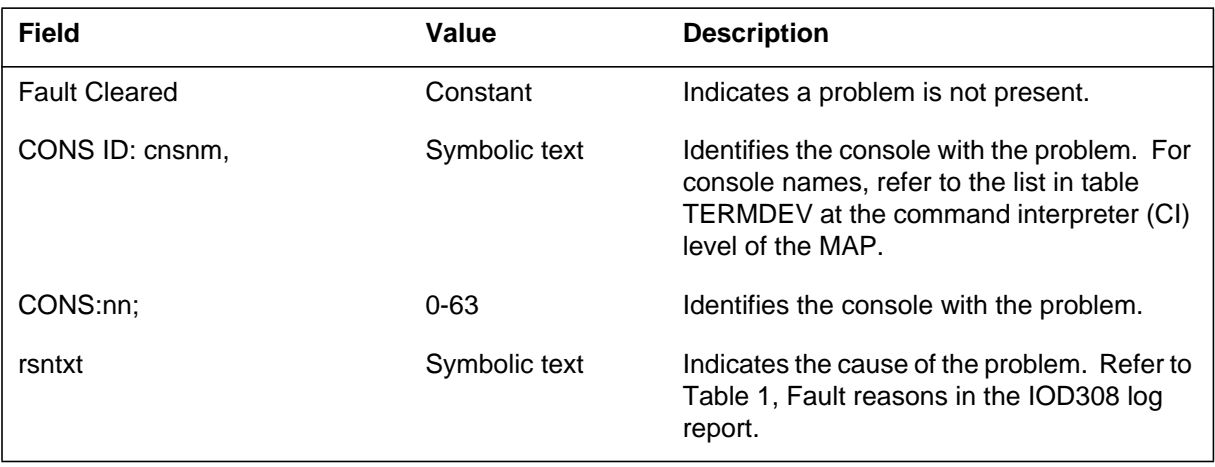

## **Action**

There is no action required.

## **Associated OM registers**

There are no associated OM registers.

#### **Explanation**

The Input/Output (IOD) subsystem generates IOD600 when a hardware audit finds that the 1X67FA (an SMDI card) is not operating.

*Note:* The SMDI card is an inteface board that transmits and receives voice message commands from voice mail systems.

When the hardware audit finds that the 1X67FA is not operating, the IX67FA is automatically busied and returned to service. The hardware audit occurs when there are no messages sent to or from the SMDI card for a 5 to 10 min. The system does not generate the IOD600 log report each time when an audit occurs.

The hardware audit occurs only if the two patches RER26 and RER32 are in the switch and patch RER26 is activated. (If present, RER32 is activated by default.)

This log does not require any action.

#### **Format**

The log report format for IOD600 follows:

IOD600 mmmdd hh:mm:ss ssdd INFO Cons Id: name, Cons No: nn: Report Reason: reason Details: details

#### **Example**

Examples of log report IOD600 follow:

- IOD600 Aug27 17:01:05 6907 Cons Id:MAP32 Cons No: 0005 Report Reason:Stuck State Details:Approx Qty Buff Msgs:00 00 32
- IOD600 Aug27 17:01:05 6907 Cons Id:MAP32 Cons No: 0005 Report Reason:No Response Details:Timeout In Seconds:00 00 20
- IOD600 Aug27 17:01:05 6907 Cons Id:MAP32 Cons No: 0005 Report Reason:Register Invalid Details:Register Contents :01 03 FD
- IOD600 Aug27 17:01:05 6907 Cons Id:MAP32 Cons No: 0005 Report Reason:Invalid Response Details:Message Contents :00 00 00

#### **IOD600** (continued)

#### **Field descriptions**

The following table describes each field in the log report:

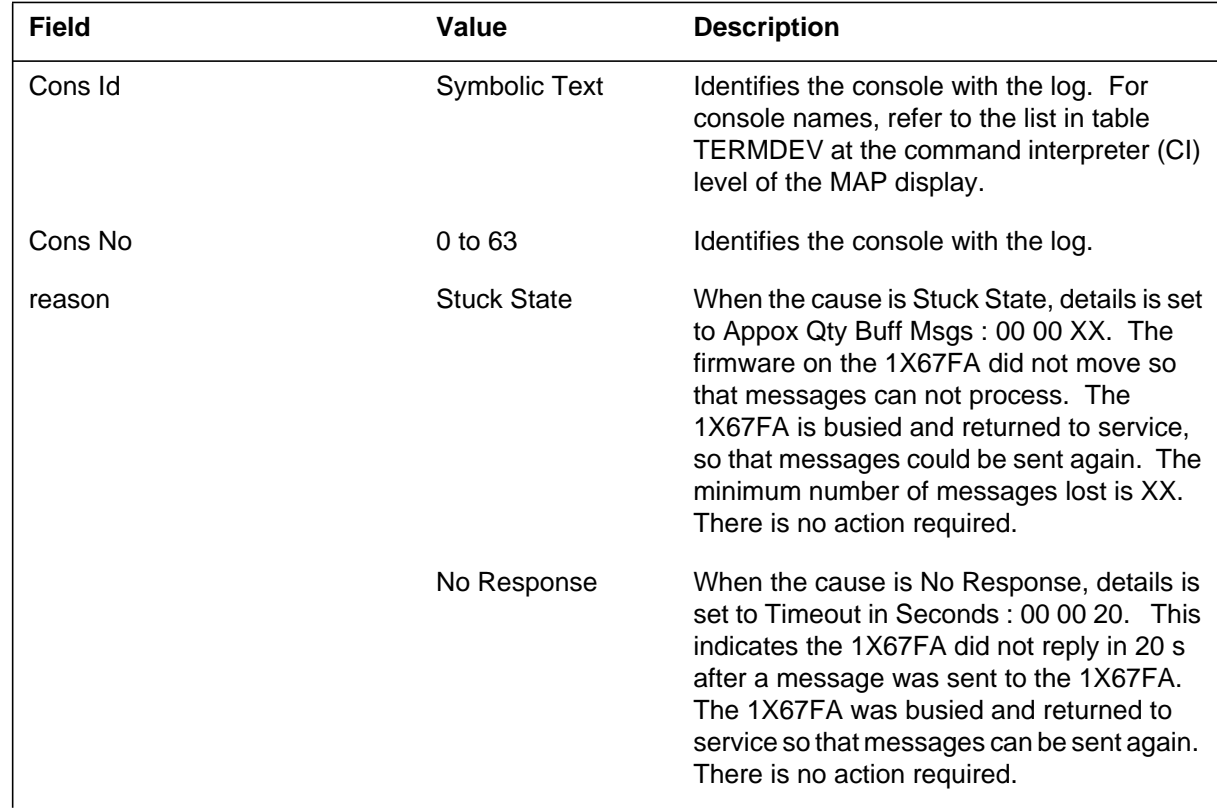

## **IOD600** (end)

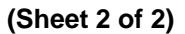

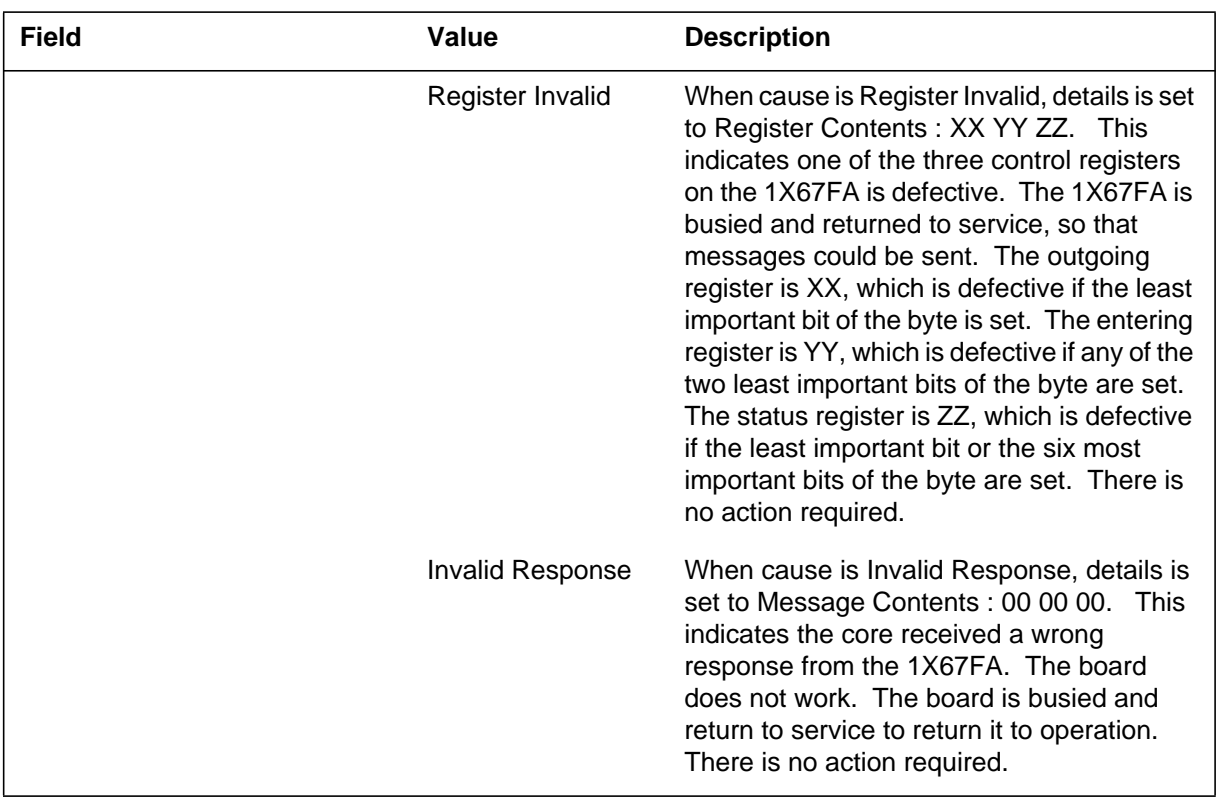

# **Action**

There is no action required.

## **Associated OM registers**

There are no associated OM registers.

## **Additional information**

#### **Explanation**

The system generates an IOD610 log report each time an attempt to download software occurs. The log indicates if the download was successful. The log also includes system initiated auto-recovery on the input/output module (IOM) in a loss-of-load condition. The log also provides a method to trace any loss-of-load conditions that cause the multiple processor controller (MPC) to be out of service.

#### **Format**

The log report format for IOD610 is as follows:

IOD610 mmmdd hh:mm:ss ssdd INFO IOM LOAD STATUS

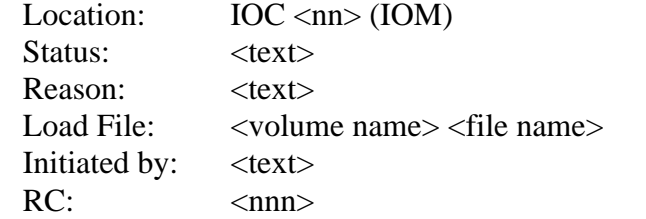

### **Example**

An example of log report IOD610 follows:

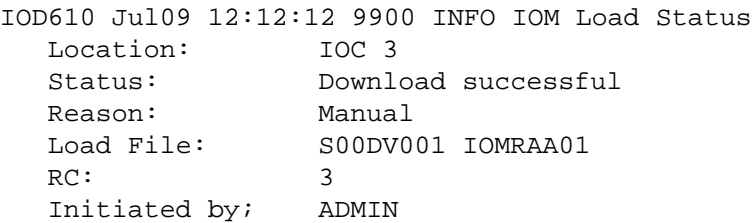

#### **Field descriptions**

The following table describes each field in the log report:

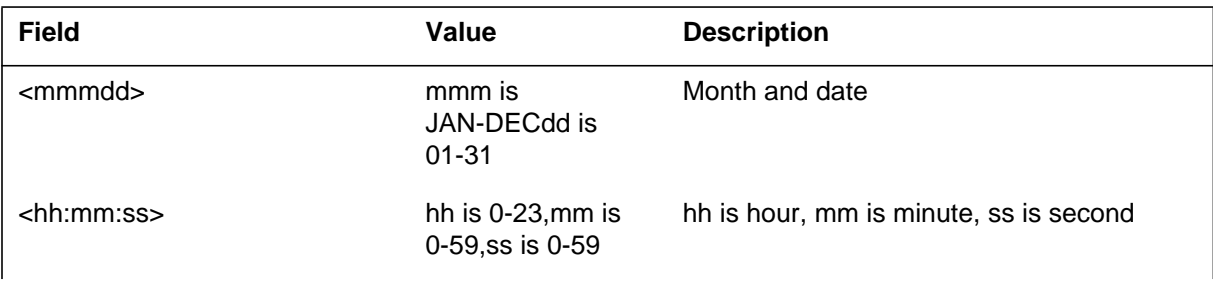

## **IOD610** (continued)

#### **(Sheet 2 of 3)**

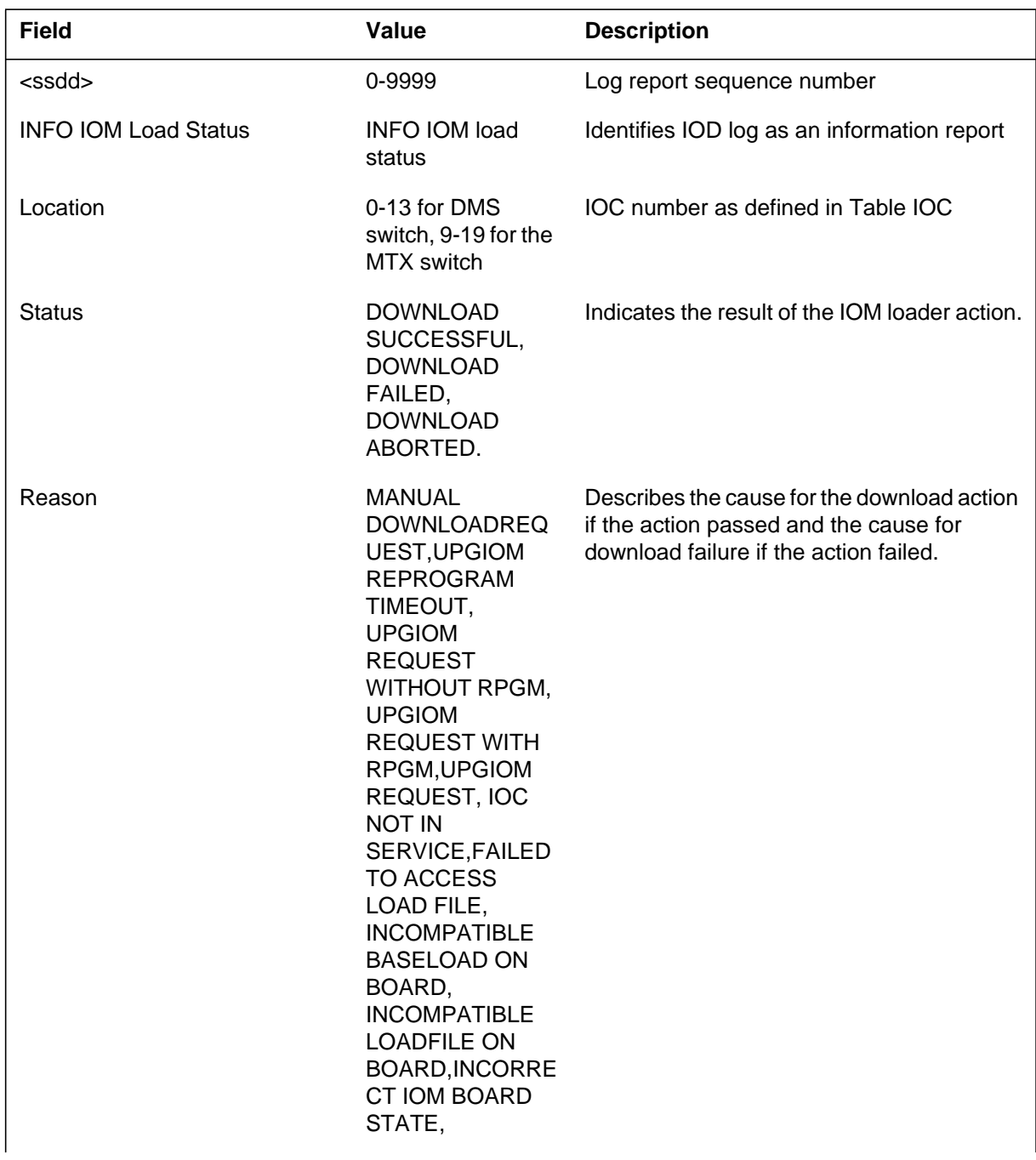

## **IOD610** (continued)

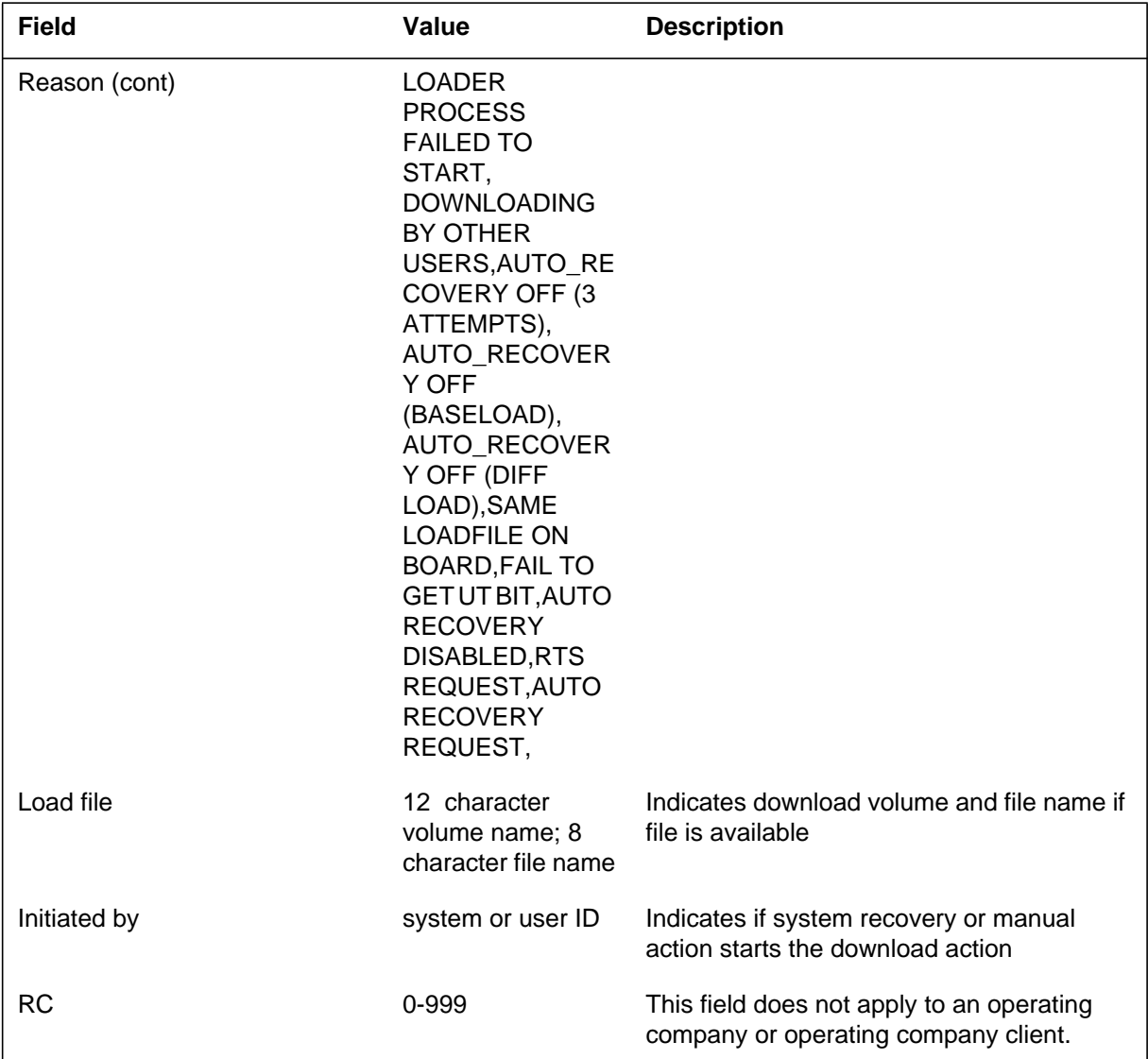

#### **(Sheet 3 of 3)**

# **Action**

There is no immediate action required.

### **Associated OM registers**

There are no associated OM registers.

## **Additional information**

Log frequency when auto-download fails is approximately 2 min for 3 reports in sequence for each IOM version of input/output controller (IOC).

# **IOD610** (end)

There are no more system download action starts after 3 attempts are made.

## **IOGA101**

#### **Explanation**

The Input/Output Gate (IOGA) subsystem generates log report IOGA101. This report appears when the IO error handler handles a message-related fault report. A specified node generates this message-related fault report or the system generates this report for the node. Use the IOGATE..ON command in program IOQUERY to flag the report.

## **Format**

The log report format for IOGA101 is as follows:

1.IOGA101 mmmdd hh:mm:ss ssdd INFO IOERROR RA=hhhhhhhh, NT=nodtxt, REASON=n, CMCNO=n, PIMB=hhhhhhhh, IHRC=n

## **Example**

An example of log report IOGA101 follows:

1.IOGA101 FEB03 18:02:58 8717 INFO IOERROR RA=80808000, NT=CM\_NODE, REASON=2, CMCNO=0, PIMB=FFFFFFFF, IHRC=0

# **Field descriptions**

The following table describes each field in the log report:

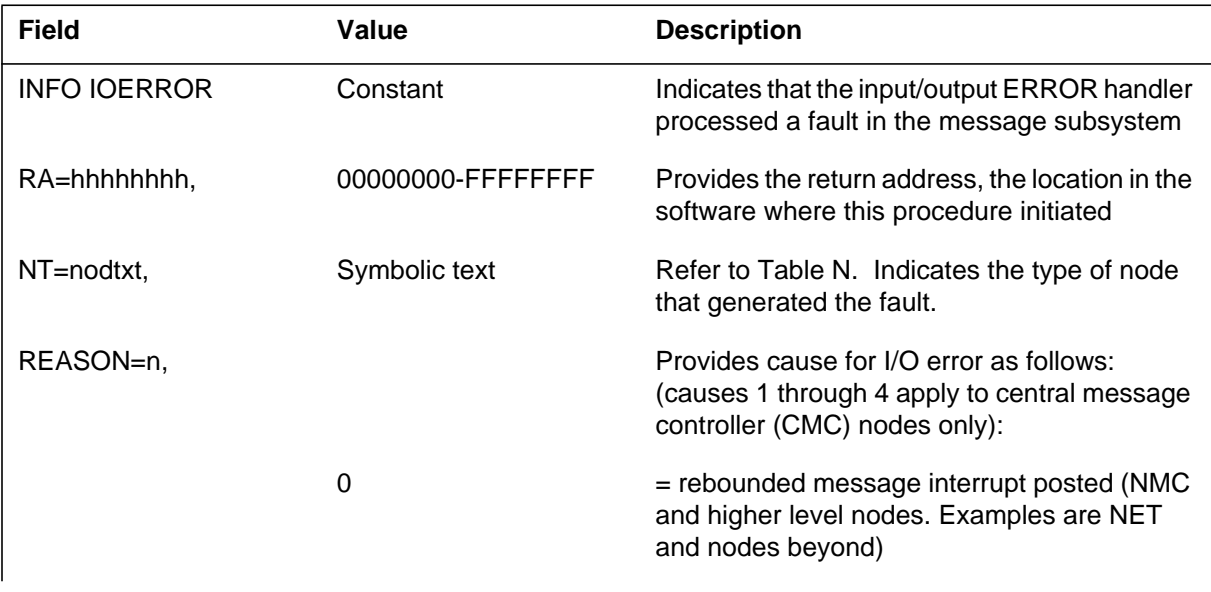

## **IOGA101** (end)

#### **(Sheet 2 of 2)**

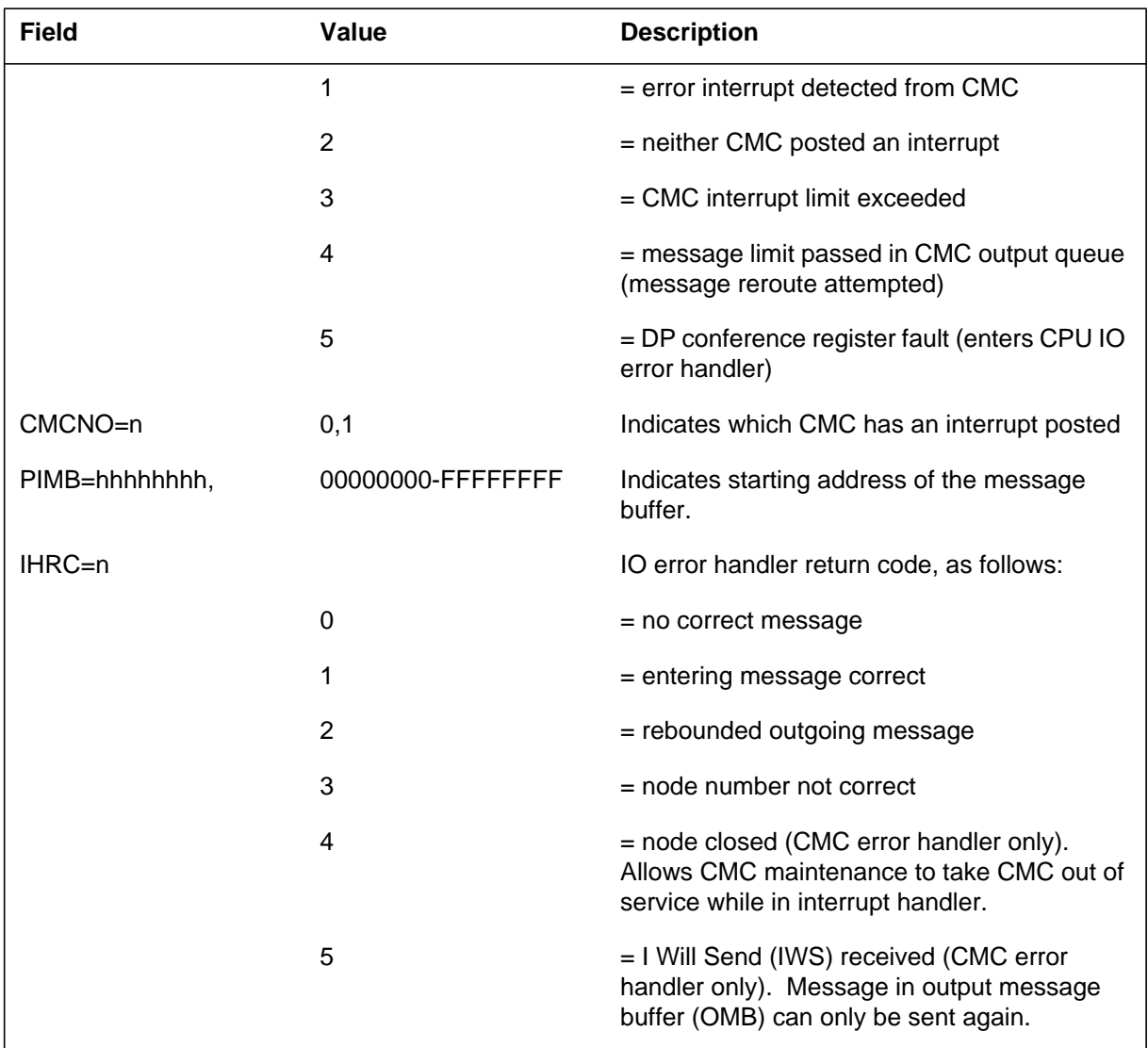

# **Action**

There is no action required. The system supresses this report normally. This report works as a tool that debugs.

## **Associated OM registers**

There are no associated OM registers.

## **Additional information**

## **IOGA102**

#### **Explanation**

The Input/Output Gate (IOGA) subsystem generates log report IOGA102. This report appears when a node reports a change in status. The status change occurs on the peripheral side (P-side) link of the node to the next node on the P-side. Use the IOGATE..ON command in program IOQUERY to flag this report.

## **Format**

The log report for IOGA102 is as follows:

1.IOGA102 mmmdd hh:mm:ss ssdd INFO PSLINK RA=hhhhhhhh, NT=nodtxt, NODE=nnnn, PSLINK=#hhhh, MLC=n, NARC=n

## **Example**

An example of log report IOGA102 follows:

1.IOGA102 FEB0317:35:00 9225 INFO PSLINK RA=45502000, NT=CMC\_NODE, NODE=3, PSLINK=#000B, MLC=2, NARC=5

# **Field descriptions**

The following table describes each field in the log report:

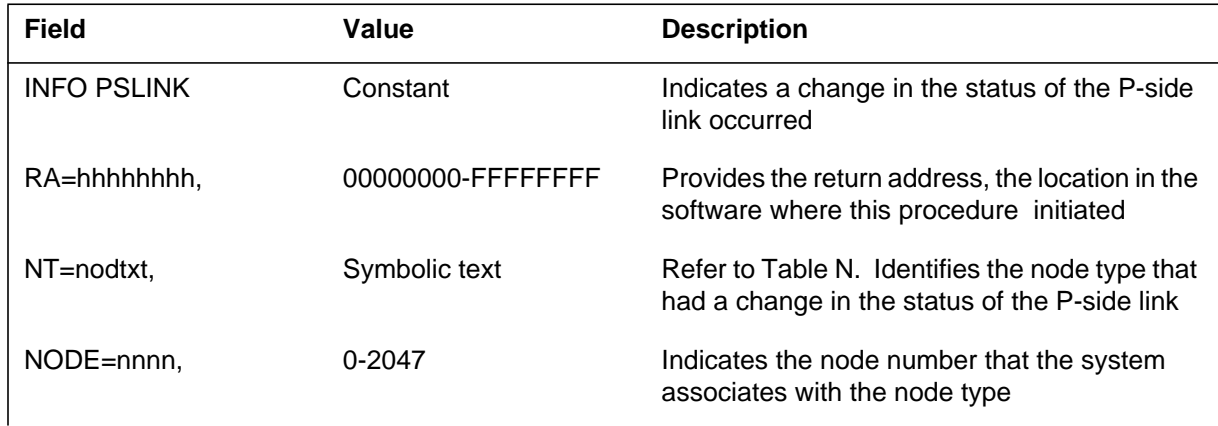

#### **IOGA102** (continued)

#### **(Sheet 2 of 2)**

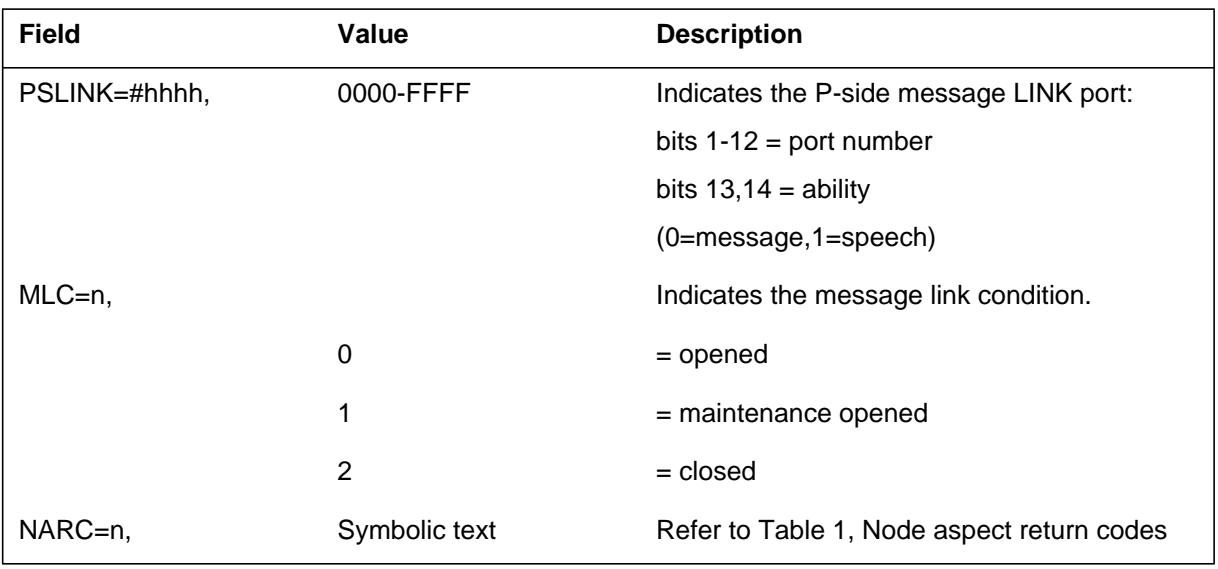

# **Action**

There is no action required. The system supresses this report normally. This report works as a tool that debugs.

#### **Node aspect return codes**

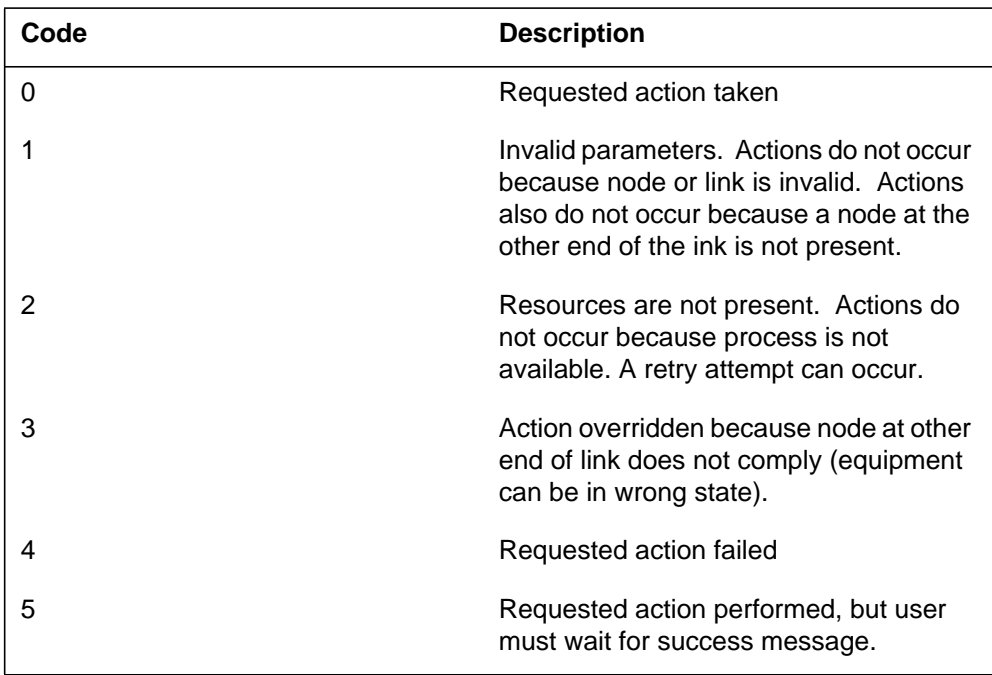

# **Associated OM registers**

There are no associated OM registers.

## **Additional information**

# **IOGA103**

#### **Explanation**

The Input/Output Gate (IOGA) subsystem generates IOGA103. This report generates when a node reports a change in status. The change in status occurs on the central side (C-side) of the node link to the next node on its C-side. Use the IOGATE..ON command in program IOQUERY to flag the report.

## **Format**

The log report format for IOGA103 is as follows:

1.IOGA103 mmmdd hh:mm:ss ssdd INFO CSLINK RA=hhhhhhhh, NT=nodtxt, NODE=nnnn, CSLINK=#hhhh, MLC=n, NARC=n

# **Example**

An example of log report IOGA103 follows:

1.IOGA103 JAN01 13:15:31 6339 INFO CSLINK RA=00033570, NT=IOC\_NODE, NODE=9, CSLINK=#0000, MLC=1, NARC=0

## **Field descriptions**

The following table describes each field in the log report:

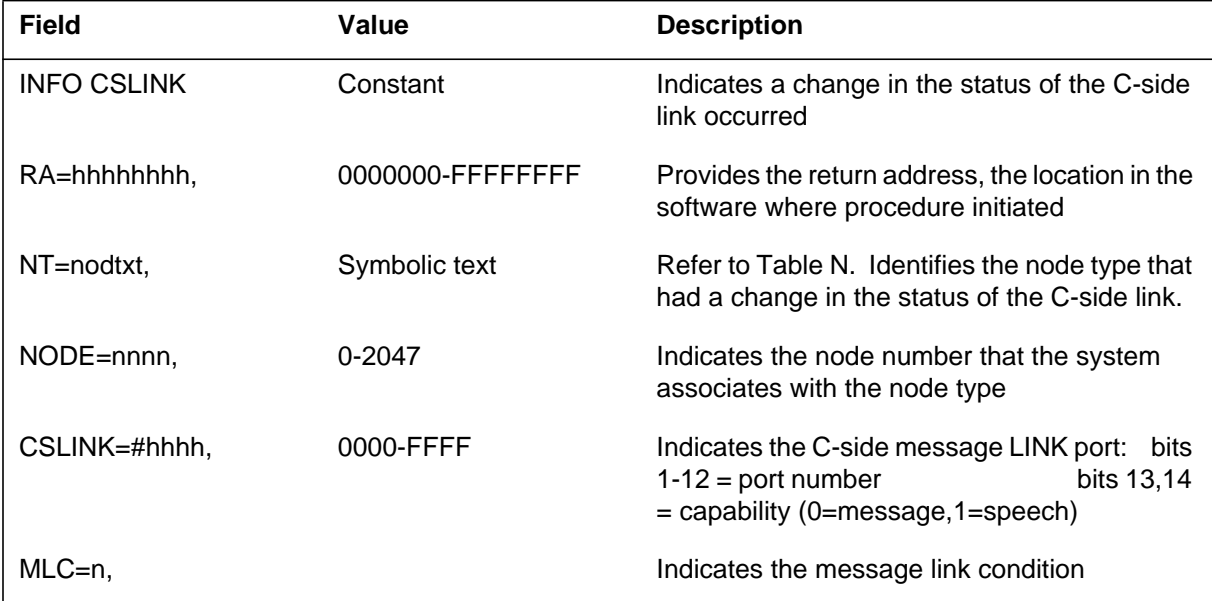

## **IOGA103** (end)

#### **(Sheet 2 of 2)**

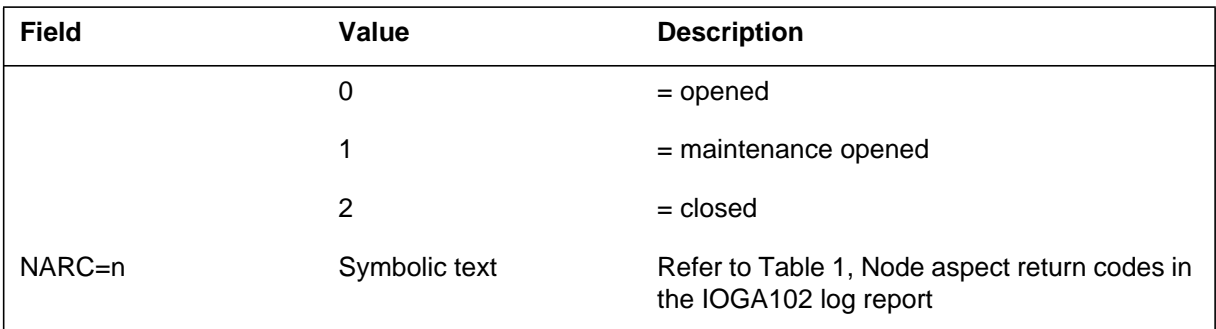

## **Action**

There is no action required. The system suppresseds this report normally. This report works as a tool that debugs.

## **Associated OM registers**

There are no associated OM registers.

## **Additional information**

## **IOGA104**

## **Explanation**

The Input/Output Gate (IOGA) subsystem generates log report IOGA104. This report appears when a node tests the peripheral side (P-side) link of the node. Use the IOGATE..ON command in program IOQUERY to flag the report.

## **Format**

The log report format for IOGA104 is as follows:

1.IOGA104 mmmdd hh:mm:ss ssdd INFO TEST\_PSLINK RA=hhhhhhhh, NT=nodtxt, NODE=nnnn, PSLINK=#hhhh, NARC=n

## **Example**

An example of log report IOGA104 follows:

1.IOGA104 FEB03 17:35:15 9528 INFO TEST\_PSLINK RA=00000100, NT=CMC\_NODE , NODE=3, PSLINK=#000A, NARC=5

## **Field descriptions**

The following table describes each field in the log report:

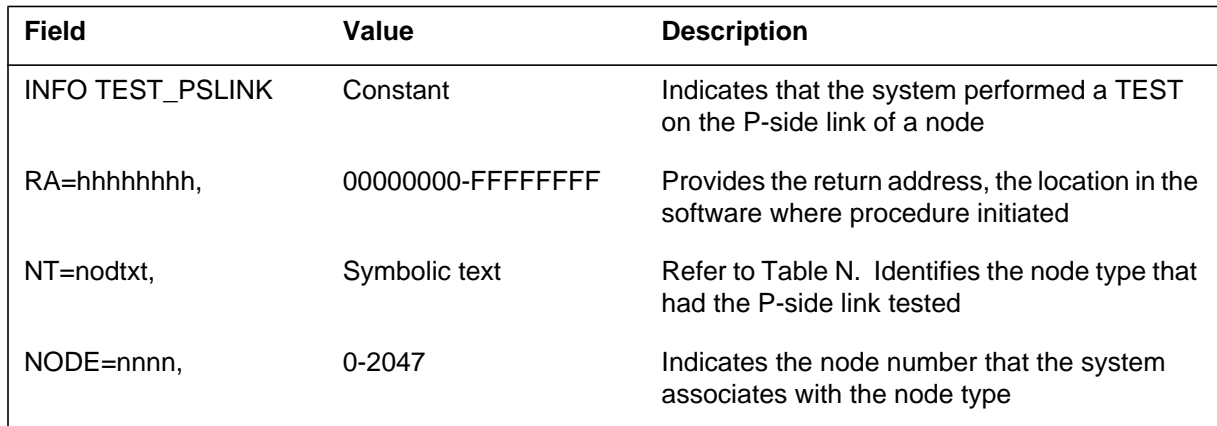

#### **IOGA104** (end)

 **(Sheet 2 of 2)**

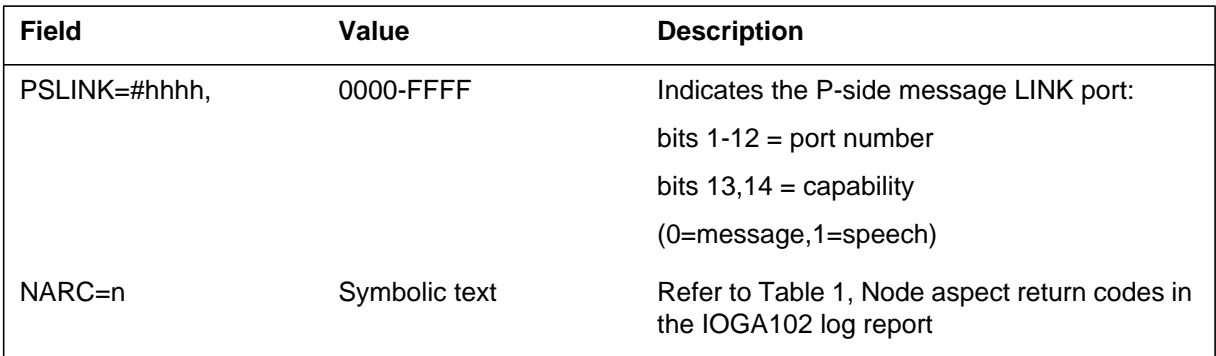

## **Action**

There is no action required. The system normally supresses this report. This report works as a tool that debugs.

## **Associated OM registers**

There are no associated OM registers.

# **Additional information**

## **IOGA105**

#### **Explanation**

The Input/Output Gate (IOGA) subsystem generates log report IOGA105. This report appears when a node reports that the system closed a node. The system closes the central side (C-side) link of the node to the next node on the C-side. The system transfers control of that link to the C-side node. Use the IOGATE..ON command in program IOQUERY to flag the report.

## **Format**

The log report format for IOGA105 is as follows:

1.IOGA105 mmmdd hh:mm:ss ssdd INFO CSLINK\_TROUBLE RA=hhhhhhhh, NT=nodtxt , NODE=nnnn, CSLINK=#hhhh, NARC=N

## **Example**

An example of log report IOGA105 follows:

1.IOGA105 FEB03 17:46:30 6800 INFO CSLINK\_TROUBL RA=54534100, NT=CMC\_NODE , NODE=3, CSLINK=#0000, NARC=5

#### **Field descriptions**

The following table describes each field in the log report:

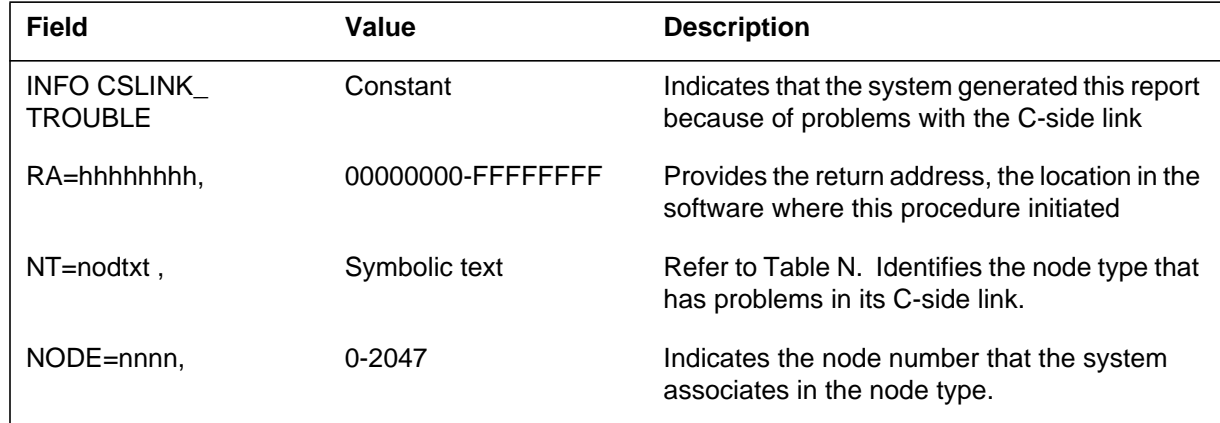

#### **IOGA105** (end)

#### **(Sheet 2 of 2)**

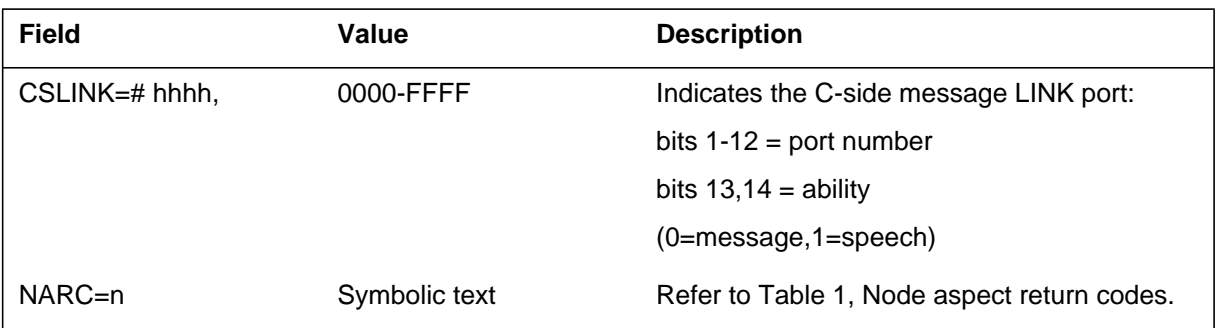

## **Action**

There is no action required. The system suppressed this report normally. This report works as a tool that debugs.

## **Associated OM registers**

There are no associated OM registers.

## **Additional information**
## **Explanation**

The Input/Output Gate (IOGA) subsystem generates log report IOGA106. This report appears when a node requests another node on the C-side to reset the first node. Use the IOGATE..ON command in program IOQUERY to flag the report.

## **Format**

The log report format for IOGA106 is as follows:

1.IOGA106 mmmdd hh:mm:ss ssdd INFO RESET\_NODE RA=hhhhhhhh, NT=nodtxt , NODE=nnnn, CSLINK=#hhhh, NARC=n

## **Example**

An example of log report IOGA106 follows:

1.IOGA106 FEB03 17:39:49 4174 INFO RESET\_NODE RA=4F465200, NT=IOC\_NODE , NODE=53, CSLINK=#0000, NARC=0

## **Field descriptions**

The following table describes each field in the log report:

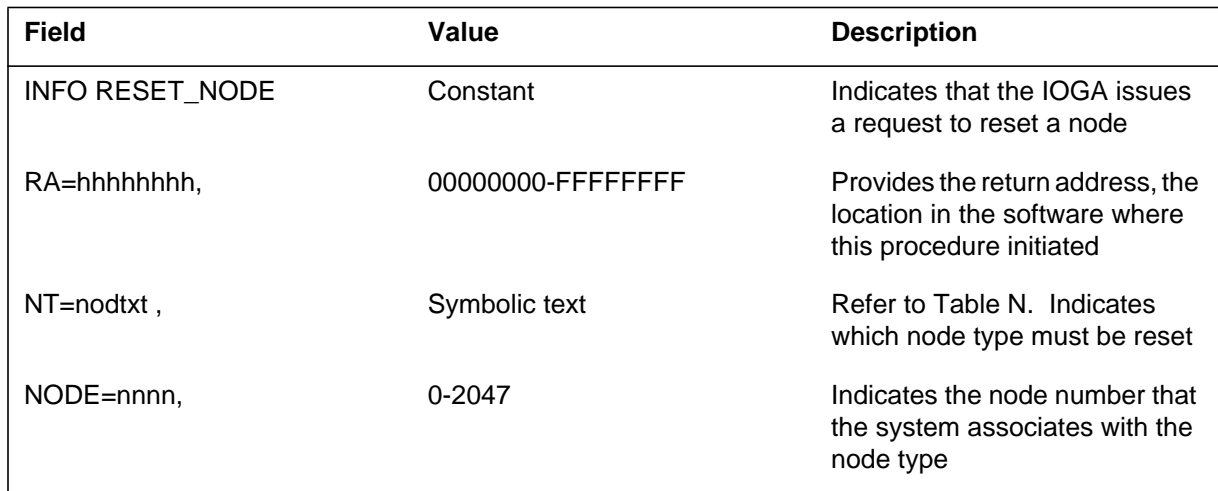

## **IOGA106** (end)

### **(Sheet 2 of 2)**

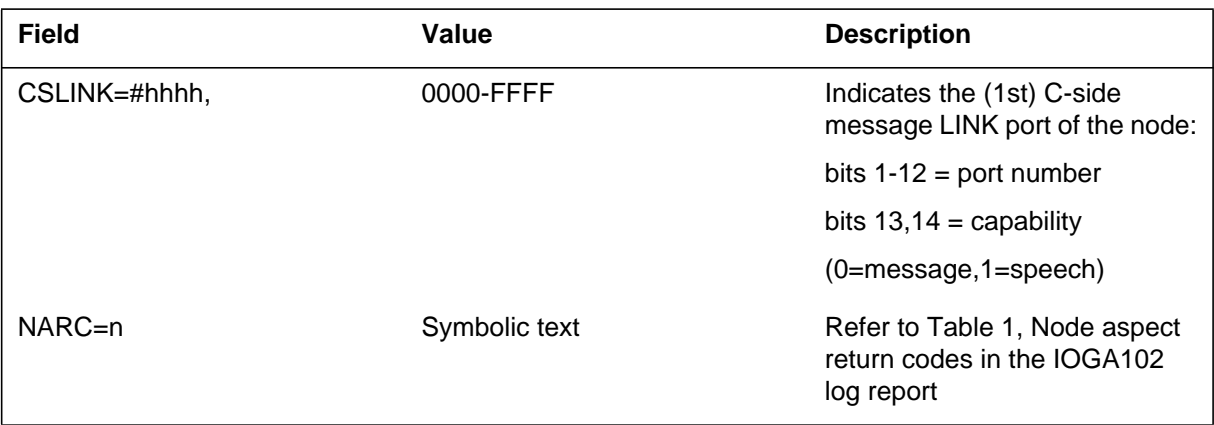

## **Action**

There is no action required. The system suppresses this report normally. This report works as a tool that debugs.

## **Associated OM registers**

There are no associated OM registers.

## **Additional information**

## **Explanation**

The Input/Output Gate (IOGA) subsystem generates log report IOGA107. This report appears when a node receives the reset indication `WHO AM I' (WAI) from the next node on the P-side. Use the IOGATE..ON command in program IOQUERY to flag the report.

## **Format**

The log report format for IOGA107 is as follows:

1.IOGA107 mmmdd hh:mm:ss ssdd INFO WAI\_RECEIVED RA=hhhhhhhh, NT=txt\_node , NODE=nnnn, PSLINK=#hhhh, NARC=n

## **Example**

An example of log report IOGA107 follows:

1.IOGA107 JAN01 13:15:15 5834 INFO WAI\_RECEIVED RA=00120440, NT=IOC\_NODE , NODE=5, PSLINK=#0037, NARC=2

### **Field description**

The following table describes each field in the log report:

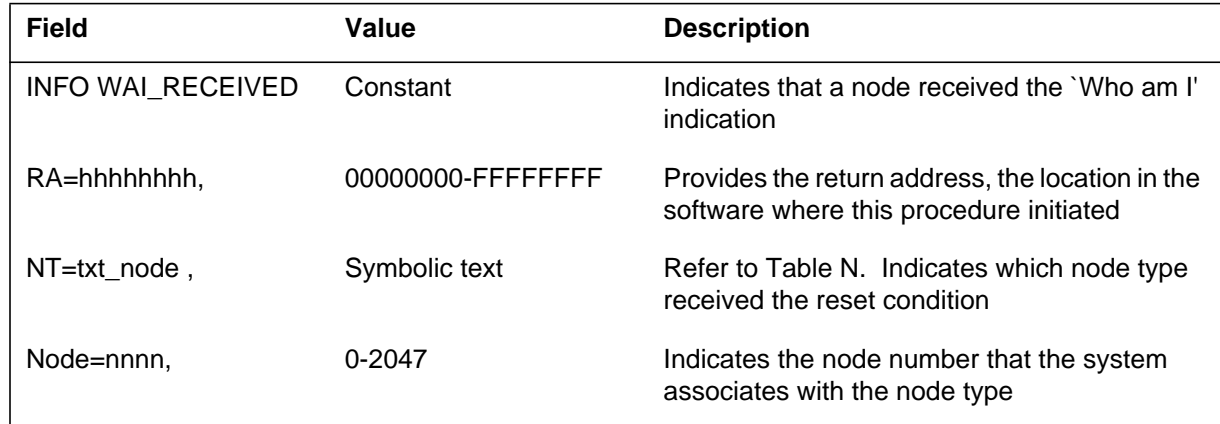

### **IOGA107** (end)

 **(Sheet 2 of 2)**

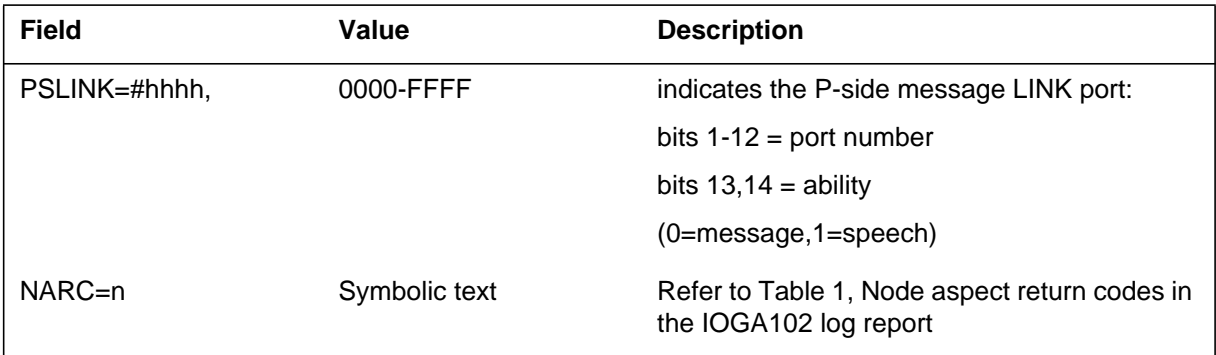

## **Action**

There is no action required. The system suppresses this report normally. This report works as a tool that debugs.

## **Associated OM registers**

There are no associated OM registers.

# **Additional information**

### **Explanation**

The Input/Output Gate(IOGA)108 log generates when one node queries the next node on its central side (C-side). The second node checks for the status of the C-side link of the first node. Use the IOGATE..ON command in program IOQUERY to flag the report for output.

## **Format**

The log report format for IOGA108 is as follows:

1.IOGA108 mmmdd hh:mm:ss ssdd INFO QUERY\_CSLINK RA=hhhhhhhh, NT=nodtxt, NODE=nnnn, CSLINK=#hhhh, CSML=hhhhhhhh, STATUS=#hhhh, NARC=n

## **Example**

An example of log report IOGA108 follows:

1.IOGA108 FEB03 17:29:55 2302 INFO QUERY\_CSLINK RA=0309F200, NT=CPU\_NODE , NODE=2, CSLINK=#0000, CSML=00000000, STATUS=#0014, NARC=0

# **Field description**

The following table describes each field in the log report:

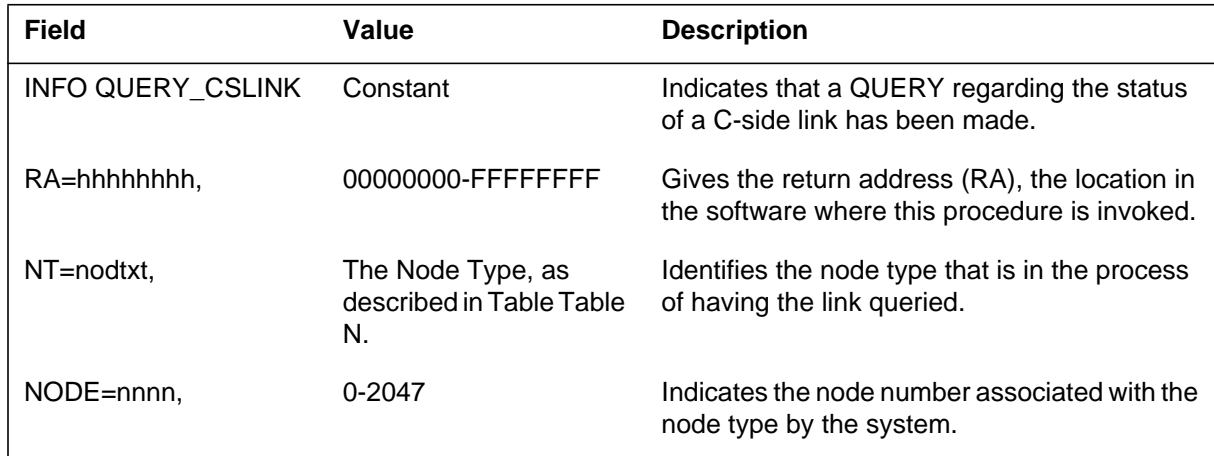

### **IOGA108** (end)

 **(Sheet 2 of 2)**

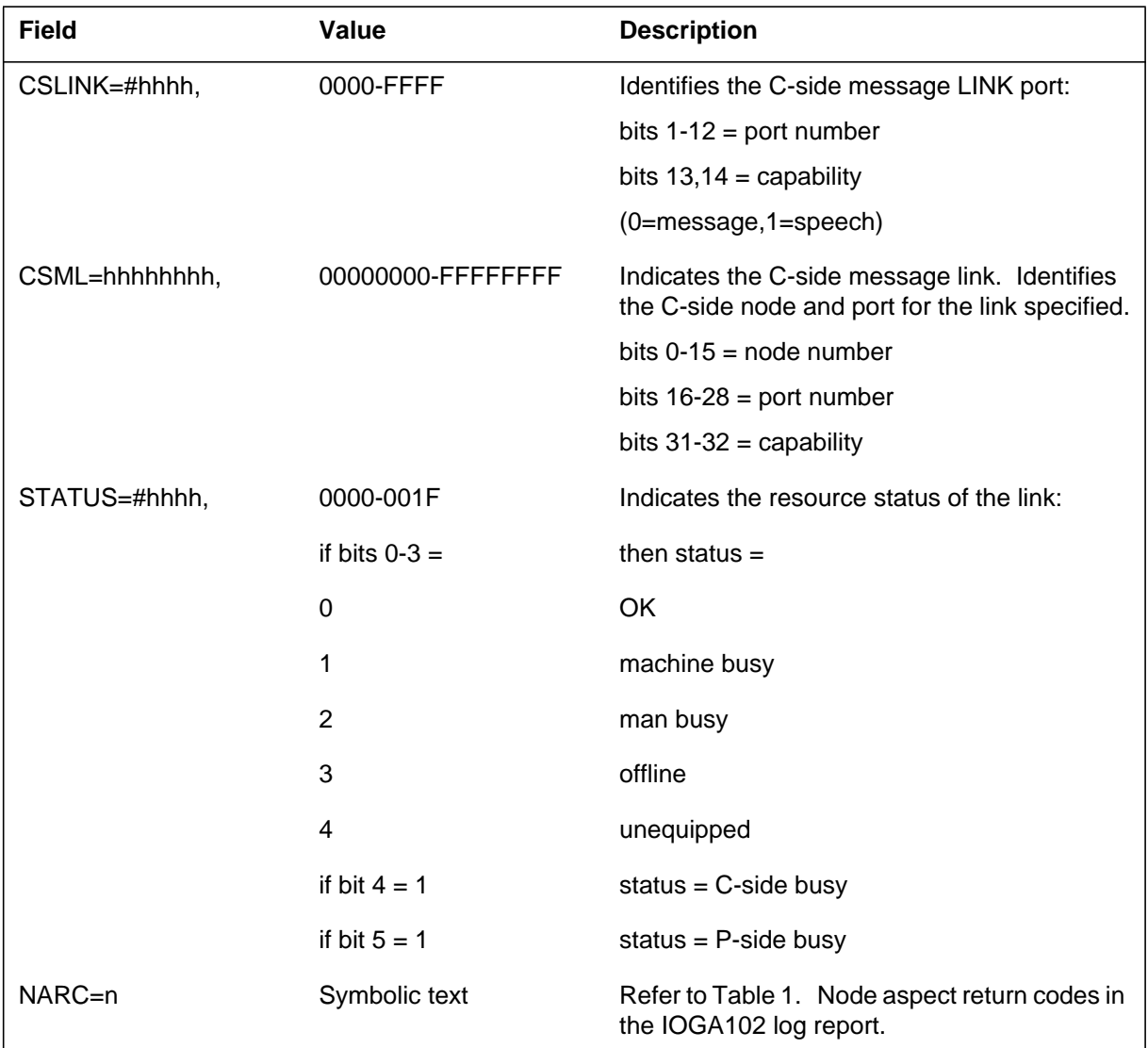

## **Action**

There is no action required. The system normally suppresses the report. The report is only a debugging tool.

## **Associated OM registers**

There are no associated OM registers.

## **Additional information**

None

## **Explanation**

The Input/Output Gate (IOGA) subsystem generates this report. The report generates when one node queries the next node on its peripheral side (P-side) for its (the second node) status. Use the IOGATE..ON command in program IOQUERY to flag the report for output.

## **Format**

The log report format for IOGA109 is as follows:

1.IOGA109 mmmdd hh:mm:ss ssdd INFO QUERY\_PSNODE RA=hhhhhhhh, NT=nodtxt, NODE=nnnn, PSLINK=#hhhh STATUS=#hhhh, NARC=n

## **Example**

An example of log report IOGA109 follows:

1.IOGA109 JAN02 13:09:48 6238 INFO QUERY\_PSNODE A=00031C53, NT=IOC\_NODE, NODE=5, PSLINK=#100C STATUS=#0000, NARC=0

## **Field descriptions**

The following table describes each field in the log report:

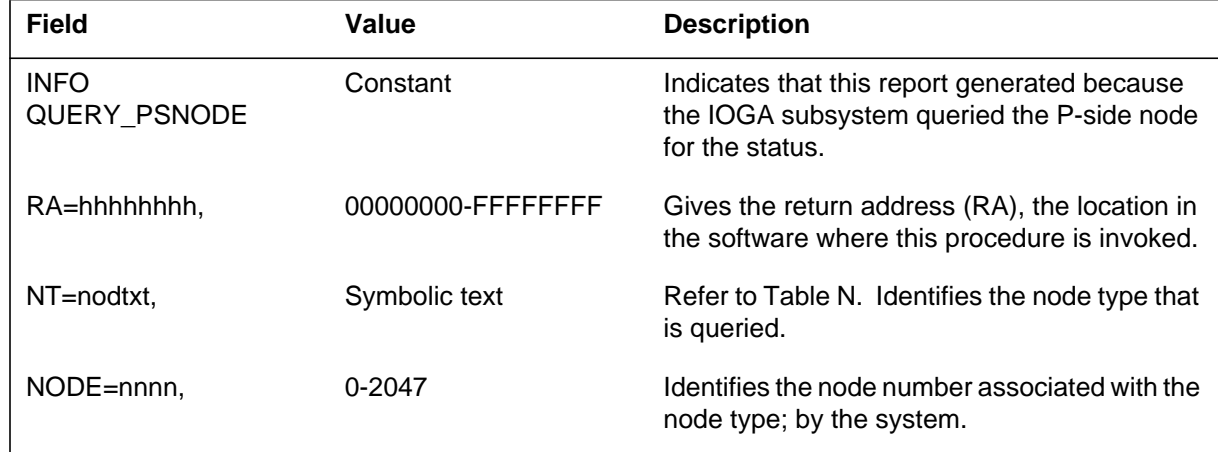

## **IOGA109** (end)

#### **(Sheet 2 of 2)**

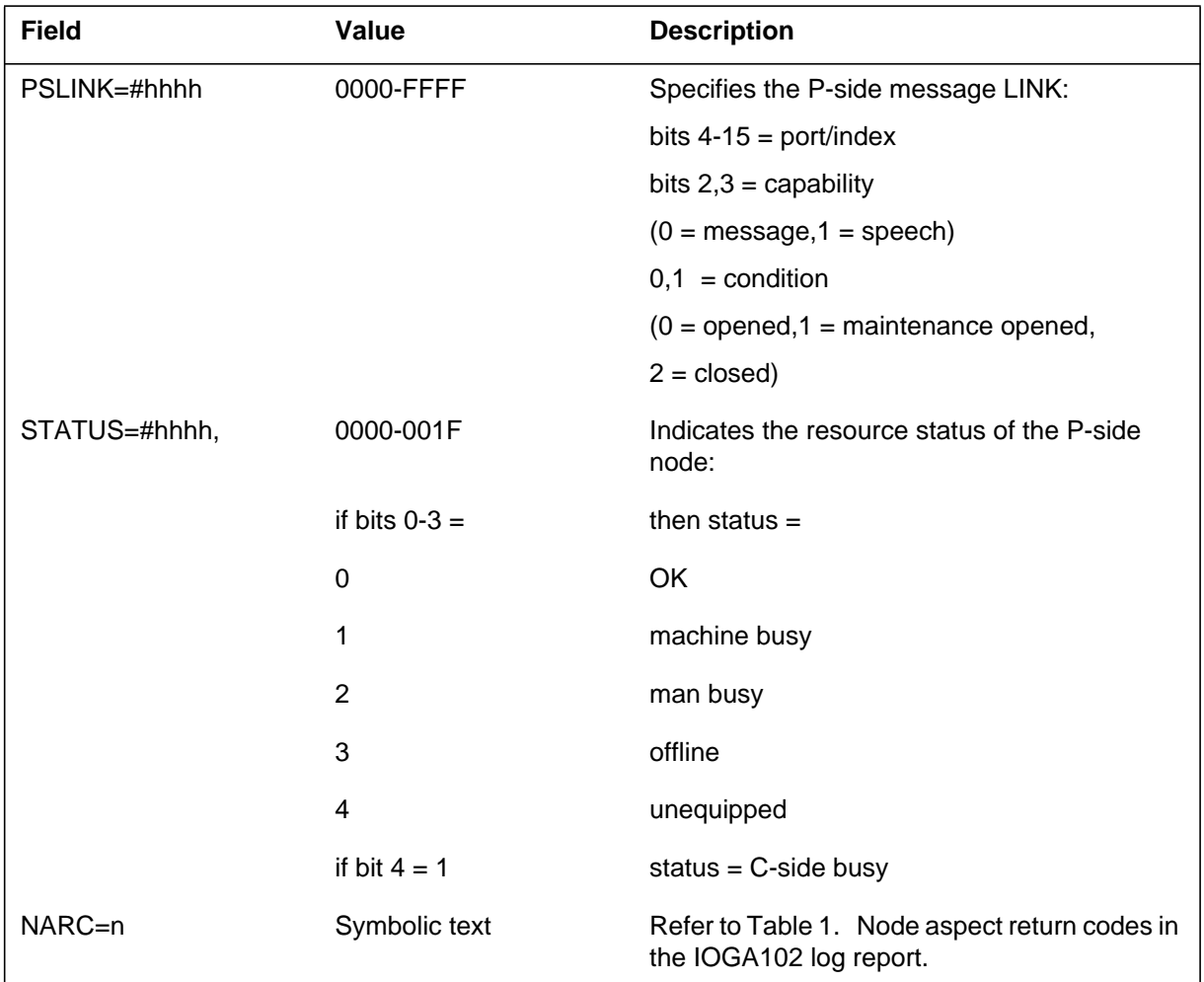

## **Action**

There is no action required. The system normally supresses this report. The report is only a debugging tool.

## **Associated OM registers**

There are no associated OM registers.

## **Additional information**

### **Explanation**

The Input/Output Gate(IOGA) subsystem generates report IOGA110 when a node subsystem learns of the detection of an alarm condition. Use the IOGATE..ON command in program IOQUERY to flag the report for output.

### **Format**

The log report format for IOGA110 is as follows:

1.IOGA110 mmmdd hh:mm:ss ssdd INFO ALARM RA=hhhhhhhh, NT=nodtxt, ALARM=#hhhh, ON=n

## **Example**

An example of log report IOGA110 follows:

1.IOGA110 FEB03 18:05:31 3868 INFO ALARM RA=444E2000, NT=IOC\_NODE , ALARM=#0000, ON=1

## **Field descriptions**

The following table describes each field in the log report:

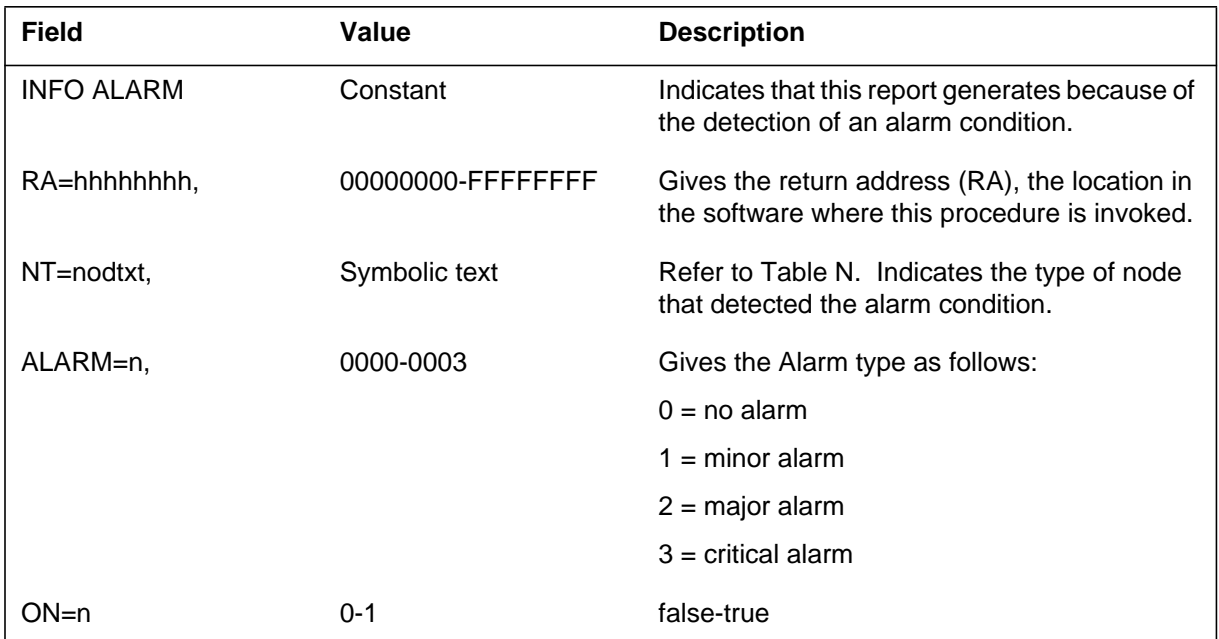

## **IOGA110** (end)

### **Action**

For information only. The system normally suppresses this report. The report is only a debugging tool.

## **Associated OM registers**

There are no associated OM registers.

## **Additional information**

## **Explanation**

The Input/Output Gate (IOGA) subsystem generates report IOGA111 when the subsystem retrieves the opcode mnemonic for a given numeric opcode. Use the IOGATE..ON command in program IOQUERY to flag the report for output.

## **Format**

The log report format for IOGA111 is as follows:

1.IOGA111 mmmdd hh:mm:ss ssdd INFO OPCODE RA=hhhhhhhh, NT=nodtxt, OPC=#hhhh, MNEM=opcodtxt NBYTES=nnnn, RC=n

# **Example**

An example of log report IOGA111 follows:

1.IOGA111 JAN02 13:15:36 6743 INFO OPCODE RA=00033AF1, NT=TDC\_NODE, OPC=0000, MNEM= NBYTES=3422, RC=1

## **Field descriptions**

The following table describes each field in the log report:

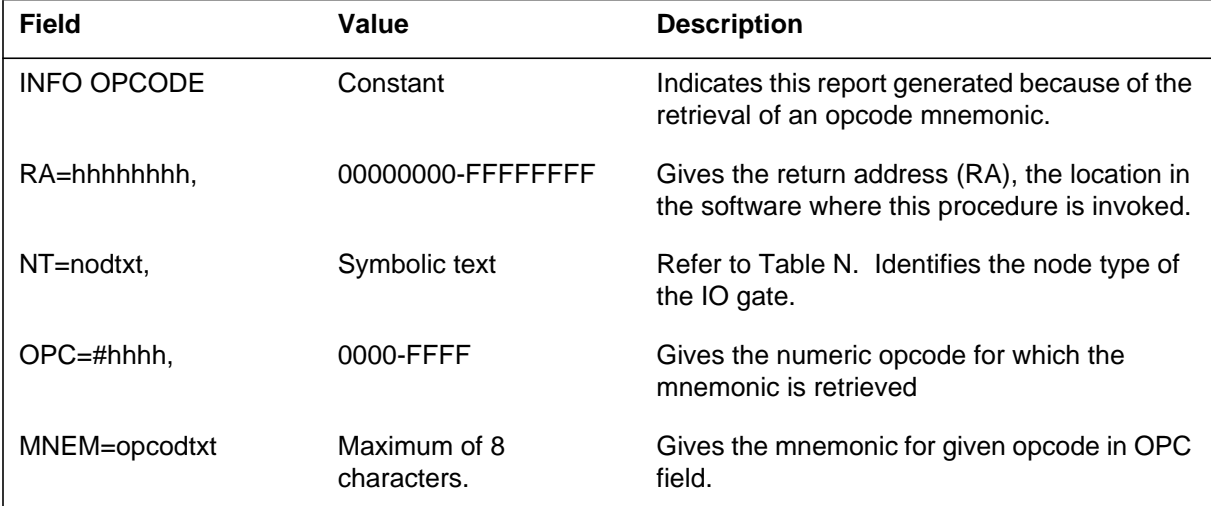

### **IOGA111** (end)

### **(Sheet 2 of 2)**

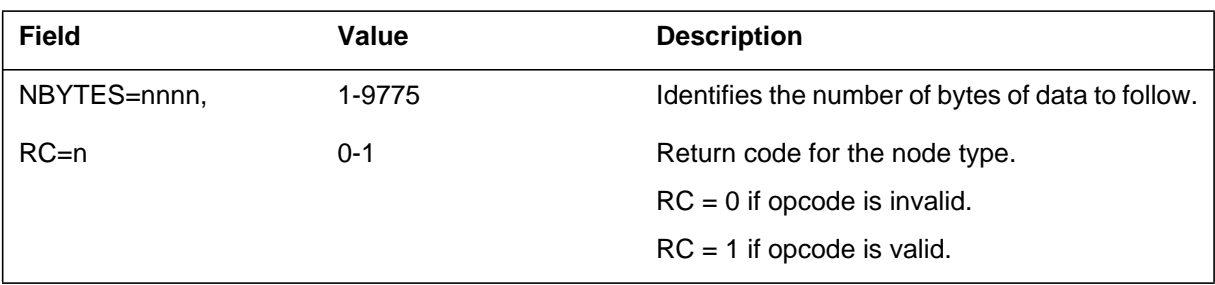

## **Action**

There is no action required. The system normally suppresses the report. The report is only a debugging tool.

## **Associated OM registers**

There are no associated OM registers.

## **Additional information**

## **Explanation**

The Input/Output Gate (IOGA) subsystem generates report IOGA112 when the system translates a given opcode mnemonic in to the numeric equivalent. Use the IOGATE..ON command in program IOQUERY to flag the report for output.

## **Format**

The log report format for IOGA112 is as follows:

1.IOGA112 mmmdd hh:mm:ss ssdd INFO MNEMONIC RA=hhhhhhhh, NT=nodtxt, MNEM=opcodtxt OPC=#hhhh, RC=n

# **Example**

An example of log report IOGA112 follows:

1.IOGA112 JAN02 13:15:36 6743 INFO MNEMONIC RA=00033AF1, NT=TDC\_NODE, MNEM= OPC=0000, RC=1

## **Field descriptions**

The following table describes each field in the log report:

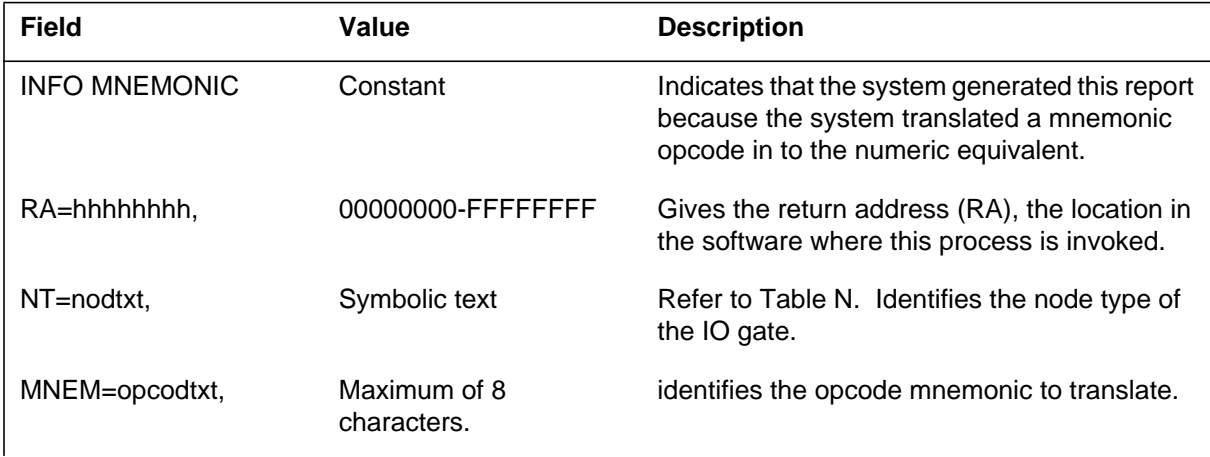

### **IOGA112** (end)

#### **(Sheet 2 of 2)**

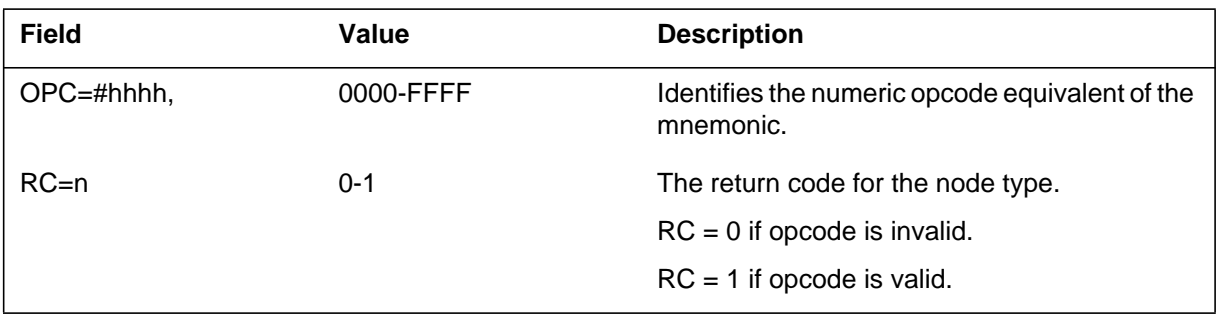

## **Action**

There is no action required. The system normally suppresses this report. The report is for debugging purposes.

## **Associated OM registers**

There are no associated OM registers.

## **Additional information**

### **Explanation**

The Input/Output Gate (IOGA) subsystem generates report IOGA113 when the subsystem receives a call to return a node number. This number corresponds to the specified device name and number for the node subsystem identified by the node type name. Use the IOGATE..ON command in program IOQUERY to flag the report for output.

## **Format**

The log report format for IOGA113 is as follows:

1.IOGA113 mmm dd hh:mm:ss ssdd INFO DEVICENAME RA=hhhhhhhh, NT=nodtxt, DEVNAME=dvnmtxt, nnnn, NODE=nnnn

## **Example**

An example of log report IOGA113 follows:

1.IOGA113 JAN02 13:15:36 6743 INFO DEVICENAME RA=00033AF1, NT=TDC\_NODE, DEVNAME=MTD, 8224, NODE=2

## **Field descriptions**

The following table describes each field in the log report:

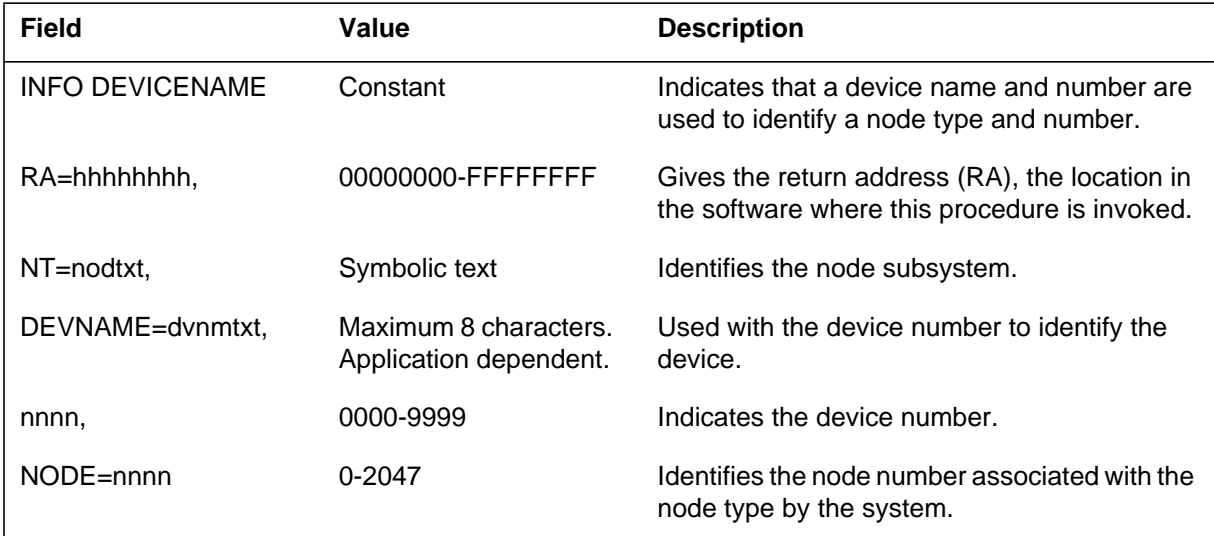

# **IOGA113** (end)

## **Action**

There is no action required. The system normally suppresses the report. The report is only a debugging tool.

## **Associated OM registers**

There are no associated OM registers.

## **Additional information**

### **Explanation**

The Input/Output Gate (IOGA) subsystem generates log report IOGA114. The subsystem generates this report when the subsystem is called to retrieve the symbolic names for a given node number. These symbolic names are the device name and number. The user must use the IOGATE..ON command in program IOQUERY to flag the report for output.

## **Format**

The log report format for IOGA114 is as follows:

1.IOGA114 mmmdd hh:mm:ss ssdd INFO NODENO RA=hhhhhhhh, NT=nodtxt, NODE=nnnn, DEVNAME=dvnm, nnn,  $RC=n$ 

# **Example**

An example of log report IOGA114 follows:

```
1.IOGA114 JAN01 09:15:55 5930 INFO NODENO
RA=6D6F7000, NT=IOC_NODE, NODE=6, DEVNAME=MTD, 8224,
RC=1
```
# **Field descriptions**

The following table describes each field in the log report:

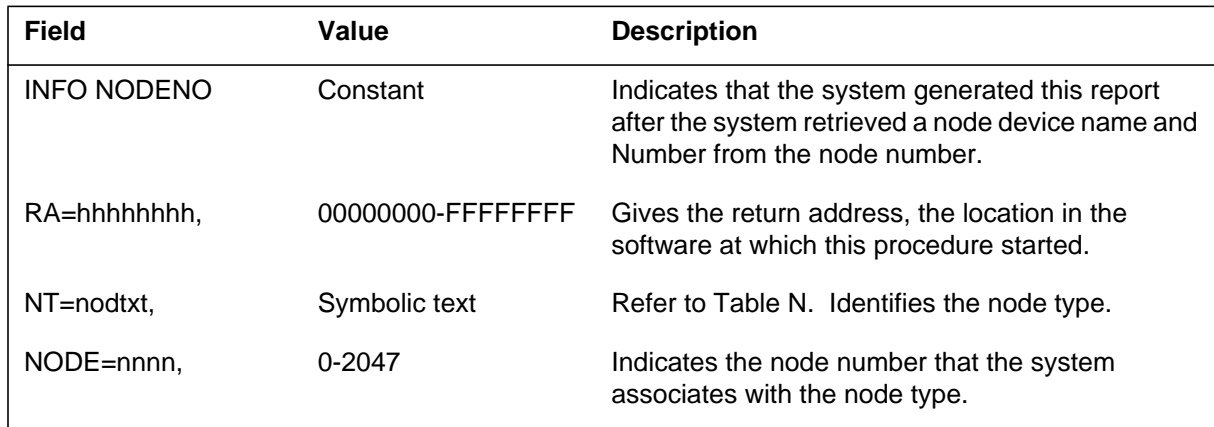

### **IOGA114** (end)

#### **(Sheet 2 of 2)**

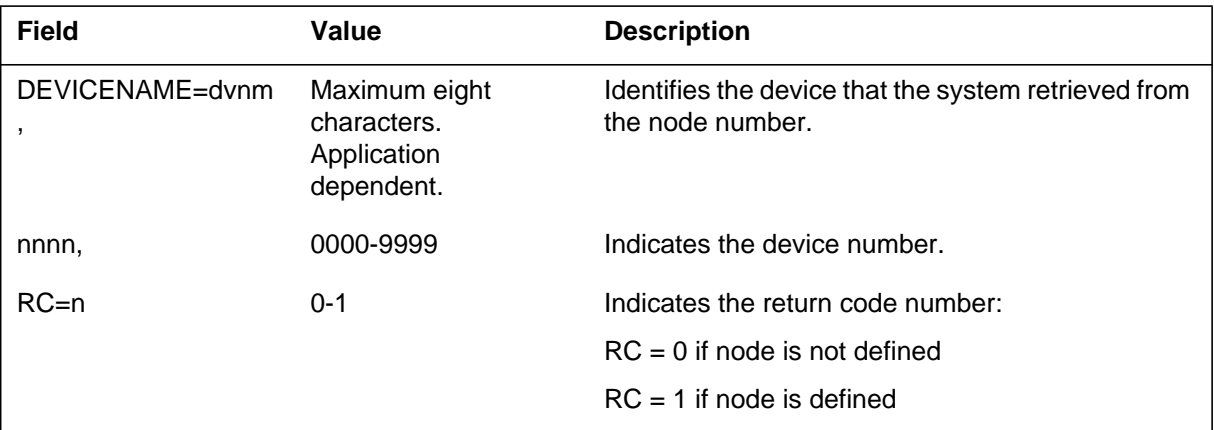

## **Action**

There is no action required. The system normally suppresses IOAG114. This report is normally for use as a debugging tool.

# **Associated OM registers**

There are no associated OM registers.

## **Additional information**

## **Explanation**

The Input/Output Gate (IOGA) subsystem generates log report IOGA115. The subsystem generates this report when the P-side node requests that the C-side node enter the system busy state. The user must use the IOGATE..ON command in program IOQUERY and flag the report for output.

## **Format**

The log report format for IOGA115 is as follows:

1.IOGA115 INFO mmmdd hh:mm:ss ssdd SYSTEM\_BUSY\_CSIDE RA=hhhhhhhh, NT=nodnm, NODE=nnnn, CSLINK=#hhhh, NARC=n

## **Example**

An example of log report IOGA115 follows:

1.IOGA115 JAN01 09:15:55 5930 INFO SYSTEM\_BUSY\_CSIDE RA=6D6F7000, NT=IOC\_NODE, NODE=6, CSLINK=#0001, NARC=0

## **Field descriptions**

The following table describes each field in the log report:

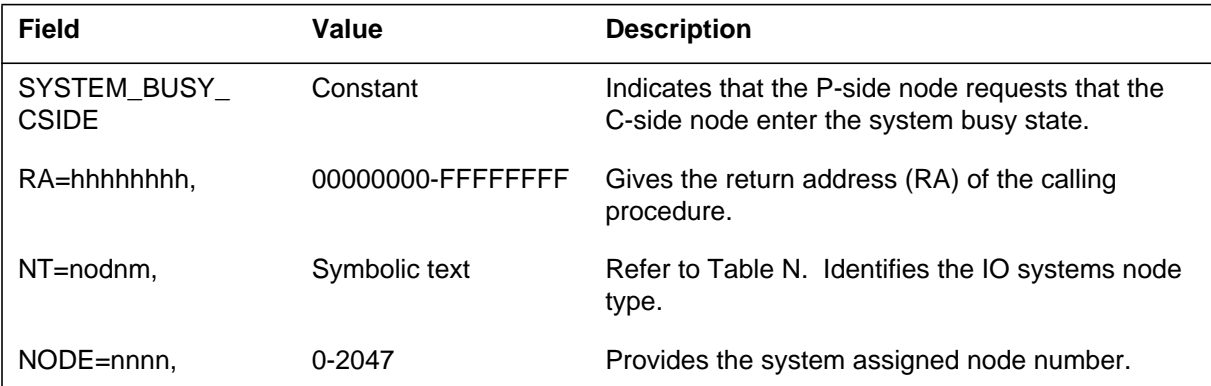

### **IOGA115** (end)

### **(Sheet 2 of 2)**

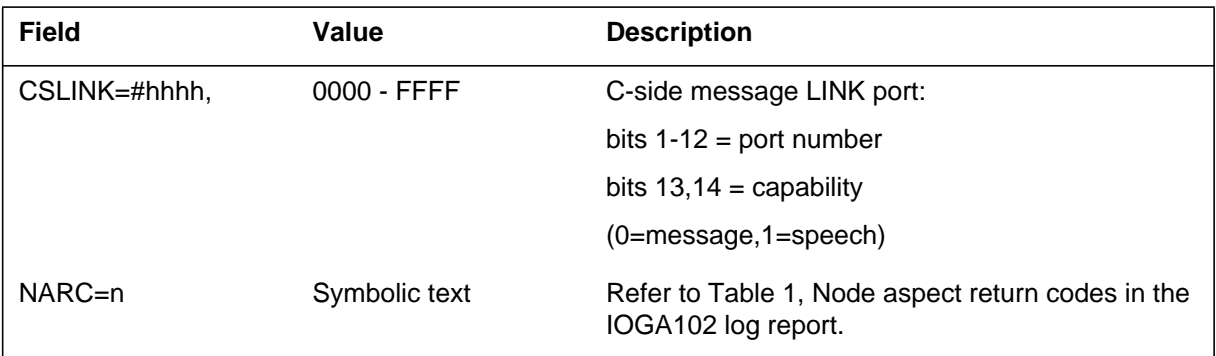

## **Action**

There is no action required. The system normally suppresses this report. This report is normally for use as a debugging tool.

## **Associated OM registers**

There are no associated OM registers.

# **Additional information**

### **Explanation**

The Input/Output Gate (IOGA) subsystem generates log report IODA116 when the C-side of the specified node requests a P-side cardlist.

### **Format**

The log report format for IOGA116 is as follows:

1.IOGA116 mmmdd hh:mm:ss ssdd INFO PSLINK\_CARDLIST RA=hhhhhhhh, NT=nodnm, NODE=nnnn, PSLINK=#hhhh, NARC=n

## **Example**

An example of log report IOGA116 follows:

1.IOGA116 JAN01 09:16:07 6408 INFO PSLINK\_CARDLIST RA=02089B00, NT=IOC\_NODE , NODE=5, PSLINK=#0001, NARC=0

## **Field descriptions**

The following table describes each field in the log report:

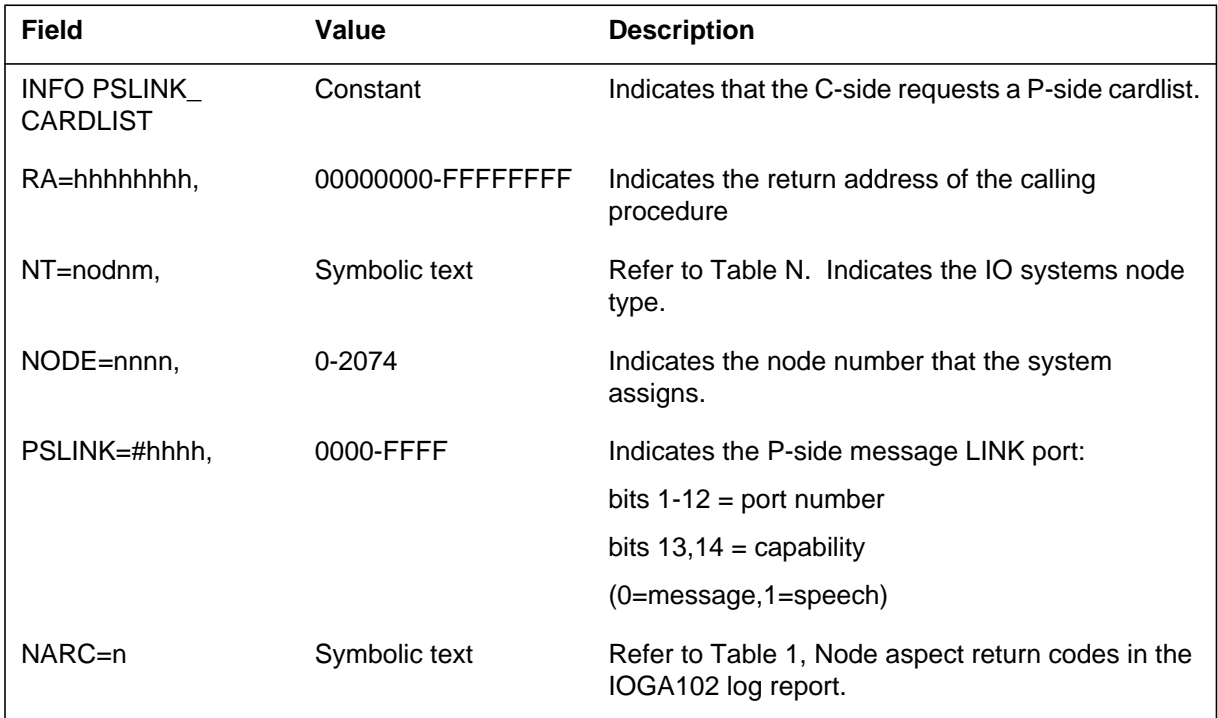

### **IOGA116** (end)

### **Action**

There is no action required. The system normally suppresses log report IOGA. This report is normally for use as a debugging tool.

## **Associated OM registers**

There are no associated OM registers.

## **Additional information**

## **IPGW600**

### **Explanation**

The Internet Protocol Gateway (IPGW) subsystem causes log report IPGW600 to generate when it reports a software error (SWERR) to the XMS-based peripheral module (XPM). The XPM forwards the SWERR report to the computing module (CM), which in turn generates an IPGW600 log report describing the SWERR as reported by the IP Gateway.

## **Format**

The format for log report IPGW600 follows.

IPGW600 <mmmdd> <hh:mm:ss> <ssdd> INFO IPGW SWERR IPGW  $\langle$ site $\rangle$   $\langle$ nn $\rangle$   $\langle$ n $\rangle$  on  $\langle$ host XPM $\rangle$  TASK:  $\langle$ task\_name $\rangle$  IPGW SWERR TYPE: <swerr\_type>, TIME: <nn: nn:nn.nn> TEXT: <text\_supplied\_by\_Gateway>

## **Example**

An example of log report IPGW600 follows.

IPGW600 JUN16: 06:00:45 4400 INFO IPGW SWERR IPGW GWIP 10 1 on LTC 4, TASK: tSwExcTask IPGW SWERR TYPE: Swerr, TIME: 04:03:10.05 TEXT: Value out of range for type.

## **Field descriptions**

The following table explains each of the fields in the log report:

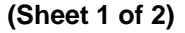

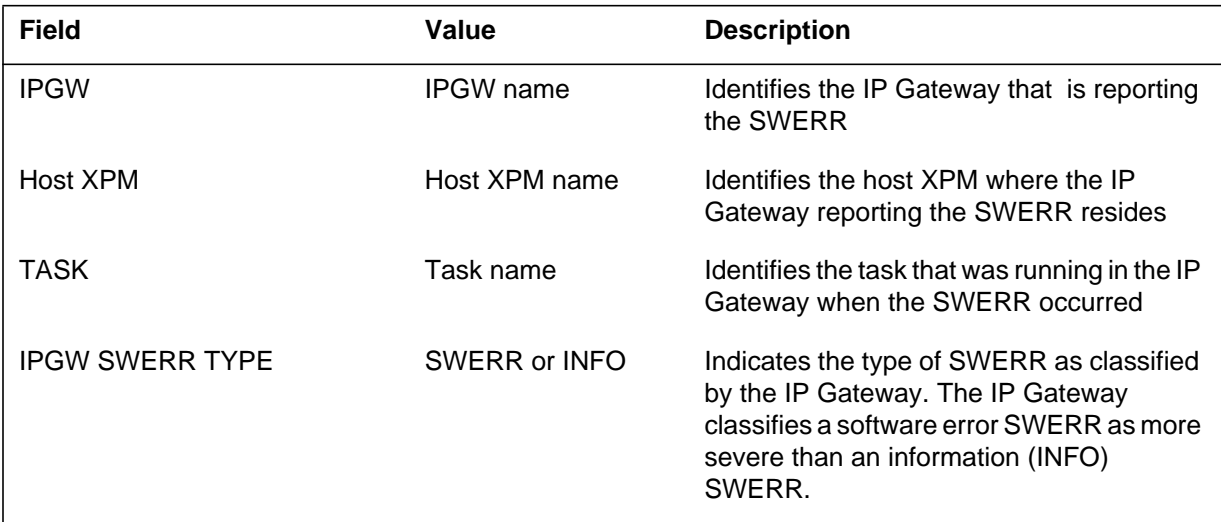

## **IPGW600** (end)

 **(Sheet 2 of 2)**

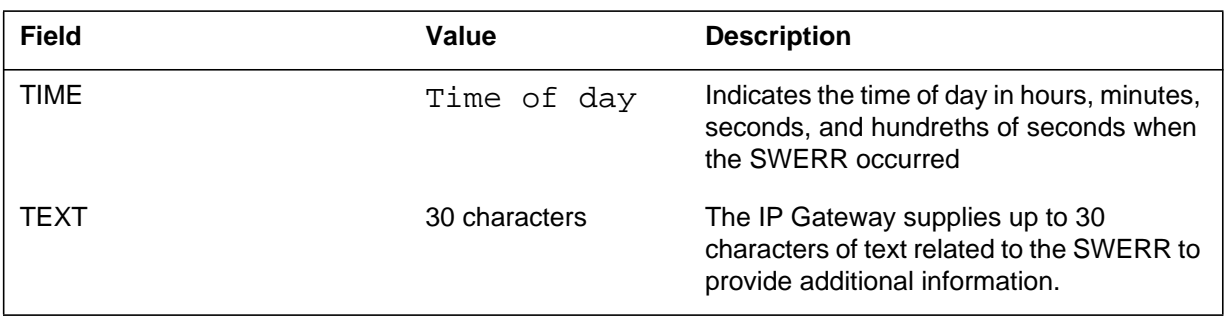

# **Action**

This log is for information purposes only. No action is required.

## **Related OM registers**

None

## **Additional information**

None

## **IPGW601**

### **Explanation**

The Internet Protocol Gateway subsystem generates log report IPGW601 to report a problem associated with a hardware fault.

### **Format**

The format for log report IPGW601 follows.

IPGW601 <mmmdd> < hh:mm:ss> <ssdd> INFO IPGW HW Exception IPGW <site> <nn> <n> on <host XPM>, REASON: <text\_reason>

### **Example**

An example of log report IPGW601 follows.

IPGW601 JUN16 05:55:53 3800 INFO IPGW HW Exception IPGW GWIP 10 1 on LTC 4, Reason: 7X07 Self Test failed

## **Field descriptions**

The following table explains each of the fields in the log report:

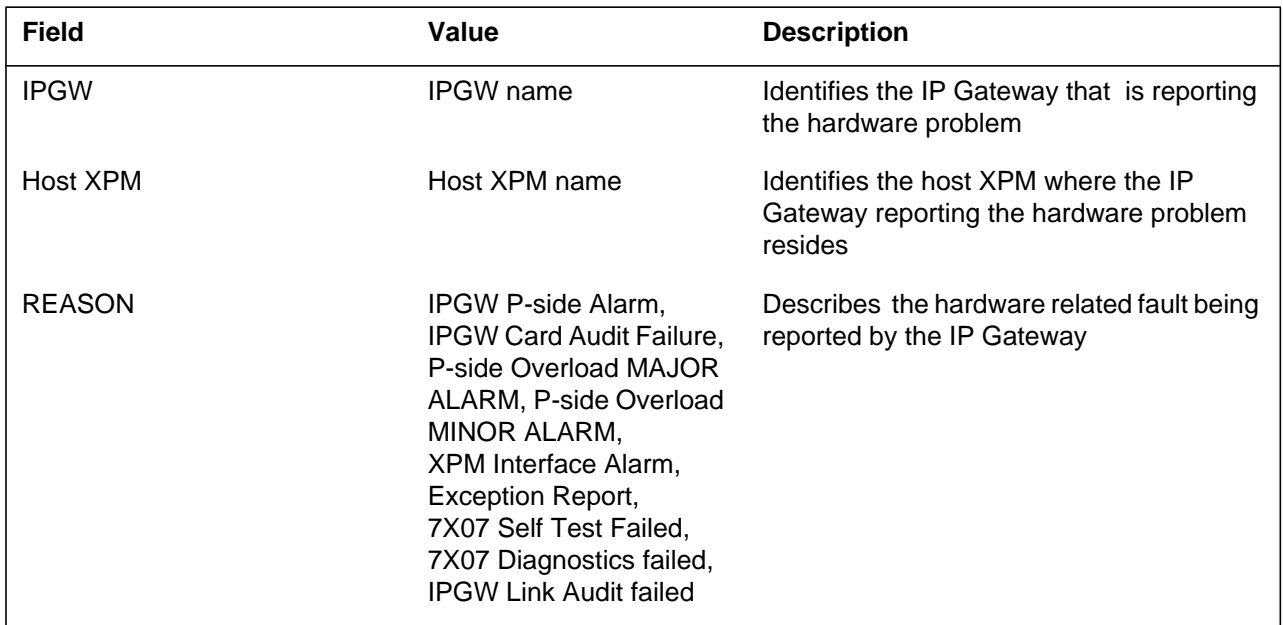

## **Action**

This log report is for information only. No action is required.

**1-912** UCS log reports

# **IPGW601** (end)

# **Related OM registers**

None

## **Additional information**

None

## **IPGW602**

### **Explanation**

The Internet Protocol Gateway (IPGW) subsystem generates log report IPGW602 to report a problem that is associated with a software fault.

### **Format**

The format for log report IPGW602 follows.

IPGW602 < mmmdd> < hh:mm:ss> <ssdd> IPGW SW EXCEPTION IPGW <site> <nn> <n> on <host XPM>, REASON: <text\_reason>

### **Example**

An example of log report IPGW602 follows.

IPGW602 JUN16 05:35:63 3800 INFO IPGW SW EXCEPTION IPGW GWIP 10 1 ON LTC 4,REASON:P-side Overload MINOR ALARM

## **Field descriptions**

The following table explains each of the fields in the log report:

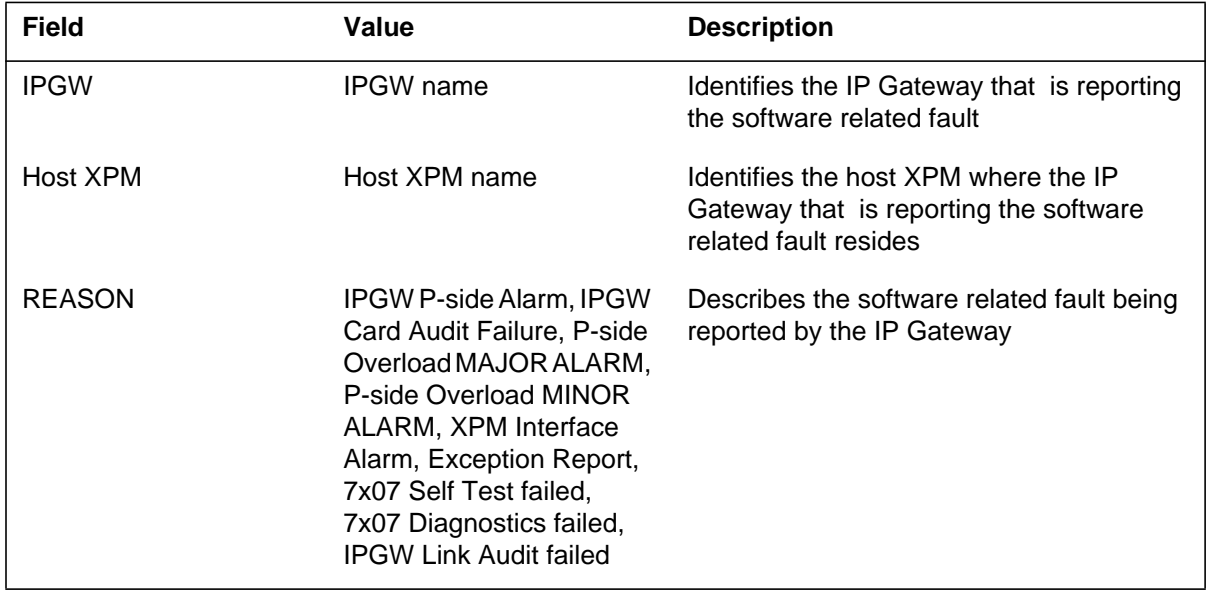

**1-914** UCS log reports

## **IPGW602** (end)

## **Action**

This log report is for information only. No action is required.

## **Related OM registers**

None

## **Additional information**

None

### **IPGW603**

### **Explanation**

The Internet Protocol Gateway (IPGW) subsystem generates log report IPGW603 to report information that is not included in the other IPGW log reports. The log report includes both the current state of the IP Gateway and a line of descriptive text, for example, no response from XPM. If the state of the IP Gateway is CBsy or SysB, a major alarm generates.

### **Format**

The format for log report IPGW603 follows.

alm IPGW603 <mmmdd> <hh:mm:ss> <ssdd> INFO IPGW IPGW <site> <nn> <n> on <host XPM>, IPGW State: <state> <text\_description>

### **Example**

Examples of log report IPGW603 follow.

#### **Example 1**

An example of log report IPGW603 with no alarm generated follows.

IPGW603 JUN16 09:49:05 5500 INFO IPGW IPGW GWIP 10 0 on LTC 0,IPGW State: ISTb SST320 No response from XPM

#### **Example 2**

An example of log report IPGW603 with major alarm generated follows.

\*\*IPGW603 JUN16 09:49:05 5500 INFO IPGW IPGW GWIP 10 0 on LTC 0,IPGW State: SysB Diag Failed: Check for possible logs

## **Field descriptions**

The following table explains each of the fields in the log report:

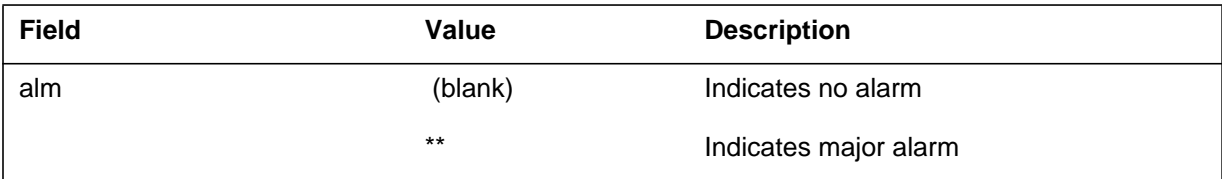

## **IPGW603** (end)

 **(Sheet 2 of 2)**

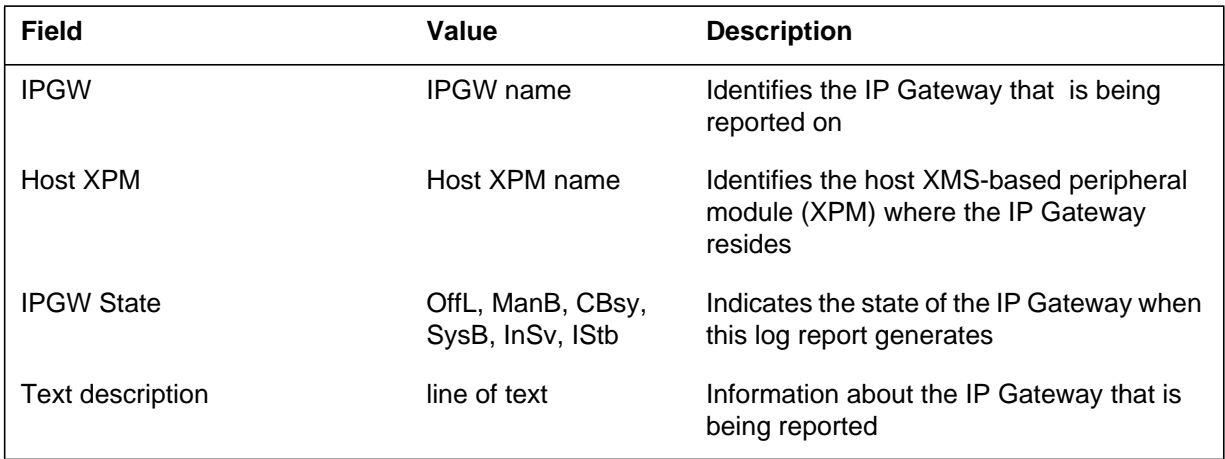

# **Action**

This log is for information only. No action is required.

## **Related OM registers**

None

# **Additional information**

None

### **IPGW604**

### **Explanation**

The Internet Protocol Gateway subsystem generates log report IPGW604 to report the takeover of an IP Gateway due to sparing. Log report IPGW604 identifies the IP Gateway that was spared as well as the spare IP Gateway that has taken over the spared IPGW's call processing.

If there are no spares available or datafilled when an out-of-service IP Gateway returns to service (RTS), a log report IGW604 generates that lists the IP Gateway as primary for itself. See log report format 2 for an example.

### **Format**

Log report IPGW604 has two possible formats.

#### **Format 1**

Format 1 for log report IPGW604 follows.

IPGW604 <mmmdd> < hh:mm:ss> <ssdd> INFO IPGW Takeover IPGW  $\langle$ site $\rangle$   $\langle$ nn $\rangle$  $\langle$ n $\rangle$  Spared by IPGW  $\langle$ site $\rangle$  $\langle$ nn $\rangle$  $\langle$ n $\rangle$ 

#### **Format 2**

Format 2 for log report IPGW604 follows.

IPGW604 <mmmdd> < hh:mm:ss> <ssdd> INFO IPGW Takeover IPGW  $\langle$ site $>$  $\langle$ nn $>$  $\langle$ n $>$  $\langle$ n $>$ Primary for IPGW  $\langle$ site $>$  $\langle$ nn $>$  $\langle$ n $>$ 

### **Examples**

Examples of log report IPGW604 follows.

#### **Example for format 1**

Example of log report IPGW604 for format 1 follows

IPGW604 JUN16 05:55:53 3500 INFO IPGW Takeover IPGW GWIP 10 1 SPARED BY IPGW GWIP 4 4

#### **Example for format 2**

Example of log report IPGW604 for format 2 follows.

IPGW604 JUN16 02:23:39 3900 INFO IPGW Takeover IPGW GWIP 1 1 Primary for IPGW GWIP 2 3

### **IPGW604** (end)

### **Field descriptions**

The following table explains each of the fields in the log report:

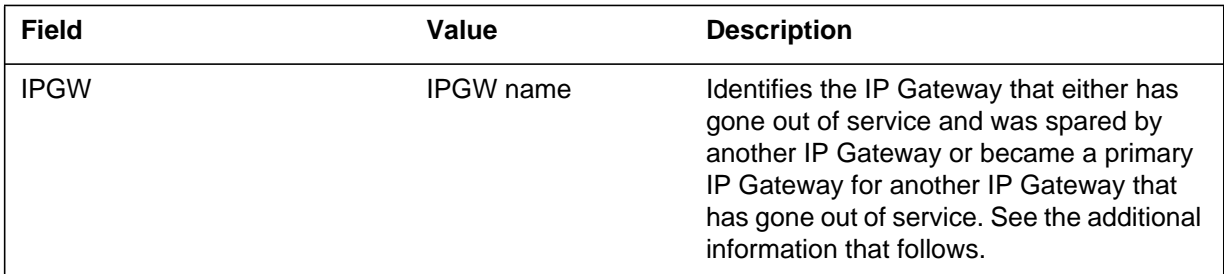

### **Action**

This log report is for information only. No action is required.

## **Related OM registers**

None

## **Additional information**

Format 1 identifies an IP Gateway that goes out of service and has its call processing taken over by a spare IP Gateway. The first IP Gateway listed is the IP Gateway that has gone out of service. The second IP Gateway listed is the IP Gateway that becomes a primary IP Gateway taking over the call processing for the out of service IP Gateway.

Format 2 identifies an IP Gateway that becomes the primary IP Gateway for another IP Gateway that has gone out of service. The system software assigns an IP Gateway that is not processing calls as a spare. When a spare IP Gateway begins call processing for an out of service IP Gateway, it becomes a primary IP Gateway.

### **ISDN100**

### **Explanation**

The ISDN subsystem generates ISDN100. The subsystem generates ISDN100 when a D-channel handler (DCH) or an enhanced DCH (EDCH) detects that a terminal does not respond. The terminal does not respond to a terminal endpoint identifier (TEI) check or audit. The log also generates when the ISDN line drawer for remotes (ILDR) or a V5I interface (V5I) detects that a terminal is not available for message traffic. The system adds the ILDR name to the data in the log.

### **Format**

The log report formats for ISDN100 are as follows:

Format 1

ISDN100 mmmdd hh:mm:ss ssdd INFO Terminal Unavailable ISG:  $\langle n \rangle$  Chnl:  $\langle n \rangle$  typtxt  $\langle pmid \rangle$   $\langle n \rangle$  LEN=  $\langle len \rangle$ Data:  $TEI = \langle nnn \rangle EC = \langle nn \rangle LTID \langle txt nn \rangle$ Action Taken: TEI Audit

Format 2

ISDN100 mmmdd hh:mm:ss ssdd INFO Terminal Unavailable ILDR  $\langle$ ildr $\rangle$  LEN =  $\langle$ len $\rangle$  TEI =  $\langle$ tei $\rangle$  EC =  $\langle$ ec $\rangle$ LTID  $=$   $lt;$  kid $>$ 

#### **ATTENTION**

ILDR is available for remote switching center-SONET (RSC-S) and remote switching center (RSC) configurations in the NA007/XPM08 timeframe. ILDR is available for remote line concentrating module (RLCM), outside plant module (OPM), and outside plant access cabinet (OPAC) configurations in the NA008/XPM81 timeframe.

Format 3

ISDN100 mmmdd hh:mm:ss ssdd INFO Terminal Unavailable  $V5I = \langle Node\> number \rangle$  LEN =  $\langle len \rangle$  TEI =  $\langle tei \rangle$  EC =  $\langle ec \rangle$  $LTID = ltid$ 

#### **ISDN100** (continued)

### **Examples**

Examples of log report ISDN100 follow. The example number corresponds to the format descriptions.

Example 1

ISDN100 APR09 16:15:09 5678 INFO Terminal Unavailable ISG: 1 Chnl: 4 BRA LTC: 1 LEN: HOST 01 0 08 07 Data: TEI =  $69$  EC = FF LTID ISDN 1 Action Taken: TEI Audit

#### Example 2

ISDN100 APR09 16:15:09 5678 INFO Terminal Unavailable ILDR 1 00 LEN = REM1 00 1 5 2 TEI = 86 EC = 0  $LTID = ISDN 3$ 

#### Example 3

```
ISDN100 APR09 16:15:09 5678 INFO Terminal Unavailable
V5I = 72 LEN = REM1 00 1 5 2 TEI = 86 EC = 0
LTID = ISDN 3
```
### **Field descriptions**

In the log report examples for formats 1, 2, and 3, the following table describes each field in use. In each of the three formats presented, note that not all fields in the table are in use.

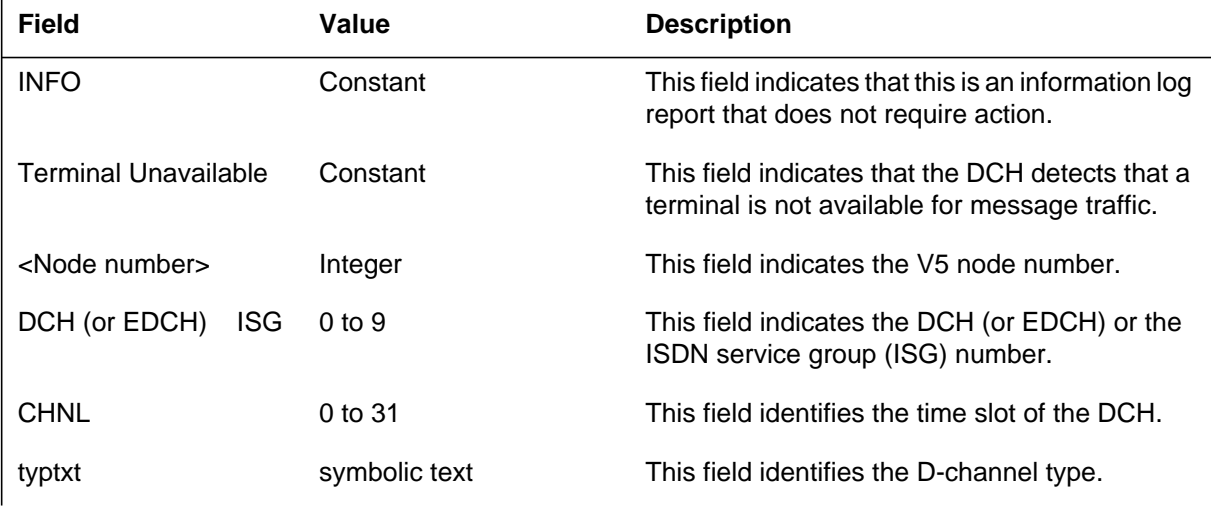

## **ISDN100** (end)

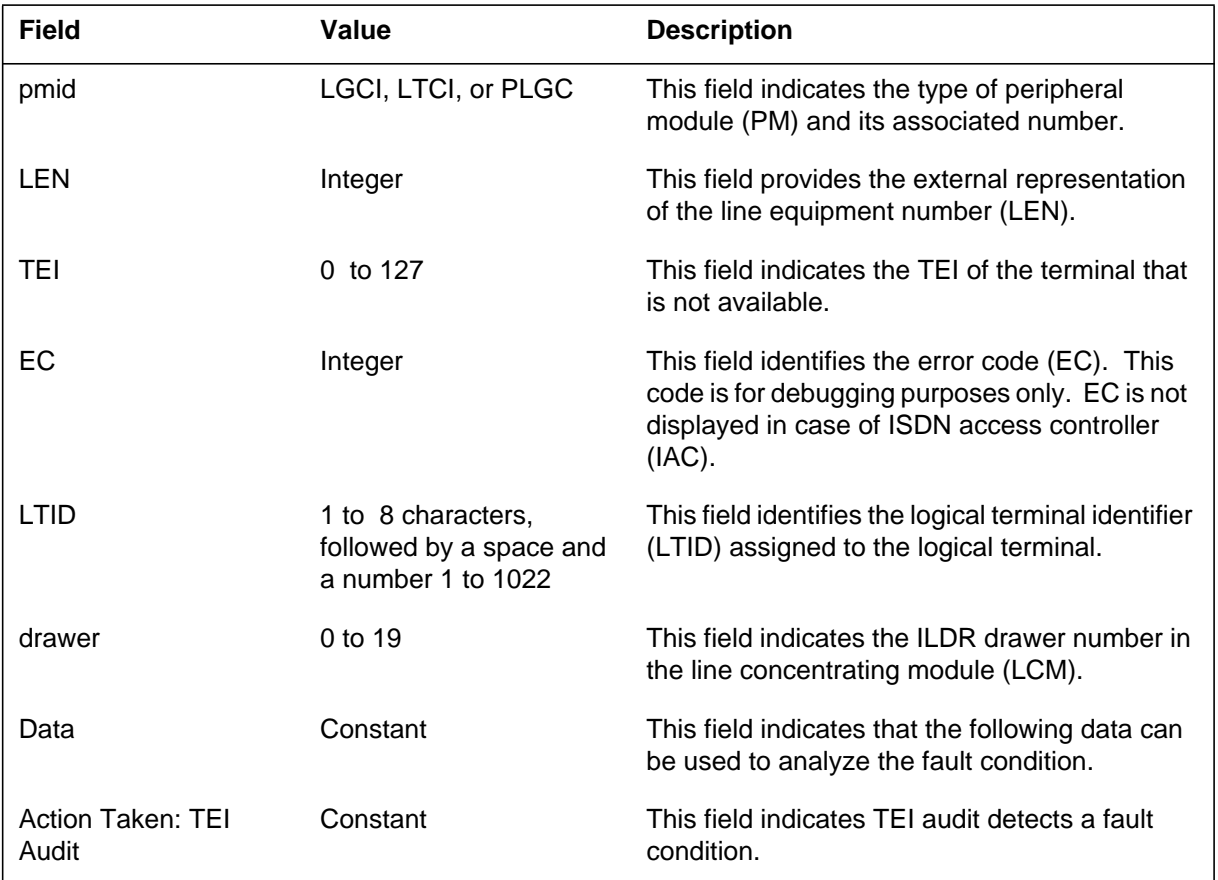

#### **(Sheet 2 of 2)**

## **Action**

Determine the reason the terminal is not available and contact the next level of maintenance.

## **Associated OM registers**

There are no associated OM registers.

### **ISDN101**

#### **Explanation**

The ISDN subsystem generates ISDN101. The loops are associated with the D-channel handler (DCH) or the enhanced DCH (EDCH). The ISDN subsystem generates log ISDN101 when a DCH or EDCH is not available for message traffic. This report also generates when the ISDN line drawer for remotes (ILDR) cannot go into traffic level. The loops are also associated with the ILDR. The report indicates that the loops are not available for message traffic. If multiple terminals respond to a terminal endpoint identifier (TEI), make sure you remove the terminals from service.

#### **Format**

The log report formats for ISDN101 are as follows:

Format 1

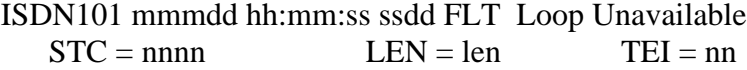

Format 2

ISDN101 mmmdd hh:mm:ss ssdd FLT Loop Unavailable  $ILD =   $LEN =$$ 

#### **ATTENTION**

ILDR is available for remote switching center-SONET (RSC-S) and remote switching center (RSC) configurations in the NA007/XPM08 timeframe. ILDR is available for remote line concentrating module (RLCM), outside plant module (OPM), and outside plant access cabinet (OPAC) configurations in the NA008/XPM81 timeframe.

Format 3

ISDN101 mmmdd hh:mm:ss ssdd FLT Loop Unavailable  $V5I = \langle Node \text{ number} \rangle$   $LEN = \langle len \rangle$   $TEI = nn$ 

#### **Example**

Examples of log report ISDN101 follow. The numbers for the examples correspond with the format descriptions:

Example 1
## **ISDN101** (continued)

```
Example 2
Example 3
ISDN101 OCT09 16:15:09 4833 FLT Loop Unavailable
   STC = 14 LEN = HOST 10 1 00 03 TEI = 1
ISDN101 OCT09 16:15:09 4833 FLT Loop Unavailable
   ILD = 4 LEN = REM1 00 1 5 2
```
ISDN101 OCT09 16:15:09 4833 FLT Loop Unavailable V5I = 72 LEN = REM100 1 5 2 TEI = 11

# **Field descriptions**

The following table describes each field in the log report:

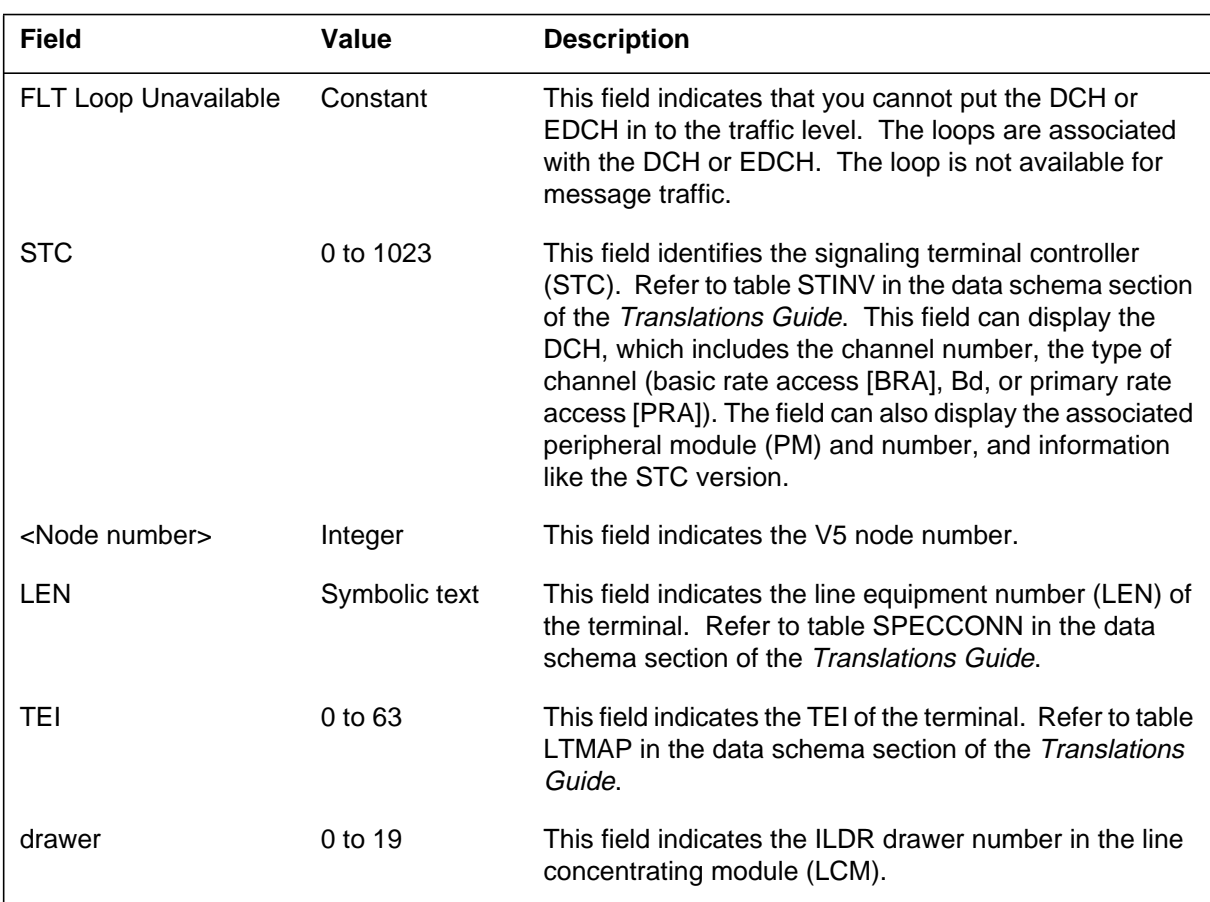

#### **Log ISDN101 field descriptions**

# **Action**

When the ISDN subsystem generates this log, check the following items:

- Verify data: check tables LTDEF and LTMAP for entries that relate to the STC and LEN in the log output, and correct problems.
- Check for additional log information that relates to the given STC or LEN.
- Make sure that the STC or ILDR has the correct load and load again if necessary.
- Busy and return to service (RTS) the STC or ILDR.

# **Associated OM registers**

### **Explanation**

The ISDN subsystem generates ISDN102. The subsystem generates this log when the D-channel handler (DCH), enhanced DCH (EDCH), ISDN line drawer for remotes (ILDR) or V5 interface (V5I) detects a duplicate terminal endpoint identifier (TEI) on the same loop. The system removes the line from service. All following communication that uses the removed TEI is not successful. This condition affects call processing and D-channel packet (SAPI 16) services. The log report ISDN102 indicates that more than one terminal on the loop using the same TEI is present.

### **Format**

The log report formats for ISDN102 are as follows:

Format 1

ISDN102 mmmdd hh:mm:ss ssdd FLT TEI Removed ISG:  $\langle n \rangle$  Chnl:  $\langle n \rangle$  typtxt  $\langle pmid \rangle$ : $\langle n \rangle$ Data: Redundant TEI =  $\langle$ nnn $\rangle$ Action Taken: TEI Check

Format 2

ISDN102 mmmdd hh:mm:ss ssdd FLT TEI Removed  $ILD =   $LEN =   $TEI =$$$ 

### **ATTENTION**

ILDR is for remote switching center-SONET (RSC-S) and remote switching center (RSC) configurations in the NA007/XPM08 timeframe. ILDR is for remote line concentrating module (RLCM), outside plant module (OPM), and outside plant access cabinet (OPAC) configurations in the NA008/XPM81 timeframe.

Format 3

ISDN102 mmmdd hh:mm:ss ssdd FLT TEI Removed  $V5I = *Node number* > *LEN* = *elen* > *TEI* = *etei* >$ 

#### **ISDN102** (continued)

### **Example**

Examples of log report ISDN102 follow. The numbers that precede the examples correspond with the format descriptions.

Example 1

ISDN102 AUG 11 01:00:53 8080 FLT TEI Removed ISG: 1 Chnl: 4 BRA LTC: 1 Len: HOST 01 0 08 07 Data: Redundant TEI = 69 Action Taken: TEI Check

#### Example 2

ISDN102 OCT09 14:39:09 2247 FLT TEI Removed ILD = 4 LEN = REM1 00 1 5 2 TEI = 86

#### Example 3

ISDN102 OCT09 14:39:09 2247 FLT TEI Removed V5I = 72 LEN = REM1 00 1 5 2 TEI = 86

### **Field descriptions**

In the log report examples for formats 1, 2, and 3, the following table explains each field in the log report. Not all fields identified in the table are in each of the three formats.

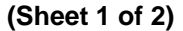

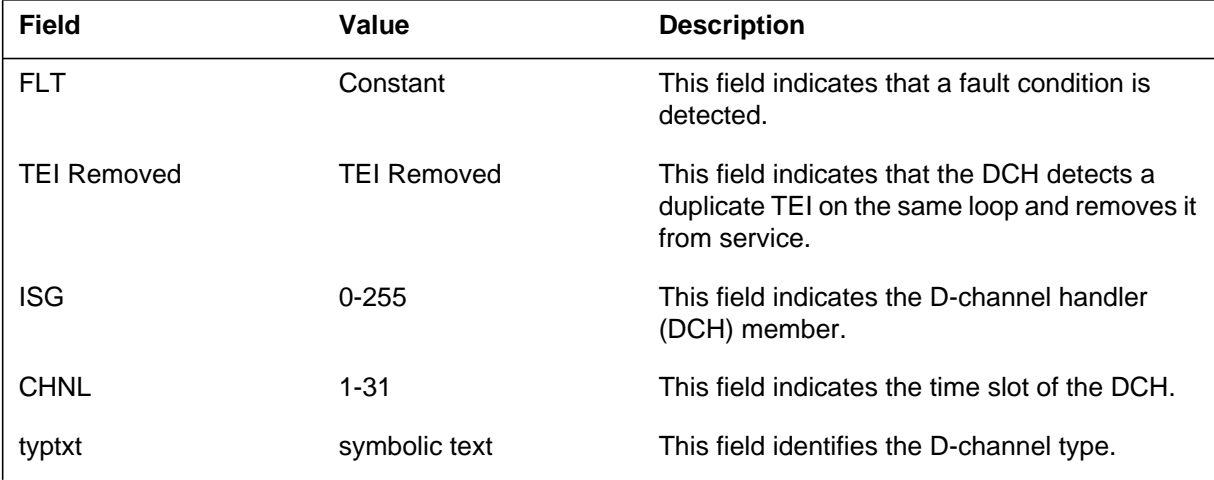

# **ISDN102** (end)

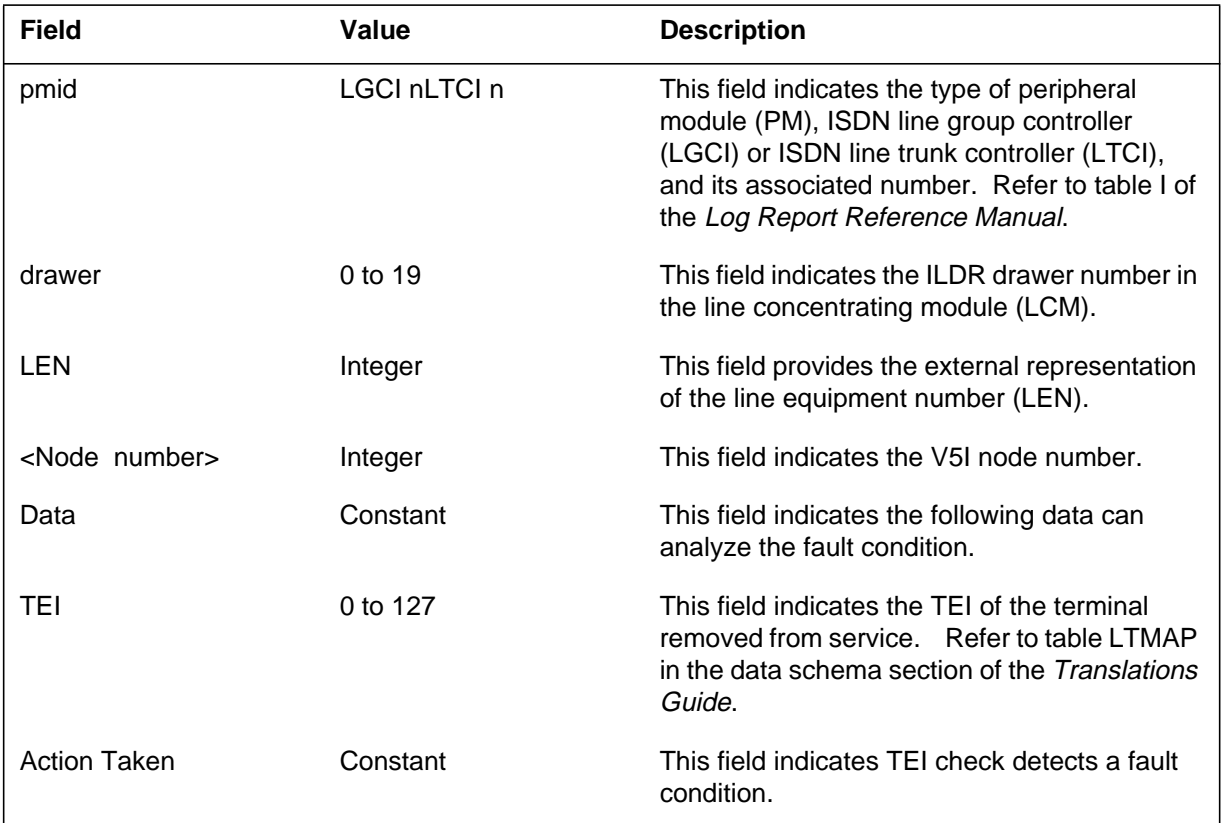

#### **(Sheet 2 of 2)**

## **Action**

Use the TEI command at the LTPDATA level of the MAP (maintenance and administration position) terminal display to restore the TEI. If the condition continues to occur, the DCH or ILDR audit again removes the TEI from service. The condition exists as long as more than one terminal uses the same TEI on the same loop.

# **Associated OM registers**

### **Explanation**

The system generates ISDN103 when manual action changes the state of the Bd-channel. The change includes the ISDN line drawer for remotes (ILDR) Bd-channel. The reason for the new state appears only for SysB.

## **Format**

Format 1 applies to example 1 and format 2 applies to example 2.

The log report formats for ISDN103 are as follows:

Format 1

ISDN103 mmmdd hh:mm:ss ssdd INFO Bd Info  $STC =$  nnnn Bd Chnl st1txt from st2txt

Format 2

ISDN103 mmmdd hh:mm:ss ssdd INFO Bd Info  $ILD = \text{cases}$  =  $\text{time}$  \  $\text{tunit}$  \  $\text{drawer}$  \  $\text{Bd-chn}$  \  $\text{tstatel}$  \ from  $<$ state2> $<$ reason>

#### **ATTENTION**

The ILDR is for the remote switching center-SONET (RSC-S) and remote switching center (RSC) configurations in the NA007/XPM08 timeframe. The ILDR is for the remote line concentrating module (RLCM), outside plant module (OPM), and outside plant access cabinet (OPAC) configurations in the NA008/XPM81 timeframe.

In the first release of the ILDR product in NA007, the system produces no more than two Bd-channels for each line drawer. Use the B-d channels only for 100 percent low speed packet data. This engineering restriction for 100 percent packet data use on the ISDN Delta channel is removed in NA008. The delivery of feature AF6811, ILDR Overload Control removes this restriction.

## **Example**

Example 1 applies to format 1 and example 2 applies to format 2.

Examples of log report ISDN103 follow:

Example 1

## **ISDN103** (end)

Example 2 ISDN103 OCT09 14:03:35 1244 INFO Bd Info STC = 4 Bd Chnl InSv from ManB ISDN103 OCT09 14:03:35 1244 INFO Bd Info ILD = REM1 00 1 4 Bd1 SysB from InSv Sync Lost

## **Field descriptions**

The following table describes each field in the log report:

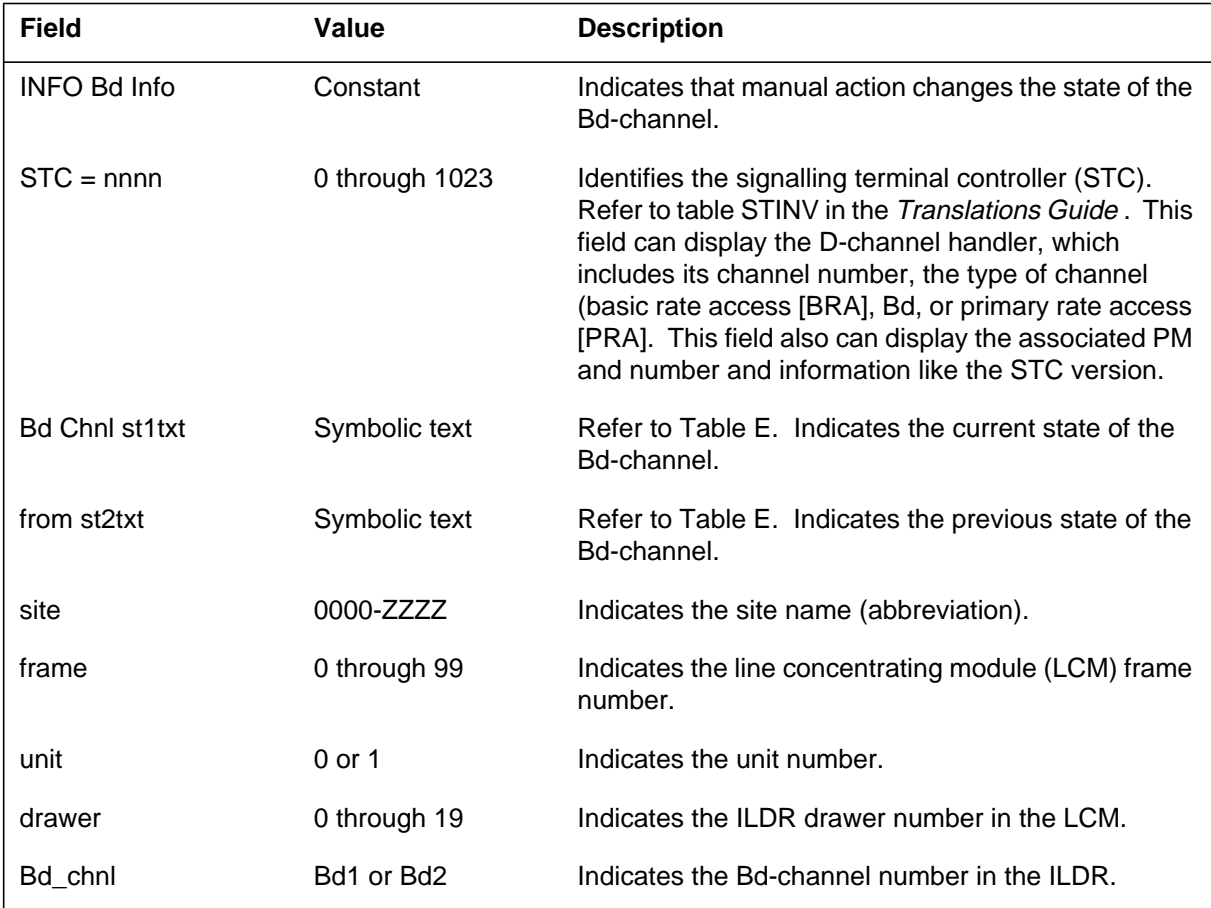

## **Action**

If the Bd-channel is changed to SysB, check the reason and try to correct the problem.

## **Explanation**

The Integrated Services Digital Network (ISDN) subsystem generates ISDN104 when sync is lost on the Bd channel. This causes the service to remove the Bd channel. It indicates that a problem exists with the connection between the DMS switch and the packet handler (PH).

Reasons for a sync loss include: the D-channel handler (DCH) is out of service or the DS1 carrier is out of service. Another reason for a sync loss is when a problem is at the PH.

## **Format**

The log report format for ISDN104 is as follows:

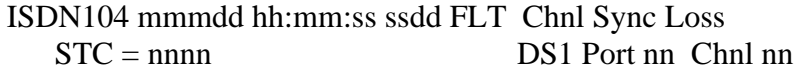

## **Example**

An example of log report ISDN104 follows:

ISDN104 OCT09 14:07:43 1562 FLT Chnl Sync Loss STC = 14 DS1 Port 16 Chnl 1

# **Field descriptions**

The following table describes each field in the log report:

#### **(Sheet 1 of 2)**

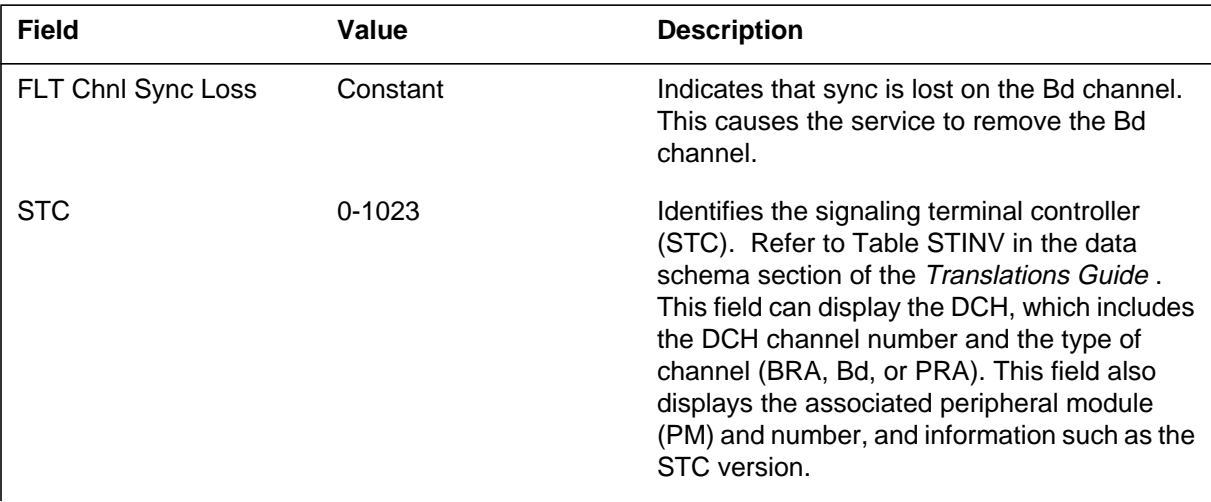

## **ISDN104** (end)

#### **(Sheet 2 of 2)**

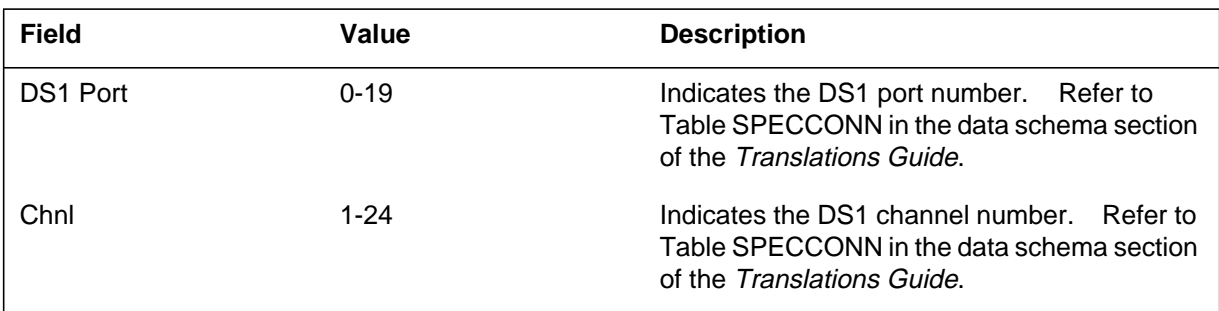

# **Action**

Use the CONT command at the DCH level of the MAP terminal to determine where the loop problem exists on the loop. Try to correct any problems, return to service (RTS) the carriers if they are not in service, and RTS the Bd channel. If the loop failure continues, contact the next level of maintenance.

## **Associated OM registers**

## **Explanation**

The Integrated Services Digital Network (ISDN) subsystem generates ISDN105 when synchronization is lost on the primary rate access (PRA) STC/B-channel. This causes the removal of the B-channel from service. The ISDN report indicates a problem exists with the PRA interface. The system provides the signaling terminal controller (STC) number and DS1 port and channel. Reasons for a sync loss include when the STC or the DS1 carrier goes out of service.

This log also contains a blank line of 64 characters in length. This blank line is initialized to be overwritten by MSL layer procedures if the specific PM and carrier exists in table CARID.

## **Format**

The log report format for ISDN105 is as follows:

ISDN105 mmmdd hh:mm:ss ssdd FLT PRA SYNC LOSS  $STC =$ nnn DS1 Port nn Chnl n

## **Example**

An example of log report ISDN105 follows:

ISDN105 Jan05 15:07:43 1562 FLT PRA SYNC LOSS STC = 12 DS1 Port 16 Chnl 1

## **Field descriptions**

The following table describes each field in the log report:

#### **(Sheet 1 of 2)**

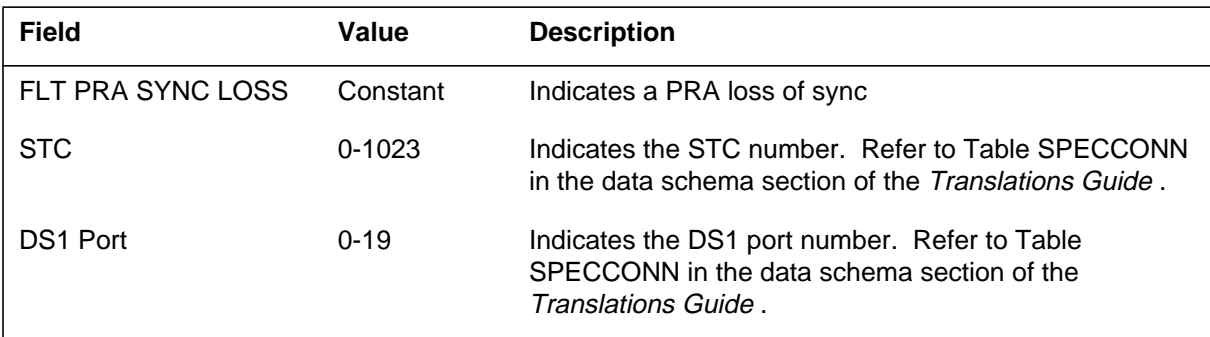

## **ISDN105** (end)

 **(Sheet 2 of 2)**

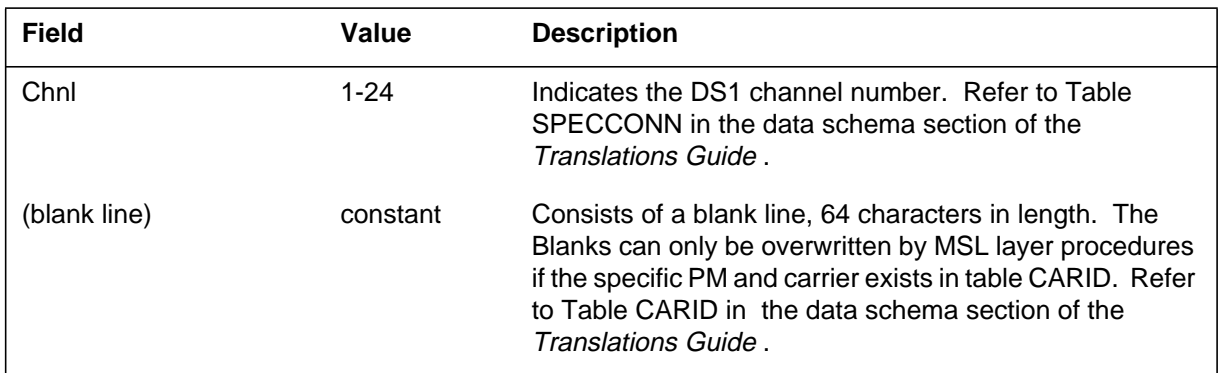

# **Action**

Verify that the STC or DS1 is out of service. If out of service, take correcting action to bring the STC or DS1 into service. If the problem continues, contact the next level of maintenance.

# **Associated OM registers**

#### **Explanation**

The ISDN subsystem generates ISDN106 when Layer 1 of the specified D-channel fails and the fail flag is set.

### **Format**

The log report formats for ISDN106 are as follows:

Format 1

ISDN106 mmmdd hh: mm: ss: ssdd Flt D Chnl L1 Autonomous Failed DCH: n CHNL: nn typtxt pmid: n LEN: len EC: n

Format 2

ISDN106 mmmdd hh: mm: ss: ssdd Flt D Chnl L1 Autonomous Failed  $ILD =   $LEN =   $EC =$$$ 

#### **ATTENTION**

The ISDN line drawer for remotes (ILDR) is available for remote switching center-SONET (RSC-S) and remote switching center (RSC) configurations in the NA007/XPM08 timeframe. The ILDR is available for remote line concentrating module (RLCM), outside plant module (OPM), and outside plant access cabinet (OPAC) configurations in the NA008/XPM81 timeframe.

Format 3

ISDN106 mmmdd hh:mm:ss ssdd INFO D Chnl L1 Autonomous Failed  $V5I = \langle Node number \rangle$  LEN =  $\langle len \rangle$  EC =  $\langle ec \rangle$ 

Format 4

*Note:* With XPM09, two levels of babbling can be detected by the layer 2 LLM in the XPM. An ISDN106 log is generated upon either level of detection. Format 4 shows log report ISDN106 for level 1 or level 2 babbling links detected at the ISG. Depending upon the level of babbling, it may take up to 15 minutes for the channel to return to service.

## **ISDN106** (continued)

ISDN106 mmmdd hh:mm:ss ssdd INFO D Chnl L1 Autonomous Failed ISG: n CHNL: nn typtxt pmid: n LEN: len EC: n

### **Examples**

Examples of log report ISDN106 follow. The numbers for the examples correspond with the format descriptions:

Example 1

ISDN106 APR09 16:15:09 5678 Flt D Chnl L1 Autonomous Failed DCH = 8 CHNL:10 BRA LTCI 2 LEN: HOST 10 1 08 01 EC: 2

Example 2

ISDN106 APR09 16:15:09 5678 Flt D Chnl L1 Autonomous Failed  $ILD = 4$  LEN = REM1 00 1 5 2 EC = 0

Example 3

ISDN106 APR09 16:15:09 5678 INFO D Chnl L1 Autonomous Failed V5I = 72 LEN = REM1 00 1 5 2 EC = 0

Example 4

ISDN106 JAN09 12:41:39 6800 FLT D Chnl L1 Autonomous Failed ISG = 0 Chnl 8 BRA LTC 0 LEN = HOST 01 0 01 21 EC= FF

## **Field descriptions**

The following table describes each field in the log report:

**ISDN106 Log report field descriptions (Sheet 1 of 2)**

| <b>Field</b>                               | Value           | <b>Description</b>                                          |
|--------------------------------------------|-----------------|-------------------------------------------------------------|
| Fit D Chn 1 L1<br><b>Autonomous Failed</b> | <b>CONSTANT</b> | This field indicates the failure of the specified D-channel |
| <node number=""></node>                    | Integer         | This field indicates the V5I node number.                   |
| <b>DCH</b>                                 | $0$ to $9$      | This field provides the D-channel handler (DCH) number.     |
| <b>CHNL</b>                                | 0 to 31         | This field identifies the time slot of the D-channel.       |
| typtxt                                     | symbolic text   | This field identifies the D-channel type.                   |

# **ISDN106** (end)

### **ISDN106 Log report field descriptions (Sheet 2 of 2)**

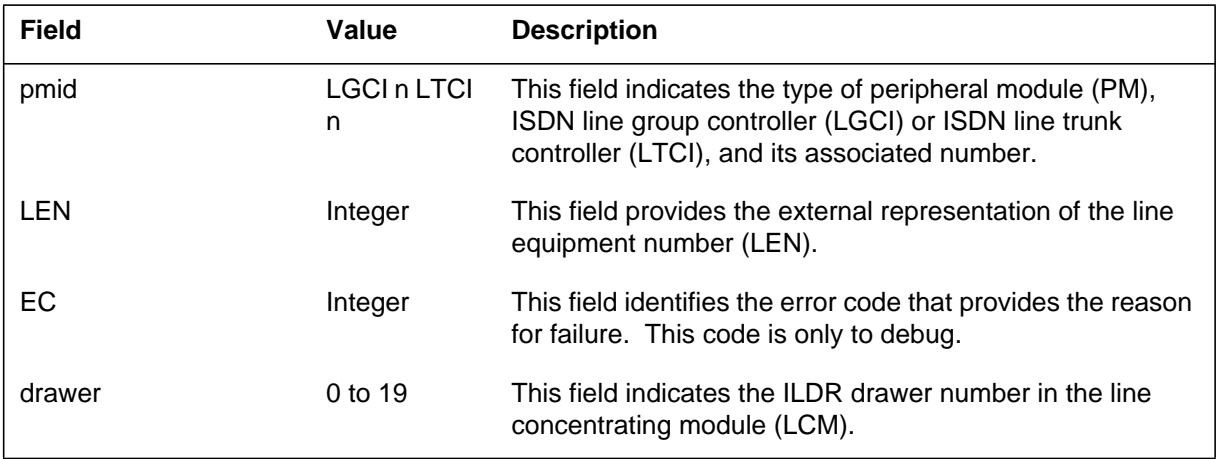

# **Action**

Determine the reason for the failure and contact the next level of maintenance.

# **Associated OM registers**

### **Explanation**

The ISDN subsystem generates ISDN107 when the system fails to restore a terminal endpoint identifier (TEI). The ISDN107 indicates that the system checks a previously failed TEI during the link establishment audit cycle. The cycle is in the logical link manager of the ISDN line trunk controller/ISDN line group controller (LTCI/LGCI) or the V5 interface (V5I). The system does not restore the previously failed TEI.

## **Format**

The log report formats for ISDN107 are as follows:

Format 1

ISDN107 mmmdd hh:mm:ss ssdd Info TEI Autonomous Restore Failed DCH: n CHNL: nn typtxt pmid: n LEN: len TEI: nnn

Format 2

ISDN107 mmmdd hh:mm:ss ssdd Info TEI Autonomous Restore Failed  $ILD =   $LEN = TEI =$$ 

### **ATTENTION**

ISDN line drawer for remotes (ILDR) is available for remote switching center-SONET (RSC-S) and remote switching center (RSC) configurations in the NA007/XPM08 timeframe. ILDR is available for remote line concentrating module (RLCM), outside plant module (OPM), and outside plant access cabinet (OPAC) configurations in the NA008/XPM81 timeframe.

Format 3

ISDN107 mmmdd hh:mm:ss ssdd Info TEI Autonomous Restore Failed  $V5I = \langle Node number \rangle$  LEN =  $\langle len \rangle$  $TEI =$ 

## **Examples**

Examples of log report ISDN107 follow. The numbers for the examples correspond with the format descriptions:

Example 1

## **ISDN107** (continued)

Example 2 Example 3 ISDN107 APR09 16:15:09 5678 Info TEI Autonomous Restore Failed DCH: 8 CHNL:10 BRA LTCI 2 LEN: HOST 10 1 08 01 TEI: 2 ISDN107 APR09 16:15:09 5678 Info TEI Autonomous Restore Failed ILD = 4 LEN = REM1 00 1 5 2 TEI = 86 ISDN107 APR09 16:15:09 5678 Info TEI Autonomous Restore Failed

V5I = 72 LEN = REM1 00 1 5 2 TEI = 86

# **Field descriptions**

The following table describes each field in the log report:

#### **Log report ISDN107 field descriptions**

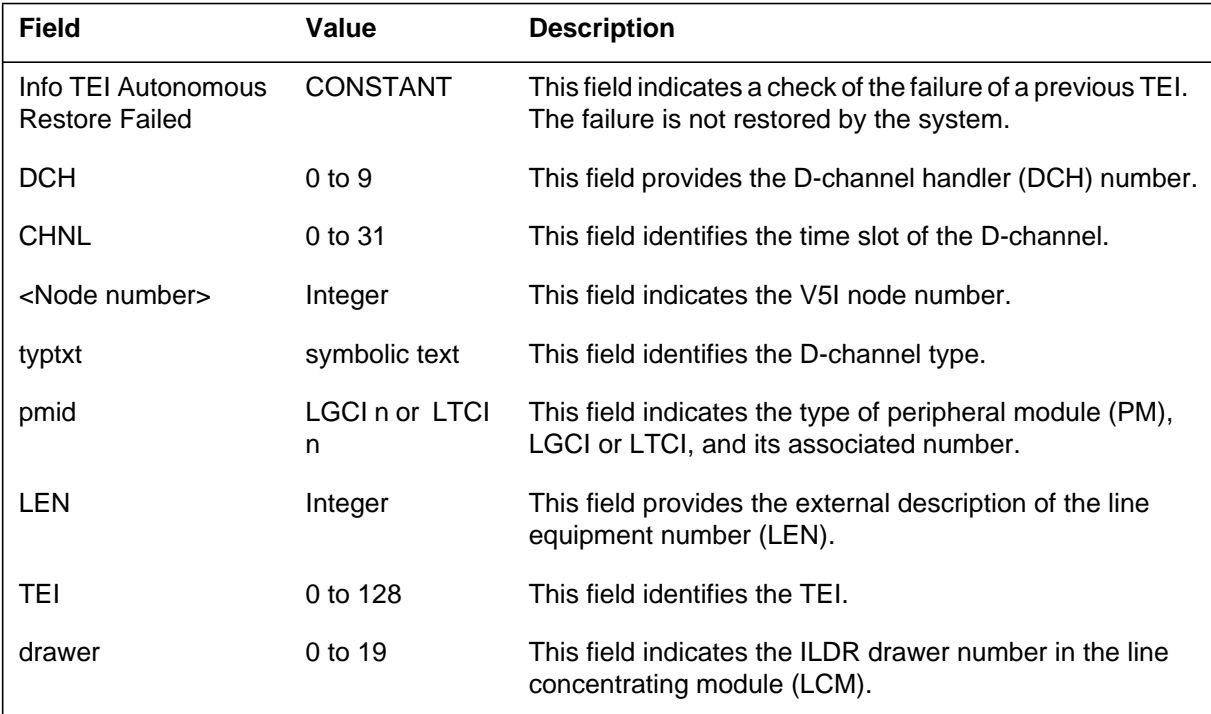

# **Action**

Determine the reason for the failure and contact the next level of maintenance.

# **Associated OM registers**

#### **Explanation**

The ISDN subsystem generates ISDN108 when the system restores a terminal endpoint identifier (TEI). This log indicates that a previously removed TEI passes a check. The TEI passes the check during the logical link management (LLM) audit of the ISDN line trunk controller/ISDN line group controller (LTCI/LGCI). The TEI may also pass a check during an audit of the V5 interface (V5I). The system restores the TEI.

## **Format**

The log report formats for ISDN108 are as follows:

Format 1

ISDN108 mmmdd hh: mm: ss: ssdd Info TEI Autonomous Restored DCH: n CHNL: nn typtxt pmid: n LEN: len TEI: n

Format 2

ISDN108 mmmdd hh: mm: ss: ssdd Info TEI Autonomous Restored  $ILD =  LEN =  $<$ len>$  $TEI =$ 

#### **ATTENTION**

The ISDN line drawer for remotes (ILDR) is available for remote switching center-SONET (RSC-S) and remote switching center (RSC) configurations in the NA007/XPM08 timeframe. The ILDR is available for remote line concentrating module (RLCM) and outside plant module (OPM) configurations in the NA008/XPM81 timeframe. The ILDR is also available for outside plant access cabinet (OPAC) configurations in the NA008/XPM81 timeframe.

Format 3

ISDN108 mmmdd hh: mm: ss: ssdd Info TEI Autonomous Restored  $V5I = \langle Node\text{ number}\rangle$  LEN =  $\langle len \rangle$  TEI =  $\langle tei \rangle$ 

### **Examples**

Examples of log report ISDN108 follow. The examples are number to correspond with the format descriptions:

### **ISDN108** (continued)

#### Example 1

```
ISDN108 APR09 16:15:09 5678 Info TEI Autonomous Restored
  DCH: 8 CHNL: 10 BRA LTCI 2 LEN: HOST 10 1 08 01
  TEI: 2
```
Example 2

```
ISDN108 APR09 16:15:09 5678 Info TEI Autonomous Restored
  ILD = 4 LEN = REM1 00 1 5 2 TEI = 86
```
Example 3

ISDN108 APR09 16:15:09 5678 Info TEI Autonomous Restored V5I = 72 LEN = REM1 00 1 5 2 TEI = 86

# **Field descriptions**

The following table describes each field in the log report:

#### **Log report ISDN108 field descriptions**

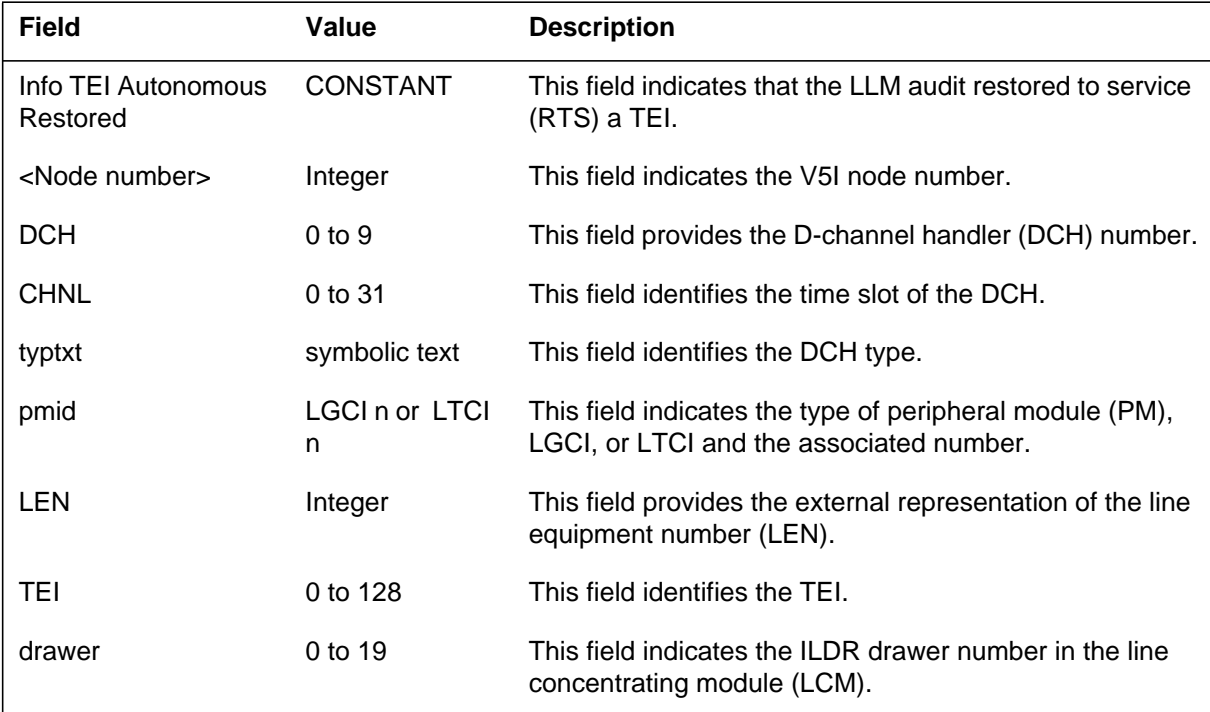

# **Action**

Run a SUSTATE test to make sure that the system establishes communication with the restored TEI.

# **Associated OM registers**

#### **Explanation**

The ISDN subsystem generates ISDN109 when a D-channel is in service again and the fail flag clears. This report generates when a D-channel that failed before passes a check. The check passes during the logical link management (LLM) audit in the ISDN line trunk controller/line group controller (LTCI/LGCI) or V5 interface (V5I). The system restores the D-channel.

### **Format**

The log report formats for ISDN109 are as follows:

Format 1

ISDN109 mmmdd hh: mm: ss: ssdd Info D Chnl L1 Autonomous Restored DCH: n CHNL: nn typtxt pmid: n LEN: len

Format 2

ISDN109 mmmdd hh: mm: ss: ssdd Info D Chnl L1 Autonomous Restored  $ILD =   $LEN =$$ 

#### **ATTENTION**

The ISDN line drawer for remotes (ILDR) is available for remote switching center-SONET (RSC-S) and remote switching center (RSC) configurations in the NA007/XPM08 timeframe. The ILDR is available for remote line concentrating module (RLCM), outside plant module (OPM), and outside plant access cabinet (OPAC) configurations in the NA008/XPM81 timeframe.

Format 3

ISDN109 mmmdd hh: mm: ss: ssdd Info D Chnl L1 Autonomous Restored  $V5I = \langle Node number \rangle$  LEN =  $\langle len \rangle$ 

#### Format 4

*Note:* With XPM09, two levels of babbling can be detected by the layer 2 LLM in the XPM. When the loop is returned to service by the DCH audits, an ISDN109 log is generated. Format 4 shows log report ISDN109 for level 1 and level 2 babbling links detected at the ISG. Depending upon the level of babbling, it may take up to 15 minutes for the channel to return to service.

## **ISDN109** (continued)

ISDN109 mmmdd hh: mm: ss: ssdd Info D Chnl L1 Autonomous Restored ISG: n CHNL: nn typtxt pmid: n LEN: len

## **Examples**

Examples of log report ISDN109 follow. The number for the examples correspond with the format descriptions:

Example 1

ISDN109 APR09 16:15:09 5678 Info D Chnl L1 Autonomous Restored DCH: 8 CHNL: 10 BRA LTCI 2 LEN: HOST 10 1 08 01

#### Example 2

ISDN109 APR09 16:15:09 5678 Info D Chnl L1 Autonomous Restored ILD = 4 LEN = REM1 00 1 5 2

#### Example 3

ISDN109 APR09 16:15:09 5678 Info D Chnl L1 Autonomous Restored V5I = 72 LEN = REM1 00 1 5 2

#### Example 4

ISDN109 DEC01:10:32:02 8300 FLT D Chnl L1 Autonomous Restored ISG = 0 Chnl 5 BRA LTC 0 LEN = HOST 01 0 14 20

### **Field descriptions**

The following table describes each field in the log report:

#### **(Sheet 1 of 2)**

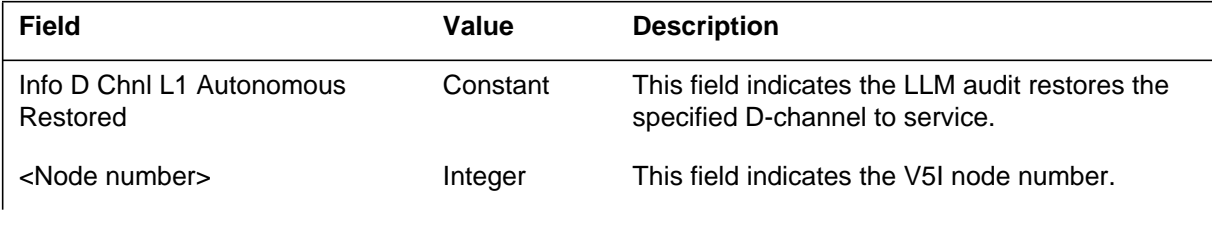

# **ISDN109** (end)

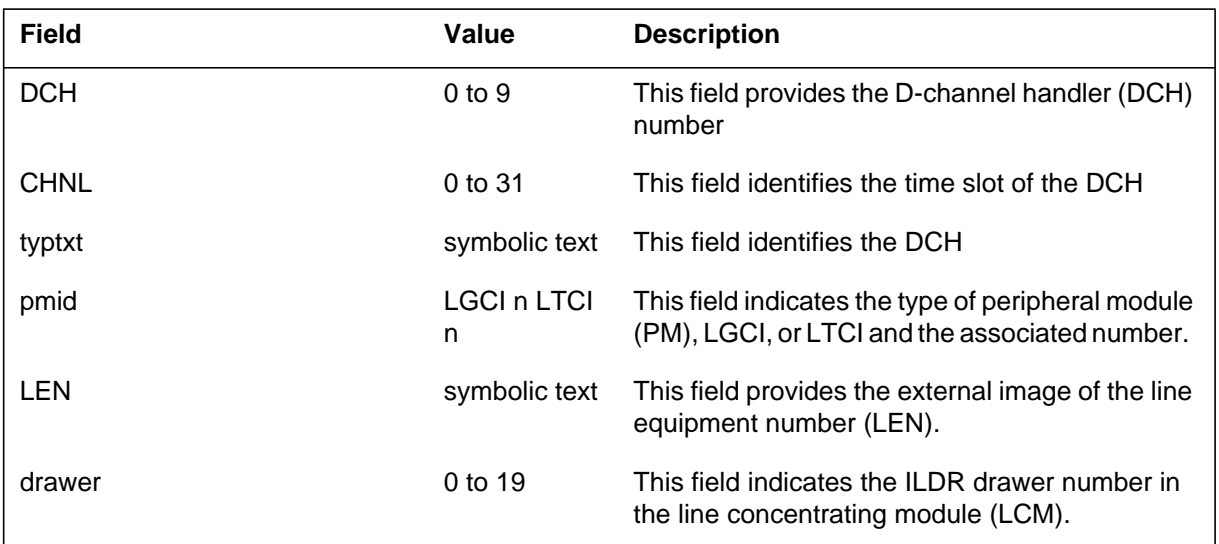

#### **(Sheet 2 of 2)**

# **Action**

Run a SUSTATE test to make sure that the restored D-channel establishes communication.

# **Associated OM registers**

There are no associated OM registers.

ISDN109.

## **Explanation**

The Integrated Services Digital Network (ISDN) subsystem generates ISDN110. The subsystem generates ISDN110 when one D-channel is in an in-service (INSV) state and the other D-channel is in a standby (STB) state.

### **Format**

The log report format for ISDN110 is as follows:

ISDN110 mmmdd hh:mm:ss ssdd INFO PRA D–CHANNEL STATUS trkid  $D1 = cccc$  nnn nn nn : txt D2=cccc nnn nn nn : txt

## **Example**

An example of log report ISDN110 follows:

ISDN110 MAY07 10:14:05 1606 INFO PRA D-CHANNEL STATUS PRACLLI1 D1=DTCI 12 10 19 : INS D2=DTCI 12 10 20 : STB

## **Field descriptions**

The following table describes each field in the log report:

#### **(Sheet 1 of 2)**

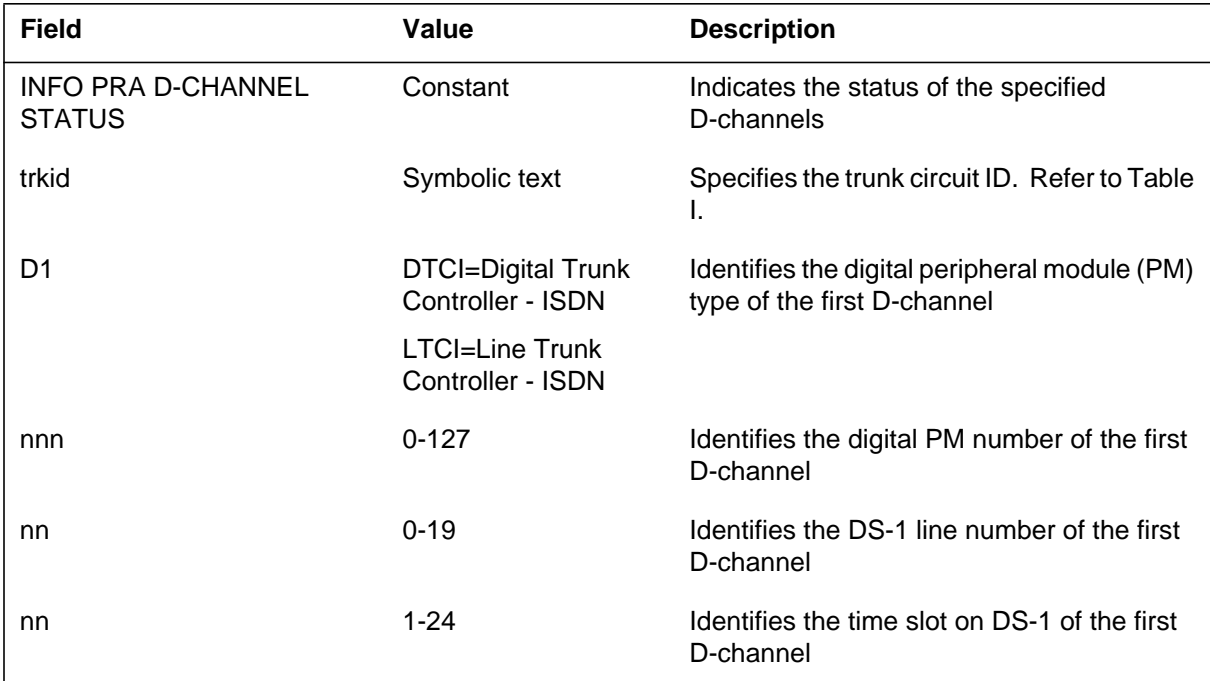

### **ISDN110** (end)

 **(Sheet 2 of 2)**

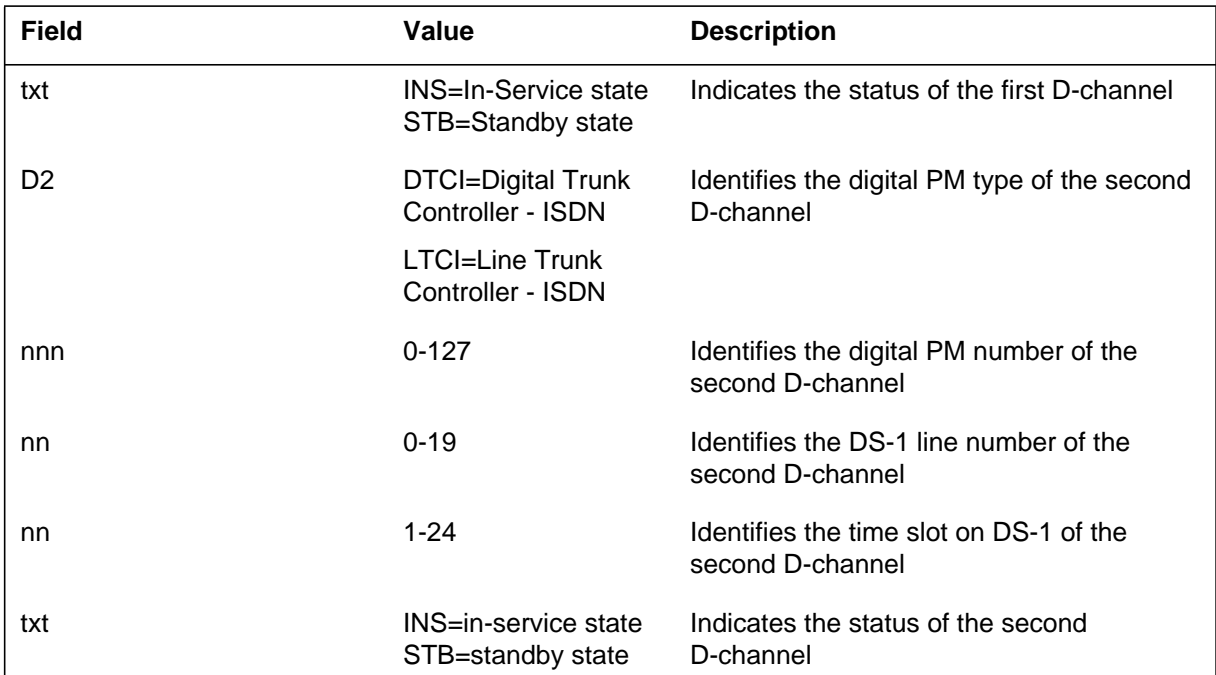

## **Action**

Determine if the D-channel carrier is in service or out of service. If the D-channel carrier is out of service, take appropriate action to bring it into service. If the problem continues, make sure that hardware functions. Perform a Continuity test (CONT) or a Loopback test (LoopBK). These tests check if the transmission line functions. Access these tests through the following directories:

- MAPCI
- MTC
- TRKS
- TTP
- PRADCH

## **Associated OM registers**

Digital Switching System **UCS DMS-250**

Logs Reference Manual Volume 3 of 6

© 1998-2001 Northern Telecom All rights reserved.

**NORTHERN TELECOM CONFIDENTIAL:** The information contained herein is the property of Nortel Networks and is strictly confidential. Except as expressly authorized in writing by Nortel Networks, the holder shall keep all information contained herein confidential, shall disclose the information only to its employees with a need to know, and shall protect the information, in whole or in part, from disclosure and dissemination to third parties with the same degree of care it uses to protect its own confidential information, but with no less than reasonable care. Except as expressly authorized in writing by Nortel Networks, the holder is granted no rights to use the information contained herein.

Nortel Networks, the Nortel Networks logo, the Globemark, How the World Shares Ideas, and Unified Networks are trademarks of Nortel Networks.

Publication number: 297-2621-840 Product release: UCS15 Document release: Standard 09.01 Date: May 2001 North America

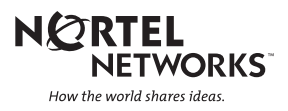